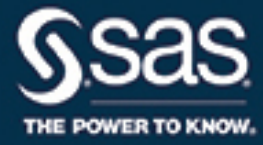

# **SAS/OR**® **14.3 User's Guide Mathematical Programming**

The correct bibliographic citation for this manual is as follows: SAS Institute Inc. 2017. *SAS/OR*® *14.3 User's Guide: Mathematical Programming*. Cary, NC: SAS Institute Inc.

#### SAS/OR® 14.3 User's Guide: Mathematical Programming

Copyright © 2017, SAS Institute Inc., Cary, NC, USA

All Rights Reserved. Produced in the United States of America.

For a hard-copy book: No part of this publication may be reproduced, stored in a retrieval system, or transmitted, in any form or by any means, electronic, mechanical, photocopying, or otherwise, without the prior written permission of the publisher, SAS Institute Inc.

For a web download or e-book: Your use of this publication shall be governed by the terms established by the vendor at the time you acquire this publication.

The scanning, uploading, and distribution of this book via the Internet or any other means without the permission of the publisher is illegal and punishable by law. Please purchase only authorized electronic editions and do not participate in or encourage electronic piracy of copyrighted materials. Your support of others' rights is appreciated.

U.S. Government License Rights; Restricted Rights: The Software and its documentation is commercial computer software developed at private expense and is provided with RESTRICTED RIGHTS to the United States Government. Use, duplication, or disclosure of the Software by the United States Government is subject to the license terms of this Agreement pursuant to, as applicable, FAR 12.212, DFAR 227.7202-1(a), DFAR 227.7202-3(a), and DFAR 227.7202-4, and, to the extent required under U.S. federal law, the minimum restricted rights as set out in FAR 52.227-19 (DEC 2007). If FAR 52.227-19 is applicable, this provision serves as notice under clause (c) thereof and no other notice is required to be affixed to the Software or documentation. The Government's rights in Software and documentation shall be only those set forth in this Agreement.

SAS Institute Inc., SAS Campus Drive, Cary, NC 27513-2414

#### September 2017

SAS® and all other SAS Institute Inc. product or service names are registered trademarks or trademarks of SAS Institute Inc. in the USA and other countries. ® indicates USA registration.

Other brand and product names are trademarks of their respective companies.

SAS software may be provided with certain third-party software, including but not limited to open-source software, which is licensed under its applicable third-party software license agreement. For license information about third-party software distributed with SAS software, refer to <http://support.sas.com/thirdpartylicenses>.

## **Contents**

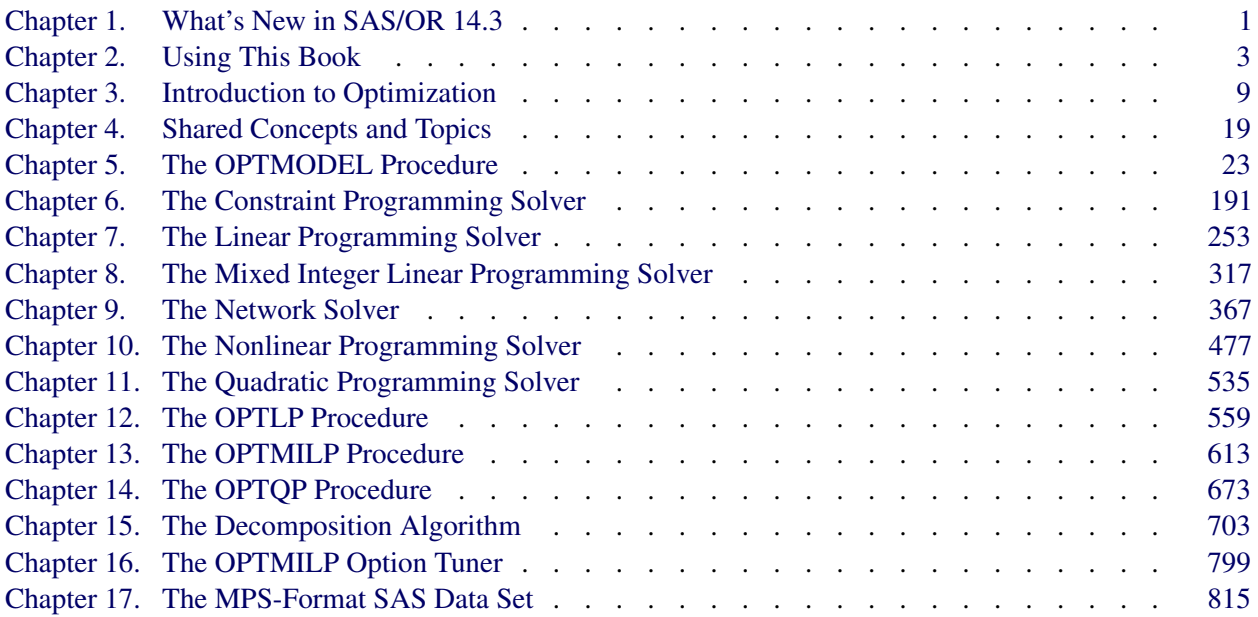

### [Subject Index](#page-838-0) 831

### [Syntax Index](#page-848-0) 841

## Credits and Acknowledgments

## **Credits**

### **Documentation**

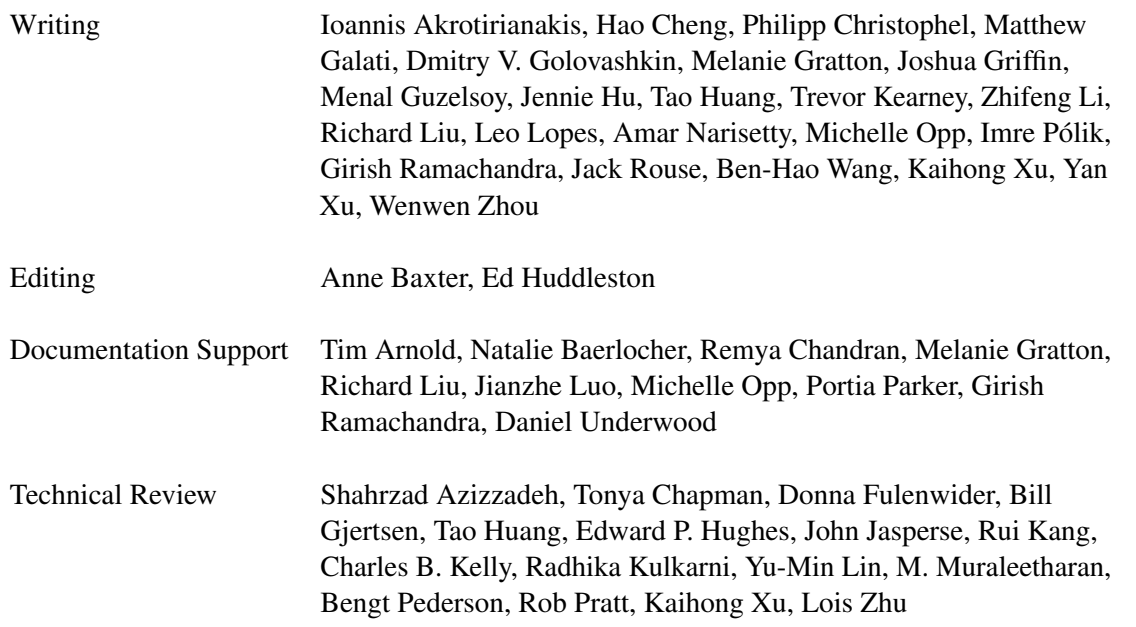

### **Software**

In the following list, the names of the developers who currently support the procedure are listed first.

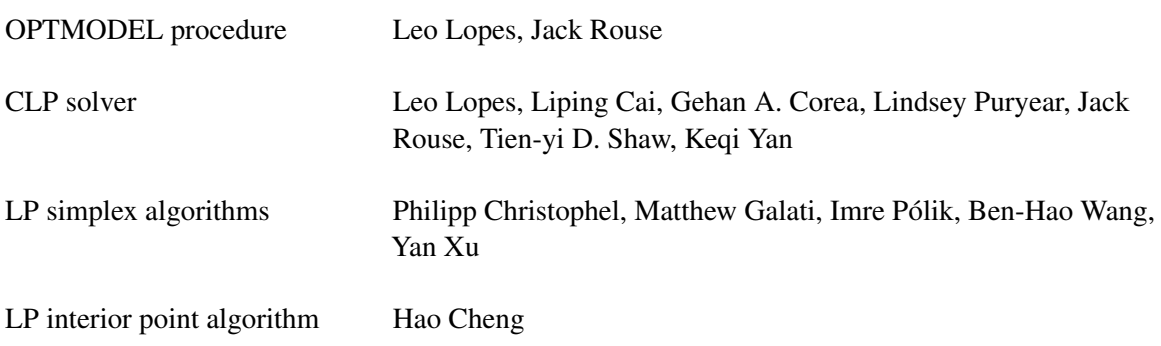

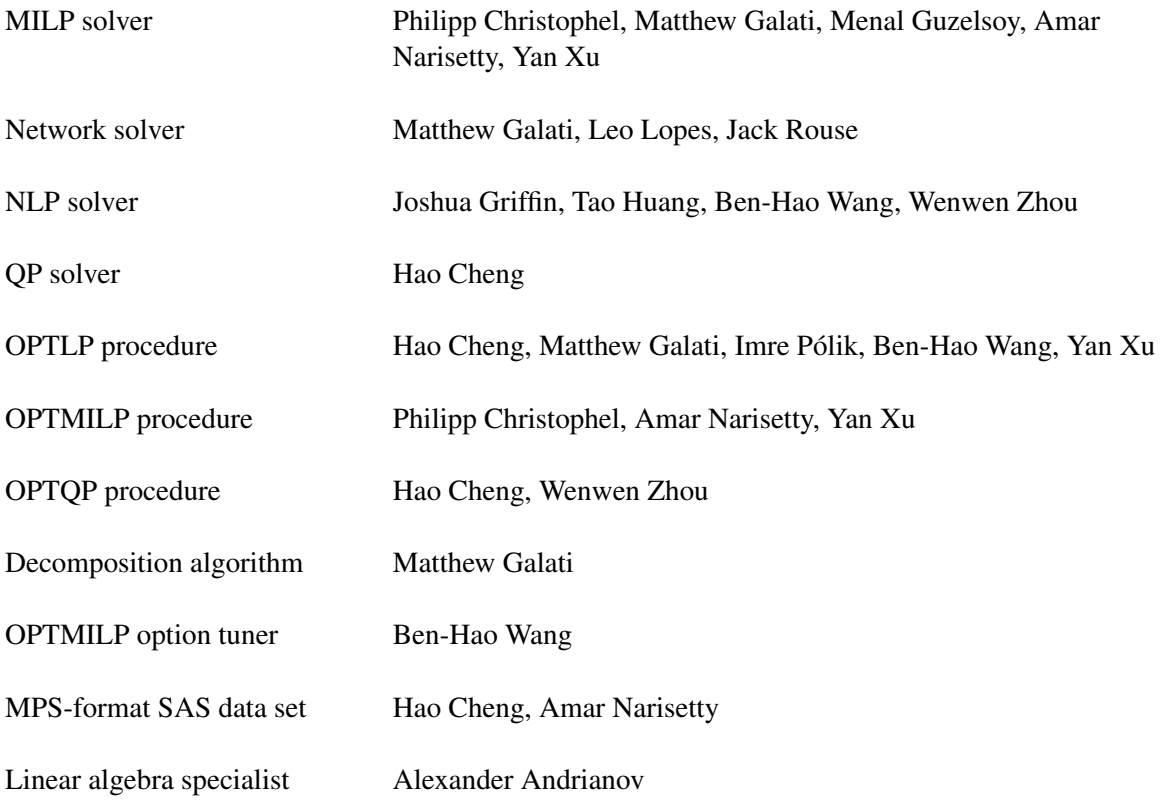

## **Support Groups**

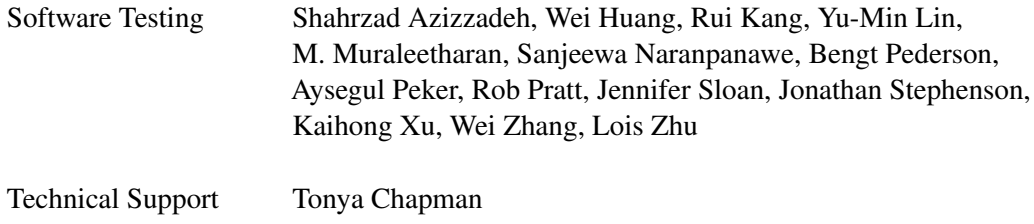

## **Acknowledgments**

Many people have been instrumental in the development of SAS/OR software. The individuals acknowledged here have been especially helpful.

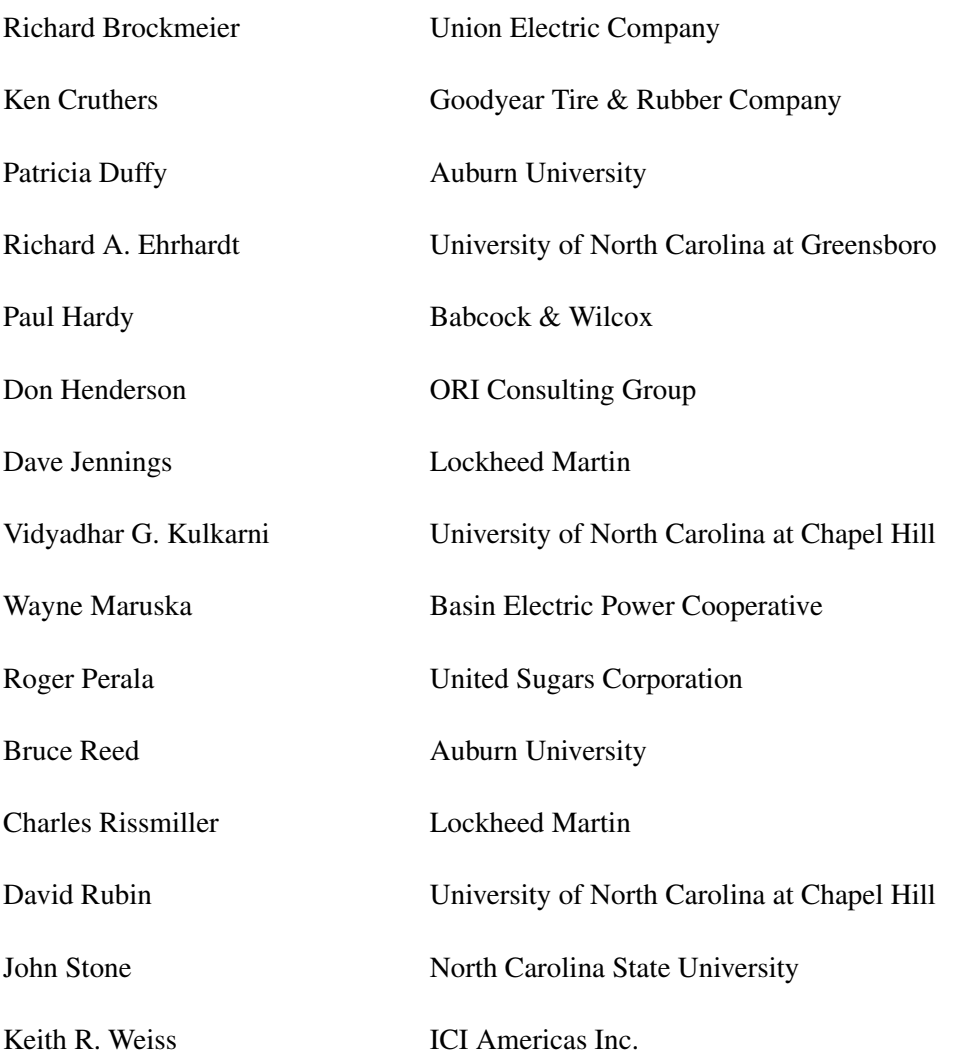

The final responsibility for the SAS System lies with SAS Institute alone. We hope that you will always let us know your opinions about the SAS System and its documentation. It is through your participation that SAS software is continuously improved.

## <span id="page-8-0"></span>Chapter 1 What's New in SAS/OR 14.3

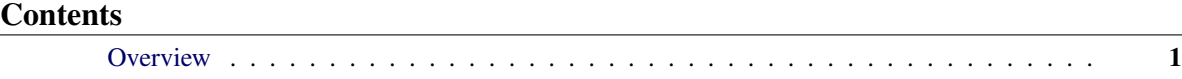

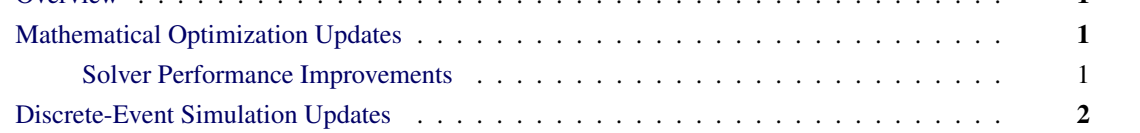

## <span id="page-8-1"></span>**Overview**

SAS/OR 14.3 includes performance improvements in the LP, MILP, QP, and NLP solvers. If you also license SAS Optimization 8.1 (or a later release), you can invoke it and SAS/OR 14.3 from the same SAS session.

SAS Simulation Studio 14.3, a component of SAS/OR 14.3 for Windows environments, adds Linux support (on an experimental basis) and also adds an alternative user interface design.

## <span id="page-8-2"></span>**Mathematical Optimization Updates**

#### <span id="page-8-3"></span>**Solver Performance Improvements**

Several optimization solvers have been updated in SAS/OR 14.3 and improve their performance. The LP, MILP, QP, and NLP solver algorithms all reduce the time they require to solve benchmark optimization problems. These improvements also include the decomposition (DECOMP) algorithm for LP and MILP. You should expect to be able to solve individual optimization problems of these types more quickly. If you invoke one of these optimization solvers repeatedly (for example, within a loop), the reduction in overall solution time should be even more pronounced.

SAS Optimization 8.1, which was introduced in March 2017 as part of SAS Viya 3.2, adds several distributed optimization capabilities and works with many of the same optimization procedures as SAS/OR 14.3. For more information, see the SAS Optimization 8.1 documentation. If you license this product along with SAS/OR 14.3, you can access the capabilities of both products from the same SAS session.

## <span id="page-9-0"></span>**Discrete-Event Simulation Updates**

SAS Simulation Studio 14.3, which provides a graphical environment for building and working with discreteevent simulation models, makes two changes.

In addition to its long-established support on Windows, SAS Simulation Studio 14.3 adds Linux support on an experimental basis. In addition, the original user interface design is now accompanied by an optional alternative design. The original design is still the default, but you can select the new design by using the Configuration dialog box. The original design is named Metal, and the new alternative design is named Nimbus.

## <span id="page-10-0"></span>Chapter 2 Using This Book

#### Contents

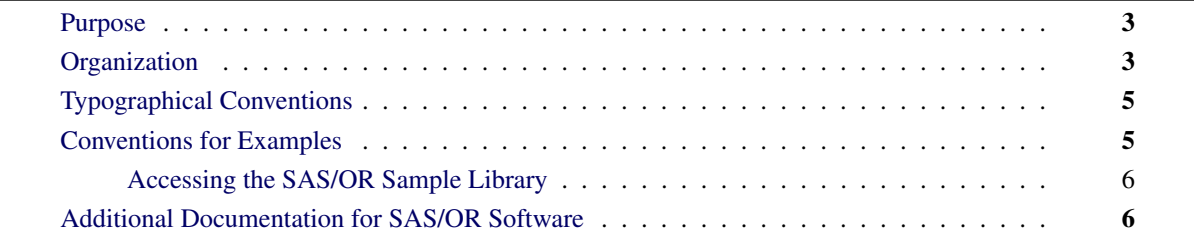

## <span id="page-10-1"></span>**Purpose**

*SAS/OR User's Guide: Mathematical Programming* provides a complete reference for the mathematical programming procedures in SAS/OR software. This book serves as the primary documentation for the OPTLP, OPTMILP, OPTMODEL, and OPTQP procedures; the various solvers used by PROC OPTMODEL; and the MPS-format SAS data set specification.

This chapter describes the organization of this book and the conventions that are used in the text and example code. To gain full benefit from using this book, you should familiarize yourself with the information presented in this section and refer to it when needed. The section ["Additional Documentation for SAS/OR Software"](#page-13-1) on page 6 refers to other documents that contain related information.

## <span id="page-10-2"></span>**Organization**

Chapter 3, ["Introduction to Optimization,](#page-16-0)" contains a brief overview of the mathematical programming procedures in SAS/OR software and provides an introduction to optimization and the use of the optimization tools in the SAS System. That chapter also describes the flow of data between the procedures and how the components of the SAS System fit together.

Chapter 4, ["Shared Concepts and Topics,](#page-26-0)" details syntax that is common to all the procedures in this book. The chapter also reviews other topics such as ODS output and parallel processing that are not specific to one procedure.

Chapter 5, ["The OPTMODEL Procedure,](#page-30-0)" describes the OPTMODEL procedure, and the five subsequent chapters describe various solvers (linear programming, mixed integer linear programming, nonlinear programming, quadratic programming, and network) that the OPTMODEL procedure uses. The next three chapters describe the OPTLP, OPTMILP, and OPTQP procedures for solving linear programming, mixed integer linear programming, and quadratic programming problems, respectively. The next two chapters

describe the decomposition algorithm for linear and mixed integer linear programming and the option tuner for the OPTMILP procedure. The final chapter is the specification of the MPS-format SAS data set.

Each procedure description is self-contained; you need to be familiar with only the basic features of the SAS System and with SAS terminology to use most procedures. The statements and syntax necessary to run each procedure are presented in a uniform format throughout this book.

The following list summarizes the types of information provided for each procedure:

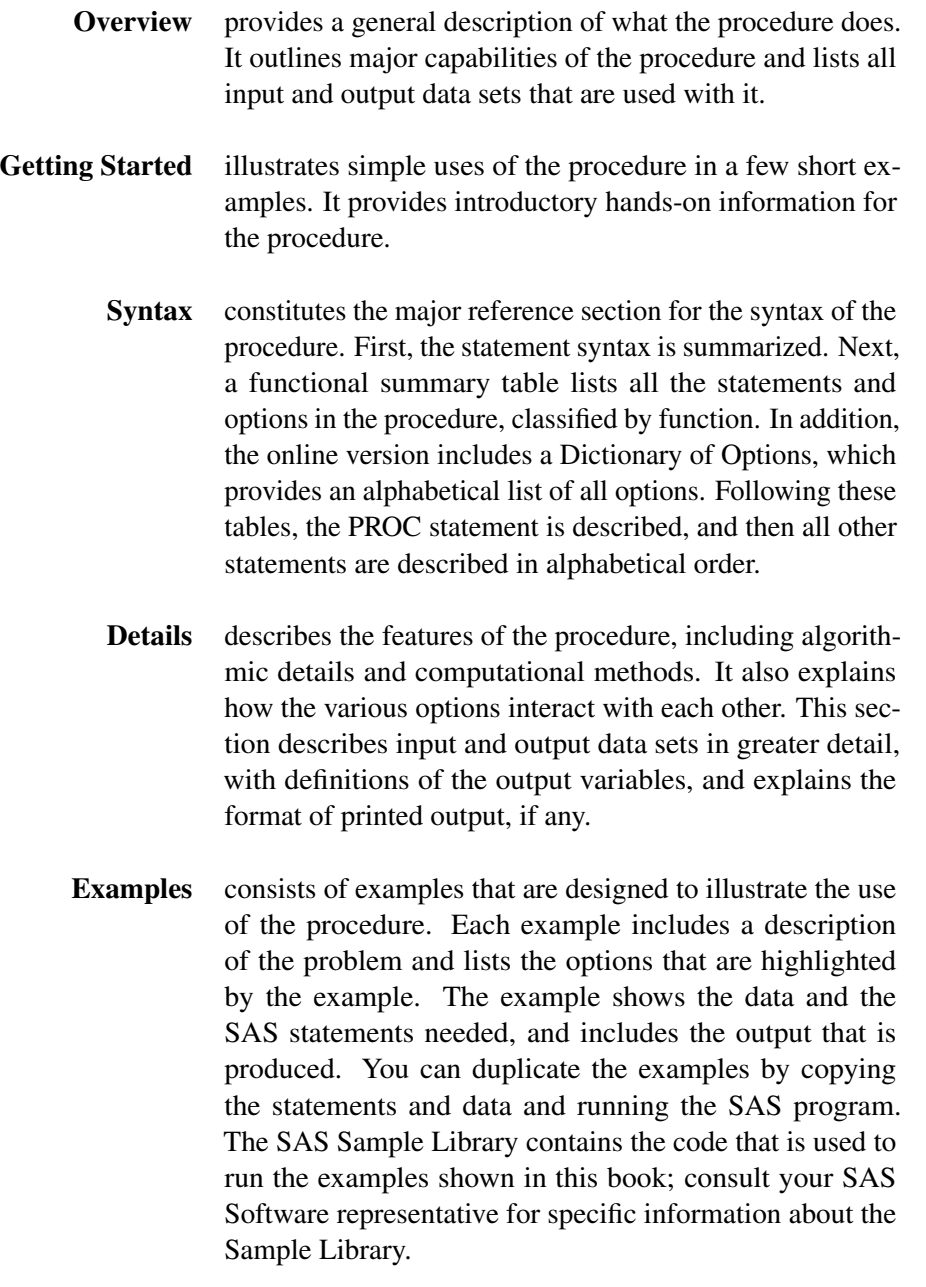

References lists references that are relevant to the chapter.

## <span id="page-12-0"></span>**Typographical Conventions**

This book uses various type styles, as explained by the following list:

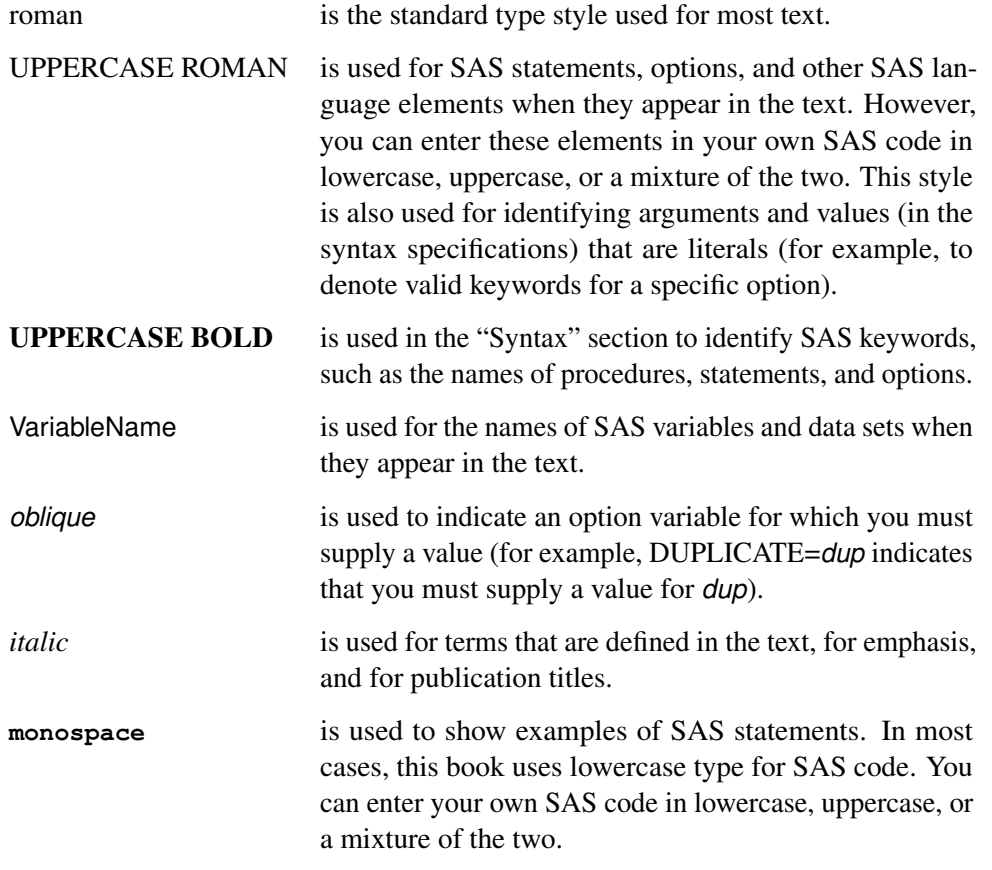

## <span id="page-12-1"></span>**Conventions for Examples**

Most of the output shown in this book is produced with the following SAS System options:

**options linesize=80 pagesize=60 nonumber nodate;**

#### <span id="page-13-0"></span>**Accessing the SAS/OR Sample Library**

The SAS/OR Sample Library includes many examples that illustrate the use of SAS/OR software, including the examples used in this documentation. To access these sample programs from the SAS windowing environment, select  $\text{Help} \rightarrow$  SAS Help and Documentation from the main menu. Then expand the Learning to Use SAS, Sample SAS Programs, and SAS/OR items.

### <span id="page-13-1"></span>**Additional Documentation for SAS/OR Software**

In addition to *SAS/OR User's Guide: Mathematical Programming,* you might find the following documents helpful when using SAS/OR software:

#### *SAS/OR User's Guide: Bill of Material Processing*

provides documentation for the BOM procedure and all bill of material postprocessing SAS macros. The BOM procedure and SAS macros enable you to generate different reports and to perform several transactions to maintain and update bills of material.

#### *SAS/OR User's Guide: Constraint Programming*

provides documentation for the constraint programming procedure in SAS/OR software. This book serves as the primary documentation for the CLP procedure.

#### *SAS/OR User's Guide: Local Search Optimization*

provides documentation for the local search optimization procedures in SAS/OR software. This book serves as the primary documentation for the GA procedure, which uses genetic algorithms to solve optimization problems, and the OPTLSO procedure, which performs parallel hybrid derivative-free optimization.

#### *SAS/OR User's Guide: Mathematical Programming Examples*

supplements the *SAS/OR User's Guide: Mathematical Programming* with additional examples that demonstrate best practices for building and solving linear programming, mixed integer linear programming, and quadratic programming problems. The problem statements are reproduced with permission from the book *Model Building in Mathematical Programming* by H. Paul Williams.

#### *SAS/OR User's Guide: Mathematical Programming Legacy Procedures*

provides documentation for the older mathematical programming procedures in SAS/OR software. This book serves as the primary documentation for the INTPOINT, LP, NETFLOW, and NLP procedures. Guidelines are also provided on migrating from these older procedures to the newer OPTMODEL family of procedures.

#### *SAS/OR User's Guide: Network Optimization Algorithms*

provides documentation for a set of algorithms that can be used to investigate the characteristics of networks and to solve network-oriented optimization problems. This book also documents PROC OPTNET, which invokes these algorithms and provides network-structured formats for input and output data.

#### *SAS/OR User's Guide: Project Management*

provides documentation for the project management procedures in SAS/OR software. This book serves as the primary documentation for the CPM, DTREE, GANTT, NETDRAW, and PM procedures, in addition to the PROJMAN Application, a graphical user interface for project management.

#### *SAS Simulation Studio: User's Guide*

provides documentation about using SAS Simulation Studio, a graphical application for creating and working with discrete-event simulation models. This book describes in detail how to build and run simulation models and how to interact with SAS software for analysis and with JMP software for experimental design and analysis.

## <span id="page-16-0"></span>Chapter 3 Introduction to Optimization

#### Contents

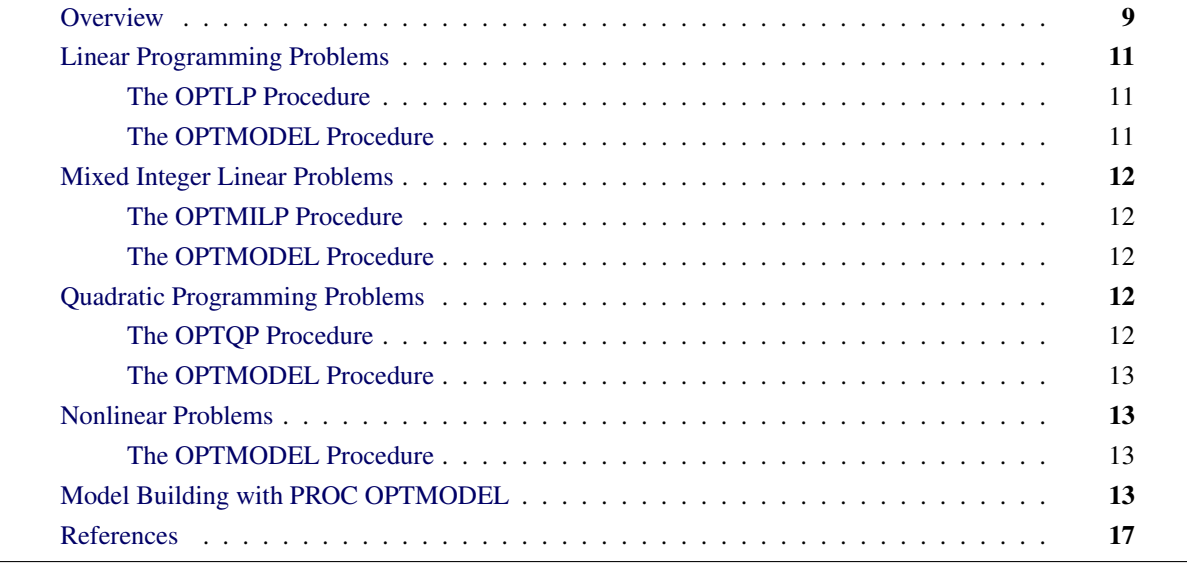

### <span id="page-16-1"></span>**Overview**

Operations research tools are directed toward the solution of resource management and planning problems. Models in operations research are representations of the structure of a physical object or a conceptual or business process. Using the tools of operations research involves the following:

- defining a structural model of the system under investigation
- collecting the data for the model
- solving the model
- interpreting the results

SAS/OR software is a set of procedures for exploring models of distribution networks, production systems, resource allocation problems, and scheduling problems using the tools of operations research.

The following list suggests some of the application areas in which optimization-based decision support systems have been used. In practice, models often contain elements of several applications listed here.

- Product-mix problems find the mix of products that generates the largest return when several products compete for limited resources.
- Blending problems find the mix of ingredients to be used in a product so that it meets minimum standards at minimum cost.
- Time-staged problems are models whose structure repeats as a function of time. Production and inventory models are classic examples of time-staged problems. In each period, production plus inventory minus current demand equals inventory carried to the next period.
- Scheduling problems assign people to times, places, or tasks so as to optimize people's preferences or performance while satisfying the demands of the schedule.
- Multiple objective problems have multiple, possibly conflicting, objectives. Typically, the objectives are prioritized, and the problems are solved sequentially in a priority order.
- Capital budgeting and project selection problems ask for the project or set of projects that yield the greatest return.
- Location problems seek the set of locations that meets the distribution needs at minimum cost.
- Cutting stock problems find the partition of raw material that minimizes waste and fulfills demand.

The basic optimization problem is that of minimizing or maximizing an objective function subject to constraints imposed on the variables of that function. The objective function and constraints can be linear or nonlinear; the constraints can be bound constraints, equality or inequality constraints, or integer constraints. Traditionally, optimization problems are divided into various types depending on the sets of values that the variables are restricted to (real, integer, or binary, or a combination) and the nature of functional form of the constraints and objectives (linear, quadratic, or general nonlinear). An expression of an optimization problem in mathematical form is called a mathematical program.

When the complete description of a mathematical program is supplied to an appropriate algorithm (such as one of the solvers described in this book), the algorithm determines the optimal values for the decision variables so the objective is either maximized or minimized, the optimal values that are assigned to decision variables are on or between allowable bounds, and the constraints are obeyed. This process of solving mathematical programs is called mathematical programming, mathematical optimization, or just optimization.

When the constraints in an optimization problem are linear and the objective is either linear or quadratic, the optimization problem can be encapsulated in SAS data sets and then solved using the appropriate SAS/OR procedure: the OPTLP, OPTMILP, or OPTQP procedure.

Often optimization problems, and especially those with nonlinear elements, are formalized in an algebraic model that represents the problem. When formulated in its most abstract form, such an algebraic model is independent of problem data. A specific optimization problem instance (including the original problem) is then just an instantiation of the algebraic model with the specific data associated with that instance. An optimization modeling language (also called an algebraic modeling language) is a programming environment that has syntax, structures, and operations that enable you to express a mathematical program in a form that corresponds in a natural and transparent way to its algebraic model. The syntax, structures, and operations

also enable you to populate an algebraic model with a specific data instance and then solve the resulting optimization problem instance with an appropriate solver. The OPTMODEL procedure is such an algebraic modeling language in SAS/OR software and can be viewed as a single, unified environment to formulate and solve mathematical programming problems of many different types.

Whether mathematical programs are represented in SAS data sets or in an algebraic model in PROC OPTMODEL, they can be saved, easily changed, and solved again. The SAS/OR procedures also output SAS data sets that contain the solutions. These data sets can then be used to produce customized reports or as input to other SAS procedures. This structure enables you to use the tools of operations research and other SAS tools as building blocks to build decision support systems.

This chapter describes how to use SAS/OR software to solve a wide variety of optimization problems. It describes various types of optimization problems, indicates which SAS/OR procedures you can use, and shows how you provide data, run the procedure, and obtain optimal solutions. For additional examples that demonstrate the features of the OPTMODEL procedure, see *SAS/OR User's Guide: Mathematical Programming Examples*.

The next section broadly classifies the SAS/OR procedures based on the types of mathematical programming problems they can solve.

## <span id="page-18-0"></span>**Linear Programming Problems**

#### <span id="page-18-1"></span>**The OPTLP Procedure**

The OPTLP procedure solves linear programming problems that are submitted in a SAS data set that uses a mathematical programming system (MPS) format.

The MPS file format is a format commonly used for describing linear programming (LP) and integer programming (IP) problems [\(Murtagh](#page-24-1) [1981;](#page-24-1) [IBM](#page-24-2) [1988\)](#page-24-2). MPS-format files are in text format and have specific conventions for the order in which the different pieces of the mathematical model are specified. The MPS-format SAS data set corresponds closely to the MPS file format and is used to describe linear programming problems for PROC OPTLP. For more details, see Chapter 17, ["The MPS-Format SAS Data](#page-822-0) [Set.](#page-822-0)"

PROC OPTLP provides three solvers to solve general LPs: primal simplex, dual simplex, and interior point. The simplex solvers implement a two-phase simplex method, and the interior point solver implements a primal-dual predictor-corrector algorithm. For pure network LPs or LPs with significant network structure and additional linear side constraints, PROC OPTLP also provides a network simplex based solver. For more details about solving LPs with PROC OPTLP, see Chapter 12, ["The OPTLP Procedure.](#page-566-0)"

#### <span id="page-18-2"></span>**The OPTMODEL Procedure**

The OPTMODEL procedure, a general purpose optimization modeling language, can also be used for concisely modeling linear programming problems. If an LP has special network structure, the structure is typically natural and evident in a well-formulated model of the problem in PROC OPTMODEL.

Within PROC OPTMODEL you can declare a model, pass it directly to various solvers, and review the solver result. You can also save an instance of a linear model in data set form for use by the OPTLP procedure. For more details, see Chapter 5, ["The OPTMODEL Procedure.](#page-30-0)"

## <span id="page-19-0"></span>**Mixed Integer Linear Problems**

#### <span id="page-19-1"></span>**The OPTMILP Procedure**

The OPTMILP procedure solves general mixed integer linear programs (MILPs) —linear programs in which a subset of the decision variables are constrained to be integers. The OPTMILP procedure solves MILPs with an LP-based branch-and-bound algorithm augmented by advanced techniques such as cutting planes and primal heuristics. For more details about the OPTMILP procedure, see Chapter 13, ["The OPTMILP](#page-620-0) [Procedure.](#page-620-0)"

The OPTMILP procedure requires a MILP to be specified by a SAS data set that adheres to the MPS format. See Chapter 17, ["The MPS-Format SAS Data Set,](#page-822-0)" for details about the MPS-format data set.

#### <span id="page-19-2"></span>**The OPTMODEL Procedure**

The OPTMODEL procedure, a general purpose optimization modeling language, can also be used for concisely modeling mixed integer linear programming problems. In fact, except for the declaration of some subset of variables to be integer or binary, modeling these problems is quite analogous to modeling LPs. Within OPTMODEL you can declare a model, pass it directly to various solvers, and review the solver result. You can also save an instance of a mixed integer linear model in data set form for use by PROC OPTMILP. For more details, see Chapter 5, ["The OPTMODEL Procedure.](#page-30-0)"

## <span id="page-19-3"></span>**Quadratic Programming Problems**

#### <span id="page-19-4"></span>**The OPTQP Procedure**

The OPTQP procedure solves quadratic programs—problems with a quadratic objective function and a collection of linear constraints, including general linear constraints along with lower or upper bounds (or both) on the decision variables.

You can specify the problem input data in one SAS data set that uses a quadratic programming system (QPS) format. For details about the QPS-format data specification, see Chapter 17, ["The MPS-Format SAS Data](#page-822-0) [Set.](#page-822-0)" For more details about the OPTQP procedure, see Chapter 14, ["The OPTQP Procedure.](#page-680-0)"

#### <span id="page-20-0"></span>**The OPTMODEL Procedure**

The OPTMODEL procedure, a general purpose optimization modeling language, can also be used for concisely modeling quadratic programming problems. Within OPTMODEL you can declare a model, pass it directly to various solvers, and review the solver result. You can also save an instance of a quadratic model in data set form for use by PROC OPTQP. For more details, see Chapter 5, ["The OPTMODEL Procedure.](#page-30-0)"

## <span id="page-20-1"></span>**Nonlinear Problems**

#### <span id="page-20-2"></span>**The OPTMODEL Procedure**

The OPTMODEL procedure, a general purpose optimization modeling language, can also be used for concisely modeling nonlinear programming problems. Within OPTMODEL you can declare a nonlinear optimization model, pass it directly to various solvers, and review the solver result. For more details, see Chapter 5, ["The OPTMODEL Procedure.](#page-30-0)"

You can solve many different types of nonlinear programming problems with PROC OPTMODEL using its nonlinear solver functionality. For more details about the nonlinear programming solver, see Chapter 10, ["The Nonlinear Programming Solver.](#page-484-0)"

## <span id="page-20-3"></span>**Model Building with PROC OPTMODEL**

Model generation and maintenance are often difficult and expensive aspects of applying mathematical programming techniques. The richly expressive syntax and features of PROC OPTMODEL, in addition to the flexible data input and output capabilities, simplify this task considerably. Although PROC OPTMODEL offers almost unlimited latitude in how a particular optimization problem is formulated, the most effective use of OPTMODEL is achieved when the model is abstracted away from the data. This aspect makes PROC OPTMODEL somewhat unusual among SAS procedures and is important enough to illustrate with a simple example.

A small product-mix problem serves as a starting point for a discussion of two different ways of modeling with PROC OPTMODEL.

A candy manufacturer makes two products: chocolate and toffee. What combination of chocolate and toffee should be produced in a day in order to maximize the company's profit? Chocolate contributes \$0.25 per pound to profit, and toffee contributes \$0.75 per pound. The decision variables are *chocolate* and *toffee*.

Four processes are used to manufacture the candy:

- 1. Process 1 combines and cooks the basic ingredients for both chocolate and toffee.
- 2. Process 2 adds colors and flavors to the toffee, then cools and shapes the confection.
- 3. Process 3 chops and mixes nuts and raisins, adds them to the chocolate, and then cools and cuts the bars.
- 4. Process 4 is packaging: chocolate is placed in individual paper shells; toffee is wrapped in cellophane packages.

During the day, there are 7.5 hours (27,000 seconds) available for each process.

Firm time standards have been established for each process. For Process 1, mixing and cooking take 15 seconds for each pound of chocolate, and 40 seconds for each pound of toffee. Process 2 takes 56.25 seconds per pound of toffee. For Process 3, each pound of chocolate requires 18.75 seconds of processing. In packaging, a pound of chocolate can be wrapped in 12 seconds, whereas a pound of toffee requires 50 seconds. These data are summarized as follows:

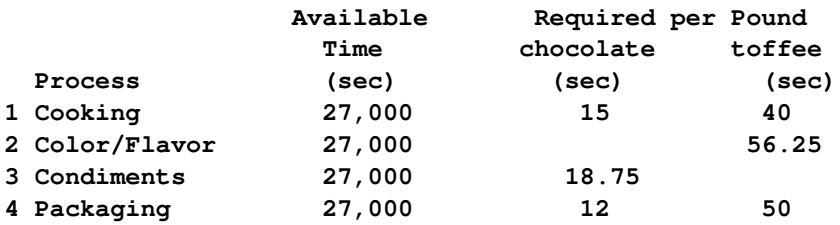

The objective is to maximize the company's total profit, which is represented as

Maximize: 0.25(*chocolate*) + 0.75(*toffee*)

The production of the candy is limited by the time available for each process. The limits placed on production by Process 1 are expressed by the following inequality:

Process 1:  $15(chocolate) + 40(toffee) \le 27,000$ 

Process 1 can handle any combination of chocolate and toffee that satisfies this inequality.

The limits on production by other processes generate constraints described by the following inequalities:

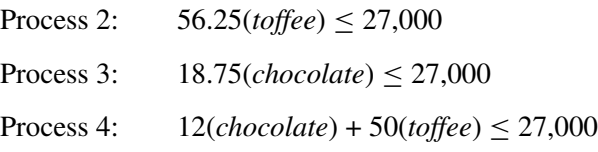

This linear program illustrates an example of a product mix problem. The mix of products that maximizes the objective without violating the constraints is the solution.

First, the following statements demonstrate a way of representing the optimization model in PROC OPT-MODEL that is almost a verbatim translation of the mathematical model:

```
proc optmodel;
   /* declare variables */
   var choco >= 0, toffee >= 0;
   /* maximize objective function (profit) */
   maximize profit = 0.25*choco + 0.75*toffee;
```

```
/* subject to constraints */
  con process1: 15*choco + 40*toffee <= 27000;
  con process2: 56.25*toffee <= 27000;
  con process3: 18.75*choco <= 27000;
  con process4: 12*choco + 50*toffee <= 27000;
  /* solve LP using primal simplex solver */
  solve with lp / solver = primal_spx;
  /* display solution */
  print choco toffee;
quit;
```
<span id="page-22-0"></span>The optimal objective value and the optimal solution are displayed in [Figure 3.1:](#page-22-0)

| <b>Solution Summary</b>    |                |
|----------------------------|----------------|
| Solver                     | ΙP             |
| Algorithm                  | Primal Simplex |
| <b>Objective Function</b>  | profit         |
| <b>Solution Status</b>     | Optimal        |
| <b>Objective Value</b>     | 475            |
|                            |                |
| Primal Infeasibility       | 0              |
| Dual Infeasibility         | 0              |
| <b>Bound Infeasibility</b> | ი              |
|                            |                |
| <b>Iterations</b>          | 6              |
| <b>Presolve Time</b>       | 0.00           |
| <b>Solution Time</b>       | 0.00           |
|                            |                |
| choco toffee               |                |
| 1000                       | 300            |

**Figure 3.1** Solution Summary **The OPTMODEL Procedure**

You can observe from the preceding example that PROC OPTMODEL provides an easy and very direct way of modeling and solving mathematical programming models. Although this way of modeling, where the data are intertwined heavily with model elements, is correct, has significant practical limitations. The model is not easy to explain, it is hard to generalize, and clearly this approach does not scale to large problems of the same type. To overcome these issues, you need to separate the data from the essential algebraic structure of the model. Along those lines, you can make the reasonable assumption that you have the following two data sets (one for the products and one for processes that capture the parameters and data elements of this product mix problem):

```
data Products;
   length Name $10.;
   input Name $ Profit;
datalines;
Chocolate 0.25
```

```
Toffee 0.75
;
data Processes;
 length Name $15.;
  input Name $ Available_time Chocolate Toffee;
datalines;
Cooking 27000 15 40
Color/Flavor 27000 0 56.25
Condiments 27000 18.75 0
Packaging 27000 12 50
;
```
The following alternative model in PROC OPTMODEL can solve the same problem by taking these data sets as input:

```
proc optmodel;
   /* declare sets and data indexed by sets */
  set <string> Products;
  set <string> Processes;
  num Profit{Products};
  num AvailableTime{Processes};
  num RequiredTime{Products,Processes};
   /* declare the variable */
  var Amount{Products};
   /* maximize objective function (profit) */
  maximize TotalProfit = sum{p in Products} Profit[p]*Amount[p];
  /* subject to constraints */
  con Availability{r in Processes}:
      sum{p in Products} RequiredTime[p,r]*Amount[p] <= AvailableTime[r];
   /* abstract algebraic model that captures the structure of the */
   /* optimization problem has been defined without referring */
   /* to a single data constant */
   /* populate model by reading in the specific data instance */
  read data Products into Products=[name] Profit;
  read data Processes into Processes=[name] AvailableTime=Available_time
      {p in Products} <RequiredTime[p,name]= col(p)>;
   /* solve LP using primal simplex solver */
   solve with lp / solver = primal_spx;
   /* display solution */
  print Amount;
quit;
```
The details of the syntax and elements of the PROC OPTMODEL language are discussed in Chapter 5, ["The](#page-30-0) [OPTMODEL Procedure.](#page-30-0)" The key observation here is that the preceding version of the PROC OPTMODEL statements capture the essence of the optimization model concisely, but completely, and the model can be explained, modified, and maintained easily. It also achieves total separation of the data from the model in that the same PROC OPTMODEL statements can be applied to any other specific problem of this type (and of any size) by simply changing the data sets appropriately and rerunning the same PROC OPTMODEL statements. Also, because of PROC OPTMODEL's ability to read data very flexibly and from any number of data sets, the problem data can be in its most natural form, making the model easier to explain and understand.

## <span id="page-24-0"></span>**References**

- <span id="page-24-2"></span>IBM (1988). *Mathematical Programming System Extended/370 (MPSX/370) Version 2 Program Reference Manual.* Vol. SH19-6553-0. Armonk, NY: IBM.
- <span id="page-24-1"></span>Murtagh, B. A. (1981). *Advanced Linear Programming: Computation and Practice*. New York: McGraw-Hill.
- Rosenbrock, H. H. (1960). "An Automatic Method for Finding the Greatest or Least Value of a Function." *Computer Journal* 3:175–184.

## <span id="page-26-0"></span>Chapter 4 Shared Concepts and Topics

#### Contents

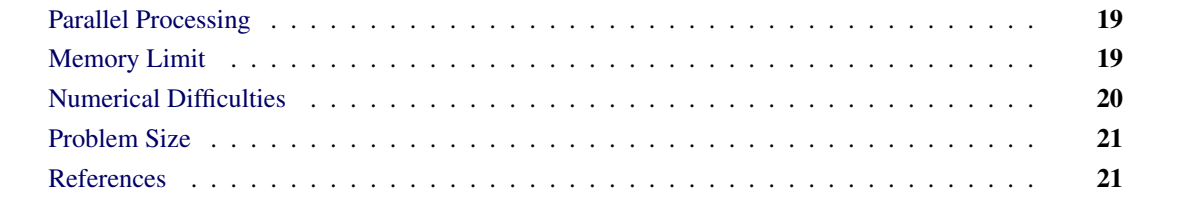

## <span id="page-26-1"></span>**Parallel Processing**

Although the speed of a single-core processor has increased considerably over the decades, further gains in computing power are possible through the use of multiple cores or processors. This practice is called *parallel computing*, in which certain computations are partitioned into independent smaller subcomputations. Each subcomputation is then processed on separate cores or processors simultaneously. Consumer-grade PCs and servers are often equipped with multicore processors; multiprocessor configurations are becoming relatively common and inexpensive. As a result, parallel computing is becoming increasingly important. One type of parallel computing is multithreaded computing, in which several threads use the processors of a single server to work concurrently on subtasks. These threads share the random access memory (RAM) of that server. In another type of parallel computing, distributed computing, computation is parallelized over several processors (possibly multithreaded), each of which owns an independent memory allocation.

You can run some of the optimization solvers in either single-machine or distributed mode. In distributed mode, the computation is executed on multiple computing nodes in a distributed computing environment.

NOTE: Distributed mode requires SAS Optimization software on the SAS Viya platform.

NOTE: For more information about SAS High-Performance Optimization and the PERFORMANCE statement, see *SAS/OR User's Guide: Mathematical Programming* for the release that you are using.

## <span id="page-26-2"></span>**Memory Limit**

The system option MEMSIZE sets a limit on the amount of memory that the SAS System uses. If you do not specify a value for this option, then the SAS System sets a default memory limit. Your operating environment determines the actual size of the default memory limit set by the SAS System, which is sufficient for many applications. However, the solution of many realistic optimization problems can require more memory than the default. It is therefore recommended that the memory limit be increased above the default when you are solving optimization problems. This reduces the chance of a procedure failing because of an out-of-memory error.

NOTE: The MEMSIZE system option is not available in some operating environments. See the documentation for your operating environment for more information.

You can specify -MEMSIZE 0 to indicate that all available memory can be used, but use this setting with caution. In most operating environments, it is better to specify an adequate amount of memory than to specify -MEMSIZE 0. For example, if you are running PROC OPTLP to solve LP problems with only a few hundred thousand variables and constraints, -MEMSIZE 500M might be sufficient to enable the procedure to run without an out-of-memory error. When a problem has millions of variables, -MEMSIZE 2G or higher might be needed. These are rules of thumb; problems with atypical structure, density, or other characteristics can increase the optimizer's memory requirements.

No matter how much memory is installed, 32-bit Windows operating systems permit the SAS System to use at most 4 gigabytes of memory. This memory limit might be lower, depending on which version of Windows you are running. The limit is enforced by the Windows operating system, not the SAS System.

You can specify the MEMSIZE option at system invocation, on the SAS command line, or in a configuration file. The syntax is described in the *SAS Companion* book for your operating environment.

To report a procedure's memory consumption, you can use the FULLSTIMER option. The syntax is described in the *SAS Companion* book for your operating environment.

## <span id="page-27-0"></span>**Numerical Difficulties**

Extremely large or extremely small numerical values might cause computational difficulties (singularities, stalled solution progress, false infeasibilities, and so on) for optimization solvers, but the occurrence of such difficulties is hard to predict. For this reason, solvers issue a data error message when they detect model data that exceed a specific threshold number. The value of the threshold number depends on your operating environment and is printed in the log as part of the data error message.

The following conditions produce a data error:

- The absolute value of an objective coefficient, constraint coefficient, or range (difference between the upper and lower bounds on a constraint) is greater than the threshold number.
- A variable's lower bound,  $a > or = constant's$  right-hand side, or a range constraint's lower bound is greater than the threshold number.
- A variable's upper bound,  $a \leq or =$  constraint's right-hand side, or a range constraint's upper bound is smaller than the negative threshold number.

If a variable's upper bound is greater than 1E20, then solvers treats the bound as  $\infty$ . Similarly, if a variable's lower bound is less than  $-1E20$ , then LP solver treats the bound as  $-\infty$ .

If a solver fails or experiences numerical difficulties when solving a problem, try one of the following remedies:

- Improve the input data: Rescale very large and very small numbers in constraints, objectives, right-hand sides, and variable bounds. It is recommended that the magnitudes of the largest and smallest constraint coefficients not exceed 1E6.
- Specify different algorithms or options (or both): For example, to solve a linear program, you can choose from the primal simplex, dual simplex, interior point, and network simplex algorithms. Using available options, you can tighten or relax feasibility or optimality tolerances.

## <span id="page-28-0"></span>**Problem Size**

The maximum number of allowed variables, constraints, nonzero constraint coefficients, branching variables, or nonzero quadratic coefficients in the data input files is  $2^{31} - 1$ .

## <span id="page-28-1"></span>**References**

Andrews, G. R. (1999). *Foundations of Multithreaded, Parallel, and Distributed Programming*. Reading, MA: Addison-Wesley.

## <span id="page-30-0"></span>Chapter 5 The OPTMODEL Procedure

#### **Contents**

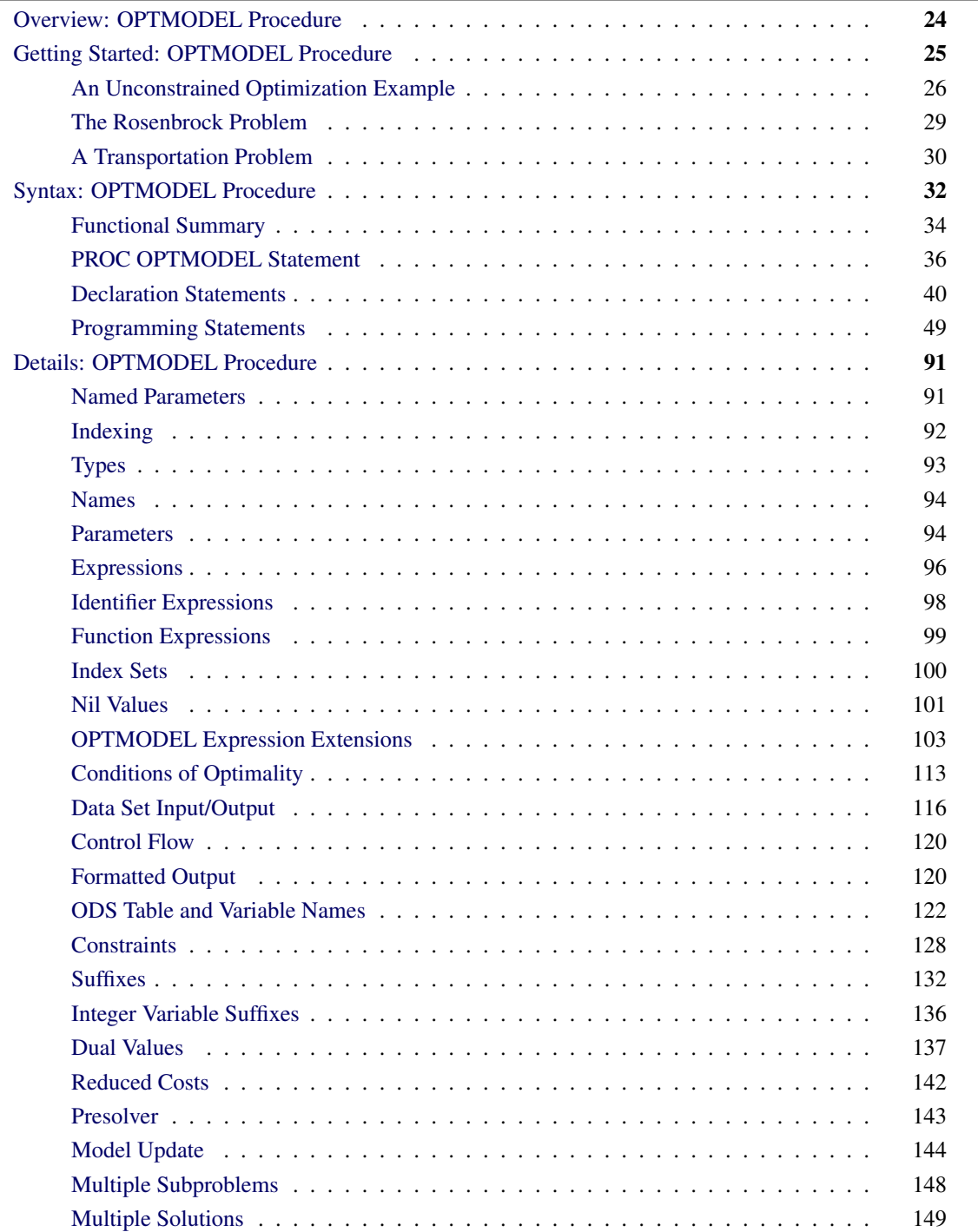

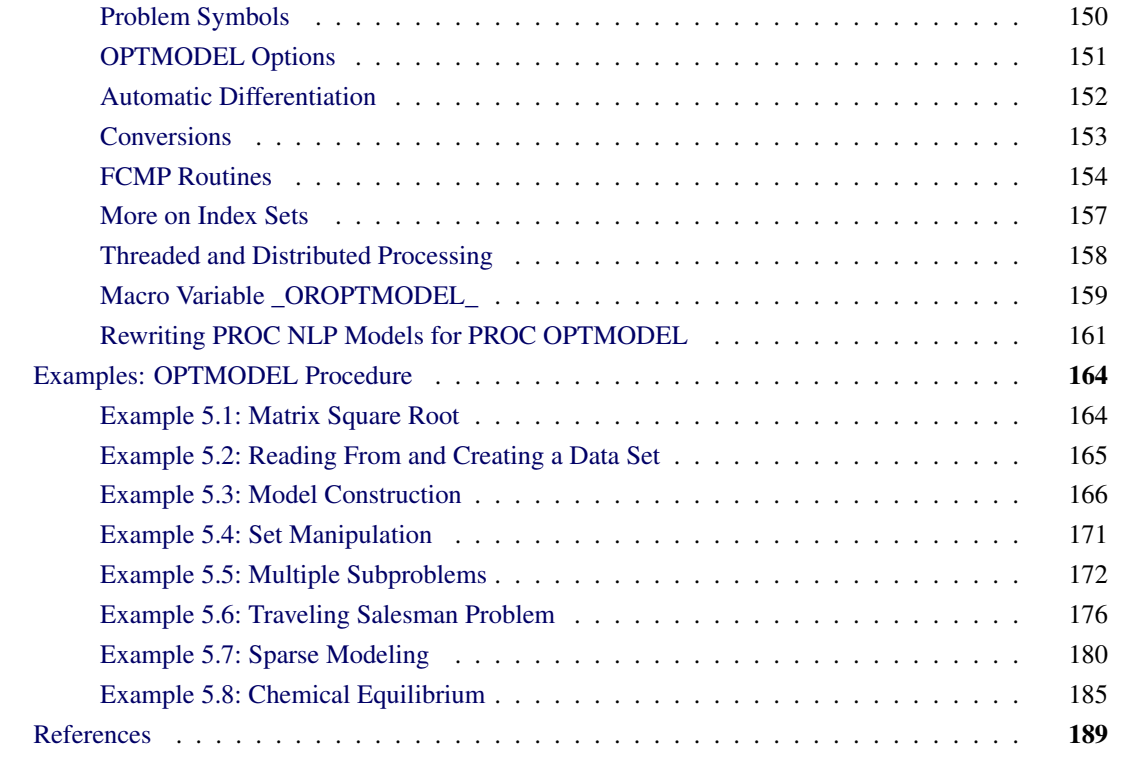

## <span id="page-31-0"></span>**Overview: OPTMODEL Procedure**

The OPTMODEL procedure includes the powerful OPTMODEL modeling language and state-of-the-art solvers for several classes of mathematical programming problems. The problems and their solvers are listed in [Table 5.1.](#page-31-1)

| <b>Problem</b>                   | <b>Solver</b>  |
|----------------------------------|----------------|
| Constraint programming           | <b>CLP</b>     |
| Linear programming               | LP.            |
| Mixed integer linear programming | <b>MILP</b>    |
| Network algorithms               | <b>Network</b> |
| General nonlinear programming    | NLP            |
| Quadratic programming            |                |

<span id="page-31-1"></span>**Table 5.1** Solvers in PROC OPTMODEL

The OPTMODEL modeling language provides a modeling environment tailored to building, solving, and maintaining optimization models. This makes the process of translating the symbolic formulation of an optimization model into OPTMODEL virtually transparent since the modeling language mimics the symbolic algebra of the formulation as closely as possible. The OPTMODEL language also streamlines and simplifies the critical process of populating optimization models with data from SAS data sets. All of this transparency produces models that are more easily inspected for completeness and correctness, more easily corrected, and more easily modified, whether through structural changes or through the substitution of new data for old.

In addition to invoking optimization solvers directly with PROC OPTMODEL as already mentioned, you can use the OPTMODEL language purely as a modeling facility. You can save optimization models built with the OPTMODEL language in SAS data sets that can be submitted to other SAS/OR optimization procedures. In general, the OPTMODEL language serves as a common point of access for many of the SAS/OR optimization capabilities, whether providing both modeling and solver access or acting as a modeling interface for other optimization procedures.

For details and examples of the problems addressed and corresponding solvers, please see the dedicated chapters in this book. This chapter aims to give you a comprehensive understanding of the OPTMODEL procedure by discussing the framework provided by the OPTMODEL modeling language. For additional examples that demonstrate the features of the OPTMODEL procedure, see *SAS/OR User's Guide: Mathematical Programming Examples*.

The OPTMODEL modeling language features automatic differentiation, advanced flow control, optimizationoriented syntax (parameters, variables, arrays, constraints, objective functions), dynamic model generation, model-data separation, and transparent access to SAS data sets.

## <span id="page-32-0"></span>**Getting Started: OPTMODEL Procedure**

<span id="page-32-1"></span>Optimization or mathematical programming is a search for a maximum or minimum of an *objective function* (also called a *cost function*), where search variables are restricted to particular constraints. Constraints are said to define a *feasible region* (see [Figure 5.1\)](#page-32-1).

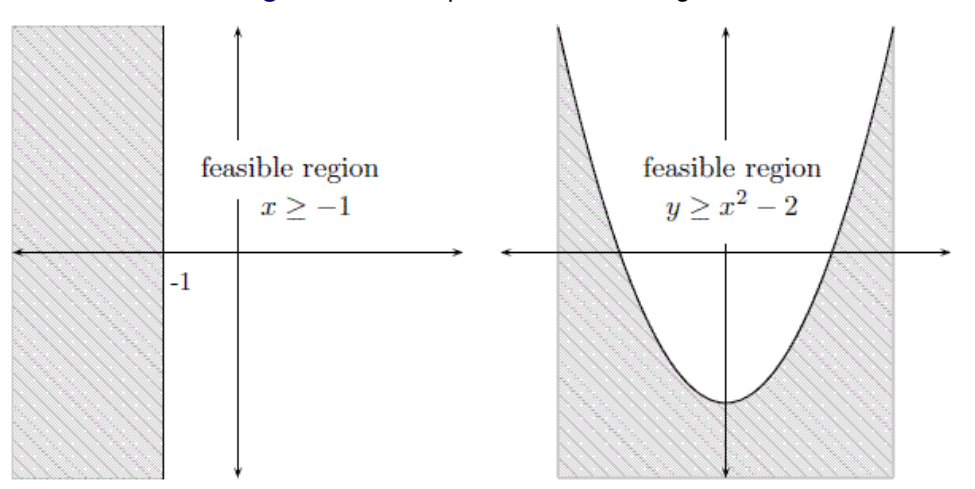

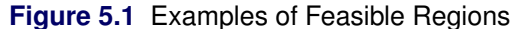

A more rigorous general formulation of such problems is as follows.

Let

$$
f: S \to \mathbb{R}
$$

be a real-valued function. Find  $x^*$  such that

- $x^* \in S$
- $f(x^*) \le f(x)$ ,  $\forall x \in S$

Note that the formulation is for the minimum of  $f$  and that the maximum of  $f$  is simply the negation of the minimum of  $-f$ .

Here, function *f* is the *objective function*, and the variable in the objective function is called the optimization variable (or decision variable). *S* is the *feasible region*. Typically *S* is a subset of the Euclidean space  $\mathbb{R}^n$ specified by the set of *constraints*, which are often a set of equalities (=) or inequalities ( $\leq$ ,  $\geq$ ) that every element in *S* is required to satisfy simultaneously. For the special case where  $S = \mathbb{R}^n$ , the problem is an *unconstrained optimization*. An element *x* of *S* is called a *feasible solution* to the optimization problem, and the value  $f(x)$  is called the *objective value*. A feasible solution  $x^*$  that minimizes the objective function is called an *optimal solution* to the optimization problem, and the corresponding objective value is called the *optimal value*.

In mathematics, special notation is used to denote an optimization problem. Generally, you can write an optimization problem as follows:

minimize  $f(x)$ subject to  $x \in S$ 

Normally, an empty body of constraint (the part after "subject to") implies that the optimization is unconstrained (that is, the feasible region is the whole space  $\mathbb{R}^n$ ). The optimal solution  $(x^*)$  is denoted as

 $x^* = \text{argmin}$  $\bar{x} \in S$  $f(x)$ 

The optimal value  $(f(x^*))$  is denoted as

$$
f(x^*) = \min_{x \in S} f(x)
$$

Optimization problems can be classified by the forms (linear, quadratic, nonlinear, and so on) of the functions in the objective and constraints. For example, a problem is said to be *linearly constrained* if the functions in the constraints are linear. A *linear programming* problem is a linearly constrained problem with a linear objective function. A nonlinear programming problem occurs where some function in the objective or constraints is nonlinear, and so on.

#### <span id="page-33-0"></span>**An Unconstrained Optimization Example**

An unconstrained optimization problem formulation is simply

minimize  $f(x)$ 

For example, suppose you wanted to find the minimum value of this polynomial:

 $z(x, y) = x^2 - x - 2y - xy + y^2$ 

You can compactly specify and solve the optimization problem by using the OPTMODEL modeling language. Here is the program:

```
/* invoke procedure */
proc optmodel;
   var x, y; /* declare variables */
   /* objective function */
   min z=x**2 - x - 2*y - x*y + y**2;
   /* now run the solver */
   solve;
  print x y;
quit;
```
<span id="page-34-0"></span>This program produces the output in [Figure 5.2.](#page-34-0)

**Figure 5.2** Optimizing a Simple Polynomial

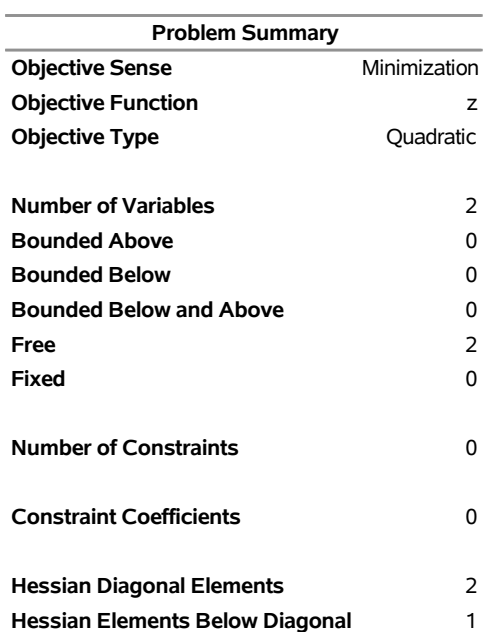

#### **The OPTMODEL Procedure**

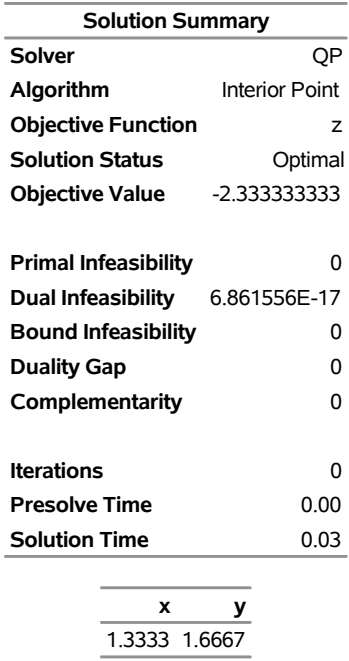

**Figure 5.2** *continued*

In PROC OPTMODEL you specify the mathematical formulas that describe the behavior of the optimization problem that you want to solve. In the preceding example there were two independent variables in the polynomial, *x* and *y*. These are the *optimization variables* of the problem. In PROC OPTMODEL you declare optimization variables with the [VAR](#page-55-0) statement. The formula that defines the quantity that you are seeking to optimize is called the *objective function*, or *objective*. The solver varies the values of the optimization variables when searching for an optimal value for the objective.

In the preceding example the objective function is named *z*, declared with the [MIN](#page-50-0) statement. The keyword MIN is an abbreviation for MINIMIZE. The expression that follows the equal sign (=) in the MIN statement defines the function to be minimized in terms of the optimization variables.

The VAR and MIN statements are just two of the many available PROC OPTMODEL declaration and programming statements. PROC OPTMODEL processes all such statements interactively, meaning that each statement is processed as soon as it is complete.

After PROC OPTMODEL has completed processing of declaration and programming statements, it processes the [SOLVE](#page-92-0) statement, which submits the problem to a solver and prints a summary of the results. The [PRINT](#page-78-0) statement displays the optimal values of the optimization variables x and y found by the solver.

It is worth noting that PROC OPTMODEL does not use a RUN statement but instead operates on an interactive basis throughout. You can continue to interact with PROC OPTMODEL even after invoking a solver. For example, you could modify the problem and issue another SOLVE statement (see the section ["Model Update"](#page-151-0) on page 144).
# **The Rosenbrock Problem**

You can use parameters to produce a clear formulation of a problem. Consider the Rosenbrock problem,

minimize 
$$
f(x_1, x_2) = \alpha (x_2 - x_1^2)^2 + (1 - x_1)^2
$$

where  $\alpha = 100$  is a parameter (constant),  $x_1$  and  $x_2$  are optimization variables (whose values are to be determined), and  $f(x_1, x_2)$  is an objective function.

Here is a PROC OPTMODEL program that solves the Rosenbrock problem:

```
proc optmodel;
  number alpha = 100; /* declare parameter */
  var x {1..2}; /* declare variables */
  /* objective function */
  min f = alpha * (x[2] - x[1]**2)**2 +(1 - x[1])**2;
   /* now run the solver */
   solve;
  print x;
quit;
```
<span id="page-36-0"></span>The PROC OPTMODEL output is shown in [Figure 5.3.](#page-36-0)

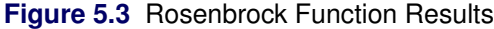

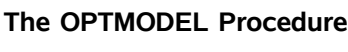

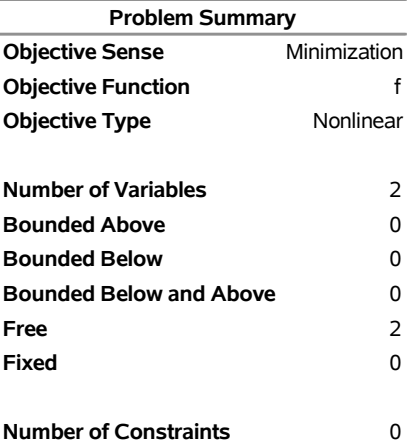

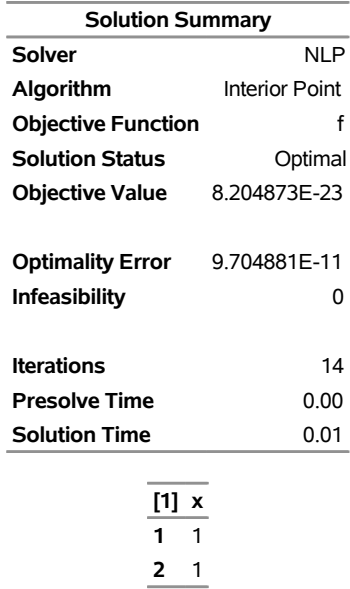

#### **Figure 5.3** *continued*

# **A Transportation Problem**

You can easily translate the symbolic formulation of a problem into the OPTMODEL procedure. Consider the transportation problem, which is mathematically modeled as the following linear programming problem:

minimize 
$$
\sum_{i \in O, j \in D} c_{ij} x_{ij}
$$
  
\nsubject to  
\n
$$
\sum_{j \in D} x_{ij} = a_i, \quad \forall i \in O
$$
 (SUPPLY)  
\n
$$
\sum_{i \in O} x_{ij} = b_j, \quad \forall j \in D
$$
 (DEMAND)  
\n
$$
x_{ij} \geq 0, \quad \forall (i, j) \in O \times D
$$

where O is the set of origins, D is the set of destinations,  $c_{ij}$  is the cost to transport one unit from *i* to *j*,  $a_i$  is the supply of origin *i*,  $b_j$  is the demand of destination *j*, and  $x_{ij}$  is the decision variable for the amount of shipment from *i* to *j*.

Here is a very simple example. The cities in the set *O* of origins are Detroit and Pittsburgh. The cities in the set *D* of destinations are Boston and New York. The cost matrix, supply, and demand are shown in [Table 5.2.](#page-37-0)

|                | Boston | <b>New York Supply</b> |     |
|----------------|--------|------------------------|-----|
| <b>Detroit</b> | 30     | 20                     | 200 |
| Pittsburgh     | 40     | 10                     | 100 |
| <b>Demand</b>  | 150    | 150                    |     |

<span id="page-37-0"></span>**Table 5.2** A Transportation Problem

The problem is compactly and clearly formulated and solved by using the OPTMODEL procedure with the following statements:

```
proc optmodel;
  /* specify parameters */
   set O={'Detroit','Pittsburgh'};
   set D={'Boston','New York'};
  number c{O,D}=[30 20
                  40 10];
  number a{O}=[200 100];
  number b{D}=[150 150];
  /* model description */
  var x{O,D} >= 0;
  min total\_cost = sum\{i in 0, j in D\}c[i, j]*x[i, j];constraint supply{i in O}: sum{j in D}x[i,j]=a[i];
   constraint demand{j in D}: sum{i in O}x[i,j]=b[j];
   /* solve and output */
   solve;
  print x;
```
<span id="page-38-0"></span>The output is shown in [Figure 5.4.](#page-38-0)

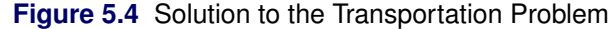

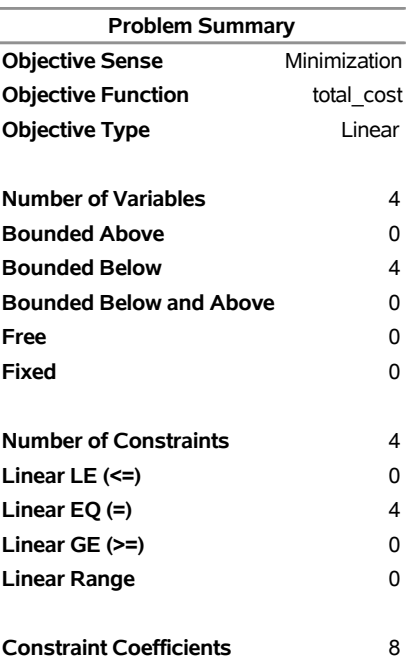

#### **The OPTMODEL Procedure**

| <b>Solution Summary</b>     |              |            |    |  |
|-----------------------------|--------------|------------|----|--|
| Solver                      |              |            | ΙP |  |
| Algorithm                   | Dual Simplex |            |    |  |
| <b>Objective Function</b>   |              | total cost |    |  |
| <b>Solution Status</b>      | Optimal      |            |    |  |
| <b>Objective Value</b>      | 6500         |            |    |  |
|                             |              |            |    |  |
| <b>Primal Infeasibility</b> |              | n          |    |  |
| Dual Infeasibility          |              | n          |    |  |
| <b>Bound Infeasibility</b>  |              |            | O  |  |
|                             |              |            |    |  |
| <b>Iterations</b>           |              |            | n  |  |
| <b>Presolve Time</b>        |              | 0.00       |    |  |
| <b>Solution Time</b>        |              | 0.00       |    |  |
|                             |              |            |    |  |
| X                           |              |            |    |  |
|                             | Boston York  | New        |    |  |
| <b>Detroit</b>              | 150          | 50         |    |  |
| Pittsburgh                  | 0            | 100        |    |  |
|                             |              |            |    |  |

**Figure 5.4** *continued*

# **Syntax: OPTMODEL Procedure**

PROC OPTMODEL statements are divided into three categories: the [PROC](#page-43-0) statement, the [declaration](#page-47-0) statements, and the [programming](#page-56-0) statements. The PROC statement invokes the procedure and sets initial option values. The declaration statements declare optimization model components. The programming statements read and write data, invoke the solver, and print results. In the following text, the statements are listed in the order in which they are grouped, with declaration statements first.

NOTE: Solver specific options are described in the individual chapters that correspond to the solvers.

#### **[PROC OPTMODEL](#page-31-0)** *[options](#page-43-0)* **;**

*[Declaration Statements:](#page-47-0)*

**[CONSTRAINT](#page-47-1)** *constraints* **; [IMPVAR](#page-49-0)** *optimization expression declarations* **; [MAX](#page-50-0)** *objective* **; [MIN](#page-50-0)** *objective* **; [NUMBER](#page-50-1)** *parameter declarations* **; [PROBLEM](#page-54-0)** *problem declaration* **; [SET](#page-50-1)**  $\left[$  < *types* >  $\right]$  *parameter declarations* **; [STRING](#page-50-1)** *parameter declarations* **; [VAR](#page-55-0)** *variable declarations* **;**

#### *[Programming Statements:](#page-56-0)*

*[Assignment](#page-57-0) parameter = expression* **; [CALL](#page-57-1)** *name*  $[$  (*expressions* )  $]$ ; **[CLOSEFILE](#page-57-2)** *files* **; [COFOR](#page-58-0) {** *index-set* **}** *statement* **; [CONTINUE](#page-63-0) ; [CREATE DATA](#page-64-0)** *SAS-data-set* **FROM** *columns* **; [DO](#page-69-0) ;** *statements* **; END ; [DO](#page-70-0)** *variable* **=** *specifications* **;** *statements* **; END ; [DO UNTIL](#page-71-0) (** *logic* **) ;** *statements* **; END ; [DO WHILE](#page-71-1) (** *logic* **) ;** *statements* **; END ; [DROP](#page-72-0)** *constraint* **; [EXPAND](#page-72-1)** *name*  $\lceil$  */ options*  $\rceil$  ; **[FILE](#page-74-0)** *file* **; [FIX](#page-76-0)** *variable*  $\vert$  = *expression*  $\vert$ ; **[FOR](#page-77-0) {** *index-set* **}** *statement* **; [IF](#page-77-1)** *logic* **THEN** *statement* **;** [ELSE *statement*]; **[LEAVE](#page-78-0) ;** *[Null](#page-78-1)* **; [PRINT](#page-78-2)** *print items* **; [PROFILE](#page-82-0)**  $\lceil$  *mode*  $\rceil$  *options* **; [PUT](#page-84-0)** *put items* **; [QUIT](#page-85-0) ; [READ DATA](#page-85-1)** *SAS-data-set* **INTO** *columns* **; [RESET OPTIONS](#page-89-0)** *options* **; [RESTORE](#page-89-1)** *constraint* **; [SAVE MPS](#page-90-0)** *SAS-data-set* [ OBJECTIVE *name* ] [ **NOOBJECTIVE** ] ; **[SAVE QPS](#page-91-0)** *SAS-data-set* [ **OBJECTIVE** *name* ] [ **NOOBJECTIVE** ] **; [SOLVE](#page-92-0)** [ **WITH**  $solver$  ] [ **OBJECTIVE** *name* ] [ **NOOBJECTIVE** ] [ **RELAXINT** ] [ *| options* ] ; **[STOP](#page-94-0) ; [SUBMIT](#page-95-0)** *arguments*  $\lceil$  */ options*  $\rceil$  **; [UNFIX](#page-97-0)** *variable*  $\vert$  = *expression*  $\vert$ ; **[USE PROBLEM](#page-98-0)** *problem* **;**

# **Functional Summary**

The statements and options available with PROC OPTMODEL are summarized by purpose in [Table 5.3.](#page-41-0)

<span id="page-41-0"></span>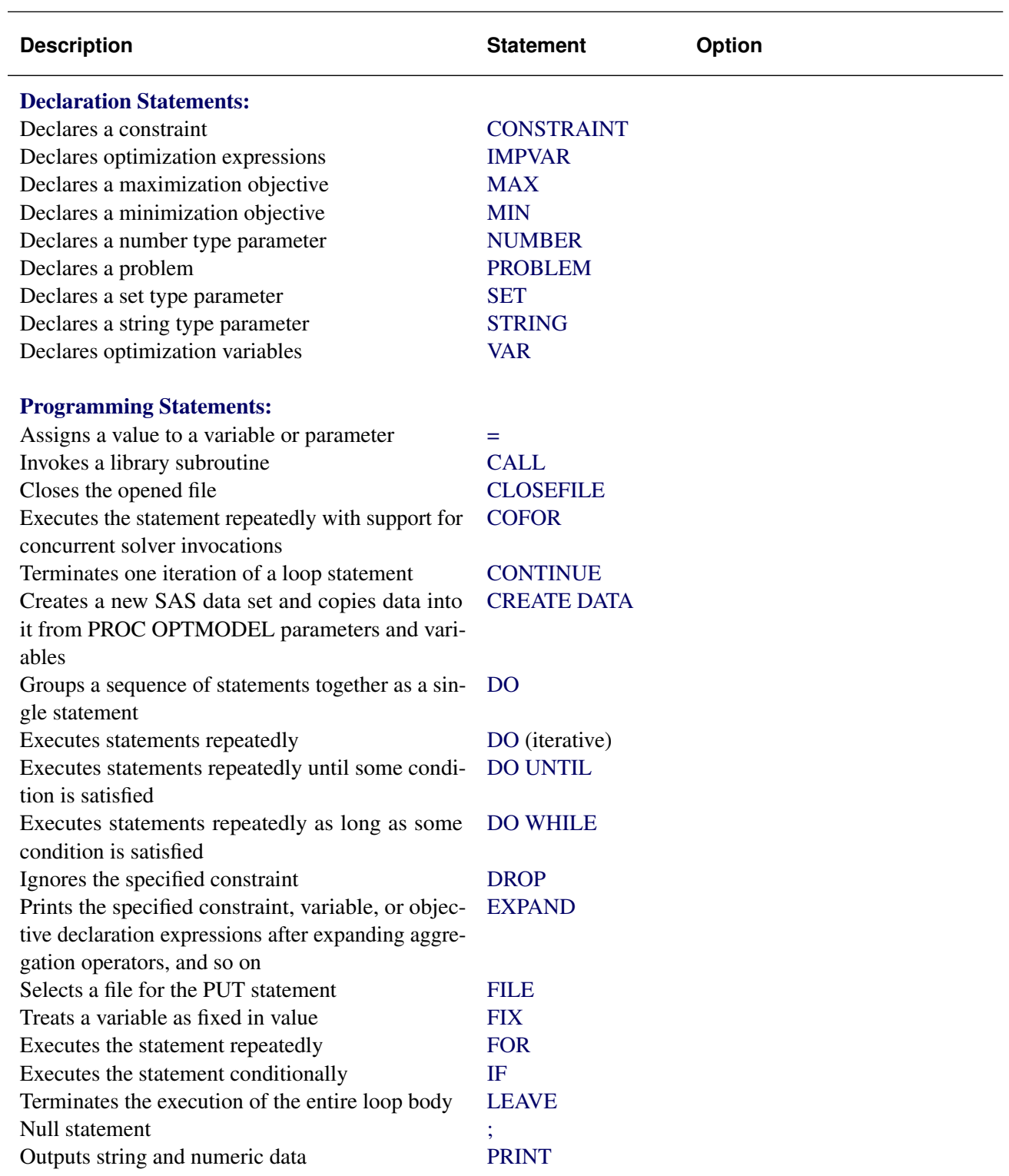

# **Table 5.3** Functional Summary

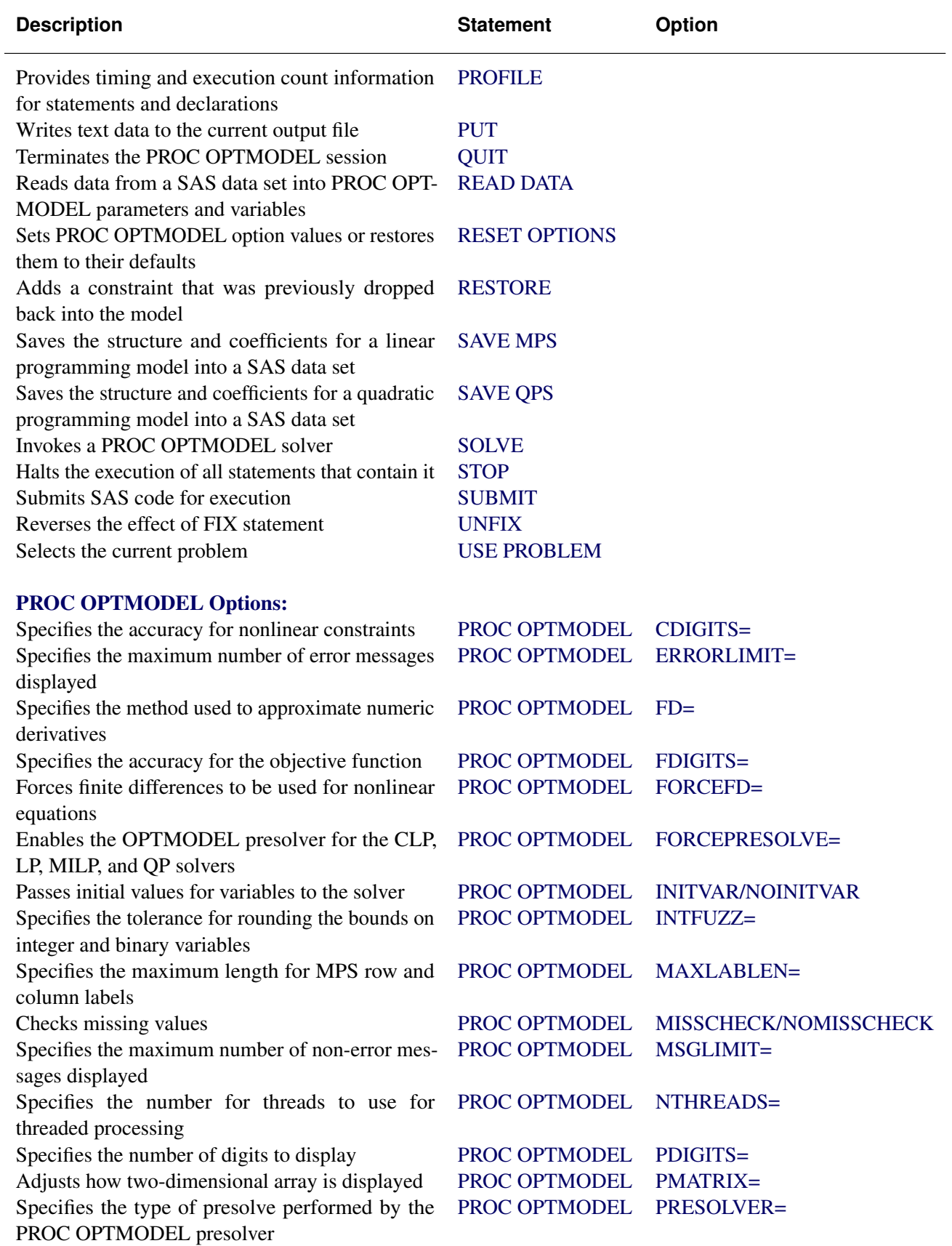

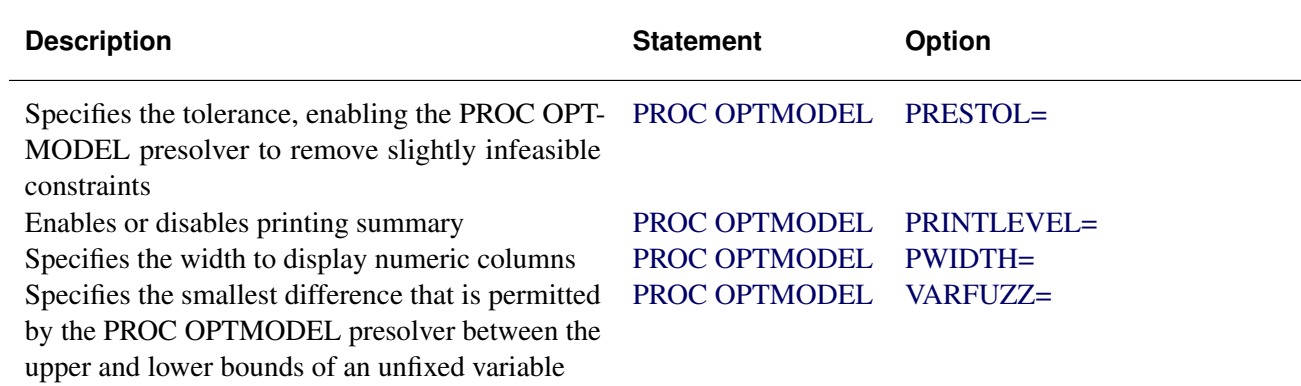

# <span id="page-43-0"></span>**PROC OPTMODEL Statement**

# **PROC OPTMODEL** [ *options* ] ;

The PROC OPTMODEL statement invokes the OPTMODEL procedure. You can specify options to control how the optimization model is processed and how results are displayed. You can specify the following *options* (these options can also be specified in the [RESET OPTIONS](#page-89-0) statement).

# <span id="page-43-1"></span>**CDIGITS=***number*

specifies the expected number of decimal digits of accuracy for nonlinear constraints. The value can be fractional. PROC OPTMODEL uses this option to choose a step length when numeric derivative approximations are required to evaluate the Jacobian of nonlinear constraints. The default value depends on your operating environment. It is assumed that constraint values are accurate to the limits of machine precision.

See the section ["Automatic Differentiation"](#page-159-0) on page 152 for more information about numeric derivative approximations.

# <span id="page-43-2"></span>**ERRORLIMIT=***number* **| NONE**

specifies the maximum number of error messages that can be displayed during [SOLVE](#page-92-0) statement processing. Specifying a value of *number* in the range 1 to  $2^{31} - 1$  sets a specific limit. Specifying ERRORLIMIT=NONE removes any existing limit. The default value is 10.

NOTE: Some errors abort processing immediately.

# <span id="page-43-3"></span>**FD=FORWARD | CENTRAL**

selects the method used to approximate numeric derivatives when analytic derivatives are unavailable. Most solvers require the derivatives of the objective and constraints. You can specify the following values:

**FORWARD** uses forward differences.

**CENTRAL** uses central differences.

By default, FD=FORWARD. For more information about numeric derivative approximations, see the section ["Automatic Differentiation"](#page-159-0) on page 152.

# <span id="page-44-0"></span>**FDIGITS=***number*

specifies the expected number of decimal digits of accuracy for the objective function. The value can be fractional. PROC OPTMODEL uses the value to choose a step length when numeric derivatives are required. The default value depends on your operating environment. It is assumed that objective function values are accurate to the limits of machine precision.

For more information about numeric derivative approximations, see the section ["Automatic Differenti](#page-159-0)[ation"](#page-159-0) on page 152.

# <span id="page-44-1"></span>**FORCEFD=NONE | OBJ | CON | ALL**

forces PROC OPTMODEL to use finite differences instead of analytic derivatives for the specified set of nonlinear expressions. This option can be useful with [FCMP functions](#page-161-0) to provide more control over derivative computation. You can specify the following values:

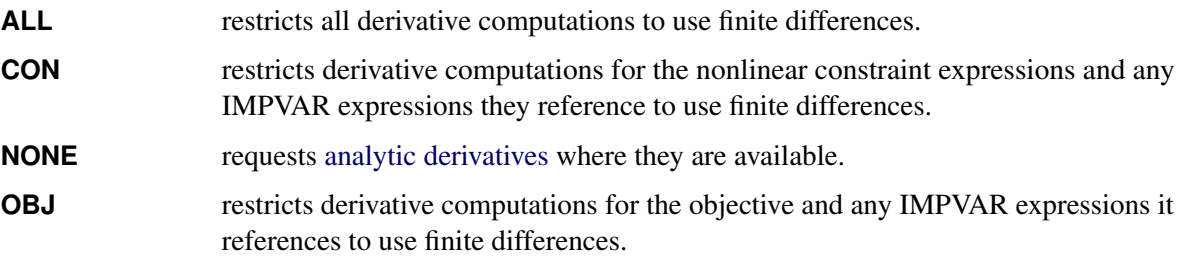

By default, FORCEFD=NONE.

# <span id="page-44-2"></span>**FORCEPRESOLVE=***number* **|** *string*

specifies whether PROC OPTMODEL can use the OPTMODEL presolver with the CLP, LP, MILP, and QP solvers. By default, the OPTMODEL presolver is disabled when PROC OPTMODEL solves linear problems or problems with predicates, or when the CLP, LP, MILP, or QP solver is specified in the [SOLVE](#page-92-0) statement. [Table 5.4](#page-44-4) shows the valid values for this option.

<span id="page-44-4"></span>

| number string |            | <b>Description</b>                             |
|---------------|------------|------------------------------------------------|
|               | <b>OFF</b> | Restores the default behavior.                 |
| $\mathbf{L}$  | ON         | Enables PROC OPTMODEL to use the OPT-          |
|               |            | MODEL presolver when the CLP, LP, MILP, or     |
|               |            | QP solver is specified in the SOLVE statement. |

**Table 5.4** Values for the FORCEPRESOLVE= Option

By default, FORCEPRESOLVE=0.

# <span id="page-44-3"></span>**INITVAR | NOINITVAR**

selects whether or not to pass initial values for variables to the solver when the SOLVE statement is executed. INITVAR enables the current variable values to be passed. NOINITVAR causes the solver to be invoked without any specific initial values for variables. The INITVAR option is the default.

The CLP, LP, and QP solvers always ignore initial values. The NLP solvers attempt to use specified initial values. The MILP solver uses initial values only if the PRIMALIN option is specified.

#### <span id="page-45-0"></span>**INTFUZZ=***number*

specifies the tolerance for rounding the bounds on integer and binary variables to integer values. Bounds that differ from an integer by at most *number* are rounded to that integer. Otherwise, lower bounds are rounded up to the next greater integer and upper bounds are rounded down to the next lesser integer. The value of *number* can range between 0 and 0.5. The default value is 0.00001.

# <span id="page-45-1"></span>**MAXLABLEN=***number*

specifies the maximum length for MPS row and column labels. The allowed range is 8 to 256. This option can also be used to control the length of row and column names displayed by solvers, such as those found in the LP solver iteration log. See also the description of the .label suffix in the section ["Suffixes"](#page-139-0) on page 132. By default, MAXLABLEN=32.

# <span id="page-45-2"></span>**MISSCHECK | NOMISSCHECK**

enables detailed checking of missing values in expressions. MISSCHECK requests that PROC OPTMODEL produce a message each time it evaluates an arithmetic operation or function that has missing value operands (except when the operation or function specifically supports missing values). The MISSCHECK option can increase processing time. NOMISSCHECK turns off this detailed reporting. NOMISSCHECK is the default.

# <span id="page-45-3"></span>**MSGLIMIT=***number* **| NONE**

specifies the maximum number of messages about certain issues that can be displayed during processing of a single top-level statement, such as a [SOLVE](#page-92-0) or [FOR](#page-77-0) statement. Specifying a value of *number* in the range 0 to  $2^{31} - 1$  sets a specific limit. Specifying MSGLIMIT=NONE removes any existing limit. The default value is 25.

The limit is applied to notes and warnings for the following issues:

- arithmetic evaluation issues, such as division by zero
- function evaluation issues, such as invalid arguments
- problem generation and PROC OPTMODEL presolver issues
- duplicate members in set [constructor](#page-115-0) and [literal](#page-116-0) expressions
- string concatenation results truncated to the maximum string length
- duplicate [READ DATA](#page-85-1) keys
- truncated data set column labels for the [CREATE DATA](#page-64-0) statement
- misspelled keywords for an option value specified using a string expression
- unrecognized file specifications in the [CLOSEFILE](#page-57-2) statement

NOTE: Because of complications of concurrent execution, PROC OPTMODEL might display more or fewer messages than the limit when you use a [COFOR](#page-58-0) statement.

#### <span id="page-45-4"></span>**NTHREADS=***number*

specifies the maximum number of threads to use for threaded processing. Problem generation and many of the solvers can take advantage of threaded processing. The value of *number* must be an integer between 1 and 256, inclusive. The default depends on the execution environment. When the distributed computing environment is used, the default is the maximum number of threads that are allowed on each computing node. Otherwise the default depends on the SAS system options CPUCOUNT= and THREADS. For more information, see the section ["Threaded and Distributed Processing"](#page-165-0) on page 158.

#### <span id="page-46-0"></span>**PDIGITS=***number*

requests that the PRINT statement display *number* significant digits for numeric columns for which no format is specified. The value can range from 1 to 9. By default, PDIGITS=5.

# <span id="page-46-1"></span>**PMATRIX=***number*

adjusts the density evaluation of a two-dimensional array to affect how it is displayed. The value *number* scales the total number of nonempty array elements and is used by the PRINT statement to evaluate whether a two-dimensional array is "sparse" or "dense." Tables that contain a single two-dimensional array are printed in list form if they are sparse and in matrix form if they are dense. Any nonnegative value can be assigned to *number*. Specifying a value for the PMATRIX= option that is less than 1 causes the list form to be used in more cases, whereas specifying a value greater than 1 causes the matrix form to be used in more cases. If the value is 0, then the list form is always used. For more information, see the section ["PRINT Statement"](#page-78-2) on page 71. By default, PMATRIX=1.

#### <span id="page-46-2"></span>**PRESOLVER=***number* **|** *string*

<span id="page-46-4"></span>specifies the type of presolve that the OPTMODEL presolver performs. [Table 5.5](#page-46-4) shows the valid values of this option.

| number   | string            | <b>Description</b>                                |
|----------|-------------------|---------------------------------------------------|
| $-1$     | <b>AUTOMATIC</b>  | Applies presolver using default setting.          |
| $\Omega$ | <b>NONE</b>       | Disables presolver.                               |
|          | <b>BASIC</b>      | Performs minimal processing, only substituting    |
|          |                   | fixed variables and removing empty feasible con-  |
|          |                   | straints.                                         |
| 2        | <b>MODERATE</b>   | Applies a higher level of presolve processing.    |
| 3        | <b>AGGRESSIVE</b> | Applies the highest level of presolve processing. |

**Table 5.5** Values for the PRESOLVER= Option

The OPTMODEL presolver tightens variable bounds and eliminates redundant constraints. In general, this tightening improves the performance of any solver. Higher levels of presolve processing allow more tightening and substitution passes, but might take more time to execute. The AUTOMATIC option is intermediate between the MODERATE and AGGRESSIVE levels.

NOTE: The OPTMODEL presolver is normally bypassed when PROC OPTMODEL uses the CLP, LP, QP, MILP, or network solver and when the SAVE MPS and SAVE QPS statements execute. The [FORCEPRESOLVE=](#page-44-2) option enables the OPTMODEL presolver to be used with the CLP, LP, QP, and MILP solvers. PROC OPTMODEL always bypasses the OPTMODEL presolver when you specify certain solver options. For more information, see the chapter for the relevant solver in this book.

#### <span id="page-46-3"></span>**PRESTOL=***number*

provides a tolerance so that slightly infeasible constraints can be eliminated by the OPTMODEL presolver. If the magnitude of the infeasibility is no greater than  $num(|X| + 1)$ , where X is the value of the original bound, then the empty constraint is removed from the presolved problem. OPTMODEL's presolver does not print messages about infeasible constraints and variable bounds when the infeasibility is within the PRESTOL tolerance. The value of PRESTOL can range between 0 and 0.1; the default value is 1E–12.

#### <span id="page-47-2"></span>**PRINTLEVEL=***number*

controls the level of listing output during a SOLVE or COFOR command. The Output Delivery System (ODS) tables printed at each level are listed in [Table 5.6.](#page-47-5) Some solvers can produce additional tables; see the individual solver chapters for more information.

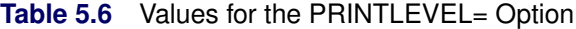

<span id="page-47-5"></span>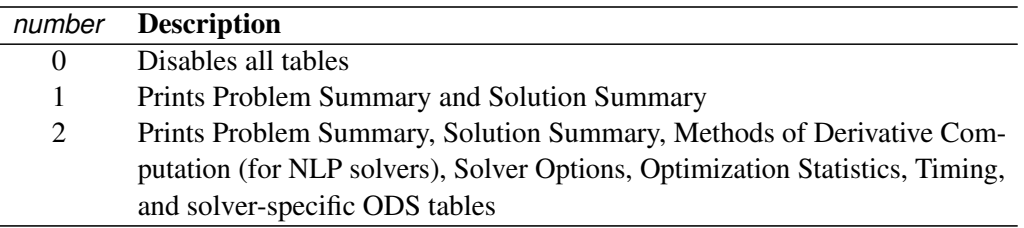

For more information about the ODS tables produced by PROC OPTMODEL, see the section ["ODS](#page-129-0) [Table and Variable Names"](#page-129-0) on page 122.

## <span id="page-47-3"></span>**PWIDTH=***number*

sets the width used by the PRINT statement to display numeric columns when no format is specified. The smallest value *number* can take is the value of the PDIGITS= option plus 7; the largest value *number* can take is 16. The default value is equal to the value of the PDIGITS= option plus 7.

#### <span id="page-47-4"></span>**VARFUZZ=***number*

specifies the smallest difference that is permitted by the OPTMODEL presolver between the upper and lower bounds of an unfixed variable. If the difference is smaller than *number*, then the variable is fixed to the average of the upper and lower bounds before it is presented to the solver. Any nonnegative value can be assigned to *number*; the default value is 0.

# <span id="page-47-0"></span>**Declaration Statements**

The declaration statements define the parameters, variables, constraints, and objectives that describe a PROC OPTMODEL optimization model. Declarations in the PROC OPTMODEL input are saved for later use. Unlike programming statements, declarations cannot be nested in other statements. Declaration statements are terminated by a semicolon.

Many declaration attributes, such as variable bounds, are defined using expressions. Expressions in declarations are handled symbolically and are resolved as needed. In particular, expressions are generally reevaluated when one of the parameter values they use has been changed.

# <span id="page-47-1"></span>**CONSTRAINT Declaration**

**CONSTRAINT** *constraint*  $[$ , ... *constraint* $]$ ;

**CON** constraint  $[, \ldots$  constraint  $];$ 

The constraint declaration defines one or more constraints on expressions in terms of the optimization variables. You can specify multiple constraint declaration statements.

Constraints can have an upper bound, a lower bound, or both bounds. The allowed forms are as follows:

# $[name [ { *index-set* } ] : ] expression = expression [ **SUFFIXES=** ( *values* ) ]$

declares an equality constraint or, when an *index-set* is specified, a family of equality constraints. The solver attempts to assign values to the optimization variables to make the two expressions equal.

# $\lceil$  name  $\lceil$  { index-set }  $\rceil$  :  $\lceil$  expression  $\sim$  = expression  $\lceil$  **SUFFIXES**=( *values* )  $\rceil$

declares a disequality constraint or, when an *index-set* is specified, a family of disequality constraints. The solver attempts to assign values to the optimization variables to make the two expressions unequal. The CLP solver must be used with this type of constraint.

# $\lceil$  name  $\lceil$  **{** *index-set*  $\rceil$   $\rceil$  :  $\lceil$  *expression relation expression*  $\lceil$  **SUFFIXES=(** *values*  $\rceil$   $\rceil$

declares an inequality constraint that has a single upper or lower bound. *index-set* declares a family of inequality constraints. *relation* is the <=, <, >=, or > operator. When *relation* is the  $\leq$  operator, the solver tries to assign optimization variable values so that the value of the left *expression* is less than or equal to the value of the right *expression*. When *relation* is the < operator, the solver tries to assign optimization variable values so that the value of the left *expression* is less than the value of the right *expression*. When *relation* is the >= operator, the solver tries to assign optimization variable values so that the value of the left *expression* is greater than or equal to the value of the right *expression*. When *relation* is the > operator, the solver tries to assign optimization variable values so that the value of the left *expression* is greater than the value of the right *expression*. The CLP solver must be used when the  $\lt$  or  $\gt$  operator is specified.

 $\lceil$  name  $\lceil$  **{** index-set  $\rceil$   $\lceil$   $\lceil$   $\rceil$  bound relation body relation bound  $\lceil$  **SUFFIXES**=(*values*)  $\lceil$ 

declares an inequality constraint that is bounded on both sides, called a range constraint. *index-set* declares a family of range constraints. *relation* is the  $\leq$ ,  $\leq$ ,  $\geq$ , or  $\geq$  operator. Both *relation* operators must match in direction. If the <= or < operator is used in the first position, then  $a \leq 0$  or  $\leq$  operator must be used in the second position. If the  $\geq 0$  or  $\geq$ operator is used in the first position, then  $a \geq -\alpha$  operator must be used in the second position. The first *bound* expression defines the lower bound (if the <= or < operator is used) or the upper bound (if the >= or > operator is used). The second *bound* defines the upper bound (if the  $\leq$  or  $\leq$  operator is used) or the lower bound (if the  $\geq$  or  $\geq$  operator is used). The solver tries to assign optimization variables so that the value of the *body* expression is in the range between the upper and lower bounds. The CLP solver must be used when the < or > operator is specified.

# $[name [ { index-set } ] : ] predicate [ **SUFFIXES=**( *values* ) ]$ declares a predicate constraint for the CLP solver. See the section ["Predicates"](#page-207-0) on page 200 in Chapter 6, ["The Constraint Programming Solver,](#page-198-0)" for a description of the syntax and meaning of *predicates*.

NOTE: You can use the alternate forms from [Table 5.10](#page-104-0) for the relational operators.

*name* defines the name for the constraint. Use the name to reference constraint attributes, such as the bounds, elsewhere in the PROC OPTMODEL model. If no name is provided, then a default name is created of the form  $ACON$  [*n*], where *n* is an integer. See the section ["Constraints"](#page-135-0) on page 128 for more information.

The SUFFIXES=() clause enables you to specify certain auxiliary values in the constraint declaration. (For more information, see the section ["Suffixes"](#page-139-0) on page 132.) Dummy parameters that you declare in an *index-set* specification after the constraint *name* can be used in *value* expressions.

Here is a simple example that defines a constraint with a lower bound:

```
proc optmodel;
   var x, y;
   number low;
   con a: x+y >= low;
```
The following example adds an upper bound:

```
var x, y;
number low;
con a: low <= x+y <= low+10;
```
Indexed families of constraints can be defined by specifying an *[index-set](#page-107-0)* after the name. Any dummy parameters that are declared in the *index-set* can be referenced in the expressions that define the constraint. A particular member of an indexed family can be specified by using an *[identifier-expression](#page-105-0)* with a bracketed index list, in the same fashion as array parameters and variables. For example, the following statements create an indexed family of constraints named incr:

```
proc optmodel;
   number n;
   var x{1..n}
   /* require nondecreasing x values */
   con incr{i in 1..n-1}: x[i+1] >= x[i];
```
The CON statement in the example creates constraints incr[1] through incr[*n*–1].

Constraint expressions cannot be defined using functions that return different values each time they are called. See the section ["Indexing"](#page-99-0) on page 92 for details.

# <span id="page-49-0"></span>**IMPVAR Declaration**

#### **IMPVAR** *impvar-decl*  $[$ , ... *impvar-decl*  $]$ ;

The IMPVAR declaration specifies one or more names that refer to optimization expressions in the model. The declared name is called an implicit variable. An implicit variable is useful for structuring models so that complex expressions do not need to be repeated each time they are used. The value of an implicit variable needs to be computed only once instead of at each place where the original expression is used, which helps reduce computational overhead. Implicit variables are evaluated without intervention from the solver.

Multiple IMPVAR declarations are allowed. The names of implicit variables must be distinct from other model declarations, such as variables and constraints. Implicit variables can be used in model expressions in the same places where ordinary variables are allowed. When the defining expression does not depend on optimization variables, you can also use implicit variables in constant expressions.

This is the syntax for an *impvar-decl*:

```
name [ { index-set } ] = expression
```
Each *impvar-decl* declares a name for an implicit variable. The name can be followed by an *[index-set](#page-107-0)* specification to declare a family of implicit variables. The *expression* that the name refers to follows. Dummy parameters that are declared in the *index-set* specification can be used in the expression. The *expression* can refer to other model components, including variables, the current implicit variable, and other implicit variables.

As an example, in the following model statements the implicit variable total\_weight is used in multiple constraints to set a limit on various product quantities, represented by locations in array x:

```
impvar total_weight = sum{p in PRODUCTS} Weight[p]*x[p];
con prod1_limit: Weight['Prod1'] * x['Prod1'] <= 0.3 * total_weight;
con prod2_limit: Weight['Prod2'] * x['Prod2'] <= 0.25 * total_weight;
```
# <span id="page-50-0"></span>**MAX and MIN Objective Declarations**

```
MAX name [ {| |index-set } ] = expression [ SUFFIXES=( values) ] ;
```
**MIN**  $name$   $[$   ${$   $}$   $|$   $index-set$   $}$   $] = expression$   $[$  **SUFFIXES**=( $value$   $)$   $]$ ;

The MAX or MIN declaration specifies an objective for the solver. The *name* names the objective function for later reference. When a non-array objective declaration is read, the declaration becomes the new objective of the current problem, replacing any previous objective. The solver maximizes an objective that is specified with the MAX keyword and minimizes an objective that is specified with the MIN keyword. An objective is not allowed to have the same name as a parameter or variable. Multiple objectives are permitted, but the solver processes only one objective at a time.

The *expression* specifies the numeric function to maximize or minimize in terms of the optimization variables. Specify an *[index-set](#page-107-0)* to declare a family of objectives. Dummy parameters that you declare in the *index-set* specification can be used in the *expression* and *values* that follow it. The SUFFIXES=() clause enables you to specify certain auxiliary values in the objective declaration. For more information, see the section ["Suffixes"](#page-139-0) on page 132.

Objectives can also be used as [implicit variables.](#page-49-0) When used in an expression, an objective name refers to the current value of the named objective function. The value of an unsuffixed objective name can depend on the value of optimization variables, so objective names cannot be used in constant expressions such as variable bounds. You can reference objective names in objective or constraint expressions. For example, the following statements declare two objective names, q and l, which are immediately referred to in the objective declaration of z and the declarations of the constraints:

```
proc optmodel;
   var x, y;
   min q=(x+y)**2;
   max l=x+2*y;
   min z=q+l;
   con c1: q<=4;
   con c2: l>=2;
```
Objectives cannot be defined using functions that return different values each time they are called. See the section ["Indexing"](#page-99-0) on page 92 for details.

# <span id="page-50-1"></span>**NUMBER, STRING, and SET Parameter Declarations**

```
NUMBER parameter-decl [, . . . parameter-decl];
STRING parameter-decl [, \ldots parameter-decl ];
SET \lceil < scalar-type, \ldots scalar-type > \lceil parameter-decl \lceil , ... parameter-decl \lceil ;
```
Parameters provide names for constants. Parameters are declared by specifying the parameter type followed by a list of parameter names. Declarations of parameters that have NUMBER or STRING types start with a *scalar-type* specification:

# **NUMBER | NUM ; STRING | STR ;**

The NUM and STR keywords are abbreviations for the NUMBER and STRING keywords, respectively.

The declaration of a parameter that has the set type begins with a *set-type* specification:

**SET**  $\left[ \textit{< scalar-type,}\dots \textit{scalar-type} \right]$ ;

In a *set-type* declaration, the SET keyword is followed by a list of *scalar-type* items that specify the member type. A set with scalar members is specified with a single *scalar-type* item. A set with tuple members has a *scalar-type* item for each tuple element. The *scalar-type* items specify the types of the elements at each tuple position.

If the SET keyword is not followed by a list of *scalar-type* items, then the set type is determined from the type of the initialization expression. The declared type defaults to SET<NUMBER> if no initialization expression is given or if the expression type cannot be determined.

For any parameter type, the type declaration is followed by a list of *parameter-decl* items that specify the names of the parameters to declare. In a *parameter-decl* item the parameter name can be followed by an optional index specification and any necessary options, as follows:

 $name [$  { *index-set* }  $]$  [ *parameter-options* ]

The parameter *name* and *[index-set](#page-107-0)* can be followed by a list of *parameter-options*. Dummy parameters declared in the *index-set* can be used in the *parameter-options*. The parameter options can be specified with the following forms:

= *expression*

provides an explicit value for each parameter location. In this case the parameter acts like an alias for the *expression* value.

**INIT** *expression*

specifies a default value that is used when a parameter value is required but no other value has been supplied. For example:

**number n init 1; set s init {'a', 'b', 'c'};**

PROC OPTMODEL evaluates the expression for each parameter location the first time the parameter needs to be resolved. The expression is not used when the parameter already has a value.

**= [** *initializers* **]**

provides a compact means to define the values for an array, in which each array location value can be individually specified by the *initializers*.

**INIT [** *initializers* **]**

provides a compact means to define multiple default values for an array. Each array location value can be individually specified by the *initializers*. With this option the array values can still be updated outside the declaration.

The =*expression* parameter option defines a parameter value by using a formula. The formula can refer to other parameters. The parameter value is updated when the referenced parameters change. The following example shows the effects of the update:

```
proc optmodel;
  number n;
   set<number> s = 1..n;
  number a{s};
  n = 3;
   a[1] = 2; /* OK */
   a[7] = 19; /* error, 7 is not in s */
   n = 10;
   a[7] = 19; /* OK now */
```
In the preceding example the value of set s is resolved for each use of array a that has an index. For the first use of a[7], the value 7 is not a member of the set s. However, the value 7 is a member of s at the second use of a[7].

The INIT *expression* parameter option specifies a default value for a parameter. The following example shows the usage of this option:

```
proc optmodel;
   num a{i in 1..2} init i**2;
   a[1] = 2;
   put a[*]=;
```
<span id="page-52-0"></span>When the value of a parameter is needed but no other value has been supplied, the default value specified by INIT *expression* is used, as shown in [Figure 5.5.](#page-52-0)

**Figure 5.5** INIT Option: Output

a[1]=2 a[2]=4

NOTE: Parameter values can also be read from files or specified with assignment statements. However, the value of a parameter that is assigned with the =*expression* or =[*initializers*] forms can be changed only by modifying the parameters used in the defining expressions. Parameter values specified by the INIT option can be reassigned freely.

# *Initializing Arrays*

Arrays can be initialized with the =[*initializers*] or INIT [*initializers*] forms. These forms are convenient when array location values need to be individually specified. The forms behave the same way, except that the INIT [*initializers*] form allows the array values to be modified after the declaration. These forms of initialization are used in the following statements:

```
proc optmodel;
   number a{1..3} = [5 4 7];
   number b{1..3} INIT [5 4 7];
   put a[*]=;
   b[1] = 1;
   put b[*]=;
```
<span id="page-52-1"></span>Each array location receives a different value, as shown in [Figure 5.6.](#page-52-1) The displayed values for b are a combination of the default values from the declaration and the assigned value in the statements.

#### **Figure 5.6** Array Initialization

```
a[1]=5 a[2]=4 a[3]=7 
b[1]=1 b[2]=4 b[3]=7
```
Each *initializer* takes the following form:

Œ **[** *index* **]** *value*

The *value* specifies the value of an array location and can be a numeric or string constant, a [set literal,](#page-116-0) or an expression enclosed in parentheses.

In array initializers, string constants can be specified using quoted strings. When the string text follows the rules for a SAS name, the text can also be specified without quotation marks. String constants that begin with a digit, contain blanks, or contain other special characters must be specified with a quoted string.

As an example, the following statements define an array parameter that could be used to map numeric days of the week to text strings:

```
proc optmodel;
   string dn{1..5} =
          [Monday Tuesday Wednesday Thursday Friday];
```
The optional *index* in square brackets specifies the index of the array location to initialize. The index specifies one or more numeric or string subscripts. The subscripts allow the same syntactic forms as the *value* items. Commas can be used to separate index subscripts. For example, location a[1,'abc'] of an array a could be specified with the index [1 abc]. The following example initializes just the diagonal locations in a square array:

```
proc optmodel;
   number m{1..3,1..3} = [[1 1] 0.1 [2 2] 0.2 [3 3] 0.3];
```
An index does not need to specify all the subscripts of an array location. If the index begins with a comma, then only the rightmost subscripts of the index need to be specified. The preceding subscripts are supplied from the index that was used by the preceding *initializer*. This can simplify the initialization of arrays that are indexed by multiple subscripts. For example, you can add new entries to the matrix of the previous example by using the following statements:

```
proc optmodel;
  number m{1..3,1..3} = [[1 1] 0.1 [,3] 1
                               [2 2] 0.2 [,3] 2
                                        [3 3] 0.3];
```
The spacing shows the layout of the example array. The previous example was updated by initializing two more values at m[1,3] and m[2,3].

If an index is omitted, then the next location in the order of the array's index set is initialized. If the index set has multiple *index-set-items*, then the rightmost indices are updated before indices to the left are updated. At the beginning of the initializer list, the rightmost index is the first member of the index set. The index set must use a [range expression](#page-115-1) to avoid unpredictable results when an index value is omitted.

The initializers can be followed by commas. The use of commas has no effect on the initialization. The comma can be used to clarify layout. For example, the comma could separate rows in a matrix.

Not every array location needs to be initialized. The locations without an explicit initializer are set to missing for numeric arrays, set to an empty string for string arrays, and set to an empty set for set arrays. You can also specify a different default value in the last initializer by using an asterisk (\*) in place of the *index*. For example:

```
proc optmodel;
   /* initialize to [2 7 30 40] */
   number a{i in 1..4} = [2 7 [*] (i*10)];
```
NOTE: An array location must not be initialized more than once during the processing of the initializer list.

# <span id="page-54-0"></span>**PROBLEM Declaration**

**PROBLEM**  $name$  [ {  $index-set$  } ] [ **FROM** *problem-id* ] [ **INCLUDE** *problem-items* ] [ **SUFFIXES=(** *values* **) ;**

[Problems](#page-155-0) are declared with the PROBLEM declaration. Problem declarations track an objective, a set of included variables and constraints, and some status information that is associated with the variables and constraints. The problem name can optionally be followed by an *[index-set](#page-107-0)* to create a family of problems. When a problem is first used (via the USE PROBLEM statement), the specifications from the optional FROM and INCLUDE clauses create the initial set of included variables, constraints, and the problem objective. An empty problem is created if neither clause is specified. The clauses are applied only when the problem is first used with the [USE PROBLEM](#page-98-0) statement.

The FROM clause specifies an existing problem from which to copy the set of included symbols. The *problem-id* is an *[identifier expression](#page-105-0)*. The dropped and fixed status for these symbols in the specified problem is also copied.

The INCLUDE clause specifies a list of variables, constraints, and objectives to include in the problem. These items are included with default status (unfixed and undropped) which overrides the status from the FROM clause, if it exists. Each item is specified with one of the following forms:

#### *identifier-expression*

includes the specified items in the problem. The *[identifier-expression](#page-105-0)* can be a symbol name or an array symbol with explicit index. If an array symbol is used without an index, then all array elements are included.

#### **{** *index-set* **}** *identifier-expression*

includes the specified subset of items in the problem. The item specified by the *[identifier](#page-105-0)[expression](#page-105-0)* is added to the problem for each member of the *[index-set](#page-107-0)*. The dummy parameters from the *index-set* can be used in the indexing of the *identifier-expression*. If the *identifier-expression* is an array symbol without indexing, then the *index-set* provides the indices for the included locations.

You can use the FROM and INCLUDE clauses to designate the initial objective for a problem. The objective is copied from the problem designated by the FROM clause, if present. Then the INCLUDE clause, if any, is applied, and the last objective specified becomes the initial objective.

The SUFFIXES=() clause enables you to specify certain auxiliary values in the problem declaration. (For more information, see the section ["Suffixes"](#page-139-0) on page 132.) Dummy parameters that you declare in an *index-set* specification for the problem *name* can be used in the *value* expressions.

The following statements declare some problems with a variable x and different objectives to illustrate some of the ways of including model components. Note that the statements use the predeclared problem \_START\_ to avoid resetting the objective in prob2 when the objective z3 is declared.

```
proc optmodel;
  problem prob1;
  use problem prob1;
  var x > = 0; <br> \pi /* included in prob1 */<br> \pi /* included in prob1 */
                        min z1 = (x-1)**2; /* included in prob1 */
  expand; /* prob1 contains x, z1 */
  problem prob2 from prob1;
  use problem prob2; /* includes x, z1 */
  min z2 = (x-2)**2; /* resets prob2 objective to z2 */
  expand; /* prob2 contains x, z2 */
  use problem _start_; /* don't modify prob2 */
  min z3 = (x-3)**2;
  problem prob3 include x z3;
  use problem prob3;
  expand; /* prob3 contains x, z3 */
```
See the section ["Multiple Subproblems"](#page-155-0) on page 148 for more details about problem processing.

# <span id="page-55-0"></span>**VAR Declaration**

 $VAR$   $var-dec$  $[$ ,  $\dots$   $var-dec$  $]$ ;

The VAR statement declares one or more optimization variables. Multiple VAR statements are permitted. A variable is not allowed to have the same name as a parameter or constraint.

Each *var-decl* specifies a variable name. The name can be followed by an array *[index-set](#page-107-0)* specification and then variable options. Dummy parameters declared in the index set specification can be used in the following variable options.

Here is the syntax for a *var-decl*:

```
name [ {index-set} ] [ var-optimals ] [ SUFFIXES=( values ) ]
```
For example, the following statements declare a group of 100 variables, x[1]–x[100]:

```
proc optmodel;
   var x{1..100};
```
Here are the available variable options:

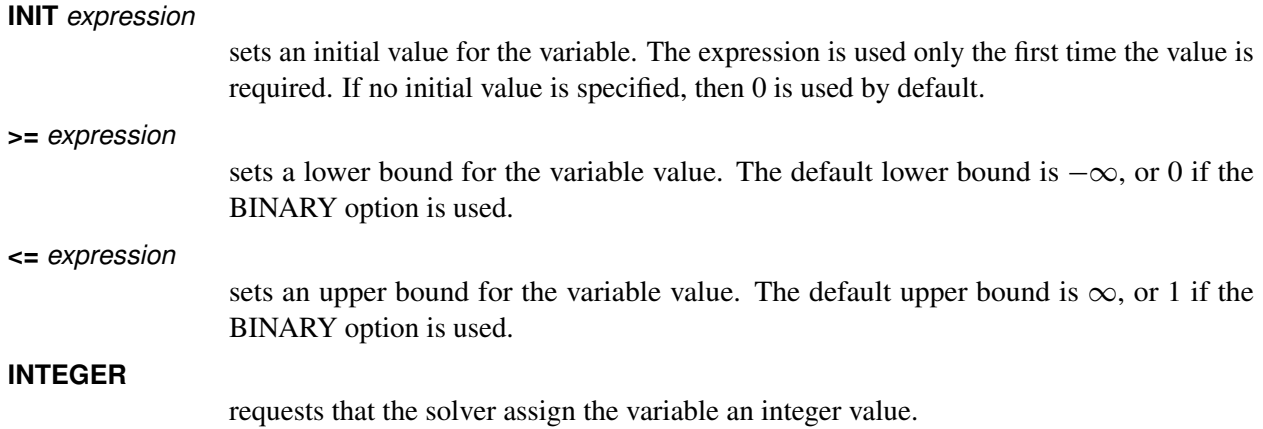

#### **BINARY**

requests that the solver assign the variable an integer value within default bounds of 0 to 1.

Dummy parameters that you declare in an *index-set* specification for the variable *name* can be used in the variable declaration expressions, including the SUFFIXES=() clause. The SUFFIXES=() clause enables you to specify certain auxiliary values in the declaration. For more information, see the section ["Suffixes"](#page-139-0) on page 132.

For example, the following statements declare a variable that has an initial value of 0.5. The variable is bounded by 0 and 1:

```
proc optmodel;
   var x init 0.5 >= 0 <= 1;
```
The values of the bounds can be determined later by using suffixed references to the variable. For example, the upper bound for variable x can be referred to as x.ub. In addition, the bounds options can be overridden by explicit assignment to the suffixed variable name. Suffixes are described further in the section ["Suffixes"](#page-139-0) on page 132. Note that the bounds for integer and binary variables are rounded to integers according to the value that you specify in the PROC OPTMODEL option [INTFUZZ=.](#page-45-0)

When used in an expression, an unsuffixed variable name refers to the current value of the variable. Unsuffixed variables are not allowed in the expressions for options that define variable bounds or initial values. Such expressions have values that must be fixed during execution of the solver.

# <span id="page-56-0"></span>**Programming Statements**

PROC OPTMODEL supports several programming statements. You can perform various actions with these statements, such as reading or writing data sets, setting parameter values, generating text output, or invoking a solver.

Statements are read from the input and are executed immediately when complete. Certain statements can contain one or more substatements. The execution of substatements is held until the statements that contain them are submitted. Parameter values that are used by expressions in programming statements are resolved when the statement is executed; this resolution might cause errors to be detected. For example, the use of undefined parameters is detected during resolution of the symbolic expressions from declarations.

A statement is terminated by a semicolon. The positions at which semicolons are placed are shown explicitly in the following statement syntax descriptions.

<span id="page-56-1"></span>The programming statements can be grouped into the categories shown in [Table 5.7.](#page-56-1)

| UFTIMUDEL      |                 |                      |                     |                |
|----------------|-----------------|----------------------|---------------------|----------------|
| <b>Control</b> | Looping         | <b>General</b>       | <b>Input/Output</b> | <b>Model</b>   |
| DO             | <b>COFOR</b>    | Assignment           | <b>CLOSEFILE</b>    | <b>DROP</b>    |
| IF             | CONTINUE CALL   |                      | <b>CREATE DATA</b>  | <b>EXPAND</b>  |
| Null $($ ; $)$ | DO Iterative    | <b>PROFILE</b>       | <b>FILE</b>         | <b>FIX</b>     |
| <b>QUIT</b>    | <b>DO UNTIL</b> | <b>RESET OPTIONS</b> | <b>PRINT</b>        | <b>RESTORE</b> |
| <b>STOP</b>    | DO WHILE        | <b>SUBMIT</b>        | <b>PUT</b>          | <b>SOLVE</b>   |

**Table 5.7** Types of Programming Statements in PROC OPTMODEL

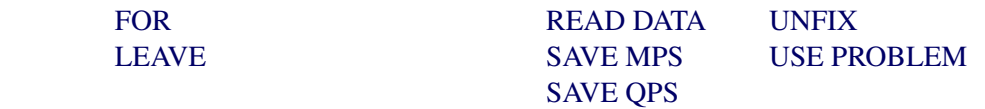

#### <span id="page-57-0"></span>**Assignment Statement**

*identifier-expression = expression* **;**

The assignment statement assigns a variable or parameter value. The type of the target *[identifier-expression](#page-105-0)* must match the type of the right-hand-side expression.

For example, the following statements set the current value for variable x to 3:

```
proc optmodel;
   var x;
   x = 3;
```
NOTE: Parameters that were declared with the equal sign (=) initialization forms must not be reassigned a value with an assignment statement. If this occurs, PROC OPTMODEL reports an error.

#### <span id="page-57-1"></span>**CALL Statement**

**CALL**  $name (argument-1$  $[, ... argument-1]$ ;

The CALL statement invokes the named library subroutine. The values that are determined for each argument expression are passed to the subroutine when the subroutine is invoked. The subroutine can update the values of PROC OPTMODEL parameters and variables when an argument is an *identifier-expression* (see the section ["Identifier Expressions"](#page-105-0) on page 98). For example, the following statements set the parameter array a to a random permutation of 1 to 4:

```
proc optmodel;
  number a{i in 1..4} init i;
  number seed init -1;
  call ranperm(seed, a[1], a[2], a[3], a[4]);
```
NOTE: The maximum length of the string value returned from an output argument is equal to the character length of the argument before the call. An undefined STRING parameter that is used as an output argument has a character length of 8.

For a list of CALL routines, see *SAS Functions and CALL Routines: Reference*. You can also call subroutines that are compiled by the FCMP procedure. For more information, see the section ["FCMP Routines"](#page-161-0) on page 154.

# <span id="page-57-2"></span>**CLOSEFILE Statement**

#### **CLOSEFILE** *file-specifications* **;**

The CLOSEFILE statement closes files that were opened by the [FILE](#page-74-0) statement. Each file is specified by a logical name, a physical filename in quotation marks, or an expression enclosed in parentheses that evaluates to a physical filename. See the section ["FILE Statement"](#page-74-0) on page 67 for more information about file specifications.

The following example shows how the CLOSEFILE statement is used with a logical filename:

```
filename greet 'hello.txt';
proc optmodel;
   file greet;
   put 'Hi!';
   closefile greet;
```
Generally you must close a file with a CLOSEFILE statement before external programs can access the file. However, any open files are automatically closed when PROC OPTMODEL terminates.

# <span id="page-58-0"></span>**COFOR Statement**

**COFOR {** *index-set* **}** *statement* **;**

The COFOR statement executes its *statement* for each member of the specified *[index-set](#page-107-0)*, similar to how the [FOR](#page-77-0) statement executes. However, in a COFOR statement, PROC OPTMODEL can execute the SOLVE statement concurrently with other statements. The execution of the COFOR substatement is interleaved between loop iterations so that other iterations can be processed while an iteration waits for a SOLVE statement to complete. Multiple solvers can run concurrently. This interleaving is managed so that in many cases a FOR loop can be replaced by a COFOR loop to achieve concurrency with minimal or no other changes to the code.

The following code shows a simple example:

```
proc optmodel printlevel=0;
  var x {1..6} >= 0;
  minimize z = sum {j in 1..6} x[j];
  con a1: x[1] + x[2] + x[3] <= 4;
  con a2: x[4] + x[5] + x[6] \le 6;con a3: x[1] + x[4] > = 5;con a4: x[2] + x[5] >= 2;
  con a5: x[3] + x[6] >= 3;
  cofor{i in 3..5} do;
    fix x[1]=i;
    solve;
    put i= x[1]= _solution_status_=;
  end;
```
[Figure 5.7](#page-58-1) shows the PROC OPTMODEL output. The order of the output from different iterations can vary between runs, depending on the order in which the SOLVE statements complete. A FOR statement could have been used instead of COFOR; the FOR statement would produce a consistent output order but only one solver would execute at a time. Note that because the solver execution in this example is trivial, the benefits from concurrency are limited.

**Figure 5.7** A Simple COFOR Loop

```
i=4 x[1]=4 _SOLUTION_STATUS_=OPTIMAL 
i=5 x[1]=5 SOLUTION STATUS =INFEASIBLE
i=3 x[1]=3 _SOLUTION_STATUS_=OPTIMAL
```
A COFOR statement can contain other control and looping [statements,](#page-56-0) including nested COFOR loops. The maximum number of threads that can be used is controlled by the PROC OPTMODEL and SAS options that are in effect when the outermost COFOR loop is entered, as described in the section ["Threaded and](#page-165-0) [Distributed Processing"](#page-165-0) on page 158. The outermost COFOR statement allocates threads for execution on the computer that is running PROC OPTMODEL. When you specify options to request distributed computing, the outermost COFOR statement also creates a distributed execution environment. Solvers within the COFOR loop can then run remotely in single-machine mode on the compute nodes (as shown in the solver output).

The COFOR statement supports simultaneous processing of several SOLVE statements. Processing proceeds through the iteration body statements as it would through a FOR loop until a SOLVE statement that uses the CLP, LP, MILP, network, NLP, or QP solver is executed. After the problem is generated, the solver starts processing in a background thread (or remote computing node in the distributed case) and the COFOR loop switches execution to another iteration of the loop, assuming enough threads and iterations are available. (Note that you need at least two threads on the computer that is running the COFOR loop to enable overlap of statement execution with solver execution.) Execution could switch to an existing iteration where the solver has completed. Alternatively, a new iteration of a COFOR loop could be started. All output from an iteration, except within a [SUBMIT](#page-95-0) block, is displayed together after the iteration has completed. Output from a SUBMIT block is displayed as the block is executed.

You can change the [NTHREADS=](#page-45-4) option value within a COFOR loop by using the [RESET OPTIONS](#page-89-0) statement. The new value affects SOLVE statements that are executed subsequently in the same iteration but not those in other iterations. When a COFOR statement is running in distributed mode, the default value of the NTHREADS= option is the number of threads per compute node, as determined when the outermost COFOR loop starts. Otherwise the default value of the NTHREADS= option is 1. Executing SOLVE statements in the background by using a single thread usually provides the best performance on a single computer.

The order in which the solvers complete is unpredictable. So it is usually not useful for a problem that is solved within an iteration to depend on the results of SOLVE statements that are executed in other iterations of the COFOR loop. It is advisable to limit global parameter updates to operations where order is not important, such as accumulating counts, sums, or unions or writing mutually exclusive subsets of an array. It is possible to execute multiple SOLVE statements within a loop iteration, and subsequent solver invocations within an iteration can use results from prior solvers in the same iteration.

In many cases, a COFOR loop iteration solves a specialized version of a common problem structure. This requires it to modify problem attributes that are also used in other iterations, such as coefficient values or the fixed status of variables. Changes to problem attributes are not made visible to other iterations of a COFOR loop in order to avoid confusing behavior due to interleaved execution. For example, the value printed for x[1] in [Figure 5.7](#page-58-1) is the local value for the iteration, not the most recent global value. Changes to these attributes create or update a copy of the value that is local to the iteration. These attribute values along with the local dummy parameters provide a local context for the iteration.

The following problem attributes are automatically made local to the modifying iteration when they are changed within a COFOR loop:

- the current problem, selected by [USE PROBLEM](#page-98-0)
- the value of variables and their [suffix](#page-139-0) values
- the fixed status of variables
- the constraint [suffix](#page-139-0) values
- the dropped status of constraints
- the .LABEL [suffix](#page-139-0)
- NUMBER, STRING, and SET parameters that determine values that are used in the bounds or body expressions of problem declarations (CONSTRAINT, IMPVAR, MIN, MAX, or VAR)
- NUMBER, STRING, and SET parameters that determine values that are used in solver arguments within the same outermost COFOR loop
- the predeclared string parameters \_SOLVER\_OPTIONS\_ and \_*solver*\_OPTIONS\_ (for each solver)

To illustrate these rules, consider the following code, which uses the NLP solver to solve a MINLP portfolio optimization problem by selecting random subsets of the assets to optimize:

```
proc optmodel printlevel=0;
   /* assets and related parameters */
   set ASSETS;
   num return {ASSETS};
   num cov {ASSETS, ASSETS} init 0;
   read data means into ASSETS=[_n_] return;
   read data covdata into [asset1 asset2] cov cov[asset2,asset1]=cov;
   num riskLimit init 0.00025;
   num minThreshold init 0.1;
   num numTrials = 10;
   /* number of random trials */
   set TRIALS = 1..numTrials;
   /* declare NLP problem for fixed set of assets */
   set ASSETS_THIS;
   var AssetPropVar {ASSETS} >= minThreshold <= 1;
   max ExpectedReturn = sum {i in ASSETS} return[i] * AssetPropVar[i];
   con RiskBound:
      sum {i in ASSETS_THIS, j in ASSETS_THIS}
          cov[i,j] * AssetPropVar[i] * AssetPropVar[j] <= riskLimit;
   con TotalPortfolio:
      sum {asset in ASSETS} AssetPropVar[asset] = 1;
   /* parameters to track best solution */
   num infinity = constant('BIG');
   num best_objective init -infinity;
   set INCUMBENT;
   /* iterate over trials */
   num start {TRIALS};
   num finish {TRIALS};
   num overall_start;
   overall_start = time();
   call streaminit(1);
   cofor {trial in TRIALS} do;
      start[trial] = time() - overall_start;
      put;
      put trial=;
```

```
ASSETS_THIS = {i in ASSETS: rand('UNIFORM') < 0.5};
      put ASSETS_THIS=;
      for {i in ASSETS diff ASSETS_THIS}
         fix AssetPropVar[i] = 0;
      solve with NLP / logfreq=0;
      put _solution_status_=;
      if _solution_status_ ne 'INFEASIBLE' then do;
         if best_objective < ExpectedReturn then do;
            best_objective = ExpectedReturn;
            INCUMBENT = ASSETS_THIS;
         end;
      end;
      finish[trial] = time() - overall_start;
   end;
   put best_objective= INCUMBENT=;
   create data plotdata from [trial] start finish;
proc sgplot data=plotdata;
  highlow y=trial low=start high=finish / type=bar x2axis;
   yaxis reverse;
   x2axis label="seconds";
run;
```
All the COFOR loop iterations use the same problem,  $START$ . However, the changes to the problem are local to the iteration that makes them. For example, the FIX statement does not affect variables in other iterations. The value of the ASSETS\_THIS parameter is used by the RiskBound constraint, so the change to it is local. Because AssetPropVar is a VAR, the changes to its value are also local.

<span id="page-61-0"></span>On the other hand, the values of the best\_objective and INCUMBENT parameters do not affect any problem declarations. Therefore, their global values are used, enabling the code in the COFOR loop to select and save the best result. Similarly, the start and finish parameters are not used in the problem and allow the overlapping of iterations to be illustrated. [Figure 5.8](#page-61-0) from the SGPLOT procedure shows how the iterations have overlapped execution times.

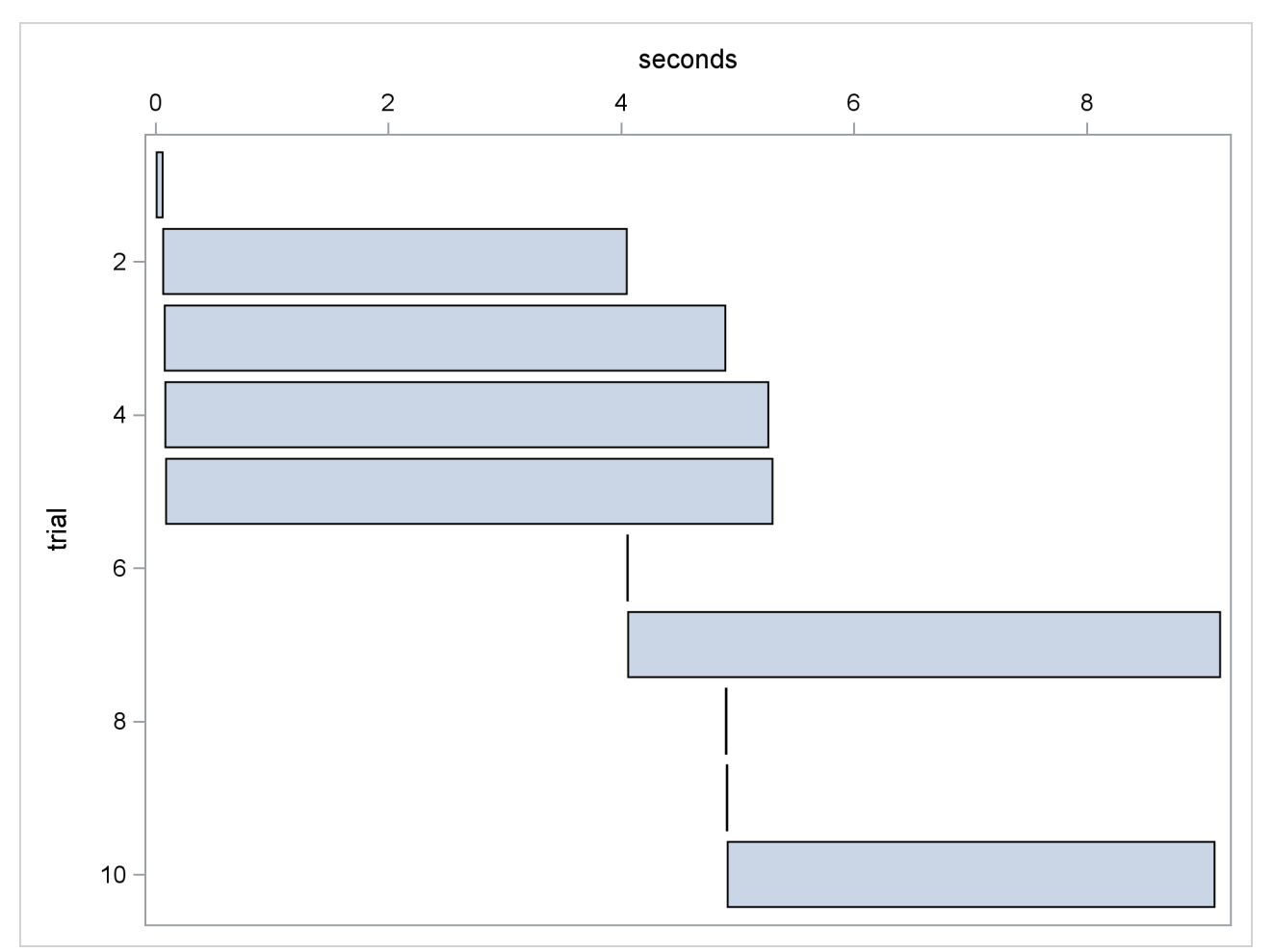

# **Figure 5.8** Overlapped COFOR Iterations

Changes to problem attributes from completed iterations are made visible after the loop is finished. They appear in the context that contained the COFOR statement. If multiple iterations modify the same problem attribute value, then the value from the iteration that completed last is the one made visible.

The [LEAVE](#page-78-0) statement can be used to terminate execution of a COFOR loop. This completes the current iteration of the COFOR loop. The currently active solvers for the COFOR loop are terminated, and the output of the incomplete iterations is discarded. The [CONTINUE](#page-63-0) statement within a COFOR loop can also be used to complete the current iteration, but it has no effect on other iterations.

Using the LEAVE statement to terminate is useful, for example, when a sufficiently good solution is found for a problem. The preceding code has been modified as follows to keep generating solutions until a time limit is reached. The code sets a time limit and then executes the LEAVE statement to stop processing when the limit is exceeded. The COFOR loop uses a very large iteration range to allow it to run indefinitely.

```
proc optmodel printlevel=0;
   set ASSETS;
   num return {ASSETS};
   num cov {ASSETS, ASSETS} init 0;
   read data means into ASSETS=[_n_] return;
   read data covdata into [asset1 asset2] cov cov[asset2,asset1]=cov;
```

```
num riskLimit init 0.00025;
  num minThreshold init 0.1;
   /* declare NLP problem for fixed set of assets */
  set ASSETS_THIS;
  var AssetPropVar {ASSETS} >= minThreshold <= 1;
  max ExpectedReturn = sum {i in ASSETS} return[i] * AssetPropVar[i];
   con RiskBound:
      sum {i in ASSETS_THIS, j in ASSETS_THIS}
          cov[i,j] * AssetPropVar[i] * AssetPropVar[j] <= riskLimit;
  con TotalPortfolio:
      sum {asset in ASSETS} AssetPropVar[asset] = 1;
  num infinity = constant('BIG');
  num best_objective init -infinity;
  set INCUMBENT;
  /* run for 30 seconds */
  num last_time;
  last_time = time() + 30;
  num n_trials init 0;
  call streaminit(1);
   cofor {trial in 1..1e9} do;
     put;
     put trial=;
     ASSETS_THIS = {i in ASSETS: rand('UNIFORM') < 0.5};
     put ASSETS_THIS=;
     for {i in ASSETS diff ASSETS_THIS} fix AssetPropVar[i] = 0;
     solve with NLP / logfreq=0;
     put _solution_status_=;
     if _solution_status_ ne 'INFEASIBLE' then do;
         if best_objective < ExpectedReturn then do;
            best_objective = ExpectedReturn;
            INCUMBENT = ASSETS_THIS;
         end;
      end;
     n_trials = n_trials + 1;
      if time() >= last_time then leave;
  end;
  put n_trials=;
  put best_objective= INCUMBENT=;
quit;
```
# <span id="page-63-0"></span>**CONTINUE Statement**

#### **CONTINUE ;**

The CONTINUE statement terminates the current iteration of the loop statement [\(iterative DO,](#page-70-0) [DO UNTIL,](#page-71-0) [DO WHILE,](#page-71-1) [FOR,](#page-77-0) or [COFOR\)](#page-58-0) that immediately contains the CONTINUE statement. Execution resumes at the start of the loop after checking WHILE or UNTIL tests. The FOR, COFOR, or iterative DO loops apply new iteration values.

# <span id="page-64-0"></span>**CREATE DATA Statement**

**CREATE DATA** *SAS-data-set* **FROM** [ [  $key$ -columns ] [ =  $key$ -set ] ] columns **;** 

The CREATE DATA statement creates a new SAS data set and copies data into it from PROC OPTMODEL parameters and variables. The CREATE DATA statement can create a data set with a single observation or a data set with observations for every location in one or more arrays. The data set is closed after the execution of the CREATE DATA statement.

The arguments to the CREATE DATA statement are as follows:

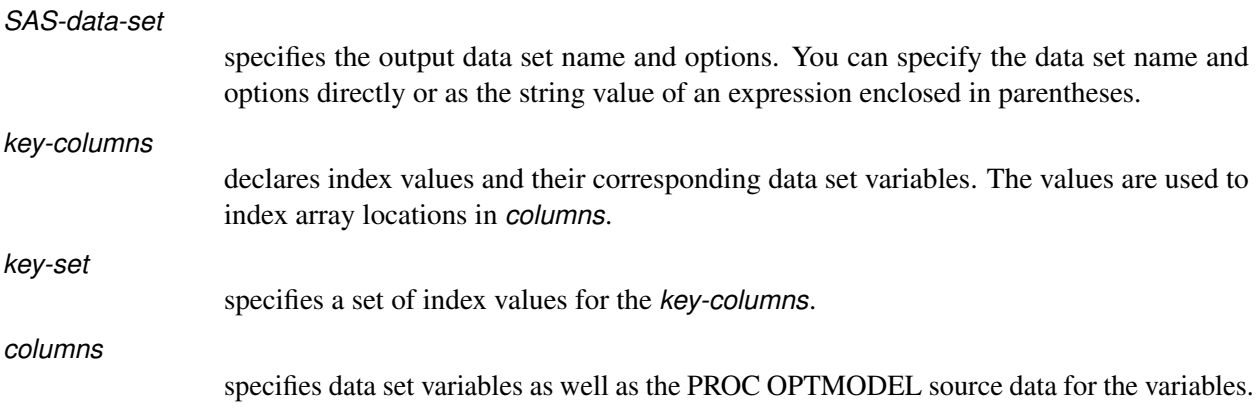

Each *column* or *key-column* defines output data set variables and a data source for a column. For example, the following statement generates the output SAS data set resdata from the PROC OPTMODEL array opt, which is indexed by the set indset:

#### **create data resdata from [solns]=indset opt;**

The output data set variable solns contains the index elements in indset.

# *Columns*

*Columns* can have the following forms:

# *identifier-expression* [ */ options* ]

transfers data from the PROC OPTMODEL parameter or variable specified by the *[identifier-expression](#page-105-0)*. The output data set variable has the same name as the *name* part of the *identifier-expression* (see the section ["Identifier Expressions"](#page-105-0) on page 98). If the *identifier-expression* refers to an array, then the index can be omitted when it matches the *key-columns*. The *options* enable formats and labels to be associated with the data set variable. See the section ["Column Options"](#page-66-0) on page 59 for more information. The following example creates a data set with the variables m and n:

```
proc optmodel;
   number m = 7, n = 5;
   create data example from m n;
```
# $name = expression [ / options ]$

transfers the value of a PROC OPTMODEL expression to the output data set variable *name*. The *expression* is reevaluated for each observation. If the *expression* contains any operators or function calls, then it must be enclosed in parentheses. If the *expression* is an *[identifier-expression](#page-105-0)* that refers to an array, then the index can be omitted if it matches the *key-columns*. The *options* enable formats and labels to be associated with the data set variable. See the section ["Column Options"](#page-66-0) on page 59 for more information. The following example creates a data set with the variable ratio:

```
proc optmodel;
   number m = 7, n = 5;
   create data example from ratio=(m/n);
```

```
COL(name-expression) = expression [| options ]
```
transfers the value of a PROC OPTMODEL expression to the output data set variable named by the string expression *name-expression*. The PROC OPTMODEL expression is reevaluated for each observation. If this expression contains any operators or function calls, then it must be enclosed in parentheses. If the PROC OPTMODEL *expression* is an *[identifier-expression](#page-105-0)* that refers to an array, then the index can be omitted if it matches the *key-columns*. The *options* enable formats and labels to be associated with the data set variable. See the section ["Column Options"](#page-66-0) on page 59 for more information. The following example uses the COL expression to form the variable s5:

```
proc optmodel;
   number m = 7, n = 5;
   create data example from col("s"||n)=(m+n);
```
# **{** *index-set* **} <** *columns* **>**

performs the transfers by iterating each column specified by **<** *columns* **>** for each member of the *[index set](#page-107-0)*. If there are *n* columns and *m* index set members, then  $n \times m$  columns are generated. The dummy parameters from the index set can be used in the columns to generate distinct output data set variable names in the iterated columns, using COL expressions. The columns are expanded when the CREATE DATA statement is executed, before any output is performed. This form of *columns* cannot be nested. In other words, the following form of *columns* is NOT allowed:

**{** *index-set* **} < {** *index-set* **} <** *columns* **> >**

The following example demonstrates the use of the iterated *columns* form:

```
proc optmodel;
   set<string> alph = {'a', 'b', 'c'};
   var x{1..3, alph} init 2;
   create data example from [i]=(1..3)
      {j in alph}<col("x"||j)=x[i,j]>;
```
<span id="page-65-0"></span>The data set created by these statements is shown in [Figure 5.9.](#page-65-0)

#### **Figure 5.9** CREATE DATA with COL Expression

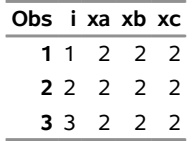

NOTE: When no *key-columns* are specified, the output data set has a single observation.

The following statements incorporate several of the preceding examples to create and print a data set by using PROC OPTMODEL parameters:

```
proc optmodel;
   number m = 7, n = 5;
   create data example from m n ratio=(m/n) col("s"||n)=(m+n);
proc print;
run;
```
<span id="page-66-1"></span>The output from the PRINT procedure is shown in [Figure 5.10.](#page-66-1)

**Figure 5.10** CREATE DATA for Single Observation

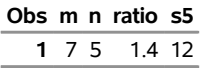

#### <span id="page-66-0"></span>*Column Options*

Each *column* or *key-column* that defines a data set variable can be followed by zero or more of the following modifiers:

#### **FORMAT***=format.*

associates a format with the current column.

#### **INFORMAT***=informat.*

associates an informat with the current column.

#### **LABEL***='label'*

associates a label with the current column. The label can be specified by a quoted string or an expression in parentheses.

#### **LENGTH***=length*

specifies a length for the current column. The length can be specified by a numeric constant or a parenthesized expression. For character columns, the length specifies a character length. The character length is used to determine a byte length for the column so that any character string of the specified length can be represented in the output encoding. For example, specifying LENGTH=5 with UTF-8 encoding produces a byte length of 20, whereas a single-byte encoding produces a byte length of 5. For character columns, the minimum length is 1, and the maximum length depends on the data set engine. Output to fixed CHAR variables is limited to 32,767 bytes, but VARCHAR output can use up to  $2^{31} - 1$  bytes. For numeric columns, the length specifies a byte length for the output variable. The range for numeric variables depends on the operating environment and has a minimum of 2 or 3.

#### **TRANSCODE=YES** j **NO**

specifies whether character variables can be transcoded. The default value is YES. See the TRANSCODE=option of the ATTRIB statement in *SAS DATA Step Statements: Reference* for more information.

The following statements demonstrate the use of column options, including the use of multiple options for a single column:

```
proc optmodel;
   num sq{i in 1..10} = i*i;
   create data squares from [i/format=hex2./length=3] sq/format=6.2;
proc print;
```
**run;**

<span id="page-67-0"></span>The output from the PRINT procedure is shown in [Figure 5.11.](#page-67-0)

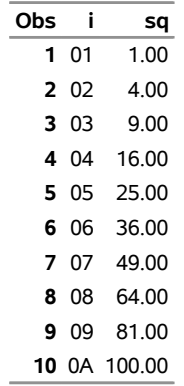

**Figure 5.11** CREATE DATA with Column Options

#### *Key Columns*

*Key-columns* declare index values that enable multiple observations to be written from array *columns*. An observation is created for each unique index value combination. The index values supply the index for array *columns* that do not have an explicit index.

*Key-columns* define the data set variables where the index value elements are written. They can also declare local dummy parameters for use in expressions in the *columns*. *Key-columns* are syntactically similar to *columns*, but are more restricted in form. The following forms of *key-columns* are allowed:

*name* [ */ options* ]

transfers an index element value to the data set variable *name*. A local dummy parameter, *name*, is declared to hold the index element value. The *options* enable formats and labels to be associated with the data set variable. See the section ["Column Options"](#page-66-0) on page 59 for more information.

#### **COL(***name-expression***)** Œ **=** *index-name* Œ **/** *options*

transfers an index element value to the data set variable named by the string-valued *nameexpression*. The argument *index-name* optionally declares a local dummy parameter to hold the index element value. The *options* enable formats and labels to be associated with the data set variable. See the section ["Column Options"](#page-66-0) on page 59 for more information. A *key-set* in the CREATE DATA statement explicitly specifies the set of index values. You can specify *key-set* as an [identifier expression,](#page-105-0) an [index set expression,](#page-113-0) a [set constructor expression,](#page-115-0) or an arbitrary set expression enclosed in parentheses. When you specify *key-set* as an index set expression, the *index-set* dummy parameters remain visible in *columns* and override dummy parameters that are declared in the *key-columns* items with the same name.

The following statements create a data set from the PROC OPTMODEL parameter m, a matrix whose only nonzero entries are located at (1, 1) and (4, 1):

```
proc optmodel;
   number m{1..5, 1..3} = [[1 1] 1 [4 1] 1 [*] 0];
   set ISET = setof{i in 1..2} i**2;
   create data example
      from [i j] = {i in ISET, {1, 2}} m;
proc print data=example noobs;
run;
```
<span id="page-68-0"></span>The dummy parameter i in the *key-set* expression takes precedence over the dummy parameter i declared in the *key-columns* item. The output from these statements is shown in [Figure 5.12.](#page-68-0)

**Figure 5.12** CREATE: *key-set* with SETOF Aggregation Expression

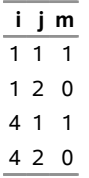

If no *key-set* is specified, then the set of index values is formed from the union of the index sets of the implicitly indexed *columns*. The number of index elements for each implicitly indexed array must match the number of *key-columns*. The type of each index element (string versus numeric) must match the element of the same position in other implicit indices.

The arrays for implicitly indexed columns in a CREATE DATA statement do not need to have identical index sets. A missing value is supplied for the value of an implicitly indexed array location when the implied index value is not in the array's index set.

In the following statements, the *key-set* is unspecified. The set of index values is  $\{1, 2, 3\}$ , which is the union of the index sets of x and y. These index sets are not identical, so missing values are supplied when necessary. The results of these statements are shown in [Figure 5.13.](#page-68-1)

```
proc optmodel;
  number x{1..2} init 2;
   var y{2..3} init 3;
   create data exdata from [keycol] x y;
proc print;
run;
```
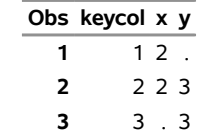

# **Figure 5.13** CREATE: Unspecified *key-set*

The types of the output data set variables match the types of the source values. The output variable type for a *key-columns* value matches the corresponding element type in the index value tuple. A numeric element matches a numeric data set variable, and a string element matches a character variable. For regular *columns*, the source expression type determines the output data set variable type. A numeric expression produces a numeric variable, and a string expression produces a character variable. Character variables are stored in VARCHAR form when the data set engine supports them. Otherwise, character variables are stored in fixed CHAR form.

Lengths of character variables in the output data set are determined automatically when the LENGTH= column option is not specified. The length is set to accommodate the longest string value output in that column.

You can use the iterated *columns* form to output selected rows of multiple arrays, assigning a different data set variable to each column. For example, the following statements output the last two rows of the two-dimensional array, a, along with corresponding elements of the one-dimensional array, b:

```
proc optmodel;
```

```
num m = 3; /* number of rows/observations */
num n = 4; /* number of columns in a */
num a{i in 1..m, j in 1..n} = i*j; /* compute a */
num b{i in 1..m} = i**2; /* compute b */
set <num> subset = 2..m; /* used to omit first row */create data out
       from [i]=subset {j in 1..n}<col("a"||j)=a[i,j]> b;
```
<span id="page-69-1"></span>The preceding statements create a data set out, which has  $m - 1$  observations and  $n + 2$  variables. The variables are named i, a1 through a*n*, and b, as shown in [Figure 5.14.](#page-69-1)

**Figure 5.14 CREATE DATA Set: The Iterated Column Form** 

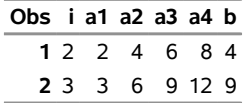

See the section ["Data Set Input/Output"](#page-123-0) on page 116 for more examples of using the CREATE DATA statement.

# <span id="page-69-0"></span>**DO Statement**

**DO ;** *statements* **; END ;**

The DO statement groups a sequence of statements together as a single statement. Each statement within the list is executed sequentially. The DO statement can be used for grouping with the [IF,](#page-77-1) [FOR,](#page-77-0) and [COFOR](#page-58-0) statements.

# <span id="page-70-0"></span>**DO Statement, Iterative**

**DO**  $name = specification-1$  [, ... specification-n]; statements; **END**;

The iterative DO statement assigns the values from the sequence of *specification* items to a previously declared parameter or variable, *name*. The specified statement sequence is executed after each assignment. This statement corresponds to the iterative DO statement of the DATA step.

Each *specification* provides either a single number or a single string value, or a sequence of such values. Each *specification* takes the following form:

*expression* Œ **WHILE(** *logic-expression* **)** j **UNTIL(** *logic-expression* **)**

The *expression* in the *specification* provides a single value or set of values to assign to the target *name*. Multiple values can be provided for the loop by giving multiple *specification* items that are separated by commas. For example, the following statements output the values 1, 3, and 5:

```
proc optmodel;
   number i;
   do i=1,3,5;
      put i;
   end;
```
In this case, the same effect can be achieved with a single [range expression](#page-115-1) in place of the explicit list of values, as in the following statements:

```
proc optmodel;
  number i;
   do i=1 to 5 by 2;
      put 'value of i assigned by the DO loop = ' i;
      i=i**2;
      put 'value of i assigned in the body of the loop = ' i;
   end;
```
<span id="page-70-1"></span>The output of these statements is shown in [Figure 5.15.](#page-70-1)

**Figure 5.15** DO Loop: Name Parameter Unaffected

```
value of i assigned by the DO loop = 1 
value of i assigned in the body of the loop = 1value of i assigned by the DO loop = 3 
value of i assigned in the body of the loop = 9value of i assigned by the DO loop = 5value of i assigned in the body of the loop = 25
```
Unlike the DATA step, a range expression requires the limit to be specified. Additionally the BY part, if any, must follow the limit expression. Moreover, although the *name* parameter can be reassigned in the body of the loop, the sequence of values that is assigned by the DO loop is unaffected.

The argument *expression* can also be an expression that returns a set of numbers or strings. For example, the following statements produce the same sequence of values for i as the previous statements but use a set parameter value:

```
proc optmodel;
   set s = {1,3,5};
   number i;
   do i = s;
      put i;
   end;
```
Each *specification* can include a WHILE or UNTIL clause. A WHILE or UNTIL clause applies to the *expression* that immediately precedes the clause. The sequence that is specified by an *expression* can be terminated early by a WHILE or UNTIL clause. A WHILE *logic-expression* is evaluated for each sequence value before the nested *statements*. If the *logic-expression* returns a false (zero or missing) value, then the current sequence is terminated immediately. An UNTIL *logic-expression* is evaluated for each sequence value after the nested *statements*. The sequence from the current *specification* is terminated if the *logic-expression* returns a true value (nonzero and nonmissing). After early termination of a sequence due to a WHILE or UNTIL expression, the DO loop execution continues with the next *specification*, if any.

To demonstrate use of the WHILE clause, the following statements output the values 1, 2, and 3. In this case the sequence of values from the set s is stopped when the value of i reaches 4.

```
proc optmodel;
   set s = {1,2,3,4,5};
   number i;
   do i = s while(i NE 4);
      put i;
   end;
```
# <span id="page-71-0"></span>**DO UNTIL Statement**

**DO UNTIL (** *logic-expression* **) ;** *statements* **; END ;**

The DO UNTIL loop executes the specified sequence of statements repeatedly until the *logic-expression*, evaluated after the *statements*, returns true (a nonmissing nonzero value).

For example, the following statements output the values 1 and 2:

```
proc optmodel;
   number i;
   i = 1;
   do until (i=3);
      put i;
      i=i+1;
   end;
```
Multiple criteria can be introduced using expression operators, as in the following example:

**do until (i=3 and j=7);**

For a list of expression operators, see [Table 5.10.](#page-104-0)

# <span id="page-71-1"></span>**DO WHILE Statement**

**DO WHILE (** *logic-expression* **) ;** *statements* **; END ;**

The DO WHILE loop executes the specified sequence of statements repeatedly as long as the *logic-expression*, evaluated before the *statements*, returns true (a nonmissing nonzero value).
For example, the following statements output the values 1 and 2:

```
proc optmodel;
   number i;
   i = 1;
   do while (i<3);
      put i;
      i=i+1;
   end;
```
Multiple criteria can be introduced using expression operators, as in the following example:

**do while (i<3 and j<7);**

For a list of expression operators, see [Table 5.10.](#page-104-0)

## <span id="page-72-0"></span>**DROP Statement**

#### **DROP** *constraint-list* **;**

The DROP statement causes the solver to ignore a list of constraints, constraint arrays, or constraint array locations. The space-delimited *constraint-list* specifies the names of the dropped constraints. Each constraint, constraint array, or constraint array location is named by an *[identifier-expression](#page-105-0)*. An entire constraint array is dropped if an *identifier-expression* omits the index for an array name. Each *identifier-expression* can be prefixed by an [indexing set](#page-107-0) to specify the constraint indices.

The following example statements use the DROP statement:

```
proc optmodel;
  var x{1..10};
  con c1: x[1] + x[2] <= 3;
  con disp{i in 1..9}: x[i+1] >= x[i] + 0.1;
  drop c1; /* drops the c1 constraint */
   drop disp[5]; /* drops just disp[5] */
  drop {i in 1..3} disp; /* drop disp[1] disp[2] disp[3] */
  drop disp; /* drops all disp constraints */
```
The following line drops both the c1 and disp[5] constraints:

**drop c1 disp[5];**

Constraints can be added back to the model by using the [RESTORE](#page-89-0) statement.

#### <span id="page-72-1"></span>**EXPAND Statement**

**EXPAND**  $\lceil$  *identifier-expression*  $\lceil$  *[ / options*  $\rceil$  **;** 

The EXPAND statement prints the specified constraint, variable, implicit variable, or objective declaration expressions in the current problem after expanding aggregation operators, substituting the current value for parameters and indices, and resolving constant subexpressions. *[identifier-expression](#page-105-0)* is the name of a variable, objective, or constraint. If the name is omitted and no *options* are specified, then all variables, objectives, implicit variables, and undropped constraints in the current problem are printed. The following statements show an example EXPAND statement:

```
proc optmodel;
   number n=2;
   var x{1..n};
   min z1=sum{i in 1..n}(x[i]-i)**2;
   max z2=sum{i in 1..n}(i-x[i])**3;
   con c{i in 1..n}: x[i]>=0;
   fix x[2]=3;
   expand;
```
<span id="page-73-0"></span>These statements produce the output in [Figure 5.16.](#page-73-0)

#### **Figure 5.16** EXPAND Statement Output

```
Var x[1] 
Fix x[2] = 3Maximize z2=(-x[1] + 1)**3 + (-x[2] + 2)**3 
Constraint c[1]: x[1] \ge 0Constraint c[2]: x[2] >= 0
```
Specifying an *identifier-expression* restricts output to the specified declaration. A non-array name prints only the specified item. If an array name is used with a specific index, then information for the specified array location is output. Using an array name without an index restricts output to all locations in the array.

You can use the following *options* to further control the EXPAND statement output:

#### **SOLVE**

causes the EXPAND statement to print the variables, objectives, and constraints in the same form that would be seen by the solver if a SOLVE statement were executed. This includes any transformations by the PROC OPTMODEL presolver (see the section ["Presolver"](#page-150-0) on page 143). In this form any fixed variables are replaced by their values. Unless an *identifier-expression* specifies a particular non-array item or array location, the EXPAND output is restricted to only the variables, the constraints, and the current problem objective.

The following options restrict the types of declarations output when no specific non-array item or array location is requested. By default, all types of declarations are output. Only the requested declaration types are output when one or more of the following options are used.

#### **CONSTRAINT** | **CON**

requests the output of undropped constraints.

**FIX**

requests the output of fixed variables. These variables might have been fixed by the [FIX](#page-76-0) statement (or by the presolver if the SOLVE option is specified). The FIX option can also be used in combination with the name of a variable array to display just the fixed elements of the array.

**IIS**

restricts the display to items found in the irreducible infeasible set (IIS) after the most recent SOLVE performed by the LP solver with the IIS=ON option. The IIS option for the EXPAND statement can also be used in combination with the name of a variable or

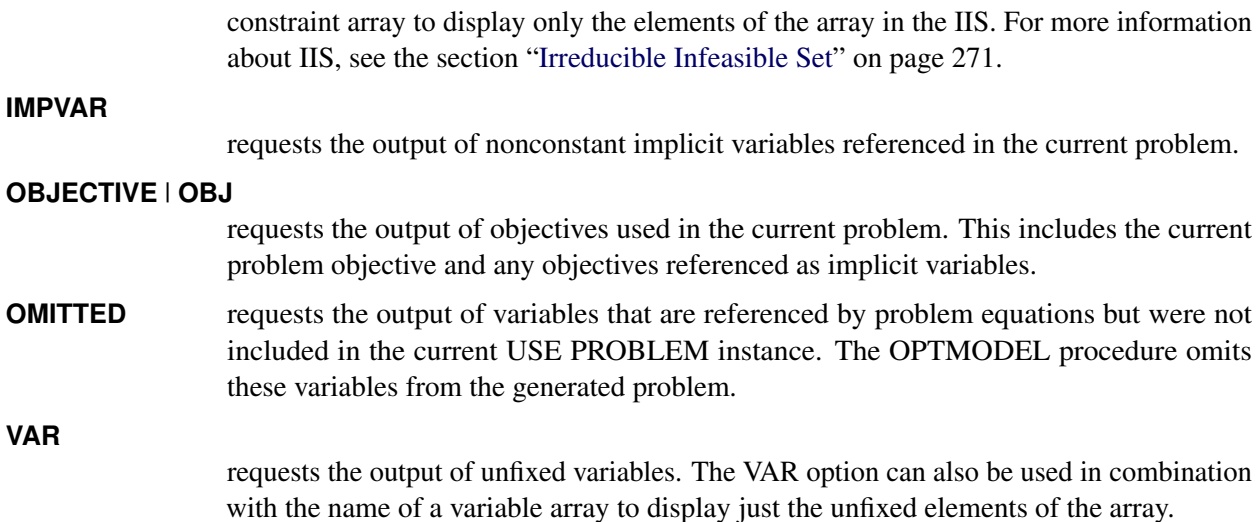

For example, you can see the effect of a [FIX](#page-76-0) statement on the problem that is presented to the solver by using the SOLVE option. You can modify the previous example as follows:

```
proc optmodel;
   number n=2;
   var x{1..n};
   min z1=sum{i in 1..n}(x[i]-i)**2;
   max z2=sum{i in 1..n}(i-x[i])**3;
   con c{i in 1..n}: x[i]>=0;
   fix x[2]=3;
   expand / solve;
```
<span id="page-74-0"></span>These statements produce the output in [Figure 5.17.](#page-74-0)

**Figure 5.17** Expansion with Fixed Variable

```
Var x[1] > = 0Fix x[2] = 3Maximize z2=(-x[1] + 1)*3 - 1
```
Compare the results in [Figure 5.17](#page-74-0) to those in [Figure 5.16.](#page-73-0) The constraint c[1] has been converted to a variable bound. The subexpression that uses the fixed variable has been resolved to a constant.

## <span id="page-74-1"></span>**FILE Statement**

**FILE** *file-specification* [ LRECL=*value* ];

The FILE statement selects the current output file for the [PUT](#page-84-0) statement. By default PUT output is sent to the SAS log. Use the FILE statement to manage a group of output files. The specified file is opened for output if it is not already open. The output file remains open until it is closed with the [CLOSEFILE](#page-57-0) statement.

*file-specification* names the output file. It can use any of the following forms:

**'***external-file***'**

specifies the physical name of an external file in quotation marks. The interpretation of the filename depends on the operating environment.

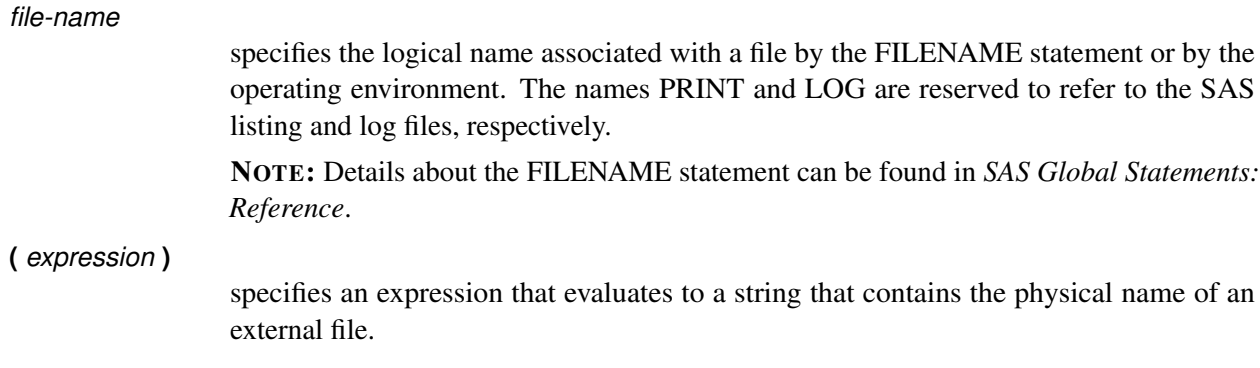

The LRECL= option sets the line length of the output file. The LRECL= option is ignored if the file is already open or if the PRINT or LOG file is specified.

The LRECL= *value* can be specified in these forms:

*integer*

specifies the desired line length.

*identifier-expression*

specifies the name of a numeric parameter that contains the length.

**(** *expression* **)**

specifies a numeric expression in parentheses that returns the line length.

The LRECL= *value* cannot exceed the largest four-byte signed integer, which is  $2^{31} - 1$ .

The following example shows how to use the FILE statement to handle multiple files:

```
proc optmodel;
  file 'file.txt' lrecl=80; /* opens file.txt */
  put 'This is line 1 of file.txt.';
  file print; /* selects the listing */
  put 'This goes to the listing.';
  file 'file.txt'; /* reselects file.txt */
  put 'This is line 2 of file.txt.';
  closefile 'file.txt'; /* closes file.txt */
                              file log; /* selects the SAS log */
  put 'This goes to the log.';
  /* using expression to open and write a collection of files */
  str ofile;
  num i;
  num l = 40;
  do i = 1 to 3;
     ofile = ('file' || i || '.txt');
     file (ofile) lrecl=(l*i);
     put ('This goes to ' || ofile);
     closefile (ofile);
  end;
```
The following statements illustrate the usefulness of using a logical name associated with a file by FILENAME statement:

```
proc optmodel;
   /* assigns a logical name to file.txt */
   /* see FILENAME statement in */
   /* SAS Global Statements: Reference */
   filename myfile 'file.txt' mod;
   file myfile;
   put 'This is line 3 of file.txt.';
   closefile myfile;
   file myfile;
   put 'This is line 4 of file.txt.';
   closefile myfile;
```
Notice that the FILENAME statement opens the file referenced for append. Therefore, new data are appended to the end every time the logical name, myfile, is used in the FILE statement.

## <span id="page-76-0"></span>**FIX Statement**

**FIX** *variable-list*  $\vert$  = *expression*  $\vert$  ;

The FIX statement causes the solver to treat a list of variables, variable arrays, or variable array locations as fixed in value. The *variable-list* consists of one or more variable names separated by spaces. Each member of the *variable-list* is fixed to the same *expression*. For example, the following statements fix the variables x and y to 3:

```
proc optmodel;
   var x, y;
   num a = 2;
   fix x y=a+1;
```
A variable is specified with an *identifier-expression* (see the section ["Identifier Expressions"](#page-105-0) on page 98). An entire variable array is fixed if the *identifier-expression* names an array without providing an index. Each *identifier-expression* can be prefixed by an [indexing set](#page-107-0) to specify the variable indices.

You can specify a new value for the variables by using the *expression*. If a single *identifier-expression* is specified, prefixed by an indexing set, then the *expression* is evaluated for each element in the indexing set. Otherwise the *expression* is evaluated exactly once. For example, the following statements fix all locations in array x to 0 except x[10], which is fixed to 1:

```
proc optmodel;
   var x{1..10};
   fix x = 0;
   fix x[10] = 1;
```
The same effect can be achieved using a single statement:

**fix {i in 1..10} x[i] = if i eq 10 then 1 else 0;**

If *expression* is omitted, the variable is fixed at its current value. For example, you can fix some variables to be their optimal values after the SOLVE statement is invoked. NOTE: The fixed value is equal to the current value for a fixed variable. The fixed value is updated if a new value is assigned to a fixed variable.

The effect of FIX can be reversed by using the [UNFIX](#page-97-0) statement.

#### <span id="page-77-1"></span>**FOR Statement**

**FOR {** *index-set* **}** *statement* **;**

The FOR statement executes its substatement for each member of the specified *[index-set](#page-107-0)*. The index set can declare local dummy parameters. You can reference the value of these parameters in the substatement. For example, consider the following statements:

**proc optmodel; for {i in 1..2, j in {'a', 'b'}} put i= j=;**

<span id="page-77-0"></span>These statements produce the output in [Figure 5.18.](#page-77-0)

**Figure 5.18** FOR Statement Output

 $i=1$   $j=a$  $i=1$   $j=b$  $i=2$   $j=a$  $i=2$   $j=b$ 

As another example, the following statements set the current values for variable x to random values between 0 and 1:

```
proc optmodel;
   var x{1..10};
   for {i in 1..10}
      x[i] = ranuni (-1);
```
Multiple statements can be controlled by specifying a [DO](#page-69-0) statement group for the substatement.

CAUTION: Avoid modifying the parameters that are used by the FOR or COFOR statement index set from within the substatement. The set value that is used for the left-most index set item is not affected by such changes. However, the effect of parameter changes on later index set items cannot be predicted.

#### <span id="page-77-2"></span>**IF Statement**

#### **IF** *logic-expression* **THEN** *statement*  $[$  **ELSE** *statement* $]$ ;

The IF statement evaluates the logical expression and then conditionally executes the THEN or ELSE substatements. The substatement that follows the THEN keyword is executed when the logical expression result is nonmissing and nonzero. The ELSE substatement, if any, is executed when the logical expression result is a missing value or zero. The ELSE part is optional and must immediately follow the THEN substatement. When IF statements are nested, an ELSE is always matched to the nearest incomplete unmatched IF-THEN. Multiple statements can be controlled by using [DO](#page-69-0) statements with the THEN or ELSE substatements.

NOTE: When an IF-THEN statement is used without an ELSE substatement, substatements of the IF statement are executed when possible as they are entered. Under certain circumstances, such as when an IF statement is nested in a FOR loop, the statement is not executed during interactive input until the next statement is seen. By following the IF-THEN statement with an extra semicolon, you can cause it to be executed upon submission, since the extra semicolon is handled as a [null](#page-78-0) statement.

## **LEAVE Statement**

## **LEAVE ;**

The LEAVE statement terminates the execution of the entire loop body [\(iterative DO,](#page-70-0) [DO UNTIL,](#page-71-0) [DO](#page-71-1) [WHILE,](#page-71-1) [FOR,](#page-77-1) or [COFOR\)](#page-58-0) that immediately contains the LEAVE statement. Execution resumes at the statement that follows the loop. The following example demonstrates a simple use of the LEAVE statement:

```
proc optmodel;
   number i, j;
   do i = 1..5;
      do j = 1..4;
         if i > = 3 and j = 2 then leave;
      end;
      print i j;
   end;
```
<span id="page-78-1"></span>The results from these statements are displayed in [Figure 5.19.](#page-78-1)

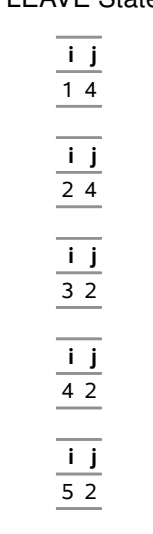

**Figure 5.19** LEAVE Statement Output

For values of i equal to 1 or 2, the inner loop continues uninterrupted, leaving j with a value of 4. For values of i equal to 3, 4, or 5, the inner loop terminates early, leaving j with a value of 2.

#### <span id="page-78-0"></span>**Null Statement**

**;**

The null statement is treated as a statement in the PROC OPTMODEL syntax, but its execution has no effect. It can be used as a placeholder statement.

## <span id="page-78-2"></span>**PRINT Statement**

#### **PRINT** *print-items* **;**

The PRINT statement outputs string and numeric data in tabular form. The statement specifies a list of arrays or other data items to print. Multiple items can be output together as data columns in the same table.

If no format is specified, the PRINT statement handles the details of formatting automatically (see the section ["Formatted Output"](#page-127-0) on page 120 for details). The default format for a numerical column is the fixed-point format (*w.d* format), which is chosen based on the values of the [PDIGITS=](#page-46-0) and [PWIDTH=](#page-47-0) options (see the section ["PROC OPTMODEL Statement"](#page-43-0) on page 36) and on the values in the column. The PRINT statement uses scientific notation (the E*w.* format) when a value is too large or too small to display in fixed format. The default format for a character column is the \$*w.* format, where the width is set to be the length of the longest string (ignoring trailing blanks) in the column.

*print-item* can be specified in the following forms:

#### *identifier-expression* [ *format* ]

specifies a data item to output. *[identifier-expression](#page-105-0)* can name an array. In that case all defined array locations are output. *format* specifies a SAS format that overrides the default format.

 $($  *expression*  $)$   $[$  *format* $]$ 

specifies a data value to output. *format* specifies a SAS format that overrides the default format.

## **{** *index-set* **}** *identifier-expression* Œ *format*

specifies a data item to output under the control of an *[index set](#page-107-0)*. The item is printed as if it were an array with the specified set of indices. This form can be used to print a subset of the locations in an array, such as a single column. If the *[identifier-expression](#page-105-0)* names an array, then the indices of the array must match the indices of the *index-set*. The *format* argument specifies a SAS format that overrides the default format.

## ${$ *( index-set*  ${ }$  *( expression )* [ *format* ]

specifies a data item to output under the control of an *[index set](#page-107-0)*. The item is printed as if it were an array with the specified set of indices. In this form the *expression* is evaluated for each member of the *index-set* to create the array values for output. *format* specifies a SAS format that overrides the default format.

#### *string*

specifies a string value to print.

## **\_PAGE\_**

specifies a page break.

The following example demonstrates the use of several *print-item* forms:

```
proc optmodel;
  num x = 4.3;
   var y{j in 1..4} init j*3.68;
   print y; /* identifier-expression */
   print (x * .265) dollar6.2; /* (expression) [format] */
   print {i in 2..4} y; /* {index-set} identifier-expression */
   print {i in 1..3}(i + i*.2345692) best7.;
                               /* {index-set} (expression) [format] */
   print "Line 1"; /* string */
```
<span id="page-79-0"></span>The output is displayed in [Figure 5.20.](#page-79-0)

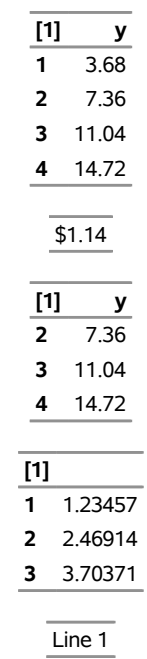

#### **Figure 5.20** *Print-item* Forms

Adjacent print items that have similar indexing are grouped together and output in the same table. Items have similar indexing if they specify arrays that have the same number of indices and have matching index types (numeric versus string). Nonarray items are considered to have the same indexing as other nonarray items. The resulting table has a column for each array index followed by a column for each print item value. This format is called *list form*. For example, the following statements produce a list form table:

**proc optmodel; num a{i in 1..3} = i\*i; num b{i in 3..5} = 4\*i; print a b;**

<span id="page-80-0"></span>These statements produce the listing output in [Figure 5.21.](#page-80-0)

#### **Figure 5.21** List Form PRINT Table

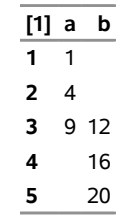

The array index columns show the set of valid index values for the print items in the table. The array index column for the *i*th index is labeled [*i*]. There is a row for each combination of index values that was used. The index values are displayed in sorted ascending order.

The data columns show the array values that correspond to the index values in each row. If a particular array index is invalid or the array location is undefined, then the corresponding table entry is displayed as blank for numeric arrays and as an empty string for string arrays. If the print items are scalar, then the table has a single row and no array index columns.

If a table contains a single array print item, the array is two-dimensional (has two indices), and the array is dense enough, then the array is shown in *matrix form*. In this format there is a single index column that contains the row index values. The label of this column is blank. This column is followed by a column for every unique column index value for the array. The latter columns are labeled by the column value. These columns contain the array values for that particular array column. Table entries that correspond to array locations that have invalid or undefined combinations of row and column indices are blank or (for strings) printed as an empty string.

The following statements generate a simple example of matrix output:

```
proc optmodel;
   print {i in 1..6, j in i..6} (i*10+j);
```
<span id="page-81-0"></span>The PRINT statement produces the output in [Figure 5.22.](#page-81-0)

|   | 1 2 3 4 5           |                |          | -6 |
|---|---------------------|----------------|----------|----|
|   | 1 11 12 13 14 15 16 |                |          |    |
| 2 |                     | 22 23 24 25 26 |          |    |
| 3 |                     | 33 34 35 36    |          |    |
| 4 |                     |                | 44 45 46 |    |
| 5 |                     |                | 55 56    |    |
| հ |                     |                |          | 66 |

**Figure 5.22** Matrix Form PRINT Table

The PRINT statement prints single two-dimensional arrays in the form that uses fewer table cells (headings are ignored). Sparse arrays are normally printed in list form, and dense arrays are normally printed in matrix form. In a [PROC OPTMODEL](#page-43-0) statement, the [PMATRIX=](#page-46-1) option enables you to tune how the PRINT statement displays a two-dimensional array. The value of this option scales the total number of nonempty array elements, which is used to compute the tables cells needed for list form display. Specifying values for the PMATRIX= option less than 1 causes the list form to be used in more cases, while specifying values greater than 1 causes the matrix form to be used in more cases. If the value is 0, then the list form is always used. The default value of the PMATRIX= option is 1. Changing the default can be done with the [RESET](#page-89-1) [OPTIONS](#page-89-1) statement.

The following statements illustrate how the PMATRIX= option affects the display of the PRINT statement:

```
proc optmodel;
   num a{i in 1..6, i..i} = i;
   num b{i in 1..3, j in 1..3} = i*j;
   print a;
   print b;
   reset options pmatrix=3;
   print a;
   reset options pmatrix=0.5;
   print b;
```
<span id="page-81-1"></span>The output is shown in [Figure 5.23.](#page-81-1)

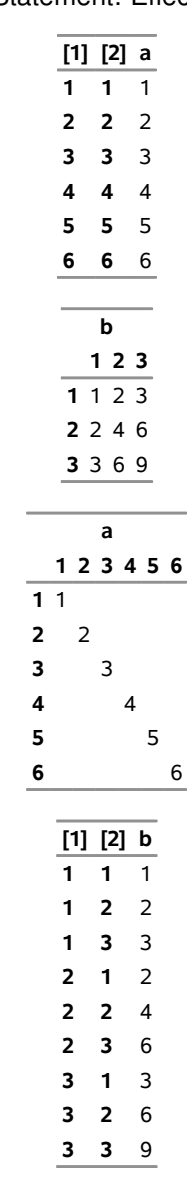

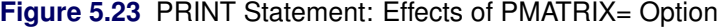

From [Figure 5.23,](#page-81-1) you can see that, by default, the PRINT statement tries to make the display compact. However, you can change the default by using the PMATRIX= option.

## **PROFILE Statement**

## **PROFILE**  $\lceil$  *mode*  $\rceil$  *options* **;**

The PROFILE statement controls the PROC OPTMODEL profiler, which enables you to collect and display timing and execution count information for PROC OPTMODEL processing. The profiler can be very useful for finding bottlenecks during execution, such as constraints that require large amounts of time during problem generation. When the profiler is enabled, PROC OPTMODEL records the time for processing a declaration, the time for executing statements, and the number of times that statements are executed. See ["Example 5.7: Sparse Modeling"](#page-187-0) on page 180 for an example use of the PROFILE statement.

The *mode* argument specifies the action that the PROFILE statement performs. You can use the following values for *mode*:

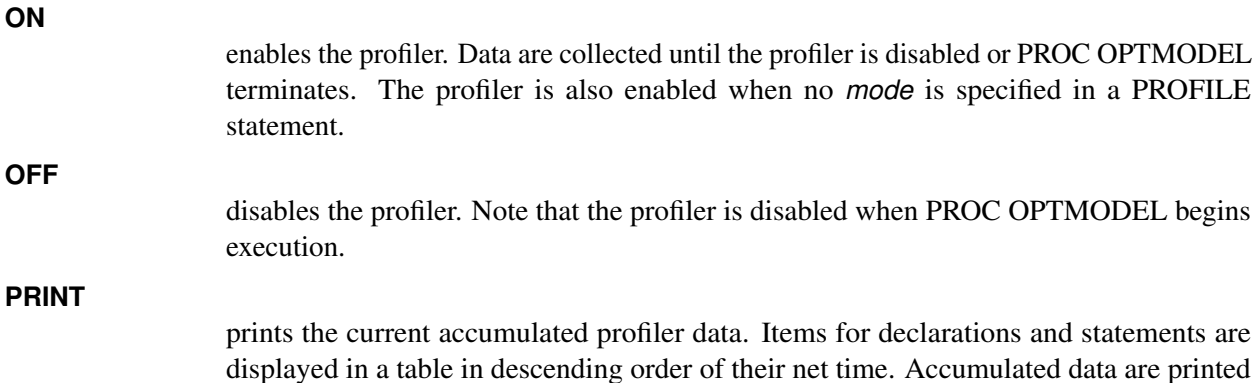

automatically when PROC OPTMODEL terminates. The *options* control how PROC OPTMODEL collects and displays profiler information. You can specify the

# **MEMORY | NOMEMORY**

following options:

specifies whether to add the memory requirements for declarations to the output for the PROFILE PRINT action. The MemSize column of the [ProfileInfo ODS table](#page-129-0) contains the approximate memory requirements in bytes when the table is displayed. The memory that is used by shared values, such as strings and sets, is divided among the declarations that reference the values. NOMEMORY is the default.

## **PERCENT=***number*

restricts the output for PROFILE PRINT to items whose net times account for at least the specified percentage of total profiled time, total time number/100. Items that have smaller times are aggregated into a single item at the end of the table. You can set this option before the display of profile data, and it does not affect the data collection. The value of *number* can range from 0 to 100. The default value is 1.

## **RESET**

discards accumulated profiler data when the PROFILE statement completes execution. Accumulated data are retained until they are explicitly reset.

# **STMTDEPTH=***number* **| ALL**

allows collection of profiler data for nested statements. With the default option, STMTDEPTH=1, profiler data are collected only for top-level statements. The elapsed time for nested statement timing is included in the top-level statement timing. For example, time for a top-level FOR statement would include the execution of its substatement. Use the STMTDEPTH= option to profile the nested statements individually. The value *number* specifies the maximum nesting depth at which to profile statements individually. The nesting depth of a top-level statement is 1. Otherwise the nesting depth of a statement is one more than the nesting depth of the statement that encloses it, such as a [DO,](#page-69-0) [IF,](#page-77-2) or [FOR](#page-77-1) statement.

For a PROFILE statement within a [DO block](#page-69-0) or [DO loop,](#page-70-0) the statement depth value is interpreted relative to the enclosing DO statement. For example, specifying STMTDEPTH=1 within a DO block causes the top-level statements of the DO block to be profiled. The STMTDEPTH= option is reset to its previous value when the enclosing DO statement completes execution.

The value of *number* can be an integer between 1 and 32,767. Using the ALL keyword is equivalent to specifying 32,767. Note that profiler timing can add significant overhead. Use a small *number* to minimize overhead.

The elapsed time that is required to process an item includes the processing of other profiled items that it depends on. For example, the processing of a constraint during problem generation might require the evaluation of parameter values. The PROFILE statement reports net time so that the total of profiled times represents actual processing time.

The equation that is used to compute net time is

```
net time = elapsed time - nested time - wait time
```
Elapsed time is the elapsed clock time this is required for processing an item. Nested time is the total of the elapsed times that are spent within the same thread to process other profiled items, such as substatements or declaration values. Wait time represents the time that a single thread is allocated but idle because it is waiting for other threads to perform the required processing. The total of net times can exceed the elapsed wall clock time when multiple threads are used.

## <span id="page-84-0"></span>**PUT Statement**

**PUT**  $[put\text{-}items]$   $[@]$   $@@]$  ;

The PUT statement writes text data to the current output file. The syntax of the PUT statement in PROC OPTMODEL is similar to the syntax of the PROC IML and DATA step PUT statements. The PUT statement contains a list of items that specify data for output and provide instructions for formatting the data.

The current output file is initially the SAS log. This can be overridden with the [FILE](#page-74-1) statement. An output file can be closed with the [CLOSEFILE](#page-57-0) statement.

Normally the PUT statement outputs the current line after processing all items. Final @ or @@ operators suppress this automatic line output and cause the current column position to be retained for use in the next PUT statement.

*put-item* can take any of the following forms.

```
identifier-expression \lceil = \rceil \lceil format \rceil
```
outputs the value of the parameter or variable that is specified by the *[identifier-expression](#page-105-0)*. The equal sign (=) causes a name for the location to be printed before each location value. If the *identifier-expression* uses a suffix that can be followed by a solution index, you can use an asterisk (\*) instead of the index *expression* to display all saved solution values.

Normally each item value is printed in a default format. Any leading and trailing blanks in the formatted value are removed, and the value is followed by a blank space. When an explicit format is specified, the value is printed within the width determined by the format.

# $name[*]$  [  $. \textit{suffix}$  [  $[ \textit{expression} | * ]$  ]  $]$  [  $=$  ] [  $\textit{format}$  ]

outputs each defined location value for an array parameter. The array name is specified as in the *[identifier-expression](#page-105-0)* form except that the index list is replaced by an asterisk (\*). The equal sign (=) causes a name for the location to be printed before each location value

along with the actual index values to be substituted for the asterisk. If the *suffix* can be followed by a solution index, you can use an asterisk (\*) instead of the index *expression* to display all saved solution values.

Each item value normally prints in a default format. Any leading and trailing blanks in the formatted value are removed, and the value is followed by a blank space. When an explicit format is specified, the value is printed within the width determined by the format.

```
(<i>expression</i>)[ = ][ <i>format</i> ]
```
outputs the value of the expression enclosed in parentheses. This produces similar results to the *identifier-expression* form except that the equal sign (=) uses the expression to form the name.

**'***quoted-string***'**

copies the string to the output file.

**@***integer* | *identifier-expression* | **(** *expression* **)** sets the absolute column position within the current line. The literal or expression value determines the new column position.

**+***integer* |*identifier-expression*|**(** *expression* **)** sets the relative column position within the current line. The literal or expression value determines the amount to update the column position.

**/**

outputs the current line and moves to the first column of the next line.

**\_PAGE\_**

outputs any pending line data and moves to the top of the next page.

#### **QUIT Statement**

**QUIT ;**

The QUIT statement terminates the OPTMODEL execution. The statement is executed immediately, so it cannot be a nested statement. A QUIT statement is implied when a DATA or PROC statement is read.

## <span id="page-85-0"></span>**READ DATA Statement**

**READ DATA** *SAS-data-set* [ **NOMISS** ] **INTO** [ [ *set-name* = ] [ *read-key-columns* ] ] [ *read-columns* ];

The READ DATA statement reads data from a SAS data set into PROC OPTMODEL parameter and variable locations. The arguments to the READ DATA statement are as follows:

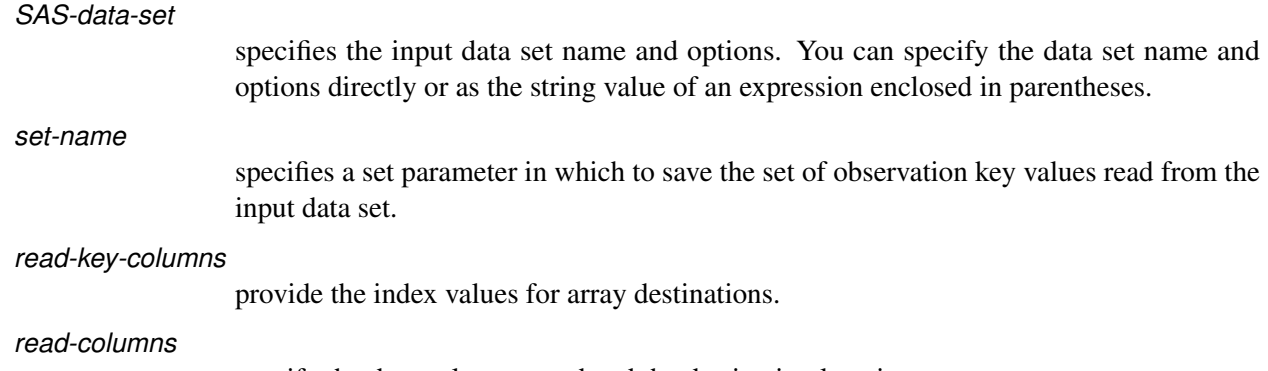

specify the data values to read and the destination locations.

The following example uses the READ DATA statement to copy data set variables j and k from the SAS data set indata into parameters of the same name. The READ= data set option specifies a password.

```
proc optmodel;
   number j, k;
   read data indata(read=secret) into j k;
```
## *Key Columns*

If any *read-key-columns* are specified, then the READ DATA statement reads all observations from the input data set. If no *read-key-columns* are specified, then only the first observation of the data set is read. The data set is closed after reading the requested information.

Each *read-key-column* specifies a data set variable that supplies the column value. The values of the specified data set variables from each observation are combined into a key tuple. This combination is known as the *observation key*. The observation key is used to index array locations specified by the *read-columns* items. The observation key is expected to be unique for each observation read from the data set.

The syntax for a *read-key-column* is as follows:

 $\lceil$  *name* =  $\lceil$  *source-name*  $\lceil$  *l trim-option*  $\lceil$ 

Each *read-key-column* specifies an element of the observation key tuple. The *source-name* specifies the data set variable name, either as a *name* or by using a COL expression (as described later for *read-columns*). Use the special data set variable name \_N\_ to refer to the observation's iteration number, starting at 1.

A local dummy parameter can be created for each *read-key-column*. You can use the dummy parameter to reference the key tuple element value in subsequent *read-columns* items. A dummy parameter is created when the *read-key-column* specifies a *name* preceding the equal sign (=). The dummy parameter has the specified name. Also, a dummy parameter is created when the *source-name* is a nonliteral *name* and no alternate name has been specified using the equal sign. In this case, the dummy parameter has the same name as the data set variable.

You can specify a *set-name* to save the set of observation keys into a set parameter. If the observation key consists of a single scalar value, then the set member type must match the scalar type. Otherwise the set member type must be a tuple with element types that match the corresponding observation key element types.

The READ DATA statement initially assigns an empty set to the target *set-name* parameter. As observations are read, a tuple for each observation key is added to the set. A set used to index an array destination in the *read-columns* can be read at the same time as the array values. Consider a data set, invdata, created by the following statements:

```
data invdata;
   input item $ invcount;
   datalines;
table 100
sofa 250
chair 80
;
```
The following statements read the data set invdata, which has two variables, item and invcount. The READ DATA statement constructs a set of inventory items, Items. At the same time, the parameter location invcount[item] is assigned the value of the data set variable invcount in the corresponding observation.

```
proc optmodel;
   set<string> Items;
   number invcount{Items};
   read data invdata into Items=[item] invcount;
   print invcount;
```
<span id="page-87-0"></span>The output of these statements is shown in [Figure 5.24.](#page-87-0)

#### **Figure 5.24** READ DATA Statement: Key Column

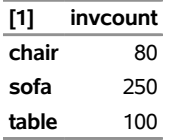

When observations are read, the values of data set variables are copied to parameter locations. Numeric values are copied unchanged. For character values, *trim-option* controls how leading and trailing blanks are processed. *trim-option* is ignored when the value type is numeric. Specify any of the following keywords for *trim-option*:

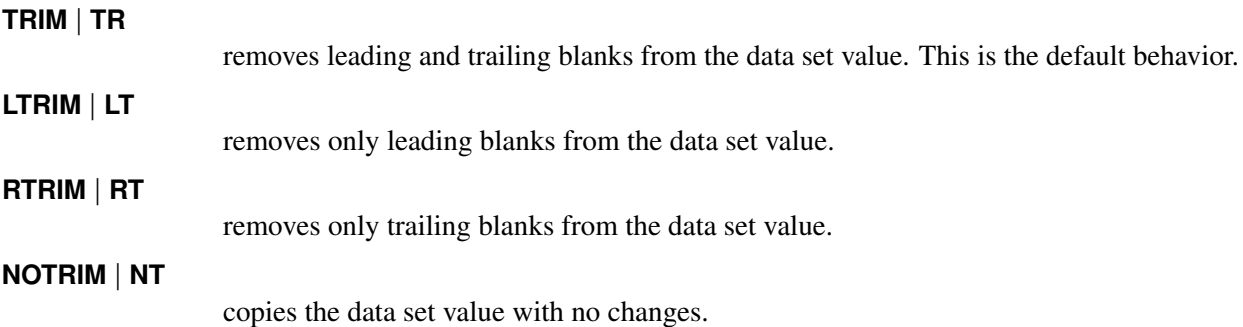

#### *Columns*

*read-columns* specify data set variables to read and PROC OPTMODEL parameter locations to which to assign the values. The types of the input data set variables must match the types of the parameters. Array parameters can be implicitly or explicitly indexed by the observation key values.

Normally, missing values from the data set are assigned to the parameters that are specified in the *readcolumns*. The NOMISS keyword suppresses the assignment of missing values, leaving the corresponding parameter locations unchanged. Note that the parameter location does not need to have a valid index in this case. This permits a single statement to read data into multiple arrays that have different index sets.

*read-columns* have the following forms:

#### $i$  *dentifier-expression*  $\lceil$  =  $n$ *ame*  $\lceil$  **COL(**  $n$ *ame-expression*  $\lceil$   $\lceil$   $\lceil$   $\lceil$   $\lceil$   $\lceil$   $\lceil$   $\lceil$   $\lceil$   $\lceil$   $\lceil$   $\lceil$   $\lceil$   $\lceil$   $\lceil$   $\lceil$   $\lceil$   $\lceil$   $\lceil$   $\lceil$   $\lceil$   $\lceil$   $\lceil$   $\lceil$

transfers an input data set variable to a target parameter or variable. *[identifier-expression](#page-105-0)* specifies the target. If the *identifier-expression* specifies an array without an explicit index, then the observation key provides an implicit index. The name of the input data set variable can be specified with a *name* or a COL expression. Otherwise the data set variable name is given by the *name* part of the *identifier-expression*. For COL expressions, the string-valued *name-expression* is evaluated to determine the data set variable name.

*trim-option* controls removal of leading and trailing blanks in the incoming data. For example, the following statements read the data set variables column1 and column2 from the data set exdata into the PROC OPTMODEL parameters p and q, respectively. The observation numbers in exdata are read into the set indx, which indexes p and q.

```
data exdata;
   input column1 column2;
   datalines;
1 2
3 4
;
proc optmodel;
   number n init 2;
   set<num> indx;
   number p{indx}, q{indx};
   read data exdata into
      indx=[_N_] p=column1 q=col("column"||n);
   print p q;
```
<span id="page-88-0"></span>The output is shown in [Figure 5.25.](#page-88-0)

**Figure 5.25** READ DATA Statement: Identifier Expressions

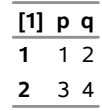

```
{ index-set } < read-columns >
```
performs the transfers by iterating each column specified by <*read-columns*> for each member of the *[index-set](#page-107-0)*. If there are *n* columns and *m* index set members, then  $n \times m$ columns are generated. The dummy parameters from the index set can be used in the columns to generate distinct input data set variable names in the iterated columns, using COL expressions. The columns are expanded when the READ DATA statement is executed, before any observations are read. This form of *read-columns* cannot be nested. In other words, the following form of *read-columns* is NOT allowed:

**{** *index-set* **} < {** *index-set* **} <** *read-columns* **> >**

An example that demonstrates the use of the iterated column *read-option* follows.

You can use an iterated column *read-option* to read multiple data set variables into the same array. For example, a data set might store an entire row of array data in a group of data set variables. The following statements demonstrate how to read a data set that contains demand data divided by day:

```
data dmnd;
   input loc $ day1 day2 day3 day4 day5;
   datalines;
East 1.1 2.3 1.3 3.6 4.7
```

```
West 7.0 2.1 6.1 5.8 3.2
;
proc optmodel;
   set DOW = 1..5; /* days of week, 1=Monday, 5=Friday */
   set<string> LOCS; /* locations */
   number demand{LOCS, DOW};
   read data dmnd
        into LOCS=[loc]
        {d in DOW} < demand[loc, d]=col("day"||d) >;
   print demand;
```
<span id="page-89-2"></span>These statements read a set of demand variables named DAY1–DAY5 from each observation, filling in the two-dimensional array demand. The output is shown in [Figure 5.26.](#page-89-2)

**Figure 5.26** Demand Data

|                                 | demand |  |  |         |   |  |
|---------------------------------|--------|--|--|---------|---|--|
|                                 |        |  |  | 1 2 3 4 | 5 |  |
| <b>East</b> 1.1 2.3 1.3 3.6 4.7 |        |  |  |         |   |  |
| West 7.0 2.1 6.1 5.8 3.2        |        |  |  |         |   |  |

## <span id="page-89-1"></span>**RESET OPTIONS Statement**

**RESET OPTIONS** *options* **;**

#### **RESET OPTION** *options* **;**

The RESET OPTIONS statement sets PROC OPTMODEL option values or restores them to their defaults. Options can be specified by using the same syntax as in the [PROC OPTMODEL](#page-43-0) statement. The RESET OPTIONS statement provides two extensions to the option syntax. If an option normally requires a value (specified with an equal sign (=) operator), then specifying the option name alone resets it to its default value. You can also specify an expression enclosed in parentheses in place of a literal value. See the section ["OPTMODEL Options"](#page-158-0) on page 151 for an example.

The RESET OPTIONS statement can be placed inside loops or conditional statements. The statement is applied each time it is executed.

## <span id="page-89-0"></span>**RESTORE Statement**

#### **RESTORE** *constraint-list* **;**

The RESTORE statement adds a list of constraints, constraint arrays, or constraint array locations that were dropped by the [DROP](#page-72-0) statement back into the solver model, or includes constraints in a problem where they were not previously present. The space-delimited *constraint-list* specifies the names of the constraints. Each constraint, constraint array, or constraint array location is named by an *[identifier-expression](#page-105-0)*. An entire constraint array is restored if an *identifier-expression* omits the index from an array name. Each *identifier-expression* can be prefixed by an [indexing set](#page-107-0) to specify the constraint indices.

For example, the following statements declare a constraint array and then drop it:

**con c{i in 1..4}: x[i] + y[i] <=1; drop c;**

The following statement restores the first constraint:

**restore c[1];**

The following statement restores the second and third constraints:

**restore {i in 2..3} c[i]; /\* like "restore c[2] c[3];" \*/**

If you want to restore all of the constraints, you can submit the following statement:

**restore c;**

## **SAVE MPS Statement**

**SAVE MPS**  $SAS\text{-data-set}$  [ ( OBJECTIVE | OBJ )  $name$  [ ( NOOBJECTIVE | NOOBJ ) | ;

The SAVE MPS statement saves the structure and coefficients for a linear programming model into a SAS data set. This data set can be used as input data for the OPTLP or OPTMILP procedure.

NOTE: The OPTMODEL presolver (see the section ["Presolver"](#page-150-0) on page 143) is automatically bypassed so that the statement saves the original model *without* eliminating fixed variables, tightening bounds, and so on.

The *SAS-data-set* argument specifies the output data set name and options. You can specify the data set name and options directly or as the string value of an expression enclosed in parentheses. The output data set uses the MPS format described in Chapter 17, ["The MPS-Format SAS Data Set.](#page-822-0)" An \_ID\_ column is automatically added to the data set when it is created using a CAS engine libref. The generated data set contains observations that define different parts of the linear program.

Variables, constraints, and objectives are referenced in the data set by using label text from the corresponding .label suffix value. The default text is based on the name in the model. See the section ["Suffixes"](#page-139-0) on page 132 for more details. Labels are limited by default to 32 characters and are abbreviated to fit. You can change the maximum length for labels by using the [MAXLABLEN=](#page-45-0) option. When needed, a programmatically generated number is added to labels to avoid duplication.

If the OBJECTIVE keyword is used, the objective *name* becomes the current problem objective. If the NOOBJECTIVE keyword is used or the current problem does not have an objective, then the data set includes a default constant zero objective. Otherwise, the current problem objective is included in the data set.

When an integer variable has been assigned a nondefault branching priority or direction, the MPS data set includes a BRANCH section. See Chapter 17, ["The MPS-Format SAS Data Set,](#page-822-0)" for more details.

The following statements show an example of the SAVE MPS statement. The model is specified using the OPTMODEL procedure. Then it is saved as the MPS data set MPSData, as shown in [Figure 5.27.](#page-90-0) Next, PROC OPTLP is used to solve the resulting linear program.

```
proc optmodel;
   var x >= 0, y >= 0;
   con c: x >= y;
   con bx: x <= 2;
   con by: y <= 1;
   min obj=0.5*x-y;
   save mps MPSData;
quit;
proc optlp data=MPSData pout=PrimalOut dout=DualOut;
run;
```

|     | Obs FIELD1       |       | FIELD2 FIELD3 FIELD4 FIELD5 FIELD6 |                  |      |
|-----|------------------|-------|------------------------------------|------------------|------|
|     | 1 NAME           |       | <b>MPSData</b>                     |                  |      |
|     | 2 ROWS           |       |                                    |                  |      |
|     | 3 N              | obj   |                                    |                  |      |
|     | 4 G              | C     |                                    |                  |      |
| 5 L |                  | bx    |                                    |                  |      |
| 6 L |                  | by    |                                    |                  |      |
|     | 7 COLUMNS        |       |                                    |                  |      |
| 8   |                  | X     | obj                                | 0.5 <sub>c</sub> | 1    |
| 9   |                  | x     | bx                                 | 1.0              |      |
| 10  |                  | у     | obj                                | $-1.0c$          | $-1$ |
| 11  |                  | У     | by                                 | 1.0              |      |
|     | 12 RHS           |       |                                    |                  |      |
| 13  |                  | .RHS. | bx                                 | 2.0              |      |
| 14  |                  | .RHS. | by                                 | 1.0              |      |
|     | <b>15 ENDATA</b> |       |                                    |                  |      |

**Figure 5.27** The MPS Data Set Generated by SAVE MPS Statement

## **SAVE QPS Statement**

## **SAVE QPS**  $SAS-data-set$  [ **( OBJECTIVE** | **OBJ** )  $name$  [ **( NOOBJECTIVE** | **NOOBJ** ) | **;**

The SAVE QPS statement saves the structure and coefficients for a quadratic programming model into a SAS data set. This data set can be used as input data for the OPTQP procedure.

NOTE: The OPTMODEL presolver (see the section ["Presolver"](#page-150-0) on page 143) is automatically bypassed so that the statement saves the original model *without* eliminating fixed variables, tightening bounds, and so on.

The *SAS-data-set* argument specifies the output data set name and options. You can specify the data set name and options directly or as the string value of an expression enclosed in parentheses. The output data set uses the QPS format described in [Chapter 17.](#page-822-0) An  $\Box$  column is automatically added to the data set when it is created using a CAS engine libref. The generated data set contains observations that define different parts of the quadratic program.

Variables, constraints, and objectives are referenced in the data set by using label text from the corresponding .label suffix value. The default text is based on the name in the model. See the section ["Suffixes"](#page-139-0) on page 132 for more details. Labels are limited by default to 32 characters and are abbreviated to fit. You can change the maximum length for labels by using the [MAXLABLEN=](#page-45-0) option. When needed, a programmatically generated number is added to labels to avoid duplication.

If the OBJECTIVE keyword is used, the objective *name* becomes the current problem objective. If the NOOBJECTIVE keyword is used or the current problem does not have an objective, then the data set includes a default constant zero objective. Otherwise, the current problem objective is included in the data set. The quadratic coefficients of the objective function appear in the QSECTION section of the output data set.

The following statements show an example of the SAVE QPS statement. The model is specified using the OPTMODEL procedure. Then it is saved as the QPS data set QPSData, as shown in [Figure 5.28.](#page-92-0) Next, PROC OPTQP is used to solve the resulting quadratic program.

```
proc optmodel;
  var x{1..2} >= 0;
  min z = 2*x[1] + 3 * x[2] + x[1]*2 + 10*x[2]*2+ 2.5*x[1]*x[2];
   con c1: x[1] - x[2] <= 1;
   con c2: x[1] + 2*x[2] >= 100;
   save qps QPSData;
quit;
```
<span id="page-92-0"></span>**proc optqp data=QPSData pout=PrimalOut dout=DualOut; run;**

|    | Obs FIELD1     FIELD2 FIELD3   FIELD4 FIELD5 FIELD6 |           |         |        |      |
|----|-----------------------------------------------------|-----------|---------|--------|------|
|    | 1 NAME                                              |           | QPSData |        |      |
|    | 2 ROWS                                              |           |         |        |      |
|    | 3 N                                                 | z         |         |        |      |
|    | 4 L                                                 | c1        |         |        |      |
|    | 5 G                                                 | c2        |         |        |      |
|    | <b>6 COLUMNS</b>                                    |           |         |        |      |
| 7  |                                                     | x[1]<br>Z |         | 2.0 c1 | 1    |
| 8  |                                                     | $x[1]$ c2 |         | 1.0    |      |
| 9  |                                                     | x[2]      | z       | 3.0 c1 | $-1$ |
| 10 |                                                     | x[2]      | c2      | 2.0    |      |
|    | <b>11 RHS</b>                                       |           |         |        |      |
| 12 |                                                     | .RHS.     | c1      | 1.0    |      |
| 13 |                                                     | .RHS.     | c2      | 100.0  |      |
|    | 14 QSECTION                                         |           |         |        |      |
| 15 |                                                     | x[1]      | x[1]    | 2.0    |      |
| 16 |                                                     | x[1]      | x[2]    | 2.5    |      |
| 17 |                                                     | x[2]      | x[2]    | 20.0   |      |
|    | 18 ENDATA                                           |           |         |        |      |

**Figure 5.28** QPS Data Set Generated by the SAVE QPS Statement

## <span id="page-92-1"></span>**SOLVE Statement**

# SOLVE [WITH *solver*]  $[($  OBJECTIVE  $|$  OBJ  $)$  name  $]$   $[($  NOOBJECTIVE  $|$  NOOBJ  $)$   $]$   $[$  RELAXINT  $]$ Œ **/** *options* **;**

The SOLVE statement invokes a PROC OPTMODEL solver. The current model is first resolved to the numeric form that is required by the solver. The resolved model and possibly the current values of any optimization variables are passed to the solver. After the solver finishes executing, the SOLVE statement prints a short table that shows a summary of results from the solver (see the section ["ODS Table and Variable](#page-129-0) [Names"](#page-129-0) on page 122) and updates the [\\_OROPTMODEL\\_](#page-166-0) macro variable.

Here are the arguments to the SOLVE statement:

*solver*

selects the named solver: CLP, LP, MILP, NETWORK, NLP, or QP (see corresponding chapters in this book for details). If you do not specify a WITH clause, PROC OPT- MODEL chooses a solver that depends on the problem type. [Table 5.8](#page-93-0) lists the default solver for each problem type.<sup>1</sup>

<span id="page-93-0"></span>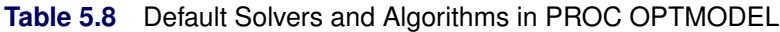

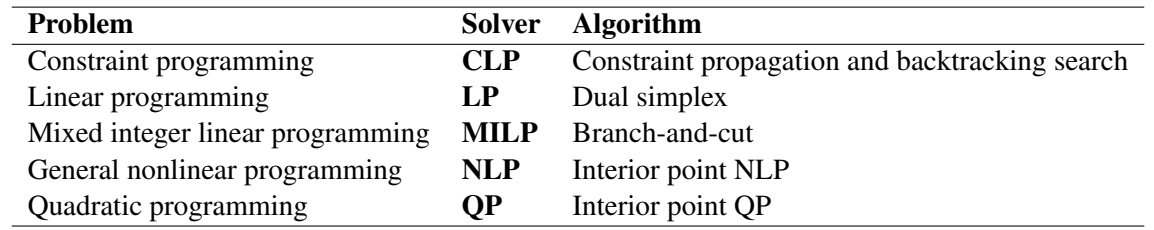

#### *name*

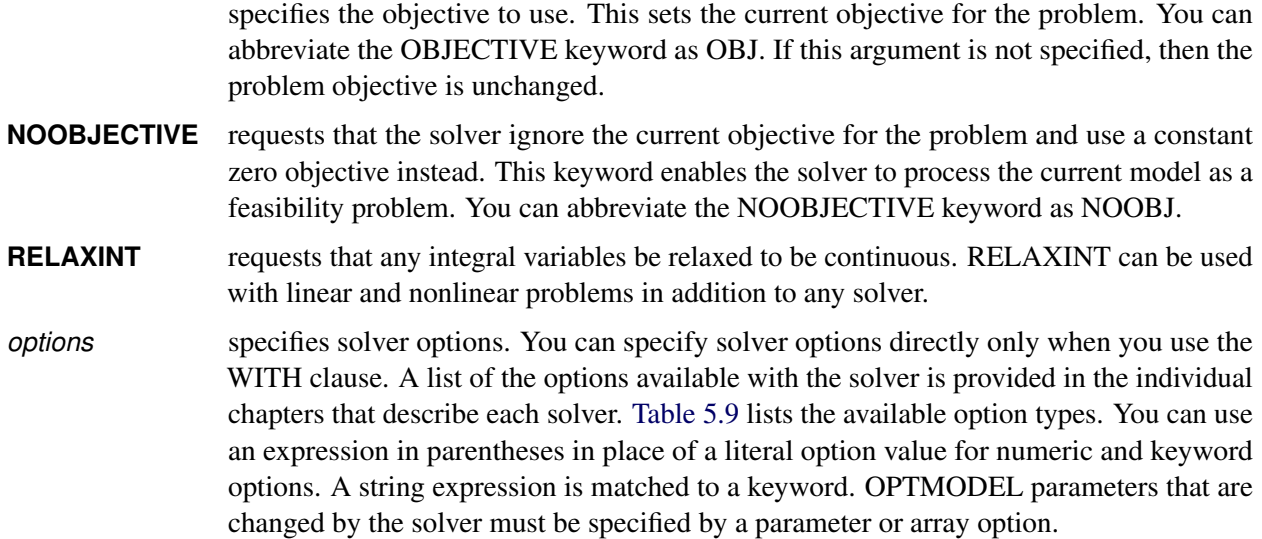

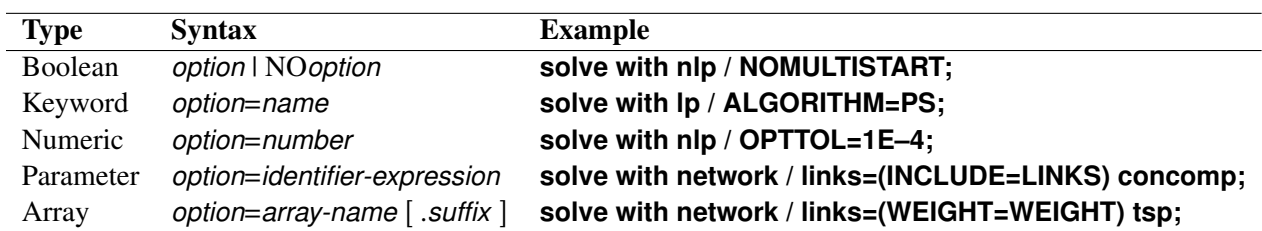

<span id="page-93-1"></span>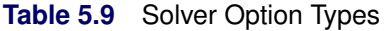

The SOLVE statement uses the value of the predeclared \_SOLVER\_OPTIONS\_ and \_*solver*\_OPTIONS\_ string parameters to provide default solver options. Any options that are specified by these parameters are added before options that are specified in the SOLVE statement, with options from \_SOLVER\_OPTIONS\_

<sup>&</sup>lt;sup>1</sup>The OPTMODEL procedure never uses the network solver as a default. If the QP solver detects nonconvexity (nonconcavity) for a minimization (maximization) problem, then PROC OPTMODEL calls the NLP solver instead.

appearing first. These options are included even when the SOLVE statement does not contain a WITH clause to specify a solver; in this case, *solver* is the name of the default solver as shown in [Table 5.8.](#page-93-0)

Initially the predeclared string parameters \_SOLVER\_OPTIONS\_ and \_*solver*\_OPTIONS\_ (for each solver) are empty strings, but you can assign them. You must use keywords or literal values to specify option values in these strings. Redundant white space is allowed. For example, the following statements set up some simple defaults:

```
_SOLVER_OPTIONS_ = "MAXTIME = 600"; /* options for all solvers */
_LP_OPTIONS_ = "PRESOLVER=AGGRESSIVE"; /* options for LP solver */
```
Optimization techniques that use initial values obtain them from the current values of the optimization variables unless the [NOINITVAR](#page-44-0) option is specified. When the solver finishes executing, the current value of each optimization variable is replaced by the optimal value found by the solver. These values can then be used as the initial values for subsequent solver invocations.

NOTE: If a solver fails, any currently pending statement is stopped and processing continues with the next complete statement read from the input. For example, if a SOLVE statement that is enclosed in a [DO](#page-69-0) group (see the section ["DO Statement"](#page-69-0) on page 62) fails, then the subsequent statements in the group are not executed and processing resumes at the point immediately following the DO group. Neither an infeasible result, an unbounded result, nor reaching an iteration limit is considered to be a solver failure.

NOTE: The information that appears in the [macro variable \\_OROPTMODEL\\_](#page-166-0) (see the section ["Macro](#page-166-0) [Variable \\_OROPTMODEL\\_"](#page-166-0) on page 159) varies by solver.

NOTE: The RELAXINT keyword is applied immediately before the problem is passed to the solver, after any processing by the PROC OPTMODEL presolver. So the problem presented to the solver might not be equivalent to the one produced by setting the .RELAX [suffix](#page-139-0) of all variables to a nonzero value. In particular, the bounds of integer variables are still adjusted to be integral, and PROC OPTMODEL's presolver might use integrality to tighten bounds further.

## **STOP Statement**

#### **STOP ;**

The STOP statement halts the execution of all statements that contain it, including [DO statements](#page-69-0) and other control or looping statements. Execution continues with the next top-level source statement. The following statements demonstrate a simple use of the STOP statement:

```
proc optmodel;
   number i, j;
   do i = 1..5;
      do j = 1..4;
         if i = 3 and j = 2 then stop;
      end;
   end;
   print i j;
```
<span id="page-94-0"></span>The output is shown in [Figure 5.29.](#page-94-0)

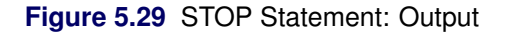

```
i j
3 2
```
When the counters i and j reach 3 and 2, respectively, the STOP statement terminates both loops. Execution continues with the PRINT statement.

## **SUBMIT Statement**

**SUBMIT** *arguments*  $\lceil$  */ options*  $\rceil$  **;** 

*SAS statements* **;**

#### **ENDSUBMIT ;**

The SUBMIT statement allows SAS code to be executed before PROC OPTMODEL processing continues. For example, you can use the SUBMIT statement to invoke other SAS procedures to perform analysis or to display results. The following statements use PROC SORT to order a list of nodes by decreasing priority; the nodes can be used for further processing:

```
proc optmodel;
   set<str> NODES;
   num priority{NODES};
   /* set up priority data... */
   /* sort nodes by descending priority */
   create data temppri from [id] priority;
   submit;
      proc sort;
         by descending priority;
      run;
   endsubmit;
   /* load nodes by priority */
   str nodesByPri{i in 1..card(NODES)};
   read data temppri into [_n_] nodesByPri=id;
   /* use the sorted list... */
```
The SUBMIT statement must appear as the last or only statement on a line. It is followed by lines of SAS statements, terminated by the ENDSUBMIT statement on a line of its own. The SAS statements between the SUBMIT and ENDSUBMIT statements are referred to as a *SUBMIT block*. The SUBMIT block is sent to the SAS language processor each time the SUBMIT statement is executed.

The SUBMIT block can include SAS global statements and procedure and invocations. Macros are not expanded until the SUBMIT block is executed. So you can change macro variables to modify the behavior of the SUBMIT block each time it is processed.

The *arguments* list specifies macro variables to initialize before the SUBMIT block is executed. List items are separated by spaces. Each of the *arguments* takes one of the following forms:

*name*

copies the value of the PROC OPTMODEL parameter *name* to the macro variable that has the same name.

#### *name* **=** *identifier-expression*

copies the value of the PROC OPTMODEL parameter specified by *identifier-expression* to the macro variable *name*.

*name* **=** *number* | "*string*" | '*string*'

copies the value of the specified *number* or *string* constant to the macro variable *name*.

```
name = ( expression )
```
copies the result of evaluating *expression* to the macro variable *name*.

The following statements use a SUBMIT argument to modify the output each time the SUBMIT block is invoked:

```
for {i in 1..5} do;
   submit a=i;
      %put Value of a is &a..;
   endsubmit;
end;
```
The *options* in the SUBMIT statement are used to retrieve status information after a SUBMIT block is executed. Each item in the space-delimited *options* list has one of the following forms:

#### **OK =** *identifier-expression*

specifies a PROC OPTMODEL numeric parameter location, *identifier-expression*, that is updated to indicate the success of the SUBMIT block execution. The location is set to 1 if execution is successful or 0 if errors are detected. PROC OPTMODEL continues execution when the SUBMIT block encounters errors only if the OK= option is specified.

#### **OUT**  $\lceil$  =  $\rceil$  *output-argument*

specifies a single *output-argument* for retrieving macro variable values after each execution of the block.

## $OUT$   $[$  =  $]$   $($  *output-argument*  $)$

specifies a list of space-delimited *output-arguments* for retrieving macro variable values after the block is executed.

Each *output-argument* item specifies a macro variable to copy after the block is executed. Each item takes one of the following two forms:

#### *identifier-expression*

copies the macro variable specified by the *name* portion of the *identifier-expression* into the PROC OPTMODEL parameter location specified by *identifier-expression*.

#### *identifier-expression* **=** *name*

copies the macro variable specified by *name* into the PROC OPTMODEL parameter location specified by *identifier-expression*.

The following statements show how to use the *options* in the SUBMIT statement to retrieve the result of a SUBMIT block execution:

```
proc optmodel;
  num success, syscc;
   submit / OK = success out syscc;
      data example;
         set notfound;
         j = i*i;
      run;
```
**endsubmit; print success syscc;**

<span id="page-97-1"></span>The DATA step fails, so the success parameter is set to 0 and syscc is set to the error code in the &SYSCC macro variable. The output is shown in [Figure 5.30.](#page-97-1)

#### **Figure 5.30** SUBMIT Statement Error Handling

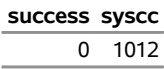

NOTE: The SUBMIT block runs in the same environment that the OPTMODEL procedure is running in. The SUBMIT block can change the values for options, LIBNAME librefs, FILENAME filerefs, titles, footnotes, and macro variables. The OPTMODEL procedure sees these changes but might not process them until the next top-level source statement is read.

NOTE: A SUBMIT block can reset the ODS environment of the OPTMODEL procedure. For example, the ODS SELECT and EXCLUDE lists could be cleared after the SUBMIT block executes.

NOTE: A SUBMIT statement can appear only in open code. An error message is displayed if the SUBMIT statement is read from a macro. You can avoid this limitation by placing the SUBMIT statement, SUBMIT block, and ENDSUBMIT in a separate file and by using the %INCLUDE statement to include the file in the macro.

## <span id="page-97-0"></span>**UNFIX Statement**

**UNFIX** *variable-list*  $\vert$  = *expression*  $\vert$  ;

The UNFIX statement reverses the effect of [FIX](#page-76-0) statements. The solver can vary the specified variables, variable arrays, or variable array locations specified by *variable-list*. The *variable-list* consists of one or more variable names separated by spaces.

Each variable name in the *variable-list* is an *identifier expression* (see the section ["Identifier Expressions"](#page-105-0) on page 98). The UNFIX statement affects an entire variable array if the identifier expression omits the index from an array name. Each *identifier-expression* can be prefixed by an [indexing set](#page-107-0) to specify the variable indices.

The *expression* specifies a new initial value that is stored in each element of the *variable-list*. If a single *identifier-expression* is specified, prefixed by an indexing set, then the *expression* is evaluated for each element in the indexing set. Otherwise the *expression* is evaluated exactly once.

The following example demonstrates the UNFIX command:

```
proc optmodel;
  var x{1..3};
  fix x; /* fixes entire array to 0 */
  unfix x[1]; /* x[1] can now be varied again */
  unfix x[2] = 2; /* x[2] is given an initial value 2 */
                 /* and can be varied now */
   unfix x; /* all x indices can now be varied */
```
After the following statements are executed, the variables  $x[1]$  and  $x[2]$  are not fixed. They each hold the value 4. The variable x[3] is fixed at a value of 2.

```
proc optmodel;
  var x{1..3} init 2;
   num a = 1;
   fix x;
   unfix x[1] x[2]=a+3;
   unfix \{1..2\} x = a+3; /* equivalent to prior UNFIX statement */
```
## **USE PROBLEM Statement**

#### **USE PROBLEM** *identifier-expression* **;**

The USE PROBLEM programming statement makes the [problem](#page-155-0) specified by the *[identifier-expression](#page-105-0)* be the current problem. If the problem has not been previously used, the problem is created using the [PROBLEM](#page-54-0) declaration corresponding to the name. The problem must have been previously declared.

# **Details: OPTMODEL Procedure**

# **Named Parameters**

In the example described in the section ["An Unconstrained Optimization Example"](#page-33-0) on page 26, all the numeric constants that describe the behavior of the objective function were specified directly in the objective expression. This is a valid way to formulate the objective expression. However, in many cases it is inconvenient to specify the numeric constants directly. Direct specification of numeric constants can also hide the structure of the problem that is being solved. The objective expression text would need to be modified when the numeric values in the problem change. This can be very inconvenient with large models.

In PROC OPTMODEL, you can create named numeric values that behave as constants in expressions. These named values are called *parameters*. You can write an expression by using mnemonic parameter names in place of numeric literals. This produces a clearer formulation of the optimization problem. You can easily modify the values of parameters, define them in terms of other parameters, or read them from a SAS data set.

The model from this same example can be reformulated in a more general polynomial form, as follows:

```
data coeff;
   input c_xx c_x c_y c_xy c_yy;
   datalines;
1 -1 -2 -1 1
;
proc optmodel;
  var x, y;
   number c_xx, c_x, c_y, c_xy, c_yy;
   read data coeff into c_xx c_x c_y c_xy c_yy;
   min z=c_xx*x**2 + c_x*x + c_y*y + c_xy*x*y + c_yy*y**2;
   solve;
```
These statements read the coefficients from a data set, COEFF. The [NUMBER](#page-50-0) statement declares the parameters. The [READ DATA](#page-85-0) statement reads the parameters from the data set. You can apply this model easily to coefficients that you have generated by various means.

# **Indexing**

Many models have large numbers of variables or parameters that can be categorized into families of similar purpose or behavior. Such families of items can be compactly represented in PROC OPTMODEL by using indexing. You can use indexing to assign each item in such families to a separate value location.

PROC OPTMODEL indexing is similar to array indexing in the DATA step, but it is more flexible. Index values can be numbers or strings, and are not required to fit into some rigid sequence. PROC OPTMODEL indexing is based on index sets, described further in the section ["Index Sets"](#page-107-0) on page 100. For example, the following statement declares an indexed parameter:

```
number p{1..3};
```
The construct that follows the parameter name  $p, "{1..3}$ ," is a simple index set that uses a range expression (see ["Range Expression"](#page-115-0) on page 108). The index set contains the numeric members 1, 2, and 3. The parameter has distinct value locations for each of the index set members. The first such location is referenced as p[1], the second as p[2], and the third as p[3].

The following statements show an example of indexing:

```
proc optmodel;
   number p{1..3};
   p[1]=5;
   p[2]=7;
   p[3]=9;
   put p[*]=;
```
<span id="page-99-0"></span>The preceding statements produce a line such as the one shown in [Figure 5.31](#page-99-0) in the log.

#### **Figure 5.31** Indexed Parameter Output

```
p[1]=5 p[2]=7 p[3]=9
```
Index sets can also specify local dummy parameters. A dummy parameter can be used as an operand in the expressions that are controlled by the index set. For example, the assignment statements in the preceding statements could be replaced by an initialization in the [parameter](#page-50-0) declaration, as follows:

**number p{i in 1..3} init 3 + 2\*i;**

The initialization value of the parameter location p[1] is evaluated with the value of the local dummy parameter i equal to 1. So the initialization expression  $3 + 2^{*}$  evaluates to 5. Similarly for location p[2], the value of i is 2 and the initialization expression evaluates to 7.

The OPTMODEL modeling language supports aggregation operators that combine values of an expression where a local dummy parameter (or parameters) ranges over the members of a set. For example, the SUM aggregation operator combines expression values by adding them together. The following statements output 21, since  $p[1] + p[2] + p[3] = 5 + 7 + 9 = 21$ :

```
proc optmodel;
   number p{i in 1..3} init 3 + 2*i;
   put (sum{i in 1..3} p[i]);
```
Aggregation operators like SUM are especially useful in objective expressions because they can combine a large number of similar expressions into a compact representation. As an example, the following statements define a trivial least squares problem:

```
proc optmodel;
   number n init 100000;
   var x{1..n};
   min z = sum\{i in 1..n\} (x[i] - log(i)) **2;solve;
```
The objective function in this case is

$$
z = \sum_{i=1}^{n} (x_i - \log i)^2
$$

Effectively, the objective expression expands to the following large expression:

```
min z = (x[1] - log(1))**2
      + (x[2] - log(2))**2
      . . .
      + (x[99999] - log(99999))**2
      + (x[100000] - log(100000))**2;
```
Even though the problem has 100,000 variables, the aggregation operator SUM enables a compact objective expression.

NOTE: PROC OPTMODEL classifies as mathematically impure any function that returns a different value each time it is called. The RAND function, for example, falls into this category. PROC OPTMODEL disallows impure functions inside array index sets, objectives, and constraint expressions. The values of expressions that are specified in the declaration of a parameter are resolved in a nondeterministic order during threaded problem generation. Therefore, the values are also nondeterministic when these expressions use impure functions.

# **Types**

In PROC OPTMODEL, parameters and expressions can have numeric or character values. These correspond to the elementary types named NUMBER and STRING, respectively. The NUMBER type is the same as the SAS data set numeric type. The NUMBER type includes support for missing values. The STRING type is like the SAS VARCHAR(\*) character type, which allows lengths to vary as needed up to  $2^{31} - 1$  bytes. However, string values are stored independently of parameters, and value references can be shared. The NUMBER and STRING types together are called the *scalar types*. You can abbreviate the type names as NUM and STR, respectively.

PROC OPTMODEL also supports set types for parameters and expressions. Sets represent collections of values of a member type, which can be a NUMBER, a STRING, or a vector of scalars (the latter is called a *tuple* and described in the following paragraphs). Members of a set all have the same member type. Members that have the same value are stored only once. For example, PROC OPTMODEL stores the set 2, 2, 2 as the set 2.

Specify a set of numbers with SET<NUMBER>. Similarly, specify a set of strings as SET<STRING>.

A set can also contain a collection of tuples, all of the same fixed length. A *tuple* is an ordered collection that contains a fixed number of elements. Each element in a tuple contains a scalar value. In PROC OPTMODEL, tuples of length 1 are equivalent to scalars. Two tuples have equal values if the elements at corresponding positions in each tuple have the same value. Within a set of tuples, the element type at a particular position in each tuple is the same for all set members. The element types are part of the set type. For example, the following statement declares parts as a set of tuples that have a string in the first element position and a number in the second element position and then initializes its elements to be  $\langle R \rangle$  =  $\langle R \rangle$ ,  $\langle R \rangle$  =  $\langle C \rangle$ , and  $\langle C \rangle$ 2>.

#### **set<string,number> parts = /<R 1> <R 2> <C 1> <C 2>/;**

To create a compact model, use sets to take advantage of the structure of the problem being modeled. For example, a model might contain various values that specify attributes for each member of a group of suppliers. You could create a set that contains members that represent each supplier. You can then model the attribute values by using arrays that are indexed by members of the set.

The section ["Parameters"](#page-101-0) on page 94 has more details and examples.

## **Names**

Names are used in the OPTMODEL modeling language to refer to various entities such as parameters or variables. Names must follow the usual rules for SAS names. Names can be up to 32 characters long and are not case sensitive. They must be declared before they are used.

Avoid declarations with names that begin with an underscore (\_). These names can have special uses in PROC OPTMODEL.

## <span id="page-101-0"></span>**Parameters**

In the OPTMODEL modeling language, parameters are named locations that hold constant values. Parameter declarations specify the parameter type followed by a list of parameter names to declare. For example, the following statement declares numeric parameters named a and b:

```
number a, b;
```
Similarly, the following statements declare a set s of strings, a set n of numbers, and a set sn of tuples:

```
set<string> s;
set<number> n;
set<string, number> sn;
```
You can assign values to parameters in various ways. A parameter can be assigned a value with an assignment statement. For example, the following statements assign values to the parameter s, n, and sn in the preceding declaration:

```
s = {'a', 'b', 'c'};
n = {1, 2, 3};
sn = {<'a',1>, <'b',2>, <'c',3>};
```
Parameter values can also be assigned using a [READ DATA](#page-85-0) statement (see the section ["READ DATA](#page-85-0) [Statement"](#page-85-0) on page 78).

A parameter declaration can provide an explicit value. To specify the value, follow the parameter name with an equal sign (=) and an expression. The value expression can be written in terms of other parameters. The declared parameter takes on a new value each time a parameter that is used in the expression changes. This automatic value update is shown in the following example:

```
proc optmodel;
  number pi=4*atan(1);
  number r;
  number circum=2*pi*r;
   r=1;
  put circum; /* prints 6.2831853072 */
  r=2;
  put circum; /* prints 12.566370614 */
```
The automatic update of parameter values makes it easy to perform "what if" analysis since, after the solver finds a solution, you can change parameters and reinvoke the solver. You can easily examine the effects of the changes on the optimal values.

If you declare a set parameter that has only the SET type specifier, then the element type is determined from the initialization expression. If the initialization expression is omitted or if the expression is an empty set, then the set type defaults to SET<NUMBER>. For example, the following statement implicitly declares s1 as a set of numbers:

#### **set s1;**

The following statement declares s2 as a set of strings:

#### **set s2 = {'A'};**

You can declare an array parameter by following the parameter name with an index set specification (see the section ["Index Sets"](#page-107-0) on page 100). For example, declare an array of 10 numbers as follows:

#### **number c{1..10};**

Individual locations of a parameter array can be referred to with an indexing expression. For example, you can refer to the third location of parameter c as c[3]. Array index sets *cannot* be specified using a function such as RAND that returns a different value each time it is called.

Parameter names must be declared before they are used. Nonarray names become available at the end of the parameter declaration item. Array names become available after the index set specification. The latter case permits some forms of recursion in the optional initialization expression that can be supplied for a parameter.

You do not need to assign values to parameters before they are referenced. Most information in PROC OPTMODEL is stored symbolically and resolved when necessary. Values are resolved in certain statements. For example, PROC OPTMODEL resolves a parameter used in the objective during the execution of a [SOLVE](#page-92-1) statement. If no value is available during resolution, then an error is diagnosed.

# **Expressions**

Expressions are grouped into three categories based on the types of values they can produce: logical, set, and scalar (that is, numeric or character).

Logical expressions test for a Boolean (true or false) condition. As in the DATA step, logical operators produce a value equal to either 0 or 1. A value of 0 represents a false condition, while a value of 1 represents a true condition.

Logical expression operators are not allowed in certain contexts due to syntactic considerations. For example, in the VAR statement a logical operator might indicate the start of an option. Enclose a logical expression in parentheses to use it in such contexts. The difference is illustrated by the output [\(Figure 5.32\)](#page-103-0) of the following statements, where two variables, x and y, are declared with initial values. The [PRINT](#page-78-2) statement and the [EXPAND](#page-72-1) statement are used to check the initial values and the variable bounds, respectively.

```
proc optmodel;
   var x init 0.5 >= 0 <= 1;
   var y init (0.5 >= 0) <= 1;
   print x y;
   expand;
```
**Figure 5.32** Logical Expression in the VAR Statement

**x y** 0.5 1

```
Var x \ge 0 \le 1Var y \leq 1
```
Contexts that expect a logical expression also accept numeric expressions. In such cases zero or missing values are interpreted as false, and all nonzero nonmissing numeric values are interpreted as true.

Set expressions return a set value. PROC OPTMODEL supports a number of operators that create and manipulate sets. See the section ["OPTMODEL Expression Extensions"](#page-110-0) on page 103 for a description of the various set expressions. Index-set syntax is described in the section ["Index Sets"](#page-107-0) on page 100.

Scalar expressions are similar to the expressions in the DATA step except for PROC OPTMODEL extensions. PROC OPTMODEL provides an IF expression (described in the section ["IF-THEN/ELSE Expression"](#page-111-0) on page 104). String lengths are assigned dynamically, so there is generally no padding or truncation of string values.

[Table 5.10](#page-104-0) shows the expression operators from lower to higher precedence (a higher precedence is given a larger number). Operators that have higher precedence are applied in compound expressions before operators that have lower precedence. The table also gives the order of evaluation that is applied when multiple operators of the same precedence are used together. Operators available in both PROC OPTMODEL and the DATA step have compatible precedences, except that in PROC OPTMODEL the NOT operator has a lower precedence than the relational operators. This means that, for example,  $NOT \sim 2$  is equal to  $NOT \sim 2$ ) (which is 0), rather than  $(NOT 1) < 2$  (which is 1).

<span id="page-104-0"></span>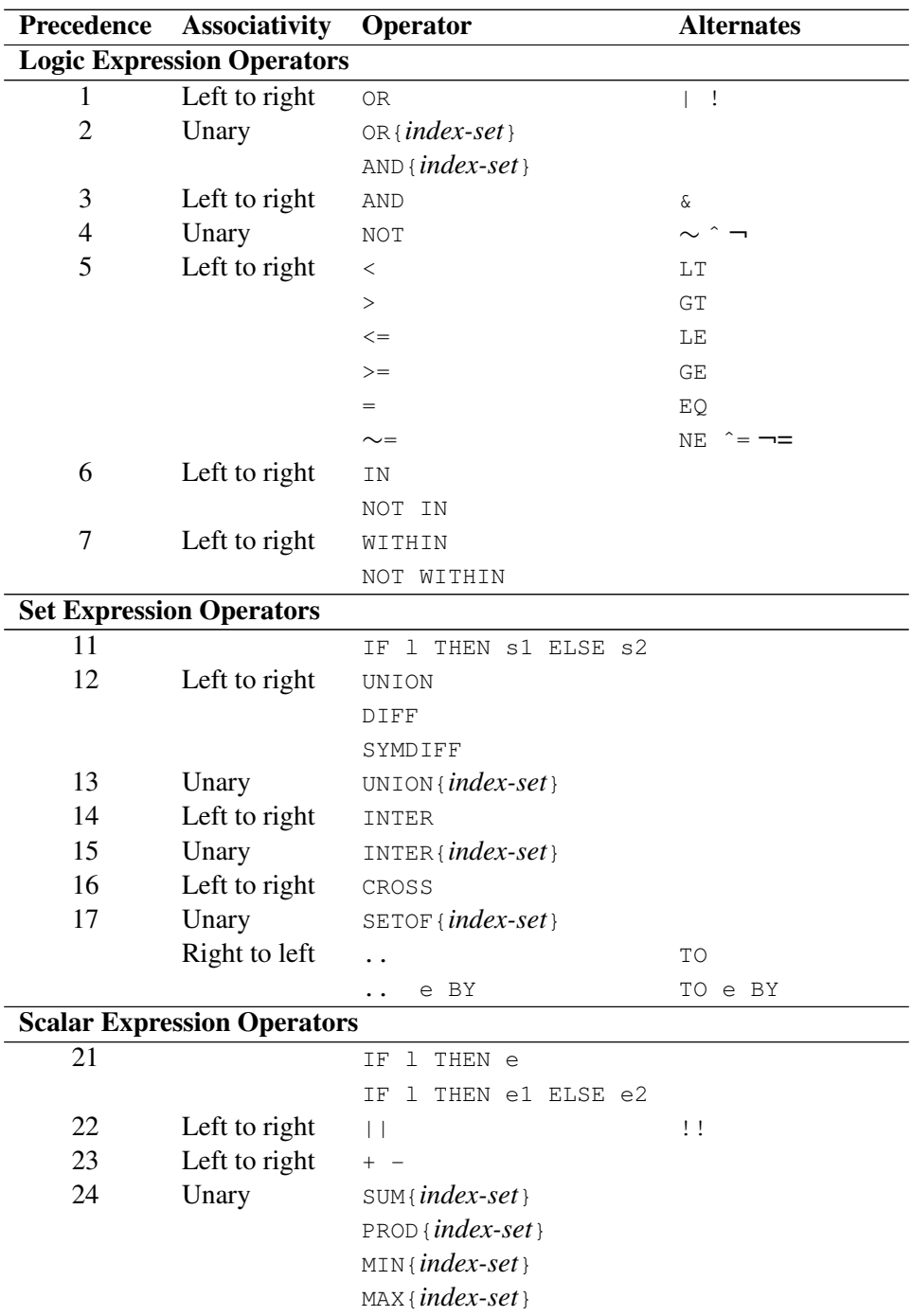

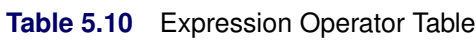

**Table 5.10** (continued)

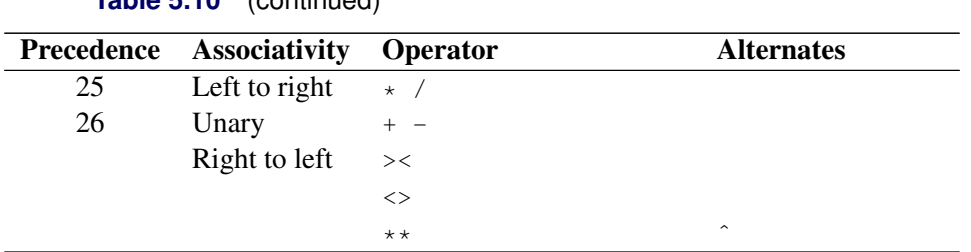

*Primary expressions* are the individual operands that are combined using the expression operators. Simple primary expressions can represent constants or named parameter and variable values. More complex primary expressions can be used to call functions or construct sets.

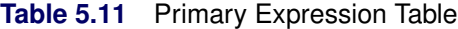

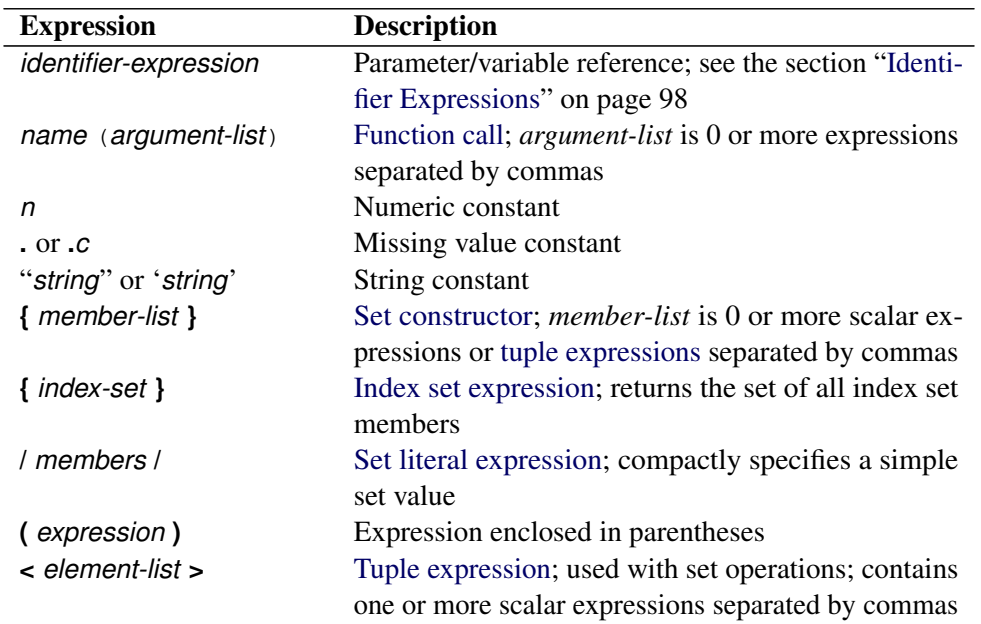

# <span id="page-105-0"></span>**Identifier Expressions**

Use an *identifier-expression* to refer to a variable, objective, constraint, parameter or problem location in expressions or initializations. This is the syntax for *identifier-expressions*:

 $name[$  [  $ext{ expression-1}$   $[, ... expression-1]$ ]  $[$   $.$   $s$ uffix  $[$  [  $expression$ ] ]

To refer to a location in an array, follow the array *name* with a list of scalar expressions in square brackets ([ ]). The expression values are compared to the index set that was used to declare *name*. If there is more than one expression, then the values are formed into a tuple. The expression values for a valid array location must match a member of the array's index set. For example, the following statements define a parameter array A that has two valid indices that match the tuples  $\langle 1, 2 \rangle$  and  $\langle 3, 4 \rangle$ :

```
proc optmodel;
   set<number, number> ISET = {<1,2>, <3,4>};
   number A{ISET};
   a[1,2] = 0; /* OK */
   a[3,2] = 0; /* invalid index */
```
The first assignment is valid with this definition of the index set, but the second fails because <3,2> is not a member of the set parameter ISET.

Specify a *suffix* to refer to auxiliary locations for variables or objectives. For more information, see the section ["Suffixes"](#page-139-0) on page 132. Certain suffixes can be followed by a numeric index *expression* that selects a particular solution saved by the SOLVE statement. For more information about solution indices, see the section ["Multiple Solutions"](#page-156-0) on page 149.

# <span id="page-106-0"></span>**Function Expressions**

Most functions that can be invoked from the DATA step or the %SYSFUNC macro can be used in PROC OPTMODEL expressions. Certain functions are specific to the DATA step and cannot be used in PROC OPTMODEL. Functions specific to the DATA step include these:

- functions in the LAG, DIF, and DIM families
- functions that access the DATA step program data vector
- functions that access symbol attributes

The [CALL](#page-57-1) statement can invoke SAS library subroutines. These subroutines can read and update the values of the parameters and variables that are used as arguments. See the section ["CALL Statement"](#page-57-1) on page 50 for an example.

OPTMODEL arrays can be passed to SAS library functions and subroutines using one of the following argument syntax forms:

```
OF array\text{-}name[*] [. suffix [ [ expression |* ] ]
OF name . suffix [*]
OF array-name [ expression-1 \vert, ... expression-n \vert ] . suffix [*]
```
The *array-name* is the name of an array symbol. The optional *suffix* allows auxiliary values to be referenced, as described in section ["Suffixes"](#page-139-0) on page 132. You can also use an *[identifier-expression](#page-105-0)* with a suffix that allows a solution index, specifying an asterisk (\*) in place of the index *expression*.

The OF array form is a compact alternative to listing the array or solution elements explicitly. The OF argument form is resolved into a sequence of arguments, one for each index in the array or for each solution index. The array elements appear in order of the array's index set. Solutions appear in solution index order. If you use an asterisk for both the array and solution index lists, an argument appears for each combination of array and solution indices, and the solutions for each array index are placed in contiguous arguments.

As an example, the following statements use the CALL SORTN function to sort the elements of a numeric array:

```
proc optmodel;
   number original{i in 1..8} = sin(i);
   number sorted{i in 1..8} init original[i];
   call sortn(of sorted[*]);
   print original sorted;
```
<span id="page-107-1"></span>The output is shown in [Figure 5.33.](#page-107-1) Eight arguments are passed to the SORTN routine. The original column shows the original order, and the sorted column has the sorted order.

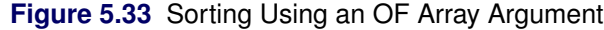

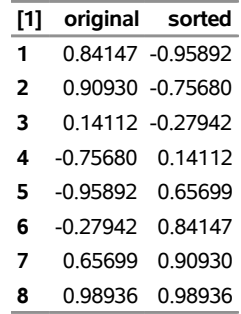

# <span id="page-107-0"></span>**Index Sets**

An index set represents a set of combinations of members from the component set expressions. The index set notation is used in PROC OPTMODEL to describe collections of valid array indices and to specify sets of values with which to perform an operation. Index sets can declare local dummy parameters and can further restrict the set of combinations by a selection expression.

In an index-set specification, the index set consists of one or more *index-set-items* that are separated by commas. Each *index-set-item* can include local dummy parameter declarations. An optional selection expression follows the list of *index-set-items*. The following syntax, which describes an index set, usually appears in braces  $({})$ :

```
index-set-item [, ... index-set-item ] [ : logic-expression ]
```
*index-set-item* has these forms:

```
set-expression
name IN set-expression
\leq name-1 \left[, \dots name-n \right] \geq IN set-expression
```
Names that precede the IN keyword in *index-set-items* declare local dummy parameter names. Dummy parameters correspond to the dummy index variables in mathematical expressions. For example, the following statements output the number 385:

```
proc optmodel;
   put (sum{i in 1..10} i**2);
```
The preceding statements evaluate this summation:
$$
\sum_{i=1}^{10} i^2 = 385
$$

In both the statements and the summation, the index name is *i*.

The last form of *index-set-item* in the list can be modified to use the [SLICE](#page-117-0) expression implicitly. See the section ["More on Index Sets"](#page-164-0) on page 157 for details.

Array index sets cannot be defined using functions that return different values each time the functions are called. See the section ["Indexing"](#page-99-0) on page 92 for details.

# <span id="page-108-0"></span>**Nil Values**

The evaluation of certain PROC OPTMODEL expressions can produce a special value, the nil value, that is distinct from any other value of the expression's type. A nil value represents the lack of any ordinary value. You can use nil values to check for undefined parameters or to reset the effects of previous assignments or initializations.

Nil values are allowed for the following expressions:

- the operands of an equality comparison operator,  $=$  or  $\sim$   $=$ . Nil values are equal only to nil values.
- the second and third operands of an [IF-THEN/ELSE](#page-111-0) expression
- the right-hand-side expression of an [assignment](#page-57-0) statement. Assigning a nil value resets the effect of previous initializations or assignments of the target location.
- a parenthesized value expression for a [PUT](#page-84-0) statement. Nil values are skipped on output.
- a parenthesized value expression for a [PRINT](#page-78-0) statement. Nil values create an empty cell in the output.

NOTE: The *initializers* list from the INIT [ *initializers* ] clause for an array parameter declaration is evaluated at most once, except for any default element value. If an array element is assigned a nil value after the *initializers* are evaluated, then the default element value is used.

The [\\_NIL\\_](#page-114-0) keyword evaluates to a nil value in expressions. Nil values can also be generated when an *[identifier](#page-105-0) [expression](#page-105-0)* references an undefined parameter value. An *identifier expression* evaluates to a nil value instead of reporting an error when it is used as the operand of an equality comparison or as the right-hand-side expression of an assignment statement with a NUMBER, STRING, or SET parameter target. The nil value is generated when the *identifier expression* is used either directly or via the second or third operand of an [IF-THEN/ELSE](#page-111-0) expression.

NOTE: Undefined parameter values are treated as errors when an *identifier expression* is used as the operand of a compound comparison (like b in  $(0 \sim b \le 10)$ ) where one of the operators that are using the value is not an equality comparison.

The following code demonstrates some uses of nil values:

```
proc optmodel;
  num a{1..2};
  a[1] = 1;
  put (a[1] = nil) =; /* false, defined */put (a[2] = _nil_)=; /* true, undefined */
  put ((if a[1] then _nil_ else 2) = a[1])= /* false */;
  put ((if a[1] then _nil_ else 2) = a[2])= /* true */;
  a[1] = a[2]; /* now a[1] is undefined */
  put (a[1] = _nil_)=; /* true, undefined */
  /* array initialization list is evaluated at most once */
  num b{1..3} init [1 2 3 [*] 7];
  put b[*]; /* evaluates the initialization list */
  b[1] = _nil_; /* reset b[1] */
  put b[*]; /* b[1] replaced by the default value */
  var x init (rand('UNIFORM')) >= 0 <= 10;
  put x=; /* initialized to a random value */
  x = _nil_; /* discard the current value */
  put x=; /* initialized to a new random value */
  put x.ub=; /* the declared bound */
  x.ub = 1; /* override the declared bound */
  put x.ub=; /* the overridden bound */
  x.ub = _nil_; /* reverse the override */
  put x.ub=; /* the declared bound again */
  /* nil values print as empty cells */
  print {i in 1..3, j in 1..3} (if i+j-1=3 then _{\text{nil}} else 1/(i+j-1));
```
<span id="page-109-0"></span>This code produces the output in [Figure 5.34.](#page-109-0)

#### **Figure 5.34** Nil Values

```
a[1] = NIL_0 = 0a[2] = NIL = 1IF a[1] THEN NIL ELSE 2 = a[1]=0IF a[1] THEN _NIL ELSE 2 = a[2] = 1a[1] = NIL = 11 2 3 
7 2 3 
x=0.5832970655 
x=0.9936253726 
x.UB=10
x.UB=1 
x.UB=10
```
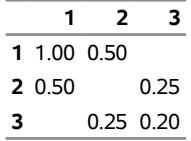

# **OPTMODEL Expression Extensions**

PROC OPTMODEL defines several new types of expressions for the manipulation of sets. Aggregation operators combine values of an expression that is evaluated over the members of an index set. Other operators create new sets by combining existing sets, or they test relationships between sets. PROC OPTMODEL also supports an IF expression operator that can conditionally evaluate expressions. These and other such expressions are described in this section.

## **AND Aggregation Expression**

#### **AND {** *index-set* **}** *logic-expression*

The AND aggregation operator evaluates the logical expression *logic-expression* jointly for each member of the index set *index-set*. The index set enumeration finishes early if the *logic-expression* evaluation produces a false value (zero or missing). The expression returns 0 if a false value is found or returns 1 otherwise. The following statements demonstrate both a true and a false result:

```
proc optmodel;
```
**put (and{i in 1..5} i < 10); /\* returns 1 \*/ put (and{i in 1..5} i NE 3); /\* returns 0 \*/**

## **CARD Function**

```
CARD ( set-expression )
```
The CARD function returns the number of members of its set operand. For example, the following statements produce the output 3 since the set has 3 members:

```
proc optmodel;
   put (card(1..3));
```
## **CROSS Expression**

```
set-expression-1 CROSS set-expression-2
```
The CROSS expression returns the crossproduct of its set operands. The result is the set of tuples formed by concatenating the tuple value of each member of the left operand with the tuple value of each member of the right operand. Scalar set members are treated as tuples of length 1. The following statements demonstrate the CROSS operator:

```
proc optmodel;
   set s1 = 1..2;
   set<string> s2 = {'a', 'b'};
   set<number, string> s3=s1 cross s2;
   put 's3 is ' s3;
   set<number, string, number> s4 = s3 cross 4..5;
   put 's4 is ' s4;
```
<span id="page-110-0"></span>This code produces the output in [Figure 5.35.](#page-110-0)

#### **Figure 5.35** CROSS Expression Output

```
s3 is {<1,'a'>,<1,'b'>,<2,'a'>,<2,'b'>} 
s4 is {<1,'a',4>,<1,'a',5>,<1,'b',4>,<1,'b',5>,<2,'a',4>,<2,'a',5>,<2,'b',4>,<2,
'b',5>}
```
## **DIFF Expression**

*set-expression-1* **DIFF** *set-expression-2*

The DIFF operator returns a set that contains the set difference of the left and right operands. The result set contains values that are members of the left operand but not members of the right operand. The operands must have compatible set types. The following statements evaluate and print a set difference:

```
proc optmodel;
   put ({1,3} diff {2,3}); /* outputs {1} */
```
## **Equality Expression**

*set-expression-1* **=** *set-expression-2*

```
set-expression-1 = set-expression-2
```
The equality comparison operators are extended to support the comparison of sets. Sets are considered equal if they have the same members. The following code demonstrates set comparison:

```
proc optmodel;
  put (/a b/ = /a b/); /* true */
   put (/a b/ = /a/); /* false */
   put ({} = /a b/); /* false */
  put (1..3 = {1,3,2}); /* true, ignores order */
```
## <span id="page-111-0"></span>**IF-THEN/ELSE Expression**

**IF** *logic-expression* **THEN** *expression-2* [ **ELSE** *expression-3* ]

The IF-THEN/ELSE expression evaluates the logical expression *logic-expression* and returns the result of evaluating the second or third operand expression according to the logical test result. If the *logic-expression* is true (nonzero and nonmissing), then the result of evaluating *expression-2* is returned. If the *logic-expression* is false (zero or missing), then the result of evaluating *expression-3* is returned. The other subexpression that is not selected is not evaluated.

An ELSE clause is matched during parsing with the nearest IF-THEN clause that does not have a matching ELSE. The ELSE clause can be omitted for numeric expressions; the resulting IF-THEN is handled as if a default ELSE 0 clause were supplied.

Use the IF-THEN/ELSE expression to handle special cases in models. For example, an inventory model based on discrete time periods might require special handling for the first or last period. In the following example the initial inventory for the first period is assumed to be fixed:

```
proc optmodel;
   number T;
   var inv{1..T}, order{1..T};
   number sell{1..T};
   number inv0;
   . . .
   /* balance inventory flow */
   con iflow{i in 1..T}:
       inv[i] = order[i] - sell[i] +
       if i=1 then inv0 else inv[i-1];
   . . .
```
The IF-THEN/ELSE expression in the example models the initial inventory for a time period *i*. Usually the inventory value is the inventory at the end of the previous period, but for the first time period the inventory value is given by the inv0 parameter. The iflow constraints are linear because the IF-THEN/ELSE test subexpression does not depend on variables and the other subexpressions are linear.

IF-THEN/ELSE can be used as either a set expression or a scalar expression. The type of expression depends on the subexpression between the THEN and ELSE keywords. The type used affects the parsing of the subexpression that follows the ELSE keyword because the set form has a lower operator precedence. For example, the following two expressions are equivalent because the numeric IF-THEN/ELSE has a higher precedence than the [range](#page-115-0) operator (..):

```
IF logic THEN 1 ELSE 2 .. 3
(IF logic THEN 1 ELSE 2) .. 3
```
But the set form of IF-THEN/ELSE has lower precedence than the range expression operator. So the following two expressions are equivalent:

**IF logic THEN 1 .. 2 ELSE 3 .. 4 IF logic THEN (1 .. 2) ELSE (3 .. 4)**

The IF-THEN and IF-THEN/ELSE operators always have higher precedence than the logic operators. So, for example, the following two expressions are equivalent:

```
IF logic THEN numeric1 < numeric2
(IF logic THEN numeric1) < numeric2
```
It is best to use parentheses when in doubt about precedence.

## <span id="page-112-0"></span>**IN Expression**

*expression* **IN** *set-expression*

#### *expression* **NOT IN** *set-expression*

The IN expression returns 1 if the value of the left operand is a member of the right operand set. Otherwise, the IN expression returns 0. The NOT IN operator logically negates the returned value. Unlike the DATA step, the right operand is an arbitrary set expression. The left operand can be a [tuple expression.](#page-118-0) The following example demonstrates the IN and NOT IN operators:

```
proc optmodel;
  set s = 1..10;
  put (5 in s); /* outputs 1 */
  put (-1 not in s); /* outputs 1 */
   set<num, str> t = {<1,'a'>, <2,'b'>, <2,'c'>};
  put (<2, 'b'> in t); /* outputs 1 */
  put (<1, 'b'> in t); /* outputs 0 */
```
## **Index Set Expression**

**{** *index-set* **}**

The index set expression returns the set of members of an [index set.](#page-107-0) This expression is distinguished from a [set constructor](#page-115-1) (see the section ["Set Constructor Expression"](#page-115-1) on page 108) because it contains a list of set expressions.

The following statements use an index set with a selection expression that excludes the value 3:

```
proc optmodel;
   put ({i in 1..5 : i NE 3}); /* outputs {1,2,4,5} */
```
## **INTER Expression**

```
set-expression-1 INTER set-expression-2
```
The INTER operator returns a set that contains the intersection of the left and right operands. This is the set that contains values that are members of both operand sets. The operands must have compatible set types.

The following statements evaluate and print a set intersection:

```
proc optmodel;
   put ({1,3} inter {2,3}); /* outputs {3} */
```
## **INTER Aggregation Expression**

**INTER {** *index-set* **}** *set-expression*

The INTER aggregation operator evaluates the *set-expression* for each member of the index set *index-set*. The result is the set that contains the intersection of the set of values that were returned by the *set-expression* for each member of the index set. An empty index set causes an expression evaluation error.

The following statements use the INTER aggregation operator to compute the value of  $\{1,2,3,4\} \cap \{2,3,4,5\}$  $\cap$  {3,4,5,6}:

```
proc optmodel;
   put (inter{i in 1..3} i..i+3); /* outputs {3,4} */
```
## **MAX Aggregation Expression**

**MAX {** *index-set* **}** *expression*

The MAX aggregation operator evaluates the scalar-valued expression *expression* for each member of the index set *index-set*. The result is the maximum of the values that are returned by the *expression*. Missing numeric values are handled with the SAS numeric sort order; a missing value is treated as smaller than any nonmissing numeric value. If the index set is empty and the *expression* is numeric, then the result is the negative number that has the largest absolute value representable on the machine. Expression evaluation produces an error if the index set is empty and the *expression* has a string value.

The following example produces the outputs  $0.5$  and  $***$ :

```
proc optmodel;
   put (max{i in 2..5} 1/i);
   put (max{i in 2..5} repeat('*',i-1));
```
## **MIN Aggregation Expression**

**MIN {** *index-set* **}** *expression*

The MIN aggregation operator evaluates the scalar-valued expression *expression* for each member of the index set *index-set*. The result is the minimum of the values that are returned by the *expression*. Missing numeric values are handled with the SAS numeric sort order; a missing value is treated as smaller than any nonmissing numeric value. If the index set is empty and the *expression* is numeric, then the result is the largest positive number representable on the machine. Expression evaluation produces an error if the index set is empty and the *expression* has a string value.

The following example produces the outputs  $0.2$  and  $**$ :

```
proc optmodel;
   put (min{i in 2..5} 1/i);
   put (min{i in 2..5} repeat('*',i-1));
```
## <span id="page-114-0"></span>**Nil Constant Expression**

**\_NIL\_**

The \_NIL\_ keyword evaluates to a nil value. For more information about nil values, see the section ["Nil](#page-108-0) [Values"](#page-108-0) on page 101.

#### **OR Aggregation Expression**

**OR {** *index-set* **}** *logic-expression*

The OR aggregation operator evaluates the logical expression *logic-expression* for each member of the index set *index-set*. The index set enumeration finishes early if the *logic-expression* evaluation produces a true value (nonzero and nonmissing). The result is 1 if a true value is found, or 0 otherwise. The following statements demonstrate both a true and a false result:

```
proc optmodel;
   put (or{i in 1..5} i = 2); /* returns 1 */
   put (or{i in 1..5} i = 7); /* returns 0 */
```
## **PROD Aggregation Expression**

**PROD {** *index-set* **}** *expression*

The PROD aggregation operator evaluates the numeric expression *expression* for each member of the index set *index-set*. The result is the product of the values that are returned by the *expression*. This operator is analogous to the  $\prod$  operator used in mathematical notation. If the index set is empty, then the result is 1.

The following example uses the PROD operator to evaluate a factorial:

```
proc optmodel;
   number n = 5;
   put (prod{i in 1..n} i); /* outputs 120 */
```
## <span id="page-115-0"></span>**Range Expression**

*expression-1 .. expression-n* [BY *expression*]

The range expression returns the set of numbers from the specified arithmetic progression. The sequence proceeds from the left operand value up to the right operand limit. The increment between numbers is 1 unless a different value is specified with a BY clause. If the increment is negative, then the progression is from the left operand down to the right operand limit. The result can be an empty set.

For compatibility with the DATA step iterative DO loop construct, the keyword TO can substitute for the range (..) operator.

The limit value is not included in the resulting set unless it belongs in the arithmetic progression. For example, the following range expression does not include 30:

```
proc optmodel;
   put (10..30 by 7); /* outputs {10,17,24} */
```
The actual numbers that the range expression "f..l by i" produces are in the arithmetic sequence

 $f, f + i, f + 2i, \ldots, f + ni$ 

where

$$
n = \left\lfloor \frac{l - f}{i} + \sqrt{\epsilon} \right\rfloor
$$

and  $\epsilon$  represents the relative machine precision. The limit is adjusted to avoid arithmetic roundoff errors.

PROC OPTMODEL represents the set specified by a range expression compactly when the value is stored in a parameter location, used as a set operand of an [IN or NOT IN](#page-112-0) expression, used by an [iterative DO loop,](#page-70-0) or used in an [index set.](#page-107-0) For example, the following expression is evaluated efficiently:

**999998.5 IN 1..1000000000**

## <span id="page-115-1"></span>**Set Constructor Expression**

 $\{ \mid$   $\{ expression -1 \mid$   $\}$ ,  $\ldots$  *expression-n*  $\}$ 

The set constructor expression returns the set of the expressions in the member list. Duplicated values are added to the set only once. A warning message is produced when duplicates are detected. The constructor expression consists of zero or more subexpressions of the same scalar type or of [tuple expressions](#page-118-0) that match in length and in element types.

The following statements output a three-member set and warn about the duplicated value 2:

```
proc optmodel;
   put ({1,2,3,2}); /* outputs {1,2,3} */
```
The following example produces a three-member set of tuples, using PROC OPTMODEL parameters and variables. The output is displayed in [Figure 5.36.](#page-116-0)

```
proc optmodel;
   number m = 3, n = 4;
   var x{1..4} init 1;
   string y = 'c';
   put ({<'a', x[3]>, <'b', m>, <y, m/n>});
                     Figure 5.36 Set Constructor Expression Output
     {<'a',1>,<'b',3>,<'c',0.75>}
```
## **Set Literal Expression**

#### **/** *members* **/**

The set literal expression provides compact specification of simple set values. It is equivalent in function to the [set constructor expression](#page-115-1) but minimizes typing for sets that contain numeric and string constant values. The set members are specified by *members*, which are literal values. As with the [set constructor expression,](#page-115-1) each member must have the same type.

The following statement specifies a simple numeric set:

**/1 2.5 4/**

The set contains the members 1, 2.5, and 4. A string set could be specified as follows:

```
/Miami 'San Francisco' Seattle 'Washington, D.C.'/
```
This set contains the strings 'Miami', 'San Francisco', 'Seattle', and 'Washington, D.C.'. You can specify string values in set literals without quotation marks when the text follows the rules for a SAS name. Strings that begin with a digit or contain blanks or other special characters must be specified with quotation marks.

Specify tuple members of a set by enclosing the tuple elements within angle brackets (<*elements*>). The tuple elements can be specified with numeric and string literals. The following example includes the tuple elements <'New York',  $4.5$ > and <'Chicago',  $-5.7$ >:

**/<'New York' 4.5> <Chicago -5.7>/**

#### <span id="page-116-2"></span>**SETOF Aggregation Expression**

**SETOF {** *index-set* **}** *expression*

The SETOF aggregation operator evaluates the expression *expression* for each member of the index set *index-set*. The result is the set that is formed by collecting the values returned by the operand expression. The operand can be a [tuple expression.](#page-118-0) For example, the following statements produce a set of tuples of numbers with their squared and cubed values:

```
proc optmodel;
   put (setof{i in 1..3}<i, i*i, i**3>);
```
<span id="page-116-1"></span>[Figure 5.37](#page-116-1) shows the displayed output.

**Figure 5.37** SETOF Aggregation Expression Output

 $\{<1, 1, 1>, <2, 4, 8>, <3, 9, 27>\}$ 

## <span id="page-117-0"></span>**SLICE Expression**

**SLICE ( <** *element-1***,** . . . *element-n* **> ,** *set-expression* **)**

The SLICE expression produces a new set by selecting members in the operand set that match a pattern tuple. The pattern tuple is specified by the element list in angle brackets. Each *element* in the pattern tuple must specify a numeric or string expression. The expressions are used to match the values of the corresponding elements in the operand set member tuples. You can also specify an *element* by using an asterisk (\*). The sequence of element values that correspond to asterisk positions in each matching tuple is combined into a tuple of the result set. At least one asterisk *element* must be specified.

The following statements demonstrate the SLICE expression:

```
proc optmodel;
   put (slice(<1,*>, {<1,3>, <1,0>, <3,1>}));
   put (slice(<*,2,*>, {<1,2,3>, <2,4,3>, <2,2,5>}));
```
<span id="page-117-1"></span>These statements produce the output in [Figure 5.38.](#page-117-1)

**Figure 5.38** SLICE Expression Output

{3,0}  $\{<1, 3>, <2, 5>\}$ 

For the first PUT statement,  $\langle 1, \rangle$  matches set members  $\langle 1, 3 \rangle$  and  $\langle 1, 0 \rangle$  but not  $\langle 3, 1 \rangle$ . The second element of each matching set tuple, corresponding to the asterisk element, becomes the value of the resulting set member. In the second PUT statement, the values of the first and third elements of the operand set member tuple are combined into a two-position tuple in the result set.

The following statements use the SLICE expression to help compute the transitive closure of a set of tuples representing a relation by using Warshall's algorithm. In these statements the set parameter dep represents a direct dependency relation.

```
proc optmodel;
   set<str,str> dep = {<'B','A'>, <'C','B'>, <'D','C'>};
   set<str,str> cl;
   set<str> cn;
   cl = dep;
   cn = (setof{<i,j> in dep} i) inter (setof{<i,j> in dep} j);
   for {node in cn}
       cl = cl union (slice(<*,node>,cl) cross slice(<node,*>,cl));
   put cl;
```
The local dummy parameter node in the FOR statement iterates over the set cn of possible intermediate nodes that can connect relations transitively. At the end of each FOR iteration, the set parameter cl contains all tuples from the original set in addition to all transitive tuples found in the current or previous iterations.

<span id="page-118-1"></span>The output in [Figure 5.39](#page-118-1) includes the indirect and direct transitive dependencies from the set dep.

#### **Figure 5.39** Warshall's Algorithm Output

{<'B','A'>,<'C','B'>,<'D','C'>,<'C','A'>,<'D','B'>,<'D','A'>}

A special form of *index-set-item* uses the SLICE expression implicitly. See the section ["More on Index Sets"](#page-164-0) on page 157 for details.

## **SUM Aggregation Expression**

#### **SUM {** *index-set* **}** *expression*

The SUM aggregation operator evaluates the numeric expression *expression* for each member in the index set *index-set*. The result is the sum of the values that are returned by the *expression*. If the index set is empty, then the result is 0. This operator is analogous to the  $\Sigma$  operator that is used in mathematical notation. The following statements demonstrate the use of the SUM aggregation operator:

```
proc optmodel;
   put (sum {i in 1..10} i); /* outputs 55 */
```
#### **SYMDIFF Expression**

```
set-expression-1 SYMDIFF set-expression-2
```
The SYMDIFF expression returns the symmetric set difference of the left and right operands. The result set contains values that are members of either the left or right operand but are not members of both operands. The operands must have compatible set types.

The following example demonstrates a symmetric difference:

```
proc optmodel;
   put ({1,3} symdiff {2,3}); /* outputs {1,2} */
```
## <span id="page-118-0"></span>**Tuple Expression**

 $\leq$  *expression-1*  $\left[ \,$ ,  $\ldots$  *expression-n*  $\right]$  >

A tuple expression represents the value of a member in a set of tuples. Each scalar subexpression inside the angle brackets represents the value of a tuple element. This form is used only with [IN,](#page-112-0) [SETOF,](#page-116-2) [set](#page-115-1) [constructor,](#page-115-1) and relational expressions.

The following statements demonstrate the tuple expression:

```
proc optmodel;
   put (<1,2,3> in setof{i in 1..2}<i,i+1,i+2>);
   put ({<1,'a'>, <2,'b'>} cross {<3,'c'>, <4,'d'>});
```
The first PUT statement checks whether the tuple  $\langle 1, 2, 3 \rangle$  is a member of a set of tuples. The second PUT statement outputs the crossproduct of two sets of tuples that are constructed by the set constructor.

<span id="page-119-0"></span>These statements produce the output in [Figure 5.40.](#page-119-0)

#### **Figure 5.40** Tuple Expression Output

```
1 
{<1,'a',3,'c'>,<1,'a',4,'d'>,<2,'b',3,'c'>,<2,'b',4,'d'>}
```
You can specify tuple expressions as operands of the relational operators. For the equality operators (= and  $\sim$ =), tuples are equal if their corresponding elements are equal. Ordering operators ( $\lt$ ,  $\lt$ =,  $\gt$ , and  $\gt$ =) compare tuples lexicographically. That is, the corresponding tuple elements are compared left to right, and the leftmost pair of unequal elements determines the result of the comparison.

The following code demonstrates tuple comparison:

```
proc optmodel;
   put (<1,'a'> = <1,'a'>)=; /* true, all elements equal */
   put (<1,'a'> = <1,'b'>)=; /* false, at least one element unequal */
   put (<1,'a'> ~= <1,'b'>)=; /* true, at least one element unequal */
   put (<1,2,5> < <1,3,4>)=; /* true, compared left to right, 2 < 3 */
```
<span id="page-119-1"></span>These statements produce the output in [Figure 5.41.](#page-119-1)

**Figure 5.41** Tuple Comparison Output

```
<1,'a'> = <1,'a'>=1 
<1, 'a'> = <1, 'b'>=0
<1, 'a'> \sim = <1, 'b'>=1
< 1, 2, 5 > < 1, 3, 4 > 1
```
## **UNION Expression**

```
set-expression-1 UNION set-expression-2
```
The UNION expression returns the set union of the left and right operands. The result set contains values that are members of either the left or right operand. The operands must have compatible set types. The following example performs a set union:

```
proc optmodel;
   put ({1,3} union {2,3}); /* outputs {1,3,2} */
```
## **UNION Aggregation Expression**

**UNION {** *index-set* **}** *set-expression*

The UNION aggregation expression evaluates the *set-expression* for each member of the index set *index-set*. The result is the set union of the values that are returned by the *set-expression*. If the index set is empty, then the result is an empty set.

The following statements demonstrate a UNION aggregation. The output is the value of  $\{1,2,3,4\} \cup \{2,3,4,5\}$  $\cup$  {3,4,5,6}.

```
proc optmodel;
  put (union{i in 1..3} i..i+3); /* outputs {1,2,3,4,5,6} */
```
## **WITHIN Expression**

*set-expression-1* **WITHIN** *set-expression-2*

*set-expression* **NOT WITHIN** *set-expression*

The WITHIN expression returns 1 if the left operand set is a subset of the right operand set and returns 0 otherwise. (That is, the operator returns true if every member of the left operand set is a member of the right operand set.) The NOT WITHIN form logically negates the result value. The following statements demonstrate the WITHIN and NOT WITHIN operators:

```
proc optmodel;
  put ({1,3} within {2,3}); /* outputs 0 */
  put ({1,3} not within {2,3}); /* outputs 1 */
  put ({1,3} within {1,2,3}); /* outputs 1 */
```
# **Conditions of Optimality**

## **Linear Programming**

A standard linear program has the following formulation:

minimize  $c^T x$ subject to  $Ax \ge b$  $\mathbf{x} \geq 0$ 

where

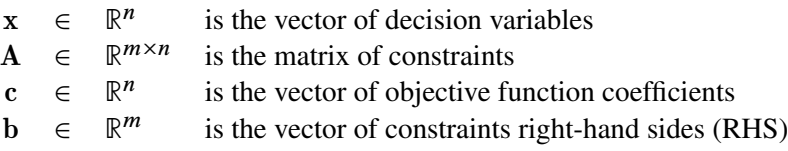

This formulation is called the primal problem. The corresponding [dual](#page-144-0) problem (see the section ["Dual Values"](#page-144-0) on page 137) is

maximize  $\mathbf{b}^T \mathbf{y}$ subject to  $A^T y \le c$  $v > 0$ 

where  $y \in \mathbb{R}^m$  is the vector of dual variables.

The vectors x and y are optimal to the primal and dual problems, respectively, only if there exist primal slack variables  $s = Ax - b$  and dual slack variables  $w = A<sup>T</sup>y - c$  such that the following *Karush-Kuhn-Tucker*  *(KKT) conditions* are satisfied:

$$
Ax + s = b, x \ge 0, s \ge 0ATy + w = c, y \ge 0, w \ge 0sTy = 0wTx = 0
$$

The first line of equations defines primal feasibility, the second line of equations defines dual feasibility, and the last two equations are called the complementary slackness conditions.

## **Nonlinear Programming**

To facilitate discussion of optimality conditions in nonlinear programming, you write the general form of nonlinear optimization problems by grouping the equality constraints and inequality constraints. You also write all the general nonlinear inequality constraints and bound constraints in one form as " $\geq$ " inequality constraints. Thus, you have the following formulation:

minimize  $f(x)$  $x \in \mathbb{R}^n$ subject to  $c_i(x) = 0$ ,  $i \in \mathcal{E}$  $c_i(x) > 0, \quad i \in \mathcal{I}$ 

where  $\mathcal E$  is the set of indices of the equality constraints,  $\mathcal I$  is the set of indices of the inequality constraints, and  $m = |\mathcal{E}| + |\mathcal{I}|$ .

A point *x* is *feasible* if it satisfies all the constraints  $c_i(x) = 0, i \in \mathcal{E}$  and  $c_i(x) \ge 0, i \in \mathcal{I}$ . The feasible region F consists of all the feasible points. In unconstrained cases, the feasible region F is the entire  $\mathbb{R}^n$ space.

A feasible point  $x^*$  is a *local solution* of the problem if there exists a neighborhood  $\mathcal N$  of  $x^*$  such that

 $f(x) \ge f(x^*)$  for all  $x \in \mathcal{N} \cap \mathcal{F}$ 

Further, a feasible point  $x^*$  is a *strict local solution* if strict inequality holds in the preceding case; that is,

 $f(x) > f(x^*)$  for all  $x \in \mathcal{N} \cap \mathcal{F}$ 

A feasible point  $x^*$  is a *global solution* of the problem if no point in  $\mathcal F$  has a smaller function value than  $f(x^*)$ ; that is,

 $f(x) \ge f(x^*)$  for all  $x \in \mathcal{F}$ 

## *Unconstrained Optimization*

The following conditions hold true for unconstrained optimization problems:

• First-order necessary conditions: If  $x^*$  is a local solution and  $f(x)$  is continuously differentiable in some neighborhood of  $x^*$ , then

 $\nabla f(x^*) = 0$ 

- Second-order necessary conditions: If  $x^*$  is a local solution and  $f(x)$  is twice continuously differentiable in some neighborhood of  $x^*$ , then  $\nabla^2 f(x^*)$  is positive semidefinite.
- Second-order sufficient conditions: If  $f(x)$  is twice continuously differentiable in some neighborhood of  $x^*$ ,  $\nabla f(x^*) = 0$ , and  $\nabla^2 f(x^*)$  is positive definite, then  $x^*$  is a strict local solution.

#### *Constrained Optimization*

For constrained optimization problems, the *Lagrangian function* is defined as follows:

$$
L(x, \lambda) = f(x) - \sum_{i \in \mathcal{E} \cup \mathcal{I}} \lambda_i c_i(x)
$$

where  $\lambda_i, i \in \mathcal{E} \cup \mathcal{I}$ , are called *Lagrange multipliers*.  $\nabla_x L(x, \lambda)$  is used to denote the gradient of the Lagrangian function with respect to *x*, and  $\nabla_x^2 L(x, \lambda)$  is used to denote the Hessian of the Lagrangian function with respect to  $x$ . The active set at a feasible point  $x$  is defined as

$$
\mathcal{A}(x) = \mathcal{E} \cup \{i \in \mathcal{I} : c_i(x) = 0\}
$$

You also need the following definition before you can state the first-order and second-order necessary conditions:

• Linear independence constraint qualification and regular point: A point *x* is said to satisfy the *linear independence constraint qualification* if the gradients of active constraints

$$
\nabla c_i(x), \quad i \in \mathcal{A}(x)
$$

are linearly independent. Such a point *x* is called a *regular point*.

You now state the theorems that are essential in the analysis and design of algorithms for constrained optimization:

• First-order necessary conditions: Suppose that  $x^*$  is a local minimum and also a regular point. If  $f(x)$  and  $c_i(x)$ ,  $i \in \mathcal{E} \cup \mathcal{I}$ , are continuously differentiable, there exist Lagrange multipliers  $\lambda^* \in \mathbb{R}^m$ such that the following conditions hold:

$$
\nabla_x L(x^*, \lambda^*) = \nabla f(x^*) - \sum_{i \in \mathcal{E} \cup \mathcal{I}} \lambda_i^* \nabla c_i(x^*) = 0
$$
  
\n
$$
c_i(x^*) = 0, \quad i \in \mathcal{E}
$$
  
\n
$$
c_i(x^*) \geq 0, \quad i \in \mathcal{I}
$$
  
\n
$$
\lambda_i^* \geq 0, \quad i \in \mathcal{I}
$$
  
\n
$$
\lambda_i^* c_i(x^*) = 0, \quad i \in \mathcal{I}
$$

The preceding conditions are often known as the *Karush-Kuhn-Tucker conditions*, or *KKT conditions* for short.

• Second-order necessary conditions: Suppose that  $x^*$  is a local minimum and also a regular point. Let  $\lambda^*$  be the Lagrange multipliers that satisfy the KKT conditions. If  $f(x)$  and  $c_i(x)$ ,  $i \in \mathcal{E} \cup \mathcal{I}$ , are twice continuously differentiable, the following conditions hold:

$$
z^T \nabla_x^2 L(x^*, \lambda^*) z \ge 0
$$

for all  $z \in \mathbb{R}^n$  that satisfy

$$
\nabla c_i(x^*)^T z = 0, \quad i \in \mathcal{A}(x^*)
$$

• Second-order sufficient conditions: Suppose there exist a point  $x^*$  and some Lagrange multipliers  $\lambda^*$  such that the KKT conditions are satisfied. If

$$
z^T \nabla_x^2 L(x^*, \lambda^*) z > 0
$$

for all  $z \in \mathbb{R}^n$  that satisfy

$$
\nabla c_i(x^*)^T z = 0, \quad i \in \mathcal{A}(x^*)
$$

then  $x^*$  is a strict local solution.

Note that the set of all such *z*'s forms the null space of the matrix  $[\nabla c_i(x^*)^T]_{i \in A(x^*)}$ . Thus, you can search for strict local solutions by numerically checking the Hessian of the Lagrangian function projected onto the null space. For a rigorous treatment of the optimality conditions, see [Fletcher](#page-196-0) [\(1987\)](#page-196-0) and [Nocedal and Wright](#page-196-1) [\(1999\)](#page-196-1).

# <span id="page-123-1"></span>**Data Set Input/Output**

You can use the [CREATE DATA](#page-64-0) and [READ DATA](#page-85-0) statements to exchange PROC OPTMODEL data with SAS data sets. The statements can move data into and out of PROC OPTMODEL parameters and variables. For example, the following statements use a CREATE DATA statement to save the results from an optimization into a data set:

```
proc optmodel;
  var x;
   min z = (x-5) * *2;solve;
   create data optdata from xopt=x z;
```
These statements write a single observation into the data set OPTDATA. The data set contains two variables, xopt and z, and the values contain the optimized values of the PROC OPTMODEL variable x and objective z, respectively. The statement "xopt=x" renames the variable x to xopt.

The group of values held by a data set variable in different observations of a data set is referred to as a *column*. The READ DATA and CREATE DATA statements specify a set of columns for a data set and define how data are to be transferred between the columns and PROC OPTMODEL parameters.

Columns in square brackets ([ ]) are handled specially. Such columns are called *key columns*. Key columns specify element values that provide an implicit index for subsequent array columns. The following example uses key columns with the CREATE DATA statement to write out variable values from an array:

```
proc optmodel;
   set LOCS = {'New York', 'Washington', 'Boston'}; /* locations */
   set DOW = 1..7; /* day of week */
   var s{LOCS, DOW} init 1;
   create data soldata from [location day_of_week]={LOCS, DOW} sale=s;
```
<span id="page-123-0"></span>In this case the optimization variable s is initialized to a value of 1 and is indexed by values from the set parameters LOCS and DOW. The output data set contains an observation for each combination of values in these sets. The output data set contains three variables, location, day of week, and sale. The data set variables location and day of week save the index element values for the optimization variable s that is written in each observation. The data set created is shown in [Figure 5.42.](#page-123-0)

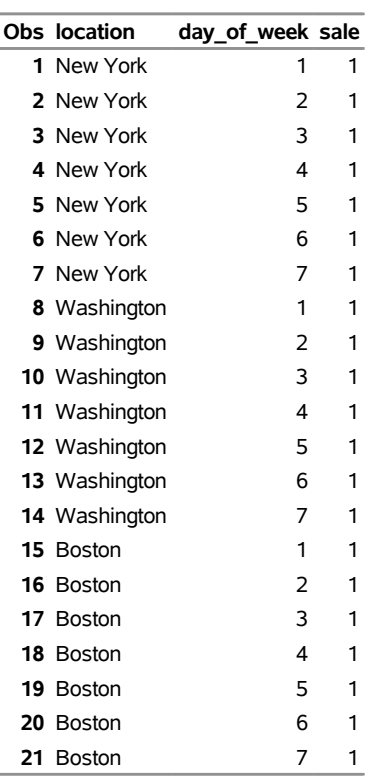

## **Figure 5.42** Data Sets Created

**Data Set: SOLDATA**

Note that the key columns in the preceding example do not name existing PROC OPTMODEL variables. They create new local dummy parameters, location and day\_of\_week, in the same manner as dummy parameters in [index sets.](#page-107-0) These local parameters can be used in subsequent columns. For example, the following statements demonstrate how to use a key column value in an expression for a later column value:

```
proc optmodel;
   create data tab
          from [i]=(1..10)
          Square=(i*i) Cube=(i*i*i);
```
These statements create a data set that has 10 observations that hold squares and cubes of the numbers from 1 to 10. The key column variable here is named i and is explicitly assigned the values from 1 to 10, while the data set variables Square and Cube hold the square and cube, respectively, of the corresponding value of i.

In the preceding example the key column values are simply the numbers from 1 to 10. The value is the same as the observation number, so the variable i is redundant. You can remove the data set variable for a key column via the DROP data set option, as follows:

```
proc optmodel;
   create data tab2 (drop=i)
          from [i] =(1..10)
          Square=(i*i) Cube=(i*i*i);
```
The local parameters declared by key columns receive their values in various ways. For a READ DATA statement, the key column values come from the data set variables for the column. In a CREATE DATA statement, the values can be defined explicitly, as shown in the previous example. Otherwise, the CREATE DATA statement generates a set of values that combines the index sets of array columns that need implicit indexing. The statements that produce the output in [Figure 5.42](#page-123-0) demonstrate implicit indexing.

Use a [suffix](#page-139-0) (["Suffixes"](#page-139-0) on page 132) to read or write auxiliary values, such as variable bounds or constraint duals. For example, consider the following statements:

```
data pdat;
  input p $ maxprod cost;
  datalines;
ABQ 12 0.7
MIA 9 0.6
CHI 14 0.5
;
proc optmodel;
  set<string> plants;
  var prod{plants} >= 0;
  number cost{plants};
  read data pdat into plants=[p] prod.ub=maxprod cost;
```
The statement "plants=[p]" in the READ DATA statement declares p as a key column and instructs PROC OPTMODEL to store the set of plant names from the data set variable p into the set parameter plants. The statement assigns the upper bound for the variable prod indexed by p to be the value of the data set variable maxprod. The cost parameter location indexed by p is also assigned to be the value of the data set variable cost.

The target variables prod and cost in the preceding example use implicit indexing. Indexing can also be performed explicitly. The following version of the READ DATA statement makes the indices explicit:

```
read data pdat into plants=[p] prod[p].ub=maxprod cost[p];
```
Explicit indexing is useful when array indices need to be transformed from the key column values in the data set. For example, the following statements reverse the order in which elements from the data set are stored in an array:

```
data abcd;
   input letter $ @@;
   datalines;
a b c d
;
proc optmodel;
   set<num> subscripts=1..4;
   string letter{subscripts};
   read data abcd into [_N_] letter[5-_N_];
   print letter;
```
<span id="page-125-0"></span>The output from this example appears in [Figure 5.43.](#page-125-0)

**Figure 5.43** READ DATA Statement: Explicit Indexing

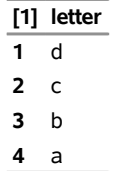

The following example demonstrates the use of explicit indexing to save sequential subsets of an array in individual data sets:

```
data revdata;
   input month rev @@;
  datalines;
1 200 2 345 3 362 4 958
5 659 6 804 7 487 8 146
9 683 10 732 11 652 12 469
;
proc optmodel;
   set m = 1..3;
  var revenue{1..12};
  read data revdata into [_N_] revenue=rev;
   create data qtr1 from [month]=m revenue[month];
   create data qtr2 from [month]=m revenue[month+3];
   create data qtr3 from [month]=m revenue[month+6];
   create data qtr4 from [month]=m revenue[month+9];
```
<span id="page-126-0"></span>Each CREATE DATA statement generates a data set that represents one quarter of the year. Each data set contains the variables month and revenue. The data set qtr2 is shown in [Figure 5.44.](#page-126-0)

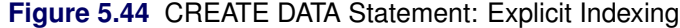

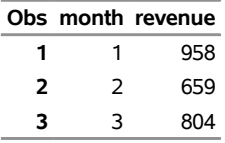

Data set names and options that are used in PROC OPTMODEL statements can also be generated dynamically, by using an expression in parentheses to specify the name and options. The expression must evaluate to a string value with the following form:

 $\lceil$  *libref*  $\lceil$  *l member*  $\lceil$  *( options*  $\rceil$   $\lceil$ 

Dynamic data set names are useful for processing data sets inside looping statements such as a [FOR](#page-77-0) statement, particularly when the loop contains a [SOLVE](#page-92-0) statement. You can replace the multiple CREATE DATA statements in the previous example with a single statement in a loop:

```
proc optmodel;
   set m = 1..3;
   var revenue{1..12};
   read data revdata into [_N_] revenue=rev;
   for {q in 1..4}
      create data ("qtr" || q)
             from [month] = m revenue[month + (q-1) *3];
```
# **Control Flow**

Most of the control flow statements in PROC OPTMODEL are familiar to users of the DATA step or the IML procedure. PROC OPTMODEL supports the [IF](#page-77-1) statement, [DO blocks,](#page-69-0) the [iterative DO](#page-70-0) statement, the [DO](#page-71-0) [WHILE](#page-71-0) statement, and the [DO UNTIL](#page-71-1) statement. You can also use the [CONTINUE,](#page-63-0) [LEAVE,](#page-78-1) and [STOP](#page-94-0) statements to modify control flow.

PROC OPTMODEL adds the [FOR](#page-77-0) statement. This statement is similar in operation to an iterative DO loop. However, the iteration is performed over the members of an [index set.](#page-107-0) This form is convenient for iteration over all the locations in an array, since the valid array indices are also defined using an index set. For example, the following statements initialize the array parameter A, indexed by i and j, to random values sampled from a normal distribution with mean 0 and variance 1:

```
proc optmodel;
   set R=1..10;
   set C=1..5;
   number A{R, C};
   for {i in R, j in C}
      A[i, j]=rand('NORMAL');
```
The FOR statement provides a convenient way to perform a statement such as the preceding [assignment](#page-57-0) statement for each member of a set.

# <span id="page-127-1"></span>**Formatted Output**

PROC OPTMODEL provides two primary means of producing formatted output. The [PUT](#page-84-0) statement provides output of data values with detailed format control. The [PRINT](#page-78-0) statement handles arrays and produces formatted output in tabular form.

The PUT statement is similar in syntax to the PUT statement in the DATA step and in PROC IML. The PUT statement can output data to the SAS log, the SAS listing, or an external file. Arguments to the PUT statement specify the data to output and provide instructions for formatting. The PUT statement provides enough control to create reports within PROC OPTMODEL. However, typically the PUT statement is used to produce output for debugging or to quickly check data values.

The following example demonstrates some features of the PUT statement:

```
proc optmodel;
  number a=1.7, b=2.8;
  set s={a,b};
  put a b; /* list output */
  put a= b=; /* named output */
  put 'Value A: ' a 8.1 @30 'Value B: ' b 8.; /* formatted */
  string str='Ratio (A/B) is:';
  put str (a/b); /* strings and expressions */
  put s=; /* named set output */
```
<span id="page-127-0"></span>These statements produce the output in [Figure 5.45.](#page-127-0)

## **Figure 5.45** PUT Statement Output

```
1.7 2.8 
a=1.7 b=2.8 
Value A: 1.7 Value B: 3
Ratio (A/B) is: 0.6071428571 
s = \{1.7, 2.8\}
```
The first PUT statement demonstrates list output. The numeric data values are output in a default format, BEST12., with leading and trailing blanks removed. A blank space is inserted after each data value is output. The second PUT statement uses the equal sign (=) to request that the variable name be output along with the regular list output.

The third PUT statement demonstrates formatted output. It uses the @ operator to position the output in a specific column. This style of output can be used in report generation. The format specification "8." causes the displayed value of parameter b to be rounded.

The fourth PUT statement shows the output of a string value, str. It also outputs the value of an expression enclosed in parentheses. The final PUT statement outputs a set along with its name.

The default destination for PUT statement output is the SAS log. The [FILE](#page-74-0) and [CLOSEFILE](#page-57-1) statements can be used to send output to the SAS listing or to an external data file. Multiple files can be open at the same time. The FILE statement selects the current destination for PUT statement output, and the CLOSEFILE statement closes the corresponding file. See the section ["FILE Statement"](#page-74-0) on page 67 for more details.

The [PRINT](#page-78-0) statement is designed to output numeric and string data in the form of tables. The PRINT statement handles the details of formatting automatically. However, the output format can be overridden by PROC OPTMODEL options and through Output Delivery System (ODS) facilities.

The PRINT statement can output array data in a table form that contains a row for each combination of array index values. This form uses columns to display the array index values for each row and uses other columns to display the value of each requested data item. The following statements demonstrate the table form:

```
proc optmodel;
   number square{i in 0..5} = i*i;
   number recip{i in 1..5} = 1/i;
   print square recip;
```
<span id="page-128-0"></span>The PRINT statement produces the output in [Figure 5.46.](#page-128-0)

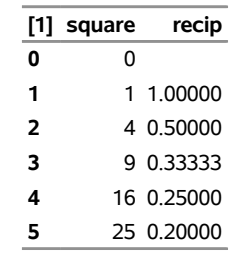

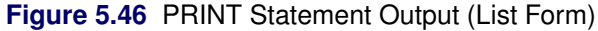

The first table column, labeled "[1]," contains the index values for the parameters square and recip. The columns that are labeled square and recip contain the parameter values for each array index. For example, the last row corresponds to the index 5 and the value in the last column is 0.2, which is the value of recip[5]. Note that the first row of the table contains no value in the recip column. Parameter location recip[0] does not have a valid index, so no value is printed. The PRINT statement does not display variables that are undefined or have invalid indices. This permits arrays that have similar indexing to be printed together. The sets of defined indices in the arrays are combined to generate the set of indices shown in the table.

Also note that the PRINT statement has assigned formats and widths that differ between the square and recip columns. The PRINT statement assigns a default fixed-point format to produce the best overall output for each data column. The format that is selected depends on the [PDIGITS=](#page-46-0) and [PWIDTH=](#page-47-0) options.

The PDIGITS= and PWIDTH= options specify the desired significant digits and formatted width, respectively. If the range of magnitudes is large enough that no suitable format can be found, then the data item is displayed in scientific format. The table in the preceding example displays the last column with five decimal places in order to display the five significant digits that were requested by the default [PDIGITS=](#page-46-0) value. The square column, on the other hand, does not need any decimal places.

The PRINT statement can also display two-dimensional arrays in matrix form. If the list following the PRINT statement contains only a single array that has two index elements, then the array is displayed in matrix form when it is sufficiently dense (otherwise the display is in table form). In this form the left-most column contains the values of the first index element. The remaining columns correspond to and are labeled by the values of the second index element. The following statements print an example of matrix form:

```
proc optmodel;
    set R=1..6;
    set C=1..4;
    number a\{i \text{ in } R, j \text{ in } C\} = 10 \star i + j;print a;
```
<span id="page-129-0"></span>The PRINT statement produces the output in [Figure 5.47.](#page-129-0)

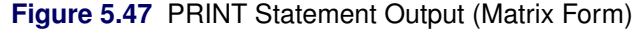

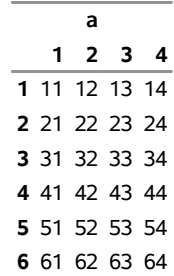

In the example the first index element ranges from 1 to 6 and corresponds to the table rows. The second index element ranges from 1 to 4 and corresponds to the table columns. Array values can be found based on the row and column values. For example, the value of parameter a[3,2] is 32. This location is found in the table in the row labeled "3" and the column labeled "2."

# **ODS Table and Variable Names**

PROC OPTMODEL assigns a name to each table it creates. You can use these names to reference the table when you use the Output Delivery System (ODS) to select tables and create output data sets. The names of tables common to all solvers are listed in [Table 5.12.](#page-130-0) Some solvers can generate additional tables; see the

individual solver chapters for more information. For more information about ODS, see *SAS Output Delivery System: User's Guide*.

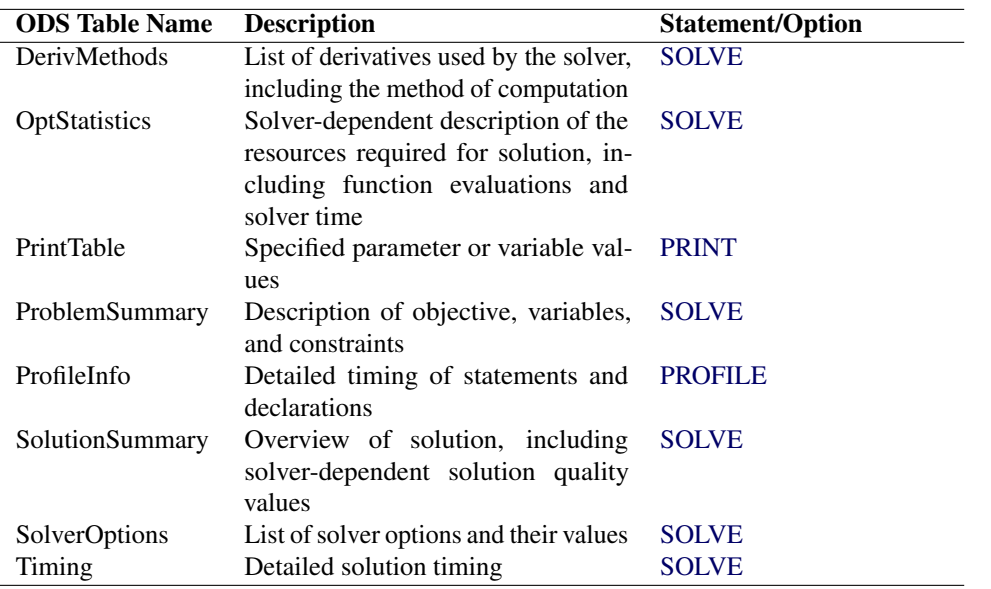

<span id="page-130-0"></span>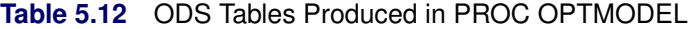

To guarantee that ODS output data sets contain information from all executed statements, use the PERSIST= option in the ODS OUTPUT statement. For details, see *SAS Output Delivery System: User's Guide*. NOTE: The [SUBMIT](#page-95-0) statement resets ODS SELECT and EXCLUDE lists.

[Table 5.13](#page-130-1) lists the variable names of the preceding tables used in the ODS template of the OPTMODEL procedure.

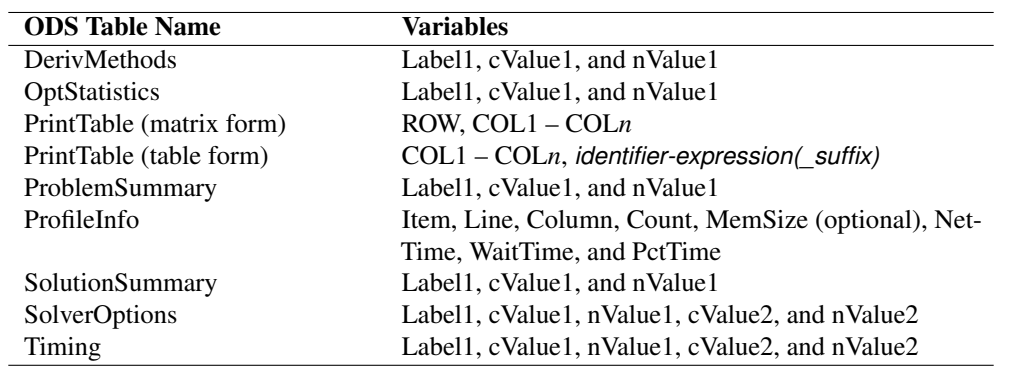

<span id="page-130-1"></span>**Table 5.13** Variable Names for the ODS Tables Produced in PROC OPTMODEL

The PRINT statement produces an ODS table named PrintTable. The variable names that are used depend on the display format used. See the section ["Formatted Output"](#page-127-1) on page 120 for details about choosing the display format.

For the PRINT statement with table format, the columns that display array indices are named COL1–COL*n*, where *n* is the number of index elements. Columns that display values from identifier expressions are named using the expression's name and suffix. The identifier name becomes the output variable name if no suffix is used. Otherwise the variable name is formed by appending an underscore (\_) and the suffix to the identifier name. Columns that display the value of expressions are named COL*n*, where *n* is the column number in the table.

For the PRINT statement with matrix format, the first column has the variable name ROW. The remaining columns are named COL1–COL*n*, where *n* is the number of distinct column indices. When an ODS table displays values from identifier expressions, a label is generated based on the expression's name and suffix, as described for column names in the case of table format.

The [PRINTLEVEL=](#page-47-1) option controls the ODS tables produced by the SOLVE and COFOR statements. When PRINTLEVEL=0, the statements produce no ODS tables. When PRINTLEVEL=1, the SOLVE statement produces the ODS tables ProblemSummary and SolutionSummary. When PRINTLEVEL=2, the SOLVE statement produces the ODS tables ProblemSummary, SolverOptions, DerivMethods, SolutionSummary, OptStatistics, and Timing.

The following statements generate several ODS tables and write each table to a SAS data set:

```
proc optmodel printlevel=2;
   ods output PrintTable=expt ProblemSummary=exps DerivMethods=exdm
              SolverOptions=exso SolutionSummary=exss OptStatistics=exos
              Timing=exti;
   var x{1..2} >= 0;
   min z = 2*x[1] + 3 * x[2] + x[1]*2 + 10*x[2]*2+ 2.5*x[1]*x[2] + x[1]**3;
   con c1: x[1] - x[2] \leq 1;
   con c2: x[1] + 2*x[2] >= 100;
   solve;
   print x;
```
<span id="page-131-0"></span>The data set expt contains the PrintTable table and is shown in [Figure 5.48.](#page-131-0) The variable names are COL1 and x.

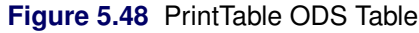

## **PrintTable**

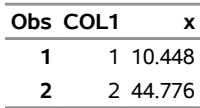

<span id="page-131-1"></span>The data set exps contains the ProblemSummary table and is shown in [Figure 5.49.](#page-131-1) The variable names are Label1, cValue1, and nValue1. The rows describe the instance, and the description depends on the form of the problem. In most solvers, the rows describe the objective function, variables, and constraints. In the network solver, the rows describe the number of nodes, the number of edges, the directedness of the graph, and the type of problem solved over the graph.

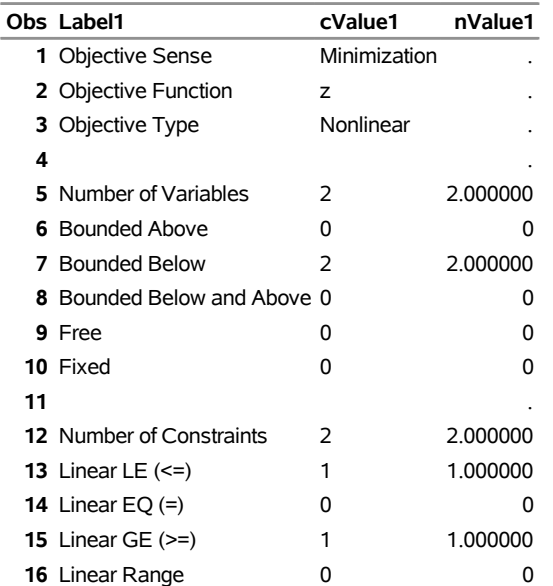

# **Figure 5.49** ProblemSummary ODS Table

## **ProblemSummary**

<span id="page-132-0"></span>The data set exso contains the SolverOptions table and is shown in [Figure 5.50.](#page-132-0) The variable names are Label1, cValue1, nValue1, cValue2, and nValue2. The rows, which depend on the solver called by PROC OPTMODEL, list the values taken by each of the solver options. The presence of an asterisk (\*) next to an option indicates that a value has been specified for that option.

## **Figure 5.50** SolverOptions ODS Table

## **SolverOptions**

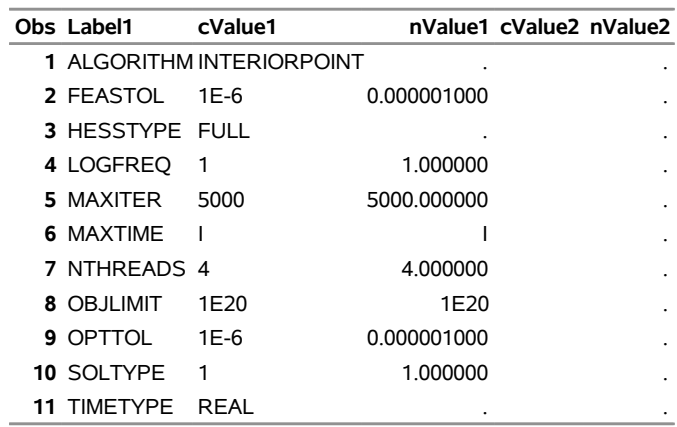

<span id="page-132-1"></span>The data set exdm contains the DerivMethods table, which displays the methods of derivative computation, and is shown in [Figure 5.51.](#page-132-1) The variable names are Label1, cValue1, and nValue1. The rows, which depend on the derivatives used by the solver, specify the method used to calculate each derivative.

## **Figure 5.51** DerivMethods ODS Table

## **DerivMethods**

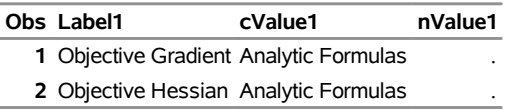

<span id="page-133-0"></span>The data set exss contains the SolutionSummary table and is shown in [Figure 5.52.](#page-133-0) The variable names are Label1, cValue1, and nValue1. The rows give an overview of the solution, including the solver chosen, the objective value, and the solution status. Depending on the values returned by the solver, the SolutionSummary table might also include some solution quality values such as optimality error and infeasibility. The values in the SolutionSummary table appear in the \_OROPTMODEL\_ macro variable; each solver chapter has a section that describes the solver's contribution to this macro variable.

**Figure 5.52** SolutionSummary ODS Table

|   | Obs Label1                     | cValue1        | nValue1     |
|---|--------------------------------|----------------|-------------|
|   | 1 Solver                       | NLP            |             |
|   | 2 Algorithm                    | Interior Point |             |
|   | 3 Objective Function z         |                |             |
|   | 4 Solution Status              | Optimal        |             |
|   | 5 Objective Value 22623.347101 |                | 22623       |
| 6 |                                |                |             |
|   | 7 Optimality Error             | 5E-7           | 0.000000500 |
|   | 8 Infeasibility                | O              | n           |
| 9 |                                |                |             |
|   | 10 Iterations                  | 5              | 5.000000    |
|   | <b>11</b> Presolve Time        | 0.00           | 0.000171    |
|   | <b>12 Solution Time</b>        | 0.00           | 0.003626    |

## **SolutionSummary**

<span id="page-133-1"></span>The data set exos contains the OptStatistics table, which displays the optimization statistics, and is shown in [Figure 5.53.](#page-133-1) The variable names are Label1, cValue1, and nValue1. The rows, which depend on the solver called by PROC OPTMODEL, describe the amount of time and the function evaluations that are used by the solver and associated processing. Times are displayed in seconds of clock or CPU time according to the value of the TIMETYPE= option that is used by the solver.

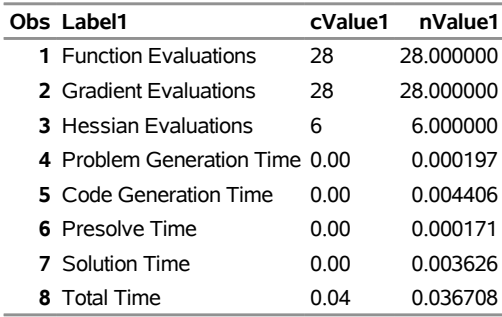

# **Figure 5.53** OptStatistics ODS Table **OptStatistics**

Problem generation is the process of combining the model with the data into a format that solvers can use. This includes computing equation coefficients, but it does not include reading data or evaluating other programming statements. Code generation is compiles code for nonlinear equations in the model and performs other analysis that is needed prior to solver evaluations. The time required for problem generation will be negligible if the model contains only linear equations. The presolve time in this table includes the time used by the PROC OPTMODEL presolver and any presolver that is part of the solver. Solution time is the sum of the times used by the presolvers and the solver. The presolve and solution times also appear in the SolutionSummary table. The OptStatistics table includes a total time, which is the sum of times for problem generation, code generation, solution, and overhead in the SOLVE statement. Overhead includes solver setup, postprocessing, and ODS table output.

<span id="page-134-0"></span>The Timing table provides an alternate breakdown of SOLVE statement timing. Times in this table are shown in seconds of clock time. The data set exti, which is shown in [Figure 5.54,](#page-134-0) contains the Timing table data and statistics. The variable names are Label1, cValue1, nValue1, cValue2, and nValue2. The values present depend on the solver and on the context of the SOLVE statement.

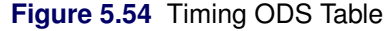

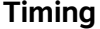

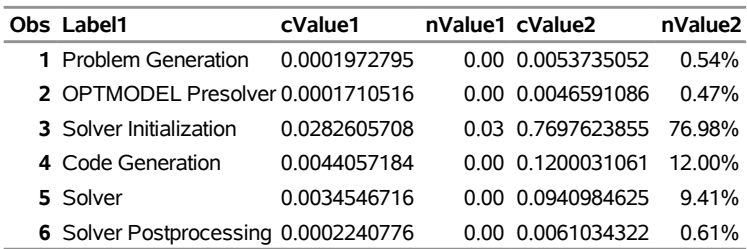

Some of the Timing table values have already been described for the OptStatistics table. Solver initialization time is overhead in the SOLVE statement before the solver starts. Solver time includes execution of the solver and its associated preprocessor, if any. Solver postprocessing time is overhead in the SOLVE statement after the solver has completed. Several table values appear only for a SOLVE statement called within a COFOR loop. These values are shown in [Table 5.14.](#page-135-0)

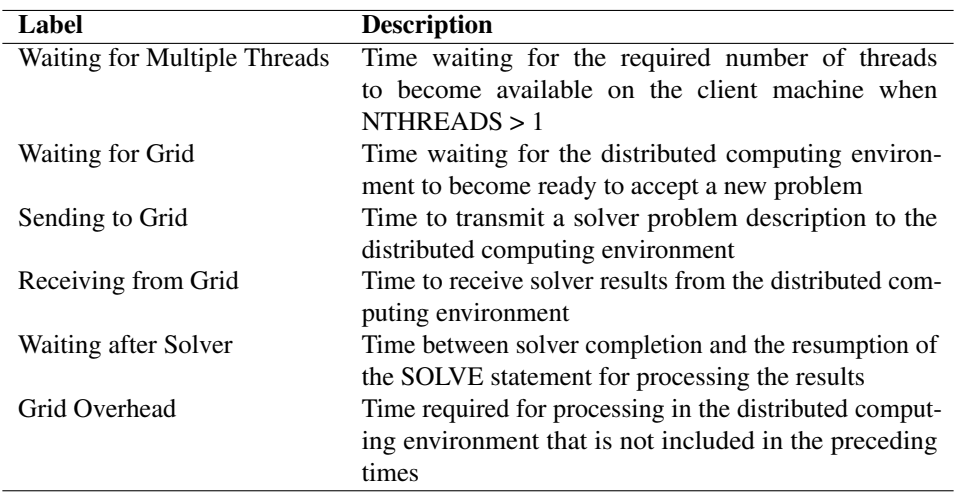

<span id="page-135-0"></span>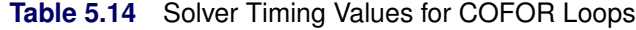

# **Constraints**

You can add constraints to a PROC OPTMODEL model. The solver tries to satisfy the specified constraints while minimizing or maximizing the objective.

Constraints in PROC OPTMODEL have names. By using the name, you can examine various attributes of the constraint, such as the dual value that is returned by the solver (see the section ["Suffixes"](#page-139-0) on page 132 for details). A constraint is not allowed to have the same name as any other model component.

PROC OPTMODEL provides a default name if none is supplied by the constraint declaration. The predefined array \_ACON\_ provides names for otherwise anonymous constraints. The predefined numeric parameter \_NACON\_ contains the number of such constraints. The constraints are assigned integer indices in sequence, so \_ACON\_[1] refers to the first unnamed constraint declared, while \_ACON\_[\_NACON\_] refers to the newest.

Consider the following example of a simple model that has a constraint:

```
proc optmodel;
   var x, y;
   min r = x**2 + y**2;
   con c: x+y >= 1;
   solve;
   print x y;
```
<span id="page-135-1"></span>Without the constraint named c, the solver would find the point  $x = y = 0$  that has an objective value of 0. However, the constraint makes this point infeasible. The resulting output is shown in [Figure 5.55.](#page-135-1)

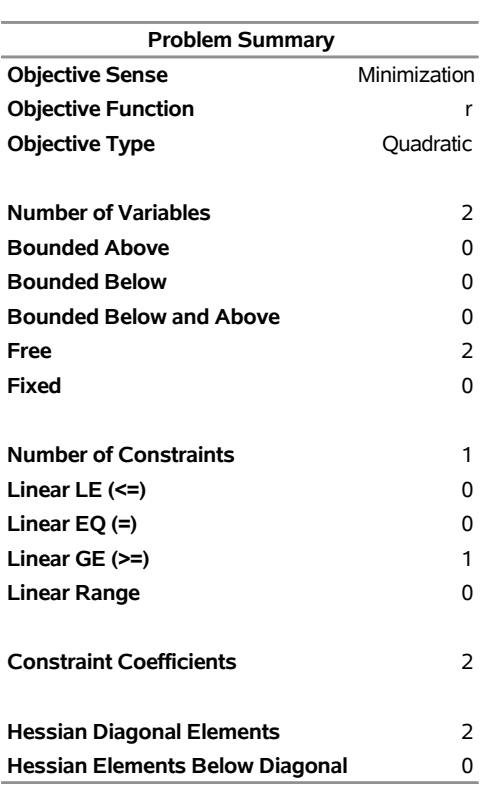

## **Figure 5.55** Constrained Model Solution

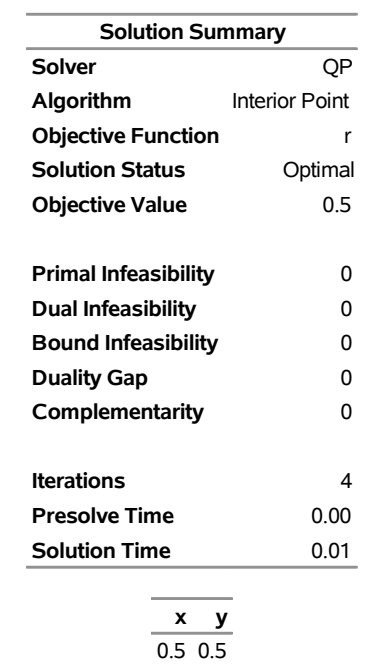

The solver has found the point where the objective function is minimized in the region  $x + y \ge 1$ . This is actually on the border of the region: the constraint c is active (see the section ["Dual Values"](#page-144-0) on page 137 for details).

In the preceding example the constraint c had only a lower bound. You can specify constraints that have both upper and lower bounds. For example, replacing the constraint c in the previous example would further restrict the feasible region:

**con c: 3 >= x+y >= 1;**

PROC OPTMODEL standardizes constraints to collect the expression terms that depend on variables and to separate the expression terms that are constant. When there is a single equality or inequality operator, the separable constant terms are moved to the right operand while the variable terms are moved to the left operand. For range constraints, the separable constant terms from the middle expression are subtracted from the lower and upper bounds. You can see the standardized constraints with the use of the EXPAND statement in the following example. Consider the following PROC OPTMODEL statements:

```
proc optmodel;
   var x{1..3};
   con b: sum{i in 1..3}(x[i] - i) = 0;
   expand b;
```
These statements produce an optimization problem with the following constraint:

 $(x[1] - 1) + (x[2] - 2) + (x[3] - 3) = 0$ 

<span id="page-137-0"></span>The EXPAND statement produces the output in [Figure 5.56.](#page-137-0)

**Figure 5.56** Expansion of a Standardized Constraint

```
Constraint b: x[1] + x[2] + x[3] = 6
```
Here the i separable constant terms in the operand of the SUM operation were moved to the right-hand side of the constraint. The sum of these i values is 6.

After standardization the constraint expression that contains all the variables is called the *body* of the constraint. You can reference the current value of the body expression by attaching the .body suffix to the constraint name. Similarly, the upper and lower bound expressions can be referenced by using the .ub and .lb suffixes, respectively. (See the section ["Suffixes"](#page-139-0) on page 132 for more information.)

As a result of standardization, the value of a body expression depends on how the corresponding constraint is entered. The following example demonstrates how using equivalent relational syntax can result in different .body values:

```
proc optmodel;
    var x init 1;
    con c1: x**2 <= 5;
    con c2: 5 >= x**2;
    con c3: -x**2 >= -5;
    con c4: -5 <= -x**2;
    expand;
    print c1.body c2.body c3.body c4.body;
```
<span id="page-137-1"></span>The EXPAND and PRINT statements produce the output in [Figure 5.57.](#page-137-1)

**Figure 5.57** Expansion and Body Values of Standardized Constraints

```
Var x 
Constraint c1: x**2 \le 5Constraint c2: -x**2 \ge -5Constraint c3: -x**2 > = -5Constraint c4: -x**2 \leq 5
```
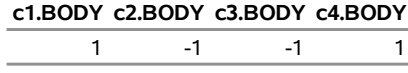

CAUTION: Each constraint has an associated *dual value* (see ["Dual Values"](#page-144-0) on page 137). As a result of standardization, the sign of a dual value depends in some instances on the way in which the corresponding constraint is entered into PROC OPTMODEL. In the case of a minimization objective with one-sided constraint  $g(x) \geq L$ , avoid entering the constraint as  $L \leq g(x)$ . For example, the following statements produce a value of 2:

```
proc optmodel;
   var x;
   min o1 = x**2;
   con c1: x >= 1;
   solve;
   print (c1.dual);
```
Replacing the constraint as follows results in a value of  $-2$ :

```
con c1: 1 <= x;
```
In the case of a maximization objective with the one-sided constraint  $g(x) \leq U$ , avoid entering the constraint as  $U \geq g(x)$ .

When a constraint has variables on both sides, the sign of the dual value depends on the direction of the inequality. For example, you can enter the following constraint:

**con c1: x\*\*5 - y + 8 <= 5\*x + y\*\*2;**

This is a  $\leq$  constraint, so c1.dual is nonpositive. If you enter the same constraint as follows, then c1.dual is nonnegative:

**con c1: 5\*x + y\*\*2 >= x\*\*5 - y + 8;**

It is also important to note that the signs of the dual values are negated in the case of maximization. The following statements output a value of 2:

```
proc optmodel;
   var x;
   min o1 = x**2;con c1: 1 <= x <= 2;
   solve;
   print (c1.dual);
```
Changing the objective function as follows yields the same value of x, but c1.dual now holds the value  $-2$ :

 $max 02 = -x*2;$ **solve; print (c1.dual);**

NOTE: A simple bound constraint on a decision variable *x* can be entered either by using a CONSTRAINT declaration or by assigning values to x.lb and x.ub. If you require dual values for simple bound constraints, use the CONSTRAINT declaration.

Constraints that are specified using relational operators can be linear or nonlinear. PROC OPTMODEL determines the type of constraint automatically by examining the form of the body expression. Subexpressions that do not involve variables are treated as constants. Constant subexpressions that are multiplied by or added to linear subexpressions produce new linear subexpressions. For example, constraint A in the following statements is linear:

```
proc optmodel;
   var x{1..3};
   con A: 0.5*(x[1]-x[2]) + x[3] >= 0;
```
# <span id="page-139-0"></span>**Suffixes**

You can use suffixes with *identifier-expressions* to retrieve and modify various auxiliary values maintained by the solver. The values of the suffixes can come from expressions in the declaration of the name that is suffixed. For example, the following declaration of variable v provides the values of several suffixes of v at the same time:

```
var v >= 0 <= 2 init 1 suffixes=(label='X0000000' status init 'L');
```
The preceding example sets the lower and upper bounds for variable v (that is, v.lb and v.ub, respectively) to 0 and 2. The solver label (v.label) is set to the string 'X0000000', and the initial solver status (v.status) is 'L'. The initial value of v is also set to 1. You can use more complex expressions in a declaration, as shown in the following example:

```
num ubound{1..N} init 2;
var x{i in 1..N} >= 0 <= ubound[i] suffixes(label='X'||put(i,z7.));
```
The preceding declaration makes the upper bound value for each element of x equal to the value of the element in the ubound array with a corresponding index. That is, for each *i* in 1 to N, x[*i*].ub is equal to ubound[*i*]. Similarly, the declaration provides a distinct .label value for each element of the x array.

The [CONSTRAINT,](#page-47-2) [MAX,](#page-50-0) [MIN,](#page-50-0) [PROBLEM,](#page-54-0) and [VAR](#page-55-0) statements support a SUFFIXES=() clause that allows values for existing, modifiable suffixes (other than .lb and .ub) to be specified with each declaration. This is the syntax for a SUFFIXES=() clause:

## **SUFFIXES=(** *values* **)**

Each *value* specifies a suffix value. The following forms are allowed:

*name* **=** *expression*

provides an explicit value for the suffix *name*. In this case the suffix acts like an alias for the *expression* value. When you use this form, the suffix value cannot be modified directly, such as by an [assignment](#page-57-0) statement. Suffixes that are updated by the SOLVE statement, such as .status, cannot be specified using this form.

#### *name* **INIT** *expression*

specifies a default value when the suffix *name* is first used but no other value has been supplied.

The values of the suffixes also come from the solver or from values assigned by [assignment,](#page-57-0) [READ DATA,](#page-85-0) or other statements (see an example in the section ["Data Set Input/Output"](#page-123-1) on page 116). Note that PROC OPTMODEL allows the .lb and .ub suffixes to be assigned after the declaration even when the declaration provides a value with an expression following  $>=$  or  $<=$ .

You must use suffixes with names of the appropriate type. For example, the .dual suffix cannot be used with the name of an objective. In particular, local dummy parameter names cannot have suffixes.

<span id="page-140-0"></span>[Table 5.15](#page-140-0) shows the names of the available suffixes.

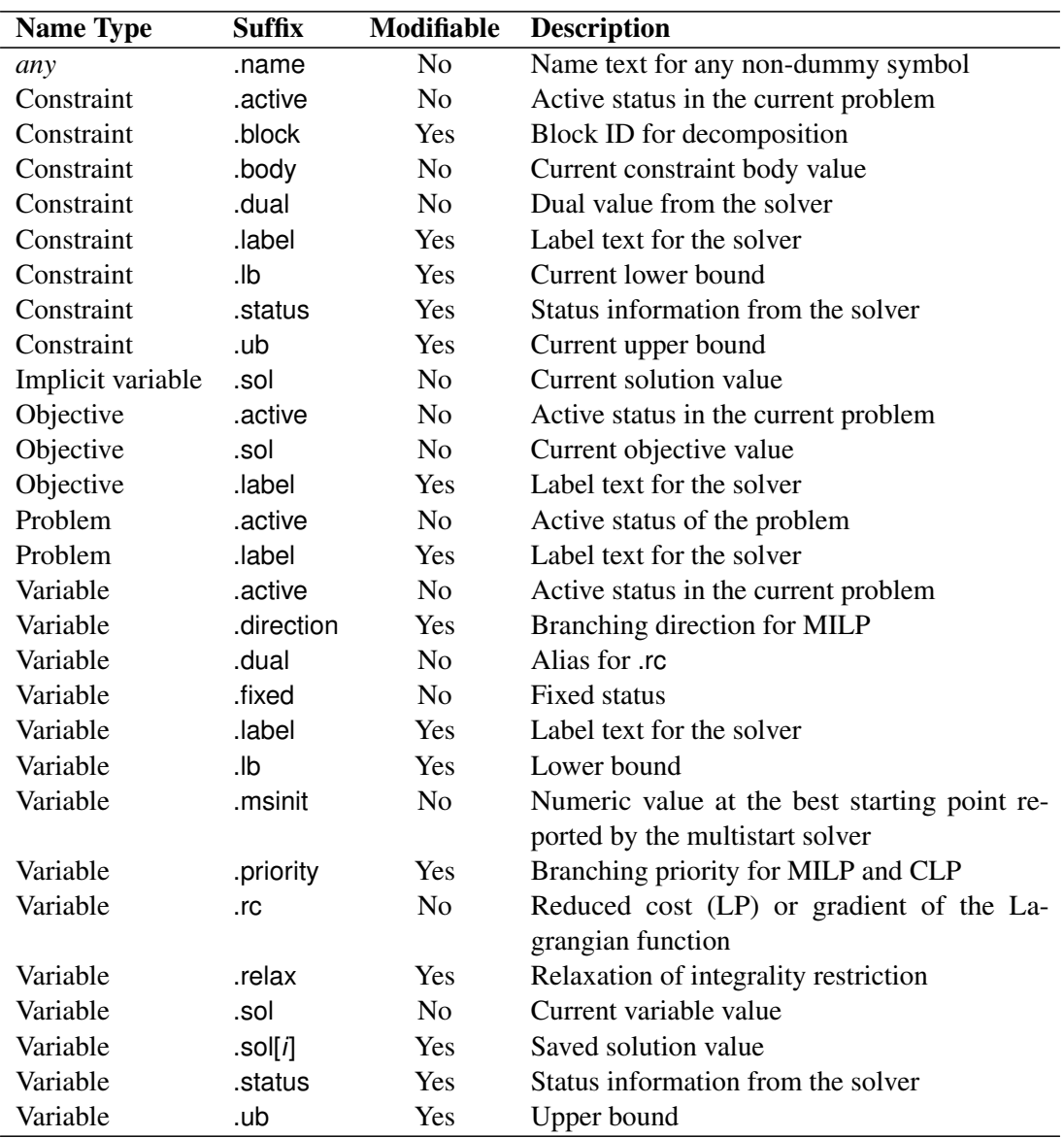

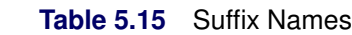

The .sol suffix for a variable, implicit variable, or objective can be used within a declaration to reference the current value of the symbol. It is treated as a constant in such cases. The value is independent of the current problem. When the OPTMODEL procedure processes a SOLVE statement, the value is fixed at the start of the SOLVE statement. The .sol suffix can be followed by a positive integer solution index to refer to a particular solution that the SOLVE statement returns. See the section ["Multiple Solutions"](#page-156-0) on page 149 for more information about accessing multiple solutions from the solver. Each problem tracks saved solution values separately. Outside of declarations, a variable, implicit variable, or objective name with the .sol suffix and no solution index is equivalent to the unsuffixed name.

The .status suffix reports status information from the solver. Currently, only the LP solver provides status information. The .status suffix takes on the same character values that are found in the \_STATUS\_ variable of the PRIMALOUT and DUALOUT data sets for the OPTLP procedure, including values set by the IIS= option. See the section ["Variable and Constraint Status"](#page-277-0) on page 270 and the section ["Irreducible Infeasible Set"](#page-278-0) on page 271, both in Chapter 7, ["The Linear Programming Solver,](#page-260-0)" for more information. For other solvers, the .status values default to a single blank character.

If you choose to modify the .status suffix for a variable or constraint, the assigned suffix value can be a single character or an empty string. The LP solver rejects invalid status characters. Blank or empty strings are treated as new row or column entries for the purpose of "warm starting" the solver.

The .active suffix reports the current activity status for names in the problem. The value is 1 if the element is active or 0 otherwise. A [PROBLEM](#page-54-0) name is considered active if it is the current problem (that is, it was selected by the most recent [USE PROBLEM](#page-98-0) statement). A constraint is considered active if it is included in the current problem and not dropped. An objective is considered active if it is the selected objective for the current problem. A variable is considered active if it is included in the current problem, independent of the fixed status.

The .fixed suffix reports the fixed status of a variable. The value is 1 if the variable is fixed using the [FIX](#page-76-0) statement for the current problem or 0 otherwise. Variables that are not included in the current problem are treated as unfixed.

The .msinit suffix reports the numeric value of a variable at the best starting point, as reported by the NLP solver when the [MULTISTART](#page-499-0) option is specified. If the solver does not report a best starting point, then the value is missing. The value is tracked independently for each problem to support multiple subproblems. See the section ["Multistart"](#page-509-0) on page 502 in Chapter 10, ["The Nonlinear Programming Solver,](#page-484-0)" for more information.

The .block suffix identifies the subproblem for constraints when used with the METHOD=USER option of the decomposition algorithm. The value must be numeric and is initially assigned a missing value. A constraint with a missing value for the .block suffix is part of the master problem. Otherwise constraints belong to the same subproblem if and only if they have the same .block suffix values. See Chapter 15, ["The](#page-710-0) [Decomposition Algorithm,](#page-710-0)" for more information.

The .label suffix represents the text passed to the solver to identify a variable, constraint, or objective. Some solvers can display this label in their output. The maximum text length passed to the solver is controlled by the [MAXLABLEN=](#page-45-0) option. The default text is based on the name in the model, abbreviated to fit within MAXLABLEN. For example, a model variable  $x[1]$  would be labeled " $x[1]$ ". This label text can be reassigned. The .label suffix value is also used to create MPS labels stored in the output data set for the [SAVE MPS](#page-90-0) and [SAVE QPS](#page-91-0) statements.

The .name suffix represents the name of a symbol as a text string. The .name suffix can be used with any declared name except for local dummy parameters. This suffix is primarily useful when applied to problem symbols (see the section ["Problem Symbols"](#page-157-0) on page 150), since the .name suffix returns the name of the referenced symbol, not the problem symbol name. The name text is based on the name in the model, abbreviated to fit in 256 characters.

Suffixed names can be used wherever a parameter name is accepted, provided only the value is required. However, you are not allowed to change the value of certain suffixes. [Table 5.15](#page-140-0) marks these suffixes as not modifiable. Suffixed names that are used as a target in an [assignment](#page-57-0) or [READ DATA](#page-85-0) statement must be modifiable.

The following statements formulate a trivial linear programming problem. The objective value is unbounded, which is reported after the execution of the [SOLVE](#page-92-0) statement. The [PRINT](#page-78-0) statements illustrate the corresponding default auxiliary values. This is shown in [Figure 5.58.](#page-142-0)

```
proc optmodel;
  var x, y;
  min z = x + y;con c: x + 2*y <= 3;
   solve;
   print x.lb x.ub x.status x.sol;
   print y.lb y.ub y.status y.sol;
   print c.lb c.ub c.body c.dual;
```
**Figure 5.58** Using a Suffix: Retrieving Auxiliary Values

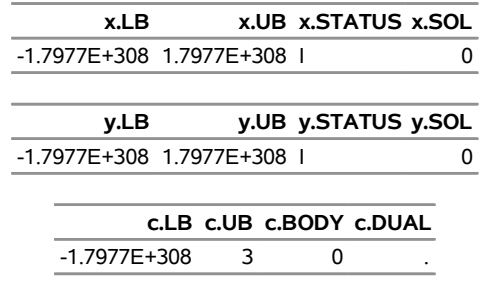

Next, continue to submit the following statements to change the default bounds and solve again. The output is shown in [Figure 5.59.](#page-142-1)

```
x.lb=0;
y.lb=0;
c.lb=1;
solve;
print x.lb x.ub x.status x.sol;
print y.lb y.ub y.status y.sol;
print c.lb c.ub c.body c.dual;
```
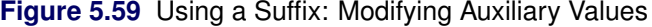

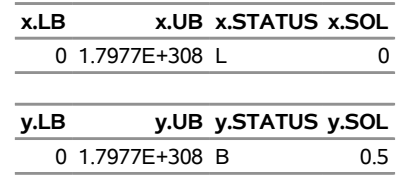

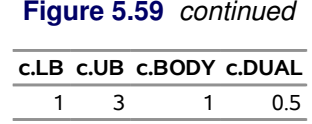

NOTE: Spaces are significant. The form NAME. TAG is treated as a SAS format name followed by the tag name, not as a suffixed identifier. The forms NAME.TAG, NAME<sub>..</sub>. TAG, and NAME<sub>..</sub>. TAG (note the location of spaces) are interpreted as suffixed references.

# **Integer Variable Suffixes**

The suffixes .relax, .priority, and .direction are applicable to integer variables.

For an integer variable x, setting x.relax to a nonzero, nonmissing value relaxes the integrality restriction. The value of x.relax is read as either 1 or 0, depending on whether or not integrality is relaxed. This suffix is ignored for noninteger variables.

The value that is contained in x.priority sets the priority of an integer variable x for use with branching in the MILP solver or selection in the CLP solvers. This value can be any nonnegative, nonmissing number. The default value is 0, which indicates default branching priority. Variables with positive .priority values are assigned greater priority than the default. Variables with the highest .priority values are assigned the highest priority. Variables with the same .priority value are assigned the same branching priority.

The value of x.direction assigns a branching direction to an integer variable x. This value should be an integer in the range –1 to 3. A noninteger value in this range is rounded on assignment. The default value is 0. The significance of each integer is found in [Table 5.16.](#page-143-0)

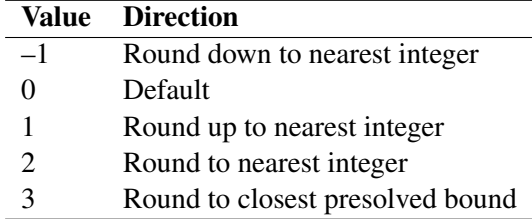

<span id="page-143-0"></span>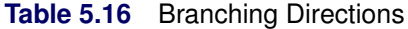

Suppose the solver branches next on an integer variable x whose last LP relaxation solution is 3.3. Suppose also that after passing through the presolver, the lower bound of x is 0 and the upper bound of x is 10. If the value in x.direction is  $-1$  or 2, then the solver sets x to 3 for the next iteration. If the value in x.direction is 1, then the solver sets x to 4. If the value in x.direction is 3, then the solver sets x to 0.

The MPS data set created by the SAVE MPS statement (["SAVE MPS Statement"](#page-90-0) on page 83) includes a BRANCH section if any nondefault .priority or .direction values have been specified for integer variables.
# **Dual Values**

A dual value is associated with each constraint. To access the dual value of a constraint, use the constraint name followed by the suffix .dual.

For linear programming problems, the dual value associated with a constraint is also known as the dual price (also called the shadow price). The shadow price is usually interpreted economically as the rate at which the optimal value changes with respect to a change in some right-hand side that represents a resource supply or demand requirement.

For nonlinear programming problems, the dual values correspond to the values of the optimal Lagrange multipliers. For more details about duality in nonlinear programming, see [Bazaraa, Sherali, and Shetty](#page-196-0) [\(1993\)](#page-196-0).

From the dual value associated with the constraint, you can also tell whether the constraint is active or not. A constraint is said to be active (tight at a point) if it holds with equality at that point. It can be informative to identify active constraints at the optimal point and check their corresponding dual values. Relaxing the active constraints might improve the objective value.

### **Background on Duality in Mathematical Programming**

For a minimization problem, there exists an associated problem with the following property: any feasible solution to the associated problem provides a lower bound for the original problem, and conversely any feasible solution to the original problem provides an upper bound for the associated problem. The original and the associated problems are referred to as the primal and the dual problem, respectively. More specifically, consider the primal problem,

minimize 
$$
f(x)
$$
  
subject to  $c_i(x) = 0$ ,  $i \in \mathcal{E}$   
 $c_i(x) \le 0$ ,  $i \in \mathcal{L}$   
 $c_i(x) \ge 0$ ,  $i \in \mathcal{G}$ 

where  $\mathcal{E}, \mathcal{L}$ , and  $\mathcal{G}$  denote the sets of equality,  $\leq$  inequality, and  $\geq$  inequality constraints, respectively. Variables  $x \in \mathbb{R}^n$  are called the primal variables. The Lagrangian function of the primal problem is defined as

$$
L(x, \lambda, \mu, \nu) = f(x) - \sum_{i \in \mathcal{E}} \lambda_i c_i(x) - \sum_{i \in \mathcal{L}} \mu_i c_i(x) - \sum_{i \in \mathcal{G}} \nu_i c_i(x)
$$

where  $\lambda_i \in \mathbb{R}, \mu_i \leq 0$ , and  $\nu_i \geq 0$ . By convention, the Lagrange multipliers for inequality constraints have to be nonnegative. Hence  $\lambda$ ,  $-\mu$ , and  $\nu$  correspond to the Lagrange multipliers in the preceding Lagrangian function. It can be seen that the Lagrangian function is a linear combination of the objective function and constraints of the primal problem.

The Lagrangian function plays a fundamental role in nonlinear programming. It is used to define the optimality conditions that characterize a local minimum of the primal problem. It is also used to formulate the dual problem of the preceding primal problem. To this end, consider the following *dual* function:

$$
d(\lambda, \mu, \nu) = \inf_{x} L(x, \lambda, \mu, \nu)
$$

The dual problem is defined as

maximize 
$$
d(\lambda, \mu, \nu)
$$
  
\nsubject to  $\mu \le 0$   
\n $\nu \ge 0$ .

The variables  $\lambda$ ,  $\mu$ , and  $\nu$  are called the dual variables. Note that the dual variables associated with the equality constraints ( $\lambda$ ) are free, whereas those associated with  $\leq$  inequality constraints ( $\mu$ ) have to be nonpositive and those associated with  $\ge$  inequality constraints ( $\nu$ ) have to be nonnegative.

The relation between the primal and the dual problems provides a nice connection between the optimal solutions of the problems. Suppose  $x^*$  is an optimal solution of the primal problem and  $(\lambda^*, \mu^*, \nu^*)$  is an optimal solution of the dual problem. The difference between the objective values of the primal and dual problems,  $\delta = f(x^*) - d(\lambda^*, \mu^*, \nu^*) \ge 0$ , is called the duality gap. For some restricted class of convex nonlinear programming problems, both the primal and the dual problems have an optimal solution and the optimal objective values are equal—that is, the duality gap  $\delta = 0$ . In such cases, the optimal values of the dual variables correspond to the optimal Lagrange multipliers of the primal problem with the correct signs.

A maximization problem is treated analogously to a minimization problem. For the maximization problem

```
maximize f(x)subject to c_i(x) = 0, i \in \mathcal{E}c_i(x) \leq 0, \quad i \in \mathcal{L}c_i(x) > 0, \quad i \in \mathcal{G},
```
the dual problem is

minimize 
$$
d(\lambda, \mu, \nu)
$$
  
\nsubject to  $\mu \ge 0$   
\n $\nu \le 0$ .

where the dual function is defined as  $d(\lambda, \mu, \nu) = \sup L(x, \lambda, \mu, \nu)$  and the Lagrangian function  $L(x, \lambda, \mu, \nu)$  is defined the same as earlier. In this case,  $\lambda, \mu$ , and  $-\nu$  correspond to the Lagrange multipliers in  $L(x, \lambda, \mu, \nu)$ .

#### **Minimization Problems**

For inequality constraints in minimization problems, a positive optimal dual value indicates that the associated inequality constraint is active at the solution, and a negative optimal dual value indicates that the associated  $\leq$  inequality constraint is active at the solution. In PROC OPTMODEL, the optimal dual value for a *range constraint* (a constraint with both upper and lower bounds) is the sum of the dual values associated with the upper and lower inequalities. Since only one of the two inequalities can be active, the sign of the optimal dual value, if nonzero, identifies which one is active.

For equality constraints in minimization problems, the optimal dual values are unrestricted in sign. A positive optimal dual value for an equality constraint implies that, starting close enough to the primal solution, the same optimum could be found if the equality constraint were replaced with  $a \ge$  inequality constraint. A negative optimal dual value for an equality constraint implies that the same optimum could be found if the equality constraint were replaced with  $a <$  inequality constraint.

The following is an example where simple linear programming is considered:

```
proc optmodel;
  var x, y;
  min z = 6*x + 7*y;con
     4*x + y >= 5,
      -x - 3*y \le -4,
       x + y \leq 4;
   solve;
  print x y;
   expand _ACON_ ;
  print _ACON_.dual _ACON_.body;
```
<span id="page-146-0"></span>The PRINT statements generate the output shown in [Figure 5.60.](#page-146-0)

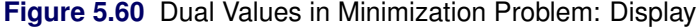

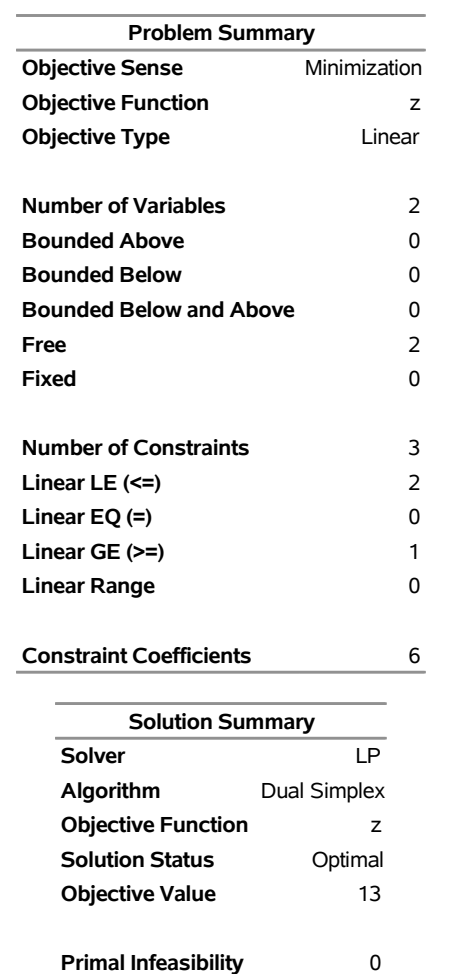

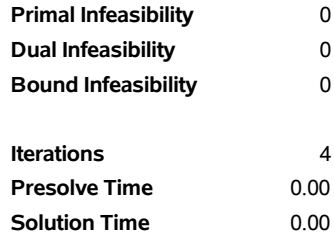

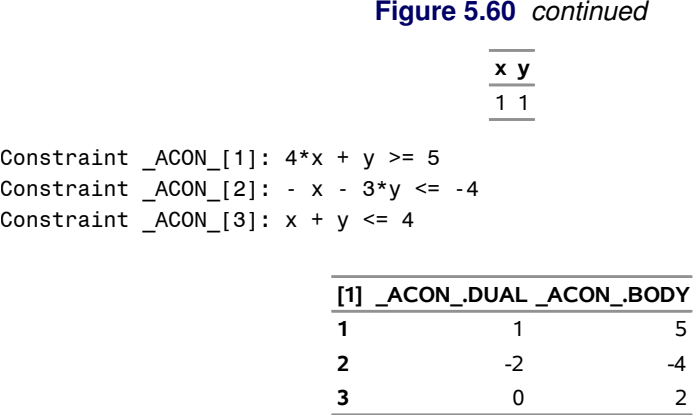

It can be seen that the first and second constraints are active, with dual values 1 and –2. Continue to submit the following statements. Notice how the objective value is changed in [Figure 5.61.](#page-147-0)

```
_ACON_[1].lb = _ACON_[1].lb - 1;
solve;
_ACON_[2].ub = _ACON_[2].ub + 1;
solve;
```
**Figure 5.61** Dual Values in Minimization Problem: Interpretation

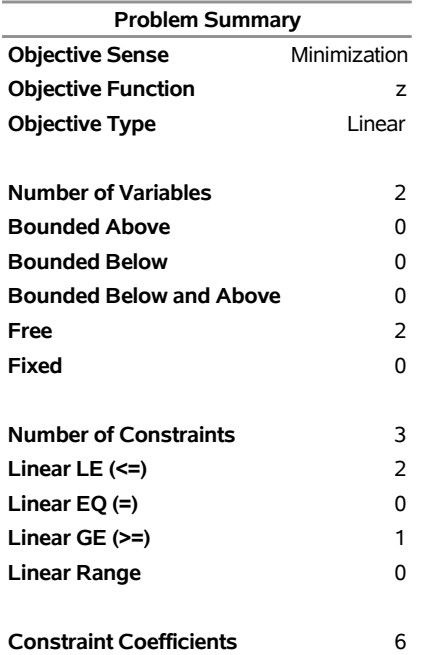

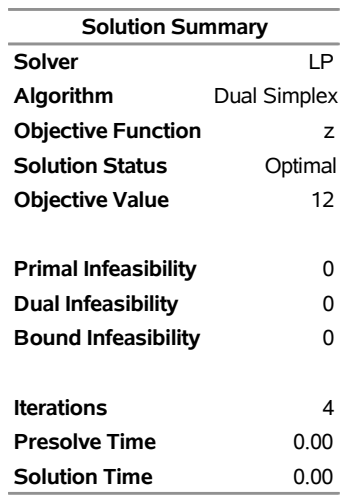

L.

J.

# **Figure 5.61** *continued*

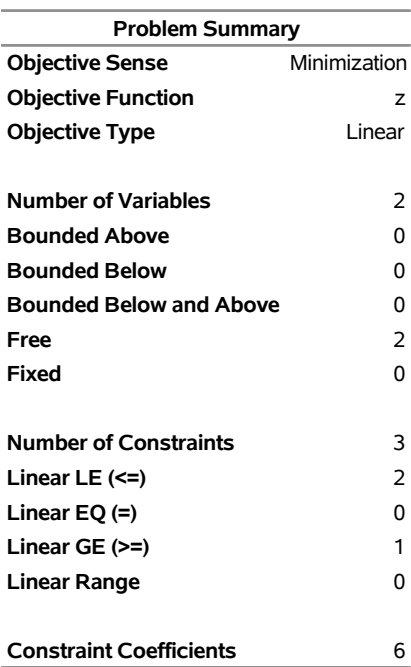

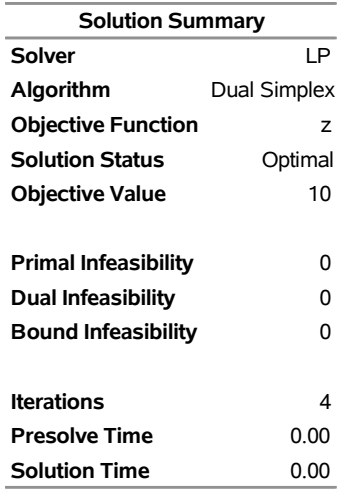

#### **Figure 5.61** *continued*

The change is just as the dual values imply. After the first constraint is relaxed by one unit, the objective value is improved by one unit. For the second constraint, the relaxation and improvement are one unit and two units, respectively.

NOTE: The signs of dual values produced by PROC OPTMODEL depend, in some instances, on the way in which the corresponding constraints are entered. See the section ["Constraints"](#page-135-0) on page 128 for details.

#### **Maximization Problems**

For inequality constraints in maximization problems, a positive optimal dual value indicates that the associated  $\leq$  inequality constraint is active at the solution, and a negative optimal dual value indicates that the associated  $\geq$  inequality constraint is active at the solution. The optimal dual value for a range constraint is the sum of the dual values associated with the upper and lower inequalities. The sign of the optimal dual value identifies which inequality is active.

For equality constraints in maximization problems, the optimal dual values are unrestricted in sign. A positive optimal dual value for an equality constraint implies that, starting close enough to the primal solution, the same optimum could be found if the equality constraint were replaced with  $a \le$  inequality constraint. A negative optimal dual value for an equality constraint implies that the same optimum could be found if the equality constraint were replaced with  $a \ge$  inequality constraint.

CAUTION: The signs of dual values produced by PROC OPTMODEL depend, in some instances, on the way in which the corresponding constraints are entered. See the section ["Constraints"](#page-135-0) on page 128 for details.

# **Reduced Costs**

In linear programming problems, each variable has a corresponding reduced cost. To access the reduced cost of a variable, add the suffix .rc or .dual to the variable name. These two suffixes are interchangeable.

The reduced cost of a variable is the rate at which the objective value changes when the value of that variable changes. At optimality, basic variables have a reduced cost of zero; a nonbasic variable with zero reduced cost indicates the existence of multiple optimal solutions.

In nonlinear programming problems, the reduced cost interpretation does not apply. The .dual and .rc variable suffixes represent the gradient of the Lagrangian function, computed using the values returned by the solver.

The following example illustrates the use of the .rc suffix:

```
proc optmodel;
   var x >= 0, y >= 0, z >= 0;
   max cost = 4*x + 3*y - 5*z;
   con
      -x + y + 5*z <= 15,
      3*x - 2*y - z \leq 122*x + 4*y + 2*z <= 16;
   solve;
   print x y z;
   print x.rc y.rc z.rc;
```
<span id="page-150-0"></span>The PRINT statements generate the output shown in [Figure 5.62.](#page-150-0)

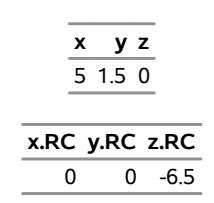

**Figure 5.62** Reduced Cost in Maximization Problem: Display

In this example, x and y are basic variables, while z is nonbasic. The reduced cost of z is  $-6.5$ , which implies that increasing z from 0 to 1 decreases the optimal value from 24.5 to 18.

### **Presolver**

PROC OPTMODEL includes a simple presolver that processes linear constraints to produce tighter bounds on variables. The presolver can reduce the number of variables and constraints that are presented to the solver. These changes can result in reduced solution times.

Linear constraints that involve only a single variable are converted into variable bounds. The presolver then eliminates redundant linear constraints for which variable bounds force the constraint to always be satisfied. Tightly bounded variables where upper and lower bounds are within the range specified by the [VARFUZZ=](#page-47-0) option (see the section ["PROC OPTMODEL Statement"](#page-43-0) on page 36) are automatically fixed to the average of the bounds. The presolver also eliminates variables that are fixed by the user or by the presolver.

The presolver can infer tighter variable bounds from linear constraints when all variables in the constraint or all but one variable have known bounds. For example, when given the following PROC OPTMODEL declarations, the presolver can use the inferred bounds  $x < 7$  and  $y < 4$  to remove the constraint c2:

```
proc optmodel;
   var x >= 3;
  var y >= 0;
   con c: x + y <= 7;
   con c2: x + 2*y <= 15; /* redundant */
```
The presolver makes multiple passes and rechecks linear constraints after bounds are tightened for the referenced variables. The number of passes is controlled by the [PRESOLVER=](#page-46-0) option. After the passes are finished, the presolver attempts to fix the value of all variables that are not used in the updated objective and constraints. The current value of such a variable is used if the value lies between the variable's upper and lower bounds. Otherwise, the value is adjusted to the nearer bound. The value of an integer variable is rounded before being checked against its bounds.

The presolver uses the tightened variable bounds to infer the range of values for nonlinear constraint bodies. In some cases, the presolver can determine that a nonlinear constraint is infeasible. The presolver can also remove a constraint that does not restrict the feasible region of the problem.

In some cases the solver might perform better without the presolve transformations, so almost all such transformations are unavailable when the option [PRESOLVER=B](#page-46-0)ASIC is specified. However, the presolver still eliminates variables that have values that have been fixed by the [FIX](#page-76-0) statement. To disable the OPTMODEL presolver entirely, use [PRESOLVER=N](#page-46-0)ONE. The solver assigns values to any unused, unfixed variables when the option PRESOLVER=NONE is specified.

# **Model Update**

The PROC OPTMODEL modeling language provides several means of modifying a model after it is first specified. You can change the parameter values of the model. You can add new model components. The [FIX](#page-76-0) and [UNFIX](#page-97-0) statements can fix variables to specified values or rescind previously fixed values. The [DROP](#page-72-0) and [RESTORE](#page-89-0) statements can deactivate and reactivate constraints. See also the section ["Multiple](#page-155-0) [Subproblems"](#page-155-0) on page 148 for information on how to maintain multiple models.

To illustrate how these statements work, reconsider the following example from the section ["Constraints"](#page-135-0) on page 128:

```
proc optmodel;
   var x, y;
   min r = x**2 + y**2;
   con c: x+y >= 1;
   solve;
   print x y;
```
As described previously, the solver finds the optimal point  $x = y = 0.5$  with  $r = 0.5$ . You can see the effect of the constraint c on the solution by temporarily removing it. You can add the following statements:

```
drop c;
solve;
print x y;
```
<span id="page-151-0"></span>This change produces the output in [Figure 5.63.](#page-151-0)

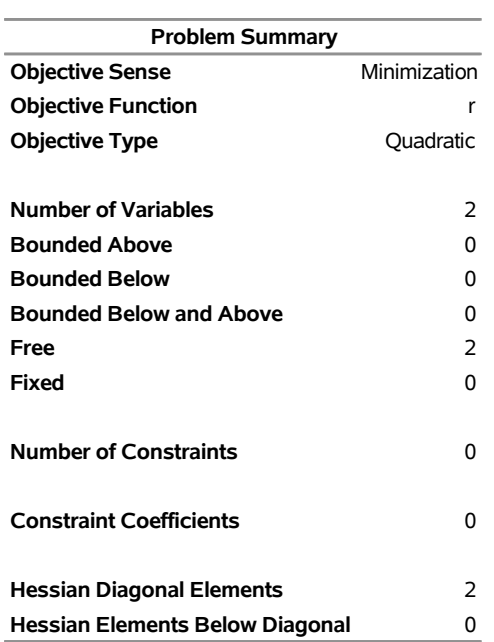

### **Figure 5.63** Solution with Dropped Constraint

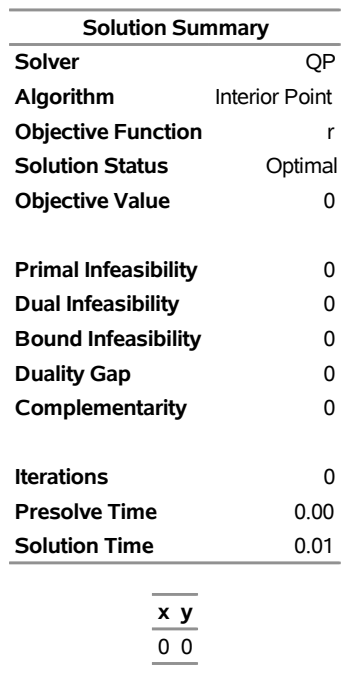

The optimal point is  $x = y = 0$ , as expected.

You can restore the constraint c with the RESTORE statement, and you can also investigate the effect of forcing the value of variable x to 0.3. This requires the following statements:

```
restore c;
fix x=0.3;
solve;
print x y c.dual;
```
<span id="page-153-0"></span>This produces the output in [Figure 5.64.](#page-153-0)

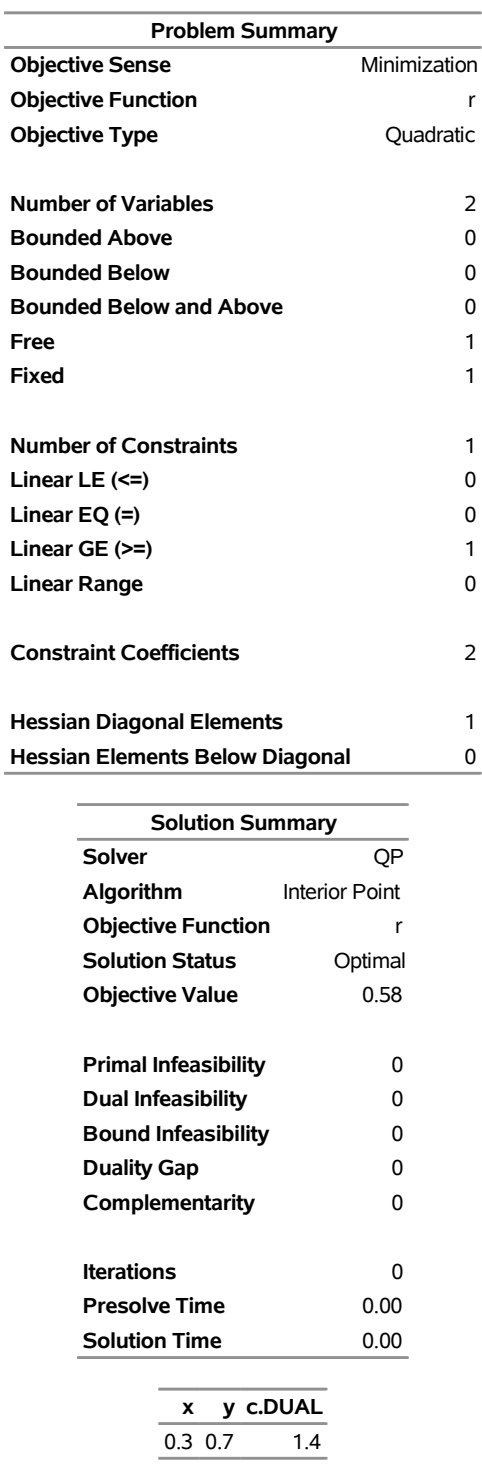

#### **Figure 5.64** Solution with Fixed Variable

The variable x still has the value that was defined in the FIX statement. The objective value has increased by 0.08 from its constrained optimum 0.5 (see [Figure 5.55\)](#page-135-1). The constraint c is active, as confirmed by the positive dual value.

You can return to the original optimization problem by allowing the solver to vary variable x with the UNFIX statement, as follows:

**unfix x; solve; print x y c.dual;**

<span id="page-154-0"></span>This produces the output in [Figure 5.65.](#page-154-0) The model was returned to its original conditions.

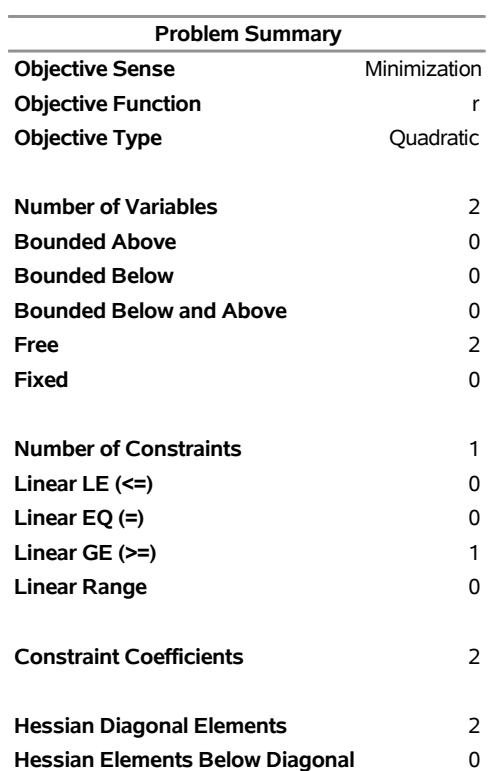

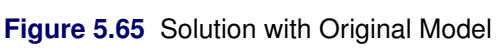

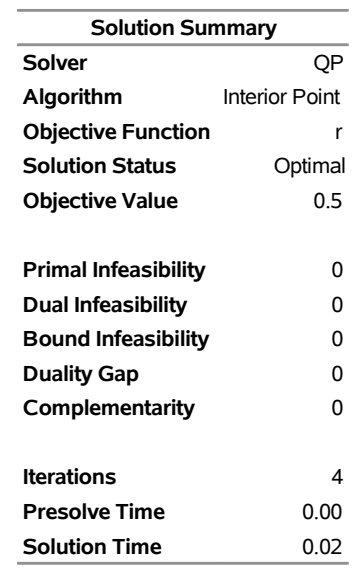

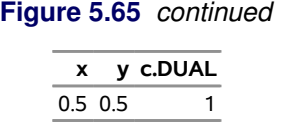

# <span id="page-155-0"></span>**Multiple Subproblems**

The OPTMODEL procedure enables multiple models to be manipulated easily by using named problems to switch the active model components. Problems keep track of an objective, a set of included variables and constraints, and some status information that is associated with the variables and constraints. Other data, such as parameter values, bounds, and the current value of variables, are shared by all problems.

Problems are declared with the [PROBLEM](#page-54-0) declaration. You can easily switch between problems by using the [USE PROBLEM](#page-98-0) statement. The USE PROBLEM statement makes the specified problem become the current problem. The various statements that generate problem data, such as [SOLVE,](#page-92-0) [EXPAND,](#page-72-1) and [SAVE](#page-90-0) [MPS,](#page-90-0) always operate using the model components included in the current problem.

A problem declaration can specify the problem's initial objective by copying it from the problem named in a FROM clause or by including the objective symbol. This objective can be overridden while the problem is current by declaring a new non-array objective or by executing programming statements that specify a new objective.

Variables can also be included when the problem is current by declaring them or by using the [FIX](#page-76-0) or [UNFIX](#page-97-0) statement. Similarly, constraints can be included when the problem is current by declaring them or by using the [RESTORE](#page-89-0) or [DROP](#page-72-0) statement. There is no way to exclude a variable or constraint item after it has been included in a problem, although the variable or constraint can be fixed or dropped.

Variables that are declared but not included in a problem are treated as constants when a problem is generated, while constraints that are declared but not included are ignored. The solver does not update the values and status for these model components.

A problem also tracks certain other status information that is associated with its included symbols, and this information can be changed without affecting other problems. This information includes the fixed status for variables, and the dropped status for constraints. The following additional data that are tracked by the problem are available through variable and constraint [suffixes:](#page-139-0)

- *var*.STATUS (including IIS status)
- *var*.SOL[*i*] (for each solution *i*)
- *var*.MSINIT
- *var*.RC
- *var*.DUAL (alias of *var*.RC)
- *var*.FIXED
- *con.STATUS* (including IIS status)
- *con*.DUAL

*con*.BLOCK

The initial problem when OPTMODEL starts is predeclared with the name START. This problem can be reinstated again (after other USE PROBLEM statements) with the statement

**use problem \_start\_;**

See ["Example 5.5: Multiple Subproblems"](#page-179-0) on page 172 for example statements that use multiple subproblems.

### **Multiple Solutions**

When a solver finishes, it reports zero or more solutions for the optimization variables of the current problem. Each solution assigns a value to each of the variables in the problem. The [SOLVE](#page-92-0) statement saves these solutions with the current problem. The first reported solution, if any, is also copied into the optimization variables. The number of solutions is available in the predeclared numeric parameter \_NSOL\_.

NOTE: The network solver does not require optimization variables and has its own conventions for returning multiple solutions.

You can access the solutions that are saved with the problem by adding a solution index to the .sol [suffix](#page-139-0) of the variable name. For example, x.sol[2] would reference the second solution saved for variable x in the current problem. Both the variable name and the suffix can be indexed. For example, assign[3,7].sol[1] refers to the first solution for the array variable element assign[3,7]. The solution index must be an integer in the range 1 to \_NSOL\_.

The following example illustrates the processing of multiple solutions from the CLP solver:

```
proc optmodel printlevel=0;
   var x{1..2} integer >= 1 <= 3;
   con c: alldiff(x);
   solve with clp / allsolns;
   print _NSOL_;
   print {j in 1..2, i in 1.._NSOL_} x[j].sol[i];
   create data solout from [sol]={i in 1.._NSOL_}
       {j in 1..2} <col("x"||j)=x[j].sol[i]> ;
```
<span id="page-156-0"></span>This program produces the output in [Figure 5.66.](#page-156-0) It also creates a data set, solout, which has each solution in a separate observation.

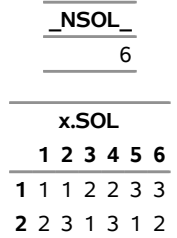

**Figure 5.66** Processing Multiple Solutions

# **Problem Symbols**

The OPTMODEL procedure declares a number of symbols that are aliases for model components in the current problem. These symbols allow the model components to be accessed uniformly. These symbols are described in [Table 5.17.](#page-157-0)

| <b>Symbol</b>      | <b>Indexing</b> | <b>Description</b>              |
|--------------------|-----------------|---------------------------------|
| NVAR               |                 | Number of variables             |
| VAR                | ${1NNAR_}$      | Variable array                  |
| NCON               |                 | Number of constraints           |
| CON                | ${1NCON}$       | Constraint array                |
| $S_NVAR$           |                 | Number of presolved variables   |
| $S_VAR$            | ${1S_NAR_}$     | Presolved variable array        |
| $S_NCON$           |                 | Number of presolved constraints |
| $S$ <sub>CON</sub> | ${1S\_CON_}$    | Presolved constraint array      |
| OBJ                |                 | Current objective               |
| PROBLEM            |                 | Current problem                 |

<span id="page-157-0"></span>**Table 5.17** Problem Symbols

If the table specifies indexing, then the corresponding symbol is accessed as an array. For example, if the problem includes two variables, x and y, then the value of \_NVAR\_ is 2 and the current variable values can be accessed as var [1] and var [2]. The problem variables prefixed with S are restricted to model components in the problem after processing by the OPTMODEL presolver.

The following statements define a simple linear programming model and then use the problem symbols to print out some of the problem results. The .name suffix is used in the PRINT statements to display the actual variable and constraint names. Any of the suffixes that apply to a model component can be applied to the corresponding generic symbol.

```
proc optmodel printlevel=0;
  var x1 >= 0, x2 >= 0, x3 >= 0, x4 >= 0, x5 >= 0;
  minimize z = x1 + x2 + x3 + x4;
  con a1: x1 + x2 + x3 \leq 4;
  con a2: x4 + x5 <= 6;
  con a3: x1 + x4 > = 5;con a4: x2 + x5 >= 2;
  con a5: x3 >= 3;
  solve with lp;
  print _var_.name _var_ _var_.rc _var_.status;
  print _con_.name _con_.lb _con_.body _con_.ub _con_.dual _con_.status;
```
<span id="page-157-1"></span>The PRINT statement output is shown in [Figure 5.67.](#page-157-1)

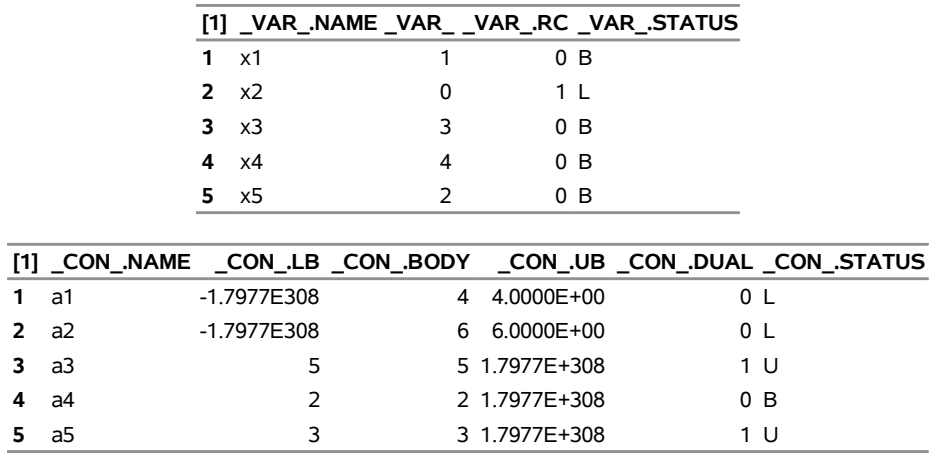

#### **Figure 5.67** Problem Symbol Output

# **OPTMODEL Options**

All PROC OPTMODEL options can be specified in the PROC statement (see the section ["PROC OPTMODEL](#page-43-0) [Statement"](#page-43-0) on page 36 for more information). However, it is sometimes necessary to change options after other PROC OPTMODEL statements have been executed. For example, if an optimization technique had trouble with convergence, then it might be useful to vary the [PRESOLVER=](#page-46-0) option value. This can be done with the [RESET OPTIONS](#page-89-1) statement.

The RESET OPTIONS statement accepts options in the same form used by the PROC OPTMODEL statement. The RESET OPTIONS statement is also able to reset option values and to change options programmatically. For example, the following statements print the value of parameter n at various precisions:

```
proc optmodel;
   number n = 1/7;
   for {i in 1..9 by 4}
   do;
      reset options pdigits=(i);
      print n;
   end;
   reset options pdigits; /* reset to default */
```
<span id="page-158-0"></span>The output generated is shown in [Figure 5.68.](#page-158-0) The RESET OPTIONS statement in the DO loop sets the PDIGITS option to the value of i. The final RESET OPTIONS statement restores the default option value, because the value was omitted.

**Figure 5.68** Changing the PDIGITS Option Value

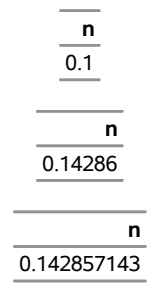

### **Automatic Differentiation**

PROC OPTMODEL automatically generates statements to evaluate the derivatives for most objective expressions and nonlinear constraints. PROC OPTMODEL generates analytic derivatives for objective and constraint expressions written in terms of the procedure's mathematical operators and most standard SAS library functions.

NOTE: Some functions, such as ABS, FLOOR, and SIGN, and some operators, such as IF-THEN,  $\le$ (maximum operator), and >< (minimum operator), must be used carefully in modeling expressions because functions that include such components are not continuously differentiable or even continuous.

Expressions that reference user-defined functions or some SAS library functions might require numerical approximation of derivatives. PROC OPTMODEL uses either forward-difference approximation or central-difference approximation as specified by the FD= option (see the section ["PROC OPTMODEL Statement"](#page-43-0) on page 36).

NOTE: The numerical gradient approximations are significantly slower than automatically generated derivatives when the number of optimization variables is large.

#### **Forward-Difference Approximations**

The FD=FORWARD option requests the use of forward-difference derivative approximations. For a function *f* of *n* variables, the first-order derivatives are approximated by

$$
g_i = \frac{\partial f}{\partial x_i} = \frac{f(x + e_i h_i) - f(x)}{h_i}
$$

Notice that up to *n* additional function calls are needed here. The step lengths  $h_i$ ,  $i = 1, \ldots, n$ , are based on the assumed function precision, *DIGITS*:

$$
h_i = 10^{-DIGITS/2} (1 + |x_i|)
$$

You can use the [FDIGITS=](#page-44-0) option to specify the function precision, *DIGITS*, for the objective function. For constraints, use the [CDIGITS=](#page-43-1) option.

The second-order derivatives are approximated by using up to  $n(n + 3)/2$  extra function calls [\(Dennis and](#page-196-1) [Schnabel](#page-196-1) [1983,](#page-196-1) pp. 80, 104):

$$
\frac{\partial^2 f}{\partial x_i^2} = \frac{f(x + h_i e_i) - 2f(x) + f(x - h_i e_i)}{h_i^2}
$$
  

$$
\frac{\partial^2 f}{\partial x_i \partial x_j} = \frac{f(x + h_i e_i + h_j e_j) - f(x + h_i e_i) - f(x + h_j e_j) + f(x)}{h_i h_j}
$$

Notice that the diagonal of the Hessian uses a central-difference approximation [\(Abramowitz and Stegun](#page-196-2) [1972,](#page-196-2) p. 884). The step lengths are

$$
h_i = 10^{-DIGITS/3} (1 + |x_i|)
$$

#### **Central-Difference Approximations**

The FD=CENTRAL option requests the use of central-difference derivative approximations. Generally, central-difference approximations are more accurate than forward-difference approximations, but they require more function evaluations. For a function *f* of *n* variables, the first-order derivatives are approximated by

$$
g_i = \frac{\partial f}{\partial x_i} = \frac{f(x + e_i h_i) - f(x - e_i h_i)}{2h_i}
$$

Notice that up to 2*n* additional function calls are needed here. The step lengths  $h_i$ ,  $i = 1, ..., n$ , are based on the assumed function precision, *DIGITS*:

$$
h_i = 10^{-DIGITS/3} (1 + |x_i|)
$$

You can use the [FDIGITS=](#page-44-0) option to specify the function precision, *DIGITS*, for the objective function. For constraints, use the [CDIGITS=](#page-43-1) option.

The second-order derivatives are approximated by using up to  $2n(n + 1)$  extra function calls [\(Abramowitz](#page-196-2) [and Stegun](#page-196-2) [1972,](#page-196-2) p. 884):

$$
\frac{\partial^2 f}{\partial x_i^2} = \frac{-f(x + 2h_i e_i) + 16f(x + h_i e_i) - 30f(x) + 16f(x - h_i e_i) - f(x - 2h_i e_i)}{12h_i^2}
$$
\n
$$
\frac{\partial^2 f}{\partial x_i \partial x_j} = \frac{f(x + h_i e_i + h_j e_j) - f(x + h_i e_i - h_j e_j) - f(x - h_i e_i + h_j e_j) + f(x - h_i e_i - h_j e_j)}{4h_i h_j}
$$

The step lengths are

$$
h_i = 10^{-DIGITS/3} (1 + |x_i|)
$$

### **Conversions**

Numeric values are implicitly converted to strings when needed for function arguments or operands to the string concatenation operator (||). A warning message is generated when the conversion is applied to a function argument. The conversion uses BEST12. format. Unlike the DATA step, the conversion trims blanks.

Implicit conversion of strings to numbers is not permitted. Use the INPUT function to explicitly perform such conversions.

### **FCMP Routines**

The OPTMODEL procedure can call functions and subroutines that are compiled by the FCMP procedure. You can use FCMP functions wherever a [function expression](#page-106-0) is allowed in PROC OPTMODEL. Use the [CALL](#page-57-0) statement to call FCMP subroutines. The following example defines a function in the FCMP procedure and calls it within PROC OPTMODEL:

```
proc fcmp outlib=work.funcs.test;
   /* arithmetic geometric mean */
   function agm(a0, b0);
      a = a0; b = b0;
      if a<=0 or b<=0 then return(0);
      do until( a - b < a/1e12 );
         a1 = 0.5*a + 0.5*b;
         b1 = sqrt(a * b);
         a = a1; b = b1;
      end;
      return(a);
   endsub;
run;
/* libraries must be specified with the CMPLIB option */
option cmplib=work.funcs;
proc optmodel;
  print (agm(1,2));
   /* find x where agm(1, x) == 23 */
   var x init 1;
   num c = 23;
   min z = (agm(1, x) - c)^2;solve;
   print x;
```
FCMP subroutines can return data by updating OPTMODEL numeric and string parameters, which are passed as arguments in a CALL statement. These arguments are declared using the OUTARGS statement in the PROC FCMP subroutine definition. The OPTMODEL argument must be specified with an [identifier](#page-105-0) [expression.](#page-105-0) The following code shows a simple example of output arguments. The maximum length of output strings from OUTARGS arguments is restricted to the argument length before the call, as described in the section ["CALL Statement"](#page-57-0) on page 50.

```
proc fcmp outlib=work.funcs.test;
   subroutine do_sqr(x, sq, text $);
      outargs sq, text;
      sq = x*x;
      text = 'This is an example of output arguments';
   endsub;
run;
option cmplib=work.funcs;
proc optmodel;
```

```
string s init repeat(' ', 79); /* reserve 80 bytes */
number n;
call do_sqr(7, n, s);
print s n;
```
<span id="page-162-0"></span>This code produces the output in [Figure 5.69.](#page-162-0)

**Figure 5.69** FCMP Output Arguments

| This is an example of output arguments 49 |  |
|-------------------------------------------|--|

You can pass OPTMODEL arrays to FCMP functions and subroutines that accept matrix arguments. The array must match the type and dimensions of the FCMP argument declaration. The argument in the OPTMODEL CALL statement must be specified using the following syntax:

```
array-name Œ . suffix
```
The following code passes a constant matrix to an FCMP function. The array coeff contains the coefficients of a polynomial, which in this case defines a simple quadratic formula,  $x^2 - 2x + 1$ .

```
proc fcmp outlib=work.funcs.test;
   function evalpoly(x, coeff[*]);
      z = 0;
      do i = dim1(coeff) to 1 by -1;
         z = z \cdot x + \text{coeff}[i];end;
      return (z);
   endsub;
run;
option cmplib=work.funcs;
proc optmodel;
   num coeff{1..3} = [1, -2, 1];
   var x;
   min z=evalpoly(x, coeff);
   solve;
   print x;
```
An array that is used as a matrix argument must be indexed like an FCMP matrix. In other words, the array [index set](#page-107-0) must be specified as the crossproduct of one or more [range expressions](#page-115-0) (such as 1..N) where the lower bound and step size are 1. Set parameters that are used for indexing must contain a crossproduct of ranges, but the element order is not important. The following code shows some examples of suitable and unsuitable array declarations:

```
proc fcmp outlib=work.funcs.test;
   subroutine mattest(x[*]);
      put x[1]=;
   endsub;
   subroutine mattest2(x[*,*]);
      put x[1,1]=;
   endsub;
run;
```

```
option cmplib=work.funcs;
proc optmodel;
  /* the following arrays can be used as matrices */
  num N init 3;
  num mat1{1..N} init 0;
  call mattest(mat1); /* OK */
  set S1 = 1..5;
  num mat2{S1} init 0;
  call mattest(mat2); /* OK */
   set S2 = {S1,S1};
  num mat3{S2} init 0;
  call mattest2(mat3); /* OK */
  num mat4{S1 cross S1} init 0;
  call mattest2(mat4); /* OK */
  num L init 1;
  num mat5{L..N} init 0;
  call mattest(mat5); /* OK */
  set S3 init S1;
  num mat6{S3} init 0;
  call mattest(mat6); /* OK */
  /* some errors are detected at execution time */
  S3 = 2..5;
  call mattest(mat6); /* ERROR: lower bound not 1 */
  S3 = {1, 3, 4, 5};
  call mattest(mat6); /* ERROR: missing index 2 */
  L = 0;
  call mattest(mat5); /* ERROR: lower bound not 1 */
  /* the following arrays cannot be used as matrices */
  num arr1{1..10 by 3}; /* step size is not 1 */
   call mattest(arr1); /* ERROR */
  num arr2{i in 1..N, j in 1..N: j >= i}; /* selection expression used */
  call mattest2(arr2); /* ERROR */
  num arr3{i in 1..N, j in 1..i}; /* index dependency on 'i' */
   call mattest2(arr3); /* ERROR */
```
Not all PROC FCMP functionality is compatible with PROC OPTMODEL; in particular, the following FCMP functions are not supported and should not be called within your FCMP function definitions: READ\_ARRAY, WRITE\_ARRAY, RUN\_MACRO, and RUN\_SASFILE. In many cases, OPTMODEL capabilities can replace these functions. Matrix arguments can be used in place of the READ\_ARRAY function by using the [READ](#page-85-0) [DATA](#page-85-0) statement to load the matrix in PROC OPTMODEL. Similarly, you can replace the WRITE\_ARRAY function in an FCMP subroutine by copying the matrix to an output argument and using the OPTMODEL procedure to write the matrix. You can use the [SUBMIT](#page-95-0) statement in place of the RUN\_MACRO and RUN\_SASFILE functions.

The SAS CMPLIB= system option specifies where to look for previously compiled functions and subroutines. For more information about the CMPLIB= system option, see *SAS System Options: Reference*. FCMP functions can be used in distributed mode with the NLP multistart solver. The needed PROC FCMP compiled routines are automatically packaged and distributed. For more information about the multistart solver, see Chapter 10, ["The Nonlinear Programming Solver,](#page-484-0)" in this book.

PROC OPTMODEL uses derivatives values that are provided by FCMP when they are available. FCMP cannot provide derivatives with respect to array arguments, so PROC OPTMODEL must use finite differences to compute these derivatives. Also, if the CMPOPT= SAS system option specifies the FUNCDIFFERENCING value, then PROC OPTMODEL uses its own finite differencing for FCMP functions.

### **More on Index Sets**

Dummy parameters behave like parameters but are assigned values only when an index set is evaluated. You can reference the declared dummy parameters from index set expressions that follow the index set item. You can also reference the dummy parameters in the expression or statement controlled by the index set. As the members of the set expression of an index set item are enumerated, the element values of the members are assigned to the local dummy parameters.

The number of names in a dummy parameter declaration must match the element length of the corresponding set expression in the index set item. A single name is allowed when the set member type is scalar (numeric or string). If the set members are tuples that have  $n > 1$  elements, then *n* names are required between the angle brackets (< >) that precede the IN keyword.

Multiple index set items in an index set are nominally processed in a left-to-right order. That is, a set expression from an index set item is evaluated as though the index set items that precede it have already been evaluated. The left-hand index set items can assign values to local dummy parameters that are used by the set expressions that follow them. After each member from the set expression is enumerated, any index set items to the right are reevaluated as needed. The actual order in which index set items are evaluated can vary, if necessary, to allow more efficient enumeration. PROC OPTMODEL generates the same set of values in any case, although possibly in a different order than strict left-to-right evaluation.

You can view the element combinations that are generated from an index set as tuples. This is especially true for index set expressions (see the section ["Index Set Expression"](#page-113-0) on page 106). However, in most cases no tuple set is actually formed, and the element values are assigned only to local dummy parameters.

You can specify a selection expression following a colon (:). The index set generates only those combinations of values for which the selection expression is true. For example, the following statements produce a set of upper triangular indices:

```
proc optmodel;
   put (setof {i in 1..3, j in 1..3 : j >= i} <i, j>);
```
<span id="page-164-0"></span>These statements produce the output in [Figure 5.70.](#page-164-0)

**Figure 5.70** Upper Triangular Index Set

```
{<1,1>,<1,2>,<1,3>,<2,2>,<2,3>,<3,3>}
```
You can use the left-to-right evaluation of index set items to express the previous set more compactly. The following statements produce the same output as the previous statements:

```
proc optmodel;
   put ({i in 1..3, i..3});
```
In this example, the first time the second index set item is evaluated, the value of the dummy parameter i is 1, so the item produces the set  $\{1,2,3\}$ . At the second evaluation the value of i is 2, so the second item produces

the set  $\{2,3\}$ . At the final evaluation the value of i is 3, so the second item produces the set  $\{3\}$ .

In many cases it is useful to combine the [SLICE](#page-117-0) operator with index sets. A special form of index set item uses the SLICE operator implicitly. Normally an index set item that is applied to a set of tuples of length greater than one must be of the form

 $\leq$  *name-1*  $\left[ \, , \, \ldots \,$ *name-n*  $\right]$   $\geq$  **IN** *set-expression* 

In the special form, one or more of the name elements are replaced by expressions. The expressions select tuple elements by using the SLICE operator. An expression that consists of a single name must be enclosed in parentheses to distinguish it from a dummy parameter. The remaining names are the dummy parameters for the index set item that is applied to the SLICE result. The following example demonstrates the use of implicit set slicing:

```
proc optmodel;
   number N = 3;
   set<num,str> S = {<1,'a'>,<2,'b'>,<3,'a'>,<4,'b'>};
   put ({i in 1..N, <(i),j> in S});
   put ({i in 1..N, j in slice(<i,*>, S)});
```
The two PUT statements in this example are equivalent.

### **Threaded and Distributed Processing**

The OPTMODEL procedure can take advantage of the multiple CPUs that are available in many computers. PROC OPTMODEL automatically uses multithreaded execution to divide problem generation among the multiple CPUs of the computer that is running the procedure. Hessian and Jacobian matrix evaluation is automatically parallelized across threads of execution on multiple CPUs. The [COFOR](#page-58-0) statement enables solvers to concurrently execute in background threads on multiple CPUs, overlapping with PROC OPTMODEL statement processing. Parallel execution can decrease the amount of clock time required to perform a task, although the total CPU time required might increase.

When you do not request distributed computing, threaded processing is performed on the client. The [NTHREADS=](#page-45-0) option controls the number of threads that are used for processing. When you do not specify the [NTHREADS=](#page-45-0) option, threading in the OPTMODEL procedure is controlled by the following SAS system options:

#### **CPUCOUNT=***number* **| ACTUAL**

specifies the maximum number of CPUs that can be used.

#### **THREADS | NOTHREADS**

enables or disables the use of threading.

Good performance is usually obtained with the default option settings (THREADS and CPU-COUNT=ACTUAL). See the option descriptions in *SAS System Options: Reference* for more details.

When distributed computing is used, the NTHREADS= option is ignored by problem generation because it is performed on the client. In this case, the maximum number of threads that are used for problem generation is based on the SAS CPUCOUNT= and THREADS options.

The NTHREADS= option and the SAS system options set the maximum number of threads. The number of threads that PROC OPTMODEL actually uses depends on the characteristics of the problem that is being solved and the requirements of the distributed computing environment. In particular, threading is not used when the problem is simple enough that threading offers no advantage.

### **Macro Variable \_OROPTMODEL\_**

The OPTMODEL procedure creates a macro variable named \_OROPTMODEL\_. You can inspect the execution of the most recently invoked solver from the value of the macro variable. The macro variable is defined at the start of the procedure and updated after each [SOLVE](#page-92-0) statement is executed. The OPTMODEL procedure also updates the macro variable when an error is detected.

The \_OROPTMODEL\_ value is a string that consists of several "KEYWORD=*value*" items in sequence, separated by blanks; for example:

**STATUS=OK ALGORITHM=DS SOLUTION\_STATUS=OPTIMAL OBJECTIVE=119302.04331 PRIMAL\_INFEASIBILITY=3.552714E-13 DUAL\_INFEASIBILITY=2.273737E-13 BOUND\_INFEASIBILITY=0 ITERATIONS=82 PRESOLVE\_TIME=0.02 SOLUTION\_TIME=0.05**

The information contained in \_OROPTMODEL\_ varies according to which solver was last called. For lists of keywords and possible values, see the individual solver chapters.

If a value has not been computed, then the corresponding element is not included in the value of the macro variable. When PROC OPTMODEL starts, for example, the macro variable value is set to "STATUS=OK" because no SOLVE statement has been executed. If the STATUS= indicates an error, then the other values from the solver might not be available, depending on when the error occurred.

#### **Solver Status Parameters**

In addition to creating the macro variable  $OROPTMODEL$ , the OPTMODEL procedure creates several predeclared parameters to provide simple access to solver status values. These parameters are declared as follows:

```
string _STATUS_;
string _SOLUTION_STATUS_;
set<string> _OROPTMODEL_STR_KEYS_;
set<string> _OROPTMODEL_NUM_KEYS_;
string _OROPTMODEL_STR_{_OROPTMODEL_STR_KEYS_};
number _OROPTMODEL_NUM_{_OROPTMODEL_NUM_KEYS_};
```
The value of \_STATUS\_ is equal to the STATUS= component of the \_OROPTMODEL\_ macro variable. The value of \_STATUS\_ is initially "OK". The value is updated during the SOLVE statement and after statement execution errors.

The value of SOLUTION STATUS is equal to the SOLUTION STATUS= component of the OROPT-MODEL\_ macro variable. The value is initially an empty string. The value is updated during the SOLVE statement.

You can use the remaining status parameters to access all the components of the \_OROPTMODEL\_ macro variable. The following statements demonstrate these parameters:

```
proc optmodel printlevel=0;
  var x init 1 >= 0.001;
  min z=sin(x)/x;
   solve;
   for {k in /STATUS SOLUTION_STATUS ALGORITHM/}
      put _OROPTMODEL_STR_[k]=;
   for {k in /OBJECTIVE ITERATIONS/}
      put _OROPTMODEL_NUM_[k]=;
```
<span id="page-167-0"></span>These statements produce the output in [Figure 5.71.](#page-167-0)

#### **Figure 5.71** Solver Status Parameters

```
_OROPTMODEL_STR_[STATUS]=OK 
_OROPTMODEL_STR_[SOLUTION_STATUS]=OPTIMAL 
_OROPTMODEL_STR_[ALGORITHM]=IP 
_OROPTMODEL_NUM_[OBJECTIVE]=-0.217233628 
_OROPTMODEL_NUM_[ITERATIONS]=3
```
The \_OROPTMODEL\_STR\_ array contains the same character component values that are found in the \_OROPTMODEL\_ macro variable. Specify the component name as the array index. For example, the indices "STATUS" and "SOLUTION\_STATUS" select array elements that hold the STATUS= and SOLU-TION\_STATUS= component values, respectively. The set \_OROPTMODEL\_STR\_KEYS\_ contains the component indices that you can use with \_OROPTMODEL\_STR\_. The OPTMODEL procedure updates the OROPTMODEL STR and OROPTMODEL STR KEYS parameters during the execution of the SOLVE statement and after any execution errors occur.

The \_OROPTMODEL\_NUM\_ array contains the numeric component values that are displayed in the \_OROPTMODEL\_ macro variable. For example, the index "OBJECTIVE" selects the array element that holds the objective value when a solution is available. The set \_OROPTMODEL\_NUM\_KEYS\_ contains the component indices that you can use with \_OROPTMODEL\_NUM\_. The OPTMODEL procedure updates the OROPTMODEL NUM and OROPTMODEL NUM KEYS parameters during the execution of the SOLVE statement and after any execution errors occur.

### **Macro and Statement Evaluation Order**

PROC OPTMODEL reads a complete statement, such as a [DO statement,](#page-69-0) before executing any code in it. But macro language statements are processed as the code is read. So you must be careful when using the \_OROPTMODEL\_ macro variable in code that involves SOLVE statements nested in loops or DO statements. The following statements demonstrate one example of this behavior:

```
proc optmodel;
   var x, y;
   min z=x**2 + (x*y-1)**2;
   for {n in 1..3} do;
      fix x=n;
      solve;
      %put Line 1 &_OROPTMODEL_;
      put 'Line 2 ' (symget("_OROPTMODEL_"));
   end;
quit;
```
In the preceding statements the %PUT statement is executed once, before any SOLVE statements are executed. It displays PROC OPTMODEL's initial setting of the macro variable. But the PUT statement is executed after each SOLVE statement and indicates the expected solution status.

### **Rewriting PROC NLP Models for PROC OPTMODEL**

This section describes techniques for converting PROC NLP models to PROC OPTMODEL models. [Exam](#page-192-0)[ple 5.8](#page-192-0) also demonstrates how to rewrite a PROC NLP model for use with PROC OPTMODEL.

To illustrate the basics, consider the following first version of the PROC NLP model for the example "Simple Pooling Problem" in Chapter 6, "The NLP Procedure" (*SAS/OR User's Guide: Mathematical Programming Legacy Procedures*):

```
proc nlp all;
   parms amountx amounty amounta amountb amountc
         pooltox pooltoy ctox ctoy pools = 1;
   bounds 0 <= amountx amounty amounta amountb amountc,
                amountx <= 100,
                amounty <= 200,
          0 <= pooltox pooltoy ctox ctoy,
          1 <= pools <= 3;
   lincon amounta + amountb = pooltox + pooltoy,
          pooltox + ctox = amountx,
          pooltoy + ctoy = amounty,
          ctox + ctoy = amountc;
   nlincon nlc1-nlc2 >= 0.,
           nlc3 = 0.;
   max f;
   costa = 6; costb = 16; costc = 10;
   costx = 9; costy = 15;
   f = \text{costx} \cdot \text{amountx} + \text{costy} \cdot \text{amounty}- costa * amounta - costb * amountb - costc * amountc;
   ncl = 2.5 * amountx - pools * pooltox - 2. * ctox;nlc2 = 1.5 * amounty - pools * pooltoy - 2. * ctoy;nlc3 = 3 * amounta + amountb - pools * (amounta + amountb);run;
```
These statements define a model that has bounds, linear constraints, nonlinear constraints, and a simple objective function. The following statements are a straightforward conversion of the PROC NLP statements to PROC OPTMODEL form:

```
proc optmodel;
   var amountx init 1 >= 0 <= 100,
       amounty init 1 >= 0 <= 200;
   var amounta init 1 >= 0,
       amountb init 1 >= 0,
       amountc init 1 >= 0;
   var pooltox init 1 >= 0,
       pooltoy init 1 >= 0;
   var ctox init 1 >= 0,
       ctoy init 1 >= 0;
   var pools init 1 >=1 <= 3;
```

```
con amounta + amountb = pooltox + pooltoy,
   pooltox + ctox = amountx,
   pooltoy + ctoy = amounty,
    ctox + ctoy = amountc;
number costa, costb, costc, costx, costy;
costa = 6; costb = 16; costc = 10;
costx = 9; costy = 15;
max f = costx * amountx + costy * amounty
       - costa * amounta - costb * amountb - costc * amountc;
con nlc1: 2.5 * amountx - pools * pooltox - 2. * ctox >= 0,
    nlc2: 1.5 * amounty - pools * pooltoy - 2. * ctoy > = 0,nlc3: 3 * amounta + amountb - pools * (amounta + amountb)
           = 0;
solve;
print amountx amounty amounta amountb amountc
      pooltox pooltoy ctox ctoy pools;
```
The PROC OPTMODEL variable declarations are split into individual declarations because PROC OPT-MODEL does not permit name lists in its declarations. In the OPTMODEL procedure, you specify variable bounds as part of the variable declaration instead of in a separate BOUNDS statement. The PROC NLP statements are as follows:

```
parms amountx amounty amounta amountb amountc
      pooltox pooltoy ctox ctoy pools = 1;
bounds 0 <= amountx amounty amounta amountb amountc,
            amountx <= 100,
            amounty <= 200,
       0 <= pooltox pooltoy ctox ctoy,
       1 <= pools <= 3;
```
The following PROC OPTMODEL statements are equivalent to the preceding PROC NLP statements:

```
var amountx init 1 >= 0 <= 100,
    amounty init 1 >= 0 <= 200;
var amounta init 1 >= 0,
    amountb init 1 >= 0,
    amountc init 1 >= 0;
var pooltox init 1 >= 0,
    pooltoy init 1 >= 0;
var ctox init 1 >= 0,
    ctoy init 1 >= 0;
var pools init 1 >= 1 <= 3;
```
The linear constraints are declared in the PROC NLP model by using the following statement:

```
lincon amounta + amountb = pooltox + pooltoy,
      pooltox + ctox = amountx,
      pooltoy + ctoy = amounty,
      ctox + ctoy = amountc;
```
The following linear [constraint](#page-47-1) declarations in the PROC OPTMODEL model are quite similar to the PROC NLP LINCON declarations:

```
con amounta + amountb = pooltox + pooltoy,
   pooltox + ctox = amountx,
   pooltoy + ctoy = amounty,
   ctox + ctoy = amountc;
```
But PROC OPTMODEL provides much more flexibility in defining linear constraints. For example, a coefficient can be a named parameter or any other expression that evaluates to a constant.

The cost parameters are declared explicitly in the PROC OPTMODEL model. Unlike the DATA step or the NLP procedure, PROC OPTMODEL requires names to be declared before they are used. There are multiple ways to set the values of these parameters. The preceding example uses assignments. You could make the values part of the declaration by using the INIT *expression* clause or the = *expression* clause. You could also read the values from a data set by using the [READ DATA](#page-85-0) statement.

In the original PROC NLP statements, the assignment to a parameter such as costa occurs every time the objective function is evaluated. However, the assignment occurs just once in the PROC OPTMODEL statements, when the assignment statement is processed. This works because the values are constant. But the PROC OPTMODEL statements permit the parameters to be reassigned later so that you can interactively modify the model.

The following statements define the objective f in the PROC NLP model:

```
max f;
. . .
f = costx * amountx + costy * amounty
    - costa * amounta - costb * amountb - costc * amountc;
```
The PROC OPTMODEL version of the objective is defined by using the same expression text, as follows:

```
max f = costx * amountx + costy * amounty
       - costa * amounta - costb * amountb - costc * amountc;
```
But the [MAX](#page-50-0) statement and the assignment to the name f in the PROC NLP statements are combined in PROC OPTMODEL. There are advantages and disadvantages to this approach. The PROC OPTMODEL formulation is much closer to the mathematical formulation of the model. However, if multiple intermediate variables are used to structure the objective, then multiple [IMPVAR](#page-49-0) declarations are required.

In the PROC NLP model, the nonlinear constraints use the following syntax:

```
nlincon nlc1-nlc2 >= 0.,
       nlc3 = 0.;
. . .
ncl = 2.5 * amountx - pools * pooltox - 2. * ctox;nlc2 = 1.5 * amounty - pools * pooltoy - 2. * ctoy;nlc3 = 3 * amounta + amountb - pools * (amounta + amountb);
```
In the PROC OPTMODEL model, the equivalent statements are as follows:

```
con nlc1: 2.5 * amountx - pools * pooltox - 2. * ctox >= 0,
    nlc2: 1.5 * amounty - pools * pooltoy - 2. * ctoy >= 0,
    nlc3: 3 * amounta + amountb - pools * (amounta + amountb)
           = 0;
```
The nonlinear constraints in PROC OPTMODEL use the same syntax as linear constraints. In fact, if the variable pools were declared as a parameter, then all the preceding constraints would be linear. The nonlinear constraint in PROC OPTMODEL combines the NLINCON statement of PROC NLP with the assignment in the PROC NLP statements. Objective names can be used in nonlinear constraint expressions to structure the formula as they are in objective expressions,

The PROC OPTMODEL model does not use a RUN statement to invoke the solver. Instead the solver is invoked interactively by the SOLVE statement in PROC OPTMODEL. By default, the OPTMODEL procedure prints much less information about the optimization process. Generally this information consists of messages from the solver (such as the termination reason) and a short status display. The PROC OPTMODEL statements add a [PRINT](#page-78-0) statement in order to display the variable estimates from the solver.

# **Examples: OPTMODEL Procedure**

# **Example 5.1: Matrix Square Root**

This example demonstrates the use of PROC OPTMODEL array parameters and variables. The following statements create a randomized positive definite symmetric matrix and define an optimization model to find the matrix square root of the generated matrix:

```
proc optmodel;
```

```
number n = 5; /* size of matrix */
/* random original array */
number A{1..n, 1..n} = 10 - 20*rand('UNIFORM');
/* compute upper triangle of the
 * symmetric matrix A*transpose(A) */
/* should be positive def unless A is singular */
number P{i in 1..n, j in i..n};
for {i in 1..n, j in i..n}
    P[i, j] = sum\{k \in in 1..n\} A[i, k] * A[j, k];/* coefficients of square root array
 * (upper triangle of symmetric matrix) */
var q{i in 1..n, i..n};
/* The default initial value q[i,j]=0 is
 * a local minimum of the objective,
 * so you must move it away from that point. */
q[1,1] = 1;
/* minimize difference of square of q from P */
min r = sum{i in 1..n, j in i..n}
        {\rm (sum{k in 1..i} q[k,i]*q[k,j]}+ sum{k in i+1..j} q[i,k]*q[k,j]
          + sum{k in j+1..n} q[i,k]*q[j,k]
          - P[i,j] )**2;
solve;
print q;
```
These statements define a random array A of size  $n \times n$ . The product P is defined as the matrix product  $AA<sup>T</sup>$ . The product is symmetric, so the declaration of the parameter P gives it upper triangular indexing. The matrix represented by P should be positive definite unless A is singular. But singularity is unlikely because of the random generation of **A**. If **P** is positive definite, then it has a well-defined square root,  $\bf{Q}$ , such that  $P = QQ^T$ .

The objective r simply minimizes the sum of squares of the coefficients as

$$
r = \sum_{1 \le i \le j \le n} R_{i,j}^2
$$

where  $R = QQ<sup>T</sup> - P$ . (This technique for computing matrix square roots is intended only for the demonstration of PROC OPTMODEL capabilities. Better methods exist.)

<span id="page-172-0"></span>[Output 5.1.1](#page-172-0) shows part of the output from running these statements. The values that are actually displayed depend on the random numbers generated.

|   |   |                                              | q                                |                           |                 |
|---|---|----------------------------------------------|----------------------------------|---------------------------|-----------------|
|   | 1 | $\overline{\phantom{a}}$                     | з                                | 4                         | 5               |
|   |   | 1 -0.10557 -7.03961 8.64638 1.89284 -8.28542 |                                  |                           |                 |
| 2 |   |                                              | 5.23609 0.64462 -6.63339 6.71074 |                           |                 |
| 3 |   |                                              |                                  | -1 61894 -7 31866 1 14428 |                 |
| 4 |   |                                              |                                  |                           | 3 76627 0 32063 |
| 5 |   |                                              |                                  |                           | 4.93412         |

**Output 5.1.1** Matrix Square Root Results

### **Example 5.2: Reading From and Creating a Data Set**

This example demonstrates how to use the [READ DATA](#page-85-0) statement to read parameters from a SAS data set. The objective is the Bard function, which is the following least squares problem with  $I = \{1, 2, ..., 15\}$ :

$$
f(x) = \frac{1}{2} \sum_{k \in I} \left[ y_k - \left( x_1 + \frac{k}{v_k x_2 + w_k x_3} \right) \right]^2
$$

$$
x = (x_1, x_2, x_3),
$$
  $y = (y_1, y_2, ..., y_{15})$ 

where  $v_k = 16 - k$ ,  $w_k = \min(k, v_k)$  ( $k \in I$ ), and

 $y = (0.14, 0.18, 0.22, 0.25, 0.29, 0.32, 0.35, 0.39, 0.37, 0.58, 0.73, 0.96, 1.34, 2.10, 4.39)$ 

The minimum function value  $f(x^*) = 4.107E-3$  is at the point  $(0.08, 1.13, 2.34)$ . The starting point  $x^0 = (1, 1, 1)$  is used. This problem is identical to the example "Using the DATA= Option" in Chapter 6, "The NLP Procedure" (*SAS/OR User's Guide: Mathematical Programming Legacy Procedures*). The following statements use the READ DATA statement to input parameter values and the CREATE DATA statement to save the solution in a SAS data set:

```
data bard;
  input y @@;
  datalines;
.14 .18 .22 .25 .29 .32 .35 .39
.37 .58 .73 .96 1.34 2.10 4.39
;
proc optmodel;
  set I = 1..15;
  number y{I};
   read data bard into [_n_] y;
```

```
number v{k in I} = 16 - k;
number w{k in I} = min(k, v[k]);
var x{1..3} init 1;
min f = 0.5*
   sum{k in I}
      (y[k] - (x[1] + k /
               (v[k]*x[2] + w[k]*x[3])))**2;
solve;
print x;
create data xdata from [i] xd=x;
```
In these statements the values for parameter y are read from the BARD data set. The set I indexes the terms of the objective in addition to the y array.

The preceding statements define two utility parameters that contain coefficients used in the objective function. These coefficients could have been defined in the expression for the objective, f, but it was convenient to give them names and simplify the objective expression.

<span id="page-173-0"></span>The result is shown in [Output 5.2.1.](#page-173-0)

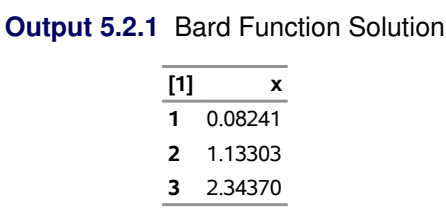

The final CREATE DATA statement saves the solution values determined by the solver into the data set XDATA. The data set contains an observation for each x index. Each observation contains two variables. The output variable i contains the index, while xd contains the value for the indexed entry in the array x. The resulting data can be seen by using the PRINT procedure as follows:

**proc print data=xdata; run;**

<span id="page-173-1"></span>The output from PROC PRINT is shown in [Output 5.2.2.](#page-173-1)

**Output 5.2.2** Output Data Set Contents

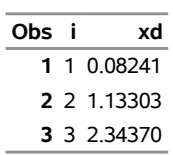

# **Example 5.3: Model Construction**

This example uses PROC OPTMODEL features to simplify the construction of a mathematically formulated model. The model is based on the example "An Assignment Problem" in Chapter 4, "The LP Procedure" (*SAS/OR User's Guide: Mathematical Programming Legacy Procedures*). A single invocation of PROC OPTMODEL replaces several steps in the PROC LP statements.

The model assigns production of various grades of cloth to a set of machines in order to maximize profit while meeting customer demand. Each machine has different capacities to produce the various grades of cloth. (See the PROC LP example "An Assignment Problem" for more details.) The mathematical formulation, where  $x_{ijk}$  represents the amount of cloth of grade *j* to produce on machine *k* for customer *i*, follows:

```
max \sum_{ijk} r_{ijk}x_{ijk}subject to \sum_{k}x_{ijk} = d_{ij} for all i and j
                  \sum_{i,j}^{\infty} c_{jk} x_{ijk} \le a_k for all k
              x_{ijk} \ge 0 for all i, j, and k
```
The OBJECT, DEMAND, and RESOURCE data sets are the same as in the PROC LP example. A new data set, GRADE, is added to help separate the data from the model.

```
title 'An Assignment Problem';
data grade(drop=i);
  do i = 1 to 6;
     grade = 'grade'||put(i,1.);
      output;
   end;
run;
data object;
   input machine customer
        grade1 grade2 grade3 grade4 grade5 grade6;
  datalines;
1 1 102 140 105 105 125 148
1 2 115 133 118 118 143 166
1 3 70 108 83 83 88 86
1 4 79 117 87 87 107 105
1 5 77 115 90 90 105 148
2 1 123 150 125 124 154 .
2 2 130 157 132 131 166 .
2 3 103 130 115 114 129 .
2 4 101 128 108 107 137 .
2 5 118 145 130 129 154 .
3 1 83 . . 97 122 147
3 2 119 . . 133 163 180
3 3 67 . . 91 101 101
3 4 85 . . 104 129 129
3 5 90 . . 114 134 179
4 1 108 121 79 . 112 132
4 2 121 132 92 . 130 150
4 3 78 91 59 . 77 72
4 4 100 113 76 . 109 104
4 5 96 109 77 . 105 145
;
data demand;
  input customer
        grade1 grade2 grade3 grade4 grade5 grade6;
   datalines;
1 100 100 150 150 175 250
```

```
2 300 125 300 275 310 325
3 400 0 400 500 340 0
4 250 0 750 750 0 0
5 0 600 300 0 210 360
;
data resource;
  input machine
       grade1 grade2 grade3 grade4 grade5 grade6 avail;
  datalines;
1 .250 .275 .300 .350 .310 .295 744
2 .300 .300 .305 .315 .320 . 244
3 .350 . . .320 .315 .300 790
4 .280 .275 .260 . .250 .295 672
;
```
The following PROC OPTMODEL statements read the data sets, build the linear programming model, solve the model, and output the optimal solution to a SAS data set called SOLUTION:

```
proc optmodel;
   /* declare index sets */
   set CUSTOMERS;
   set <str> GRADES;
   set MACHINES;
   /* declare parameters */
   num return {CUSTOMERS, GRADES, MACHINES} init 0;
   num demand {CUSTOMERS, GRADES};
   num cost {GRADES, MACHINES} init 0;
   num avail {MACHINES};
   /* read the set of grades */
   read data grade into GRADES=[grade];
   /* read the set of customers and their demands */
   read data demand
      into CUSTOMERS=[customer]
      {j in GRADES} <demand[customer,j]=col(j)>;
   /* read the set of machines, costs, and availability */
   read data resource nomiss
      into MACHINES=[machine]
      {j in GRADES} <cost[j,machine]=col(j)>
      avail;
   /* read objective data */
   read data object nomiss
      into [machine customer]
      {j in GRADES} <return[customer,j,machine]=col(j)>;
   /* declare the model */
   var AmountProduced {CUSTOMERS, GRADES, MACHINES} >= 0;
   max TotalReturn = sum {i in CUSTOMERS, j in GRADES, k in MACHINES}
      return[i,j,k] * AmountProduced[i,j,k];
```

```
con req_demand {i in CUSTOMERS, j in GRADES}:
  sum {k in MACHINES} AmountProduced[i,j,k] = demand[i,j];
con req_avail {k in MACHINES}:
   sum {i in CUSTOMERS, j in GRADES}
      cost[j,k] * AmountProduced[i,j,k] \leq avail[k];/* call the solver and save the results */
solve;
create data solution
   from [customer grade machine] = {i in CUSTOMERS, j in GRADES,
      k in MACHINES: AmountProduced[i,j,k].sol ne 0}
   amount=AmountProduced;
```

```
quit;
```
The statements use both numeric (NUM) and character (STR) index sets, which are populated from the corresponding data set variables in the READ DATA statements. The OPTMODEL parameters can be either single-dimensional (AVAIL) or multiple-dimensional (COST, DEMAND, RETURN). The RETURN and COST parameters are given initial values of 0, and the NOMISS option in the READ DATA statement tells PROC OPTMODEL to read only the nonmissing values from the input data sets. The model declaration is nearly identical to the mathematical formulation. The logical condition **AmountProduced[i,j,k].sol ne 0** in the CREATE DATA statement ensures that only the nonzero parts of the solution appear in the SOLUTION data set. In the PROC LP example, the creation of this data set required postprocessing of the PROC LP output data set.

The solver produces the following problem summary and solution summary:

### **Output 5.3.1** LP Solver Result

#### **An Assignment Problem**

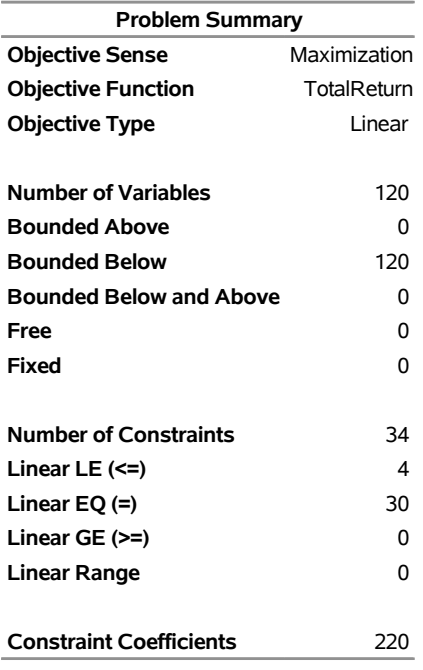

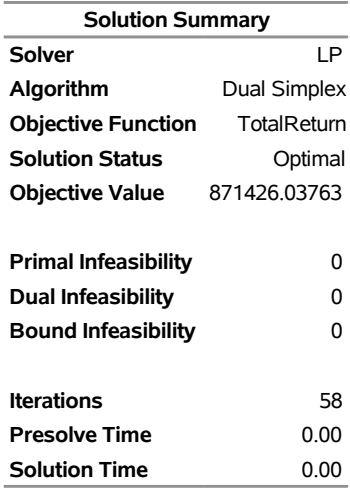

#### **Output 5.3.1** *continued*

The SOLUTION data set can be processed by PROC TABULATE as follows to create a compact representation of the solution:

```
proc tabulate data=solution;
   class customer grade machine;
  var amount;
  table (machine*customer), (grade*amount=''*sum='');
run;
```
<span id="page-177-0"></span>These statements produce the table shown in [Output 5.3.2.](#page-177-0)

**Output 5.3.2** An Assignment Problem

### **An Assignment Problem**

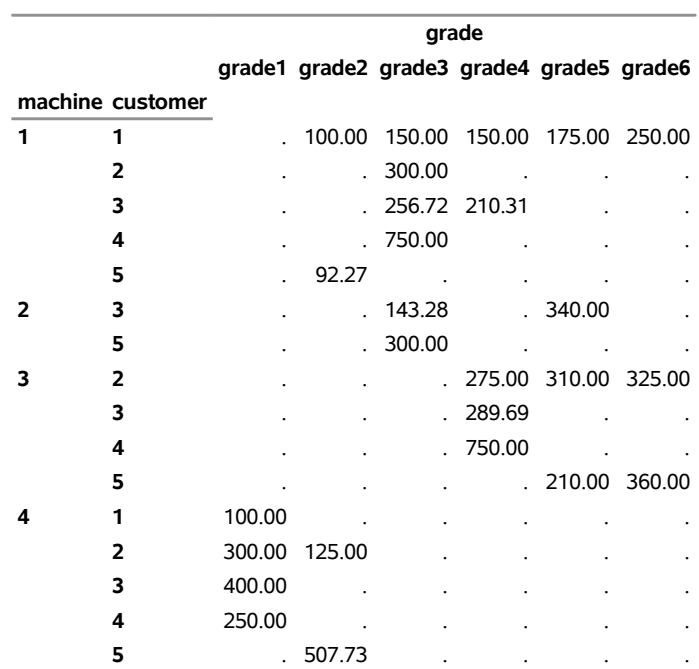

### **Example 5.4: Set Manipulation**

This example demonstrates PROC OPTMODEL set manipulation operators. These operators are used to compute the set of primes up to a given limit. This example does not solve an optimization problem, but similar set manipulation could be used to set up an optimization model. Here are the statements:

```
proc optmodel;
   number maxprime; /* largest number to consider */
   set composites =
       union {i in 3..sqrt(maxprime) by 2} i*i..maxprime by 2*i;
   set primes = {2} union (3..maxprime by 2 diff composites);
   maxprime = 500;
   put primes;
```
The set composites contains the odd composite numbers up to the value of the parameter maxprime. The even numbers are excluded here to reduce execution time and memory requirements. The UNION aggregation operation is used in the definition to combine the sets of odd multiples of  $i$  for  $i = 3, 5, \ldots$ . Any composite number less than the value of the parameter maxprime has a divisor  $\leq \sqrt{maxprime}$ , so the range of *i* can be limited. The set of multiples of *i* can also be started at  $i \times i$  since smaller multiples are found in the set of multiples for a smaller index.

You can then define the set primes. The odd primes are determined by using the DIFF operator to remove the composites from the set of odd numbers no greater than the parameter maxprime. The UNION operator adds the single even prime, 2, to the resulting set of primes.

<span id="page-178-0"></span>The [PUT](#page-84-0) statement produces the result in [Output 5.4.1.](#page-178-0)

**Output 5.4.1** Primes less than or equal to 500

{2,3,5,7,11,13,17,19,23,29,31,37,41,43,47,53,59,61,67,71,73,79,83,89,97,101,103, 107,109,113,127,131,137,139,149,151,157,163,167,173,179,181,191,193,197,199,211, 223,227,229,233,239,241,251,257,263,269,271,277,281,283,293,307,311,313,317,331, 337,347,349,353,359,367,373,379,383,389,397,401,409,419,421,431,433,439,443,449, 457,461,463,467,479,487,491,499}

Note that you were able to delay the definition of the value of the parameter maxprime until just before the PUT statement. Since the defining expressions of the [SET](#page-50-1) declarations are handled symbolically, the value of maxprime is not necessary until you need the value of the set primes. Because the sets composites and primes are defined symbolically, their values reflect any changes to the parameter maxprime. You can see this update by appending the following statements to the preceding statements:

**maxprime = 50; put primes;**

<span id="page-178-1"></span>The additional statements produce the results in [Output 5.4.2.](#page-178-1) The value of the set primes has been recomputed to reflect the change to the parameter maxprime.

**Output 5.4.2** Primes less than or equal to 50

{2,3,5,7,11,13,17,19,23,29,31,37,41,43,47}

### <span id="page-179-0"></span>**Example 5.5: Multiple Subproblems**

Many important optimization problems cannot be solved directly using a standard solver, either because the problem has constraints that cannot be modeled directly or because the resulting model would be too large to be practical. For these types of problems, you can use PROC OPTMODEL to synthesize solution methods by using a combination of the existing solvers and the modeling language programming constructions. This example demonstrates the use of [multiple subproblems](#page-155-0) to solve the cutting stock problem.

The cutting stock problem determines how to efficiently cut raw stock into finished widths based on the demands for the final product. Consider the example from page 195 of [Chvátal](#page-196-3) [\(1983\)](#page-196-3), where raw stock has a width of 100 inches and the demands are shown in [Table 5.18.](#page-179-1)

<span id="page-179-1"></span>

| <b>Finished Width Demand</b> |     |
|------------------------------|-----|
| 45 inches                    | 97  |
| 35 inches                    | 610 |
| 31 inches                    | 395 |
| 14 inches                    | 211 |

**Table 5.18** Cutting Stock Demand

A portion of the demand can be satisfied using a cutting pattern. For example, with the demands in [Table 5.18](#page-179-1) a possible pattern cuts one final of width 35 inches, one final of width 31 inches, and two finals of width 14 inches. This gives:

$$
100 = 0 * 45 + 1 * 35 + 1 * 31 + 2 * 14 + \text{waste.}
$$

The cutting stock problem can be formulated as follows, where  $x_j$  represents the number of times pattern  $j$ appears,  $a_{ij}$  represents the number of times demand item *i* appears in pattern *j*,  $d_i$  is the demand for item *i*,  $w_i$  is the width of item *i*, N represents the set of patterns, M represents the set of items, and W is the width of the raw stock:

minimize  $\sum_{j \in N} x_j$ subject to  $\sum_{j \in N}^{\infty} a_{ij} x_j \ge d_i$  for all  $i \in M$  $x_j$  integer,  $\geq 0$  for all  $j \in N$ 

Also for each feasible pattern *j* you must have:

$$
\sum_{i\in M} w_i a_{ij} \leq W
$$

The difficulty with this formulation is that the number of patterns can be very large, with too many columns  $x_j$  to solve efficiently. But you can use column generation, as described on page 198 of [Chvátal](#page-196-3) [\(1983\)](#page-196-3), to generate a smaller set of useful patterns, starting from an initial feasible set.
The dual variables,  $\pi_i$ , of the demand constraints are used to price out the columns. From linear programming (LP) duality theory, a column that improves the primal solution must have a negative reduced cost. For this problem the reduced cost for column  $x_i$  is

$$
1 - \sum_{i \in M} \pi_i a_{ij}
$$

Using this observation produces a knapsack subproblem:

minimize  $1 - \sum_{i \in M} \pi_i a_i$ subject to  $\sum_{i \in M} w_i a_i \leq W$  $a_i$  integer,  $\geq 0$  for all  $j \in N$ 

where the objective is equivalent to:

$$
\text{maximize} \quad \sum_{i \in M} \pi_i a_i
$$

The pattern is useful if the associated reduced cost is negative:

$$
1 - \sum_{i \in M} \pi_i a_i^* < 0
$$

So you can use the following steps to generate the patterns and solve the cutting stock problem:

- 1. Initialize a set of trivial (one item) patterns.
- 2. Solve the problem using the LP solver.
- 3. Minimize the reduced cost using a knapsack solver.
- 4. Include the new pattern if the reduced cost is negative.
- 5. Repeat steps 2 through 4 until there are no more negative reduced cost patterns.

These steps are implemented in the following statements. Since adding columns preserves primal feasibility, the statements use the primal simplex solver to take advantage of a warm start. The statements also solve the LP relaxation of the problem, but you want the integer solution. So the statements finish by using the MILP solver with the integer restriction applied. The result is not guaranteed to be optimal, but lower and upper bounds can be provided for the optimal objective.

```
/* cutting-stock problem */
/* uses delayed column generation from
  Chvatal's Linear Programming (1983), page 198 */
%macro csp(capacity);
proc optmodel printlevel=0;
   /* declare parameters and sets */
  num capacity = &capacity;
  set ITEMS;
  num demand {ITEMS};
```

```
num width {ITEMS};
num num_patterns init card(ITEMS);
set PATTERNS = 1..num_patterns;
num a {ITEMS, PATTERNS};
num c {ITEMS} init 0;
num epsilon = 1E-6;
/* read input data */
read data indata into ITEMS=[_N_] demand width;
/* generate trivial initial columns */
for {i in ITEMS, j in PATTERNS}
   a[i, j] = (if (i = j) then floor(capacity/width[i]) else 0);/* define master problem */
var x {PATTERNS} >= 0 integer;
minimize NumberOfRaws = sum {j in PATTERNS} x[j];
con demand_con {i in ITEMS}:
   sum {j in PATTERNS} a[i,j] * x[j] >= demand[i];
problem Master include x NumberOfRaws demand_con;
/* define column generation subproblem */
var y {ITEMS} >= 0 integer;
maximize KnapsackObjective = sum {i in ITEMS} c[i] * y[i];
con knapsack_con:
   sum {i in ITEMS} width[i] * y[i] <= capacity;
problem Knapsack include y KnapsackObjective knapsack_con;
/* main loop */
do while (1);
   print _page_ a;
   /* master problem */
   /* minimize sum_j x[j]
      subj. to sum_j a[i,j] * x[j] >= demand[i]
               x[j] >= 0 and integer */
   use problem Master;
   put "solve master problem";
   solve with lp relaxint /
      presolver=none solver=ps basis=warmstart printfreq=1;
   print x;
   print demand_con.dual;
   for {i in ITEMS} c[i] = demand_con[i].dual;
   /* knapsack problem */
   /* maximize sum_i c[i] * y[i]
      subj. to sum_i width[i] * y[i] <= capacity
               y[i] >= 0 and integer */
   use problem Knapsack;
   put "solve column generation subproblem";
   solve with milp / printfreq=0;
   for \{i \text{ in } ITEMS\} y[i] = \text{round}(y[i]);
   print y;
   print KnapsackObjective;
```

```
if KnapsackObjective <= 1 + epsilon then leave;
      /* include new pattern */
      num_patterns = num_patterns + 1;
      for {i in ITEMS} a[i,num_patterns] = y[i];
   end;
   /* solve IP, using rounded-up LP solution as warm start */
   use problem Master;
   for \{j \in \texttt{PATTERNS}\} x[j] = \texttt{ceil}(x[j].\texttt{sol});
   put "solve (restricted) master problem as IP";
   solve with milp / primalin;
   /* cleanup solution and save to output data set */
   for \{j \in \text{PATTERNS}\} x[j] = \text{round}(x[j].\text{sol});
   create data solution from [pattern]={j in PATTERNS: x[j] > 0}
      raws=x {i in ITEMS} <col('i'||i)=a[i,j]>;
quit;
%mend csp;
/* Chvatal, p.199 */
data indata;
   input demand width;
   datalines;
78 25.5
40 22.5
30 20
30 15
;
%csp(91)
/* LP solution is integer */
/* Chvatal, p.195 */
data indata;
   input demand width;
   datalines;
 97 45
610 36
395 31
211 14
;
%csp(100)
/* LP solution is fractional */
```
<span id="page-182-0"></span>The contents of the output data set for the second problem instance are shown in [Output 5.5.1.](#page-182-0)

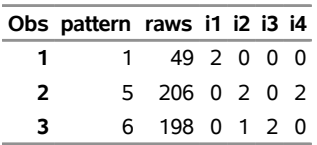

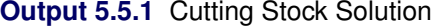

# **Example 5.6: Traveling Salesman Problem**

This example demonstrates the use of the SUBMIT statement to execute a block of SAS statements from within a PROC OPTMODEL session. In this case, the SUBMIT block calls the SGPLOT procedure to display intermediate results during the solution of an instance of the traveling salesman problem (TSP). The problem is described in [Example 8.4.](#page-367-0) For an example of how to use PROC OPTNET to solve the TSP, see "Traveling Salesman Problem Applied to a Simple Directed Graph" (Chapter 2, *SAS/OR User's Guide: Network Optimization Algorithms*).

The following DATA step converts a TSPLIB instance of type EUC\_2D into a SAS data set that contains the coordinates of the vertices:

```
/* convert the TSPLIB instance into a data set */
data tspData(drop=H);
   infile "&tsplib";
   input H $1. @;
   if H not in ('N','T','C','D','E');
   input @1 var1-var3;
run;
```
The following macro generates plots of the solution and objective value:

```
%macro plotTSP;
  /* create Annotate data set to draw subtours */
  data anno;
     retain drawspace 'datavalue' linethickness 1 function 'line';
      set solData;
  run;
  title1 h=2 "TSP: Iter = &i, Objective = &&obj&i";
  title2;
  proc sgplot data=tspData sganno=anno;
      scatter x=var2 y=var3 / datalabel=var1;
     xaxis display=none;
     yaxis display=none;
  run;
%mend plotTSP;
```
The following PROC OPTMODEL statements solve the TSP by using the subtour formulation and iteratively adding subtour constraints. The SUBMIT statement calls the **%plotTSP** macro to plot the solution and objective value at each stage.

```
/* iterative solution using the subtour formulation */
proc optmodel;
   set VERTICES;
   set EDGES = {i in VERTICES, j in VERTICES: i > j};
   num xc {VERTICES};
   num yc {VERTICES};
   num numsubtour init 0;
   set SUBTOUR {1..numsubtour};
```

```
/* read in the instance and customer coordinates (xc, yc) */
read data tspData into VERTICES=[var1] xc=var2 yc=var3;
/* the cost is the euclidean distance rounded to the nearest integer */
num c {<i,j> in EDGES}
   init floor( sqrt( ((xc[i]-xc[j])**2 + (yc[i]-yc[j])**2)) + 0.5);
var x {EDGES} binary;
/* minimize the total cost */
min obj =
    sum {<i,j> in EDGES} c[i,j] * x[i,j];
/* each vertex has exactly one in-edge and one out-edge */
con two_match {i in VERTICES}:
   sum {j in VERTICES: i > j} x[i,j]
   + sum {j in VERTICES: i < j} x[j,i] = 2;
/* no subtours (these constraints are generated dynamically) */
con subtour_elim {s in 1..numsubtour}:
   sum {<i,j> in EDGES: (i in SUBTOUR[s] and j not in SUBTOUR[s])
      or (i not in SUBTOUR[s] and j in SUBTOUR[s]) \mathbf{x}[i, j] >= 2;
/* this starts the algorithm to find violated subtours */
set <num, num> EDGES1;
set VERTICES1 = union{<i,j> in EDGES1} {i, j};
num component {VERTICES1};
num numcomp init 2;
num iter init 1;
call symput('i',trim(left(put(round(iter),best.))));
num numiters init 1;
/* initial solve with just matching constraints */
solve;
call symput(compress('obj'||put(iter,best.)),
            trim(left(put(round(obj),best.))));
/* create a data set for use by PROC SGPLOT */
create data solData from
   [i \ j]=\{<i,j</i> in EDGES: x[i,j]. sol > 0.5}
   x1=xc[i] y1=yc[i] x2=xc[j] y2=yc[j];
submit;
   %plotTSP;
endsubmit;
/* while the solution is disconnected, continue */
do while (numcomp > 1);
   iter = iter + 1;
   call symput('i',trim(left(put(round(iter),best.))));
   /* find connected components of support graph */
   EDGES1 = \{<i>i</i>, <i>j</i> in EDGES: round(x[i, j].sol) = 1};
   solve with network /
      links = (include=EDGES1)
```

```
nodes = (include=VERTICES1)
         concomp
         out = (concomp=component);
      numcomp = _oroptmodel_num_["NUM_COMPONENTS"];
      if numcomp = 1 then leave;
      numiters = iter;
      numsubtour = numsubtour + numcomp;
      for {comp in 1..numcomp} do;
         SUBTOUR[numsubtour-numcomp+comp]
           = {i in VERTICES: component[i] = comp};
      end;
      solve;
      call symput(compress('obj'||put(iter,best.)),
                 trim(left(put(round(obj),best.))));
      /* create a data set for use by PROC SGPLOT */
      create data solData from
         [i j]={<i,j> in EDGES: x[i,j].sol > 0.5}
         x1=xc[i] y1=yc[i] x2=xc[j] y2=yc[j];
      call symput('numiters',put(numiters,best.));
      submit;
         %plotTSP;
      endsubmit;
   end;
quit;
```
<span id="page-185-0"></span>The plot in [Output 5.6.1](#page-185-0) shows the solution and objective value at each stage. Each stage restricts some subset of subtours. When you reach the final stage, you have a valid tour.

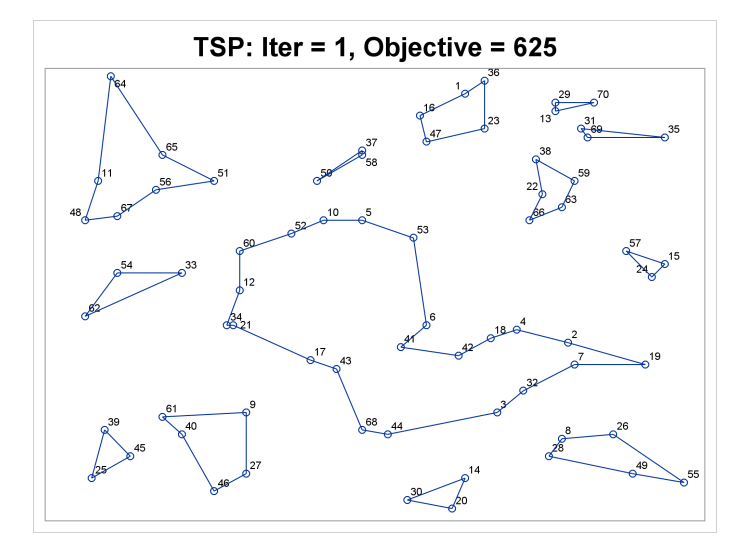

**Output 5.6.1** Iterative Solution of Traveling Salesman Problem

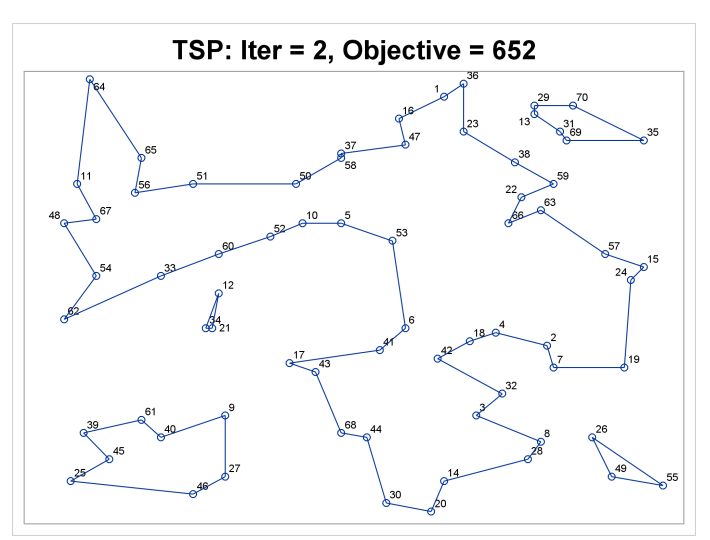

**Output 5.6.1** *continued*

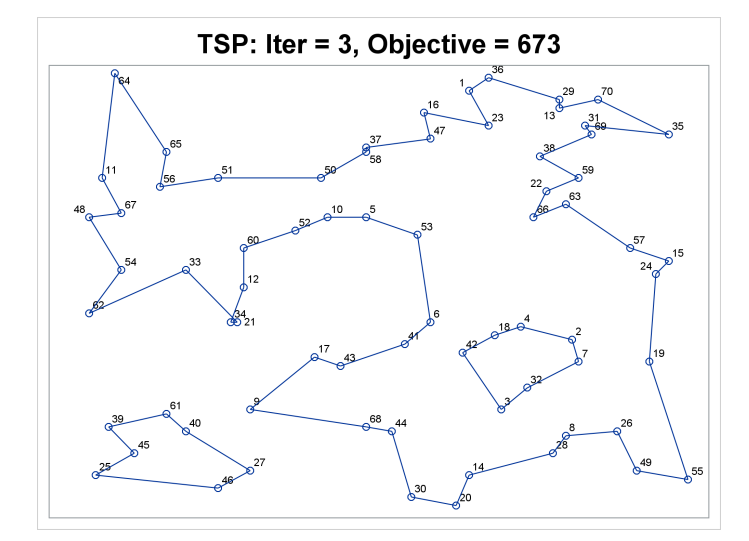

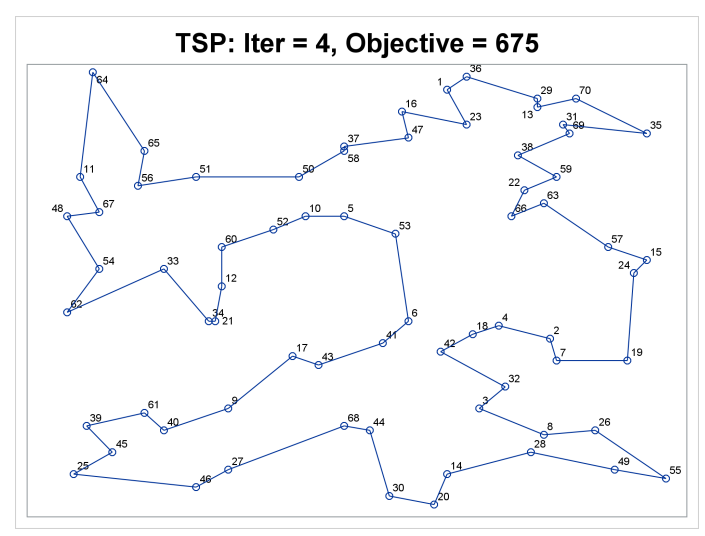

# **Example 5.7: Sparse Modeling**

This example demonstrates how to rewrite certain models for more efficient processing. Sometimes optimization models that run out of memory during problem generation can be rewritten to take advantage of sparsity to use memory more efficiently. This often occurs when a large array is modeled in a dense format but most of its entries are zeros. Usually, the array provides problem coefficients or it contains optimization variables.

The model for this example solves the facility location problem that is described in [Example 8.3.](#page-357-0) This example is concerned with the resources that are required for PROC OPTMODEL problem generation and solver initialization. So the size of the problem has been increased, but the model has also been modified to make it easier to solve. In order to handle the larger problem size, the model eliminates a large number of the potential assignments of customers to facilities based on distance, making the problem sparse.

The following code generates a random instance of the facility location problem:

```
%let NumCustomers = 1500;
%let NumSites = 250;
%let SiteCapacity = 50;
%let MaxDemand = 10;
%let xmax = 200;
%let ymax = 100;
%let seed = 938;
/* generate random customer locations */
data cdata(drop=i);
   length name $8;
   call streaminit(&seed);
   do i = 1 to &NumCustomers;
      name = compress('C'||put(i,best.));
      x = \text{rand('UNIFORM') } \star \& x = \text{rand('UNIFORM')}y = rand('UNIFORM') * &ymax;
      demand = 1;
      output;
   end;
run;
/* generate random site locations and fixed charge */
data sdata(drop=i);
   length name $8;
   call streaminit(&seed);
   do i = 1 to &NumSites;
      name = compress('SITE'||put(i,best.));
      x = \text{rand('UNIFORM') } * \& x = xy = rand('UNIFORM') * &ymax;
      fixed\_charge = 300 \star (abs(&xmax/2-x)/&xmax + abs(&ymax/2-y)/&ymax);output;
   end;
run;
```
The following code uses a dense version of the facility location model. This model is equivalent to the model from [Example 8.3](#page-357-0) except for the added constraint distance\_at\_most\_30. This constraint eliminates from consideration the assignment of customers to facilities over long distances by forcing the corresponding Assign variables to 0.

```
proc optmodel printlevel=2;
  profile on percent=0.1;
   set <str> CUSTOMERS;
   set <str> SITES init {};
   /* x and y coordinates of CUSTOMERS and SITES */
   num x {CUSTOMERS union SITES};
   num y {CUSTOMERS union SITES};
   num demand {CUSTOMERS};
   num fixed_charge {SITES};
   /* distance from customer i to site j */
   num dist {i in CUSTOMERS, j in SITES}
       = sqrt((x[i] - x[j])^2 + (y[i] - y[j])^2);
   read data cdata into CUSTOMERS=[name] x y demand;
   read data sdata into SITES=[name] x y fixed_charge;
   var Assign {CUSTOMERS, SITES} binary;
   var Build {SITES} binary;
   min CostNoFixedCharge
       = sum {i in CUSTOMERS, j in SITES} dist[i,j] * Assign[i,j];
   min CostFixedCharge
       = CostNoFixedCharge + sum {j in SITES} fixed_charge[j] * Build[j];
   /* each customer assigned to exactly one site */
   con assign_def {i in CUSTOMERS}:
      sum {j in SITES} Assign[i,j] = 1;
   /* if customer i assigned to site j, then facility must be built at j */
   con link {i in CUSTOMERS, j in SITES}:
      Assign[i,j] <= Build[j];
   /* each site can handle at most &SiteCapacity demand */
   con capacity {j in SITES}:
      sum {i in CUSTOMERS} demand[i] * Assign[i,j] <=
         &SiteCapacity * Build[j];
   /* do not assign customer to site more than 30 units away */
   con distance_at_most_30 {i in CUSTOMERS, j in SITES: dist[i,j] > 30}:
      Assign[i,j] = 0;
   /* solve the MILP */
   solve with milp/timetype=real;
```
#### **quit;**

If you inspect the log after running the preceding code, then you will see that the MILP presolver has pruned down the problem size considerably. If you also run the code with the SAS option FULLSTIMER enabled on a 64-bit system, then you will notice that about 1.3GB of memory is required for the PROC OPTMODEL step when you are running on a single CPU.

<span id="page-189-0"></span>The solution and timing results for the dense model are shown in [Output 5.7.1.](#page-189-0) The [PROFILE ON](#page-82-0) statement requests further timing details, including evaluation time for declarations used by problem generation.

| <b>Solution Summary</b>     |                             |  |
|-----------------------------|-----------------------------|--|
| Solver                      | MILP                        |  |
| Algorithm                   | Branch and Cut              |  |
| <b>Objective Function</b>   | CostFixedCharge             |  |
| <b>Solution Status</b>      | Optimal within Relative Gap |  |
| <b>Objective Value</b>      | 18001 140353                |  |
|                             |                             |  |
| Relative Gap                | 0.0000261906                |  |
| Absolute Gap                | 0.4714482429                |  |
| <b>Primal Infeasibility</b> | 2.839542E-13                |  |
| <b>Bound Infeasibility</b>  | 2.787291E-13                |  |
| Integer Infeasibility       | 2.787291E-13                |  |
|                             |                             |  |
| <b>Best Bound</b>           | 18000.668905                |  |
| <b>Nodes</b>                | 13                          |  |
| <b>Iterations</b>           | 34210                       |  |
| <b>Presolve Time</b>        | 0.96                        |  |
| <b>Solution Time</b>        | 55.43                       |  |

**Output 5.7.1** Dense Model Results

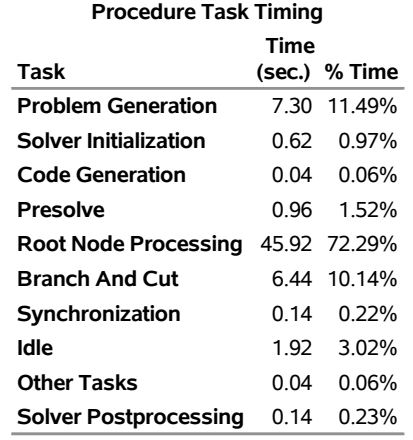

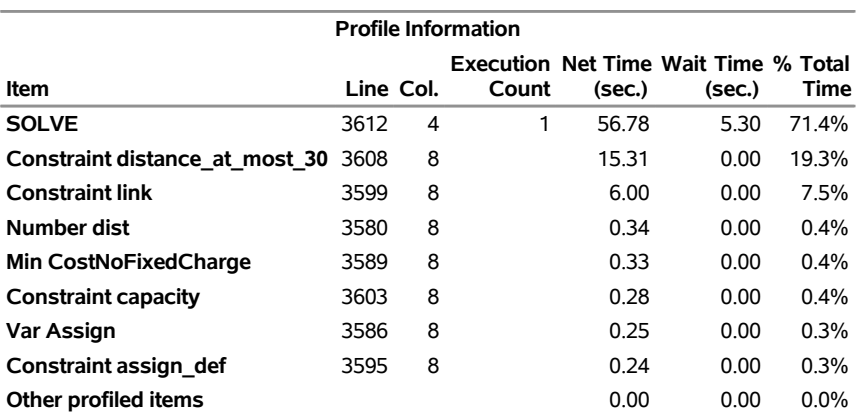

**Note:** Total profiled time is 79.52 seconds.

The best approach for reducing the memory requirements is to eliminate the Assign variables that are always going to be 0. This is accomplished in the following sparse version of the code. Instead of indexing Assign over the crossproduct of CUSTOMERS and SITES, now the code defines a new set of pairs that satisfy the distance requirement, CUSTOMERS\_SITES. This set replaces the constraint distance\_at\_most\_30 in the dense model. The objective and constraints have been modified to use the new indexing scheme, with implicit set slicing (as described in the section ["More on Index Sets"](#page-164-0) on page 157) for constraints assign\_def and capacity.

```
proc optmodel printlevel=2;
  profile on percent=0.1;
   set <str> CUSTOMERS;
   set <str> SITES init {};
   /* x and y coordinates of CUSTOMERS and SITES */
   num x {CUSTOMERS union SITES};
   num y {CUSTOMERS union SITES};
   num demand {CUSTOMERS};
   num fixed_charge {SITES};
   /* distance from customer i to site j */
   num dist {i in CUSTOMERS, j in SITES}
       = sqrt((x[i] - x[j])^2 + (y[i] - y[j])^2);
   read data cdata into CUSTOMERS=[name] x y demand;
   read data sdata into SITES=[name] x y fixed_charge;
   set CUSTOMERS_SITES = {i in CUSTOMERS, j in SITES: dist[i,j] <= 30};
   var Assign {CUSTOMERS_SITES} binary;
   var Build {SITES} binary;
   min CostNoFixedCharge
       = sum {<i,j> in CUSTOMERS_SITES} dist[i,j] * Assign[i,j];
   min CostFixedCharge
       = CostNoFixedCharge + sum {j in SITES} fixed_charge[j] * Build[j];
   /* each customer assigned to exactly one site */
   con assign_def {i in CUSTOMERS}:
      sum {<(i),j> in CUSTOMERS_SITES} Assign[i,j] = 1;
   /* if customer i assigned to site j, then facility must be built at j */
   con link {<i,j> in CUSTOMERS_SITES}:
      Assign[i,j] <= Build[j];
   /* each site can handle at most &SiteCapacity demand */
   con capacity {j in SITES}:
      sum {<i,(j)> in CUSTOMERS_SITES} demand[i] * Assign[i,j] <=
         &SiteCapacity * Build[j];
   /* solve the MILP */
   solve with milp/timetype=real;
```
The log from running the preceding code shows that the MILP presolver does not find anything to improve with this version of the model. On a 64-bit system, the FULLSTIMER option shows that memory requirements have been reduced to about 580MB when you are running on a single CPU, less than half the requirements of the previous model.

<span id="page-191-0"></span>The solution and timing results for the dense model are shown in [Output 5.7.2.](#page-191-0) Note that the dense model [\(Output 5.7.1\)](#page-189-0) and the sparse model [\(Output 5.7.2\)](#page-191-0) are equivalent after presolver processing and generate the same result using similar amounts of solver time. On the other hand, problem generation time is significantly reduced as are other times including presolve time. Both models used the solver option TIMETYPE=REAL so that all times are reported in seconds of real time. You can see from the "Profile Information" table that the overhead associated with problem declarations has been significantly reduced.

| <b>Solution Summary</b>     |                             |  |
|-----------------------------|-----------------------------|--|
| Solver                      | MILP                        |  |
| Algorithm                   | Branch and Cut              |  |
| <b>Objective Function</b>   | CostFixedCharge             |  |
| Solution Status             | Optimal within Relative Gap |  |
| <b>Objective Value</b>      | 18001 140353                |  |
|                             |                             |  |
| Relative Gap                | 0.0000261906                |  |
| <b>Absolute Gap</b>         | 0.4714482429                |  |
| <b>Primal Infeasibility</b> | 2.839542E-13                |  |
| <b>Bound Infeasibility</b>  | 2787291F-13                 |  |
| Integer Infeasibility       | 2787291F-13                 |  |
|                             |                             |  |
| Best Bound                  | 18000.668905                |  |
| <b>Nodes</b>                | 13                          |  |
| <b>Iterations</b>           | 34210                       |  |
| <b>Presolve Time</b>        | 2.89                        |  |
| <b>Solution Time</b>        | 56.57                       |  |

**Output 5.7.2** Sparse Model Results

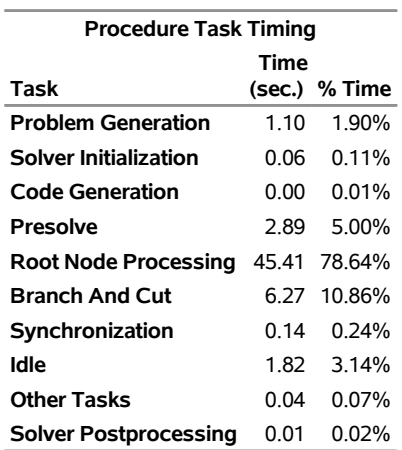

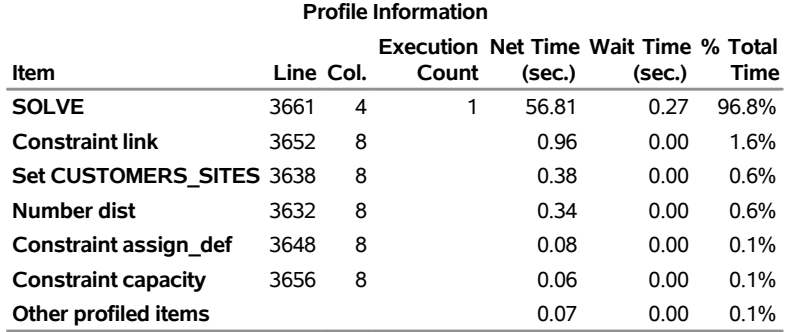

#### **Output 5.7.2** *continued*

**Note:** Total profiled time is 58.71 seconds.

# **Example 5.8: Chemical Equilibrium**

This example illustrates how to convert PROC NLP code that handles arrays into PROC OPTMODEL form. The following PROC NLP model finds an equilibrium state for a mixture of chemicals. The same model is used in "Example 7.8: Chemical Equilibrium" in Chapter 6, "The NLP Procedure" (*SAS/OR User's Guide: Mathematical Programming Legacy Procedures*).

```
proc nlp tech=tr pall;
   array c[10] -6.089 -17.164 -34.054 -5.914 -24.721
              -14.986 -24.100 -10.708 -26.662 -22.179;
   array x[10] x1-x10;
   min y;
   parms x1-x10 = .1;
   bounds 1.e-6 <= x1-x10;
   lincon 2. = x1 + 2. * x2 + 2. * x3 + x6 + x10,
          1. = x4 + 2. \times x5 + x6 + x7,1. = x3 + x7 + x8 + 2. * x9 + x10;
   s = x1 + x2 + x3 + x4 + x5 + x6 + x7 + x8 + x9 + x10;y = 0.;
   do j = 1 to 10;
     y = y + x[j] * (c[j] + log(x[j] / s));end;
run;
```
The following statements show a corresponding PROC OPTMODEL model:

```
proc optmodel;
   set CMP = 1..10;
   number c{CMP} = [-6.089 -17.164 -34.054 -5.914 -24.721
                    -14.986 -24.100 -10.708 -26.662 -22.179];
   var x{CMP} init 0.1 >= 1.e-6;
   con 2. = x[1] + 2. * x[2] + 2. * x[3] + x[6] + x[10],1. = x[4] + 2. \times x[5] + x[6] + x[7],1. = x[3] + x[7] + x[8] + 2. \times x[9] + x[10];/* replace the variable s in the PROC NLP model */
   impvar s = sum{i in CMP} x[i];
   min y = sum{j in CMP} x[j] * (c[j] + log(x[j] / s));solve;
   print x y;
```
The PROC OPTMODEL model uses the set CMP to represent the set of compounds, which are numbered 1 to 10 in the example. The array c was initialized by using the equivalent PROC OPTMODEL syntax. The individual array locations could also have been initialized by [assignment](#page-57-0) or by [READ DATA](#page-85-0) statements.

The [VAR](#page-55-0) declaration for variable x combines the VAR and BOUNDS statements of the PROC NLP model. The index set of the array is based on the set of compounds CMP to simplify changes to the model.

The linear constraints are similar in form to the PROC NLP model. However, the PROC OPTMODEL version uses the array form of the variable names because it treats arrays as distinct variables, not as aliases of lists of scalar variables.

The implicit variable s replaces the intermediate variable of the same name in the PROC NLP model. This is an example of translating an intermediate variable from the other models to PROC OPTMODEL. An alternative way is to use an additional constraint for every intermediate variable. Instead of declaring objective s as in the preceding statements, you can use the following statements:

```
. . .
var s;
con s = sum\{i \text{ in } CMP\} x[i];
. . .
```
Note that this alternative formulation passes an extra variable and constraint to the solver. This formulation can sometimes be solved more efficiently, depending on the characteristics of the model.

The PROC OPTMODEL version uses a SUM operator over the set CMP, which enhances the flexibility of the model to accommodate possible changes in the set of compounds.

In the PROC NLP model, the objective function y is determined by an explicit loop. The DO loop in PROC NLP is replaced by a SUM aggregation operation in PROC OPTMODEL. The accumulation in the PROC NLP model is now performed by PROC OPTMODEL by using the SUM operator.

This PROC OPTMODEL model can be generalized further. Note that the array initialization and constraints assume a fixed set of compounds. You can rewrite the model to handle an arbitrary number of compounds and chemical elements. The new model loads the linear constraint coefficients from a data set along with the objective coefficients for the parameter c, as follows:

```
data comp;
  input c a_1 a_2 a_3;
  datalines;
-6.089 1 0 0
-17.164 2 0 0
-34.054 2 0 1
-5.914 0 1 0
-24.721 0 2 0
-14.986 1 1 0
-24.100 0 1 1
-10.708 0 0 1
-26.662 0 0 2
-22.179 1 0 1
;
data atom;
  input b @@;
  datalines;
```

```
2. 1. 1.
;
proc optmodel;
   set CMP;
   set ELT;
   number c{CMP};
   number a{ELT,CMP};
   number b{ELT};
   read data atom into ELT=[_n_] b;
   read data comp into CMP=[_n_]
        c {i in ELT} < a[i,_n_]=col("a_"||i) >;
   var x{CMP} init 0.1 >= 1.e-6;
   con bal\{i in ELT\}: b[i] = sum\{j in CMP\} a[i, j] *x[j];
   impvar s = sum{i in CMP} x[i];
   min y = sum{j in CMP} x[j] * (c[j] + log(x[j] / s));print a b;
   solve;
   print x;
```
This version adds coefficients for the linear constraints to the COMP data set. The data set variable a\_*n* represents the number of atoms in the compound for element *n*. The READ DATA statement for COMP uses the iterated column syntax to read each of the data set variables a\_*n* into the appropriate location in the array a. In this example the expanded data set variable names are a\_1, a\_2, and a\_3.

The preceding version also adds a new set, ELT, of chemical elements and a numeric parameter, b, that represents the left-hand side of the linear constraints. The data values for the parameters ELT and b are read from the data set ATOM. The model can handle varying sets of chemical elements because of this extra data set and the new parameters.

The linear constraints have been converted to a single, indexed family of constraints. One constraint is applied for each chemical element in the set ELT. The constraint expression uses a simple form that applies generally to linear constraints. The following PRINT statement in the model shows the values that are read from the data sets to define the linear constraints:

#### **print a b;**

<span id="page-194-0"></span>The PRINT statements in the model produce the results shown in [Output 5.8.1.](#page-194-0)

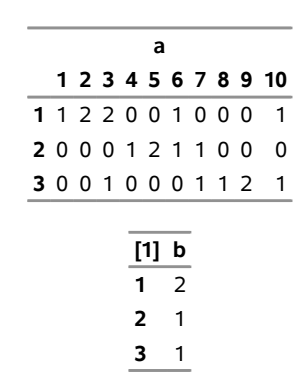

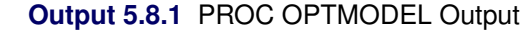

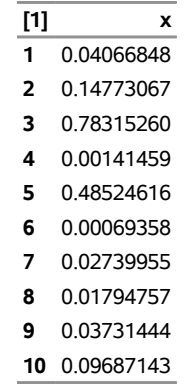

#### **Output 5.8.1** *continued*

In the preceding model, the chemical elements and compounds are designated by numbers. So in the PRINT output, for example, the row that is labeled "3" represents the amount of the compound  $H_2O$ . PROC OPTMODEL is capable of using more symbolic strings to designate array indices. The following version of the model uses strings to index arrays:

```
data comp;
  input name $ c a_h a_n a_o;
  datalines;
H -6.089 1 0 0
H2 -17.164 2 0 0
H2O -34.054 2 0 1
N -5.914 0 1 0
N2 -24.721 0 2 0
NH -14.986 1 1 0
NO -24.100 0 1 1
O -10.708 0 0 1
O2 -26.662 0 0 2
OH -22.179 1 0 1
;
data atom;
  input name $ b;
  datalines;
H 2.
N 1.
O 1.
;
proc optmodel;
  set<string> CMP;
  set<string> ELT;
  number c{CMP};
  number a{ELT,CMP};
  number b{ELT};
  read data atom into ELT=[name] b;
  read data comp into CMP=[name]
       c {i in ELT} < a[i,name]=col("a_"||i) >;
  var x{CMP} init 0.1 >= 1.e-6;
  con bal{i in ELT}: b[i] = sum\{j \text{ in } CMP\} a[i, j] * x[j];impvar s = sum{i in CMP} x[i];
```

```
min y = sum{j in CMP} x[j] * (c[j] + log(x[j] / s));solve;
print x;
```
In this model, the sets CMP and ELT are now sets of strings. The data sets provide the names of the compounds and elements. The names of the data set variables for atom counts in the data set COMP now include the chemical element symbol as part of their spelling. For example, the atom count for element H (hydrogen) is named a\_h. Note that these changes did not require any modification to the specifications of the linear constraints or of the objective.

<span id="page-196-0"></span>The PRINT statement in the preceding statements produces the results shown in [Output 5.8.2.](#page-196-0) The indices of variable x are now strings that represent the actual compounds.

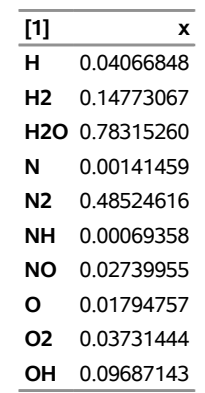

#### **Output 5.8.2** PROC OPTMODEL Output with Strings

# **References**

- Abramowitz, M., and Stegun, I. A., eds. (1972). *Handbook of Mathematical Functions with Formulas, Graphs, and Mathematical Tables.* 10th printing. New York: Dover.
- Bazaraa, M. S., Sherali, H. D., and Shetty, C. M. (1993). *Nonlinear Programming: Theory and Algorithms*. New York: John Wiley & Sons.
- Chvátal, V. (1983). *Linear Programming*. New York: W. H. Freeman.
- Dennis, J. E., and Schnabel, R. B. (1983). *Numerical Methods for Unconstrained Optimization and Nonlinear Equations*. Englewood Cliffs, NJ: Prentice-Hall.
- Fletcher, R. (1987). *Practical Methods of Optimization*. 2nd ed. Chichester, UK: John Wiley & Sons.
- Nocedal, J., and Wright, S. J. (1999). *Numerical Optimization*. New York: Springer-Verlag.

# Chapter 6 The Constraint Programming Solver

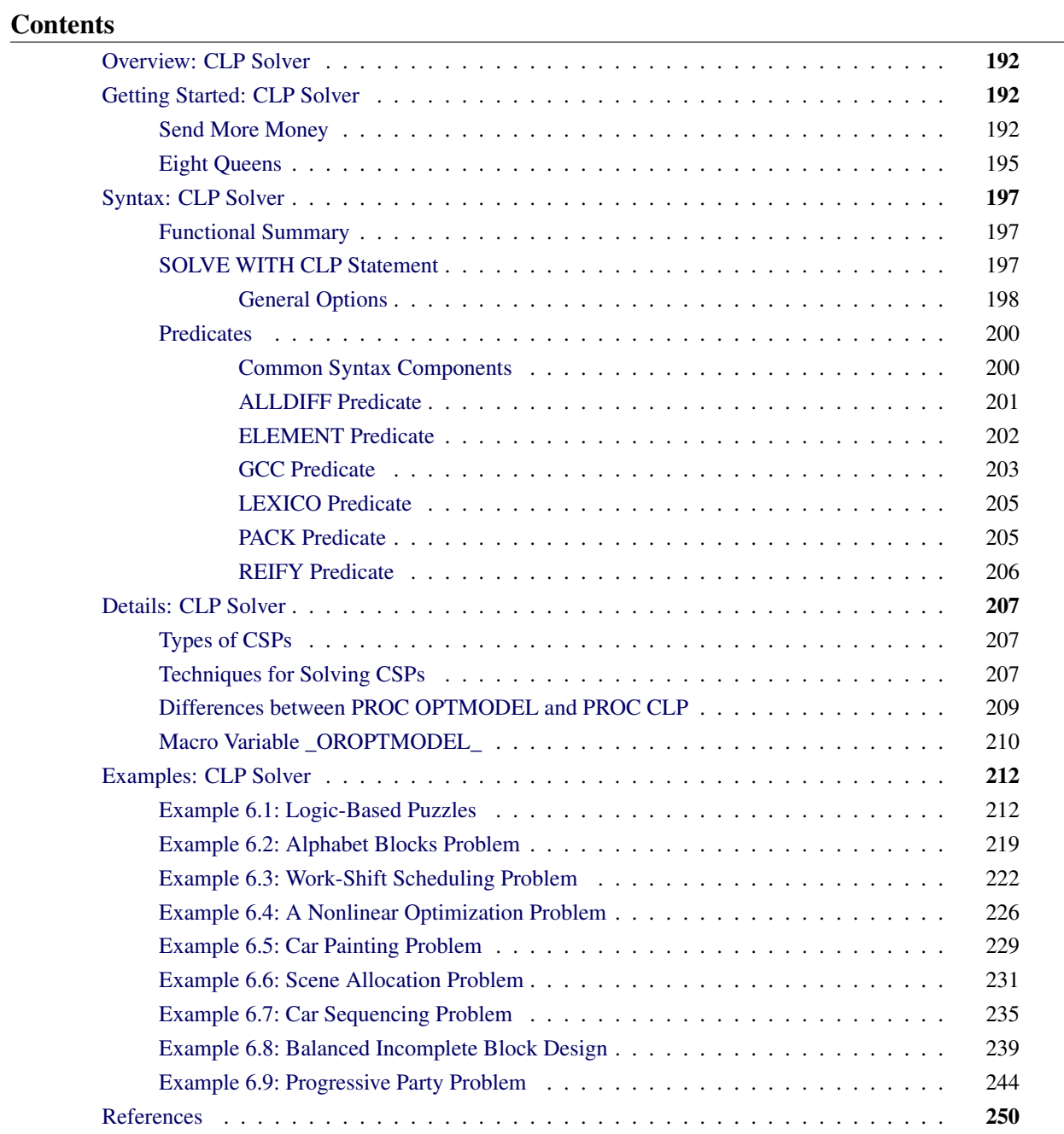

# <span id="page-199-0"></span>**Overview: CLP Solver**

You can use the constraint logic programming (CLP) solver in the OPTMODEL procedure to address finitedomain constraint satisfaction problems (CSPs) that have linear, logical, and global constraints. In addition to providing an expressive syntax for representing CSPs, the CLP solver features powerful built-in consistency routines and constraint propagation algorithms, a choice of nondeterministic search strategies, and controls for guiding the search mechanism. These features enable you to solve a diverse array of combinatorial problems.

Many important problems in areas such as artificial intelligence (AI) and operations research (OR) can be formulated as constraint satisfaction problems. A CSP is defined by a finite set of variables that take values from finite domains and by a finite set of constraints that restrict the values that the variables can simultaneously take.

A solution to a CSP is an assignment of values to the variables in order to satisfy all the constraints. The problem amounts to finding one or more solutions, or possibly determining that a solution does not exist.

A constraint satisfaction problem (CSP) can be defined as a triplet  $\langle X, D, C \rangle$ :

- $\bullet$   $X = \{x_1, \ldots, x_n\}$  is a finite set of *variables*.
- $D = \{D_1, \ldots, D_n\}$  is a finite set of *domains*, where  $D_i$  is a finite set of possible values that the variable  $x_i$  can take.  $D_i$  is known as the *domain* of variable  $x_i$ .
- $\bullet$   $C = \{c_1, \ldots, c_m\}$  is a finite set of *constraints* that restrict the values that the variables can simultaneously take.

The domains do not need to represent consecutive integers. For example, the domain of a variable could be the set of all even numbers in the interval [0, 100]. In PROC OPTMODEL, variables are always numeric. Therefore, if your problem contains nonnumeric domains (such as colors), you must map the values in the domain to integers. For more information, see ["Example 6.5: Car Painting Problem"](#page-236-0) on page 229.

You can use the CLP solver to find one or more (and in some instances, all) solutions to a CSP that has linear, logical, and global constraints. The numeric components of all variable domains are required to be integers.

# <span id="page-199-1"></span>**Getting Started: CLP Solver**

The following examples illustrate the use of the CLP solver in formulating and solving two well-known logical puzzles in constraint programming.

# <span id="page-199-2"></span>**Send More Money**

The Send More Money problem consists of finding unique digits for the letters D, E, M, N, O, R, S, and Y such that S and M are different from zero (no leading zeros) and the following equation is satisfied:

S E N D

### + M O R E

#### M O N E Y

You can use the CLP solver to formulate this problem as a CSP by using an integer variable to represent each letter in the expression. The comments before each statement in the following code introduce variables, domains, and constraints:

```
/* Send More Money */
proc optmodel;
   /* Declare all variables as integer. */
   var S integer, E integer, N integer, D integer, M integer, O integer,
       R integer, Y integer;
   /* Set all domains to between 0 and 9. Domains are unbounded by default.
     Always declare domains to be as tight as possible. */
   for {j in 1.._NVAR_} do;
     _VAR_[j].lb = 0;
     _VAR_[j].ub = 9;
   end;
   /* Describe the arithmetic constraint.*/
   con Arithmetic: 1000*S + 100*E + 10*N + D
                            + 1000*M + 100*O + 10*R + E
                 = 10000*M + 1000*O + 100*N + 10*E + Y;
   /* Forbid leading letters from taking the value zero.
      Constraint names are optional. */
   con S ne 0;
   con M ne 0;
   /* Require all variables to take distinct values. */
   con alldiff(S E N D M O R Y);
   solve;
   print S E N D M O R Y;
quit;
```
The domain of each variable is the set of digits 0 through 9. The VAR statement identifies the variables in the problem. The Arithmetic constraint defines the linear constraint SEND + MORE = MONEY and the restrictions that S and M cannot take the value 0. (Alternatively, you can simply specify the domain for S and M as  $\geq 1 \leq 9$  in the VAR statement.) Finally, the ALLDIFF predicate enforces the condition that the assignment of digits should be unique.

<span id="page-200-0"></span>The PRINT statement produces the solution output as shown in [Figure 6.1.](#page-200-0)

# **Figure 6.1** Solution to SEND + MORE = MONEY

#### **The OPTMODEL Procedure**

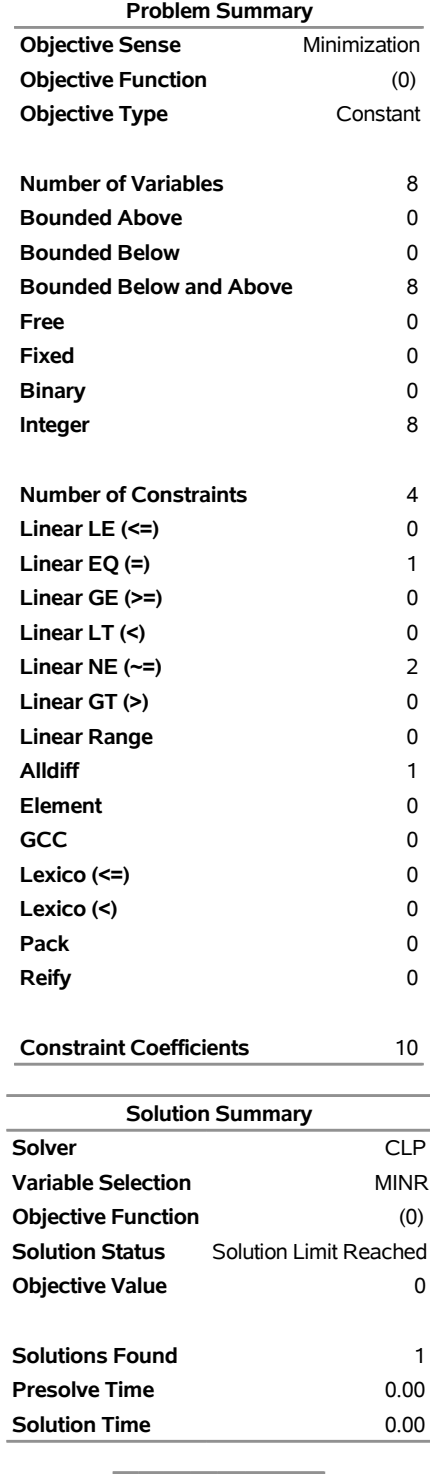

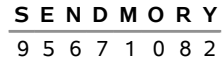

The CLP solver determines the following unique solution to this problem:

$$
9567\n+1085
$$
\n
$$
10652
$$

# <span id="page-202-0"></span>**Eight Queens**

The Eight Queens problem is a special instance of the *N*-Queens problem, where the objective is to position *N* queens on an  $N \times N$  chessboard such that no two queens can attack each other. The CLP solver provides an expressive constraint for variable arrays that can be used for solving this problem very efficiently.

You can model this problem by using a variable array  $\boldsymbol{a}$  of dimension  $N$ , where  $a_i$  is the row number of the queen in column *i*. Because no two queens can be in the same row, it follows that all the  $a_i$ 's must be pairwise distinct.

In order to ensure that no two queens can be on the same diagonal, the following two expressions should be true for all *i* and *j*:

```
a_i - a_i \ll b \neq ia_i - a_i \ll i - j
```
These expressions can be reformulated as follows:

```
a_i - i \iff a_i - ia_i + i \ll a_j + i
```
Hence, the  $(a_i + i)$ 's are pairwise distinct, and the  $(a_i - i)$ 's are pairwise distinct. One possible formulation is as follows:

```
proc optmodel;
   num n init 8;
   var A {1..n} >= 1 <= n integer;
   /* Define artificial offset variables. */
   var B {1..n, -1..1} >= 1 - n <= n + n integer;
   con Bdef {i in 1..n, k in -1..1}:
     B[i,k] = A[i] + k * i;
   con OffsetsMustBeAlldifferent {k in -1..1}:
      alldiff({i in 1..n} B[i,k]);
   solve with CLP / varselect=fifo;
   /* Replicate typical PROC CLP output from an OPTMODEL array */
   create data out from {i in 1..n}<col('A'||i)=A[i]>;
quit;
```
The [VARSELECT=](#page-206-0) option specifies the variable selection strategy to be first-in, first-out—the order in which the CLP solver encounters the variables.

<span id="page-203-0"></span>The corresponding solution to the Eight Queens problem is displayed in [Figure 6.2.](#page-203-0)

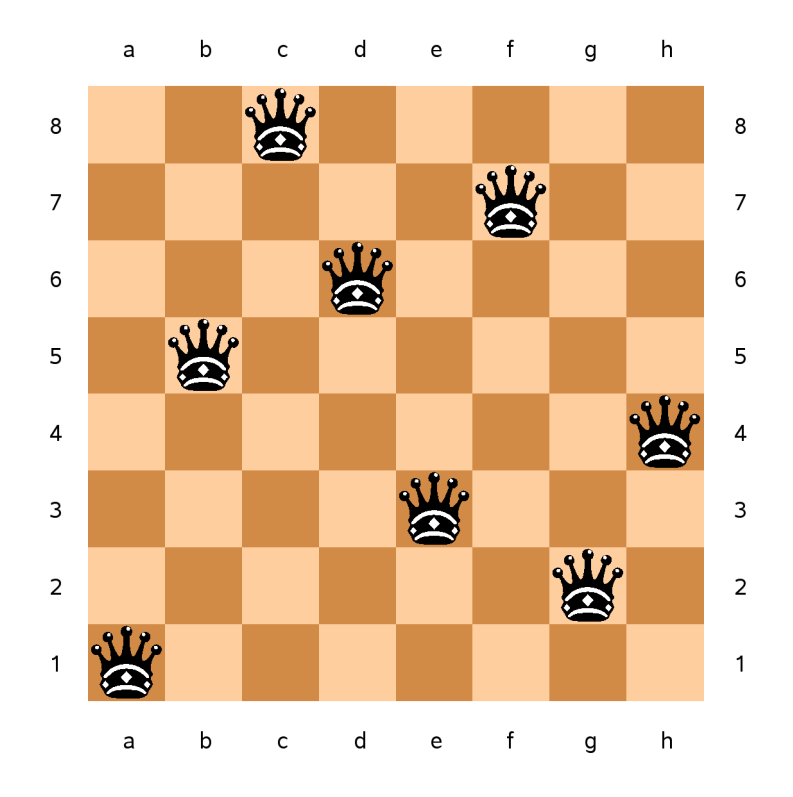

**Figure 6.2** A Solution to the Eight Queens Problem

# <span id="page-204-0"></span>**Syntax: CLP Solver**

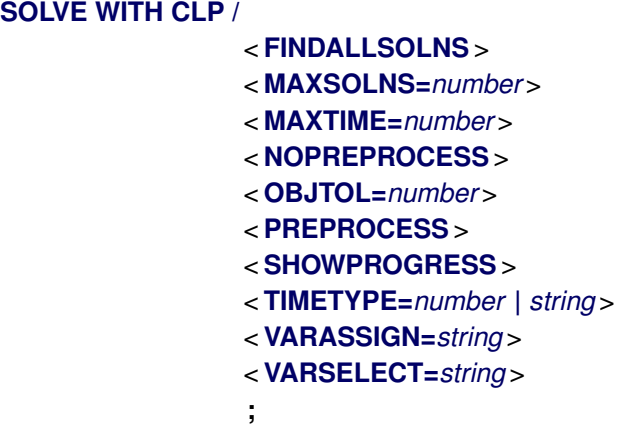

The section ["Functional Summary"](#page-204-1) on page 197 provides a quick reference for each option. Each option is then described in more detail in its own section, in alphabetical order.

# <span id="page-204-1"></span>**Functional Summary**

<span id="page-204-3"></span>[Table 6.1](#page-204-3) summarizes the options available in the SOLVE WITH CLP statement.

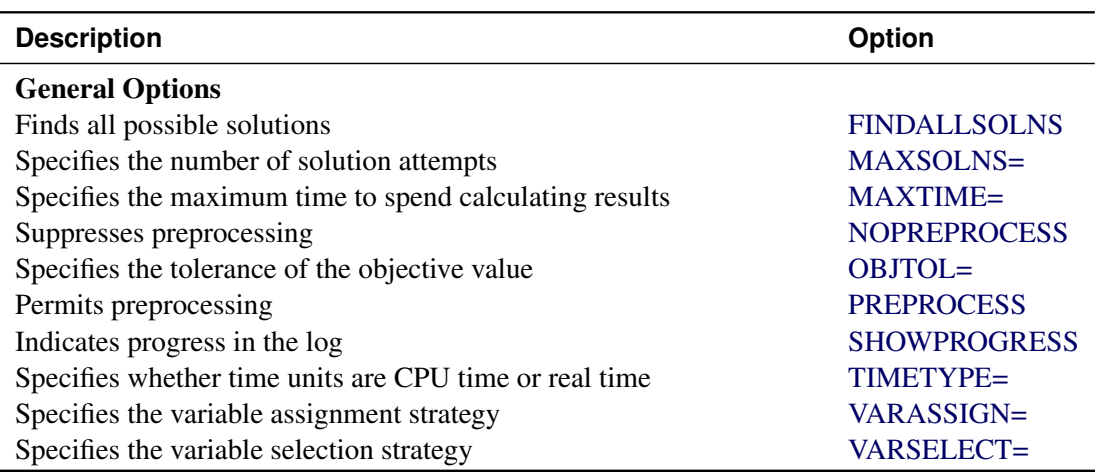

#### **Table 6.1** Functional Summary of SOLVE WITH CLP Options

# <span id="page-204-2"></span>**SOLVE WITH CLP Statement**

**SOLVE WITH CLP** */ < options >* **;**

The SOLVE WITH CLP statement invokes the CLP solver. You can specify the following *options* to define various processing and diagnostic controls and to tune the algorithm to run.

### <span id="page-205-0"></span>**General Options**

<span id="page-205-1"></span>You can specify the following general options.

#### **FINDALLSOLNS**

#### **ALLSOLNS**

#### **FINDALL**

attempts to find all possible solutions to the CSP.

#### <span id="page-205-2"></span>**MAXSOLNS=***number*

specifies the number of solution attempts to be generated for the CSP. By default, MAXSOLNS=1.

#### <span id="page-205-3"></span>**MAXTIME=***number*

specifies the maximum time to spend calculating results. The type of time (either CPU time or real time) is determined by the value of the [TIMETYPE=](#page-205-8) option. The value of *number* can be any positive number; the default value is the positive number that has the largest absolute value that can be represented in your operating environment.

#### <span id="page-205-4"></span>**NOPREPROCESS**

suppresses any preprocessing that would usually be performed for the problem.

#### <span id="page-205-5"></span>**OBJTOL=***number*

specifies the tolerance of the objective value. By default, OBJTOL=1E–6.

#### <span id="page-205-6"></span>**PREPROCESS**

permits any preprocessing that would usually be performed for the problem.

#### <span id="page-205-7"></span>**SHOWPROGRESS**

prints a message to the log whenever a solution is found.

#### <span id="page-205-8"></span>**TIMETYPE=***number* **|** *string*

<span id="page-205-10"></span>specifies whether to use CPU time or real time for the MAXTIME= option. [Table 6.2](#page-205-10) describes the valid values of the TIMETYPE= option.

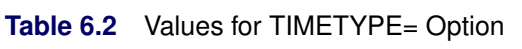

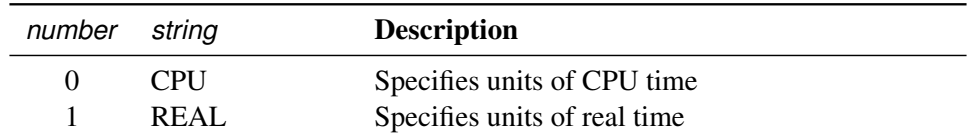

By default, TIMETYPE=REAL.

#### <span id="page-205-9"></span>**VARASSIGN=***string*

specifies the variable assignment strategy. You can specify two value selection strategies:

- MAX, which selects the maximum value from the domain of the selected variable
- MIN, which selects the minimum value from the domain of the selected variable

#### By default, VARASSIGN=MIN.

#### <span id="page-206-0"></span>**VARSELECT=***string*

specifies the variable selection strategy. The strategy could be static, dynamic, or conflict-directed. Typically, static strategies exploit information about the initial state of the search, whereas dynamic strategies exploit information about the current state of the search process. Conflict-directed strategies exploit information from previous states of the search process as well as the current state [\(Boussemart](#page-257-1) [et al.](#page-257-1) [2004\)](#page-257-1). [Table 6.3](#page-206-1) describes the valid values of the VARSELECT= option.

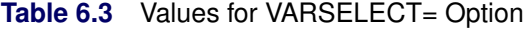

<span id="page-206-1"></span>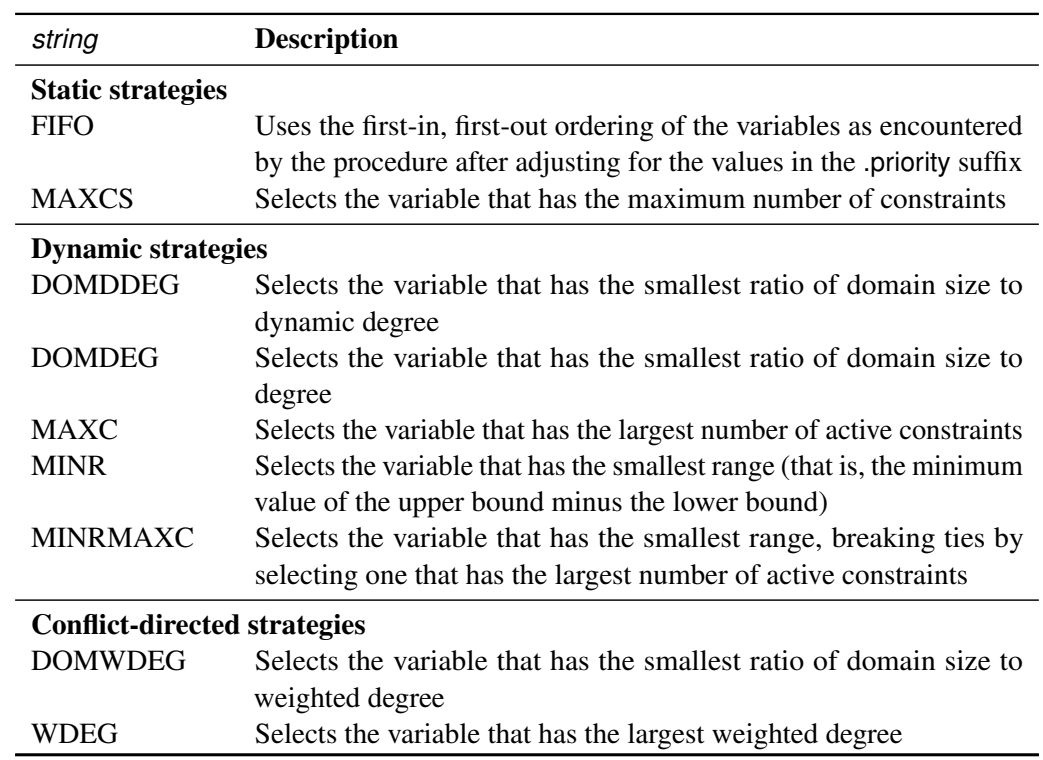

The dynamic strategies embody the "fail-first principle" (FFP) of [Haralick and Elliott](#page-257-2) [\(1980\)](#page-257-2), which suggests, "To succeed, try first where you are most likely to fail." By default, VARSELECT=MINR.

You can change the order in which the CLP solver selects variables after you have declared them by setting the .priority suffix for your variables. Variables with higher priority are selected first.

PROC OPTMODEL usually honors the variable declaration order when it invokes the CLP solver. However, when variables are indexed over dynamically computed sets, the variable order might be undefined. The value of .priority always overrides declaration order. To ensure that the CLP solver considers variables in the exact order that you want, set the .priority suffix for all variables. You can also experiment with the priorities by changing the suffixes without having to reorder the variable declarations in your code.

For more information, see the section ["Integer Variable Suffixes"](#page-143-0) on page 136 in Chapter 5, ["The](#page-30-0) [OPTMODEL Procedure.](#page-30-0)"

# <span id="page-207-0"></span>**Predicates**

A predicate asserts a fact about its subject. You use a predicate as the first identifier in a constraint declaration to define what must hold true in any feasible solution. The following is an example of a constraint that uses the ELEMENT predicate:

```
var X integer, Y integer;
con ElementConstraintExample: element(X, 1 2 3 4, Y);
```
The following predicates are available in PROC OPTMODEL:

**[ALLDIFF\(](#page-208-0)***variable-list***) [ELEMENT\(](#page-209-0)***scalar-variable***,***data-list***,***scalar-variable***) [GCC\(](#page-210-0)***variable-list***,***set-of-numeric-triplets***) [LEXICO\(](#page-212-0)***variable-list order-type variable-list***) [PACK\(](#page-212-1)***variable-list***,***data-list***,***variable-list***) [REIFY\(](#page-213-0)***scalar-variable***,** *linear-constraint***)**

#### <span id="page-207-1"></span>**Common Syntax Components**

The following syntax components are used in multiple predicates. They depend on the definition of an *identifier-expression*. For more information, see the section ["Identifier Expressions"](#page-105-0) on page 98 in Chapter 5, ["The OPTMODEL Procedure.](#page-30-0)" For information about other syntactic components, see the section that describes the corresponding predicate.

*data-list*

is a space-separated list of items, each of which can be prefixed by an indexing set and conforms to one of the following syntaxes:

- a number
- an *[identifier-expression](#page-105-0)*, but excluding suffixes
- the name of a numeric array
- ( *expression* ), which must evaluate to a number

For example, the first three constraints in the following statements refer to valid *data-lists*, whereas the last four do not. Each incorrect constraint is preceded by a comment that explains why the constraint is incorrect.

```
var X integer, Y integer, Z integer;
num n;
con CorrectDataList1: element(X, 1 2 3 4, Y);
con CorrectDataList2: element(X, 1 2 3 4 n, Y);
con CorrectDataList3: element(X, {i in 1..4} i n, Y);
/* The parentheses imply a scalar expression */
con IncorrectDataList1: element(X, ({i in 1..4} i) n, Y);
/* [1 2 3 4] is an array initializer, not an array name */
con IncorrectDataList2: element(X, [1 2 3 4], Y);
/* Z is a variable */
con IncorrectDataList3: element(X, 1 2 3 4 Z, Y);
/* Impossible to distinguish Z.sol from [ Z . sol ] */
```

```
con IncorrectDataList4: element(X, 1 2 3 4 Z.sol, Y);
```
*scalar-variable*

is an *[identifier-expression](#page-105-0)* that refers to a single variable (that is, not to an array of variables).

*variable-list*

is a space-separated list of items, like a *data-list*, except that the items can resolve to variables, variable arrays, linear expressions, and constant numeric values. The items, each of which can be prefixed by an indexing set, conform to one of the following forms of syntax:

- a number
- an *[identifier-expression](#page-105-0)* (but excluding suffixes) that specifies a variable, implicit variable, objective, or numeric parameter
- the name of a variable, implicit variable, objective, or numeric array
- ( *expression* ), which must evaluate to a linear equation or numeric constant

When the value of an element of a *variable-list* refers to a linear equation or numeric constant, it is handled like a solver variable equal to the value.

As an example, the first four constraints in the following statements refer to valid *variablelists*, whereas the last two do not. Each incorrect constraint is preceded by a comment that explains why the constraint is incorrect.

```
var X{1..3} integer, A integer, B integer;
impvar IX{i in 1..3} = X[i] + i;
num n init 2;
con CorrectVariableList1: alldiff({j in 1..3} X[j]);
con CorrectVariableList2: alldiff(A B);
con CorrectVariableList3: alldiff({j in 1..3} X[j] A B);
con CorrectVariableList4: alldiff(1 n (n+1) IX);
/* Indexing is not distributive in variable lists */
var Y{1..3} integer;
con IncorrectVariableList1: alldiff({j in 1..3} (X[j] Y[j]));
/* Expressions and suffixed ids must appear in parentheses */
con IncorrectVariableList2: alldiff(A.dual);
```
#### <span id="page-208-0"></span>**ALLDIFF Predicate**

**[ALLDIFF\(](#page-208-0)***variable-list***) [ALLDIFFERENT\(](#page-208-0)***variable-list***)**

The ALLDIFF predicate defines an all-different constraint, which defines a unique global constraint on a set of variables that requires all of them to be different from each other. A global constraint is equivalent to a conjunction of elementary constraints.

The syntax of the all-different constraint consists of one part, a *variable-list*, which is defined in the section ["Common Syntax Components"](#page-207-1) on page 200. For example, the statements

**var X{1..3} integer, A integer, B integer; con AD1: alldiff({j in 1..3} X[j]); con AD2: alldiff(A B);**

are equivalent to

 $X[1] \neq X[2]$  AND  $X[2] \neq X[3]$  AND  $X[1] \neq X[3]$  AND  $A \neq B$ 

To apply the all-different constraint to all the variables, use the problem symbol \_VAR\_ as follows:

```
con alldiff(_VAR_);
```
For a description of problem symbols, see the section ["Problem Symbols"](#page-157-0) on page 150 in Chapter 5, ["The](#page-30-0) [OPTMODEL Procedure.](#page-30-0)"

#### <span id="page-209-0"></span>**ELEMENT Predicate**

#### **[ELEMENT\(](#page-209-0)***scalar-variable***,***data-list***,***scalar-variable***)**

The ELEMENT predicate specifies an array element lookup constraint, which enables you to define dependencies (which are not necessarily functional) between variables.

The predicate ELEMENT $(I, L, V)$  sets the variable *V* to be equal to the *I*th element in the list *L*, where  $L = (v_1, \ldots, v_n)$  is a list of values (not necessarily distinct) that the variable *V* can take. The variable *I* is the index variable, and its domain is considered to be  $[1, n]$ . Each time the domain of *I* is modified, the domain of *V* is updated, and vice versa.

For example, the following statements use the ELEMENT predicate to determine whether there are squares greater than 1 that are also elements of the Fibonacci sequence:

```
/* Are there any squares > 1 in the Fibonacci sequence? */
proc optmodel;
  num n = 20;
   /* 1 appears twice in the Fibonacci sequence */
   num fib{i in 1..n} = if i < 3 then 1 else fib[i-1] + fib[i-2];
   var IFib integer, ISq integer,
       XFib integer, XSq integer;
   con IsFibAndIsSquare: XFib = XSq;
   /* You can use a numeric array to refer to a list */
   con IdxOfFib: element( IFib, fib, XFib );
   /* You can also build a list from a set iterator */
   con IdxOfSq: element( ISq, {i in 2..n} (i * i), XSq );
   solve;
  print XFib XSq;
quit;
```
An element constraint enforces the propagation rules

 $V = v \Leftrightarrow I \in \{i_1, \ldots, i_m\}$ 

where *v* is a value in the list *L* and  $i_1, \ldots, i_m$  are all the indices in *L* whose value is *v*.

An element constraint is equivalent to a conjunction of reify and linear constraints. For example, both of the following examples implement the quadratic function,  $Y = X^2$ :

Using the ELEMENT predicate:

```
proc optmodel;
   var X >= 1 <= 5 integer, Y >= 1 <= 25 integer;
   num a {i in 1..5} = i^2;
  con Mycon: element(X, a, Y);
   solve;
quit;
```
Using linear constraints and the REIFY predicate:

```
proc optmodel;
   var X >= 1 <= 5 integer, Y >= 1 <= 25 integer, R {1..5} binary;
   con MyconX {i in 1..5}:
      reify(R[i], X = i);
   con MyconY {i in 1..5}:
      reify(R[i], Y = i^2);
   con SumToOne:
      sum {i in 1..5} R[i] = 1;
   solve;
quit;
```
You can also use element constraints to define positional mappings between two variables. For example, suppose the function  $Y = X^2$  is defined on only odd numbers in the interval  $[-5, 5]$ . You can relate *X* and *Y* by using two element constraints and an artificial index variable:

```
var I integer, X integer, Y integer;
/* You can also build a list by providing explicit literals. */
con XsubI: element (I, -5 -3 -1 1 3 5, X);
con YsubI: element (I, 25 9 1 1 9 25, Y);
```
#### <span id="page-210-0"></span>**GCC Predicate**

**[GCC\(](#page-210-0)***variable-list***,***set-of-numeric-triplets***)**

The GCC predicate specifies a global cardinality constraint (GCC), which sets the minimum and maximum number of times each value can be assigned to a group of variables.

The syntax of the GCC constraint consists of two parts:

*variable-list*

See the section ["Common Syntax Components"](#page-207-1) on page 200.

#### *set-of-numeric-triplets*

The triplets  $\langle v, l_v, u_v \rangle$  provide, for each value v, the minimum  $l_v$  and maximum  $u_v$  number of times that *v* can be assigned to the variables in the *variable-list*. The PROC OPTMODEL option [INTFUZZ=](#page-45-0) determines which values are rounded to integers.

Consider the following statements:

**var X {1..6} >= 1 <= 4 integer; con Mycon: gcc(X, /<1,1,2>, <2,1,3>, <3,1,3>, <4,2,3>/);**

These statements specify a constraint that expresses the following requirements about the values of variables  $\{X[1], \ldots, X[6]\}$ :

- The value 1 must appear at least once but no more than twice.
- The value 2 must appear at least once but no more than three times.
- The value 3 must appear at least once but no more than three times.
- The value 4 must appear at least twice but no more than three times.

The assignment  $X[1] = 1$ ,  $X[2] = 1$ ,  $X[3] = 2$ ,  $X[4] = 3$ ,  $X[5] = 4$ , and  $X[6] = 4$  satisfies the constraint.

In general, a GCC constraint consists of a set of variables  $\{x_1, \ldots, x_n\}$  and, for each value v in D =  $\bigcup_{i=1}^n \text{Dom}(x_i)$ , a pair of numbers  $l_v$  and  $u_v$ . A GCC is satisfied if and only if the number of times that a value *v* in *D* is assigned to the variables  $x_1, \ldots, x_n$  is at least  $l_v$  and at most  $u_v$ .

Values in the domain of *variable-list* that do not appear in any triplet are unconstrained. They can be assigned to as many of the variables in *variable-list* as needed to produce a feasible solution.

The following statements specify that each of the values in the set  $\{1, \ldots, 9\}$  can be assigned to at most one of the variables  $X[1], \ldots, X[9]$ :

```
var X {1..9} >= 1 <= 9 integer;
con Mycon: gcc(X, setof{i in 1..9} <i,0,1>);
```
Note that the preceding global cardinality constraint is equivalent to the all-different constraint that is expressed as follows:

**var X {1..9} >= 1 <= 9 integer; con Mycon: alldiff(X);**

The global cardinality constraint also provides a convenient way to define disjoint domains for a set of variables. For example, the following syntax limits assignment of the variables  $X[1], \ldots, X[9]$  to even numbers between 0 and 10:

**var X {1..9} >= 0 <= 10 integer; con Mycon: gcc(X, setof{i in 1..9 by 2} <i,0,0>);**

#### <span id="page-212-0"></span>**LEXICO Predicate**

#### **[LEXICO\(](#page-212-0)***variable-list order-type variable-list***)**

The LEXICO predicate defines a lexicographic ordering constraint, which compares two arrays of the same size from left to right. For example, a standings table in a sports competition is usually ordered lexicographically, with certain attributes (such as wins or points) to the left of others (such as goal difference).

The *order-type* can be either  $\leq$ , to indicate lexicographically less than or equal to ( $\leq_{\text{lex}}$ ), or  $\lt$ , to indicate lexicographically less than ( $\lt_{lex}$ ). Given two *n*-tuples  $x = (x_1, \ldots, x_n)$  and  $y = (y_1, \ldots, y_n)$ , the *n*-tuple *x* is lexicographically less than or equal to  $y$  ( $x \leq_{\text{lex}} y$ ) if and only if

$$
(x_i = y_i \forall i = 1, ..., n) \lor (\exists j \text{ with } 1 \leq j \leq n \text{ s.t. } x_i = y_i \forall i = 1, ..., j-1 \text{ and } x_j < y_j)
$$

The *n*-tuple *x* is lexicographically less than *y* ( $x <_{lex} y$ ) if and only if  $x \le_{lex} y$  and  $x \neq y$ . Equivalently,  $x \leq_{\text{lex}} y$  if and only if

 $\exists j$  with  $1 \leq j \leq n$  s.t.  $x_i = y_i \ \forall i = 1, \ldots, j-1$  and  $x_j < y_j$ 

Informally, you can think of the lexicographic constraint  $\leq_{\text{lex}}$  as sorting the *n*-tuples in alphabetical order. Mathematically,  $\leq_{lex}$  is a partial order on a subset of *n*-tuples, and  $\leq_{lex}$  is a strict partial order on a subset of *n*-tuples [\(Brualdi](#page-257-3) [2010\)](#page-257-3).

For example, you can express the lexicographic constraint  $(X[1], \ldots, X[6]) \leq_{\text{lex}} (Y[1], \ldots, Y[6])$  by using a LEXICO predicate as follows:

#### **con Mycon: lexico({j in 1..6} X[j] <= {j in 1..6} Y[j]);**

The assignment  $X[1]=1$ ,  $X[2]=2$ ,  $X[3]=2$ ,  $X[4]=1$ ,  $X[5]=2$ ,  $X[6]=5$ ,  $Y[1]=1$ ,  $Y[2]=2$ ,  $Y[3]=2$ ,  $Y[4]=1, Y[5]=4$ , and  $Y[6]=3$  satisfies this constraint because  $X[i] = Y[i]$  for  $i = 1, \ldots, 4$  and  $X[5] <$  $Y[5]$ . The fact that  $X[6] > Y[6]$  is irrelevant in this ordering.

Lexicographic ordering constraints can be useful for breaking a certain type of symmetry that arises in CSPs and involves matrices of decision variables. [Frisch et al.](#page-257-4) [\(2002\)](#page-257-4) introduce an optimal algorithm to establish generalized arc consistency (GAC) for the  $\leq_{\text{lex}}$  constraint between two vectors of variables.

### <span id="page-212-1"></span>**PACK Predicate**

#### **[PACK\(](#page-212-1)***variable-list***,***data-list***,***variable-list***)**

The PACK predicate specifies a pack constraint, which is used to assign items to bins, subject to the sizes of the items and the capacities of the bins.

For example, suppose you have three bins, whose capacities are 3, 4, and 5, and you have five items of sizes 4, 3, 2, 2, and 1, to be assigned to these three bins. The following statements formulate the problem and find a solution:

```
proc optmodel;
   var SpaceUsed {bin in 1..3} integer >= 0 <= bin + 2;
   var WhichBin {1..5} >= 1 <= 3 integer;
   num itemSize {1..5} = [4 3 2 2 1];
   con pack( WhichBin, itemSize, SpaceUsed );
   solve with clp / findall;
quit;
```
Each row of [Table 6.4](#page-213-1) represents a solution to the problem. The number in each item column is the number of the bin to which the corresponding item is assigned.

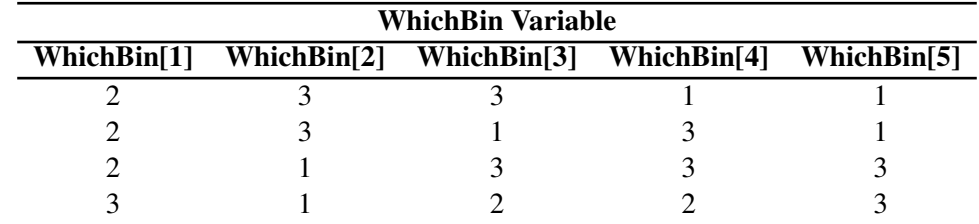

#### <span id="page-213-1"></span>**Table 6.4** Bin Packing Solutions

When you assign a set of *k* items to *m* bins, the item variable  $b_i$ ,  $i \in \{1, ..., k\}$  (WhichBin in the preceding example), contains the bin number for the *i*th item. The constant  $s_i$  (itemSize in the preceding example) holds the size or weight of the *i*th item. The domain of the load variable  $l_i$  (SpaceUsed in the preceding example) constrains the capacity of bin *j*. The value of  $l_j$  in the solution is the amount of space used in bin *j*.

NOTE: It can be more efficient to assign higher priority to item variables than to load variables, and within the item variables, to assign higher priority to larger items.

#### <span id="page-213-0"></span>**REIFY Predicate**

#### **[REIFY\(](#page-213-0)***scalar-variable***,** *linear-constraint***)**

The REIFY predicate specifies a reify constraint, which associates a binary variable with a constraint. The value of the binary variable is 1 or 0, depending on whether the constraint is satisfied or not, respectively. The constraint is said to be reified, and the binary variable is referred to as the *control variable*. Currently, only linear constraints can be reified.

The REIFY predicate provides a convenient mechanism for expressing logical constraints, such as disjunctive and implicative constraints. For example, the disjunctive constraint

 $(3X + 4Y < 20) \vee (5X - 2Y > 50)$ 

can be expressed by the following statements:

```
var X integer, Y integer,
   P binary, Q binary;
con reify(P, 3 * X + 4 * Y < 20);
con reify(Q, 5 * X - 2 * Y > 50);
con AtLeastOneHolds: P + Q >= 1;
```
The binary variable *P* reifies the linear constraint

 $3X + 4Y < 20$ 

The binary variable *Q* reifies the linear constraint

 $5X - 2Y > 50$ 

The following linear constraint enforces the desired disjunction:

 $P + Q \geq 1$ 

The following implicative constraint

 $(3X + 4Y < 20) \Rightarrow (5X - 2Y > 50)$ 

can be enforced by the linear constraint

 $P \leq Q$ 

You can also use the REIFY constraint to express a constraint that involves the absolute value of a variable. For example, the constraint

 $|X| = 5$ 

can be expressed by the following statements:

```
var X integer, P binary, Q binary;
con Xis5: reify(P, X = 5);
con XisMinus5: reify(Q, X = -5);
con OneMustHold: P + Q = 1;
```
# <span id="page-214-0"></span>**Details: CLP Solver**

# <span id="page-214-1"></span>**Types of CSPs**

The CLP solver is a finite-domain constraint programming solver for CSPs. A *standard CSP* is characterized by integer variables, linear constraints, global constraints, and reify constraints. The solver expects only linear, [ALLDIFF,](#page-208-0) [ELEMENT,](#page-209-0) [GCC,](#page-210-0) [LEXICO,](#page-212-0) [PACK,](#page-212-1) and [REIFY](#page-213-0) predicates.

Both PROC OPTMODEL and PROC CLP support standard CSPs. The CLP procedure also supports *scheduling CSP*s, which are characterized by activities, temporal constraints, and resource requirement constraints. For more information about the CLP procedure see *SAS/OR User's Guide: Constraint Programming*.

# <span id="page-214-2"></span>**Techniques for Solving CSPs**

Several techniques for solving CSPs are available. [Kumar](#page-257-5) [\(1992\)](#page-257-5) and [Tsang](#page-258-0) [\(1993\)](#page-258-0) present a good overview of these techniques. It should be noted that the satisfiability problem (SAT) [\(Garey and Johnson](#page-257-6) [1979\)](#page-257-6) can be regarded as a CSP. Consequently, most problems in this class are nondeterministic polynomial-time complete (NP-complete) problems, and a backtracking search mechanism is an important technique for solving them [\(Floyd](#page-257-7) [1967\)](#page-257-7).

One of the most popular tree search mechanisms is chronological backtracking. However, a chronological backtracking approach is not very efficient because conflicts are detected late; that is, the approach is oriented toward *recovering* from failures rather than *avoiding* them to begin with. The search space is reduced only after a failure is detected, and the performance of this technique is drastically reduced as the problem size increases. Another drawback of using chronological backtracking, for the same reason, is encountering repeated failures, sometimes called "thrashing." The presence of late detection and "thrashing" has led researchers to develop consistency techniques that can achieve superior pruning of the search tree. This strategy uses constraints actively, rather than passively.

### **Constraint Propagation**

A more efficient technique than backtracking is constraint propagation, which uses consistency techniques to effectively prune the domains of variables. Consistency techniques are based on the idea of a priori pruning, which uses the constraint to reduce the domains of the variables. Consistency techniques are also known as relaxation algorithms [\(Tsang](#page-258-0) [1993\)](#page-258-0), and the process is also called problem reduction, domain filtering, or pruning.

One of the earliest applications of consistency techniques was in the AI field to solve the scene labeling problem, which required recognizing objects in three-dimensional space by interpreting two-dimensional line drawings of the object. The Waltz filtering algorithm [\(Waltz](#page-258-1) [1975\)](#page-258-1) analyzes line drawings by systematically labeling the edges and junctions while maintaining consistency between the labels.

Constraint propagation is characterized by the extent of propagation (also called the level of consistency) and whether domain propagation or interval propagation is the domain pruning scheme that is followed. In practice, interval propagation is preferred because of its lower computational costs. This mechanism is discussed in detail in [Van Hentenryck](#page-258-2) [\(1989\)](#page-258-2). However, constraint propagation is not a complete solution technique and needs to be complemented by a search technique in order to ensure success [\(Kumar](#page-257-5) [1992\)](#page-257-5).

### **Finite-Domain Constraint Programming**

Finite-domain constraint programming is an effective and complete solution technique that embeds incomplete constraint propagation techniques into a nondeterministic backtracking search mechanism that is implemented as follows: Whenever a node is visited, constraints are propagated to attain a desired level of consistency. If the domain of each variable reduces to a singleton set, the node represents a solution to the CSP. If the domain of a variable becomes empty, the node is pruned. Otherwise a variable is selected, its domain is distributed, and a new set of CSPs is generated, each of which is a child node of the current node. Several factors play a role in determining the outcome of this mechanism, such as the extent of propagation (or level of consistency enforced), the variable selection strategy, and the variable assignment or domain distribution strategy.

For example, the lack of any propagation reduces this technique to a simple generate-and-test approach, whereas performing consistency checking using variables that are already selected reduces this approach to chronological backtracking, one of the systematic search techniques. These are also known as look-back schemas, because they share the disadvantage of late conflict detection. Look-ahead schemas, on the other hand, work to prevent future conflicts. Some popular examples of look-ahead schemas, in increasing degree of consistency level, are forward checking (FC), partial look ahead (PLA), and full look ahead (LA) [\(Kumar](#page-257-5) [1992\)](#page-257-5). Forward checking enforces consistency between the current variable and future variables; PLA and LA extend this even further to pairs of not yet instantiated variables.

Two important consequences of this technique are that inconsistencies are discovered early and that the current set of alternatives that are coherent with the existing partial solution is dynamically maintained. These consequences are powerful enough to prune large parts of the search tree, thereby reducing the "combinatorial explosion" of the search process. However, although constraint propagation at each node results in fewer nodes in the search tree, the processing at each node is more expensive. The ideal scenario is to strike a balance between the extent of propagation and the subsequent computation cost.

Variable selection is another strategy that can affect the solution process. The order in which variables are chosen for instantiation can have a substantial impact on the complexity of the backtrack search. Several heuristics have been developed and analyzed for selecting variable ordering. One of the most common ones is a dynamic heuristic based on the *fail-first principle* [\(Haralick and Elliott](#page-257-2) [1980\)](#page-257-2), which selects the variable
whose domain has minimal size. Subsequent analysis of this heuristic by several researchers has validated this strategy as providing substantial improvement for a significant class of problems. Another popular strategy is to instantiate the most constrained variable first. Both these strategies are based on the principle of selecting the variable most likely to fail and detecting such failures as early as possible.

The domain distribution strategy for a selected variable is yet another area that can influence the performance of a backtracking search. However, good value-ordering heuristics are expected to be very problem-specific [\(Kumar](#page-257-0) [1992\)](#page-257-0).

### **Consistency Techniques**

The CLP solver features a full look-ahead algorithm for standard CSPs that follows a strategy of maintaining a version of generalized arc consistency that is based on the AC-3 consistency routine [\(Mackworth](#page-257-1) [1977\)](#page-257-1). This strategy maintains consistency between the selected variables and the unassigned variables and also maintains consistency between unassigned variables.

### **Selection Strategy**

A search algorithm for CSPs searches systematically through the possible assignments of values to variables. The order in which a variable is selected can be based on a *static* ordering, which is determined before the search begins, or on a *dynamic* ordering, in which the choice of the next variable depends on the current state of the search. The [VARSELECT=](#page-206-0) option in the SOLVE statement defines the variable selection strategy for a standard CSP. The default strategy is the dynamic MINR strategy, which selects the variable that has the smallest range.

#### **Assignment Strategy**

After a variable is selected, the assignment strategy dictates the value that is assigned to it. For variables, the assignment strategy is specified in the [VARASSIGN=](#page-205-0) option in the SOLVE statement. The default assignment strategy selects the minimum value from the domain of the selected variable.

### **Differences between PROC OPTMODEL and PROC CLP**

You can invoke the CLP solver from PROC OPTMODEL by using any of the predicates that are defined in the standard mode of PROC CLP. The *standard mode* gives you access to all-different, element, GCC, linear, pack, and reify constraints.

To replicate the FOREACH statement that PROC CLP supports, you can use PROC OPTMODEL's expressions and iteration machinery. For an example, see the [Eight Queens](#page-202-0) example in the ["Getting Started: CLP](#page-199-0) [Solver"](#page-199-0) on page 192. For more information about the FOREACH predicate, see *SAS/OR User's Guide: Constraint Programming*.

In addition to the predicates that are defined in this chapter, PROC CLP provides several constraints and capabilities that simplify the modeling of scheduling-oriented CSPs. For more information about those statements, see the section "Details: CLP Procedure" (Chapter 3, *SAS/OR User's Guide: Constraint Programming*).

PROC OPTMODEL has different syntax and semantics for variable declarations:

- Because all CLP variables are discrete, you must declare every variable that a CLP model uses as integer or binary.
- The default variable bounds in PROC OPTMODEL are  $-\infty$  to  $\infty$ . The default lower bound in PROC CLP is 0. Thus, to replicate the behavior of PROC CLP, you must explicitly add a lower bound of 0 to the variable declaration.

# <span id="page-217-0"></span>**Macro Variable \_OROPTMODEL\_**

The OPTMODEL procedure always creates and initializes a SAS macro variable called OROPTMODEL, which contains a character string. The variable contains information about the execution of the most recently invoked solver.

Each keyword and value pair in \_OROPTMODEL\_ also appears in two other places: the PROC OPTMODEL automatic arrays [\\_OROPTMODEL\\_NUM\\_ and \\_OROPTMODEL\\_STR\\_;](#page-166-0) and the ODS tables ProblemSummary and SolutionSummary, which appear after a SOLVE statement, unless you set the [PRINTLEVEL=](#page-47-0) option to NONE. You can use these variables to obtain details about the solution.

After the solver is called, the various keywords in the variable are interpreted as follows.

### **STATUS**

indicates the solver status at termination. It can take one of the following values:

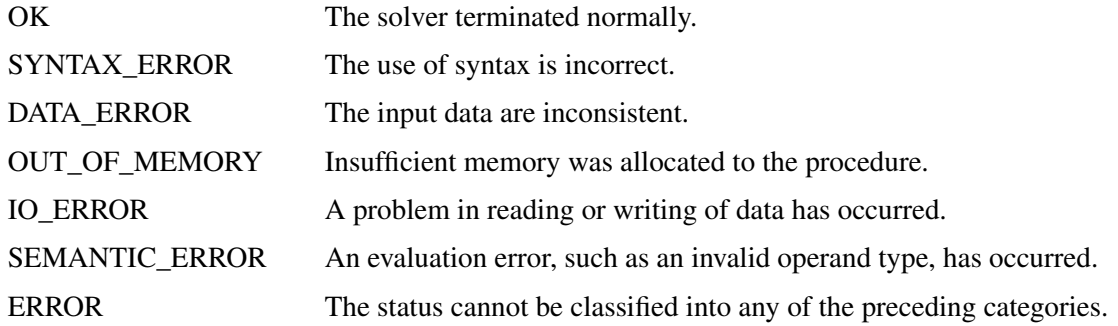

### **SOLUTION\_STATUS**

indicates the solution status at termination. It can take one of the following values:

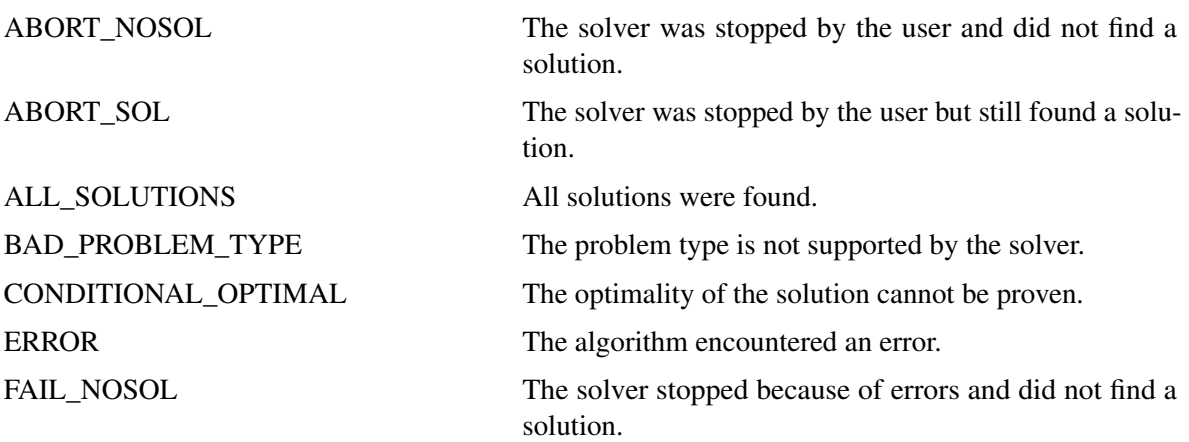

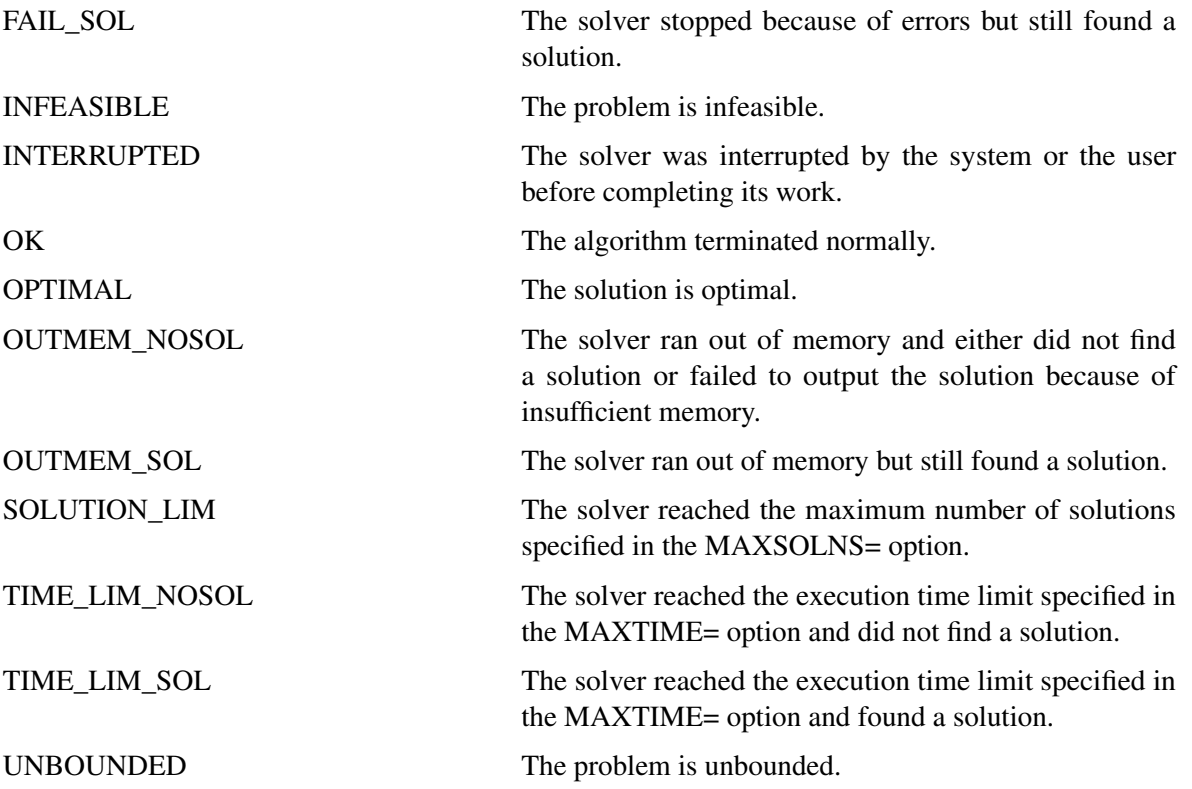

#### **ALGORITHM**

indicates the algorithm that produces the solution data in the macro variable. This term appears only when STATUS=OK. It can take only one value in the CLP solver: CLP, which indicates that the constraint satisfaction algorithm produced the solution data.

### **OBJECTIVE**

indicates the objective value that the solver obtained at termination. If a problem does not have an explicit objective, the value of this keyword in the \_OROPTMODEL\_ macro variable is missing (.).

### **PRESOLVE\_TIME**

indicates the time (in seconds) that the algorithm used for preprocessing. You can use the [TIMETYPE=](#page-205-1) option to select real time or CPU time.

#### **SOLUTION\_TIME**

indicates the time (in seconds) that the algorithm used to perform iterations to solve the problem. You can use the [TIMETYPE=](#page-205-1) option to select real time or CPU time.

#### **SOLUTIONS\_FOUND**

indicates the number of solutions found, which might be 0 if the problem is infeasible. This keyword is always present in the solution status when you call the CLP solver. The value might not be the total number of solutions possible (for example, if the solver reached its time limit).

# **Examples: CLP Solver**

# **Example 6.1: Logic-Based Puzzles**

Many logic-based puzzles can be formulated as CSPs. Several such puzzles are shown in this example.

### **Sudoku**

<span id="page-219-0"></span>Sudoku is a logic-based, combinatorial number-placement puzzle that uses a partially filled  $9 \times 9$  grid. The objective is to fill the grid with the digits 1 to 9 so that each column, each row, and each of the nine  $3 \times 3$ blocks contains only one of each digit. [Figure 6.1.1](#page-219-0) shows an example of a sudoku grid.

|   |   | 5              |             |                         | $\overline{7}$ |                         |              | 1 |
|---|---|----------------|-------------|-------------------------|----------------|-------------------------|--------------|---|
|   | 7 |                |             | $\boldsymbol{9}$        |                |                         | $\mathbf{3}$ |   |
|   |   |                | $\mathbf 6$ |                         |                |                         |              |   |
|   |   | $\mathbf{3}$   |             |                         | 1              |                         |              | 5 |
|   | 9 |                |             | 8                       |                |                         | $\mathbf 2$  |   |
| 1 |   |                | $\mathbf 2$ |                         |                | $\overline{\mathbf{4}}$ |              |   |
|   |   | $\overline{2}$ |             |                         | $\mathbf 6$    |                         |              | 9 |
|   |   |                |             | $\overline{\mathbf{4}}$ |                |                         | 8            |   |
| 8 |   |                | 1           |                         |                | $\overline{5}$          |              |   |

**Output 6.1.1** Example of an Unsolved Sudoku Grid

This example illustrates the use of the all-different constraint to solve the preceding sudoku problem. The data set Indata contains the partially filled values for the grid.

```
data Indata;
   input C1-C9;
   datalines;
. . 5 . . 7 . . 1
. 7 . . 9 . . 3 .
. . . 6 . . . . .
. . 3 . . 1 . . 5
. 9 . . 8 . . 2 .
1 . . 2 . . 4 . .
. . 2 . . 6 . . 9
. . . . 4 . . 8 .
8 . . 1 . . 5 . .
;
```
Let the variable  $X_{ij}$   $(i = 1, ..., 9, j = 1, ..., 9)$  represent the value of cell  $(i, j)$  in the grid. The domain of each of these variables is [1, 9]. When cell  $(i, j)$  is not missing in the data set,  $X_{ij}$  is fixed to that value.

Three sets of all-different constraints specify the required rules for each row, each column, and each of the 3 × 3 blocks. The RowCon constraint forces all values in row *i* to be different, the ColumnCon constraint forces all values in column *j* to be different, and the BlockCon constraint forces all values in each block to be different.

The following statements express the preceding constraints in PROC OPTMODEL and solve the sudoku puzzle:

```
proc optmodel;
   /* Declare variables */
   set ROWS = 1..9;
   set COLS = ROWS; /* Use an alias for convenience and clarity */
   var X {ROWS, COLS} >= 1 <= 9 integer;
   /* Nine row constraints */
   con RowCon {i in ROWS}:
      alldiff({j in COLS} X[i,j]);
   /* Nine column constraints */
   con ColCon {j in COLS}:
      alldiff({i in ROWS} X[i,j]);
   /* Nine 3x3 block constraints */
   con BlockCon {s in 0..2, t in 0..2}:
      alldiff({i in 3*s+1..3*s+3, j in 3*t+1..3*t+3} X[i,j]);
   /* Fix variables to cell values */
   /* X[i,j] = c[i,j] if c[i,j] is not missing */
   num c {ROWS, COLS};
   read data indata into [_N_] {j in COLS} <c[_N_,j]=col('C'||j)>;
   for {i in ROWS, j in COLS: c[i,j] ne .}
      fix X[i,j] = c[i,j];
   solve;
quit;
```
<span id="page-220-0"></span>[Output 6.1.2](#page-220-0) shows the solution.

| 9                       | 8              | 5                       | 3                       | $\overline{c}$ | 7                       | 6           | 4                       | 1                         |
|-------------------------|----------------|-------------------------|-------------------------|----------------|-------------------------|-------------|-------------------------|---------------------------|
| 6                       | 7              | $\mathbf 1$             | 5                       | 9              | 4                       | $\mathbf 2$ | 3                       | 8                         |
| 3                       | $\overline{2}$ | $\overline{\mathbf{4}}$ | 6                       | 1              | 8                       | 9           | 5                       | $\overline{7}$            |
| $\overline{\mathbf{c}}$ | 4              | 3                       | $\overline{7}$          | 6              | 1                       | 8           | 9                       | 5                         |
| 5                       | 9              | 7                       | $\overline{\mathbf{4}}$ | 8              | 3                       | 1           | $\overline{\mathbf{c}}$ | 6                         |
| 1                       | 6              | 8                       | $\overline{2}$          | 5              | 9                       | 4           | $\overline{7}$          | $\ensuremath{\mathsf{3}}$ |
| 4                       | 5              | $\overline{2}$          | 8                       | 3              | 6                       | 7           | 1                       | 9                         |
| 7                       | 1              | 6                       | 9                       | 4              | 5                       | 3           | 8                       | $\mathbf 2$               |
| 8                       | 3              | 9                       | 1                       | 7              | $\overline{\mathbf{c}}$ | 5           | 6                       | 4                         |

**Output 6.1.2** Solution of the Sudoku Grid

### **Pi Day Sudoku**

The basic structure of the classical sudoku problem can easily be extended to formulate more complex puzzles. One such example is the Pi Day sudoku puzzle.

<span id="page-221-0"></span>Pi Day is a celebration of the number  $\pi$  that occurs every March 14. In honor of Pi Day, Brainfreeze Puzzles [\(Riley and Taalman](#page-258-0) [2008\)](#page-258-0) celebrates this day with a special 12 × 12 grid sudoku puzzle. The 2008 Pi Day sudoku puzzle is shown in [Figure 6.1.3.](#page-221-0)

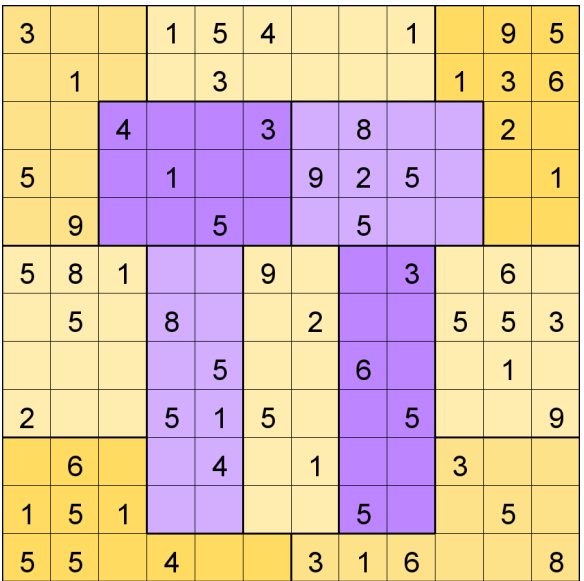

### **Output 6.1.3** Pi Day Sudoku 2008

The rules for this puzzle are a little different from the rules for standard sudoku:

- 1. Rather than using regular  $3 \times 3$  blocks, this puzzle uses jigsaw regions such that highlighted regions in the middle resemble the Greek letter  $\pi$ . Each jigsaw region consists of 12 contiguous cells.
- 2. The first 12 digits of  $\pi$  are used instead of the digits 1–9. Each row, column, and jigsaw region contains the first 12 digits of  $\pi$  (314159265358) in some order. In other words, there are no 7s; one each of 2, 4, 6, 8, and 9; two each of 1 and 3; and three 5s.

To generalize the original sudoku model:

- 1. Replace the expression that calculates the starting and ending cells of a region by an array that maps each cell to one region.
- 2. Replace the [all-different](#page-208-0) constraints with [GCC](#page-210-0) constraints. GCC constraints describe how often each value can be assigned to a set of variables. Conceptually, an all-different constraint is a specialized GCC constraint in which both the lower bound and the upper bound of every value is 1.

The data set Raw contains the partially filled values for the grid. It contains missing values where the cell does not yet contain a number.

```
data Raw;
  input C1-C12;
  datalines;
3 . . 1 5 4 . . 1 . 9 5
. 1 . . 3 . . . . 1 3 6
  . . 4 . . 3 . 8 . . 2 .
5 . . 1 . . 9 2 5 . . 1
  . 9 . . 5 . . 5 . . . .
5 8 1 . . 9 . . 3 . 6 .
  . 5 . 8 . . 2 . . 5 5 3
. . . . 5 . . 6 . . 1 .
2 . . 5 1 5 . . 5 . . 9
. 6 . . 4 . 1 . . 3 . .
1 5 1 . . . . 5 . . 5 .
5 5 . 4 . . 3 1 6 . . 8
;
```
The following statements define the GCC constraints in order to find all solutions of the Pi Day sudoku 2008 puzzle:

```
proc optmodel;
  set ROWS = 1..12;
  /* These declarations are inexpensive and improve clarity: */
  set COLS = ROWS, REGIONS = ROWS, CELLS = ROWS cross COLS;
  /* specify a 12x12 array of region identifiers.
     The spacing is just to make the regions easier to visualize. */
  num region{CELLS} = [
      1 1 1 2 2 2 2 2 2 3 3 3
      1 1 1 2 2 2 2 2 2 3 3 3
      1 1 4 4 4 4 5 5 5 5 3 3
      1 1 4 4 4 4 5 5 5 5 3 3
      1 1 4 4 4 4 5 5 5 5 3 3
      6 6 6 7 7 8 8 9 9 10 10 10
      6 6 6 7 7 8 8 9 9 10 10 10
      6 6 6 7 7 8 8 9 9 10 10 10
      6 6 6 7 7 8 8 9 9 10 10 10
     11 11 11 7 7 8 8 9 9 12 12 12
     11 11 11 7 7 8 8 9 9 12 12 12
     11 11 11 11 11 11 12 12 12 12 12 12 ];
  /* Each area must contain two 1's, two 3's, three 5's, no 7's,
     and one for each of other values from 1 to 9. */
                  /* 1 2 3 4 5 6 7 8 9 */
  num nTimes{1..9} = [2 1 2 1 3 1 0 1 1];
  /* For convenience, create a triplet set version of nTimes.
     In this model, GCC's lower and upper bounds are the same. */
  set N_TIMES = setof{ni in 1..9} <ni,nTimes[ni],nTimes[ni]>;
  /* The number assigned to the ith row and jth column. */
  var X {CELLS} >= 1 <= 9 integer;
  /* X[i,j] = c[i,j] if c[i,j] is not missing */
  num c {CELLS};
  read data raw into [_N_] {j in COLS} <c[_N_,j]=col('C'||j)>;
  for {<i,j> in CELLS: c[i,j] ne .}
     fix X[i,j] = c[i,j];
  con RowCon {i in ROWS}:
     gcc({j in COLS} X[i,j], N_TIMES);
  con ColCon {j in COLS}:
     gcc({i in ROWS} X[i,j], N_TIMES);
  con RegionCon {ri in REGIONS}:
     gcc({<i,j> in CELLS: region[i,j] = ri} X[i,j], N_TIMES);
  solve;
  /* Replicate typical PROC CLP output from PROC OPTMODEL arrays */
  create data pdsout from
     {<i,j> in ROWS cross COLS}<col('X_'||i||'_'||j)=X[i,j]>;
quit;
```
<span id="page-224-0"></span>The only solution of the 2008 Pi Day sudoku puzzle is shown in [Output 6.1.4.](#page-224-0)

**Output 6.1.4** Solution to Pi Day Sudoku 2008

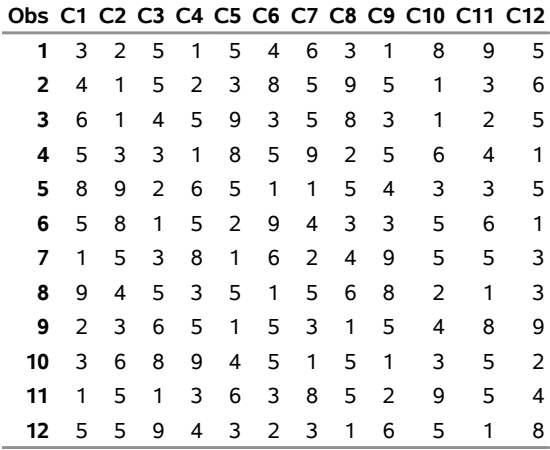

#### **Pi Day Sudoku 2008**

<span id="page-224-1"></span>The corresponding completed grid is shown in [Figure 6.1.5.](#page-224-1)

**Output 6.1.5** Solution to Pi Day Sudoku 2008

| 3              | $\overline{2}$ | 5              | 1              | 5              | 4 | 6              | 3              | 1              | 8              | 9              | 5              |
|----------------|----------------|----------------|----------------|----------------|---|----------------|----------------|----------------|----------------|----------------|----------------|
| 4              | 1              | 5              | $\overline{2}$ | 3              | 8 | 5              | 9              | 5              | 1              | 3              | 6              |
| 6              | 1              | 4              | 5              | 9              | 3 | 5              | 8              | 3              | 1              | $\overline{2}$ | 5              |
| 5              | 3              | 3              | 1              | 8              | 5 | 9              | $\overline{2}$ | 5              | 6              | 4              | 1              |
| 8              | 9              | $\overline{2}$ | 6              | 5              | 1 | 1              | 5              | 4              | 3              | 3              | 5              |
| 5              | 8              | 1              | 5              | $\overline{2}$ | 9 | 4              | 3              | 3              | 5              | 6              | 1              |
| 1              | 5              | 3              | 8              | 1              | 6 | $\overline{2}$ | 4              | 9              | 5              | 5              | 3              |
| 9              | 4              | 5              | 3              | 5              | 1 | 5              | 6              | 8              | $\overline{2}$ | 1              | 3              |
| $\overline{2}$ | 3              | 6              | 5              | 1              | 5 | 3              | 1              | 5              | 4              | 8              | 9              |
| 3              | 6              | 8              | 9              | 4              | 5 | 1              | 5              | 1              | 3              | 5              | $\overline{2}$ |
| 1              | 5              | 1              | 3              | 6              | 3 | 8              | 5              | $\overline{2}$ | 9              | 5              | 4              |
| 5              | 5              | 9              | 4              | 3              | 2 | 3              | 1              | 6              | 5              | 1              | 8              |

### **Magic Square**

A magic square is an arrangement of the distinct positive integers from 1 to  $n^2$  in an  $n \times n$  matrix such that the sum of the numbers of any row, any column, or any main diagonal is the same number, known as the magic constant. The magic constant of a normal magic square depends only on *n* and has the value  $n(n^2 + 1)/2$ .

This example illustrates the use of the MINRMAXC selection strategy, which is controlled by the [VAR-](#page-206-0)[SELECT=](#page-206-0) option.

```
%macro magic(n);
  proc optmodel;
      num n = &n;
      /* magic constant */
      num sum = n*(n^2+1)/2;
      set ROWS = 1..n;
      set COLS = 1..n;
      /* X[i,j] = entry (i,j) */
      var X {ROWS, COLS} >= 1 <= n^2 integer;
      /* row sums */
      con RowCon {i in ROWS}:
         sum {j in COLS} X[i,j] = sum;
      /* column sums */
      con ColCon {j in COLS}:
         sum {i in ROWS} X[i,j] = sum;
      /* diagonal: upper left to lower right */
      con DiagCon:
         sum {i in ROWS} X[i,i] = sum;
      /* diagonal: upper right to lower left */
      con AntidiagCon:
         sum {i in ROWS} X[n+1-i,i] = sum;
      /* symmetry-breaking */
      con BreakRowSymmetry:
         X[1,1] + 1 <= X[n,1];
      con BreakDiagSymmetry:
        X[1,1] + 1 <= X[n,n];
      con BreakAntidiagSymmetry:
        X[1, n] + 1 \leq X[n, 1];con alldiff(X);
      solve with CLP / varselect=minrmaxc maxtime=3;
   quit;
%mend magic;
%magic(7)
```
<span id="page-225-0"></span>The solution is displayed in [Output 6.1.6.](#page-225-0)

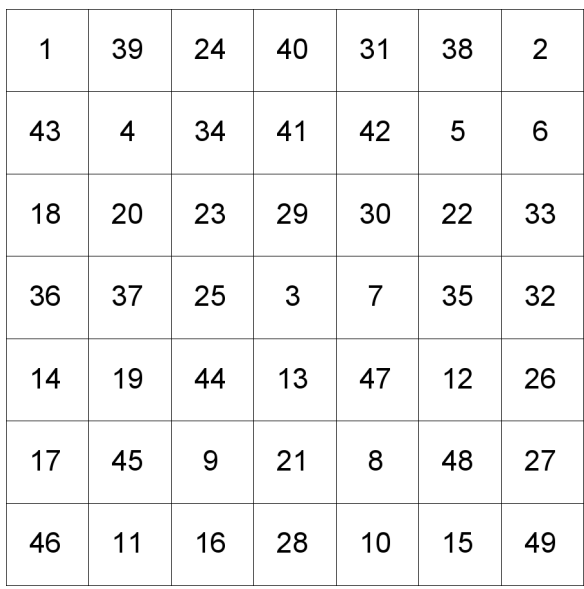

**Output 6.1.6** Solution of the Magic Square

### **Example 6.2: Alphabet Blocks Problem**

This example illustrates the use of the global cardinality constraint (GCC). The alphabet blocks problem consists of finding an arrangement of letters on four alphabet blocks. Each alphabet block has a single letter on each of its six sides. Collectively, the four blocks contain every letter of the alphabet except Q and Z. By arranging the blocks in various ways, the following words should be spelled out: BAKE, ONYX, ECHO, OVAL, GIRD, SMUG, JUMP, TORN, LUCK, VINY, LUSH, and WRAP.

You can formulate this problem as a CSP by representing each of the 24 letters as an integer variable. The domain of each variable is the set  $\{1, 2, 3, 4\}$ , which represents block1 through block4. The assignment A = 1 indicates that the letter A is on a side of block1. Because each block has six sides, each value  $v$  in  $\{1, 2, 3, 4\}$ must be assigned to exactly six variables so that each side of a block has a letter on it. This restriction can be formulated as a global cardinality constraint over all 24 variables, with common lower and upper bounds set equal to 6.

Moreover, in order to spell all the words listed previously, the four letters in each of the 12 words must be on different blocks. Another GCC statement that specifies 12 global cardinality constraints enforces these conditions. You can also formulate these restrictions by using 12 all-different constraints. Finally, four FIX statements break the symmetries that blocks are interchangeable. These constraints preset the blocks that contain the letters B, A, K, and E as block1, block2, block3, and block4, respectively.

The complete representation of the problem is as follows:

```
proc optmodel;
  /* Each letter except Q and Z is represented with a variable. */
  /* The domain of each variable is the set of 4 blocks, */
  /* or {1, 2, 3, 4} for short. */
  set LETTERS = / A B C D E F G H I J K L M N O P R S T U V W X Y /;
  var Block {LETTERS} integer >= 1 <= 4;
  set BLOCKS = 1..4;
   /* There are exactly 6 letters on each alphabet block */
  con SixLettersPerBlock:
     gcc(Block, setof {b in BLOCKS} <b,6,6>);
   /* The letters in each word must be on different blocks. */
  set WORDS = / BAKE ONYX ECHO OVAL GIRD SMUG JUMP TORN LUCK VINY LUSH WRAP /;
  con CanSpell {w in WORDS}:
     gcc({k in 1..length(w)} Block[char(w,k)], setof {b in BLOCKS} <b,0,1>);
   /* Note 2: These restrictions can also be enforced by ALLDIFF constraints:
  con CanSpellv2 {w in WORDS}:
     alldiff({k in 1..length(w)} Block[char(w,k)]);
   */
   /* Breaking the symmetry that blocks can be interchanged by setting
     the block that contains the letter B as block1, the block that
      contains the letter A as block2, etc. */
  for {k in 1..length('BAKE')} fix Block[char('BAKE',k)] = k;
  solve;
  print Block;
quit;
```
<span id="page-227-0"></span>The solution to this problem is shown in [Output 6.2.1.](#page-227-0)

# **Output 6.2.1** Solution to Alphabet Blocks Problem

### **The OPTMODEL Procedure**

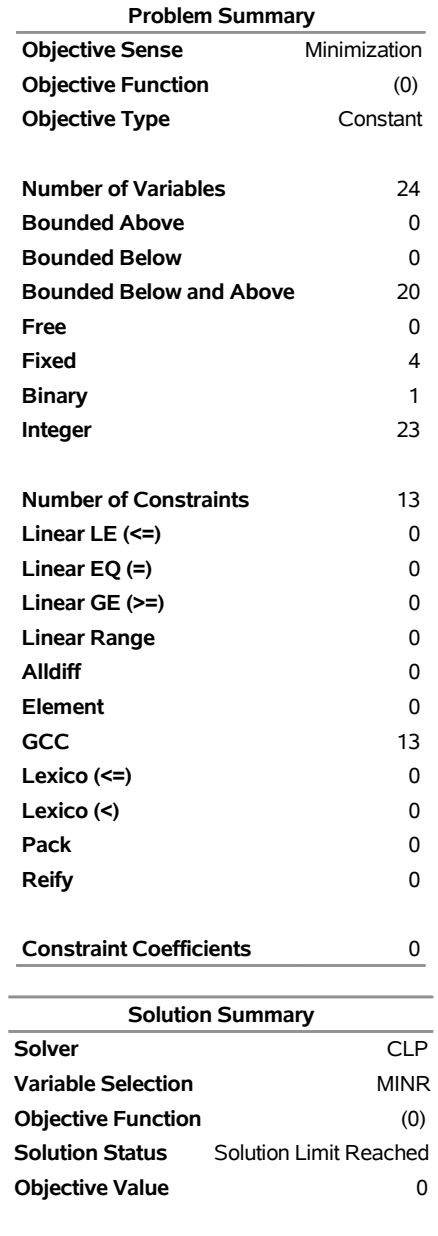

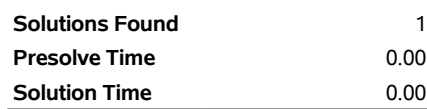

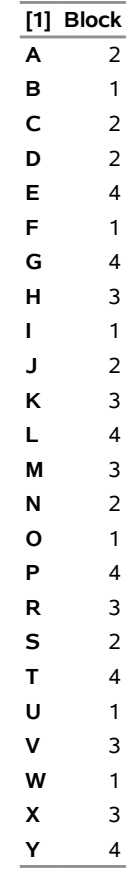

#### **Output 6.2.1** *continued*

### **Example 6.3: Work-Shift Scheduling Problem**

This example illustrates the use of the GCC constraint to find a feasible solution to a work-shift scheduling problem and then the use of the element constraint to incorporate cost information in order to find a minimum-cost schedule.

Six workers (Alan, Bob, Juanita, Mike, Ravi, and Aisha) are to be assigned to three working shifts. The first shift needs at least one and at most four people; the second shift needs at least two and at most three people; and the third shift needs exactly two people. Alan cannot work on the first shift; Bob can work only on the third shift. The others can work on any shift. The objective is to find a feasible assignment for this problem.

You can model the minimum and maximum shift requirements by using a GCC constraint and formulate the problem as a standard CSP. The variables  $W[1], \ldots, W[6]$  identify the shift to which each of the six workers is assigned: Alan, Bob, Juanita, Mike, Ravi, and Aisha.

```
proc optmodel;
   /* Six workers (Alan, Bob, Juanita, Mike, Ravi and Aisha)
      are to be assigned to 3 working shifts. */
   set WORKERS = 1..6;
  var W {WORKERS} integer >= 1 <= 3;
   /* The first shift needs at least 1 and at most 4 people;
```

```
the second shift needs at least 2 and at most 3 people;
      and the third shift needs exactly 2 people. */
   con ShiftNeeds:
      gcc(W, /<1,1,4>,<2,2,3>,<3,2,2>/);
   /* Alan doesn't work on the first shift. */
   con Alan:
      W[1] ne 1;
   /* Bob works only on the third shift. */
   fix W[2] = 3;
   solve;
  print W;
quit;
```
<span id="page-230-0"></span>The resulting assignment is shown in [Output 6.3.1.](#page-230-0)

**Output 6.3.1** Solution to Work-Shift Scheduling Problem

**Solution to Work-Shift Scheduling Problem**

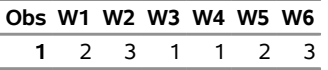

<span id="page-230-1"></span>A Gantt chart of the corresponding schedule is displayed in [Output 6.3.2.](#page-230-1)

**Output 6.3.2** Work-Shift Schedule

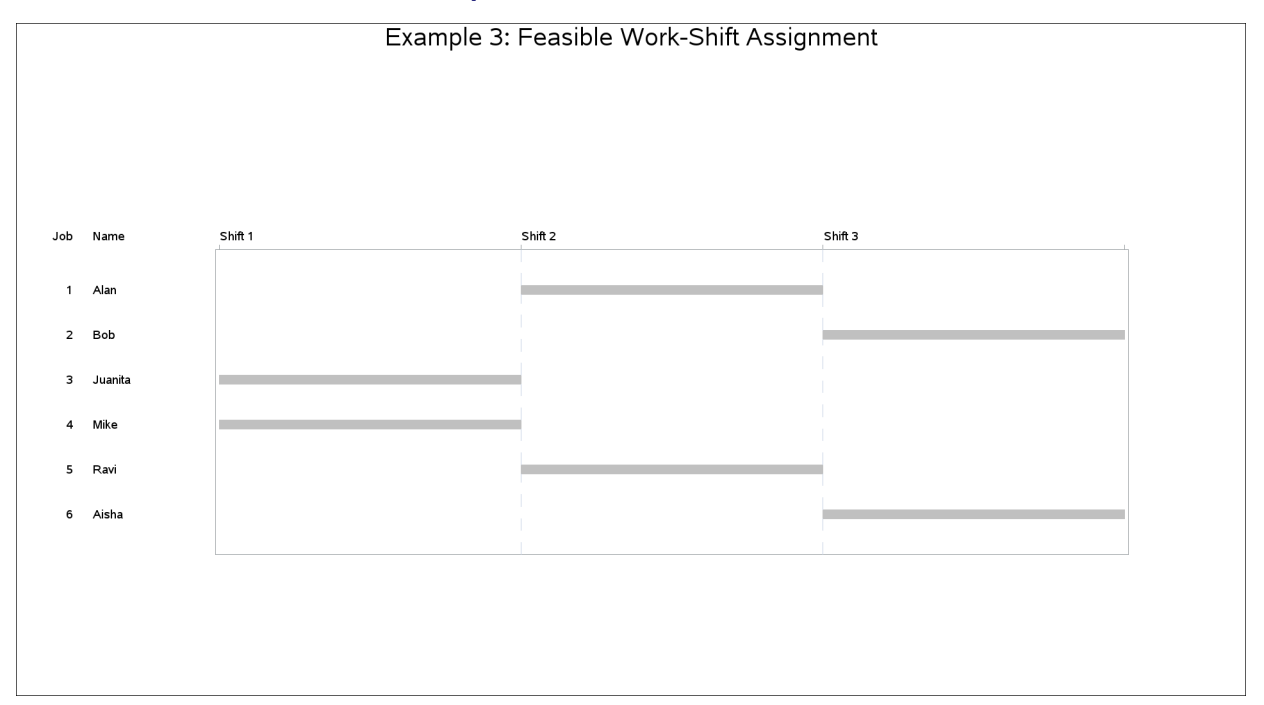

Now suppose that every work-shift assignment has a cost associated with it and that the objective of interest is to determine the schedule that has the lowest cost.

The costs of assigning the workers to the different shifts are shown in [Table 6.5.](#page-231-0) A dash ("-") in position  $(i, j)$  indicates that worker *i* cannot work on shift *j*.

<span id="page-231-0"></span>

|            | Shift 1 | Shift 2 | Shift 3 |
|------------|---------|---------|---------|
| Alan       |         | 12      | 10      |
| <b>Bob</b> |         |         | 6       |
| Juanita    | 16      | 8       | 12      |
| Mike       | 10      | 6       | 8       |
| Ravi       | 6       | 6       | Ջ       |
| Aisha      | 12      |         |         |

**Table 6.5** Costs of Assigning Workers to Shifts

Based on the cost structure in [Table 6.5,](#page-231-0) the previously derived schedule has a cost of \$54. The objective now is to determine the optimal schedule—one that results in the minimum cost.

Let the variable  $C_i$  represent the cost of assigning worker *i* to a shift. This variable is shift-dependent and is given a high value (for example, 100) if the worker cannot be assigned to a shift. The costs can also be interpreted as preferences if desired. You can use an element constraint to associate the cost  $C_i$  with the shift assignment for each worker. For example,  $C_1$ , the cost of assigning Alan to a shift, can be determined by the constraint ELEMENT( $W_1$ , (100, 12, 10),  $C_1$ ).

By adding a linear constraint,  $\sum_{i=1}^{n} C_i \le$  obj, you can limit the solutions to feasible schedules that cost no more than obj. Although an upper bound of \$100 is used in this example, it would suffice to use an upper bound of \$54, the cost of the feasible schedule that was determined earlier.

```
proc optmodel;
   /* Six workers (Alan, Bob, Juanita, Mike, Ravi and Aisha)
      are to be assigned to 3 working shifts. */
  set WORKERS = 1..6;
   set SHIFTS = 1..3;
  var W {WORKERS} integer >= 1 <= 3;
  var C {WORKERS} integer >= 1 <= 100;
   /* The first shift needs at least 1 and at most 4 people;
      the second shift needs at least 2 and at most 3 people;
      and the third shift needs exactly 2 people. */
   con GccCon:
      gcc(W, /<1,1,4>,<2,2,3>,<3,2,2>/);
   /* Alan doesn't work on the first shift. */
   con Alan:
     W[1] ne 1;
   /* Bob works only on the third shift. */
   fix W[2] = 3;
   /* Specify the costs of assigning the workers to the shifts.
      Use 100 (a large number) to indicate an assignment
```

```
that is not possible.*/
   num a {WORKERS, SHIFTS} = [
     100, 12, 10,
     100, 100, 6,
      16, 8, 12
      10, 6, 8
       6, 6, 8
      12, 4, 4
   ];
   con ElementCon {j in WORKERS}:
     element(W[j], {k in SHIFTS} a[j,k], C[j]);
   /* Minimize total cost. */
  min TotalCost = sum {j in WORKERS} C[j];
   con TotalCost_bounds:
     1 <= TotalCost <= 100;
   solve;
  print W;
   create data clpout from
      {j in WORKERS} <col('W'||j)=W[j]> {j in WORKERS} <col('C'||j)=C[j]>;
quit;
```
The cost of the optimal schedule, which corresponds to the solution shown in the following output, is \$40.

### **Solution to Optimal Work-Shift Scheduling Problem**

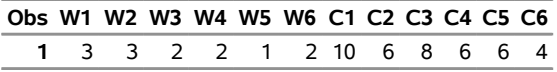

<span id="page-232-0"></span>The minimum-cost schedule is displayed in the Gantt chart in [Output 6.3.3.](#page-232-0)

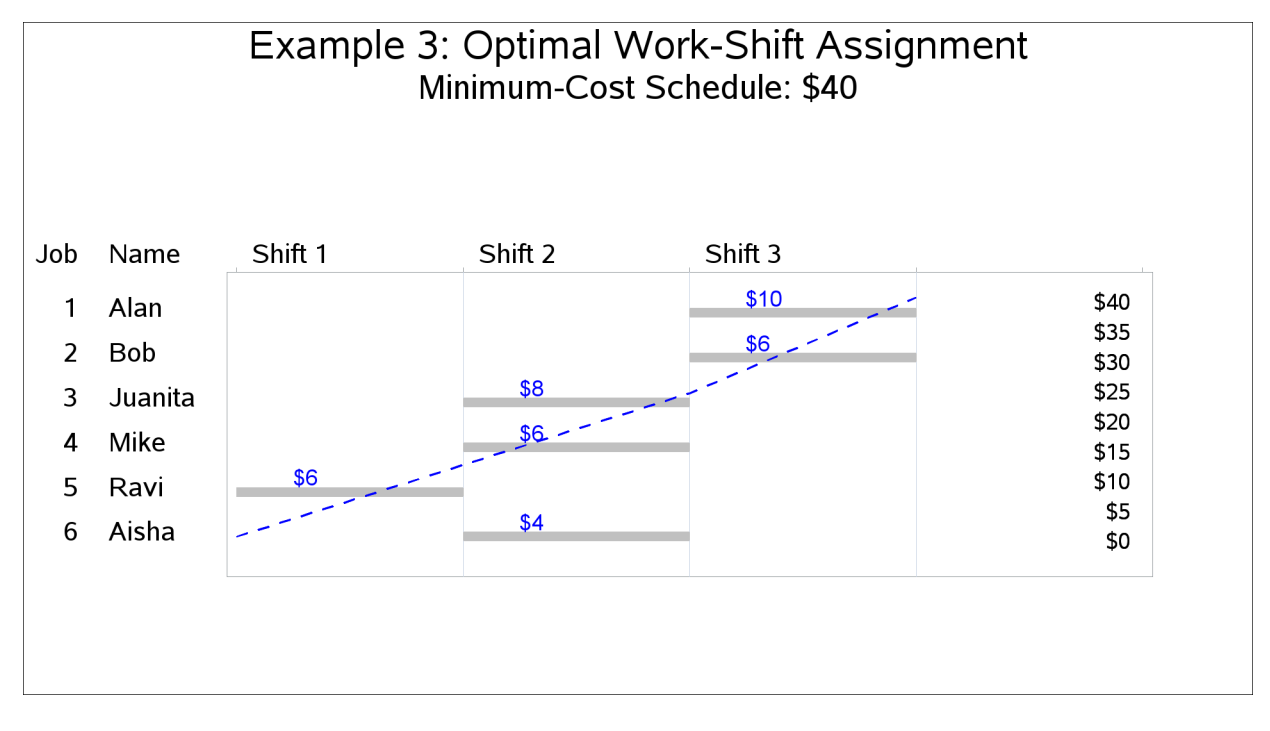

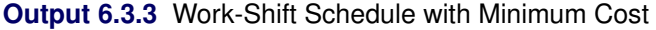

## **Example 6.4: A Nonlinear Optimization Problem**

This example illustrates how you can use the element constraint to represent almost any function between two variables in addition to representing nonstandard domains. Consider the following nonlinear optimization problem:

maximize  $f(x) = x_1^3 + 5x_2 - 2^{x_3}$ subject to  $\begin{cases} x_1 - .5x_2 + x_3^2 \leq 50 \end{cases}$  $mod(x_1, 4) + .25x_2 \geq 1.5$ 

where  $x_1$  is any integer in  $[-5, 5]$ ,  $x_2$  is any *odd* integer in  $[-5, 9]$ , and  $x_3$  is any integer in  $[1, 10]$ .

You can solve this problem by introducing four artificial variables,  $y_1-y_4$ , to represent each of the nonlinear terms. Let  $y_1 = x_1^3$ ,  $y_2 = 2^{x_3}$ ,  $y_3 = x_3^2$ , and  $y_4 = \text{mod}(x_1, 4)$ . You can represent the domains of  $x_1$  and  $x_2$  (which are not consecutive integers that start from 1) by using element constraints and index variables. For example, any of the following three element constraints specifies that the domain of  $x_2$  is the set of odd integers in  $[-5, 9]$ :

**con element(z2,-5 -3 -1 1 3 5 7 9,x2); con element(z2, {ri in -5..9 by 2} ri, x2); num range{ri in -5..9 by 2} = ri; con element(z2,range,x2);**

Any functional dependencies on  $x_1$  or  $x_2$  can now be defined using  $z_1$  or  $z_2$ , respectively, as the index variable in an element constraint. Because the domain of  $x_3$  is [1, 10], you can directly use  $x_3$  as the index variable in an element constraint to define dependencies on  $x_3$ .

For example, the following constraint specifies the function  $y_1 = x_1^3$ ,  $x_1 \in [-5, 5]$ :

```
con element(z1,-125 -64 -27 -8 -1 0 1 8 27 64 125,y1);
/* or, con element(z1, {ri in -5..5} (ri**3), y1}; */
num range{ri in -5..5} = ri**3;
con element(z1,range,y1);
```
To solve the problem, define the objective function as demonstrated in the following statements:

```
proc optmodel;
   set DOM{1..3} = [ (-5 .. 5) (-5 .. 9 by 2) (1 .. 10) ];
   var X{i in 1..3} integer >= min{j in DOM[i]} j <= max{j in DOM[i]} j;
   /* map the domain of X[1] and X[2] to 1 .. list size */
   var Z {1..2} integer;
   /* map nonlinear expressions */
   var Y {1..4} integer;
   /* Use an element constraint to represent noncontiguous domains */
   /* domains with negative numbers, and nonlinear functions. */
   /* Z[2] does not appear anywhere else. Its only purpose is
      to restrict X[2] to take a value from DOM[2]. */
   con MapDomainTo1ToCard{i in 1..2}:
      element(Z[i], {k in DOM[i]} k, X[i]);
   /* Functional Dependencies on X[1] */
   /* Y[1] = X[1]^3 -- Use Z[1] for X[1] for proper indexing */
   con Y1:
      element(Z[1], {k in DOM[1]} (k^3), Y[1]);
   /\star Y[4] = mod(X[1], 4) \star/
   con Y4:
      element(Z[1], {k in DOM[1]} (mod(k,4)), Y[4]);
   /* Functional Dependencies on X[3] */
   /* Y[2] = 2^X[3] */
   con Y2:
      element(X[3], {k in DOM[3]} (2^k), Y[2]);
   /* Y[3] = X[3]^2 */
   con Y3:
      element(X[3], {k in DOM[3]} (k^2), Y[3]);
   /* X[1] - 0.5 * X[2] + X[3]^2 <= 50 */
   con Con1:
      X[1] - 0.5 * X[2] + Y[3] <= 50;
   /* mod(X[1],4) + 0.25 * X[2] >= 1.5 */
   con Con2:
      Y[4] + 0.25 * X[2] >= 1.5;
   /* Objective function: X[1]^3 + 5 * X[2] - 2^X[3] */
   max Objective = Y[1] + 5 * X[2] - Y[2];
   solve;
   print X Y Z;
quit;
```
<span id="page-235-0"></span>[Output 6.4.1](#page-235-0) shows the solution that corresponds to the optimal objective value of 168.

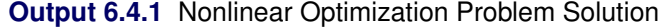

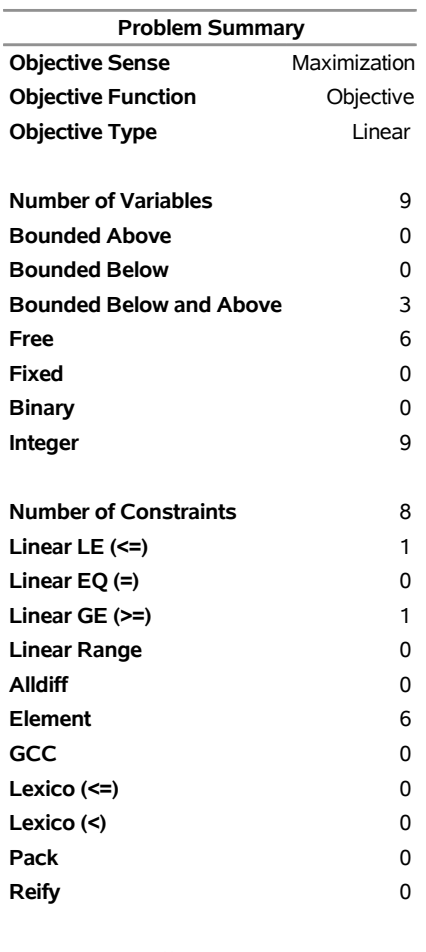

#### **The OPTMODEL Procedure**

**Constraint Coefficients** 5

**Solution Summary Solver** CLP **Variable Selection** MINR **Objective Function** Objective **Solution Status** Optimal **Objective Value** 168 **Solutions Found** 1 **Presolve Time** 0.00 **Solution Time** 0.00 **[1] X Y Z 1** 5 125 11 **2** 9 2 8 **3** 1 1 **4** 1

## **Example 6.5: Car Painting Problem**

The car painting process is an important part of the automobile manufacturing industry. Purging (the act of changing colors during assembly) is expensive because of the added cost of wasted paint and solvents from each color change and the extra time that the purging process requires. The objective of the car painting problem is to sequence the cars in the assembly line in order to minimize the number of paint color changes [\(Sokol](#page-258-1) [2002;](#page-258-1) [Trick](#page-258-2) [2004\)](#page-258-2).

Suppose an assembly line contains 10 cars, which are ordered  $1, 2, \ldots, 10$ . A car must be painted within three positions of its assembly order. For example, car 5 can be painted in positions 2 through 8. Cars 1, 5, and 9 are red; 2, 6, and 10 are blue; 3 and 7 green; and 4 and 8 are yellow. The initial sequence  $1, 2, \ldots, 10$ corresponds to the color pattern RBGYRBGYRB and has nine purgings. The objective is to find a solution that minimizes the number of purgings.

This problem can be formulated as a CSP as follows:

- The input is the color of each car currently on the assembly line.
- The output variables are the slot in which each car will be painted and whether purging will be required after that painting operation.
- Set the bounds of the slot variables to their feasible range, at most three slots before or after the car's current position.
- To determine whether purging is needed, use another variable to store the color of the car painted in each slot.
- Use an [element](#page-209-0) constraint to determine the color used in each slot from the car assigned to that slot.
- Use a [reify](#page-213-0) constraint to determine whether two consecutive slots are assigned different colors, and thus whether purging is required.
- Finally, use a linear constraint to limit the total number of purgings.

The following %CAR\_PAINTING macro determines all feasible solutions for the number of purgings that is specified as a parameter to the macro:

```
%macro car_painting(purgings);
  proc optmodel;
     num nCars = 10;
      /* a car is identified by its original slots */
      set SLOTS = 1..nCars;
      /* maximum reshuffling of any car on the line*/
     num maxMove init 3;
      /* which car is in slot i. */
     var S {si in SLOTS} integer >= max(1, si - maxMove)
                                  <= min(nCars, si + maxMove) ;
      /* which color the car in slot i is. */
      /* Red=1; Blue=2; Green=3; Yellow=4 */
     num nColors=4;
```

```
num colorOf{SLOTS} = [ 1 2 3 4 1 2 3 4 1 2 ];
     var C {SLOTS} integer >= 1 <= nColors;
      con ElementCon {i in SLOTS}:
         element(S[i], colorOf, C[i]);
      /* A car can be painted only once. */
      con PaintOnlyOnce:
         alldiff(S);
     /* Whether there is a purge after slot i.
        You can ignore any purging that would happen at the end of the shift. */
     var P {SLOTS diff {nCars}} binary;
      con ReifyCon {i in SLOTS diff {nCars}}:
         reify(P[i], C[i] ne C[i+1]);
      /* Calculate the number of purgings. */
      con PurgingsCon:
         sum {i in SLOTS diff {nCars}} P[i] <= &purgings;
      solve with CLP / findall;
      /* Replicate typical PROC CLP output from PROC OPTMODEL arrays */
     create data car_ds(drop=k) from [k]=(1.._NSOL_)
         {i in SLOTS} <col('S'||i)=S[i].sol[k]>
         {i in SLOTS} <col('C'||i)=C[i].sol[k]>;
  quit;
%mend;
%car_painting(5);
```
<span id="page-237-0"></span>The problem is infeasible for four purgings. The CLP solver finds 87 possible solutions for the five-purgings problem. The solutions are sorted by the total distance that all cars are moved in the sequencing, which ranges from 12 to 22 slots. The first 15 solutions are displayed in the Gantt chart in [Output 6.5.1.](#page-237-0) Each row represents a solution, and each color transition represents a paint purging.

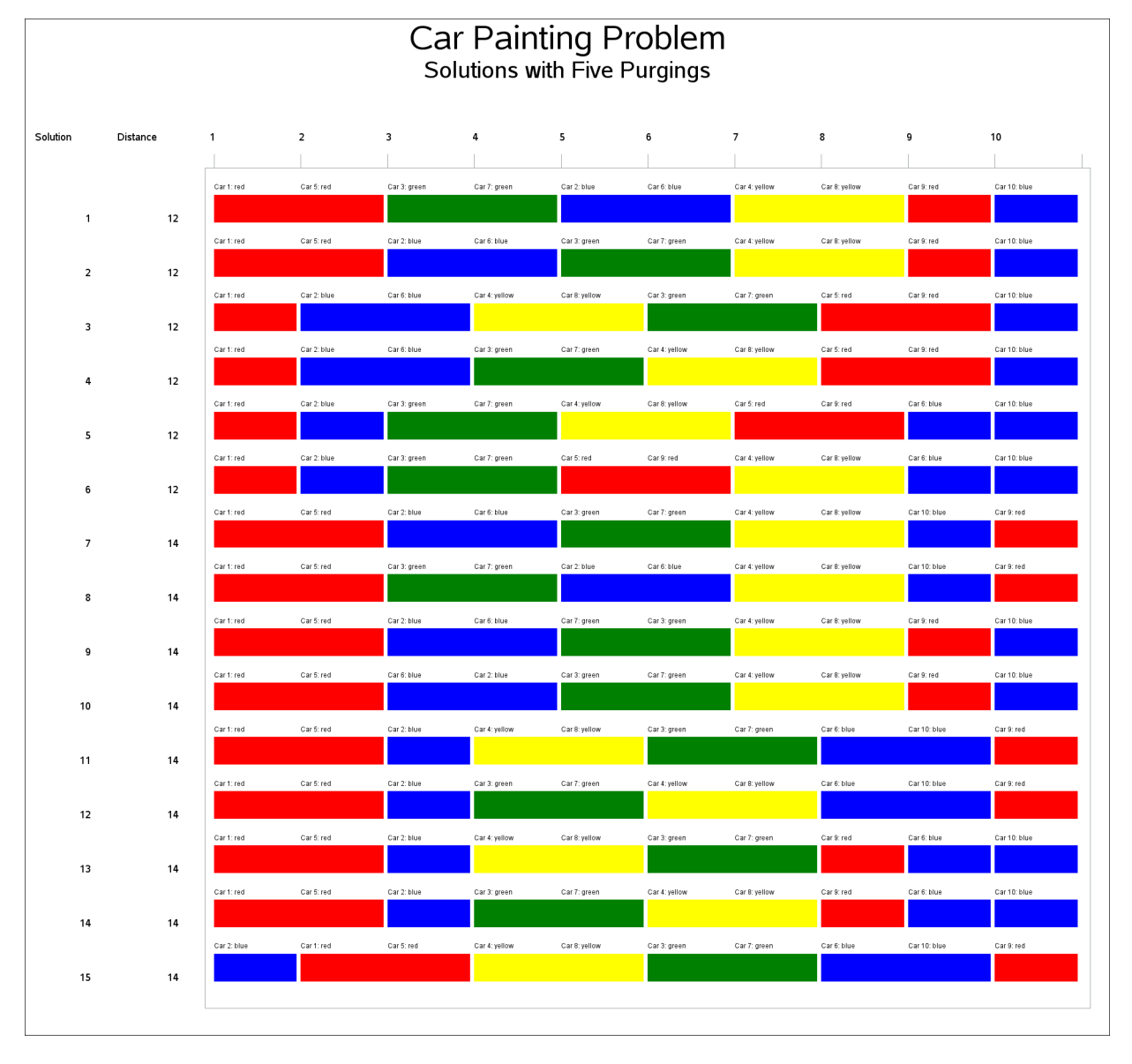

**Output 6.5.1** Car Painting Schedule with Five Purgings

# **Example 6.6: Scene Allocation Problem**

The scene allocation problem consists of deciding when to shoot each scene of a movie in order to minimize the total production cost [\(Van Hentenryck](#page-258-3) [2002\)](#page-258-3). Each scene involves a number of actors, and at most five scenes a day can be shot. All actors who appear in a scene must be present in the studio on the day the scene is shot. Each actor earns a daily rate for each day spent in the studio, regardless of the number of scenes in which he or she appears on that day. The goal is to shoot the movie for the lowest possible production cost.

The actors' names, their daily fees, and the scenes in which they appear are contained in the Scene data set, which is shown in [Output 6.6.1.](#page-239-0) The data set variables  $S_Nar1, \ldots, S_Nar9$  indicate the scenes in which the

<span id="page-239-0"></span>actor appears. For example, the first observation indicates that Patt's daily fee is 26,481 and that Patt appears in scenes 2, 5, 7, 10, 11, 13, 15, and 17.

|    | <b>Obs Number Actor</b> | DailyFee S_Var1 S_Var2 S_Var3 S_Var4 S_Var5 S_Var6 S_Var7 S_Var8 S_Var9 |                |                |    |    |    |    |    |    |    |
|----|-------------------------|-------------------------------------------------------------------------|----------------|----------------|----|----|----|----|----|----|----|
|    | 1 Patt                  | 26481                                                                   | 2              | 5              | 7  | 10 | 11 | 13 | 15 | 17 |    |
| 2  | 2 Casta                 | 25043                                                                   | 4              |                | 9  | 10 | 13 | 16 | 19 |    |    |
| 3  | 3 Scolaro               | 30310                                                                   | 3              | 6              | 9  | 10 | 14 | 16 | 17 | 18 |    |
| 4  | 4 Murphy                | 4085                                                                    | 2              | 8              | 12 | 13 | 15 |    |    |    |    |
| 5  | 5 Brown                 | 7562                                                                    | $\overline{2}$ | 3              | 12 | 17 |    |    |    |    |    |
| 6  | 6 Hacket                | 9381                                                                    |                | 2              | 12 | 13 | 18 |    |    |    |    |
| 7  | 7 Anderson              | 8770                                                                    | 5              | 6              | 14 |    |    |    |    |    |    |
| 8  | 8 McDougal              | 5788                                                                    | 3              | 5              | 6  | 9  | 10 | 12 | 15 | 16 | 18 |
| 9  | 9 Mercer                | 7423                                                                    | 3              | $\overline{4}$ | 5  | 8  | 9  | 16 |    |    |    |
| 10 | 10 Spring               | 3303                                                                    | 5              | 6              |    |    |    |    |    |    |    |
| 11 | Thompson<br>11          | 9593                                                                    | 6              | 9              | 12 | 15 | 18 |    |    |    |    |

**Output 6.6.1** Scene Data Set

There are 19 scenes. At most 5 scenes can be filmed in one day, so at least four days are needed to schedule all the scenes ( $\lceil \frac{19}{5} \rceil$  $\frac{19}{5}$ ] = 4). Let  $S_{jk}$  be a binary variable that equals 1 if scene *j* is shot on day *k*. Let  $A_{ik}$  be another binary variable that equals 1 if actor  $i$  is present on day  $k$ . The input daily\_fee<sub>i</sub> is the daily cost of the *i*th actor.

The objective function that represents the total production cost is

$$
\min \sum_{i=1}^{11} \sum_{k=1}^{4} \text{daily\_fee}_i \times A_{ik}
$$

This example illustrates the use of symmetry-breaking constraints. In this model, the "1" in day 1 does not refer to sequence but simply to the label of the day. Thus, you can call day 1 the day on which scene 1 is shot, whichever day that is. Similarly, either scene 2 is shot on the same day as scene 1 (day 1) or it is shot on another day, which you can call day 2. Scene 3 is shot either on one of those two days or on another day. Adding constraints that eliminate symmetry can significantly improve the performance of a CLP model. In this model, the symmetry-breaking constraints prevent the solver from considering three other assignments that do not differ in any meaningful way.

The following PROC OPTMODEL statements implement these ideas:

```
proc optmodel;
   set ACTORS;
   str actor_name {ACTORS};
   num daily_fee {ACTORS};
   num most_scenes = 9; /* most scenes by any actor */
   num scene_list {ACTORS, 1..most_scenes};
   read data scene into ACTORS=[_N_]
      actor_name=Actor daily_fee=DailyFee
      {j in 1..most_scenes} <scene_list[_N_,j]=col('S_Var'||j)>;
   print actor_name daily_fee scene_list;
   set SCENES_actor {i in ACTORS} =
      (setof {j in 1..most_scenes} scene_list[i,j]) diff {.};
```

```
set SCENES = 1..19;
   set DAYS = 1..4;
   /* Indicates if actor i is present on day k. */
  var A {ACTORS, DAYS} binary;
  /* Indicates if scene j is shot on day k. */
  var S {SCENES, DAYS} binary;
  /* Every scene is shot exactly once.*/
  con SceneCon {j in SCENES}:
     gcc({k in DAYS} S[j,k], {<1,1,1>});
  /* At least 4 and at most 5 scenes are shot per day. */
   con NumScenesPerDayCon {k in DAYS}:
     gcc({j in SCENES} S[j,k], {<1,4,5>});
   /* Actors for a scene must be present on day of shooting. */
  con LinkCon {i in ACTORS, j in SCENES_actor[i], k in DAYS}:
     S[j,k] <= A[i,k];
  /* Symmetry-breaking constraints. Without loss of any generality, you
      can assume Scene1 to be shot on day 1, Scene2 to be shot on day 1
     or day 2, and Scene3 to be shot on either day 1, day 2, or day 3. */
   fix S[1,1] = 1;
   for {k in 2..4} fix S[1,k] = 0;
   for {k in 3..4} fix S[2,k] = 0;
  fix S[3,4] = 0;
  /* If Scene2 is shot on day 1, (as opposed to day 2) */
  /* then Scene3 can be shot on day 1 or day 2 (but not day 3). */
  con Symmetry:
     S[2,1] + S[3,3] <= 1;
   /* Minimize total cost. */
  min TotalCost = sum {i in ACTORS, k in DAYS} daily_fee[i] * A[i,k];
  /* Set lower and upper bounds for the objective value */
  /* Lower bound: every actor appears on one day. */
  /* Upper bound: every actor appears on all four days. */
  num obj_lb = sum {i in ACTORS} daily_fee[i];
  num obj_ub = sum {i in ACTORS, k in DAYS} daily_fee[i];
  put obj_lb= obj_ub=;
  con TotalCost_bounds:
     obj_lb <= TotalCost <= obj_ub;
  solve with CLP / varselect=maxc;
quit;
```
The optimal production cost is 334,144, as reported in the [\\_OROPTMODEL\\_](#page-217-0) macro variable. The corresponding actor schedules and scene schedules are displayed in [Output 6.6.2](#page-241-0) and [Output 6.6.3,](#page-241-1) respectively.

<span id="page-241-1"></span><span id="page-241-0"></span>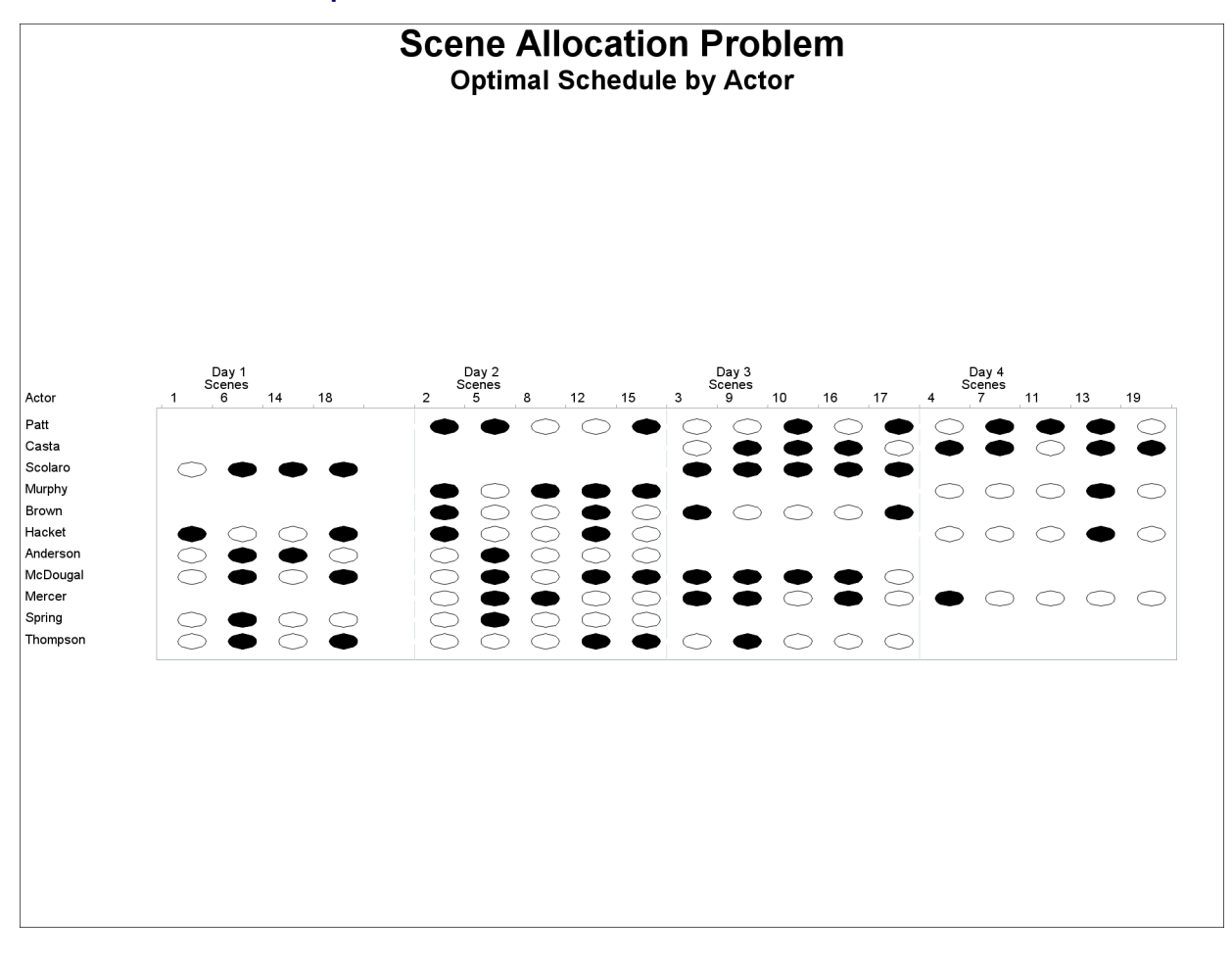

**Output 6.6.2** Scene Allocation Problem: Actor Schedules

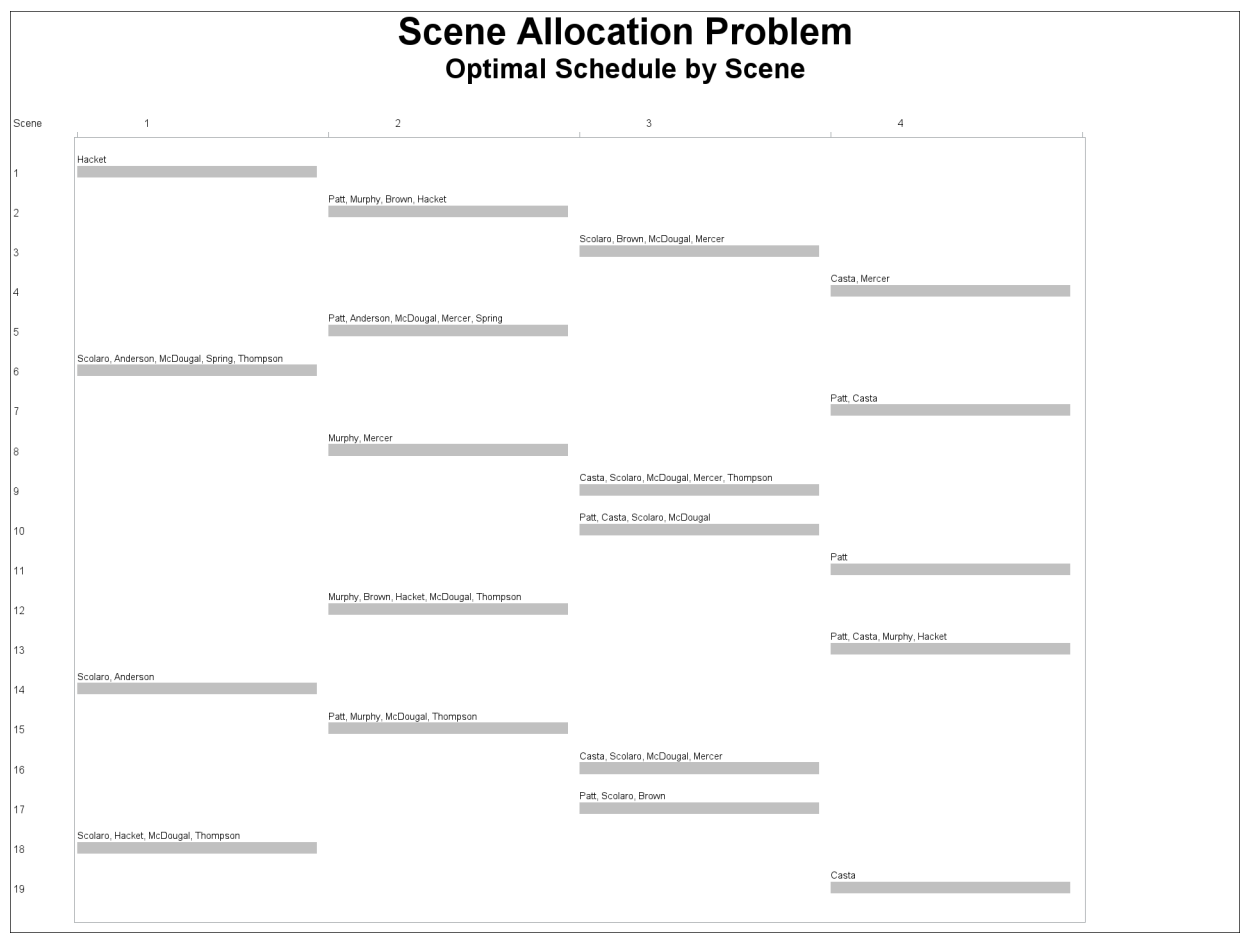

**Output 6.6.3** Scene Allocation Problem: Scene Schedules

# **Example 6.7: Car Sequencing Problem**

This problem is an instance of a category of problems known as the car sequencing problem. A considerable amount of literature discusses this problem [\(Dincbas, Simonis, and Van Hentenryck](#page-257-2) [1988;](#page-257-2) [Gravel, Gagne,](#page-257-3) [and Price](#page-257-3) [2005;](#page-257-3) [Solnon et al.](#page-258-4) [2008\)](#page-258-4).

A number of cars are to be produced on an assembly line. Each car is customized to include a specific set of options, such as air conditioning, a sunroof, a navigation system, and so on. The assembly line moves through several workstations for installation of these options. The cars cannot be positioned randomly, because each workstation has limited capacity and needs time to set itself up to install the options as the car moves in front of the station. These capacity constraints are formalized using constraints of the form *m* out of *N*, which indicates that the workstation can install the option on *m* out of every sequence of *N* cars. The car sequencing problem is to determine a sequencing of the cars on the assembly line that satisfies the demand constraints for each set of car options and the capacity constraints for each workstation.

This example comes from [Dincbas, Simonis, and Van Hentenryck](#page-257-2) [\(1988\)](#page-257-2). Ten cars need to be customized with five possible options. A class of car is defined by a specific set of options; there are six classes of cars.

The data are presented in [Table 6.6.](#page-243-0)

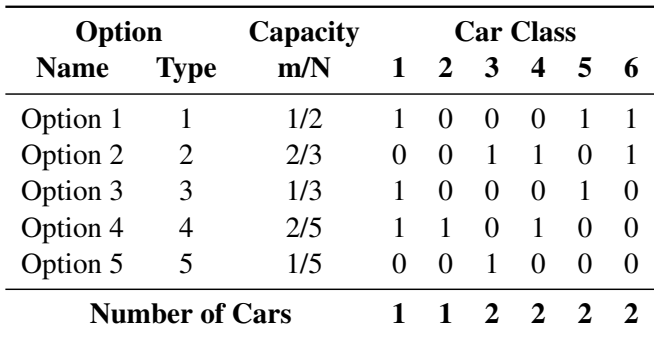

<span id="page-243-0"></span>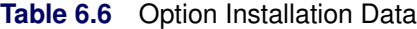

For example, car class 4 requires installation of option 2 and option 4, and two cars of this class are required. The workstation for option 2 can process only two out of every sequence of three cars. The workstation for option 4 has even less capacity—two out of every five cars.

The data for this problem are used to create a SAS data set, which drives the generation of variables and constraints in PROC OPTMODEL.

The decision variables for this problem are shown in [Table 6.7.](#page-243-1)

<span id="page-243-1"></span>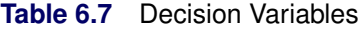

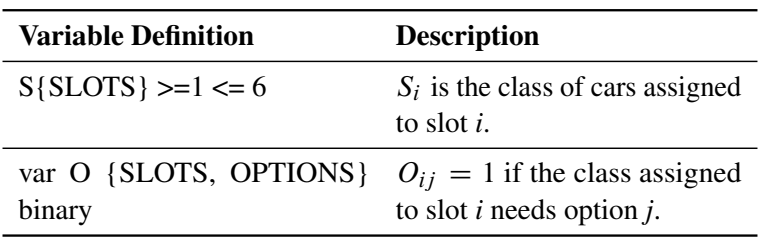

The following SAS statements express the workstation capacity constraints by using a set of linear constraints for each workstation. A single GCC constraint expresses the demand constraints for each car class. An element constraint for each option variable expresses the relationships between slot variables and option variables.

This model also includes a set of redundant constraints, in the sense that the preceding logical constraints correctly represent the set of feasible solutions. However, the redundant constraints provide the solver with further information specific to this problem, significantly improving the efficiency of domain propagation. Redundant constraints are a core fixture of CLP models. They can determine whether a model will linger and be unsolvable for real data or will produce instant results.

The idea behind the redundant constraint in this model is the following realization: if the workstation for option *j* has capacity *r* out of *s*, then at most *r* cars in the sequence  $(n - s + 1), \ldots, n$  can have option *j*, where *n* is the total number of cars. Consequently, at least  $n_j - r$  cars in the sequence  $1, \ldots, n - s$  must have option *j*, where  $n_j$  is the number of cars that have option *j*. Generalizing this further, at least  $n_j - k \times r$ cars in the sequence  $1, \ldots, (n - k \times s)$  must have option *j*,  $k = 1, \ldots, \lfloor n/s \rfloor$ .

```
data class_data;
  input class cars_cls;
  datalines;
1 1
2 1
3 2
4 2
5 2
6 2
;
data option_data;
   input option max blSz class1-class6;
   datalines;
1 1 2 1 0 0 0 1 1
2 2 3 0 0 1 1 0 1
3 1 3 1 0 0 0 1 0
4 2 5 1 1 0 1 0 0
5 1 5 0 0 1 0 0 0
;
%macro car_sequencing(outdata);
  proc optmodel;
     set CLASSES;
      num nClasses = card(CLASSES);
      num cars_cls {CLASSES};
      read data class_data into CLASSES=[class] cars_cls;
      set OPTIONS;
      num max {OPTIONS};
      num blSz {OPTIONS};
      num list {OPTIONS, CLASSES};
      num cars_opt {i in OPTIONS} = sum {k in CLASSES} cars_cls[k] * list[i,k];
      read data option_data into OPTIONS=[option] max blSz
         {k in CLASSES} <list[option,k]=col('class'||k)>;
      num nCars = sum {k in CLASSES} cars_cls[k];
      set SLOTS = 1..nCars;
      /* Declare Variables */
      /* Slot variables: S[i] - class of car assigned to Slot i */
      var S {SLOTS} integer >= 1 <= nClasses;
      /* Option variables: O[i,j]
      - indicates if class assigned to Slot i needs Option j */
      var O {SLOTS, OPTIONS} binary;
      /* Capacity Constraints: for each option j */
      /* Install in at most max[j] out of every sequence of blSz[j] cars */
      con CapacityCon {j in OPTIONS, i in 0..(nCars-blSz[j])}:
         sum {k in 1..blSz[j]} O[i+k,j] <= max[j];
      /* Demand Constraints: for each class k */
```

```
/* Exactly cars_cls[k] cars */
     con MeetDemandCon:
       gcc(S, setof{k in CLASSES} <k,cars_cls[k],cars_cls[k]>);
     /* Element Constraints: For each slot i and each option j */
     /* relate the slot variable to the option variables. */
     /* O[i,j] = list[j,S[i]] */
     con OptionsAtSlotCon {i in SLOTS, j in OPTIONS}:
       element(S[i], {k in CLASSES} list[j,k], O[i,j]);
     /* Redundant Constraints to improve efficiency - for every */
     /* option j. */
     /* At most max[j] out of every sequence of blSz[j] cars */
     /* requires option j. */
     /* All the other slots contain at least cars_opt[j] - max[j]*/
     /* cars with option j */
     con BoundRemainingCon {j in OPTIONS, i in 1..(nCars/blSz[j])}:
       sum {k in 1..(nCars-i*blSz[j])} O[k,j] >= cars_opt[j] - i * max[j];
     solve with CLP / varselect=minrmaxc findall;
     /* Replicate typical PROC CLP output from PROC OPTMODEL arrays */
     create data &outdata.(drop=sol) from [sol]=(1.._NSOL_)
       {i in SLOTS} <col('S_'||i)=S[i].sol[sol]>
       {i in SLOTS, j in OPTIONS} <col('O_'||i||'_'||j)=O[i,j].sol[sol]>;
  quit;
%mend;
%car_sequencing(sequence_out);
```
<span id="page-245-0"></span>This problem has six solutions, as shown in [Output 6.7.1.](#page-245-0)

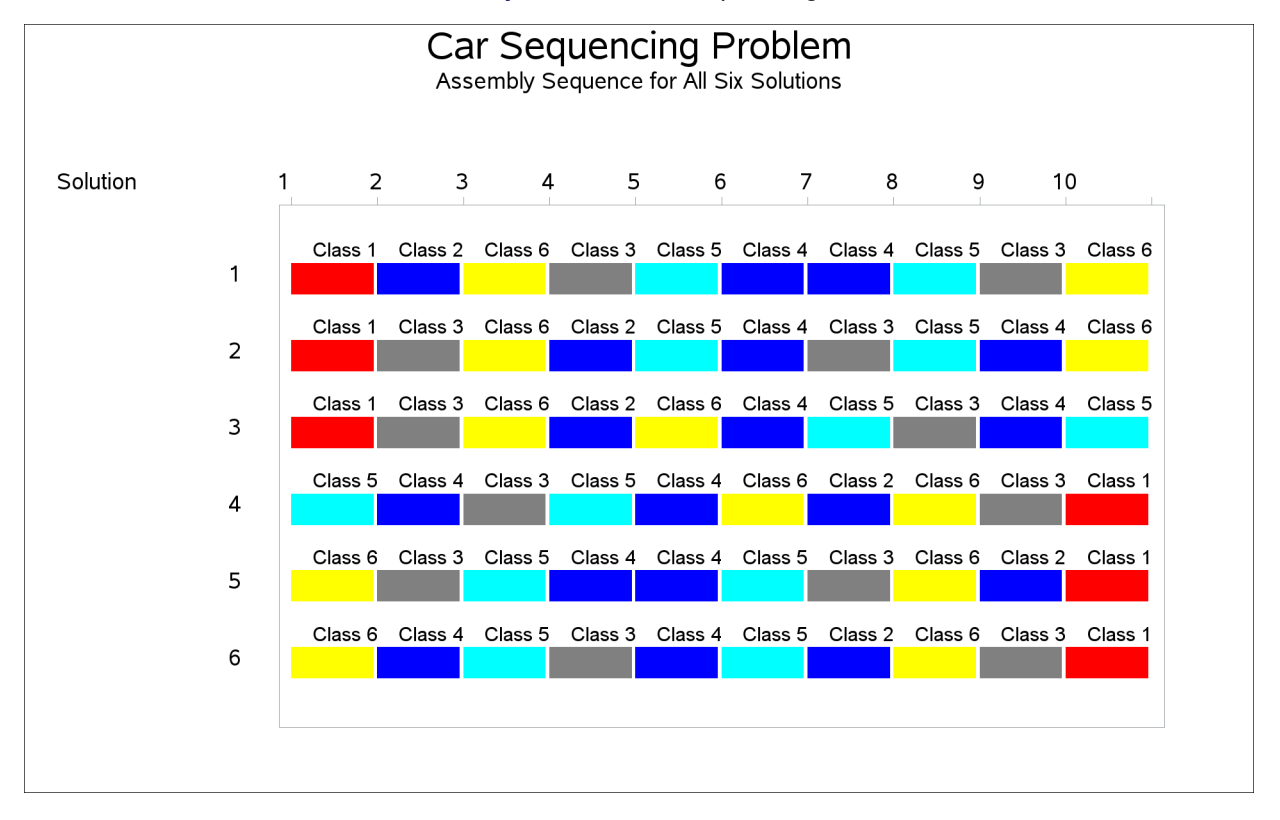

#### **Output 6.7.1** Car Sequencing

# **Example 6.8: Balanced Incomplete Block Design**

Balanced incomplete block design (BIBD) generation is a standard combinatorial problem from design theory. The concept was originally developed in the design of statistical experiments; applications have expanded to other fields, such as coding theory, network reliability, and cryptography. A BIBD is an arrangement of *v* distinct objects into *b* blocks such that the following conditions are met:

- Each block contains exactly *k* distinct objects.
- Each object occurs in exactly *r* different blocks.
- Every two distinct objects occur together in exactly  $\lambda$  blocks.

A BIBD is therefore specified by its parameters  $(v, b, r, k, \lambda)$ . It can be proved that when a BIBD exists, its parameters must satisfy the following conditions:

- $r v = bk$
- $\lambda(v 1) = r(k 1)$
- $\bullet \ b \geq v$

The preceding conditions are not sufficient to guarantee the existence of a BIBD [\(Prestwich](#page-258-5) [2001\)](#page-258-5). For example, the parameters  $(15, 21, 7, 5, 2)$  satisfy the preceding conditions, but a BIBD that has these parameters does not exist. Computational methods of BIBD generation usually suffer from combinatorial explosion, in part because of the large number of symmetries: for any solution, any two objects or blocks can be exchanged to obtain another solution.

This example demonstrates how to express a BIBD problem as a CSP and how to use lexicographic ordering constraints to break symmetries. Note that this example is for illustration only. SAS provides an autocall macro, MKTBIBD, for solving BIBD problems. The most direct CSP model for BIBD, as described in [Meseguer and Torras](#page-258-6) [\(2001\)](#page-258-6), represents a BIBD as a  $v \times b$  matrix X. Each matrix entry is a Boolean decision variable  $X_{i,c}$  that satisfies  $X_{i,c} = 1$  if and only if block *c* contains object *i*. The condition that each object occurs in exactly *r* blocks (or, equivalently, that there are *r* 1s per row) can be expressed as *v* linear constraints:

$$
\sum_{c=1}^{b} X_{i,c} = r \quad \text{for } i = 1, \dots, v
$$

Alternatively, you can use global cardinality constraints to ensure that there are exactly  $b - r$  0s and  $r$  1s in  $X_{i,1}, \ldots, X_{i,b}$  for each object *i*:

$$
\mathrm{gcc}(X_{i,1},\ldots,X_{i,b}) = ((0,0,b-r)(1,0,r)) \text{ for } i=1,\ldots,v
$$

Similarly, you can use the following constraints to specify the condition that each block contain exactly *k* objects (there are *k* 1s per column):

$$
\gcd(X_{1,c},\ldots,X_{v,c}) = ((0,0,v-k)(1,0,k)) \text{ for } c = 1,\ldots,b
$$

To enforce the final condition that every two distinct objects occur together in exactly  $\lambda$  blocks (equivalently, that the scalar product of every pair of rows equal  $\lambda$ ), you can introduce the auxiliary variables  $P_{i,j,c}$  for every  $i < j$ , which indicate whether objects *i* and *j* both occur in block *c*. The following reify constraint ensures that  $P_{i,j,c} = 1$  if and only if block *c* contains both objects *i* and *j*:

reify 
$$
P_{i,j,c}
$$
 :  $(X_{i,c} + X_{j,c} = 2)$ 

The following constraints ensure that the final condition holds:

$$
\text{gcc}(P_{i,j,1},\ldots,P_{i,j,b}) = ((0,0,b-\lambda)(1,0,\lambda)) \text{ for } i=1,\ldots,v-1 \text{ and } j=i+1,\ldots,v
$$

The objects and the blocks are interchangeable, so the matrix *X* has total row symmetry and total column symmetry. Because of the constraints on the rows, no pair of rows can be equal unless  $r = \lambda$ . To break the row symmetry, you can impose strict lexicographic ordering on the rows of *X* as follows:

$$
(X_{i,1},...,X_{i,b}) <_{\text{lex}} (X_{i-1,1},...,X_{i-1,b})
$$
 for  $i = 2,...,v$ 

To break the column symmetry, you can impose lexicographic ordering on the columns of *X* as follows:

$$
(X_{1,c},...,X_{v,c}) \leq_{lex} (X_{1,c-1},...,X_{v,c-1})
$$
 for  $c = 2,...,b$ 

The following SAS macro incorporates all the preceding constraints. For the specified parameters  $(v, b, r, k, \lambda)$ , the macro either finds BIBDs or proves that a BIBD does not exist.

```
%macro bibd(v, b, r, k, lambda, out=bibdout);
   /* Arrange v objects into b blocks such that:
         (i) each object occurs in exactly r blocks,
         (ii) each block contains exactly k objects,
         (iii) every pair of objects occur together in exactly lambda blocks.
     Equivalently, create a binary matrix with v rows and b columns,
     with r 1s per row, k 1s per column,
      and scalar product lambda between any pair of distinct rows.
   */
   /* Check necessary conditions */
   %if (%eval(&r * &v) ne %eval(&b * &k)) or
      (%eval(&lambda * (&v - 1)) ne %eval(&r * (&k - 1))) or
      (&v > &b) %then %do;
      %put BIBD necessary conditions are not met.;
      %goto EXIT;
   %end;
  proc optmodel;
     num v = &v;
     num b = &b;
     num r = &r;
     num k = &k;
     num lambda = λ
      set OBJECTS = 1..v;
     set BLOCKS = 1..b;
      /* Decision variable X[i,c] = 1 iff object i occurs in block c. */
     var X {OBJECTS, BLOCKS} binary;
      /* Mandatory constraints: */
      /* (i) Each object occurs in exactly r blocks. */
     con Exactly_r_blocks {i in OBJECTS}:
        gcc({c in BLOCKS} X[i,c], {<0,0,b-r>,<1,0,r>});
      /* (ii) Each block contains exactly k objects. */
      con Exactly_k_objects {c in BLOCKS}:
        gcc({i in OBJECTS} X[i,c], {<0,0,v-k>,<1,0,k>});
      /* (iii) Every pair of objects occurs in exactly lambda blocks. */
      set PAIRS = {i in OBJECTS, j in OBJECTS: i < j};
      /* auxiliary variable P[i,j,c] = 1 iff both i and j occur in c */
     var P {PAIRS, BLOCKS} binary;
      con Pairs_reify {<i,j> in PAIRS, c in BLOCKS}:
        reify(P[i,j,c], X[i,c] + X[j,c] = 2);
     con Pairs_gcc {<i,j> in PAIRS}:
         gcc({c in BLOCKS} P[i,j,c], {<0,0,b-lambda>,<1,0,lambda>});
      /* symmetry-breaking constraints: */
      /* Break row symmetry via lexicographic ordering constraints. */
      con Symmetry_i {i in OBJECTS diff {1}}:
         lexico({c in BLOCKS} X[i,c] < {c in BLOCKS} X[i-1,c]);
```

```
/* Break column symmetry via lexicographic ordering constraints. */
     con Symmetry_c {c in BLOCKS diff {1}}:
        lexico({i in OBJECTS} X[i,c] <= {i in OBJECTS} X[i,c-1]);
     solve with CLP / varselect=FIFO;
     create data &out from
         {i in OBJECTS, c in BLOCKS} <col('X'||i||'_'||c)=X[i,c]>;
  quit;
  %put &_oroptmodel_;
%EXIT:
%mend bibd;
```
The following statement invokes the macro to find a BIBD design for the parameters  $(15, 15, 7, 7, 3)$ :

**%bibd(15,15,7,7,3);**

<span id="page-249-0"></span>The output is displayed in [Output 6.8.1.](#page-249-0)

## **Output 6.8.1** Balanced Incomplete Block Design for (15,15,7,7,3)

### **Balanced Incomplete Block Design Problem (15, 15, 7, 7, 3)**

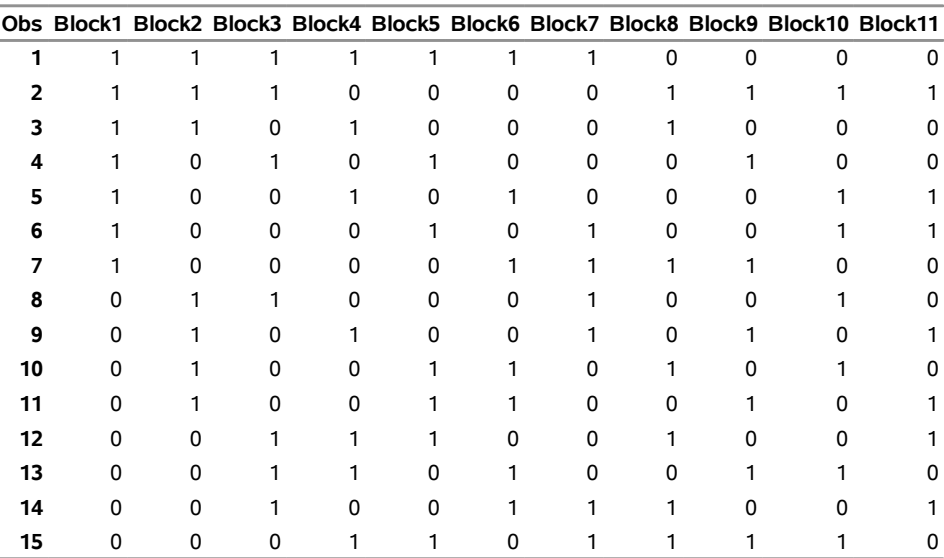

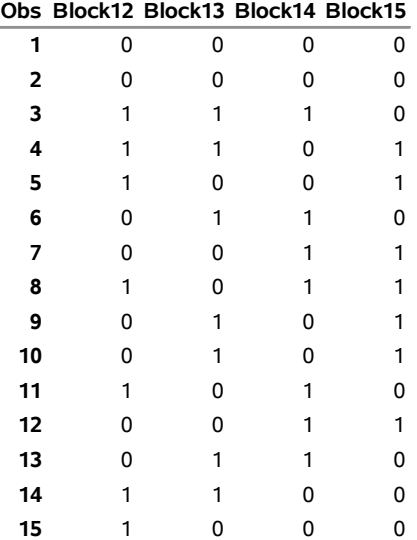

# **Example 6.9: Progressive Party Problem**

This example demonstrates the use of the pack constraint to solve an instance of the progressive party problem [\(Smith et al.](#page-258-7) [1996\)](#page-258-7). In the original progressive party problem, a number of yacht crews and their boats congregate at a yachting rally. In order for each crew to socialize with as many other crews as possible, some of the boats are selected to serve as "host boats" for six rounds of parties. The crews of the host boats stay with their boats for all six rounds. The crews of the remaining boats, called "guest crews," are assigned to visit a different host boat in each round.

Given the number of boats at the rally, the capacity of each boat, and the size of each crew, the objective of the original problem is to assign all the guest crews to host boats for each of the six rounds, using the minimum number of host boats. The partitioning of crews into guests and hosts is fixed throughout all rounds. No two crews should meet more than once. The assignments are constrained by the spare capacities (total capacity minus crew size) of the host boats and the crew sizes of the guest boats. Some boats cannot be hosts (zero spare capacity), and other boats must be hosts.

<span id="page-251-0"></span>In this instance of the problem, the designation of the minimum requirement of 13 hosts is assumed (boats 1 through 12 and 14). The formulation solves up to eight rounds, but only two rounds are scheduled for this example. The total capacities and crew sizes of the boats are shown in [Figure 6.3.](#page-251-0)

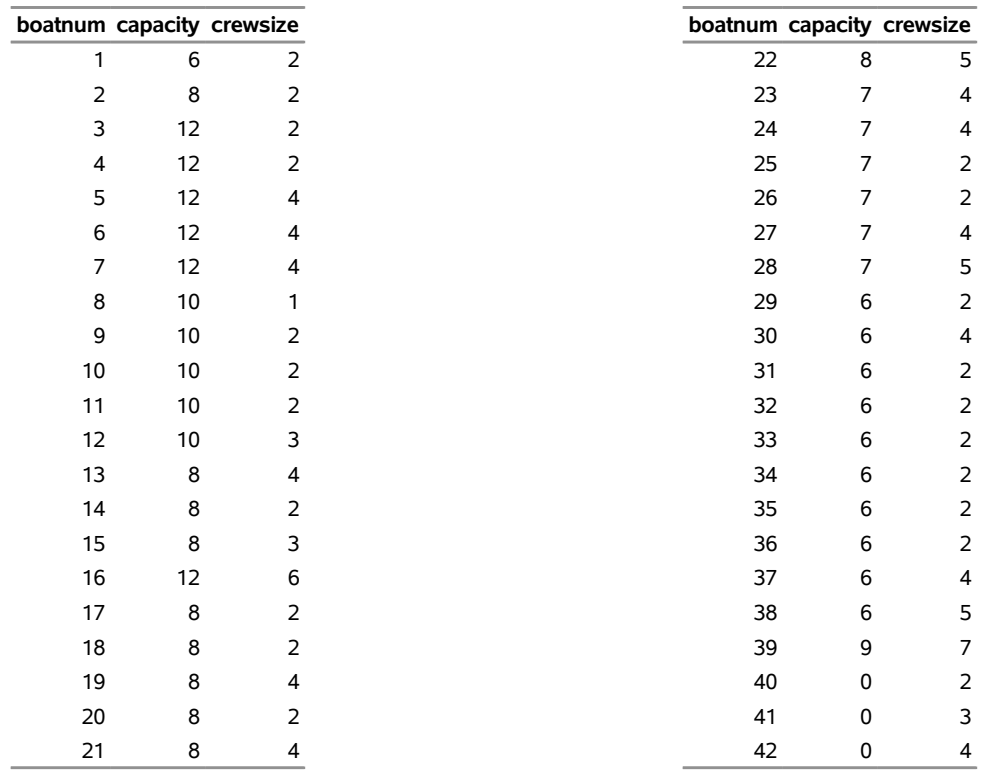

# **Figure 6.3** Progressive Party Problem Input **Progressive Party Problem Input**

The following statements and DATA steps process the data and designate host boats:
```
data hostability;
   set capacities;
   spareCapacity = capacity - crewsize;
run;
data hosts guests;
   set hostability;
   if (boatnum <= 12 or boatnum eq 14) then do;
      output hosts;
   end;
   else do;
      output guests;
   end;
run;
/* sort so guest boats with larger crews appear first */
proc sort data=guests;
   by descending crewsize;
run;
data capacities;
   format boatnum capacity 2.;
   set hosts guests;
   seqno = _n_;
run;
```
To model the progressive party problem for the CLP solver, first define the following sets of variables:

- Item variables  $x_{it}$  contain the host boat number for the assignment of guest boat *i* in round *t*.
- Load variables  $L<sub>ht</sub>$  contain the load of host boat *h* in round *t*.
- Variable  $m_{ijt}$  are binary variables that take a value of 1 if and only if guest boats *i* and *j* are assigned to the same host boat in round *t*.

Next, describe the set of constraints that are used in the model:

- All-different constraints ensure that a guest boat is not assigned to the same host boat in different rounds.
- Reify constraints regulate the values that are assigned to the aforementioned indicator variables  $m_{ijt}$ .
- The reified indicator variables appear in linear constraints to enforce the requirement to meet no more than once.
- One pack constraint per round maintains the capacity limits of the host boats.
- Finally, a symmetry-breaking linear constraint orders the host boat assignments for the highestnumbered guest boat across rounds.

The following statements call PROC OPTMODEL to define the variables, specify the constraints, and solve the problem:

```
%let rounds=2;
%let numhosts=13;
proc optmodel;
  num numrounds = &rounds;
  set ROUNDS = 1..numrounds;
  num numhosts = &numhosts;
   set HOSTS = 1..numhosts;
  set BOATS;
  num numboats = card(BOATS);
  num capacity {BOATS};
  num crewsize {BOATS};
  num spareCapacity{hi in HOSTS} = capacity[hi] - crewsize[hi];
   /* Use the descending crew order for guests (seqno)
      rather than the actual boat id (boatnum)
      to help the performance of the PACK predicate. */
  read data capacities into BOATS=[seqno] capacity crewsize;
   /* Assume that the first numhosts boats are hosts,
      and process each round in turn.
     X is the host assigned to non-host i for round t. */
  var X {numhosts+1..numboats, ROUNDS} integer >= 1 <= numhosts;
   /* The load of the host boat. */
  var L {hi in HOSTS, ROUNDS} integer >= 0 <= spareCapacity[hi];
   /* Assign different hosts each round. */
  con AlldiffCon {i in numhosts+1..numboats}:
      alldiff({t in ROUNDS} X[i,t]);
  /* Two crews cannot meet more than once. */
  var M {i in numhosts+1..numboats-1, j in i+1..numboats, t in ROUNDS} binary;
   con ReifyCon {i in numhosts+1..numboats-1, j in i+1..numboats, t in ROUNDS}:
      reify(M[i,j,t], X[i,t] = X[j,t]);
   con Assign {i in numhosts+1..numboats-1, j in i+1..numboats}:
      sum {t in ROUNDS} M[i,j,t] <= 1;
   /* Honor capacities. */
   con PackCon {t in ROUNDS}:
     pack(
         {i in numhosts+1..numboats} X[i,t],
         {i in numhosts+1..numboats} crewsize[i],
         {h in HOSTS} L[h,t]
     );
   /* Break symmetries. */
   con SymmetryCon {t in 1..numrounds-1}:
     X[numboats,t] < X[numboats,t+1];
   solve with CLP / varselect=FIFO;
quit;
```
<span id="page-253-0"></span>The two charts in [Output 6.9.1](#page-253-0) show the boat assignments for the first two rounds. The horizontal axis shows the load for each host boat. Slack capacity is highlighted in red.

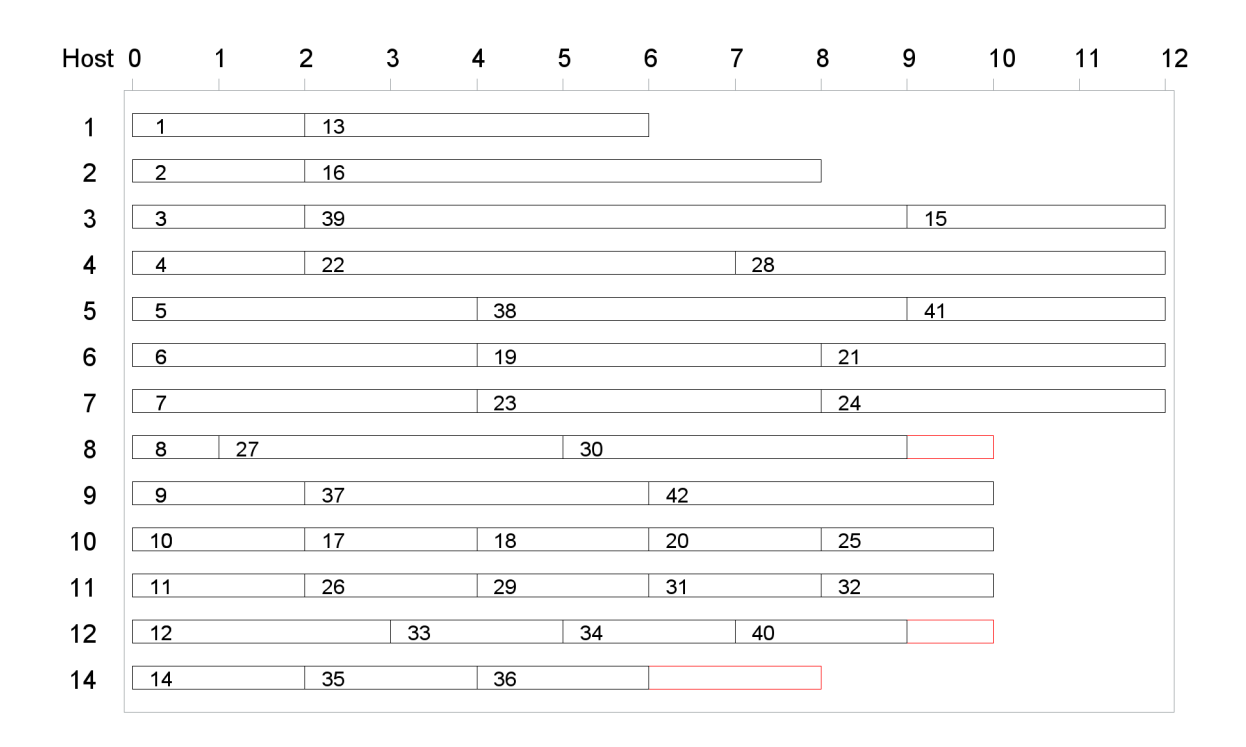

**Output 6.9.1** Gantt Chart: Boat Schedule by Round

# **Schedule for Round 1**

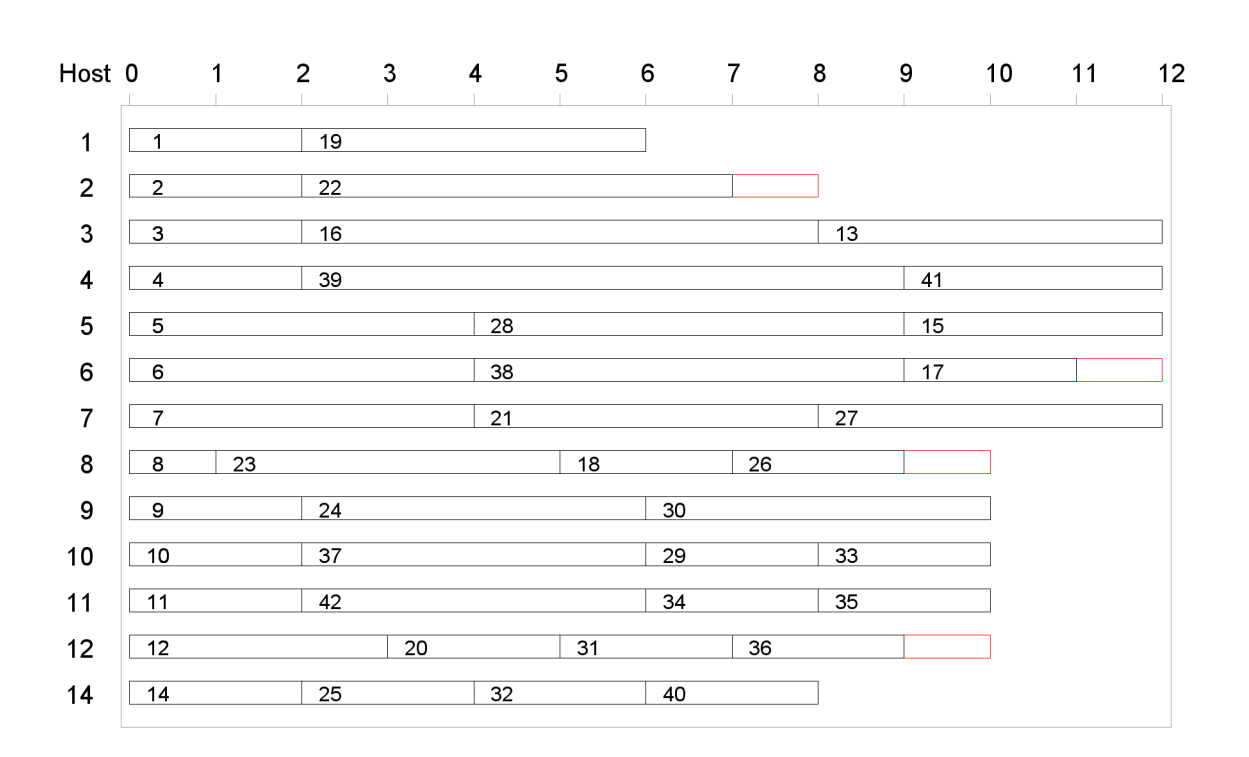

**Output 6.9.1** *continued* **Schedule for Round 2** 

<span id="page-255-0"></span>The charts in [Output 6.9.2](#page-255-0) break down the assignments by boat number for selected boats.

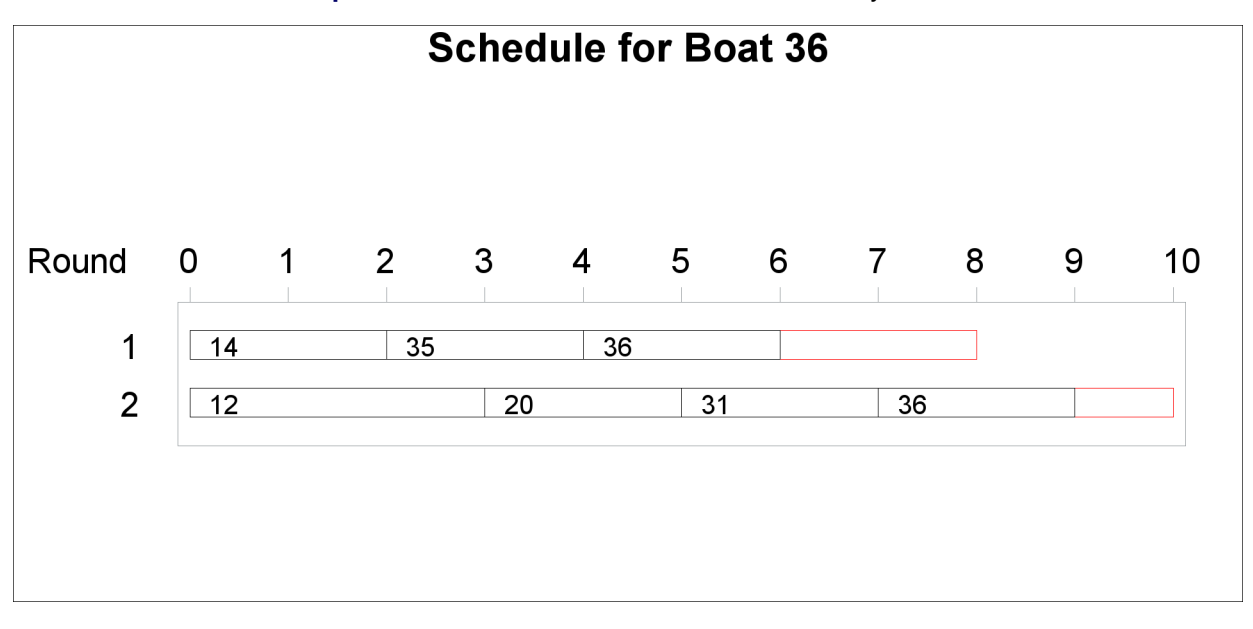

**Output 6.9.2** Gantt Chart: Host Boat Schedule by Round

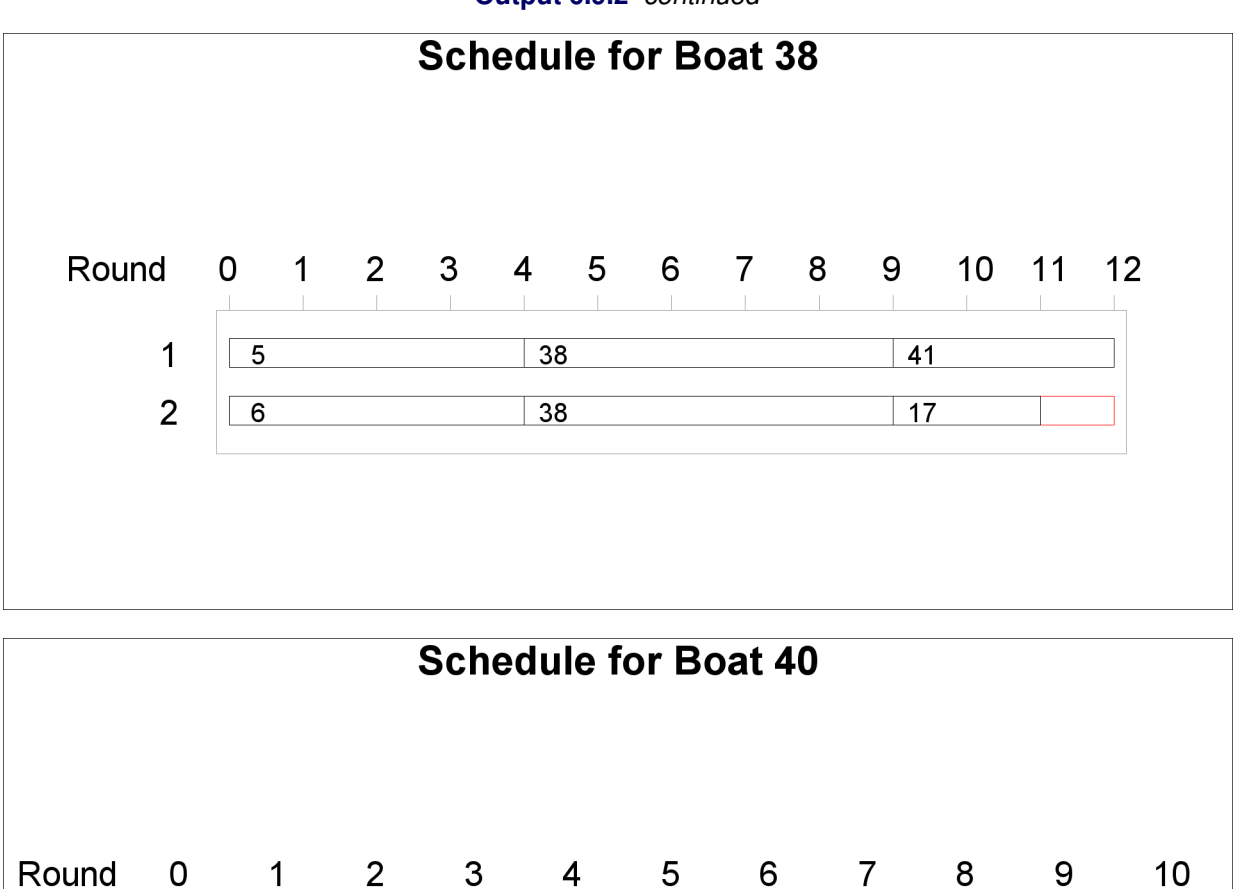

 $34$ 

 $40$ 

 $32$ 

40

 $33$ 

 $\overline{25}$ 

 $\overline{1}$ 

 $\overline{2}$ 

 $12$ 

 $\boxed{14}$ 

**Output 6.9.2** *continued*

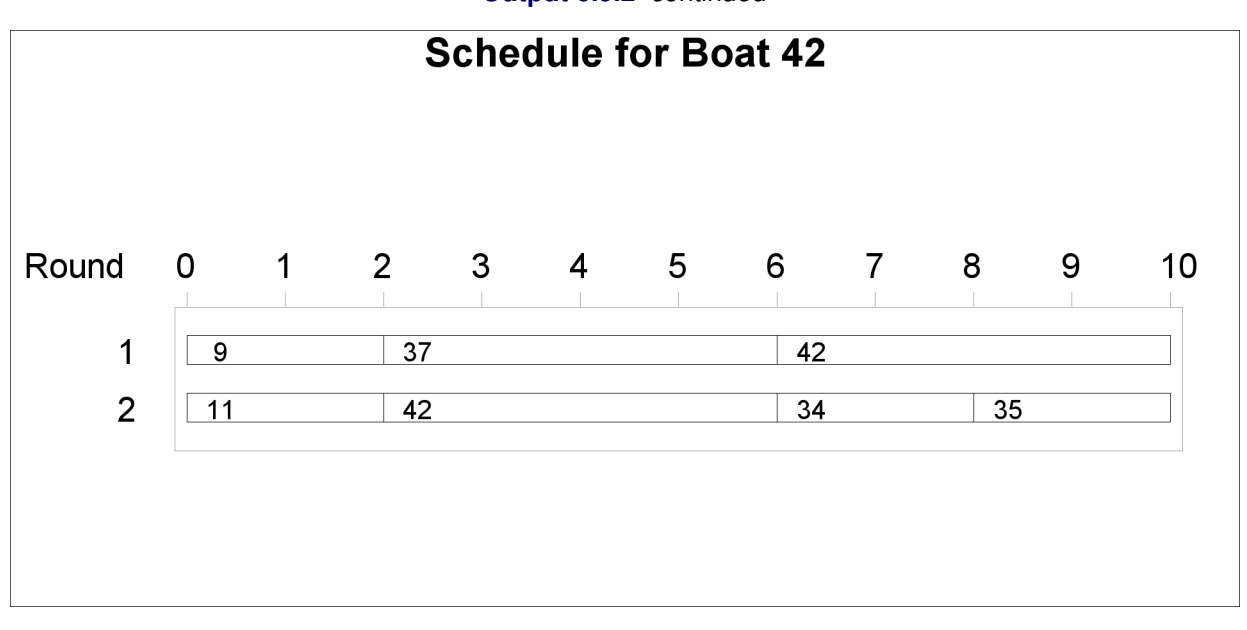

#### **Output 6.9.2** *continued*

# **References**

- Boussemart, F., Hemery, F., Lecoutre, C., and Sais, L. (2004). "Boosting Systematic Search by Weighting Constraints." In *ECAI 2004: Proceedings of the Sixteenth European Conference on Artificial Intelligence*, 146–150. Amsterdam: IOS Press.
- Brualdi, R. A. (2010). *Introductory Combinatorics*. 5th ed. Englewood Cliffs, NJ: Prentice-Hall.
- Dincbas, M., Simonis, H., and Van Hentenryck, P. (1988). "Solving the Car-Sequencing Problem in Constraint Logic Programming." In *Proceedings of the European Conference on Artificial Intelligence, ECAI-88*, edited by Y. Kodratoff, 290–295. London: Pitman.
- Floyd, R. W. (1967). "Nondeterministic Algorithms." *Journal of the ACM* 14:636–644.
- Frisch, A. M., Hnich, B., Kiziltan, Z., Miguel, I., and Walsh, T. (2002). "Global Constraints for Lexicographic Orderings." In *Proceedings of the Eighth International Conference on Principles and Practice of Constraint Programming (CP 2002)*, edited by P. Van Hentenryck, 93–108. London: Springer-Verlag.
- Garey, M. R., and Johnson, D. S. (1979). *Computers and Intractability: A Guide to the Theory of NP-Completeness*. New York: W. H. Freeman.
- Gravel, M., Gagne, C., and Price, W. L. (2005). "Review and Comparison of Three Methods for the Solution of the Car Sequencing Problem." *Journal of the Operational Research Society* 56:1287–1295.
- Haralick, R. M., and Elliott, G. L. (1980). "Increasing Tree Search Efficiency for Constraint Satisfaction Problems." *Artificial Intelligence* 14:263–313.
- Kumar, V. (1992). "Algorithms for Constraint-Satisfaction Problems: A Survey." *AI Magazine* 13:32–44.

Mackworth, A. K. (1977). "Consistency in Networks of Relations." *Artificial Intelligence* 8:99–118.

- Meseguer, P., and Torras, C. (2001). "Exploiting Symmetries within Constraint Satisfaction Search." *Artificial Intelligence* 129:133–163.
- Prestwich, S. D. (2001). "Balanced Incomplete Block Design as Satisfiability." In *Twelfth Irish Conference on Artificial Intelligence and Cognitive Science*, 189–198. Maynooth: National University of Ireland.
- Riley, P., and Taalman, L. (2008). "Brainfreeze Puzzles." [http://www.geekhaus.com/brainfreeze/](http://www.geekhaus.com/brainfreeze/piday2008.html) [piday2008.html](http://www.geekhaus.com/brainfreeze/piday2008.html).
- Smith, B. M., Brailsford, S. C., Hubbard, P. M., and Williams, H. P. (1996). "The Progressive Party Problem: Integer Linear Programming and Constraint Programming Compared." *Constraints* 1:119–138.
- Sokol, J. (2002). "Modeling Automobile Paint Blocking: A Time Window Traveling Salesman Problem." Ph.D. diss., Massachusetts Institute of Technology.
- Solnon, C., Cung, V. D., Nguyen, A., and Artigues, C. (2008). "The Car Sequencing Problem: Overview of State-of-the-Art Methods and Industrial Case-Study of the ROADEF 2005 Challenge Problem." *European Journal of Operational Research* 191:912–927.
- Trick, M. A. (2004). "Constraint Programming: A Tutorial." [http://mat.gsia.cmu.edu/trick/cp.](http://mat.gsia.cmu.edu/trick/cp.ppt) [ppt](http://mat.gsia.cmu.edu/trick/cp.ppt).
- Tsang, E. (1993). *Foundations of Constraint Satisfaction*. London: Academic Press.
- Van Hentenryck, P. (1989). *Constraint Satisfaction in Logic Programming*. Cambridge, MA: MIT Press.
- Van Hentenryck, P. (2002). "Constraint and Integer Programming in OPL." *INFORMS Journal on Computing* 14:345–372.
- Waltz, D. L. (1975). "Understanding Line Drawings of Scenes with Shadows." In *The Psychology of Computer Vision*, edited by P. H. Winston, 19–91. New York: McGraw-Hill.

# <span id="page-260-0"></span>Chapter 7 The Linear Programming Solver

# **Contents**

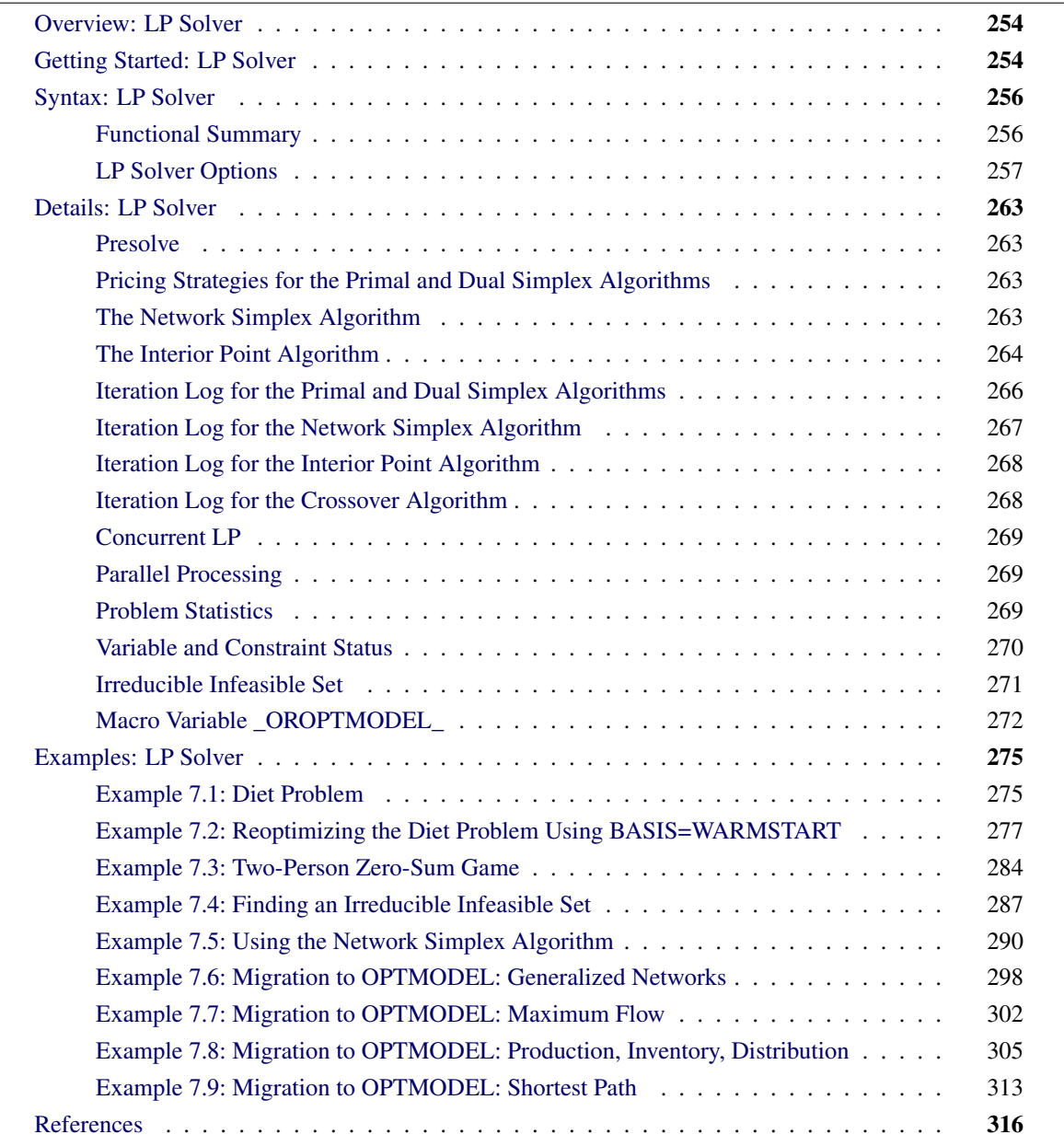

# <span id="page-261-0"></span>**Overview: LP Solver**

The OPTMODEL procedure provides a framework for specifying and solving linear programs (LPs). A standard linear program has the following formulation:

$$
\begin{array}{ll}\n\text{min} & \mathbf{c}^{\mathrm{T}} \mathbf{x} \\
\text{subject to} & \mathbf{A} \mathbf{x} \ \{\geq, =, \leq\} \ \mathbf{b} \\
1 \leq \mathbf{x} \leq \mathbf{u}\n\end{array}
$$

where

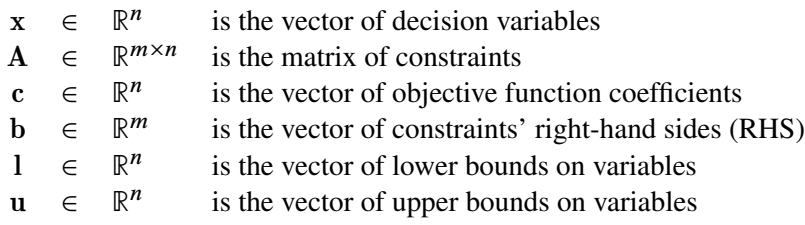

The following LP algorithms are available in the OPTMODEL procedure:

- primal simplex algorithm
- dual simplex algorithm
- network simplex algorithm
- interior point algorithm

The primal and dual simplex algorithms implement the two-phase simplex method. In phase I, the algorithm tries to find a feasible solution. If no feasible solution is found, the LP is infeasible; otherwise, the algorithm enters phase II to solve the original LP. The network simplex algorithm extracts a network substructure, solves this using network simplex, and then constructs an advanced basis to feed to either primal or dual simplex. The interior point algorithm implements a primal-dual predictor-corrector interior point algorithm. If any of the decision variables are constrained to be integer-valued, then the relaxed version of the problem is solved.

# <span id="page-261-1"></span>**Getting Started: LP Solver**

The following example illustrates how you can use the OPTMODEL procedure to solve linear programs. Suppose you want to solve the following problem:

$$
\begin{array}{rcl}\n\text{max} & x_1 & + & x_2 & + & x_3 \\
\text{subject to} & 3x_1 & + & 2x_2 & - & x_3 & \leq 1 \\
 & -2x_1 & - & 3x_2 & + & 2x_3 & \leq 1 \\
 & x_1, \quad x_2, \quad x_3 & \geq 0\n\end{array}
$$

You can use the following statements to call the OPTMODEL procedure for solving linear programs:

```
proc optmodel;
  var x{i in 1..3} >= 0;
  max f = x[1] + x[2] + x[3];con c1: 3*x[1] + 2*x[2] - x[3] \le 1;con c2: -2*x[1] - 3*x[2] + 2*x[3] \le 1;solve with lp / algorithm = ps presolver = none logfreq = 1;
  print x;
quit;
```
<span id="page-262-0"></span>The optimal solution and the optimal objective value are displayed in [Figure 7.1.](#page-262-0)

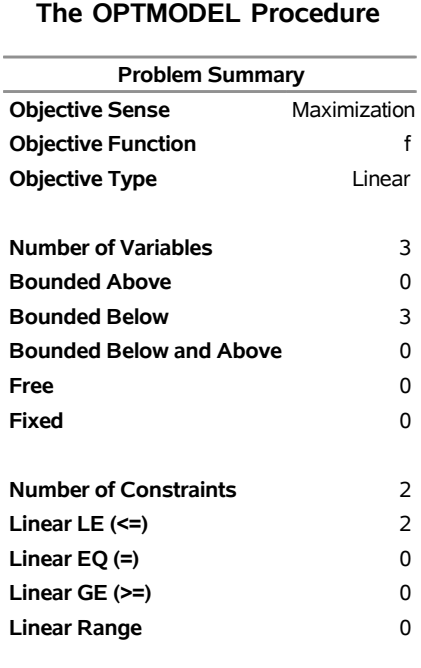

# **Figure 7.1** Solution Summary

**Constraint Coefficients** 6

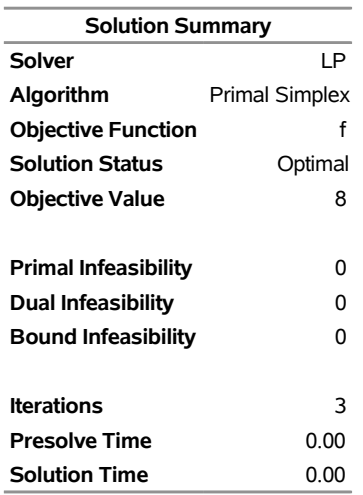

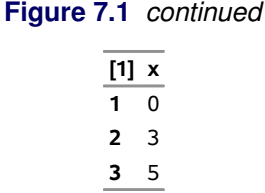

<span id="page-263-2"></span>The iteration log displaying problem statistics, progress of the solution, and the optimal objective value is shown in [Figure 7.2.](#page-263-2)

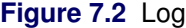

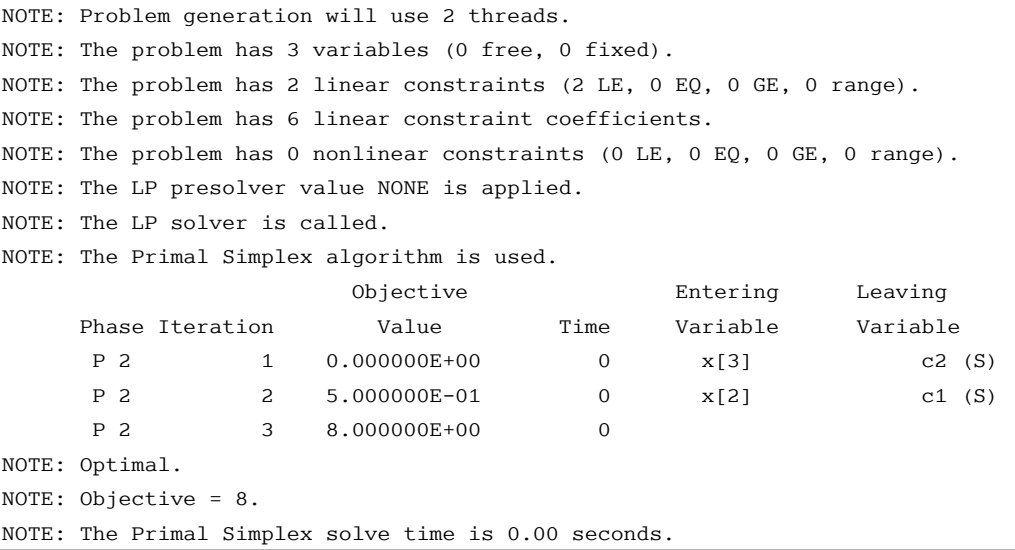

# <span id="page-263-0"></span>**Syntax: LP Solver**

The following statement is available in the OPTMODEL procedure:

```
SOLVE WITH LP < / options > ;
```
# <span id="page-263-1"></span>**Functional Summary**

<span id="page-263-3"></span>[Table 7.1](#page-263-3) summarizes the list of options available for the SOLVE WITH LP statement, classified by function.

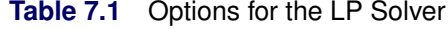

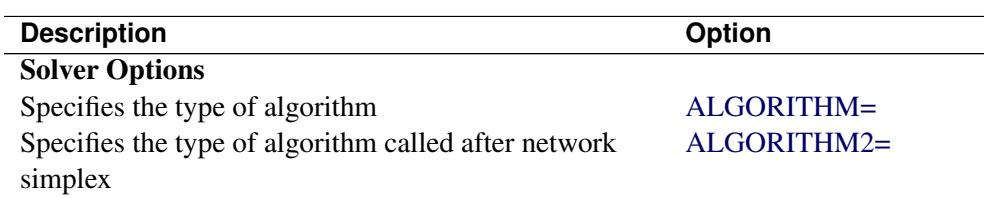

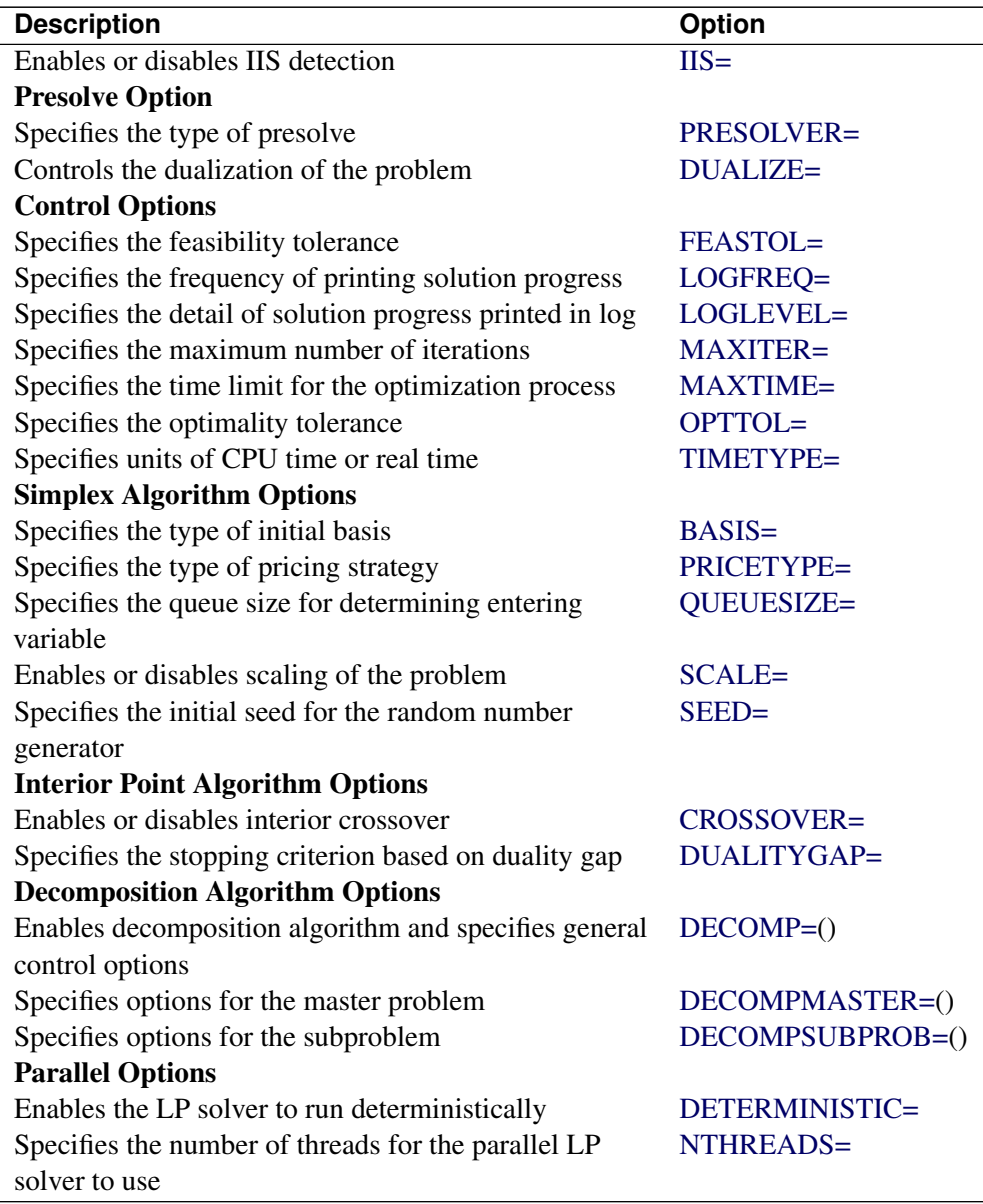

# **Table 7.1** (continued)

# <span id="page-264-0"></span>**LP Solver Options**

This section describes the options recognized by the LP solver. These options can be specified after a forward slash (/) in the SOLVE statement, provided that the LP solver is explicitly specified using a WITH clause.

If the LP solver terminates before reaching an optimal solution, an intermediate solution is available. You can access this solution by using the .sol variable suffix in the OPTMODEL procedure. See the section ["Suffixes"](#page-139-0) on page 132 for details.

# **Solver Options**

# <span id="page-265-0"></span>**ALGORITHM=***option*

# **SOLVER=***option*

#### **SOL=***option*

specifies an LP algorithm. You can specify the following *options*:

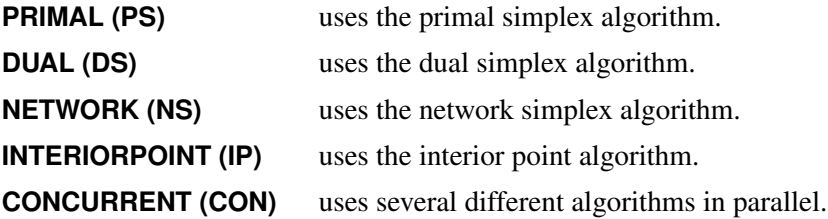

The valid abbreviated value for each option is indicated in parentheses. By default, ALGO-RITHM=DUAL.

# <span id="page-265-1"></span>**ALGORITHM2=***option*

#### **SOLVER2=***option*

specifies an LP algorithm if [ALGORITHM=N](#page-265-0)S. You can specify the following *options*:

**PRIMAL (PS)** uses the primal simplex algorithm (after network simplex).

**DUAL (DS)** uses the dual simplex algorithm (after network simplex).

The valid abbreviated value for each option is indicated in parentheses. By default, the LP solver decides which algorithm is best to use after calling the network simplex algorithm on the extracted network.

# <span id="page-265-2"></span>**IIS=FALSE | TRUE**

specifies whether the LP solver attempts to identify a set of constraints and variables that form an irreducible infeasible set (IIS). You can specify the following values:

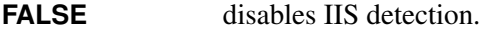

**TRUE** enables IIS detection.

If an IIS is found, information about the infeasibilities can be found in the .status values of the constraints and variables. By default, IIS=FALSE. For more information about the IIS= option, see the section ["Irreducible Infeasible Set"](#page-278-0) on page 271. For more information about the .status suffix, see the section ["Suffixes"](#page-139-0) on page 132.

# **Presolve Options**

## <span id="page-265-3"></span>**DUALIZE=AUTOMATIC | OFF | ON**

controls the dualization of the problem. You can specify the following values:

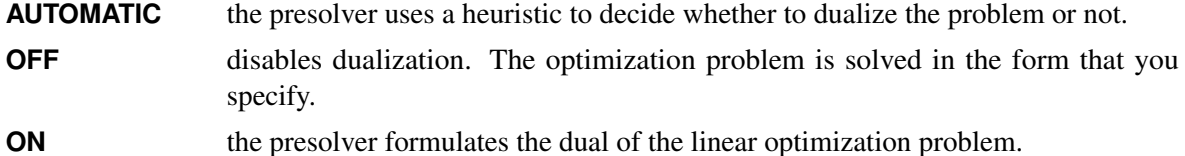

Dualization is usually helpful for problems that have many more constraints than variables. You can use this option with all simplex algorithms in the SOLVE WITH LP statement, but it is most effective with the primal and dual simplex algorithms.

By default DUALIZE=AUTOMATIC.

# <span id="page-266-0"></span>**PRESOLVER=AUTOMATIC | NONE | BASIC | MODERATE | AGGRESSIVE**

specifies the presolve option. You can specify the following values:

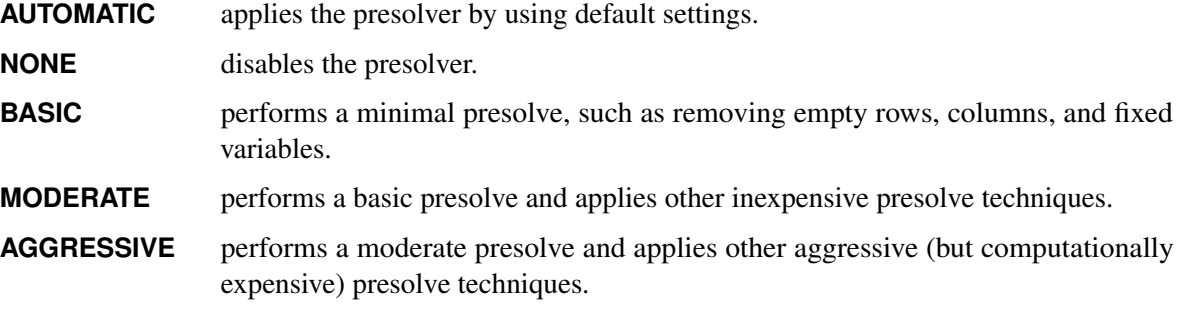

By default, PRESOLVER=AUTOMATIC. For more information, see the section ["Presolve"](#page-270-1) on page 263.

# **Control Options**

# <span id="page-266-1"></span>**FEASTOL=**

specifies the feasibility tolerance,  $\epsilon \in [1E-9, 1E-4]$ , for determining the feasibility of a variable. The default value is 1E–6. To compute the feasibility tolerance, simplex algorithms use the absolute error, and interior point algorithms use the relative error.

# <span id="page-266-2"></span>**LOGFREQ=***k*

## **PRINTFREQ=***k*

specifies that the printing of the solution progress to the iteration log is to occur after every *k* iterations. The print frequency, *k*, is an integer between zero and the largest four-byte signed integer, which is  $2^{31} - 1$ .

The value  $k = 0$  disables the printing of the progress of the solution. If the primal or dual simplex algorithms are used, the default value of this option is determined dynamically according to the problem size. If the network simplex algorithm is used, the default value of this option is 10,000. If the interior point algorithm is used, the default value of this option is 1.

# <span id="page-266-3"></span>**LOGLEVEL=***string*

controls the amount of information displayed in the SAS log by the LP solver, from a short description of presolve information and summary to details at each iteration. The valid values for this option are described below.

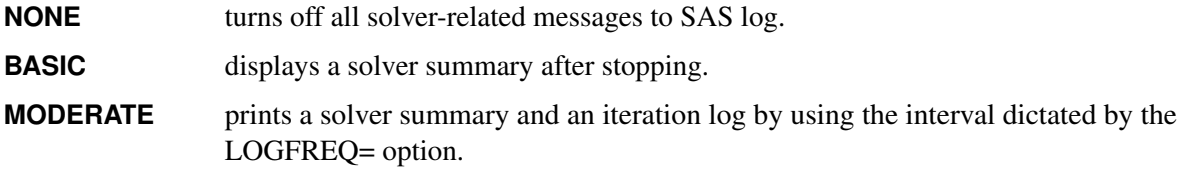

AGGRESSIVE prints a detailed solver summary and an iteration log by using the interval dictated by the LOGFREQ= option.

The default value is MODERATE.

## <span id="page-267-0"></span>**MAXITER=***k*

specifies the maximum number of iterations. The value *k* can be any integer between one and the largest four-byte signed integer, which is  $2^{31} - 1$ . If you do not specify this option, the procedure does not stop based on the number of iterations performed. For network simplex, this iteration limit corresponds to the algorithm called after network simplex (either primal or dual simplex).

## <span id="page-267-1"></span>**MAXTIME=***t*

specifies an upper limit of *t* units of time for the optimization process, including problem generation time and solution time. The value of the [TIMETYPE=](#page-267-3) option determines the type of units used. If you do not specify the MAXTIME= option, the solver does not stop based on the amount of time elapsed. The value of *t* can be any positive number; the default value is the positive number that has the largest absolute value that can be represented in your operating environment.

#### <span id="page-267-2"></span>**OPTTOL=**

specifies the optimality tolerance,  $\epsilon \in [1E-9, 1E-4]$ , for declaring optimality. The default value is 1E–6. Simplex algorithms use the absolute error and interior point algorithms use the relative error for the computation of optimality tolerance.

# <span id="page-267-3"></span>**TIMETYPE=CPU | REAL**

specifies the units of time used by the [MAXTIME=](#page-267-1) option and reported by the PRESOLVE\_TIME and SOLUTION\_TIME terms in the [\\_OROPTMODEL\\_](#page-279-0) macro variable. The valid values of the TIMETYPE= option are described below.

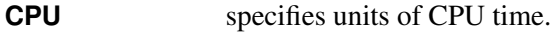

**REAL** specifies units of real time.

The "Optimization Statistics" table, an output of the OPTMODEL procedure if you specify PRINT-LEVEL=2 in the PROC OPTMODEL statement, also includes the same time units for Presolver Time and Solver Time. The other times (such as Problem Generation Time) in the "Optimization Statistics" table are also in the same units.

The default value of the TIMETYPE= option depends on the algorithm used and on various options. When the solver is used with distributed or multithreaded processing, then by default TIMETYPE= REAL. Otherwise, by default TIMETYPE= CPU. [Table 7.2](#page-267-4) describes the detailed logic for determining the default; the first context in the table that applies determines the default value.

<span id="page-267-4"></span>

| <b>Context</b>                                                     | <b>Default</b> |
|--------------------------------------------------------------------|----------------|
| Solver is invoked in an OPTMODEL COFOR loop                        | REAL           |
| NTHREADS = value is greater than 1 for the decomposition algo-REAL |                |
| rithm                                                              |                |
| NTHREADS= value is greater than 1 and ALGORITHM=IP or REAL         |                |
| ALGORITHM=CON                                                      |                |
| Otherwise CPU                                                      |                |

**Table 7.2** Default Value for TIMETYPE= Option

# **Simplex Algorithm Options**

# <span id="page-268-0"></span>**BASIS=CRASH | SLACK | WARMSTART**

specifies the options for generating an initial basis. You can specify the following values:

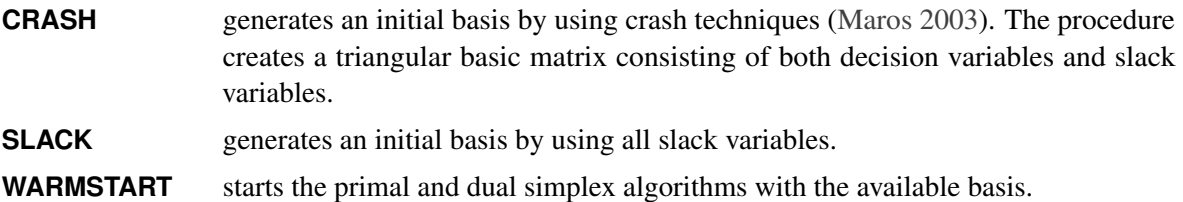

The default option is determined automatically based on the problem structure. For the network simplex algorithm, this option has no effect.

# <span id="page-268-1"></span>**PRICETYPE=HYBRID | PARTIAL | FULL | DEVEX | STEEPESTEDGE**

specifies the pricing strategy for the primal and dual simplex algorithms. You can specify the following values:

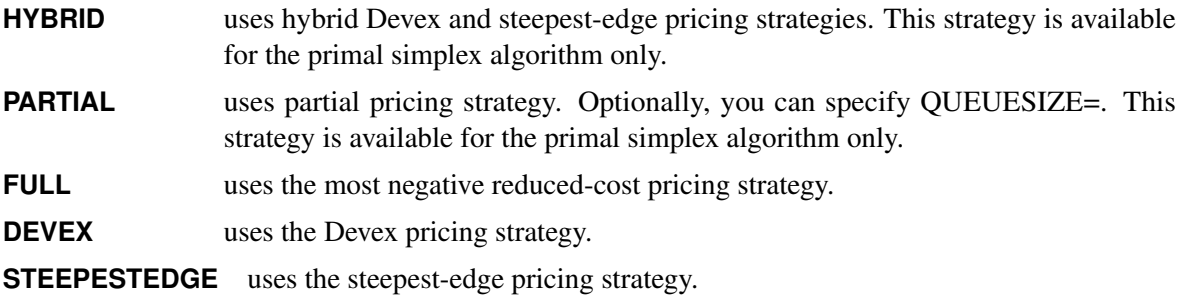

The default option is determined automatically based on the problem structure. For the network simplex algorithm, this option applies only to the algorithm specified by the [ALGORITHM2=](#page-265-1) option. For more information, see the section ["Pricing Strategies for the Primal and Dual Simplex Algorithms"](#page-270-2) on page 263.

# <span id="page-268-2"></span>**QUEUESIZE=***k*

specifies the queue size,  $k \in [1, n]$ , where *n* is the number of decision variables. This queue is used for finding an entering variable in the simplex iteration. The default value is chosen adaptively based on the number of decision variables. This option is used only when PRICETYPE=PARTIAL.

# <span id="page-268-3"></span>**SCALE=NONE | AUTOMATIC**

specifies the scaling option. You can specify the following values:

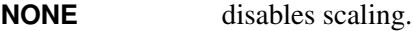

**AUTOMATIC** automatically applies scaling procedure if necessary.

By default, SCALE=AUTOMATIC.

## <span id="page-268-4"></span>**SEED=***number*

specifies the initial seed for the random number generator. Because the seed affects the perturbation in the simplex algorithms, the result might be a different optimal solution and a different solver path, but the effect is usually negligible. The value of *number* can be any positive integer up to the largest four-byte signed integer, which is  $2^{31} - 1$ . By default, SEED=100.

# **Interior Point Algorithm Options**

#### <span id="page-269-0"></span>**CROSSOVER=FALSE | TRUE**

specifies whether to convert the interior point solution to a basic simplex solution. You can specify the following values:

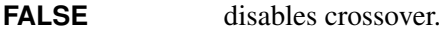

**TRUE** applies the crossover algorithm to the interior point solution.

If the interior point algorithm terminates with a solution, the crossover algorithm uses the interior point solution to create an initial basic solution. After performing primal fixing and dual fixing, the crossover algorithm calls a simplex algorithm to locate an optimal basic solution. By default, CROSSOVER=TRUE.

#### <span id="page-269-1"></span>**DUALITYGAP=** $\delta$

specifies the desired relative duality gap,  $\delta \in [1E-9, 1E-4]$ . This is the relative difference between the primal and dual objective function values and is the primary solution quality parameter. The default value is 1E–6. For more information, see the section ["The Interior Point Algorithm"](#page-271-0) on page 264.

## **Parallel Options**

#### <span id="page-269-4"></span>**DETERMINISTIC=TRUE | FALSE**

specifies whether to run the LP solver in deterministic parallel or nondeterministic parallel mode. You can specify the following values:

**TRUE** runs in deterministic parallel mode.

**FALSE** runs in nondeterministic parallel mode.

By default, DETERMINISTIC=TRUE.

#### <span id="page-269-5"></span>**NTHREADS=***number*

specifies the maximum number of threads for the LP solver to use for multithreaded processing. The value of *number* can be any integer between 1 and 256, inclusive. The default is the value of the [NTHREADS=](#page-45-0) option in PROC OPTMODEL.

# **Decomposition Algorithm Options**

The following options are available for the decomposition algorithm in the LP solver. For information about the decomposition algorithm, see Chapter 15, ["The Decomposition Algorithm.](#page-710-0)"

#### <span id="page-269-2"></span>**DECOMP=(***options***)**

enables the decomposition algorithm and specifies overall control options for the algorithm. For more information about this option, see Chapter 15, ["The Decomposition Algorithm.](#page-710-0)"

#### <span id="page-269-3"></span>**DECOMPMASTER=(***options***)**

specifies options for the master problem. For more information about this option, see Chapter 15, ["The](#page-710-0) [Decomposition Algorithm.](#page-710-0)"

#### <span id="page-270-4"></span>**DECOMPSUBPROB=(***options***)**

specifies option for the subproblem. For more information about this option, see Chapter 15, ["The](#page-710-0) [Decomposition Algorithm.](#page-710-0)"

# <span id="page-270-0"></span>**Details: LP Solver**

# <span id="page-270-1"></span>**Presolve**

Presolve in the simplex LP algorithms of PROC OPTMODEL uses a variety of techniques to reduce the problem size, improve numerical stability, and detect infeasibility or unboundedness [\(Andersen and Andersen](#page-323-2) [1995;](#page-323-2) [Gondzio](#page-323-3) [1997\)](#page-323-3). During presolve, redundant constraints and variables are identified and removed. Presolve can further reduce the problem size by substituting variables. Variable substitution is a very effective technique, but it might occasionally increase the number of nonzero entries in the constraint matrix.

In most cases, using presolve is very helpful in reducing solution times. You can enable presolve at different levels or disable it by specifying the [PRESOLVER=](#page-266-0) option.

# <span id="page-270-2"></span>**Pricing Strategies for the Primal and Dual Simplex Algorithms**

Several pricing strategies for the primal and dual simplex algorithms are available. Pricing strategies determine which variable enters the basis at each simplex pivot. These can be controlled by specifying the PRICETYPE= option.

The primal simplex algorithm has the following five pricing strategies:

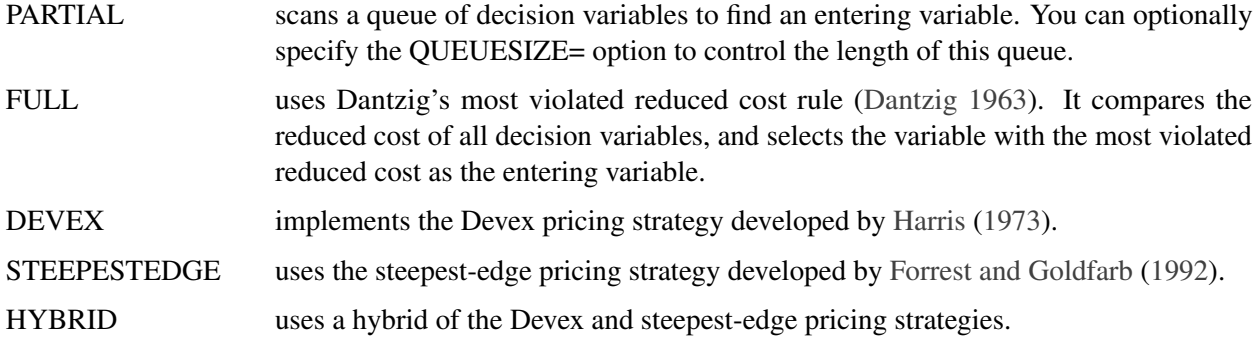

The dual simplex algorithm has only three pricing strategies available: FULL, DEVEX, and STEEPEST-EDGE.

# <span id="page-270-3"></span>**The Network Simplex Algorithm**

The network simplex algorithm in PROC OPTMODEL attempts to leverage the speed of the network simplex algorithm to more efficiently solve linear programs by using the following process:

- 1. It heuristically extracts the largest possible network substructure from the original problem.
- 2. It uses the network simplex algorithm to solve for an optimal solution to this substructure.
- 3. It uses this solution to construct an advanced basis to warm-start either the primal or dual simplex algorithm on the original linear programming problem.

The network simplex algorithm is a specialized version of the simplex algorithm that uses spanning-tree bases to more efficiently solve linear programming problems that have a pure network form. Such LPs can be modeled using a formulation over a directed graph, as a minimum-cost flow problem. Let  $G = (N, A)$  be a directed graph, where *N* denotes the nodes and *A* denotes the arcs of the graph. The decision variable  $x_{ij}$ denotes the amount of flow sent from node *i* to node *j*. The cost per unit of flow on the arcs is designated by  $c_{ij}$ , and the amount of flow sent across each arc is bounded to be within  $[l_{ij}, u_{ij}]$ . The demand (or supply) at each node is designated as  $b_i$ , where  $b_i > 0$  denotes a supply node and  $b_i < 0$  denotes a demand node. The corresponding linear programming problem is as follows:

$$
\begin{array}{rcl}\n\text{min} & \sum_{(i,j)\in A} c_{ij} x_{ij} \\
\text{subject to} & \sum_{(i,j)\in A} x_{ij} - \sum_{(j,i)\in A} x_{ji} = b_i \quad \forall i \in N \\
& x_{ij} & \leq u_{ij} \quad \forall (i,j) \in A \\
& x_{ij} & \geq l_{ij} \quad \forall (i,j) \in A.\n\end{array}
$$

The network simplex algorithm used in PROC OPTMODEL is the primal network simplex algorithm. This algorithm finds the optimal primal feasible solution and a dual solution that satisfies complementary slackness. Sometimes the directed graph *G* is disconnected. In this case, the problem can be decomposed into its weakly connected components, and each minimum-cost flow problem can be solved separately. After solving each component, the optimal basis for the network substructure is augmented with the non-network variables and constraints from the original problem. This advanced basis is then used as a starting point for the primal or dual simplex method. The solver automatically selects the algorithm to use after network simplex. However, you can override this selection with the [ALGORITHM2=](#page-265-1) option.

The network simplex algorithm can be more efficient than the other algorithms on problems that have a large network substructure. The size of this network structure can be seen in the log.

# <span id="page-271-0"></span>**The Interior Point Algorithm**

The interior point LP algorithm in PROC OPTMODEL implements an infeasible primal-dual predictorcorrector interior point algorithm. To illustrate the algorithm and the concepts of duality and dual infeasibility, consider the following LP formulation (the primal):

$$
\begin{array}{ll}\n\text{min} & \mathbf{c}^{\mathrm{T}} \mathbf{x} \\
\text{subject to} & \mathbf{A} \mathbf{x} \geq \mathbf{b} \\
& \mathbf{x} \geq \mathbf{0}\n\end{array}
$$

The corresponding dual is as follows:

 $max$   $\mathbf{b}^T \mathbf{y}$ subject to  $A^T y + w = c$  $y \geq 0$  $w > 0$ 

where  $y \in \mathbb{R}^m$  refers to the vector of dual variables and  $w \in \mathbb{R}^n$  refers to the vector of dual slack variables.

The dual makes an important contribution to the certificate of optimality for the primal. The primal and dual constraints combined with complementarity conditions define the first-order optimality conditions, also known as KKT (Karush-Kuhn-Tucker) conditions, which can be stated as follows:

 $Ax - s = b$  (Primal Feasibility)  $A^{T}v + w = c$  (Dual Feasibility)  $WXe = 0$  (Complementarity)  $SYe = 0$  (Complementarity)  $x, y, w, s \geq 0$ 

where  $e \equiv (1, \ldots, 1)^T$  of appropriate dimension and  $s \in \mathbb{R}^m$  is the vector of primal *slack* variables.

NOTE: Slack variables (the *s* vector) are automatically introduced by the algorithm when necessary; it is therefore recommended that you not introduce any slack variables explicitly. This enables the algorithm to handle slack variables much more efficiently.

The letters  $X, Y, W$ , and S denote matrices with corresponding x, y, w, and s on the main diagonal and zero elsewhere, as in the following example:

 $X \equiv$  $\Gamma$  $\Bigg\}$  $x_1 \quad 0 \quad \cdots \quad 0$  $0 \quad x_2 \quad \cdots \quad 0$ : : : : :  $0 \quad 0 \quad \cdots \quad x_n$ ٦ 7 7 7 5

If  $(x^*, y^*, w^*, s^*)$  is a solution of the previously defined system of equations representing the KKT conditions, then  $x^*$  is also an optimal solution to the original LP model.

At each iteration the interior point algorithm solves a large, sparse system of linear equations as follows:

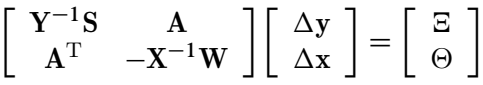

where  $\Delta x$  and  $\Delta y$  denote the vector of *search directions* in the primal and dual spaces, respectively;  $\Theta$  and  $\Xi$  constitute the vector of the right-hand sides.

The preceding system is known as the reduced KKT system. The interior point algorithm uses a preconditioned quasi-minimum residual algorithm to solve this system of equations efficiently.

An important feature of the interior point algorithm is that it takes full advantage of the sparsity in the constraint matrix, thereby enabling it to efficiently solve large-scale linear programs.

The interior point algorithm works simultaneously in the primal and dual spaces. It attains optimality when both primal and dual feasibility are achieved and when complementarity conditions hold. Therefore it is of interest to observe the following four measures:

• Relative primal infeasibility measure  $\alpha$ :

$$
\alpha = \frac{\|\mathbf{A} \mathbf{x} - \mathbf{b} - \mathbf{s}\|_2}{\|\mathbf{b}\|_2 + 1}
$$

• Relative dual infeasibility measure  $\beta$ :

$$
\beta = \frac{\|\mathbf{c} - \mathbf{A}^T \mathbf{y} - \mathbf{w}\|_2}{\|\mathbf{c}\|_2 + 1}
$$

• Relative duality gap  $\delta$ :

$$
\delta = \frac{|\mathbf{c}^T\mathbf{x} - \mathbf{b}^T\mathbf{y}|}{|\mathbf{c}^T\mathbf{x}| + 1}
$$

• Absolute complementarity  $\gamma$ :

$$
\gamma = \sum_{i=1}^{n} x_i w_i + \sum_{i=1}^{m} y_i s_i
$$

where  $||v||_2$  is the Euclidean norm of the vector *v*. These measures are displayed in the iteration log.

# <span id="page-273-0"></span>**Iteration Log for the Primal and Dual Simplex Algorithms**

The primal and dual simplex algorithms implement a two-phase simplex algorithm. Phase I finds a feasible solution, which phase II improves to an optimal solution.

When [LOGFREQ=1](#page-266-2), the following information is printed in the iteration log:

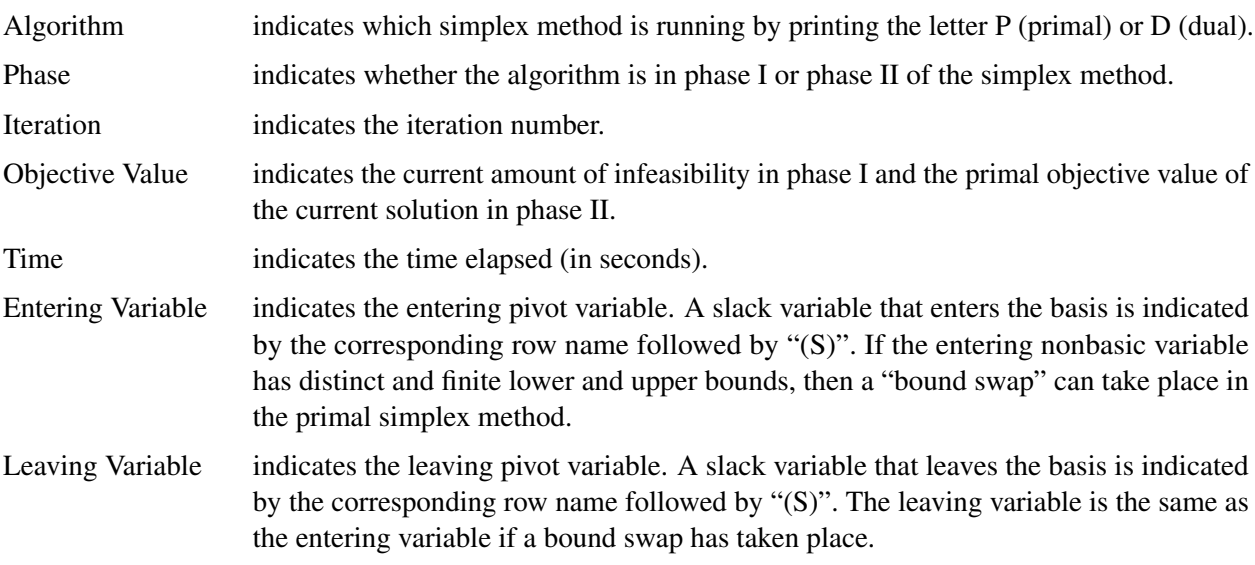

When you omit the [LOGFREQ=](#page-266-2) option or specify a value larger than 1, only the algorithm, phase, iteration, objective value, and time information is printed in the iteration log.

The behavior of objective values in the iteration log depends on both the current phase and the chosen algorithm. In phase I, both simplex methods have artificial objective values that decrease to 0 when a feasible solution is found. For the dual simplex method, phase II maintains a dual feasible solution, so a minimization problem has increasing objective values in the iteration log. For the primal simplex method, phase II maintains a primal feasible solution, so a minimization problem has decreasing objective values in the iteration log.

During the solution process, some elements of the LP model might be perturbed to improve performance. In this case the objective values that are printed correspond to the perturbed problem. After reaching optimality for the perturbed problem, the LP solver solves the original problem by switching from the primal simplex method to the dual simplex method (or from the dual simplex method to the primal simplex method). Because the problem might be perturbed again, this process can result in several changes between the two algorithms.

# <span id="page-274-0"></span>**Iteration Log for the Network Simplex Algorithm**

After finding the embedded network and formulating the appropriate relaxation, the network simplex algorithm uses a primal network simplex algorithm. In the case of a connected network, with one (weakly connected) component, the log will show the progress of the simplex algorithm. The following information is displayed in the iteration log:

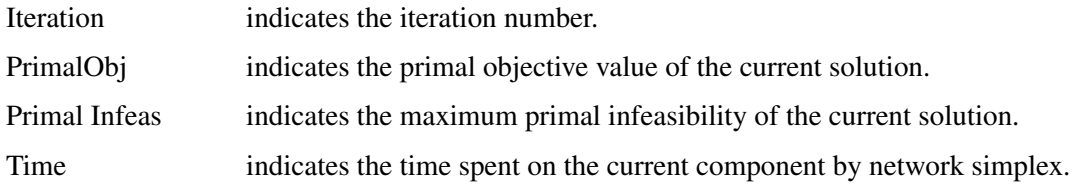

The frequency of the simplex iteration log is controlled by the [LOGFREQ=](#page-266-2) option. The default value of the LOGFREQ= option is 10,000.

If the network relaxation is disconnected, the information in the iteration log shows progress at the component level. The following information is displayed in the iteration log:

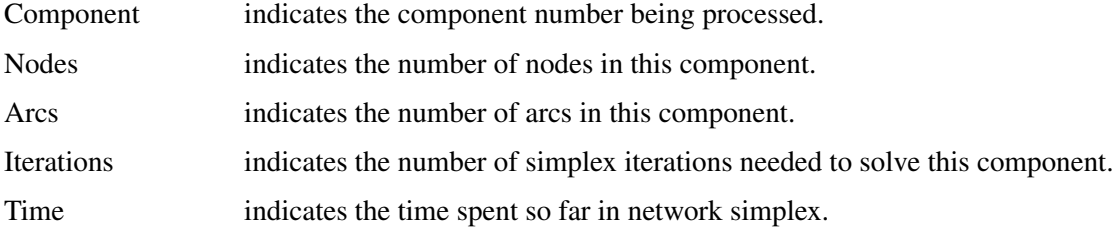

The frequency of the component iteration log is controlled by the LOGFREQ= option. In this case, the default value of the LOGFREQ= option is determined by the size of the network.

The [LOGLEVEL=](#page-266-3) option adjusts the amount of detail shown. By default, LOGLEVEL=MODERATE and reports as in the preceding description. If LOGLEVEL=NONE, no information is shown. If LOGLEVEL=BASIC, the only information shown is a summary of the network relaxation and the time spent solving the relaxation. If LOGLEVEL=AGGRESSIVE, in the case of one component, the log displays as in the preceding description; in the case of multiple components, for each component, a separate simplex iteration log is displayed.

# <span id="page-275-0"></span>**Iteration Log for the Interior Point Algorithm**

The interior point algorithm implements an infeasible primal-dual predictor-corrector interior point algorithm. The following information is displayed in the iteration log:

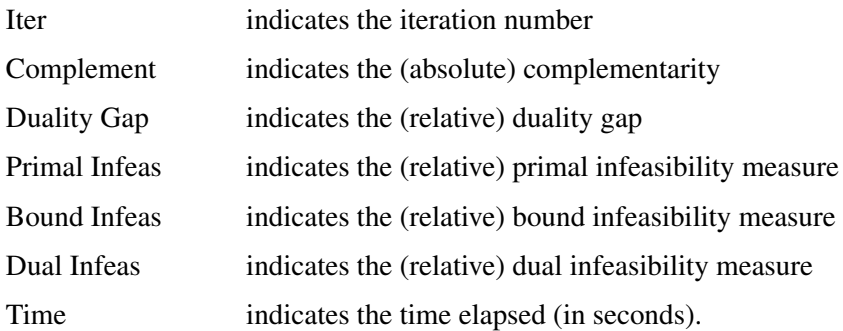

If the sequence of solutions converges to an optimal solution of the problem, you should see all columns in the iteration log converge to zero or very close to zero. If they do not, it can be the result of insufficient iterations being performed to reach optimality. In this case, you might need to increase the value specified in the option [MAXITER=](#page-267-0) or [MAXTIME=.](#page-267-1) If the complementarity and/or the duality gap do not converge, the problem might be infeasible or unbounded. If the infeasibility columns do not converge, the problem might be infeasible.

# <span id="page-275-1"></span>**Iteration Log for the Crossover Algorithm**

The crossover algorithm takes an optimal solution from the interior point algorithm and transforms it into an optimal basic solution. The iterations of the crossover algorithm are similar to simplex iterations; this similarity is reflected in the format of the iteration logs.

When [LOGFREQ=1](#page-266-2), the following information is printed in the iteration log:

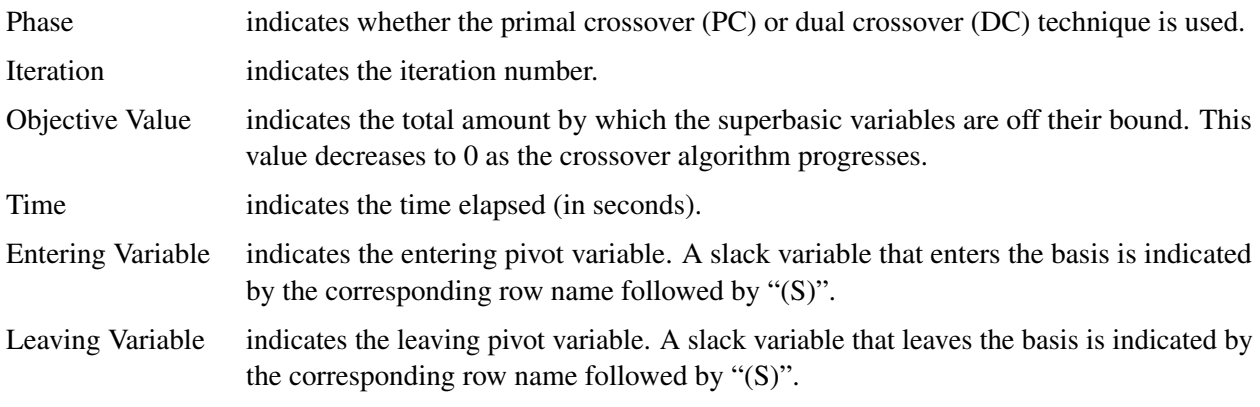

When you omit the LOGFREQ= option or specify a value greater than 1, only the phase, iteration, objective value, and time information are printed in the iteration log.

After all the superbasic variables have been eliminated, the crossover algorithm continues with regular primal or dual simplex iterations.

# <span id="page-276-0"></span>**Concurrent LP**

The [ALGORITHM=C](#page-260-0)ON option starts several different linear optimization algorithms in parallel in a singlemachine mode. The LP solver automatically determines which algorithms to run and how many threads to assign to each algorithm. If sufficient resources are available, the solver runs all four standard algorithms. When the first algorithm finishes, the LP solver returns the results from that algorithm and terminates any other algorithms that are still running. If you specify a value of TRUE for the DETERMINISTIC= option, the algorithm for which the results are returned is not necessarily the one that finished first. The LP solver deterministically selects the algorithm for which the results are returned. Regardless of which mode (deterministic or nondeterministic) is in effect, terminating algorithms that are still running might take a significant amount of time.

During concurrent optimization, the procedure displays the iteration log for the dual simplex algorithm. See the section ["Iteration Log for the Primal and Dual Simplex Algorithms"](#page-273-0) on page 266 for more information about this iteration log. Upon termination, the solver displays the iteration log for the algorithm that finishes first, unless the dual simplex algorithm finishes first. If you specify [LOGLEVEL=A](#page-266-3)GGRESSIVE, the LP solver displays the iteration logs for all algorithms that were run concurrently.

If you specify PRINTLEVEL=2 in the PROC OPTMODEL statement and [ALGORITHM=C](#page-260-0)ON in the SOLVE WITH LP statement, the LP solver produces an ODS table called ConcurrentSummary. This table contains a summary of the solution statuses of all algorithms that are run concurrently.

# <span id="page-276-1"></span>**Parallel Processing**

The interior point and concurrent LP algorithms can be run in single-machine mode (in single-machine mode, the computation is executed by multiple threads on a single computer). The decomposition algorithm can be run in either single-machine or distributed mode (in distributed mode, the computation is executed on multiple computing nodes in a distributed computing environment).

NOTE: Distributed mode requires the SAS Optimization product on SAS Viya.

# <span id="page-276-2"></span>**Problem Statistics**

Optimizers can encounter difficulty when solving poorly formulated models. Information about data magnitude provides a simple gauge to determine how well a model is formulated. For example, a model whose constraint matrix contains one very large entry (on the order of  $10<sup>9</sup>$ ) can cause difficulty when the remaining entries are single-digit numbers. The PRINTLEVEL=2 option in the OPTMODEL procedure causes the ODS table "ProblemStatistics" to be generated when the LP solver is called. This table provides basic data magnitude information that enables you to improve the formulation of your models.

<span id="page-276-3"></span>The example output in [Figure 7.3](#page-276-3) demonstrates the contents of the ODS table "ProblemStatistics."

#### **Figure 7.3** ODS Table ProblemStatistics

#### **The OPTMODEL Procedure**

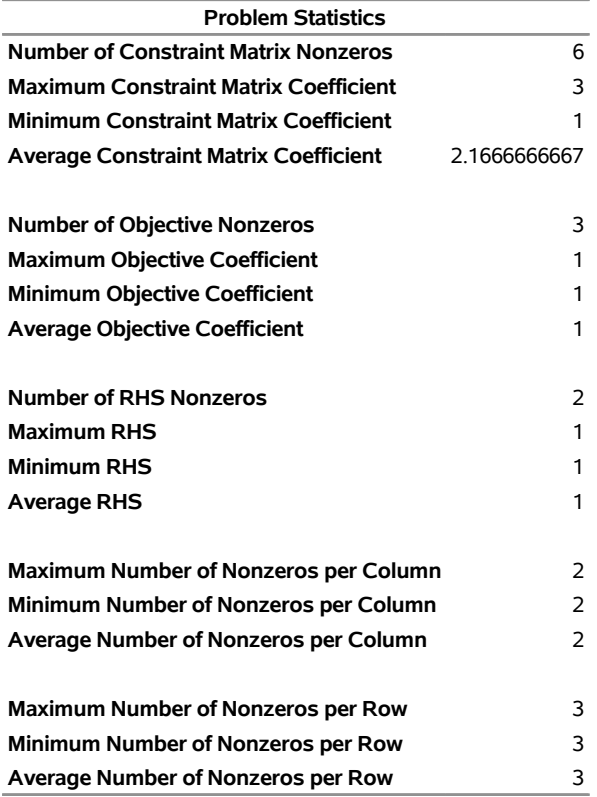

# <span id="page-277-0"></span>**Variable and Constraint Status**

Upon termination of the LP solver, the .status suffix of each decision variable and constraint stores information about the status of that variable or constraint. For more information about suffixes in the OPTMODEL procedure, see the section ["Suffixes"](#page-139-0) on page 132.

# **Variable Status**

The .status suffix of a decision variable specifies the status of that decision variable. The suffix can take one of the following values:

- B basic variable
- L nonbasic variable at its lower bound
- U nonbasic variable at its upper bound
- F free variable
- A superbasic variable (a nonbasic variable that has a value strictly between its bounds)
- I LP model infeasible (all decision variables have .status equal to I)

For the interior point algorithm with [IIS=](#page-265-2) OFF, status is blank.

The following values can appear only if [IIS=](#page-265-2) ON. See the section ["Irreducible Infeasible Set"](#page-278-0) on page 271 for details.

- I L the lower bound of the variable is needed for the IIS
- I U the upper bound of the variable is needed for the IIS
- I\_F both bounds of the variable are needed for the IIS (the variable is fixed or has conflicting bounds)

# **Constraint Status**

The .status suffix of a constraint specifies the status of the slack variable for that constraint. The suffix can take one of the following values:

- B basic variable
- L nonbasic variable at its lower bound
- U nonbasic variable at its upper bound
- F free variable
- A superbasic variable (a nonbasic variable that has a value strictly between its bounds)
- I LP model infeasible (all decision variables have .status equal to I)

The following values can appear only if option [IIS=](#page-265-2) ON. See the section ["Irreducible Infeasible Set"](#page-278-0) on page 271 for details.

- I\_L the "GE"  $(\ge)$  condition of the constraint is needed for the IIS
- I U the "LE"  $(\le)$  condition of the constraint is needed for the IIS
- I\_F both conditions of the constraint are needed for the IIS (the constraint is an equality or a range constraint with conflicting bounds)

# <span id="page-278-0"></span>**Irreducible Infeasible Set**

For a linear programming problem, an irreducible infeasible set (IIS) is an infeasible subset of constraints and variable bounds that will become feasible if any single constraint or variable bound is removed. It is possible to have more than one IIS in an infeasible LP. Identifying an IIS can help isolate the structural infeasibility in an LP.

The presolver in the LP algorithms can detect infeasibility, but it identifies only the variable bound or constraint that triggers the infeasibility.

The [IIS=O](#page-265-2)N option directs the LP solver to search for an IIS in a specified LP. You should specify the OPTMODEL option PRESOLVER=NONE when you specify IIS=ON; otherwise the IIS results can be incomplete. The LP solver does not apply the LP presolver to the problem during the IIS search. If the LP solver detects an IIS, it updates the .status suffix of the decision variables and constraints, and then it stops. The number of iterations that are reported in the macro variable and the ODS table is the total number of

simplex iterations. This total includes the initial LP solve and all subsequent iterations during the constraint deletion phase.

The IIS= option can add special values to the .status suffixes of variables and constraints. (For more information, see the section ["Variable and Constraint Status"](#page-277-0) on page 270.) For constraints, a status of "I\_L", "I\_U", or "I\_F" indicates that the "GE"  $(\ge)$ , "LE"  $(\le)$ , or "EQ"  $(=)$  constraint, respectively, is part of the IIS. For range constraints, a status of "I\_L" or "I\_U" indicates that the lower or upper bound, respectively, of the constraint is needed for the IIS, and "I\_F" indicates that the bounds in the constraint are conflicting. For variables, a status of "I\_L", "I\_U", or "I\_F" indicates that the lower, upper, or both bounds, respectively, of the variable are needed for the IIS. From this information, you can identify both the names of the constraints (variables) in the IIS and the corresponding bound where infeasibility occurs.

Making any one of the constraints or variable bounds in the IIS nonbinding removes the infeasibility from the IIS. In some cases, changing a right-hand side or bound by a finite amount removes the infeasibility. However, the only way to guarantee removal of the infeasibility is to set the appropriate right-hand side or bound to  $\infty$  or  $-\infty$ . Because it is possible for an LP to have multiple irreducible infeasible sets, simply removing the infeasibility from one set might not make the entire problem feasible. To make the entire problem feasible, you can specify IIS=ON and rerun the LP solver after removing the infeasibility from an IIS. Repeating this process until the LP solver no longer detects an IIS results in a feasible problem. This approach to infeasibility repair can produce different end problems depending on which right-hand sides and bounds you choose to relax.

The IIS= option in the LP solver uses two different methods to identify an IIS:

- 1. Based on the result of the initial solve, the *sensitivity filter* removes several constraints and variable bounds immediately while still maintaining infeasibility. This phase is quick and dramatically reduces the size of the IIS.
- 2. Next, the *deletion filter* removes each remaining constraint and variable bound one by one to check which of them are needed to obtain an infeasible system. This second phase is more time consuming, but it ensures that the IIS set that the LP solver returns is indeed irreducible. The progress of the deletion filter is reported at regular intervals. The sensitivity filter might be called again during the deletion filter to improve performance.

See [Example 7.4](#page-294-0) for an example that demonstrates the use of the IIS= option in locating and removing infeasibilities.

# <span id="page-279-0"></span>**Macro Variable \_OROPTMODEL\_**

The OPTMODEL procedure always creates and initializes a SAS macro called \_OROPTMODEL\_. This variable contains a character string. After each PROC OROPTMODEL run, you can examine this macro by specifying %put &\_OROPTMODEL\_; and check the execution of the most recently invoked solver from the value of the macro variable. The various terms of the variable after the LP solver is called are interpreted as follows.

# **STATUS**

indicates the solver status at termination. It can take one of the following values:

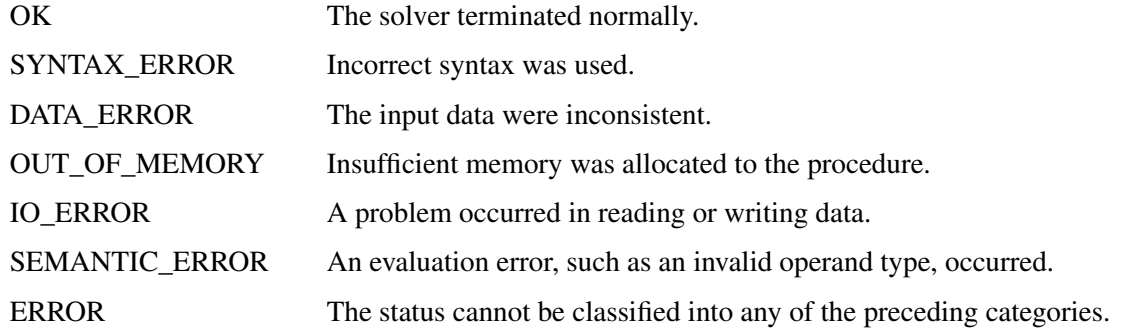

# **ALGORITHM**

indicates the algorithm that produces the solution data in the macro variable. This term appears only when STATUS=OK. It can take one of the following values:

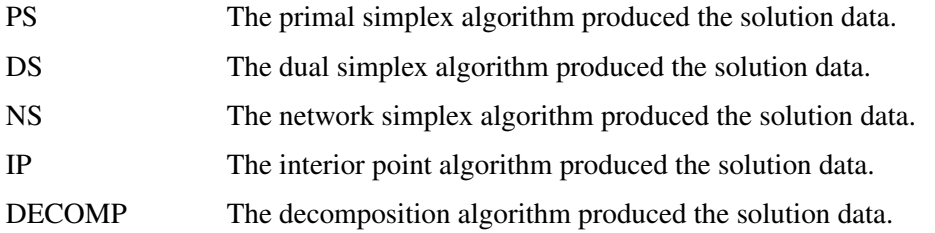

When you run algorithms concurrently [\(ALGORITHM=C](#page-265-0)ON), this term indicates which algorithm is the first to terminate.

# **SOLUTION\_STATUS**

indicates the solution status at termination. It can take one of the following values:

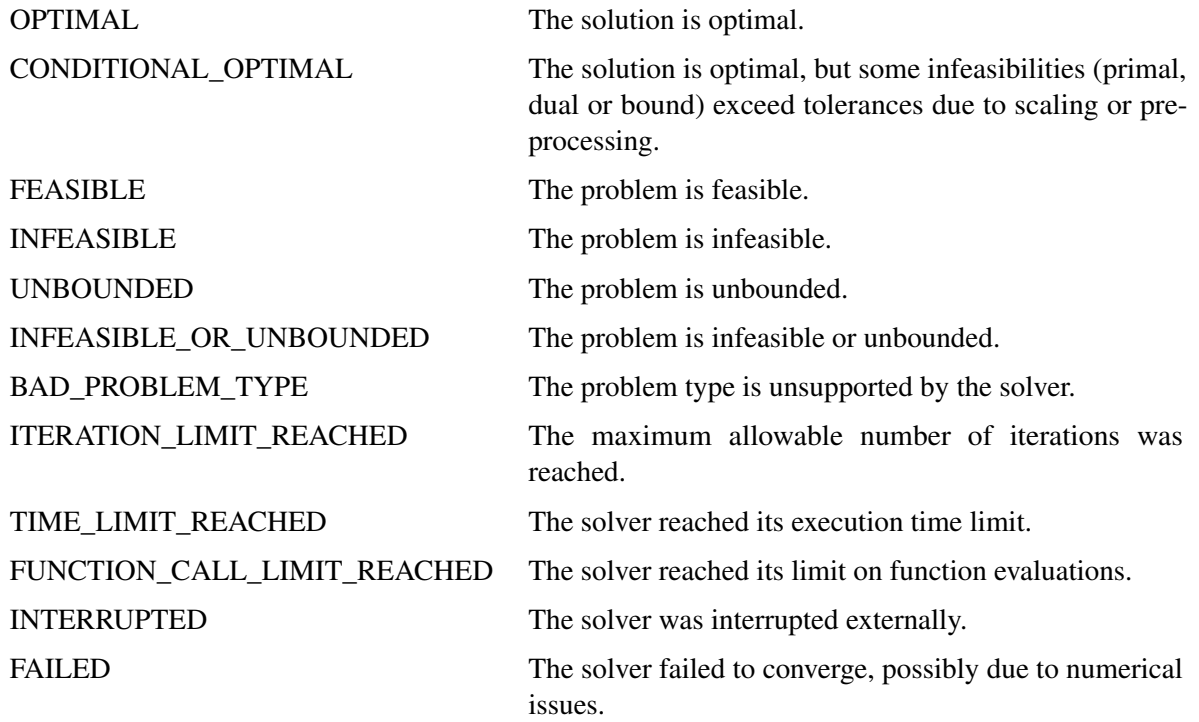

When SOLUTION\_STATUS has a value of OPTIMAL, CONDITIONAL\_OPTIMAL, ITERA-TION\_LIMIT\_REACHED, or TIME\_LIMIT\_REACHED, all terms of the \_OROPTMODEL\_ macro variable are present; for other values of SOLUTION\_STATUS, some terms do not appear.

#### **OBJECTIVE**

indicates the objective value obtained by the solver at termination.

## **PRIMAL\_INFEASIBILITY**

indicates, for the primal simplex and dual simplex algorithms, the maximum (absolute) violation of the primal constraints by the primal solution. For the interior point algorithm, this term indicates the relative violation of the primal constraints by the primal solution.

#### **DUAL\_INFEASIBILITY**

indicates, for the primal simplex and dual simplex algorithms, the maximum (absolute) violation of the dual constraints by the dual solution. For the interior point algorithm, this term indicates the relative violation of the dual constraints by the dual solution.

## **BOUND\_INFEASIBILITY**

indicates, for the primal simplex and dual simplex algorithms, the maximum (absolute) violation of the lower or upper bounds by the primal solution. For the interior point algorithm, this term indicates the relative violation of the lower or upper bounds by the primal solution.

#### **DUALITY\_GAP**

indicates the (relative) duality gap. This term appears only if the option [ALGO-](#page-265-0)[RITHM=I](#page-265-0)NTERIORPOINT is specified in the SOLVE statement.

# **COMPLEMENTARITY**

indicates the (absolute) complementarity. This term appears only if the option [ALGO-](#page-265-0)[RITHM=I](#page-265-0)NTERIORPOINT is specified in the SOLVE statement.

# **ITERATIONS**

indicates the number of iterations taken to solve the problem. When the network simplex [algorithm](#page-265-0) is used, this term indicates the number of network simplex iterations taken to solve the network relaxation. When crossover is enabled, this term indicates the number of interior point iterations taken to solve the problem.

# **ITERATIONS2**

indicates the number of simplex iterations performed by the secondary algorithm. The network simplex algorithm selects the secondary algorithm automatically unless a value has been specified for the [ALGORITHM2=](#page-265-1) option. When crossover is enabled, the secondary algorithm is selected automatically. This term appears only if the network simplex algorithm is used or if crossover is enabled.

#### **PRESOLVE\_TIME**

indicates the time (in seconds) used in preprocessing.

## **SOLUTION\_TIME**

indicates the time (in seconds) taken to solve the problem, including preprocessing time.

NOTE: The time reported in PRESOLVE\_TIME and SOLUTION\_TIME is either CPU time or real time. The type is determined by the [TIMETYPE=](#page-267-3) option.

When SOLUTION\_STATUS has a value of OPTIMAL, CONDITIONAL\_OPTIMAL, ITERA-TION\_LIMIT\_REACHED, or TIME\_LIMIT\_REACHED, all terms of the \_OROPTMODEL\_ macro variable are present; for other values of SOLUTION\_STATUS, some terms do not appear.

# <span id="page-282-0"></span>**Examples: LP Solver**

# <span id="page-282-1"></span>**Example 7.1: Diet Problem**

<span id="page-282-2"></span>Consider the problem of diet optimization. There are six different foods: bread, milk, cheese, potato, fish, and yogurt. The cost and nutrition values per unit are displayed in [Table 7.3.](#page-282-2)

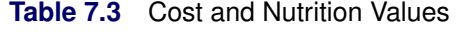

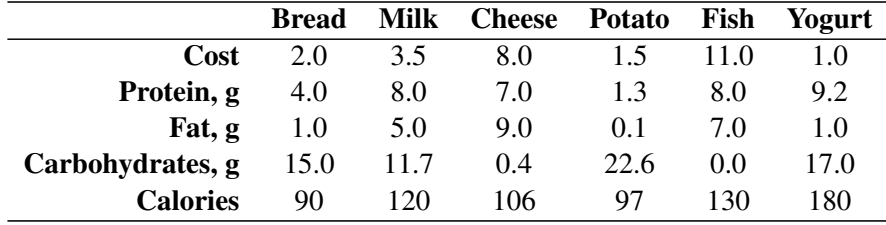

The following SAS code creates the data set fooddata of [Table 7.3:](#page-282-2)

```
data fooddata;
  infile datalines;
  input name $ cost prot fat carb cal;
  datalines;
Bread 2 4 1 15 90
Milk 3.5 8 5 11.7 120
Cheese 8 7 9 0.4 106
Potato 1.5 1.3 0.1 22.6 97
Fish 11 8 7 0 130
Yogurt 1 9.2 1 17 180
;
```
The objective is to find a minimum-cost diet that contains at least 300 calories, not more than 10 grams of protein, not less than 10 grams of carbohydrates, and not less than 8 grams of fat. In addition, the diet should contain at least 0.5 unit of fish and no more than 1 unit of milk.

You can model the problem and solve it by using PROC OPTMODEL as follows:

```
proc optmodel;
   /* declare index set */
   set<str> FOOD;
   /* declare variables */
   var diet{FOOD} >= 0;
   /* objective function */
```

```
num cost{FOOD};
min f=sum{i in FOOD}cost[i]*diet[i];
/* constraints */
num prot{FOOD};
num fat{FOOD};
num carb{FOOD};
num cal{FOOD};
num min_cal, max_prot, min_carb, min_fat;
con cal_con: sum{i in FOOD}cal[i]*diet[i] >= 300;
con prot_con: sum{i in FOOD}prot[i]*diet[i] <= 10;
con carb_con: sum{i in FOOD}carb[i]*diet[i] >= 10;
con fat_con: sum{i in FOOD}fat[i]*diet[i] >= 8;
/* read parameters */
read data fooddata into FOOD=[name] cost prot fat carb cal;
/* bounds on variables */
diet['Fish'].lb = 0.5;
diet['Milk'].ub = 1.0;
/* solve and print the optimal solution */
solve with lp/logfreq=1; /* print each iteration to log */
print diet;
```
<span id="page-283-0"></span>The optimal solution and the optimal objective value are displayed in [Output 7.1.1.](#page-283-0)

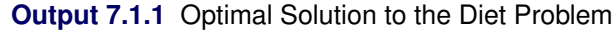

#### **The OPTMODEL Procedure**

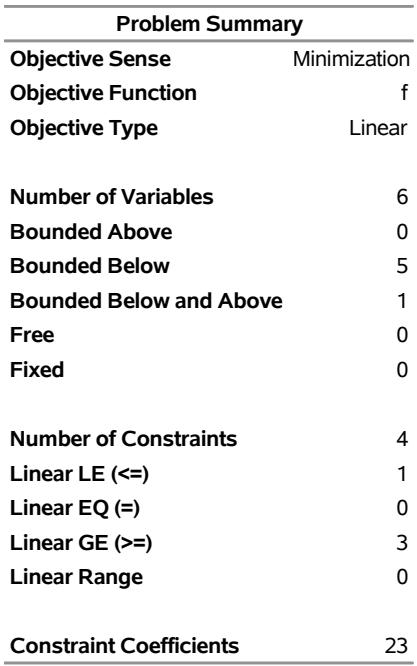

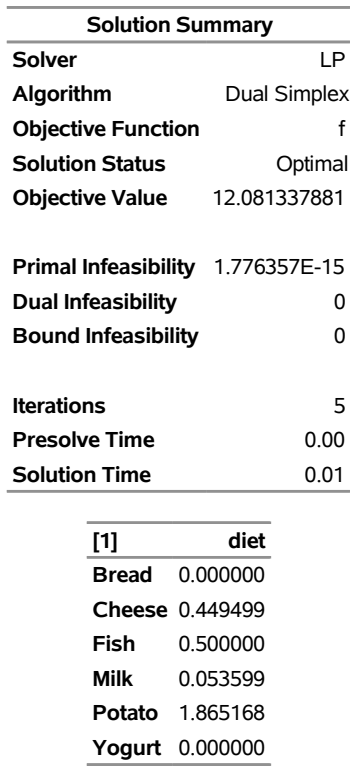

#### **Output 7.1.1** *continued*

# <span id="page-284-0"></span>**Example 7.2: Reoptimizing the Diet Problem Using BASIS=WARMSTART**

After an LP is solved, you might want to change a set of the parameters of the LP and solve the problem again. This can be done efficiently in PROC OPTMODEL. The warm start technique uses the optimal solution of the solved LP as a starting point and solves the modified LP problem faster than it can be solved again from scratch. This example illustrates reoptimizing the diet problem described in [Example 7.1.](#page-282-1)

Assume the optimal solution is found by the SOLVE statement. Instead of quitting the OPTMODEL procedure, you can continue to solve several variations of the original problem.

Suppose the cost of cheese increases from 8 to 10 per unit and the cost of fish decreases from 11 to 7 per serving unit. You can change the parameters and solve the modified problem by submitting the following code:

```
cost['Cheese']=10; cost['Fish']=7;
solve with lp/presolver=none
              basis=warmstart
              algorithm=ps
              logfreq=1;
print diet;
```
<span id="page-284-1"></span>Note that the primal simplex algorithm is preferred because the primal solution to the last-solved LP is still feasible for the modified problem in this case. The solutions to the original diet problem and the modified problem are shown in [Output 7.2.1.](#page-284-1)

# **Output 7.2.1** Optimal Solutions to the Original Diet Problem and the Diet Problem with Modified Objective Function

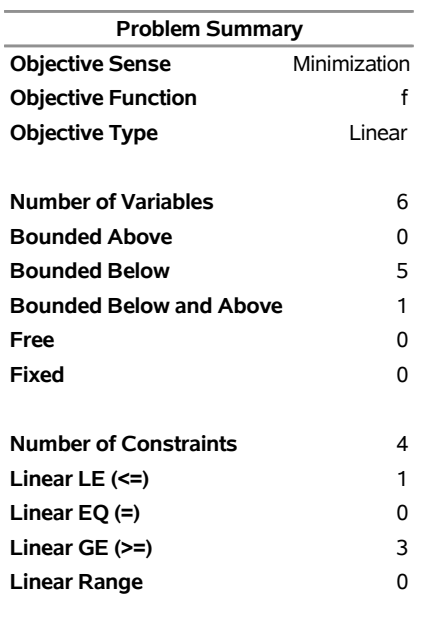

# **The OPTMODEL Procedure**

**Constraint Coefficients** 23

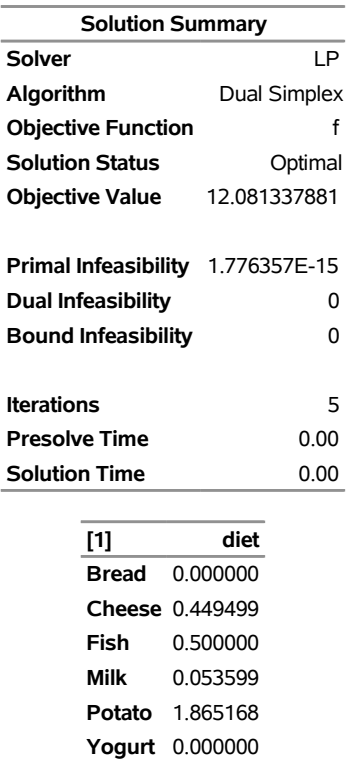

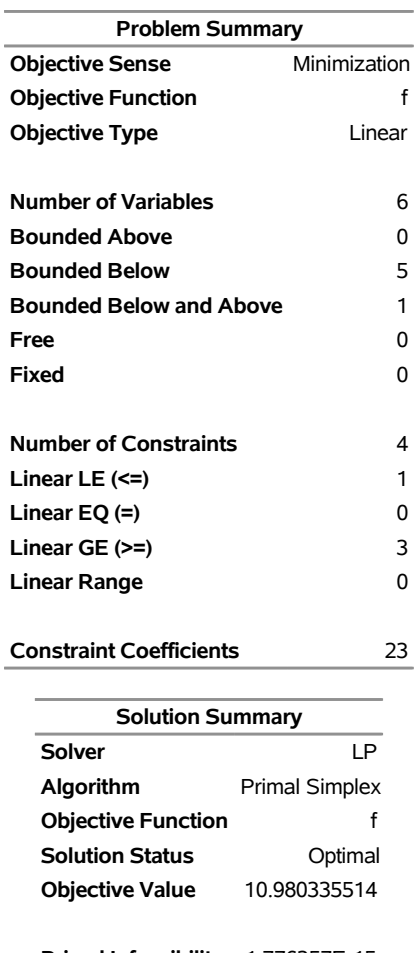

# **Output 7.2.1** *continued*

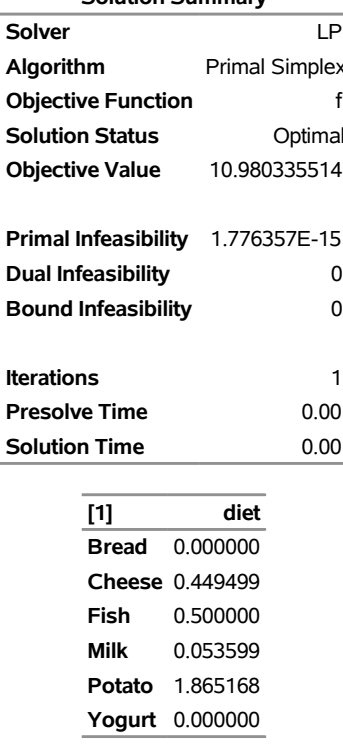

The following iteration log indicates that it takes the LP solver no more iterations to solve the modified problem by using BASIS=WARMSTART, since the optimal solution to the original problem remains optimal after the objective function is changed.

#### **Output 7.2.2** Log

NOTE: There were 6 observations read from the data set WORK.FOODDATA. NOTE: Problem generation will use 2 threads. NOTE: The problem has 6 variables (0 free, 0 fixed). NOTE: The problem has 4 linear constraints (1 LE, 0 EQ, 3 GE, 0 range). NOTE: The problem has 23 linear constraint coefficients. NOTE: The problem has 0 nonlinear constraints (0 LE, 0 EQ, 0 GE, 0 range). NOTE: The LP presolver value AUTOMATIC is applied. NOTE: The LP presolver removed 0 variables and 0 constraints. NOTE: The LP presolver removed 0 constraint coefficients. NOTE: The presolved problem has 6 variables, 4 constraints, and 23 constraint coefficients. NOTE: The LP solver is called. NOTE: The Dual Simplex algorithm is used. Objective Phase Iteration Value Time D 2 1 5.500000E+00 0 D 2 5 1.208134E+01 0 NOTE: Optimal. NOTE: Objective = 12.081337881. NOTE: The Dual Simplex solve time is 0.00 seconds. NOTE: Problem generation will use 2 threads. NOTE: The problem has 6 variables (0 free, 0 fixed). NOTE: The problem has 4 linear constraints (1 LE, 0 EQ, 3 GE, 0 range). NOTE: The problem has 23 linear constraint coefficients. NOTE: The problem has 0 nonlinear constraints (0 LE, 0 EQ, 0 GE, 0 range). NOTE: The LP presolver value NONE is applied. NOTE: The LP solver is called. NOTE: The Primal Simplex algorithm is used. Objective **Entering** Leaving Phase Iteration Value Time Variable Variable P 2 1 1.098034E+01 0 NOTE: Optimal. NOTE: Objective = 10.980335514. NOTE: The Primal Simplex solve time is 0.00 seconds.

Next, restore the original coefficients of the objective function and consider the case that you need a diet that supplies at least 150 calories. You can change the parameters and solve the modified problem by submitting the following code:

```
cost['Cheese']=8; cost['Fish']=11;cal_con.lb=150;
solve with lp/presolver=none
              basis=warmstart
              algorithm=ds
              logfreq=1;
print diet;
```
<span id="page-287-0"></span>Note that the dual simplex algorithm is preferred because the dual solution to the last-solved LP is still feasible for the modified problem in this case. The solution is shown in [Output 7.2.3.](#page-287-0)
### **Output 7.2.3** Optimal Solution to the Diet Problem with Modified RHS

#### **The OPTMODEL Procedure**

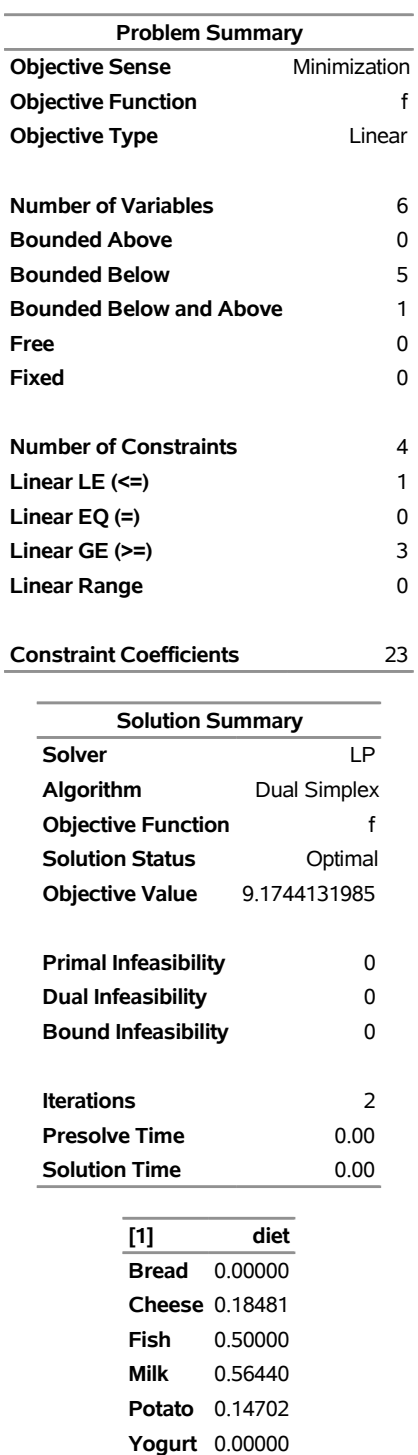

The following iteration log indicates that it takes the LP solver just one more phase II iteration to solve the modified problem by using BASIS=WARMSTART.

#### **Output 7.2.4** Log

```
NOTE: There were 6 observations read from the data set WORK.FOODDATA. 
NOTE: Problem generation will use 2 threads. 
NOTE: The problem has 6 variables (0 free, 0 fixed). 
NOTE: The problem has 4 linear constraints (1 LE, 0 EQ, 3 GE, 0 range). 
NOTE: The problem has 23 linear constraint coefficients. 
NOTE: The problem has 0 nonlinear constraints (0 LE, 0 EQ, 0 GE, 0 range). 
NOTE: Problem generation will use 2 threads. 
NOTE: The problem has 6 variables (0 free, 0 fixed). 
NOTE: The problem has 4 linear constraints (1 LE, 0 EQ, 3 GE, 0 range). 
NOTE: The problem has 23 linear constraint coefficients. 
NOTE: The problem has 0 nonlinear constraints (0 LE, 0 EQ, 0 GE, 0 range). 
NOTE: The LP presolver value NONE is applied. 
NOTE: The LP solver is called. 
NOTE: The Dual Simplex algorithm is used. 
                         Objective Entering Leaving
      Phase Iteration  value  Time  Variable  Variable  Variable
      D 2 1 8.813205E+00 0 cal con (S)
      carb_con (S) 
      D 2 2 9.174413E+00 0
NOTE: Optimal. 
NOTE: Objective = 9.1744131985. 
NOTE: The Dual Simplex solve time is 0.00 seconds.
```
Next, restore the original constraint on calories and consider the case that you need a diet that supplies no more than 550 mg of sodium per day. The following row is appended to [Table 7.3.](#page-282-0)

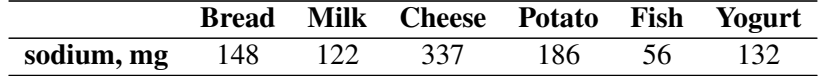

You can change the parameters, add the new constraint, and solve the modified problem by submitting the following code:

```
cal_con.lb=300;
num sod{FOOD}=[148 122 337 186 56 132];
con sodium: sum{i in FOOD}sod[i]*diet[i] <= 550;
solve with lp/presolver=none
              basis=warmstart
              logfreq=1;
print diet;
```
<span id="page-289-0"></span>The solution is shown in [Output 7.2.5.](#page-289-0)

## **Output 7.2.5** Optimal Solution to the Diet Problem with Additional Constraint

### **The OPTMODEL Procedure**

L.

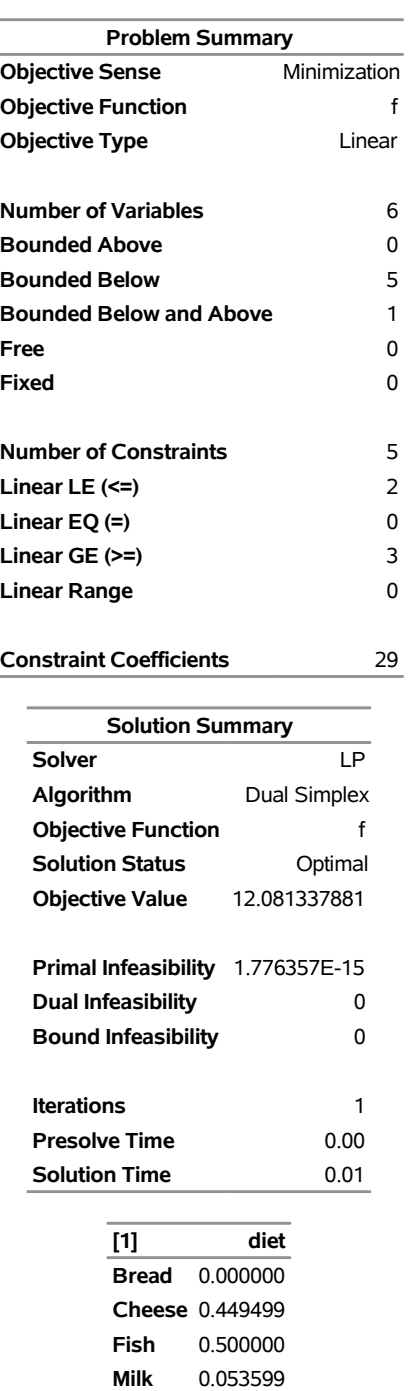

**Potato** 1.865168 **Yogurt** 0.000000 The following iteration log indicates that it takes the LP solver no more iterations to solve the modified problem by using the BASIS=WARMSTART option, since the optimal solution to the original problem remains optimal after one more constraint is added.

```
Output 7.2.6 Log
```
NOTE: There were 6 observations read from the data set WORK.FOODDATA. NOTE: Problem generation will use 2 threads. NOTE: The problem has 6 variables (0 free, 0 fixed). NOTE: The problem has 4 linear constraints (1 LE, 0 EQ, 3 GE, 0 range). NOTE: The problem has 23 linear constraint coefficients. NOTE: The problem has 0 nonlinear constraints (0 LE, 0 EQ, 0 GE, 0 range). NOTE: Problem generation will use 2 threads. NOTE: The problem has 6 variables (0 free, 0 fixed). NOTE: The problem has 5 linear constraints (2 LE, 0 EQ, 3 GE, 0 range). NOTE: The problem has 29 linear constraint coefficients. NOTE: The problem has 0 nonlinear constraints (0 LE, 0 EQ, 0 GE, 0 range). NOTE: The LP presolver value NONE is applied. NOTE: The LP solver is called. NOTE: The Dual Simplex algorithm is used. Objective Entering Leaving Phase Iteration Value Time Variable Variable D 2 1 1.208134E+01 0 NOTE: Optimal. NOTE: Objective = 12.081337881. NOTE: The Dual Simplex solve time is 0.00 seconds.

## **Example 7.3: Two-Person Zero-Sum Game**

Consider a two-person zero-sum game (where one person wins what the other person loses). The players make moves simultaneously, and each has a choice of actions. There is a *payoff* matrix that indicates the amount one player gives to the other under each combination of actions:

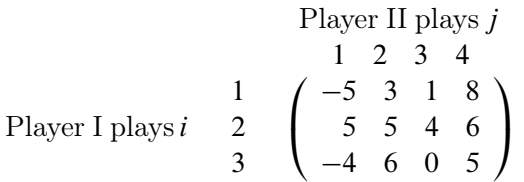

If player I makes move *i* and player II makes move *j*, then player I wins (and player II loses)  $a_{ij}$ . What is the best strategy for the two players to adopt? This example is simple enough to be analyzed from observation. Suppose player I plays 1 or 3; the best response of player II is to play 1. In both cases, player I loses and player II wins. So the best action for player I is to play 2. In this case, the best response for player II is to play 3, which minimizes the loss. In this case, (2, 3) is a *pure-strategy Nash equilibrium* in this game.

For illustration, consider the following mixed strategy case. Assume that player I selects *i* with probability  $p_i$ ,  $i = 1, 2, 3$ , and player II selects *j* with probability  $q_j$ ,  $j = 1, 2, 3, 4$ . Consider player II's problem of minimizing the maximum expected payout:

$$
\min_{\mathbf{q}} \left\{ \max_{i} \sum_{j=1}^{4} a_{ij} q_j \right\} \quad \text{subject to} \quad \sum_{j=1}^{4} q_{ij} = 1, \quad \mathbf{q} \ge 0
$$

This is equivalent to

$$
\min_{\mathbf{q}, v} v \quad \text{subject to} \quad \sum_{j=1}^{4} a_{ij} q_j \quad \leq \quad v \quad \forall i
$$
\n
$$
\sum_{j=1}^{4} q_j \quad = \quad 1
$$
\n
$$
\mathbf{q} \quad \geq \quad 0
$$

The problem can be transformed into a more standard format by making a simple change of variables:  $x_j = q_j/v$ . The preceding LP formulation now becomes

$$
\min_{\mathbf{x}, v} v \quad \text{subject to} \quad \sum_{j=1}^{4} a_{ij} x_j \leq 1 \quad \forall i
$$
\n
$$
\sum_{j=1}^{4} x_j = 1/v
$$
\n
$$
q \geq 0
$$

which is equivalent to

$$
\max_{\mathbf{x}} \sum_{j=1}^{4} x_j \quad \text{subject to} \quad A\mathbf{x} \le \mathbf{1}, \quad \mathbf{x} \ge 0
$$

where  $A$  is the payoff matrix and  $1$  is a vector of 1's. It turns out that the corresponding optimization problem from player I's perspective can be obtained by solving the dual problem, which can be written as

$$
\min_{\mathbf{y}} \sum_{i=1}^{3} y_i \quad \text{subject to} \ \ A^{\mathrm{T}} \mathbf{y} \ge \mathbf{1}, \quad \mathbf{y} \ge 0
$$

You can model the problem and solve it by using PROC OPTMODEL as follows:

```
proc optmodel;
  num a{1..3, 1..4}=[-5 3 1 8
                      5 5 4 6
                      -4 6 0 5];
  var x{1..4} >= 0;
  max f = sum\{i in 1..4\}x[i];con c{i in 1..3}: sum{j in 1..4}a[i,j]*x[j] <= 1;
   solve with lp / algorithm = ps presolver = none logfreq = 1;
  print x;
  print c.dual;
quit;
```
<span id="page-292-0"></span>The optimal solution is displayed in [Output 7.3.1.](#page-292-0)

## **Output 7.3.1** Optimal Solutions to the Two-Person Zero-Sum Game

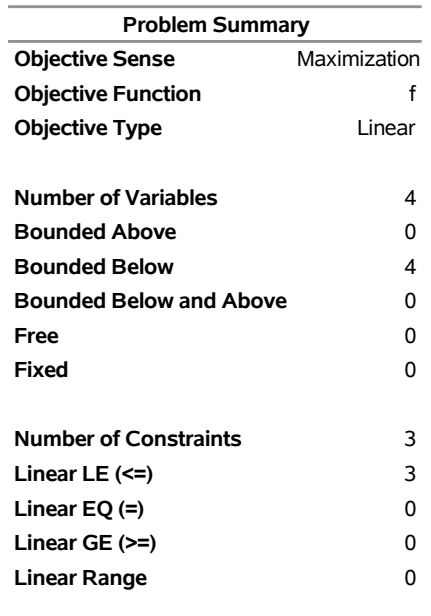

### **The OPTMODEL Procedure**

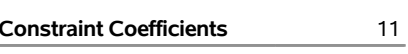

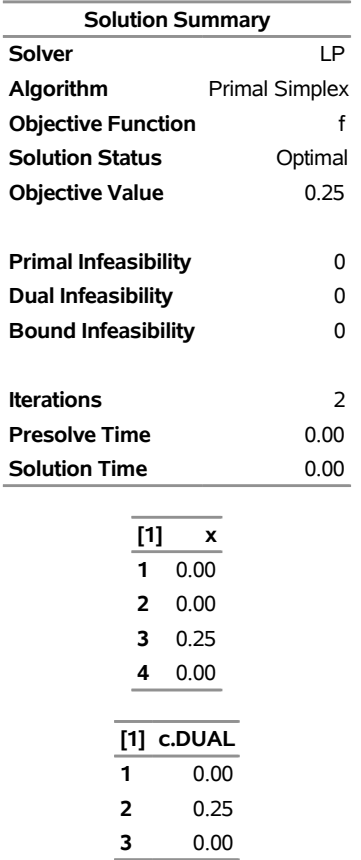

The optimal solution  $x^* = (0, 0, 0.25, 0)$  with an optimal value of 0.25. Therefore the optimal strategy for player II is  $q^* = x^*/0.25 = (0, 0, 1, 0)$ . You can check the optimal solution of the dual problem by using the constraint suffix ".dual". So  $y^* = (0, 0.25, 0)$  and player I's optimal strategy is  $(0, 1, 0)$ . The solution is consistent with our intuition from observation.

## **Example 7.4: Finding an Irreducible Infeasible Set**

This example demonstrates the use of the IIS= option to locate an irreducible infeasible set. Suppose you want to solve a linear program that has the following simple formulation:

min  $x_1 + x_2 + x_3$  (cost) subject to  $x_1 + x_2 \ge 10$  (con1)  $x_1 + x_3 \leq 4$  (con2)  $4 \le x_2 + x_3 \le 5 \text{ (con3)}$  $x_1, x_2 \geq 0$  $0 \leq x_3 \leq 3$ 

It is easy to verify that the following three constraints (or rows) and one variable (or column) bound form an IIS for this problem:

 $x_1 + x_2 \geq 10$  (con1)  $x_1 + x_3 \leq 4$  (con2)  $x_2 + x_3 \leq 5$  (con3)  $x_3 \geq 0$ 

You can formulate the problem and call the LP solver by using the following statements:

```
proc optmodel presolver=none;
   /* declare variables */
   var x{1..3} >=0;
   /* upper bound on variable x[3] */
   x[3].ub = 3;
   /* objective function */
   min obj = x[1] + x[2] + x[3];
   /* constraints */
   con c1: x[1] + x[2] >= 10;
   con c2: x[1] + x[3] <= 4;
   con c3: 4 <= x[2] + x[3] <= 5;
   solve with lp / iis = on;
   print x.status;
   print c1.status c2.status c3.status;
```
<span id="page-294-0"></span>The notes printed in the log appear in [Output 7.4.1.](#page-294-0)

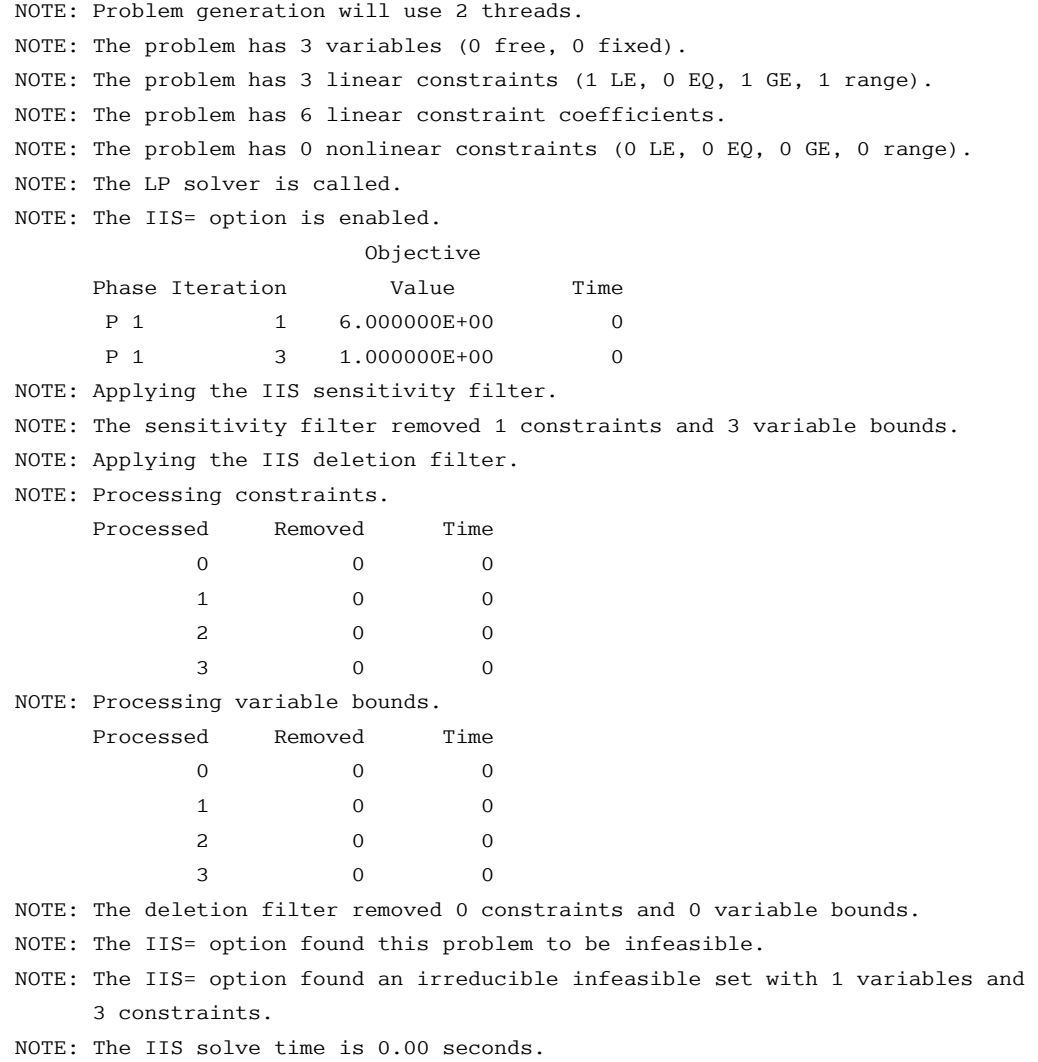

### **Output 7.4.1** Finding an IIS: Log

<span id="page-295-0"></span>The output of the PRINT statements appears in [Output 7.4.2.](#page-295-0) The value of the .status suffix for the variables x[1] and x[2] is missing, so the variable bounds for x[1] and x[2] are not in the IIS.

**Output 7.4.2** Solution Summary, Variable Status, and Constraint Status

### **The OPTMODEL Procedure**

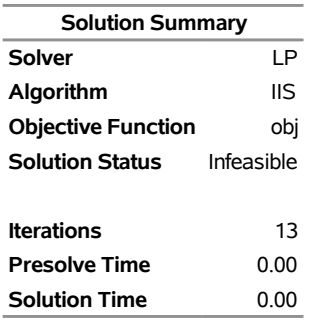

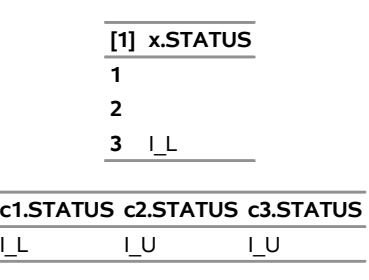

**Output 7.4.2** *continued*

The value of c3.status is I\_U, which indicates that  $x_2 + x_3 \le 5$  is an element of the IIS. The original constraint is c3, a range constraint with a lower bound of 4. If you choose to remove the constraint  $x_2 + x_3 \le 5$ , you can change the value of c3.ub to the largest positive number representable in your operating environment. You can specify this number by using the CONSTANT function.

The modified LP problem is specified and solved by adding the following lines to the original PROC OPTMODEL call.

```
/* relax upper bound on constraint c3 */
c3.ub = constant('BIG');
solve with lp / iis = on;
```
Because one element of the IIS has been removed, the modified LP problem should no longer contain the infeasible set. Due to the size of this problem, there should be no additional irreducible infeasible sets.

<span id="page-296-0"></span>The notes shown in [Output 7.4.3](#page-296-0) are printed to the log.

```
Output 7.4.3 Infeasibility Removed: Log
```

```
NOTE: Problem generation will use 2 threads. 
NOTE: The problem has 3 variables (0 free, 0 fixed). 
NOTE: The problem has 3 linear constraints (1 LE, 0 EQ, 2 GE, 0 range). 
NOTE: The problem has 6 linear constraint coefficients. 
NOTE: The problem has 0 nonlinear constraints (0 LE, 0 EQ, 0 GE, 0 range). 
NOTE: The LP solver is called. 
NOTE: The IIS= option is enabled. 
                         Objective 
     Phase Iteration  Value  Time
      P 1 1.400000E+01 0
      P 1 3 0.000000E+00 0
NOTE: The IIS= option found this problem to be feasible. 
NOTE: The IIS solve time is 0.00 seconds.
```
<span id="page-296-1"></span>The solution summary and primal solution are displayed in [Output 7.4.4.](#page-296-1)

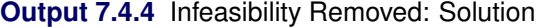

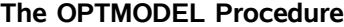

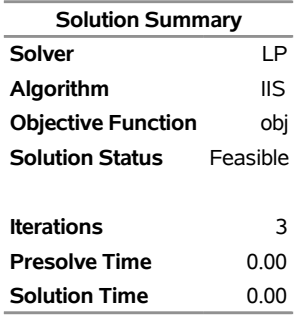

# **Example 7.5: Using the Network Simplex Algorithm**

<span id="page-297-0"></span>This example demonstrates how you can use the network simplex algorithm to find the minimum-cost flow in a directed graph. Consider the directed graph in [Figure 7.4,](#page-297-0) which appears in [Ahuja, Magnanti, and Orlin](#page-323-0) [\(1993\)](#page-323-0).

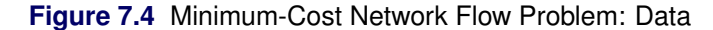

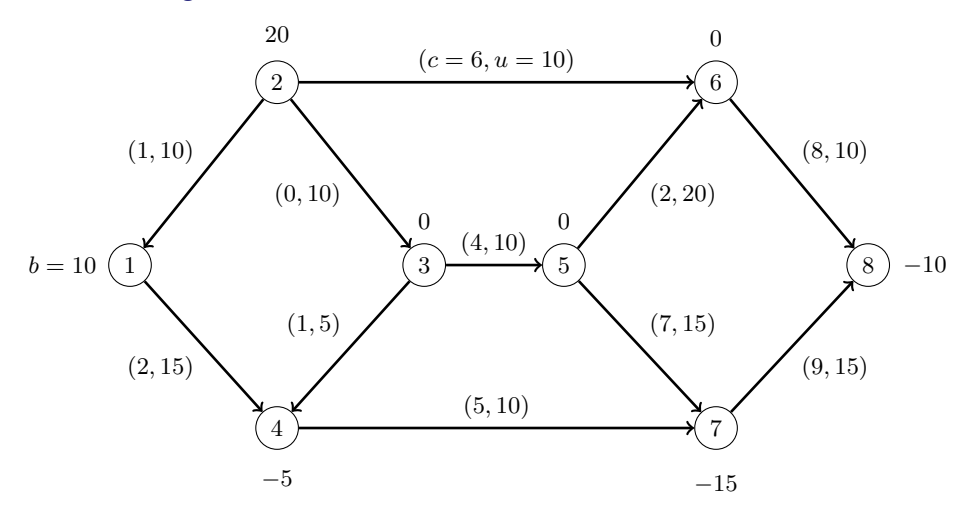

You can use the following SAS statements to create the input data sets nodedata and arcdata:

```
data nodedata;
  input _node_ $ _sd_;
  datalines;
1 10
2 20
3 0
4 -5
5 0
6 0
7 -15
8 -10
;
```
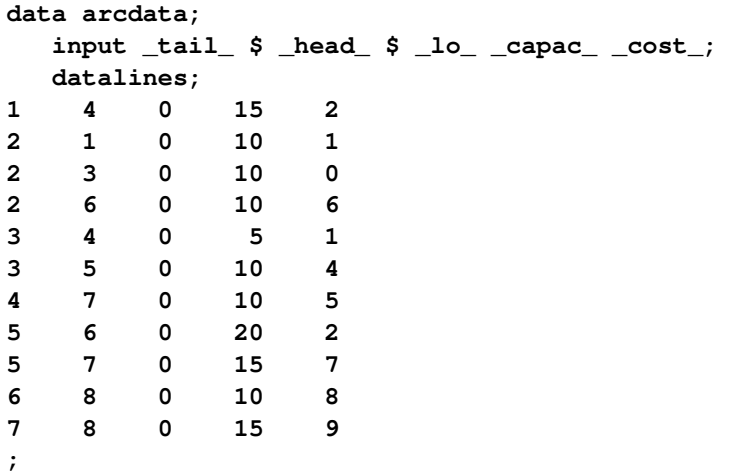

You can use the following call to PROC OPTMODEL to find the minimum-cost flow:

```
proc optmodel;
  set <str> NODES;
  num supply_demand {NODES};
   set <str,str> ARCS;
   num arcLower {ARCS};
   num arcUpper {ARCS};
   num arcCost {ARCS};
   read data arcdata into ARCS=[_tail_ _head_]
      arcLower=_lo_ arcUpper=_capac_ arcCost=_cost_;
   read data nodedata into NODES=[_node_] supply_demand=_sd_;
   var flow {<i,j> in ARCS} >= arcLower[i,j] <= arcUpper[i,j];
  min obj = sum {<i,j> in ARCS} arcCost[i,j] * flow[i,j];
   con balance {i in NODES}:
      sum {<(i),j> in ARCS} flow[i,j] - sum {<j,(i)> in ARCS} flow[j,i]
         = supply_demand[i];
   solve with lp / algorithm=ns scale=none logfreq=1;
  print flow;
quit;
%put &_OROPTMODEL_;
```
<span id="page-298-0"></span>The optimal solution is displayed in [Output 7.5.1.](#page-298-0)

### **Output 7.5.1** Network Simplex Algorithm: Primal Solution Output

# **Problem Summary Objective Sense** Minimization **Objective Function** obj **Objective Type** Linear **Number of Variables** 11 **Bounded Above** 0 **Bounded Below** 0 **Bounded Below and Above** 11 **Free** 0 **Fixed** 0 **Number of Constraints** 8 **Linear LE (<=)** 0 **Linear EQ (=)** 8 **Linear GE (>=)** 0 **Linear Range** 0

#### **The OPTMODEL Procedure**

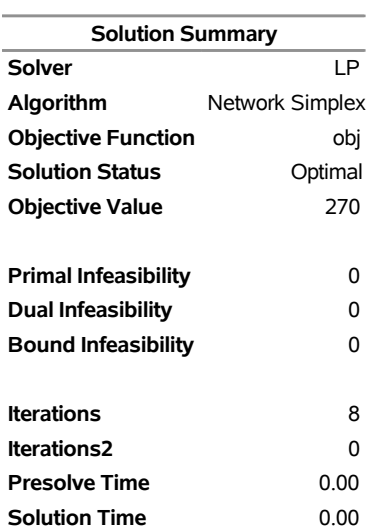

**Constraint Coefficients** 22

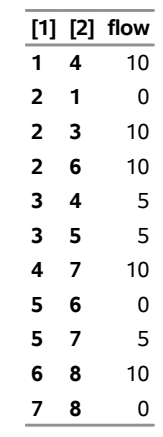

## **Output 7.5.1** *continued*

<span id="page-300-0"></span>The optimal solution is represented graphically in [Figure 7.5.](#page-300-0)

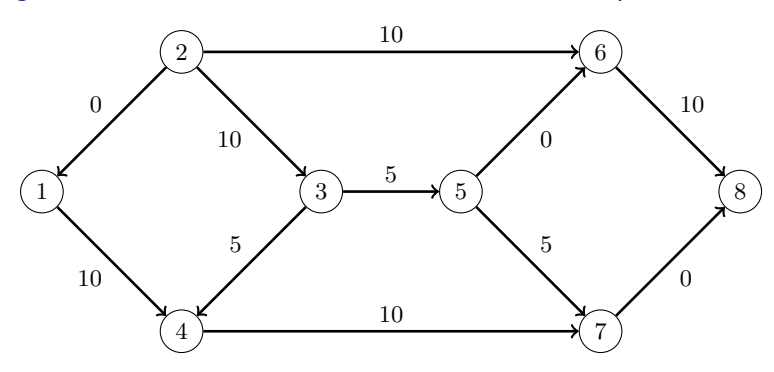

**Figure 7.5** Minimum-Cost Network Flow Problem: Optimal Solution

<span id="page-301-0"></span>The iteration log is displayed in [Output 7.5.2.](#page-301-0)

#### **Output 7.5.2** Log: Solution Progress

NOTE: There were 11 observations read from the data set WORK.ARCDATA. NOTE: There were 8 observations read from the data set WORK.NODEDATA. NOTE: Problem generation will use 2 threads. NOTE: The problem has 11 variables (0 free, 0 fixed). NOTE: The problem has 8 linear constraints (0 LE, 8 EQ, 0 GE, 0 range). NOTE: The problem has 22 linear constraint coefficients. NOTE: The problem has 0 nonlinear constraints (0 LE, 0 EQ, 0 GE, 0 range). NOTE: The problem is a pure network instance; PRESOLVER=NONE is used. NOTE: The LP presolver value NONE is applied. NOTE: The LP solver is called. NOTE: The Network Simplex algorithm is used. NOTE: The network has 8 rows (100.00%), 11 columns (100.00%), and 1 component. NOTE: The network extraction and setup time is 0.00 seconds. Primal Primal Dual Iteration Objective Infeasibility Infeasibility Time 1 0.000000E+00 2.000000E+01 8.900000E+01 0.00 2 0.000000E+00 2.000000E+01 8.900000E+01 0.00 3 5.000000E+00 1.500000E+01 8.400000E+01 0.00 4 5.000000E+00 1.500000E+01 8.300000E+01 0.00 5 7.500000E+01 1.500000E+01 8.300000E+01 0.00 6 7.500000E+01 1.500000E+01 7.900000E+01 0.00 7 1.300000E+02 1.000000E+01 7.600000E+01 0.00 8 2.700000E+02 0.000000E+00 0.000000E+00 0.00 NOTE: The Network Simplex solve time is 0.00 seconds. NOTE: The total Network Simplex solve time is 0.00 seconds. NOTE: Optimal. NOTE: Objective = 270. STATUS=OK ALGORITHM=NS SOLUTION\_STATUS=OPTIMAL OBJECTIVE=270 PRIMAL\_INFEASIBILITY=0 DUAL\_INFEASIBILITY=0 BOUND\_INFEASIBILITY=0 ITERATIONS=8 ITERATIONS2=0 PRESOLVE\_TIME=0.00 SOLUTION\_TIME=0.00

Now, suppose there is a budget on the flow that comes out of arc 2: the total arc cost of flow that comes out of arc 2 cannot exceed 50. You can use the following call to PROC OPTMODEL to find the minimum-cost flow:

```
proc optmodel;
   set <str> NODES;
   num supply_demand {NODES};
   set <str,str> ARCS;
   num arcLower {ARCS};
   num arcUpper {ARCS};
   num arcCost {ARCS};
   read data arcdata into ARCS=[_tail_ _head_]
      arcLower=_lo_ arcUpper=_capac_ arcCost=_cost_;
```

```
read data nodedata into NODES=[_node_] supply_demand=_sd_;
  var flow {<i,j> in ARCS} >= arcLower[i,j] <= arcUpper[i,j];
  min obj = sum {<i,j> in ARCS} arcCost[i,j] * flow[i,j];
  con balance {i in NODES}:
      sum \{<(i),j\} in ARCS} flow[i,j] - sum \{<j,(i)> in ARCS} flow[j,i]= supply_demand[i];
   con budgetOn2:
      sum {<i,j> in ARCS: i='2'} arcCost[i,j] * flow[i,j] <= 50;
   solve with lp / algorithm=ns scale=none logfreq=1;
  print flow;
quit;
%put &_OROPTMODEL_;
```
<span id="page-302-0"></span>The optimal solution is displayed in [Output 7.5.3.](#page-302-0)

**Output 7.5.3** Network Simplex Algorithm: Primal Solution Output

#### **The OPTMODEL Procedure**

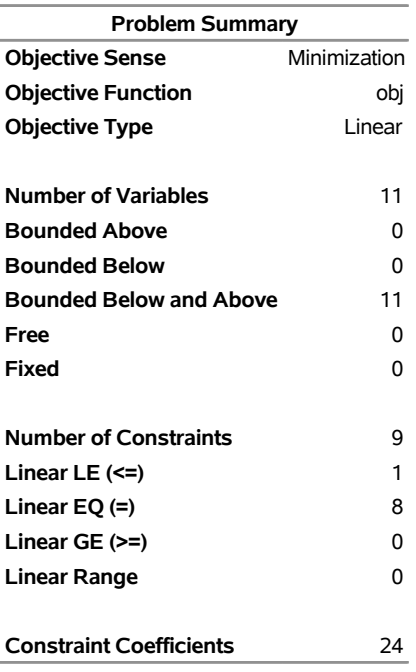

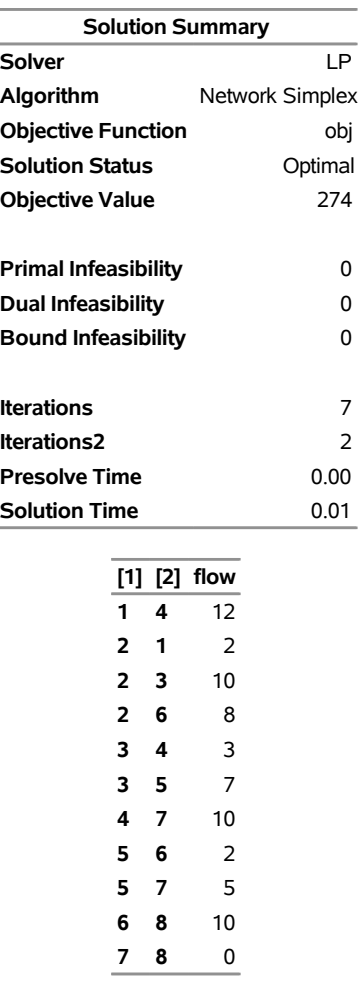

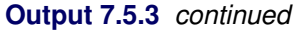

<span id="page-303-0"></span>The optimal solution is represented graphically in [Figure 7.6.](#page-303-0)

**Figure 7.6** Minimum-Cost Network Flow Problem: Optimal Solution (with Budget Constraint)

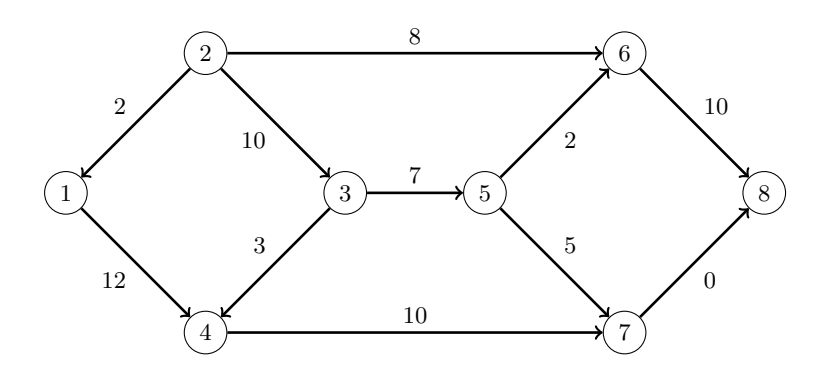

<span id="page-303-1"></span>The iteration log is displayed in [Output 7.5.4.](#page-303-1) Note that the network simplex algorithm extracts a subnetwork in this case.

**Output 7.5.4** Log: Solution Progress

NOTE: There were 11 observations read from the data set WORK.ARCDATA. NOTE: There were 8 observations read from the data set WORK.NODEDATA. NOTE: Problem generation will use 2 threads. NOTE: The problem has 11 variables (0 free, 0 fixed). NOTE: The problem has 9 linear constraints (1 LE, 8 EQ, 0 GE, 0 range). NOTE: The problem has 24 linear constraint coefficients. NOTE: The problem has 0 nonlinear constraints (0 LE, 0 EQ, 0 GE, 0 range). NOTE: The LP presolver value AUTOMATIC is applied. NOTE: The LP presolver removed 4 variables and 4 constraints. NOTE: The LP presolver removed 7 constraint coefficients. NOTE: The presolved problem has 7 variables, 5 constraints, and 17 constraint coefficients. NOTE: The LP solver is called. NOTE: The Network Simplex algorithm is used. NOTE: The network has 4 rows (80.00%), 7 columns (100.00%), and 1 component. NOTE: The network extraction and setup time is 0.00 seconds. Primal Primal Dual Iteration Objective Infeasibility Infeasibility Time 1 8.015000E+01 1.006000E+01 5.500000E+01 0.00 2 1.053000E+02 5.030000E+00 5.400000E+01 0.00 3 1.053000E+02 5.030000E+00 5.400000E+01 0.00 4 1.353000E+02 3.000000E-02 4.900000E+01 0.00 5 1.356300E+02 0.000000E+00 4.700000E+01 0.00 6 1.356300E+02 0.000000E+00 0.000000E+00 0.00 7 2.700000E+02 0.000000E+00 0.000000E+00 0.00 NOTE: The Network Simplex solve time is 0.00 seconds. NOTE: The total Network Simplex solve time is 0.00 seconds. NOTE: The Dual Simplex algorithm is used. Objective **Entering** Leaving Phase Iteration Value Time Variable Variable D 2 1 2.700000E+02 0  $flow['5', '6']$  budgetOn2 (S) D 2 2.740000E+02 0 NOTE: Optimal. NOTE: Objective = 274. NOTE: The Simplex solve time is 0.00 seconds. STATUS=OK ALGORITHM=NS SOLUTION\_STATUS=OPTIMAL OBJECTIVE=274 PRIMAL\_INFEASIBILITY=0 DUAL\_INFEASIBILITY=0 BOUND\_INFEASIBILITY=0 ITERATIONS=7 ITERATIONS2=2 PRESOLVE\_TIME=0.00 SOLUTION\_TIME=0.00

## **Example 7.6: Migration to OPTMODEL: Generalized Networks**

The following example shows how to use PROC OPTMODEL to solve the example "Generalized Networks: Using the EXCESS= Option" in Chapter 5, "The NETFLOW Procedure" (*SAS/OR User's Guide: Mathematical Programming Legacy Procedures*). The input data sets are the same as in the PROC NETFLOW example.

```
title 'Generalized Networks';
data garcs;
   input _from_ $ _to_ $ _cost_ _mult_;
   datalines;
s1 d1 1 .
s1 d2 8 .
s2 d1 4 2
s2 d2 2 2
s2 d3 1 2
s3 d2 5 0.5
s3 d3 4 0.5
;
data gnodes;
   input _node_ $ _sd_ ;
   datalines;
s1 5
s2 20
s3 10
d1 -5
d2 -10
d3 -20
```
**;**

The following PROC OPTMODEL statements read the data sets, build the linear programming model, solve the model, and output the optimal solution to a SAS data set called GNETOUT:

```
proc optmodel;
   set <str> NODES;
   num _sd_ {NODES} init 0;
   read data gnodes into NODES=[_node_] _sd_;
   set <str,str> ARCS;
   num _lo_ {ARCS} init 0;
   num _capac_ {ARCS} init .;
   num _cost_ {ARCS};
   num _mult_ {ARCS} init 1;
   read data garcs nomiss into ARCS=[_from_ _to_] _cost_ _mult_;
   NODES = NODES union \{sin\{\langle i, j \rangle\} in ARCS\} \{i, j\};
```

```
var Flow \{<i>i</i>, <i>j</i> > in <i>ARCS</i>\} > = \_lo_{i,j};min obj = sum \{<i>i</i>, <i>j</i> > in ARCS} cost[i, j] * Flow[i, j];
   con balance {i in NODES}: sum {<(i),j> in ARCS} Flow[i,j]
      - sum {<j,(i)> in ARCS} _mult_[j,i] * Flow[j,i] = _sd_[i];
   num infinity = constant('BIG');
   /* change equality constraint to le constraint for supply nodes */
   for {i in NODES: _sd_[i] > 0} balance[i].lb = -infinity;
   solve;
   num _supply_ {<i,j> in ARCS} = (if _sd_[i] ne 0 then _sd_[i] else .);
   num \text{ _demand } { < i, j> in \tARCS } = { if \text{ _sd } [j] \tne 0 \t then \t - _sd [j] \telse .} ;num _fcost_ {<i,j> in ARCS} = _cost_[i,j] * Flow[i,j].sol;
   create data gnetout from [_from_ _to_]
      _cost_ _capac_ _lo_ _mult_ _supply_ _demand_ _flow_=Flow _fcost_;
quit;
```
<span id="page-306-0"></span>To solve a generalized network flow problem, the usual balance constraint is altered to include the arc multiplier "\_mult\_[i,j]" in the second sum. The balance constraint is initially declared as an equality, but to mimic the EXCESS=SUPPLY option in PROC NETFLOW, the sense of this constraint is changed to " $\leq$ " by relaxing the constraint's lower bound for supply nodes. The output data set is displayed in [Output 7.6.1.](#page-306-0)

|                 |    |               |   |     |    | Obs _from_ _to_ _cost_ _capac_ _lo_ _mult_ _supply_ _demand_ _flow_ _fcost_ |    |    |
|-----------------|----|---------------|---|-----|----|-----------------------------------------------------------------------------|----|----|
| $1 \,$ s $1$    | d1 |               | 0 | 1.0 | 5  | 5                                                                           | 5  | 5  |
| $2 \text{ }$ s1 | d2 | 8             | 0 | 1.0 | 5  | 10                                                                          | 0  | 0  |
| 3s2             | d1 | 4             | 0 | 2.0 | 20 | 5                                                                           | 0  | 0  |
| 4 s2            | d2 | $\mathcal{P}$ | 0 | 2.0 | 20 | 10                                                                          | 5  | 10 |
| $5 \text{ s}2$  | d3 |               | 0 | 2.0 | 20 | 20                                                                          | 10 | 10 |
| 6 <sub>53</sub> | d2 | 5             | 0 | 0.5 | 10 | 10                                                                          | 0  | 0  |
| 7 s3            | d3 |               | 0 | 0.5 | 10 | 20                                                                          |    |    |

**Output 7.6.1** Optimal Solution with Excess Supply

<span id="page-306-1"></span>The log is displayed in [Output 7.6.2.](#page-306-1)

### **Output 7.6.2** OPTMODEL Log

```
NOTE: There were 6 observations read from the data set WORK.GNODES. 
NOTE: There were 7 observations read from the data set WORK.GARCS. 
NOTE: Problem generation will use 2 threads. 
NOTE: The problem has 7 variables (0 free, 0 fixed). 
NOTE: The problem has 6 linear constraints (3 LE, 3 EQ, 0 GE, 0 range). 
NOTE: The problem has 14 linear constraint coefficients. 
NOTE: The problem has 0 nonlinear constraints (0 LE, 0 EQ, 0 GE, 0 range).
NOTE: The OPTMODEL presolver is disabled for linear problems. 
NOTE: The LP presolver value AUTOMATIC is applied. 
NOTE: The LP presolver removed 2 variables and 2 constraints. 
NOTE: The LP presolver removed 4 constraint coefficients. 
NOTE: The presolved problem has 5 variables, 4 constraints, and 10 constraint 
       coefficients. 
NOTE: The LP solver is called. 
NOTE: The Dual Simplex algorithm is used. 
                           Objective 
      Phase Iteration  Value  Time
      D 2 1 1.500000E+01 0
      D 2 2.500000E+01 0
NOTE: Optimal. 
NOTE: Objective = 25. 
NOTE: The Dual Simplex solve time is 0.00 seconds. 
NOTE: The data set WORK.GNETOUT has 7 observations and 10 variables.
```
Now consider the previous example but with a slight modification to the arc multipliers, as in the PROC NETFLOW example:

```
data garcs1;
   input _from_ $ _to_ $ _cost_ _mult_;
   datalines;
s1 d1 1 0.5
s1 d2 8 0.5
s2 d1 4 .
s2 d2 2 .
s2 d3 1 .
s3 d2 5 0.5
s3 d3 4 0.5
;
```
The following PROC OPTMODEL statements are identical to the preceding example, except for the balance constraint. The balance constraint is still initially declared as an equality, but to mimic the PROC NETFLOW EXCESS=DEMAND option, the sense of this constraint is changed to " $\geq$ " by relaxing the constraint's upper bound for demand nodes.

```
proc optmodel;
   set <str> NODES;
   num _sd_ {NODES} init 0;
   read data gnodes into NODES=[_node_] _sd_;
   set <str,str> ARCS;
   num _lo_ {ARCS} init 0;
   num _capac_ {ARCS} init .;
   num _cost_ {ARCS};
   num _mult_ {ARCS} init 1;
   read data garcs1 nomiss into ARCS=[_from_ _to_] _cost_ _mult_;
   NODES = NODES union \{<i>i</i>, <i>j</i> in ARCS} \{<i>i</i>, <i>j</i>\};
   var Flow \{<i>i</i>, j> in ARCS\} > = \lfloor i, j \rfloor;for \{\langle i, j \rangle in ARCS: \text{\_capac}_{i,j} ne .} \text{Flow}[i, j].ub = \text{\_capac}_{i,j}; \langle i, j \rangle;
   min obj = sum \{<i>i</i>, <i>j</i> > in ARCS} _{cost}[i, j] * Flow[i, j];
   con balance {i in NODES}: sum {<(i),j> in ARCS} Flow[i,j]
      - sum {<j,(i)> in ARCS} _mult_[j,i] * Flow[j,i] = _sd_[i];
   num infinity = constant('BIG');
   /* change equality constraint to ge constraint */
   for {i in NODES: _sd_[i] < 0} balance[i].ub = infinity;
   solve;
   num _supply_ {<i,j> in ARCS} = (if _sd_[i] ne 0 then _sd_[i] else .);
   num demand \{ \langle i, j \rangle in ARCS} = (if sd [j] ne 0 then -sd [j] else .);
   num _fcost_ {<i,j> in ARCS} = _cost_[i,j] * Flow[i,j].sol;
   create data gnetout1 from [_from_ _to_]
      _cost_ _capac_ _lo_ _mult_ _supply_ _demand_ _flow_=Flow _fcost_;
quit;
```
<span id="page-308-0"></span>The output data set is displayed in [Output 7.6.3.](#page-308-0)

|                 |    |               |   |     |    | Obs _from_ _to_ _cost_ _capac_ _lo_ _mult_ _supply_ _demand_ _flow_ _fcost_ |    |    |
|-----------------|----|---------------|---|-----|----|-----------------------------------------------------------------------------|----|----|
| 1 s1            | d1 |               | 0 | 0.5 | 5  | 5                                                                           | 5  | 5  |
| $2 \,$ s1       | d2 | 8             | 0 | 0.5 | 5  | 10                                                                          | 0  | 0  |
| 3s2             | d1 | 4             | 0 | 1.0 | 20 | 5.                                                                          | 0  | 0  |
| 4 s2            | d2 | $\mathcal{P}$ | 0 | 1.0 | 20 | 10                                                                          | 5  | 10 |
| $5 \text{ s2}$  | d3 |               | 0 | 1.0 | 20 | 20                                                                          | 15 | 15 |
| 6 <sub>53</sub> | d2 | 5             | 0 | 0.5 | 10 | 10                                                                          | 0  | 0  |
| 7 s3            | d3 | 4             | 0 | 0.5 | 10 | 20                                                                          | 10 | 40 |

**Output 7.6.3** Optimal Solution with Excess Demand

<span id="page-308-1"></span>The log is displayed in [Output 7.6.4.](#page-308-1)

#### **Output 7.6.4** OPTMODEL Log

```
NOTE: There were 6 observations read from the data set WORK.GNODES. 
NOTE: There were 7 observations read from the data set WORK.GARCS1. 
NOTE: Problem generation will use 2 threads. 
NOTE: The problem has 7 variables (0 free, 0 fixed). 
NOTE: The problem has 6 linear constraints (0 LE, 3 EQ, 3 GE, 0 range). 
NOTE: The problem has 14 linear constraint coefficients. 
NOTE: The problem has 0 nonlinear constraints (0 LE, 0 EQ, 0 GE, 0 range). 
NOTE: The OPTMODEL presolver is disabled for linear problems. 
NOTE: The LP presolver value AUTOMATIC is applied. 
NOTE: The LP presolver removed 2 variables and 2 constraints. 
NOTE: The LP presolver removed 4 constraint coefficients. 
NOTE: The presolved problem has 5 variables, 4 constraints, and 10 constraint 
       coefficients. 
NOTE: The LP solver is called. 
NOTE: The Dual Simplex algorithm is used. 
                           Objective 
      Phase Iteration  Value  Time
      D 2 1 4.997000E+01 0
      D 2 3 7.000000E+01 0
NOTE: Optimal. 
NOTE: Objective = 70. 
NOTE: The Dual Simplex solve time is 0.00 seconds. 
NOTE: The data set WORK.GNETOUT1 has 7 observations and 10 variables.
```
## **Example 7.7: Migration to OPTMODEL: Maximum Flow**

The following example shows how to use PROC OPTMODEL to solve the example "Maximum Flow Problem" in Chapter 5, "The NETFLOW Procedure" (*SAS/OR User's Guide: Mathematical Programming Legacy Procedures*). The input data set is the same as in that example.

```
data arcs;
   input _from_ $ _to_ $ _cost_ _capac_;
   datalines;
S a . .
S b . .
a c 1 7
b c 2 9
a d 3 5
b d 4 8
c e 5 15
d f 6 20
e g 7 11
f g 8 6
e h 9 12
f h 10 4
g T . .
h T . .
;
```
**title 'Maximum Flow Problem';**

The following PROC OPTMODEL statements read the data sets, build the linear programming model, solve the model, and output the optimal solution to a SAS data set called GOUT3:

```
proc optmodel;
   str source = 'S';
   str sink = 'T';
   set <str> NODES;
   num _supdem_ {i in NODES} = (if i in {source, sink} then . else 0);
   set <str,str> ARCS;
   num _lo_ {ARCS} init 0;
   num _capac_ {ARCS} init .;
   num _cost_ {ARCS} init 0;
   read data arcs nomiss into ARCS=[_from_ _to_] _cost_ _capac_;
   NODES = (union {<i,j> in ARCS} {i,j});
   var Flow {<i,j> in ARCS} >= _lo_[i,j];
   for \{<i>i</i>, <i>j</i> in ARCS: \text{capac}[i, j] ne .} \text{Flow}[i, j].ub = \text{capac}[i, j];
   max obj = sum {<i,j> in ARCS: j = sink} Flow[i,j];
   con balance {i in NODES diff {source, sink}}:
      sum {<(i),j> in ARCS} Flow[i,j]
      - sum {<j,(i)> in ARCS} Flow[j,i] = _supdem_[i];
   solve;
   num _supply_ {<i,j> in ARCS} =
      (if _supdem_[i] ne 0 then _supdem_[i] else .);
   num _demand_ {<i,j> in ARCS} =
      (if _supdem_[j] ne 0 then -_supdem_[j] else .);
   num _fcost_ {<i,j> in ARCS} = _cost_[i,j] * Flow[i,j].sol;
   create data gout3 from [_from_ _to_]
      _cost_ _capac_ _lo_ _supply_ _demand_ _flow_=Flow _fcost_;
quit;
```
<span id="page-310-0"></span>To solve a maximum flow problem, you solve a network flow problem that has a zero supply or demand at all nodes other than the source and sink nodes, as specified in the declaration of the \_SUPDEM\_ numeric parameter and the balance constraint. The objective declaration uses the logical condition  $J = SINK$  to maximize the flow into the sink node. The output data set is displayed in [Output 7.7.1.](#page-310-0)

|                 |            |   |    |    |   | Obs _from_ _to_ _cost_ _capac_ _lo_ _supply_ _demand_ _flow_ _fcost_ |    |     |
|-----------------|------------|---|----|----|---|----------------------------------------------------------------------|----|-----|
|                 | 1 S        | a | ŋ  |    | 0 |                                                                      | 12 |     |
|                 | 2S         | b |    |    |   |                                                                      | 13 | O   |
|                 | 3a         | c |    |    | 0 |                                                                      | 7  | 7   |
|                 | 4 b        | C |    | 9  |   |                                                                      | 8  | 16  |
|                 | <b>5</b> a | d | 3  | 5  | 0 |                                                                      | 5  | 15  |
|                 | 6 b        | d | 4  | 8  | ŋ |                                                                      | 5  | 20  |
|                 | 7c         | e | 5  | 15 | 0 |                                                                      | 15 | 75  |
|                 | 8 d        |   | 6  | 20 | ი |                                                                      | 10 | 60  |
|                 | 9e         | g | 7  | 11 | 0 |                                                                      | 3  | 21  |
| 10 f            |            | g | 8  | 6  | 0 |                                                                      | 6  | 48  |
| 11 e            |            | h | 9  | 12 | 0 |                                                                      | 12 | 108 |
| 12 f            |            | h | 10 | 4  | 0 |                                                                      | 4  | 40  |
| 13 <sub>g</sub> |            |   |    |    | n |                                                                      | 9  | O   |
| 14 h            |            |   |    |    |   |                                                                      | 16 | ŋ   |

**Output 7.7.1** Optimal Solution

<span id="page-311-0"></span>The log is displayed in [Output 7.7.2.](#page-311-0)

#### **Output 7.7.2** OPTMODEL Log

```
NOTE: There were 14 observations read from the data set WORK.ARCS. 
NOTE: Problem generation will use 2 threads. 
NOTE: The problem has 14 variables (0 free, 0 fixed). 
NOTE: The problem has 8 linear constraints (0 LE, 8 EQ, 0 GE, 0 range). 
NOTE: The problem has 24 linear constraint coefficients. 
NOTE: The problem has 0 nonlinear constraints (0 LE, 0 EQ, 0 GE, 0 range). 
NOTE: The OPTMODEL presolver is disabled for linear problems. 
NOTE: The problem is a pure network instance. The ALGORITHM=NETWORK option is 
       recommended for solving problems with this structure. 
NOTE: The LP presolver value AUTOMATIC is applied. 
NOTE: The LP presolver removed 10 variables and 6 constraints. 
NOTE: The LP presolver removed 20 constraint coefficients. 
NOTE: The presolved problem has 4 variables, 2 constraints, and 4 constraint 
       coefficients. 
NOTE: The LP solver is called. 
NOTE: The Dual Simplex algorithm is used. 
                           Objective 
      Phase Iteration  Value  Time
      D 2 1 2.500000E+01 0
      P 2 4 2.500000E+01 0
NOTE: Optimal. 
NOTE: Objective = 25. 
NOTE: The Dual Simplex solve time is 0.00 seconds. 
NOTE: The data set WORK.GOUT3 has 14 observations and 9 variables.
```
### **Example 7.8: Migration to OPTMODEL: Production, Inventory, Distribution**

The following example shows how to use PROC OPTMODEL to solve the example "Production, Inventory, Distribution Problem" in Chapter 5, "The NETFLOW Procedure" (*SAS/OR User's Guide: Mathematical Programming Legacy Procedures*). The input data sets are the same as in that example.

```
title 'Minimum-Cost Flow Problem';
title2 'Production Planning/Inventory/Distribution';
data node0;
  input _node_ $ _supdem_ ;
  datalines;
fact1_1 1000
fact2_1 850
fact1_2 1000
fact2_2 1500
shop1_1 -900
shop2_1 -900
shop1_2 -900
shop2_2 -1450
;
data arc0;
  input _tail_ $ _head_ $ _cost_ _capac_ _lo_
     diagonal factory key_id $10. mth_made $ _name_&$17.;
  datalines;
fact1_1 f1_mar_1 127.9 500 50 19 1 production March prod f1 19 mar
fact1_1 f1_apr_1 78.6 600 50 19 1 production April prod f1 19 apl
fact1_1 f1_may_1 95.1 400 50 19 1 production May .
f1_mar_1 f1_apr_1 15 50 . 19 1 storage March .
f1_apr_1 f1_may_1 12 50 . 19 1 storage April .
f1_apr_1 f1_mar_1 28 20 . 19 1 backorder April back f1 19 apl
f1_may_1 f1_apr_1 28 20 . 19 1 backorder May back f1 19 may
f1_mar_1 f2_mar_1 11 . . 19 . f1_to_2 March .
f1_apr_1 f2_apr_1 11 . . 19 . f1_to_2 April .
f1_may_1 f2_may_1 16 . . 19 . f1_to_2 May .
f1_mar_1 shop1_1 -327.65 250 . 19 1 sales March .
f1_apr_1 shop1_1 -300 250 . 19 1 sales April .
f1_may_1 shop1_1 -285 250 . 19 1 sales May .
f1_mar_1 shop2_1 -362.74 250 . 19 1 sales March .
f1_apr_1 shop2_1 -300 250 . 19 1 sales April .
f1_may_1 shop2_1 -245 250 . 19 1 sales May .
fact2_1 f2_mar_1 88.0 450 35 19 2 production March prod f2 19 mar
fact2_1 f2_apr_1 62.4 480 35 19 2 production April prod f2 19 apl
fact2_1 f2_may_1 133.8 250 35 19 2 production May .
f2_mar_1 f2_apr_1 18 30 . 19 2 storage March .
f2_apr_1 f2_may_1 20 30 . 19 2 storage April .
f2_apr_1 f2_mar_1 17 15 . 19 2 backorder April back f2 19 apl
f2_may_1 f2_apr_1 25 15 . 19 2 backorder May back f2 19 may
f2_mar_1 f1_mar_1 10 40 . 19 . f2_to_1 March .
f2_apr_1 f1_apr_1 11 40 . 19 . f2_to_1 April .
f2_may_1 f1_may_1 13 40 . 19 . f2_to_1 May .
```
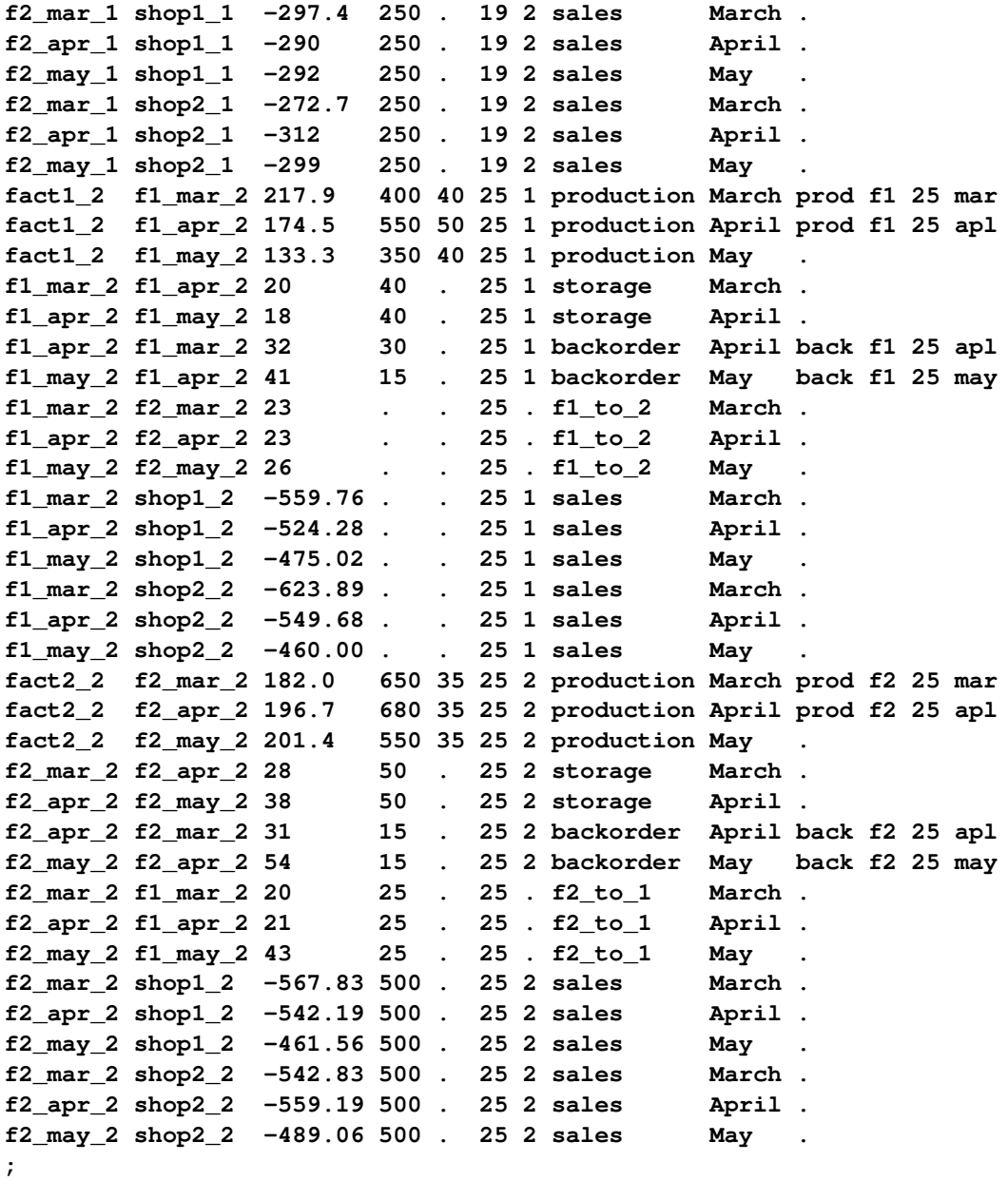

The following PROC OPTMODEL statements read the data sets, build the linear programming model, solve the model, and output the optimal solution to SAS data sets called ARC1 and NODE2:

```
proc optmodel;
   set <str> NODES;
   num _supdem_ {NODES} init 0;
   read data node0 into NODES=[_node_] _supdem_;
   set <str,str> ARCS;
   num _lo_ {ARCS} init 0;
   num _capac_ {ARCS} init .;
   num _cost_ {ARCS};
   num diagonal {ARCS};
   num factory {ARCS};
   str key_id {ARCS};
   str mth_made {ARCS};
   str _name_ {ARCS};
   read data arc0 nomiss into ARCS=[_tail_ _head_] _lo_ _capac_ _cost_
      diagonal factory key_id mth_made _name_;
   NODES = NODES union (union {<i,j> in ARCS} {i,j});
   var Flow \{<i>i</i>, <i>j</i> > in <i>ARCS</i>\} > = \_lo_{i}[i, j];for \{<i>i</i>, <i>j</i> > in ARCS: <math>\text{Capac}[\,i, j\,]</math> ne .} <b>Flow</b>[<i>i</i>, <i>j</i>].ub = <math>\text{Capac}[\,i, j\,]</math>;min obj = sum \{ \langle i, j \rangle \} in ARCS} cost[i, j] * Flow[i, j];
   con balance {i in NODES}: sum {<(i),j> in ARCS} Flow[i,j]
      - sum {<j,(i)> in ARCS} Flow[j,i] = _supdem_[i];
   num infinity = constant('BIG');
   num excess = sum {i in NODES} _supdem_[i];
   if (excess > 0) then do;
      /* change equality constraint to le constraint for supply nodes */
      for {i in NODES: _supdem_[i] > 0} balance[i].lb = -infinity;
   end;
   else if (excess < 0) then do;
      /* change equality constraint to ge constraint for demand nodes */
      for {i in NODES: _supdem_[i] < 0} balance[i].ub = infinity;
   end;
   solve;
   num _supply_ {<i,j> in ARCS} =
      (if _supdem_[i] ne 0 then _supdem_[i] else .);
   num _demand_ {<i,j> in ARCS} =
      (if _supdem_[j] ne 0 then -_supdem_[j] else .);
   num _fcost_ {<i,j> in ARCS} = _cost_[i,j] * Flow[i,j].sol;
   create data arc1 from [_tail_ _head_]
      _cost_ _capac_ _lo_ _name_ _supply_ _demand_ _flow_=Flow _fcost_
      _rcost_ =
          (if Flow[_tail_,_head_].rc ne 0 then Flow[_tail_,_head_].rc else .)
      _status_ = Flow.status diagonal factory key_id mth_made;
   create data node2 from [_node_]
      _supdem_ = (if _supdem_[_node_] ne 0 then _supdem_[_node_] else .)
      _dual_ = balance.dual;
quit;
```
The PROC OPTMODEL statements use both single-dimensional (NODES) and multiple-dimensional (ARCS) index sets, which are populated from the corresponding data set variables in the READ DATA statements. The \_SUPDEM\_, \_LO\_, and \_CAPAC\_ parameters are given initial values, and the NOMISS option in the READ DATA statement tells PROC OPTMODEL to read only the nonmissing values from the input data set. The balance constraint is initially declared as an equality, but depending on the total supply or demand, the sense of this constraint is changed to " $\leq$ " or " $\geq$ " by relaxing the constraint's lower or upper bound, respectively. The ARC1 output data set contains most of the same information as in the NETFLOW example, including reduced cost, basis status, and dual values. The \_ANUMB\_ and \_TNUMB\_ values do not apply here.

The PROC PRINT statements are similar to the PROC NETFLOW example:

```
options ls=80 ps=54;
proc print data=arc1 heading=h width=min;
   var _tail_ _head_ _cost_ _capac_ _lo_ _name_
   _supply_ _demand_ _flow_ _fcost_;
  sum _fcost_;
run;
proc print data=arc1 heading=h width=min;
   var _rcost_ _status_ diagonal factory key_id mth_made;
run;
proc print data=node2;
run;
```
<span id="page-315-0"></span>The output data sets are displayed in [Output 7.8.1.](#page-315-0)

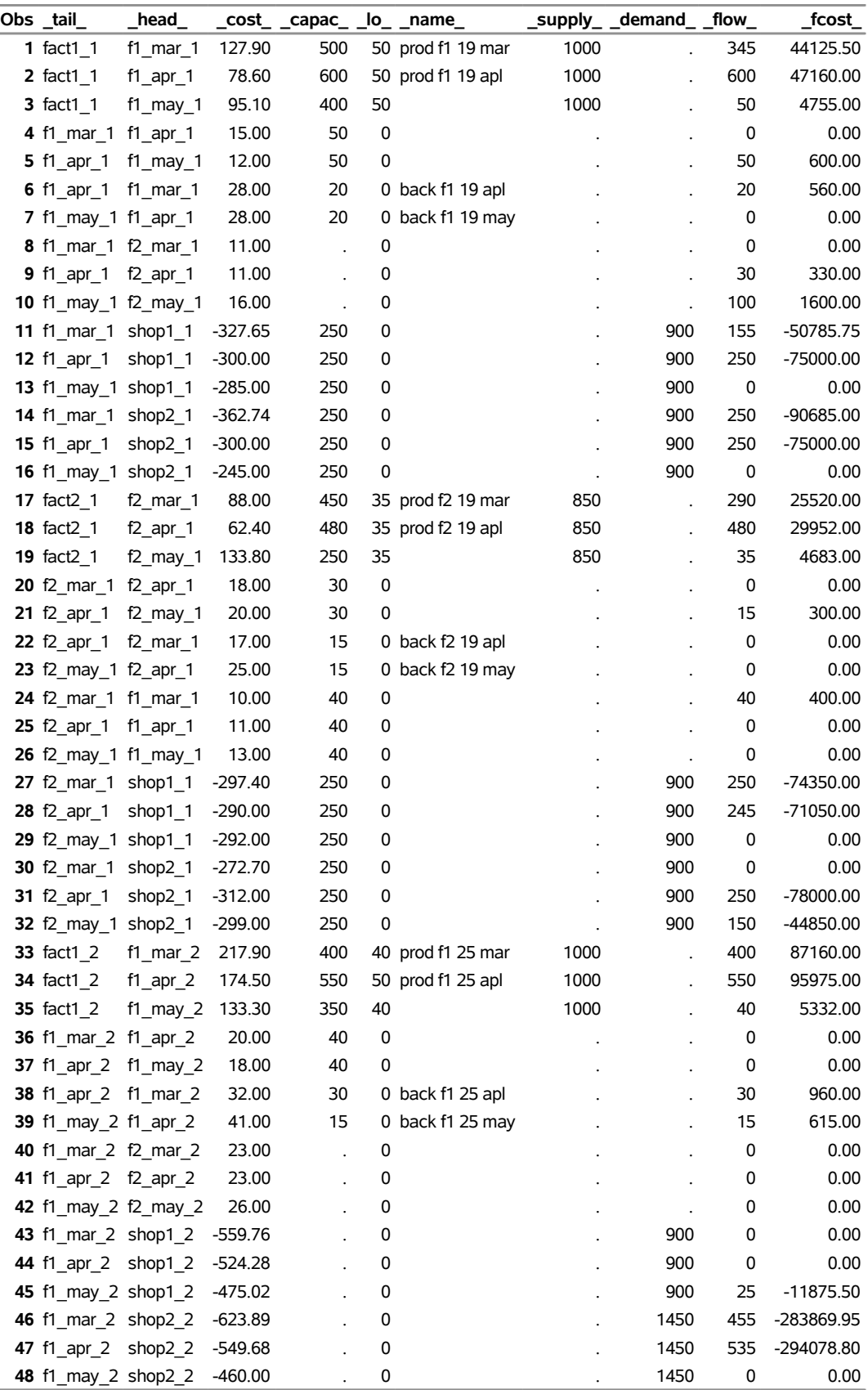

## **Output 7.8.1** Output Data Sets

| $Obs$ _tail_                | head                        |           |     |          | _cost_ _capac_ _lo_ _name_ |      | _supply_ _demand_ _flow_ |          | fcost       |
|-----------------------------|-----------------------------|-----------|-----|----------|----------------------------|------|--------------------------|----------|-------------|
| <b>49 fact2 2</b>           | f2 mar $2$                  | 182.00    | 650 |          | 35 prod f2 25 mar          | 1500 |                          | 645      | 117390.00   |
| <b>50</b> fact2 2           | $f2$ _apr_2                 | 196.70    | 680 |          | 35 prod f2 25 apl          | 1500 |                          | 680      | 133756.00   |
| <b>51</b> fact2 2           | f2 may $2$                  | 201.40    | 550 | 35       |                            | 1500 |                          | 35       | 7049.00     |
| <b>52</b> f2 mar 2 f2 apr 2 |                             | 28.00     | 50  | $\Omega$ |                            |      |                          | $\Omega$ | 0.00        |
|                             | <b>53</b> f2 apr 2 f2 may 2 | 38.00     | 50  | 0        |                            |      |                          | $\Omega$ | 0.00        |
| <b>54</b> f2 apr 2 f2 mar 2 |                             | 31.00     | 15  |          | 0 back f2 25 apl           |      |                          | 0        | 0.00        |
| 55 f2_may_2 f2_apr_2        |                             | 54.00     | 15  |          | 0 back f2 25 may           |      |                          | 15       | 810.00      |
| 56 f2 mar 2 f1 mar 2        |                             | 20.00     | 25  | $\Omega$ |                            |      |                          | 25       | 500.00      |
| <b>57</b> f2 apr 2 f1 apr 2 |                             | 21.00     | 25  | 0        |                            |      |                          | $\Omega$ | 0.00        |
|                             | <b>58</b> f2 may 2 f1 may 2 | 43.00     | 25  | 0        |                            |      |                          | 0        | 0.00        |
|                             | <b>59</b> f2 mar 2 shop1 2  | -567.83   | 500 | 0        |                            |      | 900                      | 500      | -283915.00  |
| <b>60</b> f2 apr 2 shop1 2  |                             | $-542.19$ | 500 | 0        |                            |      | 900                      | 375      | -203321.25  |
| 61 f2_may_2 shop1_2         |                             | $-461.56$ | 500 | 0        |                            |      | 900                      | $\Omega$ | 0.00        |
|                             | <b>62</b> f2 mar 2 shop2 2  | -542.83   | 500 | 0        |                            |      | 1450                     | 120      | $-65139.60$ |
|                             | <b>63</b> f2_apr_2 shop2_2  | $-559.19$ | 500 | 0        |                            |      | 1450                     | 320      | -178940.80  |
|                             | 64 f2 may 2 shop2 2         | -489.06   | 500 | 0        |                            |      | 1450                     | 20       | $-9781.20$  |
|                             |                             |           |     |          |                            |      |                          |          | -1281110.35 |

**Output 7.8.1** *continued*

| Obs            | rcost                | status | diagonal factory key_id |                      |                     | mth made |
|----------------|----------------------|--------|-------------------------|----------------------|---------------------|----------|
| 1              | $\ddot{\phantom{0}}$ | в      | 19                      | 1.                   | production March    |          |
| $\overline{2}$ | $-0.65$ U            |        | 19                      | 1.                   | production April    |          |
| 3              | 0.85 L               |        | 19                      | 1.                   | production May      |          |
| 4              | 63.65 L              |        | 19                      | 1                    | storage             | March    |
|                |                      |        |                         |                      |                     |          |
| 5              | $-3.00$ U            |        | 19                      | 1                    | storage             | April    |
| 6              | $-20.65$ U           |        | 19                      | 1                    | backorder           | April    |
| 7              | 43.00 L              |        | 19                      | 1.                   | backorder           | May      |
| 8              | 50.90 L              |        | 19                      |                      | $f1_to_2$           | March    |
| 9              | $\mathbf{r}$         | В      | 19                      |                      | f1 to $2$           | April    |
| 10             | $\mathbf{r}$         | в      | 19                      |                      | f1 to $2$           | May      |
| 11             | $\mathbf{r}$         | в      | 19                      |                      | 1 sales             | March    |
| 12             | $-21.00$ U           |        | 19                      |                      | 1 sales             | April    |
| 13             | 9.00 L               |        | 19                      |                      | 1 sales             | May      |
| 14             | $-46.09$ U           |        | 19                      | 1.                   | sales               | March    |
| 15             | $-32.00$ U           |        | 19                      | 1.                   | sales               | April    |
| 16             | 38.00 L              |        | 19                      | 1                    | sales               | May      |
| 17             | $\mathbf{r}$         | в      | 19                      |                      | 2 production March  |          |
| 18             | $-27.85$ U           |        | 19                      |                      | 2 production April  |          |
| 19             | 23.55 L              |        | 19                      |                      | 2 production May    |          |
| 20             | 15.75 L              |        | 19                      |                      | 2 storage           | March    |
| 21             | $\mathbf{r}$         | в      | 19                      |                      | 2 storage           | April    |
| 22             | 19.25 L              |        | 19                      |                      | 2 backorder         | April    |
| 23             | 45.00 L              |        | 19                      |                      | 2 backorder         | May      |
| 24             | $-29.90$ U           |        | 19                      |                      | f <sub>2</sub> to 1 | March    |
| 25             | 22.00 L              |        | 19                      |                      | f2 to 1             | April    |
| 26             | 29.00 L              |        | 19                      | $\ddot{\phantom{0}}$ | $f2$ to 1           | May      |
| 27             | $-9.65$ U            |        | 19                      |                      | 2 sales             | March    |
| 28             | $\ddot{\phantom{a}}$ | в      | 19                      |                      | 2 sales             | April    |
| 29             | 18.00 L              |        | 19                      |                      | 2 sales             | May      |
| 30             | 4.05 L               |        | 19                      |                      | 2 sales             | March    |
| 31             | $-33.00$ U           |        | 19                      |                      | 2 sales             | April    |
| 32             |                      | в      | 19                      |                      | 2 sales             | May      |
| 33             | $-45.16$ U           |        | 25                      |                      | 1 production March  |          |
| 34             | $-14.35$ U           |        | 25                      | 1                    | production April    |          |
| 35             | 2.11 L               |        | 25                      | 1                    | production May      |          |
|                | 94.21 L              |        |                         | 1                    |                     |          |
| 36             |                      |        | 25                      |                      | storage             | March    |
| 37             | 75.66 L              |        | 25                      | 1                    | storage             | April    |
| 38             | -42.21 U             |        | 25                      | 1                    | backorder           | April    |
| 39             | $-16.66$ U           |        | 25                      | 1                    | backorder           | May      |
| 40             | 104.06 L             |        | 25                      |                      | $f1_to_2$           | March    |
| 41             | 13.49 L              |        | 25                      |                      | $f1_to_2$           | April    |
| 42             | 28.96 L              |        | 25                      |                      | f1 to $2$           | May      |
| 43             | 47.13 L              |        | 25                      | 1                    | sales               | March    |
| 44             | 8.40 L               |        | 25                      | 1                    | sales               | April    |
| 45             |                      | в      | 25                      | 1                    | sales               | May      |
| 46             |                      | В      | 25                      | 1                    | sales               | March    |
| 47             |                      | в      | 25                      | 1                    | sales               | April    |
| 48             | 32.02 L              |        | 25                      | 1                    | sales               | May      |

**Output 7.8.1** *continued*

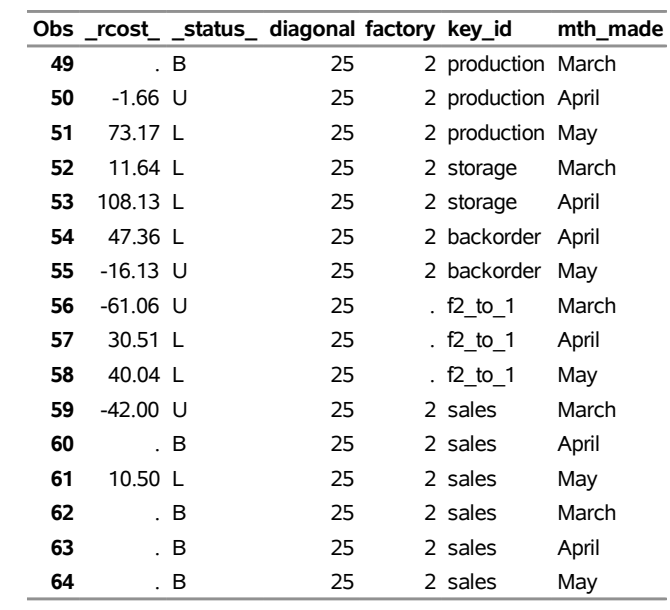

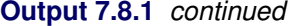

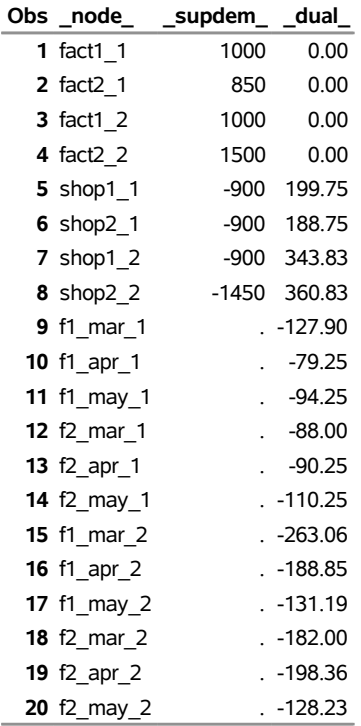

<span id="page-319-0"></span>The log is displayed in [Output 7.8.2.](#page-319-0)

#### **Output 7.8.2** OPTMODEL Log

```
NOTE: There were 8 observations read from the data set WORK.NODE0. 
NOTE: There were 64 observations read from the data set WORK.ARC0. 
NOTE: Problem generation will use 2 threads. 
NOTE: The problem has 64 variables (0 free, 0 fixed). 
NOTE: The problem has 20 linear constraints (4 LE, 16 EQ, 0 GE, 0 range). 
NOTE: The problem has 128 linear constraint coefficients. 
NOTE: The problem has 0 nonlinear constraints (0 LE, 0 EQ, 0 GE, 0 range). 
NOTE: The OPTMODEL presolver is disabled for linear problems. 
NOTE: The LP presolver value AUTOMATIC is applied. 
NOTE: The LP presolver removed 0 variables and 0 constraints. 
NOTE: The LP presolver removed 0 constraint coefficients. 
NOTE: The presolved problem has 64 variables, 20 constraints, and 128 
       constraint coefficients. 
NOTE: The LP solver is called. 
NOTE: The Dual Simplex algorithm is used. 
                           Objective 
      Phase Iteration Value Time
       D 2 1 -4.020320E+06 0
       D 2 31 -1.281110E+06 0
NOTE: Optimal. 
NOTE: Objective = -1281110.35. 
NOTE: The Dual Simplex solve time is 0.00 seconds. 
NOTE: The data set WORK.ARC1 has 64 observations and 16 variables. 
NOTE: The data set WORK.NODE2 has 20 observations and 3 variables.
```
### **Example 7.9: Migration to OPTMODEL: Shortest Path**

The following example shows how to use PROC OPTMODEL to solve the example "Shortest Path Problem" in Chapter 5, "The NETFLOW Procedure" (*SAS/OR User's Guide: Mathematical Programming Legacy Procedures*). The input data set is the same as in that example.

```
title 'Shortest Path Problem';
title2 'How to get Hawaiian Pineapples to a London Restaurant';
data aircost1;
  input ffrom&$13. tto&$15. _cost_;
  datalines;
Honolulu Chicago 105
Honolulu San Francisco 75
Honolulu Los Angeles 68
Chicago Boston 45
Chicago New York 56
San Francisco Boston 71
San Francisco New York 48
San Francisco Atlanta 63
Los Angeles New York 44
Los Angeles Atlanta 57
Boston Heathrow London 88
New York Heathrow London 65
Atlanta Heathrow London 76
```
The following PROC OPTMODEL statements read the data sets, build the linear programming model, solve the model, and output the optimal solution to a SAS data set called SPATH:

```
proc optmodel;
   str sourcenode = 'Honolulu';
   str sinknode = 'Heathrow London';
   set <str> NODES;
   num _supdem_ {i in NODES} = (if i = sourcenode then 1
      else if i = sinknode then -1 else 0);
   set <str,str> ARCS;
   num _lo_ {ARCS} init 0;
   num _capac_ {ARCS} init .;
   num _cost_ {ARCS};
   read data aircost1 into ARCS=[ffrom tto] _cost_;
   NODES = (union {<i>i</i>, j> in <i>ARCS</i>} {<i>i</i>, j});
   var Flow \{<i>i</i>, j> in ARCS\} > = \_lo_{i}[i, j];min obj = sum \{<i>i</i>, <i>j</i> in ARCS} cost[i, <i>j</i>] * Flow[i, <i>j</i>];
   con balance {i in NODES}: sum {<(i),j> in ARCS} Flow[i,j]
      - sum {<j,(i)> in ARCS} Flow[j,i] = _supdem_[i];
   solve;
   num _supply_ {<i,j> in ARCS} =
      (if _supdem_[i] ne 0 then _supdem_[i] else .);
   num _demand_ {<i,j> in ARCS} =
      (if _supdem_[j] ne 0 then -_supdem_[j] else .);
   num _fcost_ {<i,j> in ARCS} = _cost_[i,j] * Flow[i,j].sol;
   create data spath from [ffrom tto]
      _cost_ _capac_ _lo_ _supply_ _demand_ _flow_=Flow _fcost_
      _rcost_=(if Flow[ffrom,tto].rc ne 0 then Flow[ffrom,tto].rc else .)
      _status_=Flow.status;
quit;
```
The statements use both single-dimensional (NODES) and multiple-dimensional (ARCS) index sets. The ARCS index set is populated from the ffrom and tto data set variables in the READ DATA statement. To solve a shortest path problem, you solve a minimum-cost network flow problem that has a supply of one unit at the source node, a demand of one unit at the sink node, and zero supply or demand at all other nodes, as specified in the declaration of the \_SUPDEM\_ numeric parameter. The SPATH output data set contains most of the same information as in the PROC NETFLOW example, including reduced cost and basis status. The \_ANUMB\_ and \_TNUMB\_ values do not apply here.

The PROC PRINT statements are similar to the PROC NETFLOW example:

```
proc print data=spath;
   sum _fcost_;
run;
```
<span id="page-322-0"></span>The output is displayed in [Output 7.9.1.](#page-322-0)

|    | Obs ffrom                | tto                    |     |                      |   |   | _cost_ _capac_ _lo_ _supply_ _demand_ _flow_ _fcost_ _rcost_ _status_ |          |          |      |     |
|----|--------------------------|------------------------|-----|----------------------|---|---|-----------------------------------------------------------------------|----------|----------|------|-----|
|    | 1 Honolulu               | Chicago                | 105 | ä.                   | 0 | 1 |                                                                       | 0        | 0        |      | . В |
|    | 2 Honolulu               | San Francisco          | 75  | $\mathbf{r}$         | 0 |   |                                                                       | 0        | 0        |      | . В |
|    | 3 Honolulu               | Los Angeles            | 68  | $\mathbf{r}$         | 0 |   |                                                                       |          | 68       |      | . В |
|    | 4 Chicago                | Boston                 | 45  | $\ddot{\phantom{a}}$ | 0 |   |                                                                       | 0        | 0        | 61 L |     |
|    | 5 Chicago                | New York               | 56  | $\mathbf{r}$         | 0 |   |                                                                       | 0        | $\Omega$ | 49 L |     |
|    | 6 San Francisco Boston   |                        | 71  | $\mathbf{r}$         | 0 |   |                                                                       | 0        | 0        | 57 L |     |
|    | 7 San Francisco New York |                        | 48  | $\blacksquare$       | 0 |   |                                                                       | 0        | $\Omega$ | 11L  |     |
|    | 8 San Francisco Atlanta  |                        | 63  |                      | 0 |   |                                                                       | 0        | 0        | 37 L |     |
|    | 9 Los Angeles            | New York               | 44  | $\blacksquare$       | 0 |   |                                                                       |          | 44       |      | . В |
|    | 10 Los Angeles           | Atlanta                | 57  |                      | 0 |   |                                                                       | 0        | $\Omega$ | 24 L |     |
| 11 | Boston                   | <b>Heathrow London</b> | 88  | $\blacksquare$       | 0 |   | 1                                                                     | $\Omega$ | $\Omega$ |      | . В |
|    | 12 New York              | <b>Heathrow London</b> | 65  | $\cdot$              | 0 |   |                                                                       |          | 65       |      | . В |
|    | 13 Atlanta               | <b>Heathrow London</b> | 76  |                      | 0 |   | 1                                                                     | 0        | 0        |      | . В |
|    |                          |                        |     |                      |   |   |                                                                       |          | 177      |      |     |

**Output 7.9.1** Output Data Set

<span id="page-322-1"></span>The log is displayed in [Output 7.9.2.](#page-322-1)

#### **Output 7.9.2** OPTMODEL Log

```
NOTE: There were 13 observations read from the data set WORK.AIRCOST1. 
NOTE: Problem generation will use 2 threads. 
NOTE: The problem has 13 variables (0 free, 0 fixed). 
NOTE: The problem has 8 linear constraints (0 LE, 8 EQ, 0 GE, 0 range). 
NOTE: The problem has 26 linear constraint coefficients. 
NOTE: The problem has 0 nonlinear constraints (0 LE, 0 EQ, 0 GE, 0 range). 
NOTE: The OPTMODEL presolver is disabled for linear problems. 
NOTE: The problem is a pure network instance. The ALGORITHM=NETWORK option is 
       recommended for solving problems with this structure. 
NOTE: The LP presolver value AUTOMATIC is applied. 
NOTE: The LP presolver removed all variables and constraints. 
NOTE: Optimal. 
NOTE: Objective = 177. 
NOTE: The data set WORK.SPATH has 13 observations and 11 variables.
```
# **References**

- <span id="page-323-0"></span>Ahuja, R. K., Magnanti, T. L., and Orlin, J. B. (1993). *Network Flows: Theory, Algorithms, and Applications*. Englewood Cliffs, NJ: Prentice-Hall.
- Andersen, E. D., and Andersen, K. D. (1995). "Presolving in Linear Programming." *Mathematical Programming* 71:221–245.
- Dantzig, G. B. (1963). *Linear Programming and Extensions*. Princeton, NJ: Princeton University Press.
- Forrest, J. J., and Goldfarb, D. (1992). "Steepest-Edge Simplex Algorithms for Linear Programming." *Mathematical Programming* 5:1–28.
- Gondzio, J. (1997). "Presolve Analysis of Linear Programs Prior to Applying an Interior Point Method." *INFORMS Journal on Computing* 9:73–91.
- Harris, P. M. J. (1973). "Pivot Selection Methods in the Devex LP Code." *Mathematical Programming* 57:341–374.
- Maros, I. (2003). *Computational Techniques of the Simplex Method*. Boston: Kluwer Academic.
# Chapter 8 The Mixed Integer Linear Programming Solver

# Contents

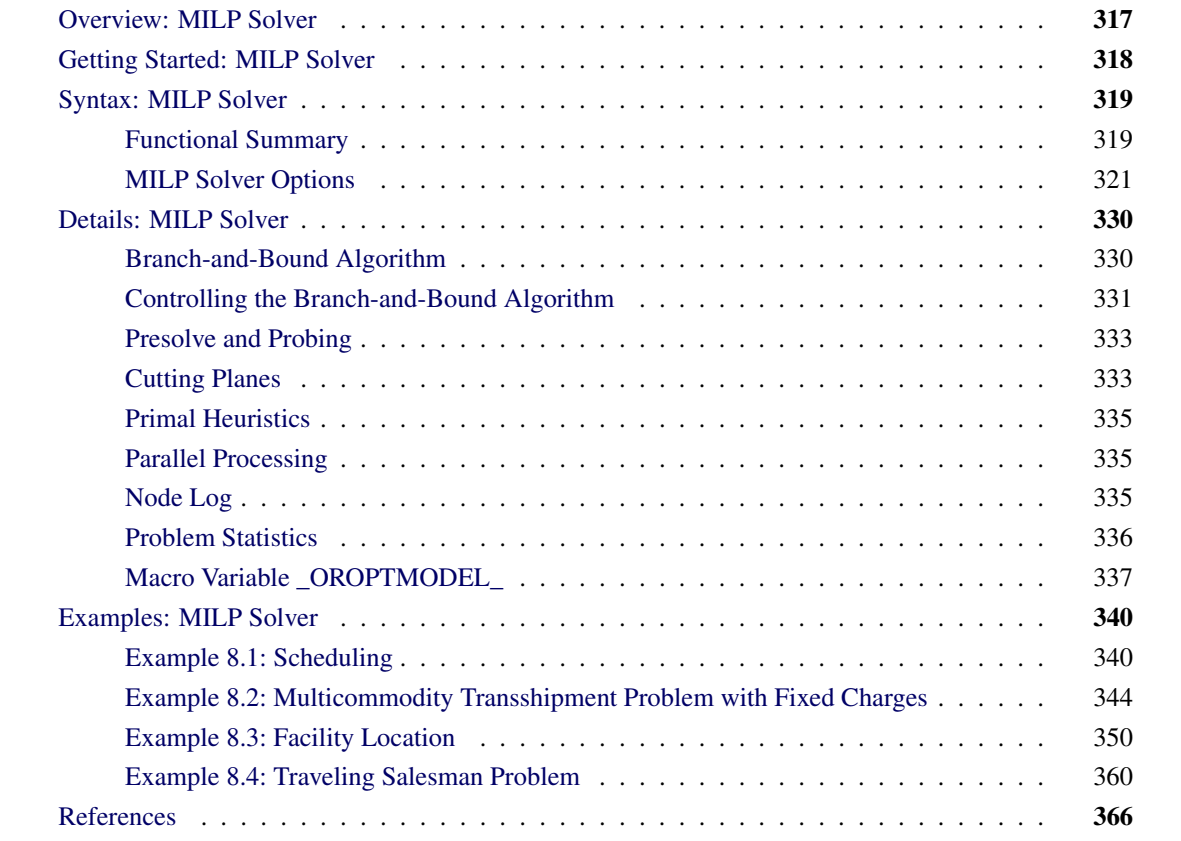

# <span id="page-324-0"></span>**Overview: MILP Solver**

The OPTMODEL procedure provides a framework for specifying and solving mixed integer linear programs (MILPs). A standard mixed integer linear program has the formulation

$$
\begin{array}{ll}\n\text{min} & \mathbf{c}^T \mathbf{x} \\
\text{subject to} & \mathbf{A} \mathbf{x} \{ \geq, =, \leq \} \mathbf{b} \\
& 1 \leq \mathbf{x} \leq \mathbf{u} \\
& \mathbf{x}_i \in \mathbb{Z} \quad \forall i \in \mathcal{S}\n\end{array} \tag{MILP}
$$

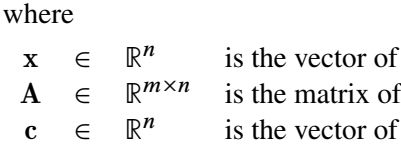

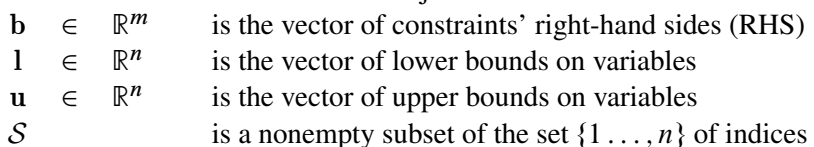

structural variables

technological coefficients

objective function coefficients

The MILP solver, available in the OPTMODEL procedure, implements a linear-programming-based branchand-cut algorithm. This divide-and-conquer approach attempts to solve the original problem by solving linear programming relaxations of a sequence of smaller subproblems. The MILP solver also implements advanced techniques such as presolving, generating cutting planes, and applying primal heuristics to improve the efficiency of the overall algorithm.

The MILP solver provides various control options and solution strategies. In particular, you can enable, disable, or set levels for the advanced techniques previously mentioned. It is also possible to input an incumbent solution; see the section ["Warm Start Option"](#page-328-1) on page 321 for details.

# <span id="page-325-0"></span>**Getting Started: MILP Solver**

The following example illustrates how you can use the OPTMODEL procedure to solve mixed integer linear programs. For more examples, see the section ["Examples: MILP Solver"](#page-347-0) on page 340. Suppose you want to solve the following problem:

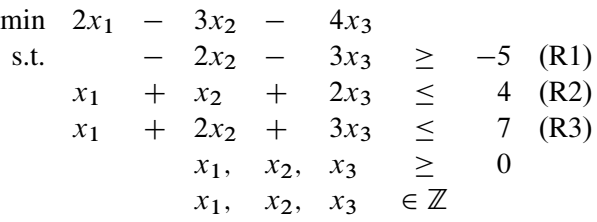

You can use the following statements to call the OPTMODEL procedure for solving mixed integer linear programs:

```
proc optmodel;
   var x{1..3} >= 0 integer;
   min f = 2 \star x[1] - 3 \star x[2] - 4 \star x[3];con r1: -2*x[2] - 3*x[3] \ge -5;con r2: x[1] + x[2] + 2*x[3] \le 4;con r3: x[1] + 2*x[2] + 3*x[3] <= 7;
   solve with milp / presolver = automatic heuristics = automatic;
   print x;
quit;
```
The [PRESOLVER=](#page-328-2) and [HEURISTICS=](#page-332-0) options specify the levels for presolving and applying heuristics, respectively. In this example, each option is set to its default value, AUTOMATIC, meaning that the solver automatically determines the appropriate levels for presolve and heuristics.

<span id="page-326-2"></span>The optimal value of x is shown in [Figure 8.1.](#page-326-2)

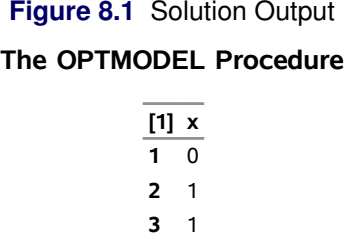

The solution summary stored in the [macro variable \\_OROPTMODEL\\_](#page-344-0) can be viewed by issuing the following statement:

#### **%put &\_OROPTMODEL\_;**

<span id="page-326-3"></span>This statement produces the output shown in [Figure 8.2.](#page-326-3)

#### **Figure 8.2** Macro Output

```
STATUS=OK ALGORITHM=BAC SOLUTION STATUS=OPTIMAL OBJECTIVE=-7 RELATIVE GAP=0
ABSOLUTE_GAP=0 PRIMAL_INFEASIBILITY=0 BOUND_INFEASIBILITY=0 
INTEGER_INFEASIBILITY=0 BEST_BOUND=-7 NODES=1 ITERATIONS=3 PRESOLVE_TIME=0.01 
SOLUTION_TIME=0.05
```
# <span id="page-326-0"></span>**Syntax: MILP Solver**

The following statement is available in the OPTMODEL procedure:

**[SOLVE WITH MILP](#page-328-0)** < */ options* > **;**

# <span id="page-326-1"></span>**Functional Summary**

<span id="page-326-4"></span>[Table 8.1](#page-326-4) summarizes the options available for the SOLVE WITH MILP statement, classified by function.

| <b>Description</b>                                               | <b>Option</b>   |
|------------------------------------------------------------------|-----------------|
| <b>Presolve Option</b>                                           |                 |
| Specifies the type of presolve                                   | PRESOLVER=      |
| <b>Warm Start Option</b>                                         |                 |
| Specifies the input primal solution (warm start)                 | <b>PRIMALIN</b> |
| <b>Control Options</b>                                           |                 |
| Specifies the stopping criterion based on absolute objective gap | $ABSOBIGAP =$   |

**Table 8.1** Options for the MILP Solver

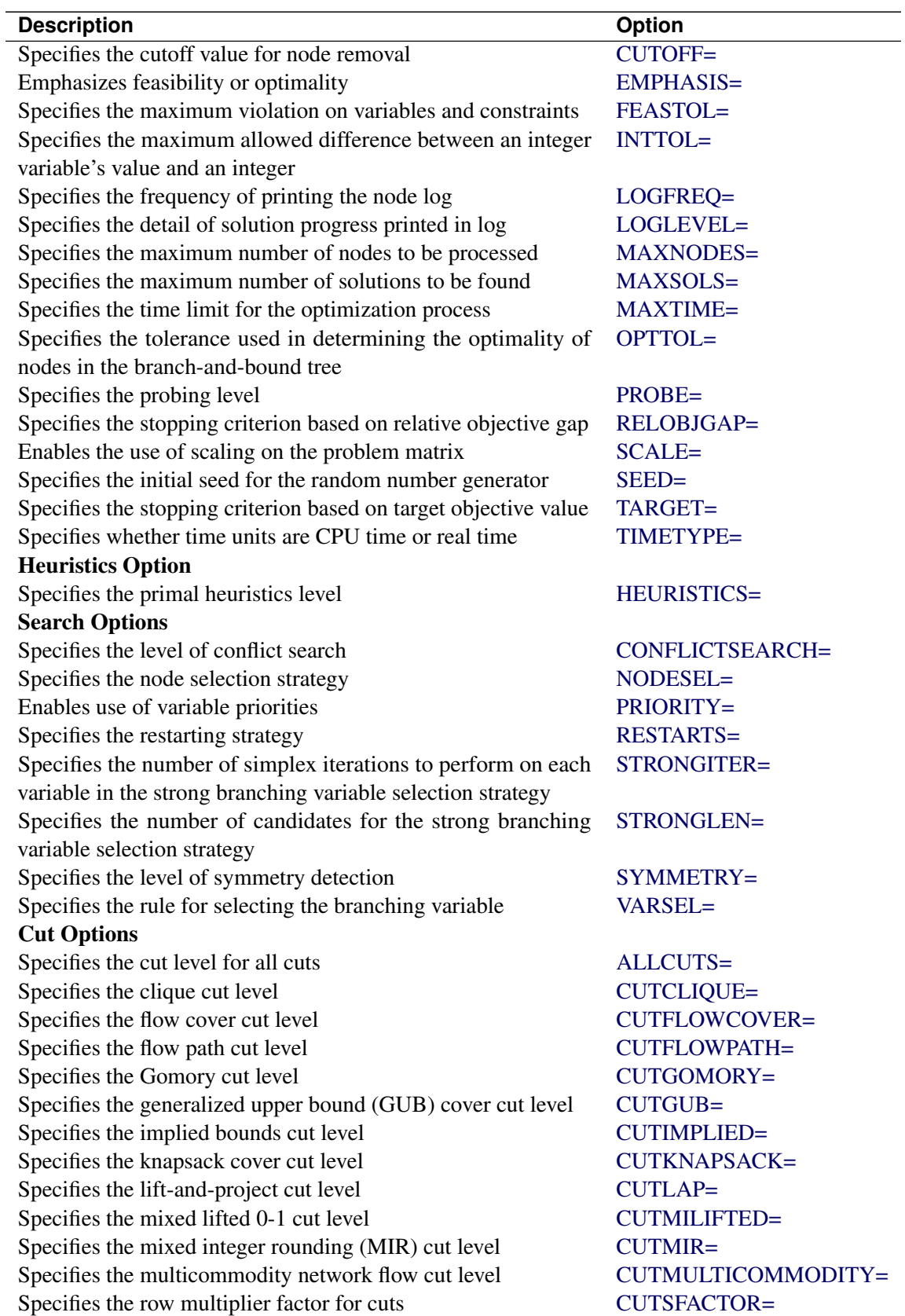

# **Table 8.1** (continued)

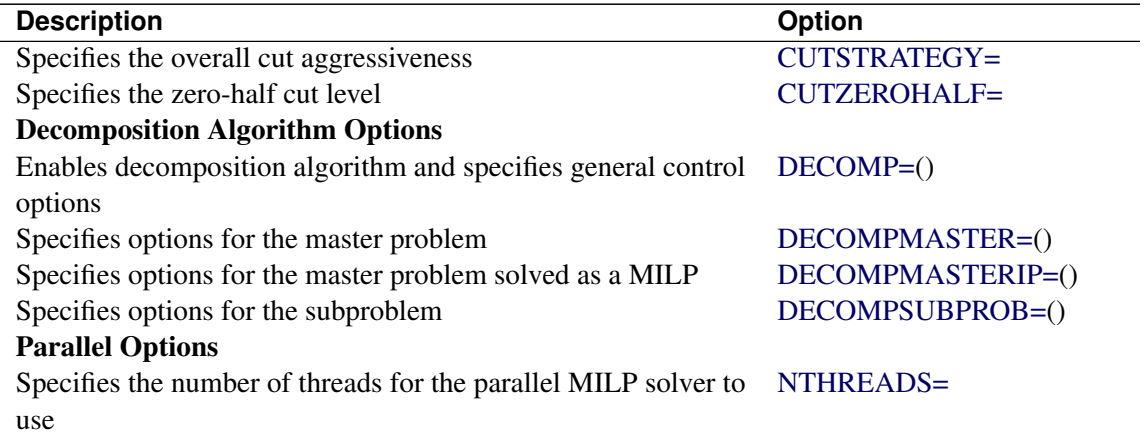

#### **Table 8.1** (continued)

# <span id="page-328-0"></span>**MILP Solver Options**

This section describes the options that are recognized by the MILP solver in PROC OPTMODEL. These options can be specified after a forward slash (/) in the SOLVE statement, provided that the MILP solver is explicitly specified using a WITH clause. For example, the following line could appear in PROC OPTMODEL statements:

**solve with milp / allcuts=aggressive maxnodes=10000 primalin;**

# **Presolve Option**

#### <span id="page-328-2"></span>**PRESOLVER=AUTOMATIC | NONE | BASIC | MODERATE | AGGRESSIVE**

specifies the level of presolve processing. You can specify the following values:

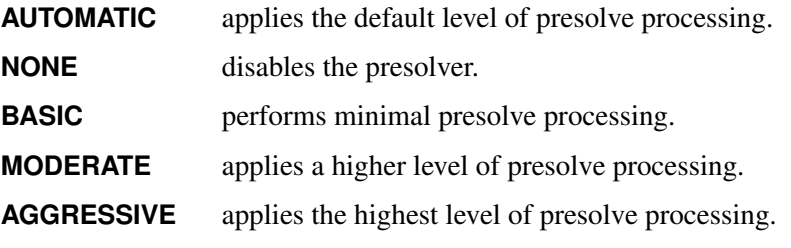

By default, PRESOLVER=AUTOMATIC.

# <span id="page-328-1"></span>**Warm Start Option**

#### <span id="page-328-3"></span>**PRIMALIN**

enables you to input a starting solution in PROC OPTMODEL before invoking the MILP solver. Adding the PRIMALIN option to the SOLVE statement requests that the MILP solver use the current variable values as a starting solution (warm start). If the MILP solver finds that the input solution is feasible, then the input solution provides an incumbent solution and a bound for the branch-and-bound algorithm. If the solution is not feasible, the MILP solver tries to repair it. It is possible to set a variable

value to the missing value '.' to mark a variable for repair. When it is difficult to find a good integer feasible solution for a problem, warm start can reduce solution time significantly.

NOTE: If the MILP solver produces a feasible solution, the variable values from that run can be used as the warm start solution for a subsequent run. If the warm start solution is not feasible for the subsequent run, the solver automatically tries to repair it.

### <span id="page-329-5"></span>**Control Options**

#### <span id="page-329-0"></span>**ABSOBJGAP=***number*

#### **ABSOLUTEOBJECTIVEGAP=***number*

specifies a stopping criterion. When the absolute difference between the best integer objective and the best bound on the objective function value falls below the value of *number*, the MILP solver stops. The value of *number* can be any nonnegative number; the default value is 1E–6.

#### <span id="page-329-1"></span>**CUTOFF=***number*

cuts off any nodes in a minimization (maximization) problem that have an objective value at or above (below) *number*. The value of *number* can be any number; the default value is the largest (smallest) number that can be represented by a double.

# <span id="page-329-2"></span>**EMPHASIS=BALANCE | OPTIMAL | FEASIBLE**

specifies a search emphasis *string* as listed below.

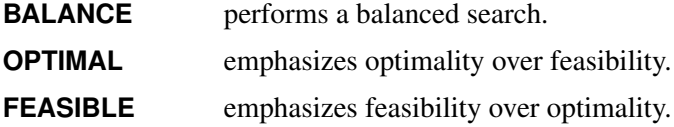

By default, EMPHASIS=BALANCE.

#### <span id="page-329-3"></span>**FEASTOL=***number*

specifies the tolerance that the MILP solver uses to check the feasibility of a solution. This tolerance applies both to the maximum violation of bounds on variables and to the difference between the right-hand sides and left-hand sides of constraints. The value of *number* can be any value between 1E–4 and 1E–9, inclusive. However, the value of *number* cannot be larger than the integer feasibility tolerance. If the value of *number* is larger than the value of the INTTOL= option, then the solver sets FEASTOL= to the value of INTTOL=. The default value is 1E–6.

If the MILP solver fails to find a feasible solution within this tolerance but does find a solution that has some violation, then the solver stops with a solution status of OPTIMAL\_COND (see the section "Macro Variable OROPTMODEL " on page 337).

#### <span id="page-329-4"></span>**INTTOL=***number*

#### **INTEGERTOLERANCE=***number*

specifies the amount by which an integer variable value can differ from an integer and still be considered integer feasible. The value of *number* can be any number between 1E–9 and 0.5, inclusive. The MILP solver attempts to find an optimal solution whose integer infeasibility is less than *number*. The default value is 1E–5.

If the best solution that the solver finds has an integer infeasibility larger than the value of *number*, then the solver stops with a solution status of OPTIMAL\_COND (see the section ["Macro Variable](#page-344-0) [\\_OROPTMODEL\\_](#page-344-0) " on page 337).

### <span id="page-330-0"></span>**LOGFREQ=***k*

### **PRINTFREQ=***k*

prints information in the node log every *k* seconds, where *k* is any nonnegative integer up to the largest four-byte signed integer, which is  $2^{31} - 1$ . If  $k=0$ , then the node log is disabled. If k is positive, then the root node processing information is printed and, if possible, an entry is made every *k* seconds. An entry is also made each time a better integer solution is found.

By default, LOGFREQ=5.

### <span id="page-330-1"></span>**LOGLEVEL=NONE | BASIC | MODERATE | AGGRESSIVE**

controls the amount of information displayed in the SAS log by the MILP solver, You can specify the following values:

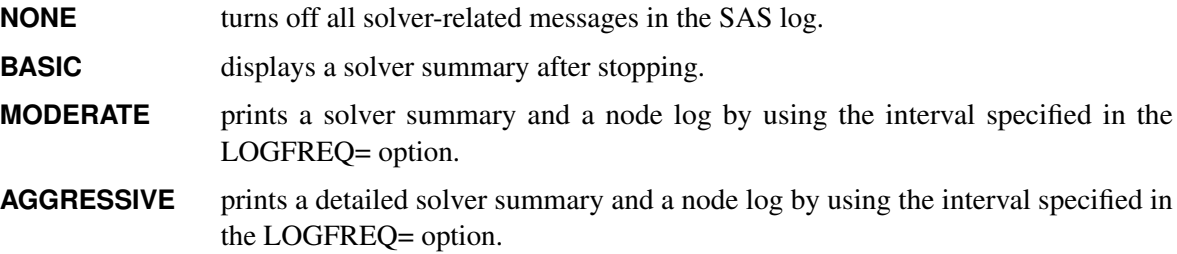

By default, LOGLEVEL=MODERATE.

#### <span id="page-330-2"></span>**MAXNODES=***number*

specifies the maximum number of branch-and-bound nodes to be processed. The value of *number* can be any nonnegative integer up to the largest four-byte signed integer, which is  $2^{31} - 1$ . The default value of *number* is  $2^{31} - 1$ .

### <span id="page-330-3"></span>**MAXSOLS=***number*

specifies a stopping criterion, where *number* can be any positive integer up to the largest four-byte signed integer, which is  $2^{31} - 1$ . If *number* of solutions have been found, then the solver stops. The default value of *number* is  $2^{31} - 1$ .

#### <span id="page-330-4"></span>**MAXTIME=***t*

specifies an upper limit of *t* units of time for the optimization process, including problem generation time and solution time. The value of the [TIMETYPE=](#page-331-4) option determines the type of units used. If you do not specify the MAXTIME= option, the solver does not stop based on the amount of time elapsed. The value of *t* can be any positive number; the default value is the largest number that can be represented by a double.

#### <span id="page-330-5"></span>**OPTTOL=***number*

specifies the tolerance used to determine the optimality of nodes in the branch-and-bound tree. The value of *number* can be any value between (and including) 1E–4 and 1E–9. The default is 1E–6.

### <span id="page-330-6"></span>**PROBE=AUTOMATIC | NONE | MODERATE | AGGRESSIVE**

specifies a probing strategy. You can specify the following values:

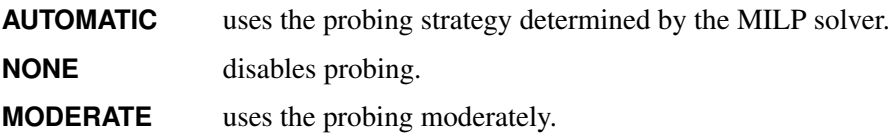

**AGGRESSIVE** uses probing aggressively.

By default, PROBE=AUTOMATIC.

#### <span id="page-331-0"></span>**RELOBJGAP=***number*

specifies a stopping criterion based on the best integer objective (BestInteger) and the best bound on the objective function value (BestBound). The relative objective gap is equal to

 $|BestInteger - BestBound| / (1E-10 + |BestBound|)$ 

When this value becomes smaller than the specified gap size *number*, the MILP solver stops. The value of *number* can be any nonnegative number; the default value is 1E–4.

#### <span id="page-331-1"></span>**SCALE=AUTOMATIC | NONE**

indicates whether to scale the problem matrix. You can specify the following values:

**AUTOMATIC** scales the matrix as determined by the MILP solver.

**NONE** disables scaling.

By default, SCALE=AUTOMATIC.

#### <span id="page-331-2"></span>**SEED=***number*

specifies the initial seed of the random number generator. This option affects the perturbation in the simplex solvers; thus it might result in a different optimal solution and a different solver path. This option usually has a significant, but unpredictable, effect on the solution time. The value of *number* can be any positive integer up to the largest four-byte signed integer, which is  $2^{31} - 1$ . By default, SEED=100.

#### <span id="page-331-3"></span>**TARGET=***number*

specifies a stopping criterion for a minimization or maximization problem. If the best integer objective is better than or equal to *number*, the solver stops. The value of *number* can be any number; the default value is the largest (in magnitude) negative number (for a minimization problem) or the largest (in magnitude) positive number (for a maximization problem) that can be represented by a double.

#### <span id="page-331-4"></span>**TIMETYPE=CPU | REAL**

specifies the units of time used by the [MAXTIME=](#page-330-4) option and reported by the PRESOLVE\_TIME and SOLUTION\_TIME terms in the [\\_OROPTMODEL\\_](#page-344-0) macro variable. You can specify the following values:

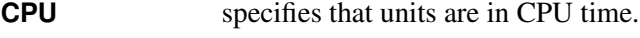

**REAL** specifies that units are in real time.

The "Optimization Statistics" table, an output of PROC OPTMODEL if you specify PRINTLEVEL=2 in the PROC OPTMODEL statement, also includes the same time units for Presolver Time and Solver Time. The other times (such as Problem Generation Time) in the "Optimization Statistics" table are also in the same units.

The default value of the TIMETYPE= option depends on the algorithm used and on various options. When the solver is used with distributed or multithreaded processing, then by default TIMETYPE= REAL. Otherwise, by default TIMETYPE= CPU. [Table 8.2](#page-332-3) describes the detailed logic for determining the default; the first context in the table that applies determines the default value.

<span id="page-332-3"></span>

| <b>Context</b>                              | <b>Default</b> |
|---------------------------------------------|----------------|
| Solver is invoked in an OPTMODEL COFOR loop | REAL           |
| NTHREADS = value is greater than 1          | REAL           |
| Otherwise CPU                               |                |

**Table 8.2** Default Value for TIMETYPE= Option

#### **Heuristics Option**

#### <span id="page-332-0"></span>**HEURISTICS=AUTOMATIC | NONE | BASIC | MODERATE | AGGRESSIVE**

controls the level of primal heuristics applied by the MILP solver. This level determines how frequently primal heuristics are applied during the branch-and-bound tree search. It also affects the maximum number of iterations allowed in iterative heuristics. Some computationally expensive heuristics might be disabled by the solver at less aggressive levels. You can specify the following values:

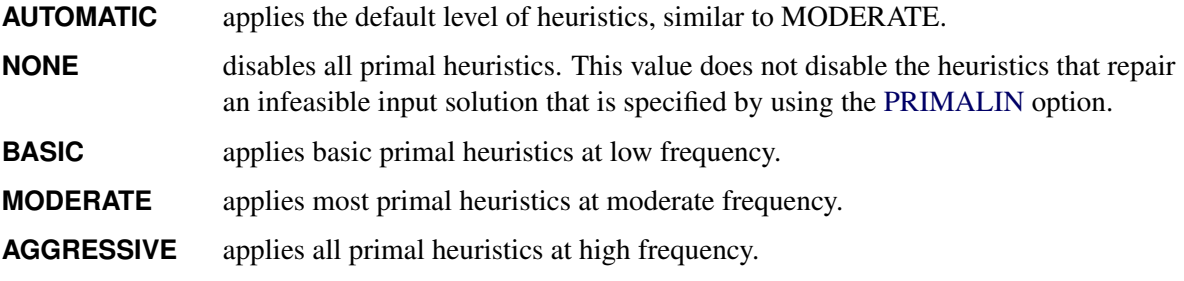

By default, HEURISTICS=AUTOMATIC. For more information about primal heuristics, see the section ["Primal Heuristics"](#page-342-0) on page 335.

### **Search Options**

### <span id="page-332-1"></span>**CONFLICTSEARCH=AUTOMATIC | NONE | MODERATE | AGGRESSIVE**

specifies the level of conflict search performed by the MILP solver. A conflict search finds clauses resulting from infeasible subproblems that arise in the search tree. You can specify the following values:

**AUTOMATIC** performs conflict search based on a strategy determined by the MILP solver.

**NONE** disables conflict search.

**MODERATE** performs a moderate conflict search.

AGGRESSIVE performs an aggressive conflict search.

By default, CONFLICTSEARCH=AUTOMATIC.

### <span id="page-332-2"></span>**NODESEL=AUTOMATIC | BESTBOUND | BESTESTIMATE | DEPTH**

specifies the node selection strategy. You can specify the following values:

**AUTOMATIC** uses automatic node selection.

**BESTBOUND** chooses the node with the best relaxed objective (best-bound-first strategy).

- **BESTESTIMATE** chooses the node with the best estimate of the integer objective value (best-estimatefirst strategy).
- **DEPTH** chooses the most recently created node (depth-first strategy).

By default, NODESEL=AUTOMATIC. For more information about node selection, see the section ["Node Selection"](#page-338-1) on page 331.

#### <span id="page-333-0"></span>**PRIORITY= TRUE | FALSE**

indicates whether to use specified branching priorities for integer variables. You can specify the following values:

- **TRUE** uses priorities when they exist.
- **FALSE** ignores variable priorities.

By default, PRIORITY=TRUE. For more information, see the section ["Branching Priorities"](#page-340-2) on page 333.

#### <span id="page-333-1"></span>**RESTARTS=AUTOMATIC | NONE | BASIC | MODERATE | AGGRESSIVE**

specifies the strategy for restarting the processing of the root node. You can specify the following values:

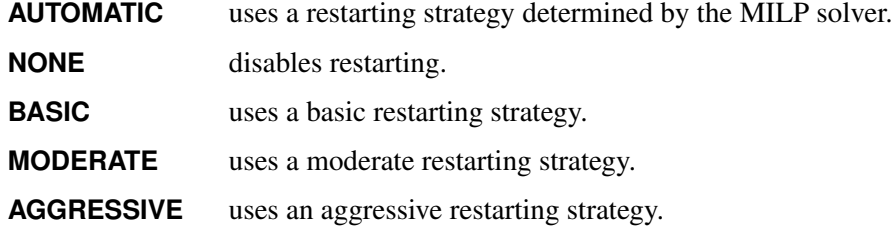

By default, RESTARTS=AUTOMATIC.

#### <span id="page-333-2"></span>**STRONGITER=***number* **| AUTOMATIC**

specifies the number of simplex iterations performed for each variable in the candidate list when the strong branching variable selection strategy is used. The value of *number* can be any positive integer up to the largest four-byte signed integer, which is  $2^{31} - 1$ . If you specify the keyword AUTOMATIC, the MILP solver uses the default value; this value is calculated automatically.

#### <span id="page-333-3"></span>**STRONGLEN=***number* **| AUTOMATIC**

specifies the number of candidates used when the strong branching variable selection strategy is performed. The value of *number* can be any positive integer up to the largest four-byte signed integer, which is  $2^{31} - 1$ . If you specify the keyword AUTOMATIC, the MILP solver uses the default value; this value is calculated automatically.

### <span id="page-333-4"></span>**SYMMETRY=AUTOMATIC | NONE | BASIC | MODERATE | AGGRESSIVE**

specifies the level of symmetry detection. Symmetry detection identifies groups of equivalent decision variables and uses this information to solve the problem more efficiently. You can specify the following values:

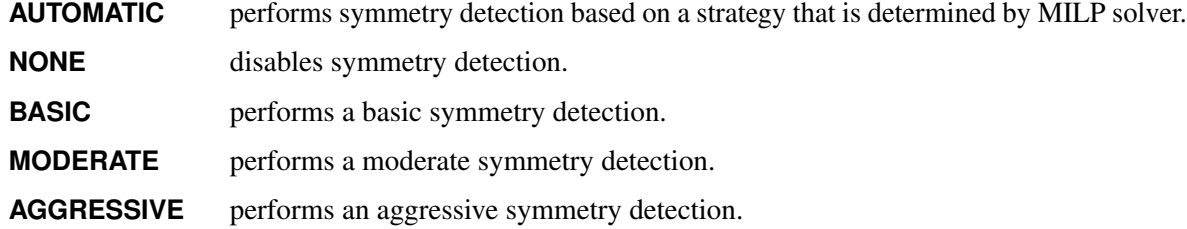

By default, SYMMETRY=AUTOMATIC. For more information about symmetry detection, see [\(Ostrowski](#page-373-1) [2008\)](#page-373-1).

#### <span id="page-334-0"></span>**VARSEL=AUTOMATIC | MAXINFEAS | MININFEAS | PSEUDO | STRONG**

specifies the rule for selecting the branching variable. You can specify the following values:

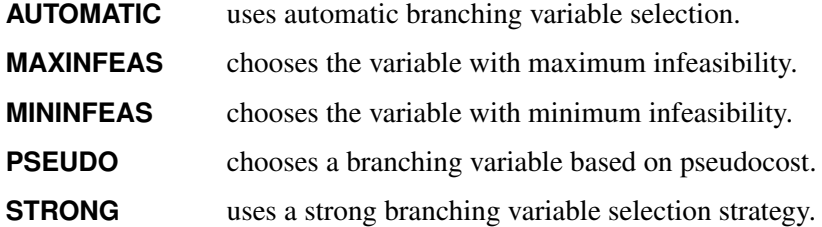

By default, VARSEL=AUTOMATIC. For more information about variable selection, see the section ["Variable Selection"](#page-339-0) on page 332.

### **Cut Options**

<span id="page-334-2"></span>[Table 8.3](#page-334-2) describes the *string* values for the cut options in the OPTMODEL procedure.

| string            | <b>Description</b>                           |
|-------------------|----------------------------------------------|
| <b>AUTOMATIC</b>  | Generates cutting planes based on a strategy |
|                   | determined by the MILP solver                |
| <b>NONE</b>       | Disables generation of cutting planes        |
| <b>MODERATE</b>   | Uses a moderate cut strategy                 |
| <b>AGGRESSIVE</b> | Uses an aggressive cut strategy              |

**Table 8.3** Values for Individual Cut Options

You can specify the [CUTSTRATEGY=](#page-336-3) option to set the overall aggressiveness of the cut generation in the MILP solver. Alternatively, you can use the [ALLCUTS=](#page-334-1) option to set all cut types to the same level. You can override the ALLCUTS= value by using the options that correspond to particular cut types. For example, if you want the MILP solver to generate only Gomory cuts, specify ALLCUTS=NONE and CUTGOMORY=AUTOMATIC. If you want to generate all cuts aggressively but generate no lift-and-project cuts, set ALLCUTS=AGGRESSIVE and CUTLAP=NONE.

#### <span id="page-334-1"></span>**ALLCUTS=AUTOMATIC | NONE | MODERATE | AGGRESSIVE**

provides a shorthand way of setting all the cuts-related options in one setting. In other words, ALLCUTS=*string* is equivalent to setting each of the individual cuts parameters to the same value *string*. Thus, ALLCUTS=AUTOMATIC has the effect of setting CUT-

CLIQUE=AUTOMATIC, CUTFLOWCOVER=AUTOMATIC, CUTFLOWPATH=AUTOMATIC, ..., CUTMULTICOMMODITY=AUTOMATIC, and CUTZEROHALF=AUTOMATIC. [Table 8.3](#page-334-2) lists the values that can be assigned to *option*. In addition, you can override levels for individual cuts with the CUTCLIQUE=, CUTFLOWCOVER=, CUTFLOWPATH=, CUTGOMORY=, CUTGUB=, CUTIMPLIED=, CUTKNAPSACK=, CUTLAP=, CUTMILIFTED=, CUTMIR=, CUTMULTI-COMMODITY=, and CUTZEROHALF= options. If the ALLCUTS= option is not specified, then all the cuts-related options are either at their individually specified values (if the corresponding option is specified) or at their default values (if that option is not specified).

#### <span id="page-335-0"></span>**CUTCLIQUE=AUTOMATIC | NONE | MODERATE | AGGRESSIVE**

specifies the level of clique cuts that are generated by the MILP solver. [Table 8.3](#page-334-2) describes the possible values. This option overrides the [ALLCUTS=](#page-334-1) option. By default, CUTCLIQUE=AUTOMATIC.

#### <span id="page-335-1"></span>**CUTFLOWCOVER=AUTOMATIC | NONE | MODERATE | AGGRESSIVE**

specifies the level of flow cover cuts that are generated by the MILP solver. [Table 8.3](#page-334-2) describes the possible values. The option overrides the [ALLCUTS=](#page-334-1) option. By default, CUTFLOW-COVER=AUTOMATIC.

### <span id="page-335-2"></span>**CUTFLOWPATH=AUTOMATIC | NONE | MODERATE | AGGRESSIVE**

specifies the level of flow path cuts that are generated by the MILP solver. [Table 8.3](#page-334-2) describes the possible values. This option overrides the [ALLCUTS=](#page-334-1) option. By default, CUTFLOW-PATH=AUTOMATIC.

#### <span id="page-335-3"></span>**CUTGOMORY=AUTOMATIC | NONE | MODERATE | AGGRESSIVE**

specifies the level of Gomory cuts that are generated by the MILP solver. [Table 8.3](#page-334-2) describes the possible values. This option overrides the [ALLCUTS=](#page-334-1) option. By default, CUTGOMORY=AUTOMATIC.

#### <span id="page-335-4"></span>**CUTGUB=AUTOMATIC | NONE | MODERATE | AGGRESSIVE**

specifies the level of generalized upper bound (GUB) cover cuts that are generated by the MILP solver. [Table 8.3](#page-334-2) describes the possible values. This option overrides the [ALLCUTS=](#page-334-1) option. By default, CUTGUB=AUTOMATIC.

# <span id="page-335-5"></span>**CUTIMPLIED=AUTOMATIC | NONE | MODERATE | AGGRESSIVE**

specifies the level of implied bound cuts that are generated by the MILP solver. [Table 8.3](#page-334-2) describes the possible values. This option overrides the [ALLCUTS=](#page-334-1) option. By default, CUT-IMPLIED=AUTOMATIC.

#### <span id="page-335-6"></span>**CUTKNAPSACK=AUTOMATIC | NONE | MODERATE | AGGRESSIVE**

specifies the level of knapsack cover cuts that are generated by the MILP solver. [Table 8.3](#page-334-2) describes the possible values. This option overrides the [ALLCUTS=](#page-334-1) option. By default, CUTKNAP-SACK=AUTOMATIC.

#### <span id="page-335-7"></span>**CUTLAP=AUTOMATIC | NONE | MODERATE | AGGRESSIVE**

specifies the level of lift-and-project (LAP) cuts that are generated by the MILP solver. [Table 8.3](#page-334-2) describes the possible values that can be assigned to *option*. This option overrides the [ALLCUTS=](#page-334-1) option. By default, CUTLAP=NONE.

#### <span id="page-335-8"></span>**CUTMILIFTED=AUTOMATIC | NONE | MODERATE | AGGRESSIVE**

specifies the level of mixed lifted 0-1 cuts that are generated by the MILP solver. [Table 8.3](#page-334-2) describes the possible values. This option overrides the [ALLCUTS=](#page-334-1) option. By default, CUT-MILIFTED=AUTOMATIC.

#### <span id="page-336-0"></span>**CUTMIR=AUTOMATIC | NONE | MODERATE | AGGRESSIVE**

specifies the level of mixed integer rounding (MIR) cuts that are generated by the MILP solver. [Table 8.3](#page-334-2) describes the possible values. This option overrides the [ALLCUTS=](#page-334-1) option. By default, CUTMIR=AUTOMATIC.

### <span id="page-336-1"></span>**CUTMULTICOMMODITY=AUTOMATIC | NONE | MODERATE | AGGRESSIVE**

specifies the level of multicommodity network flow cuts that are generated by the MILP solver. [Table 8.3](#page-334-2) describes the possible values. This option overrides the [ALLCUTS=](#page-334-1) option. By default, CUTMULTICOMMODITY=AUTOMATIC.

### <span id="page-336-2"></span>**CUTSFACTOR=***number*

specifies a row multiplier factor for cuts. The number of cuts that are added is limited to *number* times the original number of rows. The value of *number* can be any nonnegative number less than or equal to 100; the default value is automatically calculated by the MILP solver.

### <span id="page-336-3"></span>**CUTSTRATEGY=AUTOMATIC | NONE | MODERATE | AGGRESSIVE**

#### **CUTS=AUTOMATIC | NONE | MODERATE | AGGRESSIVE**

specifies the overall aggressiveness of the cut generation in the solver. By default, CUTSTRAT-EGY=AUTOMATIC. Setting a nondefault value adjusts a number of cut parameters such that the cut generation is none, moderate, or aggressive compared to the default value.

#### <span id="page-336-4"></span>**CUTZEROHALF=AUTOMATIC | NONE | MODERATE | AGGRESSIVE**

specifies the level of zero-half cuts that are generated by the MILP solver. [Table 8.3](#page-334-2) describes the possible values. This option overrides the [ALLCUTS=](#page-334-1) option. By default, CUTZERO-HALF=AUTOMATIC.

# **Decomposition Algorithm Options**

The following options are available for the decomposition algorithm in the MILP solver. For information about the decomposition algorithm, see Chapter 15, ["The Decomposition Algorithm.](#page-710-0)"

#### <span id="page-336-5"></span>**DECOMP=(***options***)**

enables the decomposition algorithm and specifies overall control options for the algorithm. For more information about this option, see Chapter 15, ["The Decomposition Algorithm.](#page-710-0)"

#### <span id="page-336-6"></span>**DECOMPMASTER=(***options***)**

specifies options for the master problem. For more information about this option, see Chapter 15, ["The](#page-710-0) [Decomposition Algorithm.](#page-710-0)"

#### <span id="page-336-7"></span>**DECOMPMASTERIP=(***options***)**

specifies options for the (restricted) master problem solved as a MILP with the current set of columns in an effort to obtain an integer feasible solution. For more information about this option, see Chapter 15, ["The Decomposition Algorithm.](#page-710-0)"

#### <span id="page-336-8"></span>**DECOMPSUBPROB=(***options***)**

specifies option for the subproblem. For more information about this option, see Chapter 15, ["The](#page-710-0) [Decomposition Algorithm.](#page-710-0)"

#### **Parallel Options**

#### <span id="page-337-2"></span>**NTHREADS=***number*

specifies the maximum number of threads for the MILP solver to use for multithreaded processing, where *number* can be any integer between 1 and 256, inclusive. The branch-and-cut algorithm can take advantage of multicore machines and can potentially run faster when *number* is greater than 1. The default is the value of the [NTHREADS=](#page-45-0) option in PROC OPTMODEL.

# <span id="page-337-0"></span>**Details: MILP Solver**

# <span id="page-337-1"></span>**Branch-and-Bound Algorithm**

The branch-and-bound algorithm, first proposed by [Land and Doig](#page-373-2) [\(1960\)](#page-373-2), is an effective approach to solving mixed integer linear programs. The following discussion outlines the approach and explains how to enhance its progress by using several advanced techniques.

The branch-and-bound algorithm solves a mixed integer linear program by dividing the search space and generating a sequence of subproblems. The search space of a mixed integer linear program can be represented by a tree. Each node in the tree is identified with a subproblem derived from previous subproblems on the path that leads to the root of the tree. The subproblem (MILP<sup>0</sup>) associated with the root is identical to the original problem, which is called (MILP), given in the section ["Overview: MILP Solver"](#page-324-0) on page 317.

The linear programming relaxation ( $LP<sup>0</sup>$ ) of (MIL $P<sup>0</sup>$ ) can be written as

$$
\begin{array}{ll}\n\text{min} & \mathbf{c}^T \mathbf{x} \\
\text{subject to} & \mathbf{A} \mathbf{x} \{ \geq, =, \leq \} \mathbf{b} \\
& 1 \leq \mathbf{x} \leq \mathbf{u}\n\end{array}
$$

The branch-and-bound algorithm generates subproblems along the nodes of the tree by using the following scheme. Consider  $\bar{x}^0$ , the optimal solution to (LP<sup>0</sup>), which is usually obtained by using the dual simplex algorithm. If  $\bar{x}_i^0$  is an integer for all  $i \in S$ , then  $\bar{x}^0$  is an optimal solution to (MILP). Suppose that for some  $i \in S$ ,  $\bar{x}_i^0$  is nonintegral. In that case the algorithm defines two new subproblems (MILP<sup>1</sup>) and (MILP<sup>2</sup>), descendants of the parent subproblem (MILP<sup>0</sup>). The subproblem (MILP<sup>1</sup>) is identical to (MILP<sup>0</sup>) except for the additional constraint

 $x_i \leq \lfloor \bar{x}_i^0 \rfloor$ 

and the subproblem (MILP<sup>2</sup>) is identical to (MILP<sup>0</sup>) except for the additional constraint

$$
x_i \geq \lceil \bar{x}_i^0 \rceil
$$

The notation  $|y|$  represents the largest integer that is less than or equal to y, and the notation  $[y]$  represents the smallest integer that is greater than or equal to  $v$ . The two preceding constraints can be handled by modifying the bounds of the variable  $x_i$  rather than by explicitly adding the constraints to the constraint matrix. The two new subproblems do not have  $\bar{x}^0$  as a feasible solution, but the integer solution to (MILP) must satisfy one of the preceding constraints. The two subproblems thus defined are called *active nodes* in the branch-and-bound tree, and the variable  $x_i$  is called the *branching variable*.

In the next step the branch-and-bound algorithm chooses one of the active nodes and attempts to solve the linear programming relaxation of that subproblem. The relaxation might be infeasible, in which case the subproblem is dropped (fathomed). If the subproblem can be solved and the solution is *integer feasible* (that is,  $x_i$  is an integer for all  $i \in S$ ), then its objective value provides an *upper bound* for the objective value in the minimization problem (MILP); if the solution is not integer feasible, then it defines two new subproblems. Branching continues in this manner until there are no active nodes. At this point the best integer solution found is an optimal solution for (MILP). If no integer solution has been found, then (MILP) is integer infeasible. You can specify other criteria to stop the branch-and-bound algorithm before it processes all the active nodes; see the section ["Controlling the Branch-and-Bound Algorithm"](#page-338-0) on page 331 for details.

Upper bounds from integer feasible solutions can be used to *fathom* or *cut off* active nodes. Since the objective value of an optimal solution cannot be greater than an upper bound, active nodes with lower bounds higher than an existing upper bound can be safely deleted. In particular, if z is the objective value of the current best integer solution, then any active subproblems whose relaxed objective value is greater than or equal to z can be discarded.

It is important to realize that mixed integer linear programs are nondeterministic polynomial-time hard (NP-hard). Roughly speaking, this means that the effort required to solve a mixed integer linear program grows exponentially with the size of the problem. For example, a problem with 10 binary variables can generate in the worst case  $2^{10} = 1,024$  nodes in the branch-and-bound tree. A problem with 20 binary variables can generate in the worst case  $2^{20} = 1,048,576$  nodes in the branch-and-bound tree. Although it is unlikely that the branch-and-bound algorithm has to generate every single possible node, the need to explore even a small fraction of the potential number of nodes for a large problem can be resource-intensive.

A number of techniques can speed up the search progress of the branch-and-bound algorithm. Heuristics are used to find feasible solutions, which can improve the upper bounds on solutions of mixed integer linear programs. Cutting planes can reduce the search space and thus improve the lower bounds on solutions of mixed integer linear programs. When using cutting planes, the branch-and-bound algorithm is also called the *branch-and-cut algorithm*. Preprocessing can reduce problem size and improve problem solvability. The MILP solver in PROC OPTMODEL employs various heuristics, cutting planes, preprocessing, and other techniques, which you can control through corresponding options.

# <span id="page-338-0"></span>**Controlling the Branch-and-Bound Algorithm**

There are numerous strategies that can be used to control the branch-and-bound search (see [Linderoth and](#page-373-3) [Savelsbergh](#page-373-3) [1998,](#page-373-3) [Achterberg, Koch, and Martin](#page-373-4) [2005\)](#page-373-4). The MILP solver in PROC OPTMODEL implements the most widely used strategies and provides several options that enable you to direct the choice of the next active node and of the branching variable. In the discussion that follows, let  $(LP^k)$  be the linear programming relaxation of subproblem ( $\text{MILP}^k$ ). Also, let

$$
f_i(k) = \bar{x}_i^k - \lfloor \bar{x}_i^k \rfloor
$$

where  $\bar{x}^k$  is the optimal solution to the relaxation problem (LP<sup>k</sup>) solved at node k.

# <span id="page-338-1"></span>**Node Selection**

The [NODESEL=](#page-332-2) option specifies the strategy used to select the next active node. The valid keywords for this option are AUTOMATIC, BESTBOUND, BESTESTIMATE, and DEPTH. The following list describes the strategy associated with each keyword:

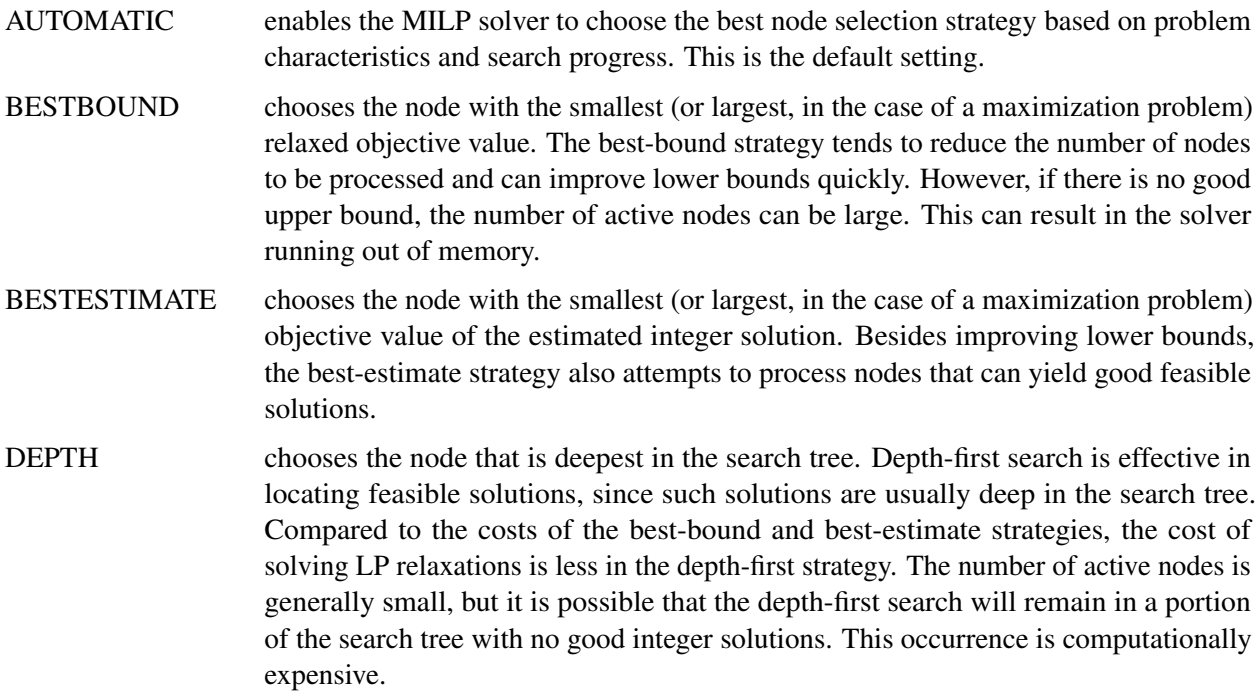

# <span id="page-339-0"></span>**Variable Selection**

The [VARSEL=](#page-334-0) option specifies the strategy used to select the next branching variable. The valid keywords for this option are AUTOMATIC, MAXINFEAS, MININFEAS, PSEUDO, and STRONG. The following list describes the action taken in each case when  $\bar{x}^k$ , a relaxed optimal solution of (MILP<sup>k</sup>), is used to define two active subproblems. In the following list, "INTTOL" refers to the value assigned using the [INTTOL=](#page-329-4) option. For details about the INTTOL= option, see the section ["Control Options"](#page-329-5) on page 322.

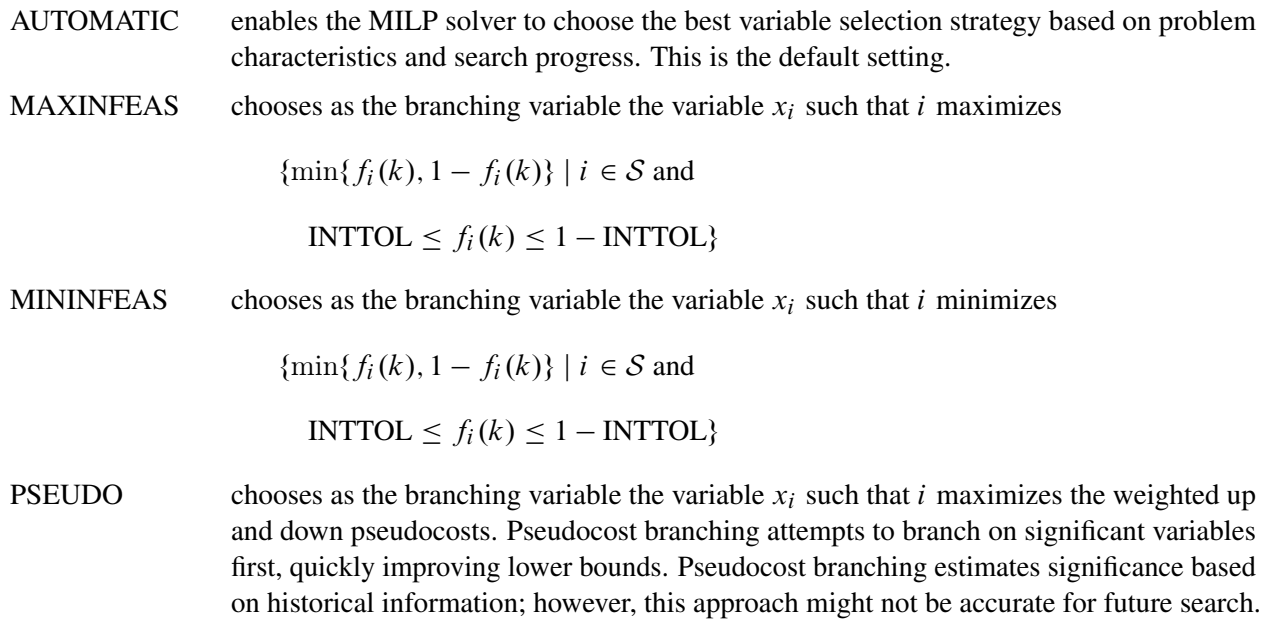

STRONG chooses as the branching variable the variable  $x_i$  such that i maximizes the estimated improvement in the objective value. Strong branching first generates a list of candidates, then branches on each candidate and records the improvement in the objective value. The candidate with the largest improvement is chosen as the branching variable. Strong branching can be effective for combinatorial problems, but it is usually computationally expensive.

#### <span id="page-340-2"></span>**Branching Priorities**

In some cases, it is possible to speed up the branch-and-bound algorithm by branching on variables in a specific order. You can accomplish this in PROC OPTMODEL by attaching branching priorities to the integer variables in your model by using the .priority suffix. More information about this suffix is available in the section ["Integer Variable Suffixes"](#page-143-0) on page 136 in [Chapter 5.](#page-30-0) For an example in which branching priorities are used, see [Example 8.3.](#page-357-0)

# <span id="page-340-0"></span>**Presolve and Probing**

The MILP solver in PROC OPTMODEL includes a variety of presolve techniques to reduce problem size, improve numerical stability, and detect infeasibility or unboundedness [\(Andersen and Andersen](#page-373-5) [1995;](#page-373-5) [Gondzio](#page-373-6) [1997\)](#page-373-6). During presolve, redundant constraints and variables are identified and removed. Presolve can further reduce the problem size by substituting variables. Variable substitution is a very effective technique, but it might occasionally increase the number of nonzero entries in the constraint matrix. Presolve might also modify the constraint coefficients to tighten the formulation of the problem.

In most cases, using presolve is very helpful in reducing solution times. You can enable presolve at different levels by specifying the [PRESOLVER=](#page-328-2) option.

Probing is a technique that tentatively sets each binary variable to 0 or 1, then explores the logical consequences [\(Savelsbergh](#page-373-7) [1994\)](#page-373-7). Probing can expedite the solution of a difficult problem by fixing variables and improving the model. However, probing is often computationally expensive and can significantly increase the solution time in some cases. You can enable probing at different levels by specifying the [PROBE=](#page-330-6) option.

# <span id="page-340-1"></span>**Cutting Planes**

The feasible region of every linear program forms a *polyhedron*. Every polyhedron in *n*-space can be written as a finite number of half-spaces (equivalently, inequalities). In the notation used in this chapter, this polyhedron is defined by the set  $Q = \{x \in \mathbb{R}^n \mid Ax \leq b, l \leq x \leq u\}$ . After you add the restriction that some variables must be integral, the set of feasible solutions,  $\mathcal{F} = \{x \in \mathcal{Q} \mid x_i \in \mathcal{Z} \,\forall i \in \mathcal{S}\}$ , no longer forms a polyhedron.

The *convex hull* of a set *X* is the minimal convex set that contains *X*. In solving a mixed integer linear program, in order to take advantage of LP-based algorithms you want to find the convex hull, conv $(F)$ , of F. If you can find conv $(F)$  and describe it compactly, then you can solve a mixed integer linear program with a linear programming solver. This is generally very difficult, so you must be satisfied with finding an approximation. Typically, the better the approximation, the more efficiently the LP-based branch-and-bound algorithm can perform.

As described in the section ["Branch-and-Bound Algorithm"](#page-337-1) on page 330, the branch-and-bound algorithm begins by solving the linear programming relaxation over the polyhedron Q. Clearly, Q contains the convex hull of the feasible region of the original integer program; that is, conv $(F) \subseteq Q$ .

*Cutting plane* techniques are used to tighten the linear relaxation to better approximate conv $(F)$ . Assume you are given a solution  $\bar{x}$  to some intermediate linear relaxation during the branch-and-bound algorithm. A cut, or valid inequality ( $\pi x \leq \pi^0$ ), is some half-space with the following characteristics:

- The half-space contains conv $(F)$ ; that is, every integer feasible solution is feasible for the cut ( $\pi x$  <  $\pi^0, \forall x \in \mathcal{F}$ ).
- The half-space does not contain the current solution  $\bar{x}$ ; that is,  $\bar{x}$  is not feasible for the cut ( $\pi \bar{x} > \pi^0$ ).

Cutting planes were first made popular by [Dantzig, Fulkerson, and Johnson](#page-373-8) [\(1954\)](#page-373-8) in their work on the traveling salesman problem. The two major classifications of cutting planes are *generic cuts* and *structured cuts*. Generic cuts are based solely on algebraic arguments and can be applied to any relaxation of any integer program. Structured cuts are specific to certain structures that can be found in some relaxations of the mixed integer linear program. These structures are automatically discovered during the cut initialization phase of the MILP solver. [Table 8.4](#page-341-0) lists the various types of cutting planes that are built into the MILP solver. Included in each type are algorithms for numerous variations based on different relaxations and lifting techniques. For a survey of cutting plane techniques for mixed integer programming, see [Marchand et al.](#page-373-9) [\(1999\)](#page-373-9). For a survey of lifting techniques, see [Atamturk](#page-373-10) [\(2004\)](#page-373-10).

| <b>Generic Cutting Planes</b> | <b>Structured Cutting Planes</b> |
|-------------------------------|----------------------------------|
| Gomory mixed integer          | Cliques                          |
| Lift-and-project              | Flow cover                       |
| Mixed integer rounding        | Flow path                        |
| Mixed lifted 0-1              | Generalized upper bound cover    |
| Zero-half                     | Implied bound                    |
|                               | Knapsack cover                   |
|                               | Multicommodity network flow      |

<span id="page-341-0"></span>**Table 8.4** Cutting Planes in the MILP Solver

You can set levels for individual cuts by using the [CUTCLIQUE=,](#page-335-0) [CUTFLOWCOVER=,](#page-335-1) [CUTFLOWPATH=,](#page-335-2) [CUTGOMORY=,](#page-335-3) [CUTGUB=,](#page-335-4) [CUTIMPLIED=,](#page-335-5) [CUTKNAPSACK=,](#page-335-6) [CUTLAP=,](#page-335-7) [CUTMILIFTED=,](#page-335-8) [CUT-](#page-336-0)[MIR=,](#page-336-0) [CUTMULTICOMMODITY=,](#page-336-1) and [CUTZEROHALF=](#page-336-4) options. The valid levels for these options are listed in [Table 8.3.](#page-334-2)

The cut level determines the internal strategy that is used by the MILP solver for generating the cutting planes. The strategy consists of several factors, including how frequently the cut search is called, the number of cuts allowed, and the aggressiveness of the search algorithms.

Sophisticated cutting planes, such as those included in the MILP solver, can take a great deal of CPU time. Usually, additional tightening of the relaxation helps speed up the overall process because it provides better bounds for the branch-and-bound tree and helps guide the LP solver toward integer solutions. In rare cases, shutting off cutting planes completely might lead to faster overall run times.

The default settings of the MILP solver have been tuned to work well for most instances. However, problemspecific expertise might suggest adjusting one or more of the strategies. These options give you that flexibility.

# <span id="page-342-0"></span>**Primal Heuristics**

Primal heuristics, an important component of the MILP solver in PROC OPTMODEL, are applied during the branch-and-bound algorithm. They are used to find integer feasible solutions early in the search tree, thereby improving the upper bound for a minimization problem. Primal heuristics play a role that is complementary to cutting planes in reducing the gap between the upper and lower bounds, thus reducing the size of the branch-and-bound tree.

Applying primal heuristics in the branch-and-bound algorithm assists in the following areas:

- finding a good upper bound early in the tree search (this can lead to earlier fathoming, resulting in fewer subproblems to be processed)
- locating a reasonably good feasible solution when that is sufficient (sometimes a reasonably good feasible solution is the best the solver can produce within certain time or resource limits)
- providing upper bounds for some bound-tightening techniques

The MILP solver implements several heuristic methodologies. Some algorithms, such as rounding and iterative rounding (diving) heuristics, attempt to construct an integer feasible solution by using fractional solutions to the continuous relaxation at each node of the branch-and-cut tree. Other algorithms start with an incumbent solution and attempt to find a better solution within a neighborhood of the current best solution.

The [HEURISTICS=](#page-332-0) option enables you to control the level of primal heuristics that are applied by the MILP solver. This level determines how frequently primal heuristics are applied during the tree search. Some expensive heuristics might be disabled by the solver at less aggressive levels. Setting the HEURISTICS= option to a lower level also reduces the maximum number of iterations that are allowed in iterative heuristics.

# <span id="page-342-1"></span>**Parallel Processing**

You can run both the branch-and-cut algorithm and the decomposition algorithm in either single-machine or distributed mode. In distributed mode, the computation is executed on multiple computing nodes in a distributed computing environment.

NOTE: Distributed mode requires the product SAS Optimization on the SAS Viya platform.

# <span id="page-342-2"></span>**Node Log**

The following information about the status of the branch-and-bound algorithm is printed in the node log:

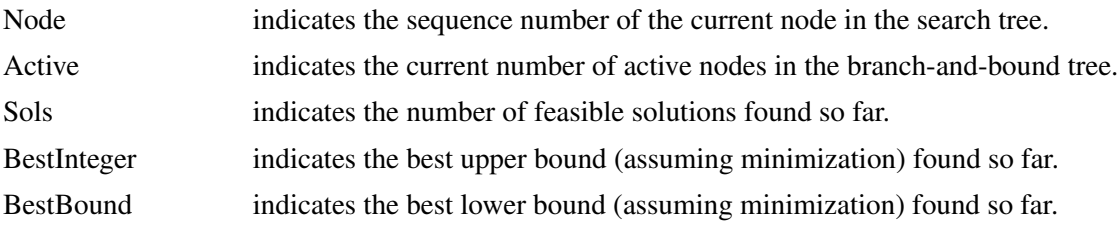

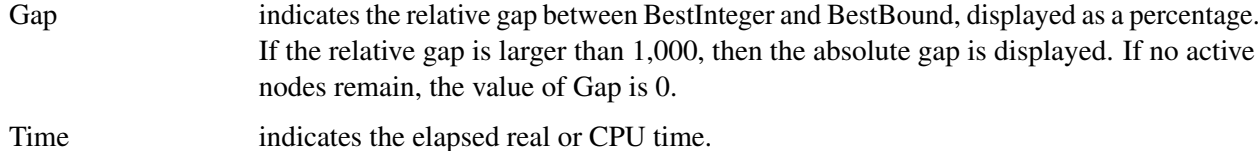

The [LOGFREQ=](#page-330-0) option can be used to control the amount of information printed in the node log. By default, the root node processing information is printed and, if possible, an entry is made every five seconds. A new entry is also included each time a better integer solution is found. The [LOGFREQ=](#page-330-0) option enables you to change the interval between entries in the node log. [Figure 8.3](#page-343-1) shows a sample node log.

#### **Figure 8.3** Sample Node Log

<span id="page-343-1"></span>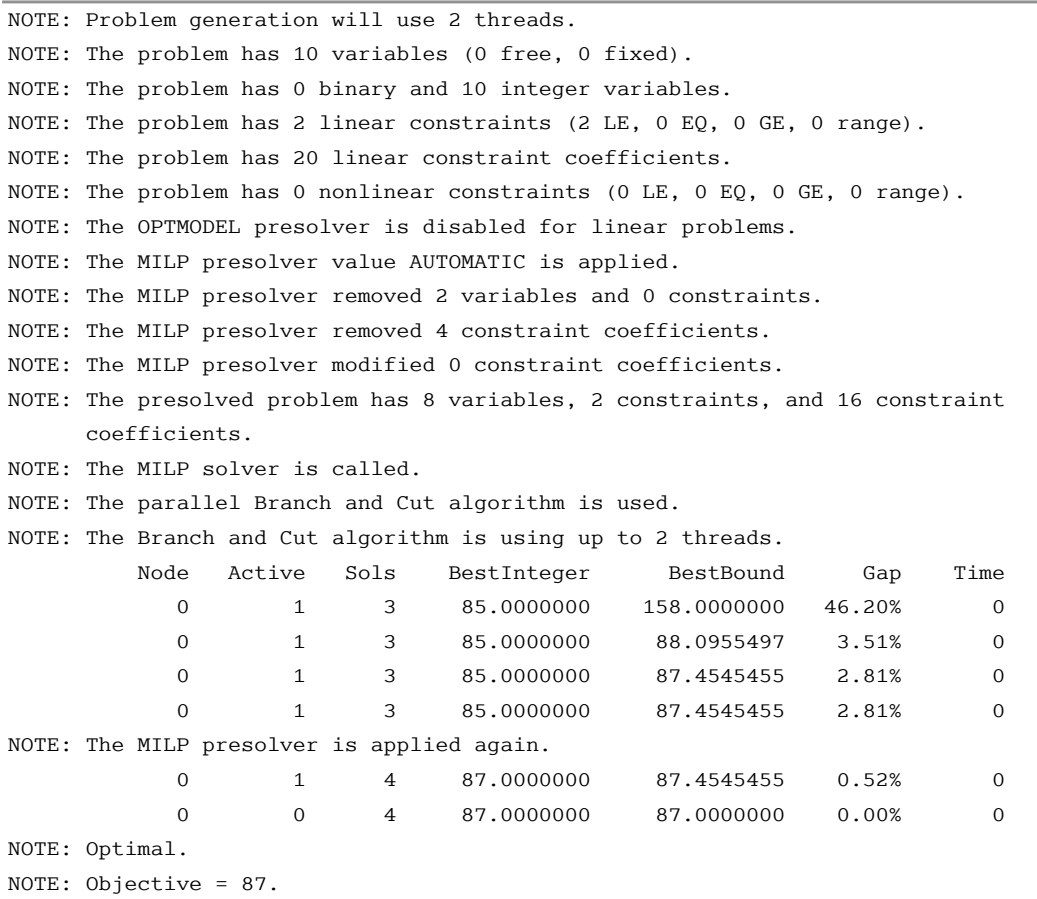

# <span id="page-343-0"></span>**Problem Statistics**

Optimizers can encounter difficulty when solving poorly formulated models. Information about data magnitude provides a simple gauge to determine how well a model is formulated. For example, a model whose constraint matrix contains one very large entry (on the order of  $10<sup>9</sup>$ ) can cause difficulty when the remaining entries are single-digit numbers. The PRINTLEVEL=2 option in the OPTMODEL procedure causes the ODS table ProblemStatistics to be generated when the MILP solver is called. This table provides basic data magnitude information that enables you to improve the formulation of your models.

<span id="page-344-1"></span>The example output in [Figure 8.4](#page-344-1) demonstrates the contents of the ODS table ProblemStatistics.

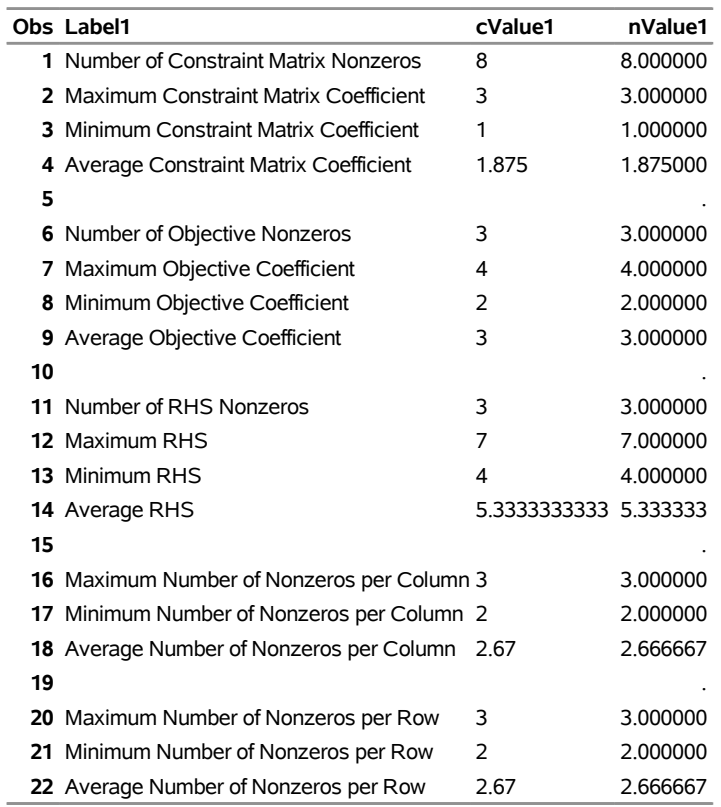

# **Figure 8.4** ODS Table ProblemStatistics **ProblemStatistics**

The variable names in the ODS table ProblemStatistics are Label1, cValue1, and nValue1.

# <span id="page-344-0"></span>**Macro Variable \_OROPTMODEL\_**

The OPTMODEL procedure defines a macro variable named \_OROPTMODEL\_. This variable contains a character string that indicates the status of the solver upon termination. The contents of the macro variable depend on which solver was invoked. For the MILP solver, the various terms of \_OROPTMODEL\_ are interpreted as follows.

#### **STATUS**

indicates the solver status at termination. It can take one of the following values:

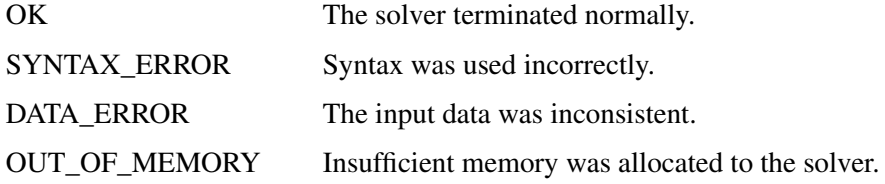

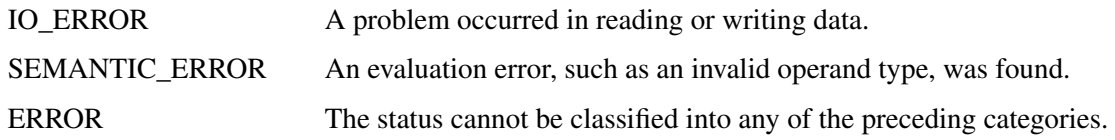

# **ALGORITHM**

indicates the algorithm that produced the solution data in the macro variable. This term only appears when STATUS=OK. It can take one of the following values:

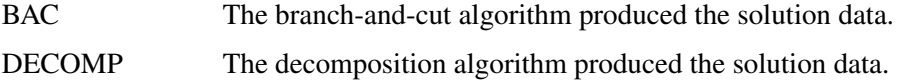

### **SOLUTION\_STATUS**

indicates the solution status at termination. It can take one of the following values:

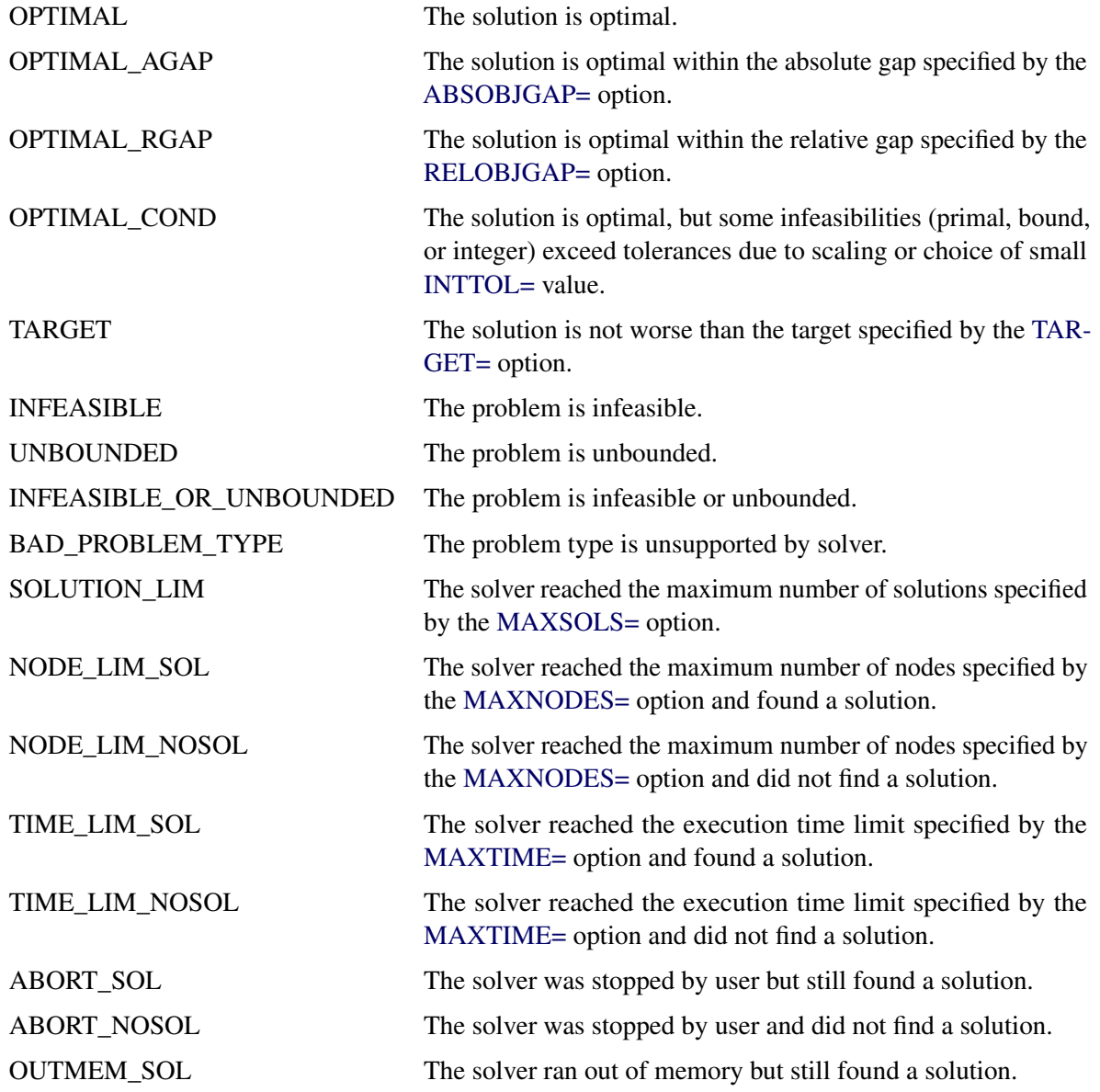

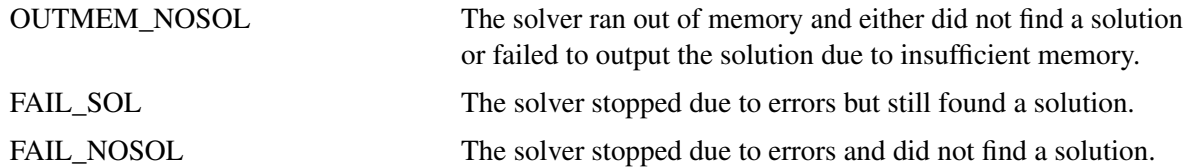

#### **OBJECTIVE**

indicates the objective value obtained by the solver at termination.

#### **RELATIVE\_GAP**

indicates the relative gap between the best integer objective (BestInteger) and the best bound on the objective function value (BestBound) upon termination of the MILP solver. The relative gap is equal to

 $|BestInteger - BestBound| / (1E-10 + |BestBound|)$ 

#### **ABSOLUTE\_GAP**

indicates the absolute gap between the best integer objective (BestInteger) and the best bound on the objective function value (BestBound) upon termination of the MILP solver. The absolute gap is equal to  $|BestInteger - BestBound|$ .

#### **PRIMAL\_INFEASIBILITY**

indicates the maximum (absolute) violation of the primal constraints by the solution.

#### **BOUND\_INFEASIBILITY**

indicates the maximum (absolute) violation by the solution of the lower or upper bounds (or both).

#### **INTEGER\_INFEASIBILITY**

indicates the maximum (absolute) violation of the integrality of integer variables returned by the MILP solver.

#### **BEST\_BOUND**

indicates the best bound on the objective function value at termination. A missing value indicates that the MILP solver was not able to obtain such a bound.

#### **NODES**

indicates the number of nodes enumerated by the MILP solver by using the branch-and-bound algorithm.

#### **ITERATIONS**

indicates the number of simplex iterations taken to solve the problem.

#### **PRESOLVE\_TIME**

indicates the time (in seconds) used in preprocessing.

#### **SOLUTION\_TIME**

indicates the time (in seconds) taken to solve the problem, including preprocessing time.

NOTE: The time reported in PRESOLVE\_TIME and SOLUTION\_TIME is either CPU time or real time. The type is determined by the [TIMETYPE=](#page-331-4) option.

When SOLUTION\_STATUS has a value of OPTIMAL, CONDITIONAL\_OPTIMAL, ITERA-TION\_LIMIT\_REACHED, or TIME\_LIMIT\_REACHED, all terms of the \_OROPTMODEL\_ macro variable are present; for other values of SOLUTION\_STATUS, some terms do not appear.

# <span id="page-347-0"></span>**Examples: MILP Solver**

This section contains examples that illustrate the options and syntax of the MILP solver in PROC OPT-MODEL. [Example 8.1](#page-347-1) illustrates the use of PROC OPTMODEL to solve an employee scheduling problem. [Example 8.2](#page-351-0) discusses a multicommodity transshipment problem with fixed charges. [Example 8.3](#page-357-0) demonstrates how to warm start the MILP solver. [Example 8.4](#page-367-0) shows the solution of an instance of the traveling salesman problem in PROC OPTMODEL. Other examples of mixed integer linear programs, along with example SAS code, are given in [Chapter 13.](#page-620-0)

# <span id="page-347-1"></span>**Example 8.1: Scheduling**

The following example has been adapted from the example "A Scheduling Problem" in Chapter 4, "The LP Procedure" (*SAS/OR User's Guide: Mathematical Programming Legacy Procedures*).

Scheduling is a common application area in which mixed integer linear programming techniques are used. In this example, you have eight one-hour time slots in each of five days. You have to assign four employees to these time slots so that each slot is covered every day. You allow the employees to specify preference data for each slot on each day. In addition, the following constraints must be satisfied:

- Each employee has some time slots for which he or she is unavailable (OneEmpPerSlot).
- Each employee must have either time slot 4 or time slot 5 off for lunch (EmpMustHaveLunch).
- Each employee can work at most two time slots in a row (AtMost2ConSlots).
- Each employee can work only a specified number of hours in the week (WeeklyHoursLimit).

To formulate this problem, let i denote a person, j denote a time slot, and k denote a day. Then, let  $x_{ijk} = 1$ if person *i* is assigned to time slot j on day k, and 0 otherwise. Let  $p_{ijk}$  denote the preference of person *i* for slot j on day k. Let  $h_i$  denote the number of hours in a week that person i will work. The formulation of this problem follows:

max 
$$
\sum_{ijk} p_{ijk}x_{ijk}
$$
  
\ns.t. 
$$
\sum_{i} x_{ijk} = 1 \quad \forall j, k
$$
 (OneEmpPerslot)  
\n
$$
x_{i4k} + x_{i5k}
$$
  
\n
$$
\sum_{i} x_{ijk} + x_{i,\ell+1,k} + x_{i,\ell+2,k} \le 2 \quad \forall i, k, \text{ and } l \le 6
$$
 (AtMost2ConSlots)  
\n
$$
\sum_{j,k} x_{ijk}
$$
  
\n
$$
x_{ijk} = 0 \quad \forall i, j, k \text{ s.t. } p_{ijk} > 0
$$
  
\n
$$
x_{ijk} \in \{0, 1\}
$$
  
\n
$$
y_{i, j, k}
$$
  
\n
$$
y_{i, j, k} > 0
$$

The following data set preferences gives the preferences for each individual, time slot, and day. A 10 represents the most desirable time slot, and a 1 represents the least desirable time slot. In addition, a 0 indicates that the time slot is not available. The data set maxhours gives the maximum number of hours each employee can work per week.

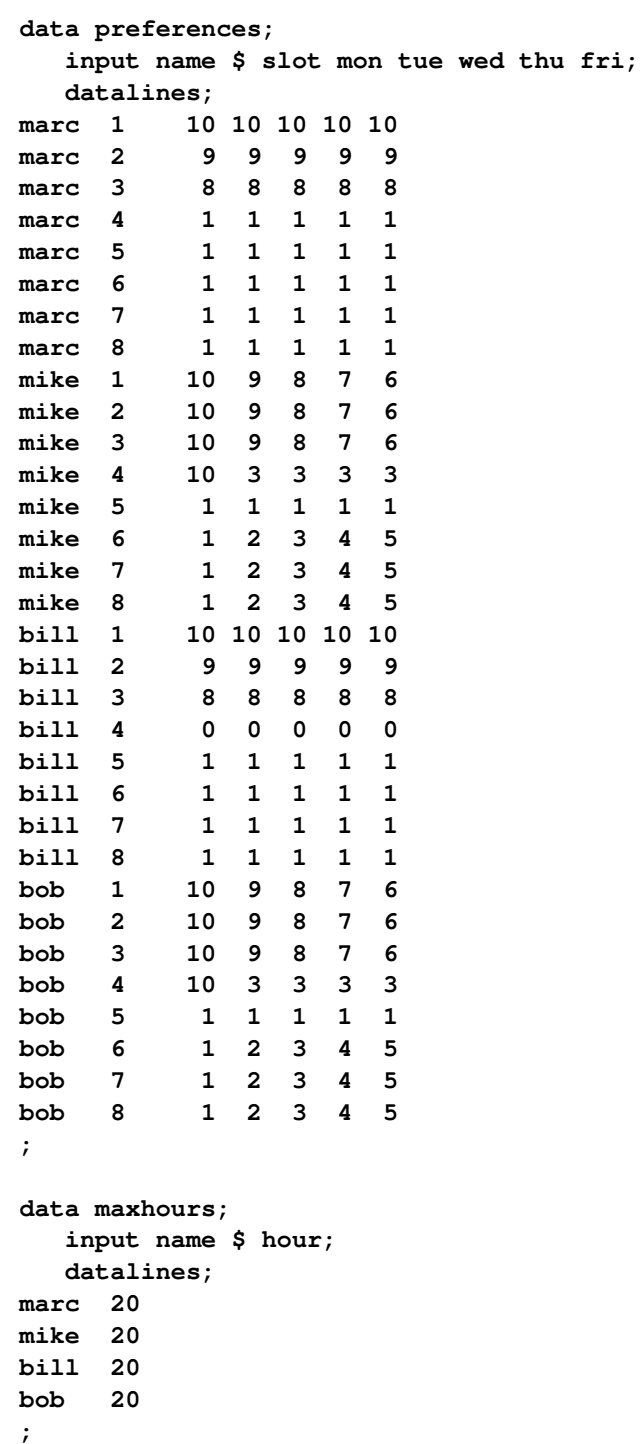

Using PROC OPTMODEL, you can model and solve the scheduling problem as follows:

```
proc optmodel;
   /* read in the preferences and max hours from the data sets */
   set <string,num> DailyEmployeeSlots;
   set <string> Employees;
   set <num> TimeSlots = (setof {<name,slot> in DailyEmployeeSlots} slot);
   set <string> WeekDays = {"mon","tue","wed","thu","fri"};
   num WeeklyMaxHours{Employees};
   num PreferenceWeights{DailyEmployeeSlots,Weekdays};
   num NSlots = card(TimeSlots);
   read data preferences into DailyEmployeeSlots=[name slot]
        {day in Weekdays} <PreferenceWeights[name,slot,day] = col(day)>;
   read data maxhours into Employees=[name] WeeklyMaxHours=hour;
   /* declare the binary assignment variable x[i,j,k] */
   var Assign{<name,slot> in DailyEmployeeSlots, day in Weekdays} binary;
   /* for each p[i,j,k] = 0, fix x[i,j,k] = 0 */
   for {<name,slot> in DailyEmployeeSlots, day in Weekdays:
       PreferenceWeights[name,slot,day] = 0}
         fix Assign[name,slot,day] = 0;
   /* declare the objective function */
   max TotalPreferenceWeight =
      sum{<name,slot> in DailyEmployeeSlots, day in Weekdays}
         PreferenceWeights[name,slot,day] * Assign[name,slot,day];
   /* declare the constraints */
   con OneEmpPerSlot{slot in TimeSlots, day in Weekdays}:
      sum{name in Employees} Assign[name,slot,day] = 1;
   con EmpMustHaveLunch{name in Employees, day in Weekdays}:
      Assign[name,4,day] + Assign[name,5,day] <= 1;
   con AtMost2ConsSlots{name in Employees, start in 1..NSlots-2,
                            day in Weekdays}:
      Assign[name,start,day] + Assign[name,start+1,day]
            + Assign[name,start+2,day] <= 2 ;
   con WeeklyHoursLimit{name in Employees}:
      sum{slot in TimeSlots, day in Weekdays} Assign[name,slot,day]
           <= WeeklyMaxHours[name];
   /* solve the model */
   solve with milp;
   /* clean up the solution */
   for {<name,slot> in DailyEmployeeSlots, day in Weekdays}
      Assign[name,slot,day] = round(Assign[name,slot,day],1e-6);
```

```
str assigned_employee {TimeSlots, Weekdays} init '';
for {slot in TimeSlots, day in Weekdays} do;
   for {name in Employees: Assign[name,slot,day] > 0} do;
      assigned_employee[slot,day] = name;
      leave;
  end;
end;
create data report from [slot]=TimeSlots
   {day in Weekdays} <col(day)=assigned_employee[slot,day]>;
```
**quit;**

The following statements demonstrate how to use the PRINT procedure to display a schedule that shows how the eight time slots are covered for the week:

```
title 'Reported Solution';
proc print data=report;
   id slot;
run;
```
<span id="page-350-0"></span>The output from the preceding code is displayed in [Output 8.1.1.](#page-350-0)

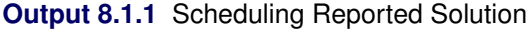

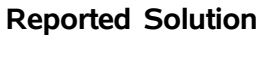

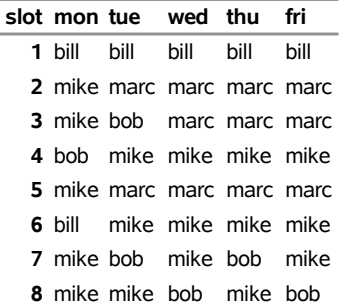

# <span id="page-351-0"></span>**Example 8.2: Multicommodity Transshipment Problem with Fixed Charges**

The following example has been adapted from the example "A Multicommodity Transshipment Problem with Fixed Charges" in Chapter 4, "The LP Procedure" (*SAS/OR User's Guide: Mathematical Programming Legacy Procedures*).

This example illustrates the use of PROC OPTMODEL to generate a mixed integer linear program to solve a multicommodity network flow model with fixed charges. Consider a network with nodes *N*, arcs *A*, and a set *C* of commodities to be shipped between the nodes. The commodities are defined in the data set COMMODITY\_DATA, as follows:

```
title 'Multicommodity Transshipment Problem with Fixed Charges';
```

```
data commodity_data;
   do c = 1 to 4;
      output;
   end;
run;
```
Shipping cost  $s_{ijc}$  is for each of the four commodities *c* across each of the arcs  $(i, j)$ . In addition, there is a fixed charge  $f_{ij}$  for the use of each arc  $(i, j)$ . The shipping costs and fixed charges are defined in the data set ARC\_DATA, as follows:

```
data arc_data;
  input from $ to $ c1 c2 c3 c4 fx;
  datalines;
farm-a Chicago 20 15 17 22 100
farm-b Chicago 15 15 15 30 75
farm-c Chicago 30 30 10 10 100
farm-a StLouis 30 25 27 22 150
farm-c StLouis 10 9 11 10 75
Chicago NY 75 75 75 75 200
StLouis NY 80 80 80 80 200
;
run;
```
The supply (positive numbers) or demand (negative numbers)  $d_{ic}$  at each of the nodes for each commodity  $c$ is shown in the data set SUPPLY\_DATA, as follows:

```
data supply_data;
  input node $ sd1 sd2 sd3 sd4;
  datalines;
farm-a 100 100 40 .
farm-b 100 200 50 50
farm-c 40 100 75 100
NY -150 -200 -50 -75
;
run;
```
Let  $x_{ijc}$  define the flow of commodity *c* across arc  $(i, j)$ . Let  $y_{ij} = 1$  if arc  $(i, j)$  is used, and 0 otherwise. Since the total flow on an arc  $(i, j)$  must be at most the total demand across all nodes  $k \in N$ , you can define the trivial upper bound  $u_{ijc}$  as

$$
x_{ijc} \le u_{ijc} = \sum_{k \in N \mid d_{kc} < 0} (-d_{kc})
$$

This model can be represented using the following mixed integer linear program:

$$
\min \sum_{(i,j)\in A} \sum_{c \in C} s_{ijc} x_{ijc} + \sum_{(i,j)\in A} f_{ij} y_{ij}
$$
\n
$$
\text{s.t.} \sum_{\substack{j \in N | (i,j) \in A \\ x_{ijc}}} x_{ijc} - \sum_{\substack{j \in N | (j,i) \in A \\ x_{ijc}}} x_{jic} \leq d_{ic} \quad \forall i \in N, c \in C \quad \text{(balance\_con)}
$$
\n
$$
\sum_{\substack{x_{ijc} \\ x_{ijc}}} \sum_{\substack{j \in N | (j,i) \in A \\ y_{ij} \in \{0, 1\}}} x_{jic} \leq d_{ic} \quad \forall i, j) \in A, c \in C \quad \text{(fixed\_charge\_con)}
$$
\n
$$
\sum_{\substack{y_{ij} \\ y_{ij} \in \{0, 1\}}} \sum_{\substack{j \in N | (j,i) \in A \\ y_{ij} \in A}} x_{jic} \leq d_{ic} \quad \forall i, j) \in A, c \in C \quad \text{(fixed\_charge\_con)}
$$

Constraint (balance\_con) ensures conservation of flow for both supply and demand. Constraint (fixed\_charge\_con) models the fixed charge cost by forcing  $y_{ij} = 1$  if  $x_{ijc} > 0$  for some commodity  $c \in \mathbb{C}$ .

The PROC OPTMODEL statements follow:

```
proc optmodel;
   set COMMODITIES;
   read data commodity_data into COMMODITIES=[c];
   set <str,str> ARCS;
   num unit_cost {ARCS, COMMODITIES};
   num fixed_charge {ARCS};
   read data arc_data into ARCS=[from to] {c in COMMODITIES}
      <unit_cost[from,to,c]=col('c'||c)> fixed_charge=fx;
   print unit_cost fixed_charge;
   set <str> NODES = union {<i,j> in ARCS} {i,j};
   num supply {NODES, COMMODITIES} init 0;
   read data supply_data nomiss into [node] {c in COMMODITIES}
      <supply[node,c]=col('sd'||c)>;
   print supply;
   var AmountShipped {ARCS, c in COMMODITIES} >= 0 <= sum {i in NODES}
      max(supply[i,c],0);
   /* UseArc[i,j] = 1 if arc (i,j) is used, 0 otherwise */
   var UseArc {ARCS} binary;
   /* TotalCost = variable costs + fixed charges */
   min TotalCost = sum {<i,j> in ARCS, c in COMMODITIES}
      unit_cost[i,j,c] * AmountShipped[i,j,c]
```

```
+ sum {<i,j> in ARCS} fixed_charge[i,j] * UseArc[i,j];
  con flow_balance {i in NODES, c in COMMODITIES}:
      sum {<(i),j> in ARCS} AmountShipped[i,j,c] -
      sum {<j,(i)> in ARCS} AmountShipped[j,i,c] <= supply[i,c];
   /* if AmountShipped[i,j,c] > 0 then UseArc[i,j] = 1 */
   con fixed_charge_def {<i,j> in ARCS, c in COMMODITIES}:
     AmountShipped[i,j,c] <= AmountShipped[i,j,c].ub * UseArc[i,j];
   solve;
  print AmountShipped;
   create data solution from [from to commodity]={<i,j> in ARCS,
      c in COMMODITIES: AmountShipped[i,j,c].sol ne 0} amount=AmountShipped;
quit;
```
Although the PROC LP example used **M = 1.0e6** in the FIXED\_CHARGE\_DEF constraint that links the continuous variable to the binary variable, it is numerically preferable to use a smaller, data-dependent value. Here, the upper bound on **AmountShipped[i,j,c]** is used instead. This upper bound is calculated in the first VAR statement as the sum of all positive supplies for commodity *c*. The logical condition **AmountShipped[i,j,k].sol ne 0** in the CREATE DATA statement ensures that only the nonzero parts of the solution appear in the SOLUTION data set.

<span id="page-353-0"></span>The problem summary, solution summary, and the output from the two PRINT statements are shown in [Output 8.2.1.](#page-353-0)

# **Output 8.2.1** Multicommodity Transshipment Problem with Fixed Charges Solution Summary **Multicommodity Transshipment Problem with Fixed Charges**

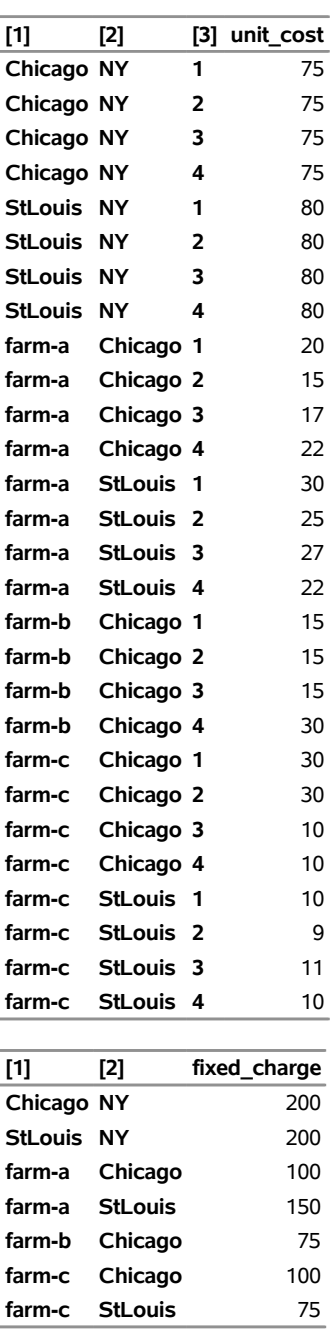

# **The OPTMODEL Procedure**

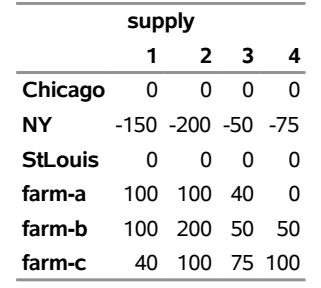

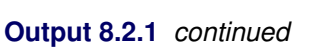

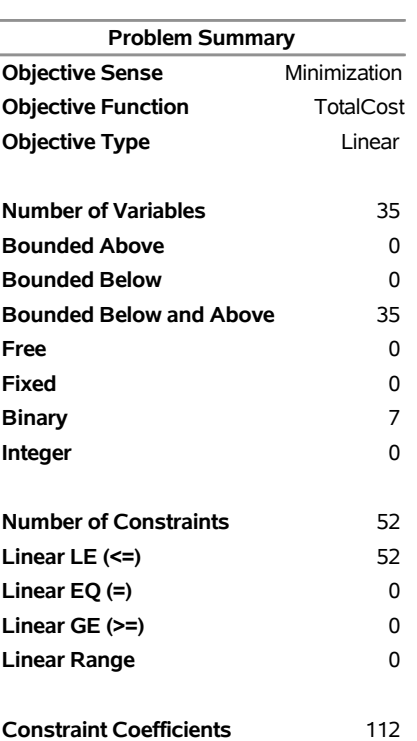

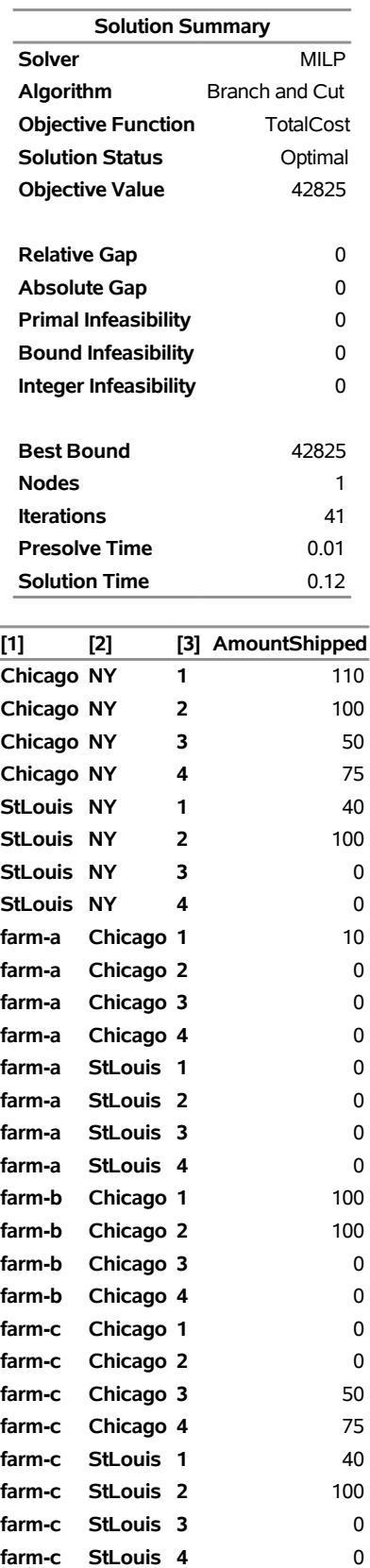

# **Output 8.2.1** *continued*

# <span id="page-357-0"></span>**Example 8.3: Facility Location**

Consider the classic facility location problem. Given a set *L* of customer locations and a set *F* of candidate facility sites, you must decide on which sites to build facilities and assign coverage of customer demand to these sites so as to minimize cost. All customer demand  $d_i$  must be satisfied, and each facility has a demand capacity limit *C*. The total cost is the sum of the distances  $c_{ij}$  between facility *j* and its assigned customer *i*, plus a fixed charge  $f_j$  for building a facility at site *j*. Let  $y_j = 1$  represent choosing site *j* to build a facility, and 0 otherwise. Also, let  $x_{ij} = 1$  represent the assignment of customer *i* to facility *j*, and 0 otherwise. This model can be formulated as the following integer linear program:

$$
\min \sum_{i \in L} \sum_{j \in F} c_{ij} x_{ij} + \sum_{j \in F} f_j y_j
$$
\n
$$
\text{s.t.} \sum_{j \in F} x_{ij} = 1 \quad \forall i \in L \quad \text{(assign\_def)}
$$
\n
$$
\sum_{i \in L} x_{ij} = \sum_{i \in L} d_i x_{ij} \le y_j \quad \forall i \in L, j \in F \quad \text{(link)}
$$
\n
$$
\sum_{i \in L} d_i x_{ij} \le \{0, 1\}
$$
\n
$$
\forall i \in L, j \in F \quad \text{(capacity)}
$$
\n
$$
\forall i \in L, j \in F \quad \text{(capacity)}
$$
\n
$$
\forall i \in L, j \in F \quad \forall j \in F \quad \forall j \in F \quad \text{(capacity)}
$$

Constraint (assign\_def) ensures that each customer is assigned to exactly one site. Constraint (link) forces a facility to be built if any customer has been assigned to that facility. Finally, constraint (capacity) enforces the capacity limit at each site.

Consider also a variation of this same problem where there is no cost for building a facility. This problem is typically easier to solve than the original problem. For this variant, let the objective be

$$
\min \sum_{i \in L} \sum_{j \in F} c_{ij} x_{ij}
$$

First, construct a random instance of this problem by using the following DATA steps:

```
title 'Facility Location Problem';
```

```
%let NumCustomers = 50;
%let NumSites = 10;
%let SiteCapacity = 35;
%let MaxDemand = 10;
%let xmax = 200;
%let ymax = 100;
%let seed = 423;
/* generate random customer locations */
data cdata(drop=i);
      call streaminit(&seed);
      length name $8;
      do i = 1 to &NumCustomers;
            name = compress('C'||put(i,best.));
            x = \text{rand('UNIFORM') } \star \& x = \text{rand('UNIFORM') } \star \& x = \text{rand('UNIFORM') } \star \& x = \text{rand('UNIFORM') } \star \& x = \text{rand('UNIFORM') } \star \& x = \text{rand('VINIFORM')} \star \& x = \text{rand('VINIFORM')} \star \& x = \text{rand('VINIFORM')} \star \& x = \text{rand('VINIFORM')} \star \& x = \text{rand('VINIFORM')} \star \& x = \text{rand('VINIFORM')} \star \& x = \text{rand('VINIFORM')} \star \& x = \text
```

```
y = rand('UNIFORM') * &ymax;
      demand = rand('UNIFORM') * &MaxDemand;
      output;
   end;
run;
/* generate random site locations and fixed charge */
data sdata(drop=i);
   call streaminit(&seed);
   length name $8;
   do i = 1 to &NumSites;
      name = compress('SITE'||put(i,best.));
      x = \text{rand('UNIFORM') } * \& x = xy = rand('UNIFORM') * &ymax;
      fixed_charge = 30 * (abs(&xmax/2-x) + abs(&ymax/2-y));output;
   end;
run;
```
The following PROC OPTMODEL statements first generate and solve the model with the no-fixed-charge variant of the cost function. Next, they solve the fixed-charge model. Note that the solution to the model with no fixed charge is feasible for the fixed-charge model and should provide a good starting point for the MILP solver. Use the [PRIMALIN](#page-328-3) option to provide an incumbent solution (warm start).

```
proc optmodel;
   set <str> CUSTOMERS;
   set <str> SITES init {};
   /* x and y coordinates of CUSTOMERS and SITES */
   num x {CUSTOMERS union SITES};
   num y {CUSTOMERS union SITES};
   num demand {CUSTOMERS};
   num fixed_charge {SITES};
   /* distance from customer i to site j */
   num dist {i in CUSTOMERS, j in SITES}
       = sqrt((x[i] - x[j])^2 + (y[i] - y[j])^2);
   read data cdata into CUSTOMERS=[name] x y demand;
   read data sdata into SITES=[name] x y fixed_charge;
   var Assign {CUSTOMERS, SITES} binary;
   var Build {SITES} binary;
   min CostNoFixedCharge
       = sum {i in CUSTOMERS, j in SITES} dist[i,j] * Assign[i,j];
   min CostFixedCharge
       = CostNoFixedCharge + sum {j in SITES} fixed_charge[j] * Build[j];
   /* each customer assigned to exactly one site */
   con assign_def {i in CUSTOMERS}:
      sum {j in SITES} Assign[i,j] = 1;
   /* if customer i assigned to site j, then facility must be built at j */
   con link {i in CUSTOMERS, j in SITES}:
      Assign[i,j] <= Build[j];
   /* each site can handle at most &SiteCapacity demand */
   con capacity {j in SITES}:
      sum {i in CUSTOMERS} demand[i] * Assign[i,j] <=
         &SiteCapacity * Build[j];
```

```
/* solve the MILP with no fixed charges */
solve obj CostNoFixedCharge with milp / logfreq = 500;
/* clean up the solution */
for {i in CUSTOMERS, j in SITES} Assign[i,j] = round(Assign[i,j]);
for {j in SITES} Build[j] = round(Build[j]);
call symput('varcostNo',put(CostNoFixedCharge,6.1));
/* create a data set for use by GPLOT */
create data CostNoFixedCharge_Data from
   [customer site]={i in CUSTOMERS, j in SITES: Assign[i,j] = 1}
  xi=x[i] yi=y[i] xj=x[j] yj=y[j];
/* solve the MILP, with fixed charges with warm start */
solve obj CostFixedCharge with milp / primalin logfreq = 500;
/* clean up the solution */
for {i in CUSTOMERS, j in SITES} Assign[i,j] = round(Assign[i,j]);
for {j in SITES} Build[j] = round(Build[j]);
num varcost = sum {i in CUSTOMERS, j in SITES} dist[i,j] * Assign[i,j].sol;
num fixcost = sum {j in SITES} fixed_charge[j] * Build[j].sol;
call symput('varcost', put(varcost,6.1));
call symput('fixcost', put(fixcost,5.1));
call symput('totalcost', put(CostFixedCharge,6.1));
/* create a data set for use by GPLOT */
create data CostFixedCharge_Data from
   [customer site]={i in CUSTOMERS, j in SITES: Assign[i,j] = 1}
  xi=x[i] yi=y[i] xj=x[j] yj=y[j];
```
**quit;**

<span id="page-359-0"></span>The information printed in the log for the no-fixed-charge model is displayed in [Output 8.3.1.](#page-359-0)

**Output 8.3.1** OPTMODEL Log for Facility Location with No Fixed Charges

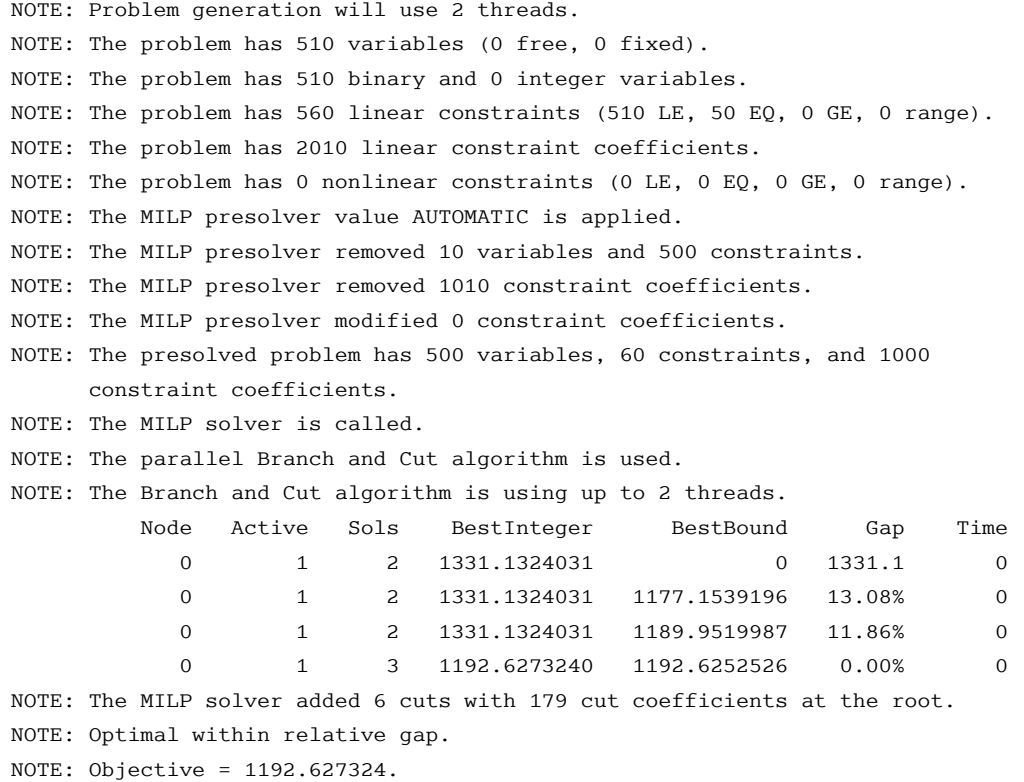
<span id="page-360-0"></span>The results from the warm start approach are shown in [Output 8.3.2.](#page-360-0)

**Output 8.3.2** OPTMODEL Log for Facility Location with Fixed Charges, Using Warm Start

```
NOTE: Problem generation will use 2 threads. 
NOTE: The problem has 510 variables (0 free, 0 fixed). 
NOTE: The problem uses 1 implicit variables. 
NOTE: The problem has 510 binary and 0 integer variables. 
NOTE: The problem has 560 linear constraints (510 LE, 50 EQ, 0 GE, 0 range). 
NOTE: The problem has 2010 linear constraint coefficients. 
NOTE: The problem has 0 nonlinear constraints (0 LE, 0 EQ, 0 GE, 0 range). 
NOTE: The MILP presolver value AUTOMATIC is applied. 
NOTE: The MILP presolver removed 0 variables and 0 constraints. 
NOTE: The MILP presolver removed 0 constraint coefficients. 
NOTE: The MILP presolver modified 0 constraint coefficients. 
NOTE: The presolved problem has 510 variables, 560 constraints, and 2010 
      constraint coefficients. 
NOTE: The MILP solver is called. 
NOTE: The parallel Branch and Cut algorithm is used. 
NOTE: The Branch and Cut algorithm is using up to 2 threads. 
         Node Active Sols BestInteger BestBound Gap Time 
            0 1 3 24086.8916716 0 24087 0 
            0 1 3 24086.8916716 19197.7909681 25.47% 0 
            0 1 3 24086.8916716 19204.4310169 25.42% 0 
            0 1 3 24086.8916716 19209.7654194 25.39% 0 
            0 1 3 24086.8916716 19216.6357753 25.34% 0 
            0 1 3 24086.8916716 19222.1729500 25.31% 0 
            0 1 5 21638.2071053 19224.9103955 12.55% 0 
            0 1 5 21638.2071053 19225.8681982 12.55% 0 
            0 1 5 21638.2071053 19227.0274850 12.54% 0 
            0 1 7 21552.3564314 19229.2654855 12.08% 0 
NOTE: The MILP solver added 24 cuts with 898 cut coefficients at the root. 
          159 27 8 21550.9250440 21537.7708736 0.06% 2 
          161 27 9 21550.3716285 21537.7771912 0.06% 2 
          248 70 10 21549.6784908 21539.5528830 0.05% 2 
          491 82 11 21548.2906446 21544.2455518 0.02% 2 
          505 81 12 21548.1764622 21544.3361390 0.02% 2 
          558 39 12 21548.1764622 21546.0392635 0.01% 2 
NOTE: Optimal within relative gap. 
NOTE: Objective = 21548.176462.
```
The following two SAS programs produce a plot of the solutions for both variants of the model, using data sets produced by PROC OPTMODEL:

```
title1 h=1.5 "Facility Location Problem";
title2 "TotalCost = &varcostNo (Variable = &varcostNo, Fixed = 0)";
data csdata;
   set cdata(rename=(y=cy)) sdata(rename=(y=sy));
run;
/* create Annotate data set to draw line between customer and assigned site */
```

```
data anno;
   retain function "line" drawspace "datavalue"
      linethickness 1 linecolor "black";
   set CostNoFixedCharge_Data(keep=x1 y1 x2 y2);
run;
proc sgplot data=csdata sganno=anno noautolegend;
   scatter x=x y=cy / datalabel=name datalabelattrs=(size=6pt)
      markerattrs=(symbol=circlefilled color=black size=6pt);
   scatter x=x y=sy / datalabel=name datalabelattrs=(size=6pt)
      markerattrs=(symbol=diamond color=blue size=6pt);
   xaxis display=(nolabel);
   yaxis display=(nolabel);
run;
quit;
```
<span id="page-361-0"></span>The output of the first program is shown in [Output 8.3.3.](#page-361-0)

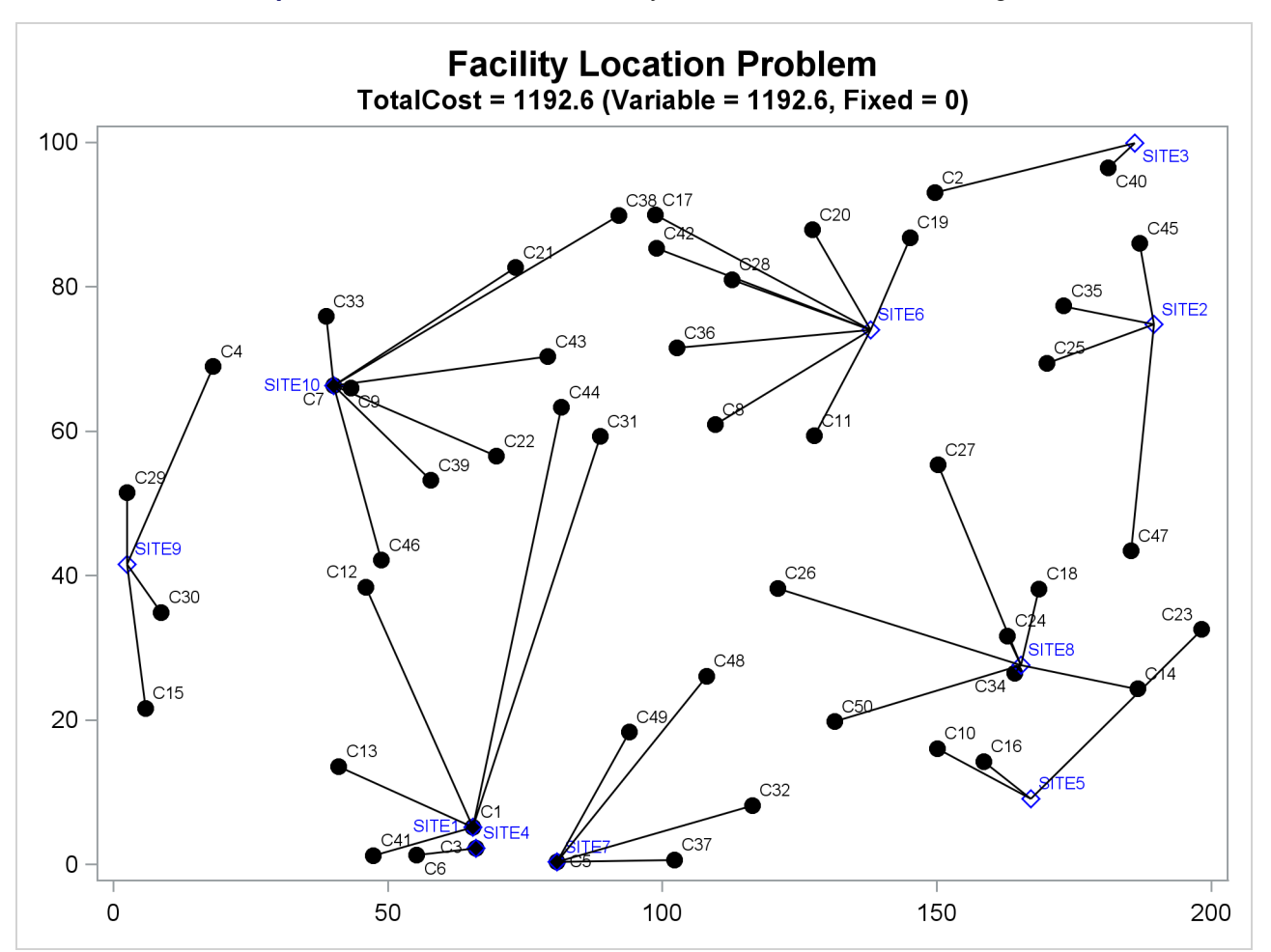

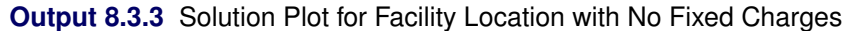

The output of the second program is shown in [Output 8.3.4.](#page-362-0)

```
title1 "Facility Location Problem";
title2 "TotalCost = &totalcost (Variable = &varcost, Fixed = &fixcost)";
/* create Annotate data set to draw line between customer and assigned site */
data anno;
   retain function "line" drawspace "datavalue"
      linethickness 1 linecolor "black";
   set CostFixedCharge_Data(keep=x1 y1 x2 y2);
run;
proc sgplot data=csdata sganno=anno noautolegend;
   scatter x=x y=cy / datalabel=name datalabelattrs=(size=6pt)
      markerattrs=(symbol=circlefilled color=black size=6pt);
   scatter x=x y=sy / datalabel=name datalabelattrs=(size=6pt)
      markerattrs=(symbol=diamond color=blue size=6pt);
   xaxis display=(nolabel);
  yaxis display=(nolabel);
run;
quit;
```
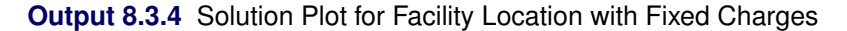

<span id="page-362-0"></span>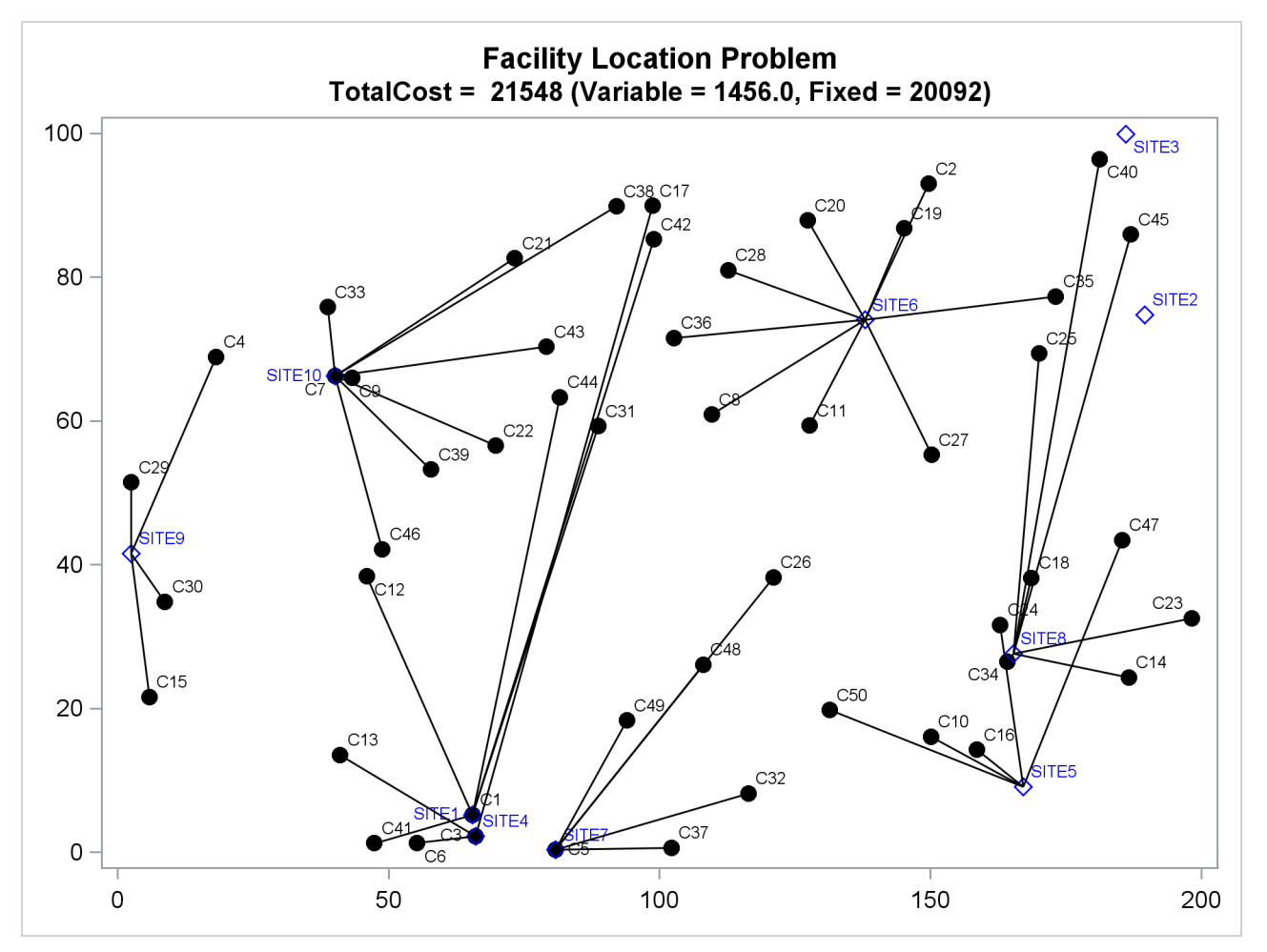

The economic trade-off for the fixed-charge model forces you to build fewer sites and push more demand to each site.

It is possible to expedite the solution of the fixed-charge facility location problem by choosing appropriate branching priorities for the decision variables. Recall that for each site *j*, the value of the variable  $y_i$ determines whether or not a facility is built on that site. Suppose you decide to branch on the variables  $y_i$ before the variables  $x_{ij}$ . You can set a higher branching priority for  $y_j$  by using the .priority suffix for the Build variables in PROC OPTMODEL, as follows:

**for{j in SITES} Build[j].priority=10;**

Setting higher branching priorities for certain variables is not guaranteed to speed up the MILP solver, but it can be helpful in some instances. The following program creates and solves an instance of the facility location problem, giving higher priority to the variables  $y_j$ . The [LOGFREQ=](#page-330-0) option is used to abbreviate the node log.

```
%let NumCustomers = 45;
%let NumSites = 8;
%let SiteCapacity = 35;
%let MaxDemand = 10;
%let xmax = 200;
%let ymax = 100;
%let seed = 2345;
/* generate random customer locations */
data cdata(drop=i);
  length name $8;
  do i = 1 to &NumCustomers;
     name = compress('C'||put(i,best.));
     x = rand('UNIFORM') * &xmax;
     y = rand('UNIFORM') * &ymax;
     demand = rand('UNIFORM') * &MaxDemand;
     output;
  end;
run;
/* generate random site locations and fixed charge */
data sdata(drop=i);
length name $8;
  do i = 1 to &NumSites;
     name = compress('SITE'||put(i,best.));
     x = rand('UNIFORM') * &xmax;
     y = rand('UNIFORM') * &ymax;
     fixed_charge = (abs(6xmax/2-x) + abs(6ymax/2-y)) / 2;output;
   end;
run;
```

```
proc optmodel;
  set <str> CUSTOMERS;
   set <str> SITES init {};
   /* x and y coordinates of CUSTOMERS and SITES */
   num x {CUSTOMERS union SITES};
   num y {CUSTOMERS union SITES};
   num demand {CUSTOMERS};
   num fixed_charge {SITES};
   /* distance from customer i to site j */
   num dist {i in CUSTOMERS, j in SITES}
       = sqrt((x[i] - x[j])^2 + (y[i] - y[j])^2);
   read data cdata into CUSTOMERS=[name] x y demand;
   read data sdata into SITES=[name] x y fixed_charge;
   var Assign {CUSTOMERS, SITES} binary;
   var Build {SITES} binary;
  min CostFixedCharge
       = sum {i in CUSTOMERS, j in SITES} dist[i,j] * Assign[i,j]
         + sum {j in SITES} fixed_charge[j] * Build[j];
   /* each customer assigned to exactly one site */
   con assign_def {i in CUSTOMERS}:
      sum {j in SITES} Assign[i,j] = 1;
   /* if customer i assigned to site j, then facility must be built at j */
   con link {i in CUSTOMERS, j in SITES}:
      Assign[i,j] <= Build[j];
   /* each site can handle at most &SiteCapacity demand */
   con capacity {j in SITES}:
      sum {i in CUSTOMERS} demand[i] * Assign[i,j] <= &SiteCapacity * Build[j];
   /* assign priority to Build variables (y) */
   for{j in SITES} Build[j].priority=10;
   /* solve the MILP with fixed charges, using branching priorities */
   solve obj CostFixedCharge with milp / logfreq=1000;
quit;
```
<span id="page-364-0"></span>The resulting output is shown in [Output 8.3.5.](#page-364-0)

**Output 8.3.5** PROC OPTMODEL Log for Facility Location with Branching Priorities

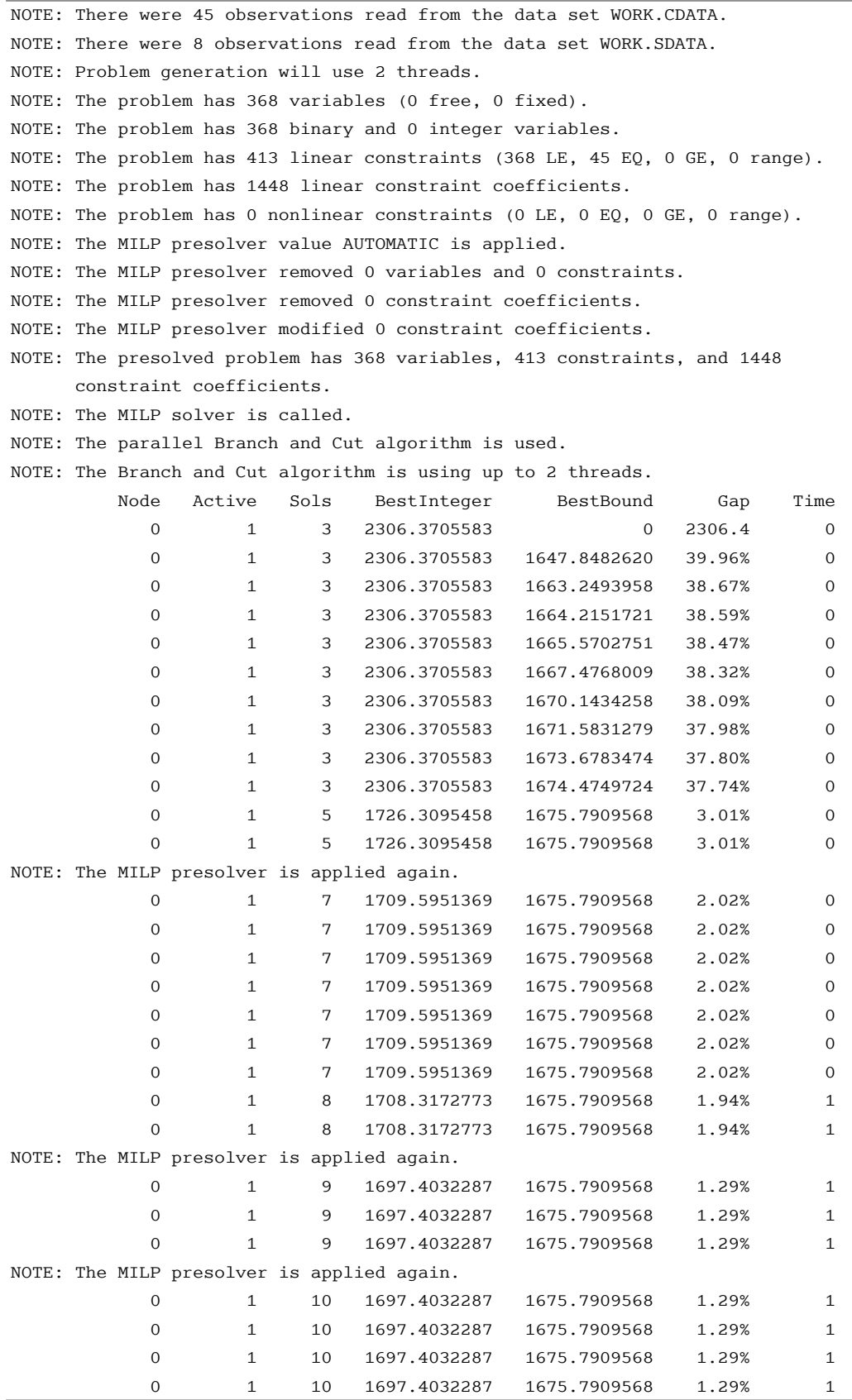

|                                    | 0                               | $\mathbf{1}$ | 10 | 1697.4032287                                                               | 1675.7909568 | 1.29% | $\mathbf{1}$ |
|------------------------------------|---------------------------------|--------------|----|----------------------------------------------------------------------------|--------------|-------|--------------|
|                                    | 0                               | $\mathbf{1}$ | 10 | 1697.4032287                                                               | 1675.7909568 | 1.29% | $\mathbf{1}$ |
|                                    | $\mathbf 0$                     | $\mathbf{1}$ | 11 | 1695.2473855                                                               | 1675.7909568 | 1.16% | $\mathbf{1}$ |
|                                    | $\mathbf 0$                     | $\mathbf{1}$ | 11 | 1695.2473855                                                               | 1675.7909568 | 1.16% | $\mathbf{1}$ |
|                                    | $\mathbf 0$                     | $\mathbf{1}$ | 11 | 1695.2473855                                                               | 1675.8919368 | 1.15% | $\mathbf{1}$ |
|                                    | $\mathbf 0$                     | $\mathbf{1}$ | 11 | 1695.2473855                                                               | 1676.0015651 | 1.15% | $\mathbf{1}$ |
|                                    | $\mathbf 0$                     | $\mathbf{1}$ | 13 | 1686.4534017                                                               | 1676.0653630 | 0.62% | $\mathbf{1}$ |
|                                    | 0                               | $\mathbf{1}$ | 15 | 1678.2807049                                                               | 1676.3791874 | 0.11% | $\mathbf{1}$ |
|                                    |                                 |              |    | NOTE: The MILP solver added 22 cuts with 459 cut coefficients at the root. |              |       |              |
|                                    | 3                               | $\mathbf{1}$ | 15 | 1678.2807049                                                               | 1678.2795342 | 0.00% | $\mathbf{1}$ |
| NOTE: Optimal within relative gap. |                                 |              |    |                                                                            |              |       |              |
|                                    | NOTE: Objective = 1678.2807049. |              |    |                                                                            |              |       |              |

**Output 8.3.5** *continued*

# **Example 8.4: Traveling Salesman Problem**

The traveling salesman problem (TSP) is that of finding a minimum cost *tour* in an undirected graph *G* with vertex set  $V = \{1, \ldots, |V|\}$  and edge set *E*. A tour is a connected subgraph for which each vertex has degree two. The goal is then to find a tour of minimum total cost, where the total cost is the sum of the costs of the edges in the tour. With each edge  $e \in E$  we associate a binary variable  $x_e$ , which indicates whether edge *e* is part of the tour, and a cost  $c_e \in \mathbb{R}$ . Let  $\delta(S) = \{\{i, j\} \in E \mid i \in S, j \notin S\}$ . Then an integer linear programming (ILP) formulation of the TSP is as follows:

$$
\min \sum_{e \in E} c_e x_e
$$
\n
$$
\text{s.t.} \sum_{e \in \delta(i)} x_e = 2 \quad \forall i \in V \quad \text{(two-match)}
$$
\n
$$
\sum_{e \in \delta(S)} x_e \ge 2 \quad \forall S \subset V, 2 \le |S| \le |V| - 1 \quad \text{(subtour\_elim)}
$$
\n
$$
x_e \in \{0, 1\} \qquad \forall e \in E
$$

The equations (two\_match) are the *matching constraints*, which ensure that each vertex has degree two in the subgraph, while the inequalities (subtour\_elim) are known as the *subtour elimination constraints* (SECs) and enforce connectivity.

Since there is an exponential number  $O(2^{|V|})$  of SECs, it is impossible to explicitly construct the full TSP formulation for large graphs. An alternative formulation of polynomial size was introduced by [Miller, Tucker,](#page-373-0) [and Zemlin](#page-373-0) [\(1960\)](#page-373-0) (MTZ):

$$
\min \sum_{\substack{(i,j)\in E\\j\in V\\i\in V}} c_{ij}x_{ij} = 1 \qquad \forall i \in V \qquad \text{(assign_i)}
$$
\n
$$
\sum_{\substack{i\in V\\u_i-u_j+1}} x_{ij} = 1 \qquad \forall j \in V \qquad \text{(assign_i)}
$$
\n
$$
\begin{array}{ll}\n u_i - u_j + 1 \leq (|V| - 1)(1 - x_{ij}) \quad \forall (i,j) \in V, i \neq 1, j \neq 1 \quad \text{(mtz)} \\
 2 \leq u_i \leq |V| \qquad \forall i \in \{2, ..., |V|\}, \\
 x_{ij} \in \{0, 1\} \qquad \forall (i,j) \in E\n\end{array}
$$

This formulation uses a directed graph. Constraints (assign\_i) and (assign\_j) now enforce that each vertex has degree two (one edge in, one edge out). The MTZ constraints (mtz) enforce that no subtours exist.

TSPLIB is a set of benchmark instances for the TSP. For more information about TSPLIB, see [http:](http://comopt.ifi.uni-heidelberg.de/software/TSPLIB95/) [//comopt.ifi.uni-heidelberg.de/software/TSPLIB95/](http://comopt.ifi.uni-heidelberg.de/software/TSPLIB95/). The following DATA step converts a TSPLIB instance of type EUC\_2D into a SAS data set that contains the coordinates of the vertices:

```
/* convert the TSPLIB instance into a data set */
data tspData(drop=H);
   infile "st70.tsp";
   input H $1. @;
   if H not in ('N','T','C','D','E');
   input @1 var1-var3;
run;
```
The following PROC OPTMODEL statements attempt to solve the TSPLIB instance st70.tsp by using the MTZ formulation:

```
/* direct solution using the MTZ formulation */
proc optmodel;
   set VERTICES;
   set EDGES = {i in VERTICES, j in VERTICES: i ne j};
   num xc {VERTICES};
   num yc {VERTICES};
   /* read in the instance and customer coordinates (xc, yc) */
   read data tspData into VERTICES=[_n_] xc=var2 yc=var3;
   /* the cost is the euclidean distance rounded to the nearest integer */
   num c {<i,j> in EDGES}
       init floor( sqrt( ((xc[i]-xc[j])**2 + (yc[i]-yc[j])**2)) + 0.5);
   var x {EDGES} binary;
   var u {i in 2..card(VERTICES)} >= 2 <= card(VERTICES);
   /* each vertex has exactly one in-edge and one out-edge */
   con assign_i {i in VERTICES}:
       sum {j in VERTICES: i ne j} x[i,j] = 1;
   con assign_j {j in VERTICES}:
       sum {i in VERTICES: i ne j} x[i,j] = 1;
   /* minimize the total cost */
   min obj
       = sum \{\langle i, j \rangle in EDGES} (if i > j then c[i, j] else c[j, i]) * x[i, j];
   /* no subtours */
   con mtz \{<i>i</i>, <i>j</i> in EDGES : (i ne 1) and (j ne 1) ):u[i] - u[j] + 1 \le (card(VERTICES) - 1) \times (1 - x[i, j]);solve with milp / maxtime = 600;
quit;
```
It is well known that the MTZ formulation is much weaker than the subtour formulation. The exponential number of SECs makes it impossible, at least in large instances, to use a direct call to the MILP solver with the subtour formulation. For this reason, if you want to solve the TSP with one SOLVE statement, you must use the MTZ formulation and rely strictly on generic cuts and heuristics. Except for very small instances, this is unlikely to be a good approach.

A much more efficient way to tackle the TSP is to dynamically generate the subtour inequalities as *cuts*. Typically this is done by solving the LP relaxation of the two-matching problem, finding violated subtour cuts, and adding them iteratively. The problem of finding violated cuts is known as the *separation problem*. In this case, the separation problem takes the form of a minimum cut problem, which is nontrivial to implement efficiently. Therefore, for the sake of illustration, an integer program is solved at each step of the process.

The initial formulation of the TSP is the integral two-matching problem. You solve this by using PROC OPTMODEL to obtain an integral matching, which is not necessarily a tour. In this case, the separation problem is trivial. If the solution is a connected graph, then it is a tour, so the problem is solved. If the solution is a disconnected graph, then each component forms a violated subtour constraint. These constraints are added to the formulation, and the integer program is solved again. This process is repeated until the solution defines a tour.

The following PROC OPTMODEL statements solve the TSP by using the subtour formulation and iteratively adding subtour constraints:

```
/* iterative solution using the subtour formulation */
proc optmodel;
   set VERTICES;
   set EDGES = \{i \text{ in VERTICES}, j \text{ in VERTICES}: i > j\};num xc {VERTICES};
   num yc {VERTICES};
   num numsubtour init 0;
   set SUBTOUR {1..numsubtour};
   /* read in the instance and customer coordinates (xc, yc) */
   read data tspData into VERTICES=[var1] xc=var2 yc=var3;
   /* the cost is the euclidean distance rounded to the nearest integer */
   num c {<i,j> in EDGES}
       init floor( sqrt( ((xc[i]-xc[j])**2 + (yc[i]-yc[j])**2)) + 0.5);
   var x {EDGES} binary;
   /* minimize the total cost */
   min obj =
       sum {<i,j> in EDGES} c[i,j] * x[i,j];
   /* each vertex has exactly one in-edge and one out-edge */
   con two_match {i in VERTICES}:
       sum {j in VERTICES: i > j} x[i,j]
     + sum {j in VERTICES: i < j} x[j,i] = 2;
   /* no subtours (these constraints are generated dynamically) */
   con subtour_elim {s in 1..numsubtour}:
       sum {<i,j> in EDGES: (i in SUBTOUR[s] and j not in SUBTOUR[s])
          or (i not in SUBTOUR[s] and j in SUBTOUR[s]) \{x[i, j] \} >= 2;
   /* this starts the algorithm to find violated subtours */
   set <num, num> EDGES1;
   set VERTICES1 = union{<i,j> in EDGES1} {i, j};
   num component {VERTICES1};
   num numcomp init 2;
   num iter init 1;
   num numiters init 1;
   set ITERS = 1..numiters;
   num sol {ITERS, EDGES};
   /* initial solve with just matching constraints */
   solve;
   call symput(compress('obj'||put(iter,best.)),
              trim(left(put(round(obj),best.))));
   for \{<i>i</i>, <i>j</i> in EDGES} sol[iter, i, j] = round(x[i, j]);
   /* while the solution is disconnected, continue */
   do while (numcomp > 1);
      iter = iter + 1;
```

```
/* find connected components of support graph */
      EDGES1 = \{<i>i</i>, j> in EBES: round(x[i,j].sol) = 1\};
      solve with network /
         links = (include=EDGES1)
         nodes = (include=VERTICES1)
         concomp
         out = (concomp=component);
      numcomp = _oroptmodel_num_["NUM_COMPONENTS"];
      if numcomp = 1 then leave;
      numiters = iter;
      numsubtour = numsubtour + numcomp;
      for {comp in 1..numcomp} do;
         SUBTOUR[numsubtour-numcomp+comp]
           = {i in VERTICES: component[i] = comp};
      end;
      solve;
      call symput(compress('obj'||put(iter,best.)),
                  trim(left(put(round(obj),best.))));
      for \{\langle i, j \rangle in EDGES} sol[iter, i, j] = round(x[i, j]);
   end;
   /* create a data set for use by sgplot */
   create data solData from
      [iter i j]=\{it in ITERS, \langle i, j \rangle \text{ in EDEES: sol}[it, i, j]=1\}x1=xc[i] y1=yc[i] x2=xc[j] y2=yc[j];
   call symput('numiters',put(numiters,best.));
quit;
```
You can generate plots of the solution and objective value at each stage by using the following statements:

```
%macro plotTSP;
   %do i = 1 %to &numiters;
      /* create annotate data set to draw subtours */
     data anno(drop=iter);
         retain drawspace 'datavalue' linethickness 1 function 'line';
         set solData;
         where iter = &i;
     run;
     title1 h=2 "TSP: Iter = &i, Objective = &&obj&i";
     title2;
     proc sgplot data=tspData sganno=anno;
         scatter x=var2 y=var3 / datalabel=var1;
        xaxis display=none;
         yaxis display=none;
     run;
   %end;
%mend plotTSP;
%plotTSP;
```
The plot in [Output 8.4.1](#page-371-0) shows the solution and objective value at each stage. Notice that each stage restricts some subset of subtours. When you reach the final stage, you have a valid tour.

NOTE: An alternative way of approaching the TSP is to use a genetic algorithm. See the "Examples" section in Chapter 4, "The GA Procedure" (*SAS/OR User's Guide: Local Search Optimization*), for an example of how to use PROC GA to solve the TSP.

<span id="page-371-0"></span>NOTE: See the "Examples" section in Chapter 2, "The OPTNET Procedure" (*SAS/OR User's Guide: Network Optimization Algorithms*), for an example of how to use PROC OPTNET to solve the TSP.

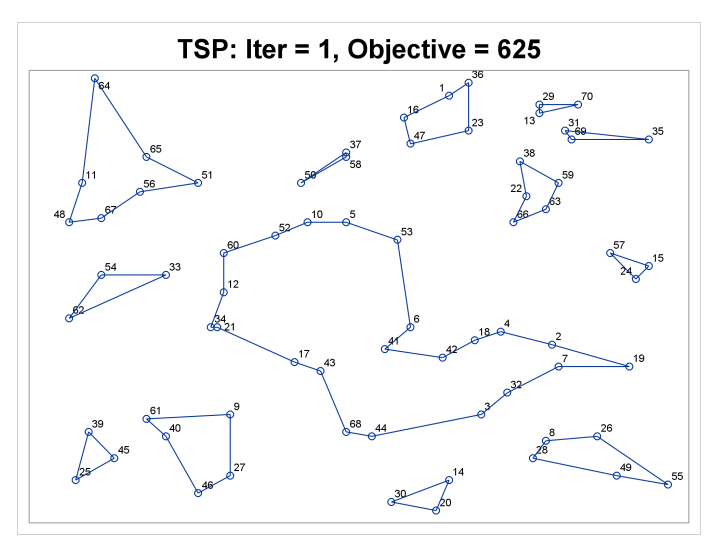

**Output 8.4.1 Traveling Salesman Problem Iterative Solution** 

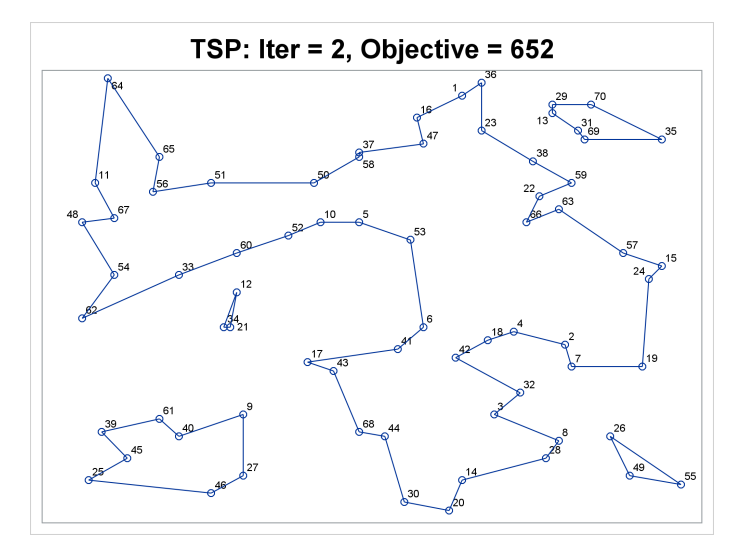

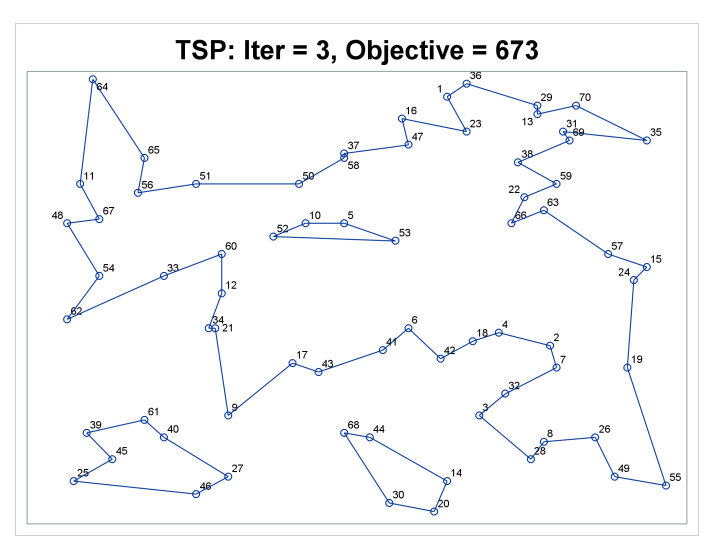

**Output 8.4.1** *continued*

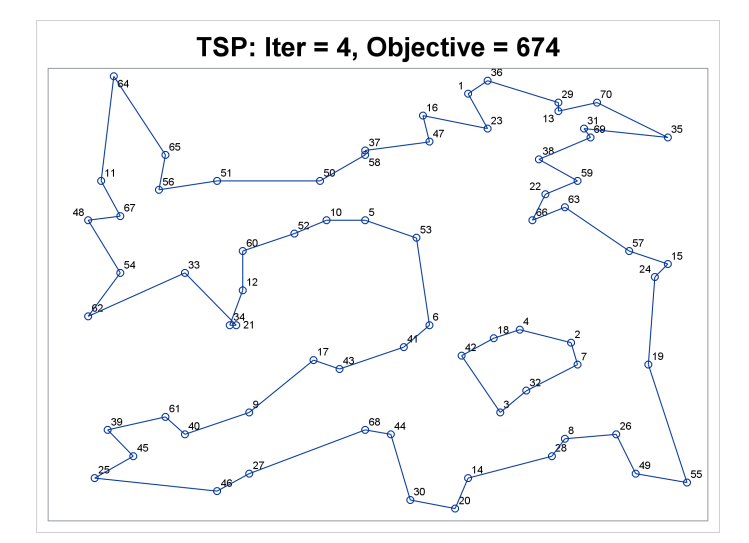

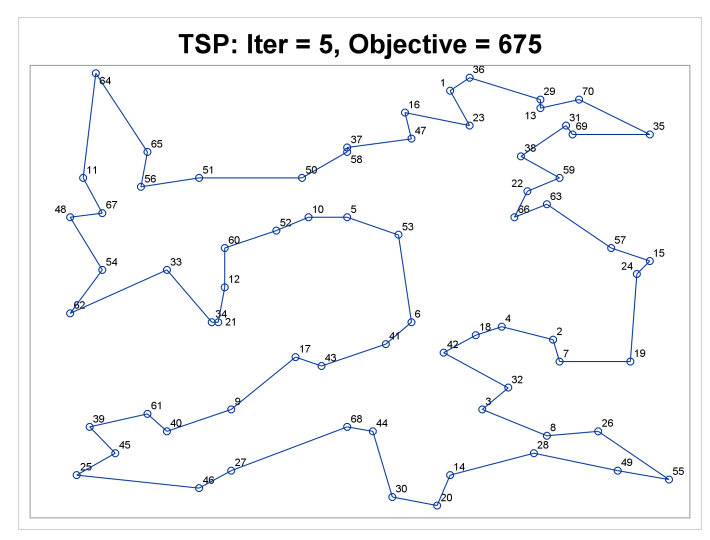

# **References**

- Achterberg, T., Koch, T., and Martin, A. (2005). "Branching Rules Revisited." *Operations Research Letters* 33:42–54.
- Andersen, E. D., and Andersen, K. D. (1995). "Presolving in Linear Programming." *Mathematical Programming* 71:221–245.
- Atamturk, A. (2004). "Sequence Independent Lifting for Mixed-Integer Programming." *Operations Research* 52:487–490.
- Dantzig, G. B., Fulkerson, R., and Johnson, S. M. (1954). "Solution of a Large-Scale Traveling Salesman Problem." *Operations Research* 2:393–410.
- Gondzio, J. (1997). "Presolve Analysis of Linear Programs Prior to Applying an Interior Point Method." *INFORMS Journal on Computing* 9:73–91.
- Land, A. H., and Doig, A. G. (1960). "An Automatic Method for Solving Discrete Programming Problems." *Econometrica* 28:497–520.
- Linderoth, J. T., and Savelsbergh, M. W. P. (1998). "A Computational Study of Search Strategies for Mixed Integer Programming." *INFORMS Journal on Computing* 11:173–187.
- Marchand, H., Martin, A., Weismantel, R., and Wolsey, L. (1999). "Cutting Planes in Integer and Mixed Integer Programming." DP 9953, CORE, Université Catholique de Louvain.
- <span id="page-373-0"></span>Miller, C. E., Tucker, A. W., and Zemlin, R. A. (1960). "Integer Programming Formulations of Traveling Salesman Problems." *Journal of the Association for Computing Machinery* 7:326–329.
- Ostrowski, J. (2008). "Symmetry in Integer Programming." Ph.D. diss., Lehigh University.
- Savelsbergh, M. W. P. (1994). "Preprocessing and Probing Techniques for Mixed Integer Programming Problems." *ORSA Journal on Computing* 6:445–454.

# Chapter 9 The Network Solver

# **Contents**

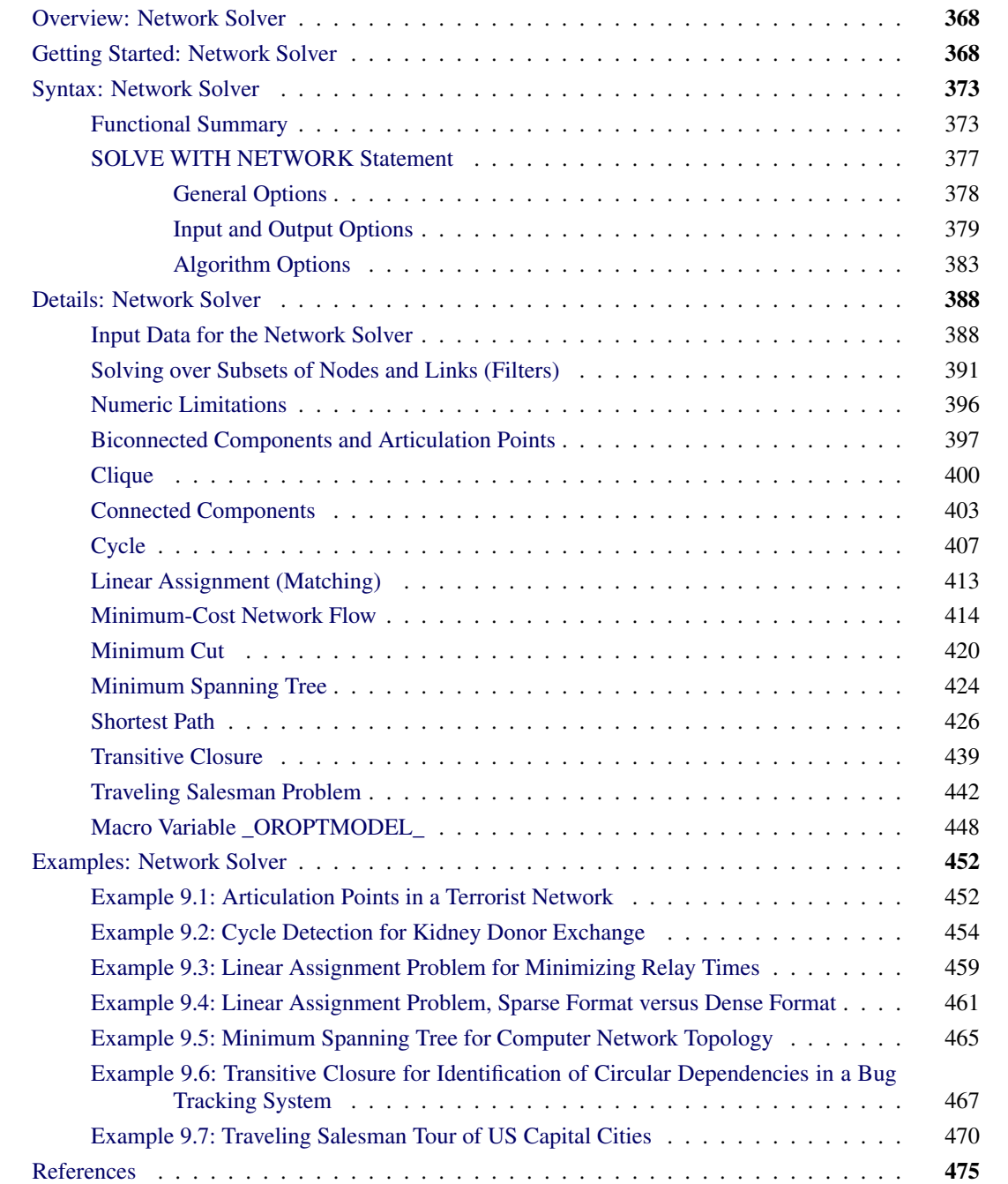

# <span id="page-375-0"></span>**Overview: Network Solver**

The network solver includes a number of graph theory, combinatorial optimization, and network analysis algorithms. The algorithm classes are listed in [Table 9.1.](#page-375-2)

| <b>Algorithm Class</b>        | <b>SOLVE WITH NETWORK Option</b> |
|-------------------------------|----------------------------------|
| <b>Biconnected components</b> | <b>BICONNECTEDCOMPONENTS</b>     |
| <b>Maximal cliques</b>        | <b>CLIQUE=</b>                   |
| Connected components          | CONNECTEDCOMPONENTS=             |
| Cycle detection               | CYCLE=                           |
| Linear assignment (matching)  | <b>LINEARASSIGNMENT</b>          |
| Minimum-cost network flow     | <b>MINCOSTFLOW</b>               |
| Minimum cut                   | MINCUT=                          |
| Minimum spanning tree         | <b>MINSPANTREE</b>               |
| Shortest path                 | SHORTESTPATH=                    |
| <b>Transitive closure</b>     | <b>TRANSITIVECLOSURE</b>         |
| Traveling salesman            | $TSP =$                          |

<span id="page-375-2"></span>**Table 9.1** Algorithm Classes in the Network solver

You can use the network solver to analyze relationships between entities. These relationships are typically defined by using a *graph*. A graph,  $G = (N, A)$ , is defined over a set N of nodes, and a set A of links. A *node* is an abstract representation of some entity (or object), and an *arc* defines some relationship (or connection) between two nodes. The terms *node* and *vertex* are often interchanged in describing an entity. The term *arc* is often interchanged with the term *edge* or *link* in describing a relationship.

Unlike other solvers that PROC OPTMODEL uses, the network solver operates directly on arrays and sets. You do not need to explicitly define variables, constraints, and objectives to use the network solver. PROC OPTMODEL declares the appropriate objects internally as needed. You specify the names of arrays and sets that define your inputs and outputs as options in the SOLVE WITH NETWORK statement.

# <span id="page-375-1"></span>**Getting Started: Network Solver**

This section shows an introductory example for getting started with the network solver. For more information about the expected input formats and the various algorithms available, see the sections ["Details: Network](#page-395-0) [Solver"](#page-395-0) on page 388 and ["Examples: Network Solver"](#page-459-0) on page 452.

Consider the following road network between a SAS employee's home in Raleigh, NC, and the SAS headquarters in Cary, NC.

In this road network (graph), the links are the roads and the nodes are intersections between roads. For each road, you assign a *link attribute* in the parameter time to travel to describe the number of minutes that it takes to drive from one node to another. The following data were collected using Google Maps [\(Google](#page-482-1) [2011\)](#page-482-1):

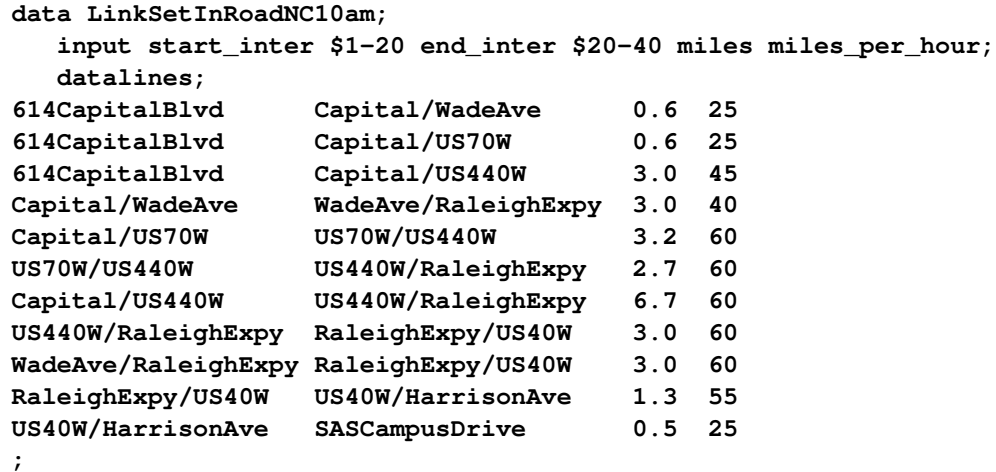

Using the network solver, you want to find the route that yields the shortest path between home (614 Capital Blvd) and the SAS headquarters (SAS Campus Drive). This can be done by using the SHORTESTPATH= option as follows:

```
proc optmodel;
   set<str,str> LINKS;
   num miles{LINKS};
   num miles_per_hour{LINKS};
   num time_to_travel{<i, j> in LINKS} = miles[i, j]/ miles_per_hour[i, j] * 60;
   read data LinkSetInRoadNC10am into
      LINKS=[start_inter end_inter]
      miles miles_per_hour
   ;
   /* You can compute paths between many pairs of source and destination,
      so these parameters are declared as sets */
   set HOME = /"614CapitalBlvd"/;
   set WORK = /"SASCampusDrive"/;
   /* The path is stored as a set of: Start, End, Sequence, Tail, Head */
   set<str,str,num,str,str> PATH;
   solve with network /
      links = ( weight = time_to_travel )
      shortpath = ( source = HOME
                    sink = WORK )
      out = ( sppaths = PATH )
   ;
   create data ShortPath from [s t order start_inter end_inter]=PATH
      time_to_travel[start_inter,end_inter];
quit;
```
<span id="page-376-0"></span>For more information about shortest path algorithms in the network solver, see the section ["Shortest Path"](#page-433-0) on page 426. [Figure 9.1](#page-376-0) displays the output data set ShortPath, which shows the best route to take to minimize travel time at 10:00 a.m. This route is also shown in Google Maps in [Figure 9.2.](#page-377-0)

| order start inter                       | end inter           | time to travel |
|-----------------------------------------|---------------------|----------------|
| 1 614CapitalBlvd                        | Capital/WadeAve     | 1.4400         |
| 2 Capital/WadeAve                       | WadeAve/RaleighExpy | 4.5000         |
| 3 WadeAve/RaleighExpy RaleighExpy/US40W |                     | 3.0000         |
| 4 RaleighExpy/US40W                     | US40W/HarrisonAve   | 1.4182         |
| 5 US40W/HarrisonAve                     | SASCampusDrive      | 1.2000         |
|                                         |                     | 11.5582        |

**Figure 9.1** Shortest Path for Road Network at 10:00 A.M.

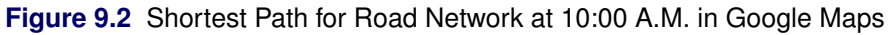

<span id="page-377-0"></span>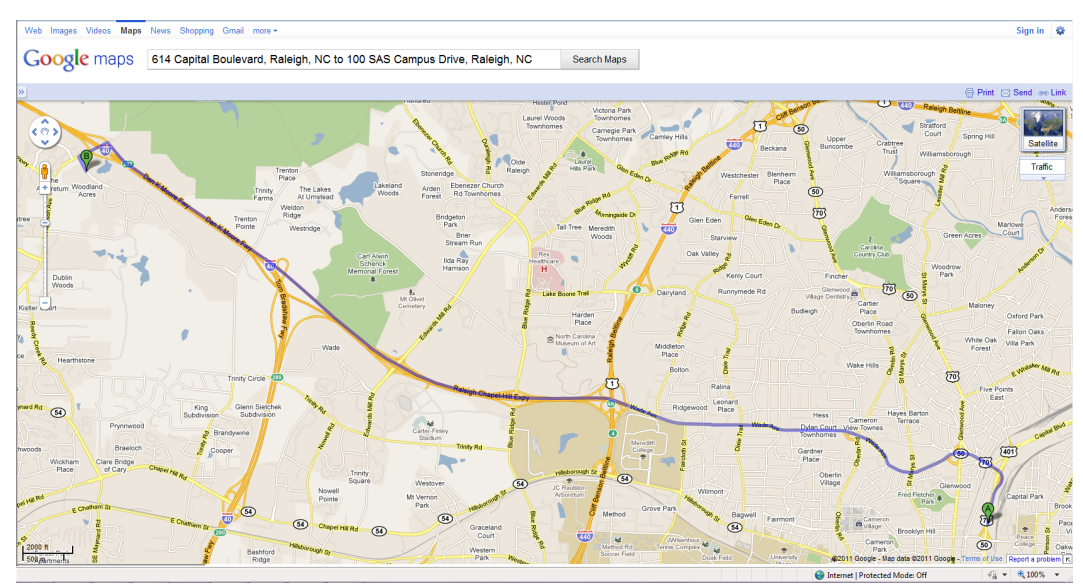

Now suppose that it is rush hour (5:00 p.m.) and the time to traverse the roads has changed because of traffic patterns. You want to find the route that is the shortest path for going home from SAS headquarters under different speed assumptions due to traffic.

The following statements are similar to the first network solver run, except that one *miles\_per\_hour* value is modified and the SOURCE= and SINK= option values are reversed:

```
proc optmodel;
  set<str,str> LINKS;
   num miles{LINKS};
   num miles_per_hour{LINKS};
   num time_to_travel{<i, j> in LINKS} = miles[i, j]/ miles_per_hour[i, j] * 60;
   read data LinkSetInRoadNC10am into
      LINKS=[start_inter end_inter]
      miles miles_per_hour
   ;
   /* high traffic */
  miles_per_hour['Capital/WadeAve','WadeAve/RaleighExpy'] = 25;
   /* You can compute paths between many pairs of source and destination,
      so these parameters are declared as sets */
   set HOME = /"614CapitalBlvd"/;
   set WORK = /"SASCampusDrive"/;
   /* The path is stored as a set of: Start, End, Sequence, Tail, Head */
   set<str,str,num,str,str> PATH;
   solve with network /
      links = ( weight = time_to_travel )
      shortpath = ( source = WORK
                    sink = HOME )
      out = ( sppaths = PATH )
   ;
   create data ShortPath from [s t order start_inter end_inter]=PATH
      time_to_travel[start_inter,end_inter];
```
**quit;**

<span id="page-378-0"></span>Now, the output data set ShortPath, shown in [Figure 9.3,](#page-378-0) shows the best route for going home at 5:00 p.m. Because the traffic on Wade Avenue is usually heavy at this time of day, the route home is different from the route to work.

| order start inter                      | end inter          | time to travel |
|----------------------------------------|--------------------|----------------|
| 1 US40W/HarrisonAve                    | SASCampusDrive     | 1.2000         |
| 2 RaleighExpy/US40W US40W/HarrisonAve  |                    | 1.4182         |
| 3 US440W/RaleighExpy RaleighExpy/US40W |                    | 3.0000         |
| 4 US70W/US440W                         | US440W/RaleighExpy | 2.7000         |
| 5 Capital/US70W                        | US70W/US440W       | 3.2000         |
| 6 614CapitalBlvd                       | Capital/US70W      | 1.4400         |
|                                        |                    | 12.9582        |

**Figure 9.3** Shortest Path for Road Network at 5:00 P.M.

<span id="page-379-0"></span>This new route is shown in Google Maps in [Figure 9.4.](#page-379-0)

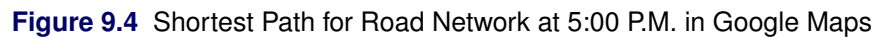

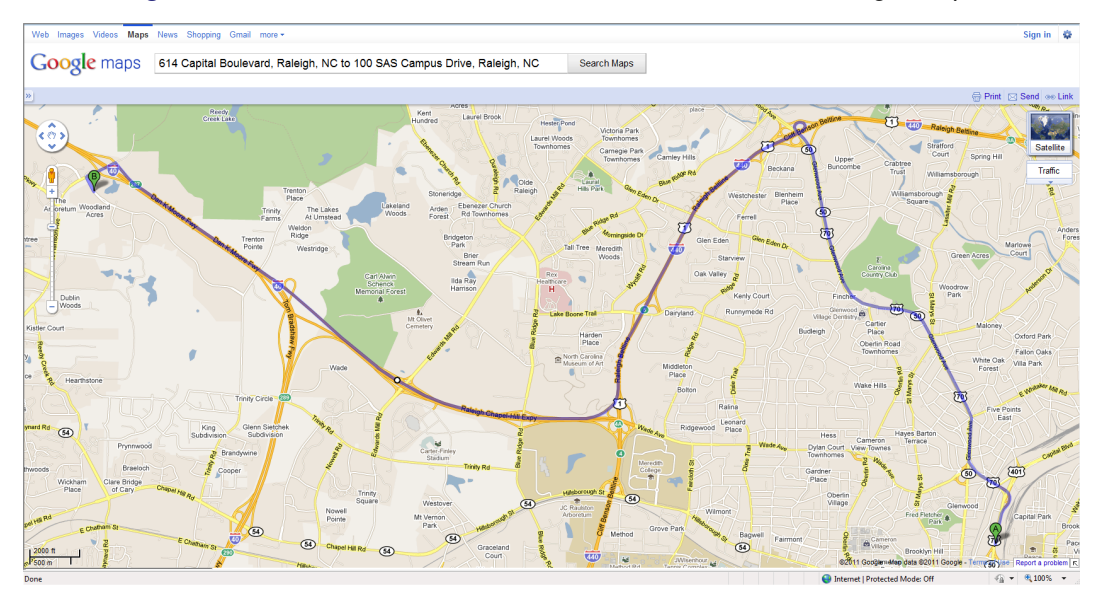

# <span id="page-380-0"></span>**Syntax: Network Solver**

### **[SOLVE WITH NETWORK /](#page-375-0)**

*[General and Diagnostic Options:](#page-385-0)*

- < **[GRAPH\\_DIRECTION=DIRECTED | UNDIRECTED](#page-385-1)** >
- < **[INCLUDE\\_SELFLINK](#page-385-2)** >
- < **[LOGFREQ=](#page-385-3)***number* >
- < **[LOGLEVEL=](#page-385-4)***number* **|** *string* >
- < **[MAXTIME=](#page-386-1)***number* >
- < **[NTHREADS=](#page-386-2)***number* >
- < **[TIMETYPE=](#page-386-3)***number* **|** *string* >

*[Data Input and Output Options:](#page-386-0)*

- < **LINKS=(** *[suboptions](#page-386-4)* **)** >
- < **NODES=(** *[suboptions](#page-387-0)* **)** >
- < **OUT=(** *[suboptions](#page-387-1)* **)** >
- <**[SUBGRAPH=\(](#page-389-0)** *suboptions* **)** >

# *[Algorithm Options:](#page-390-0)* < **[BICONNECTEDCOMPONENTS](#page-390-1)**< **=()** > > < **CLIQUE**< **=(** *[suboption](#page-390-2)* **)** > > < **[CONNECTEDCOMPONENTS](#page-390-3)**< **=(** *suboption* **)** > > < **CYCLE**< **=(** *[suboptions](#page-390-4)* **)** > > < **[LINEARASSIGNMENT](#page-392-0)**< **=()** > > < **[MINCOSTFLOW](#page-392-1)**< **=()** > > < **MINCUT**< **=(** *[suboptions](#page-392-2)* **)** > > < **[MINSPANTREE](#page-392-3)**< **=()** > > <**[SHORTESTPATH](#page-392-4)**< **=(** *suboptions* **)** > > < **[TRANSITIVECLOSURE](#page-393-0)**< **=()** > > < **TSP**< **=(** *[suboptions](#page-393-1)* **)** > > **;**

There are three types of SOLVE WITH NETWORK statement options:

- [General and diagnostic](#page-385-0) options have the same meaning for multiple algorithms.
- [Data input and output](#page-386-0) options, such as the LINKS=, NODES=, and OUT= options, control the names of the sets and variables that the network solver uses to build the graph and that the algorithms use for output.
- [Algorithm](#page-390-0) options select an algorithm to run, and where available, provide further algorithm-specific configuration directives.

The section ["Functional Summary"](#page-380-1) on page 373 provides a quick reference for each of the suboptions for each option. Each option is then described in more detail in its own section, in alphabetical order.

# <span id="page-380-1"></span>**Functional Summary**

[Table 9.2](#page-381-0) summarizes the options and suboptions available in the SOLVE WITH NETWORK statement.

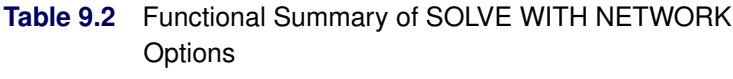

<span id="page-381-0"></span>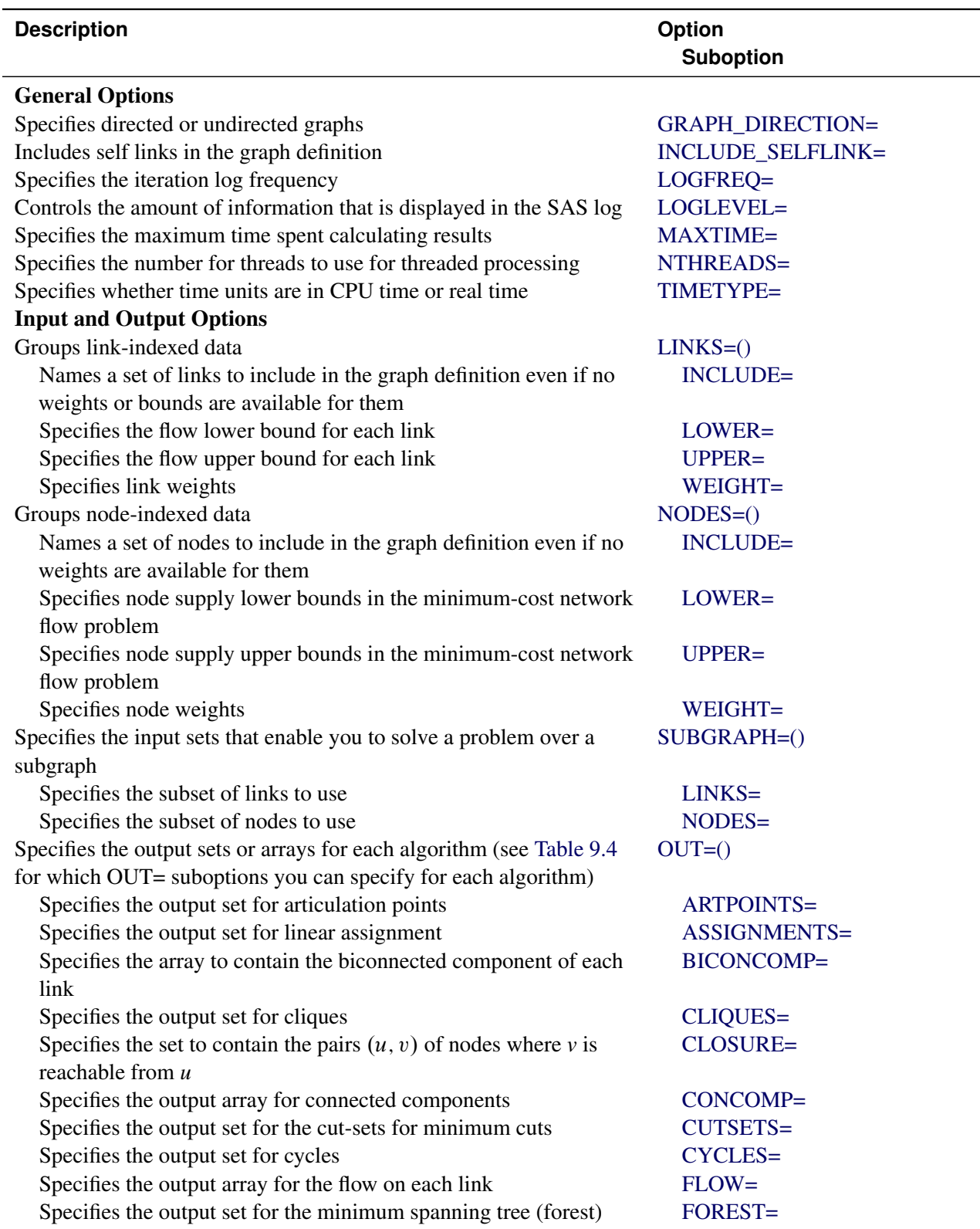

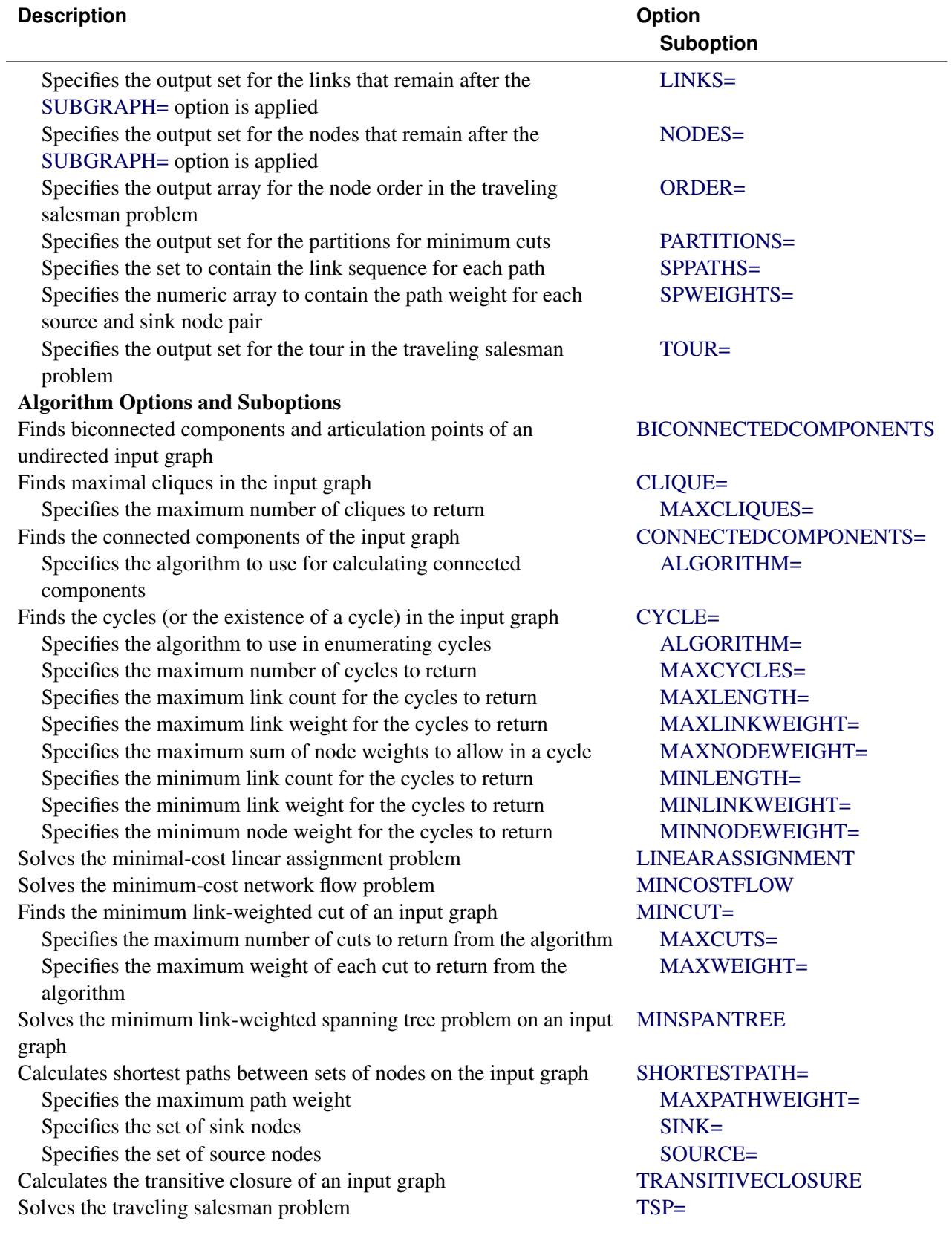

# **Table 9.2** *(continued)*

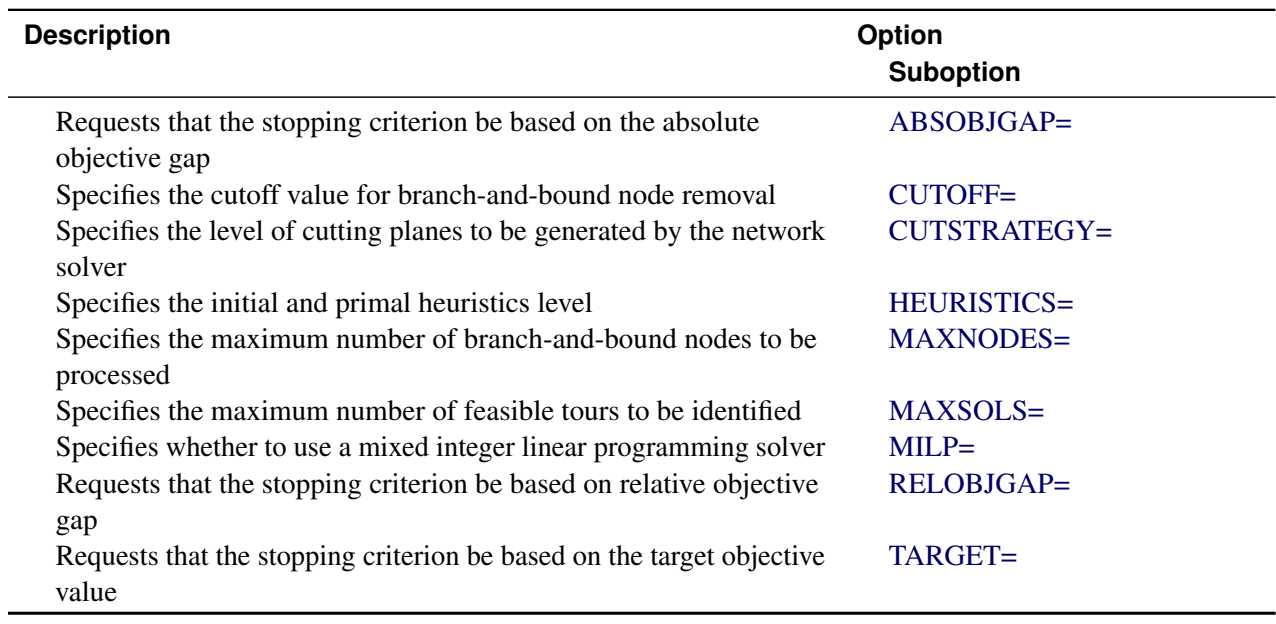

**Table 9.2** *(continued)*

<span id="page-383-0"></span>[Table 9.3](#page-383-0) lists the valid [GRAPH\\_DIRECTION=](#page-385-1) values for each algorithm option in the SOLVE WITH NETWORK statement.

|                              | <b>Direction</b> |          |
|------------------------------|------------------|----------|
| <b>Algorithm</b>             | Undirected       | Directed |
| <b>BICONNECTEDCOMPONENTS</b> | X                |          |
| <b>CLIQUE</b>                | X                |          |
| <b>CONNECTEDCOMPONENTS</b>   | X                | X        |
| <b>CYCLE</b>                 | X                | X        |
| <b>LINEARASSIGNMENT</b>      |                  | X        |
| <b>MINCOSTFLOW</b>           |                  | X        |
| <b>MINCUT</b>                | X                |          |
| <b>MINSPANTREE</b>           | X                |          |
| <b>SHORTESTPATH</b>          | X                | X        |
| <b>TRANSITIVECLOSURE</b>     | X                | X        |
| TSP                          | X                | X        |

**Table 9.3** Supported Graph Directions by Algorithm

[Table 9.4](#page-384-1) indicates, for each algorithm option in the SOLVE WITH NETWORK statement, which output options you can specify, and what their types can be. The types vary depending on whether nodes are of type STRING or NUMBER.

<span id="page-384-1"></span>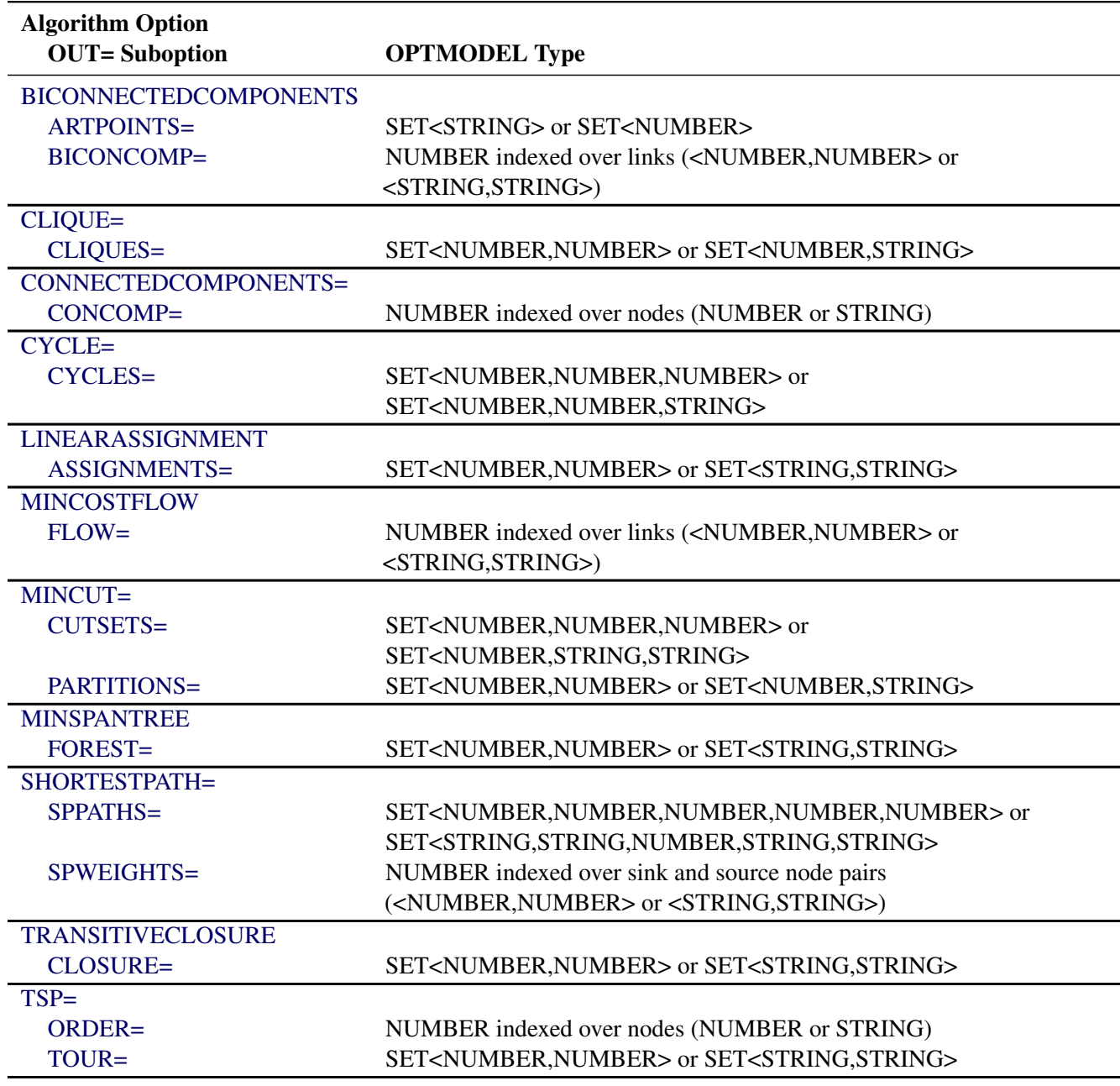

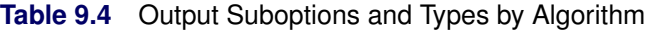

# <span id="page-384-0"></span>**SOLVE WITH NETWORK Statement**

**SOLVE WITH NETWORK** */ < options >* **;**

The SOLVE WITH NETWORK statement invokes the network solver. You can specify the following *options* to define various processing and diagnostic controls, the graph input and output, and the algorithm to run:

# <span id="page-385-0"></span>**General Options**

<span id="page-385-1"></span>You can specify the following general options, which have the same meaning for multiple algorithms.

# **GRAPH\_DIRECTION=DIRECTED | UNDIRECTED**

# **DIRECTION=DIRECTED | UNDIRECTED**

specifies directed or undirected graphs.

| <b>Option Value</b> | <b>Description</b>                                                                                                    |
|---------------------|----------------------------------------------------------------------------------------------------|
| <b>DIRECTED</b>     | Requests a directed graph. In a directed graph, each link<br>$(i, j)$ has a direction that defines how something (for exam-<br>ple, information) might flow over that link. In link $(i, j)$ ,<br>information flows from node <i>i</i> to node <i>j</i> $(i \rightarrow j)$ . The node<br><i>i</i> is called the <i>source</i> ( <i>tail</i> ) node, and node <i>j</i> is called the |
| <b>UNDIRECTED</b>   | <i>sink</i> ( <i>head</i> ) node.<br>Requests an undirected graph. In an undirected graph, each<br>link $\{i, j\}$ has no direction and information can flow in                                                                                                    |
|                     | either direction. That is, $\{i, j\} = \{j, i\}.$                                                                                                    |

**Table 9.5** Values for the GRAPH\_DIRECTION= Option

By default, GRAPH\_DIRECTION=UNDIRECTED.

#### <span id="page-385-2"></span>**INCLUDE\_SELFLINK**

includes self links in the graph definition—for example,  $(i, i)$ —when an input graph is read. By default, when the network solver reads the [LINKS=](#page-386-4) data, it removes all self links.

#### <span id="page-385-3"></span>**LOGFREQ=***number*

controls the frequency with which an algorithm reports progress from its underlying solver. This setting is recognized by the [traveling salesman problem](#page-449-0) and [minimum-cost flow](#page-421-0) algorithms. You can set *number* to 0 to turn off log updates from underlying algorithms.

#### <span id="page-385-4"></span>**LOGLEVEL=***number* **|** *string*

<span id="page-385-5"></span>controls the amount of information that is displayed in the SAS log. This setting sets the log level for all algorithms. [Table 9.6](#page-385-5) describes the valid values for this option.

| number                      | string            | <b>Description</b>                                                              |
|-----------------------------|-------------------|---------------------------------------------------------------------------------|
| 0                           | <b>NONE</b>       | Turns off all procedure-related messages in the<br>SAS log                      |
|                             | <b>BASIC</b>      | Displays a basic summary of the input, output, and<br>algorithmic processing    |
| $\mathcal{D}_{\mathcal{L}}$ | <b>MODERATE</b>   | Displays a summary of the input, output, and algo-<br>rithmic processing        |
| 3                           | <b>AGGRESSIVE</b> | Displays a detailed summary of the input, output,<br>and algorithmic processing |

**Table 9.6** Values for LOGLEVEL= Option

By default, LOGLEVEL=BASIC.

#### <span id="page-386-1"></span>**MAXTIME=***number*

specifies the maximum time spent calculating results. The type of time (either CPU time or real time) is determined by the value of the [TIMETYPE=](#page-386-3) option. The value of *number* can be any positive number; the default value is the positive number that has the largest absolute value that can be represented in your operating environment. The clique, cycle, minimum-cost network flow, and traveling salesman problem algorithms recognize the MAXTIME= option.

#### <span id="page-386-2"></span>**NTHREADS=***number*

specifies the number for threads to use for threaded processing. The CYCLE [ALGORITHM=BUILD](#page-391-0) algorithm can use threaded processing. The value of *number* must be an integer between 1 and 256, inclusive. The default is the value of the OPTMODEL [NTHREADS=](#page-45-0) option.

#### <span id="page-386-3"></span>**TIMETYPE=***number* **|** *string*

<span id="page-386-7"></span>specifies whether CPU time or real time is used for measuring solution times. This affects the MAXTIME= option for each applicable algorithm. [Table 9.7](#page-386-7) describes the valid values of the TIMETYPE= option.

**Table 9.7** Values for TIMETYPE= Option

| number string |            | <b>Description</b>            |
|---------------|------------|-------------------------------|
|               | <b>CPU</b> | Specifies units of CPU time   |
|               | REAL       | Specifies units of real time. |

<span id="page-386-8"></span>By default, TIMETYPE=REAL.

# <span id="page-386-0"></span>**Input and Output Options**

The following options enable you to specify the graph to run algorithms on. These options take array and set names. They are known as *identifier expressions* in Chapter 5, ["The OPTMODEL Procedure.](#page-30-0)" Also see [Table 9.4](#page-384-1) for semantic requirements and the section ["Input Data for the Network Solver"](#page-395-1) on page 388 for use cases.

#### <span id="page-386-4"></span>**LINKS=(** *suboptions* **)**

groups link-indexed data. For more information, see the section ["Input Data for the Network Solver"](#page-395-1) on page 388.

<span id="page-386-5"></span>You can specify the following *suboptions*:

#### **INCLUDE=***[set-name](#page-386-8)*

names a set of links to include in the graph definition even if no weights or bounds are available for them. For more information, see ["Example 9.1: Articulation Points in a Terrorist Network"](#page-459-1) on page 452. The set must be numeric, and it must be indexed over a subset of the links of the graph.

#### <span id="page-386-6"></span>**LOWER=***[array-name](#page-386-8)*

specifies the flow lower bound for each link. The array must be numeric, and it must be indexed over a subset of the inks of the graph.

#### <span id="page-387-2"></span>**UPPER=***[array-name](#page-386-8)*

specifies the flow upper bound for each link. The array must be numeric, and it must be indexed over a subset of the links of the graph.

#### <span id="page-387-3"></span>**WEIGHT=***[array-name](#page-386-8)*

specifies link weights. The array must be numeric, and it must be indexed over a subset of the links of the graph. If you specify this suboption, then any link that does not appear in the index set of the WEIGHT= array has weight 0. If you do not specify this suboption, then every link has weight 1.

#### <span id="page-387-0"></span>**NODES=(** *suboptions* **)**

groups node-indexed data. For more information, see the section ["Input Data for the Network Solver"](#page-395-1) on page 388.

<span id="page-387-4"></span>You can specify the following *suboptions*:

#### **INCLUDE=***[set-name](#page-386-8)*

names a set of nodes to include in the graph definition even if no weights are available for them. For more information, see the section ["Connected Components"](#page-410-0) on page 403.

#### <span id="page-387-5"></span>**LOWER=***[array-name](#page-386-8)*

specifies node supply lower bounds in the minimum-cost network flow problem. The array must be numeric, and it must be indexed over a subset of the nodes of the graph. For more information, see the section ["Minimum-Cost Network Flow"](#page-421-0) on page 414.

#### <span id="page-387-6"></span>**UPPER=***[array-name](#page-386-8)*

specifies node supply upper bounds in the minimum-cost network flow problem. The array must be numeric, and it must be indexed over a subset of the nodes of the graph. For more information, see the section ["Minimum-Cost Network Flow"](#page-421-0) on page 414.

#### <span id="page-387-7"></span>**WEIGHT=***[array-name](#page-386-8)*

specifies node weights. The array must be numeric, and it must be indexed over a subset of the nodes of the graph. For more information, see the section ["Cycle"](#page-414-0) on page 407.

#### <span id="page-387-1"></span>**OUT=(** *suboptions* **)**

specifies the output sets or arrays for each algorithm (see [Table 9.4](#page-384-1) for which OUT= suboptions you can specify for each algorithm). You can use some of these options (even if you do not invoke any algorithm) to see the filtering outcome that is produced by the [SUBGRAPH=](#page-389-0) option.

If you do not specify a *suboption* that matches the [algorithm option](#page-390-0) in the statement, the algorithm runs and only updates the objective.

If you specify a suboption that does not match the [algorithm option](#page-390-0) in the statement, OPTMODEL issues a warning.

When you declare arrays that are indexed over nodes, over links, or over sets of nodes or links, you must use the same type you used in your node definition.

See the various algorithm sections for examples of the use of these OUT= *suboptions*.

#### <span id="page-388-0"></span>**ARTPOINTS=***[set-name](#page-386-8)*

specifies the output set for articulation points. Each element of the set represents a node ID. This suboption is used with the BICONNECTEDCOMPONENTS algorithm option.

# <span id="page-388-1"></span>**ASSIGNMENTS=***[set-name](#page-386-8)*

specifies the output set for linear assignment. This suboption is used with the LINEARASSIGN-MENT algorithm option.

#### <span id="page-388-2"></span>**BICONCOMP=***[array-name](#page-386-8)*

specifies the array to contain the biconnected component of each link. This suboption is used with the BICONNECTEDCOMPONENTS algorithm option.

#### <span id="page-388-3"></span>**CLIQUES=***[set-name](#page-386-8)*

specifies the output set for cliques. Each tuple of the set represents clique ID and node ID. This suboption is used with the CLIQUE= algorithm option.

# <span id="page-388-4"></span>**CLOSURE=***[set-name](#page-386-8)*

specifies the set to contain the pairs  $(u, v)$  of nodes where v is reachable from u. This suboption is used with the TRANSITIVECLOSURE algorithm option.

#### <span id="page-388-5"></span>**CONCOMP=***[array-name](#page-386-8)*

specifies the output array for connected components. This suboption is used with the CONNECT-EDCOMPONENTS= algorithm option.

#### <span id="page-388-6"></span>**CUTSETS=***[set-name](#page-386-8)*

specifies the output set for the cut-sets for minimum cuts. Each tuple of the set represents the cut ID, the tail node ID, and the head node ID. This suboption is used with the MINCUT= algorithm option.

#### <span id="page-388-7"></span>**CYCLES=***[set-name](#page-386-8)*

specifies the output set for cycles. Each tuple of the set represents a cycle ID, the order within that cycle, and the node ID. This suboption is used with the CYCLE= algorithm option.

### <span id="page-388-8"></span>**FLOW=***[array-name](#page-386-8)*

specifies the output array for the flow on each link. This suboption is used with the MINCOST-FLOW algorithm option.

#### <span id="page-388-9"></span>**FOREST=***[set-name](#page-386-8)*

specifies the output set for the minimum spanning tree (forest). This suboption is used with the MINSPANTREE algorithm option.

#### <span id="page-388-10"></span>**LINKS=***[set-name](#page-386-8)*

specifies the output set for the links that remain after the [SUBGRAPH=](#page-389-0) option is applied. Each tuple of the set represents tail and head nodes, followed by a sequence of numbers that correspond to the attributes that you provide in the [LINKS=](#page-386-4) suboptions. The length of the tuples must be the number of attributes that you specify plus 2 (for the tail and head node information). The options that you specify in the LINKS= option will appear in the output in the following order: [WEIGHT=,](#page-387-3) [LOWER=,](#page-386-6) and [UPPER=.](#page-387-2) For an example, see [Figure 9.12](#page-402-0) in ["Solving over Subsets](#page-398-0)" [of Nodes and Links \(Filters\)"](#page-398-0) on page 391.

#### <span id="page-389-3"></span>**NODES=***[set-name](#page-386-8)*

specifies the output set for the nodes that remain after the [SUBGRAPH=](#page-389-0) option is applied. Each tuple of the set represents a node, followed by a sequence of numbers that correspond to the attributes that you provide in the [NODES=](#page-387-0) suboptions. The length of the tuples must be the number of attributes that you specify plus 1 (for node information). The options that you specify in the NODES= option will appear in the output in the following order: [WEIGHT=,](#page-387-7) [LOWER=,](#page-387-5) and [UPPER=.](#page-387-6) For an example, see the section ["Minimum-Cost Network Flow with Flexible](#page-425-0) [Supply and Demand"](#page-425-0) on page 418.

#### <span id="page-389-4"></span>**ORDER=***[array-name](#page-386-8)*

specifies the numeric array to contain the position of each node within the optimal tour. This suboption is used with the TSP= algorithm option.

#### <span id="page-389-5"></span>**PARTITIONS=***[set-name](#page-386-8)*

specifies the output set for the partitions for minimum cuts. The set contains, for each partition, the node IDs in the smaller of the two subsets. Each tuple of the set represents a cut ID and a node ID. This suboption is used with the MINCUT= algorithm option.

#### <span id="page-389-6"></span>**SPPATHS=***[set-name](#page-386-8)*

specifies the set to contain the link sequence for each path. Each tuple of the set represents a source node ID, a sink node ID, a sequence number, a tail node ID, and a head node ID. This suboption is used with the SHORTESTPATH= algorithm option.

#### <span id="page-389-7"></span>**SPWEIGHTS=***[array-name](#page-386-8)*

specifies the numeric array to contain the path weight for each source and sink node pair. This suboption is used with the SHORTESTPATH= algorithm option.

#### <span id="page-389-8"></span>**TOUR=***[set-name](#page-386-8)*

specifies the output set for the tour in the traveling salesman problem. This suboption is used with the TSP= algorithm option.

#### <span id="page-389-0"></span>**SUBGRAPH=***( suboptions )*

specifies the input sets that enable you to solve a problem over a subgraph. For more information, see the section ["Input Data for the Network Solver"](#page-395-1) on page 388.

<span id="page-389-1"></span>You can specify the following *suboptions*:

#### **LINKS=***[set-name](#page-386-8)*

specifies the subset of links to use. If you specify a node pair that is not referenced in any of the suboptions of the [LINKS=](#page-386-4) option, then the network solver returns an error.

#### <span id="page-389-2"></span>**NODES=***[set-name](#page-386-8)*

specifies the subset of nodes to use. If you specify a node that is not referenced in any of the suboptions of the [LINKS=](#page-386-4) option or the [NODES=](#page-387-0) option, then the network solver returns an error.

# <span id="page-390-0"></span>**Algorithm Options**

#### <span id="page-390-1"></span>**BICONNECTEDCOMPONENTS< =() >**

#### **BICONCOMP< =() >**

finds biconnected components and articulation points of an undirected input graph. For more information, see the section ["Biconnected Components and Articulation Points"](#page-404-0) on page 397.

#### <span id="page-390-2"></span>**CLIQUE< =(** *suboption* **) >**

finds maximal cliques in the input graph. For more information, see the section ["Clique"](#page-407-0) on page 400.

<span id="page-390-5"></span>You can specify the following *suboption*:

#### **MAXCLIQUES=***number* **| ALL**

specifies the maximum number of cliques to return. You can specify *number* as an integer in the range 1 to  $2^{31} - 1$ , inclusive. ALL represents the maximum value,  $2^{31} - 1$ . The default is 1.

# <span id="page-390-3"></span>**CONNECTEDCOMPONENTS< =(** *suboption* **) >**

#### **CONCOMP< =(** *suboption* **) >**

finds the connected components of the input graph. For more information, see the section ["Connected](#page-410-0) [Components"](#page-410-0) on page 403.

<span id="page-390-6"></span>You can specify the following *suboption*:

# **ALGORITHM=AUTOMATIC | DFS | UNIONFIND**

specifies the algorithm to use for calculating connected components. [Table 9.8](#page-390-7) describes the valid values for this option.

<span id="page-390-7"></span>

| <b>Option Value</b> | <b>Description</b>                                                                                                    |
|---------------------|----------------------------------------------------------------------------------------------------|
| <b>AUTOMATIC</b>    | Automatically determines the algorithm for connected com-<br>ponents                                                         |
| <b>DFS</b>          | Uses the depth-first search algorithm for connected compo-<br>nents                                                          |
| <b>UNIONFIND</b>    | Uses the union-find algorithm for connected components.<br>You can use ALGORITHM=UNIONFIND only with undi-<br>rected graphs. |

**Table 9.8** Values for the ALGORITHM= Option

By default, ALGORITHM=UNIONFIND for undirected graphs, and ALGORITHM=DFS for directed graphs.

### <span id="page-390-4"></span>**CYCLE< =(** *suboptions* **) >**

finds the cycles (or the existence of a cycle) in the input graph. For more information, see the section ["Cycle"](#page-414-0) on page 407.

You can specify the following *suboptions* in the CYCLE= option:

#### <span id="page-391-0"></span>**ALGORITHM=BACKTRACK | BUILD**

specifies the algorithm to use in enumerating cycles. [Table 9.9](#page-391-8) lists the valid values for this option.

<span id="page-391-8"></span>

| <b>Option Value</b> | <b>Description</b>                                     |
|---------------------|--------------------------------------------------------|
| <b>BACKTRACK</b>    | Uses a backtracking algorithm based on Johnson (1975)  |
| <b>BUILD</b>        | Uses a building algorithm based on Liu and Wang (2006) |

Table 9.9 Values for the ALGORITHM= Option

By default, ALGORITHM=BACKTRACK for MAXLENGTH= values greater than 20; otherwise, ALGORITHM=BUILD.

# <span id="page-391-1"></span>**MAXCYCLES=***number* **| ALL**

specifies the maximum number of cycles to return. You can specify *number* as an integer in the range 1 to  $2^{31} - 1$ , inclusive. ALL represents the maximum value,  $2^{31} - 1$ . The default is 1.

#### <span id="page-391-2"></span>**MAXLENGTH=***number*

specifies the maximum number of links to allow in a cycle. Any cycle whose length is greater than *number* is removed from the results. You can specify *number* as an integer in the range 1 to  $2^{31} - 1$ , inclusive. The default is the maximum value,  $2^{31} - 1$ . By default, nothing is removed from the results.

# <span id="page-391-3"></span>**MAXLINKWEIGHT=***number*

specifies the maximum sum of link weights to allow in a cycle. Any cycle whose sum of link weights is greater than *number* is removed from the results. The default is the positive number that has the largest absolute value that can be represented in your operating environment. By default, nothing is filtered.

#### <span id="page-391-4"></span>**MAXNODEWEIGHT=***number*

specifies the maximum sum of node weights to allow in a cycle. Any cycle whose sum of node weights is greater than *number* is removed from the results. The default is the positive number that has the largest absolute value that can be represented in your operating environment. By default, nothing is filtered.

#### <span id="page-391-5"></span>**MINLENGTH=***number*

specifies the minimum number of links to allow in a cycle. Any cycle that has fewer links than *number* is removed from the results. You can specify *number* as an integer in the range 1 to  $2^{31} - 1$ , inclusive. The default is 1. By default, only self-loops are filtered.

#### <span id="page-391-6"></span>**MINLINKWEIGHT=***number*

specifies the minimum sum of link weights to allow in a cycle. Any cycle whose sum of link weights is less than *number* is removed from the results. The default the negative number that has the largest absolute value that can be represented in your operating environment. By default, nothing is filtered.

#### <span id="page-391-7"></span>**MINNODEWEIGHT=***number*

specifies the minimum sum of node weights to allow in a cycle. Any cycle whose sum of node weights is less than *number* is removed from the results. The default is the negative number that has the largest absolute value that can be represented in your operating environment. By default, nothing is filtered.

## <span id="page-392-0"></span>**LINEARASSIGNMENT< =() >**

# $LAP < = () >$

solves the minimal-cost linear assignment problem. In graph terms, this problem is also known as the minimum link-weighted matching problem on a bipartite directed graph. The input data (the cost matrix) are defined as a directed graph by specifying the LINKS= option in the SOLVE WITH NETWORK statement, where the costs are defined as link weights. Internally, the graph is treated as a bipartite directed graph.

For more information, see the section ["Linear Assignment \(Matching\)"](#page-420-0) on page 413.

#### <span id="page-392-1"></span>**MINCOSTFLOW< =() >**

# **MCF< =() >**

solves the minimum-cost network flow problem.

For more information, see the section ["Minimum-Cost Network Flow"](#page-421-0) on page 414.

#### <span id="page-392-2"></span>**MINCUT< =(** *suboptions* **) >**

finds the minimum link-weighted cut of an input graph. For more information, see the section ["Minimum Cut"](#page-427-0) on page 420. You can specify the following *suboptions* in the MINCUT= option:

#### <span id="page-392-5"></span>**MAXCUTS=***number*

specifies the maximum number of cuts to return from the algorithm. The minimal cut and any others found during the search, up to *number*, are returned. By default, MAXCUTS=1.

#### <span id="page-392-6"></span>**MAXWEIGHT=***number*

specifies the maximum weight of the cuts to return from the algorithm. Only cuts that have weight less than or equal to *number* are returned. The default is the positive number that has the largest absolute value that can be represented in your operating environment.

### <span id="page-392-3"></span>**MINSPANTREE< =() >**

#### **MST< =() >**

solves the minimum link-weighted spanning tree problem on an input graph. For more information, see the section ["Minimum Spanning Tree"](#page-431-0) on page 424.

# <span id="page-392-4"></span>**SHORTESTPATH< =(** *suboptions* **) >**

#### **SHORTPATH< =(** *suboptions* **) >**

calculates shortest paths between sets of nodes on the input graph. For more information, see the section ["Shortest Path"](#page-433-0) on page 426.

<span id="page-392-7"></span>You can specify the following suboptions:

# **MAXPATHWEIGHT=***number*

specifies the maximum path weight.

Any shortest path whose sum of link weights is greater than *number* is removed from the results. The default is the positive number that has the largest absolute value that can be represented in your operating environment, which causes no paths to be removed from the results.

# <span id="page-392-8"></span>**SINK=***[set-name](#page-386-8)*

specifies the set of sink nodes.

# <span id="page-393-2"></span>**SOURCE=***[set-name](#page-386-8)*

specifies the set of source nodes.

# <span id="page-393-0"></span>**TRANSITIVECLOSURE< =() >**

# **TRANSCL< =() >**

calculates the transitive closure of an input graph. For more information, see the section ["Transitive](#page-446-0) [Closure"](#page-446-0) on page 439.

### <span id="page-393-1"></span>**TSP< =(** *suboptions* **) >**

solves the traveling salesman problem. For more information, see the section ["Traveling Salesman](#page-449-0) [Problem"](#page-449-0) on page 442.

The algorithm that is used to solve this problem is built around the same method that is used in PROC OPTMILP: a branch-and-cut algorithm. Many of the following *suboptions* are the same as those described for the OPTMILP procedure in Chapter 13, ["The OPTMILP Procedure.](#page-620-0)"

<span id="page-393-3"></span>You can specify the following *suboptions*:

# **ABSOBJGAP=***number*

specifies a stopping criterion. When the absolute difference between the best integer objective and the objective of the best remaining branch-and-bound node becomes less than the value of *number*, the solver stops. The value of *number* can be any nonnegative number. By default,  $ABSOBIGAP=1E-6.$ 

#### <span id="page-393-4"></span>**CUTOFF=***number*

cuts off any branch-and-bound nodes in a minimization problem that has an objective value that is greater than *number*. The value of *number* can be any number.

The default value is the positive number that has the largest absolute value that can be represented in your operating environment.

#### <span id="page-393-6"></span><span id="page-393-5"></span>**CUTSTRATEGY=***number* **|** *string*

specifies the level of cutting planes to be generated by the network solver. TSP-specific cutting planes are always generated. [Table 9.10](#page-393-6) describes the valid values for this option.

| number | string            | <b>Description</b>                                                                                                    |
|--------|-------------------|----------------------------------------------------------------------------------------------------|
|        | <b>AUTOMATIC</b>  | Generates cutting planes based on a strategy deter-<br>mined by the mixed integer linear programming<br>solver                         |
| 0      | <b>NONE</b>       | Disables generation of mixed integer programming<br>cutting planes (some TSP-specific cutting planes<br>are still active for validity) |
|        | <b>MODERATE</b>   | Uses a moderate cut strategy                                                                                                    |
| っ      | <b>AGGRESSIVE</b> | Uses an aggressive cut strategy                                                                                                    |

**Table 9.10** Values for CUTSTRATEGY= Option

By default, CUTSTRATEGY=NONE.

#### <span id="page-394-0"></span>**HEURISTICS=***number* **|** *string*

controls the level of initial and primal heuristics that the network solver applies. This level determines how frequently the network solver applies primal heuristics during the branch-andbound tree search. It also affects the maximum number of iterations that are allowed in iterative heuristics. Some computationally expensive heuristics might be disabled by the solver at less aggressive levels. [Table 9.11](#page-394-4) lists the valid values for this option.

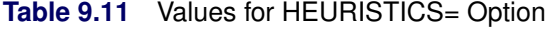

<span id="page-394-4"></span>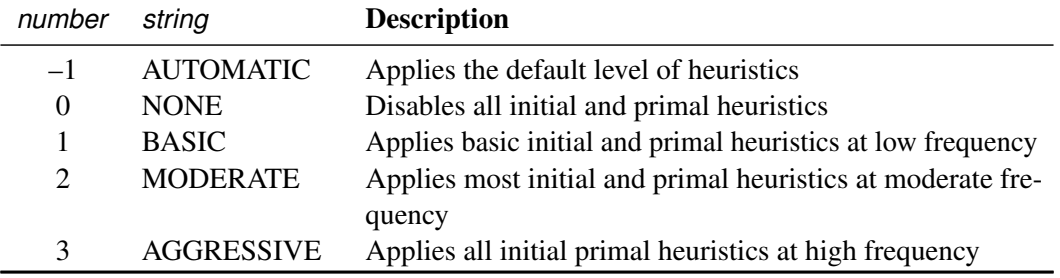

By default, HEURISTICS=AUTOMATIC.

# <span id="page-394-1"></span>**MAXNODES=***number*

specifies the maximum number of branch-and-bound nodes to be processed. The value of *number* can be any nonnegative integer up to the largest four-byte signed integer, which is  $2^{31} - 1$ .

By default,  $MAXNODES = 2<sup>31</sup> - 1$ .

#### <span id="page-394-2"></span>**MAXSOLS=***number*

specifies the maximum number of feasible tours to be identified. If *number* solutions have been found, then the solver stops. The value of *number* can be any positive integer up to the largest four-byte signed integer, which is  $2^{31} - 1$ .

By default,  $MAXSOLS = 2<sup>31</sup> - 1$ .

#### <span id="page-394-3"></span>**MILP=***number* **|** *string*

specifies whether to use a mixed integer linear programming (MILP) solver for solving the traveling salesman problem. The MILP solver attempts to find the overall best TSP tour by using a branch-and-bound based algorithm. This algorithm can be expensive for large-scale problems. If MILP=FALSE, then the network solver uses its initial heuristics to find a feasible, but not necessarily optimal, tour as quickly as possible. [Table 9.12](#page-394-5) describes the valid values for this option.

<span id="page-394-5"></span>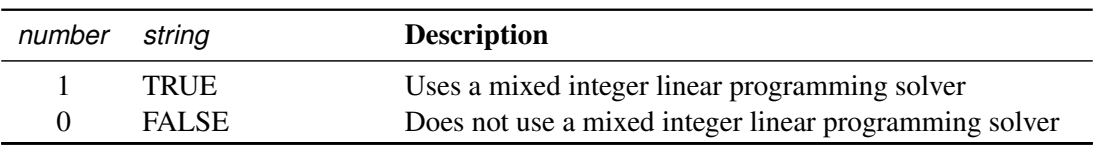

**Table 9.12** Values for MILP= Option

By default, MILP=TRUE.

#### <span id="page-395-2"></span>**RELOBJGAP=***number*

specifies a stopping criterion that is based on the best integer objective (BestInteger) and the objective of the best remaining node (BestBound). The relative objective gap is equal to

 $|BestInteger - BestBound| / (1E-10 + |BestBound|)$ 

When this value becomes less than the specified gap size *number*, the solver stops. The value of *number* can be any nonnegative number.

By default, RELOBJGAP=1E–4.

#### <span id="page-395-3"></span>**TARGET=***number*

specifies a stopping criterion for minimization problems. If the best integer objective is better than or equal to *number*, the solver stops. The value of *number* can be any number.

By default, TARGET is the negative number that has the largest absolute value that can be represented in your operating environment.

# <span id="page-395-0"></span>**Details: Network Solver**

The network solver uses a collection of specialized algorithms that optimize specific types of common problems. When you use the network solver, you specify variable arrays, numeric arrays, and sets, both to define an instance and to get solutions, without explicitly formulating objectives and constraints.

# <span id="page-395-1"></span>**Input Data for the Network Solver**

This section describes how you can import and export node, link, and problem data from and to SAS data sets and how you can solve problems over a subgraph without changing your original sets. The section ["Graph](#page-395-4) [Input Data"](#page-395-4) on page 388 describes how to load node and link data in some common formats. The section ["Solving over Subsets of Nodes and Links \(Filters\)"](#page-398-0) on page 391 describes subgraphs and how to access the objective value of a network problem.

# <span id="page-395-4"></span>**Graph Input Data**

This section describes how to input a graph for analysis by the network solver. Because PROC OPTMODEL uses node and link attributes that are indexed over the sets of nodes and links, you need to provide only node and link attributes. PROC OPTMODEL infers the graph from the attributes you provide. When a documented default value exists for the attribute of a link or a node, you need to provide only the values that differ from the default. For example, the section ["Minimum-Cost Network Flow"](#page-421-0) on page 414 assumes that the link flow upper bound is  $\infty$ . You need to specify only the finite upper bounds.

<span id="page-395-5"></span>Consider the directed graph shown in [Figure 9.5.](#page-395-5)
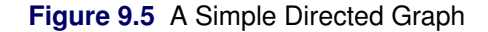

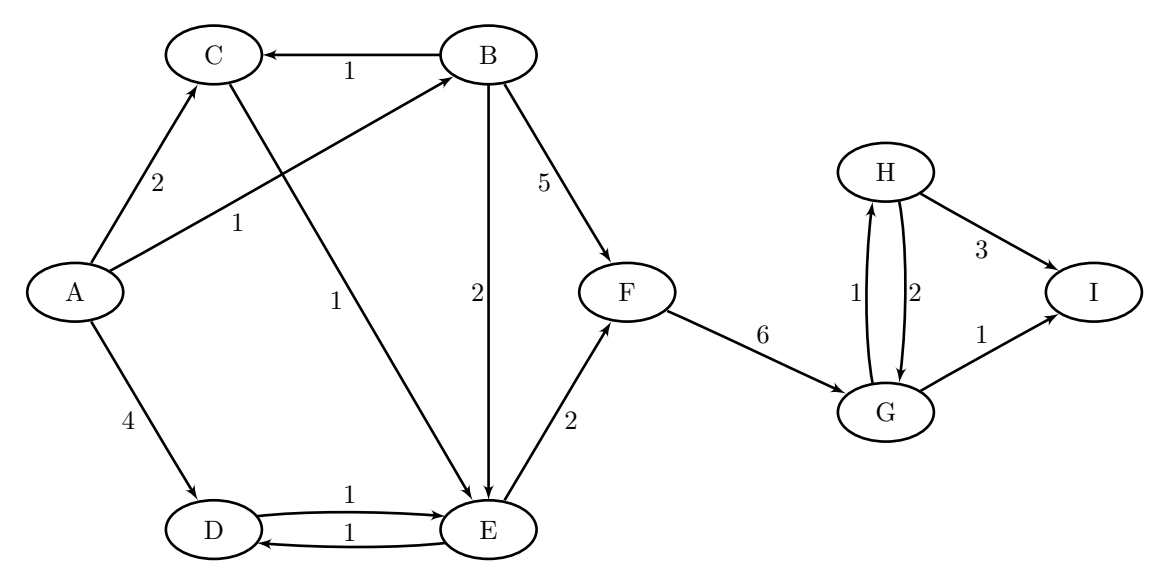

Each node and link has associated attributes: a node label and a link weight.

None of the algorithms in PROC OPTMODEL support Null Graphs, i.e., graphs with 0 nodes. PROC OPTMODEL will usually raise a semantic error and stop processing any remaining statements in a block if after processing its inputs it determines that the graph is null. If the graph definition itself is not null, but the graph to be passed to the solver after applying the [SUBGRAPH=](#page-389-0) option is null, then the predeclared parameter SOLUTION STATUS will be set to NULL GRAPH. For more information, see ["Solving over](#page-398-0) [Subsets of Nodes and Links \(Filters\)"](#page-398-0) on page 391.

#### **Data Indexed by Nodes or Links**

Nodes often represent entities, and links represent relationships between these entities. Therefore, it is common to store a graph as a link-indexed table. When nodes have attributes beyond their name (label), these attributes are stored in a node-indexed table. This section covers the more complex link-indexed case. The node-indexed case is essentially identical to this one, except that the PROC OPTMODEL set has tuple length of one when node-indexed data are read, whereas the PROC OPTMODEL set has tuple length two when link-indexed data are read.

Let  $G = (N, A)$  define a graph with a set *N* of nodes and a set *A* of links. A link is an ordered pair of nodes. Each node is defined by using either numeric or string labels.

The directed graph *G* shown in [Figure 9.5](#page-395-0) can be represented by the following links data set LinkSetIn:

```
data LinkSetIn;
  input from $ to $ weight @@;
  datalines;
A B 1 A C 2 A D 4 B C 1 B E 2
B F 5 C E 1 D E 1 E D 1 E F 2
F G 6 G H 1 G I 1 H G 2 H I 3
;
```
The following statements read in this graph and print the resulting links and nodes sets. These statements do not run any algorithms, so the resulting output contains only the input graph.

```
proc optmodel;
   set<str,str> LINKS;
   set NODES = union{<ni,nj> in LINKS} {ni,nj};
   num weight{LINKS};
   read data LinkSetIn into LINKS=[from to] weight;
   print weight;
  put NODES=; /* computed automatically by OPTMODEL */
quit;
```
The network solver preserves the node order of each link that you provide, even in cases where the link is traversed in the opposite order, such as in paths or tours. For an example, see the tour  $(1, 4, 2, 3, 5)$  in [Figure 9.8.](#page-399-0)

The log output in [Figure 9.6](#page-397-0) shows the nodes that are read from the input link data set. In this example PROC OPTMODEL computed the node set *N* (NODES) from its definition when it was needed. The ODS output in [Figure 9.7](#page-397-1) shows the weights that are read from the input link data set, which is indexed by link. PUT is used for NODES because PROC OPTMODEL sets are basic types such as number and string. Thus, you use PUT to quickly inspect a set value. In contrast, you use PRINT to inspect an array, such as weight.

**Figure 9.6** Node Set Printout of a Simple Directed Graph

```
NOTE: There were 15 observations read from the data set WORK.LINKSETIN. 
NODES={'A','B','C','D','E','F','G','H','I'}
```
#### **Figure 9.7** Link Set of a Simple Directed Graph That Includes Weights

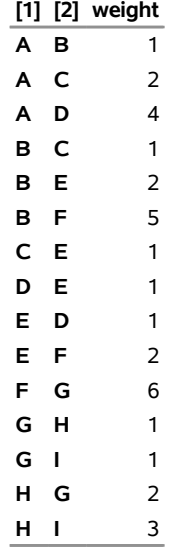

#### **The OPTMODEL Procedure**

As described in the [GRAPH\\_DIRECTION=](#page-385-0) option, if the graph is undirected, the *from* and *to* labels are interchangeable. If you define this graph as undirected, then reciprocal links (for example,  $D \to E$  and  $E \rightarrow D$ ) are treated as the same link, and duplicates are removed. The network solver takes the first occurrence of the link and ignores the others. By default, GRAPH\_DIRECTION=UNDIRECTED, so to declare the graph as undirected you can just omit this option.

After you read the data into PROC OPTMODEL sets, you pass link information to the solver by using the [LINKS=](#page-386-0) option. Node input is analogous to link input. You pass node information to the solver by using the [NODES=](#page-387-0) option.

The [INCLUDE=](#page-386-1) suboption is especially useful for algorithms that depend only on the graph topology, (such as the [connected components](#page-410-0) algorithm). If an algorithm requires a node or link property and that property is not defined for a node or link that is added by the INCLUDE= suboption, the algorithm will not run.

#### **Matrix Input Data**

The contents of a table can be represented as a graph. The relationships between two sets of nodes,  $N_1$  and  $N_2$ , can be represented by a  $|N_1|$  by  $|N_2|$  incidence matrix A, in which  $N_1$  is the set of rows and  $N_2$  is the set of columns.

To read a matrix that is stored in a data set into PROC OPTMODEL, you need to take two extra steps:

- 1. Determine the name of each numeric variable that you want to use. PROC CONTENTS can be useful for this task.
- 2. Use an iterated [READ DATA](#page-85-0) statement.

For more information, see ["Example 9.3: Linear Assignment Problem for Minimizing Relay Times"](#page-466-0) on page 459.

# <span id="page-398-0"></span>**Solving over Subsets of Nodes and Links (Filters)**

You can solve a problem over a subgraph without declaring new link and node sets. You can specify the LINKS= and NODES= suboptions of the [SUBGRAPH=](#page-389-0) option to filter nodes and links before PROC OPTMODEL builds and solves the instance. If you want to see the resulting subgraph, you can specify the LINKS= and NODES= suboptions of the [OUT=](#page-387-1) option. If you just want to produce a subgraph, you do not need to invoke an algorithm.

You can keep all the input and output arrays defined over the original graph and define a subgraph by providing any combination of the LINKS= and NODES= suboptions of the SUBGRAPH= option. If you specify either of the suboptions of the SUBGRAPH= option, then union semantics apply. PROC OPTMODEL uses the following rules:

- Only the links that are included in the set named in the LINKS= option are used to create the instance.
- Only the nodes that appear either in the NODES= suboption of the SUBGRAPH= option or that appear as the head or tail of a link in the LINKS= suboption are used to create the instance.
- A node or a link that appears only in the SUBGRAPH= option, but not in the original graph, is discarded. To add nodes or links that do not have attributes, see the [INCLUDE=](#page-386-1) suboption of the LINKS= and NODE= options.

If the value of the [LOGLEVEL=](#page-385-1) suboption is equal to or greater than 3, PROC OPTMODEL issues a message for each of the nodes and links that it discards until the number of messages issued during problem generation reaches the value of the [MSGLIMIT=](#page-45-0) option in the PROC OPTMODEL statement. If the value of the LOGLEVEL= suboption is greater than 0, PROC OPTMODEL also issues a summary that shows the total count of discarded nodes and links from each input array or set.

The following statements call PROC OPTMODEL and declare a five-node complete undirected graph; a subset of links that contains all links between nodes 1, 2, 3, and 4; and a subset of nodes that contains nodes 3, 4, and 5:

```
proc optmodel;
   set NODES = 1..5;
   set LINKS = {vi in NODES, vj in NODES: vi < vj};
   num distance {<vi,vj> in LINKS} = 10*vi + vj;
   set <num, num> TOUR;
   /* Build a link set using only nodes 1..4 nodes */
   set \langlenum,num> LINKS_BETWEEN_1234 = {vi in 1..3, vj in (vi+1)..4};
   /* Build a node subset consisting of nodes 3..5 */
   set NODES_345 = 3..5;
```
After the sets are declared, the statements in the following steps solve several traveling salesman problems (TSPs) on subgraphs. For more information about TSPs, see the section ["Traveling Salesman Problem"](#page-449-0) on page 442.

1. The first SOLVE statement solves a TSP on the original graph. Note that the links in the tour (see [Figure 9.8\)](#page-399-0) are returned with the same orientation that you provide in the input. For example, the second step on the tour goes from node 4 to node 2 using link  $(2, 4)$ . This guarantees that you do not need to do extra processing of output to check for link orientation. You can just use the output directly.

```
/* Implicit network 1: solve over nodes 1..5 -- The original network*/
solve with NETWORK /
   links=( weight=distance )
   out=( tour=TOUR )
   tsp
;
put TOUR=;
```
<span id="page-399-0"></span>As shown in [Figure 9.8,](#page-399-0) all links implied by the WEIGHT= suboption of the LINKS= option become part of the graph.

**Figure 9.8** SOLVE WITH NETWORK Log: Traveling Salesman Tour of an Unfiltered Graph

```
NOTE: The number of nodes in the input graph is 5. 
NOTE: The number of links in the input graph is 10. 
NOTE: The network solver is called. 
NOTE: Processing the traveling salesman problem. 
NOTE: The initial TSP heuristics found a tour with cost 111 using 0.04 (cpu: 
       0.00) seconds. 
NOTE: The MILP presolver value NONE is applied. 
NOTE: The MILP solver is called. 
NOTE: The Branch and Cut algorithm is used. 
NOTE: Optimal. 
NOTE: Objective = 111. 
NOTE: Processing the traveling salesman problem used 0.09 (cpu: 0.00) seconds. 
TOUR={<1,4>,<2,4>,<2,3>,<3,5>,<1,5>}
```
To access the objective value of a network problem, use the \_OROPTMODEL\_NUM\_ predefined array. The network solver ignores the \_OBJ\_ predefined symbol, which is part of the current named problem. The current named problem is independent of the network solver, because the network solver uses sets and numeric arrays for input and output. For more information, see the sections ["Multiple Subproblems"](#page-155-0) on page 148 and ["Solver Status Parameters"](#page-166-0) on page 159 in Chapter 5, ["The](#page-30-0) [OPTMODEL Procedure.](#page-30-0)"

#### **put \_OROPTMODEL\_NUM\_['OBJECTIVE'];**

2. The next SOLVE statement solves a TSP on the subgraph that is defined by the link set LINKS\_BETWEEN\_1234.

```
/* Filter on LINKS: solve over nodes 1..4 */
solve with NETWORK /
   links=( weight=distance )
   subgraph=( links=LINKS_BETWEEN_1234 )
   out=( tour=TOUR )
   tsp
;
put TOUR=;
```
As shown in [Figure 9.9,](#page-400-0) the network solver now ignores node 5.

```
Figure 9.9 SOLVE WITH NETWORK Log: Traveling Salesman Tour over Nodes N = \{1, 2, 3, 4\}111 
    NOTE: The SUBGRAPH= option filtered 4 elements from 'distance.' 
    NOTE: The number of nodes in the input graph is 4. 
    NOTE: The number of links in the input graph is 6. 
    NOTE: The network solver is called. 
    NOTE: Processing the traveling salesman problem. 
    NOTE: The initial TSP heuristics found a tour with cost 74 using 0.00 (cpu: 
            0.00) seconds. 
    NOTE: The MILP presolver value NONE is applied. 
    NOTE: The MILP solver is called. 
    NOTE: The Branch and Cut algorithm is used. 
    NOTE: Optimal. 
    NOTE: Objective = 74. 
    NOTE: Processing the traveling salesman problem used 0.00 (cpu: 0.00) seconds. 
    TOUR={<1,3>,<2,3>,<2,4>,<1,4>}
```
3. The next SOLVE statement solves a TSP on the subgraph that is defined by the node set NODES\_345.

```
/* Filter on NODES: solve over nodes 3..5 */
solve with NETWORK /
   links=( weight=distance )
   subgraph=( nodes=NODES_345 )
   out=( tour=TOUR )
   tsp
;
put TOUR=;
```
<span id="page-401-0"></span>As shown in [Figure 9.10,](#page-401-0) the network solver now ignores nodes 1 and 2, along with any links incident to them.

**Figure 9.10** SOLVE WITH NETWORK Log: Traveling Salesman Tour over Nodes  $N = \{3, 4, 5\}$ 

```
NOTE: The SUBGRAPH= option filtered 7 elements from 'distance.' 
NOTE: The number of nodes in the input graph is 3. 
NOTE: The number of links in the input graph is 3. 
NOTE: The network solver is called. 
NOTE: Processing the traveling salesman problem. 
NOTE: The initial TSP heuristics found a tour with cost 114 using 0.00 (cpu: 
       0.00) seconds. 
NOTE: Optimal. 
NOTE: Objective = 114. 
NOTE: Processing the traveling salesman problem used 0.00 (cpu: 0.00) seconds. 
TOUR={<3,4>,<4,5>,<3,5>}
```
4. The next SOLVE statement attempts to solve a TSP on the subgraph that is defined by the node set NODES\_345 and the link set that is defined by the links on the nodes  $\{1, 2, 3, 4\}$ . This subgraph creates an infeasible instance because the links  $\{(1, 5), (2, 5), (3, 5), (4, 5)\}$  that were defined in the original graph have been filtered out. Thus, node 5 is disconnected and no tour can exist.

```
/* Explicit nodes and links: semantic error over nodes 1..5
 * Links <u,5> are undefined and no documented default exists. */
solve with NETWORK /
  links=( weight=distance )
   subgraph=( nodes=NODES_345 links=LINKS_BETWEEN_1234 )
  out=( tour=TOUR )
  tsp
;
```
<span id="page-402-0"></span>As shown in [Figure 9.11,](#page-402-0) the network solver identifies that no tour exists over the surviving nodes and links.

**Figure 9.11** SOLVE WITH NETWORK Log: Infeasible Traveling Salesman Problem after Filtering

```
NOTE: The SUBGRAPH= option filtered 4 elements from 'distance.' 
NOTE: The number of nodes in the input graph is 5. 
NOTE: The number of links in the input graph is 6. 
NOTE: The number of singleton nodes in the input graph is 1. 
NOTE: The network solver is called. 
NOTE: Processing the traveling salesman problem. 
NOTE: Infeasible. 
NOTE: Processing the traveling salesman problem used 0.00 (cpu: 0.00) seconds.
```
5. The last SOLVE statement uses the [LINKS=](#page-388-0) suboption of the OUT= option to capture exactly which nodes and links were generated and with which attributes. In this case, because the only attribute defined is link weight, the set LINKS\_OUT has tuples of length three.

```
/* make room for tail, head, and weight */
   set<num, num, num> LINKS OUT;
   solve with NETWORK /
      links=( weight=distance )
      subgraph=( nodes=NODES_345 links=LINKS_BETWEEN_1234 )
      out=( tour=TOUR links=LINKS_OUT )
      tsp
   ;
  put LINKS_OUT=;
quit;
```
As shown in [Figure 9.12,](#page-402-1) the network solver can return the graph after filtering. This feature can sometimes help you identify why you might get counterintuitive results.

<span id="page-402-1"></span>**Figure 9.12** SOLVE WITH NETWORK Log: Remaining Links after Filtering

NOTE: The SUBGRAPH= option filtered 4 elements from 'distance.' NOTE: The number of nodes in the input graph is 5. NOTE: The number of links in the input graph is 6. NOTE: The number of singleton nodes in the input graph is 1. NOTE: The network solver is called. NOTE: Processing the traveling salesman problem. NOTE: Infeasible. NOTE: Processing the traveling salesman problem used 0.00 (cpu: 0.00) seconds. LINKS\_OUT={<1,2,12>,<1,3,13>,<1,4,14>,<2,3,23>,<2,4,24>,<3,4,34>}

## **Numeric Limitations**

Extremely large or extremely small numerical values might cause computational difficulties for some of the algorithms in the network solver. For this reason, each algorithm restricts the magnitude of the data values to a particular threshold number. If the user data values exceed this threshold, the network solver issues an error message. The value of the threshold limit is different for each algorithm and depends on the operating environment. The threshold limits are listed in [Table 9.13,](#page-403-0) where *M* is defined as the largest absolute value representable in your operating environment.

**Table 9.13** Threshold Limits by Algorithm

<span id="page-403-0"></span>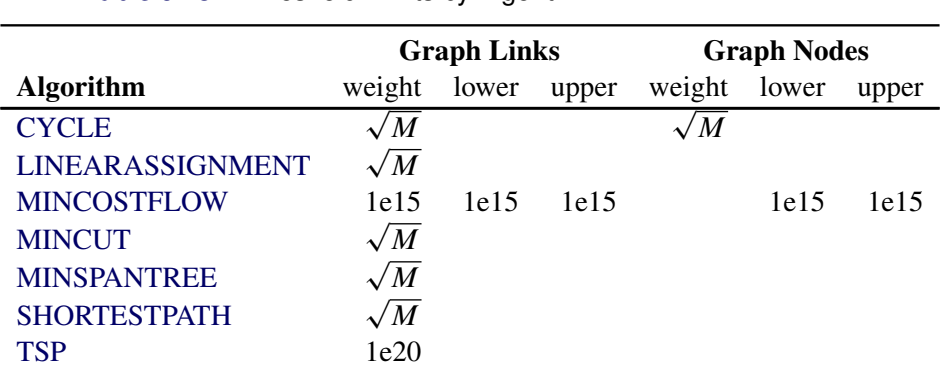

To obtain these limits, use the SAS CONSTANT function. For example, the following PROC OPTMODEL To obtain these limits, use the SAS CONSTANT function. For excode assigns  $\sqrt{M}$  to a variable x and prints that value to the log:

```
proc optmodel;
   num c = constant('SQRTBIG');
   put c=;
quit;
```
#### **Missing Values**

A missing value has no valid interpretation for most of the algorithms in the network solver. If the user data contain a missing value, the network solver issues an error message. There is only one exception: the minimum-cost network flow algorithm interprets a missing value in the lower or upper bound option as the default bound value. For more information about this algorithm, see the section ["Minimum-Cost Network](#page-421-0) [Flow"](#page-421-0) on page 414.

#### **Negative Link Weights**

For certain algorithms in the network solver, a negative link weight is not allowed. The following algorithms issue an error message if a negative link weight is provided:

• [MINCUT](#page-392-2)

### **Biconnected Components and Articulation Points**

A *biconnected component* of a graph  $G = (N, A)$  is a connected subgraph that cannot be broken into disconnected pieces by deleting any single node (and its incident links). An *articulation point* is a node of a graph whose removal would cause an increase in the number of connected components. Articulation points can be important when you analyze any graph that represents a communications network. Consider an articulation point  $i \in N$  which, if removed, disconnects the graph into two components  $C^1$  and  $C^2$ . All paths in *G* between some nodes in  $C^1$  and some nodes in  $C^2$  must pass through node *i*. In this sense, articulation points are critical to communication. Examples of where articulation points are important are airline hubs, electric circuits, network wires, protein bonds, traffic routers, and numerous other industrial applications.

In the network solver, you can find biconnected components and articulation points of an input graph by invoking the BICONNECTEDCOMPONENTS option. This algorithm works only with undirected graphs.

The results for the biconnected components algorithm are written to the link-indexed numeric array that is specified in the BICONCOMP= suboption of the OUT= option. For each link in the links array, the value in this array identifies its component. The component identifiers are numbered sequentially starting from 1. The articulation points are written to the set that is specified in the ARTPOINTS= suboption of the OUT= option.

The algorithm that the network solver uses to compute biconnected components is a variant of depth-first search [\(Tarjan](#page-483-0) [1972\)](#page-483-0). This algorithm runs in time  $O(|N| + |A|)$  and therefore should scale to very large graphs.

#### **Biconnected Components of a Simple Undirected Graph**

<span id="page-404-0"></span>This section illustrates the use of the biconnected components algorithm on the simple undirected graph *G* that is shown in [Figure 9.13.](#page-404-0)

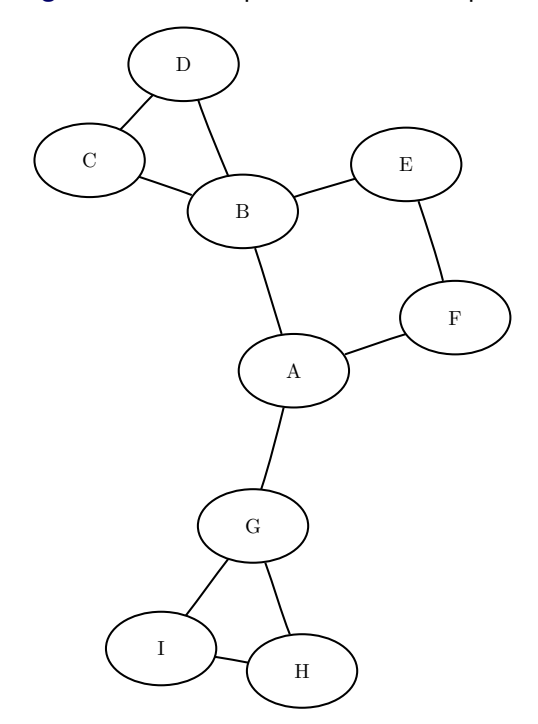

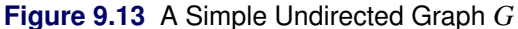

The undirected graph *G* can be represented by the links data set LinkSetInBiCC as follows:

```
data LinkSetInBiCC;
  input from $ to $ @@;
  datalines;
A B A F A G B C B D
B E C D E F G I G H
H I
;
```
The following statements calculate the biconnected components and articulation points and output the results in the data sets LinkSetOut and NodeSetOut:

```
proc optmodel;
   set<str,str> LINKS;
   read data LinkSetInBiCC into LINKS=[from to];
   set NODES = union\{<i,j</i> in LINKS} \{i,j\};num bicomponent{LINKS};
   set<str> ARTPOINTS;
   solve with NETWORK /
      loglevel = moderate
      links = (include=LINKS)
     biconcomp
      out = (biconcomp=bicomponent artpoints=ARTPOINTS)
   ;
  print bicomponent;
   put ARTPOINTS;
  create data LinkSetOut from [from to] biconcomp=bicomponent;
   create data NodeSetOut from [node]=ARTPOINTS artpoint=1;
quit;
```
<span id="page-405-0"></span>The data set LinkSetOut now contains the biconnected components of the input graph, as shown in [Figure 9.14.](#page-405-0)

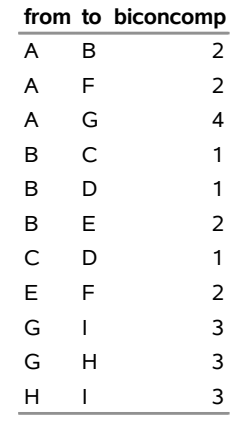

**Figure 9.14** Biconnected Components of a Simple Undirected Graph

<span id="page-405-1"></span>In addition, the data set NodeSetOut contains the articulation points of the input graph, as shown in [Figure 9.15.](#page-405-1)

**Figure 9.15** Articulation Points of a Simple Undirected Graph

|   | node artpoint |
|---|---------------|
| А |               |
| в |               |
| G |               |

The biconnected components are shown graphically in [Figure 9.16](#page-406-0) and [Figure 9.17.](#page-406-1)

<span id="page-406-0"></span>**Figure 9.16** Biconnected Components  $C^1$  and  $C^2$ 

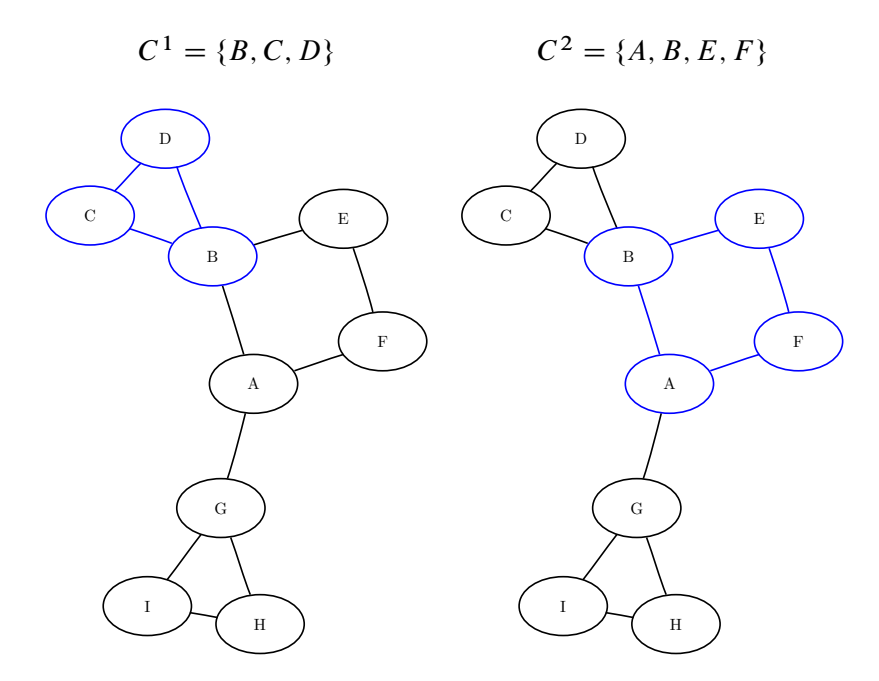

<span id="page-406-1"></span>**Figure 9.17** Biconnected Components  $C^3$  and  $C^4$ 

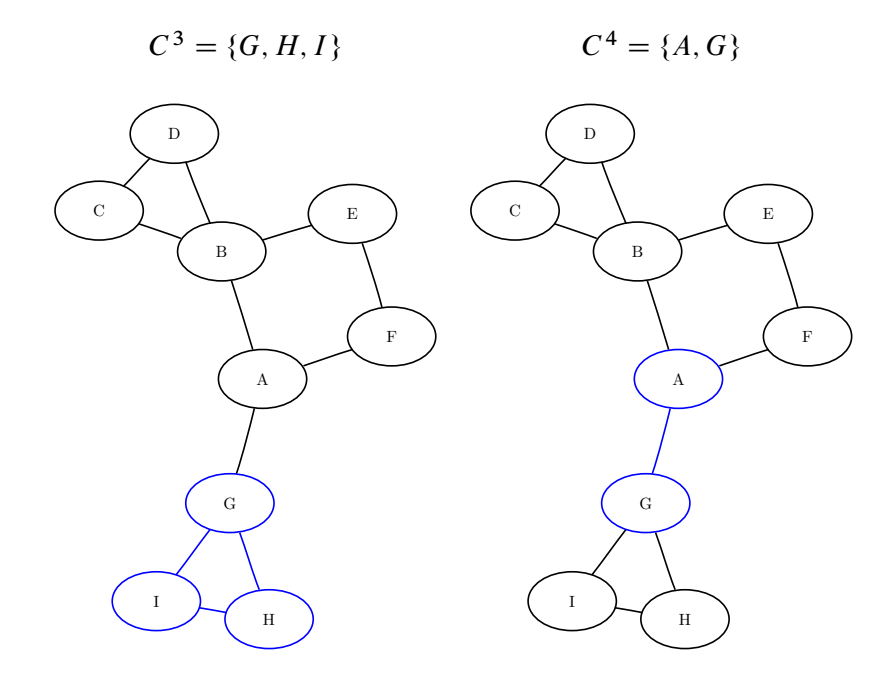

For a more detailed example, see ["Example 9.1: Articulation Points in a Terrorist Network"](#page-459-0) on page 452.

### **Clique**

A *clique* of a graph  $G = (N, A)$  is an induced subgraph that is a complete graph. Every node in a clique is connected to every other node in that clique. A *maximal clique* is a clique that is not a subset of the nodes of any larger clique. That is, it is a set *C* of nodes such that every pair of nodes in *C* is connected by a link and every node not in *C* is missing a link to at least one node in *C*. The number of maximal cliques in a particular graph can be very large and can grow exponentially with every node added. Finding cliques in graphs has applications in numerous industries including bioinformatics, social networks, electrical engineering, and chemistry.

You can find the maximal cliques of an input graph by invoking the [CLIQUE=](#page-390-1) option. The clique algorithm works only with undirected graphs.

The results for the clique algorithm are written to the set that is specified in the CLIQUES= suboption of the OUT= option. Each node of each clique is listed in the set along with a clique ID (the first argument of the tuple) to identify the clique to which it belongs. A node can appear multiple times in this set if it belongs to multiple cliques.

The algorithm that the network solver uses to compute maximal cliques is a variant of the Bron-Kerbosch algorithm [\(Bron and Kerbosch](#page-482-0) [1973;](#page-482-0) [Harley](#page-482-1) [2003\)](#page-482-1). Enumerating all maximal cliques is NP-hard, so this algorithm typically does not scale to very large graphs.

#### **Maximal Cliques of a Simple Undirected Graph**

<span id="page-407-0"></span>This section illustrates the use of the clique algorithm on the simple undirected graph *G* that is shown in [Figure 9.18.](#page-407-0)

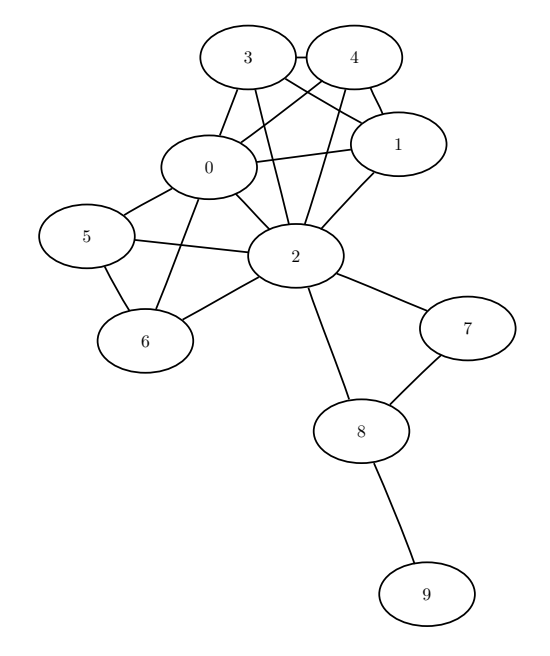

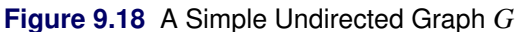

The undirected graph *G* can be represented by the following links data set LinkSetIn:

```
data LinkSetIn;
  input from to @@;
  datalines;
0 1 0 2 0 3 0 4 0 5
0 6 1 2 1 3 1 4 2 3
2 4 2 5 2 6 2 7 2 8
3 4 5 6 7 8 8 9
;
```
The following statements calculate the maximal cliques, output the results in the data set Cliques, and use the CARD function and SLICE operator as a convenient way to compute the clique sizes, which are output to a data set called CliqueSizes:

```
proc optmodel;
   set<num, num> LINKS;
   read data LinkSetIn into LINKS=[from to];
   set<num, num> CLIQUES;
   solve with NETWORK /
      links = (include=LINKS)
      clique = (maxcliques=all)
      out = (cliques=CLIQUES)
   ;
   put CLIQUES;
   create data Cliques from [clique node]=CLIQUES;
   num num_cliques = card(setof {<cid,node> in CLIQUES} cid);
   set CLIQUE_IDS = 1..num_cliques;
   num size {cid in CLIQUE_IDS} = card(slice(<cid,*>, CLIQUES));
   create data CliqueSizes from [clique] size;
quit;
```
<span id="page-408-0"></span>The data set Cliques now contains the maximal cliques of the input graph; it is shown in [Figure 9.19.](#page-408-0)

**Figure 9.19** Maximal Cliques of a Simple Undirected Graph

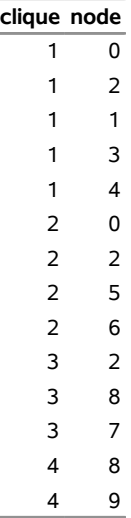

<span id="page-409-0"></span>In addition, the data set CliqueSizes contains the number of nodes in each clique; it is shown in [Figure 9.20.](#page-409-0)

**Figure 9.20** Sizes of Maximal Cliques of a Simple Undirected Graph

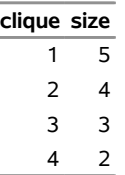

The maximal cliques are shown graphically in [Figure 9.21](#page-409-1) and [Figure 9.22.](#page-409-2)

<span id="page-409-1"></span>**Figure 9.21** Maximal Cliques  $C^1$  and  $C^2$ 

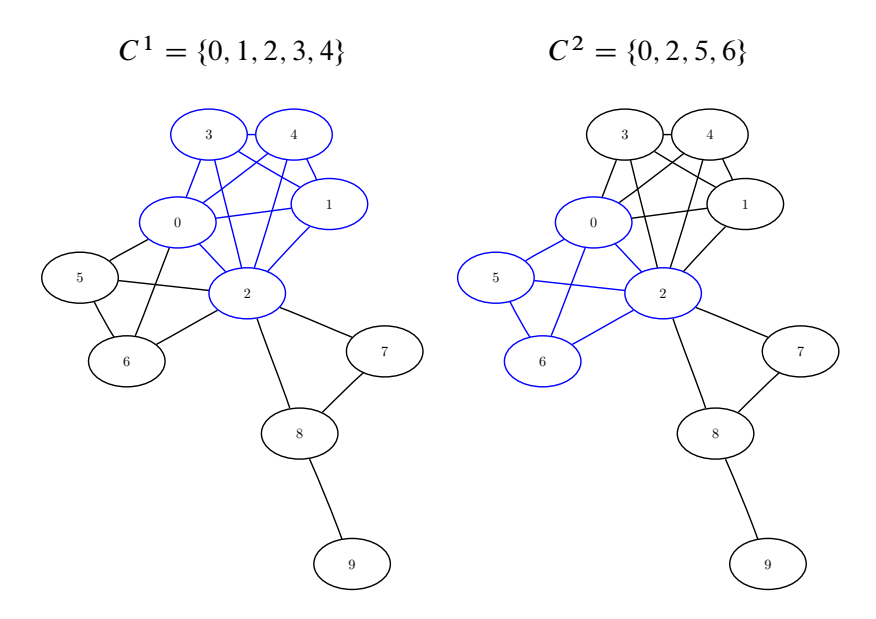

<span id="page-409-2"></span>**Figure 9.22** Maximal Cliques  $C^3$  and  $C^4$ 

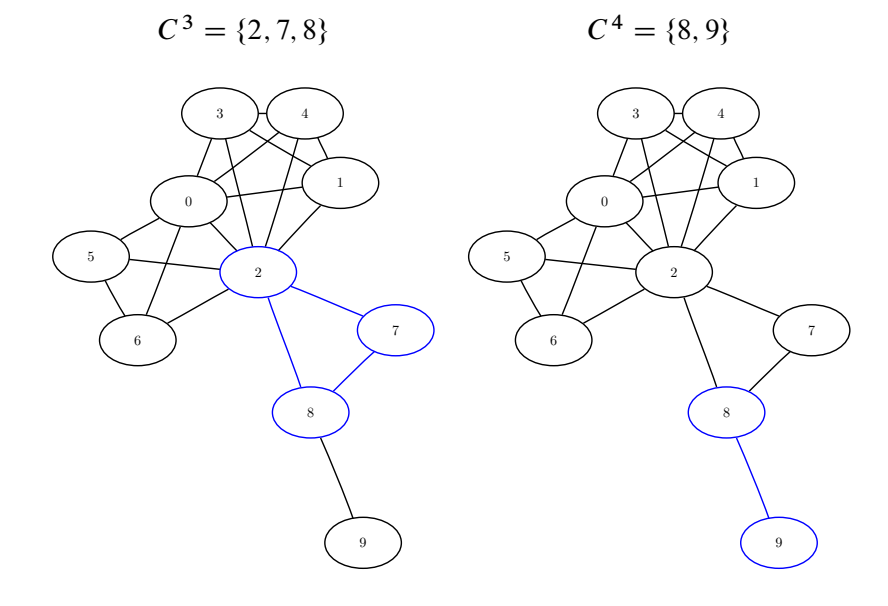

# <span id="page-410-0"></span>**Connected Components**

A *connected component* of a graph is a set of nodes that are all reachable from each other. That is, if two nodes are in the same component, then there exists a path between them. For a directed graph, there are two types of components: a *strongly connected component* has a directed path between any two nodes, and a *weakly connected component* ignores direction and requires only that a path exist between any two nodes.

In the network solver, you can invoke connected components by using the [CONNECTEDCOMPONENTS=](#page-390-2) option.

There are two main algorithms for finding connected components in an undirected graph: a depth-first search algorithm [\(ALGORITHM=D](#page-390-3)FS) and a union-find algorithm (ALGORITHM=UNIONFIND). For a graph  $G = (N, A)$ , both algorithms run in time  $O(|N| + |A|)$  and can usually scale to very large graphs. The default is the union-find algorithm. For directed graphs, only the depth-first search algorithm is available.

The results of the connected components algorithm are written to the node-indexed numeric array that you specify in the CONCOMP= suboption of the OUT= option. For each node in the set, the value of this array identifies its component. The component identifiers are numbered sequentially starting from 1.

### **Connected Components of a Simple Undirected Graph**

<span id="page-410-1"></span>This section illustrates the use of the connected components algorithm on the simple undirected graph *G* that is shown in [Figure 9.23.](#page-410-1)

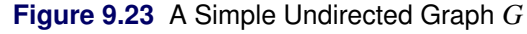

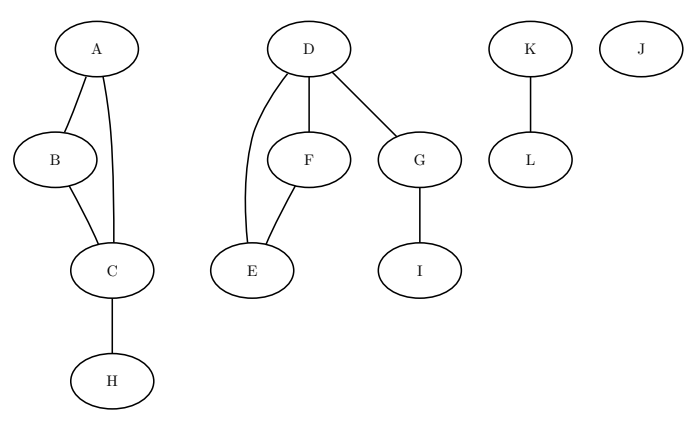

The undirected graph *G* can be represented by the following links data set, LinkSetIn:

```
data LinkSetIn;
  input from $ to $ @@;
  datalines;
A B A C B C C H D E D F D G F E G I K L
;
```
The following statements calculate the connected components and output the results in the data set Node-SetOut:

```
proc optmodel;
  set<str,str> LINKS;
   read data LinkSetIn into LINKS=[from to];
   set NODES = union \{<i,j</i> in LINKS} \{i,j\};
   num component{NODES};
   solve with NETWORK /
      links = (include=LINKS)
      concomp
      out = (concomp=component)
   ;
   print component;
   create data NodeSetOut from [node] concomp=component;
quit;
```
<span id="page-411-0"></span>The data set NodeSetOut contains the connected components of the input graph and is shown in [Figure 9.24.](#page-411-0)

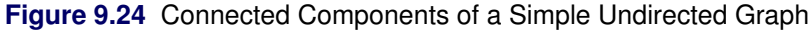

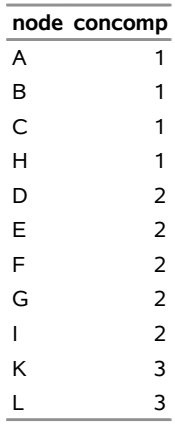

Notice that the graph is defined by using only the links array. As seen in [Figure 9.23,](#page-410-1) this graph also contains a singleton node labeled J, which has no associated links. By definition, this node defines its own component. But because the input graph was defined by using only the links array, node J did not show up in the results data set. To define a graph by using nodes that have no associated links, you should also define the input nodes set. In this case, you can define a nodes data set NodeSetIn as follows:

```
data NodeSetIn;
  input node $ @@;
  datalines;
A B C D E F G H I J K L
;
```
You could also have defined the set directly in PROC OPTMODEL, but in this case, a separate data set nicely preserves the independence between the model and the data.

Now, when you calculate the connected components, you define the input graph by using both the nodes input data set and the links input data set:

```
proc optmodel;
  set<str,str> LINKS;
  read data LinkSetIn into LINKS=[from to];
  set<str> NODES;
  read data NodeSetIn into NODES=[node];
  num component{NODES};
   solve with NETWORK /
     links = (include=LINKS)
     nodes = (include=NODES)
     concomp
     out = (concomp=component)
   ;
  print component;
   create data NodeSetOut from [node] concomp=component;
quit;
```
<span id="page-412-0"></span>The resulting data set, NodeSetOut, includes the singleton node J as its own component, as shown in [Figure 9.25.](#page-412-0)

**Figure 9.25** Connected Components of a Simple Undirected Graph

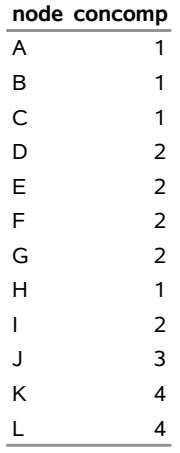

#### **Connected Components of a Simple Directed Graph**

<span id="page-412-1"></span>This section illustrates the use of the connected components algorithm on the simple directed graph *G* that is shown in [Figure 9.26.](#page-412-1)

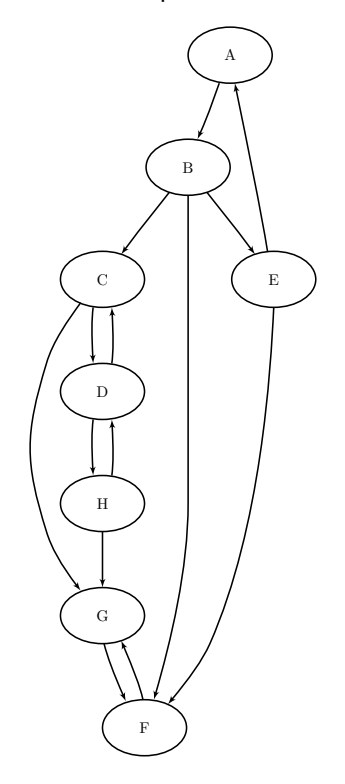

**Figure 9.26** A Simple Directed Graph *G*

The directed graph *G* can be represented by the following links data set, LinkSetIn:

```
data LinkSetIn;
  input from $ to $ @@;
  datalines;
A B B C B E B F C G
C D D C D H E A E F
F G G F H G H D
;
```
The following statements calculate the connected components and output the results in the data set Node-SetOut:

```
proc optmodel;
  set<str,str> LINKS;
  read data LinkSetIn into LINKS=[from to];
  set NODES = union \{<i,j</i> in LINKS} \{i,j\};
  num component{NODES};
  solve with NETWORK /
     graph_direction = directed
     links = (include=LINKS)
     concomp
     out = (concomp=component)
   ;
  print component;
  create data NodeSetOut from [node] concomp=component;
quit;
```
<span id="page-414-0"></span>The data set NodeSetOut, shown in [Figure 9.27,](#page-414-0) now contains the connected components of the input graph.

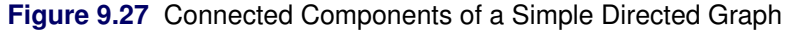

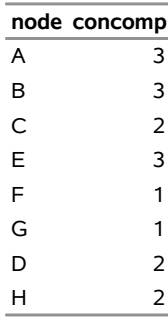

<span id="page-414-1"></span>The connected components are represented graphically in [Figure 9.28.](#page-414-1)

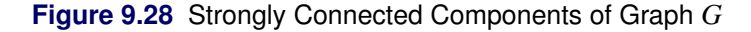

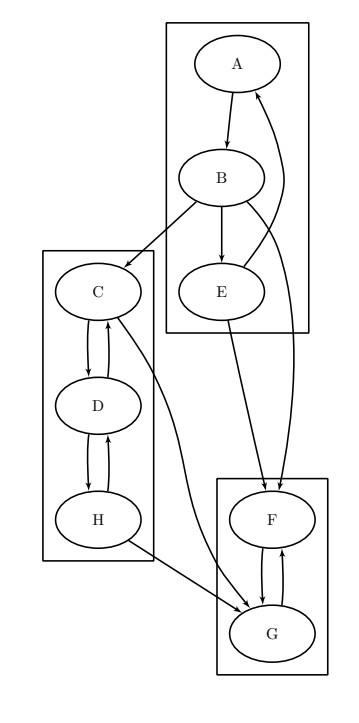

## **Cycle**

A *path* in a graph is a sequence of nodes, each of which has a link to the next node in the sequence. An *elementary cycle* is a path in which the start node and end node are the same and otherwise no node appears more than once in the sequence.

In the network solver, you can find you can find (or just count) the elementary cycles of an input graph by invoking the [CYCLE=](#page-390-0) algorithm option. To find the cycles and report them in a set, use the [CYCLES=](#page-388-1) suboption in the [OUT=](#page-387-1) option. You do not need to use the [CYCLES=](#page-388-1) suboption to simply count the cycles. For undirected graphs, each link represents two directed links. For this reason, the following cycles are filtered out: trivial cycles  $(A \rightarrow B \rightarrow A)$  and duplicate cycles that are found by traversing a cycle in both directions  $(A \to B \to C \to A \text{ and } A \to C \to B \to A)$ .

The results of the cycle detection algorithm are written to the set that you specify in the [CYCLES=](#page-388-1) suboption in the OUT= option. Each node of each cycle is listed in the CYCLES= set along with a cycle ID (the first argument of the tuple) to identify the cycle to which it belongs. The second argument of the tuple defines the order (sequence) of the node in the cycle.

The algorithm that the network solver uses to compute all cycles when the value of the MAXLENGTH= option is greater than 20 is a variant of the algorithm in [Johnson](#page-483-1) [\(1975\)](#page-483-1) (ALGORITHM=BACKTRACK). This algorithm runs in time  $O((|N| + |A|)(c + 1))$ , where *c* is the number of elementary cycles in the graph. So the algorithm should scale to large graphs that contain few cycles. However, some graphs can have a very large number of cycles, so the algorithm might not scale. The default when the value of the MAXLENGTH= option is less than or equal to 20 is described in [Liu and Wang](#page-483-2) [\(2006\)](#page-483-2) (ALGORITHM=BUILD). This algorithm is typically much faster than the backtracking algorithm when the length of the cycles is sufficiently restricted.

If MAXCYCLES=ALL and there are many cycles, the CYCLES= set can become very large. It might be beneficial to check the number of cycles before you try to create the CYCLES= set. By default, MAXCY-CLES=1, so the algorithm returns the first cycle that it finds and stops processing. This should run relatively quickly. For large-scale graphs, the [MINLINKWEIGHT=](#page-391-0) and [MAXLINKWEIGHT=](#page-391-1) suboptions might increase the computation time.

### **Cycle Detection of a Simple Directed Graph**

<span id="page-415-0"></span>This section provides a simple example of using the cycle detection algorithm on the simple directed graph *G* that is shown in [Figure 9.29.](#page-415-0) Two other examples are ["Example 9.2: Cycle Detection for Kidney Donor](#page-461-0) [Exchange"](#page-461-0) on page 454, which shows the use of cycle detection for optimizing a kidney donor exchange, and ["Example 9.6: Transitive Closure for Identification of Circular Dependencies in a Bug Tracking System"](#page-474-0) on page 467, which shows an application of cycle detection to dependencies between bug reports.

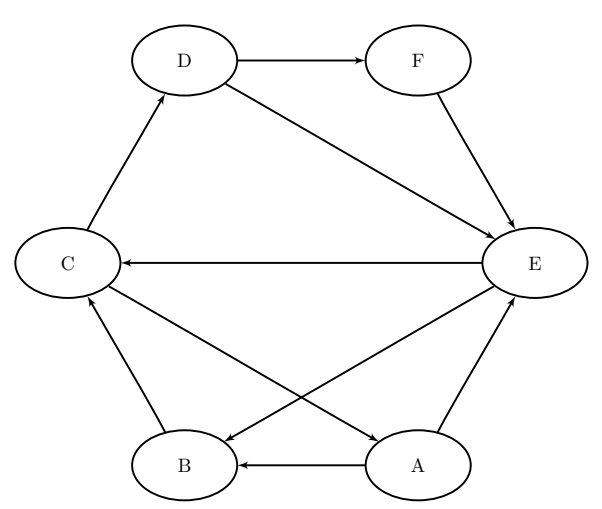

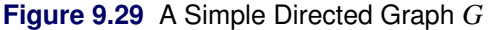

The directed graph *G* can be represented by the following links data set, LinkSetIn:

```
data LinkSetIn;
   input from $ to $ @@;
  datalines;
A B A E B C C A C D
D E D F E B E C F E
;
```
The following statements check whether the graph has a cycle:

```
proc optmodel;
  set<str,str> LINKS;
  read data LinkSetIn into LINKS=[from to];
   set<num, num, str> CYCLES;
   solve with NETWORK /
     graph_direction = directed
     links = (include=LINKS)
     cycle = (maxcycles=1)
   ;
quit;
```
<span id="page-416-0"></span>The result is written to the log of the procedure, as shown in [Figure 9.30.](#page-416-0)

**Figure 9.30** Network Solver Log: Check the Existence of a Cycle in a Simple Directed Graph

NOTE: There were 10 observations read from the data set WORK.LINKSETIN. NOTE: The number of nodes in the input graph is 6. NOTE: The number of links in the input graph is 10. NOTE: The network solver is called. NOTE: Processing cycle detection. NOTE: Required number of cycles found. You can increase this value using the MAXCYCLES= option. NOTE: The algorithm found 1 cycles. NOTE: Processing cycle detection used 0.00 (cpu: 0.00) seconds.

The following statements count the number of cycles in the graph:

```
proc optmodel;
   set<str,str> LINKS;
  read data LinkSetIn into LINKS=[from to];
  set<num, num, str> CYCLES;
   solve with NETWORK /
     graph_direction = directed
     links = (include=LINKS)
     cycle = (maxcycles=all)
   ;
quit;
```
<span id="page-416-1"></span>The result is written to the log of the procedure, as shown in [Figure 9.31.](#page-416-1)

**Figure 9.31** Network Solver Log: Count the Number of Cycles in a Simple Directed Graph

```
NOTE: There were 10 observations read from the data set WORK.LINKSETIN. 
NOTE: The number of nodes in the input graph is 6. 
NOTE: The number of links in the input graph is 10. 
NOTE: The network solver is called. 
NOTE: Processing cycle detection. 
NOTE: The algorithm found 7 cycles. 
NOTE: Processing cycle detection used 0.00 (cpu: 0.00) seconds.
```
The following statements return the first cycle found in the graph:

```
proc optmodel;
  set<str,str> LINKS;
  read data LinkSetIn into LINKS=[from to];
  set<num, num, str> CYCLES;
  solve with NETWORK /
     graph_direction = directed
     links = (include=LINKS)
     cycle = (maxcycles=1)
     out = (cycles=CYCLES)
  ;
  put CYCLES;
  create data Cycles from [cycle order node]=CYCLES;
quit;
```
<span id="page-417-0"></span>The data set Cycles now contains the first cycle found in the input graph; it is shown in [Figure 9.32.](#page-417-0)

**Figure 9.32** First Cycle Found in a Simple Directed Graph

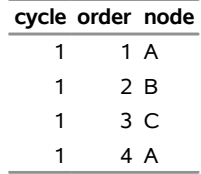

<span id="page-417-1"></span>The first cycle that is found in the input graph is shown graphically in [Figure 9.33.](#page-417-1)

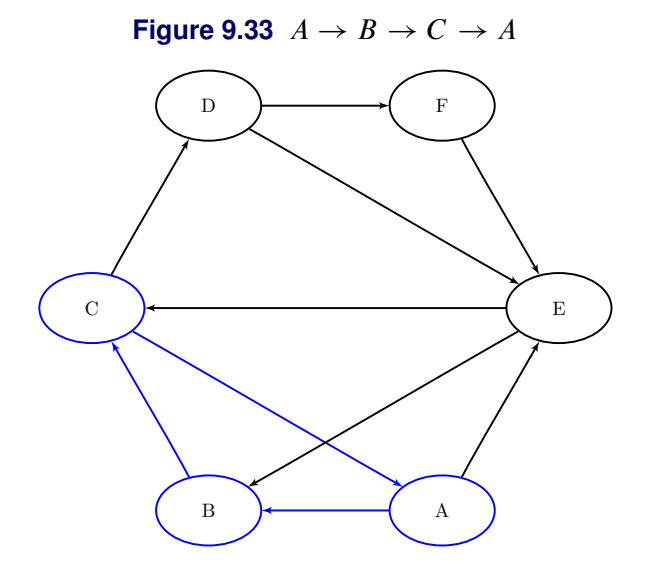

The following statements return all the cycles in the graph:

```
proc optmodel;
  set<str,str> LINKS;
  read data LinkSetIn into LINKS=[from to];
  set<num, num, str> CYCLES;
  solve with NETWORK /
     graph_direction = directed
     links = (include=LINKS)
     cycle = (maxcycles=all)
     out = (cycles=CYCLES)
  ;
  put CYCLES;
  create data Cycles from [cycle order node]=CYCLES;
quit;
```
<span id="page-418-0"></span>The data set Cycles now contains all the cycles in the input graph; it is shown in [Figure 9.34.](#page-418-0)

|               | cycle order node | cycle order node |     |    |              | cycle order node |   | cycle order node |     |
|---------------|------------------|------------------|-----|----|--------------|------------------|---|------------------|-----|
|               | 1 A              | 3                | 1 A | 5  | $\mathbf{1}$ | B                | 6 |                  | 4 E |
| 1             | 2 B              | 3                | 2 E | 5  |              | 2 C              |   |                  | 1 E |
| 1             | 3 C              | 3                | 3 C | 5. |              | 3 D              | 7 |                  | 2 C |
| 1             | 4 A              | 3                | 4 A | 5. |              | 4 F              | 7 |                  | 3 D |
| $\mathcal{P}$ | 1 A              | 4                | 1B  | 5. |              | 5 E              | 7 |                  | 4 F |
| 2             | 2 E              | 4                | 2 C | 5  |              | 6 B              |   |                  | 5 E |
| $\mathcal{P}$ | 3 B              | 4                | 3 D | 6  |              | 1 E              |   |                  |     |
| $\mathcal{P}$ | 4 C              | 4                | 4 E | 6  |              | 2 C              |   |                  |     |
| $\mathcal{P}$ | 5 A              | 4                | 5 B | 6  |              | 3 D              |   |                  |     |

**Figure 9.34** All Cycles in a Simple Directed Graph

The six additional cycles are shown graphically in [Figure 9.35](#page-419-0) through [Figure 9.37.](#page-420-0)

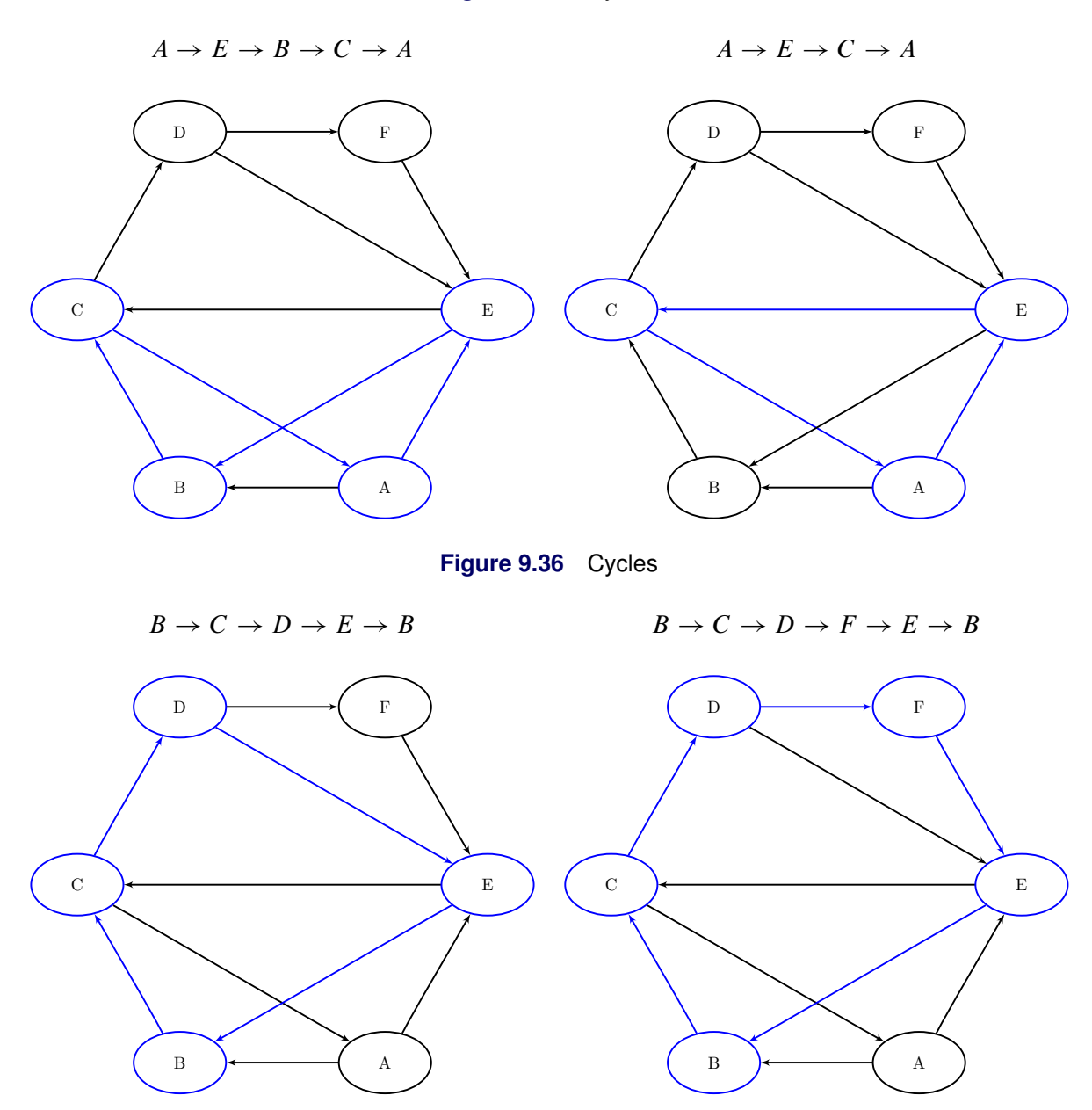

<span id="page-419-0"></span>**Figure 9.35** Cycles

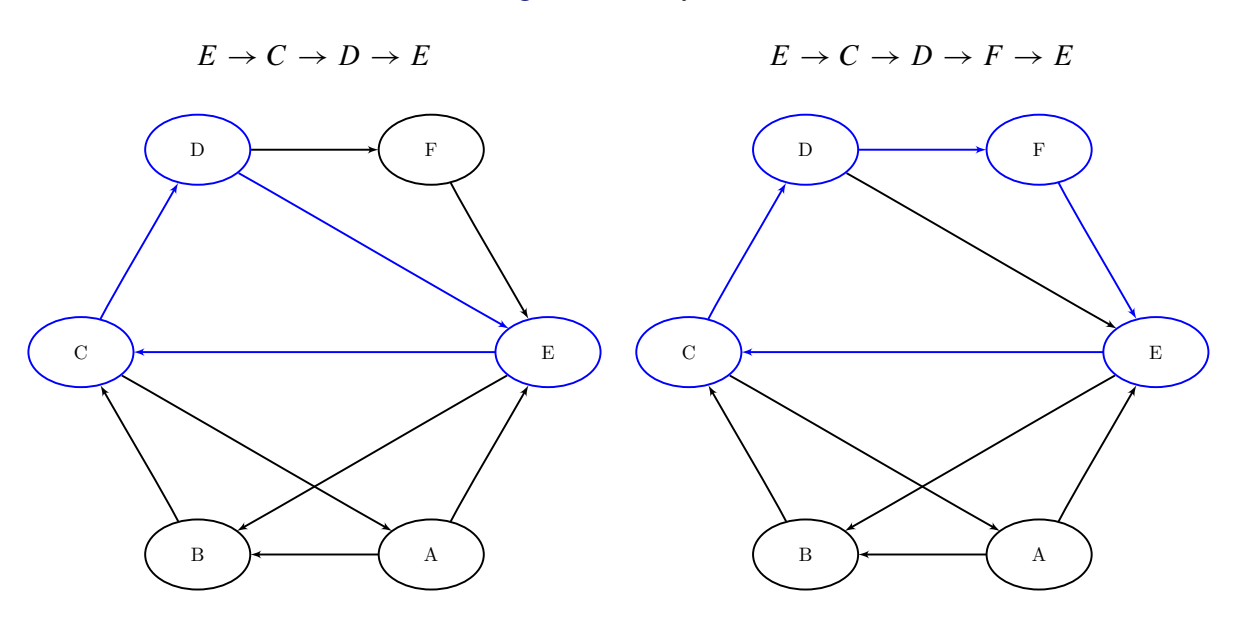

<span id="page-420-0"></span>**Figure 9.37** Cycles

# **Linear Assignment (Matching)**

The *linear assignment problem* (LAP) is a fundamental problem in combinatorial optimization that involves assigning workers to tasks at minimal costs. In graph theoretic terms, the LAP is equivalent to finding a minimum-weight matching in a weighted bipartite directed graph. In a *bipartite graph*, the nodes can be divided into two disjoint sets *S* (workers) and *T* (tasks) such that every link connects a node in *S* to a node in *T*. That is, the node sets *S* and *T* are independent. The concept of assigning workers to tasks can be generalized to the assignment of any abstract object from one group to some abstract object from a second group.

The linear assignment problem can be formulated as an integer programming optimization problem. The form of the problem depends on the sizes of the two input sets, *S* and *T*. Let *A* represent the set of possible assignments between sets *S* and *T*. In the bipartite graph, these assignments are the links. If  $|S| \ge |T|$ , then the following optimization problem is solved:

minimize 
$$
\sum_{(i,j)\in A} c_{ij}x_{ij}
$$
  
subject to 
$$
\sum_{(i,j)\in A} x_{ij} \le 1 \quad i \in S
$$

$$
\sum_{(i,j)\in A} x_{ij} = 1 \quad j \in T
$$

$$
x_{ij} \in \{0, 1\} \qquad (i, j) \in A
$$

This model allows for some elements of set *S* (workers) to go unassigned (if  $|S| > |T|$ ).

If  $|S| < |T|$ , then the following optimization problem is solved:

minimize 
$$
\sum_{(i,j)\in A} c_{ij}x_{ij}
$$
  
subject to 
$$
\sum_{(i,j)\in A} x_{ij} = 1 \quad i \in S
$$

$$
\sum_{(i,j)\in A} x_{ij} \le 1 \quad j \in T
$$

$$
x_{ij} \in \{0, 1\} \qquad (i, j) \in A
$$

This model allows for some elements of set *T* (tasks) to go unassigned.

In the network solver, you can invoke the linear assignment problem solver by using the [LINEARASSIGN-](#page-392-0)[MENT](#page-392-0) option. The algorithm that the network solver uses for solving a LAP is based on augmentation of shortest paths [\(Jonker and Volgenant](#page-483-3) [1987\)](#page-483-3). This algorithm can be applied as long as the graph is bipartite.

The resulting assignment (or matching) is contained in the set that is specified in the ASSIGNMENTS= suboption of the OUT= option.

For a detailed example, see ["Example 9.3: Linear Assignment Problem for Minimizing Relay Times"](#page-466-0) on page 459.

#### <span id="page-421-0"></span>**Minimum-Cost Network Flow**

The *minimum-cost network flow problem* (MCF) is a fundamental problem in network analysis that involves sending flow over a network at minimal cost. Let  $G = (N, A)$  be a directed graph. For each link  $(i, j) \in A$ , associate a cost per unit of flow, designated by  $c_{ij}$ . The demand (or supply) at each node  $i \in N$  is designated as  $b_i$ , where  $b_i \geq 0$  denotes a supply node and  $b_i < 0$  denotes a demand node. These values must be within  $[b_i^l, b_i^u]$ . Define decision variables  $x_{ij}$  that denote the amount of flow sent from node *i* to node *j*. The amount of flow that can be sent across each link is bounded to be within  $[l_{ij}, u_{ij}]$ . The problem can be modeled as a linear programming problem as follows:

minimize 
$$
\sum_{(i,j)\in A} c_{ij}x_{ij}
$$
  
subject to 
$$
b_i^l \leq \sum_{(i,j)\in A} x_{ij} - \sum_{(j,i)\in A} x_{ji} \leq b_i^u \quad i \in N
$$

$$
l_{ij} \leq x_{ij} \leq u_{ij} \qquad (i,j) \in A
$$

When  $b_i = b_i^l = b_i^u$  for all nodes  $i \in N$ , the problem is called a *standard network flow problem*. For these problems, the sum of the supplies and demands must be equal to 0 to ensure that a feasible solution exists.

In the network solver, you can invoke the minimum-cost network flow solver by using the [MINCOSTFLOW](#page-392-1) option.

The algorithm that the network solver uses for solving MCF is a variant of the primal network simplex algorithm [\(Ahuja, Magnanti, and Orlin](#page-482-2) [1993\)](#page-482-2). Sometimes the directed graph *G* is disconnected. In this case, the problem is first decomposed into its weakly connected components, and then each minimum-cost flow problem is solved separately.

The input for the network is the standard graph input, which is described in the section ["Input Data for the](#page-395-1) [Network Solver"](#page-395-1) on page 388. The MCF option uses the following suboptions of the LINKS= input option that specify link-indexed numeric arrays:

- The [WEIGHT=](#page-387-2) suboption defines the link cost  $c_{ij}$  per unit of flow. (The default is 0, but if the WEIGHT= suboption is not specified, then the default is 1.)
- The [LOWER=](#page-386-2) suboption defines the link flow lower bound  $l_{ij}$ . (The default is 0.)
- The [UPPER=](#page-387-3) suboption defines the link flow upper bound  $u_{ij}$ . (The default is  $\infty$ .)

The MCF option uses the following suboptions of the NODES= option. The parameter of each suboption is a numeric array that is positive for supply nodes and negative for demand nodes. To specify fixed node supplies and demands, use only the LOWER= suboption.

- The [LOWER=](#page-387-4) suboption defines the node supply lower bounds. (The default is 0.)
- The [UPPER=](#page-387-5) suboption defines the node supply upper bounds. (The default is  $\infty$ , but if the UPPER= option is not specified, then the upper bounds are set equal to the lower bounds).

The resulting optimal flow through the network is written to the link-indexed numeric array that is specified in the FLOW= suboption of the OUT= option in the SOLVE WITH NETWORK statement.

#### **Minimum Cost Network Flow for a Simple Directed Graph**

<span id="page-422-0"></span>The following example demonstrates how to use the network simplex algorithm to find a minimum-cost flow in a directed graph. Consider the directed graph in [Figure 9.38,](#page-422-0) which appears in [Ahuja, Magnanti, and Orlin](#page-482-2) [\(1993\)](#page-482-2).

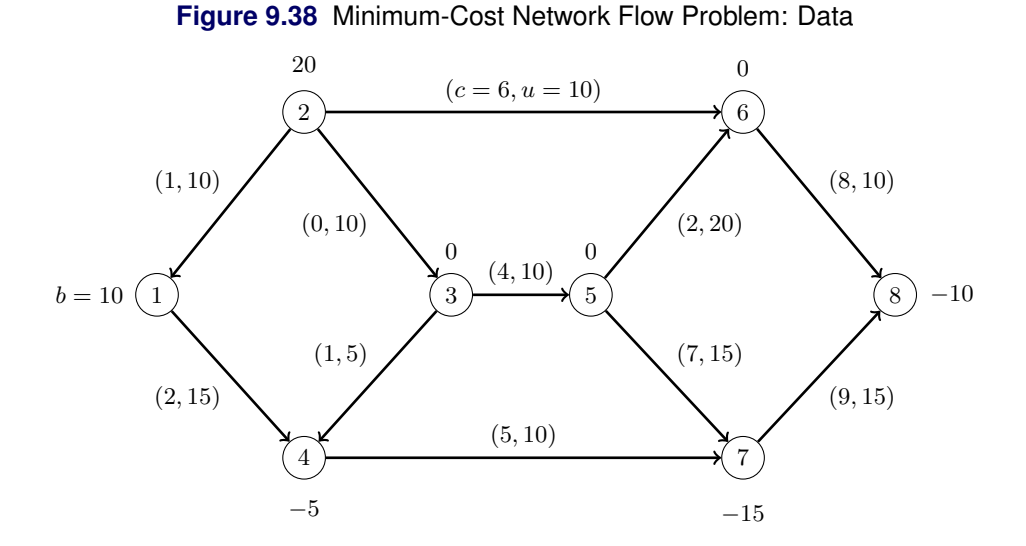

The directed graph *G* can be represented by the following links data set LinkSetIn and nodes data set NodeSetIn:

```
data LinkSetIn;
   input from to weight upper;
   datalines;
1 4 2 15
2 1 1 10
2 3 0 10
2 6 6 10
3 4 1 5
3 5 4 10
4 7 5 10
5 6 2 20
5 7 7 15
6 8 8 10
7 8 9 15
;
data NodeSetIn;
  input node supply;
  datalines;
1 10
2 20
4 -5
7 -15
8 -10
;
```
You can use the following call to the network solver to find a minimum-cost flow:

```
proc optmodel;
  set <num, num> LINKS;
  num cost{LINKS};
  num upper{LINKS};
  read data LinkSetIn into LINKS=[from to] cost=weight upper;
  set NODES = union \{<i,j</i> in LINKS} \{i,j\};num supply{NODES} init 0;
  read data NodeSetIn into [node] supply;
  num flow{LINKS};
  solve with network /
     loglevel = moderate
     logfreq = 1
     graph_direction = directed
     links = (upper=upper weight=cost)
     nodes = (lower=supply)
     mcf
     out = (flow=flow)
  ;
  print flow;
  create data LinkSetOut from [from to] upper cost flow;
quit;
```
<span id="page-424-0"></span>The progress of the procedure is shown in [Figure 9.39.](#page-424-0)

**Figure 9.39** Network Solver Log for Minimum-Cost Network Flow

| NOTE: There were 11 observations read from the data set WORK.LINKSETIN.      |                |                |                  |      |  |  |  |
|------------------------------------------------------------------------------|----------------|----------------|------------------|------|--|--|--|
| NOTE: There were 5 observations read from the data set WORK.NODESETIN.       |                |                |                  |      |  |  |  |
| NOTE: The number of nodes in the input graph is 8.                           |                |                |                  |      |  |  |  |
| NOTE: The number of links in the input graph is 11.                          |                |                |                  |      |  |  |  |
| NOTE: The network solver is called.                                          |                |                |                  |      |  |  |  |
| NOTE: Processing the minimum-cost network flow problem.                      |                |                |                  |      |  |  |  |
| NOTE: The network has 1 connected component.                                 |                |                |                  |      |  |  |  |
|                                                                              | Primal         | Primal         | Dual             |      |  |  |  |
| Iteration                                                                    | Objective      | Infeasibility  | Infeasibility    | Time |  |  |  |
| $\mathbf{1}$                                                                 | $0.000000E+00$ | 2.000000E+01   | 8.900000E+01     | 0.00 |  |  |  |
| $\mathcal{L}$                                                                | $0.000000E+00$ | 2.000000E+01   | 8.900000E+01     | 0.00 |  |  |  |
| 3                                                                            | 5.000000E+00   | 1.500000E+01   | 8.400000E+01     | 0.00 |  |  |  |
| 4                                                                            | 5.000000E+00   | 1.500000E+01   | 8.300000E+01     | 0.00 |  |  |  |
| 5                                                                            | 7.500000E+01   | 1.500000E+01   | 8.300000E+01     | 0.00 |  |  |  |
| 6                                                                            | 7.500000E+01   | 1.500000E+01   | 7.900000E+01     | 0.00 |  |  |  |
| 7                                                                            | 1.300000E+02   | 1.000000E+01   | 7.600000E+01     | 0.00 |  |  |  |
| 8                                                                            | 2.700000E+02   | $0.000000E+00$ | $0.000000E + 00$ | 0.00 |  |  |  |
| NOTE: The Network Simplex solve time is 0.00 seconds.                        |                |                |                  |      |  |  |  |
| NOTE: Objective = $270$ .                                                    |                |                |                  |      |  |  |  |
| NOTE: Processing the minimum-cost network flow problem used 0.00 (cpu: 0.00) |                |                |                  |      |  |  |  |
| seconds.                                                                     |                |                |                  |      |  |  |  |
| NOTE: The data set WORK.LINKSETOUT has 11 observations and 5 variables.      |                |                |                  |      |  |  |  |

<span id="page-424-1"></span>The optimal solution is displayed in [Figure 9.40.](#page-424-1)

|    |   |   | Obs from to upper cost flow |                |    |
|----|---|---|-----------------------------|----------------|----|
| 1  | 1 | 4 | 15                          | $\overline{2}$ | 10 |
| 2  | 2 | 1 | 10                          | 1              | 0  |
| 3  | 2 | 3 | 10                          | 0              | 10 |
| 4  | 2 | 6 | 10                          | 6              | 10 |
| 5  | 3 | 4 | 5                           | 1              | 5  |
| 6  | 3 | 5 | 10                          | 4              | 5  |
| 7  | 4 | 7 | 10                          | 5              | 10 |
| 8  | 5 | 6 | 20                          | $\overline{2}$ | 0  |
| 9  | 5 | 7 | 15                          | 7              | 5  |
| 10 | 6 | 8 | 10                          | 8              | 10 |
| 11 | 7 | 8 | 15                          | 9              | ი  |

**Figure 9.40** Minimum-Cost Network Flow Problem: Optimal Solution

<span id="page-425-0"></span>The optimal solution is represented graphically in [Figure 9.41.](#page-425-0)

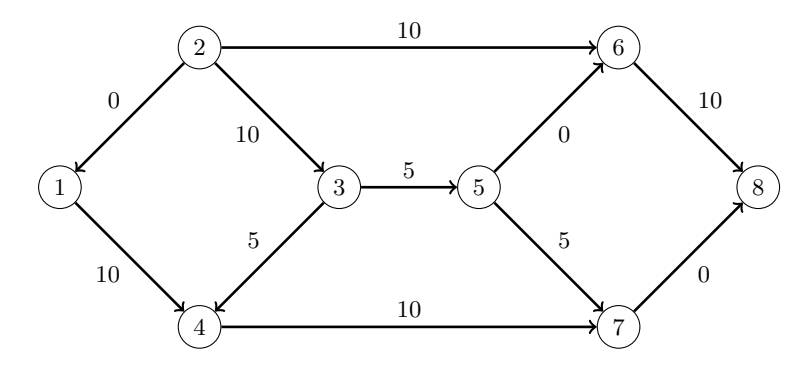

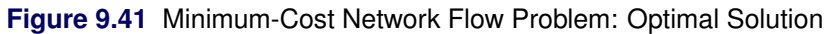

#### **Minimum-Cost Network Flow with Flexible Supply and Demand**

Using the same directed graph shown in [Figure 9.38,](#page-422-0) this example demonstrates a network that has a flexible supply and demand. Consider the following adjustments to the node bounds:

- Node 1 has an infinite supply, but it still requires at least 10 units to be sent.
- Node 4 is a throughput node that can now handle an infinite amount of demand.
- Node 8 has a flexible demand. It requires between 6 and 10 units.

You use the special missing values (.I) to represent infinity and (.M) to represent minus infinity. The adjusted node bounds can be represented by the following nodes data set:

```
data NodeSetIn;
   input node lower upper;
  datalines;
1 10 .I
2 20 20
4 .M -5
7 -15 -15
8 -10 -6
;
```
You can use the following call to PROC OPTMODEL to find a minimum-cost flow:

```
proc optmodel;
   set <num,num> LINKS;
   num cost{LINKS};
   num upper{LINKS};
      read data LinkSetIn into LINKS=[from to] cost=weight upper;
   set <num> NODES;
   num supply{NODES};
   num supplyUB{NODES}; /* also demand lower bound, if negative */
      read data NodeSetIn into NODES=[node] supply=lower supplyUB=upper;
   num flow{LINKS};
```

```
solve with NETWORK /
     direction = directed
     links = ( upper = upper weight = cost )
     nodes = ( lower = supply upper = supplyUB )
     mcf
     out = (flow = flow);
  print flow;
  create data LinkSetOut from [from to] upper cost flow;
quit;
```
<span id="page-426-0"></span>The progress of the procedure is shown in [Figure 9.42.](#page-426-0)

**Figure 9.42** PROC OPTMODEL Log for Minimum-Cost Network Flow

```
NOTE: There were 11 observations read from the data set WORK.LINKSETIN. 
NOTE: There were 5 observations read from the data set WORK.NODESETIN. 
NOTE: The number of nodes in the input graph is 8. 
NOTE: The number of links in the input graph is 11. 
NOTE: The network solver is called. 
NOTE: Processing the minimum-cost network flow problem. 
NOTE: Objective = 226. 
NOTE: Processing the minimum-cost network flow problem used 0.00 (cpu: 0.00) 
       seconds. 
NOTE: The data set WORK.LINKSETOUT has 11 observations and 5 variables.
```
<span id="page-426-1"></span>The optimal solution is displayed in [Figure 9.43.](#page-426-1)

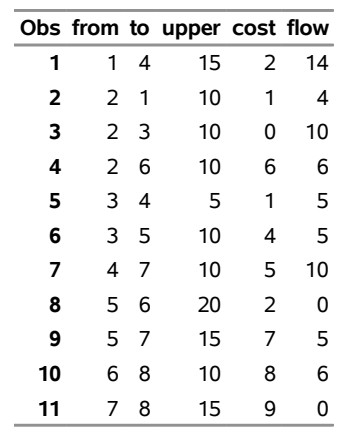

**Figure 9.43** Minimum-Cost Network Flow Problem: Optimal Solution

<span id="page-426-2"></span>The optimal solution is represented graphically in [Figure 9.44.](#page-426-2)

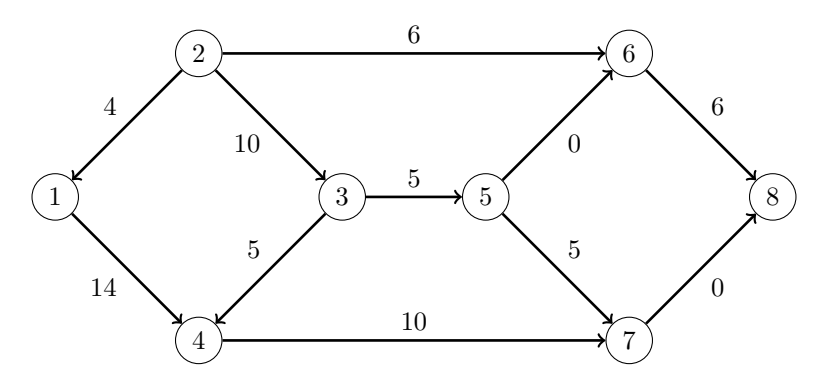

**Figure 9.44** Minimum-Cost Network Flow Problem: Optimal Solution

## **Minimum Cut**

A *cut* is a partition of the nodes of a graph into two disjoint subsets. The *cut-set* is the set of links whose *from* and *to* nodes are in different subsets of the partition. A *minimum cut* of an undirected graph is a cut whose cut-set has the smallest link metric, which is measured as follows: For an unweighted graph, the link metric is the number of links in the cut-set. For a weighted graph, the link metric is the sum of the link weights in the cut-set.

In the network solver, you can invoke the minimum cut algorithm by using the [MINCUT=](#page-392-2) option. This algorithm can be used only on undirected graphs.

If the value of the MAXCUTS= suboption is greater than 1, then the algorithm can return more than one set of cuts. The resulting cuts can be described in terms of partitions of the nodes of the graph or the links in the cut-sets. The example in the next section illustrates several ways to manipulate the output from the minimum cut algorithm. The node partition is specified in the PARTITIONS= suboption of the OUT= option in the SOLVE WITH NETWORK statement. Each tuple in this set has a cut ID and a node. PROC OPTMODEL provides only the smaller of the two subsets that form each partition. You can use the DIFF set operator to get the complement of each partition. The cut-set is specified in the CUTSETS= suboption of the OUT= option. This set contains the cut ID and the corresponding list of links.

The network solver uses the Stoer-Wagner algorithm [\(Stoer and Wagner](#page-483-4) [1997\)](#page-483-4) to compute the minimum cuts. This algorithm runs in time  $O(|N||A| + |N|^2 \log |N|)$ .

#### **Minimum Cut for a Simple Undirected Graph**

<span id="page-427-0"></span>As a simple example, consider the weighted undirected graph in [Figure 9.45.](#page-427-0)

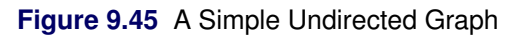

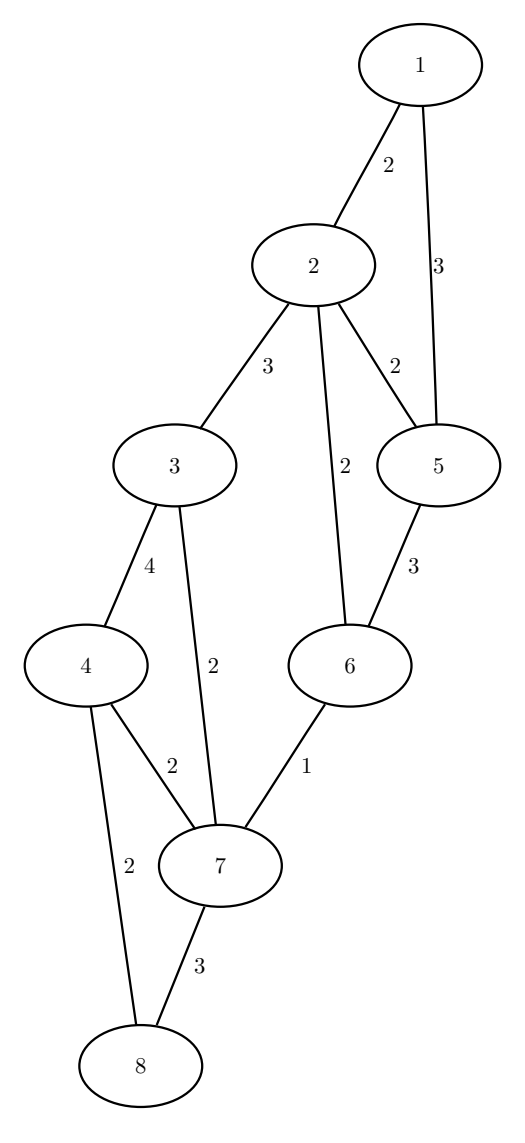

The links data set can be represented as follows:

```
data LinkSetIn;
  input from to weight @@;
  datalines;
1 2 2 1 5 3 2 3 3 2 5 2 2 6 2
3 4 4 3 7 2 4 7 2 4 8 2 5 6 3
6 7 1 7 8 3
;
```
The following statements calculate minimum cuts in the graph and output the results in the data set MinCut:

```
proc optmodel;
   set<num, num> LINKS;
   num weight{LINKS};
   read data LinkSetIn into LINKS=[from to] weight;
   set<num> NODES = union \{<i,j</i> in LINKS} \{i,j\};set<num, num> PARTITIONS;
   set<num, num, num> CUTSETS;
   solve with NETWORK /
     loglevel = moderate
     links = (weight=weight)
     mincut = (maxcuts=3)
      out = (partitions=PARTITIONS cutsets=CUTSETS)
   ;
   set CUTS = setof {<cut,i,j> in CUTSETS} cut;
   num minCutWeight {cut in CUTS} = sum {<(cut),i,j> in CUTSETS} weight[i,j];
   print minCutWeight;
   for { cut in CUTS }
     put "Cut ID: " cut
          "Partition: " ( slice( <cut,*>, PARTITIONS ) )
          "and " ( NODES diff slice( <cut,*>, PARTITIONS ) )
          "Cut: " ( slice( <cut,*,*>, CUTSETS ) )
          "Weight: " minCutWeight[cut];
   create data MinCut from [mincut from to]=CUTSETS weight[from,to];
   num partition {cut in CUTS, node in NODES} =
      if <cut,node> in PARTITIONS then 0 else 1;
   create data NodeSetOut from [cut node]={CUTS, NODES} partition;
quit;
```
The progress of the procedure is shown in [Figure 9.46.](#page-429-0)

<span id="page-429-0"></span>**Figure 9.46** Network Solver Log for Minimum Cut

```
NOTE: There were 12 observations read from the data set WORK.LINKSETIN. 
NOTE: The number of nodes in the input graph is 8. 
NOTE: The number of links in the input graph is 12. 
NOTE: The network solver is called. 
NOTE: Processing the minimum-cut problem. 
NOTE: The minimum-cut algorithm found 3 cuts. 
NOTE: Objective = 4. 
NOTE: Processing the minimum-cut problem used 0.00 (cpu: 0.00) seconds. 
Cut ID: 1 Partition: {3,4,7,8} and {1,2,5,6} Cut: {<2,3>,<6,7>} Weight: 4 
Cut ID: 2 Partition: {8} and {1,2,5,3,6,4,7} Cut: {<4,8>,<7,8>} Weight: 5 
Cut ID: 3 Partition: {1} and {2,5,3,6,4,7,8} Cut: {<1,2>,<1,5>} Weight: 5 
NOTE: The data set WORK.MINCUT has 6 observations and 4 variables. 
NOTE: The data set WORK.NODESETOUT has 24 observations and 3 variables.
```
<span id="page-430-0"></span>The data set NodeSetOut now contains the partition of the nodes for each cut, shown in [Figure 9.47.](#page-430-0)

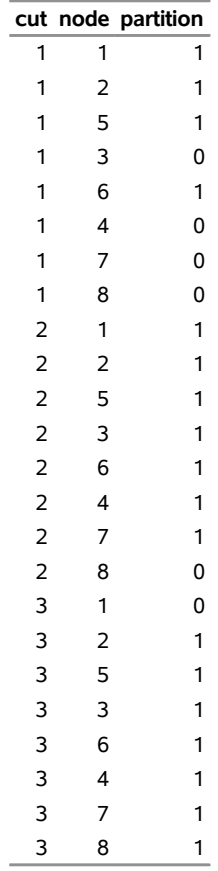

#### **Figure 9.47** Minimum Cut Node Partition

<span id="page-430-1"></span>The data set MinCut contains the links in the cut-sets for each cut. This data set is shown in [Figure 9.48,](#page-430-1) which also shows each cut separately.

**Figure 9.48** Minimum Cut-sets

### **mincut from to weight**  $1 2 3 3$  6 7 1 4 8 2

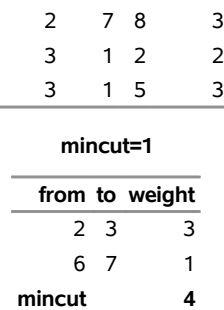

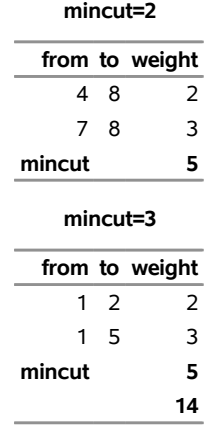

### **Figure 9.48** *continued*

# **Minimum Spanning Tree**

A *spanning tree* of a connected undirected graph is a subgraph that is a tree that connects all the nodes together. When weights have been assigned to the links, a *minimum spanning tree* (MST) is a spanning tree whose sum of link weights is less than or equal to the sum of link weights of every other spanning tree. More generally, any undirected graph (not necessarily connected) has a *minimum spanning forest*, which is a union of minimum spanning trees of its connected components.

In the network solver, you can invoke the minimum spanning tree algorithm by using the [MINSPANTREE](#page-392-3) option. This algorithm can be used only on undirected graphs.

The resulting minimum spanning tree is contained in the set that is specified in the FOREST= suboption of the OUT= option in the SOLVE WITH NETWORK statement.

The network solver uses Kruskal's algorithm [\(Kruskal](#page-483-5) [1956\)](#page-483-5) to compute the minimum spanning tree. This algorithm runs in time  $O(|A| \log |N|)$  and therefore should scale to very large graphs.

#### **Minimum Spanning Tree for a Simple Undirected Graph**

<span id="page-431-0"></span>As a simple example, consider the weighted undirected graph in [Figure 9.49.](#page-431-0)
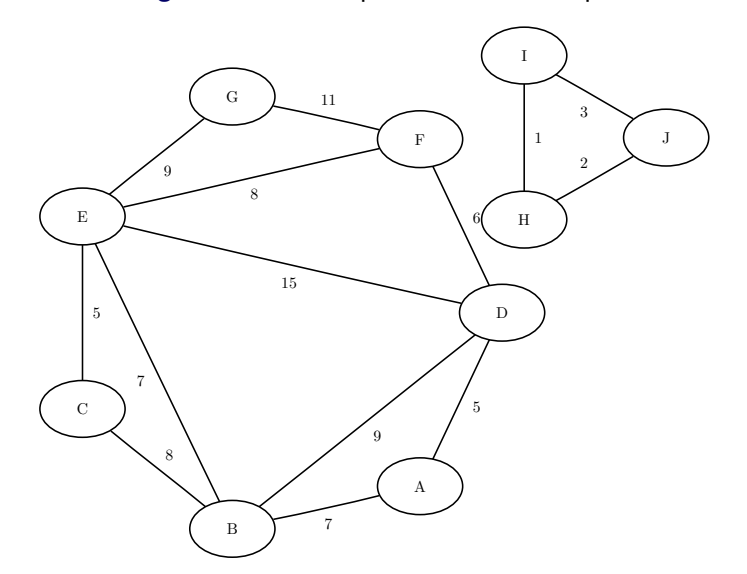

#### **Figure 9.49** A Simple Undirected Graph

The links data set can be represented as follows:

```
data LinkSetIn;
  input from $ to $ weight @@;
  datalines;
A B 7 A D 5 B C 8 B D 9 B E 7
C E 5 D E 15 D F 6 E F 8 E G 9
F G 11 H I 1 I J 3 H J 2
;
```
The following statements calculate a minimum spanning forest and output the results in the data set MinSpan-Forest:

```
proc optmodel;
  set<str,str> LINKS;
  num weight{LINKS};
  read data LinkSetIn into LINKS=[from to] weight;
  set<str,str> FOREST;
  solve with NETWORK /
     links = (weight=weight)
     minspantree
     out = (forest=FOREST)
   ;
  put FOREST;
  create data MinSpanForest from [from to]=FOREST weight;
quit;
```
<span id="page-432-0"></span>The data set MinSpanForest now contains the links that belong to a minimum spanning forest, which is shown in [Figure 9.50.](#page-432-0)

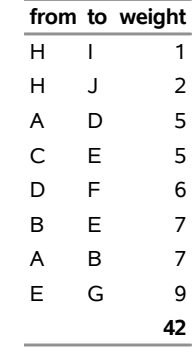

#### **Figure 9.50** Minimum Spanning Forest

<span id="page-433-0"></span>The minimal cost links are shown in green in [Figure 9.51.](#page-433-0)

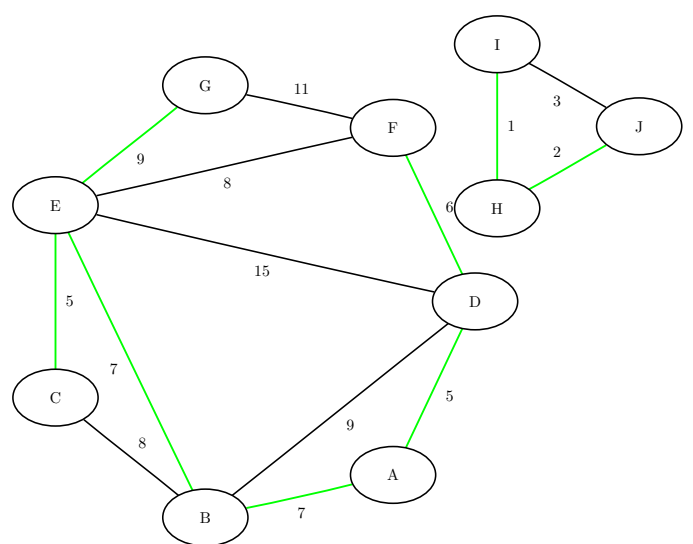

**Figure 9.51** Minimum Spanning Forest

For a more detailed example, see ["Example 9.5: Minimum Spanning Tree for Computer Network Topology"](#page-472-0) on page 465.

# <span id="page-433-1"></span>**Shortest Path**

A *shortest path* between two nodes *u* and *v* in a graph is a path that starts at *u* and ends at *v* and has the lowest total link weight. The starting node is called the *source node*, and the ending node is called the *sink node*.

In the network solver, you can calculate shortest paths by using the [SHORTESTPATH=](#page-392-0) option.

By default, the network solver finds shortest paths for all pairs. That is, it finds a shortest path for each possible combination of source and sink nodes. Alternatively, you can use the SOURCE= suboption to fix a particular source node and find shortest paths from the fixed source node to all possible sink nodes. Conversely, by using the SINK= suboption, you can fix a sink node and find shortest paths from all possible source nodes to the fixed sink node. By using both suboptions together, you can request one particular

shortest path for a specific source-sink pair. In addition, you can use the [SOURCE=](#page-393-0) and [SINK=](#page-392-1) suboptions to define a list of source-sink pairs to process. The following sections show examples of these suboptions.

Which algorithm the network solver uses to find shortest paths depends on the data. The algorithm and run-time complexity for each graph type is shown in [Table 9.14.](#page-434-0)

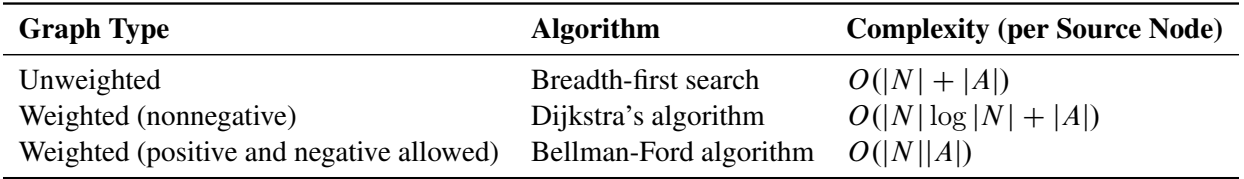

<span id="page-434-0"></span>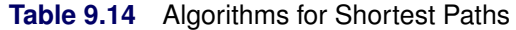

Details for each algorithm can be found in [Ahuja, Magnanti, and Orlin](#page-482-0) [\(1993\)](#page-482-0).

For weighted graphs, the algorithm uses the parameter that is specified in the [WEIGHT=](#page-387-0) suboption of the LINKS= option to evaluate a path's total weight (cost).

#### **Outputs**

The shortest path algorithm produces up to two outputs. The output set that you specify in the [SPPATHS=](#page-389-0) suboption of the OUT= option contains the links of a shortest path for each source-sink pair combination. The output parameter that you specify in the [SPWEIGHTS=](#page-389-1) suboption of the OUT= option contains the total weight for the shortest path for each source-sink pair combination.

#### *SPPATHS= Set*

The SPPATHS= set contains the links present in the shortest path for each source-sink pair.

The individual links in this set always appear in the order that you provide. If you provide link  $(u, v)$  and solve a shortest path problem on an undirected graph, and that path visits node *v* before node *u*, then this set will contain link  $(u, v)$ , not link  $(v, u)$ , which is not part of the network. This approach simplifies indexing throughout your model.

For large graphs and a large requested number of source-sink pairs, this set can be extremely large. For extremely large graphs, generating the output can sometimes take longer than computing the shortest paths. For example, using the US road network data for the state of New York, the data contain a directed graph that has 264,346 nodes. Finding the shortest path for all pairs from only one source node results in 140,969,120 observations, which is a set of size 11 GB. Finding shortest paths for all pairs from all nodes would produce an enormous set.

The SPPATHS= set contains the following tuple members:

- 1. the source node of this shortest path
- 2. the sink node of this shortest path
- 3. for this source-sink pair, the order of this link in a shortest path
- 4. the *tail* node of this link in a shortest path
- 5. the *head* node of this link in a shortest path

### *SPWEIGHTS= Array*

This array contains the total weight for the shortest path for each of the source-sink pairs.

### **Shortest Paths for All Pairs**

<span id="page-435-0"></span>This example illustrates the use of the shortest path algorithm for all source-sink pairs on the simple undirected graph *G* that is shown in [Figure 9.52.](#page-435-0)

**Figure 9.52** A Simple Undirected Graph *G*

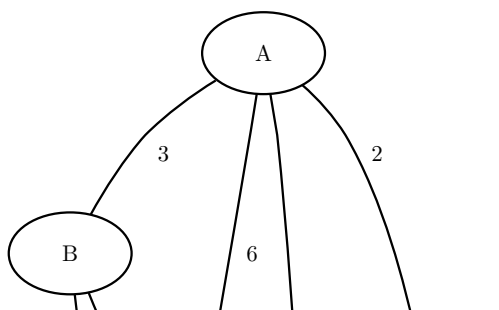

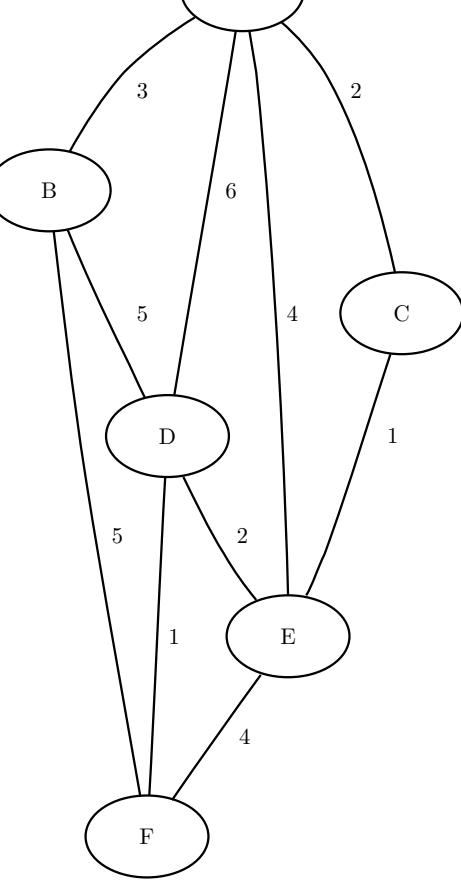

The undirected graph *G* can be represented by the following links data set, LinkSetIn:

```
data LinkSetIn;
  input from $ to $ weight @@;
  datalines;
A B 3 A C 2 A D 6 A E 4 B D 5
B F 5 C E 1 D E 2 D F 1 E F 4
;
```
The following statements calculate shortest paths for all source-sink pairs:

```
proc optmodel;
   set <str,str> LINKS;
  num weight{LINKS};
  read data LinkSetIn into LINKS=[from to] weight;
   set <str,str,num,str,str> PATHS; /* source, sink, order, from, to */
   set NODES = union\{<i,j</i> in LINKS} \{i,j\};num path_length{NODES, NODES};
   solve with NETWORK /
      links = (weight=weight)
      shortpath
     out = (sppaths=PATHS spweights=path_length)
   ;
  put PATHS;
  print path_length;
   create data ShortPathP from [source sink order from to]=PATHS
      weight[from,to];
   create data ShortPathW from [source sink]
      path_weight=path_length;
quit;
```
<span id="page-436-0"></span>The data set ShortPathP contains the shortest paths and is shown in [Figure 9.53.](#page-436-0)

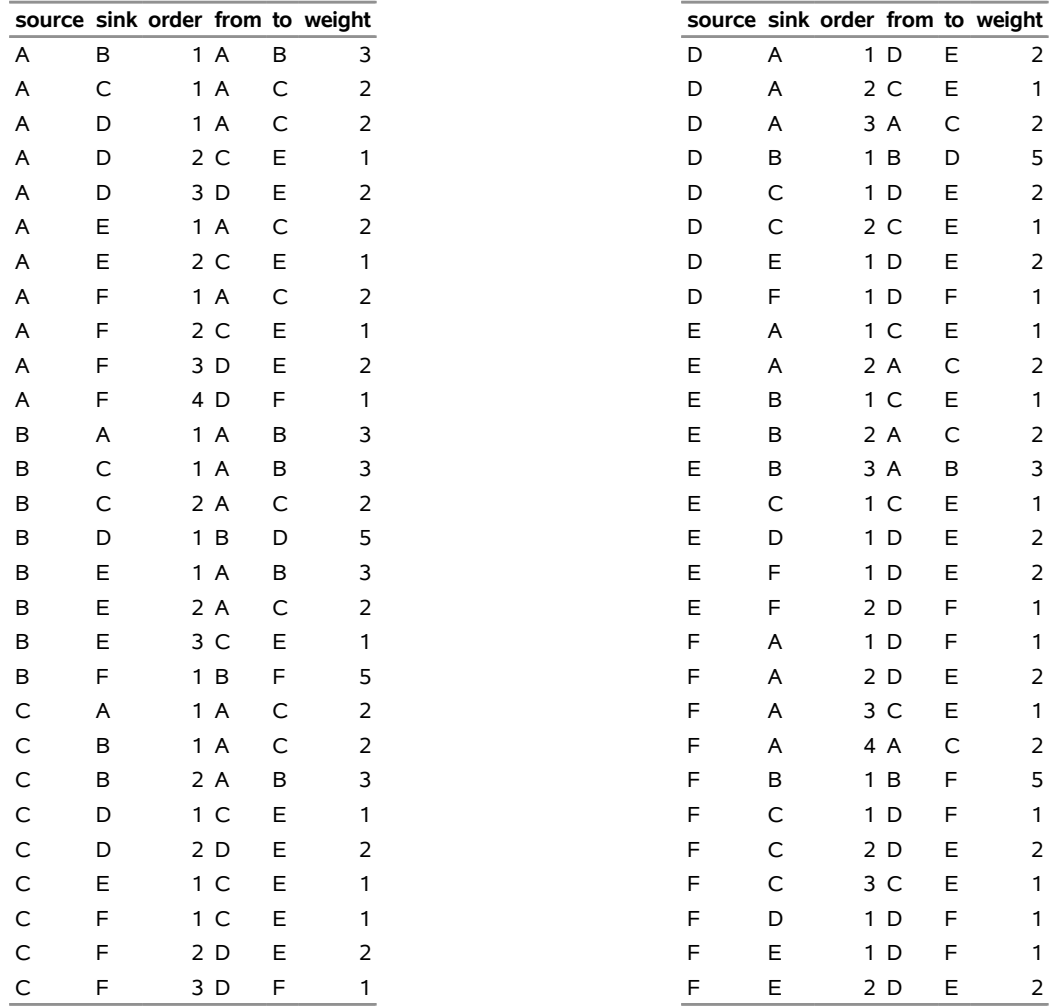

### **Figure 9.53** All-Pairs Shortest Paths

### **ShortPathP**

<span id="page-437-0"></span>The data set ShortPathW contains the path weight for the shortest paths of each source-sink pair and is shown in [Figure 9.54.](#page-437-0)

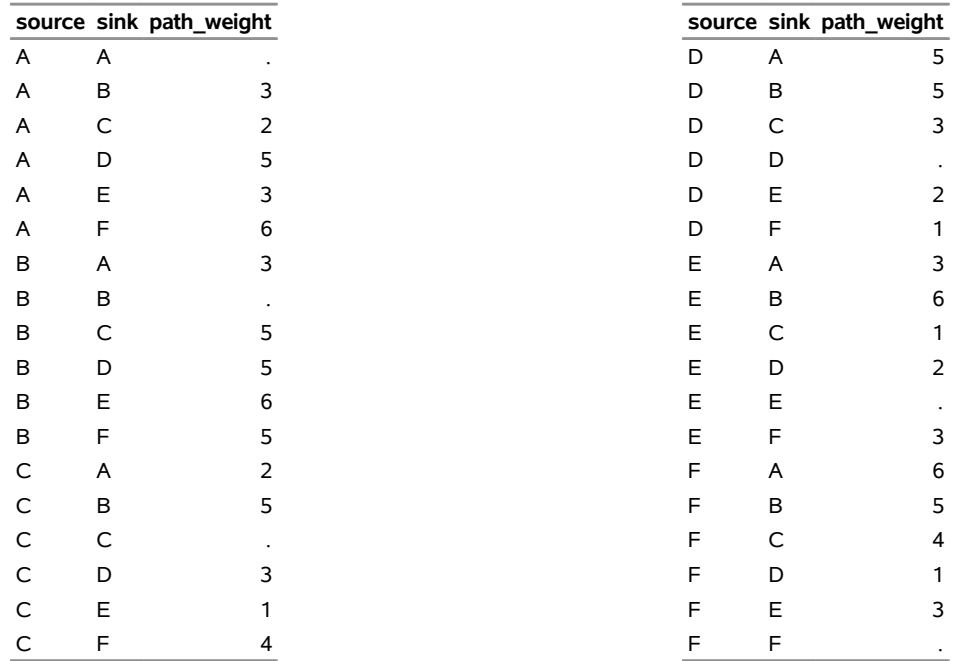

### **Figure 9.54** All-Pairs Shortest Paths Summary

### **ShortPathW**

#### **Shortest Paths for a Subset of Source-Sink Pairs**

This section illustrates the use of the SOURCE= and SINK= suboptions and the shortest path algorithm to calculate shortest paths for a subset of source-sink pairs. If *S* denotes the nodes in the SOURCE= set and *T* denotes the nodes in the SINK= set, the network solver calculates all the source-sink pairs in the crossproduct of these two sets.

For example, the following statements calculate a shortest path for the four combinations of source-sink pairs in  $S \times T = \{A, C\} \times \{B, F\}$ :

```
proc optmodel;
   set <str,str> LINKS;
   num weight{LINKS};
   read data LinkSetIn into LINKS=[from to] weight;
   set <str,str,num,str,str> PATHS; /* source, sink, order, from, to */
   set SOURCES = / A C /;
   set SINKS = / B F /;
   solve with NETWORK /
     links = (weight=weight)
      shortpath = (source=SOURCES sink=SINKS)
     out = (sppaths=PATHS)
   ;
   put PATHS;
   create data ShortPath from [source sink order from to]=PATHS weight[from,to];
quit;
```
<span id="page-439-0"></span>The data set ShortPath contains the shortest paths and is shown in [Figure 9.55.](#page-439-0)

**Figure 9.55** Shortest Paths for a Subset of Source-Sink Pairs

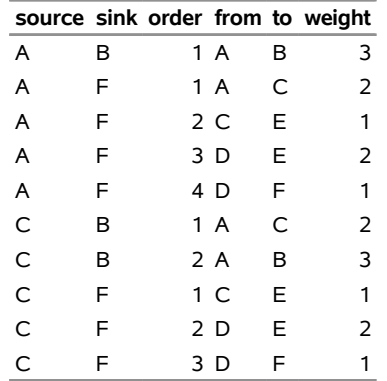

### **ShortPath**

### **Shortest Paths for a Subset of Source or Sink Pairs**

This section illustrates the use of the shortest path algorithm to calculate shortest paths between a subset of source (or sink) nodes and all other sink (or source) nodes.

In this case, you designate the subset of source (or sink) nodes in the node set by specifying the SOURCE= (or SINK=) suboption. By specifying only one of the suboptions, you indicate that you want the network solver to calculate all pairs from a subset of source nodes (or to calculate all pairs to a subset of sink nodes).

For example, the following statements calculate all the shortest paths from nodes B and E.:

```
proc optmodel;
   set <str,str> LINKS;
   num weight{LINKS};
   read data LinkSetIn into LINKS=[from to] weight;
   set <str,str,num,str,str> PATHS; /* source, sink, order, from, to */
   set SOURCES = / B E /;
   solve with NETWORK /
      links = (weight=weight)
      shortpath = (source=SOURCES)
     out = (sppaths=PATHS)
   ;
   put PATHS;
   create data ShortPath from [source sink order from to]=PATHS weight[from,to];
quit;
```
<span id="page-439-1"></span>The data set ShortPath contains the shortest paths and is shown in [Figure 9.56.](#page-439-1)

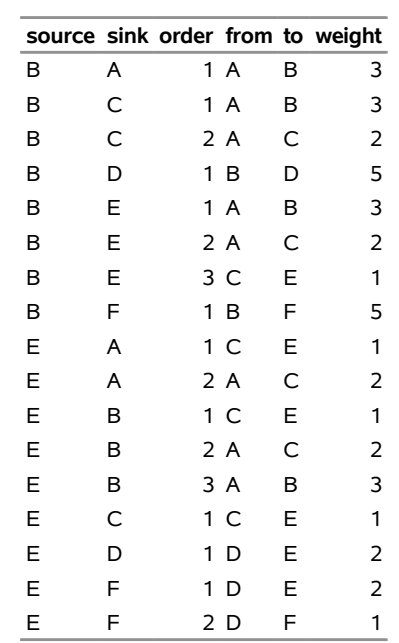

**Figure 9.56** Shortest Paths for a Subset of Source Pairs

### **ShortPath**

Conversely, the following statements calculate all the shortest paths to nodes B and E.:

```
proc optmodel;
  set <str,str> LINKS;
  num weight{LINKS};
   read data LinkSetIn into LINKS=[from to] weight;
   set <str,str,num,str,str> PATHS; /* source, sink, order, from, to */
   set SINKS = / B E /;
   solve with NETWORK /
     links = (weight=weight)
     shortpath = (sink=SINKS)
     out = (sppaths=PATHS)
   ;
  put PATHS;
   create data ShortPath from [source sink order from to]=PATHS weight[from,to];
quit;
```
<span id="page-440-0"></span>The data set ShortPath contains the shortest paths and is shown in [Figure 9.57.](#page-440-0)

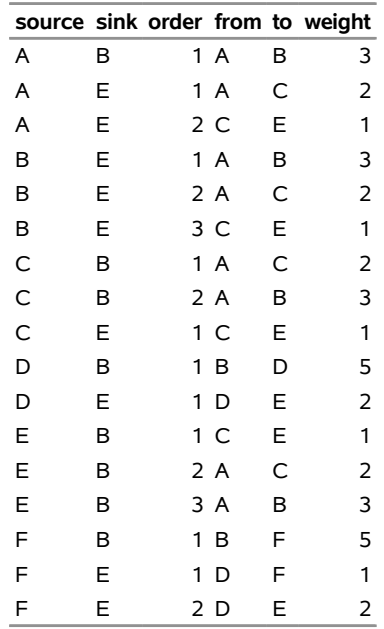

#### **Figure 9.57** Shortest Paths for a Subset of Sink Pairs

### **ShortPath**

### **Shortest Paths for One Source-Sink Pair**

This section illustrates the use of the shortest path algorithm to calculate shortest paths between one sourcesink pair by using the SOURCE= and SINK= suboptions.

The following statements calculate a shortest path between node *C* and node *F*:

```
proc optmodel;
   set <str,str> LINKS;
  num weight{LINKS};
   read data LinkSetIn into LINKS=[from to] weight;
   set <str,str,num,str,str> PATHS; /* source, sink, order, from, to */
   set SOURCES = / C /;
   set SINKS = / F /;
   solve with NETWORK /
     links = (weight=weight)
     shortpath = (source=SOURCES sink=SINKS)
     out = (sppaths=PATHS)
   ;
   put PATHS;
   create data ShortPath from [source sink order from to]=PATHS weight[from,to];
quit;
```
<span id="page-441-0"></span>The data set ShortPath contains this shortest path and is shown in [Figure 9.58.](#page-441-0)

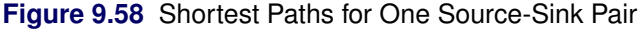

**ShortPath**

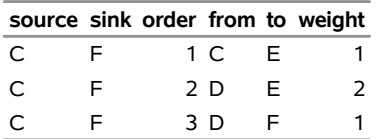

<span id="page-442-0"></span>The shortest path is shown graphically in [Figure 9.59.](#page-442-0)

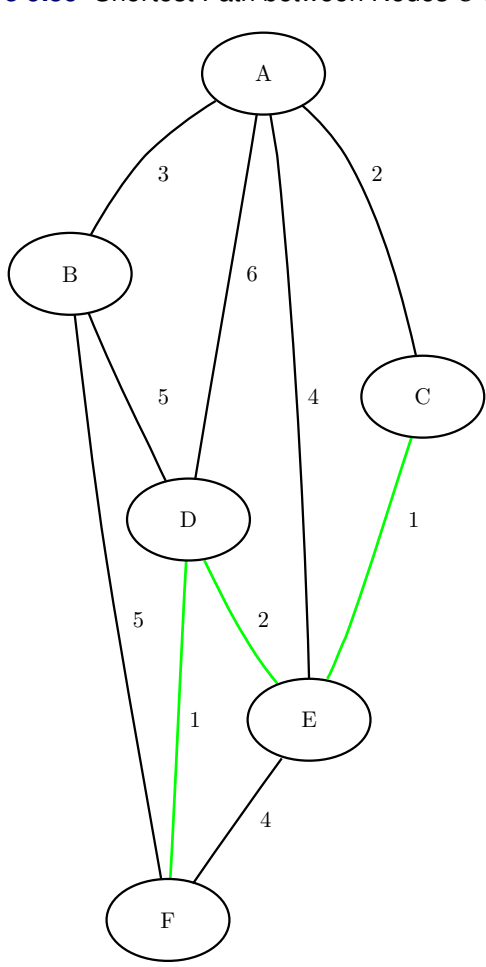

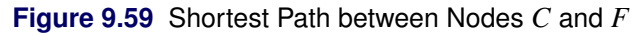

### **Shortest Paths with Auxiliary Weight Calculation**

This section illustrates the use of the shortest path algorithm, where auxiliary weights are used to calculate the shortest paths between all source-sink pairs.

Consider a links data set in which the auxiliary weight is a counter for each link:

```
data LinkSetIn;
  input from $ to $ weight count @@;
  datalines;
A B 3 1 A C 2 1 A D 6 1 A E 4 1 B D 5 1
B F 5 1 C E 1 1 D E 2 1 D F 1 1 E F 4 1
;
```
The following statements calculate shortest paths for all source-sink pairs:

```
proc optmodel;
   set <str,str> LINKS;
   num weight{LINKS};
  num count{LINKS};
   read data LinkSetIn into LINKS=[from to] weight count;
   set <str,str,num,str,str> PATHS; /* source, sink, order, from, to */
   set NODES = union\{<i,j</i> in LINKS} \{i,j\};
   num path_length{i in NODES, j in NODES: i ~= j};
   solve with NETWORK /
      links = (weight=weight)
      shortpath
      out = (sppaths=PATHS spweights=path_length)
   ;
   put PATHS;
   num path_weight2{source in NODES, sink in NODES: source ~= sink} =
      sum {<(source),(sink),order,from,to> in PATHS} count[from,to];
  print path_length path_weight2;
   create data ShortPathW from [source sink]
      path_weight=path_length path_weight2;
quit;
```
<span id="page-443-0"></span>The data set ShortPathW contains the total path weight for shortest paths in each source-sink pair and is shown in [Figure 9.60.](#page-443-0) Because the variable count in LinkSetIn has a value of 1 for all links, the value in the output data set variable path\_weights2 contains the number of links in each shortest path.

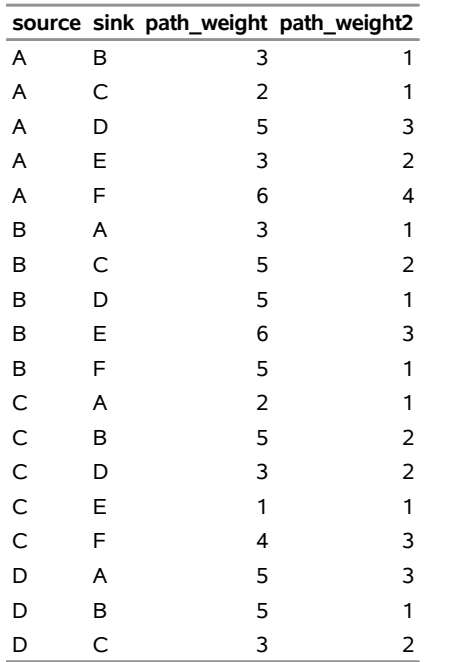

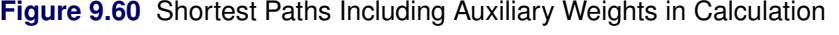

**ShortPathW**

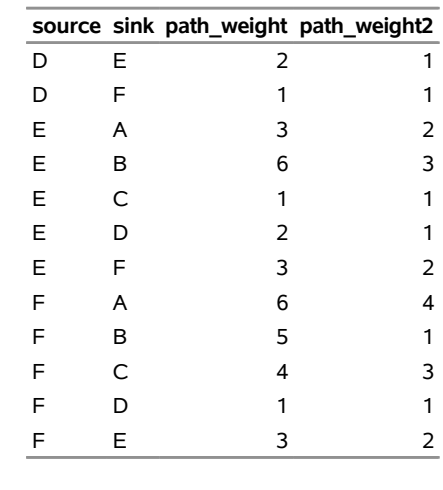

The section ["Getting Started: Network Solver"](#page-375-0) on page 368 shows an example of using the shortest path algorithm to minimize travel to and from work based on traffic conditions.

# **Shortest Paths with Negative Link Weights**

<span id="page-444-0"></span>This section illustrates the use of the shortest path algorithm on a simple directed graph *G* with negative link weights, shown in [Figure 9.61.](#page-444-0)

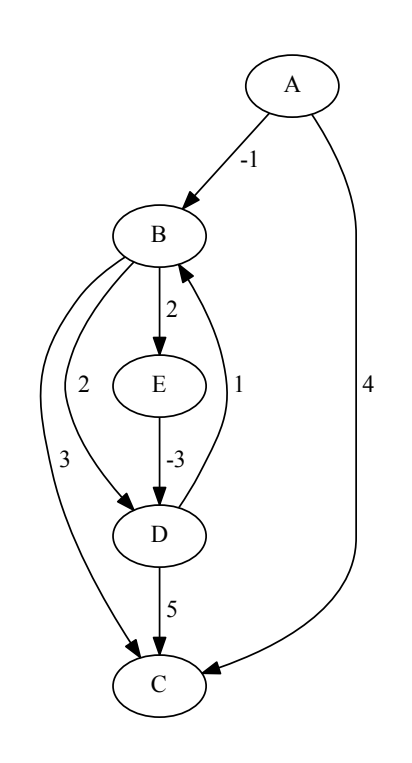

**Figure 9.61** A Simple Directed Graph *G* with Negative Link Weights

The following statements call PROC OPTMODEL and declare the directed graph *G* by using set and array literals. For more information about literals, see the section ["NUMBER, STRING, and SET Parameter](#page-50-0) [Declarations"](#page-50-0) on page 43 in Chapter 5, ["The OPTMODEL Procedure.](#page-30-0)"

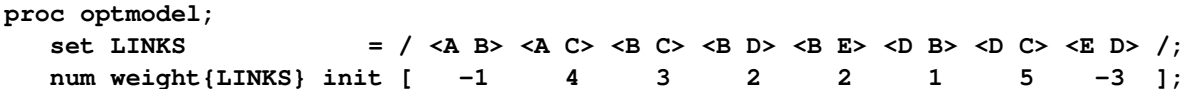

The next statements declare a set of the correct type for path output and calculate the shortest paths between source node *E* and sink node *B*:

```
set NODES = union\{<i,j</i> in LINKS} \{i,j\};
/* Use the type (in this case, STRING) of NODES but leave PATHS empty */
set PATHS init {NODES,NODES,/0/,NODES,NODES:0};
set SOURCE = /E/, SINK = /B/;
solve with NETWORK /
   links = ( weight = weight )
  direction = directed
   shortpath = ( source = SOURCE sink = SINK )
  out = ( sppaths = PATHS )
;
put "Path and Weight: " (setof{<s,t,i,u,v> in PATHS} <u,v,weight[u,v]> );
```
As shown in [Figure 9.62,](#page-445-0) the network solver identifies a shortest path that has negative weights.

**Figure 9.62** SOLVE WITH NETWORK Log: Shortest Paths with Negative Link Weights

```
NOTE: The number of nodes in the input graph is 5. 
NOTE: The number of links in the input graph is 8. 
NOTE: The network solver is called. 
NOTE: Processing the shortest paths problem. 
NOTE: Processing the shortest paths problem used 0.00 (cpu: 0.00) seconds. 
Path and Weight: {<'E','D',-3>,<'D','B',1>}
```
If you reduce the weight on link  $(B, E)$  from 2 units to 1 unit, there is a negative weight cycle  $(E \to D \to E)$  $B \rightarrow E$ ). The Bellman-Ford algorithm catches this and produces an error, as shown in [Figure 9.63.](#page-446-0)

```
weight['B','E'] = 1;
  solve with NETWORK /
     links = (weight=weight)
     direction = directed
     shortpath = ( source = SOURCE sink = SINK )
     out = ( sppaths = PATHS )
  ;
  put _SOLUTION_STATUS_=;
quit;
```
**Figure 9.63** SOLVE WITH NETWORK Log: Negative Weight Cycle

```
NOTE: The number of nodes in the input graph is 5. 
NOTE: The number of links in the input graph is 8. 
NOTE: The network solver is called. 
NOTE: Processing the shortest paths problem. 
ERROR: The graph contains a negative weight cycle. 
NOTE: Processing the shortest paths problem used 0.00 (cpu: 0.00) seconds. 
_SOLUTION_STATUS_=BAD_PROBLEM_TYPE
```
# <span id="page-446-1"></span>**Transitive Closure**

The *transitive closure* of a graph *G* is a graph  $G^T = (N, A^T)$  such that for all  $i, j \in N$  there is a link  $(i, j) \in A^T$  if and only if there exists a path from *i* to *j* in *G*.

The transitive closure of a graph can help you efficiently answer questions about reachability. Suppose you want to answer the question of whether you can get from node *i* to node *j* in the original graph *G*. Given the transitive closure  $G<sup>T</sup>$  of *G*, you can simply check for the existence of link  $(i, j)$  to answer the question. Transitive closure has many applications, including speeding up the processing of structured query languages, which are often used in databases.

In the network solver, you can invoke the transitive closure algorithm by using the [TRANSITIVECLOSURE](#page-393-1) option.

The results for the transitive closure algorithm are written to the set that is specified in the CLOSURE= suboption of the OUT= option.

The algorithm that the network solver uses to compute transitive closure is a sparse version of the Floyd-Warshall algorithm [\(Cormen, Leiserson, and Rivest](#page-482-1) [1990\)](#page-482-1). This algorithm runs in time  $O(|N|^3)$  and therefore might not scale to very large graphs.

### **Transitive Closure of a Simple Directed Graph**

<span id="page-447-0"></span>This example illustrates the use of the transitive closure algorithm on the simple directed graph *G* that is shown in [Figure 9.64.](#page-447-0)

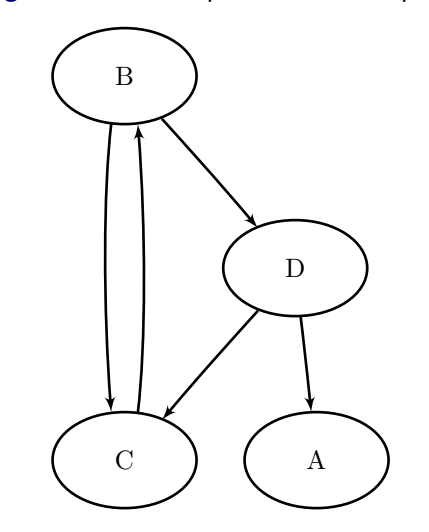

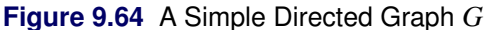

The directed graph *G* can be represented by the links data set LinkSetIn as follows:

```
data LinkSetIn;
   input from $ to $ @@;
  datalines;
B C B D C B D A D C
;
```
The following statements calculate the transitive closure and output the results in the data set TransClosure:

```
proc optmodel;
   set<str,str> LINKS;
   read data LinkSetIn into LINKS=[from to];
   set<str,str> CAN_REACH;
   solve with NETWORK /
      graph_direction = directed
      links = ( include = LINKS )
      transcl
      out = ( closure = CAN_REACH )
   ;
  put CAN_REACH;
   create data TransClosure from [from to]=CAN_REACH;
quit;
```
<span id="page-447-1"></span>The data set TransClosure contains the transitive closure of *G* and is shown in [Figure 9.65.](#page-447-1)

**Figure 9.65** Transitive Closure of a Simple Directed Graph

### **Transitive Closure**

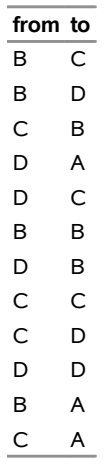

<span id="page-448-0"></span>The transitive closure of *G* is shown graphically in [Figure 9.66.](#page-448-0)

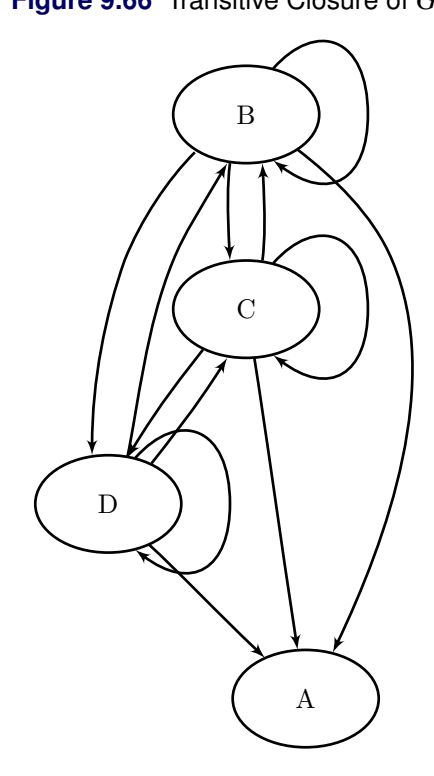

**Figure 9.66** Transitive Closure of *G*

For a more detailed example, see [Example 9.6.](#page-474-0)

### <span id="page-449-1"></span>**Traveling Salesman Problem**

The *traveling salesman problem* (TSP) finds a minimum-cost tour in an undirected graph, *G*, that has a node set, *N*, and a link set, *A*. A *path* in a graph is a sequence of nodes, each of which has a link to the next node in the sequence. An *elementary cycle* is a path in which the start node and end node are the same and otherwise no node appears more than once in the sequence. A *Hamiltonian cycle* (or *tour*) is an elementary cycle that visits every node. In solving the TSP, then, the goal is to find a Hamiltonian cycle of minimum total cost, where the total cost is the sum of the costs of the links in the tour. Associated with each link  $(i, j) \in A$  are a binary variable  $x_{ij}$ , which indicates whether link  $x_{ij}$  is part of the tour, and a cost  $c_{ij}$ . Let  $\delta(S) = \{(i, j) \in A \mid i \in S, j \notin S\}$ . Then an integer linear programming formulation of the TSP (for an undirected graph *G*) is as follows:

minimize 
$$
\sum_{(i,j)\in A} c_{ij}x_{ij}
$$
  
\nsubject to 
$$
\sum_{(i,j)\in\delta(i)} x_{i,j} = 2 \quad i \in N
$$
 (two-match)  
\n
$$
\sum_{(i,j)\in\delta(S)} x_{ij} \ge 2 \quad S \subset N, 2 \le |S| \le |N|-1
$$
 (subtour-elim)  
\n
$$
x_{ij} \in \{0,1\}
$$
  $(i,j) \in A$ 

The equations (two\_match) are the *matching constraints*, which ensure that each node has degree two in the subgraph. The inequalities (subtour\_elim) are the *subtour elimination constraints* (SECs), which enforce connectivity.

For a directed graph, G, the same formulation and solution approach is used on an expanded graph  $G'$ , as described in [Kumar and Li](#page-483-0) [\(1994\)](#page-483-0). The network solver takes care of the construction of the expanded graph and returns the solution in terms of the original input graph.

In practical terms, you can think of the TSP in the context of a routing problem in which each node is a city and the links are roads that connect those cities. If you know the distance between each pair of cities, the goal is to find the shortest possible route that visits each city exactly once and returns to the starting city. The TSP has applications in planning, logistics, manufacturing, genomics, and many other areas.

In the network solver, you can invoke the traveling salesman problem solver by using the [TSP=](#page-393-2) option.

The algorithm that the network solver uses for solving a TSP is based on a variant of the branch-and-cut process described in [Applegate et al.](#page-482-2) [\(2006\)](#page-482-2).

The resulting tour is represented in two ways: in the numeric array that is specified in the ORDER= suboption of the OUT= option, the tour is specified as a sequence of nodes; in the set that is specified in the TOUR= suboption of the OUT= option, the tour is specified as a list of links in the optimal tour.

### **Traveling Salesman Problem Applied to a Simple Undirected Graph**

<span id="page-449-0"></span>As a simple example, consider the weighted undirected graph in [Figure 9.67.](#page-449-0)

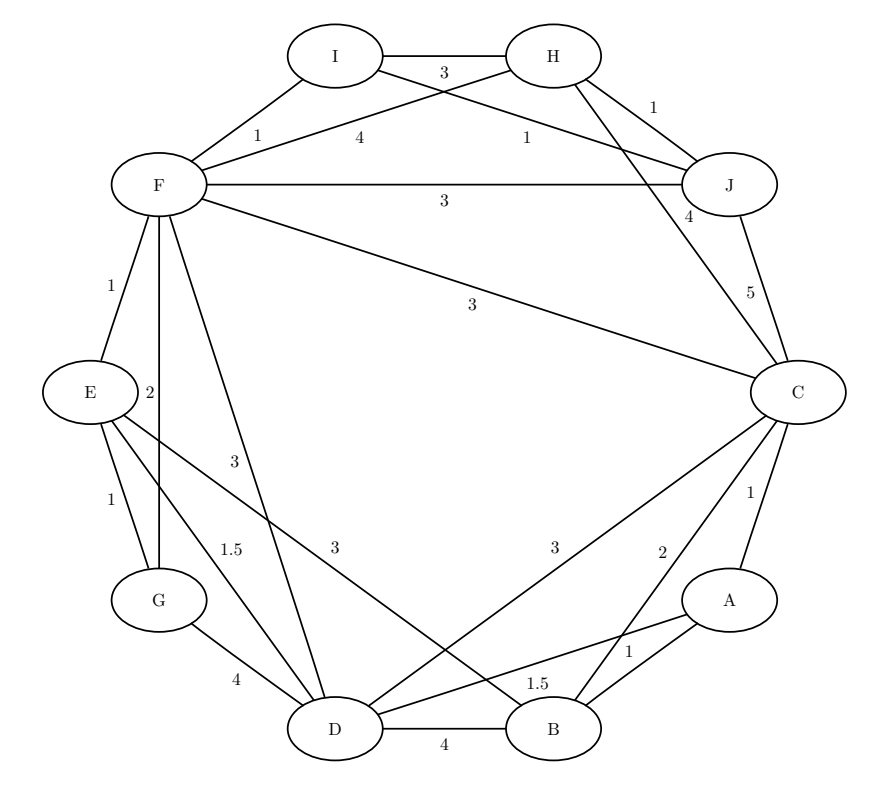

**Figure 9.67** A Simple Undirected Graph

You can represent the links data set as follows:

```
data LinkSetIn;
  input from $ to $ weight @@;
  datalines;
A B 1.0 A C 1.0 A D 1.5 B C 2.0 B D 4.0
B E 3.0 C D 3.0 C F 3.0 C H 4.0 D E 1.5
D F 3.0 D G 4.0 E F 1.0 E G 1.0 F G 2.0
F H 4.0 H I 3.0 I J 1.0 C J 5.0 F J 3.0
F I 1.0 H J 1.0
;
```
The following statements calculate an optimal traveling salesman tour and output the results in the data sets TSPTour and NodeSetOut:

```
proc optmodel;
   set<str,str> EDGES;
   set<str> NODES = union{<i,j> in EDGES} {i,j};
  num weight{EDGES};
   read data LinkSetIn into EDGES=[from to] weight;
   num tsp_order{NODES};
   set<str,str> TOUR;
   solve with NETWORK /
      loglevel = moderate
     links = (weight=weight)
     tsp
      out = (order=tsp_order tour=TOUR)
   ;
```

```
put TOUR;
  print {<i,j> in TOUR} weight;
  print tsp_order;
  create data NodeSetOut from [node] tsp_order;
  create data TSPTour from [from to]=TOUR weight;
quit;
```
<span id="page-451-0"></span>The progress of the procedure is shown in [Figure 9.68.](#page-451-0)

**Figure 9.68** Network Solver Log: Optimal Traveling Salesman Tour of a Simple Undirected Graph

```
NOTE: There were 22 observations read from the data set WORK.LINKSETIN. 
NOTE: The number of nodes in the input graph is 10. 
NOTE: The number of links in the input graph is 22. 
NOTE: The network solver is called. 
NOTE: Processing the traveling salesman problem. 
NOTE: The initial TSP heuristics found a tour with cost 16 using 0.00 (cpu: 
      0.00) seconds. 
NOTE: The MILP presolver value NONE is applied. 
NOTE: The MILP solver is called. 
NOTE: The Branch and Cut algorithm is used. 
          Node Active Sols BestInteger BestBound Gap Time 
             0 1 1 16.0000000 15.5005000 3.22% 0 
            0 0 1 16.0000000 16.0000000 0.00% 0
NOTE: Optimal. 
NOTE: Objective = 16. 
NOTE: Processing the traveling salesman problem used 0.00 (cpu: 0.00) seconds. 
{<'A','B'>,<'B','C'>,<'C','H'>,<'H','J'>,<'I','J'>,<'F','I'>,<'F','G'>,<'E','G'>
,<'D','E'>,<'A','D'>} 
NOTE: The data set WORK.NODESETOUT has 10 observations and 2 variables. 
NOTE: The data set WORK.TSPTOUR has 10 observations and 3 variables.
```
<span id="page-451-1"></span>The data set NodeSetOut now contains a sequence of nodes in the optimal tour and is shown in [Figure 9.69.](#page-451-1)

**Figure 9.69** Nodes in the Optimal Traveling Salesman Tour

#### **Traveling Salesman Problem**

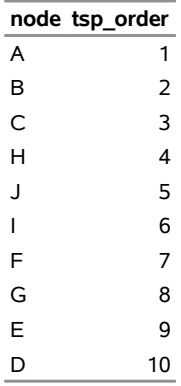

<span id="page-451-2"></span>The data set TSPTour now contains the links in the optimal tour and is shown in [Figure 9.70.](#page-451-2)

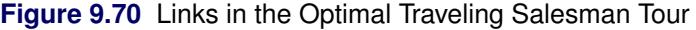

### **Traveling Salesman Problem**

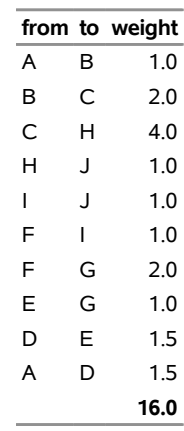

<span id="page-452-0"></span>The minimum-cost links are shown in green in [Figure 9.71.](#page-452-0)

**Figure 9.71** Optimal Traveling Salesman Tour

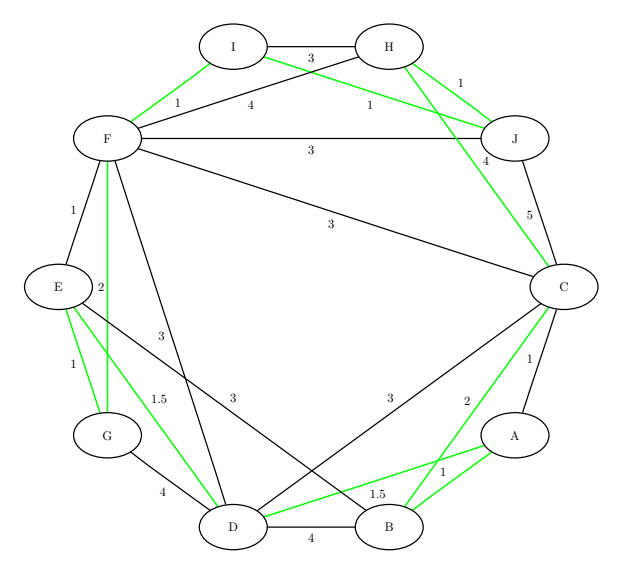

# **Traveling Salesman Problem Applied to a Simple Directed Graph**

<span id="page-452-1"></span>As another simple example, consider the weighted directed graph in [Figure 9.72.](#page-452-1) In this graph it might not be possible to travel directly between a pair of nodes in both directions, or the cost of traveling directly between two nodes might depend on the direction of travel.

#### **Figure 9.72** A Simple Directed Graph

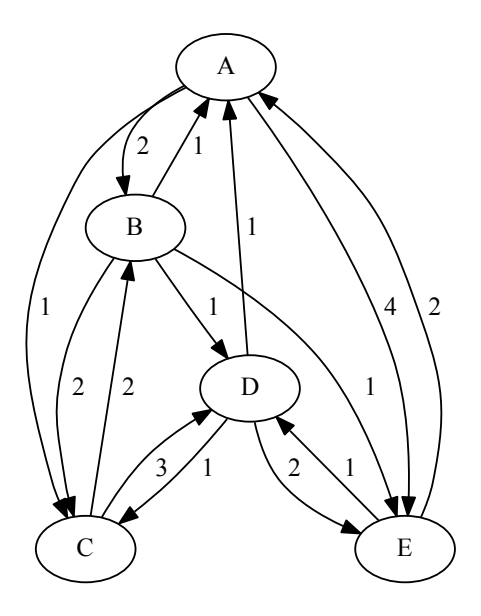

You can represent the links data set as follows:

```
data LinkSetIn;
  input from $ to $ weight @@;
  datalines;
A B 2.0 A C 1.0 A E 4.0
B A 1.0 B C 2.0 B D 1.0 B E 1.0
C B 2.0 C D 3.0
D A 1.0 D C 1.0 D E 2.0
E A 2.0 E D 1.0
;
```
The following statements, which are identical to those in the undirected example above except for the SOLVE statement clause DIRECTION=DIRECTED, calculate an optimal traveling salesman tour (on a directed graph) and output the results in the data sets TSPTour and NodeSetOut:

```
proc optmodel;
   set<str,str> EDGES;
   set<str> NODES = union{<i,j> in EDGES} {i,j};
  num weight{EDGES};
   read data LinkSetIn into EDGES=[from to] weight;
   num tsp_order{NODES};
   set<str,str> TOUR;
   solve with NETWORK /
      loglevel = moderate
      links = (weight=weight)
     direction = directed
     tsp
```

```
out = (order=tsp_order tour=TOUR)
  ;
  put TOUR;
  print {<i,j> in TOUR} weight;
  print tsp_order;
  create data NodeSetOut from [node] tsp_order;
  create data TSPTour from [from to]=TOUR weight;
quit;
```
<span id="page-454-0"></span>The progress of the procedure is shown in [Figure 9.73.](#page-454-0)

**Figure 9.73** Network Solver Log: Optimal Traveling Salesman Tour of a Simple Directed Graph

```
NOTE: There were 14 observations read from the data set WORK.LINKSETIN. 
NOTE: The number of nodes in the input graph is 5. 
NOTE: The number of links in the input graph is 14. 
NOTE: The network solver is called. 
NOTE: The TSP solver is starting using an augmented symmetric graph with 10 
       nodes and 19 links. 
NOTE: Processing the traveling salesman problem. 
NOTE: The initial TSP heuristics found a tour with cost 6 using 0.00 (cpu: 
       0.00) seconds. 
NOTE: The MILP presolver value NONE is applied. 
NOTE: The MILP solver is called. 
NOTE: The Branch and Cut algorithm is used. 
          Node Active Sols BestInteger BestBound Gap Time 
             0 1 1 6.0000000 5.9001000 1.69% 0 
             0 0 1 6.0000000 6.0000000 0.00% 0 
NOTE: Optimal. 
NOTE: Objective = 6. 
NOTE: Processing the traveling salesman problem used 0.00 (cpu: 0.00) seconds. 
{<'A','C'>,<'C','B'>,<'B','E'>,<'E','D'>,<'D','A'>} 
NOTE: The data set WORK.NODESETOUT has 5 observations and 2 variables. 
NOTE: The data set WORK.TSPTOUR has 5 observations and 3 variables.
```
<span id="page-454-1"></span>The data set NodeSetOut now contains a sequence of nodes in the optimal tour and is shown in [Figure 9.74.](#page-454-1)

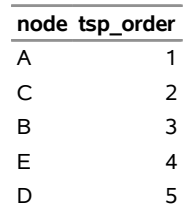

**Figure 9.74** Nodes in the Optimal Traveling Salesman Tour

<span id="page-454-2"></span>The data set TSPTour now contains the links in the optimal tour and is shown in [Figure 9.75.](#page-454-2)

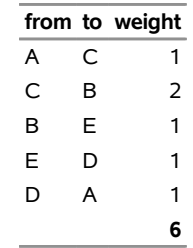

**Figure 9.75** Links in the Optimal Traveling Salesman Tour

<span id="page-455-0"></span>The minimum-cost links are shown in green in [Figure 9.76.](#page-455-0)

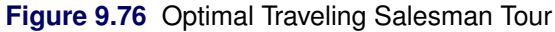

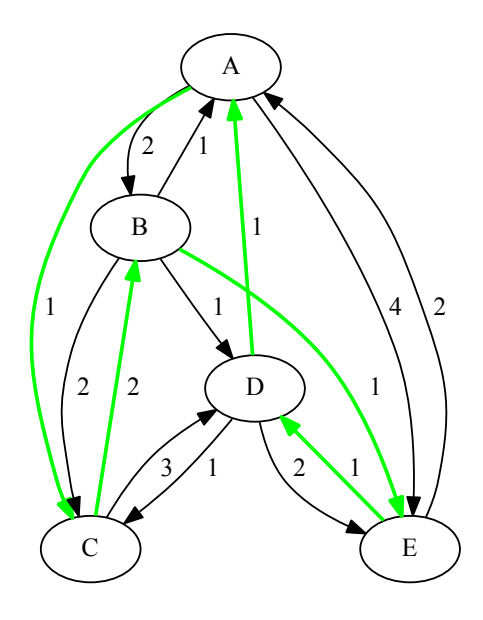

# **Macro Variable \_OROPTMODEL\_**

PROC OPTMODEL always creates and initializes a SAS macro variable called \_OROPTMODEL\_, which contains a character string. After each PROC OPTMODEL run, you can examine this macro variable by specifying **%put &\_OROPTMODEL\_;** and check the execution of the most recently invoked solver from the value of the macro variable.

Each keyword and value pair in \_OROPTMODEL\_ also appears in two other places: the PROC OPTMODEL automatic arrays [\\_OROPTMODEL\\_NUM\\_ and \\_OROPTMODEL\\_STR\\_;](#page-166-0) and the ODS tables ProblemSummary and SolutionSummary, which appear after a SOLVE statement, unless you set the [PRINTLEVEL=](#page-47-0) option to NONE. You can use these variables to obtain details about the solution even if you do not specify an output destination in the [OUT=](#page-387-1) option.

After the solver is called, the various keywords in the variable are interpreted as follows:

### **STATUS**

indicates the solver status at termination. It can take one of the following values:

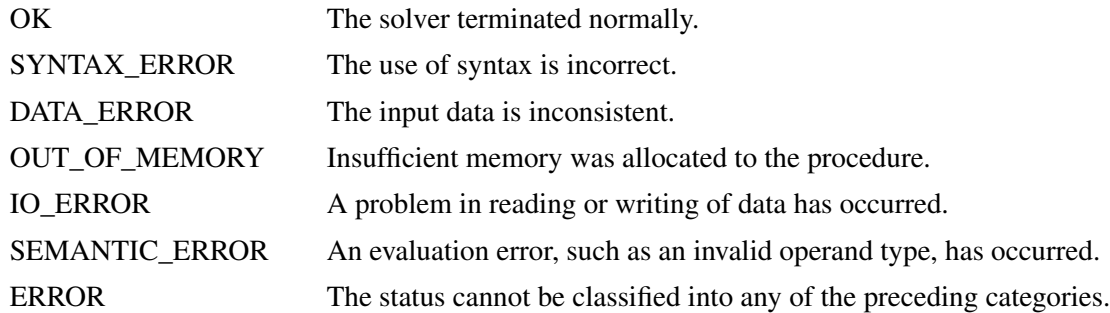

### **SOLUTION\_STATUS**

indicates the solution status at termination. It can take one of the following values:

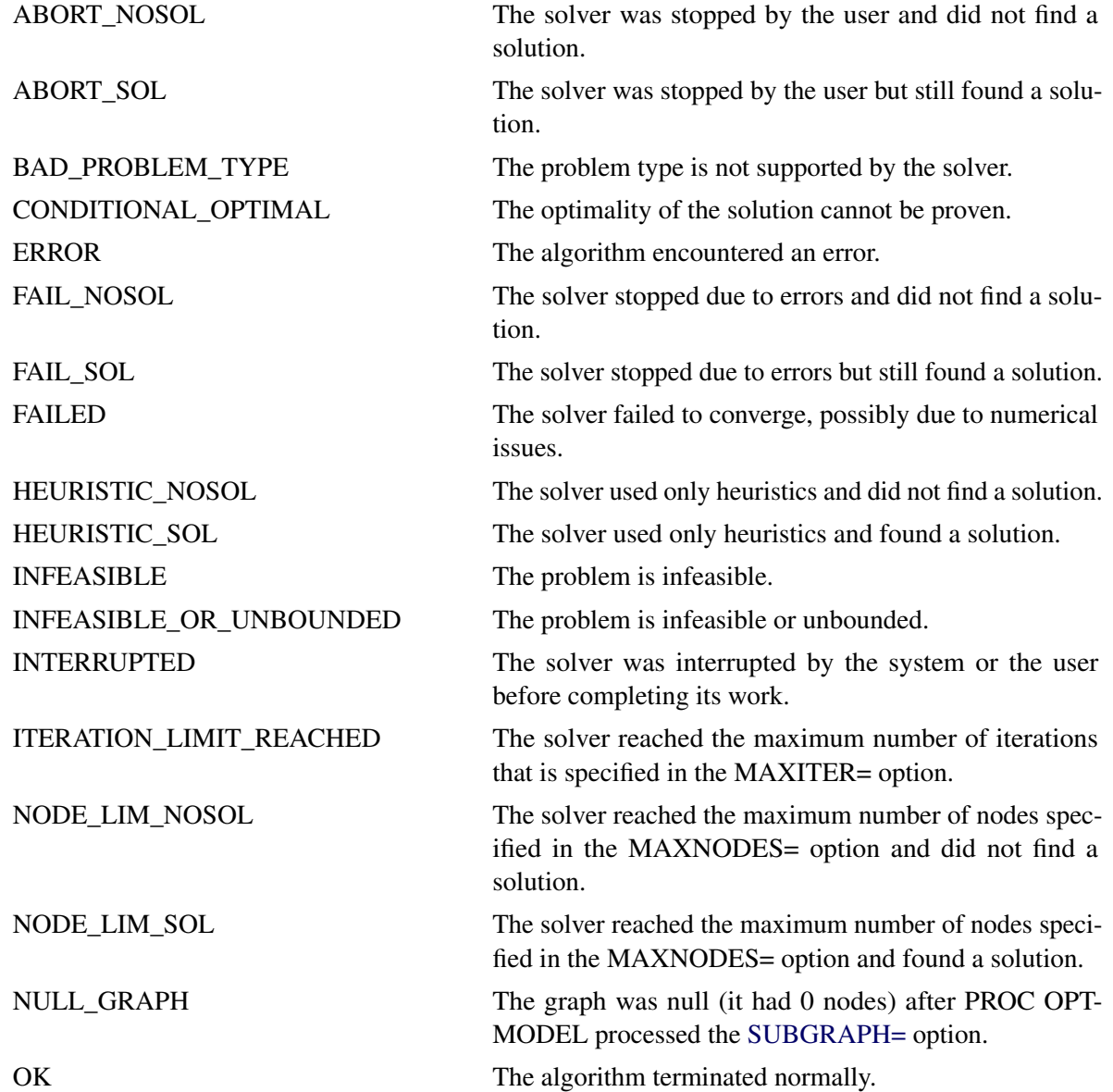

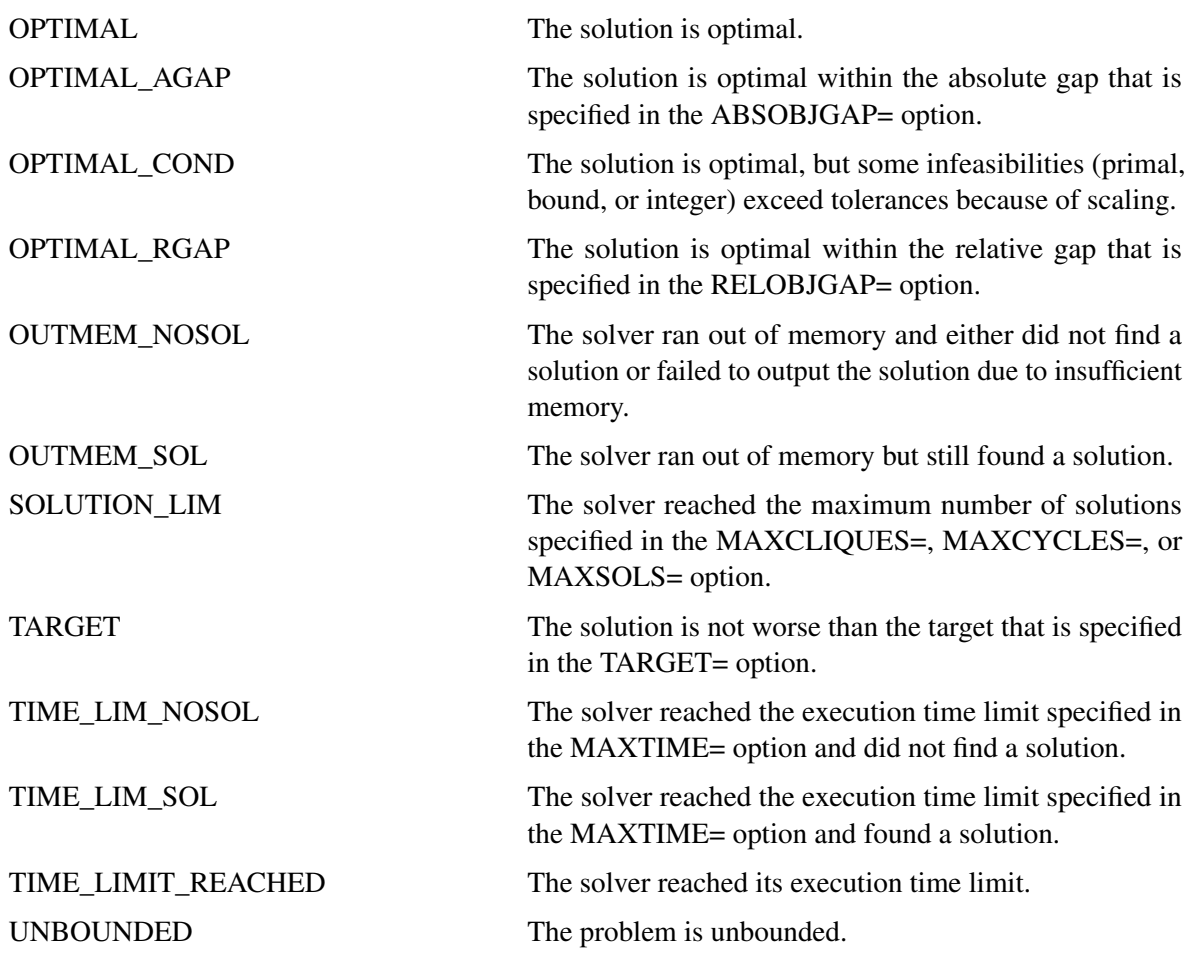

# **PROBLEM\_TYPE**

indicates the type of problem solved. It can take one of the following values:

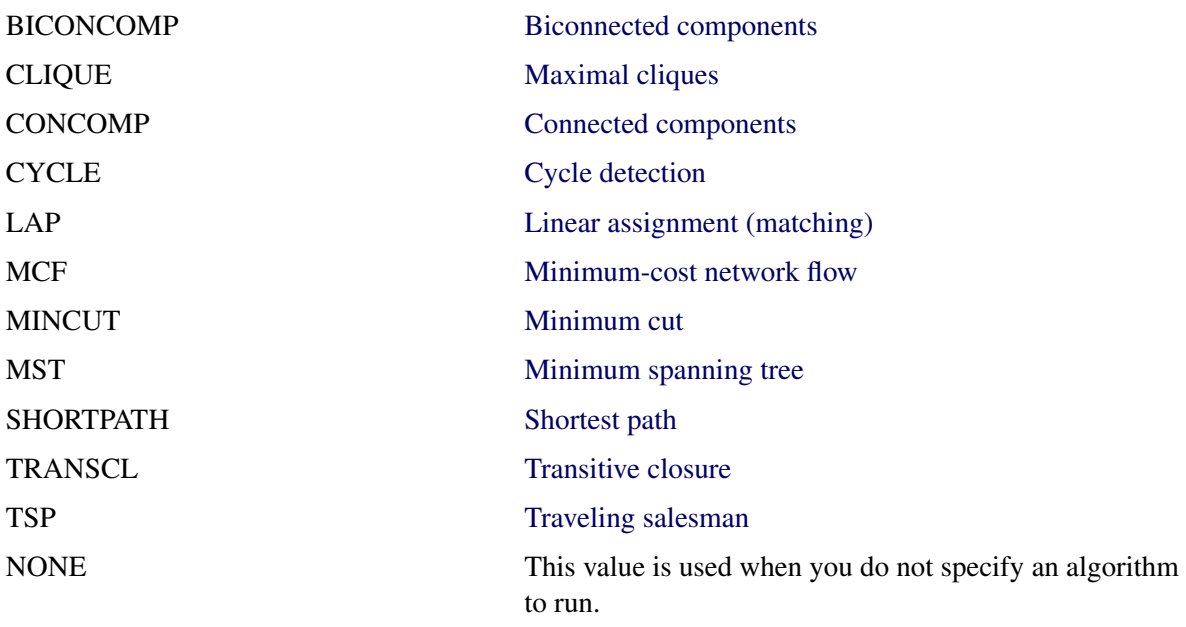

#### **OBJECTIVE**

indicates the objective value that is obtained by the solver at termination. For problem classes that do not have an explicit objective, such as cycle, the value of this keyword within the \_OROPTMODEL\_ macro variable is missing (.).

### **RELATIVE\_GAP**

indicates the relative gap between the best integer objective (BestInteger) and the best bound on the objective function value (BestBound) upon termination of the MILP solver. The relative gap is equal to

 $|BestInteger - BestBound| / (1E-10 + |BestBound|)$ 

#### **ABSOLUTE\_GAP**

indicates the absolute gap between the best integer objective (BestInteger) and the best bound on the objective function value (BestBound) upon termination of the MILP solver. The absolute gap is equal to  $|BestInteger - BestBound|$ .

#### **PRIMAL\_INFEASIBILITY**

indicates the maximum (absolute) violation of the primal constraints by the solution.

#### **BOUND\_INFEASIBILITY**

indicates the maximum (absolute) violation by the solution of the lower or upper bounds (or both).

#### **INTEGER\_INFEASIBILITY**

indicates the maximum (absolute) violation of the integrality of integer variables returned by the MILP solver.

#### **BEST\_BOUND**

indicates the best bound on the objective function value at termination. A missing value indicates that the MILP solver was not able to obtain such a bound.

#### **NODES**

indicates the number of nodes enumerated by the MILP solver by using the branch-and-bound algorithm.

#### **ITERATIONS**

indicates the number of simplex iterations taken to solve the problem.

#### **PRESOLVE\_TIME**

indicates the time (in seconds) used in preprocessing.

#### **SOLUTION\_TIME**

indicates the time (in seconds) taken to solve the problem, including preprocessing time.

NOTE: The time reported in PRESOLVE\_TIME and SOLUTION\_TIME is either CPU time or real time. The type is determined by the [TIMETYPE=](#page-386-0) option.

When SOLUTION STATUS has a value of OPTIMAL, CONDITIONAL\_OPTIMAL, ITERA-TION\_LIMIT\_REACHED, or TIME\_LIMIT\_REACHED, all terms of the \_OROPTMODEL\_ macro variable are present; for other values of SOLUTION\_STATUS, some terms do not appear.

The following keywords within the \_OROPTMODEL\_ macro variable appear only with certain algorithms. The keywords convey information about the number of solutions each algorithm found:

#### **NUM\_ARTICULATION\_POINTS**

indicates the number of articulation points found. This term appears only for biconnected components.

#### **NUM\_CLIQUES**

indicates the number of cliques found. This term appears only for clique.

#### **NUM\_COMPONENTS**

indicates the number of components that match the definitions of the corresponding problem class. This term appears only for connected components and biconnected components.

### **NUM\_CYCLES**

indicates the number of cycles found that satisfy the criteria you provide. This term appears only for cycles.

# **Examples: Network Solver**

# **Example 9.1: Articulation Points in a Terrorist Network**

<span id="page-459-0"></span>This example considers the terrorist communications network from the attacks on the United States on September 11, 2001, described in [Krebs](#page-483-1) [2002.](#page-483-1) [Figure 9.77](#page-459-0) shows this network, which was constructed after the attacks, based on collected intelligence information.

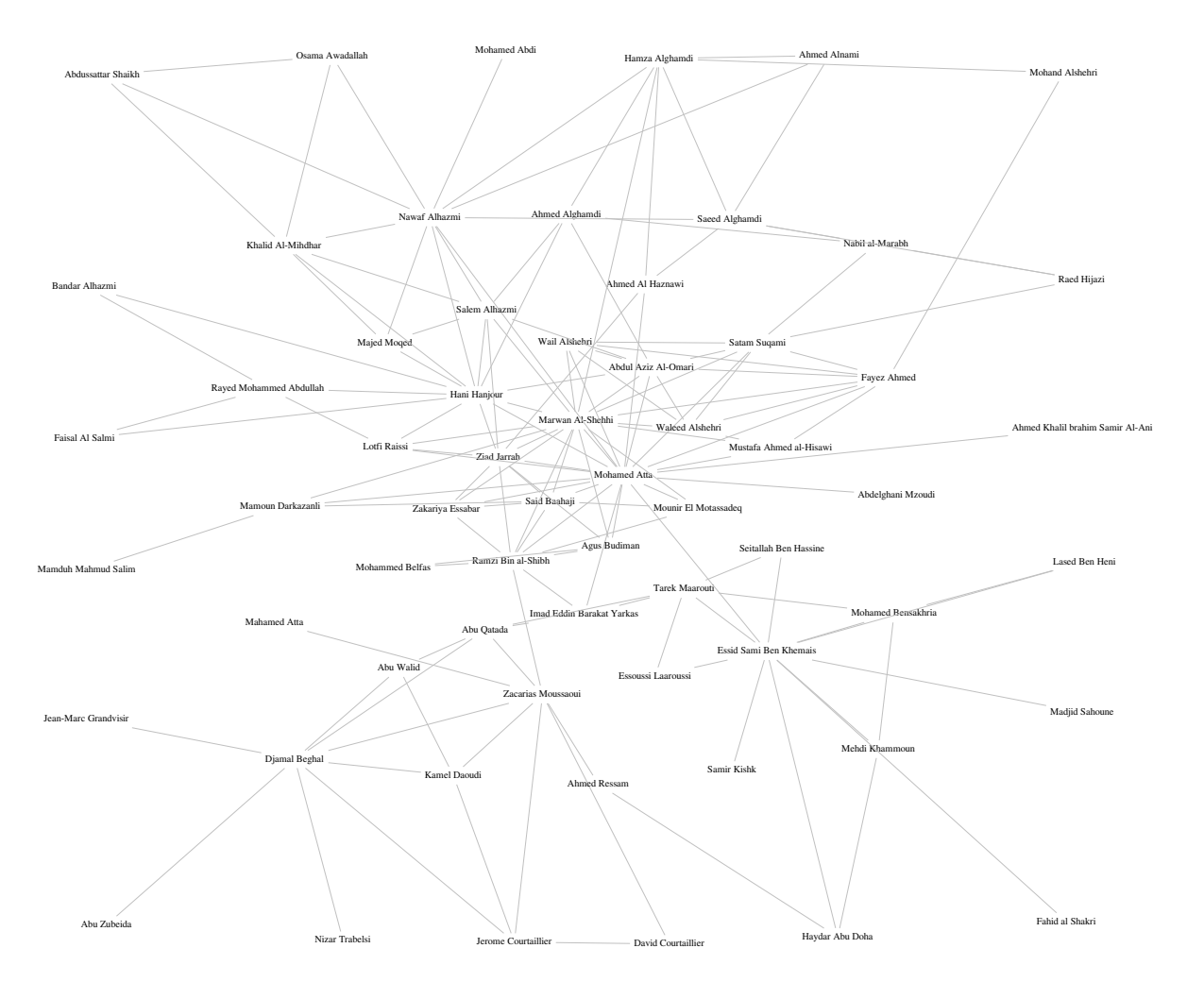

**Figure 9.77** Terrorist Communications Network from 9/11

The full network data include 153 links. The following statements show a small subset to illustrate the use of the BICONNECTEDCOMPONENTS option in this context:

```
data LinkSetInTerror911;
  input from & $32. to & $32.;
  datalines;
Abu Zubeida Djamal Beghal
Jean-Marc Grandvisir Djamal Beghal
Nizar Trabelsi Djamal Beghal
Abu Walid Djamal Beghal
Abu Qatada Djamal Beghal
Zacarias Moussaoui Djamal Beghal
Jerome Courtaillier Djamal Beghal
Kamel Daoudi Djamal Beghal
Abu Walid Kamel Daoudi
Abu Walid Abu Qatada
Kamel Daoudi Zacarias Moussaoui
Kamel Daoudi Jerome Courtaillier
```

```
... more lines ...
Nawaf Alhazmi Khalid Al-Mihdhar
Osama Awadallah Khalid Al-Mihdhar
Abdussattar Shaikh Khalid Al-Mihdhar
Abdussattar Shaikh Osama Awadallah
;
```
Suppose that this communications network had been discovered before the attack on 9/11. If the investigators' goal was to disrupt the flow of communication between different groups within the organization, then they would want to focus on the people who are articulation points in the network.

To find the articulation points, use the following statements:

```
proc optmodel;
   set<str,str> LINKS;
   read data LinkSetInTerror911 into LINKS=[from to];
   set NODES = union\{<i,j</i> in LINKS} \{i,j\};set<str> ARTPOINTS;
   solve with NETWORK /
      links = (include=LINKS)
      biconcomp
      out = (artpoints=ARTPOINTS)
   ;
   put ARTPOINTS;
   create data ArtPoints from [node]=ARTPOINTS artpoint=1;
quit;
```
The data set ArtPoints contains members of the network who are articulation points. Focusing investigations on cutting off these particular members could have caused a great deal of disruption in the terrorists' ability to communicate when formulating the attack.

**Output 9.1.1** Articulation Points of Terrorist Communications Network from 9/11

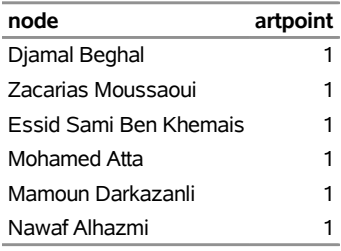

# **Example 9.2: Cycle Detection for Kidney Donor Exchange**

<span id="page-461-0"></span>This example looks at an application of cycle detection to help create a kidney donor exchange. Suppose someone needs a kidney transplant and a family member is willing to donate one. If the donor and recipient are incompatible (because of blood types, tissue mismatch, and so on), the transplant cannot happen. Now suppose two donor-recipient pairs *i* and *j* are in this situation, but donor *i* is compatible with recipient *j* and donor *j* is compatible with recipient *i*. Then two transplants can take place in a two-way swap, shown graphically in [Figure 9.78.](#page-461-0) More generally, an *n*-way swap can be performed involving *n* donors and *n* recipients [\(Willingham](#page-483-2) [2009\)](#page-483-2).

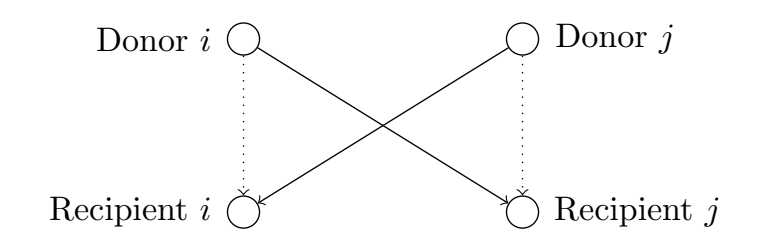

**Figure 9.78** Kidney Donor Exchange Two-Way Swap

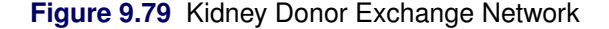

<span id="page-462-0"></span>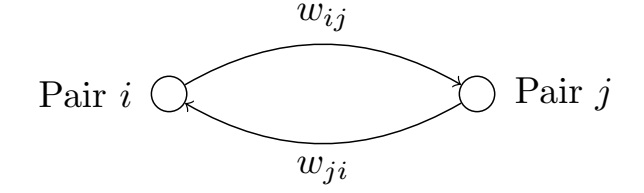

To model this problem, define a directed graph as follows. Each node is an incompatible donor-recipient pair. Link  $(i, j)$  exists if the donor from node *i* is compatible with the recipient from node *j*, as shown in [Figure 9.79.](#page-462-0) The link weight is a measure of the quality of the match. By introducing dummy links whose weight is 0, you can also include altruistic donors who have no recipients or recipients who have no donors. The idea is to find a maximum-weight node-disjoint union of directed cycles. You want the union to be node-disjoint so that no kidney is donated more than once, and you want cycles so that the donor from node *i* donates a kidney if and only if the recipient from node *i* receives a kidney.

Without any other constraints, the problem could be solved as a linear assignment problem, as described in the section ["Linear Assignment \(Matching\)"](#page-420-0) on page 413. But doing so would allow arbitrarily long cycles in the solution. Because of practical considerations (such as travel) and to mitigate risk, each cycle must have no more than *L* links. The kidney exchange problem is to find a maximum-weight node-disjoint union of short directed cycles.

One way to solve this problem is to explicitly generate all cycles whose length is at most *L* and then solve a set packing problem. You can use PROC OPTMODEL to generate the cycles, formulate the set packing problem, call the mixed integer linear programming solver, and output the optimal solution.

The following DATA step sets up the problem, first creating a random graph on *n* nodes with link probability *p* and Uniform(0,1) weight:

```
/* create random graph on n nodes with arc probability p
   and uniform(0,1) weight */
%let n = 100;
%let p = 0.02;
data LinkSetIn;
   call streaminit(1);
   do from = 0 to &n - 1;
      do to = 0 to &n - 1;
         if from eq to then continue;
         else if rand('UNIFORM') < &p then do;
            weight = rand('UNIFORM');
            output;
         end;
```

```
end;
   end;
run;
```
The following statements declare parameters and then read the input data:

```
%let max_length = 10;
proc optmodel;
  /* declare index sets and parameters, and read data */
   set <num, num> ARCS;
   num weight {ARCS};
   read data LinkSetIn into ARCS=[from to] weight;
   set<num,num,num> ID_ORDER_NODE;
```
The following statements use the network solver to generate all cycles whose length is greater than or equal to 2 and less than or equal to 10:

```
/* generate all cycles with 2 <= length <= max_length */
solve with NETWORK /
  loglevel = moderate
  graph_direction = directed
  links = (include=ARCS)
  cycle = (maxcycles=all minlength=2 maxlength=&max_length)
  out = (cycles=ID_ORDER_NODE)
;
```
<span id="page-463-0"></span>The network solver finds 395 cycles of the appropriate length, as shown in [Output 9.2.1.](#page-463-0)

**Output 9.2.1** Cycles for Kidney Donor Exchange Network Solver Log

NOTE: There were 208 observations read from the data set WORK.LINKSETIN. NOTE: The number of nodes in the input graph is 98. NOTE: The number of links in the input graph is 208. NOTE: The network solver is called. NOTE: Processing cycle detection using 4 threads. NOTE: Processing cycle detection using the build algorithm. NOTE: The algorithm found 395 cycles. NOTE: Processing cycle detection used 0.00 (cpu: 0.00) seconds.

From the resulting set ID\_ORDER\_NODE, use the following statements to convert to one tuple per cycle-arc combination:

```
/* extract <cid,from,to> triples from <cid,order,node> triples */
set <num,num,num> ID FROM TO init {};
num last init ., from, to;
for {<cid,order,node> in ID_ORDER_NODE} do;
   from = last;
  to = node;
  last = to;
   if order ne 1 then ID_FROM_TO = ID_FROM_TO union {<cid,from,to>};
end;
```
Given the set of cycles, you can now formulate a mixed integer linear program (MILP) to maximize the total cycle weight. Let C be the set of cycles of appropriate length,  $N_c$  be the set of nodes in cycle  $c$ ,  $A_c$  be the set of links in cycle c, and  $w_{ij}$  be the link weight for link  $(i, j)$ . Define a binary decision variable  $x_c$ . Set  $x_c$  to 1 if cycle *c* is used in the solution; otherwise, set it to 0. Then, the following MILP defines the problem that you want to solve (to maximize the quality of the kidney exchange):

$$
\begin{array}{ll}\text{maximize} & \sum_{c \in C} \left( \sum_{(i,j) \in A_c} w_{ij} \right) x_c\\ \text{subject to} & \sum_{c \in C: i \in N_c} x_c \le 1 \qquad i \in N\\ & x_c \in \{0, 1\} \qquad c \in C \end{array} \tag{incomp\_pair}
$$

The constraint (incomp\_pair) ensures that each node (incompatible pair) in the graph is intersected at most once. That is, a donor can donate a kidney only once. You can use PROC OPTMODEL to solve this mixed integer linear programming problem as follows:

```
/* solve set packing problem to find maximum weight node-disjoint union
      of short directed cycles */
  set CYCLES = setof {<c,i,j> in ID_FROM_TO} c;
  set ARCS_c {c in CYCLES} = setof {<(c), i, j> in ID_FROM_TO} { <i>i, j>;}set \ NODES_c {c in CYCLES} = union {<i, j> in ARCS_c[c]} {i, j};
   set NODES = union {c in CYCLES} NODES_c[c];
  num cycle_weight {c in CYCLES} = sum {<i,j> in ARCS_c[c]} weight[i,j];
   /* UseCycle[c] = 1 if cycle c is used, 0 otherwise */
  var UseCycle {CYCLES} binary;
  /* declare objective */
  max TotalWeight
     = sum {c in CYCLES} cycle_weight[c] * UseCycle[c];
   /* each node appears in at most one cycle */
   con node_packing {i in NODES}:
      sum {c in CYCLES: i in NODES_c[c]} UseCycle[c] <= 1;
   /* call solver */
   solve with milp;
   /* output optimal solution */
  create data Solution from [c]={c in CYCLES: UseCycle[c].sol > 0.5}
      cycle_weight;
quit;
%put &_OROPTMODEL_;
```
<span id="page-464-0"></span>PROC OPTMODEL solves the problem by using the mixed integer linear programming solver. As shown in [Output 9.2.2,](#page-464-0) it was able to find a total weight (quality level) of 24.85.

**Output 9.2.2** Cycles for Kidney Donor Exchange MILP Solver Log

```
NOTE: Problem generation will use 4 threads. 
NOTE: The problem has 395 variables (0 free, 0 fixed). 
NOTE: The problem has 395 binary and 0 integer variables. 
NOTE: The problem has 64 linear constraints (64 LE, 0 EQ, 0 GE, 0 range). 
NOTE: The problem has 3431 linear constraint coefficients. 
NOTE: The problem has 0 nonlinear constraints (0 LE, 0 EQ, 0 GE, 0 range). 
NOTE: The MILP presolver value AUTOMATIC is applied. 
NOTE: The MILP presolver removed 125 variables and 30 constraints. 
NOTE: The MILP presolver removed 1669 constraint coefficients. 
NOTE: The MILP presolver modified 0 constraint coefficients. 
NOTE: The presolved problem has 270 variables, 34 constraints, and 1762 
      constraint coefficients. 
NOTE: The MILP solver is called. 
NOTE: The parallel Branch and Cut algorithm is used. 
NOTE: The Branch and Cut algorithm is using up to 4 threads. 
         Node Active Sols BestInteger BestBound Gap Time 
            0 1 3 20.6710373 1147.4221881 98.20% 0 
            0 1 3 20.6710373 25.4194215 18.68% 0 
            0 1 3 20.6710373 25.2577476 18.16% 0 
 0 1 3 20.6710373 25.0811160 17.58% 0 
 0 1 3 20.6710373 25.0320888 17.42% 0 
0 1 4 24.8508554 24.8508554 0.00% 0
            0 0 4 24.8508554 24.8508554 0.00% 0 
NOTE: The MILP solver added 14 cuts with 1220 cut coefficients at the root. 
NOTE: Optimal. 
NOTE: Objective = 24.850855395. 
NOTE: The data set WORK.SOLUTION has 7 observations and 2 variables. 
STATUS=OK ALGORITHM=BAC SOLUTION_STATUS=OPTIMAL OBJECTIVE=24.850855395 
RELATIVE GAP=0 ABSOLUTE GAP=0 PRIMAL INFEASIBILITY=3.330669E-15
BOUND_INFEASIBILITY=3.330669E-15 INTEGER_INFEASIBILITY=5.551115E-15 
BEST_BOUND=24.850855395 NODES=1 ITERATIONS=124 PRESOLVE_TIME=0.01 
SOLUTION_TIME=0.03
```
<span id="page-465-0"></span>The data set Solution, shown in [Output 9.2.3,](#page-465-0) now contains the cycles that define the best exchange and their associated weight (quality).

**Output 9.2.3** Maximum Quality Solution for Kidney Donor Exchange

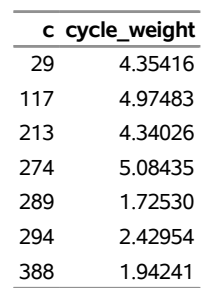

## **Example 9.3: Linear Assignment Problem for Minimizing Relay Times**

A swimming coach needs to assign male and female swimmers to each leg of a medley relay team; each swimmer in the relay uses a different stroke (backstroke, breaststroke, butterfly, or freestyle). The swimmers' best times for each stroke are stored in a SAS data set. The LINEARASSIGNMENT option evaluates the times and matches strokes and swimmers to find the lowest relay time.

The data are stored in matrix format, where the row identifier is the swimmer's name (variable name) and each swimming stroke is a column (variables back, breast, fly, and free). In the following DATA step, the relay times are split into two categories, male (M) and female (F):

```
data RelayTimes;
   input name $ sex $ back breast fly free;
  datalines;
Sue F 35.1 36.7 28.3 36.1
Karen F 34.6 32.6 26.9 26.2
Jan F 31.3 33.9 27.1 31.2
Andrea F 28.6 34.1 29.1 30.3
Carol F 32.9 32.2 26.6 24.0
Ellen F 27.8 32.5 27.8 27.0
Jim M 26.3 27.6 23.5 22.4
Mike M 29.0 24.0 27.9 25.4
Sam M 27.2 33.8 25.2 24.1
Clayton M 27.0 29.2 23.0 21.9
;
```
The following statements solve the linear assignment problem for both male and female relay teams:

```
proc contents data=RelayTimes
  out=stroke_data(rename=(name=stroke) where=(type=1));
run;
proc optmodel;
  set <str> STROKES;
  read data stroke_data into STROKES=[stroke];
  set <str> SWIMMERS;
  str sex {SWIMMERS};
  num time {SWIMMERS, STROKES};
  read data RelayTimes into SWIMMERS=[name] sex
      {stroke in STROKES} <time[name,stroke]=col(stroke)>;
  set FEMALES = {i in SWIMMERS: sex[i] = 'F'};
   set FNODES = FEMALES union STROKES;
   set MALES = {i in SWIMMERS: sex[i] = 'M'};
   set MNODES = MALES union STROKES;
   set <str,str> PAIRS;
   solve with NETWORK /
     graph_direction = directed
     links = (weight=time)
     subgraph = (nodes=FNODES)
     lap
     out = (assignments=PAIRS)
   ;
  put PAIRS;
  create data LinearAssignF from [name assign]=PAIRS sex[name] cost=time;
```

```
solve with NETWORK /
     graph_direction = directed
     links = (weight=time)
     subgraph = (nodes=MNODES)
     lap
     out = (assignments=PAIRS)
  ;
  put PAIRS;
  create data LinearAssignM from [name assign]=PAIRS sex[name] cost=time;
quit;
```
<span id="page-467-0"></span>The progress of the two SOLVE WITH NETWORK calls is shown in [Output 9.3.1.](#page-467-0)

**Output 9.3.1** Network Solver Log: Linear Assignment for Swim Times

```
NOTE: The data set WORK. STROKE DATA has 4 observations and 41 variables.
NOTE: There were 4 observations read from the data set WORK.STROKE_DATA. 
NOTE: There were 10 observations read from the data set WORK.RELAYTIMES. 
NOTE: The SUBGRAPH= option filtered 16 elements from 'time.' 
NOTE: The number of nodes in the input graph is 10. 
NOTE: The number of links in the input graph is 24. 
NOTE: The network solver is called. 
NOTE: Processing the linear assignment problem. 
NOTE: Objective = 111.5. 
NOTE: Processing the linear assignment problem used 0.00 (cpu: 0.00) seconds. 
{<'Karen','breast'>,<'Jan','fly'>,<'Carol','free'>,<'Ellen','back'>} 
NOTE: The data set WORK.LINEARASSIGNF has 4 observations and 4 variables. 
NOTE: The SUBGRAPH= option filtered 24 elements from 'time.' 
NOTE: The number of nodes in the input graph is 8. 
NOTE: The number of links in the input graph is 16. 
NOTE: The network solver is called. 
NOTE: Processing the linear assignment problem. 
NOTE: Objective = 96.6. 
NOTE: Processing the linear assignment problem used 0.00 (cpu: 0.00) seconds. 
{<'Jim','free'>,<'Mike','breast'>,<'Sam','back'>,<'Clayton','fly'>} 
NOTE: The data set WORK.LINEARASSIGNM has 4 observations and 4 variables.
```
The data sets LinearAssignF and LinearAssignM contain the optimal assignments. Note that in the case of the female data, there are more people (set *S*) than there are strokes (set *T*). Therefore, the solver allows for some members of *S* to remain unassigned.

**Output 9.3.2** Optimal Assignments for Best Female Swim Times

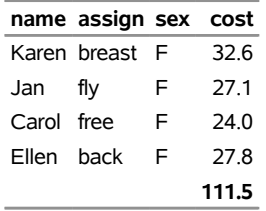
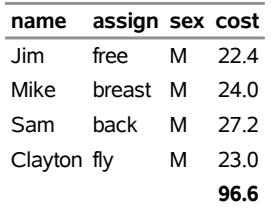

**Output 9.3.3** Optimal Assignments for Best Male Swim Times

# **Example 9.4: Linear Assignment Problem, Sparse Format versus Dense Format**

This example looks at the problem of assigning swimmers to legs of a medley relay based on their best stroke times. Certain swimmers are not eligible to perform certain strokes, because they do not excel at these strokes. A missing (.) value in the data matrix identifies an ineligible assignment. For example:

```
data RelayTimesMatrix;
  input name $ sex $ back breast fly free;
  datalines;
Sue F . 36.7 28.3 36.1
Karen F 34.6 . . 26.2
Jan F 31.3 . 27.1 .
Andrea F 28.6 . 29.1 .
Carol F 32.9 . 26.6 .
;
```
<span id="page-468-0"></span>The linear assignment problem can also be interpreted as the minimum-weight matching in a bipartite directed graph. The eligible assignments define links between the rows (swimmers) and the columns (strokes), as in [Figure 9.80.](#page-468-0)

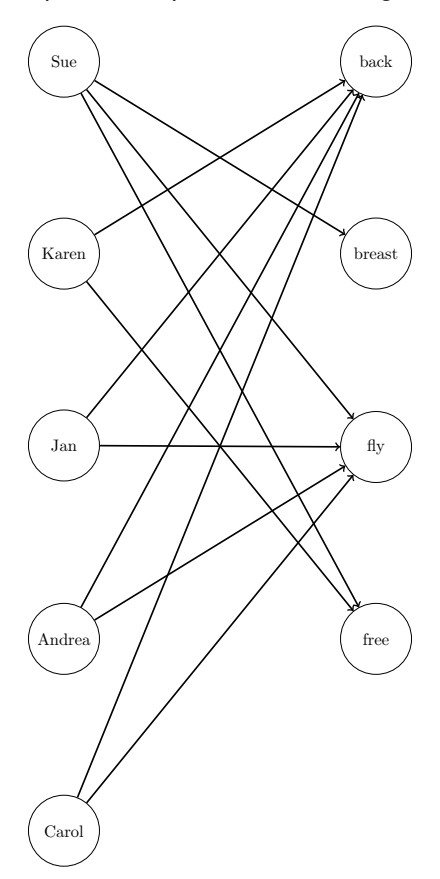

**Figure 9.80** Bipartite Graph for Linear Assignment Problem

You can represent the same data in RelayTimesMatrix by using a links data set as follows:

```
data RelayTimesLinks;
  input name $ attr $ cost;
  datalines;
Sue breast 36.7
Sue fly 28.3
Sue free 36.1
Karen back 34.6
Karen free 26.2
Jan back 31.3
Jan fly 27.1
Andrea back 28.6
Andrea fly 29.1
Carol back 32.9
Carol fly 26.6
;
```
This graph must be bipartite (such that *S* and *T* are disjoint). If it is not, the network solver returns an error.

Now, you can use either input format to solve the same problem, as follows:

```
proc contents data=RelayTimesMatrix
  out=stroke_data(rename=(name=stroke) where=(type=1));
run;
proc optmodel;
  set <str> STROKES;
  read data stroke_data into STROKES=[stroke];
  set <str> SWIMMERS;
  str sex {SWIMMERS};
  num time {SWIMMERS, STROKES};
  read data RelayTimesMatrix into SWIMMERS=[name]
     sex
      {stroke in STROKES} <time[name,stroke]=col(stroke)>;
   set SWIMMERS_STROKES =
      {name in SWIMMERS, stroke in STROKES: time[name,stroke] ne .};
  set <str,str> PAIRS;
   solve with NETWORK /
     graph_direction = directed
     links = (weight=time)
     subgraph = (links=SWIMMERS_STROKES)
     lap
     out = (assignments=PAIRS)
   ;
  put PAIRS;
  create data LinearAssignMatrix from [name assign]=PAIRS
     sex[name] cost=time;
quit;
proc sql;
  create table stroke_data as
  select distinct attr as stroke
  from RelayTimesLinks;
quit;
proc optmodel;
  set <str> STROKES;
  read data stroke_data into STROKES=[stroke];
  set <str> SWIMMERS;
  str sex {SWIMMERS};
  set <str,str> SWIMMERS_STROKES;
  num time {SWIMMERS_STROKES};
  read data RelayTimesLinks into SWIMMERS_STROKES=[name attr] time=cost;
  set <str,str> PAIRS;
  solve with NETWORK /
     graph_direction = directed
     links = (weight=time)
     lap
     out = (assignments=PAIRS)
   ;
```
**put PAIRS; create data LinearAssignLinks from [name attr]=PAIRS cost=time; quit;**

<span id="page-471-0"></span>The data sets LinearAssignMatrix and LinearAssignLinks now contain the optimal assignments, as shown in [Output 9.4.1](#page-471-0) and [Output 9.4.2.](#page-471-1)

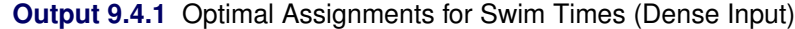

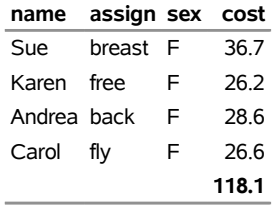

<span id="page-471-1"></span>**Output 9.4.2** Optimal Assignments for Swim Times (Sparse Input)

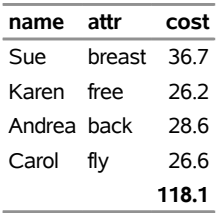

<span id="page-471-2"></span>The optimal assignments are shown graphically in [Figure 9.81.](#page-471-2)

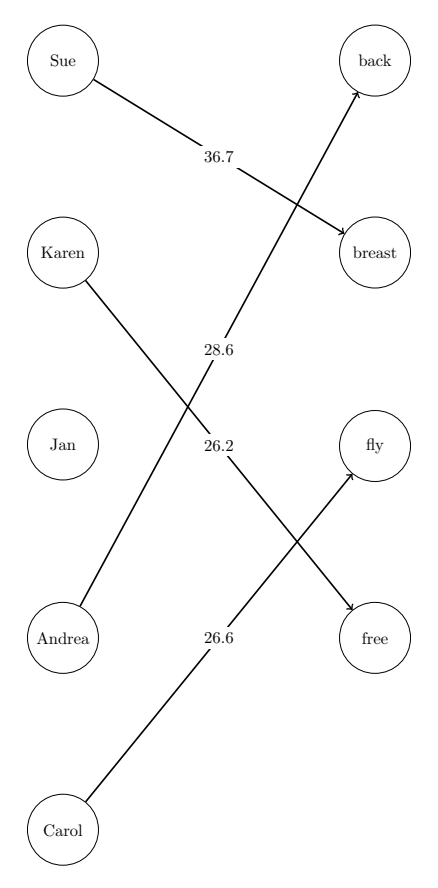

**Figure 9.81** Optimal Assignments for Swim Times

For large problems where a number of links are forbidden, the sparse format can be faster and can save a great deal of memory. Consider an example that uses the dense format with 15,000 columns ( $|S| = 15,000$ ) and 4,000 rows ( $|T| = 4,000$ ). To store the dense matrix in memory, the network solver needs to allocate approximately  $|S| \cdot |T| \cdot 8/1024/1024 = 457$  MB. If the data have mostly ineligible links, then the sparse (graph) format is much more efficient with respect to memory. For example, if the data have only 5% of the eligible links  $(15,000 \cdot 4,000 \cdot 0.05 = 3,000,000)$ , then the dense storage would still need 457 MB. The sparse storage for the same example needs approximately  $|S| \cdot |T| \cdot 0.05 \cdot 12/1024/1024 = 34 \text{ MB}$ . If the problem is fully dense (all links are eligible), then the dense format is more efficient.

# **Example 9.5: Minimum Spanning Tree for Computer Network Topology**

<span id="page-472-0"></span>Consider the problem of designing a small network of computers in an office. In designing the network, the goal is to make sure that each machine in the office can reach every other machine. To accomplish this goal, Ethernet lines must be constructed and run between the machines. The construction costs for each possible link are based approximately on distance and are shown in [Figure 9.82.](#page-472-0) Besides distance, the costs also reflect some restrictions due to physical boundaries. To connect all the machines in the office at minimal cost, you need to find a minimum spanning tree on the network of possible links.

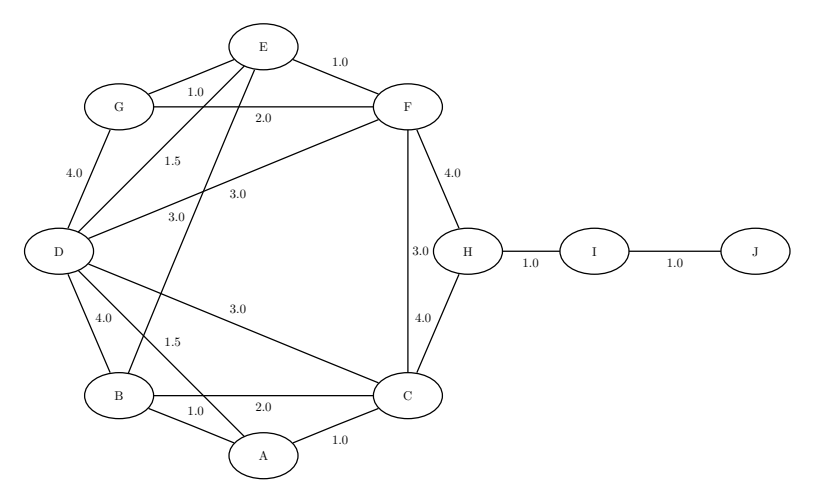

**Figure 9.82** Potential Office Computer Network

Define the link data set as follows:

```
data LinkSetInCompNet;
  input from $ to $ weight @@;
  datalines;
A B 1.0 A C 1.0 A D 1.5 B C 2.0 B D 4.0
B E 3.0 C D 3.0 C F 3.0 C H 4.0 D E 1.5
D F 3.0 D G 4.0 E F 1.0 E G 1.0 F G 2.0
F H 4.0 H I 1.0 I J 1.0
;
```
The following statements find a minimum spanning tree:

```
proc optmodel;
  set<str,str> LINKS;
  num weight{LINKS};
  read data LinkSetInCompNet into LINKS=[from to] weight;
  set<str,str> FOREST;
  solve with NETWORK /
     links = (weight=weight)
     minspantree
     out = (forest=FOREST)
   ;
  put FOREST;
  put (sum {<i,j> in FOREST} weight[i,j]);
  create data MinSpanTree from [from to]=FOREST weight;
quit;
```
<span id="page-474-1"></span>[Output 9.5.1](#page-474-0) shows the resulting data set MinSpanTree, which is displayed graphically in [Figure 9.83](#page-474-1) with the minimal cost links shown in green.

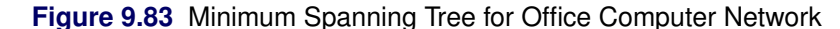

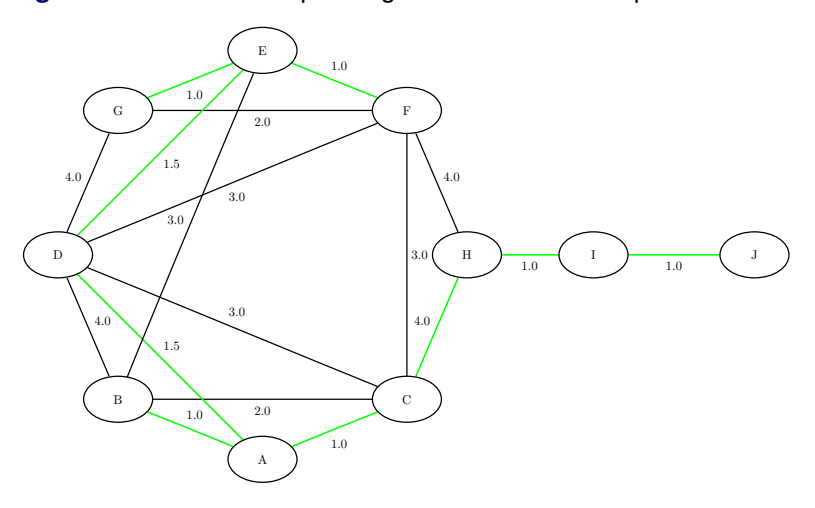

<span id="page-474-0"></span>**Output 9.5.1** Minimum Spanning Tree of a Computer Network Topology

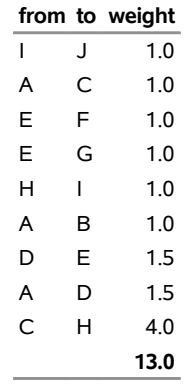

# **Example 9.6: Transitive Closure for Identification of Circular Dependencies in a Bug Tracking System**

Most software bug tracking systems have some notion of *duplicate bugs* in which one bug is declared to be the same as another bug. If bug A is considered a duplicate (DUP) of bug B, then a fix for B would also fix A. You can represent the DUPs in a bug tracking system as a directed graph where you add a link  $A \rightarrow B$  if A is a DUP of B.

The bug tracking system needs to check for two situations when users declare a bug to be a DUP. The first situation is called a *circular dependence*. Consider bugs A, B, C, and D in the tracking system. The first user declares that A is a DUP of B and that C is a DUP of D. Then, a second user declares that B is a DUP of C, and a third user declares that D is a DUP of A. You now have a circular dependence, and no primary bug is defined on which the development team should focus. You can easily see this circular dependence in the graph representation, because  $A \rightarrow B \rightarrow C \rightarrow D \rightarrow A$ . Finding such circular dependencies can be done using cycle detection, which is described in the section ["Cycle"](#page-414-0) on page 407. However, the second situation

that needs to be checked is more general. If a user declares that A is a DUP of B and another user declares that B is a DUP of C, this chain of duplicates is already an issue. The bug tracking system needs to provide one primary bug to which the rest of the bugs are duplicated. The existence of these chains can be identified by calculating the transitive closure of the directed graph that is defined by the DUP links.

Given the original directed graph *G* (defined by the DUP links) and its transitive closure  $G<sup>T</sup>$ , any link in  $G<sup>T</sup>$ that is not in *G* exists because of some chain that is present in *G*.

Consider the following data that define some duplicated bugs (called *defects*) in a small sample of the bug tracking system:

```
data DefectLinks;
   input defectId $ linkedDefect $ linkType $ when datetime16.;
  format when datetime16.;
  datalines;
D0096978 S0711218 DUPTO 20OCT10:00:00:00
S0152674 S0153280 DUPTO 30MAY02:00:00:00
S0153280 S0153307 DUPTO 30MAY02:00:00:00
S0153307 S0152674 DUPTO 30MAY02:00:00:00
S0162973 S0162978 DUPTO 29NOV10:16:13:16
S0162978 S0165405 DUPTO 29NOV10:16:13:16
S0325026 S0575748 DUPTO 01JUN10:00:00:00
S0347945 S0346582 DUPTO 03MAR06:00:00:00
S0350596 S0346582 DUPTO 21MAR06:00:00:00
S0539744 S0643230 DUPTO 10MAY10:00:00:00
S0575748 S0643230 DUPTO 15JUN10:00:00:00
S0629984 S0643230 DUPTO 01JUN10:00:00:00
;
```
The following statements calculate cycles in addition to the transitive closure of the graph *G* that is defined by the duplicated defects in DefectLinks. The output data set Cycles contains any circular dependencies, and the data set TransClosure contains the transitive closure  $G<sup>T</sup>$ . To identify the chains, you can use PROC SQL to identify the links in  $G<sup>T</sup>$  that are not in  $G$ .

```
proc optmodel;
  set<str,str> LINKS;
  read data DefectLinks into LINKS=[defectId linkedDefect];
  set<num, num, str> CYCLES;
  set<str,str> CLOSURE;
  solve with NETWORK /
     loglevel = moderate
     graph_direction = directed
     links = (include=LINKS)
     cycle = (maxcycles=1)
     out = (cycles=CYCLES)
  ;
  put CYCLES;
  create data Cycles from [cycle order node]=CYCLES;
```

```
solve with NETWORK /
     loglevel = moderate
     graph_direction = directed
     links = (include=LINKS)
     transitive_closure
     out = (closure=CLOSURE)
  ;
  put CLOSURE;
  create data TransClosure from [defectId linkedDefect]=CLOSURE;
quit;
proc sql;
  create table Chains as
  select defectId, linkedDefect from TransClosure
     except
  select defectId, linkedDefect from DefectLinks;
quit;
```
<span id="page-476-0"></span>The progress of the procedure is shown in [Output 9.6.1.](#page-476-0)

```
Output 9.6.1 Network Solver Log: Transitive Closure for Identification of Circular Dependencies in a Bug
             Tracking System
```

```
NOTE: There were 12 observations read from the data set WORK.DEFECTLINKS.
NOTE: The number of nodes in the input graph is 16. 
NOTE: The number of links in the input graph is 12. 
NOTE: The network solver is called. 
NOTE: Processing cycle detection. 
NOTE: Processing cycle detection using the backtrack algorithm. 
NOTE: Required number of cycles found. You can increase this value using the 
       MAXCYCLES= option. 
NOTE: The algorithm found 1 cycles. 
NOTE: Processing cycle detection used 0.00 (cpu: 0.00) seconds. 
\{<1,1,.*S0152674^{\prime}>,<1,2,.*S0153280^{\prime}>,<1,3,.*S0153307^{\prime}>,<1,4,.*S0152674^{\prime}>\}NOTE: The data set WORK.CYCLES has 4 observations and 3 variables. 
NOTE: The number of nodes in the input graph is 16. 
NOTE: The number of links in the input graph is 12. 
NOTE: The network solver is called. 
NOTE: Processing the transitive closure. 
NOTE: Processing the transitive closure used 0.00 (cpu: 0.00) seconds. 
{<'D0096978','S0711218'>,<'S0152674','S0153280'>,<'S0153280','S0153307'>,< 
'S0153307','S0152674'>,<'S0162973','S0162978'>,<'S0162978','S0165405'>,< 
'S0325026','S0575748'>,<'S0347945','S0346582'>,<'S0350596','S0346582'>,< 
'S0539744','S0643230'>,<'S0575748','S0643230'>,<'S0629984','S0643230'>,< 
'S0153280','S0152674'>,<'S0162973','S0165405'>,<'S0325026','S0643230'>,< 
'S0153307','S0153280'>,<'S0153280','S0153280'>,<'S0152674','S0152674'>,< 
'S0152674','S0153307'>,<'S0153307','S0153307'>} 
NOTE: The data set WORK.TRANSCLOSURE has 20 observations and 2 variables. 
NOTE: Table WORK.CHAINS created, with 8 rows and 2 columns.
```
The data set Cycles contains one case of a circular dependence in which the DUPs start and end at S0152674.

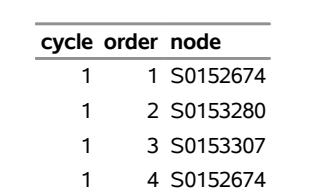

**Output 9.6.2** Cycle in Bug Tracking System

The data set Chains contains the chains in the bug tracking system that come from the links in  $G<sup>T</sup>$  that are not in *G*.

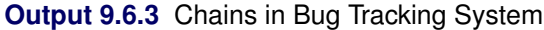

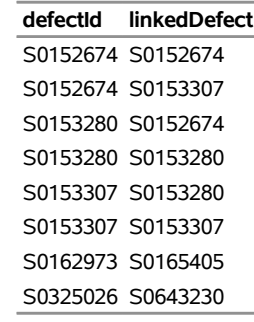

# **Example 9.7: Traveling Salesman Tour of US Capital Cities**

Consider a cross-country trip where you want to travel the fewest miles to visit all the capital cities in all US states (and the District of Columbia) except Alaska and Hawaii. Finding the optimal route is an instance of the traveling salesman problem, which is described in the section ["Traveling Salesman Problem"](#page-449-0) on page 442.

The following PROC SQL statements use the built-in data set mapsgfk.uscity to generate a list of the capital cities and their latitude and longitude:

```
/* get a list of the state capitals (with lat and long) */
proc sql;
   create table Cities as
   select unique statecode as state, city, lat, long
      from mapsgfk.uscity
      where capital='Y' and statecode not in ('AK' 'PR' 'HI');
quit;
data Cities;
   set Cities;
   if city='Nashville-Davidson' then city='Nashville';
   city = trim(city) || ", " || state;
run;
```
From this list, you can generate a links data set, CitiesDist, that contains the distances (in miles) between each pair of cities. The distances are calculated by using the SAS function GEODIST.

```
/* create a list of all the possible pairs of cities */
proc sql;
   create table CitiesDist as
   select
      a.city as city1, a.lat as lat1, a.long as long1,
      b.city as city2, b.lat as lat2, b.long as long2,
      geodist(lat1, long1, lat2, long2, 'DM') as distance
      from Cities as a, Cities as b
      where a.city < b.city;
quit;
```
The following PROC OPTMODEL statements find the optimal tour of all the capital cities:

```
/* find optimal tour by using the network solver */
proc optmodel;
   set<str,str> CAPPAIRS;
   set<str> CAPITALS = union {<i,j> in CAPPAIRS} {i,j};
   num distance{i in CAPITALS, j in CAPITALS: i < j};
   read data CitiesDist into CAPPAIRS=[city1 city2] distance;
   set<str,str> TOUR;
   num order{CAPITALS};
   solve with NETWORK /
     loglevel = moderate
     links = (weight=distance)
     tsp
     out = (order=order tour=TOUR)
   ;
   put (sum{<i,j> in TOUR} distance[i,j]);
   /* create tour-ordered pairs (rather than input-ordered pairs) */
   str CAPbyOrder{1..card(CAPITALS)};
   for {i in CAPITALS} CAPbyOrder[order[i]] = i;
   set TSPEDGES init
      setof{i in 2..card(CAPITALS)} <CAPbyOrder[i-1],CAPbyOrder[i]>
     union {<CAPbyOrder[card(CAPITALS)],CAPbyOrder[1]>};
   num distance2{<i,j> in TSPEDGES} =
     if i < j then distance[i,j] else distance[j,i];
   create data TSPTourNodes from [node] tsp_order=order;
   create data TSPTourLinks from [city1 city2]=TSPEDGES distance=distance2;
quit;
```
<span id="page-479-0"></span>The progress of the procedure is shown in [Output 9.7.1.](#page-479-0) The total mileage that is needed to optimally tour the capital cities is 10,634.56 miles.

**Output 9.7.1** Network Solver Log: Traveling Salesman Tour of US Capital Cities

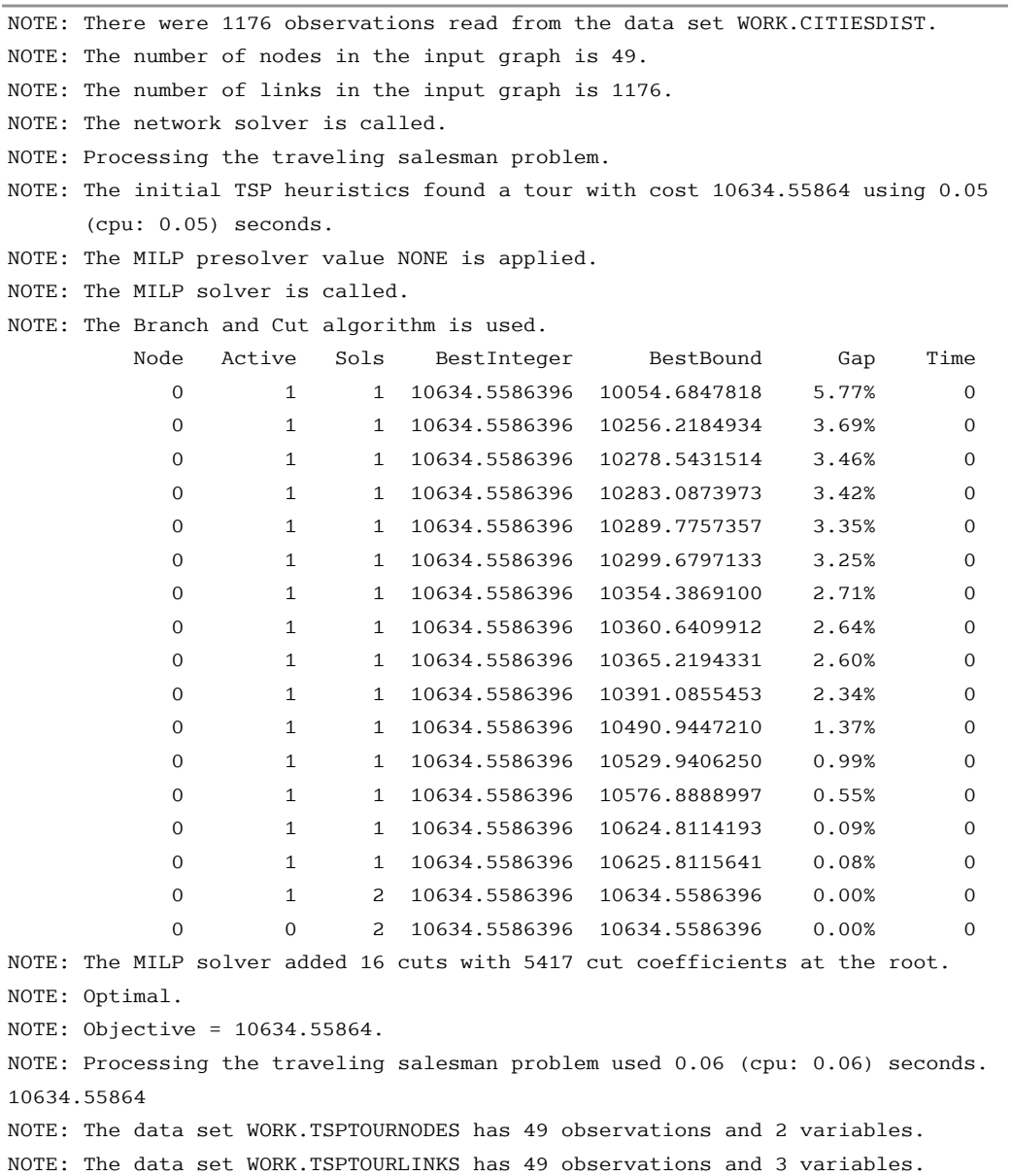

The following PROC GPROJECT and PROC GMAP statements produce a graphical display of the solution:

```
/* merge latitude and longitude */
proc sql;
  /* merge in the lat & long for city1 */
  create table TSPTourLinksAnno1 as
   select unique TSPTourLinks.*, cities.lat as lat1, cities.long as long1
      from TSPTourLinks left join cities
     on TSPTourLinks.city1=cities.city;
   /* merge in the lat & long for city2 */
```

```
create table TSPTourLinksAnno2 as
   select unique TSPTourLinksAnno1.*, cities.lat as lat2, cities.long as long2
      from TSPTourLinksAnno1 left join cities
      on TSPTourLinksAnno1.city2=cities.city;
quit;
/* create the annotated data set to draw the path on the map */
data anno_path;
   set TSPTourLinksAnno2;
  length function color $8;
  xsys='2'; ysys='2'; hsys='3'; when='a'; anno_flag=1;
   function='move';
   long = long1;
   lat = lat1;
   output;
   function='draw';
   color='blue'; size=0.8;
  long = long2;
  lat = lat2;
   output;
run;
/* get a map of only the contiguous 48 states */
data states;
   set mapsgfk.us_states (where=(statecode not in ('HI' 'AK' 'PR')));
run;
data combined;
  set states anno_path;
run;
/* project the map and annotate the data */
proc gproject data=combined out=combined eastlong latlong degrees dupok;
   id state;
run;
data states anno_path;
  set combined;
   if anno_flag=1 then output anno_path;
   else output states;
run;
/* get a list of the endpoints locations */
proc sql;
   create table anno_dots as
   select unique x, y from anno_path;
quit;
/* create the final annotate data set */
data anno_dots;
  set anno_dots;
  length function color $8;
  xsys='2'; ysys='2'; when='a'; hsys='3';
   function='pie';
```

```
rotate=360; size=0.8; style='psolid'; color="red";
   output;
   style='pempty'; color="black";
   output;
run;
/* generate the map with GMAP */
pattern1 v=s c=cxccffcc repeat=100;
proc gmap data=states map=states anno=anno_path all;
   id state;
   choro state / levels=1 nolegend coutline=black
                 anno=anno_dots des='' name="tsp";
run;
```
<span id="page-481-0"></span>The minimal cost tour through the capital cities is shown on the US map in [Output 9.7.2.](#page-481-0)

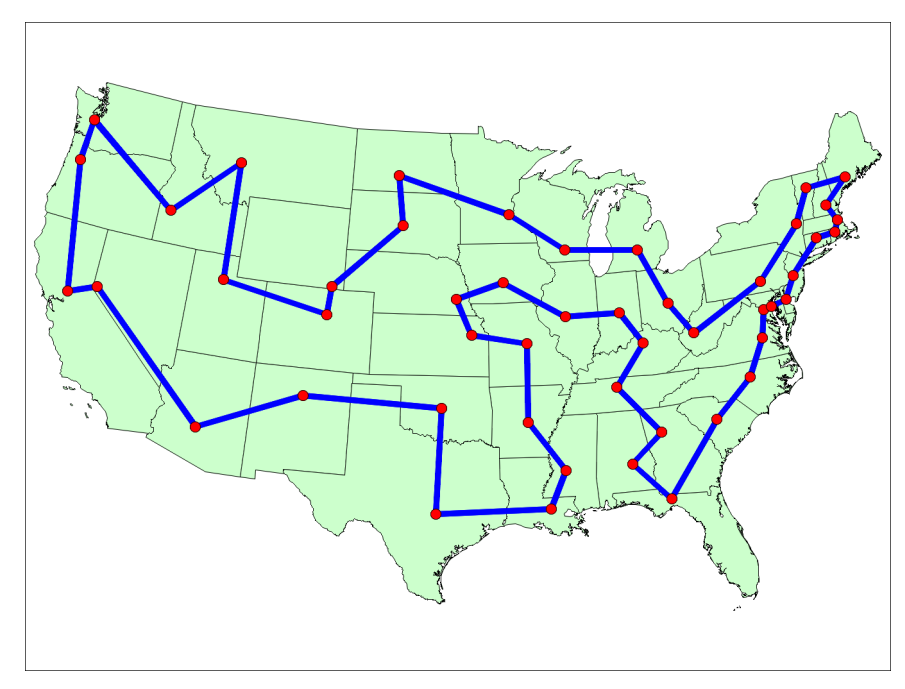

**Output 9.7.2** Optimal Traveling Salesman Tour of US Capital Cities

The data set TSPTourLinks contains the links in the optimal tour. To display the links in the order in which they are to be visited, you can use the following DATA step:

```
/* create the directed optimal tour */
data TSPTourLinksDirected(drop=next);
   set TSPTourLinks;
   retain next;
   if _N_ ne 1 and city1 ne next then do;
      city2 = city1;
      city1 = next;
   end;
   next = city2;
run;
```
<span id="page-481-1"></span>The data set TSPTourLinksDirected is shown in [Figure 9.84.](#page-481-1)

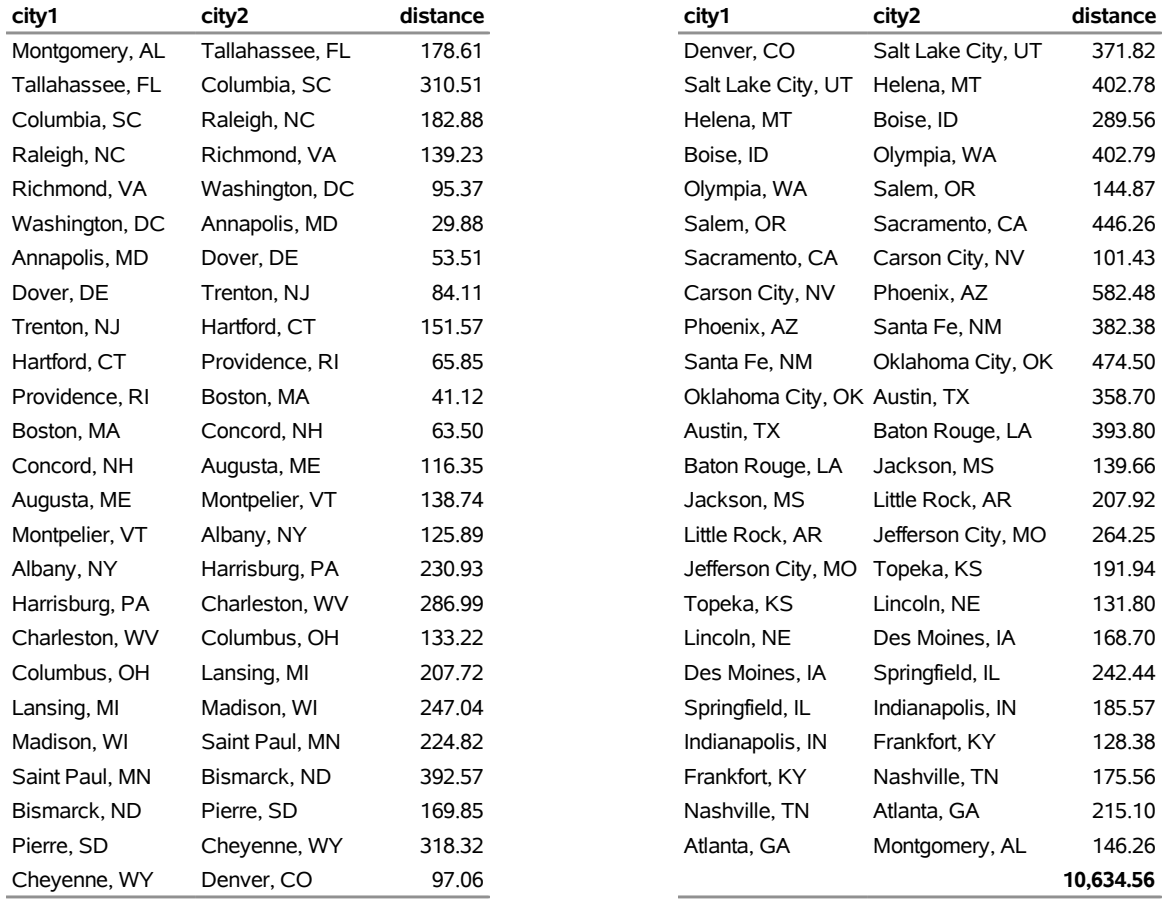

#### **Figure 9.84** Links in the Optimal Traveling Salesman Tour

# **References**

- Ahuja, R. K., Magnanti, T. L., and Orlin, J. B. (1993). *Network Flows: Theory, Algorithms, and Applications*. Englewood Cliffs, NJ: Prentice-Hall.
- Applegate, D. L., Bixby, R. E., Chvátal, V., and Cook, W. J. (2006). *The Traveling Salesman Problem: A Computational Study*. Princeton, NJ: Princeton University Press.
- Bron, C., and Kerbosch, J. (1973). "Algorithm 457: Finding All Cliques of an Undirected Graph." *Communications of the ACM* 16:48–50.
- Cormen, T. H., Leiserson, C. E., and Rivest, R. L. (1990). *Introduction to Algorithms*. Cambridge, MA, and New York: MIT Press and McGraw-Hill.
- Google (2011). "Google Maps." Accessed March 16, 2011. <http://maps.google.com>.
- Harley, E. R. (2003). "Graph Algorithms for Assembling Integrated Genome Maps." Ph.D. diss., University of Toronto.
- Johnson, D. B. (1975). "Finding All the Elementary Circuits of a Directed Graph." *SIAM Journal on Computing* 4:77–84.
- Jonker, R., and Volgenant, A. (1987). "A Shortest Augmenting Path Algorithm for Dense and Sparse Linear Assignment Problems." *Computing* 38:325–340.
- Krebs, V. (2002). "Uncloaking Terrorist Networks." *First Monday* 7. [http://www.firstmonday.org/](http://www.firstmonday.org/issues/issue7_4/krebs/) [issues/issue7\\_4/krebs/](http://www.firstmonday.org/issues/issue7_4/krebs/).
- Kruskal, J. B. (1956). "On the Shortest Spanning Subtree of a Graph and the Traveling Salesman Problem." *Proceedings of the American Mathematical Society* 7:48–50.
- Kumar, R., and Li, H. (1994). "On Asymmetric TSP: Transformation to Symmetric TSP and Performance Bound." <http://home.engineering.iastate.edu/~rkumar/PUBS/atsp.pdf>.
- Liu, H., and Wang, J. (2006). "A New Way to Enumerate Cycles in Graph." In *Proceedings of the Advanced International Conference on Telecommunications and International Conference on Internet and Web Applications and Services*, 57–59.
- Stoer, M., and Wagner, F. (1997). "A Simple Min-Cut Algorithm." *Journal of the Association for Computing Machinery* 44:585–591.
- Tarjan, R. E. (1972). "Depth-First Search and Linear Graph Algorithms." *SIAM Journal on Computing* 1:146–160.
- Willingham, V. (2009). "Massive Transplant Effort Pairs 13 Kidneys to 13 Patients." CNN Health. Accessed March 16, 2011. [http://www.cnn.com/2009/HEALTH/12/14/kidney.transplant/index.](http://www.cnn.com/2009/HEALTH/12/14/kidney.transplant/index.html) [html](http://www.cnn.com/2009/HEALTH/12/14/kidney.transplant/index.html).

# Chapter 10 The Nonlinear Programming Solver

# Contents

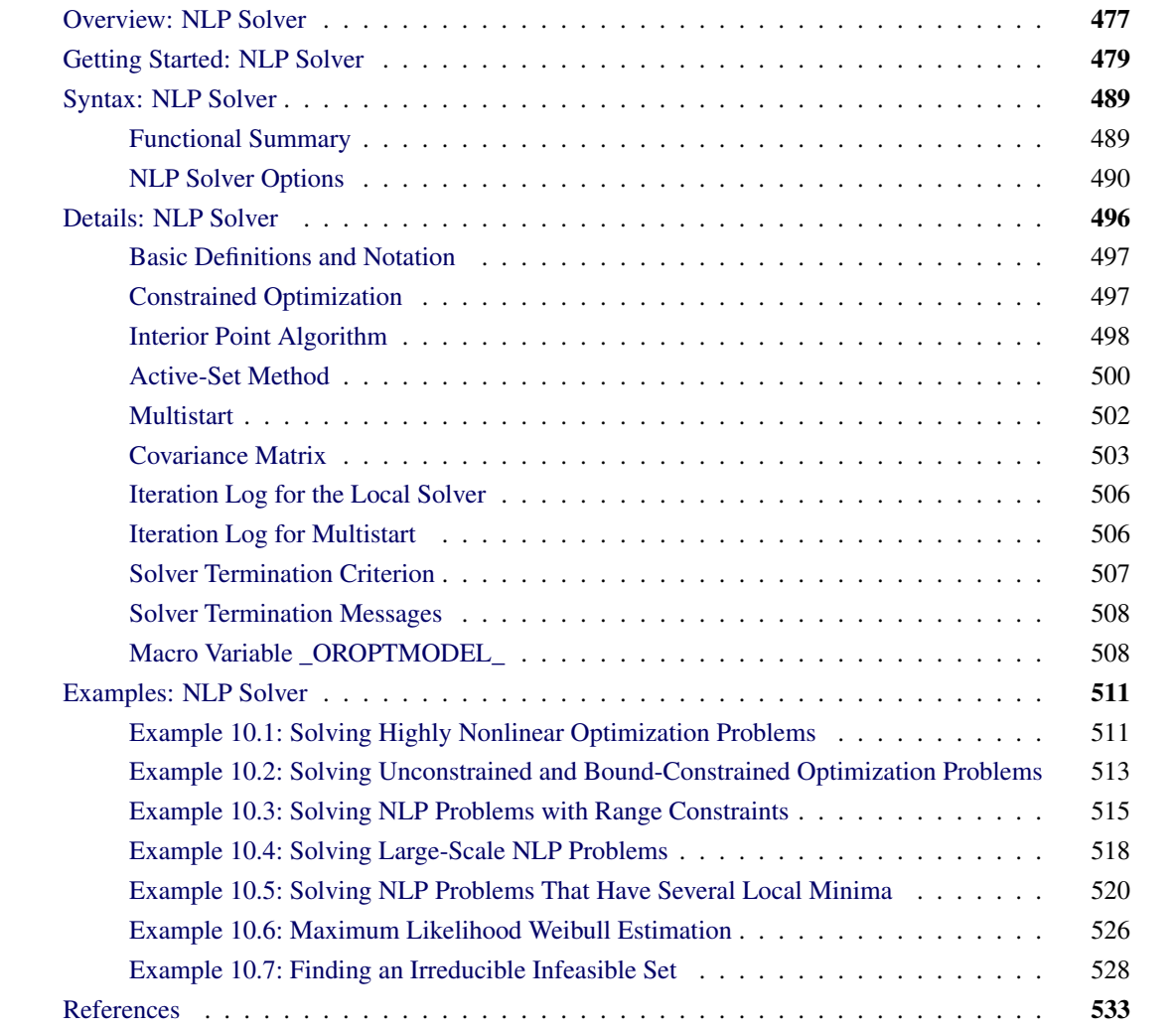

# <span id="page-484-0"></span>**Overview: NLP Solver**

The sparse nonlinear programming (NLP) solver is a component of the OPTMODEL procedure that can solve optimization problems containing both nonlinear equality and inequality constraints. The general nonlinear optimization problem can be defined as

minimize 
$$
f(x)
$$
  
\nsubject to  $h_i(x) = 0, i \in \mathcal{E} = \{1, 2, ..., p\}$   
\n $g_i(x) \ge 0, i \in \mathcal{I} = \{1, 2, ..., q\}$   
\n $l \le x \le u$ 

where  $x \in \mathbb{R}^n$  is the vector of the decision variables;  $f : \mathbb{R}^n \mapsto \mathbb{R}$  is the objective function;  $h : \mathbb{R}^n \mapsto \mathbb{R}^p$ is the vector of equality constraints—that is,  $h = (h_1, \ldots, h_p); g : \mathbb{R}^n \mapsto \mathbb{R}^q$  is the vector of inequality constraints—that is,  $g = (g_1, \ldots, g_q)$ ; and  $l, u \in \mathbb{R}^n$  are the vectors of the lower and upper bounds, respectively, on the decision variables.

It is assumed that the functions  $f, h_i$ , and  $g_i$  are twice continuously differentiable. Any point that satisfies the constraints of the NLP problem is called a *feasible point*, and the set of all those points forms the feasible region of the NLP problem—that is,  $\mathcal{F} = \{x \in \mathbb{R}^n : h(x) = 0, g(x) \ge 0, l \le x \le u\}.$ 

The NLP problem can have a unique minimum or many different minima, depending on the type of functions involved. If the objective function is convex, the equality constraint functions are linear, and the inequality constraint functions are concave, then the NLP problem is called a convex program and has a unique minimum. All other types of NLP problems are called nonconvex and can contain more than one minimum, usually called *local minima*. The solution that achieves the lowest objective value of all local minima is called the *global minimum* or *global solution* of the NLP problem. The NLP solver can find the unique minimum of convex programs and a local minimum of a general NLP problem. In addition, the solver is equipped with specific options that enable it to locate the global minimum or a good approximation of it, for those problems that contain many local minima.

The NLP solver implements the following primal-dual methods for finding a local minimum:

- interior point trust-region line-search algorithm
- active-set trust-region line-search algorithm

Both methods can solve small-, medium-, and large-scale optimization problems efficiently and robustly. These methods use exact first and second derivatives to calculate search directions. The memory requirements of both algorithms are reduced dramatically because only nonzero elements of matrices are stored. Convergence of both algorithms is achieved by using a trust-region line-search framework that guides the iterations towards the optimal solution. If a trust-region subproblem fails to provide a suitable step of improvement, a line-search is then used to fine tune the trust-region radius and ensure sufficient decrease in objective function and constraint violations.

The interior point technique implements a primal-dual interior point algorithm in which barrier functions are used to ensure that the algorithm remains feasible with respect to the bound constraints. Interior point methods are extremely useful when the optimization problem contains many inequality constraints and you suspect that most of these constraints will be satisfied as strict inequalities at the optimal solution.

The active-set technique implements an active-set algorithm in which only the inequality constraints that are satisfied as equalities, together with the original equality constraints, are considered. Once that set of constraints is identified, active-set algorithms typically converge faster than interior point algorithms. They converge faster because the size and the complexity of the original optimization problem can be reduced if only few constraints need to be considered.

For optimization problems that contain many local optima, the NLP solver can be run in multistart mode. If the multistart mode is specified, the solver samples the feasible region and generates a number of starting points. Then the local solvers can be called from each of those starting points to converge to different local optima. The local minimum with the smallest objective value is then reported back to the user as the optimal solution.

The NLP solver implements many powerful features that are obtained from recent research in the field of nonlinear optimization algorithms [\(Akrotirianakis and Rustem](#page-540-1) [2005;](#page-540-1) [Armand, Gilbert, and Jan-Jégou](#page-540-2) [2002;](#page-540-2) [Erway, Gill, and Griffin](#page-540-3) [2007;](#page-540-3) [Forsgren and Gill](#page-540-4) [1998;](#page-540-4) [Vanderbei](#page-540-5) [1999;](#page-540-5) [Wächter and Biegler](#page-540-6) [2006;](#page-540-6) [Yamashita](#page-540-7) [1998\)](#page-540-7). The term *primal-dual* means that the algorithm iteratively generates better approximations of the decision variables *x* (usually called *primal* variables) in addition to the dual variables (also referred to as Lagrange multipliers). At every iteration, the algorithm uses a modified Newton's method to solve a system of nonlinear equations. The modifications made to Newton's method are implicitly controlled by the current trust-region radius. The solution of that system provides the direction and the steps along which the next approximation of the local minimum is searched. The active-set algorithm ensures that the primal iterations are always within their bounds—that is,  $l \leq x^k \leq u$ , for every iteration *k*. However, the interior approach relaxes this condition by using slack variables, and intermediate iterations might be infeasible.

Finally, for parameter estimation problems such as least squares, maximum likelihood, or Bayesian estimation problems, the NLP solver can calculate the covariance matrix after it successfully obtains parameter estimates.

# <span id="page-486-0"></span>**Getting Started: NLP Solver**

The NLP solver consists of two techniques that can solve a wide class of optimization problems efficiently and robustly. In this section two examples that introduce the two techniques of NLP are presented. The examples also introduce basic features of the modeling language of PROC OPTMODEL that is used to define the optimization problem.

The NLP solver can be invoked using the SOLVE statement,

## **SOLVE WITH NLP** < */ options* > **;**

where *options* specify the technique name, termination criteria, and how to display the results in the iteration log. For a detailed description of the *options*, see the section ["NLP Solver Options"](#page-497-0) on page 490.

# **A Simple Problem**

Consider the following simple example of a nonlinear optimization problem:

```
minimize f(x) = (x_1 + 3x_2 + x_3)^2 + 4(x_1 - x_2)^2subject to x_1 + x_2 + x_3 = 16x_2 + 4x_3 - x_1^3 - 3 \ge 0x_i \geq 0, i = 1, 2, 3
```
The problem consists of a quadratic objective function, a linear equality constraint, and a nonlinear inequality constraint. The goal is to find a local minimum, starting from the point  $x^0 = (0.1, 0.7, 0.2)$ . You can use the following call to PROC OPTMODEL to find a local minimum:

```
proc optmodel;
  var x{1..3} >= 0;
   minimize f = (x[1] + 3*x[2] + x[3])**2 + 4*(x[1] - x[2])**2;con constr1: sum{i in 1..3}x[i] = 1;
   con constr2: 6*x[2] + 4*x[3] - x[1]**3 - 3 >= 0;
   /* starting point */
   x[1] = 0.1;
   x[2] = 0.7;
   x[3] = 0.2;
   solve with NLP;
   print x;
quit;
```
<span id="page-487-0"></span>Because no options have been specified, the default solver (INTERIORPOINT) is used to solve the problem. The SAS output displays a detailed summary of the problem along with the status of the solver at termination, the total number of iterations required, and the value of the objective function at the best feasible solution that was found. The summaries and the returned solution are shown in [Figure 10.1.](#page-487-0)

**Figure 10.1** Problem Summary, Solution Summary, and the Returned Solution

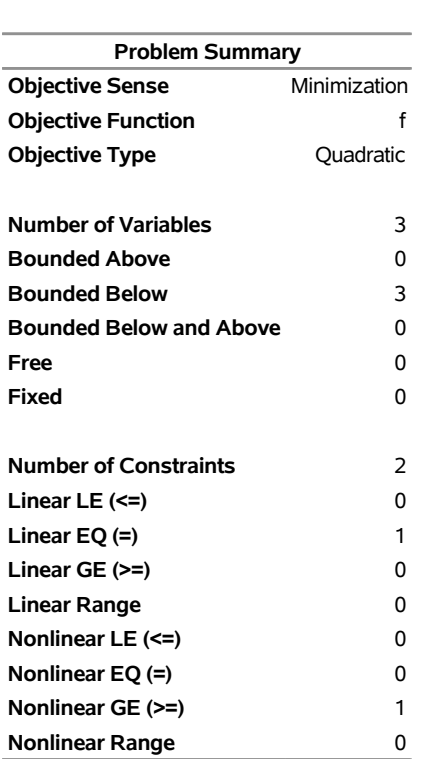

#### **The OPTMODEL Procedure**

| <b>Solution Summary</b>   |     |              |                       |  |  |
|---------------------------|-----|--------------|-----------------------|--|--|
| Solver                    |     |              | NI P                  |  |  |
| Algorithm                 |     |              | <b>Interior Point</b> |  |  |
| <b>Objective Function</b> |     |              | f                     |  |  |
| <b>Solution Status</b>    |     |              | <b>Best Feasible</b>  |  |  |
| Objective Value           |     |              | 1.0000158715          |  |  |
|                           |     |              |                       |  |  |
| <b>Optimality Error</b>   |     | 0.1041603358 |                       |  |  |
| Infeasibility             |     |              | 2.4921244E-8          |  |  |
|                           |     |              |                       |  |  |
| Iterations                |     |              | 5                     |  |  |
| <b>Presolve Time</b>      |     |              | 0.00                  |  |  |
| <b>Solution Time</b>      |     |              | 0.01                  |  |  |
|                           |     |              |                       |  |  |
|                           | [1] |              | x                     |  |  |
|                           | 1   | 0.0000162497 |                       |  |  |
|                           | 2   | 0.0000039553 |                       |  |  |
|                           | 3   | 0.9999798200 |                       |  |  |
|                           |     |              |                       |  |  |

**Figure 10.1** *continued*

<span id="page-488-0"></span>The SAS log shown in [Figure 10.2](#page-488-0) displays a brief summary of the problem being solved, followed by the iterations that are generated by the solver.

**Figure 10.2** Progress of the Algorithm as Shown in the Log

```
NOTE: Problem generation will use 4 threads. 
NOTE: The problem has 3 variables (0 free, 0 fixed). 
NOTE: The problem has 1 linear constraints (0 LE, 1 EQ, 0 GE, 0 range). 
NOTE: The problem has 3 linear constraint coefficients. 
NOTE: The problem has 1 nonlinear constraints (0 LE, 0 EQ, 1 GE, 0 range). 
NOTE: The OPTMODEL presolver removed 0 variables, 0 linear constraints, and 0 
      nonlinear constraints. 
NOTE: Using analytic derivatives for objective. 
NOTE: Using analytic derivatives for nonlinear constraints. 
NOTE: The NLP solver is called. 
NOTE: The Interior Point algorithm is used. 
                     Objective Optimality
           Iter Value Infeasibility Error 
            0 7.20000000 0 6.40213404
             1 1.22115550 0.00042385 0.00500000 
             2 1.00188693 0.00003290 0.00480263 
             3 1.00275609 0.00002123 0.00005000 
             4 1.00001702 0.0000000252254 0.00187172 
             5 1.00001738 0.0000000250883 0.0000005000000 
NOTE: Optimal. 
NOTE: Objective = 1.000017384. 
NOTE: Objective of the best feasible solution found = 1.0000158715. 
NOTE: The best feasible solution found is returned. 
NOTE: To return the local optimal solution found, set the SOLTYPE= option to 0.
```
# **A Larger Optimization Problem**

Consider the following larger optimization problem:

minimize 
$$
f(x) = \sum_{i=1}^{1000} x_i y_i + \frac{1}{2} \sum_{j=1}^{5} z_j^2
$$
  
\nsubject to  $x_k + y_k + \sum_{j=1}^{5} z_j = 5$ , for  $k = 1, 2, ..., 1000$   
\n $\sum_{i=1}^{1000} (x_i + y_i) + \sum_{j=1}^{5} z_j \ge 6$   
\n $-1 \le x_i \le 1, i = 1, 2, ..., 1000$   
\n $-1 \le y_i \le 1, i = 1, 2, ..., 1000$   
\n $0 \le z_i \le 2, i = 1, 2, ..., 5$ 

The problem consists of a quadratic objective function, 1,000 linear equality constraints, and a linear inequality constraint. There are also 2,005 variables. The goal is to find a local minimum by using the ACTIVESET technique. This can be accomplished by issuing the following call to PROC OPTMODEL:

```
proc optmodel;
  number n = 1000;
  number b = 5;
   var x{1..n} >= -1 <= 1 init 0.99;
  var y{1..n} >= -1 <= 1 init -0.99;
  var z{1..b} >= 0 <= 2 init 0.5;
   minimize f = sum {i in 1..n} x[i] * y[i] + sum {j in 1..b} 0.5 * z[j]^2;
   con cons1{k in 1..n}: x[k] + y[k] + sum {j in 1..b} z[j] = b;
   con cons2: sum {i in 1..n} (x[i] + y[i]) + sum {j in 1..b} z[j] >= b + 1;
   solve with NLP / algorithm=activeset logfreq=10;
quit;
```
<span id="page-489-0"></span>The SAS output displays a detailed summary of the problem along with the status of the solver at termination, the total number of iterations required, and the value of the objective function at the local minimum. The summaries are shown in [Figure 10.3.](#page-489-0)

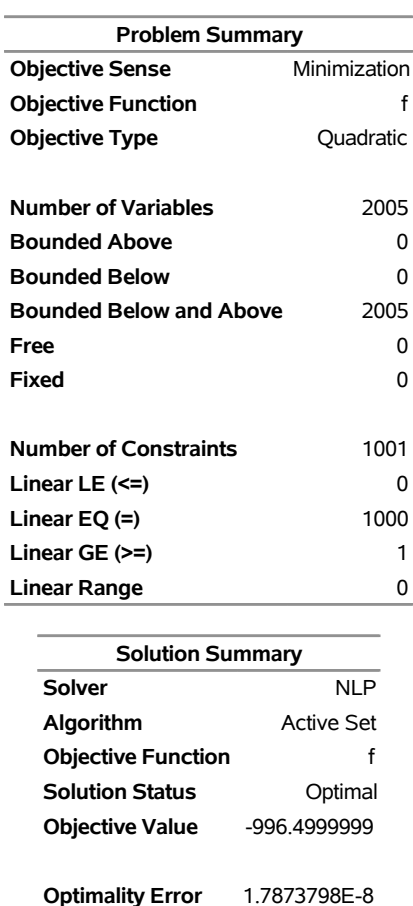

# **Figure 10.3** Problem Summary and Solution Summary

# **The OPTMODEL Procedure**

<span id="page-490-0"></span>The SAS log shown in [Figure 10.4](#page-490-0) displays a brief summary of the problem that is being solved, followed by the iterations that are generated by the solver.

**Infeasibility** 2.139622E-12

**Iterations** 11 **Presolve Time** 0.00 **Solution Time** 0.09

```
NOTE: Problem generation will use 4 threads. 
NOTE: The problem has 2005 variables (0 free, 0 fixed). 
NOTE: The problem has 1001 linear constraints (0 LE, 1000 EQ, 1 GE, 0 range). 
NOTE: The problem has 9005 linear constraint coefficients. 
NOTE: The problem has 0 nonlinear constraints (0 LE, 0 EQ, 0 GE, 0 range). 
NOTE: The OPTMODEL presolver removed 0 variables, 0 linear constraints, and 0 
      nonlinear constraints. 
NOTE: Using analytic derivatives for objective. 
NOTE: Using 2 threads for nonlinear evaluation. 
NOTE: The NLP solver is called. 
NOTE: The Active Set algorithm is used. 
                      Objective Optimality
           Iter Value Infeasibility Error 
             0 -979.47500000 3.50000000 0.50000000
             10 -996.50073232 0.00073242 0.0000000024556 
             11 -996.49999990 2.6645352591E-14 0.0000000004084 
NOTE: Optimal. 
NOTE: Objective = -996.4999999.
```
#### **Figure 10.4** Progress of the Algorithm as Shown in the Log

#### **An Optimization Problem with Many Local Minima**

Consider the following optimization problem:

minimize  $f(x) = e^{\sin(50x)} + \sin(60e^y) + \sin(70\sin(x)) + \sin(\sin(80y))$  $-\sin(10(x + y)) + (x^2 + y^2)/4$ subject to  $-1 \le x \le 1$  $-1 \leq y \leq 1$ 

The objective function is highly nonlinear and contains many local minima. The NLP solver provides you with the option of searching the feasible region and identifying local minima of better quality. This is achieved by writing the following SAS program:

```
proc optmodel;
  var x \ge -1 \le 1;var y \ge -1 \le 1;min f = exp(sin(50*x)) + sin(60*exp(y)) + sin(70*sin(x)) + sin(sin(80*y))- sin(10*(x+y)) + (x^2+y^2)/4;
  solve with nlp / multistart=(maxstarts=30) seed=94245;
quit;
```
<span id="page-491-0"></span>The [MULTISTART=\(\)](#page-499-0) option is specified, which directs the algorithm to start the local solver from many different starting points. The SAS log is shown in [Figure 10.5.](#page-491-0)

# **Figure 10.5** Progress of the Algorithm as Shown in the Log

NOTE: Problem generation will use 4 threads.

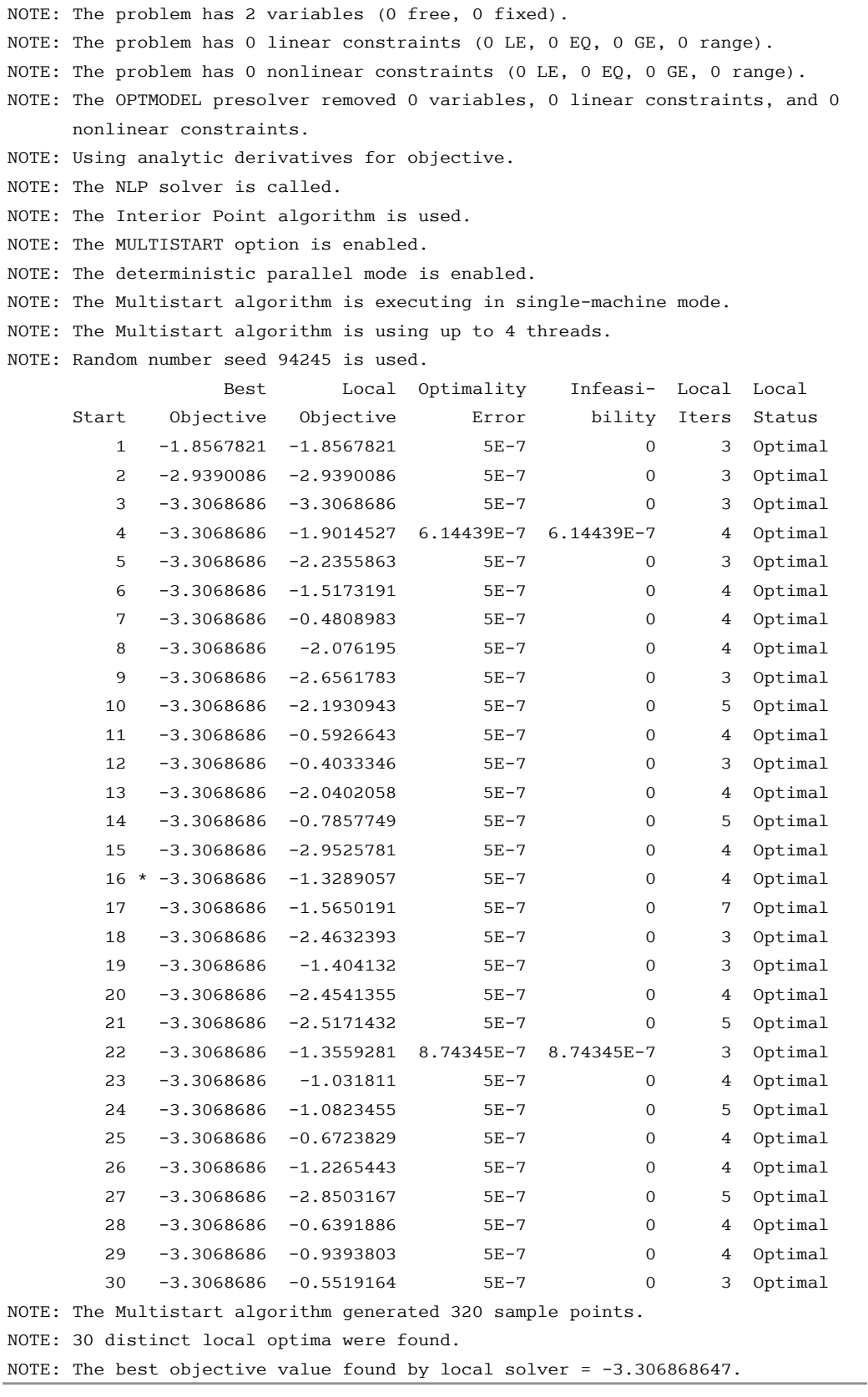

**Figure 10.5** *continued*

```
NOTE: The solution found by local solver with objective = -3.306868647 was 
       returned.
```
The SAS log presents additional information when the MULTISTART=() option is specified. The first column counts the number of restarts of the local solver. The second column records the best local optimum that has been found so far, and the third through sixth columns record the local optimum to which the solver has converged. The final column records the status of the local solver at every iteration.

<span id="page-493-0"></span>The SAS output is shown in [Figure 10.6.](#page-493-0)

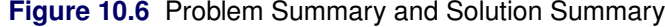

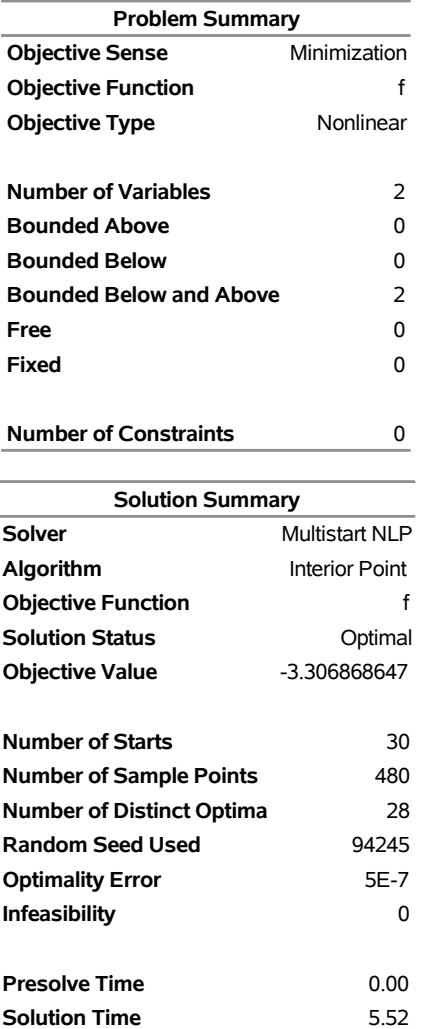

**The OPTMODEL Procedure**

# **A Least Squares Estimation Problem for a Regression Model**

The following data are used to build a regression model:

**data samples; input x1 x2 y; datalines; 4 8 43.71 62 5 351.29 81 62 2878.91 85 75 3591.59 65 54 2058.71 96 84 4487.87 98 29 1773.52 36 33 767.57 30 91 1637.66 3 59 215.28 62 57 2067.42 11 48 394.11 66 21 932.84 68 24 1069.21 95 30 1770.78 34 14 368.51 86 81 3902.27 37 49 1115.67 46 80 2136.92 87 72 3537.84 ;**

Suppose you want to compute the parameters in your regression model based on the preceding data, and the model is

 $L(a, b, c) = a * x1 + b * x2 + c * x1 * x2$ 

where  $a, b, c$  are the parameters that need to be found.

The following PROC OPTMODEL call specifies the least squares problem for the regression model:

```
/* Reqression model with interactive term: y = a*x1 + b*x2 + c*x1*x2 */
proc optmodel;
   set obs;
   num x1{obs}, x2{obs}, y{obs};
   num mycov{i in 1.._nvar_, j in 1..i};
   var a, b, c;
   read data samples into obs=[_n_] x1 x2 y;
   impvar Err(i in obs) = y[i] - (a*x1[i]+b*x2[i]+c*x1[i]*xz[i]);min f = sum\{i \in obs\} Err[i]<sup>2</sup>;
   solve with nlp/covest=(cov=5 covout=mycov);
   print mycov;
   print a b c;
quit;
```
<span id="page-494-0"></span>The solution is displayed in [Figure 10.7.](#page-494-0)

# **Figure 10.7** Least Squares Problem Estimation Results

# **The OPTMODEL Procedure**

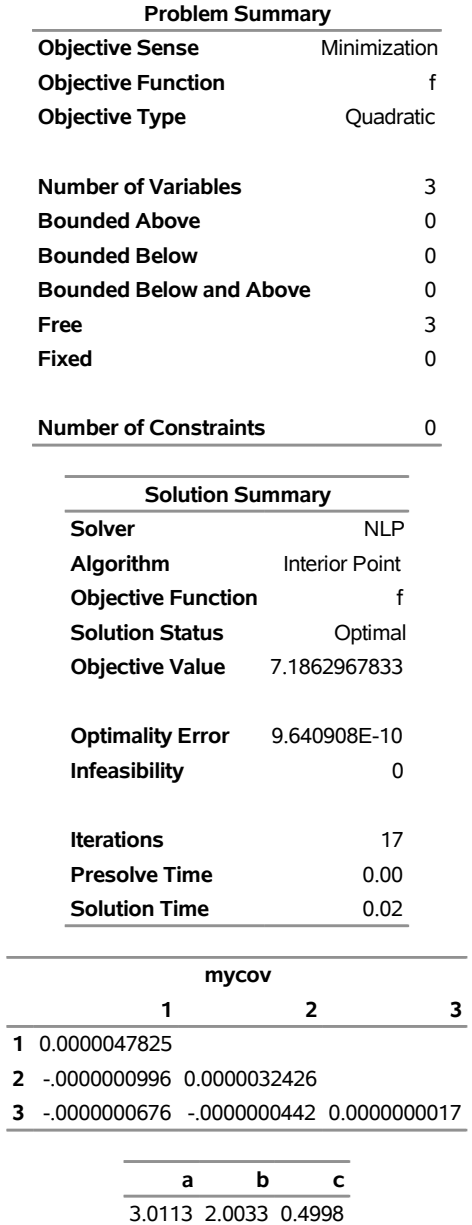

# <span id="page-496-0"></span>**Syntax: NLP Solver**

The following PROC OPTMODEL statement is available for the NLP solver:

**[SOLVE WITH NLP](#page-497-0)** < */ options* > **;**

# <span id="page-496-1"></span>**Functional Summary**

<span id="page-496-2"></span>[Table 10.1](#page-496-2) summarizes the options that can be used with the SOLVE WITH NLP statement.

| <b>Description</b>                                              | Option            |
|-----------------------------------------------------------------|-------------------|
| <b>Covariance Matrix Options and Suboptions</b>                 |                   |
| Requests that the NLP solver compute a covariance               | $COVEST=()$       |
| matrix                                                          |                   |
| Specifies an absolute singularity criterion for matrix          | ASINGULAR=        |
| inversion                                                       |                   |
| Specifies the type of covariance matrix                         | $COV =$           |
| Specifies the name of the output covariance matrix              | COVOUT=           |
| Specifies the tolerance for deciding whether a matrix is        | COVSING=          |
| singular                                                        |                   |
| Specifies a relative singularity criterion for matrix inversion | MSINGULAR=        |
| Specifies a number for calculating the divisor for the          | $NDF =$           |
| covariance matrix when VARDEF=DF                                |                   |
| Specifies a number for calculating the scale factor for the     | NTERMS=           |
| covariance matrix                                               |                   |
| Specifies a scalar factor for computing the covariance matrix   | $SIGSQ =$         |
| Specifies the divisor for calculating the covariance matrix     | VARDEF=           |
| <b>Miscellaneous Option</b>                                     |                   |
| Specifies the seed to use to generate random numbers            | $SEED=$           |
| <b>Multistart Options</b>                                       |                   |
| Directs the local solver to start from multiple initial points  | MULTISTART=()     |
| Specifies the maximum range of values that each variable        | <b>BNDRANGE=</b>  |
| can take during the sampling process                            |                   |
| Specifies the tolerance for local optima to be considered       | DISTTOL=          |
| distinct                                                        |                   |
| Specifies the amount of printing solution progress in           | LOGLEVEL=         |
| multistart mode                                                 |                   |
| Specifies the time limit in multistart mode                     | MAXTIME=          |
| Specifies the maximum number of starting points to be           | <b>MAXSTARTS=</b> |
| used by the multistart algorithm                                |                   |
| <b>Optimization Option</b>                                      |                   |
| Specifies the optimization technique                            | ALGORITHM=        |

**Table 10.1** Options for the NLP Solver

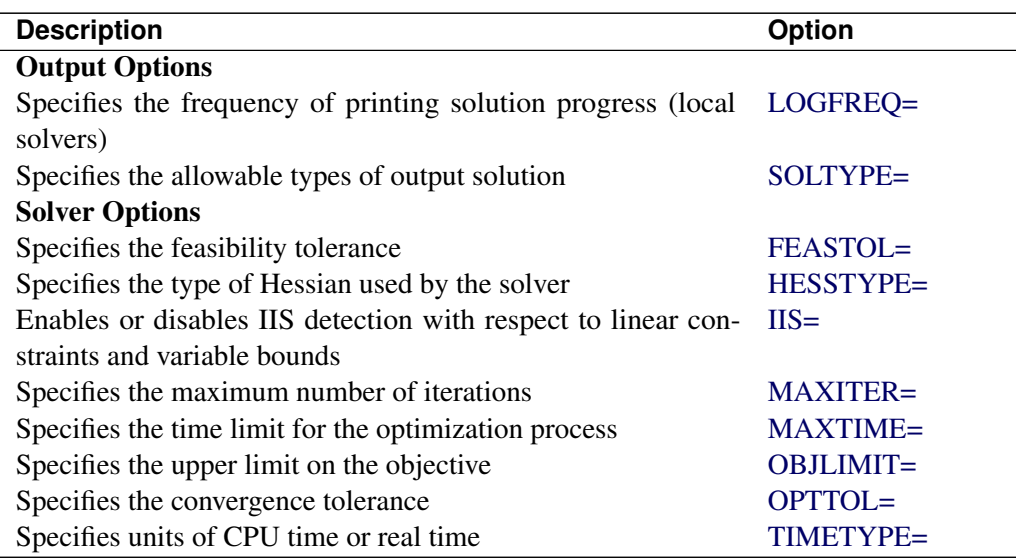

Table 10.1 Options for the NLP Solver (continued)

# <span id="page-497-0"></span>**NLP Solver Options**

This section describes the options that are recognized by the NLP solver. These options can be specified after a forward slash (/) in the SOLVE statement, provided that the NLP solver is explicitly specified using a WITH clause.

# **Covariance Matrix Options**

# <span id="page-497-1"></span>**COVEST=(***suboptions***)**

requests that the NLP solver produce a covariance matrix. When this option is applied, the following PROC OPTMODEL options are automatically set: PRESOLVER=NONE and SOLTYPE=0. For more information, see the section ["Covariance Matrix"](#page-510-0) on page 503.

<span id="page-497-2"></span>You can specify the following *suboptions*:

# **ASINGULAR=***asing*

specifies an absolute singularity criterion for measuring the singularity of the Hessian and crossproduct Jacobian and their projected forms, which might have to be inverted to compute the covariance matrix. The value of *asing* can be any number between the machine precision and the largest positive number representable in your operating environment. The default is the square root of the machine precision. For more information, see the section ["Covariance Matrix"](#page-510-0) on page 503.

#### <span id="page-497-3"></span>**COV=***number* **|** *string*

specifies one of six formulas for computing the covariance matrix. The formula that is used depends on the type of objective (MIN or LSQ) that is specified. [Table 10.2](#page-498-3) describes the valid values for this option and their corresponding formulas, where *nterms* is the value of the NTERMS= option and MIN, LSQ, and other symbols are defined in the section ["Covariance](#page-510-0) [Matrix"](#page-510-0) on page 503.

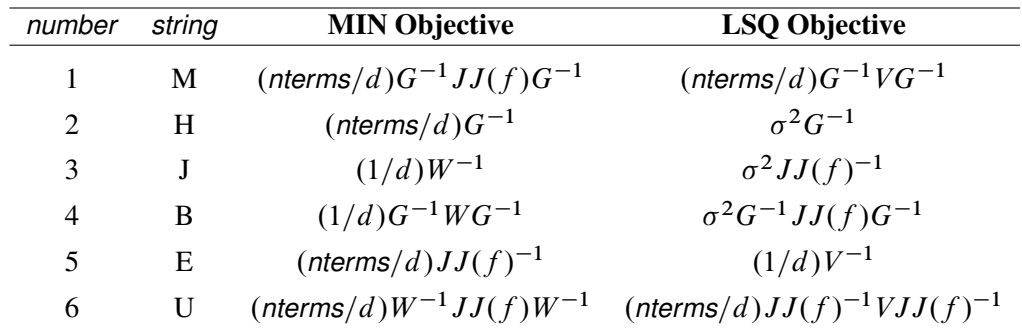

<span id="page-498-3"></span>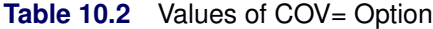

For MAX type problems, the covariance matrix is converted to MIN type by using negative Hessian, Jacobian, and function values in the computation. For more information, see the section ["Covariance Matrix"](#page-510-0) on page 503.

By default, COV=2.

### <span id="page-498-0"></span>**COVOUT=***parameter*

specifies the name of the parameter that contains the output covariance matrix. Because a covariance matrix is symmetric, you should declare the covariance matrix as either a lowertriangular matrix or a square matrix with indexes starting from 1. For example:

**num mycov{i in 1..N, j in 1..i}; /\* a lower triangular matrix \*/**

or

**num mycov{i in 1..N, j in 1..N}; /\* a square matrix \*/**

where N is the number of variables.

Depending on the type of output covariance matrix, the solver updates either the lower-triangular matrix or the full square matrix. If you declare the covariance matrix as neither a lower-triangular matrix nor a square matrix, or if the indexes do not start from 1, the NLP solver issues an error message. You can use the CREATE DATA statement to output the results to a SAS data set. For more information, see the section ["Covariance Matrix"](#page-510-0) on page 503.

# <span id="page-498-1"></span>**COVSING=***covsing*

specifies a threshold, *covsing*  $> 0$ , that determines whether to consider the eigenvalues of a matrix to be 0. The value of *covsing* can be any number between the machine precision and the largest positive number representable in your operating environment. The default is set internally by the algorithm. For more information, see the section ["Covariance Matrix"](#page-510-0) on page 503.

# <span id="page-498-2"></span>**MSINGULAR=***msing*

specifies a relative singularity criterion  $msinq > 0$  for measuring the singularity of the Hessian and crossproduct Jacobian and their projected forms. The value of *msing* can be any number between machine precision and the largest positive number representable in your operating environment. The default is 1E–12. For more information, see the section ["Covariance Matrix"](#page-510-0) on page 503.

# <span id="page-499-1"></span>**NDF=***ndf*

specifies a number to be used in calculating the divisor *d*, which is used in calculating the covariance matrix when VARDEF=DF. The value of *ndf* can be any positive integer up to the largest four-byte signed integer, which is  $2^{31} - 1$ . The default is the number of optimization variables in the objective function. For more information, see the section ["Covariance Matrix"](#page-510-0) on page 503.

# <span id="page-499-2"></span>**NTERMS=***nterms*

specifies a number to be used in calculating the scale factor for the covariance matrix, as shown in [Table 10.2.](#page-498-3) The value of *nterms* can be any positive integer up to the largest four-byte signed integer, which is  $2^{31} - 1$ . The default is the number of nonconstant terms in the objective function. For more information, see the section ["Covariance Matrix"](#page-510-0) on page 503.

# <span id="page-499-3"></span>**SIGSQ=***sq*

specifies a real scalar factor,  $sq > 0$ , for computing the covariance matrix. The value of  $sq$  can be any number between the machine precision and the largest positive number representable in your operating environment. For more information, see the section ["Covariance Matrix"](#page-510-0) on page 503.

# <span id="page-499-4"></span>**VARDEF=DF | N**

controls how the divisor *d* is calculated. This divisor is used in calculating the covariance matrix and approximate standard errors. The value of *d* also depends on the values of the [NDF=](#page-499-1) and [NTERMS=](#page-499-2) options, *ndf* and *nterms*, respectively, as follows:

 $d = \begin{cases} \max(1, \text{nterms} - \text{ndf}) & \text{for VARDEF=DF} \\ \text{nterms} & \text{for VADDEF N} \end{cases}$ *nterms* for VARDEF=N

By default, VARDEF=DF if the [SIGSQ=](#page-499-3) option is not specified; otherwise, by default VARDEF=N. For more information, see the section ["Covariance Matrix"](#page-510-0) on page 503.

# **Miscellaneous Option**

# <span id="page-499-5"></span>**SEED=***N*

specifies a positive integer to be used as the seed for generating random number sequences. You can use this option to replicate results from different runs.

# **Multistart Options**

# <span id="page-499-0"></span>**MULTISTART=(***suboptions***)**

# **MS=(***suboptions***)**

enables multistart mode. In this mode, the local solver solves the problem from multiple starting points, possibly finding a better local minimum as a result. This option is disabled by default. For more information about multistart mode, see the section ["Multistart"](#page-509-0) on page 502.

<span id="page-499-6"></span>You can specify the following *suboptions*:

# **BNDRANGE=***M*

defines the range from which each variable can take values during the sampling process. This option affects only the sampling process that determines starting points for the local solver. It does not affect the bounds of the original nonlinear optimization problem. More specifically, if the *i*th variable  $x_i$  has lower and upper bounds  $\ell_i$  and  $u_i$ , respectively (that is,  $\ell_i \le x_i \le u_i$ ), then an initial point is generated by a sampling process as follows:

For each sample point  $x$ , the *i*th coordinate  $x_i$  is generated so that the following bounds hold, where  $x_i^0$  is the default starting point or a specified starting point:

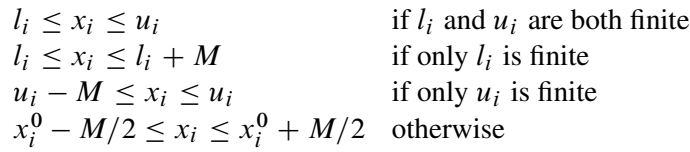

The default value is 200 in a shared-memory computing environment and 1,000 in a distributed computing environment.

# <span id="page-500-0"></span>**DISTTOL=**

defines the tolerance by which two optimal points are considered distinct. Optimal points are considered distinct if the Euclidean distance between them is at least  $\epsilon$ . The default is 1.0E–6.

# <span id="page-500-1"></span>**LOGLEVEL=***number*

# <span id="page-500-4"></span>**PRINTLEVEL=***number*

defines the amount of information that the multistart algorithm displays in the SAS log. [Table 10.3](#page-500-4) describes the valid values of this suboption.

| number | <b>Description</b>                               |
|--------|--------------------------------------------------|
| 0      | Turns off all solver-related messages to SAS log |
| 1      | Displays multistart summary information when     |
|        | the algorithm terminates                         |
| 2      | Displays multistart iteration log and summary    |
|        | information when the algorithm terminates        |
| 3      | Displays the same information as LOGLEVEL=2      |
|        | and might display additional information         |

Table 10.3 Values for LOGLEVEL= Suboption

By default, LOGLEVEL=2.

# <span id="page-500-2"></span>**MAXTIME=***T*

defines the maximum allowable time *T* (in seconds) for the NLP solver to locate the best local optimum in multistart mode. The value of the [TIMETYPE=](#page-503-2) option determines the type of units that are used. The time that is specified by the MAXTIME= suboption is checked only once after the completion of the local solver. Because the local solver might be called many times, the maximum time that is specified for multistart is recommended to be greater than the maximum time specified for the local solver. If you do not specify this option, the multistart algorithm does not stop based on the amount of time elapsed.

#### <span id="page-500-3"></span>**MAXSTARTS=***N*

defines the maximum number of starting points to be used for local optimization. That is, there will be no more than *N* local optimization calls in the multistart algorithm. You can specify *N* to be any nonnegative integer. When  $N = 0$ , the algorithm uses the default value of this option. In a shared-memory computing environment, the default value is 100. In a distributed computing environment, the default value is a number proportional to the number of threads across all the grid nodes (usually more than 100).

# **Optimization Options**

# <span id="page-501-0"></span>**ALGORITHM=***keyword*

# **TECHNIQUE=***keyword*

# **TECH=***keyword*

#### **SOLVER=***keyword*

specifies the optimization technique to be used to solve the problem. The following *keywords* are valid:

# **INTERIORPOINT**

uses a primal-dual interior point method. This technique is recommended for both small- and large-scale nonlinear optimization problems. This is the preferred solver if the problem includes a large number of inactive constraints.

# **ACTIVESET**

uses a primal-dual active-set method. This technique is recommended for both small- and largescale nonlinear optimization problems. This is the preferred solver if the problem includes only bound constraints or if the optimal active set can be quickly determined by the solver.

# **CONCURRENT (experimental)**

runs the INTERIORPOINT and ACTIVESET techniques in parallel, with one thread using the INTERIORPOINT technique and the other thread using the ACTIVESET technique. The solution is returned by the first method that terminates.

The default is INTERIORPOINT.

# **Output Options**

# <span id="page-501-1"></span>**LOGFREQ=***N*

# **PRINTFREQ=***N*

specifies how often the iterations are displayed in the SAS log. *N* should be an integer between zero and the largest four-byte, signed integer, which is  $2^{31} - 1$ . If  $N \ge 1$ , the solver prints only those iterations that are a multiple of *N*. If  $N = 0$ , no iteration is displayed in the log. The default value is 1.

# <span id="page-501-2"></span>**SOLTYPE=0** j **1**

specifies whether the NLP solver should return only a solution that is locally optimal. If SOLTYPE=0, the solver returns a locally optimal solution, provided it locates one. If SOLTYPE=1, the solver returns the best feasible solution found, provided its objective value is better than that of the locally optimal solution found. The default is 1.

# **Solver Options**

### <span id="page-501-3"></span>**FEASTOL=**

defines the feasible tolerance. The solver will exit if the constraint violation is less than FEASTOL and the scaled optimality conditions are less than OPTTOL. The default is  $\epsilon = 1E-6$ .

### <span id="page-501-4"></span>**HESSTYPE=FULL** j **PRODUCT**

specifies the type of Hessian to be used by the solver. The valid keywords for this option are FULL and PRODUCT. If HESSTYPE=FULL, the solver uses a full Hessian. If HESSTYPE=PRODUCT, the solver uses only Hessian-vector products, not the full Hessian. When the solver uses only Hessianvector products to find a search direction, it usually uses much less memory, especially when the

problem is large and the Hessian is not sparse. On the other hand, when the full Hessian is used, the algorithm can create a better preconditioner to solve the problem in less CPU time. The default is FULL.

#### <span id="page-502-0"></span>**IIS=***number* j *string*

<span id="page-502-4"></span>specifies whether the NLP solver attempts to identify a set of linear constraints and variables that form an irreducible infeasible set (IIS). [Table 10.4](#page-502-4) describes the valid values of the IIS= option.

| number string |     | <b>Description</b>      |
|---------------|-----|-------------------------|
|               | OFF | Disables IIS detection. |
|               | OΝ  | Enables IIS detection.  |

**Table 10.4** Values for IIS= Option

# The default is OFF.

Note that when the IIS= option is enabled, all the other NLP solver options are ignored except the following:

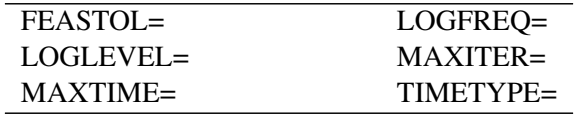

The NLP solver ignores nonlinear constraints, if any, and invokes the LP solver's algorithm to attempt to identify an IIS. If an IIS is found, information about the infeasibilities can be found in the .status suffix values of the constraints and variables. For more information about the IIS= option, see the section ["Irreducible Infeasible Set"](#page-278-0) on page 271 of Chapter 7, ["The Linear Programming Solver.](#page-260-0)" Also see [Example 10.7](#page-535-0) for an example that demonstrates the use of the IIS= option of the NLP solver.

# <span id="page-502-1"></span>**MAXITER=***N*

specifies that the solver take at most *N* major iterations to determine an optimum of the NLP problem. The value of N is an integer between zero and the largest four-byte, signed integer, which is  $2^{31} - 1$ . A major iteration in NLP consists of finding a descent direction and a step size along which the next approximation of the optimum resides. The default is 5,000 iterations.

# <span id="page-502-2"></span>**MAXTIME=***t*

specifies an upper limit of *t* units of time for the optimization process, including problem generation time and solution time. The value of the [TIMETYPE=](#page-503-2) option determines the type of units used. If you do not specify the MAXTIME= option, the solver does not stop based on the amount of time elapsed. The value of *t* can be any positive number; the default value is the positive number that has the largest absolute value that can be represented in your operating environment.

# <span id="page-502-3"></span>**OBJLIMIT=***M*

specifies an upper limit on the magnitude of the objective value. For a minimization problem, the algorithm terminates when the objective value becomes less than –*M*; for a maximization problem, the algorithm stops when the objective value exceeds *M*. The algorithm stopping implies that either the problem is unbounded or the algorithm diverges. If optimization were allowed to continue, numerical difficulty might be encountered. The default is  $M=1E+20$ . The minimum acceptable value of M is 1E+8. If the specified value of *M* is less than  $1E+8$ , the value is reset to the default value  $1E+20$ .

#### <span id="page-503-1"></span>**OPTTOL=**

#### **RELOPTTOL=**

defines the measure by which you can decide whether the current iterate is an acceptable approximation of a local minimum. The value of this option is a positive real number. The NLP solver determines that the current iterate is a local minimum when the norm of the scaled vector of the optimality conditions is less than  $\epsilon$  and the true constraint violation is less than FEASTOL. The default is  $\epsilon = 1E-6$ .

# <span id="page-503-2"></span>**TIMETYPE=***number* j *string*

<span id="page-503-3"></span>specifies the units of time used by the [MAXTIME=](#page-502-2) option and reported by the PRESOLVE\_TIME and SOLUTION TIME terms in the OROPTMODEL macro variable. [Table 10.6](#page-503-3) describes the valid values of the TIMETYPE= option.

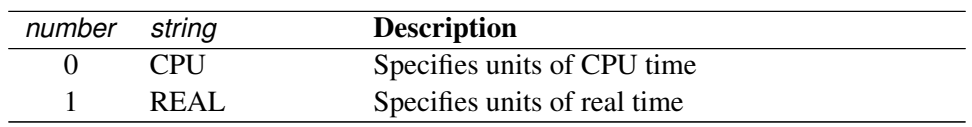

**Table 10.6** Values for TIMETYPE= Option

The "Optimization Statistics" table, an output of PROC OPTMODEL if you specify PRINTLEVEL=2 in the PROC OPTMODEL statement, also includes the same time units for Presolver Time and Solver Time. The other times (such as Problem Generation Time) in the "Optimization Statistics" table are also in the same units.

The default value of the TIMETYPE= option depends on various options. When the solver is used with distributed or multithreaded processing, then by default TIMETYPE= REAL. Otherwise, by default TIMETYPE= CPU. [Table 10.7](#page-503-4) describes the detailed logic for determining the default; the first context in the table that applies determines the default value.

**Table 10.7** Default Value for TIMETYPE= Option

<span id="page-503-4"></span>

| <b>Context</b>                               | <b>Default</b> |
|----------------------------------------------|----------------|
| Solver is invoked in an OPTMODEL COFOR loop  | REAL           |
| NODES = value is nonzero for multistart mode | REAL.          |
| NTHREADS= value is greater than 1            | REAL           |
| NTHREADS=1                                   | CPII           |

# <span id="page-503-0"></span>**Details: NLP Solver**

This section presents a brief discussion about the algorithmic details of the NLP solver. First, the notation is defined. Next, an introduction to the fundamental ideas in constrained optimization is presented; the main point of the second section is to present the necessary and sufficient optimality conditions, which play a central role in all optimization algorithms. The section concludes with a general overview of primal-dual interior point and active-set algorithms for nonlinear optimization. A detailed treatment of the preceding topics can be found in [Nocedal and Wright](#page-540-8) [\(1999\)](#page-540-8), [Wright](#page-540-9) [\(1997\)](#page-540-9), and [Forsgren, Gill, and Wright](#page-540-10) [\(2002\)](#page-540-10).
# **Basic Definitions and Notation**

The gradient of a function  $f : \mathbb{R}^n \to \mathbb{R}$  is the vector of all the first partial derivatives of *f* and is denoted by

$$
\nabla f(x) = \left(\frac{\partial f}{\partial x_1}, \frac{\partial f}{\partial x_2}, \dots, \frac{\partial f}{\partial x_n}\right)^{\mathrm{T}}
$$

where the superscript T denotes the transpose of a vector.

The Hessian matrix of f, denoted by  $\nabla^2 f(x)$ , or simply by  $H(x)$ , is an  $n \times n$  symmetric matrix whose  $(i, j)$ element is the second partial derivative of  $f(x)$  with respect to  $x_i$  and  $x_j$ . That is,  $H_{i,j}(x) = \frac{\partial^2 f(x)}{\partial x_i \partial x_j}$  $\frac{\partial^{-} f(x)}{\partial x_{i} \partial x_{j}}$ .

Consider the vector function,  $c : \mathbb{R}^n \mapsto \mathbb{R}^{p+q}$ , whose first *p* elements are the equality constraint functions  $h_i(x)$ ,  $i = 1, 2, ..., p$ , and whose last *q* elements are the inequality constraint functions  $g_i(x), i = 1, 2, ..., q$ . That is,

$$
c(x) = (h(x) : g(x))^{T} = (h_1(x), \dots, h_p(x) : g_1(x), \dots, g_q(x))^{T}
$$

The  $(p + q) \times n$  matrix whose *i*th row is the gradient of the *i*th element of  $c(x)$  is called the Jacobian matrix of  $c(x)$  (or simply the Jacobian of the NLP problem) and is denoted by  $J(x)$ . You can also use  $J_h(x)$  to denote the  $p \times n$  Jacobian matrix of the equality constraints and use  $J_g(x)$  to denote the  $q \times n$  Jacobian matrix of the inequality constraints.

### **Constrained Optimization**

A function that plays a pivotal role in establishing conditions that characterize a local minimum of an NLP problem is the Lagrangian function  $\mathcal{L}(x, y, z)$ , which is defined as

$$
\mathcal{L}(x, y, z) = f(x) - \sum_{i \in \mathcal{E}} y_i h_i(x) - \sum_{i \in \mathcal{I}} z_i g_i(x)
$$

Note that the Lagrangian function can be seen as a linear combination of the objective and constraint functions. The coefficients of the constraints,  $y_i, i \in \mathcal{E}$ , and  $z_i, i \in \mathcal{I}$ , are called the Lagrange multipliers or dual variables. At a feasible point  $\hat{x}$ , an inequality constraint is called active if it is satisfied as an equality—that is,  $g_i(\hat{x}) = 0$ . The set of active constraints at a feasible point  $\hat{x}$  is then defined as the union of the index set of the equality constraints,  $\mathcal{E}$ , and the indices of those inequality constraints that are active at  $\hat{x}$ ; that is,

$$
\mathcal{A}(\hat{x}) = \mathcal{E} \cup \{i \in \mathcal{I} : g_i(\hat{x}) = 0\}
$$

An important condition that is assumed to hold in the majority of optimization algorithms is the so-called linear independence constraint qualification (LICQ). The LICQ states that at any feasible point  $\hat{x}$ , the gradients of all the active constraints are linearly independent. The main purpose of the LICQ is to ensure that the set of constraints is well-defined in a way that there are no redundant constraints or in a way that there are no constraints defined such that their gradients are always equal to zero.

### **The First-Order Necessary Optimality Conditions**

If  $x^*$  is a local minimum of the NLP problem and the LICQ holds at  $x^*$ , then there are vectors of Lagrange multipliers  $y^*$  and  $z^*$ , with components  $y_i^*$  $i^*, i \in \mathcal{E}$ , and  $z_i^*$  $i, i \in \mathcal{I}$ , respectively, such that the following conditions are satisfied:

$$
\nabla_x \mathcal{L}(x^*, y^*, z^*) = 0
$$
  
\n
$$
h_i(x^*) = 0, \quad i \in \mathcal{E}
$$
  
\n
$$
g_i(x^*) \geq 0, \quad i \in \mathcal{I}
$$
  
\n
$$
z_i^* \geq 0, \quad i \in \mathcal{I}
$$
  
\n
$$
z_i^* g_i(x^*) = 0, \quad i \in \mathcal{I}
$$

where  $\nabla_x \mathcal{L}(x^*, y^*, z^*)$  is the gradient of the Lagrangian function with respect to *x*, defined as

$$
\nabla_x \mathcal{L}(x^*, y^*, z^*) = \nabla f(x) - \sum_{i \in \mathcal{E}} y_i \nabla h_i(x) - \sum_{i \in \mathcal{I}} z_i \nabla g_i(x)
$$

The preceding conditions are often called the *Karush-Kuhn-Tucker (KKT) conditions*. The last group of equations  $(z_i g_i(x) = 0, i \in I)$  is called the complementarity condition. Its main aim is to try to force the Lagrange multipliers,  $z_i^*$ \*, of the inactive inequalities (that is, those inequalities with  $g_i(x^*) > 0$ ) to zero.

The KKT conditions describe the way the first derivatives of the objective and constraints are related at a local minimum  $x^*$ . However, they are not enough to fully characterize a local minimum. The second-order optimality conditions attempt to fulfill this aim by examining the curvature of the Hessian matrix of the Lagrangian function at a point that satisfies the KKT conditions.

#### **The Second-Order Necessary Optimality Condition**

Let  $x^*$  be a local minimum of the NLP problem, and let  $y^*$  and  $z^*$  be the corresponding Lagrange multipliers that satisfy the first-order optimality conditions. Then  $d^T \nabla_x^2 \mathcal{L}(x^*, y^*, z^*) d \ge 0$  for all nonzero vectors *d* that satisfy the following conditions:

1. 
$$
\nabla h_i^{\mathrm{T}}(x^*)d = 0, \forall i \in \mathcal{E}
$$

2. 
$$
\nabla g_i^{\mathrm{T}}(x^*)d = 0
$$
,  $\forall i \in \mathcal{A}(x^*) \cap \mathcal{I}$ , such that  $z_i^* > 0$ 

3. 
$$
\nabla g_i^{\mathrm{T}}(x^*)d \geq 0
$$
,  $\forall i \in \mathcal{A}(x^*) \cap \mathcal{I}$ , such that  $z_i^* = 0$ 

The second-order necessary optimality condition states that, at a local minimum, the curvature of the Lagrangian function along the directions that satisfy the preceding conditions must be nonnegative.

# **Interior Point Algorithm**

Primal-dual interior point methods can be classified into two categories: feasible and infeasible. The first category requires that the starting point and all subsequent iterations of the algorithm strictly satisfy all the inequality constraints. The second category relaxes those requirements and allows the iterations to violate some or all of the inequality constraints during the course of the minimization procedure. The NLP solver implements an infeasible algorithm; this section concentrates on that type of algorithm.

To make the notation less cluttered and the fundamentals of interior point methods easier to understand, consider without loss of generality the following simpler NLP problem:

minimize 
$$
f(x)
$$
  
subject to  $g_i(x) \ge 0, i \in \mathcal{I} = \{1, 2, ..., q\}$ 

Note that the equality and bound constraints have been omitted from the preceding problem. Initially, slack variables are added to the inequality constraints, giving rise to the problem

minimize 
$$
f(x)
$$
  
subject to  $g_i(x) - s_i = 0, i \in \mathcal{I}$   
 $s \ge 0$ 

where  $s = (s_1, \ldots, s_q)^T$  is the vector of slack variables, which are required to be nonnegative. Next, all the nonnegativity constraints on the slack variables are eliminated by being incorporated into the objective function, by means of a logarithmic function. This gives rise to the equality-constrained NLP problem

minimize 
$$
B(x, s) = f(x) - \mu \sum_{i \in \mathcal{I}} \ln(s_i)
$$
  
subject to  $g_i(x) - s_i = 0, i \in \mathcal{I}$ 

where  $\mu$  is a positive parameter. The nonnegativity constraints on the slack variables are implicitly enforced by the logarithmic functions, since the logarithmic function prohibits *s* from taking zero or negative values.

Next, the equality constraints can be absorbed by using a quadratic penalty function to obtain the following:

minimize 
$$
\mathcal{M}(x, s) = f(x) + \frac{1}{2\mu} \|g(x) - s\|_2^2 - \mu \sum_{i \in \mathcal{I}} \ln(s_i)
$$

The preceding unconstrained problem is often called the *penalty-barrier subproblem*. Depending on the size of the parameter  $\mu$ , a local minimum of the barrier problem provides an approximation to the local minimum of the original NLP problem. The smaller the size of  $\mu$ , the better the approximation becomes. Infeasible primal-dual interior point algorithms repeatedly solve the penalty-barrier problem for different values of  $\mu$ that progressively go to zero, in order to get as close as possible to a local minimum of the original NLP problem.

An unconstrained minimizer of the penalty-barrier problem must satisfy the equations

$$
\nabla f(x) - J(x)^{T}z = 0
$$
  

$$
z - \mu S^{-1}e = 0
$$

where  $z = -(g(x) - s)/\mu$ ,  $J(x)$  is the Jacobian matrix of the vector function  $g(x)$ , *S* is the diagonal matrix whose elements are the elements of the vector *s* (that is,  $S = diag\{s_1, \ldots, s_q\}$ ), and *e* is a vector of all ones. Multiplying the second equation by *S* and adding the definition of *z* as a third equation produces the following equivalent nonlinear system:

$$
F^{\mu}(x, s, z) = \begin{pmatrix} \nabla f(x) - J(x)^{T} z \\ Sz - e \\ g(x) - s + \mu z \end{pmatrix} = 0
$$

Note that if  $\mu = 0$ , the preceding conditions represent the optimality conditions of the original optimization problem, after adding slack variables. One of the main aims of the algorithm is to gradually reduce the value of  $\mu$  to zero, so that it converges to a local optimum of the original NLP problem. The rate by which  $\mu$  approaches zero affects the overall efficiency of the algorithm. Algorithms that treat *z* as an additional variable are considered primal-dual, while those that enforce the definition of  $z = -(g(x) - s)/\mu$  at each iteration are consider purely primal approaches.

At iteration *k*, the infeasible primal-dual interior point algorithm approximately solves the preceding system by using Newton's method. The Newton system is

$$
\begin{bmatrix}\nH_{\mathcal{L}}(x^k, z^k) & 0 & -J(x^k)^T \\
0 & Z^k & S^k \\
J(x^k) & -I & \mu I\n\end{bmatrix}\n\begin{bmatrix}\n\Delta x^k \\
\Delta s^k \\
\Delta z^k\n\end{bmatrix} = -\n\begin{bmatrix}\n\nabla_x f(x^k) - J(x^k)^T z \\
-\mu e + S^k z^k \\
g(x^k) - s^k + \mu z^k\n\end{bmatrix}
$$

where  $H_{\mathcal{L}}$  is the Hessian matrix of the Lagrangian function  $\mathcal{L}(x, z) = f(x) - z^{\mathrm{T}} g(x)$  of the original NLP problem; that is,

$$
H_{\mathcal{L}}(x, z) = \nabla^2 f(x) - \sum_{i \in \mathcal{I}} z_i \nabla^2 g_i(x)
$$

The solution  $(\Delta x^k, \Delta s^k, \Delta z^k)$  of the Newton system provides a direction to move from the current iteration  $(x^k, s^k, z^k)$  to the next,

$$
(x^{k+1}, s^{k+1}, z^{k+1}) = (x^k, s^k, z^k) + \alpha(\Delta x^k, \Delta s^k, \Delta z^k)
$$

where  $\alpha$  is the step length along the Newton direction. The step length is determined through a line-search procedure that ensures sufficient decrease of a merit function based on the augmented Lagrangian function of the barrier problem. The role of the merit function and the line-search procedure is to ensure that the objective and the infeasibility reduce sufficiently at every iteration and that the iterations approach a local minimum of the original NLP problem.

### **Active-Set Method**

Active-set methods differ from interior point methods in that no barrier term is used to ensure that the algorithm remains interior with respect to the inequality constraints. Instead, attempts are made to learn the true active set. For simplicity, use the same initial slack formulation used by the interior point method description,

minimize 
$$
f(x)
$$
  
subject to  $g_i(x) - s_i = 0, i \in \mathcal{I}$   
 $s \ge 0$ 

where  $s = (s_1, \ldots, s_q)^T$  is the vector of slack variables, which are required to be nonnegative. Begin by absorbing the equality constraints as before into a penalty function, but keep the slack bound constraints explicitly:

minimize  $\mathcal{M}(x, s) = f(x) + \frac{1}{2}$  $\frac{1}{2\mu} \|g(x) - s\|_2^2$ subject to  $s \geq 0$ 

where  $\mu$  is a positive parameter. Given a solution pair  $(x(\mu), s(\mu))$  for the preceding problem, you can define the active-set projection matrix *P* as follows:

$$
P_{ij} = \begin{cases} 1 & \text{if } i = j \text{ and } s_i(\mu) = 0\\ 0 & \text{otherwise.} \end{cases}
$$

Then  $(x(\mu), s(\mu))$  is also a solution of the equality constraint subproblem:

minimize 
$$
\mathcal{M}(x, s) = f(x) + \frac{1}{2\mu} ||g(x) - s||_2^2
$$
  
subject to  $Ps = 0$ .

The minimizer of the preceding subproblem must be a stationary point of the Lagrangian function

$$
\mathcal{L}^{\mu}(x, s, z) = f(x) + \frac{1}{2\mu} \|g(x) - s\|_2^2 - z^T P s
$$

which gives the optimality equations

$$
\nabla_x \mathcal{L}^{\mu}(x, s, z) = \nabla f(x) - J(x)^T y = 0
$$
  
\n
$$
\nabla_s \mathcal{L}^{\mu}(x, s, z) = y - P^T z = 0
$$
  
\n
$$
= P s = 0
$$

where  $y = -(g(x) - s)/\mu$ . Using the second equation, you can simplify the preceding equations to get the following optimality conditions for the bound-constrained penalty subproblem:

$$
\nabla f(x) - J(x)^T P^T z = 0
$$
  
\n
$$
P(g(x) - s) + \mu z = 0
$$
  
\n
$$
P s = 0
$$

Using the third equation directly, you can reduce the system further to

$$
\nabla f(x) - J(x)^T P^T z = 0
$$
  
\n
$$
P g(x) + \mu z = 0
$$

At iteration *k*, the primal-dual active-set algorithm approximately solves the preceding system by using Newton's method. The Newton system is

$$
\begin{bmatrix}\nH_{\mathcal{L}}(x^k, z^k) & -J_{\mathcal{A}}^{\mathrm{T}} \\
J_{\mathcal{A}} & \mu I\n\end{bmatrix}\n\begin{bmatrix}\n\Delta x^k \\
\Delta z^k\n\end{bmatrix} = -\begin{bmatrix}\n\nabla_x f(x^k) - J_{\mathcal{A}}^{\mathrm{T}} z \\
P_g(x^k) + \mu z^k\n\end{bmatrix}
$$

where  $J_A = PJ(x^k)$  and  $H_C$  denotes the Hessian of the Lagrangian function  $f(x) - z^T P g(x)$ . The solution  $(\Delta x^k, \Delta z^k)$  of the Newton system provides a direction to move from the current iteration  $(x^k, s^k, z^k)$  to the next,

$$
(x^{k+1}, z^{k+1}) = (x^k, z^k) + \alpha(\Delta x^k, \Delta z^k)
$$

where  $\alpha$  is the step length along the Newton direction. The corresponding slack variable update  $s^{k+1}$  is defined as the solution to the following subproblem whose solution can be computed analytically:

minimize 
$$
\mathcal{M}(x^{k+1}, s) = f(x) + \frac{1}{2\mu} \|g(x^{k+1}) - s\|_2^2
$$
  
subject to  $s \ge 0$ 

The step length  $\alpha$  is then determined in a similar manner to the preceding interior point approach. At each iteration, the definition of the active-set projection matrix *P* is updated with respect to the new value of the constraint function  $g(x^{k+1})$ . For large-scale NLP, the computational bottleneck typically arises in seeking to solve the Newton system. Thus active-set methods can achieve substantial computational savings when the size of  $J_A$  is much smaller than  $J(x)$ ; however, convergence can be slow if the active-set estimate changes combinatorially. Further, the active-set algorithm is often the superior algorithm when only bound constraints are present. In practice, both the interior point and active-set approach incorporate more sophisticated merit functions than those described in the preceding sections; however, their description is beyond the scope of this document. See [Gill and Robinson](#page-540-0) [\(2010\)](#page-540-0) for further reading.

# **Multistart**

Frequently, nonlinear optimization problems contain many local minima because the objective or the constraints are nonconvex functions. The quality of different local minima is measured by the objective value achieved at those points. For example, if  $x_1^*$  $x_1^*$  and  $x_2^*$  $\frac{k}{2}$  are two distinct local minima and  $f(x_1^*) \le f(x_2^*)$ , then  $x_1^*$  $i_1^*$  is said to be of better quality than  $x_2^*$ 2 . The NLP solver provides a mechanism that can locate local minima of better quality by starting the local solver multiple times from different initial points. By doing so, the local solver can converge to different local minima. The local minimum with the lowest objective value is then reported back to the user.

The multistart feature consists of two phases. In the first phase, the entire feasible region is explored by generating sample points from a uniform distribution. The aim of this phase is to place at least one sample point in the region of attraction of every local minimum. Here the region of attraction of a local minimum is defined as the set of feasible points that, when used as starting points, enable a local solver to converge to that local minimum.

During the second phase, a subset of the sample points generated in the first phase is chosen by applying a clustering technique. The goal of the clustering technique is to group the initial sample points around the local minima and allow only a single local optimization to start from each cluster or group. The clustering technique aims to reduce computation time by sparing the work of unnecessarily starting multiple local optimizations within the region of attraction of the same local minimum.

The number of starting points is critical to the time spent by the solver to find a good local minimum. You can specify the maximum number of starting points by using the [MAXSTARTS=](#page-500-0) suboption. If this option is not specified, the solver determines the minimum number of starting points that can provide reasonable evidence that a good local minimum will be found.

Many optimization problems contain variables with infinite upper or lower bounds. These variables can cause the sampling procedure to generate points that are not useful for locating different local minima. The efficiency of the sampling procedure can be increased by reducing the range of these variables by using the [BNDRANGE=](#page-499-0) suboption. This option forces the sampling procedure to generate points that are in a smaller interval, thereby increasing the efficiency of the solver to converge to a local optimum.

The multistart feature is compatible with the PERFORMANCE statement in the OPTMODEL procedure. See Chapter 4, ["Shared Concepts and Topics,](#page-26-0)" for more information about the PERFORMANCE statement. The multistart feature currently supports only the DETERMINISTIC value for the PARALLELMODE= option in the PERFORMANCE statement. To ensure reproducible results, specify a nonzero value for the SEED= option.

### **Accessing the Starting Point That Leads to the Best Local Optimum**

The starting point that leads to the best local optimum can be accessed by using the .msinit suffix in PROC OPTMODEL. In some cases, the knowledge of that starting point might be useful. For example, you can run the local solver again but this time providing as initial point the one that is stored in .msinit. This way the multistart explores a different part of the feasible region and might discover a local optimum of better quality than those found in previous runs. The use of the suffix .msinit is demonstrated in [Example 10.5.](#page-527-0) For more information about suffixes in PROC OPTMODEL, see ["Suffixes"](#page-139-0) on page 132 in Chapter 5, ["The](#page-30-0) [OPTMODEL Procedure.](#page-30-0)"

# **Covariance Matrix**

You must specify the [COVEST=\(\)](#page-497-0) option to compute an approximate covariance matrix for the parameter estimates under asymptotic theory for least squares, maximum likelihood, or Bayesian estimation, with or without corrections for degrees of freedom as specified in the [VARDEF=](#page-499-1) option.

The standard form of this class of the problems is one of following:

- $\bullet$  least squares (LSQ):  $\sum_{i=1}^{m} f_i^2(x)$
- $\bullet$  minimum or maximum (MIN/MAX):  $\sum_{i=1}^{m} f_i(x)$

For example, two groups of six different forms of covariance matrices (and therefore approximate standard errors) can be computed corresponding to the following two situations, where TERMS is an index set.

• LSO: The objective function consists solely of a positively scaled sum of squared terms, which means that least squares estimates are being computed:

$$
\min f(x) = s \sum_{(i,j)\in \text{TERMS}} f_{ij}^2(x)
$$

where  $s > 0$ .

• MIN or MAX: The MIN or MAX declaration is specified, and the objective is not in least squares form. Together, these characteristics mean that maximum likelihood or Bayesian estimates are being computed:

$$
opt f(x) = s \sum_{(i,j) \in \text{TERMS}} f_{ij}(x)
$$

where opt is either min or max and *s* is arbitrary.

In the preceding section, TERMS is used to denote an arbitrary index set. For example, if your problem is

$$
\min z = 0.5 \sum_{i \in \mathcal{I}} (g_1^2[i] + g_2^2[i])
$$

then TERMS =  $\{(i, j) : i \in \mathcal{I} \text{ and } j \in \{1, 2\}\}\)$ , where  $\mathcal{I}$  is the index set of input data. The following rules apply when you specify your objective function:

- The terms  $f_{ij}(x)$  can be either IMPVAR expressions or constant expressions (expressions that do not depend on variables). The *i* and *j* values can be partitioned among observation and function indices as needed. Any number of indices can be used, including non-array indices to implicit variables.
- The nonconstant terms are defined by using the IMPVAR declaration. Each nonconstant IMPVAR element can be referenced at most once in the objective.
- The objective consists of a scaled sum of terms (or squared terms for least squares). The scaling, shown as *s* in the preceding equations, consists of outer multiplication or division by constants of the unscaled sum of terms (or squared terms for least squares). The unary  $+$  or  $-$  operators can also be used for scaling.
- Least squares objectives require the scaling to be positive  $(s > 0)$ . The individual  $f_{ij}$  values are scaled Least squares objectives require the by  $\sqrt{2s}$  by PROC OPTMODEL.
- Objectives that are not least squares allow arbitrary scaling. The scale value is distributed to the  $f_{ij}$ values.
- $\bullet$  The summation of terms (or squared terms for least squares) is constructed with the binary  $+$ , SUM, and IF-THEN-ELSE operators (where IF-THEN-ELSE must have a first operand that does not depend on variables). The operands can be terms or a summation of terms (or squared terms for least squares).
- A squared term is specified as **term^2** or **term\*\*2**.
- The default value of the [NTERMS=](#page-499-2) option is determined by counting the nonconstant terms. The constant terms do not contribute to the covariance matrix.

The following PROC OPTMODEL statements demonstrate these rules:

```
var x{VARS};
impvar g{OBS} = ...; /* expression involves x */
impvar h{OBS} = ...; /* expression involves x */
/* This objective is okay. */
min z1 = sum{i in OBS} (q[i] + h[i]);/* This objective is okay. */
min z2 = 0.5*sum{i in OBS} (g[i]^2 + h[i]^2);
/* This objective is okay. It demonstrates multiple levels of scaling. */
min z3 = 3*(sum{i in OBS} (g[i]^2 + h[i]^2))/2;
/* This objective is okay. */
min z4 = (sum{i in OBS} (g[i]^2 + h[i]^2))/2;
```
Note that the following statements are not accepted:

```
/* This objective causes an error because individual scaling is not allowed. */
/* (division applies to inner term) */
min z5 = sum{i in OBS} (g[i]^2 + h[i]^2)/2;
/* This objective causes an error because individual scaling is not allowed. */
min z6 = sum{i in OBS} 0.5*g[i]^2;
/* This objective causes an error because the element g[1] is repeated. */
min z7 = g[1] + sum{i in OBS} g[i];
```
The covariance matrix is always positive semidefinite. For MAX type problems, the covariance matrix is converted to MIN type by using negative Hessian, Jacobian, and function values in the computation. You can use the following options to check for a rank deficiency of the covariance matrix:

• The [ASINGULAR=](#page-497-1) and [MSINGULAR=](#page-498-0) options enable you to set two singularity criteria for the inversion of the matrix A that is needed to compute the covariance matrix, when  $\vec{A}$  is either the Hessian or one of the crossproduct Jacobian matrices. The singularity criterion that is used for the inversion is

 $|d_{j,j}| \leq \max(\text{asing}, \text{msing} \times \max(|A_{1,1}|, \ldots, |A_{n,n}|))$ 

where  $d_{j,j}$  is the diagonal pivot of the matrix A, and *asing* and *msing* are the specified values of the [ASINGULAR=](#page-497-1) and [MSINGULAR=](#page-498-0) options, respectively.

 $\bullet$  If the matrix A is found to be singular, the NLP solver computes a generalized inverse that satisfies Moore-Penrose conditions. The generalized inverse is computed using the computationally expensive but numerically stable eigenvalue decomposition,  $A = Z\Lambda Z^{T}$ , where Z is the orthogonal matrix of eigenvectors and  $\Lambda$  is the diagonal matrix of eigenvalues,  $\Lambda = \text{diag}(\lambda_1, \ldots, \lambda_n)$ . The generalized inverse of A is set to

$$
A^- = Z \Lambda^- Z^T
$$

where the diagonal matrix  $\Lambda^- = \text{diag}(\lambda_1^-,\ldots,\lambda_n^-)$  is defined as follows, where *covsing* is the specified value of the [COVSING=](#page-498-1) option:

$$
\lambda_i^- = \begin{cases} 1/\lambda_i & \text{if } |\lambda_i| > \text{covsing} \\ 0 & \text{if } |\lambda_i| \le \text{covsing} \end{cases}
$$

If the [COVSING=](#page-498-1) option is not specified, then the default is  $max(a \text{sing}, m \text{sing} \times$  $\max(|A_{1,1}|,\ldots, |A_{n,n}|)$ , where *asing* and *msing* are the specified values of the [ASINGULAR=](#page-497-1) and [MSINGULAR=](#page-498-0) options, respectively.

For problems of the MIN or LSQ type, the matrices that are used to compute the covariance matrix are

$$
G = \nabla^2 f(x)
$$
  

$$
J(f) = (\nabla f_1, ..., \nabla f_m) = \left(\frac{\partial f_i}{\partial x_j}\right)
$$
  

$$
JJ(f) = J(f)^T J(f)
$$
  

$$
V = J(f)^T \text{diag}(f_i^2) J(f)
$$
  

$$
W = J(f)^T (\text{diag}(f_i))^{-1} J(f)
$$

where  $f_i$  is defined in the standard form of the covariance matrix problem. Note that when some  $f_i$  are 0,  $(\text{diag}(f_i))^{-1}$  is computed as a generalized inverse.

For unconstrained minimization, the formulas of the six types of covariance matrices are given in [Table 10.2.](#page-498-2) The value of *d* in the table depends on the [VARDEF=](#page-499-1) option and the values of the [NDF=](#page-499-3) and [NTERMS=](#page-499-2) options, *ndf* and *nterms*, respectively, as follows:

$$
d = \begin{cases} \max(1, \text{nterms} - \text{ndf}) & \text{for VARDEF=DF} \\ \text{nterms} & \text{for VARDEF=N} \end{cases}
$$

The value of  $\sigma^2$  depends on the specification of the [SIGSQ=](#page-499-4) option and on the value of *d*,

$$
\sigma^2 = \begin{cases} sq \times \text{nterms}/d & \text{if SIGSQ=sq is specified} \\ 2f(x^*)/d & \text{if SIGSQ=s not specified} \end{cases}
$$

where  $f(x^*)$  is the value of the objective function at the optimal solution  $x^*$ .

Because of the analytic definition, in exact arithmetic the covariance matrix is positive semidefinite at the solution. A warning message is issued if numerical computation does not result in a positive semidefinite matrix. This can happen because round-off error is introduced or the incorrect type of covariance matrix for a specified problem is selected.

# **Iteration Log for the Local Solver**

The iteration log for the local solver provides detailed information about progress towards a locally optimal solution. This log appears when multistart mode is disabled.

The following information is displayed in the log:

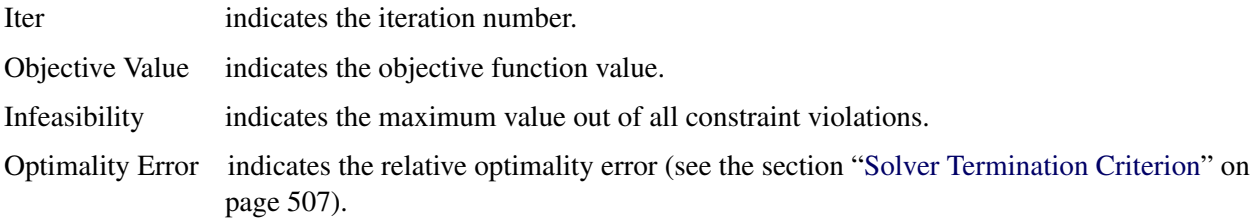

# <span id="page-513-0"></span>**Iteration Log for Multistart**

When the MULTISTART=() option is specified, the iteration log differs from that of the local solver. More specifically, when a value of 2 is specified for the [LOGLEVEL=](#page-500-1) suboption, the following information is displayed in the log:

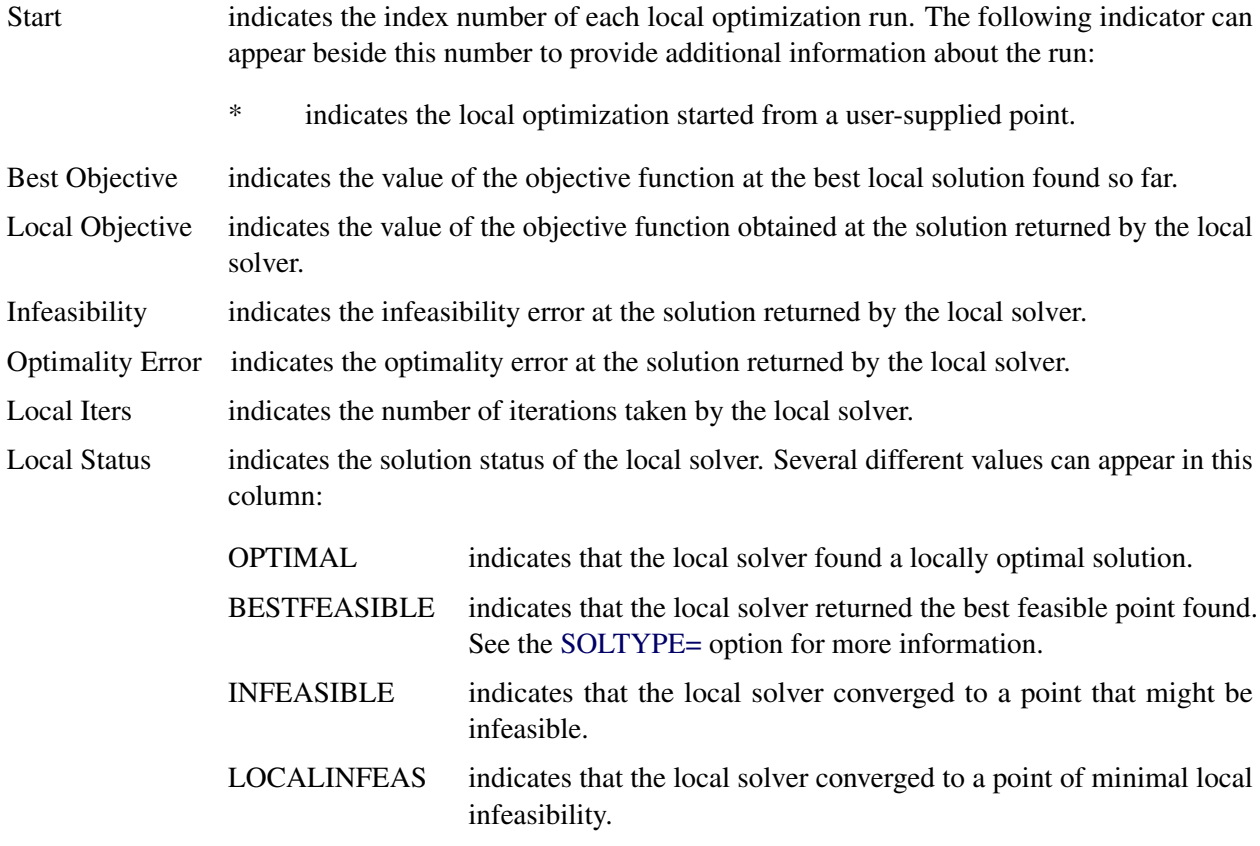

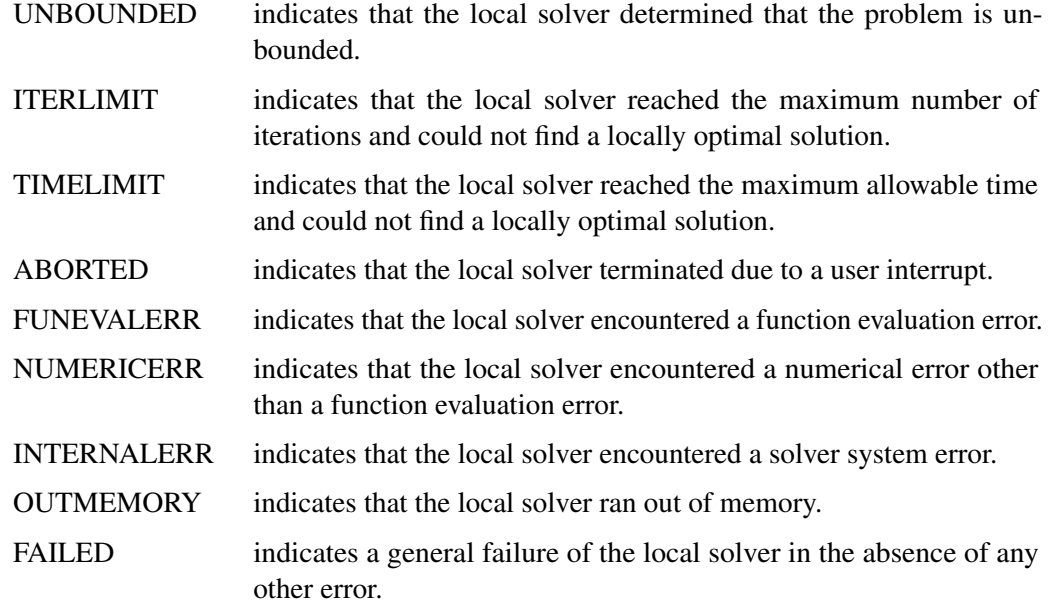

# <span id="page-514-0"></span>**Solver Termination Criterion**

Because badly scaled problems can lead to slow convergence, the NLP solver dynamically rescales both the objective and constraint functions adaptively as needed. The optimality conditions are always stated with respect to the rescaled NLP. However, because typically you are most interested in the constraint violation of the original NLP, and not the internal scaled variant, you always work with respect to the true constraint violation. Thus, the solver terminates when both of the following conditions are true:

- The norm of the optimality conditions of the scaled NLP is less than the user-defined or default tolerance [\(OPTTOL=](#page-503-0) option).
- The norm of the constraint violation of the original NLP is less than the user-defined feasibility tolerance [\(FEASTOL=](#page-501-1) option).

More specifically, if

 $F(x, s, z) = (\nabla_x f(x) - J(x)^T z, Sz, g(x) - s)^T$ 

is the vector of the optimality conditions of the rescaled NLP problem, then the solver terminates when

 $\| F(x, s, z) \| \leq \text{OPTTOL}(1 + \| (x, s) \|)$ 

and the maximum constraint violation is less than FEASTOL.

# **Solver Termination Messages**

Upon termination, the solver produces the following messages in the log:

#### **Optimal**

The solver has successfully found a local solution to the optimization problem.

#### **Conditionally optimal solution found**

The solver is sufficiently close to a local solution, but it has difficulty in completely satisfying the user-defined optimality tolerance. This can happen when the line search finds very small steps that result in very slight progress of the algorithm. It can also happen when the prespecified tolerance is too strict for the optimization problem at hand.

#### **Maximum number of iterations reached**

The solver could not find a local optimum in the prespecified number of iterations.

#### **Maximum specified time reached**

The solver could not find a local optimum in the prespecified maximum real time for the optimization process.

### **Did not converge**

The solver could not satisfy the optimality conditions and failed to converge.

#### **Problem might be unbounded**

The objective function takes arbitrarily large values, and the optimality conditions fail to be satisfied. This can happen when the problem is unconstrained or when the problem is constrained and the feasible region is not bounded.

#### **Problem might be infeasible**

The solver cannot identify a point in the feasible region.

#### **Problem is infeasible**

The solver detects that the problem is infeasible.

#### **Out of memory**

The problem is so large that the solver requires more memory to solve the problem.

#### **Problem solved by the OPTMODEL presolver**

The problem was solved by the OPTMODEL presolver.

# **Macro Variable \_OROPTMODEL\_**

The OPTMODEL procedure always creates and initializes a SAS macro variable called \_OROPTMODEL\_, which contains a character string. After each PROC OPTMODEL run, you can examine this macro variable by specifying **%put &\_OROPTMODEL\_**; and check the execution of the most recently invoked solver from the value of the macro variable. After the NLP solver is called, the various terms of the variable are interpreted as follows:

### **STATUS**

indicates the solver status at termination. It can take one of the following values:

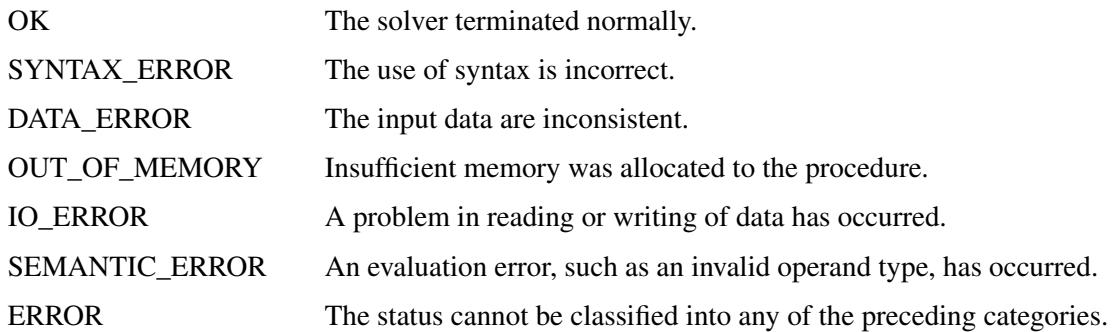

### **ALGORITHM**

indicates the algorithm that produced the solution data in the macro variable. This term only appears when STATUS=OK. It can take one of the following values:

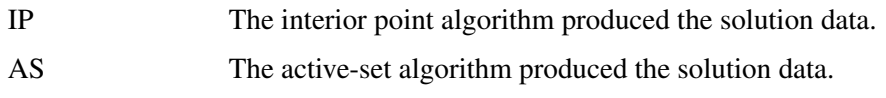

When running algorithms concurrently [\(ALGORITHM=C](#page-501-2)ONCURRENT), this term indicates which algorithm was the first to terminate.

### **SOLUTION\_STATUS**

indicates the solution status at termination. It can take one of the following values:

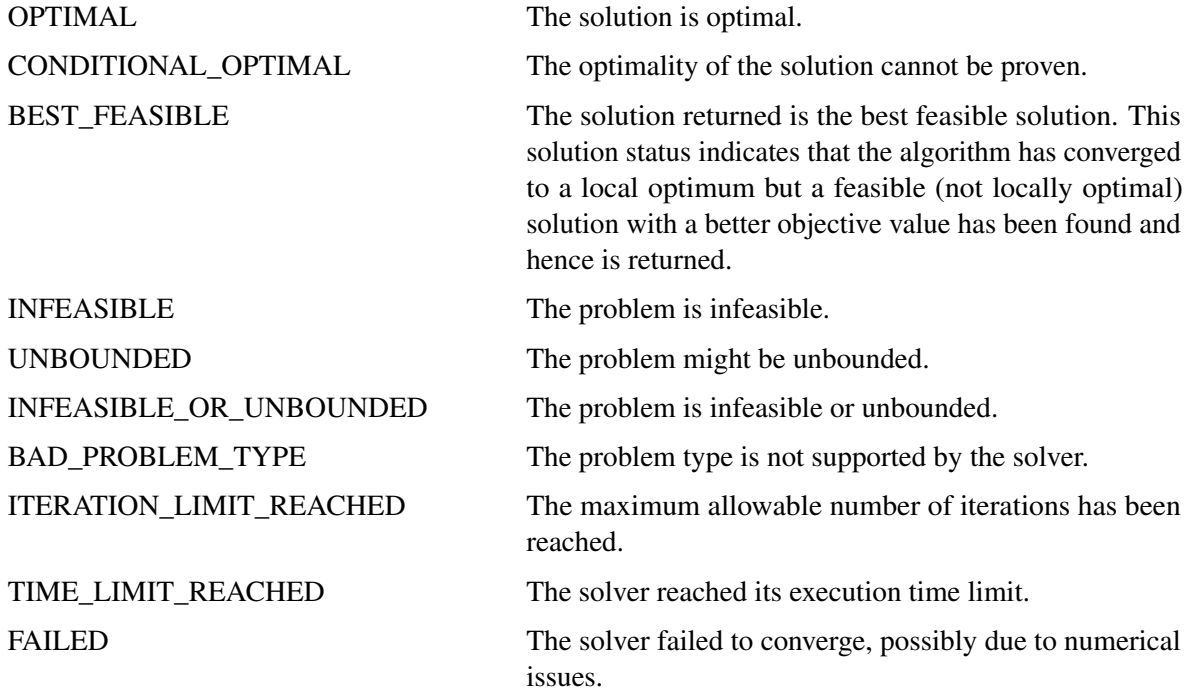

#### **OBJECTIVE**

indicates the objective value that is obtained by the solver at termination.

### **NUMSTARTS**

indicates the number of starting points. This term appears only in multistart mode.

#### **SAMPLE\_POINTS**

indicates the number of points that are evaluated in the sampling phase. This term appears only in multistart mode.

### **DISTINCT\_OPTIMA**

indicates the number of distinct local optima that the solver finds. This term appears only in multistart mode.

### **SEED**

indicates the seed value that is used to initialize the solver. This term appears only in multistart mode.

#### **INFEASIBILITY**

indicates the level of infeasibility of the constraints at the solution.

### **OPTIMALITY\_ERROR**

indicates the norm of the optimality conditions at the solution. See the section ["Solver Termination](#page-514-0) [Criterion"](#page-514-0) on page 507 for details.

#### **ITERATIONS**

indicates the number of iterations required to solve the problem.

### **PRESOLVE\_TIME**

indicates the real time taken for preprocessing (seconds).

### **SOLUTION\_TIME**

indicates the real time taken by the solver to perform iterations for solving the problem (seconds).

NOTE: The time that is reported in PRESOLVE\_TIME and SOLUTION\_TIME is either CPU time or real time. The type is determined by the [TIMETYPE=](#page-503-1) option.

# **Examples: NLP Solver**

## **Example 10.1: Solving Highly Nonlinear Optimization Problems**

This example demonstrates the use of the NLP solver to solve the following highly nonlinear optimization problem, which appears in [Hock and Schittkowski](#page-540-1) [\(1981\)](#page-540-1):

```
minimize f(x) = 0.4(x_1/x_7)^{0.67} + 0.4(x_2/x_8)^{0.67} + 10 - x_1 - x_2subject to 1 - 0.0588x_5x_7 - 0.1x_1 \ge 01 - 0.0588x_6x_8 - 0.1x_1 - 0.1x_2 \ge 01 - 4x_3/x_5 - 2/(x_3^{0.71}x_5) - 0.0588x_7/x_3^{1.3} \ge 01 - 4x_4/x_6 - 2/(x_4^{0.71}x_6) - 0.0588x_8/x_4^{1.3} \ge 00.1 \le f(x) \le 4.20.1 \le x_i \le 10, i = 1, 2, \ldots, 8
```
The initial point used is  $x^0 = (6, 3, 0.4, 0.2, 6, 6, 1, 0.5)$ . You can call the NLP solver within PROC OPTMODEL to solve the problem by writing the following SAS statements:

```
proc optmodel;
   var x{1..8} >= 0.1 <= 10;
   min f = 0.4*(x[1]/x[7])^00.67 + 0.4*(x[2]/x[8])^00.67 + 10 - x[1] - x[2];con c1: 1 - 0.0588*x[5]*x[7] - 0.1*x[1] >= 0;
   con c2: 1 - 0.0588*x[6]*x[8] - 0.1*x[1] - 0.1*x[2] >= 0;
   con c3: 1 - 4*x[3]/x[5] - 2/(x[3]^0.71*x[5]) - 0.0588*x[7]/x[3]^1.3 \ge 0;
   con c4: 1 - 4 \cdot x[4]/x[6] - 2/(x[4]^{0}.71 \cdot x[6]) - 0.0588 \cdot x[8]/x[4]^{1}.3 \ge 0;
   con c5: 0.1 <= f <= 4.2;
   /* starting point */
   x[1] = 6;
   x[2] = 3;
   x[3] = 0.4;
   x[4] = 0.2;
   x[5] = 6;
   x[6] = 6;
   x[7] = 1;
   x[8] = 0.5;
   solve with nlp / algorithm=activeset;
   print x;
 quit;
```
<span id="page-518-0"></span>The summaries and the solution are shown in [Output 10.1.1.](#page-518-0)

# **Output 10.1.1** Summaries and the Returned Solution

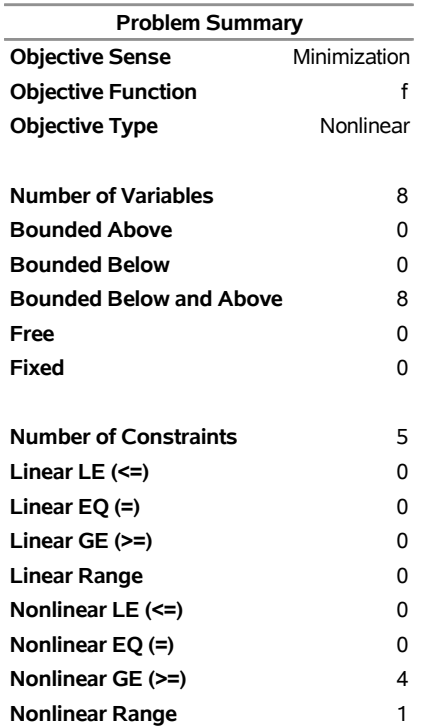

# **The OPTMODEL Procedure**

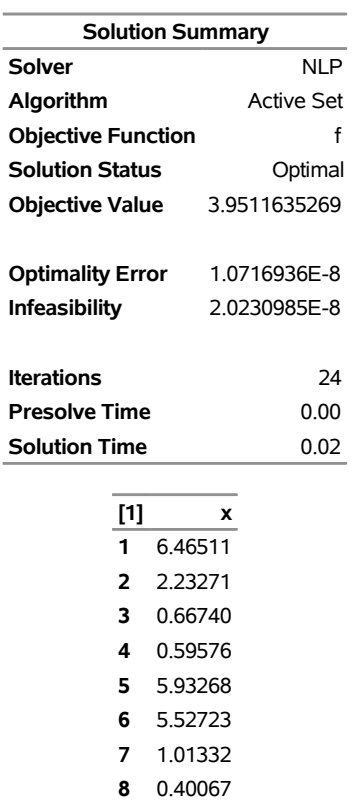

# **Example 10.2: Solving Unconstrained and Bound-Constrained Optimization Problems**

Although the NLP techniques are suited for solving generally constrained nonlinear optimization problems, these techniques can also be used to solve unconstrained and bound-constrained problems efficiently. This example considers the relatively large nonlinear optimization problems

minimize 
$$
f(x) = \sum_{i=1}^{n-1} (-4x_i + 3.0) + \sum_{i=1}^{n-1} (x_i^2 + x_n^2)^2
$$

and

minimize 
$$
f(x) = \sum_{i=1}^{n-1} \cos(-.5x_{i+1} - x_i^2)
$$
  
subject to  $1 \le x_i \le 2, i = 1,...,n$ 

with  $n = 100, 000$ . These problems are unconstrained and bound-constrained, respectively.

For large-scale problems, the default memory limit might be too small, which can lead to out-of-memory status. To prevent this occurrence, it is recommended that you set a larger memory size. See the section ["Memory Limit"](#page-26-1) on page 19 for more information.

To solve the first problem, you can write the following statements:

```
proc optmodel;
   number N=100000;
  var x{1..N} init 1.0;
   minimize f = sum {i in 1..N - 1} (-4 * x[i] + 3.0) +
                sum {i in 1..N - 1} (x[i]^2 + x[N]^2)^2;
   solve with nlp;
quit;
```
<span id="page-520-0"></span>The problem and solution summaries are shown in [Output 10.2.1.](#page-520-0)

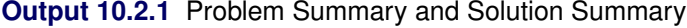

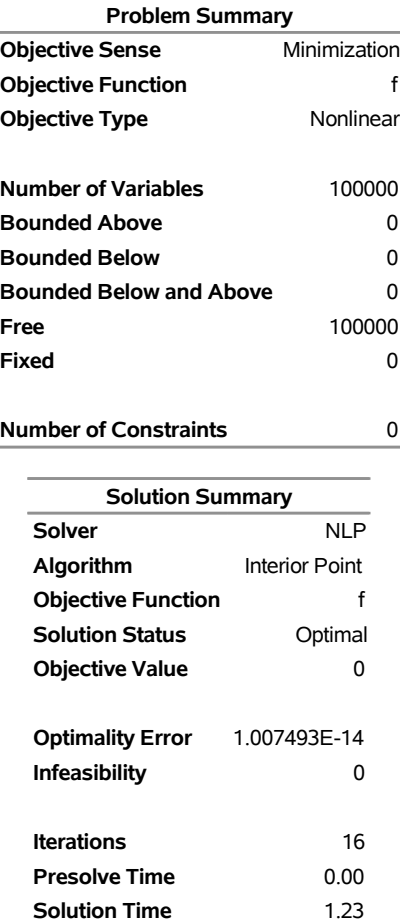

#### **The OPTMODEL Procedure**

To solve the second problem, you can write the following statements (here the active-set method is specifically selected):

```
proc optmodel;
  number N=100000;
   var x{1..N} >= 1 <= 2;
   minimize f = sum {i in 1..N - 1} cos (-0.5*x[i+1] - x[i]^{2});solve with nlp / algorithm=activeset;
quit;
```
<span id="page-521-0"></span>The problem and solution summaries are shown in [Output 10.2.2.](#page-521-0)

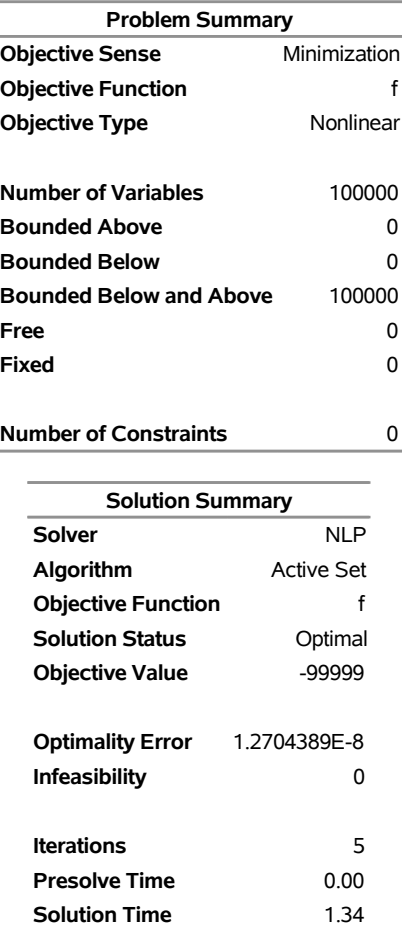

### **Output 10.2.2** Problem Summary and Solution Summary

#### **The OPTMODEL Procedure**

# **Example 10.3: Solving NLP Problems with Range Constraints**

Some constraints have both lower and upper bounds (that is,  $a \leq g(x) \leq b$ ). These constraints are called *range constraints*. The NLP solver can handle range constraints in an efficient way. Consider the following NLP problem, taken from [Hock and Schittkowski](#page-540-1) [\(1981\)](#page-540-1),

minimize  $f(x) = 5.35(x_3)^2 + 0.83x_1x_5 + 37.29x_1 - 40792.141$ subject to  $0 \le a_1 + a_2x_2x_5 + a_3x_1x_4 - a_4x_3x_5 \le 92$  $0 \le a_5 + a_6x_2x_5 + a_7x_1x_2 + a_8x_3^2 - 90 \le 20$  $0 \le a_9 + a_{10}x_3x_5 + a_{11}x_1x_3 + a_{12}x_3x_4 - 20 \le 5$  $78 \le x_1 \le 102$  $33 \le x_2 \le 45$  $27 \le x_i \le 45$ ,  $i = 3, 4, 5$ 

where the values of the parameters  $a_i$ ,  $i = 1, 2, ..., 12$ , are shown in [Table 10.8.](#page-523-0)

<span id="page-523-0"></span>**Table 10.8** Data for Example 3

|                       | $a_i$     |   | $a_i$     |    | $a_i$     |
|-----------------------|-----------|---|-----------|----|-----------|
|                       | 85.334407 | 5 | 80.51249  | 9  | 9.300961  |
| $\mathcal{D}_{\cdot}$ | 0.0056858 | 6 | 0.0071317 | 10 | 0.0047026 |
| $\mathbf 3$           | 0.0006262 | 7 | 0.0029955 |    | 0.0012547 |
| 4                     | 0.0022053 | 8 | 0.0021813 | 12 | 0.0019085 |

The initial point used is  $x^0 = (78, 33, 27, 27, 27)$ . You can call the NLP solver within PROC OPTMODEL to solve this problem by writing the following statements:

```
proc optmodel;
   number l {1..5} = [78 33 27 27 27];
   number u {1..5} = [102 45 45 45 45];
   number a {1..12} =
      [85.334407 0.0056858 0.0006262 0.0022053
      80.51249 0.0071317 0.0029955 0.0021813
      9.300961 0.0047026 0.0012547 0.0019085];
   var x {j in 1..5} >= l[j] <= u[j];
   minimize f = 5.35*x[3]^2 + 0.83*x[1]*x[5] + 37.29*x[1]
                  - 40792.141;
   con constr1:
      0 \leq a[1] + a[2]*x[2]*x[5] + a[3]*x[1]*x[4] -a[4]*x[3]*x[5] <= 92;
   con constr2:
      0 \le a[5] + a[6] \times x[2] \times x[5] + a[7] \times x[1] \times x[2] +a[8]*x[3]^2 - 90 <= 20;
   con constr3:
      0 <= a[9] + a[10]*x[3]*x[5] + a[11]*x[1]*x[3] +
         a[12]*x[3]*x[4] - 20 <= 5;
   x[1] = 78;
   x[2] = 33;
   x[3] = 27;
   x[4] = 27;
   x[5] = 27;
   solve with nlp / algorithm=activeset;
   print x;
quit;
```
<span id="page-523-1"></span>The summaries and solution are shown in [Output 10.3.1.](#page-523-1)

# **Output 10.3.1** Summaries and the Optimal Solution

# **The OPTMODEL Procedure**

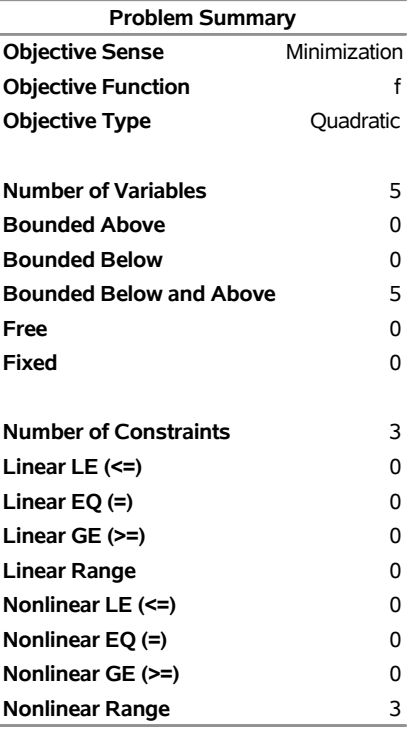

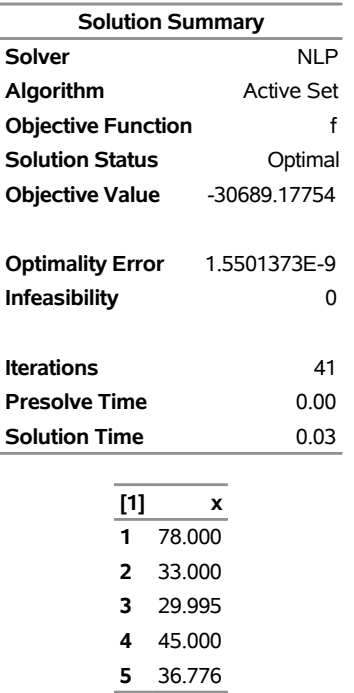

# **Example 10.4: Solving Large-Scale NLP Problems**

The following example is a selected large-scale problem from the CUTEr test set [\(Gould, Orban, and Toint](#page-540-2) [2003\)](#page-540-2) that has 20,400 variables, 20,400 lower bounds, and 9,996 linear equality constraints. This problem was selected to provide an idea of the size of problem that the NLP solver is capable of solving. In general, the maximum size of nonlinear optimization problems that can be solved with the NLP solver is controlled less by the number of variables and more by the density of the first and second derivatives of the nonlinear objective and constraint functions.

For large-scale problems, the default memory limit might be too small, which can lead to out-of-memory status. To prevent this occurrence, it is recommended that you set a larger memory size. See the section ["Memory Limit"](#page-26-1) on page 19 for more information.

```
proc optmodel;
   num nx = 100;
   num ny = 100;
   var x {1..nx, 0..ny+1} >= 0;
   var y {0..nx+1, 1..ny} >= 0;
   min f = (
        sum {i in 1..nx-1, j in 1..ny-1} (x[i,j] - 1)^2
      + sum {i in 1..nx-1, j in 1..ny-1} (y[i,j] - 1)^2
      + sum {i in 1..nx-1} (x[i,ny] - 1)^2
      + sum {j in 1..ny-1} (y[nx,j] - 1)^2
      ) / 2;
   con con1 {i in 2..nx-1, j in 2..ny-1}:
      (x[i, j] - x[i-1, j]) + (y[i, j] - y[i, j-1]) = 1;con con2 {i in 2..nx-1}:
      x[i,0] + (x[i,1] - x[i-1,1]) + y[i,1] = 1;con con3 {i in 2..nx-1}:
      x[i, ny+1] + (x[i, ny] - x[i-1, ny]) - y[i, ny-1] = 1;con con4 {j in 2..ny-1}:
      y[0,j] + (y[1,j] - y[1,j-1]) + x[1,j] = 1;con con5 {j in 2..ny-1}:
      y[nx+1,j] + (y[nx,j] - y[nx,j-1]) - x[nx-1,j] = 1;for {i in 1..nx-1} x[i,ny].lb = 1;
   for {j in 1..ny-1} y[nx,j].lb = 1;
   solve with nlp;
quit;
```
<span id="page-525-0"></span>The problem and solution summaries are shown in [Output 10.4.1.](#page-525-0)

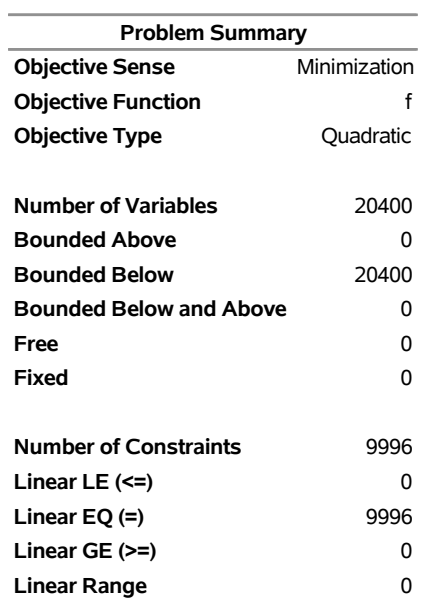

# **Output 10.4.1** Problem Summary and Solution Summary

# **The OPTMODEL Procedure**

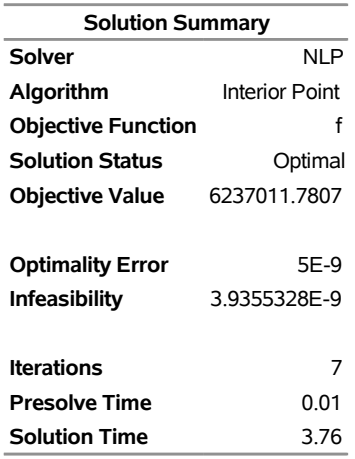

### <span id="page-527-0"></span>**Example 10.5: Solving NLP Problems That Have Several Local Minima**

Some NLP problems contain many local minima. By default, the NLP solver converges to a single local minimum. However, the NLP solver can search the feasible region for other local minima. After it completes the search, it returns the point where the objective function achieves its minimum value. (This point might not be a local minimum; see the [SOLTYPE=](#page-501-0) option for more details.) Consider the following example, taken from [Hock and Schittkowski](#page-540-1) [\(1981\)](#page-540-1):

```
minimize f(x) = (x_1 - 1)^2 + (x_1 - x_2)^2 + (x_2 - x_3)^3 + (x_3 - x_4)^4 + (x_4 - x_5)^4subject to x_1 + x_2^2 + x_3^3 = 2 + 3\sqrt{2}x_2 + x_4 - x_3^2 = -2 + 2\sqrt{2}x_1x_5 = 2-5 \le x_i \le 5, i = 1, \ldots, 5
```
The following statements call the NLP solver to search the feasible region for different local minima. The PERFORMANCE statement requests that the multistart algorithm use up to four threads. The SEED= option is specified for reproducibility, but it is not required in running the multistart algorithm.

```
proc optmodel;
   var x{i in 1..5} >= -5 <= 5 init -2;
   min f=(x[1] - 1)^2 + (x[1] - x[2])^2 + (x[2] - x[3])^3 +(x[3] - x[4])^4 + (x[4] - x[5])^4;con g1: x[1] + x[2]^2 + x[3]^3 = 2 + 3*sqrt(2)};
   con g2: x[2] + x[4] - x[3]^2 = -2 + 2*sqrt(2)};
   con g3: x[1]*x[5] = 2;
   performance nthreads=4;
   solve with nlp/multistart=(maxstarts=10) seed=1234;
   print x.msinit x;
quit;
```
<span id="page-527-1"></span>The PRINT statement prints the starting point (x.msinit) that led to the best local solution and the best local solution (x) that the NLP solver found in multistart mode. The SAS log is shown in [Output 10.5.1.](#page-527-1)

**Output 10.5.1** Progress of the Algorithm as Shown in the Log

```
NOTE: Problem generation will use 4 threads. 
NOTE: The problem has 5 variables (0 free, 0 fixed). 
NOTE: The problem has 0 linear constraints (0 LE, 0 EQ, 0 GE, 0 range). 
NOTE: The problem has 3 nonlinear constraints (0 LE, 3 EQ, 0 GE, 0 range). 
NOTE: The OPTMODEL presolver removed 0 variables, 0 linear constraints, and 0 
      nonlinear constraints. 
NOTE: Using analytic derivatives for objective. 
NOTE: Using analytic derivatives for nonlinear constraints. 
NOTE: The NLP solver is called. 
NOTE: The Interior Point algorithm is used. 
NOTE: The MULTISTART option is enabled. 
NOTE: The deterministic parallel mode is enabled. 
NOTE: The Multistart algorithm is executing in single-machine mode. 
NOTE: The Multistart algorithm is using up to 4 threads. 
NOTE: Random number seed 1234 is used. 
                    Best Local Optimality Infeasi- Local Local 
      Start Objective Objective Error bility Iters Status 
          1 607.035801 607.035801 8.62585E-7 8.62585E-7 7 Optimal 
          2 607.035512 607.035512 2.81991E-7 5.88394E-9 7 Optimal 
          3 52.9025715 52.9025715 1.19564E-7 9.15987E-8 7 Optimal 
          4 52.9025715 52.9025732 2.33145E-7 6.49822E-8 12 Optimal 
          5 * 52.9025715 607.035793 5.31528E-7 4.33395E-7 8 Optimal 
          6 52.9025715 64.8740008 9.28969E-7 4.13679E-7 5 Optimal 
          7 27.8719072 27.8719072 5.97668E-7 3.5121E-7 6 Optimal 
          8 0.02931086 0.02931086 5E-7 3.07614E-7 9 Optimal 
          9 0.02931086 27.8719066 7.42875E-7 4.73862E-7 6 Optimal 
         10 0.02931082 0.02931082 5E-7 1.39119E-7 11 Optimal 
NOTE: The Multistart algorithm generated 800 sample points. 
NOTE: 6 distinct local optima were found. 
NOTE: The best objective value found by local solver = 0.0293108217. 
NOTE: The solution found by local solver with objective = 0.0293108217 was 
      returned.
```
The first column in the log indicates the index of the current starting point. An additional indicator (\*) can appear after the index to provide more information about the optimization run that started from the current point. For more information, see the section ["Iteration Log for Multistart"](#page-513-0) on page 506. The second column records the best objective that has been found so far. Columns 3 to 6 report the objective value, optimality error, infeasibility, and number of iterations that the local solver returned when it was started from the current starting point. Finally, the last column records the status of the local solver—namely, whether it was able to converge to a local optimum from the current starting point.

<span id="page-528-0"></span>The summaries and solution are shown in [Output 10.5.2.](#page-528-0) Note that the best local solution was found by starting the local solver from a point at x.msinit.

# **Output 10.5.2** Summaries and the Optimal Solution

# **The OPTMODEL Procedure**

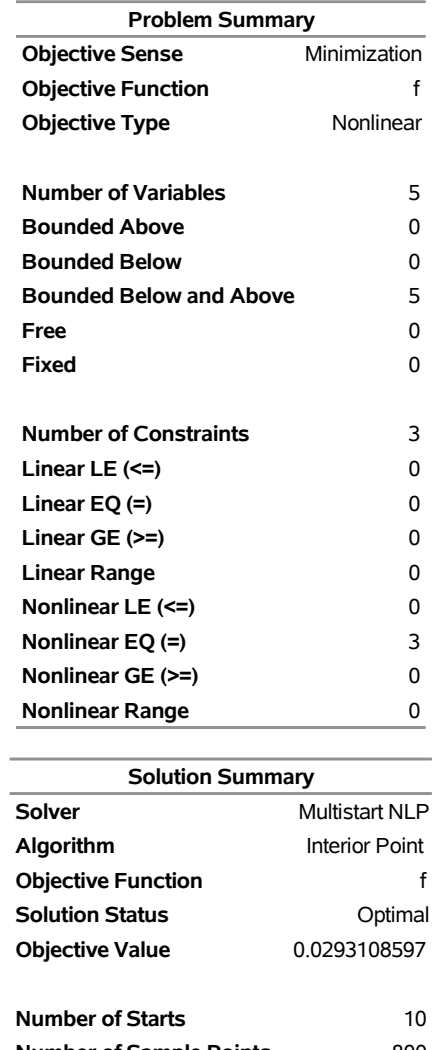

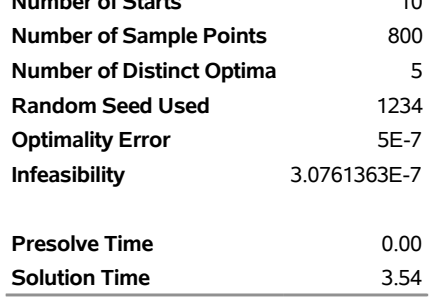

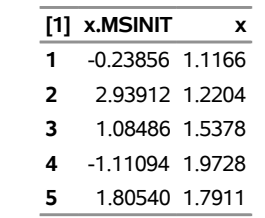

Alternatively, the following SAS statements show how you can add the NODES= option in the PERFOR-MANCE statement to run this example in distributed mode.

NOTE: SAS High-Performance Optimization software must be installed before you can invoke the MULTI-START option in distributed mode.

```
proc optmodel;
  var x{i in 1..5} >= -5 <= 5 init -2;
  min f=(x[1] - 1)^2 + (x[1] - x[2])^2 + (x[2] - x[3])^3 +(x[3] - x[4])^4 + (x[4] - x[5])^4;con g1: x[1] + x[2]^2 + x[3]^3 = 2 + 3*sqrt(2)};
   con g2: x[2] + x[4] - x[3]^2 = -2 + 2*sqrt(2)};
   con g3: x[1]*x[5] = 2;
  performance nodes=4 nthreads=4;
  solve with nlp/multistart=(maxstarts=10) seed=1234;
  print x;
quit;
```
<span id="page-530-0"></span>The SAS log is displayed in [Output 10.5.3.](#page-530-0)

**Output 10.5.3** Progress of the Algorithm as Shown in the Log

```
NOTE: Problem generation will use 4 threads. 
NOTE: The problem has 5 variables (0 free, 0 fixed). 
NOTE: The problem has 0 linear constraints (0 LE, 0 EQ, 0 GE, 0 range). 
NOTE: The problem has 3 nonlinear constraints (0 LE, 3 EQ, 0 GE, 0 range). 
NOTE: The OPTMODEL presolver removed 0 variables, 0 linear constraints, and 0 
       nonlinear constraints. 
NOTE: Using analytic derivatives for objective. 
NOTE: Using analytic derivatives for nonlinear constraints. 
NOTE: The NLP solver is called. 
NOTE: The Interior Point algorithm is used. 
NOTE: The MULTISTART option is enabled. 
NOTE: The Multistart algorithm is executing in the distributed computing 
       environment with 4 worker nodes. 
NOTE: The Multistart algorithm is using up to 4 threads. 
NOTE: Random number seed 1234 is used. 
                    Best Local Optimality Infeasi- Local Local 
       Start Objective Objective Error bility Iters Status 
          1 607.035521 607.035521 4.17297E-7 4.17297E-7 8 Optimal 
          2 52.9025015 52.9025015 9.03254E-7 9.03254E-7 5 Optimal 
          3 0.02931083 0.02931083 2.53217E-7 3.54155E-9 10 Optimal 
          4 0.02931083 607.035871 8.43836E-7 8.43836E-7 8 Optimal 
          5 0.02931083 52.9025785 4.76385E-8 1.40303E-8 7 Optimal 
          6 0.02931083 52.9025792 2.39856E-7 2.84012E-8 7 Optimal 
          7 0.02931083 52.9026134 4.08103E-7 4.08103E-7 8 Optimal 
          8 0.02931083 52.9025794 6.69221E-8 3.26907E-9 8 Optimal 
          9 0.02931083 64.8739968 2.99586E-7 1.19421E-7 8 Optimal 
         10 0.02931083 52.9026071 3.70891E-7 3.70891E-7 11 Optimal 
NOTE: The Multistart algorithm generated 1600 sample points. 
NOTE: 7 distinct local optima were found. 
NOTE: The best objective value found by local solver = 0.0293108314. 
NOTE: The solution found by local solver with objective = 0.0293108314 was 
       returned.
```
<span id="page-531-0"></span>[Output 10.5.4](#page-531-0) shows the summaries and solution. Note that the "Performance Information" table shows that four computing nodes with four threads on each node are used in distributed mode.

# **Output 10.5.4** Summaries and the Optimal Solution

# **The OPTMODEL Procedure**

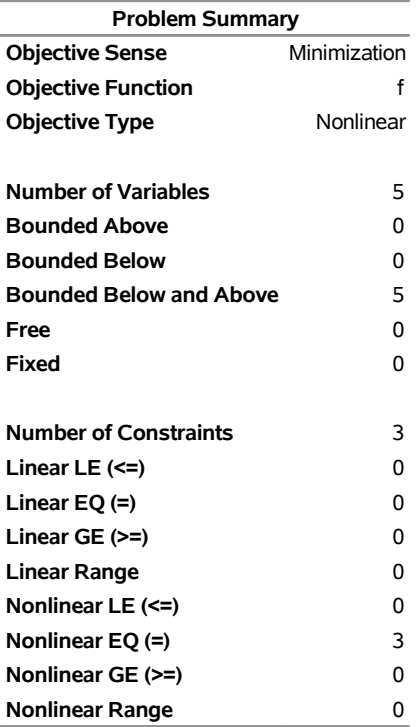

**Performance Information**

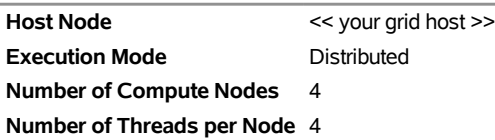

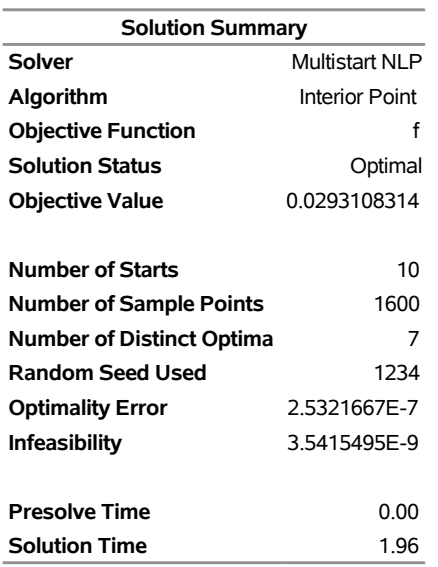

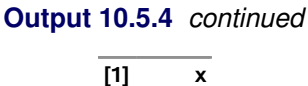

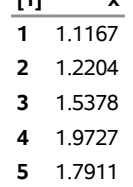

# **Example 10.6: Maximum Likelihood Weibull Estimation**

The following data are taken from [Lawless](#page-540-3) [\(1982,](#page-540-3) p. 193) and represent the number of days that it took rats that were painted with a carcinogen to develop carcinoma. The last two observations are censored data from a group of 19 rats.

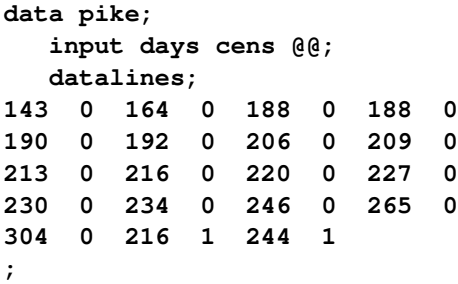

Suppose you want to compute the maximum likelihood estimates of the scale parameter  $\sigma$  ( $\alpha$  in Lawless), the shape parameter c ( $\beta$  in Lawless), and the location parameter  $\theta$  ( $\mu$  in Lawless). The observed likelihood function of the three-parameter Weibull transformation [\(Lawless](#page-540-3) [1982,](#page-540-3) p. 191) is

$$
L(\theta, \sigma, c) = \frac{c^m}{\sigma^m} \prod_{i \in D} \left( \frac{t_i - \theta}{\sigma} \right)^{c-1} \prod_{i=1}^n \exp\left(-\left(\frac{t_i - \theta}{\sigma}\right)^c\right)
$$

where *n* is the number of individuals involved in the experiment, *D* is the set of individuals whose lifetimes are observed,  $m = |D|$ , and  $t_i$  is defined by the data set. Then the log-likelihood function is

$$
l(\theta, \sigma, c) = m \log c - mc \log \sigma + (c - 1) \sum_{i \in D} \log(t_i - \theta) - \sum_{i=1}^{n} \left(\frac{t_i - \theta}{\sigma}\right)^c
$$

For  $c < 1$ , the logarithmic terms become infinite as  $\theta \uparrow \min_{i \in D}(t_i)$ . That is,  $l(\theta, \sigma, c)$  is unbounded. Thus our interest is restricted to *c* values greater than or equal to 1. Further, for the logarithmic terms to be defined, it is required that  $\sigma > 0$  and  $\theta < \min_{i \in D} (t_i)$ .

The following PROC OPTMODEL call specifies the maximization of the log-likelihood function for the three-parameter Weibull estimation:

```
proc optmodel;
   set OBS;
   num days {OBS};
   num cens {OBS};
```

```
read data pike into OBS=[_N_] days cens;
   var sig >= 1.0e-6 init 10;
   var c >= 1.0e-6 init 10;
   var theta >= 0 <= min {i in OBS: cens[i] = 0} days[i] init 10;
   impvar fi {i in OBS} =
      (if cens[i] = 0 then
         log(c) - c * log(sig) + (c - 1) * log(days[i] - theta)
     )
   - ((days[i] - theta) / sig)^c;
   max logf = sum {i in OBS} fi[i];
   set VARS = 1.._NVAR_;
   num mycov {i in VARS, j in 1..i};
   solve with NLP / covest=(cov=2 covout=mycov);
  print sig c theta;
  print mycov;
  create data covdata from [i j]={i in VARS, j in 1..i}
     var_i=_VAR_[i].name var_j=_VAR_[j].name mycov;
   num std_error {i in VARS} = sqrt(mycov[i,i]);
   num t_stat {i in VARS} = _VAR_[i].sol / std_error[i];
   num p_value {i in VARS} = 2 * (1 - cdf('T', t_stat[i], card(OBS)));
   print _VAR_.name _VAR_ std_error t_stat p_value;
quit;
```
<span id="page-534-0"></span>The solution is displayed in [Output 10.6.1.](#page-534-0) The solution that the NLP solver obtains closely matches the local maximum  $\theta^* = 122$ ,  $\sigma^* = 108.4$ , and  $c^* = 2.712$  that are given in [Lawless](#page-540-3) [\(1982,](#page-540-3) p. 193).

#### **Output 10.6.1** Three-Parameter Weibull Estimation Results

#### **The OPTMODEL Procedure**

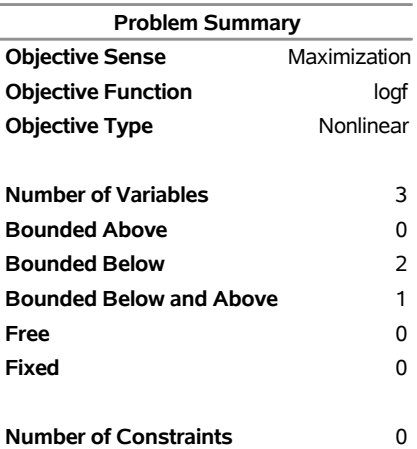

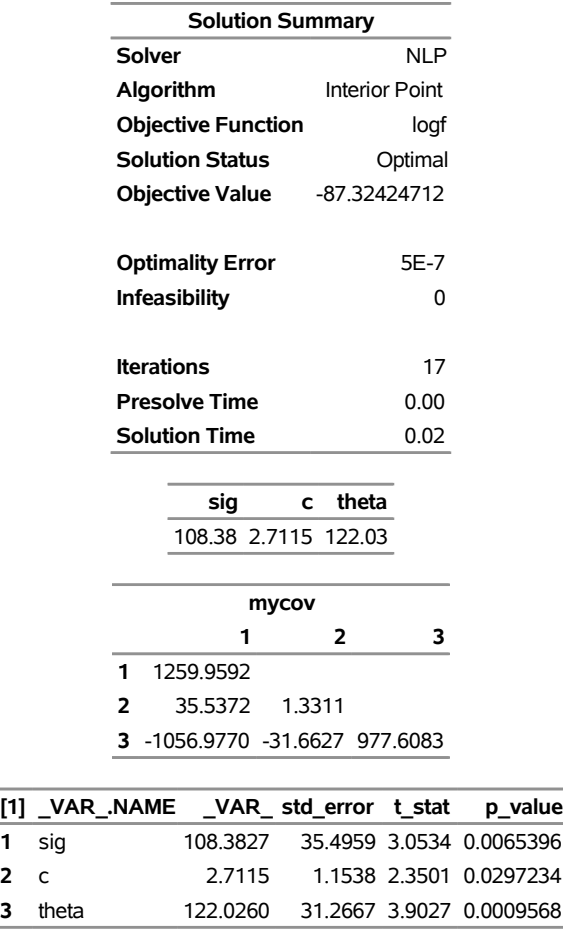

### **Output 10.6.1** *continued*

# **Example 10.7: Finding an Irreducible Infeasible Set**

This example demonstrates the use of the IIS= option to locate an irreducible infeasible set. Suppose you have the following nonlinear programming problem:

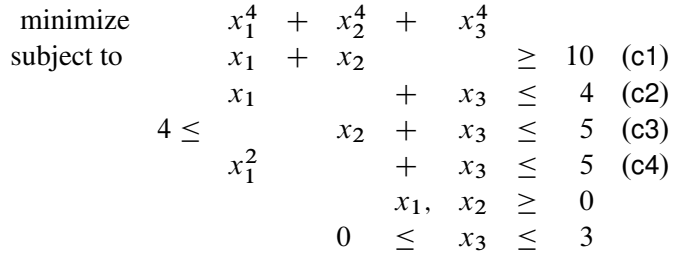

It is easy to verify that the following three linear constraints and one variable bound form an IIS for this problem:

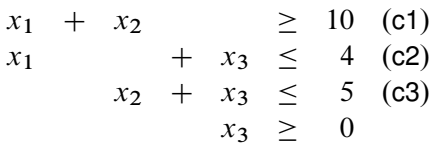

You can formulate the problem and call the NLP solver by using the following statements:

```
proc optmodel;
   /* declare variables */
   var x{1..3} >= 0;
   /* upper bound on variable x[3] */
   x[3].ub = 3;
   /* objective function */
   min f = x[1]^{4} + x[2]^{4} + x[3]^{4};/* constraints */
   con c1: x[1] + x[2] >= 10;
   con c2: x[1] + x[3] \leq 4;con c3: 4 <= x[2] + x[3] <= 5;
   con c4: x[1]^2 + x[3] \leq 5;solve with nlp / iis = on;
   print x.status;
   print c1.status c2.status c3.status;
quit;
```
<span id="page-536-0"></span>The SAS log output is shown in [Output 10.7.1.](#page-536-0) Note that the PROC OPTMODEL presolver is disabled because the IIS= option is enabled. Also, a warning message is displayed to alert the user that the nonlinear constraints are ignored for the purpose of detecting an IIS.

**Output 10.7.1** Finding an IIS: Original Problem

```
NOTE: The OPTMODEL presolver is disabled when the IIS= option is enabled. 
NOTE: Problem generation will use 4 threads. 
NOTE: The problem has 3 variables (0 free, 0 fixed). 
NOTE: The problem has 3 linear constraints (1 LE, 0 EQ, 1 GE, 1 range). 
NOTE: The problem has 6 linear constraint coefficients. 
NOTE: The problem has 1 nonlinear constraints (1 LE, 0 EQ, 0 GE, 0 range). 
WARNING: The nonlinear constraints are ignored because the IIS= option is
        enabled. 
NOTE: The NLP solver is called. 
NOTE: The LP solver is called. 
NOTE: The IIS= option is enabled. 
                      Objective 
     Phase Iteration  Value  Time
     P 1 1 6.000000E+00 0
     P 1 3 9.998343E-01 0
NOTE: Applying the IIS sensitivity filter. 
NOTE: The sensitivity filter removed 1 constraints and 3 variable bounds. 
NOTE: Applying the IIS deletion filter. 
NOTE: Processing constraints. 
      Processed Removed Time 
 0 0 0 
 1 0 0 
 2 0 0 
 3 0 0 
NOTE: Processing variable bounds. 
      Processed Removed Time 
 0 0 0 
1 0 0
 2 0 0 
 3 0 0 
NOTE: The deletion filter removed 0 constraints and 0 variable bounds. 
NOTE: The IIS= option found this problem to be infeasible.
NOTE: The IIS= option found an irreducible infeasible set with 1 variables and 
      3 constraints. 
NOTE: The IIS solve time is 0.00 seconds.
```
<span id="page-537-0"></span>The "Solution Summary" table and the output of the PRINT statements appear in [Output 10.7.2.](#page-537-0)

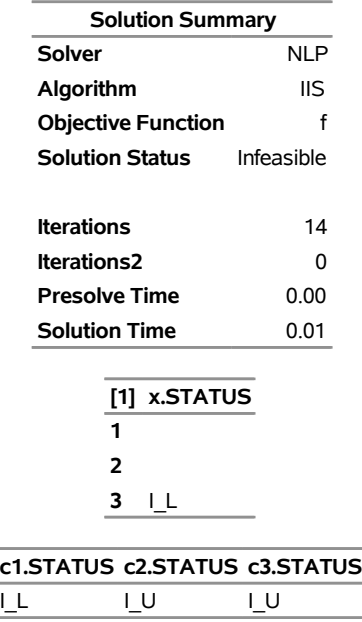

### **Output 10.7.2** Solution Summary and PRINT Statement Output

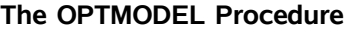

The "Solution Summary" table shows that the problem is infeasible. As you can see, the lower bound of variable  $x_3$ , the lower bound of constraint c1, and the upper bounds of constraints c2 and c3 form an IIS.

Making any of the components in the preceding IIS nonbinding removes the infeasibility from the IIS. Because there could be multiple IISs, you would want to remove the infeasibility from the preceding IIS and call the NLP solver with the IIS= option enabled again to see whether there is any other IIS. The following statements show how to modify the original PROC OPTMODEL statements to set the upper bound of constraint c3 to infinity, represented by CONSTANT('BIG'), and invoke the NLP IIS detection:

```
/* relax upper bound on constraint c3 */
c3.ub = constant('BIG');
solve with nlp / iis = on;
print x.status;
print c1.status c2.status c3.status;
```
<span id="page-538-0"></span>The SAS log output for the modified problem is shown in [Output 10.7.3.](#page-538-0)

### NOTE: The OPTMODEL presolver is disabled when the IIS= option is enabled. NOTE: Problem generation will use 4 threads. NOTE: The problem has 3 variables (0 free, 0 fixed). NOTE: The problem has 3 linear constraints (1 LE, 0 EQ, 2 GE, 0 range). NOTE: The problem has 6 linear constraint coefficients. NOTE: The problem has 1 nonlinear constraints (1 LE, 0 EQ, 0 GE, 0 range). WARNING: The nonlinear constraints are ignored because the IIS= option is enabled. NOTE: The NLP solver is called. NOTE: The LP solver is called. NOTE: The IIS= option is enabled. Objective Phase Iteration Value Time P 1 1.400000E+01 0 P 1 3 0.000000E+00 0 NOTE: The IIS= option found this problem to be feasible. NOTE: The IIS solve time is 0.00 seconds.

**Output 10.7.3** Finding an IIS: Modified Problem

<span id="page-539-0"></span>The "Solution Summary" table and the output of the PRINT statements appear in [Output 10.7.4.](#page-539-0) As you can see, both the variable status and constraint status tables are empty. There is no other IIS, and the problem becomes feasible.

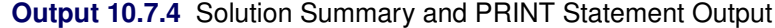

#### **The OPTMODEL Procedure**

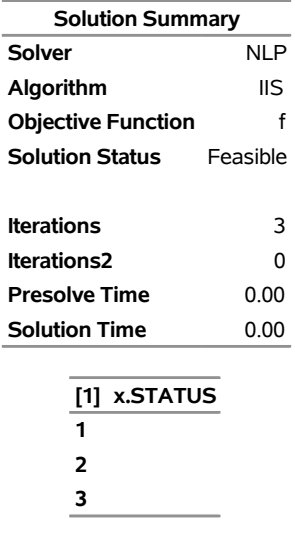

**c1.STATUS c2.STATUS c3.STATUS**
# **References**

- Akrotirianakis, I., and Rustem, B. (2005). "Globally Convergent Interior-Point Algorithm for Nonlinear Programming." *Journal of Optimization Theory and Applications* 125:497–521.
- Armand, P., Gilbert, J. C., and Jan-Jégou, S. (2002). "A BFGS-IP Algorithm for Solving Strongly Convex Optimization Problems with Feasibility Enforced by an Exact Penalty Approach." *Mathematical Programming* 92:393–424.
- Erway, J., Gill, P. E., and Griffin, J. D. (2007). "Iterative Solution of Augmented Systems Arising in Interior Point Methods." *SIAM Journal on Optimization* 18:666–690.
- Forsgren, A., and Gill, P. E. (1998). "Primal-Dual Interior Methods for Nonconvex Nonlinear Programming." *SIAM Journal on Optimization* 8:1132–1152.
- Forsgren, A., Gill, P. E., and Wright, M. H. (2002). "Interior Methods for Nonlinear Optimization." *SIAM Review* 44:525–597.
- Gill, P. E., and Robinson, D. P. (2010). "A Primal-Dual Augmented Lagrangian." *Computational Optimization and Applications* 47:1–25.
- Gould, N. I. M., Orban, D., and Toint, P. L. (2003). "CUTEr and SifDec: A Constrained and Unconstrained Testing Environment, Revised." *ACM Transactions on Mathematical Software* 29:373–394.
- Hock, W., and Schittkowski, K. (1981). *Test Examples for Nonlinear Programming Codes.* Vol. 187 of Lecture Notes in Economics and Mathematical Systems. Berlin: Springer-Verlag.
- Lawless, J. F. (1982). *Statistical Methods and Methods for Lifetime Data*. New York: John Wiley & Sons.
- Nocedal, J., and Wright, S. J. (1999). *Numerical Optimization*. New York: Springer-Verlag.
- Vanderbei, R. J. (1999). "LOQO: An Interior Point Code for Quadratic Programming." *Optimization Methods and Software* 11:451–484.
- Wächter, A., and Biegler, L. T. (2006). "On the Implementation of an Interior-Point Filter Line-Search Algorithm for Large-Scale Nonlinear Programming." *Mathematical Programming* 106:25–57.
- Wright, S. J. (1997). *Primal-Dual Interior-Point Methods*. Philadelphia: SIAM.
- Yamashita, H. (1998). "A Globally Convergent Primal-Dual Interior Point Method for Constrained Optimization." *Optimization Methods and Software* 10:443–469.

# Chapter 11 The Quadratic Programming Solver

### Contents

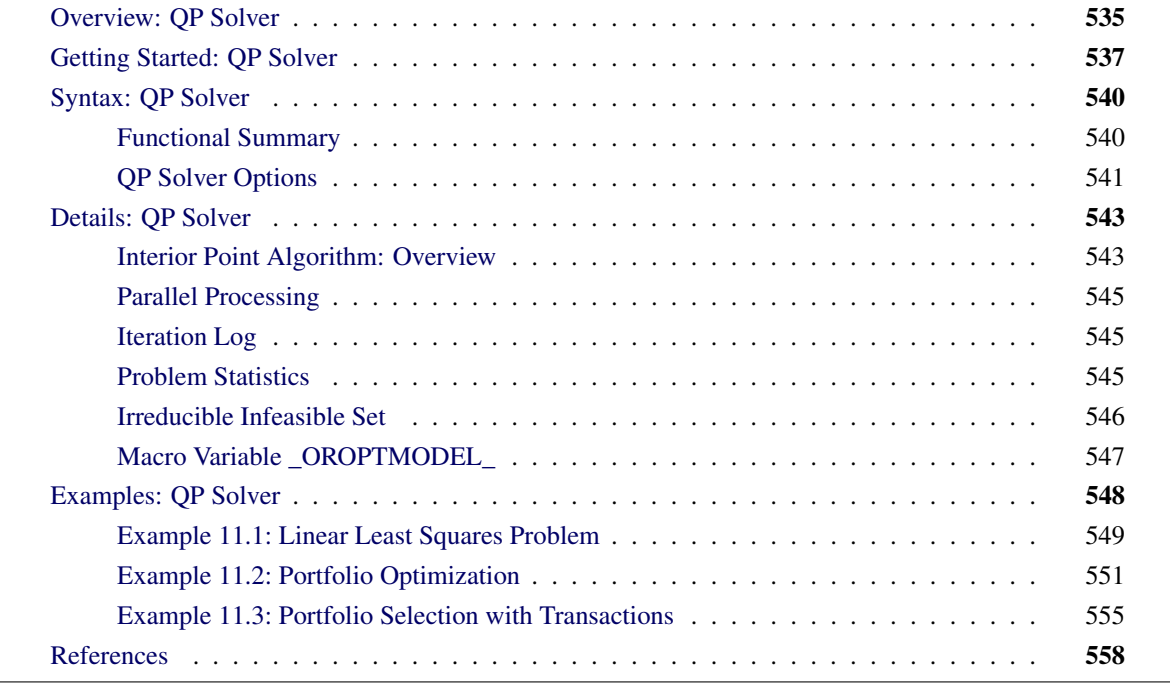

# <span id="page-542-0"></span>**Overview: QP Solver**

The OPTMODEL procedure provides a framework for specifying and solving quadratic programs.

Mathematically, a quadratic programming (QP) problem can be stated as follows:

```
min \frac{1}{2} \mathbf{x}^{\mathrm{T}} \mathbf{Q} \mathbf{x} + \mathbf{c}^{\mathrm{T}} \mathbf{x}subject to Ax \{\geq, =, \leq\} b
                                    l \leq x \leq u
```
where

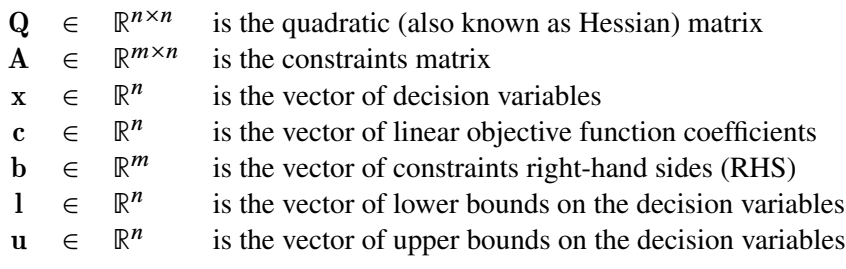

The quadratic matrix Q is assumed to be symmetric; that is,

$$
q_{ij} = q_{ji}, \quad \forall i, j = 1, \ldots, n
$$

Indeed, it is easy to show that even if  $\mathbf{Q} \neq \mathbf{Q}^T$ , the simple modification

$$
\tilde{\mathbf{Q}} = \frac{1}{2}(\mathbf{Q} + \mathbf{Q}^T)
$$

produces an equivalent formulation  $x^T Q x = x^T \tilde{Q} x$ ; hence symmetry is assumed. When you specify a quadratic matrix, it suffices to list only lower triangular coefficients.

In addition to being symmetric, Q is also required to be positive semidefinite for minimization type of models:

$$
\mathbf{x}^{\mathrm{T}}\mathbf{Q}\mathbf{x} \geq 0, \quad \forall \mathbf{x} \in \mathbb{R}^{n}
$$

Q is required to be negative semidefinite for maximization type of models. Convexity can come as a result of a matrix-matrix multiplication

$$
\mathbf{Q} = \mathbf{L}\mathbf{L}^{\text{T}}
$$

or as a consequence of physical laws, and so on. See [Figure 11.1](#page-543-0) for examples of convex, concave, and nonconvex objective functions.

<span id="page-543-0"></span>The order of constraints is insignificant. Some or all components of l or u (lower and upper bounds, respectively) can be omitted.

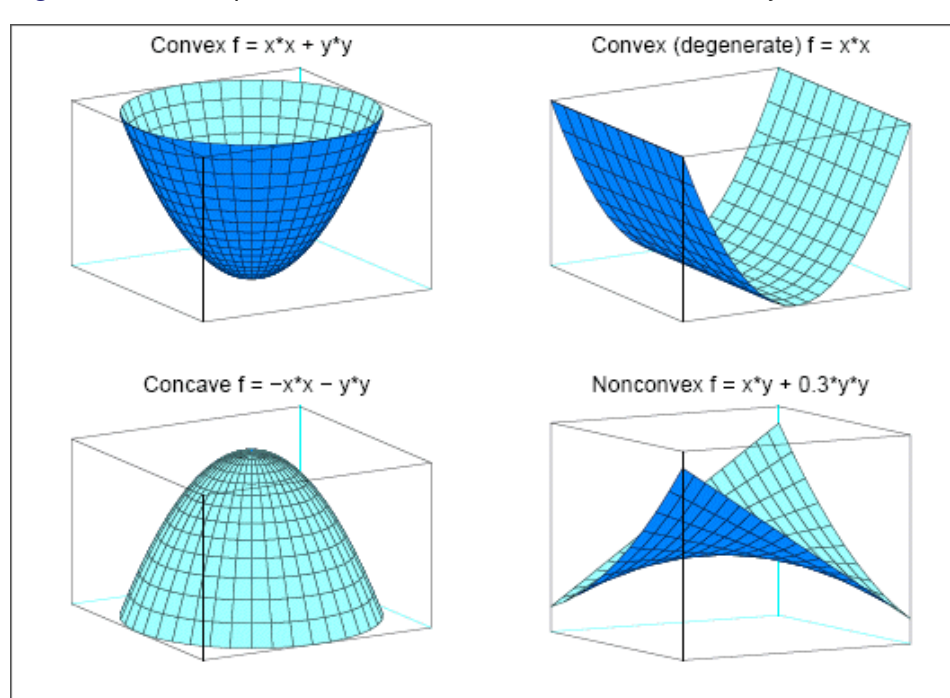

**Figure 11.1** Examples of Convex, Concave, and Nonconvex Objective Functions

# <span id="page-544-0"></span>**Getting Started: QP Solver**

Consider a small illustrative example. Suppose you want to minimize a two-variable quadratic function  $f(x_1, x_2)$  on the nonnegative quadrant, subject to two constraints:

$$
\begin{array}{rcl}\n\text{min} & 2x_1 + 3x_2 + x_1^2 + 10x_2^2 + 2.5x_1x_2 \\
\text{subject to} & x_1 - x_2 \le 1 \\
& x_1 + 2x_2 \ge 100 \\
& x_1 \ge 0 \\
& x_2 \ge 0\n\end{array}
$$

To use the OPTMODEL procedure, it is not necessary to fit this problem into the general QP formulation mentioned in the section ["Overview: QP Solver"](#page-542-0) on page 535 and to compute the corresponding parameters. However, since these parameters are closely related to the data set that is used by the OPTQP procedure and has a quadratic programming system (QPS) format, you can compute these parameters as follows. The linear objective function coefficients, vector of right-hand sides, and lower and upper bounds are identified immediately as

$$
\mathbf{c} = \begin{bmatrix} 2 \\ 3 \end{bmatrix}, \quad \mathbf{b} = \begin{bmatrix} 1 \\ 100 \end{bmatrix}, \quad \mathbf{l} = \begin{bmatrix} 0 \\ 0 \end{bmatrix}, \quad \mathbf{u} = \begin{bmatrix} +\infty \\ +\infty \end{bmatrix}
$$

Carefully construct the quadratic matrix Q. Observe that you can use symmetry to separate the main-diagonal and off-diagonal elements:

$$
\frac{1}{2}\mathbf{x}^{\mathrm{T}}\mathbf{Q}\mathbf{x} \equiv \frac{1}{2}\sum_{i,j=1}^{n} x_i q_{ij} x_j = \frac{1}{2}\sum_{i=1}^{n} q_{ii} x_i^2 + \sum_{i>j} x_i q_{ij} x_j
$$

The first expression

$$
\frac{1}{2}\sum_{i=1}^n q_{ii}x_i^2
$$

sums the main-diagonal elements. Thus, in this case you have

 $q_{11} = 2, \quad q_{22} = 20$ 

Notice that the main-diagonal values are doubled in order to accommodate the 1/2 factor. Now the second term

$$
\sum_{i>j} x_i q_{ij} x_j
$$

sums the off-diagonal elements in the strict lower triangular part of the matrix. The only off-diagonal  $(x_i x_i, i \neq j)$  term in the objective function is 2.5  $x_1 x_2$ , so you have

 $q_{21} = 2.5$ 

Notice that you do not need to specify the upper triangular part of the quadratic matrix.

Finally, the matrix of constraints is as follows:

 $\mathbf{A} = \left[ \begin{array}{cc} 1 & -1 \\ 1 & 2 \end{array} \right]$ 

The following OPTMODEL program formulates the preceding problem in a manner that is very close to the mathematical specification of the given problem:

```
/* getting started */
proc optmodel;
   var x1 >= 0; /* declare nonnegative variable x1 */
   var x2 >= 0; /* declare nonnegative variable x2 */
   /* objective: quadratic function f(x1, x2) */
   minimize f =
       /* the linear objective function coefficients */
       2 * x1 + 3 * x2 +
       /* quadratic <x, Qx> */
       x1 * x1 + 2.5 * x1 * x2 + 10 * x2 * x2;
   /* subject to the following constraints */
   con r1: x1 - x2 <= 1;
   con r2: x1 + 2 * x2 >= 100;
   /* specify iterative interior point algorithm (QP)
    * in the SOLVE statement */
   solve with qp;
   /* print the optimal solution */
   print x1 x2;
   save qps qpsdata;
quit;
```
<span id="page-545-0"></span>The "with qp" clause in the SOLVE statement invokes the QP solver to solve the problem. The output is shown in [Figure 11.2.](#page-545-0)

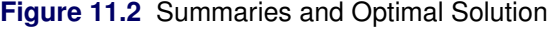

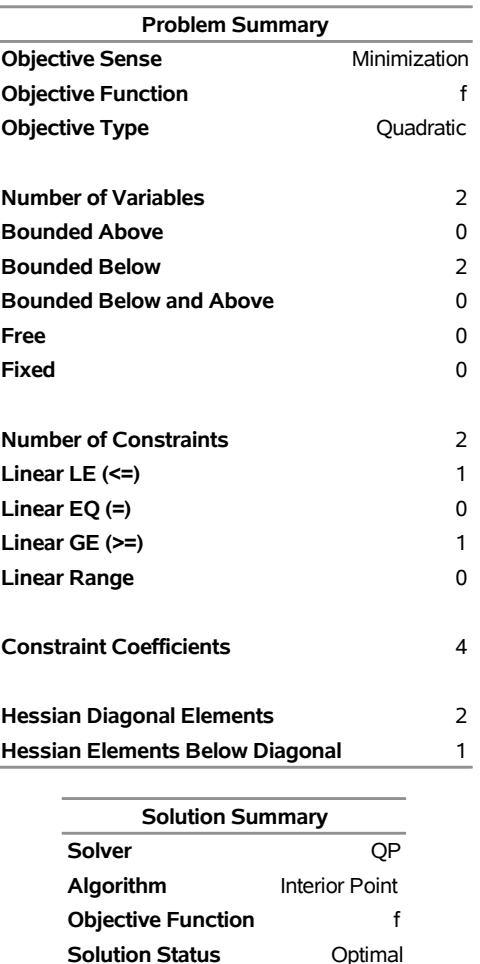

**Objective Value** 15018.000051

**Primal Infeasibility** 0 **Dual Infeasibility** 0 **Bound Infeasibility** 0 **Duality Gap** 8.3025547E-9 **Complementarity** 0

**Iterations** 4 **Presolve Time** 0.00 **Solution Time** 0.01

> **x1 x2** 34 33

#### **The OPTMODEL Procedure**

<span id="page-546-0"></span>In this example, the SAVE QPS statement is used to save the QP problem in the QPS-format data set qpsdata, shown in [Figure 11.3.](#page-546-0) The data set is consistent with the parameters of general quadratic programming previously computed. Also, the data set can be used as input to the OPTQP procedure.

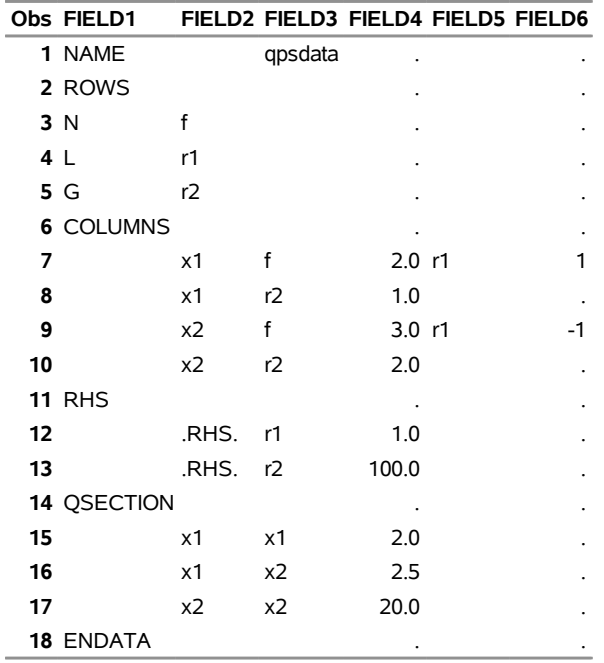

### **Figure 11.3** QPS-Format Data Set

# <span id="page-547-0"></span>**Syntax: QP Solver**

The following statement is available in the OPTMODEL procedure:

```
SOLVE WITH QP < / options > ;
```
# <span id="page-547-1"></span>**Functional Summary**

<span id="page-547-2"></span>[Table 11.1](#page-547-2) summarizes the list of options available for the SOLVE WITH QP statement, classified by function.

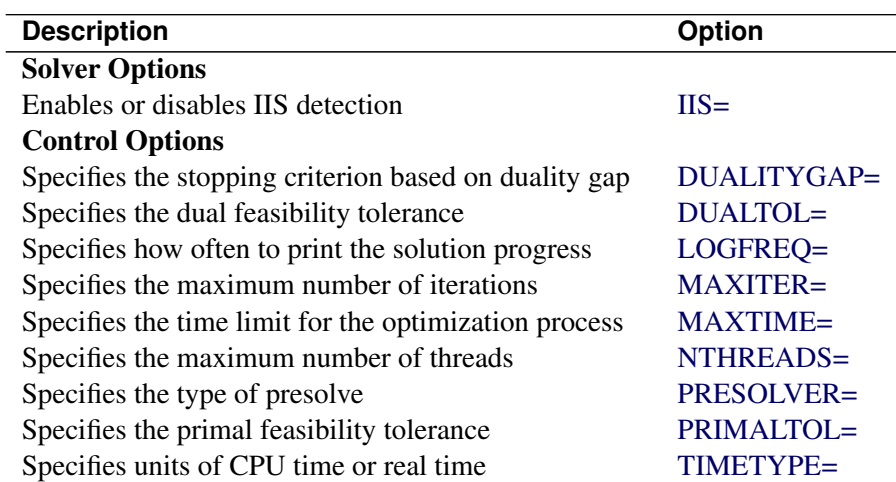

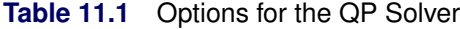

### <span id="page-548-0"></span>**QP Solver Options**

This section describes the options recognized by the QP solver. These options can be specified after a forward slash (*/*) in the SOLVE statement, provided that the QP solver is explicitly specified using a WITH clause.

<span id="page-548-2"></span>The QP solver does not provide an intermediate solution if the solver terminates before reaching optimality.

### **DUALITYGAP=** $\delta$

specifies the desired relative duality gap,  $\delta \in [1E-9, 1E-4]$ . This is the relative difference between the primal and dual objective function values and is the primary solution quality parameter. For more information, see the section ["Interior Point Algorithm: Overview"](#page-550-1) on page 543. The default value is 1E–6.

### <span id="page-548-3"></span>**DUALTOL=** $\beta$

### **OPTTOL=** $\beta$

specifies the maximum relative dual constraints violation,  $\beta \in [1E-9, 1E-4]$ . For more information, see the section ["Interior Point Algorithm: Overview"](#page-550-1) on page 543. The default value is 1E–6.

### <span id="page-548-1"></span>**IIS=FALSE** j **TRUE**

specifies whether to attempt to identify a set of constraints and variables that form an irreducible infeasible set (IIS). You can specify the following values:

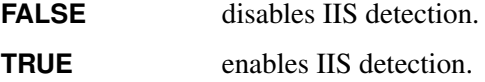

If an IIS is found, you can find information about the infeasibilities in the .status values of the constraints and variables. For more information about this option, see the section ["Irreducible Infeasible](#page-553-0) [Set"](#page-553-0) on page 546. For more information about the .status suffix, see the section ["Suffixes"](#page-139-0) on page 132. By default, IIS=FALSE.

### <span id="page-548-4"></span>**LOGFREQ=***k*

### **PRINTFREQ=***k*

prints the solution progress to the iteration log after every *k* iterations, where *k* is an integer between 0 and the largest four-byte signed integer, which is  $2^{31} - 1$ . The value  $k = 0$  suppresses printing of the progress of the solution. By default, LOGFREQ=1.

### <span id="page-548-5"></span>**MAXITER=***k*

specifies the maximum number of iterations, where *k* can be any integer between 1 and the largest four-byte signed integer, which is  $2^{31} - 1$ . If you do not specify this option, the procedure does not stop based on the number of iterations performed.

### <span id="page-548-6"></span>**MAXTIME=***t*

specifies an upper limit of *t* units of time for the optimization process, including problem generation time and solution time. The value of the [TIMETYPE=](#page-549-3) option determines the type of units used. If you do not specify the MAXTIME= option, the solver does not stop based on the amount of time elapsed. The value of *t* can be any positive number; the default value is the positive number that has the largest absolute value that can be represented in your operating environment.

### <span id="page-549-0"></span>**NTHREADS=***k*

specifies the number of threads that the QP solver can use, where *k* can be any integer between 1 and 256, inclusive. The default is the value of the OPTMODEL [NTHREADS=](#page-45-0) option.

Specifying *k* as a number greater than the actual number of available cores might result in reduced performance. Specifying a high value for *k* does not guarantee shorter solution time; the actual change in solution time depends on the computing hardware and the scalability of the underlying algorithms in the QP solver. In some circumstances, the QP solver might use fewer than *k* threads because the solver's internal algorithms have determined that a smaller number is preferable.

### <span id="page-549-1"></span>**PRESOLVER=AUTOMATIC** j **NONE** j **BASIC** j **MODERATE** j **AGGRESSIVE**

specifies the presolve level. You can specify the following values:

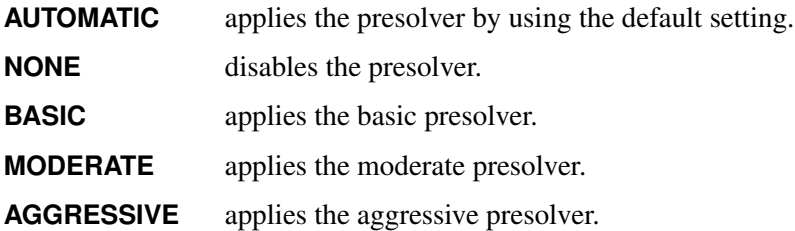

By default, PRESOLVER=AUTOMATIC.

### <span id="page-549-2"></span>**PRIMALTOL=**˛

### **FEASTOL=**˛

specifies the maximum relative bound and primal constraints violation,  $\alpha \in [1E-9, 1E-4]$ . For more information, see the section ["Interior Point Algorithm: Overview"](#page-550-1) on page 543. The default value is 1E–6.

### <span id="page-549-3"></span>**TIMETYPE=CPU** j **REAL**

specifies the units of time used by the [MAXTIME=](#page-548-6) option and reported by the PRESOLVE\_TIME and SOLUTION TIME terms in the OROPTMODEL macro variable. You can specify the following values:

**CPU** specifies that units are in CPU time.

**REAL** specifies that units are in real time.

The "Optimization Statistics" table, an output of the OPTMODEL procedure if you specify PRINT-LEVEL=2 in the PROC OPTMODEL statement, also includes the same time units for Presolver Time, Solver Time, and other times (such as Problem Generation Time).

The default value of the TIMETYPE= option depends on the value of the NTHREADS= option. [Table 11.2](#page-549-4) describes the detailed logic for determining the default; the first context in the table that applies determines the default value.

<span id="page-549-4"></span>

| <b>Context</b>                              | <b>Default</b> |
|---------------------------------------------|----------------|
| Solver is invoked in an OPTMODEL COFOR loop | REAL           |
| NTHREADS= value is greater than 1           | REAL           |
| $NTHREADS = 1$                              | CPU            |

Table 11.2 Default Value for TIMETYPE= Option

# <span id="page-550-0"></span>**Details: QP Solver**

### <span id="page-550-1"></span>**Interior Point Algorithm: Overview**

The QP solver implements an infeasible primal-dual predictor-corrector interior point algorithm. To illustrate the algorithm and the concepts of duality and dual infeasibility, consider the following QP formulation (the primal):

min  $\frac{1}{2}\mathbf{x}^{\mathrm{T}}\mathbf{Q}\mathbf{x} + \mathbf{c}^{\mathrm{T}}\mathbf{x}$ subject to  $\mathbf{A}\mathbf{x} \geq \mathbf{b}$  $x > 0$ 

The corresponding dual formulation is

$$
\begin{array}{rcl}\n\max & -\frac{1}{2} \mathbf{x}^{\mathrm{T}} \mathbf{Q} \mathbf{x} & + & \mathbf{b}^{\mathrm{T}} \mathbf{y} \\
\text{subject to} & -\mathbf{Q} \mathbf{x} & + & \mathbf{A}^{\mathrm{T}} \mathbf{y} & + & \mathbf{w} & = & \mathbf{c} \\
\mathbf{y} & \geq & 0 & \mathbf{w} & \geq & 0\n\end{array}
$$

where  $y \in \mathbb{R}^m$  refers to the vector of dual variables and  $w \in \mathbb{R}^n$  refers to the vector of dual slack variables.

The dual makes an important contribution to the certificate of optimality for the primal. The primal and dual constraints combined with complementarity conditions define the first-order optimality conditions, also known as KKT (Karush-Kuhn-Tucker) conditions, which can be stated as follows where  $e \equiv (1, \ldots, 1)^T$  of appropriate dimension and  $s \in \mathbb{R}^m$  is the vector of primal *slack* variables:

 $\mathbf{A}\mathbf{x} - \mathbf{s} = \mathbf{b}$  (primal feasibility)  $-Qx + A<sup>T</sup>y + w = c$  (dual feasibility)  $WXe = 0$  (complementarity)  $SYe = 0$  (complementarity)  $x, y, w, s > 0$ 

NOTE: Slack variables (the *s* vector) are automatically introduced by the solver when necessary; it is therefore recommended that you not introduce any slack variables explicitly. This enables the solver to handle slack variables much more efficiently.

The letters  $X, Y, W$ , and S denote matrices with corresponding x, y, w, and s on the main diagonal and zero elsewhere, as in the following example:

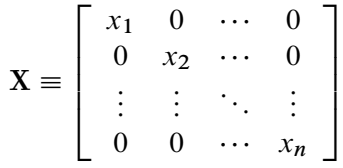

If  $(x^*, y^*, w^*, s^*)$  is a solution of the previously defined system of equations that represent the KKT conditions, then  $x^*$  is also an optimal solution to the original QP model.

At each iteration the interior point algorithm solves a large, sparse system of linear equations,

$$
\left[\begin{array}{cc}Y^{-1}S & A \\A^T & -Q-X^{-1}W\end{array}\right]\left[\begin{array}{c}\Delta y \\ \Delta x\end{array}\right]=\left[\begin{array}{c}\Xi \\ \Theta\end{array}\right]
$$

where  $\Delta x$  and  $\Delta y$  denote the vector of *search directions* in the primal and dual spaces, respectively, and  $\Theta$ and  $\Xi$  constitute the vector of the right-hand sides.

The preceding system is known as the reduced KKT system. The QP solver uses a preconditioned quasiminimum residual algorithm to solve this system of equations efficiently.

An important feature of the interior point algorithm is that it takes full advantage of the sparsity in the constraint and quadratic matrices, thereby enabling it to efficiently solve large-scale quadratic programs.

The interior point algorithm works simultaneously in the primal and dual spaces. It attains optimality when both primal and dual feasibility are achieved and when complementarity conditions hold. Therefore, it is of interest to observe the following four measures where  $||v||_2$  is the Euclidean norm of the vector *v*:

• relative primal infeasibility measure  $\alpha$ :

$$
\alpha = \frac{\|\mathbf{A} \mathbf{x} - \mathbf{b} - \mathbf{s}\|_2}{\|\mathbf{b}\|_2 + 1}
$$

• relative dual infeasibility measure  $\beta$ :

$$
\beta = \frac{\|\mathbf{Qx} + \mathbf{c} - \mathbf{A}^{\mathrm{T}}\mathbf{y} - \mathbf{w}\|_2}{\|\mathbf{c}\|_2 + 1}
$$

• relative duality gap  $\delta$ :

$$
\delta = \frac{|\mathbf{x}^{\mathrm{T}}\mathbf{Q}\mathbf{x} + \mathbf{c}^{\mathrm{T}}\mathbf{x} - \mathbf{b}^{\mathrm{T}}\mathbf{y}|}{|\frac{1}{2}\mathbf{x}^{\mathrm{T}}\mathbf{Q}\mathbf{x} + \mathbf{c}^{\mathrm{T}}\mathbf{x}| + 1}
$$

• absolute complementarity  $\gamma$ :

$$
\gamma = \sum_{i=1}^{n} x_i w_i + \sum_{i=1}^{m} y_i s_i
$$

These measures are displayed in the iteration log.

# <span id="page-552-0"></span>**Parallel Processing**

The interior point algorithm can be run in single-machine mode (in single-machine mode, the computation is executed by multiple threads on a single computer).

### <span id="page-552-1"></span>**Iteration Log**

The following information is displayed in the iteration log:

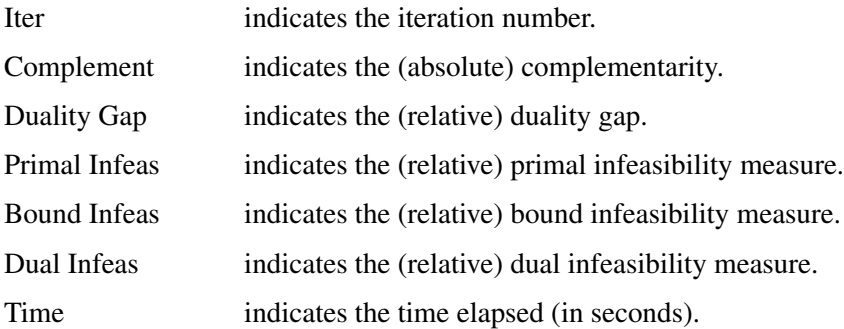

If the sequence of solutions converges to an optimal solution of the problem, you should see all columns in the iteration log converge to zero or very close to zero. Nonconvergence can be the result of insufficient iterations being performed to reach optimality. In this case, you might need to increase the value that you specify in the [MAXITER=](#page-548-5) or [MAXTIME=](#page-548-6) option. If the complementarity or the duality gap does not converge, the problem might be infeasible or unbounded. If the infeasibility columns do not converge, the problem might be infeasible.

### <span id="page-552-2"></span>**Problem Statistics**

Optimizers can encounter difficulty when solving poorly formulated models. Information about data magnitude provides a simple gauge to determine how well a model is formulated. For example, a model whose constraint matrix contains one very large entry (on the order of  $10<sup>9</sup>$ ) can cause difficulty when the remaining entries are single-digit numbers. The PRINTLEVEL=2 option in the OPTMODEL procedure causes the ODS table ProblemStatistics to be generated when the QP solver is called. This table provides basic data magnitude information that enables you to improve the formulation of your models.

<span id="page-552-3"></span>The example output in [Figure 11.4](#page-552-3) demonstrates the contents of the ODS table ProblemStatistics.

#### **Figure 11.4** ODS Table ProblemStatistics

### **The OPTMODEL Procedure**

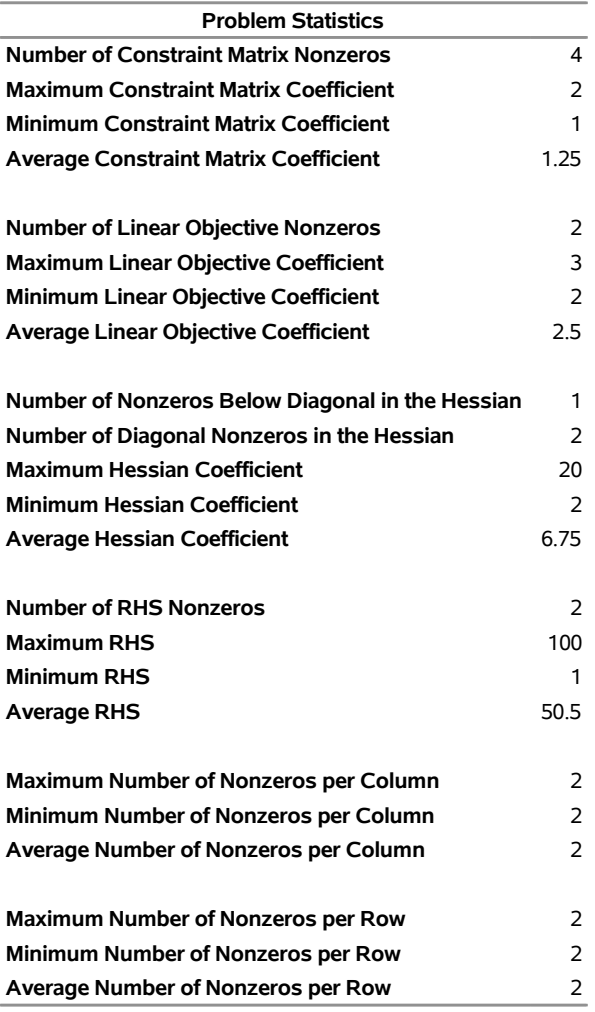

### <span id="page-553-0"></span>**Irreducible Infeasible Set**

For a quadratic programming problem, an irreducible infeasible set (IIS) is an infeasible subset of constraints and variable bounds that becomes feasible if any single constraint or variable bound is removed. It is possible to have more than one IIS in an infeasible QP. Identifying an IIS can help isolate the structural infeasibility in a QP. The [IIS=T](#page-548-1)RUE option directs the QP solver to search for an IIS in a specified QP.

Whether a quadratic programming problem is feasible or infeasible is determined by its constraints and variable bounds, which have nothing to do with its objective function. When you specify the IIS=TRUE option, the QP solver treats this problem as a linear programming problem by ignoring its objective function. Then finding IIS is the same as what the LP solver does with the IIS=TRUE option. For more information about the irreducible infeasible set, see the section ["Irreducible Infeasible Set"](#page-278-0) on page 271 in Chapter 7, ["The Linear Programming Solver.](#page-260-0)"

# <span id="page-554-0"></span>**Macro Variable \_OROPTMODEL\_**

The OPTMODEL procedure always creates and initializes a SAS macro called \_OROPTMODEL\_. This variable contains a character string. After each PROC OROPTMODEL run, you can examine this macro by specifying  $\gamma_{\text{put}} \propto \text{OROFIMODEL}$ ; and check the execution of the most recently invoked solver from the value of the macro variable. The various terms of the variable after the QP solver is called are interpreted as follows.

### **STATUS**

indicates the solver status at termination. It can take one of the following values:

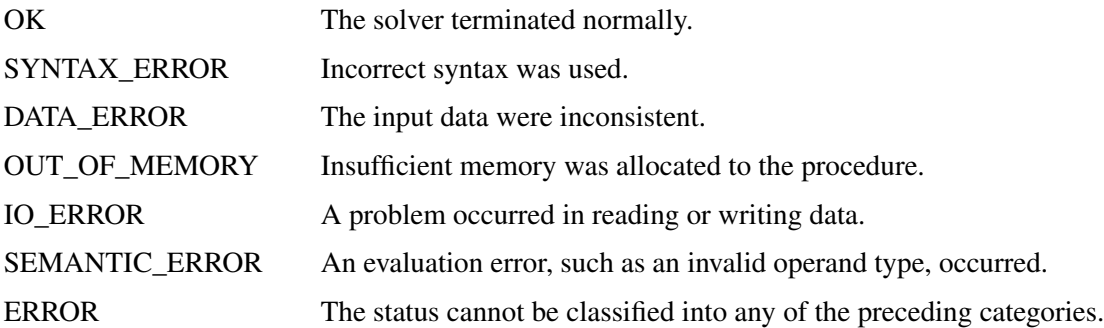

### **ALGORITHM**

indicates the algorithm that produced the solution data in the macro variable. This term appears only when STATUS=OK. It can take the following value:

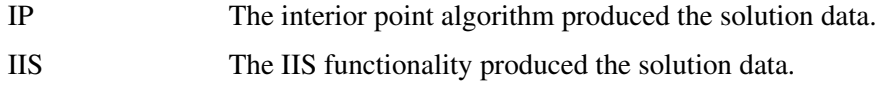

### **SOLUTION\_STATUS**

indicates the solution status at termination. It can take one of the following values:

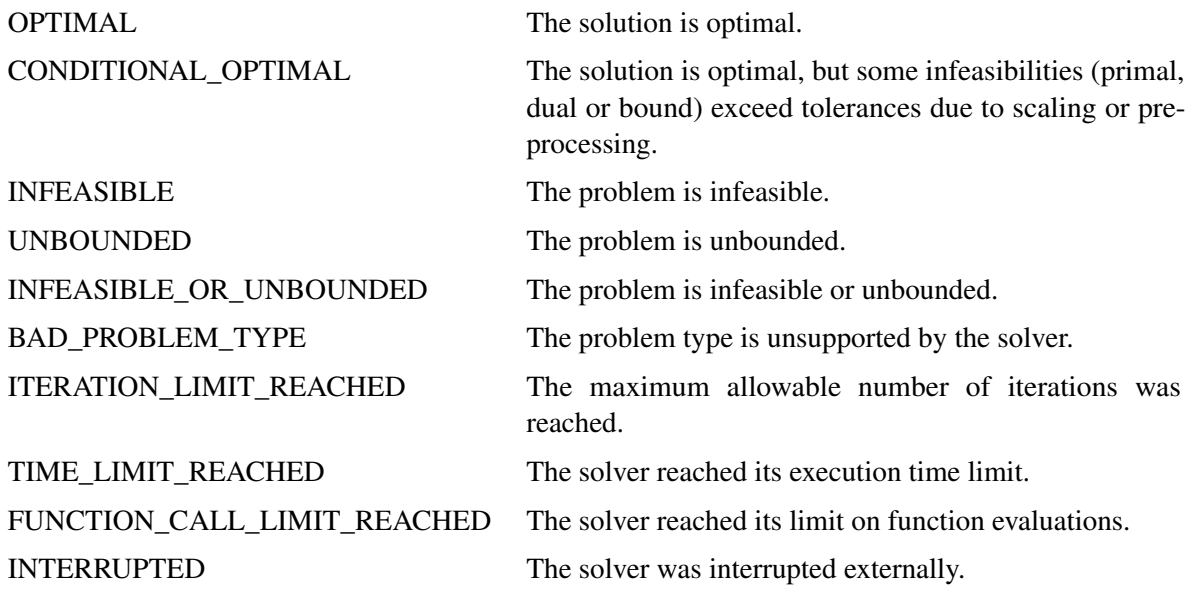

FAILED The solver failed to converge, possibly due to numerical issues.

### **OBJECTIVE**

indicates the objective value obtained by the solver at termination.

#### **PRIMAL\_INFEASIBILITY**

indicates the (relative) infeasibility of the primal constraints at the solution. For more information, see the section ["Interior Point Algorithm: Overview"](#page-550-1) on page 543.

### **DUAL\_INFEASIBILITY**

indicates the (relative) infeasibility of the dual constraints at the solution. For more information, see the section ["Interior Point Algorithm: Overview"](#page-550-1) on page 543.

### **BOUND\_INFEASIBILITY**

indicates the (relative) violation by the solution of the lower or upper bounds (or both). For more information, see the section ["Interior Point Algorithm: Overview"](#page-550-1) on page 543.

### **DUALITY\_GAP**

indicates the (relative) duality gap. For more information, see the section ["Interior Point Algorithm:](#page-550-1) [Overview"](#page-550-1) on page 543.

### **COMPLEMENTARITY**

indicates the (absolute) complementarity at the solution. For more information, see the section ["Interior](#page-550-1) [Point Algorithm: Overview"](#page-550-1) on page 543.

### **ITERATIONS**

indicates the number of iterations required to solve the problem.

### **PRESOLVE\_TIME**

indicates the time (in seconds) taken for preprocessing.

### **SOLUTION\_TIME**

indicates the time (in seconds) taken to solve the problem, including preprocessing time.

NOTE: The time that is reported in PRESOLVE\_TIME and SOLUTION\_TIME is either CPU time or real time. The type is determined by the [TIMETYPE=](#page-549-3) option.

# <span id="page-555-0"></span>**Examples: QP Solver**

This section presents examples that illustrate the use of the OPTMODEL procedure to solve quadratic programming problems. [Example 11.1](#page-556-0) illustrates how to model a linear least squares problem and solve it by using PROC OPTMODEL. [Example 11.2](#page-558-0) and [Example 11.3](#page-562-0) show in detail how to model the portfolio optimization and selection problems.

## <span id="page-556-0"></span>**Example 11.1: Linear Least Squares Problem**

The linear least squares problem arises in the context of determining a solution to an overdetermined set of linear equations. In practice, these equations could arise in data fitting and estimation problems. An overdetermined system of linear equations can be defined as

$$
\mathbf{A}\mathbf{x} = \mathbf{b}
$$

where  $A \in \mathbb{R}^{m \times n}$ ,  $x \in \mathbb{R}^n$ ,  $b \in \mathbb{R}^m$ , and  $m > n$ . Since this system usually does not have a solution, you need to be satisfied with some sort of approximate solution. The most widely used approximation is the least squares solution, which minimizes  $\|\mathbf{Ax} - \mathbf{b}\|_2^2$ .

This problem is called a least squares problem for the following reason. Let A, x, and b be defined as previously. Let  $k_i(x)$  be the *k*th component of the vector  $Ax - b$ :

$$
k_i(x) = a_{i1}x_1 + a_{i2}x_2 + \dots + a_{in}x_n - b_i, \ i = 1, 2, \dots, m
$$

By definition of the Euclidean norm, the objective function can be expressed as follows:

$$
\|\mathbf{A}\mathbf{x} - \mathbf{b}\|_2^2 = \sum_{i=1}^m k_i(x)^2
$$

Therefore, the function you minimize is the sum of squares of *m* terms  $k_i(x)$ ; hence the term least squares. The following example is an illustration of the *linear* least squares problem; that is, each of the terms  $k_i$  is a linear function of *x* .

Consider the following least squares problem defined by

$$
\mathbf{A} = \left[ \begin{array}{cc} 4 & 0 \\ -1 & 1 \\ 3 & 2 \end{array} \right], \quad \mathbf{b} = \left[ \begin{array}{c} 1 \\ 0 \\ 1 \end{array} \right]
$$

This translates to the following set of linear equations:

 $4x_1 = 1$ ,  $-x_1 + x_2 = 0$ ,  $3x_1 + 2x_2 = 1$ 

The corresponding least squares problem is:

minimize 
$$
(4x_1 - 1)^2 + (-x_1 + x_2)^2 + (3x_1 + 2x_2 - 1)^2
$$

The preceding objective function can be expanded to:

minimize 
$$
26x_1^2 + 5x_2^2 + 10x_1x_2 - 14x_1 - 4x_2 + 2
$$

In addition, you impose the following constraint so that the equation  $3x_1 + 2x_2 = 1$  is satisfied within a tolerance of 0.1:

$$
0.9 \le 3x_1 + 2x_2 \le 1.1
$$

You can use the following SAS statements to solve the least squares problem:

```
/* example 1: linear least squares problem */
proc optmodel;
   /* declare free (no explicit bounds) variables x[1] and x[2] */
   var x {1..2};
   /* objective function: minimize the sum of squares */
   minimize f = 26 \times x[1]<sup>2</sup> + 5 \times x[2]<sup>2</sup> + 10 \times x[1] \times x[2] - 14 \times x[1] - 4 \times x[2] + 2;
   /* subject to the following constraint */
   con R: 0.9 <= 3*x[1] + 2*x[2] <= 1.1;
   /* call the QP solver */
   solve;
   /* print the optimal solution */
   print x;
quit;
```
<span id="page-557-0"></span>The output is shown in [Output 11.1.1.](#page-557-0)

**Output 11.1.1** Summaries and Optimal Solution

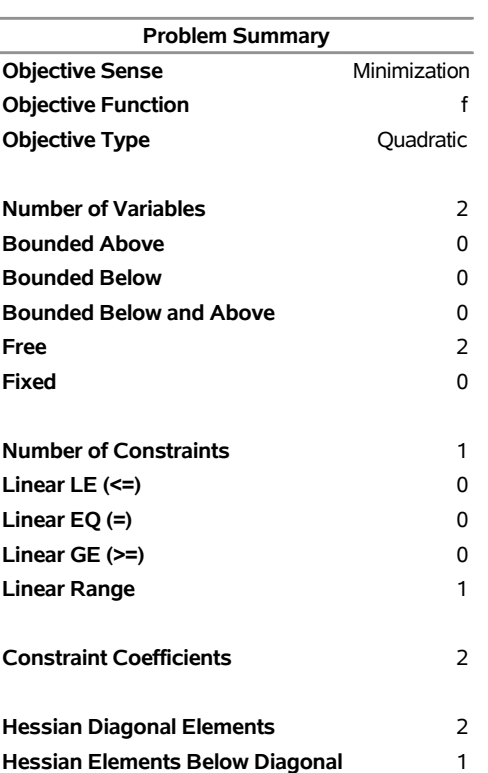

#### **The OPTMODEL Procedure**

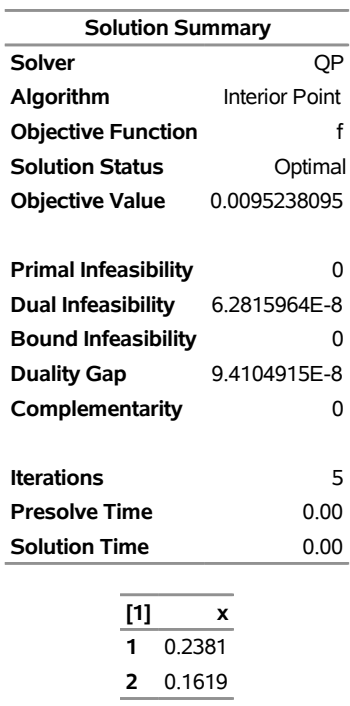

#### **Output 11.1.1** *continued*

## <span id="page-558-0"></span>**Example 11.2: Portfolio Optimization**

Consider a portfolio optimization example. The two competing goals of investment are (1) long-term growth of capital and (2) low risk. A good portfolio grows steadily without wild fluctuations in value. The Markowitz model is an optimization model for balancing the return and risk of a portfolio. The decision variables are the amounts invested in each asset. The objective is to minimize the variance of the portfolio's total return, subject to the constraints that (1) the expected growth of the portfolio reaches at least some target level and (2) you do not invest more capital than you have.

Let  $x_1, \ldots, x_n$  be the amount invested in each asset, B be the amount of capital you have, R be the random vector of asset returns over some period, and r be the expected value of R. Let *G* be the minimum growth  $x_i R_i$ , which

you hope to obtain, and C be the covariance matrix of **R**. The objective function is  $\text{Var}\left(\sum_{n=1}^{n}$  $i\equiv 1$ 

can be equivalently denoted as  $x^T C x$ .

Assume, for example,  $n = 4$ . Let  $\mathcal{B} = 10,000$ ,  $G = 1,000$ ,  $\mathbf{r} = [0.05, -0.2, 0.15, 0.30]$ , and

$$
C = \begin{bmatrix} 0.08 & -0.05 & -0.05 & -0.05 \\ -0.05 & 0.16 & -0.02 & -0.02 \\ -0.05 & -0.02 & 0.35 & 0.06 \\ -0.05 & -0.02 & 0.06 & 0.35 \end{bmatrix}
$$

The QP formulation can be written as:

```
min 0.08x_1^2 - 0.1x_1x_2 - 0.1x_1x_3 - 0.1x_1x_4 + 0.16x_2^2-0.04x_2x_3 - 0.04x_2x_4 + 0.35x_3^2 + 0.12x_3x_4 + 0.35x_4^2subject to
 (budget) x_1 + x_2 + x_3 + x_4 \leq 10000(growth) 0.05x_1 - 0.2x_2 + 0.15x_3 + 0.30x_4 \ge 1000x_1, x_2, x_3, x_4 \geq 0
```
Use the following SAS statements to solve the problem:

```
/* example 2: portfolio optimization */
proc optmodel;
   /* let x1, x2, x3, x4 be the amount invested in each asset */
   var x{1..4} >= 0;
   num coeff{1..4, 1..4} = [0.08 -.05 -.05 -.05
                            -.05 0.16 -.02 -.02
                            -.05 -.02 0.35 0.06
                            -.05 -.02 0.06 0.35];
   num r{1..4}=[0.05 -.20 0.15 0.30];
   /* minimize the variance of the portfolio's total return */
   minimize f = sum{i in 1..4, j in 1..4}coeff[i,j]*x[i]*x[j];
   /* subject to the following constraints */
   con BUDGET: sum{i in 1..4}x[i] <= 10000;
   con GROWTH: sum{i in 1..4}r[i]*x[i] >= 1000;
   solve with qp;
   /* print the optimal solution */
  print x;
```
<span id="page-559-0"></span>The summaries and the optimal solution are shown in [Output 11.2.1.](#page-559-0)

### **Output 11.2.1** Portfolio Optimization

### **The OPTMODEL Procedure**

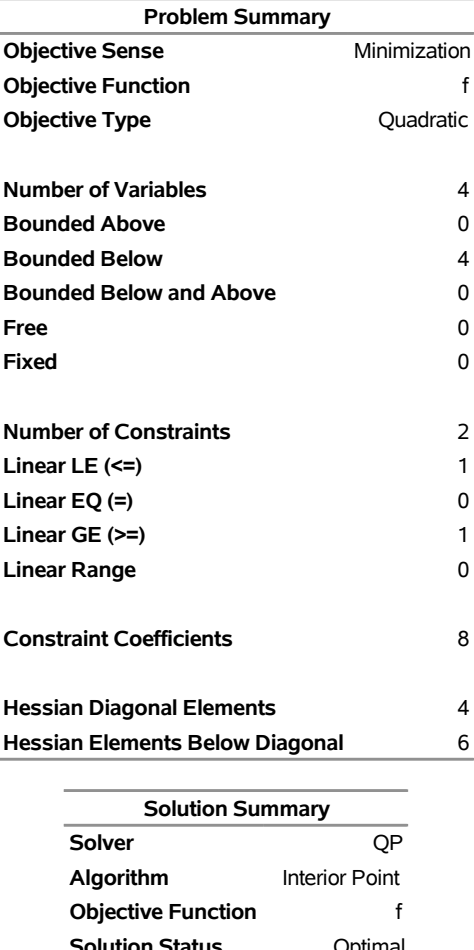

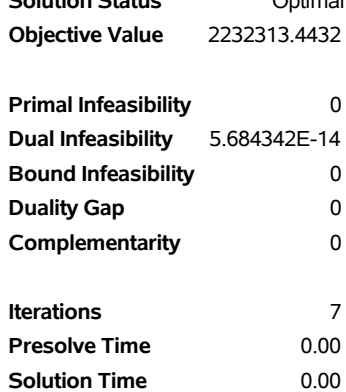

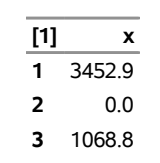

**4** 2223.5

Thus, the minimum variance portfolio that earns an expected return of at least  $10\%$  is  $x_1 = 3,452$ ,  $x_2 = 0$ ,  $x_3 = 1,068$ ,  $x_4 = 2,223$ . Asset 2 gets nothing because its expected return is  $-20\%$  and its covariance with the other assets is not sufficiently negative for it to bring any diversification benefits. What if you drop the nonnegativity assumption?

Financially, that means you are allowed to short-sell—that is, sell low-mean-return assets and use the proceeds to invest in high-mean-return assets. In other words, you put a negative portfolio weight in low-mean assets and "more than 100%" in high-mean assets.

To solve the portfolio optimization problem with the short-sale option, continue to submit the following SAS statements:

```
/* example 2: portfolio optimization with short-sale option */
   /* dropping nonnegativity assumption */
   for {i in 1..4} x[i].lb=-x[i].ub;
   solve with qp;
   /* print the optimal solution */
  print x;
quit;
```
<span id="page-561-0"></span>You can see in the optimal solution displayed in [Output 11.2.2](#page-561-0) that the decision variable  $x_2$ , denoting Asset 2, is equal to  $-1,563.61$ , which means short sale of that asset.

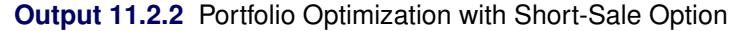

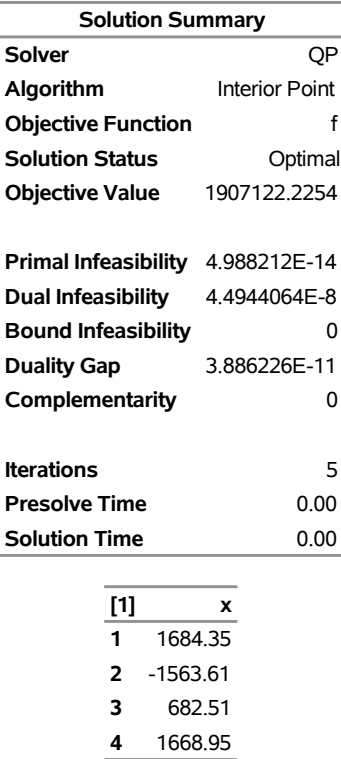

### **The OPTMODEL Procedure**

### <span id="page-562-0"></span>**Example 11.3: Portfolio Selection with Transactions**

Consider a portfolio selection problem with a slight modification. You are now required to take into account the current position and transaction costs associated with buying and selling assets. The objective is to find the minimum variance portfolio. In order to understand the scenario better, consider the following data.

You are given three assets. The current holding of the three assets is denoted by the vector  $c = [200, 300, 100]$ 500], the amount of asset bought and sold is denoted by  $b_i$  and  $s_i$ , respectively, and the net investment in each asset is denoted by  $x_i$  and is defined by the following relation:

$$
x_i - b_i + s_i = c_i, \ \ i = 1, 2, 3
$$

Suppose that you pay a transaction fee of  $0.01$  every time you buy or sell. Let the covariance matrix  $C$  be defined as

$$
C = \begin{bmatrix} 0.027489 & -0.00874 & -0.00015 \\ -0.00874 & 0.109449 & -0.00012 \\ -0.00015 & -0.00012 & 0.000766 \end{bmatrix}
$$

Assume that you hope to obtain at least  $12\%$  growth. Let  $r = [1.109048, 1.169048, 1.074286]$  be the vector of expected return on the three assets, and let  $B=1000$  be the available funds. Mathematically, this problem can be written in the following manner:

$$
\begin{array}{ll}\n\min & 0.027489x_1^2 - 0.01748x_1x_2 - 0.0003x_1x_3 + 0.109449x_2^2 \\
 & -0.00024x_2x_3 + 0.000766x_3^2\n\end{array}
$$

subject to

$$
\begin{array}{rcl}\n(\text{return}) & \sum_{i=1}^{3} r_i x_i & \geq & 1.12 \mathcal{B} \\
(\text{budget}) & \sum_{i=1}^{3} x_i + \sum_{i=1}^{3} 0.01(b_i + s_i) & = & \mathcal{B} \\
(\text{balance}) & x_i - b_i + s_i & = & c_i, \quad i = 1, 2, 3 \\
& x_i, b_i, s_i & \geq & 0, \quad i = 1, 2, 3\n\end{array}
$$

The problem can be solved by the following SAS statements:

```
/* example 3: portfolio selection with transactions */
proc optmodel;
  /* let x1, x2, x3 be the amount invested in each asset */
  var x{1..3} >= 0;
   /* let b1, b2, b3 be the amount of asset bought */
  var b{1..3} >= 0;
   /* let s1, s2, s3 be the amount of asset sold */
  var s{1..3} >= 0;
   /* current holdings */
   num c{1..3}=[ 200 300 500];
   /* covariance matrix */
   num coeff{1..3, 1..3} = [0.027489 -.008740 -.000150
                            -.008740 0.109449 -.000120
                            -.000150 -.000120 0.000766];
   /* returns */
   num r{1..3}=[1.109048 1.169048 1.074286];
   /* minimize the variance of the portfolio's total return */
  minimize f = sum\{i \in in 1..3, j \in in 1..3\} \text{coeff}[i,j]*x[i]*x[j];/* subject to the following constraints */
   con BUDGET: sum{i in 1..3}(x[i]+.01*b[i]+.01*s[i]) <= 1000;
   con RETURN: sum{i in 1..3}r[i]*x[i] >= 1120;
   con BALANC{i in 1..3}: x[i]-b[i]+s[i]=c[i];
   solve with qp;
   /* print the optimal solution */
  print x b s;
quit;
```
<span id="page-563-0"></span>The output is displayed in [Output 11.3.1.](#page-563-0)

### **Output 11.3.1** Portfolio Selection with Transactions

### **The OPTMODEL Procedure**

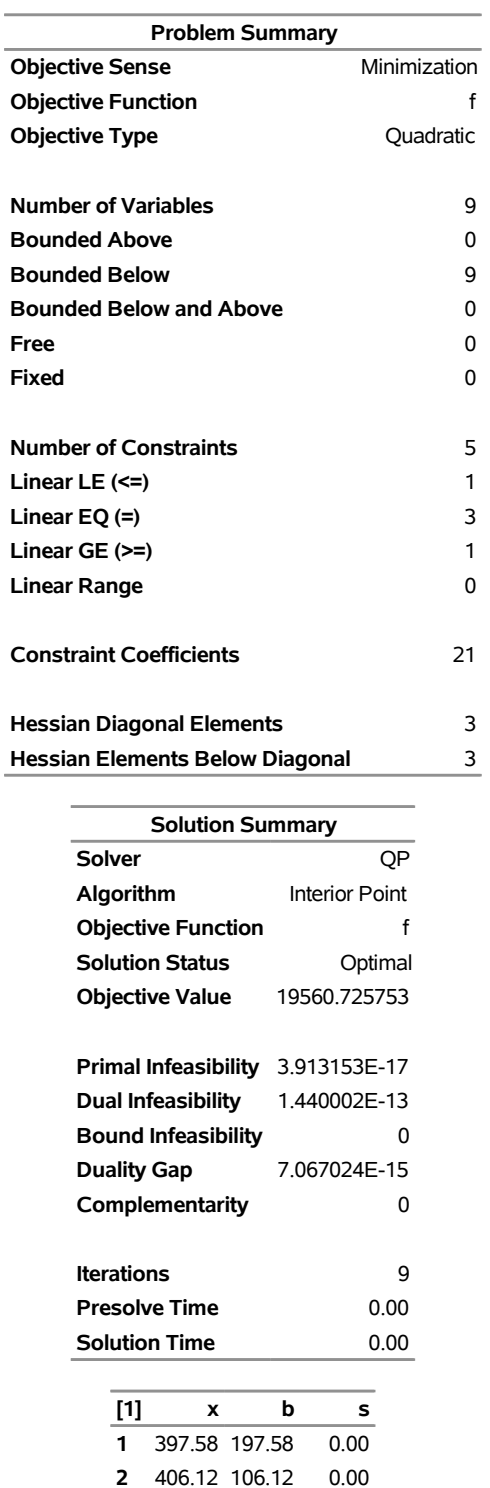

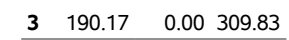

# <span id="page-565-0"></span>**References**

- Freund, R. W. (1991). "On Polynomial Preconditioning and Asymptotic Convergence Factors for Indefinite Hermitian Matrices." *Linear Algebra and Its Applications* 154–156:259–288.
- Freund, R. W., and Jarre, F. (1997). "A QMR-Based Interior Point Algorithm for Solving Linear Programs." *Mathematical Programming* 76:183–210.
- Freund, R. W., and Nachtigal, N. M. (1996). "QMRPACK: A Package of QMR Algorithms." *ACM Transactions on Mathematical Software* 22:46–77.
- Vanderbei, R. J. (1999). "LOQO: An Interior Point Code for Quadratic Programming." *Optimization Methods and Software* 11:451–484.

Wright, S. J. (1997). *Primal-Dual Interior-Point Methods*. Philadelphia: SIAM.

# Chapter 12 The OPTLP Procedure

### **Contents**

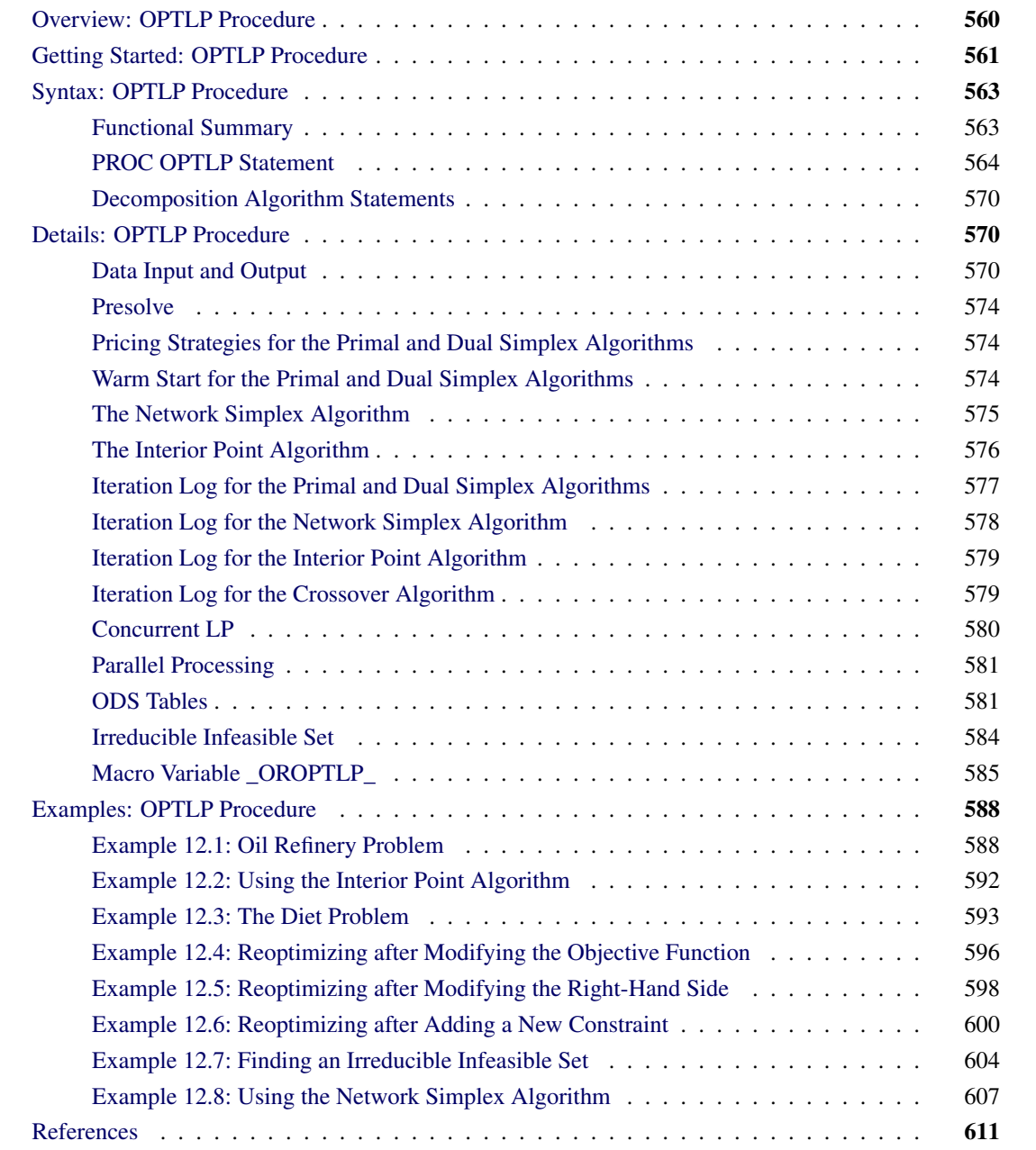

# <span id="page-567-0"></span>**Overview: OPTLP Procedure**

The OPTLP procedure provides four methods of solving linear programs (LPs). A linear program has the following formulation:

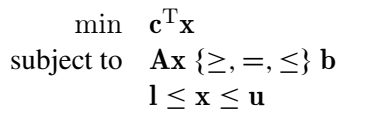

where

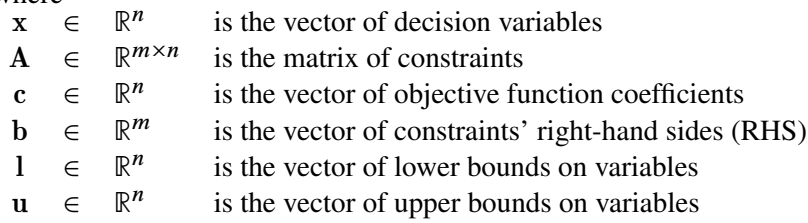

The following LP algorithms are available in the OPTLP procedure:

- primal simplex algorithm
- dual simplex algorithm
- network simplex algorithm
- interior point algorithm

The primal and dual simplex algorithms implement the two-phase simplex method. In phase I, the algorithm tries to find a feasible solution. If no feasible solution is found, the LP is infeasible; otherwise, the algorithm enters phase II to solve the original LP. The network simplex algorithm extracts a network substructure, solves this using network simplex, and then constructs an advanced basis to feed to either primal or dual simplex. The interior point algorithm implements a primal-dual predictor-corrector interior point algorithm.

PROC OPTLP requires a linear program to be specified using a SAS data set that adheres to the MPS format, a widely accepted format in the optimization community. For details about the MPS format see Chapter 17, ["The MPS-Format SAS Data Set.](#page-822-0)"

You can use the MPSOUT= option to convert typical PROC LP format data sets into MPS-format SAS data sets. The option is available in the LP, INTPOINT, and NETFLOW procedures. For details about this option, see Chapter 4, "The LP Procedure" (*SAS/OR User's Guide: Mathematical Programming Legacy Procedures*), Chapter 3, "The INTPOINT Procedure" (*SAS/OR User's Guide: Mathematical Programming Legacy Procedures*), and Chapter 5, "The NETFLOW Procedure" (*SAS/OR User's Guide: Mathematical Programming Legacy Procedures*).

# <span id="page-568-0"></span>**Getting Started: OPTLP Procedure**

The following example illustrates how you can use the OPTLP procedure to solve linear programs. Suppose you want to solve the following problem:

min  $2x_1$  –  $3x_2$  –  $4x_3$ subject to  $-2x_2 - 3x_3 \ge -5$  (R1)  $x_1 + x_2 + 2x_3 \leq 4$  (R2)  $x_1$  + 2 $x_2$  + 3 $x_3$   $\leq$  7 (R3)  $x_1, x_2, x_3 \geq 0$ 

The corresponding MPS-format SAS data set is as follows:

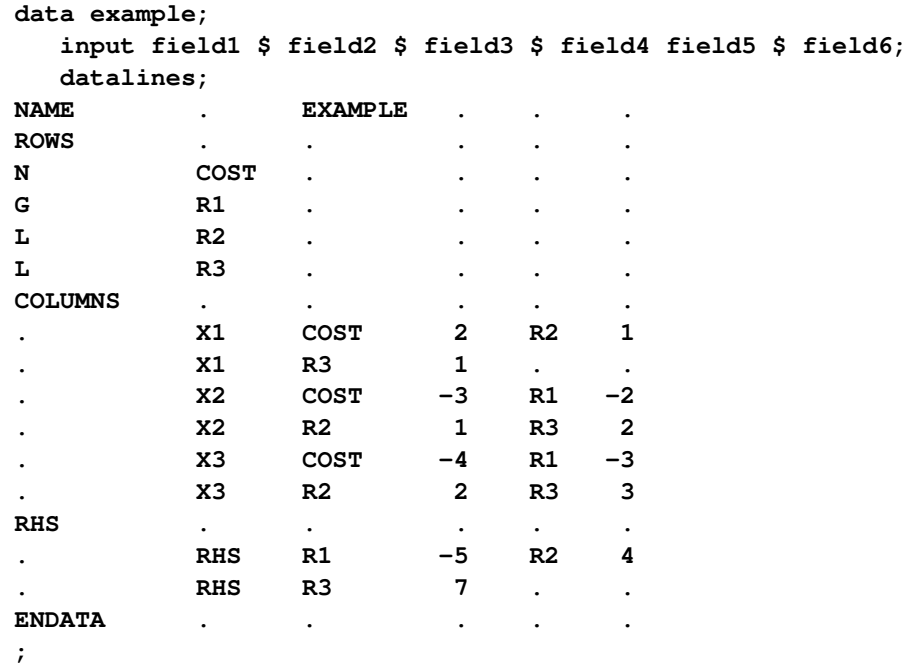

You can also create this data set from an MPS-format flat file (examp.mps) by using the following SAS macro:

**%mps2sasd(mpsfile = "examp.mps", outdata = example);**

NOTE: The SAS macro %MPS2SASD is provided in SAS/OR software. See ["Converting an MPS/QPS-](#page-831-0)[Format File: %MPS2SASD"](#page-831-0) on page 824 for details.

You can use the following statement to call the OPTLP procedure:

```
title1 'The OPTLP Procedure';
proc optlp data = example
 objsense = min
 presolver = automatic
 algorithm = primal
 primalout = expout
 dualout = exdout;
run;
```
NOTE: The "N" designation for "COST" in the rows section of the data set example also specifies a minimization problem. See the section ["ROWS Section"](#page-824-0) on page 817 for details.

The optimal primal and dual solutions are stored in the data sets expout and exdout, respectively, and are displayed in [Figure 12.1.](#page-569-0)

```
title2 'Primal Solution';
proc print data=expout label;
run;
title2 'Dual Solution';
proc print data=exdout label;
run;
```
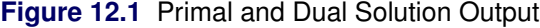

<span id="page-569-0"></span>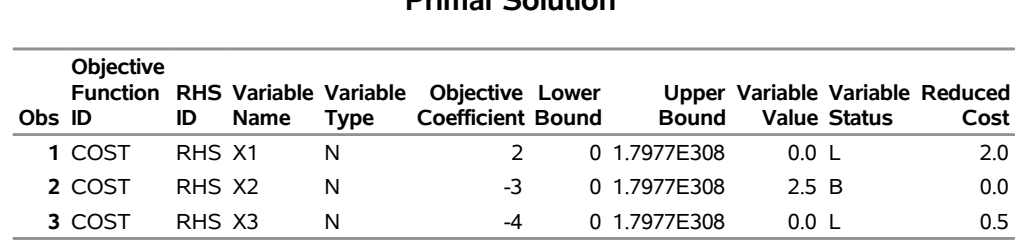

### **The OPTLP Procedure Primal Solution**

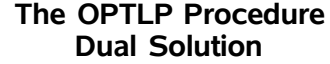

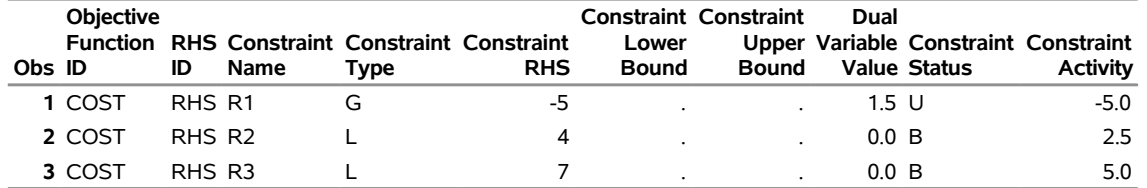

For details about the type and status codes displayed for variables and constraints, see the section ["Data Input](#page-577-2) [and Output"](#page-577-2) on page 570.

# <span id="page-570-0"></span>**Syntax: OPTLP Procedure**

The following statements are available in the OPTLP procedure:

```
PROC OPTLP < options > ;
   DECOMP < options > ;
   DECOMP_MASTER < options > ;
   DECOMP_SUBPROB < options > ;
```
# <span id="page-570-1"></span>**Functional Summary**

<span id="page-570-2"></span>[Table 12.1](#page-570-2) summarizes the list of options available for the OPTLP procedure, classified by function.

| <b>Description</b>                                       | <b>Option</b>     |
|----------------------------------------------------------|-------------------|
| <b>Data Set Options</b>                                  |                   |
| Specifies the input data set                             | $DATA=$           |
| Specifies the dual input data set for warm start         | DUALIN=           |
| Specifies the dual solution output data set              | <b>DUALOUT=</b>   |
| Specifies whether the LP model is a maximization or      | <b>OBJSENSE=</b>  |
| minimization problem                                     |                   |
| Specifies the primal input data set for warm start       | <b>PRIMALIN=</b>  |
| Specifies the primal solution output data set            | PRIMALOUT=        |
| <b>Solver Options</b>                                    |                   |
| Enables or disables IIS detection                        | $IIS =$           |
| Specifies the type of algorithm                          | ALGORITHM=        |
| Specifies the type of algorithm called after network     | ALGORITHM2=       |
| simplex                                                  |                   |
| <b>Presolve Option</b>                                   |                   |
| Specifies the type of presolve                           | <b>PRESOLVER=</b> |
| Controls the dualization of the problem                  | DUALIZE=          |
| <b>Control Options</b>                                   |                   |
| Specifies the feasibility tolerance                      | <b>FEASTOL=</b>   |
| Specifies the frequency of printing solution progress    | LOGFREQ=          |
| Specifies the detail of solution progress printed in log | LOGLEVEL=         |
| Specifies the maximum number of iterations               | MAXITER=          |
| Specifies the time limit for the optimization process    | MAXTIME=          |
| Specifies the optimality tolerance                       | OPTTOL=           |
| Enables or disables printing summary                     | PRINTLEVEL=       |
| Specifies units of CPU time or real time                 | TIMETYPE=         |
| <b>Simplex Algorithm Options</b>                         |                   |
| Specifies the type of initial basis                      | <b>BASIS=</b>     |
| Specifies the type of pricing strategy                   | <b>PRICETYPE=</b> |
| Specifies the queue size for pricing                     | QUEUESIZE=        |
| Enables or disables scaling of the problem               | <b>SCALE=</b>     |

**Table 12.1** Options for the OPTLP Procedure

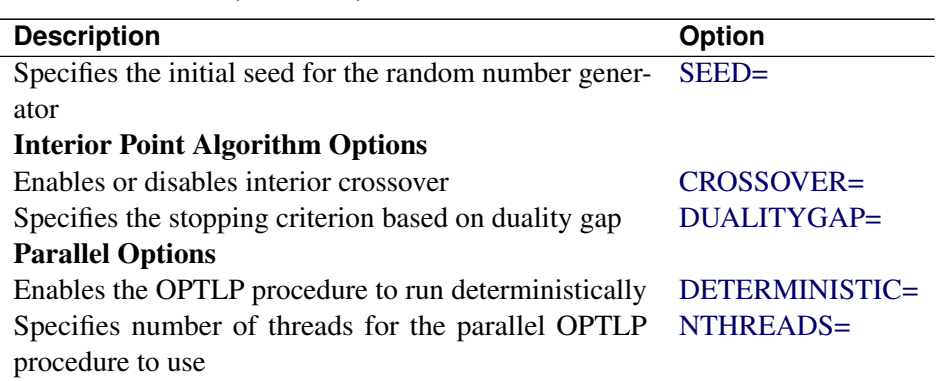

### **Table 12.1** (continued)

### <span id="page-571-0"></span>**PROC OPTLP Statement**

### **PROC OPTLP** < *options* > **;**

You can specify the following options in the PROC OPTLP statement.

### **Data Set Options**

### <span id="page-571-1"></span>**DATA=***SAS-data-set*

specifies the input data set corresponding to the LP model. If this option is not specified, PROC OPTLP will use the most recently created SAS data set. See Chapter 17, ["The MPS-Format SAS Data Set,](#page-822-0)" for more details about the input data set.

### <span id="page-571-2"></span>**DUALIN=***SAS-data-set*

#### **DIN=***SAS-data-set*

specifies the input data set corresponding to the dual solution that is required for warm starting the primal and dual simplex algorithms. See the section ["Data Input and Output"](#page-577-2) on page 570 for details.

### <span id="page-571-3"></span>**DUALOUT=***SAS-data-set*

### **DOUT=***SAS-data-set*

specifies the output data set for the dual solution. This data set contains the dual solution information. See the section ["Data Input and Output"](#page-577-2) on page 570 for details.

### <span id="page-571-4"></span>**OBJSENSE=***option*

specifies whether the LP model is a minimization or a maximization problem. You specify OBJ-SENSE=MIN for a minimization problem and OBJSENSE=MAX for a maximization problem. Alternatively, you can specify the objective sense in the input data set; see the section ["ROWS Section"](#page-824-0) on page 817 for details. If for some reason the objective sense is specified differently in these two places, this option supersedes the objective sense specified in the input data set. If the objective sense is not specified anywhere, then PROC OPTLP interprets and solves the linear program as a minimization problem.

### <span id="page-572-0"></span>**PRIMALIN=***SAS-data-set*

### **PIN=***SAS-data-set*

specifies the input data set corresponding to the primal solution that is required for warm starting the primal and dual simplex algorithms. See the section ["Data Input and Output"](#page-577-2) on page 570 for details.

### <span id="page-572-1"></span>**PRIMALOUT=***SAS-data-set*

### **POUT=***SAS-data-set*

specifies the output data set for the primal solution. This data set contains the primal solution information. See the section ["Data Input and Output"](#page-577-2) on page 570 for details.

### **Solver Options**

### <span id="page-572-3"></span>**ALGORITHM=***option*

### **SOLVER=***option*

### **SOL=***option*

specifies an LP algorithm. You can specify the following *options*:

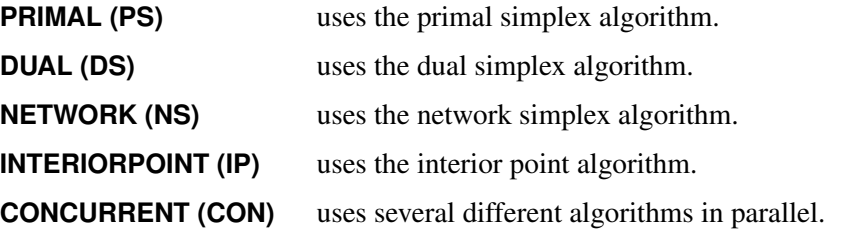

The valid abbreviated value for each option is indicated in parentheses. By default, ALGO-RITHM=DUAL.

### <span id="page-572-4"></span>**ALGORITHM2=***option*

#### **SOLVER2=***option*

specifies an LP algorithm if [ALGORITHM=N](#page-572-3)S. You can specify the following values:

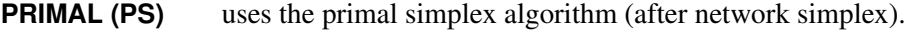

**DUAL (DS)** uses the dual simplex algorithm (after network simplex).

The valid abbreviated value for each option is indicated in parentheses. By default, the OPTLP procedure decides which algorithm is best to use after calling the network simplex algorithm on the extracted network.

### <span id="page-572-2"></span>**IIS=FALSE | TRUE**

specifies whether PROC OPTLP attempts to identify a set of constraints and variables that form an irreducible infeasible set (IIS). The following values are valid for the IIS= option.

**FALSE** disables IIS detection.

**TRUE** enables IIS detection.

If an IIS is found, information about infeasible constraints or variable bounds can be found in the DUALOUT= and PRIMALOUT= data sets. The default value of this option is OFF. See the section ["Irreducible Infeasible Set"](#page-591-0) on page 584 for details.

### **Presolve Options**

### <span id="page-573-1"></span>**DUALIZE=AUTOMATIC | OFF | ON**

controls the dualization of the problem. You can specify the following values:

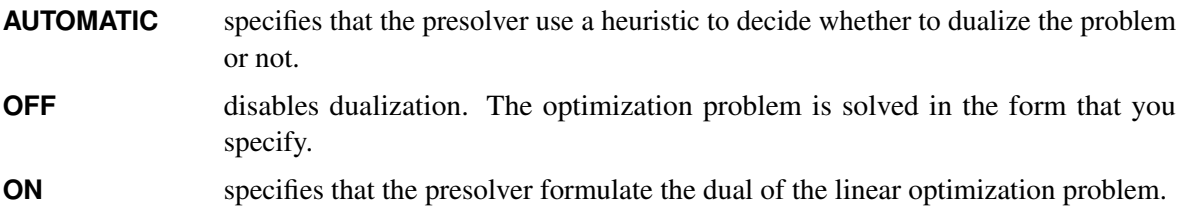

Dualization is usually helpful for problems that have many more constraints than variables. You can use this option with all simplex algorithms in PROC OPTLP, but it is most effective with the primal and dual simplex algorithms.

By default, DUALIZE=AUTOMATIC.

### <span id="page-573-0"></span>**PRESOLVER=AUTOMATIC | NONE | BASIC | MODERATE | AGGRESSIVE**

### **PRESOL=AUTOMATIC | NONE | BASIC | MODERATE | AGGRESSIVE**

specifies the presolve option. You can specify the following values:

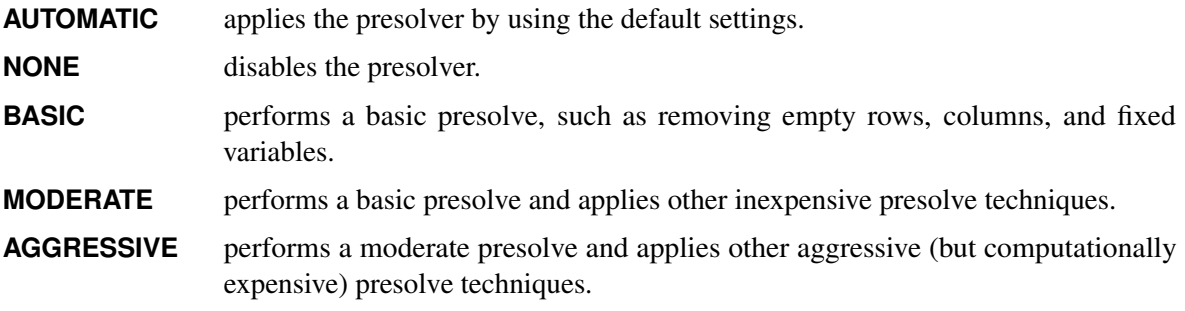

By default, PRESOLVER=AUTOMATIC, which is somewhere between the MODERATE and AGRES-SIVE settings. For more information, see the section ["Presolve"](#page-581-0) on page 574.

### **Control Options**

### <span id="page-573-2"></span>**FEASTOL=**

specifies the feasibility tolerance  $\epsilon \in [1E-9, 1E-4]$  for determining the feasibility of a variable value. The default value is 1E–6. Simplex algorithms use the absolute error and interior point algorithms use the relative error for the computation of feasibility tolerance.

### <span id="page-573-3"></span>**LOGFREQ=***k*

### **PRINTFREQ=***k*

specifies that the printing of the solution progress to the iteration log is to occur after every *k* iterations. The print frequency, *k*, is an integer between zero and the largest four-byte signed integer, which is  $2^{31} - 1$ .

The value  $k = 0$  disables the printing of the progress of the solution.

If the LOGFREQ= option is not specified, then PROC OPTLP displays the iteration log with a dynamic frequency according to the problem size if the primal or dual simplex algorithm is used, with frequency 10,000 if the network simplex algorithm is used, or with frequency 1 if the interior point algorithm is used.

### <span id="page-574-0"></span>**LOGLEVEL=NONE | BASIC | MODERATE | AGGRESSIVE**

controls the amount of information displayed in the SAS log by the LP solver, from a short description of presolve information and summary to details at each iteration. The following values are valid for this option.

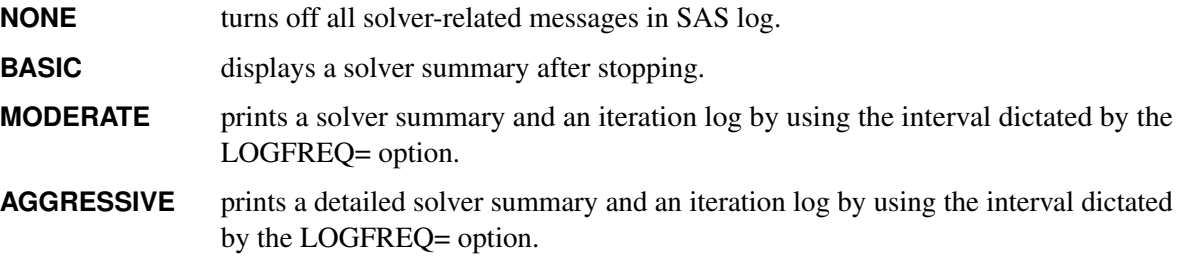

The default value is MODERATE.

### <span id="page-574-1"></span>**MAXITER=***k*

specifies the maximum number of iterations. The value *k* can be any integer between one and the largest four-byte signed integer, which is  $2^{31} - 1$ . If you do not specify this option, the procedure does not stop based on the number of iterations performed. For network simplex, this iteration limit corresponds to the algorithm called after network simplex (either primal or dual simplex).

### <span id="page-574-2"></span>**MAXTIME=***t*

specifies an upper limit of *t* seconds of time for reading in the data and performing the optimization process. The value of the [TIMETYPE=](#page-574-5) option determines the type of units used. If you do not specify this option, the procedure does not stop based on the amount of time elapsed. The value of *t* can be any positive number; the default value is the positive number that has the largest absolute value that can be represented in your operating environment.

### <span id="page-574-3"></span>**OPTTOL=**

specifies the optimality tolerance  $\epsilon \in [1E-9, 1E-4]$  for declaring optimality. The default value is 1E–6. Simplex algorithms use the absolute error and interior point algorithms use the relative error for the computation of feasibility tolerance.

### <span id="page-574-4"></span>**PRINTLEVEL=0** j **1** j **2**

specifies whether a summary of the problem and solution should be printed. If PRINTLEVEL=1, then the Output Delivery System (ODS) tables ProblemSummary and SolutionSummary are produced and printed. If PRINTLEVEL=2, then the same tables are produced and printed along with an additional table called ProblemStatistics. If PRINTLEVEL=0, then no ODS tables are produced or printed. The default value is 1.

For details about the ODS tables created by PROC OPTLP, see the section ["ODS Tables"](#page-588-1) on page 581.

### <span id="page-574-5"></span>**TIMETYPE=CPU | REAL**

specifies whether CPU time or real time is used for the [MAXTIME=](#page-574-2) option and the [\\_OROPTLP\\_](#page-592-0) macro variable in a PROC OPTLP call. The following values are valid of the TIMETYPE= option.

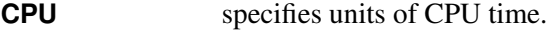

**REAL** specifies units of real time.

The default value of the TIMETYPE= option depends on the value of the NTHREADS= option.

If you specify a value greater than 1 for the NTHREADS= option, the default value of the TIMETYPE= option is REAL, otherwise the default value of the TIMETYPE= option is CPU.

### **Simplex Algorithm Options**

### <span id="page-575-0"></span>**BASIS=CRASH | SLACK | WARMSTART**

specifies the option for generating an initial basis. You can specify the following values:

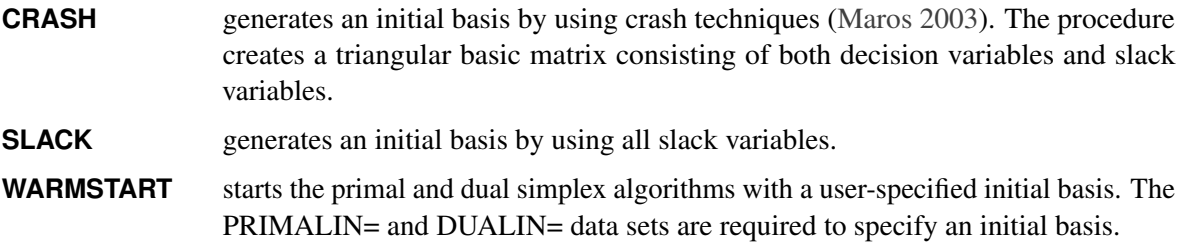

The default option is determined automatically based on the problem structure. For network simplex, this option has no effect.

### <span id="page-575-1"></span>**PRICETYPE=HYBRID | PARTIAL | FULL | DEVEX | STEEPESTEDGE**

specifies the pricing strategy for the primal and dual simplex algorithms. You can specify the following values:

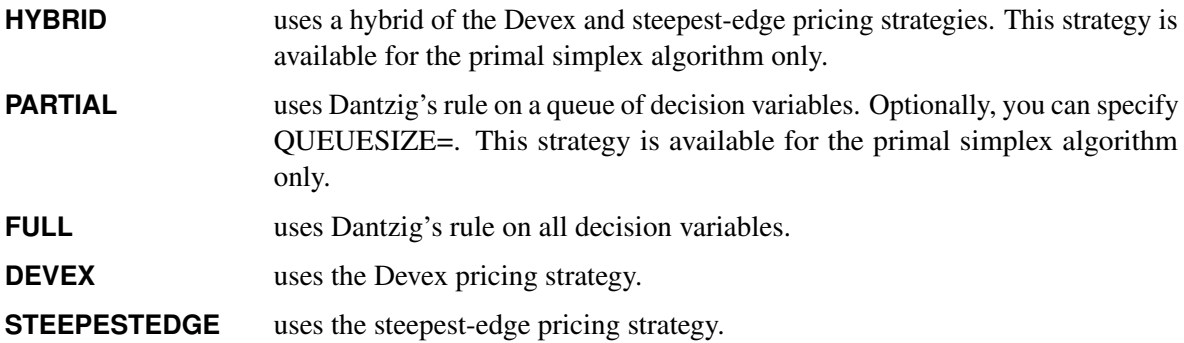

The default option is determined automatically based on the problem structure. For the network simplex algorithm, this option applies only to the algorithm specified by the [ALGORITHM2=](#page-572-4) option. See the section ["Pricing Strategies for the Primal and Dual Simplex Algorithms"](#page-581-1) on page 574 for details.

### <span id="page-575-2"></span>**QUEUESIZE=***k*

specifies the queue size  $k \in [1, n]$ , where *n* is the number of decision variables. This queue is used for finding an entering variable in the simplex iteration. The default value is chosen adaptively based on the number of decision variables. This option is used only when PRICETYPE=PARTIAL.
#### **SCALE=NONE | AUTOMATIC**

specifies one of the following scaling options:

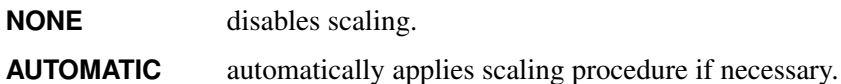

The default option is AUTOMATIC.

#### **SEED=***number*

specifies the initial seed for the random number generator. Because the seed affects the perturbation in the simplex algorithms, the result might be a different optimal solution and a different solver path, but the effect is usually negligible. The value of *number* can be any positive integer up to the largest four-byte signed integer, which is  $2^{31} - 1$ . By default, SEED=100.

#### **Interior Point Algorithm Options**

#### **CROSSOVER=FALSE | TRUE**

specifies whether to convert the interior point solution to a basic simplex solution. If the interior point algorithm terminates with a solution, the crossover algorithm uses the interior point solution to create an initial basic solution. After performing primal fixing and dual fixing, the crossover algorithm calls a simplex algorithm to locate an optimal basic solution.

The default value of the CROSSOVER= option is TRUE.

### **DUALITYGAP=** $\delta$

specifies the desired relative duality gap  $\delta \in [1E-9, 1E-4]$ . This is the relative difference between the primal and dual objective function values and is the primary solution quality parameter. The default value is 1E–6. See the section ["The Interior Point Algorithm"](#page-583-0) on page 576 for details.

#### **Parallel Options**

#### **DETERMINISTIC=TRUE | FALSE**

specifies whether PROC OPTLP should run parallel in deterministic or nondeterministic mode. You can specify the following values:

**TRUE** runs PROC OPTLP in deterministic parallel mode.

**FALSE** runs PROC OPTLP in nondeterministic parallel mode.

By default, DETERMINISTIC=TRUE.

### **NTHREADS=***number*

specifies the maximum number of threads for PROC OPTLP to use for multithreaded processing. The value of *number* can be any integer between 1 and 256, inclusive. The default is the number of cores on the machine that executes the process or the number of cores permissible based on your installation (whichever is less). The number of simultaneously active CPUs is limited by your installation and license configuration.

# **Decomposition Algorithm Statements**

The following statements are available for the decomposition algorithm in the OPTLP procedure:

**DECOMP** < *options* > **;**

**DECOMP\_MASTER** < *options* > **;**

**DECOMP\_SUBPROB** < *options* > **;**

For more information about these statements, see Chapter 15, ["The Decomposition Algorithm.](#page-710-0)"

# **Details: OPTLP Procedure**

## <span id="page-577-0"></span>**Data Input and Output**

This subsection describes the PRIMALIN= and DUALIN= data sets required to warm start the primal and dual simplex algorithms, and the PRIMALOUT= and DUALOUT= output data sets.

### **Definitions of Variables in the PRIMALIN= Data Set**

The PRIMALIN= data set has two required variables defined as follows:

### **\_VAR\_**

specifies the name of the decision variable.

### **\_STATUS\_**

specifies the status of the decision variable. It can take one of the following values:

- B basic variable
- L nonbasic variable at its lower bound
- U nonbasic variable at its upper bound
- F free variable
- A newly added variable in the modified LP model when using the BASIS=WARMSTART option

NOTE: The PRIMALIN= data set is created from the PRIMALOUT= data set that is obtained from a previous "normal" run of PROC OPTLP (one that uses only the DATA= data set as the input).

### **Definitions of Variables in the DUALIN= Data Set**

The DUALIN= data set also has two required variables defined as follows:

### **\_ROW\_**

specifies the name of the constraint.

### **\_STATUS\_**

specifies the status of the slack variable for a given constraint. It can take one of the following values:

- B basic variable
- L nonbasic variable at its lower bound
- U nonbasic variable at its upper bound
- F free variable
- A newly added variable in the modified LP model when using the BASIS=WARMSTART option

NOTE: The DUALIN= data set is created from the DUALOUT= data set that is obtained from a previous "normal" run of PROC OPTLP (one that uses only the DATA= data set as the input).

### **Definitions of Variables in the PRIMALOUT= Data Set**

The PRIMALOUT= data set contains the primal solution to the LP model; each observation corresponds to a variable of the LP problem. The PRIMALOUT= data set can contain an intermediate solution, if one is available. See [Example 12.1](#page-595-0) for an example of the PRIMALOUT= data set. The variables in the data set have the following names and meanings.

### **\_OBJ\_ID\_**

specifies the name of the objective function. This is particularly useful when there are multiple objective functions, in which case each objective function has a unique name.

NOTE: PROC OPTLP does not support simultaneous optimization of multiple objective functions in this release.

### **\_RHS\_ID\_**

specifies the name of the variable that contains the right-hand-side value of each constraint.

### **\_VAR\_**

specifies the name of the decision variable.

#### **\_TYPE\_**

specifies the type of the decision variable. TYPE can take one of the following values:

- N nonnegative
- D bounded (with both lower and upper bound)
- F free
- X fixed
- O other (with either lower or upper bound)

#### **\_OBJCOEF\_**

specifies the coefficient of the decision variable in the objective function.

#### **\_LBOUND\_**

specifies the lower bound on the decision variable.

#### **\_UBOUND\_**

specifies the upper bound on the decision variable.

## **\_VALUE\_**

specifies the value of the decision variable.

#### **\_STATUS\_**

specifies the status of the decision variable. \_STATUS\_ can take one of the following values:

- B basic variable
- L nonbasic variable at its lower bound
- U nonbasic variable at its upper bound
- F free variable
- A superbasic variable (a nonbasic variable that has a value strictly between its bounds)
- I LP model infeasible (all decision variables have \_STATUS\_ equal to I)

For the interior point algorithm with [IIS=](#page-572-0) OFF, STATUS is blank.

The following values can appear only if [IIS=](#page-572-0) ON. See the section ["Irreducible Infeasible Set"](#page-591-0) on page 584 for details.

- I L the lower bound of the variable is needed for the IIS
- I\_U the upper bound of the variable is needed for the IIS
- I\_F both bounds of the variable needed for the IIS (the variable is fixed or has conflicting bounds)

### **\_R\_COST\_**

specifies the reduced cost of the decision variable, which is the amount by which the objective function is increased per unit increase in the decision variable. The reduced cost associated with the *i*th variable is the *i*th entry of the following vector:

 $(\mathbf{c}^{\text{T}} - \mathbf{c}_B^{\text{T}} \mathbf{B}^{-1} \mathbf{A})$ 

where  $B \in \mathbb{R}^{m \times m}$  denotes the basis (matrix composed of *basic* columns of the constraints matrix  $A \in \mathbb{R}^{m \times n}$ ,  $c \in \mathbb{R}^n$  is the vector of objective function coefficients, and  $c_B \in \mathbb{R}^m$  is the vector of objective coefficients of the variables in the basis.

### **Definitions of Variables in the DUALOUT= Data Set**

The DUALOUT= data set contains the dual solution to the LP model; each observation corresponds to a constraint of the LP problem. The DUALOUT= data set can contain an intermediate solution, if one is available. Information about the objective rows of the LP problems is not included. See [Example 12.1](#page-595-0) for an example of the DUALOUT= data set. The variables in the data set have the following names and meanings.

### **\_OBJ\_ID\_**

specifies the name of the objective function. This is particularly useful when there are multiple objective functions, in which case each objective function has a unique name.

NOTE: PROC OPTLP does not support simultaneous optimization of multiple objective functions in this release.

## **\_RHS\_ID\_**

specifies the name of the variable that contains the right-hand-side value of each constraint.

## **\_ROW\_**

specifies the name of the constraint.

## **\_TYPE\_**

specifies the type of the constraint. TYPE can take one of the following values:

- L "less than or equals" constraint
- E equality constraint
- G "greater than or equals" constraint
- R ranged constraint (both "less than or equals" and "greater than or equals")

## **\_RHS\_**

specifies the value of the right-hand side of the constraint. It takes a missing value for a ranged constraint.

## **\_L\_RHS\_**

specifies the lower bound of a ranged constraint. It takes a missing value for a non-ranged constraint.

## **\_U\_RHS\_**

specifies the upper bound of a ranged constraint. It takes a missing value for a non-ranged constraint.

## **\_VALUE\_**

specifies the value of the dual variable associated with the constraint.

### **\_STATUS\_**

specifies the status of the slack variable for the constraint. \_STATUS\_ can take one of the following values:

- B basic variable
- L nonbasic variable at its lower bound
- U nonbasic variable at its upper bound
- F free variable
- A superbasic variable (a nonbasic variable that has a value strictly between its bounds)
- I LP model infeasible (all decision variables have \_STATUS\_ equal to I)

The following values can appear only if option [IIS=](#page-572-0) ON. See the section ["Irreducible Infeasible Set"](#page-591-0) on page 584 for details.

- I\_L the "GE"  $(\ge)$  condition of the constraint is needed for the IIS
- I U the "LE"  $(<)$  condition of the constraint is needed for the IIS
- I\_F both conditions of the constraint are needed for the IIS (the constraint is an equality or a range constraint with conflicting bounds)

### **\_ACTIVITY\_**

specifies the left-hand-side value of a constraint. In other words, the value of \_ACTIVITY\_ for the *i*th constraint would be equal to  $a_i^T x$ , where  $a_i$  refers to the *i*th row of the constraints matrix and x denotes the vector of current decision variable values.

## **Presolve**

Presolve in PROC OPTLP uses a variety of techniques to reduce the problem size, improve numerical stability, and detect infeasibility or unboundedness [\(Andersen and Andersen](#page-618-0) [1995;](#page-618-0) [Gondzio](#page-618-1) [1997\)](#page-618-1). During presolve, redundant constraints and variables are identified and removed. Presolve can further reduce the problem size by substituting variables. Variable substitution is a very effective technique, but it might occasionally increase the number of nonzero entries in the constraint matrix.

In most cases, using presolve is very helpful in reducing solution times. You can enable presolve at different levels or disable it by specifying the [PRESOLVER=](#page-573-0) option.

## **Pricing Strategies for the Primal and Dual Simplex Algorithms**

Several pricing strategies for the primal and dual simplex algorithms are available. Pricing strategies determine which variable enters the basis at each simplex pivot. They can be controlled by specifying the PRICETYPE= option.

The primal simplex algorithm has the following five pricing strategies:

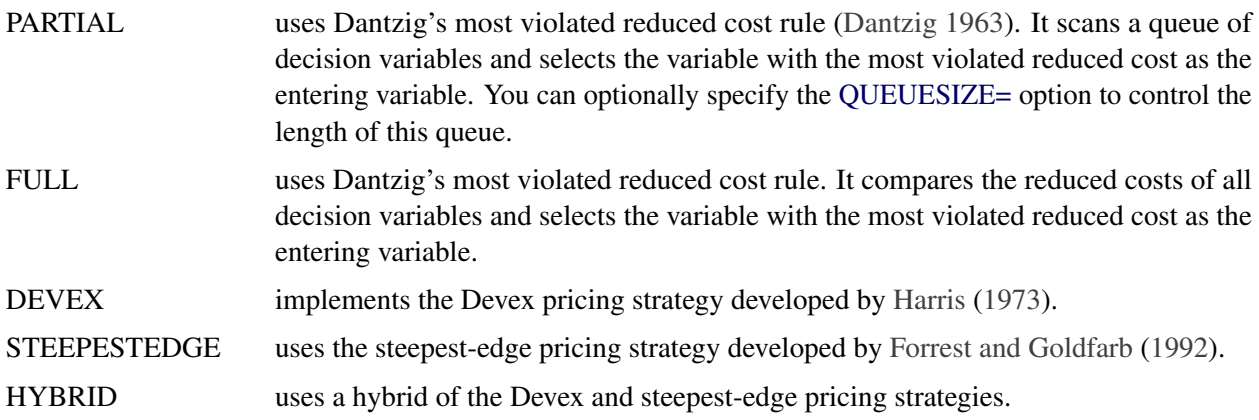

The dual simplex algorithm has only three pricing strategies available: FULL, DEVEX, and STEEPEST-EDGE.

## **Warm Start for the Primal and Dual Simplex Algorithms**

You can warm start the primal and dual simplex algorithms by specifying the option BASIS=WARMSTART. Additionally you need to specify the PRIMALIN= and DUALIN= data sets. The primal and dual simplex algorithms start with the basis thus provided. If the given basis cannot form a valid basis, the algorithms use the basis generated using their *crash* techniques.

After an LP model is solved using the primal and dual simplex algorithms, the BASIS=WARMSTART option enables you to perform sensitivity analysis such as modifying the objective function, changing the right-hand sides of the constraints, adding or deleting constraints or decision variables, and combinations of these cases. A faster solution to such a modified LP model can be obtained by starting with the basis in the optimal solution to the original LP model. This can be done by using the BASIS=WARMSTART option, modifying the DATA= input data set, and specifying the PRIMALIN= and DUALIN= data sets. [Example 12.4](#page-603-0) and [Example 12.5](#page-605-0) illustrate how to reoptimize an LP problem with a modified objective function and a modified right-hand side by using this technique. [Example 12.6](#page-607-0) shows how to reoptimize an LP problem after adding a new constraint.

The network simplex algorithm ignores the option BASIS=WARMSTART.

CAUTION: Since the presolver uses the objective function and/or right-hand-side information, the basis provided by you might not be valid for the presolved model. It is therefore recommended that you turn the PRESOLVER= option off when using BASIS=WARMSTART.

## **The Network Simplex Algorithm**

The network simplex algorithm in PROC OPTLP attempts to leverage the speed of the network simplex algorithm to more efficiently solve linear programs by using the following process:

- 1. It heuristically extracts the largest possible network substructure from the original problem.
- 2. It uses the network simplex algorithm to solve for an optimal solution to this substructure.
- 3. It uses this solution to construct an advanced basis to warm-start either the primal or dual simplex algorithm on the original linear programming problem.

The network simplex algorithm is a specialized version of the simplex algorithm that uses spanning-tree bases to more efficiently solve linear programming problems that have a pure network form. Such LPs can be modeled using a formulation over a directed graph, as a minimum-cost flow problem. Let  $G = (N, A)$  be a directed graph, where *N* denotes the nodes and *A* denotes the arcs of the graph. The decision variable  $x_{ij}$ denotes the amount of flow sent from node *i* to node *j*. The cost per unit of flow on the arcs is designated by  $c_{ij}$ , and the amount of flow sent across each arc is bounded to be within  $[l_{ij}, u_{ij}]$ . The demand (or supply) at each node is designated as  $b_i$ , where  $b_i > 0$  denotes a supply node and  $b_i < 0$  denotes a demand node. The corresponding linear programming problem is as follows:

$$
\begin{array}{rcl}\n\text{min} & \sum_{(i,j)\in A} c_{ij} x_{ij} \\
\text{subject to} & \sum_{(i,j)\in A} x_{ij} - \sum_{(j,i)\in A} x_{ji} = b_i \quad \forall i \in N \\
& x_{ij} & \leq u_{ij} \quad \forall (i,j) \in A \\
& x_{ij} & \geq l_{ij} \quad \forall (i,j) \in A\n\end{array}
$$

The network simplex algorithm used in PROC OPTLP is the primal network simplex algorithm. This algorithm finds the optimal primal feasible solution and a dual solution that satisfies complementary slackness. Sometimes the directed graph *G* is disconnected. In this case, the problem can be decomposed into its weakly connected components and each minimum-cost flow problem can be solved separately. After solving each component, the optimal basis for the network substructure is augmented with the non-network variables and constraints from the original problem. This advanced basis is then used as a starting point for the primal or

dual simplex method. The solver automatically selects the algorithm to use after network simplex. However, you can override this selection with the [ALGORITHM2=](#page-572-1) option.

The network simplex algorithm can be more efficient than the other algorithms on problems with a large network substructure. You can view the size of the network structure in the log.

# <span id="page-583-0"></span>**The Interior Point Algorithm**

The interior point algorithm in PROC OPTLP implements an infeasible primal-dual predictor-corrector interior point algorithm. To illustrate the algorithm and the concepts of duality and dual infeasibility, consider the following LP formulation (the primal):

min  $c^T x$ subject to  $Ax \ge b$  $x > 0$ 

The corresponding dual formulation is as follows:

max  $\mathbf{b}^{\mathrm{T}}\mathbf{y}$ subject to  $A^T y + w = c$  $y \geq 0$  $w \geq 0$ 

where  $y \in \mathbb{R}^m$  refers to the vector of dual variables and  $w \in \mathbb{R}^n$  refers to the vector of dual slack variables.

The dual formulation makes an important contribution to the certificate of optimality for the primal formulation. The primal and dual constraints combined with complementarity conditions define the first-order optimality conditions, also known as KKT (Karush-Kuhn-Tucker) conditions, which can be stated as follows:

 $\mathbf{A}\mathbf{x}-\mathbf{s} = \mathbf{b}$  (primal feasibility)  $A^T v + w = c$  (dual feasibility)  $WXe = 0$  (complementarity)  $SYe = 0$  (complementarity)  $x, y, w, s \geq 0$ 

where  $e \equiv (1, \ldots, 1)^T$  of appropriate dimension and  $s \in \mathbb{R}^m$  is the vector of primal *slack* variables.

NOTE: Slack variables (the *s* vector) are automatically introduced by the algorithm when necessary; it is therefore recommended that you not introduce any slack variables explicitly. This enables the algorithm to handle slack variables much more efficiently.

The letters X; Y; W; and S denote matrices with corresponding *x*, *y*, *w*, and *s* on the main diagonal and zero elsewhere, as in the following example:

$$
\mathbf{X} = \left[ \begin{array}{cccc} x_1 & 0 & \cdots & 0 \\ 0 & x_2 & \cdots & 0 \\ \vdots & \vdots & \ddots & \vdots \\ 0 & 0 & \cdots & x_n \end{array} \right]
$$

If  $(x^*, y^*, w^*, s^*)$  is a solution of the previously defined system of equations that represent the KKT conditions, then  $x^*$  is also an optimal solution to the original LP model.

At each iteration the interior point algorithm solves a large, sparse system of linear equations,

$$
\left[\begin{array}{cc} Y^{-1}S & A \\ A^T & -X^{-1}W \end{array}\right] \left[\begin{array}{c} \Delta y \\ \Delta x \end{array}\right] = \left[\begin{array}{c} \Xi \\ \Theta \end{array}\right]
$$

where  $\Delta x$  and  $\Delta y$  denote the vector of *search directions* in the primal and dual spaces, respectively, and  $\Theta$ and  $\Xi$  constitute the vector of the right-hand sides.

The preceding system is known as the reduced KKT system. PROC OPTLP uses a preconditioned quasiminimum residual algorithm to solve this system of equations efficiently.

An important feature of the interior point algorithm is that it takes full advantage of the sparsity in the constraint matrix, thereby enabling it to efficiently solve large-scale linear programs.

The interior point algorithm works simultaneously in the primal and dual spaces. It attains optimality when both primal and dual feasibility are achieved and when complementarity conditions hold. Therefore, it is of interest to observe the following four measures where  $||v||_2$  is the Euclidean norm of the vector *v*:

• relative primal infeasibility measure  $\alpha$ :

$$
\alpha = \frac{\|\mathbf{A} \mathbf{x} - \mathbf{b} - \mathbf{s}\|_2}{\|\mathbf{b}\|_2 + 1}
$$

• relative dual infeasibility measure  $\beta$ :

$$
\beta = \frac{\|\mathbf{c} - \mathbf{A}^T \mathbf{y} - \mathbf{w}\|_2}{\|\mathbf{c}\|_2 + 1}
$$

• relative duality gap  $\delta$ :

$$
\delta = \frac{|\mathbf{c}^{\mathrm{T}}\mathbf{x} - \mathbf{b}^{\mathrm{T}}\mathbf{y}|}{|\mathbf{c}^{\mathrm{T}}\mathbf{x}| + 1}
$$

• absolute complementarity  $\gamma$ :

$$
\gamma = \sum_{i=1}^{n} x_i w_i + \sum_{i=1}^{m} y_i s_i
$$

These measures are displayed in the iteration log.

## <span id="page-584-0"></span>**Iteration Log for the Primal and Dual Simplex Algorithms**

The primal and dual simplex algorithms implement a two-phase simplex algorithm. Phase I finds a feasible solution, which phase II improves to an optimal solution.

When [LOGFREQ=1](#page-573-1), the following information is printed in the iteration log:

### 578 ✦ *Chapter 12: The OPTLP Procedure*

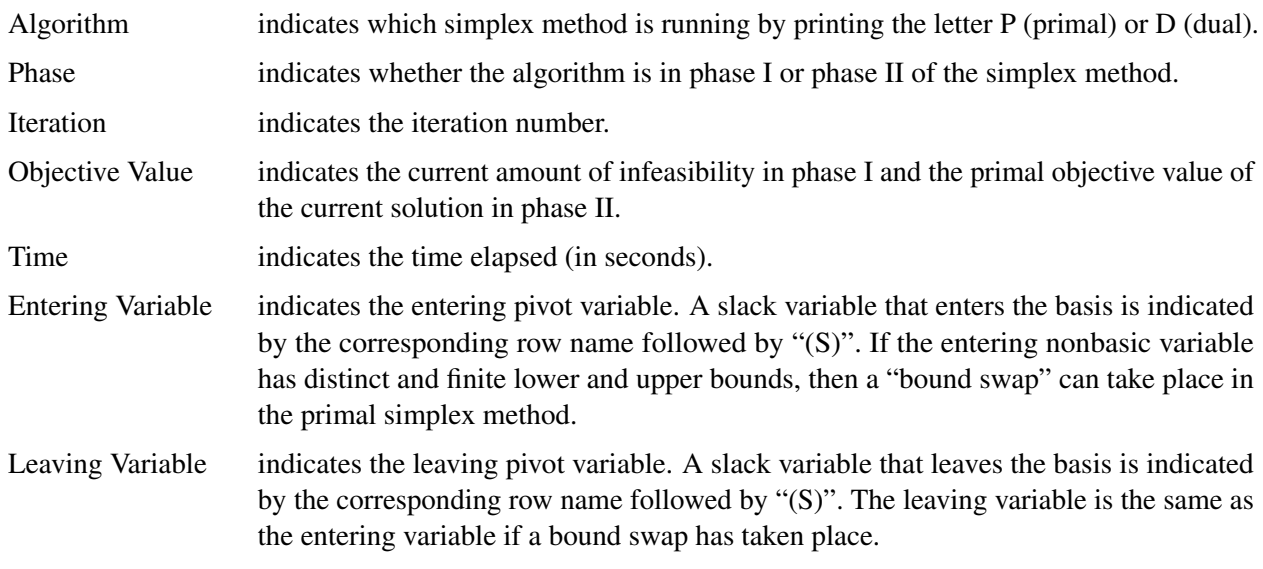

When you omit the [LOGFREQ=](#page-573-1) option or specify a value greater than 1, only the algorithm, phase, iteration, objective value, and time information is printed in the iteration log.

The behavior of objective values in the iteration log depends on both the current phase and the chosen algorithm. In phase I, both simplex methods have artificial objective values that decrease to 0 when a feasible solution is found. For the dual simplex method, phase II maintains a dual feasible solution, so a minimization problem has increasing objective values in the iteration log. For the primal simplex method, phase II maintains a primal feasible solution, so a minimization problem has decreasing objective values in the iteration log.

During the solution process, some elements of the LP model might be perturbed to improve performance. In this case the objective values that are printed correspond to the perturbed problem. After reaching optimality for the perturbed problem, PROC OPTLP solves the original problem by switching from the primal simplex method to the dual simplex method (or from the dual to the primal simplex method). Because the problem might be perturbed again, this process can result in several changes between the two algorithms.

# **Iteration Log for the Network Simplex Algorithm**

After finding the embedded network and formulating the appropriate relaxation, the network simplex algorithm uses a primal network simplex algorithm. In the case of a connected network, with one (weakly connected) component, the log shows the progress of the simplex algorithm. The following information is displayed in the iteration log:

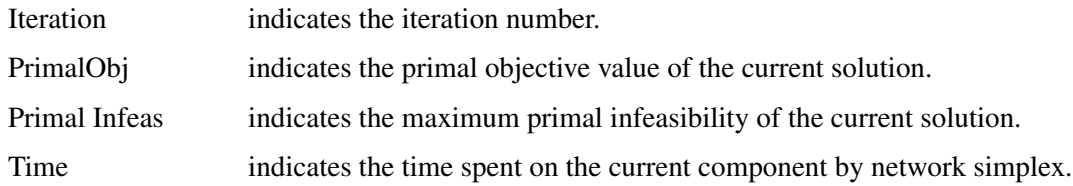

The frequency of the simplex iteration log is controlled by the [LOGFREQ=](#page-573-1) option. The default value of the LOGFREQ= option is 10,000.

If the network relaxation is disconnected, the information in the iteration log shows progress at the component level. The following information is displayed in the iteration log:

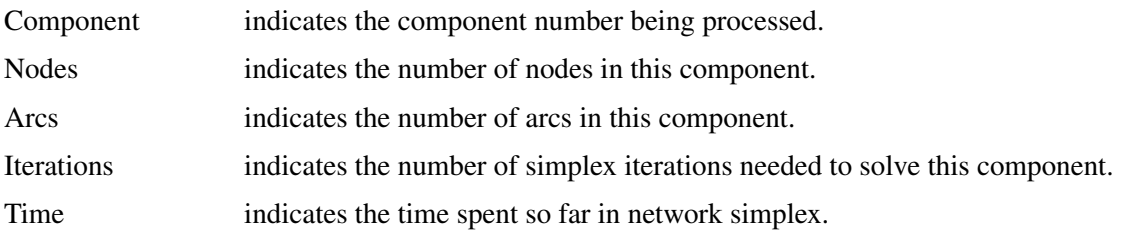

The frequency of the component iteration log is controlled by the LOGFREQ= option. In this case, the default value of the LOGFREQ= option is determined by the size of the network.

The [LOGLEVEL=](#page-574-0) option adjusts the amount of detail shown. By default, LOGLEVEL= is set to MODER-ATE and reports as described previously. If set to NONE, no information is shown. If set to BASIC, the only information shown is a summary of the network relaxation and the time spent solving the relaxation. If set to AGGRESSIVE, in the case of one component, the log displays as described previously; in the case of multiple components, for each component, a separate simplex iteration log is displayed.

## **Iteration Log for the Interior Point Algorithm**

The interior point algorithm implements an infeasible primal-dual predictor-corrector interior point algorithm. The following information is displayed in the iteration log:

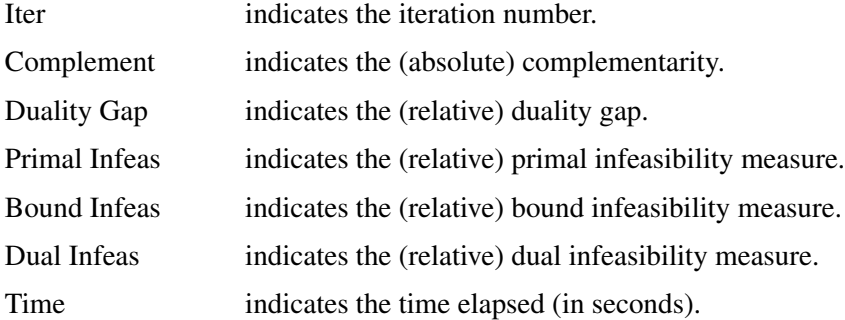

If the sequence of solutions converges to an optimal solution of the problem, you should see all columns in the iteration log converge to zero or very close to zero. If they do not, it can be the result of insufficient iterations being performed to reach optimality. In this case, you might need to increase the value specified in the [MAXITER=](#page-574-1) or [MAXTIME=](#page-574-2) options. If the complementarity or the duality gap do not converge, the problem might be infeasible or unbounded. If the infeasibility columns do not converge, the problem might be infeasible.

## **Iteration Log for the Crossover Algorithm**

The crossover algorithm takes an optimal solution from the interior point algorithm and transforms it into an optimal basic solution. The iterations of the crossover algorithm are similar to simplex iterations; this similarity is reflected in the format of the iteration logs.

When [LOGFREQ=1](#page-573-1), the following information is printed in the iteration log:

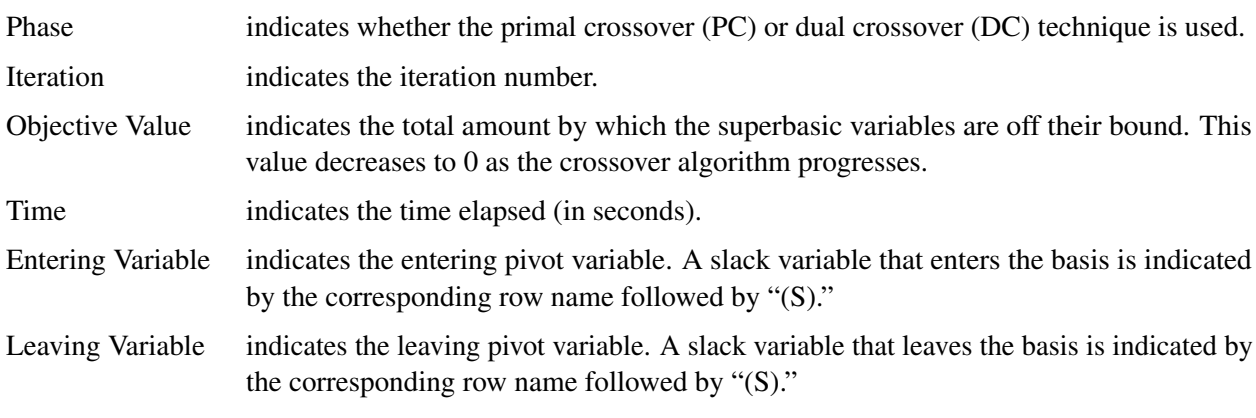

When you omit the LOGFREQ= option or specify a value greater than 1, only the phase, iteration, objective value, and time information is printed in the iteration log.

After all the superbasic variables have been eliminated, the crossover algorithm continues with regular primal or dual simplex iterations.

## <span id="page-587-0"></span>**Concurrent LP**

The [ALGORITHM=C](#page-572-2)ON option starts several different linear optimization algorithms in parallel in a singlemachine mode. The OPTLP procedure automatically determines which algorithms to run and how many threads to assign to each algorithm. If sufficient resources are available, the procedure runs all four standard algorithms. When the first algorithm ends, the procedure returns the results from that algorithm and terminates any other algorithms that are still running. If you specify a value of TRUE for the DETERMINISTIC option, the algorithm for which the results are returned is not necessarily the one that finished first. The OPTLP procedure deterministically selects the algorithm for which the results are returned. Regardless of which mode (deterministic or nondeterministic) is in effect, terminating algorithms that are still running might take a significant amount of time.

During concurrent optimization, the procedure displays the iteration log for the dual simplex algorithm. For more information about this iteration log, see the section ["Iteration Log for the Primal and Dual Simplex](#page-584-0) [Algorithms"](#page-584-0) on page 577. Upon termination, the procedure displays the iteration log for the algorithm that finishes first, unless the dual simplex algorithm finishes first. If you specify [LOGLEVEL=A](#page-574-0)GGRESSIVE, the OPTLP procedure displays the iteration logs for all algorithms that are run concurrently.

If you specify [PRINTLEVEL=2](#page-574-3) and [ALGORITHM=C](#page-572-2)ON, the OPTLP procedure produces an ODS table called ConcurrentSummary. This table contains a summary of the solution statuses of all algorithms that are run concurrently.

# **Parallel Processing**

The interior point and concurrent LP algorithms can be run in single-machine mode (in single-machine mode, the computation is executed by multiple threads on a single computer). The decomposition algorithm can be run in either single-machine or distributed mode (in distributed mode, the computation is executed on multiple computing nodes in a distributed computing environment).

NOTE: Distributed mode requires the SAS Optimization product on the SAS Viya platform.

## **ODS Tables**

PROC OPTLP creates two Output Delivery System (ODS) tables by default. The first table, ProblemSummary, is a summary of the input LP problem. The second table, SolutionSummary, is a brief summary of the solution status. You can use ODS table names to select tables and create output data sets. For more information about ODS, see *SAS Output Delivery System: Procedures Guide*.

If you specify a value of 2 for the PRINTLEVEL= option, then the ProblemStatistics table is produced. This table contains information about the problem data. For more information, see the section ["Problem Statistics"](#page-590-0) on page 583. If you specify PRINTLEVEL=2 and [ALGORITHM=C](#page-572-2)ON, the ConcurrentSummary table is produced. This table contains solution status information for all algorithms that are run concurrently. For more information, see the section ["Concurrent LP"](#page-587-0) on page 580.

[Table 12.2](#page-588-0) lists all the ODS tables that can be produced by the OPTLP procedure, along with the statement and option specifications required to produce each table.

<span id="page-588-0"></span>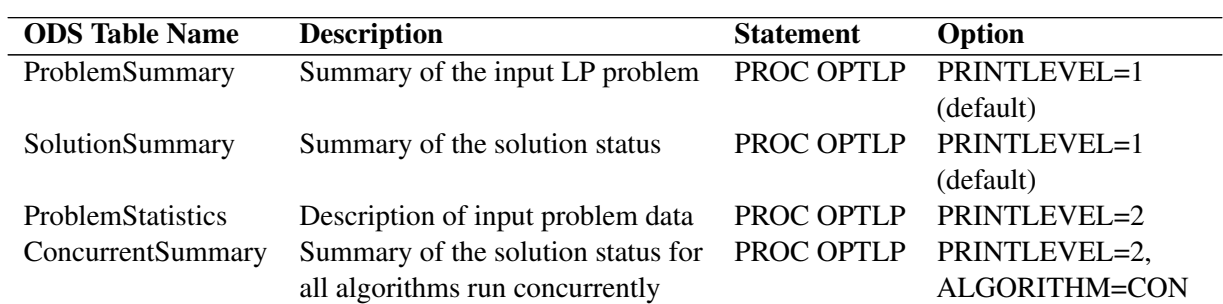

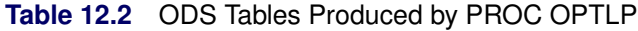

<span id="page-588-1"></span>A typical output of PROC OPTLP is shown in [Figure 12.2.](#page-588-1)

### **Figure 12.2** Typical OPTLP Output

#### **The OPTLP Procedure**

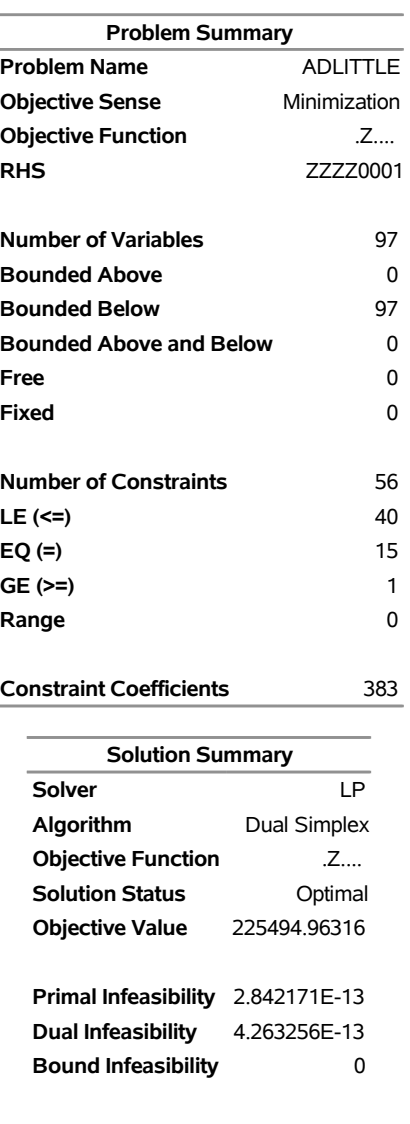

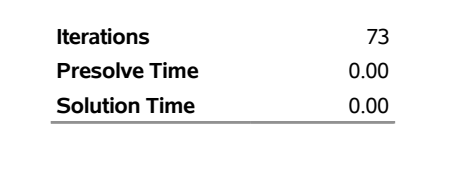

<span id="page-589-0"></span>You can create output data sets from these tables by using the ODS OUTPUT statement. This can be useful, for example, when you want to create a report to summarize multiple PROC OPTLP runs. The output data sets corresponding to the preceding output are shown in [Figure 12.3,](#page-589-0) where you can also find (at the row following the heading of each data set in display) the variable names that are used in the table definition (template) of each table.

#### **Figure 12.3** ODS Output Data Sets

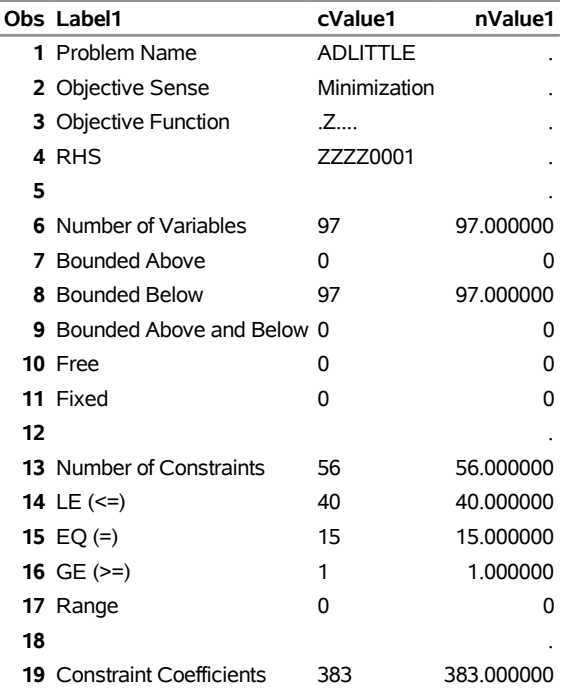

### **Problem Summary**

#### **Solution Summary**

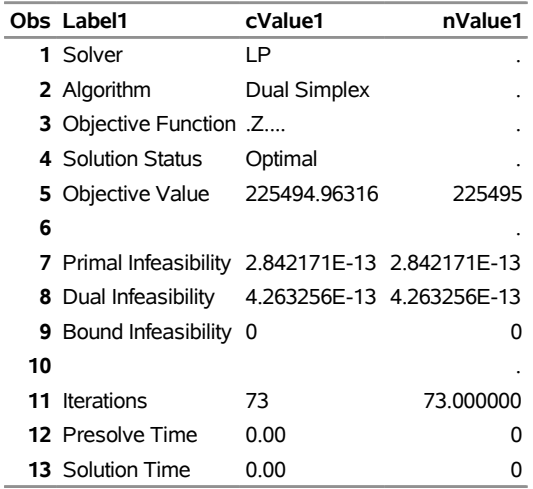

## <span id="page-590-0"></span>**Problem Statistics**

Optimizers can encounter difficulty when solving poorly formulated models. Information about data magnitude provides a simple gauge to determine how well a model is formulated. For example, a model whose constraint matrix contains one very large entry (on the order of  $10<sup>9</sup>$ ) can cause difficulty when the remaining entries are single-digit numbers. The [PRINTLEVEL=2](#page-574-3) option in the OPTLP procedure causes the ODS table ProblemStatistics to be generated. This table provides basic data magnitude information that enables you to improve the formulation of your models.

<span id="page-591-1"></span>The example output in [Figure 12.4](#page-591-1) demonstrates the contents of the ODS table ProblemStatistics.

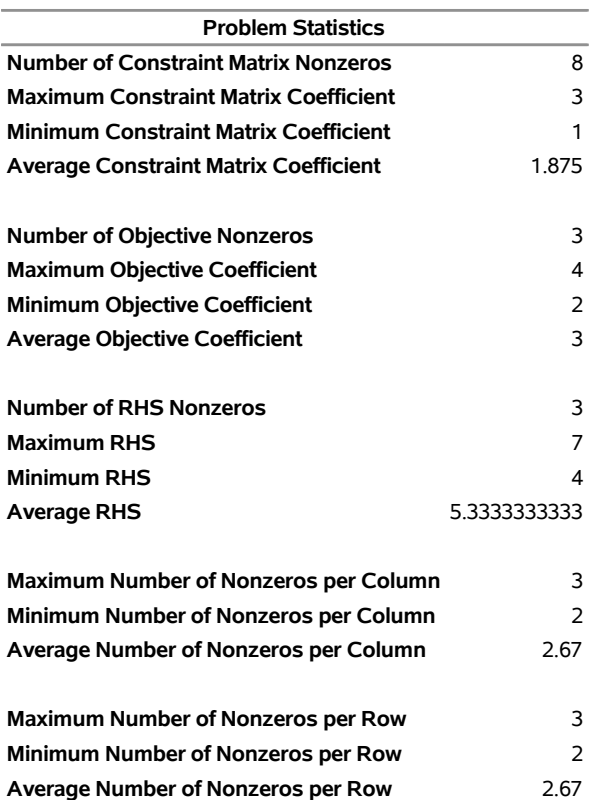

## **Figure 12.4** ODS Table ProblemStatistics **The OPTLP Procedure**

## <span id="page-591-0"></span>**Irreducible Infeasible Set**

For a linear programming problem, an irreducible infeasible set (IIS) is an infeasible subset of constraints and variable bounds that will become feasible if any single constraint or variable bound is removed. It is possible to have more than one IIS in an infeasible LP. Identifying an IIS can help isolate the structural infeasibility in an LP.

The presolver in the OPTLP procedure can detect infeasibility, but it identifies only the variable bound or constraint that triggers the infeasibility.

The [IIS=O](#page-572-0)N option directs the OPTLP procedure to search for an IIS in a specified LP. The OPTLP procedure does not apply the presolver to the problem during the IIS search. If PROC OPTLP detects an IIS, it first outputs the IIS to the data sets that are specified by the PRIMALOUT= and DUALOUT= options, and then it stops. The number of iterations that are reported in the macro variable and the ODS table is the total number of simplex iterations. This total includes the initial LP solve and all subsequent iterations during the constraint deletion phase.

The IIS= option can add special values to the \_STATUS\_ variables in the output data sets. (For more information, see the section ["Data Input and Output"](#page-577-0) on page 570.) For constraints, a status of "I\_L", "I\_U", or "L\_F" indicates that the "GE" ( $\geq$ ), "LE" ( $\leq$ ), or "EQ" (=) constraint, respectively, is part of the IIS. For range constraints, a status of "I\_L" or "I\_U" indicates that the lower or upper bound of the constraint, respectively, is needed for the IIS, and "I\_F" indicates that the bounds in the constraint are conflicting. For variables, a status of "I\_L", "I\_U", or "I\_F" indicates that the lower, upper, or both bounds of the variable, respectively, are needed for the IIS. From this information, you can identify both the names of the constraints (variables) in the IIS and the corresponding bound where infeasibility occurs.

Making any one of the constraints or variable bounds in the IIS nonbinding removes the infeasibility from the IIS. In some cases, changing a right-hand side or bound by a finite amount removes the infeasibility. However, the only way to guarantee removal of the infeasibility is to set the appropriate right-hand side or bound to  $\infty$  or  $-\infty$ . Because it is possible for an LP to have multiple irreducible infeasible sets, simply removing the infeasibility from one set might not make the entire problem feasible. To make the entire problem feasible, you can specify IIS=ON and rerun PROC OPTLP after removing the infeasibility from an IIS. Repeating this process until the LP solver no longer detects an IIS results in a feasible problem. This approach to infeasibility repair can produce different end problems depending on which right-hand sides and bounds you choose to relax.

Changing different constraints and bounds can require considerably different changes to the MPS-format SAS data set. For example, if you use the default lower bound of 0 for a variable but you want to relax the lower bound to  $-\infty$ , you might need to add an MI row to the BOUNDS section of the data set. For more information about changing variable and constraint bounds, see Chapter 17, ["The MPS-Format SAS Data](#page-822-0) [Set.](#page-822-0)"

The IIS= option in PROC OPTLP uses two different methods to identify an IIS:

- 1. Based on the result of the initial solve, the *sensitivity filter* removes several constraints and variable bounds immediately while still maintaining infeasibility. This phase is quick and dramatically reduces the size of the IIS.
- 2. Next, the *deletion filter* removes each remaining constraint and variable bound one by one to check which of them are needed to obtain an infeasible system. This second phase is more time consuming, but it ensures that the IIS set that PROC OPTLP returns is indeed irreducible. The progress of the deletion filter is reported at regular intervals. Occasionally, the sensitivity filter might be called again during the deletion filter to improve performance.

See [Example 12.7](#page-611-0) for an example that demonstrates the use of the IIS= option in locating and removing infeasibilities. You can find more details about IIS algorithms in [Chinneck](#page-618-5) [\(2008\)](#page-618-5).

# **Macro Variable \_OROPTLP\_**

The OPTLP procedure defines a macro variable named \_OROPTLP\_. This variable contains a character string that indicates the status of the OPTLP procedure upon termination. The various terms of the variable are interpreted as follows.

### **STATUS**

indicates the solver status at termination. It can take one of the following values:

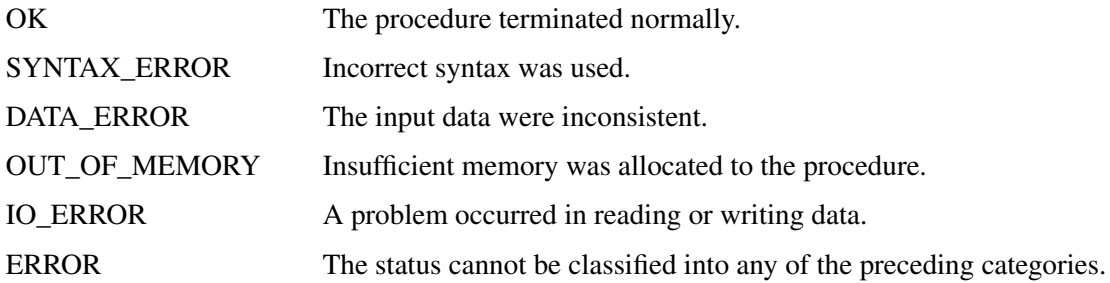

### **ALGORITHM**

indicates the algorithm that produces the solution data in the macro variable. This term appears only when STATUS=OK. It can take one of the following values:

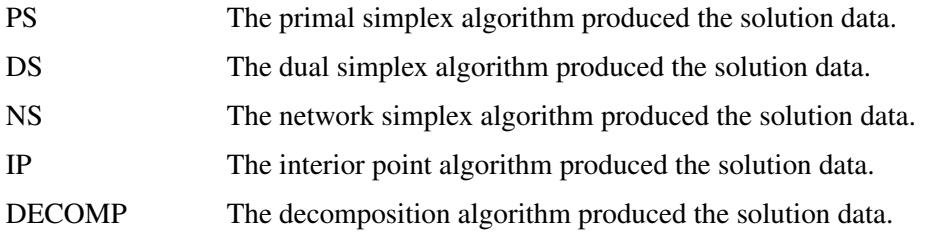

When you run algorithms concurrently [\(ALGORITHM=C](#page-572-2)ON), this term indicates which algorithm is the first to terminate.

### **SOLUTION\_STATUS**

indicates the solution status at termination. It can take one of the following values:

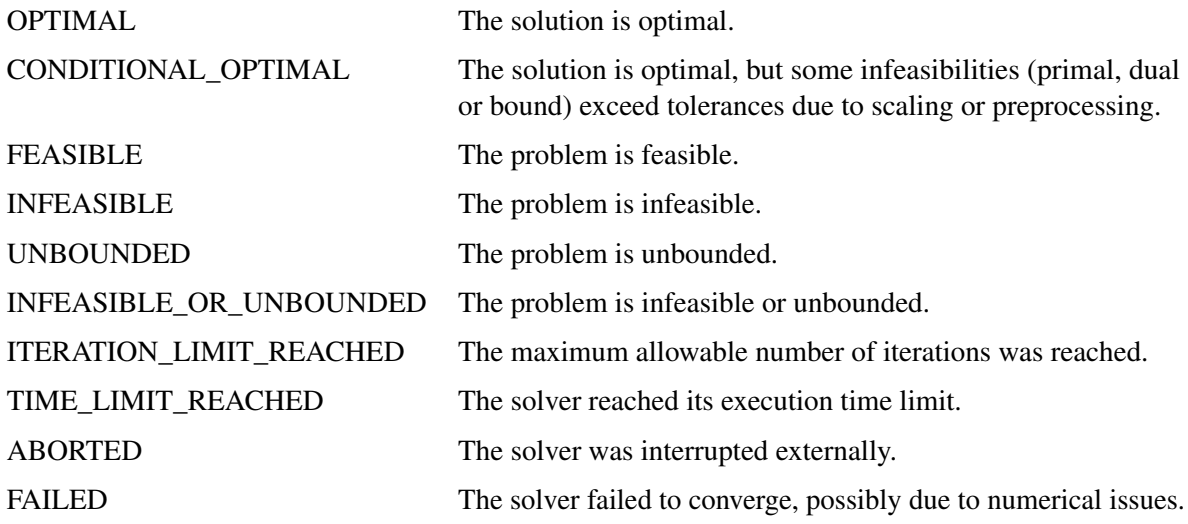

### **OBJECTIVE**

indicates the objective value obtained by the solver at termination.

#### **PRIMAL\_INFEASIBILITY**

indicates, for the primal simplex and dual simplex algorithms, the maximum (absolute) violation of the primal constraints by the primal solution. For the interior point algorithm, this term indicates the relative violation of the primal constraints by the primal solution.

### **DUAL\_INFEASIBILITY**

indicates, for the primal simplex and dual simplex algorithms, the maximum (absolute) violation of the dual constraints by the dual solution. For the interior point algorithm, this term indicates the relative violation of the dual constraints by the dual solution.

#### **BOUND\_INFEASIBILITY**

indicates, for the primal simplex and dual simplex algorithms, the maximum (absolute) violation of the lower or upper bounds (or both) by the primal solution. For the interior point algorithm, this term indicates the relative violation of the lower or upper bounds (or both) by the primal solution.

#### **DUALITY\_GAP**

indicates the (relative) duality gap. This term appears only if the interior point [algorithm](#page-572-2) is used.

### **COMPLEMENTARITY**

indicates the (absolute) complementarity. This term appears only if the interior point [algorithm](#page-572-2) is used.

#### **ITERATIONS**

indicates the number of iterations taken to solve the problem. When the network simplex [algorithm](#page-572-2) is used, this term indicates the number of network simplex iterations taken to solve the network relaxation. When crossover is enabled, this term indicates the number of interior point iterations taken to solve the problem.

#### **ITERATIONS2**

indicates the number of simplex iterations performed by the secondary algorithm. In network simplex, the secondary algorithm is selected automatically, unless a value has been specified for the [ALGO-](#page-572-1)[RITHM2=](#page-572-1) option. When crossover is enabled, the secondary algorithm is selected automatically. This term appears only if the network simplex algorithm is used or if crossover is enabled.

#### **PRESOLVE\_TIME**

indicates the time (in seconds) used in preprocessing.

#### **SOLUTION\_TIME**

indicates the time (in seconds) taken to solve the problem, including preprocessing time.

NOTE: The time reported in PRESOLVE\_TIME and SOLUTION\_TIME is either CPU time or real time. The type is determined by the [TIMETYPE=](#page-574-4) option.

When SOLUTION\_STATUS has a value of OPTIMAL, CONDITIONAL\_OPTIMAL, ITERA-TION\_LIMIT\_REACHED, or TIME\_LIMIT\_REACHED, all terms of the \_OROPTLP\_ macro variable are present; for other values of SOLUTION\_STATUS, some terms do not appear.

# **Examples: OPTLP Procedure**

## <span id="page-595-0"></span>**Example 12.1: Oil Refinery Problem**

Consider an oil refinery scenario. A step in refining crude oil into finished oil products involves a distillation process that splits crude into various streams. Suppose there are three types of crude available: Arabian light (a\_l), Arabian heavy (a\_h), and Brega (br). These crudes are distilled into light naphtha (na\_l), intermediate naphtha (na\_i), and heating oil (h\_o). These in turn are blended into two types of jet fuel. Jet fuel  $j_1$  is made up of 30% intermediate naphtha and 70% heating oil, and jet fuel j\_2 is made up of 20% light naphtha and 80% heating oil. What amounts of the three crudes maximize the profit from producing jet fuel  $(i_1, j_2)$ ? This problem can be formulated as the following linear program:

max  $-175a_l - 165a_h - 205b$ r  $+ 350j_l + 350j_l$ 

subject to

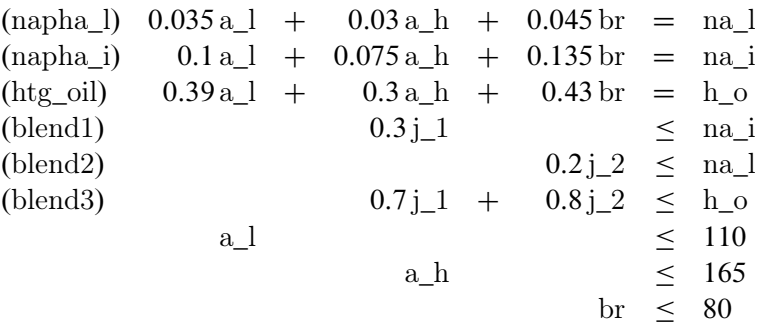

and

$$
a_l, a_h, br, na_l, na_i, h_o, j_l, j_l \ge 0
$$

The constraints "blend1" and "blend2" ensure that  $j_1$  and  $j_2$  are made with the specified amounts of na\_i and na\_l, respectively. The constraint "blend3" is actually the reduced form of the following constraints:

 $h_01 \geq 0.7 j_1$  $h_0^2 \geq 0.8 \, j_2^2$  $h_01 + h_02 \leq h_0$ 

where h\_o1 and h\_o2 are dummy variables.

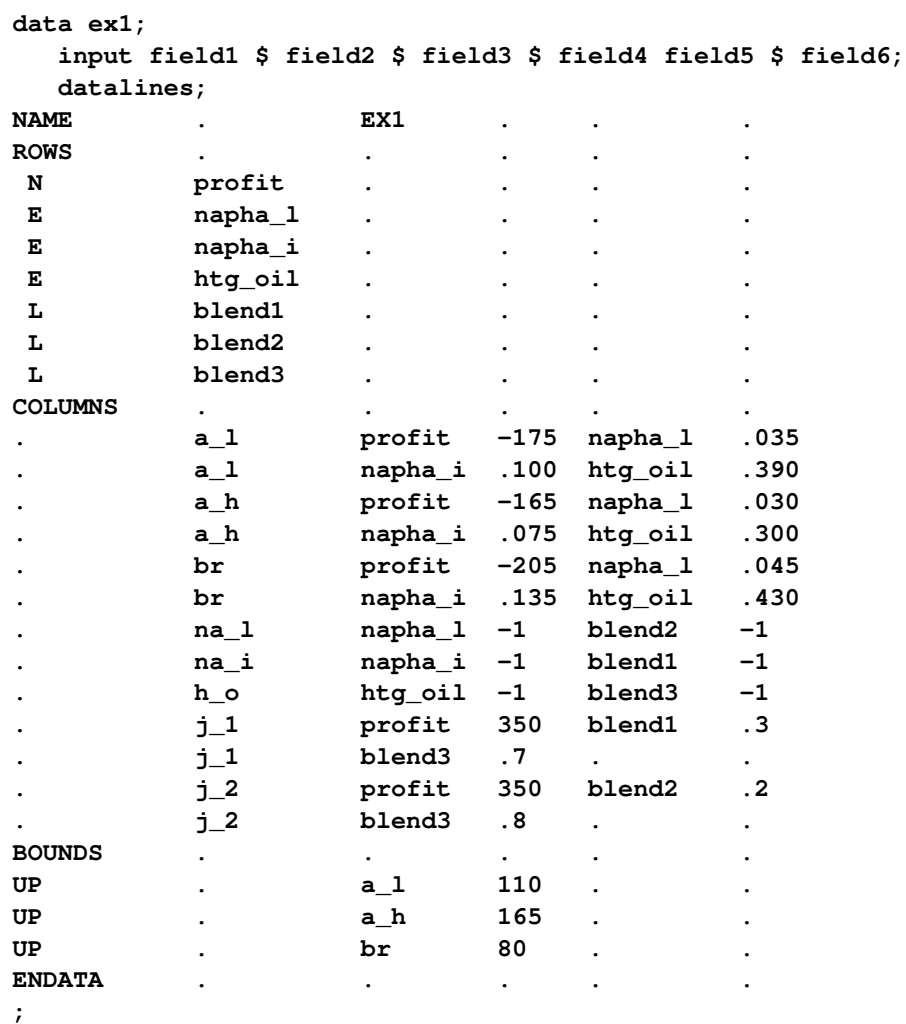

You can use the following SAS code to create the input data set ex1:

You can use the following call to PROC OPTLP to solve the LP problem:

```
proc optlp data=ex1
  objsense = max
  algorithm = primal
  primalout = ex1pout
  dualout = ex1dout
  logfreq = 1;
run;
%put &_OROPTLP_;
```
Note that the OBJSENSE=MAX option is used to indicate that the objective function is to be maximized.

<span id="page-596-0"></span>The primal and dual solutions are displayed in [Output 12.1.1.](#page-596-0)

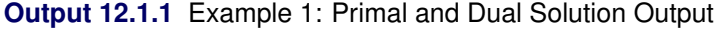

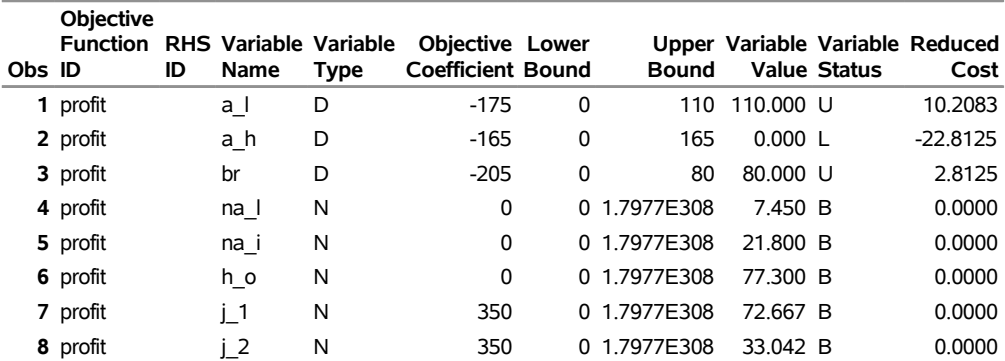

## **Primal Solution**

## **Dual Solution**

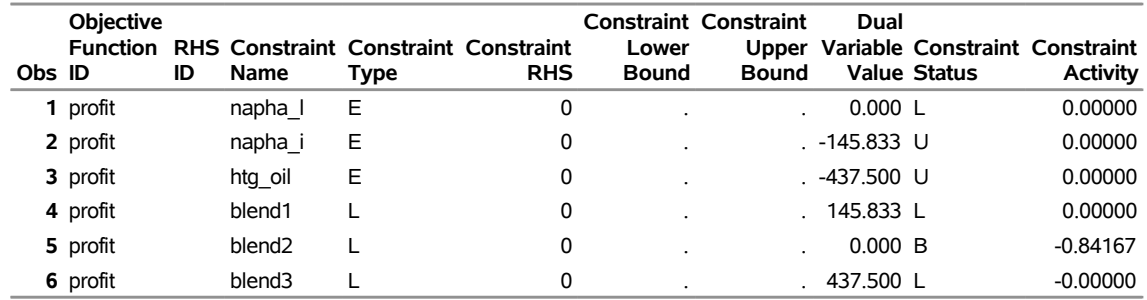

The progress of the solution is printed to the log as follows.

#### **Output 12.1.2** Log: Solution Progress

```
NOTE: The problem EX1 has 8 variables (0 free, 0 fixed). 
NOTE: The problem has 6 constraints (3 LE, 3 EQ, 0 GE, 0 range). 
NOTE: The problem has 19 constraint coefficients. 
WARNING: The objective sense has been changed to maximization. 
NOTE: The LP presolver value AUTOMATIC is applied. 
NOTE: The LP presolver removed 3 variables and 3 constraints. 
NOTE: The LP presolver removed 6 constraint coefficients. 
NOTE: The presolved problem has 5 variables, 3 constraints, and 13 constraint 
      coefficients. 
NOTE: The LP solver is called. 
NOTE: The Primal Simplex algorithm is used. 
                      Objective Entering Leaving 
      Phase Iteration Value Time Variable Variable 
     P 2 1 0.000000E+00 0 j 1 blend1 (S)
     P 2 2 2.022784E-03 0 j 2 blend2 (S)
     P 2 3 3.902347E-03 0 br blend3 (S)
     P 2 4 4.025073E-03 0 a 1 a 1
      P 2 5 1.202248E+03 0 blend2 (S) br 
     P 2 6 1.347921E+03 0
     D 2 7 1.347917E+03 0
NOTE: Optimal. 
NOTE: Objective = 1347.9166667. 
NOTE: The Primal Simplex solve time is 0.01 seconds. 
NOTE: The data set WORK.EX1POUT has 8 observations and 10 variables. 
NOTE: The data set WORK.EX1DOUT has 6 observations and 10 variables.
```
Note that the %put statement immediately after the OPTLP procedure prints value of the macro variable \_OROPTLP\_ to the log as follows.

**Output 12.1.3** Log: Value of the Macro Variable \_OROPTLP\_

```
STATUS=OK ALGORITHM=PS SOLUTION_STATUS=OPTIMAL OBJECTIVE=1347.9166667 
PRIMAL_INFEASIBILITY=0 DUAL_INFEASIBILITY=0 BOUND_INFEASIBILITY=0 ITERATIONS=7 
PRESOLVE TIME=0.00 SOLUTION TIME=0.01
```
The value briefly summarizes the status of the OPTLP procedure upon termination.

# **Example 12.2: Using the Interior Point Algorithm**

You can also solve the oil refinery problem described in [Example 12.1](#page-595-0) by using the interior point algorithm. You can create the input data set from an external MPS-format flat file by using the SAS macro %MPS2SASD or SAS DATA step code, both of which are described in ["Getting Started: OPTLP Procedure"](#page-568-0) on page 561. You can use the following SAS code to solve the problem:

```
proc optlp data=ex1
 objsense = max
 algorithm = ip
 primalout = ex1ipout
 dualout = ex1idout
 logfreq = 1;
run;
```
<span id="page-599-0"></span>The optimal solution is displayed in [Output 12.2.1.](#page-599-0)

**Output 12.2.1** Interior Point Algorithm: Primal Solution Output

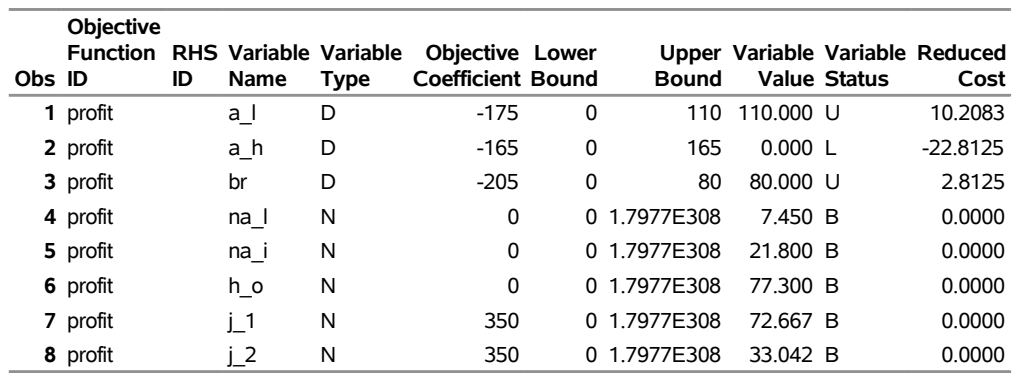

### **Primal Solution**

<span id="page-599-1"></span>The iteration log is displayed in [Output 12.2.2.](#page-599-1)

#### **Output 12.2.2** Log: Solution Progress

```
NOTE: The problem EX1 has 8 variables (0 free, 0 fixed). 
NOTE: The problem has 6 constraints (3 LE, 3 EQ, 0 GE, 0 range). 
NOTE: The problem has 19 constraint coefficients. 
WARNING: The objective sense has been changed to maximization. 
NOTE: The LP presolver value AUTOMATIC is applied. 
NOTE: The LP presolver removed 3 variables and 3 constraints. 
NOTE: The LP presolver removed 6 constraint coefficients. 
NOTE: The presolved problem has 5 variables, 3 constraints, and 13 constraint 
      coefficients. 
NOTE: The LP solver is called. 
NOTE: The Interior Point algorithm is used. 
NOTE: The deterministic parallel mode is enabled. 
NOTE: The Interior Point algorithm is using up to 2 threads. 
 Primal Bound Dual 
      Iter Complement Duality Gap Infeas Infeas Infeas Time 
         0 3.3251E+01 2.3083E+00 8.6736E+00 1.1031E-01 4.6594E-02 0 
         1 1.0404E+01 6.5073E+00 1.9572E+00 2.4891E-02 1.9783E-02 0 
         2 9.3768E+00 7.3001E-01 1.8505E+00 2.3535E-02 1.9154E-02 0 
         3 1.9049E+00 2.1685E-01 1.8505E-02 2.3535E-04 4.0512E-03 0 
         4 7.3941E-01 9.7599E-02 8.9080E-03 1.1329E-04 7.4274E-04 0 
         5 1.3936E-02 1.5210E-03 8.9080E-05 1.1329E-06 1.9471E-05 0 
         6 1.3942E-04 1.5202E-05 8.9114E-07 1.1333E-08 1.9471E-07 0 
         7 3.7730E-04 1.8243E-07 2.6709E-09 1.7235E-10 4.2406E-07 0 
         8 0.0000E+00 4.3239E-09 1.3361E-08 2.8326E-13 1.6412E-08 0 
NOTE: The Interior Point solve time is 0.00 seconds. 
NOTE: The CROSSOVER option is enabled. 
NOTE: The crossover basis contains 0 primal and 0 dual superbasic variables. 
                         Objective 
     Phase Iteration  Value  Time
      P C 1 0.000000E+00 0
      P 2 2 1.347917E+03 0
      D 2 3 1.347917E+03 0
NOTE: The Crossover time is 0.00 seconds. 
NOTE: Optimal. 
NOTE: Objective = 1347.9166667. 
NOTE: The data set WORK.EX1IPOUT has 8 observations and 10 variables. 
NOTE: The data set WORK.EX1IDOUT has 6 observations and 10 variables.
```
### <span id="page-600-1"></span>**Example 12.3: The Diet Problem**

<span id="page-600-0"></span>Consider the problem of diet optimization. There are six different foods: bread, milk, cheese, potato, fish, and yogurt. The cost and nutrition values per unit are displayed in [Table 12.3.](#page-600-0)

**Table 12.3** Cost and Nutrition Values

|  | Bread Milk Cheese Potato Fish Yogurt |  |  |
|--|--------------------------------------|--|--|
|  | <b>Cost</b> 2.0 3.5 8.0 1.5 11.0 1.0 |  |  |

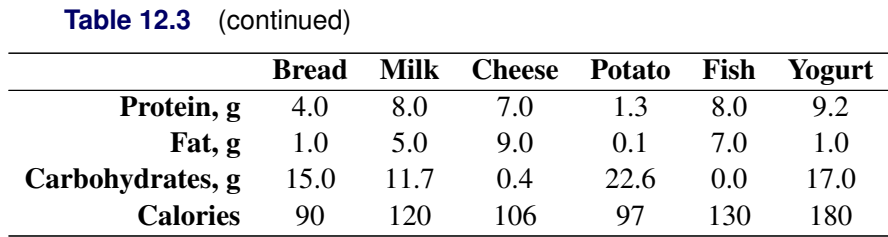

The objective is to find a minimum-cost diet that contains at least 300 calories, not more than 10 grams of protein, not less than 10 grams of carbohydrates, and not less than 8 grams of fat. In addition, the diet should contain at least 0.5 unit of fish and no more than 1 unit of milk.

You can use the following SAS code to create the MPS-format input data set:

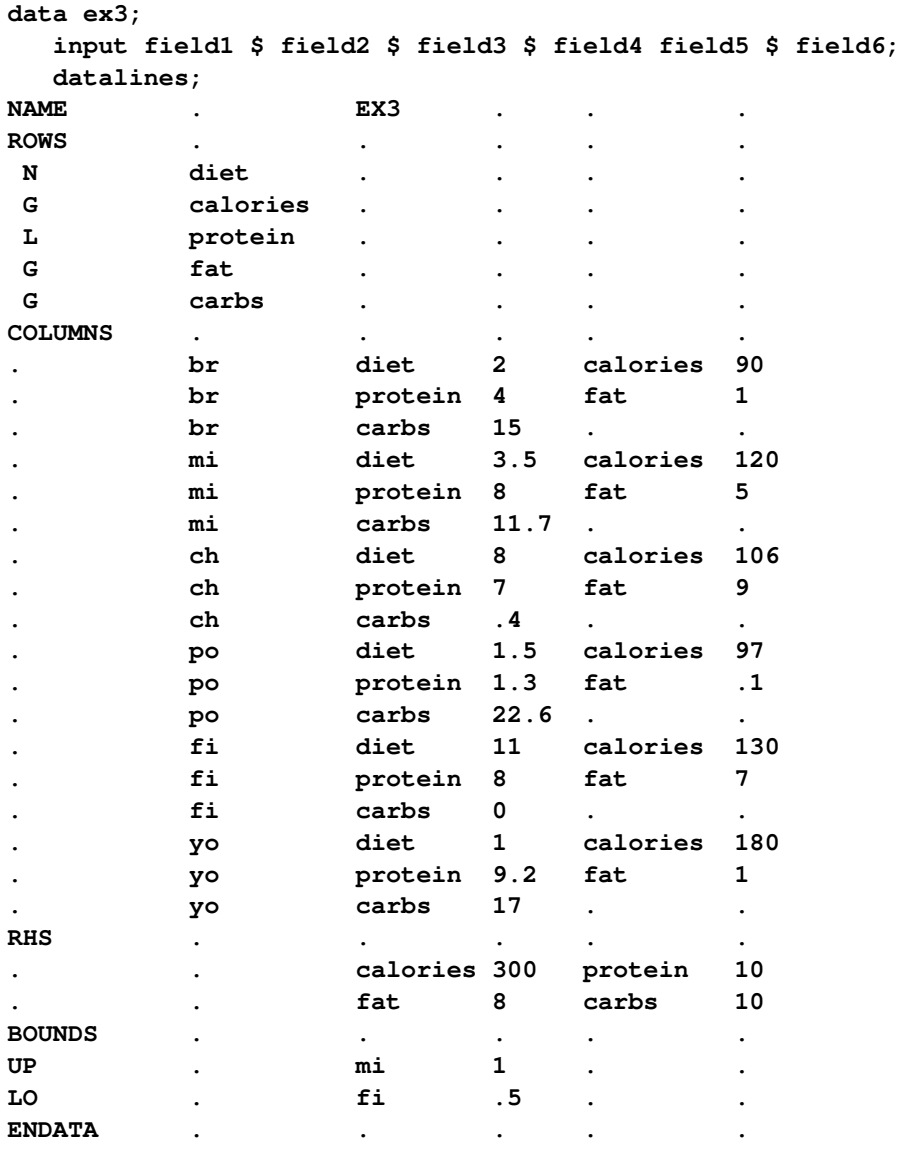

**;**

You can solve the diet problem by using PROC OPTLP as follows:

```
proc optlp data=ex3
  presolver = none
  algorithm = ps
  primalout = ex3pout
  dualout = ex3dout
   logfreq = 1;
run;
```
<span id="page-602-0"></span>The solution summary and the optimal primal solution are displayed in [Output 12.3.1.](#page-602-0)

**Output 12.3.1** Diet Problem: Solution Summary and Optimal Primal Solution

|    | Obs Label1                               | cValue1               | nValue1  |
|----|------------------------------------------|-----------------------|----------|
|    | 1 Solver                                 | ΙP                    |          |
|    | 2 Algorithm                              | <b>Primal Simplex</b> |          |
|    | 3 Objective Function diet                |                       |          |
|    | 4 Solution Status                        | Optimal               |          |
|    | 5 Objective Value 12.081337881 12.081338 |                       |          |
| 6  |                                          |                       |          |
|    | 7 Primal Infeasibility 0                 |                       | O        |
|    | <b>8</b> Dual Infeasibility              | 0                     | n        |
|    | <b>9</b> Bound Infeasibility 0           |                       | n        |
| 10 |                                          |                       |          |
|    | <b>11</b> Iterations                     | 6                     | 6.000000 |
|    | <b>12</b> Presolve Time                  | 0.00                  | O        |
|    | <b>13</b> Solution Time                  | 0.00                  |          |

### **Solution Summary**

## **Primal Solution**

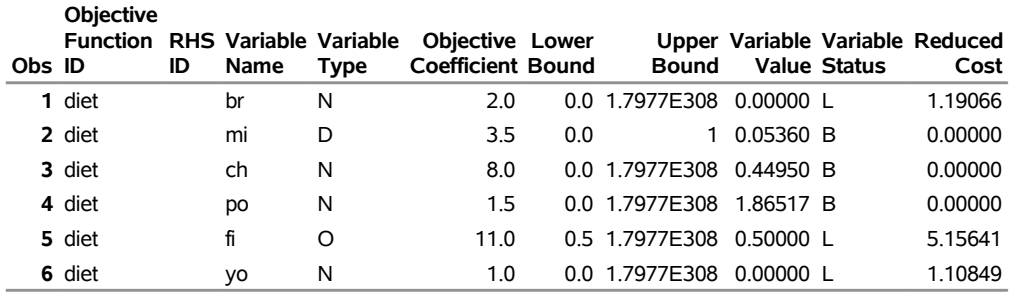

The cost of the optimal diet is 12.08 units.

# <span id="page-603-0"></span>**Example 12.4: Reoptimizing after Modifying the Objective Function**

Using the diet problem described in [Example 12.3,](#page-600-1) this example illustrates how to reoptimize an LP problem after modifying the objective function.

Assume that the optimal solution of the diet problem is found and the optimal solutions are stored in the data sets ex3pout and ex3dout.

Suppose the cost of cheese increases from 8 to 10 per unit and the cost of fish decreases from 11 to 7 per serving unit. The COLUMNS section in the input data set ex3 is updated (and the data set is saved as ex4) as follows:

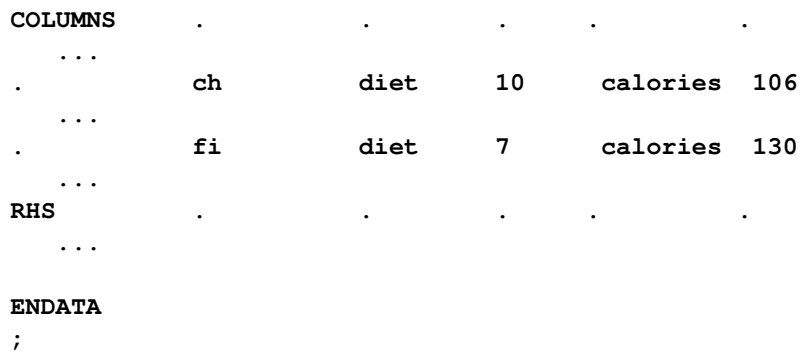

You can use the following DATA step to create the data set ex4:

```
data ex4;
 input field1 $ field2 $ field3 $ field4 field5 $ field6;
 datalines;
NAME . EX4 . . .
ROWS . . . . .
N diet
G calories . . . .
L protein . . .
G fat . . . .
G carbs . . . .
COLUMNS . . . . .
      . br diet 2 calories 90
. br protein 4 fat 1
. br carbs 15 . .
. mi diet 3.5 calories 120
      . mi protein 8 fat 5
      . mi carbs 11.7 . .
. ch diet 10 calories 106
      . ch protein 7 fat 9
. ch carbs .4 . .
      . po diet 1.5 calories 97
. po protein 1.3 fat .1
      . po carbs 22.6 . .
. fi diet 7 calories 130
      . fi protein 8 fat 7
```
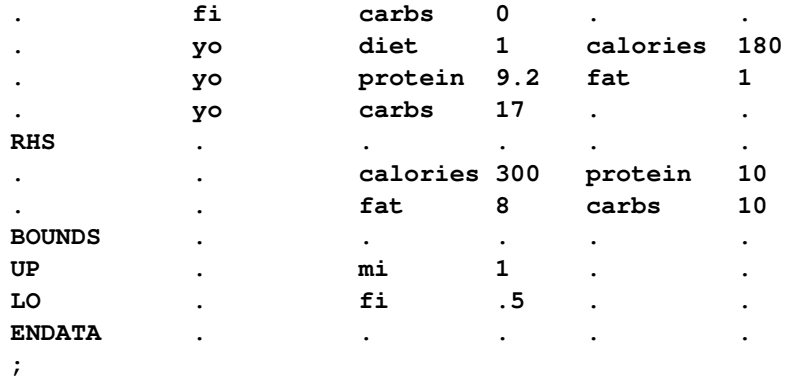

You can use the BASIS=WARMSTART option (and the ex3pout and ex3dout data sets from [Example 12.3\)](#page-600-1) in the following call to PROC OPTLP to solve the modified problem:

```
proc optlp data=ex4
  presolver = none
  basis = warmstart
  primalin = ex3pout
  dualin = ex3dout
  algorithm = primal
  primalout = ex4pout
  dualout = ex4dout
  logfreq = 1;
run;
```
The following iteration log indicates that it takes the primal simplex algorithm no extra iterations to solve the modified problem by using BASIS=WARMSTART, since the optimal solution to the LP problem in [Example 12.3](#page-600-1) remains optimal after the objective function is changed.

#### **Output 12.4.1** Iteration Log

```
NOTE: The problem EX4 has 6 variables (0 free, 0 fixed). 
NOTE: The problem has 4 constraints (1 LE, 0 EQ, 3 GE, 0 range). 
NOTE: The problem has 23 constraint coefficients. 
NOTE: The LP presolver value NONE is applied. 
NOTE: The LP solver is called. 
NOTE: The Primal Simplex algorithm is used. 
                         Objective Entering Leaving 
      Phase Iteration Value Time Variable Variable 
      P 2 1 1.098034E+01 0
NOTE: Optimal. 
NOTE: Objective = 10.980335514. 
NOTE: The Primal Simplex solve time is 0.00 seconds. 
NOTE: The data set WORK.EX4POUT has 6 observations and 10 variables. 
NOTE: The data set WORK.EX4DOUT has 4 observations and 10 variables.
```
Note that the primal simplex algorithm is preferred because the primal solution to the original LP is still feasible for the modified problem in this case.

## <span id="page-605-0"></span>**Example 12.5: Reoptimizing after Modifying the Right-Hand Side**

You can also modify the right-hand side of your problem and use the BASIS=WARMSTART option to obtain an optimal solution more quickly. Since the dual solution to the original LP is still feasible for the modified problem in this case, the dual simplex algorithm is preferred. This case is illustrated by using the same diet problem as in [Example 12.3.](#page-600-1) Assume that you now need a diet that supplies at least 150 calories. The RHS section in the input data set ex3 is updated (and the data set is saved as ex5) as follows:

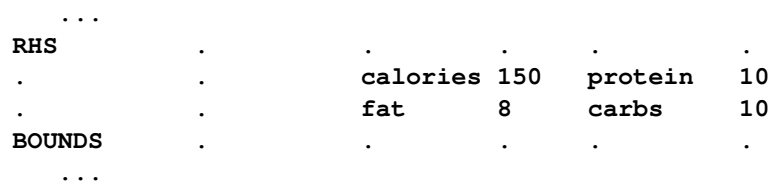

You can use the following DATA step to create the data set ex5:

```
data ex5;
 input field1 $ field2 $ field3 $ field4 field5 $ field6;
 datalines;
NAME . EX5 . . .
ROWS . . . . .
N diet . . . .
G calories . . . .
L protein . . . .
G fat . . . .
G carbs . . . .
COLUMNS . . . . .
. br diet 2 calories 90
. br protein 4 fat 1
. br carbs 15 . .
     . mi diet 3.5 calories 120
     . mi protein 8 fat 5
. mi carbs 11.7 . .
     . ch diet 8 calories 106
. ch protein 7 fat 9
     . ch carbs .4 . .
. po diet 1.5 calories 97
     . po protein 1.3 fat .1
. po carbs 22.6 . .
     . fi diet 11 calories 130
. fi protein 8 fat 7
     . fi carbs 0 . .
. yo diet 1 calories 180
. yo protein 9.2 fat 1
. yo carbs 17 . .
RHS . . . . .
. . calories 150 protein 10
     . . fat 8 carbs 10
BOUNDS . . . . .
UP . mi 1 . .
LO . fi .5 . .
ENDATA . . . . .
```
You can use the BASIS=WARMSTART option in the following call to PROC OPTLP to solve the modified problem:

```
proc optlp data=ex5
  presolver = none
  basis = warmstart
  primalin = ex3pout
  dualin = ex3dout
  algorithm = dual
  primalout = ex5pout
  dualout = ex5dout
   logfreq = 1;
run;
```
Note that the dual simplex algorithm is preferred because the dual solution to the last solved LP is still feasible for the modified problem in this case.

The following iteration log indicates that it takes the dual simplex algorithm just one more phase II iteration to solve the modified problem by using BASIS=WARMSTART.

**Output 12.5.1** Iteration Log

```
NOTE: The problem EX5 has 6 variables (0 free, 0 fixed). 
NOTE: The problem has 4 constraints (1 LE, 0 EQ, 3 GE, 0 range). 
NOTE: The problem has 23 constraint coefficients. 
NOTE: The LP presolver value NONE is applied. 
NOTE: The LP solver is called. 
NOTE: The Dual Simplex algorithm is used. 
                        Objective Entering Leaving 
     Phase Iteration  Value  Time  Variable  Variable
       D 2 1 8.813205E+00 0 calories (S) carbs (S) 
      D 2 2 9.174413E+00 0
NOTE: Optimal. 
NOTE: Objective = 9.1744131985. 
NOTE: The Dual Simplex solve time is 0.00 seconds. 
NOTE: The data set WORK.EX5POUT has 6 observations and 10 variables. 
NOTE: The data set WORK.EX5DOUT has 4 observations and 10 variables.
```
Compare this with the following call to PROC OPTLP:

```
proc optlp data=ex5
  presolver = none
   algorithm = dual
   logfreq = 1;
run;
```
This call to PROC OPTLP solves the modified problem "from scratch" (without using the BA-SIS=WARMSTART option) and produces the following iteration log.

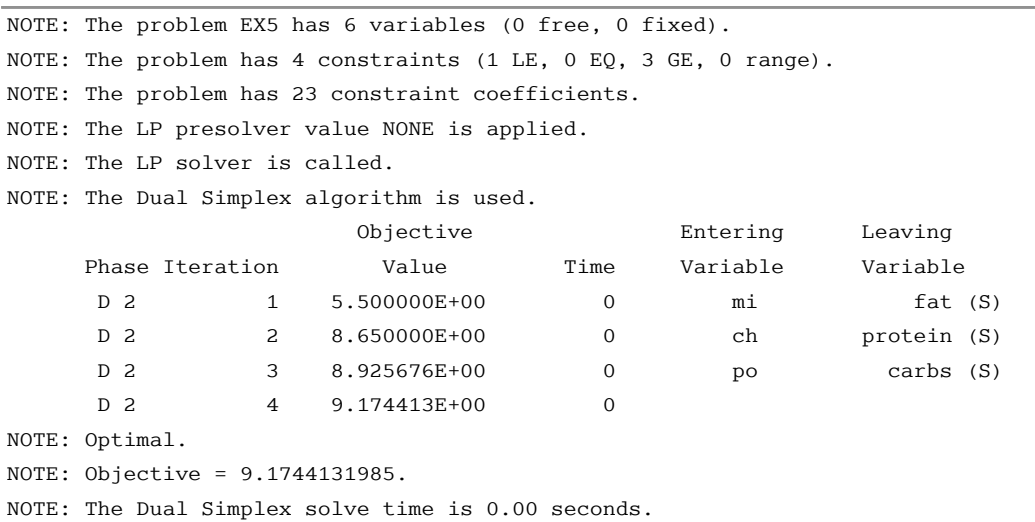

#### **Output 12.5.2** Iteration Log

It is clear that using the BASIS=WARMSTART option saves computation time. For larger or more complex examples, the benefits of using this option are more pronounced.

## <span id="page-607-0"></span>**Example 12.6: Reoptimizing after Adding a New Constraint**

<span id="page-607-1"></span>Assume that after solving the diet problem in [Example 12.3](#page-600-1) you need to add a new constraint on sodium intake of no more than 550 mg/day for adults. The updated nutrition data are given in [Table 12.4.](#page-607-1)

|                      | <b>Bread</b> | Milk | <b>Cheese</b> | <b>Potato</b> | Fish | Yogurt |
|----------------------|--------------|------|---------------|---------------|------|--------|
| Cost                 | 2.0          | 3.5  | 8.0           | 1.5           | 11 O | 1.0    |
| Protein, g           | 4.0          | 8.0  | 7.0           | 13            | 8.0  | 9.2    |
| Fat, g               | 1.0          | 5.0  | 9.0           | 0.1           | 7.0  | 1.0    |
| Carbohydrates, g     | 15.0         | 11.7 | 0.4           | 22.6          | 0.0  | 17.0   |
| <b>Calories, Cal</b> | 90           | 120  | 106           | 97            | 130  | 180    |
| sodium, mg           | 148          | 122  | 337           | 186           | 56   | 132    |

**Table 12.4** Updated Cost and Nutrition Values

The input data set ex3 is updated (and the data set is saved as ex6) as follows:

```
/* added a new constraint to the diet problem */
data ex6;
 input field1 $ field2 $ field3 $ field4 field5 $ field6;
 datalines;
NAME . EX6 . . .
ROWS . . . . .
N diet . . . .
G calories . . . . . . .
L protein . . . . . .
G fat . . . .
```
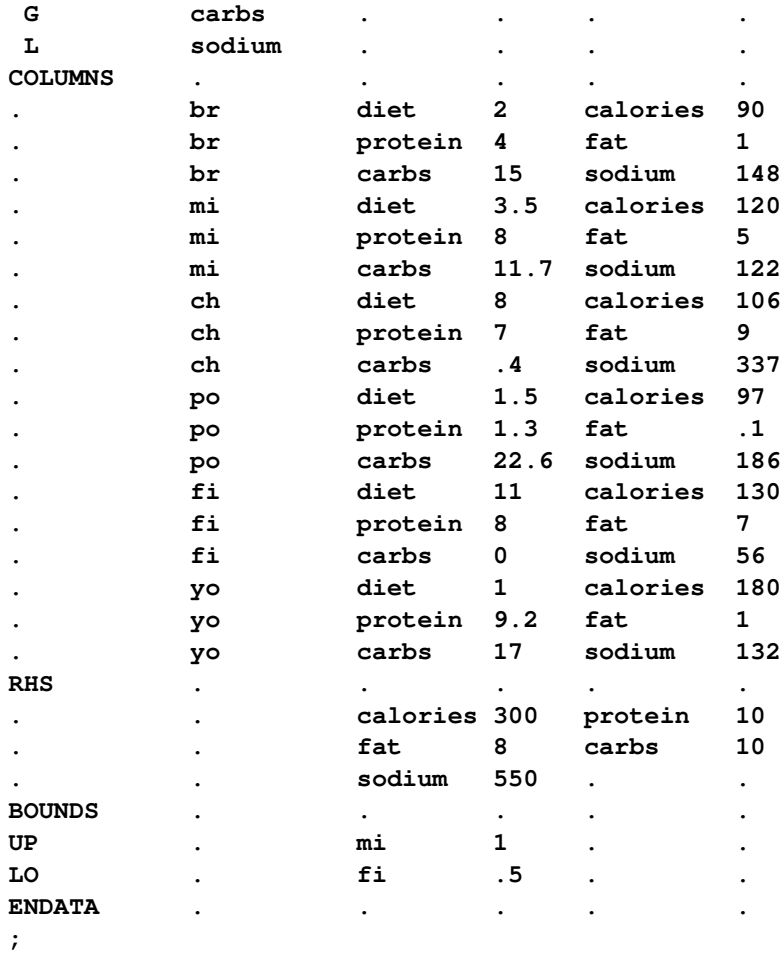

For the modified problem you can warm start the primal and dual simplex algorithms to get a solution faster. The dual simplex algorithm is preferred because a dual feasible solution can be readily constructed from the optimal solution to the diet optimization problem.

Since there is a new constraint in the modified problem, you can use the following SAS code to create a new DUALIN= data set ex6din with this information:

```
data ex6newcon;
  _ROW_='sodium '; _STATUS_='A';
  output;
run;
/* create a new DUALIN= data set to include the new constraint */
data ex6din;
  set ex3dout ex6newcon;
run;
```
Note that this step is optional. In this example, you can still use the data set ex3dout as the DUALIN= data set to solve the modified LP problem by using the BASIS=WARMSTART option. PROC OPTLP validates the PRIMALIN= and DUALIN= data sets against the input model. Any new variable (or constraint) in the model is added to the PRIMALIN= (or DUALIN=) data set, and its status is assigned to be 'A'. The primal and dual simplex algorithms decide its corresponding status internally. Any variable in the PRIMALIN= and DUALIN= data sets but not in the input model is removed.

<span id="page-609-0"></span>The \_ROW\_ and \_STATUS\_ columns of the DUALIN= data set ex6din are shown in [Output 12.6.1.](#page-609-0)

|              | Obs ROW STATUS |
|--------------|----------------|
| 1 calories U |                |
| 2 protein    |                |
| 3 fat        | U              |
| 4 carbs      | R              |
| 5 sodium     | A              |

**Output 12.6.1** DUALIN= Data Set with a Newly Added Constraint

The dual simplex algorithm is called to solve the modified diet optimization problem more quickly with the following SAS code:

```
proc optlp data=ex6
   objsense=min
   presolver=none
   algorithm=ds
   primalout=ex6pout
   dualout=ex6dout
   scale=none
   logfreq=1
   basis=warmstart
   primalin=ex3pout
   dualin=ex6din;
run;
```
<span id="page-609-1"></span>The optimal primal and dual solutions of the modified problem are displayed in [Output 12.6.2.](#page-609-1)

**Output 12.6.2** Primal and Dual Solution Output

### **Primal Solution**

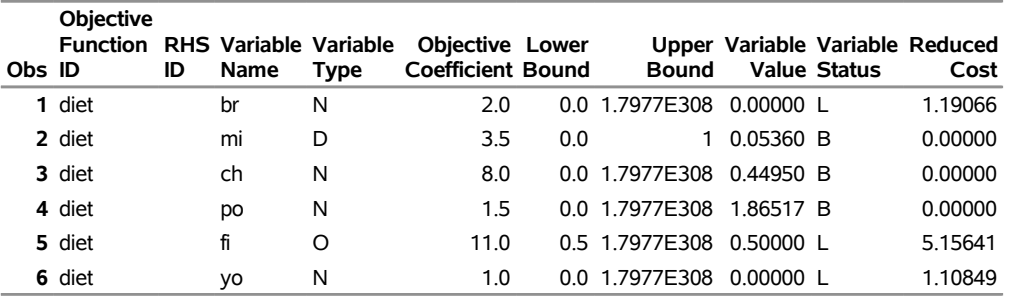

#### **Output 12.6.2** *continued*

### **Dual Solution**

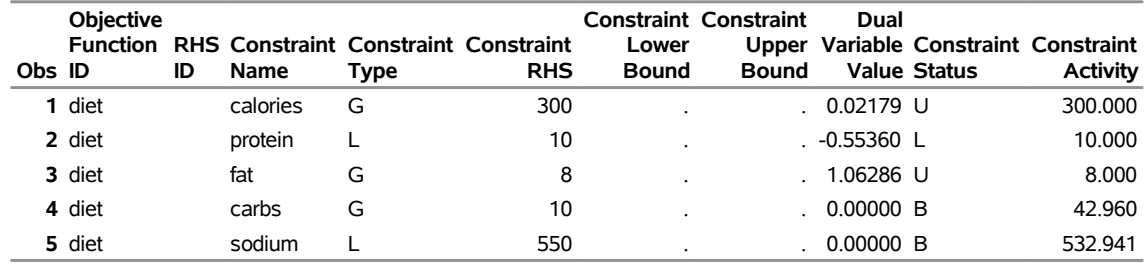

<span id="page-610-0"></span>The iteration log shown in [Output 12.6.3](#page-610-0) indicates that it takes the dual simplex algorithm no more iterations to solve the modified problem by using the BASIS=WARMSTART option, since the optimal solution to the original problem remains optimal after one more constraint is added.

#### **Output 12.6.3** Iteration Log

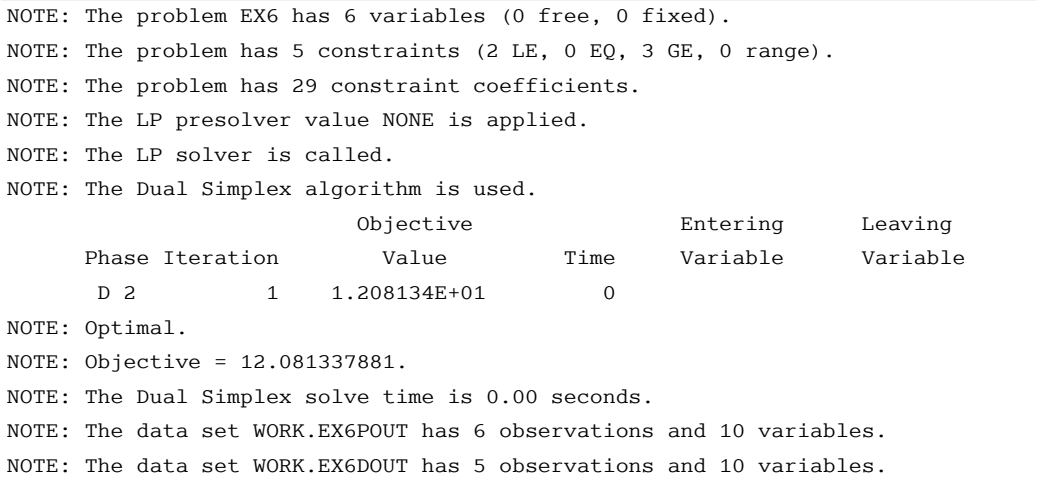

Both this example and [Example 12.4](#page-603-0) illustrate the situation in which the optimal solution does not change after some perturbation of the parameters of the LP problem. The simplex algorithm starts from an optimal solution and quickly verifies the optimality. Usually the optimal solution of the slightly perturbed problem can be obtained after performing relatively small number of iterations if starting with the optimal solution of the original problem. In such cases you can expect a dramatic reduction of computation time, for instance, if you want to solve a large LP problem and a slightly perturbed version of this problem by using the BASIS=WARMSTART option rather than solving both problems from scratch.

# <span id="page-611-0"></span>**Example 12.7: Finding an Irreducible Infeasible Set**

This example demonstrates the use of the IIS= option to locate an irreducible infeasible set. Suppose you want to solve a linear program that has the following simple formulation:

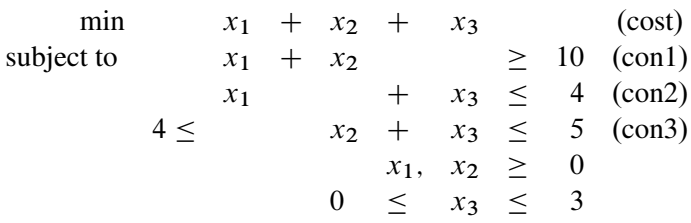

The corresponding MPS-format SAS data set is as follows:

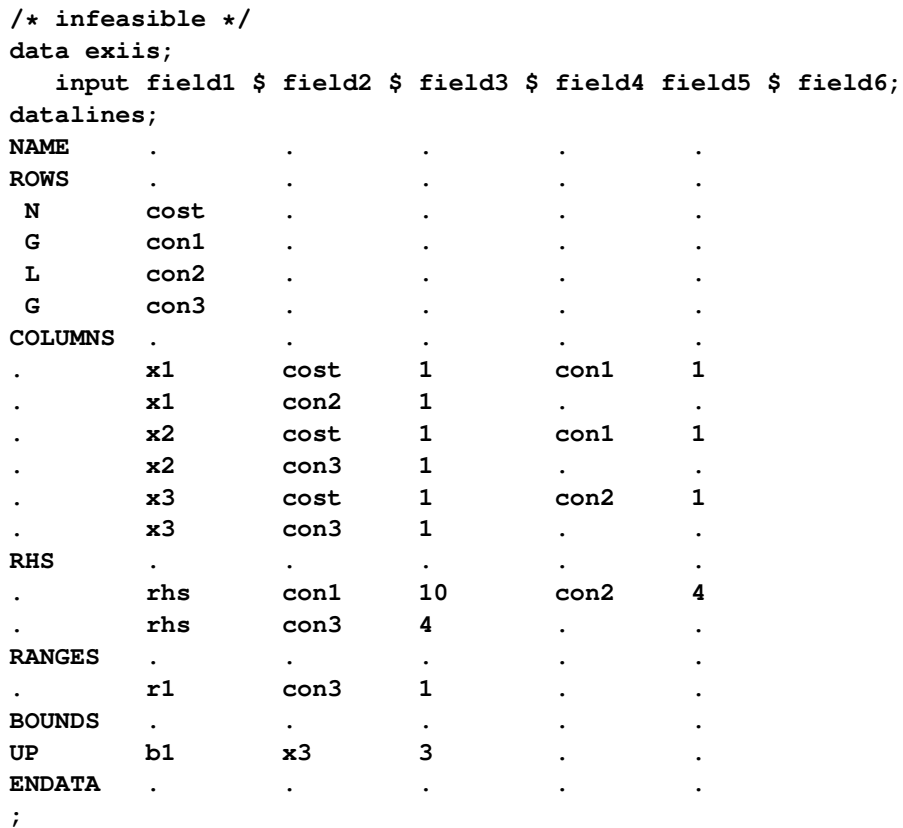

It is easy to verify that the following three constraints (or rows) and one variable (or column) bound form an IIS for this problem.

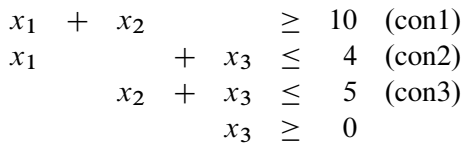
You can use the [IIS=O](#page-572-0)N option to detect this IIS by using the following statements:

```
proc optlp data=exiis
   iis=on
   primalout=iis_vars
   dualout=iis_cons
   logfreq=1;
run;
```
<span id="page-612-0"></span>The OPTLP procedure outputs the detected IIS to the data sets specified by the [PRIMALOUT=](#page-572-1) and [DU-](#page-571-0)[ALOUT=](#page-571-0) options, then stops. The notes shown in [Output 12.7.1](#page-612-0) are printed to the log.

```
NOTE: The problem has 3 variables (0 free, 0 fixed). 
NOTE: The problem has 3 constraints (1 LE, 0 EQ, 1 GE, 1 range). 
NOTE: The problem has 6 constraint coefficients. 
NOTE: The LP solver is called. 
NOTE: The IIS= option is enabled. 
                    Objective Entering Leaving
     Phase Iteration Value Time Variable Variable 
     P 1 1 6.000000E+00 0 con3 (S) con3 (S)
     P 1 2 5.000000E+00 0 x1 con2 (S)
     P 1 3 1.000000E+00 0
NOTE: Applying the IIS sensitivity filter. 
NOTE: The sensitivity filter removed 1 constraints and 3 variable bounds. 
NOTE: Applying the IIS deletion filter. 
NOTE: Processing constraints. 
     Processed Removed Time 
 0 0 0 
 1 0 0 
 2 0 0 
 3 0 0 
NOTE: Processing variable bounds. 
     Processed Removed Time 
 0 0 0 
1 0 0
 2 0 0 
 3 0 0 
NOTE: The deletion filter removed 0 constraints and 0 variable bounds. 
NOTE: The IIS= option found this problem to be infeasible. 
NOTE: The IIS= option found an irreducible infeasible set with 1 variables and 
     3 constraints. 
NOTE: The IIS solve time is 0.00 seconds. 
NOTE: The data set WORK.IIS VARS has 3 observations and 10 variables.
NOTE: The data set WORK.IIS CONS has 3 observations and 10 variables.
```
<span id="page-612-1"></span>The data sets iis\_cons and iis\_vars are shown in [Output 12.7.2.](#page-612-1)

```
Output 12.7.1 The IIS= Option: Log
```
#### **Output 12.7.2** Identify Rows and Columns in the IIS

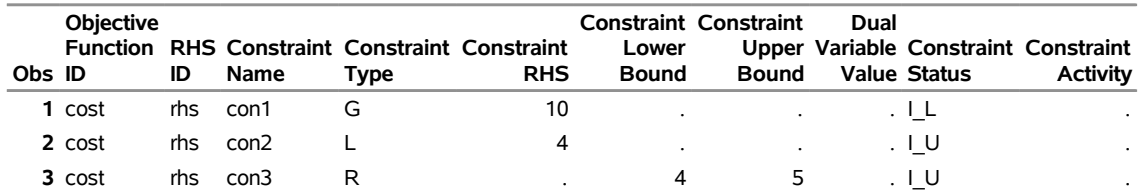

**Variables in the IIS**

#### **Constraints in the IIS**

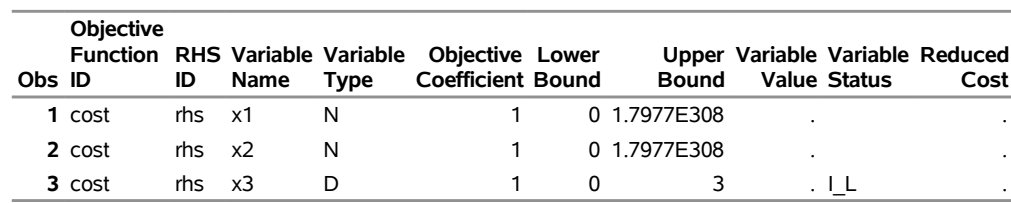

The constraint  $x_2 + x_3 \le 5$ , which is an element of the IIS, is created by the RANGES section. The original constraint is con3, a " $\geq$ " constraint with an RHS value of 4. If you choose to remove the constraint  $x_2 + x_3 \le 5$ , you can accomplish this by removing con3 from the RANGES section in the MPS-format SAS data set exiis. Since con3 is the only observation in the section, the identifier observation can also be removed. The modified LP problem is specified in the following SAS statements:

```
/* dropping con3, feasible */
data exiisf;
 input field1 $ field2 $ field3 $ field4 field5 $ field6;
datalines;
NAME . . . . .
ROWS . . . . .
N cost . . . .
G con1 . . . .
L con2 . . . .
G con3 . . . .
COLUMNS . . . . .
. x1 cost 1 con1 1
x1 con2 1 . . .
. x2 cost 1 con1 1
    . x2 con3 1 . .
    . x3 cost 1 con2 1
. x3 con3 1 . .
RHS . . . . .
. rhs con1 10 con2 4
    . rhs con3 4 . .
BOUNDS . . . . .
UP b1 x3 3 . .
ENDATA . . . . .
;
```
Since one element of the IIS has been removed, the modified LP problem should no longer contain the infeasible set. Due to the size of this problem, there should be no additional irreducible infeasible sets. You can confirm this by submitting the following SAS statements:

```
proc optlp data=exiisf
   iis=on;
run;
```
<span id="page-614-0"></span>The notes shown in [Output 12.7.3](#page-614-0) are printed to the log.

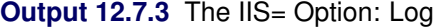

```
NOTE: The problem has 3 variables (0 free, 0 fixed). 
NOTE: The problem has 3 constraints (1 LE, 0 EQ, 2 GE, 0 range). 
NOTE: The problem has 6 constraint coefficients. 
NOTE: The LP solver is called. 
NOTE: The IIS= option is enabled. 
                         Objective 
     Phase Iteration  Value  Time
      P 1 1.400000E+01 0
      P 1 3 0.000000E+00 0
NOTE: The IIS= option found this problem to be feasible. 
NOTE: The IIS solve time is 0.00 seconds. 
NOTE: The data set WORK.EXSS has 8 observations and 3 variables.
```
<span id="page-614-1"></span>The solution summary is displayed in [Output 12.7.4.](#page-614-1)

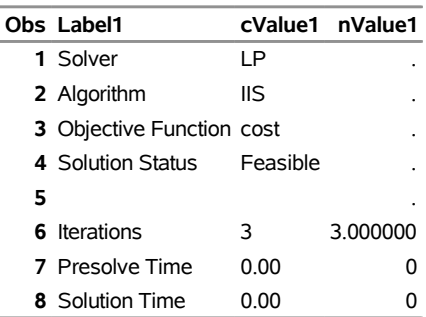

## **Output 12.7.4** Infeasibility Removed **Solution Summary**

## **Example 12.8: Using the Network Simplex Algorithm**

<span id="page-614-2"></span>This example demonstrates how to use the network simplex algorithm to find the minimum-cost flow in a directed graph. Consider the directed graph in [Figure 12.5,](#page-614-2) which appears in [Ahuja, Magnanti, and Orlin](#page-618-0) [\(1993\)](#page-618-0).

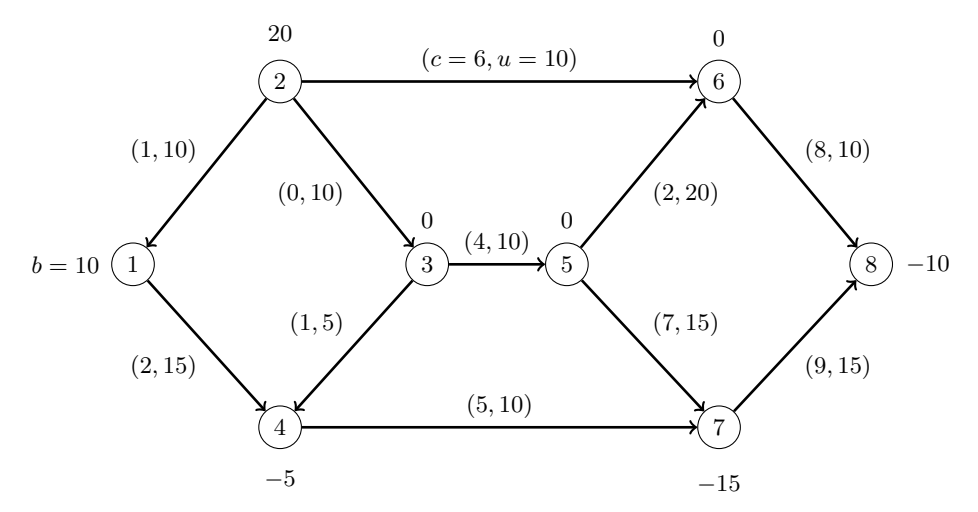

**Figure 12.5** Minimum-Cost Network Flow Problem: Data

You can use the following SAS statements to create the input data set ex8:

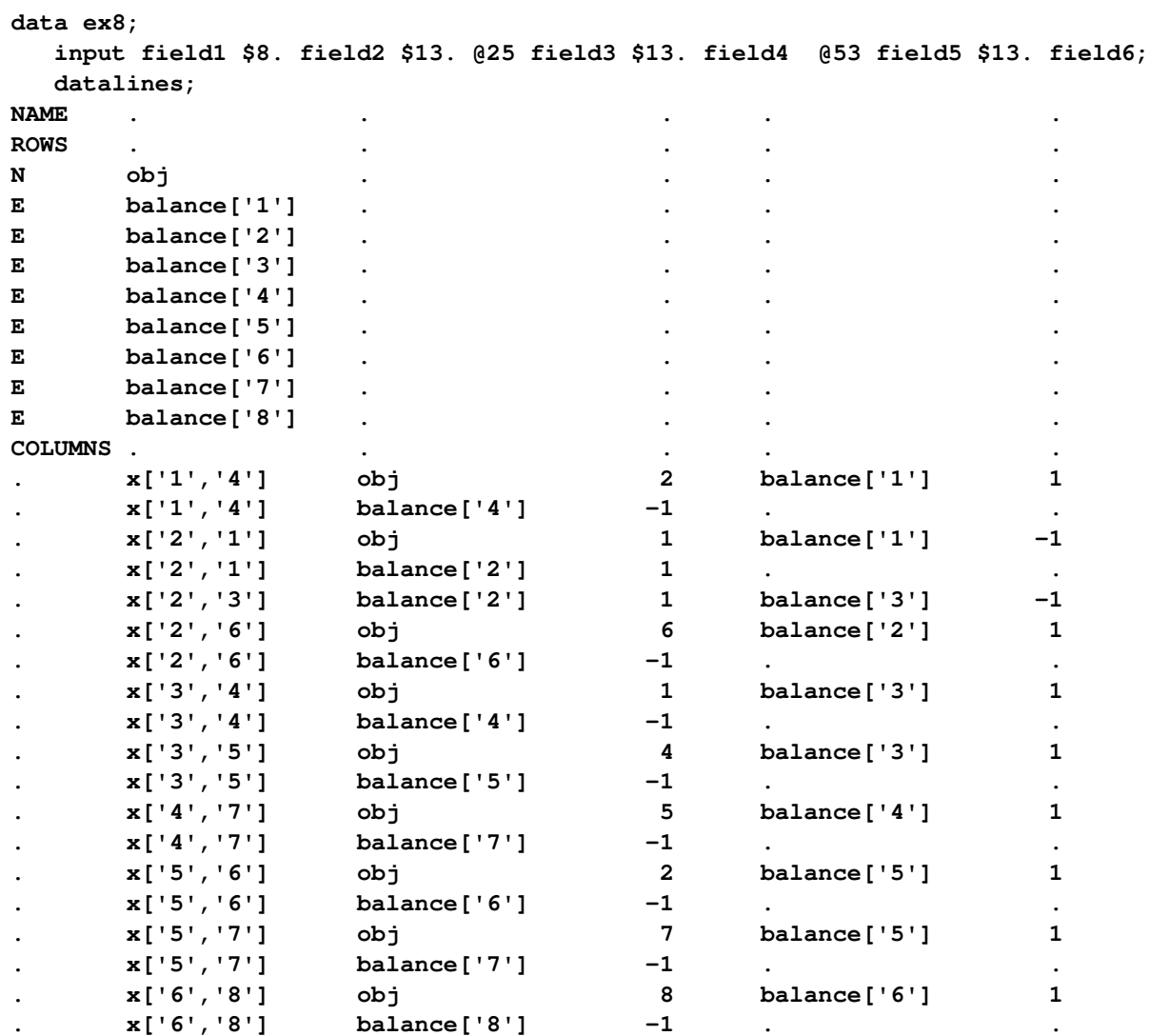

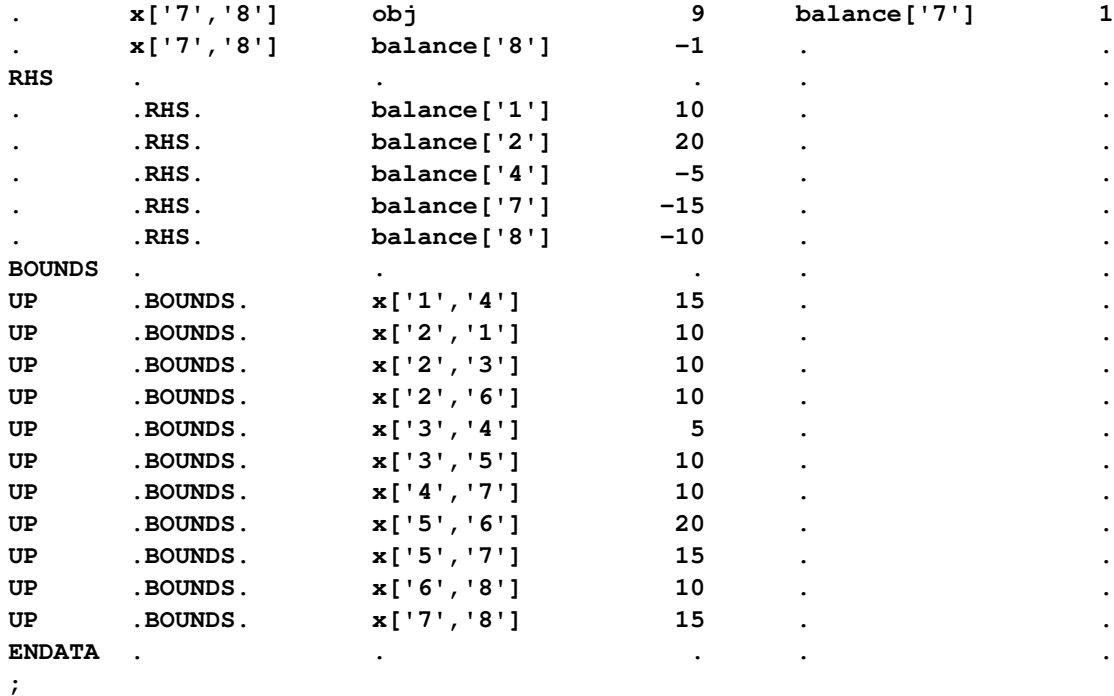

You can use the following call to PROC OPTLP to find the minimum-cost flow:

```
proc optlp
 presolver = none
 printlevel = 2
 logfreq = 1
 data = ex8
 primalout = ex8out
 algorithm = ns;
run;
```
<span id="page-616-0"></span>The optimal solution is displayed in [Output 12.8.1.](#page-616-0)

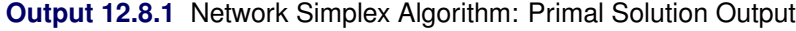

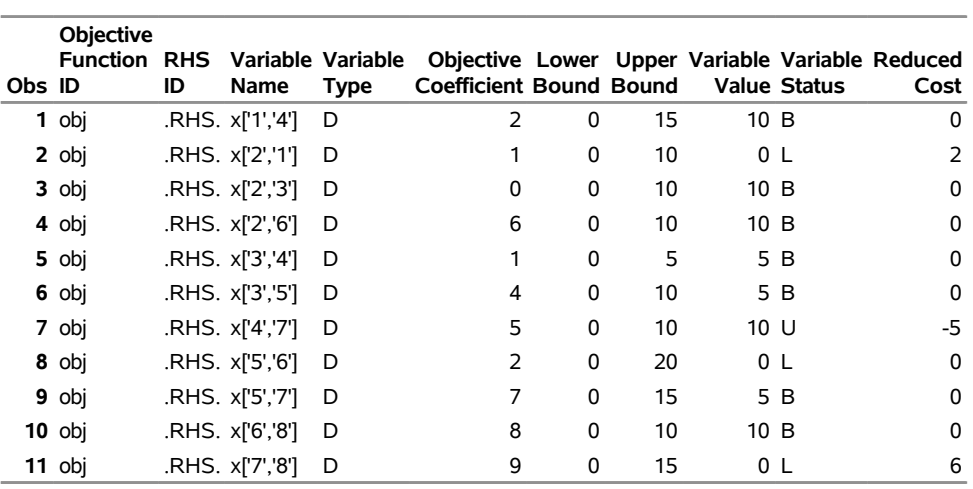

## **Primal Solution**

<span id="page-617-0"></span>The optimal solution is represented graphically in [Figure 12.6.](#page-617-0)

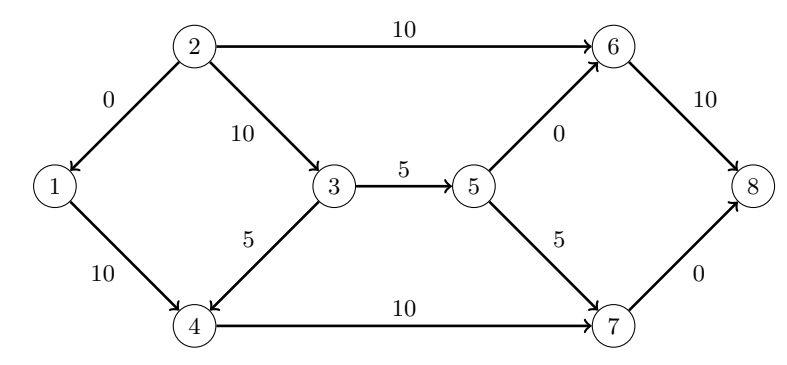

**Figure 12.6** Minimum-Cost Network Flow Problem: Optimal Solution

<span id="page-617-1"></span>The iteration log is displayed in [Output 12.8.2.](#page-617-1)

#### **Output 12.8.2** Log: Solution Progress

```
NOTE: The problem has 11 variables (0 free, 0 fixed). 
NOTE: The problem has 8 constraints (0 LE, 8 EQ, 0 GE, 0 range). 
NOTE: The problem has 22 constraint coefficients. 
NOTE: The LP presolver value NONE is applied. 
NOTE: The LP solver is called. 
NOTE: The Network Simplex algorithm is used. 
NOTE: The network has 8 rows (100.00%), 11 columns (100.00%), and 1 component. 
NOTE: The network extraction and setup time is 0.00 seconds. 
Primal Primal Dual
      Iteration Objective Infeasibility Infeasibility Time 
              1 0.000000E+00 2.000000E+01 8.900000E+01 0.00 
              2 0.000000E+00 2.000000E+01 8.900000E+01 0.00 
              3 5.000000E+00 1.500000E+01 8.400000E+01 0.00 
              4 5.000000E+00 1.500000E+01 8.300000E+01 0.00 
              5 7.500000E+01 1.500000E+01 8.300000E+01 0.00 
              6 7.500000E+01 1.500000E+01 7.900000E+01 0.00 
              7 1.300000E+02 1.000000E+01 7.600000E+01 0.00 
              8 2.700000E+02 0.000000E+00 0.000000E+00 0.00 
NOTE: The Network Simplex solve time is 0.00 seconds. 
NOTE: The total Network Simplex solve time is 0.00 seconds. 
NOTE: Optimal. 
NOTE: Objective = 270. 
NOTE: The data set WORK.EX8OUT has 11 observations and 10 variables.
```
## **References**

- <span id="page-618-0"></span>Ahuja, R. K., Magnanti, T. L., and Orlin, J. B. (1993). *Network Flows: Theory, Algorithms, and Applications*. Englewood Cliffs, NJ: Prentice-Hall.
- Andersen, E. D., and Andersen, K. D. (1995). "Presolving in Linear Programming." *Mathematical Programming* 71:221–245.
- Chinneck, J. W. (2008). *Feasibility and Infeasibility in Optimization: Algorithms and Computational Methods.* Vol. 118 of International Series in Operations Research and Management Science. New York: Springer.
- Dantzig, G. B. (1963). *Linear Programming and Extensions*. Princeton, NJ: Princeton University Press.
- Forrest, J. J., and Goldfarb, D. (1992). "Steepest-Edge Simplex Algorithms for Linear Programming." *Mathematical Programming* 5:1–28.
- Gondzio, J. (1997). "Presolve Analysis of Linear Programs Prior to Applying an Interior Point Method." *INFORMS Journal on Computing* 9:73–91.
- Harris, P. M. J. (1973). "Pivot Selection Methods in the Devex LP Code." *Mathematical Programming* 57:341–374.
- Maros, I. (2003). *Computational Techniques of the Simplex Method*. Boston: Kluwer Academic.

# Chapter 13 The OPTMILP Procedure

#### **Contents**

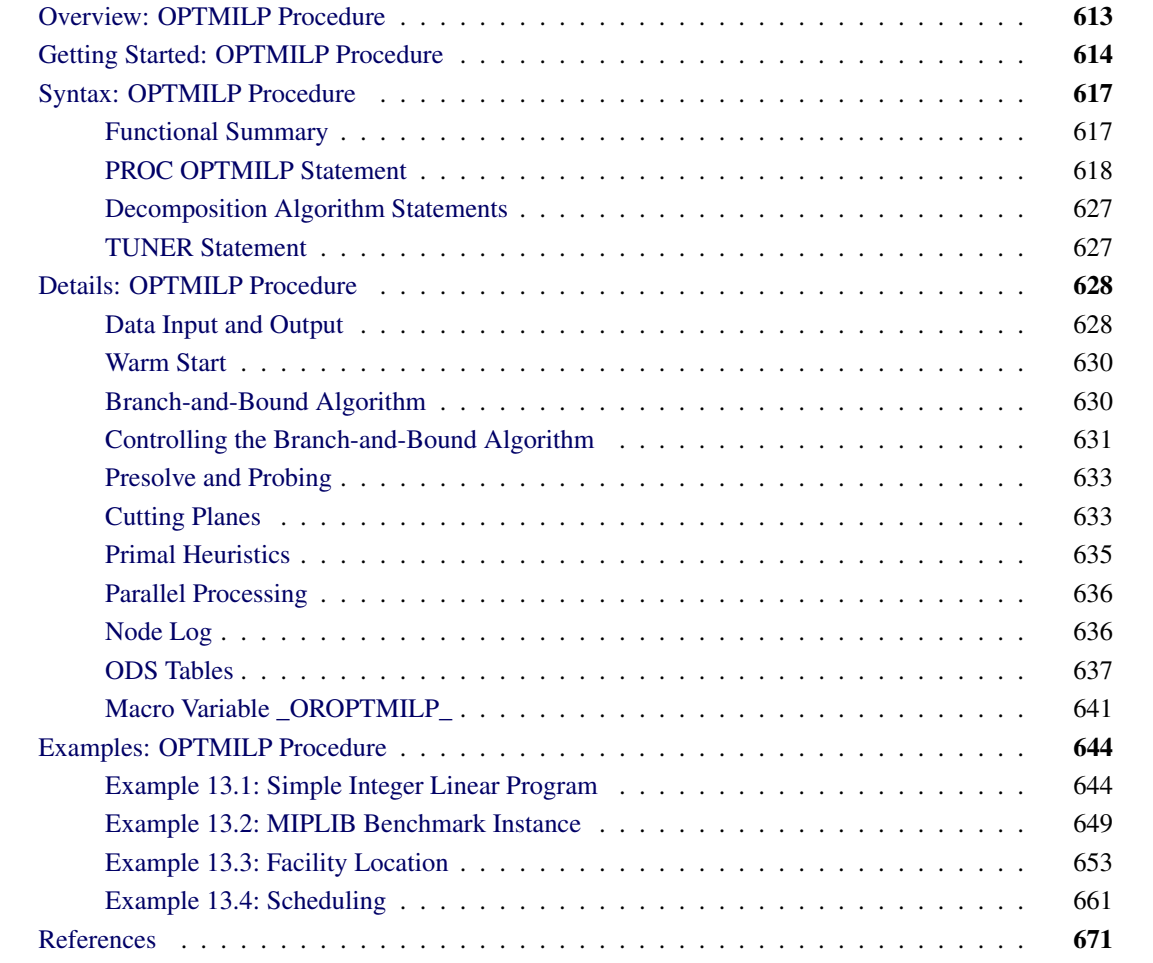

## <span id="page-620-0"></span>**Overview: OPTMILP Procedure**

The OPTMILP procedure solves general mixed integer linear programs (MILPs).

A standard mixed integer linear program has the formulation

 $\begin{bmatrix} \min & \mathbf{c}^T \mathbf{x} \end{bmatrix}$ subject to  $\mathbf{A}\mathbf{x} \{\geq, =, \leq\} \mathbf{b}$  (MILP)  $l \leq x \leq u$  $\mathbf{x}_i \in \mathbb{Z} \quad \forall i \in \mathcal{S}$ 

where

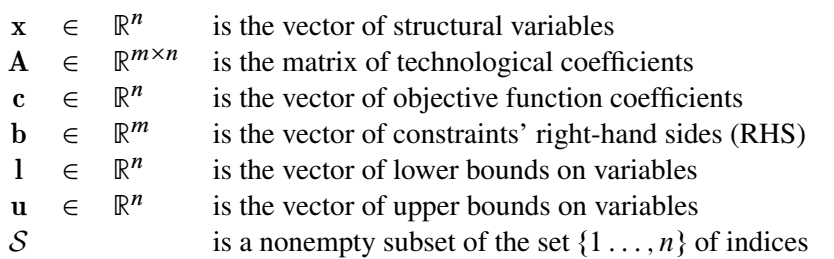

The OPTMILP procedure implements a linear-programming-based branch-and-cut algorithm. This divideand-conquer approach attempts to solve the original problem by solving linear programming relaxations of a sequence of smaller subproblems. The OPTMILP procedure also implements advanced techniques such as presolving, generating cutting planes, and applying primal heuristics to improve the efficiency of the overall algorithm.

The OPTMILP procedure requires a mixed integer linear program to be specified using a SAS data set that adheres to the mathematical programming system (MPS) format, a widely accepted format in the optimization community. [Chapter 17](#page-822-0) discusses the MPS format in detail. It is also possible to input an incumbent solution in MPS format; see the section ["Warm Start"](#page-637-0) on page 630 for details.

The OPTMILP procedure provides various control options and solution strategies. In particular, you can enable, disable, or set levels for the advanced techniques previously mentioned.

The OPTMILP procedure outputs an optimal solution or the best feasible solution found, if any, in SAS data sets. This enables you to generate solution reports and perform additional analyses by using SAS software.

## <span id="page-621-0"></span>**Getting Started: OPTMILP Procedure**

The following example illustrates the use of the OPTMILP procedure to solve mixed integer linear programs. For more examples, see the section ["Examples: OPTMILP Procedure"](#page-651-0) on page 644. Suppose you want to solve the following problem:

min  $2x_1$  –  $3x_2$  –  $4x_3$ s.t.  $-2x_2 - 3x_3 \ge -5$  (R1)  $x_1 + x_2 + 2x_3 \leq 4$  (R2)  $x_1 + 2x_2 + 3x_3 \leq 7$  (R3)  $x_1, x_2, x_3 \geq 0$  $x_1, x_2, x_3 \in \mathbb{Z}$ 

The corresponding MPS-format data set is created as follows:

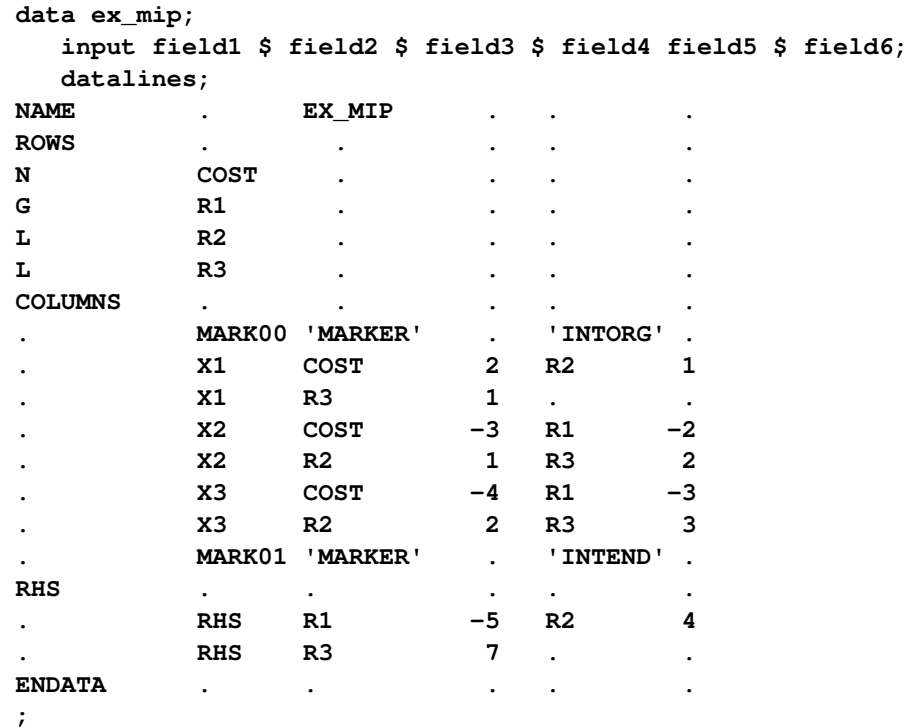

You can also create this SAS data set from an MPS-format flat file (ex\_mip.mps) by using the following SAS macro:

**%mps2sasd(mpsfile = "ex\_mip.mps", outdata = ex\_mip);**

This problem can be solved by using the following statement to call the OPTMILP procedure:

```
proc optmilp data = ex_mip
  objsense = min
  primalout = primal_out
  dualout = dual_out
  presolver = automatic
  heuristics = automatic;
run;
```
The [DATA=](#page-625-1) option names the MPS-format SAS data set that contains the problem data. The [OBJSENSE=](#page-626-0) option specifies whether to maximize or minimize the objective function. The [PRIMALOUT=](#page-626-1) option names the SAS data set to contain the optimal solution or the best feasible solution found by the solver. The [DUALOUT=](#page-626-2) option names the SAS data set to contain the constraint activities. The [PRESOLVER=](#page-626-3) and [HEURISTICS=](#page-630-0) options specify the levels for presolving and applying heuristics, respectively. In this example, each option is set to its default value AUTOMATIC, meaning that the solver automatically determines the appropriate levels for presolve and heuristics.

The optimal integer solution and its corresponding constraint activities, stored in the data sets primal\_out and dual\_out, respectively, are displayed in [Figure 13.1](#page-623-0) and [Figure 13.2.](#page-623-1)

#### **Figure 13.1** Optimal Solution

#### **The OPTMILP Procedure Primal Integer Solution**

<span id="page-623-0"></span>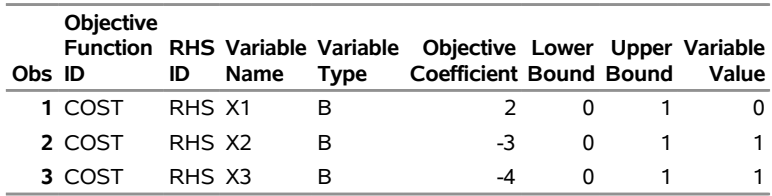

#### **Figure 13.2** Constraint Activities

#### **The OPTMILP Procedure Constraint Information**

<span id="page-623-1"></span>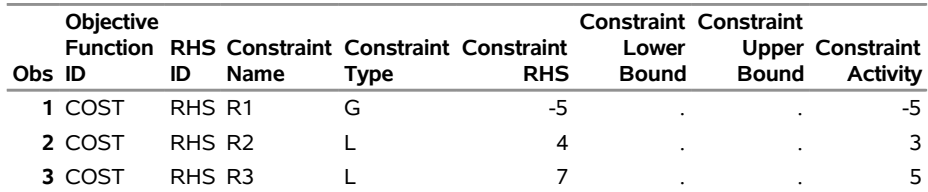

The solution summary stored in the [macro variable \\_OROPTMILP\\_](#page-648-0) can be viewed by issuing the following statement:

**%put &\_OROPTMILP\_;**

<span id="page-623-2"></span>This produces the output shown in [Figure 13.3.](#page-623-2)

#### **Figure 13.3** Macro Output

STATUS=OK ALGORITHM=BAC SOLUTION\_STATUS=OPTIMAL OBJECTIVE=-7 RELATIVE\_GAP=0 ABSOLUTE\_GAP=0 PRIMAL\_INFEASIBILITY=0 BOUND\_INFEASIBILITY=0 INTEGER\_INFEASIBILITY=0 BEST\_BOUND=-7 NODES=0 ITERATIONS=0 PRESOLVE\_TIME=0.01 SOLUTION\_TIME=0.01

See the section ["Data Input and Output"](#page-635-1) on page 628 for details about the type and status codes displayed for variables and constraints.

## <span id="page-624-0"></span>**Syntax: OPTMILP Procedure**

The following statements are available in the OPTMILP procedure:

```
PROC OPTMILP < options > ;
   DECOMP < options > ;
   DECOMPMASTER < options > ;
   DECOMPMASTER_IP < options > ;
   DECOMPSUBPROB < options > ;
```
## <span id="page-624-1"></span>**Functional Summary**

<span id="page-624-2"></span>[Table 13.1](#page-624-2) summarizes the options available for the OPTMILP procedure, classified by function.

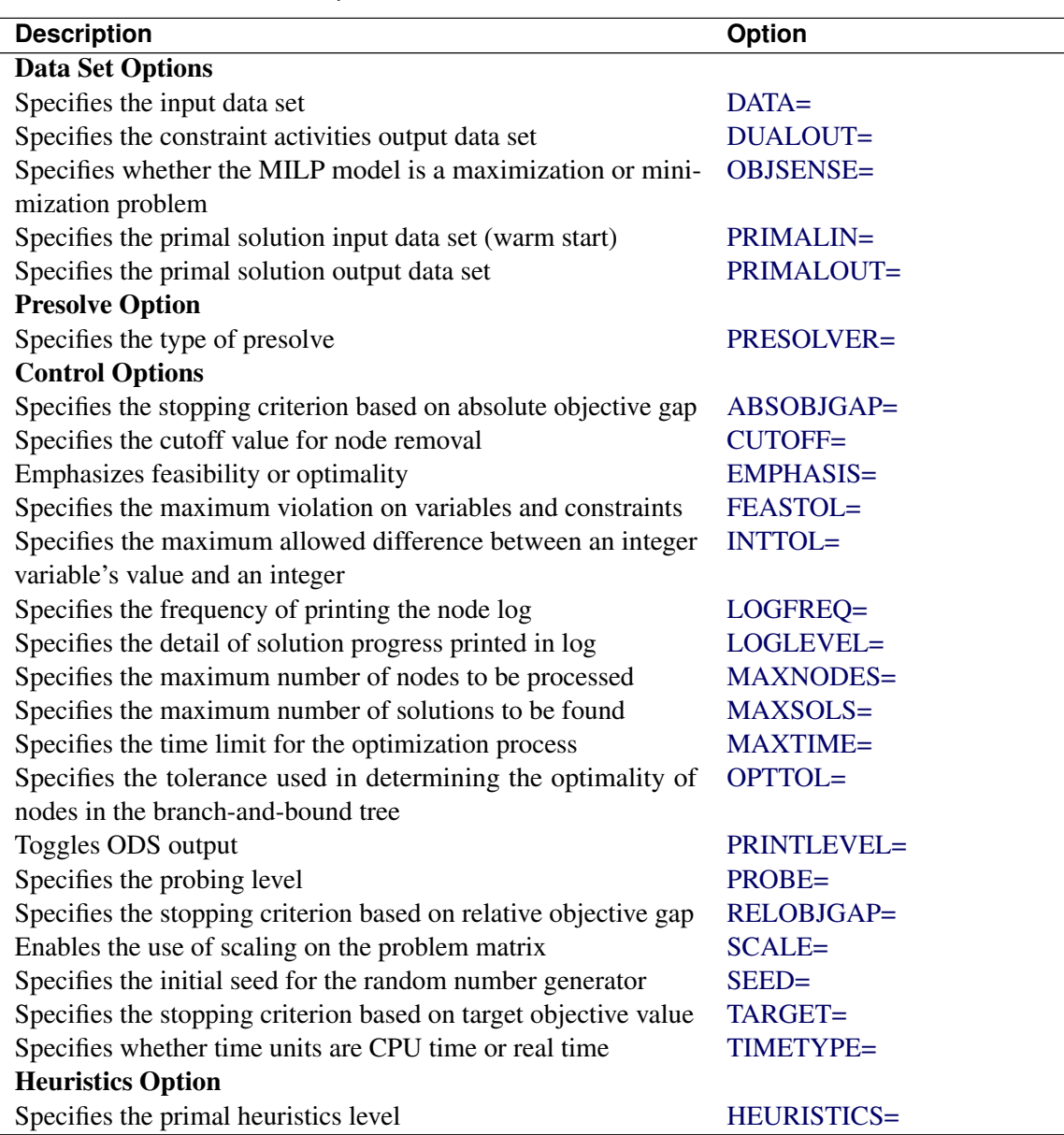

#### **Table 13.1** Options for the OPTMILP Procedure

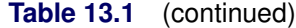

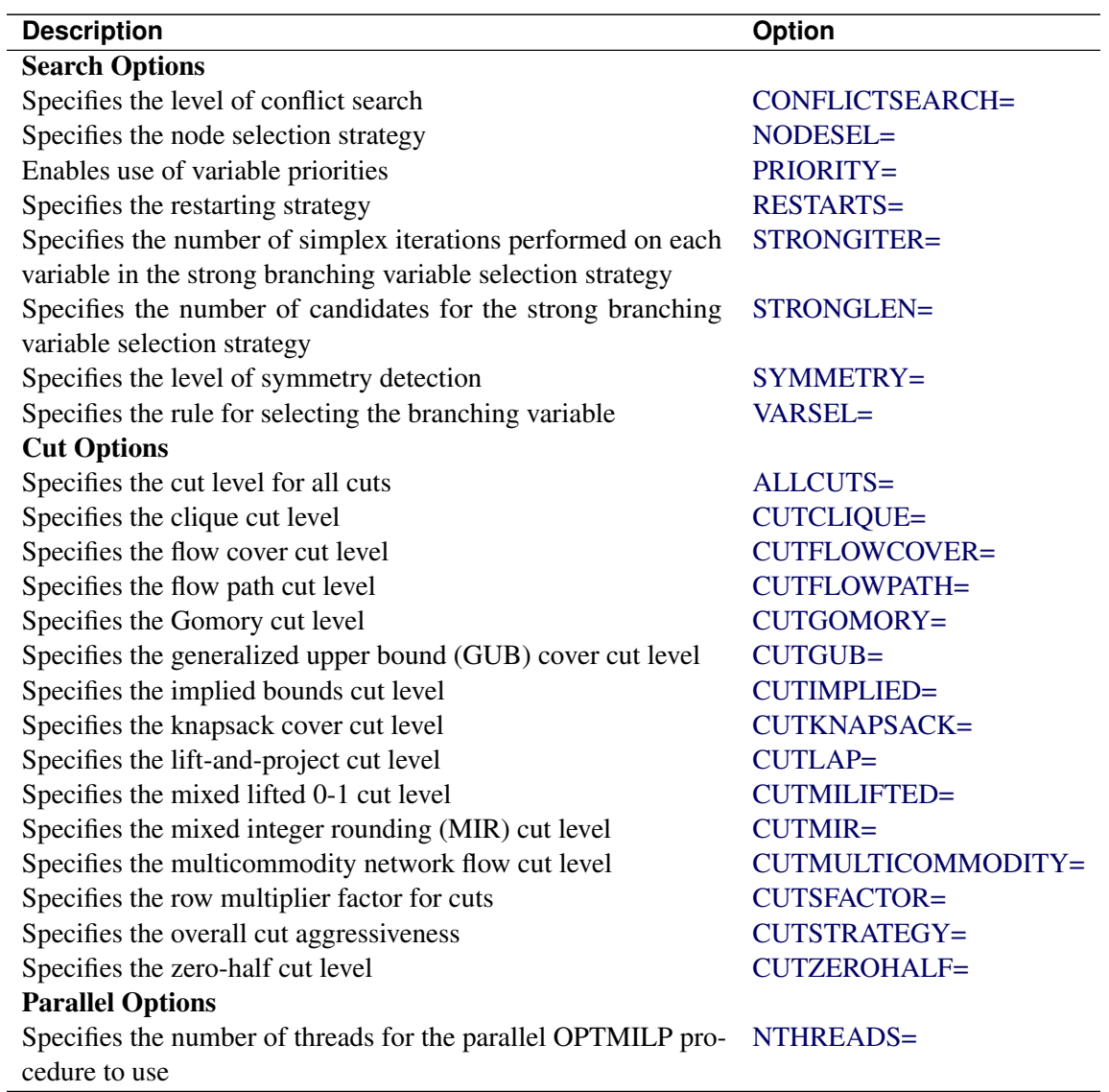

## <span id="page-625-0"></span>**PROC OPTMILP Statement**

**PROC OPTMILP** < *options* > **;**

You can specify the following options in the PROC OPTMILP statement.

### **Data Set Options**

#### <span id="page-625-1"></span>**DATA=***SAS-data-set*

specifies the input data set that corresponds to the MILP model. If this option is not specified, PROC OPTMILP uses the most recently created SAS data set. See Chapter 17, ["The MPS-Format SAS Data](#page-822-0) [Set,](#page-822-0)" for more details about the input data set.

#### <span id="page-626-2"></span>**DUALOUT=***SAS-data-set*

#### **DOUT=***SAS-data-set*

specifies the output data set to contain the constraint activities.

#### <span id="page-626-0"></span>**OBJSENSE=MIN** j **MAX**

specifies whether the MILP model is a minimization or a maximization problem. You can use OBJSENSE=MIN for a minimization problem and OBJSENSE=MAX for a maximization problem. Alternatively, you can specify the objective sense in the input data set. This option supersedes the objective sense specified in the input data set. If the objective sense is not specified anywhere, then PROC OPTMILP interprets and solves the MILP as a minimization problem.

#### <span id="page-626-4"></span>**PRIMALIN=***SAS-data-set*

enables you to input a warm start solution in a SAS data set. PROC OPTMILP validates both the data set and the solution stored in the data set. If the data set is not valid, then the PRIMALIN= data are ignored. If the solution stored in a valid PRIMALIN= data set is a feasible integer solution, then it provides an incumbent solution and a bound for the branch-and-bound algorithm. If the solution stored in a valid PRIMALIN= data set is infeasible, contains missing values, or contains fractional values for integer variables, PROC OPTMILP tries to repair the solution with a number of specialized repair heuristics. See the section ["Warm Start"](#page-637-0) on page 630 for details.

#### <span id="page-626-1"></span>**PRIMALOUT=***SAS-data-set*

#### **POUT=***SAS-data-set*

specifies the output data set for the primal solution. This data set contains the primal solution information. See the section ["Data Input and Output"](#page-635-1) on page 628 for details.

#### **Presolve Option**

#### <span id="page-626-3"></span>**PRESOLVER=AUTOMATIC | NONE | BASIC | MODERATE | AGGRESSIVE**

specifies a presolve level. You can specify the following values:

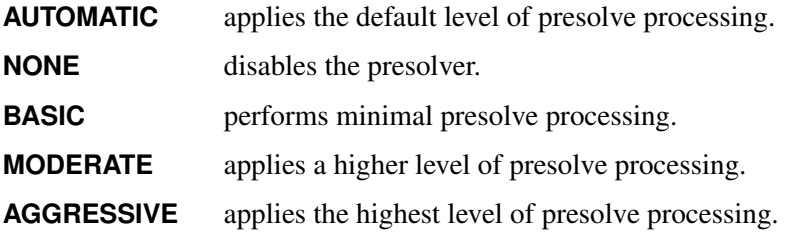

By default, PRESOLVER=AUTOMATIC.

#### <span id="page-626-6"></span>**Control Options**

#### <span id="page-626-5"></span>**ABSOBJGAP=***number*

#### **ABSOLUTEOBJECTIVEGAP=***number*

specifies a stopping criterion. When the absolute difference between the best integer objective and the best bound on the objective function value becomes smaller than the value of *number*, the procedure stops. The value of *number* can be any nonnegative number; the default value is 1E–6.

#### <span id="page-627-0"></span>**CUTOFF=***number*

cuts off any nodes that have an objective value equal to or worse than *number*. The value of *number* can be any number; the default value is the largest (smallest) number that can be represented by a double.

#### <span id="page-627-1"></span>**EMPHASIS=BALANCE | OPTIMAL | FEASIBLE**

specifies the type of search emphasis. You can specify the following values:

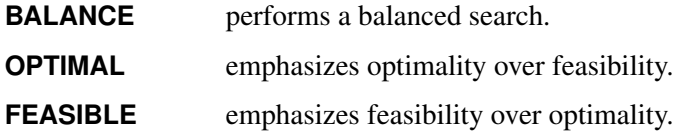

By default, EMPHASIS=BALANCE.

#### <span id="page-627-2"></span>**FEASTOL=***number*

specifies the tolerance that PROC OPTMILP uses to check the feasibility of a solution. This tolerance applies both to the maximum violation of bounds on variables and to the difference between the righthand sides and left-hand sides of constraints. The value of *number* can be any value between 1E–4 and 1E–9, inclusive. However, the value of *number* cannot be larger than the integer feasibility tolerance. If the value of *number* is larger than the value of the INTTOL= option, then PROC OPTMILP sets FEASTOL= to the value of INTTOL=. The default value is 1E–6.

If PROC OPTMILP fails to find a feasible solution within this tolerance but does find a solution that has some violation, then the procedure stops with a solution status of OPTIMAL\_COND (see the section "Macro Variable OROPTMILP" on page 641).

#### <span id="page-627-3"></span>**INTTOL=***number*

#### **INTEGERTOLERANCE=***number*

specifies the amount by which an integer variable value can differ from an integer and still be considered integer feasible. The value of *number* can be any number between 1E–9 and 0.5, inclusive. PROC OPTMILP attempts to find an optimal solution whose integer infeasibility is less than *number*. The default value is 1E–5.

If the best solution that PROC OPTMILP finds has an integer infeasibility larger than the value of *number*, then PROC OPTMILP stops with a solution status of OPTIMAL COND (see the section ["Macro Variable \\_OROPTMILP\\_"](#page-648-0) on page 641).

#### <span id="page-627-4"></span>**LOGFREQ=***k*

#### **PRINTFREQ=***k*

prints information in the node log every *k* seconds, where *k* is any nonnegative integer up to the largest four-byte signed integer, which is  $2^{31} - 1$ . If  $k=0$ , then the node log is disabled. If k is positive, then the root node processing information is printed and, if possible, an entry is made every *k* seconds. An entry is also made each time a better integer solution is found.

By default, LOGFREQ=5.

#### <span id="page-627-5"></span>**LOGLEVEL=NONE | BASIC | MODERATE | AGGRESSIVE**

controls the amount of information displayed in the SAS log by the solver. You can specify the following values:

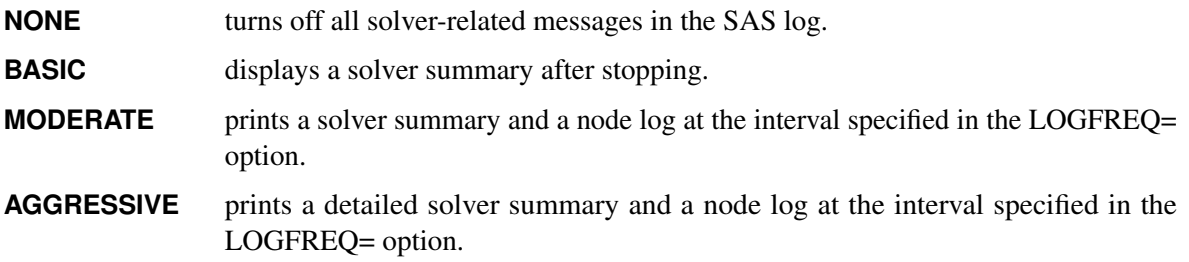

By default, LOGLEVEL=MODERATE.

#### <span id="page-628-0"></span>**MAXNODES=***number*

specifies the maximum number of branch-and-bound nodes to be processed, where *number* can be any nonnegative integer up to the largest four-byte signed integer, which is  $2^{31} - 1$ . The default value is  $2^{31} - 1$ .

#### <span id="page-628-1"></span>**MAXSOLS=***number*

specifies a stopping criterion, where *number* can be any positive integer up to the largest four-byte signed integer, which is  $2^{31} - 1$ . If *number* of solutions have been found, then the procedure stops. The default value of *number* is  $2^{31} - 1$ .

#### <span id="page-628-2"></span>**MAXTIME=***t*

specifies an upper limit of *t* seconds of time for reading in the data and performing the optimization process. The value of the [TIMETYPE=](#page-629-4) option determines the type of units used. If you do not specify MAXTIME= option, the procedure does not stop based on the amount of time elapsed. The value of *t* can be any positive number; the default value is the largest number that can be represented by a double.

#### <span id="page-628-3"></span>**OPTTOL=***number*

specifies the tolerance that is used to determine the optimality of nodes in the branch-and-bound tree. The value of *number* can be any value between (and including) 1E–4 and 1E–9. The default value is 1E–6.

#### <span id="page-628-4"></span>**PRINTLEVEL=0** j **1** j **2**

specifies whether to print a summary of the problem and solution. You can specify the following values:

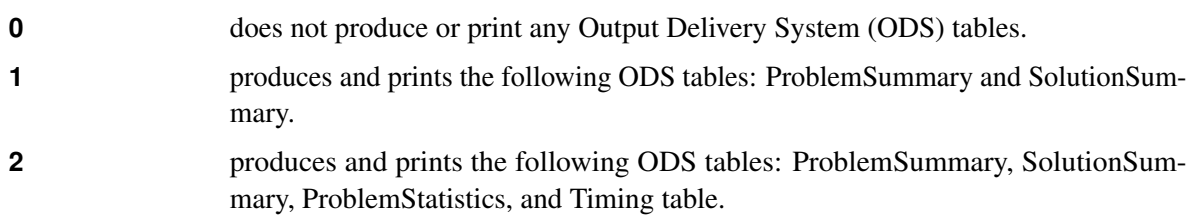

By default, PRINTLEVEL=1.

For more information about the ODS tables created by PROC OPTMILP, see the section ["ODS Tables"](#page-644-0) on page 637.

#### <span id="page-628-5"></span>**PROBE=AUTOMATIC | NONE | MODERATE | AGGRESSIVE**

specifies the probing strategy. You can specify the following values:

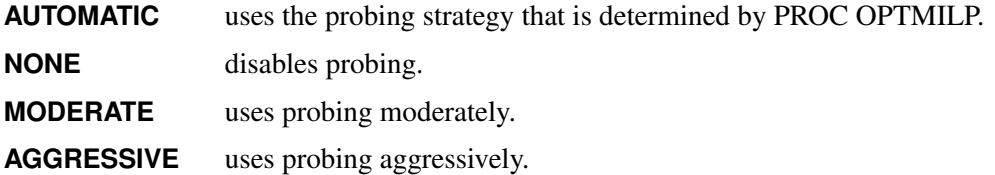

By default, PROBE=AUTOMATIC. For more information, see the section ["Presolve and Probing"](#page-640-0) on page 633.

#### <span id="page-629-0"></span>**RELOBJGAP=***number*

specifies a stopping criterion based on the best integer objective (BestInteger) and the best bound on the objective function value (BestBound). The relative objective gap is equal to

 $|BestInteger - BestBound| / (1E-10 + |BestBound|)$ 

When this value becomes smaller than the specified gap size *number*, the procedure stops. The value of *number* can be any nonnegative number; the default value is 1E–4.

#### <span id="page-629-1"></span>**SCALE=AUTOMATIC | NONE**

indicates whether to scale the problem matrix. You can specify the following values:

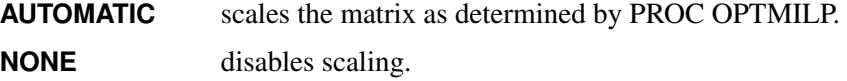

By default, SCALE=AUTOMATIC.

#### <span id="page-629-2"></span>**SEED=***number*

specifies the initial seed of the random number generator. This option affects the perturbation in the simplex solvers; thus it might result in a different optimal solution and a different solver path. This option usually has a significant, but unpredictable, effect on the solution time. The value of *number* can be any positive integer up to the largest four-byte signed integer, which is  $2^{31} - 1$ . The default value of the seed is 100.

#### <span id="page-629-3"></span>**TARGET=***number*

specifies a stopping criterion for a minimization or maximization problem. If the best integer objective is better than or equal to *number*, the procedure stops. The value of *number* can be any number; the default value is the largest (in magnitude) negative number (for a minimization problem) or the largest (in magnitude) positive number (for a maximization problem) that can be represented by a double.

#### <span id="page-629-4"></span>**TIMETYPE=CPU | REAL**

specifies whether CPU time or real time is used for the [MAXTIME=](#page-628-2) option and the [\\_OROPTMILP\\_](#page-648-0) macro variable in a PROC OPTMILP call. You can specify the following values:

**CPU** specifies that units are in CPU time.

**REAL** specifies that units are in real time.

The default value of the TIMETYPE= option depends on the algorithm used and on various options. When the solver is used with distributed or multithreaded processing, then by default TIMETYPE= REAL. Otherwise, by default TIMETYPE= CPU. [Table 13.2](#page-630-3) describes the detailed logic for determining the default; the first context in the table that applies determines the default value.

<span id="page-630-3"></span>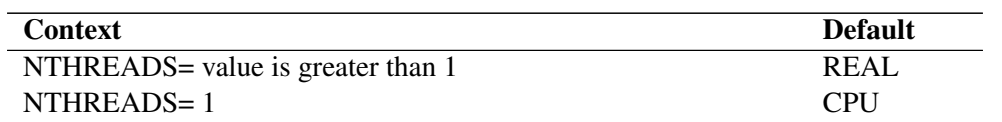

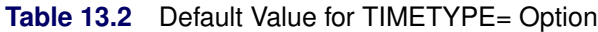

#### **Heuristics Option**

#### <span id="page-630-0"></span>**HEURISTICS=AUTOMATIC | NONE | BASIC | MODERATE | AGGRESSIVE**

controls the level of primal heuristics applied by PROC OPTMILP. This level determines how frequently primal heuristics are applied during the branch-and-bound tree search. It also affects the maximum number of iterations allowed in iterative heuristics. Some computationally expensive heuristics might be disabled by the solver at less aggressive levels. You can specify the following values:

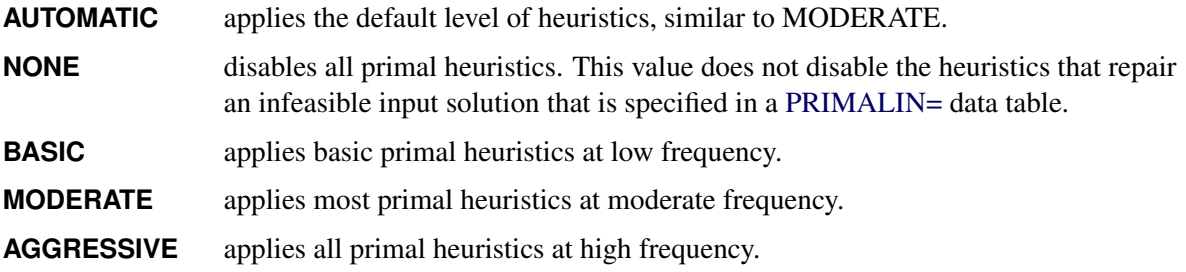

By default, HEURISTICS=AUTOMATIC. For more information about primal heuristics, see the section ["Primal Heuristics"](#page-642-0) on page 635.

#### **Search Options**

#### <span id="page-630-1"></span>**CONFLICTSEARCH=AUTOMATIC | NONE | MODERATE | AGGRESSIVE**

specifies the level of conflict search performed by PROC OPTMILP. Conflict search is used to find clauses resulting from infeasible subproblems that arise in the search tree. You can specify the following values:

**AUTOMATIC** performs conflict search based on a strategy that is determined by PROC OPTMILP.

**NONE** disables conflict search.

**MODERATE** performs a moderate conflict search.

**AGGRESSIVE** performs an aggressive conflict search.

By default, CONFLICTSEARCH=AUTOMATIC.

#### <span id="page-630-2"></span>**NODESEL=AUTOMATIC | BESTBOUND | BESTESTIMATE | DEPTH**

specifies the node selection strategy. You can specify the following values:

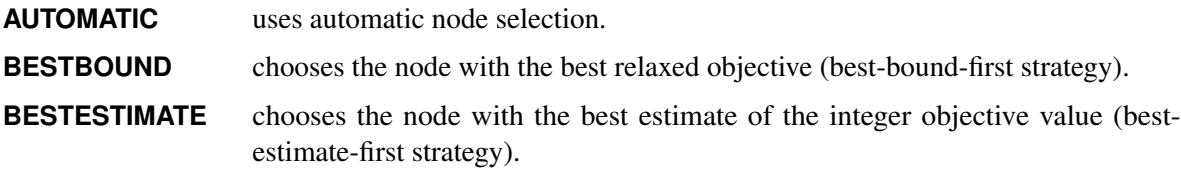

**DEPTH** chooses the most recently created node (depth-first strategy).

By default, NODESEL=AUTOMATIC. For more information about node selection, see the section ["Node Selection"](#page-639-0) on page 632.

#### <span id="page-631-0"></span>**PRIORITY=TRUE | FALSE**

indicates whether to use specified branching priorities for integer variables. You can specify the following values:

**TRUE** uses priorities when they exist.

**FALSE** ignores variable priorities.

By default, PRIORITY=TRUE. For more information, see the section ["Branching Priorities"](#page-640-2) on page 633.

#### <span id="page-631-1"></span>**RESTARTS=AUTOMATIC | NONE | BASIC | MODERATE | AGGRESSIVE**

specifies the strategy for restarting the processing of the root node. You can specify the following values:

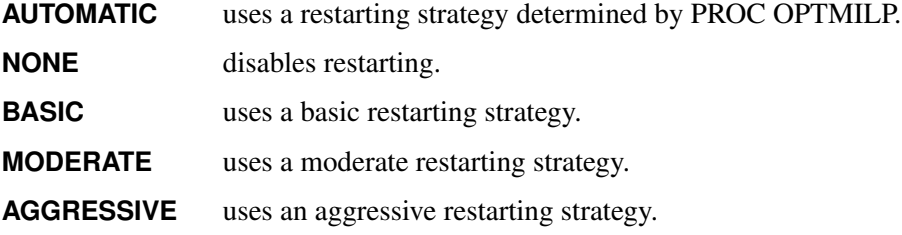

By default, RESTARTS=AUTOMATIC.

#### <span id="page-631-2"></span>**STRONGITER=***number* **| AUTOMATIC**

specifies the number of simplex iterations performed for each variable in the candidate list when using the strong branching variable selection strategy. The value of *number* can be any positive integer up to the largest four-byte signed integer, which is  $2^{31} - 1$ . If you specify the keyword AUTOMATIC, PROC OPTMILP uses the default value; this value is calculated automatically.

#### <span id="page-631-3"></span>**STRONGLEN=***number* **| AUTOMATIC**

specifies the number of candidates used when performing the strong branching variable selection strategy. The value of *number* can be any positive integer up to the largest four-byte signed integer, which is  $2^{31} - 1$ . If you specify the keyword AUTOMATIC, PROC OPTMILP uses the default value; this value is calculated automatically.

#### <span id="page-631-4"></span>**SYMMETRY=AUTOMATIC | NONE | BASIC | MODERATE | AGGRESSIVE**

specifies the level of symmetry detection. Symmetry detection identifies groups of equivalent decision variables and uses this information to solve the problem more efficiently. You can specify the following values:

- **AUTOMATIC** performs symmetry detection based on a strategy that is determined by PROC OPTMILP.
- **NONE** disables symmetry detection.

**BASIC** performs a basic symmetry detection.

**MODERATE** performs a moderate symmetry detection.

**AGGRESSIVE** performs an aggressive symmetry detection.

By default, SYMMETRY=AUTOMATIC. For more information about symmetry detection, see [\(Ostrowski](#page-678-1) [2008\)](#page-678-1).

#### <span id="page-632-0"></span>**VARSEL=AUTOMATIC | MAXINFEAS | MININFEAS | PSEUDO | STRONG**

specifies the rule for selecting the branching variable. You can specify the following values:

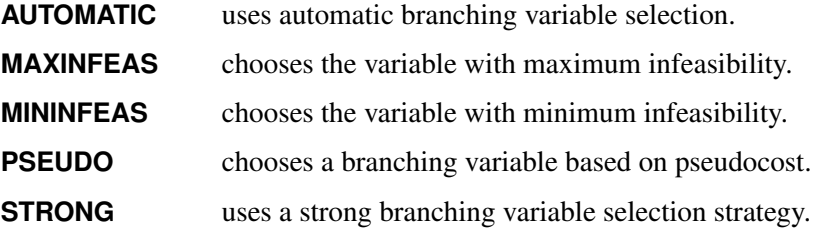

By default, VARSEL=AUTOMATIC. For details about variable selection, see the section ["Variable](#page-639-1) [Selection"](#page-639-1) on page 632.

#### **Cut Options**

<span id="page-632-2"></span>[Table 13.3](#page-632-2) describes the *string* values for the cut options in PROC OPTMILP.

| string            | <b>Description</b>                           |
|-------------------|----------------------------------------------|
| <b>AUTOMATIC</b>  | Generates cutting planes based on a strategy |
|                   | determined by PROC OPTMILP                   |
| <b>NONE</b>       | Disables generation of cutting planes        |
| <b>MODERATE</b>   | Uses a moderate cut strategy                 |
| <b>AGGRESSIVE</b> | Uses an aggressive cut strategy              |

**Table 13.3** Values for Individual Cut Options

You can specify the [CUTSTRATEGY=](#page-634-4) option to set the overall aggressiveness of the cut generation in PROC OPTMILP. Alternatively, you can use the [ALLCUTS=](#page-632-1) option to set all cut types to the same level. You can override the ALLCUTS= value by using the options that correspond to particular cut types. For example, if you want PROC OPTMILP to generate only Gomory cuts, specify ALLCUTS=NONE and CUTGOMORY=AUTOMATIC. If you want to generate all cuts aggressively but generate no lift-and-project cuts, set ALLCUTS=AGGRESSIVE and CUTLAP=NONE.

#### <span id="page-632-1"></span>**ALLCUTS=AUTOMATIC | NONE | MODERATE | AGGRESSIVE**

provides a shorthand way of setting all the cuts-related options in one setting. In other words, ALLCUTS=*string* is equivalent to setting each of the individual cuts parameters to the same value *string*. Thus, ALLCUTS=AUTOMATIC has the effect of setting CUTCLIQUE=AUTOMATIC, CUTFLOWCOVER=AUTOMATIC, . . . , and CUTZEROHALF=AUTOMATIC. [Table 13.3](#page-632-2) lists the values that can be assigned to *string*. In addition, you can override levels for individual cuts with the CUTCLIQUE=, CUTFLOWCOVER=, CUTFLOWPATH=, CUTGOMORY=, CUTGUB=, CUTIMPLIED=, CUTKNAPSACK=, CUTLAP=, CUTMILIFTED=, CUTMIR=, CUTMULTI-COMMODITY=, and CUTZEROHALF= options. If the ALLCUTS= option is not specified, all the cuts-related options are either set to their individually specified values (if the corresponding option is specified) or to their default values (if that option is not specified).

#### <span id="page-633-0"></span>**CUTCLIQUE=AUTOMATIC | NONE | MODERATE | AGGRESSIVE**

specifies the level of clique cuts generated by PROC OPTMILP. [Table 13.3](#page-632-2) describes the possible values. This option overrides the [ALLCUTS=](#page-632-1) option. By default, CUTCLIQE=AUTOMATIC.

#### <span id="page-633-1"></span>**CUTFLOWCOVER=AUTOMATIC | NONE | MODERATE | AGGRESSIVE**

specifies the level of flow cover cuts generated by PROC OPTMILP. [Table 13.3](#page-632-2) describes the possible values. This option overrides the [ALLCUTS=](#page-632-1) option. By default, CUTFLOWCOVER=AUTOMATIC.

### <span id="page-633-2"></span>**CUTFLOWPATH=AUTOMATIC | NONE | MODERATE | AGGRESSIVE**

specifies the level of flow path cuts generated by PROC OPTMILP. [Table 13.3](#page-632-2) describes the possible values. This option overrides the [ALLCUTS=](#page-632-1) option. By default, CUTFLOWPATH=AUTOMATIC.

#### <span id="page-633-3"></span>**CUTGOMORY=AUTOMATIC | NONE | MODERATE | AGGRESSIVE**

specifies the level of Gomory cuts generated by PROC OPTMILP. [Table 13.3](#page-632-2) describes the possible values. This option overrides the [ALLCUTS=](#page-632-1) option. By default, CUTGOMORY=AUTOMATIC.

#### <span id="page-633-4"></span>**CUTGUB=AUTOMATIC | NONE | MODERATE | AGGRESSIVE**

specifies the level of generalized upper bound (GUB) cover cuts generated by PROC OPTMILP. [Table 13.3](#page-632-2) describes the possible values. This option overrides the [ALLCUTS=](#page-632-1) option. By default, CUTGUB=AUTOMATIC.

#### <span id="page-633-5"></span>**CUTIMPLIED=AUTOMATIC | NONE | MODERATE | AGGRESSIVE**

specifies the level of implied bound cuts generated by PROC OPTMILP. [Table 13.3](#page-632-2) describes the possible values. This option overrides the [ALLCUTS=](#page-632-1) option. By default, CUTIMPLIED=AUTOMATIC.

#### <span id="page-633-6"></span>**CUTKNAPSACK=AUTOMATIC | NONE | MODERATE | AGGRESSIVE**

specifies the level of knapsack cover cuts generated by PROC OPTMILP. [Table 13.3](#page-632-2) describes the possible values. This option overrides the [ALLCUTS=](#page-632-1) option. By default, CUTKNAP-SACK=AUTOMATIC.

#### <span id="page-633-7"></span>**CUTLAP=AUTOMATIC | NONE | MODERATE | AGGRESSIVE**

specifies the level of lift-and-project (LAP) cuts generated by PROC OPTMILP. [Table 13.3](#page-632-2) describes the possible values. This option overrides the [ALLCUTS=](#page-632-1) option. By default, CUTLAP=NONE.

#### <span id="page-633-8"></span>**CUTMILIFTED=AUTOMATIC | NONE | MODERATE | AGGRESSIVE**

specifies the level of mixed lifted 0-1 cuts that are generated by PROC OPTMILP. [Table 13.3](#page-632-2) describes the possible values. This option overrides the [ALLCUTS=](#page-632-1) option. By default, CUT-MILIFTED=AUTOMATIC.

#### <span id="page-633-9"></span>**CUTMIR=AUTOMATIC | NONE | MODERATE | AGGRESSIVE**

specifies the level of mixed integer rounding (MIR) cuts generated by PROC OPTMILP. [Table 13.3](#page-632-2) describes the possible values. This option overrides the [ALLCUTS=](#page-632-1) option. By default, CUT-MIR=AUTOMATIC.

#### <span id="page-634-2"></span>**CUTMULTICOMMODITY=AUTOMATIC | NONE | MODERATE | AGGRESSIVE**

specifies the level of multicommodity network flow cuts generated by PROC OPTMILP. [Table 13.3](#page-632-2) describes the possible values. This option overrides the [ALLCUTS=](#page-632-1) option. By default, CUTMULTI-COMMODITY=AUTOMATIC.

#### <span id="page-634-3"></span>**CUTSFACTOR=***number*

specifies a row multiplier factor for cuts. The number of cuts that are added is limited to *number* times the original number of rows. The value of *number* can be any nonnegative number less than or equal to 100; the default value is automatically calculated by PROC OPTMILP.

#### <span id="page-634-4"></span>**CUTSTRATEGY=AUTOMATIC | NONE | MODERATE | AGGRESSIVE**

#### **CUTS=AUTOMATIC | NONE | MODERATE | AGGRESSIVE**

specifies the overall aggressiveness of the cut generation in the procedure. By default, CUTSTRAT-EGY=AUTOMATIC. Setting a nondefault value adjusts a number of cut parameters such that the cut generation is none, moderate, or aggressive compared to the default value.

#### <span id="page-634-5"></span>**CUTZEROHALF=AUTOMATIC | NONE | MODERATE | AGGRESSIVE**

specifies the level of zero-half cuts that are generated by PROC OPTMILP. [Table 13.3](#page-632-2) describes the possible values. This option overrides the [ALLCUTS=](#page-632-1) option. By default, CUTZERO-HALF=AUTOMATIC.

#### **Parallel Options**

#### <span id="page-634-6"></span>**NTHREADS=***number*

specifies the maximum number of threads to use for multithreaded processing. The branch-and-cut algorithm can take advantage of multicore machines and can potentially run faster when *number* is greater than 1. The value of *number* can be any integer between 1 and 256, inclusive. The default is the number of cores on the machine that executes the process or the number of cores permissible based on your installation (whichever is less). The number of simultaneously active CPUs is limited by your installation and license configuration.

## <span id="page-634-0"></span>**Decomposition Algorithm Statements**

The following statements are available for the decomposition algorithm in the OPTMILP procedure:

```
DECOMP < options > ;
```

```
DECOMPMASTER < options > ;
```
**DECOMPMASTER\_IP** < *options* > **;**

**DECOMPSUBPROB** < *options* > **;**

For more information about these statements, see Chapter 15, ["The Decomposition Algorithm.](#page-710-0)"

## <span id="page-634-1"></span>**TUNER Statement**

**TUNER** < *performance-options* > **;**

The TUNER statement invokes the OPTMILP option tuner. The option tuner is a tool that enables you to explore alternative (and potentially better) option configurations for your optimization problems. For more information about this feature, see Chapter 16, ["The OPTMILP Option Tuner.](#page-806-0)"

## <span id="page-635-0"></span>**Details: OPTMILP Procedure**

## <span id="page-635-1"></span>**Data Input and Output**

This subsection describes the PRIMALIN= data set required to warm start PROC OPTMILP, in addition to the PRIMALOUT= and DUALOUT= data sets.

#### **Definitions of Variables in the PRIMALIN= Data Set**

The PRIMALIN= data set has two required variables defined as follows:

#### **\_VAR\_**

specifies the variable (column) names of the problem. The values should match the column names in the DATA= data set for the current problem.

#### **\_VALUE\_**

specifies the solution value for each variable in the problem.

NOTE: If PROC OPTMILP produces a feasible solution, the primal output data set from that run can be used as the PRIMALIN= data set for a subsequent run, provided that the variable names are the same. If this input solution is not feasible for the subsequent run, the solver automatically tries to repair it. See the section ["Warm Start"](#page-637-0) on page 630 for more details.

#### **Definitions of Variables in the PRIMALOUT= Data Set**

PROC OPTMILP stores the current best integer feasible solution of the problem in the data set specified by the PRIMALOUT= option. The variables in this data set are defined as follows:

#### **\_OBJ\_ID\_**

specifies the identifier of the objective function.

#### **\_RHS\_ID\_**

specifies the identifier of the right-hand side.

#### **\_VAR\_**

specifies the variable (column) names.

#### **\_TYPE\_**

specifies the variable type. \_TYPE\_ can take one of the following values:

- C continuous variable
- I general integer variable
- B binary variable (0 or 1)

#### **\_OBJCOEF\_**

specifies the coefficient of the variable in the objective function.

#### **\_LBOUND\_**

specifies the lower bound on the variable.

### **\_UBOUND\_**

specifies the upper bound on the variable.

#### **\_VALUE\_**

specifies the value of the variable in the current solution.

#### **Definitions of the DUALOUT= Data Set Variables**

The DUALOUT= data set contains the constraint activities that correspond to the primal solution in the PRIMALOUT= data set. Information about additional objective rows of the MILP problem is not included. The variables in this data set are defined as follows:

#### **\_OBJ\_ID\_**

specifies the identifier of the objective function from the input data set.

#### **\_RHS\_ID\_**

specifies the identifier of the right-hand side from the input data set.

#### **\_ROW\_**

specifies the constraint (row) name.

#### **\_TYPE\_**

specifies the constraint type. \_TYPE\_ can take one of the following values:

- L "less than or equal" constraint
- E equality constraint
- G "greater than or equal" constraint
- R ranged constraint (both "less than or equal" and "greater than or equal")

#### **\_RHS\_**

specifies the value of the right-hand side of the constraint. It takes a missing value for a ranged constraint.

#### **\_L\_RHS\_**

specifies the lower bound of a ranged constraint. It takes a missing value for a non-ranged constraint.

#### **\_U\_RHS\_**

specifies the upper bound of a ranged constraint. It takes a missing value for a non-ranged constraint.

#### **\_ACTIVITY\_**

specifies the activity of a constraint for a given primal solution. In other words, the value of \_ACTIV-ITY for the *i*th constraint is equal to  $a_i^T x$ , where  $a_i$  refers to the *i*th row of the constraint matrix and x denotes the vector of the current primal solution.

## <span id="page-637-0"></span>**Warm Start**

PROC OPTMILP enables you to input a warm start solution by using the [PRIMALIN=](#page-626-4) option. PROC OPTMILP checks that the decision variables named in \_VAR\_ are the same as those in the MPS-format SAS data set. If they are not the same, PROC OPTMILP issues a warning and ignores the input solution. PROC OPTMILP also checks whether the solution is infeasible, contains missing values, or contains fractional values for integer variables. If this is the case, PROC OPTMILP attempts to repair the solution with a number of specialized repair heuristics. The success of the attempt largely depends both on the specific model and on the proximity between the input solution and an integer feasible solution. An infeasible input solution can be considered a hint for PROC OPTMILP that might or might not help to solve the problem.

An integer feasible or repaired input solution provides an incumbent solution in addition to an upper (min) or lower (max) bound for the branch-and-bound algorithm. PROC OPTMILP uses the input solution to reduce the search space and to guide the search process. When it is difficult to find a good integer feasible solution for a problem, warm start can reduce solution time significantly.

## <span id="page-637-1"></span>**Branch-and-Bound Algorithm**

The branch-and-bound algorithm, first proposed by [Land and Doig](#page-678-2) [\(1960\)](#page-678-2), is an effective approach to solving mixed integer linear programs. The following discussion outlines the approach and explains how PROC OPTMILP enhances the basic algorithm by using several advanced techniques.

The branch-and-bound algorithm solves a mixed integer linear program by dividing the search space and generating a sequence of subproblems. The search space of a mixed integer linear program can be represented by a tree. Each node in the tree is identified with a subproblem derived from previous subproblems on the path that leads to the root of the tree. The subproblem (MILP<sup>0</sup>) associated with the root is identical to the original problem, which is called (MILP), given in the section ["Overview: OPTMILP Procedure"](#page-620-0) on page 613.

The linear programming relaxation ( $LP<sup>0</sup>$ ) of (MIL $P<sup>0</sup>$ ) can be written as

$$
\begin{array}{ll}\n\text{min} & \mathbf{c}^T \mathbf{x} \\
\text{subject to} & \mathbf{A} \mathbf{x} \ \{\geq, =, \leq\} \ \mathbf{b} \\
1 \leq \mathbf{x} \leq \mathbf{u}\n\end{array}
$$

The branch-and-bound algorithm generates subproblems along the nodes of the tree by using the following scheme. Consider  $\bar{x}^0$ , the optimal solution to (LP<sup>0</sup>), which is usually obtained by using the dual simplex algorithm. If  $\bar{x}_i^0$  is an integer for all  $i \in S$ , then  $\bar{x}^0$  is an optimal solution to (MILP). Suppose that for some  $i \in S$ ,  $\bar{x}_i^0$  is nonintegral. In that case the algorithm defines two new subproblems (MILP<sup>1</sup>) and (MILP<sup>2</sup>), descendants of the parent subproblem (MILP<sup>0</sup>). The subproblem (MILP<sup>1</sup>) is identical to (MILP<sup>0</sup>) except for the additional constraint

$$
x_i \leq \lfloor \bar{x}_i^0 \rfloor
$$

and the subproblem (MILP<sup>2</sup>) is identical to (MILP<sup>0</sup>) except for the additional constraint

 $x_i \geq \lceil \bar{x}_i^0 \rceil$ 

The notation  $|y|$  represents the largest integer that is less than or equal to y, and the notation  $[y]$  represents the smallest integer that is greater than or equal to  $y$ . The two preceding constraints can be handled by modifying the bounds of the variable  $x_i$  rather than by explicitly adding the constraints to the constraint matrix. The two new subproblems do not have  $\bar{x}^0$  as a feasible solution, but the integer solution to (MILP) must satisfy one of the preceding constraints. The two subproblems thus defined are called *active nodes* in the branch-and-bound tree, and the variable  $x_i$  is called the *branching variable*.

In the next step the branch-and-bound algorithm chooses one of the active nodes and attempts to solve the linear programming relaxation of that subproblem. The relaxation might be infeasible, in which case the subproblem is dropped (fathomed). If the subproblem can be solved and the solution is *integer feasible* (that is,  $x_i$  is an integer for all  $i \in S$ ), then its objective value provides an *upper bound* for the objective value in the minimization problem (MILP); if the solution is not integer feasible, then it defines two new subproblems. Branching continues in this manner until there are no active nodes. At this point the best integer solution found is an optimal solution for (MILP). If no integer solution has been found, then (MILP) is integer infeasible. You can specify other criteria to stop the branch-and-bound algorithm before it processes all the active nodes; see the section ["Controlling the Branch-and-Bound Algorithm"](#page-638-0) on page 631 for details.

Upper bounds from integer feasible solutions can be used to *fathom* or *cut off* active nodes. Since the objective value of an optimal solution cannot be greater than an upper bound, active nodes with lower bounds higher than an existing upper bound can be safely deleted. In particular, if  $z$  is the objective value of the current best integer solution, then any active subproblems whose relaxed objective value is greater than or equal to z can be discarded.

It is important to realize that mixed integer linear programs are nondeterministic polynomial-time hard (NP-hard). Roughly speaking, this means that the effort required to solve a mixed integer linear program grows exponentially with the size of the problem. For example, a problem with 10 binary variables can generate in the worst case  $2^{10} = 1,024$  nodes in the branch-and-bound tree. A problem with 20 binary variables can generate in the worst case  $2^{20} = 1,048,576$  nodes in the branch-and-bound tree. Although it is unlikely that the branch-and-bound algorithm has to generate every single possible node, the need to explore even a small fraction of the potential number of nodes for a large problem can be resource-intensive.

A number of techniques can speed up the search progress of the branch-and-bound algorithm. Heuristics are used to find feasible solutions, which can improve the upper bounds on solutions of mixed integer linear programs. Cutting planes can reduce the search space and thus improve the lower bounds on solutions of mixed integer linear programs. When using cutting planes, the branch-and-bound algorithm is also called the *branch-and-cut algorithm*. Preprocessing can reduce problem size and improve problem solvability. PROC OPTMILP employs various heuristics, cutting planes, preprocessing, and other techniques, which you can control through corresponding options.

## <span id="page-638-0"></span>**Controlling the Branch-and-Bound Algorithm**

There are numerous strategies that can be used to control the branch-and-bound search (see [Linderoth and](#page-678-3) [Savelsbergh](#page-678-3) [1998,](#page-678-3) [Achterberg, Koch, and Martin](#page-678-4) [2005\)](#page-678-4). PROC OPTMILP implements the most widely used strategies and provides several options that enable you to direct the choice of the next active node and of the branching variable. In the discussion that follows, let  $(LP^k)$  be the linear programming relaxation of subproblem (MILP $^k$ ). Also, let

$$
f_i(k) = \bar{x}_i^k - \lfloor \bar{x}_i^k \rfloor
$$

where  $\bar{x}^k$  is the optimal solution to the relaxation problem (LP<sup>k</sup>) solved at node k.

#### <span id="page-639-0"></span>**Node Selection**

The [NODESEL=](#page-630-2) option specifies the strategy used to select the next active node. The valid keywords for this option are AUTOMATIC, BESTBOUND, BESTESTIMATE, and DEPTH. The following list describes the strategy associated with each keyword:

- AUTOMATIC allows PROC OPTMILP to choose the best node selection strategy based on problem characteristics and search progress. This is the default setting.
- BESTBOUND chooses the node with the smallest (or largest, in the case of a maximization problem) relaxed objective value. The best-bound strategy tends to reduce the number of nodes to be processed and can improve lower bounds quickly. However, if there is no good upper bound, the number of active nodes can be large. This can result in the solver running out of memory.
- BESTESTIMATE chooses the node with the smallest (or largest, in the case of a maximization problem) objective value of the estimated integer solution. Besides improving lower bounds, the best-estimate strategy also attempts to process nodes that can yield good feasible solutions.
- DEPTH chooses the node that is deepest in the search tree. Depth-first search is effective in locating feasible solutions, since such solutions are usually deep in the search tree. Compared to the costs of the best-bound and best-estimate strategies, the cost of solving LP relaxations is less in the depth-first strategy. The number of active nodes is generally small, but it is possible that the depth-first search will remain in a portion of the search tree with no good integer solutions. This occurrence is computationally expensive.

#### <span id="page-639-1"></span>**Variable Selection**

The [VARSEL=](#page-632-0) option specifies the strategy used to select the next branching variable. The valid keywords for this option are AUTOMATIC, MAXINFEAS, MININFEAS, PSEUDO, and STRONG. The following list describes the action taken in each case when  $\bar{x}^k$ , a relaxed optimal solution of (MILP<sup>k</sup>), is used to define two active subproblems. In the following list, "INTTOL" refers to the value assigned using the [INTTOL=](#page-627-3) option. For details about the INTTOL= option, see the section ["Control Options"](#page-626-6) on page 619.

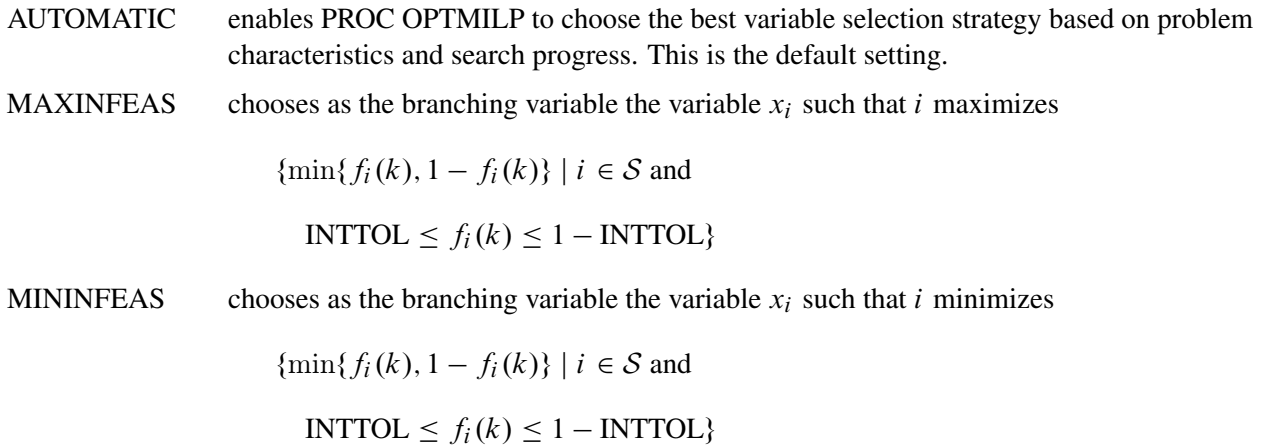

- **PSEUDO** chooses as the branching variable the variable  $x_i$  such that i maximizes the weighted up and down pseudocosts. Pseudocost branching attempts to branch on significant variables first, quickly improving lower bounds. Pseudocost branching estimates significance based on historical information; however, this approach might not be accurate for future search.
- STRONG chooses as the branching variable the variable  $x_i$  such that i maximizes the estimated improvement in the objective value. Strong branching first generates a list of candidates, then branches on each candidate and records the improvement in the objective value. The candidate with the largest improvement is chosen as the branching variable. Strong branching can be effective for combinatorial problems, but it is usually computationally expensive.

#### <span id="page-640-2"></span>**Branching Priorities**

In some cases, it is possible to speed up the branch-and-bound algorithm by branching on variables in a specific order. You can accomplish this in PROC OPTMILP by attaching branching priorities to the integer variables in your model.

You can set branching priorities for use by PROC OPTMILP in two ways. You can specify the branching priorities directly in the input MPS-format data set; see the section ["BRANCH Section \(Optional\)"](#page-830-0) on page 823 for details. If you are constructing a model in PROC OPTMODEL, you can set branching priorities for integer variables by using the .priority suffix. More information about this suffix is available in the section ["Integer Variable Suffixes"](#page-143-0) on page 136 in [Chapter 5.](#page-30-0) For an example in which branching priorities are used, see [Example 8.3.](#page-357-0)

## <span id="page-640-0"></span>**Presolve and Probing**

PROC OPTMILP includes a variety of presolve techniques to reduce problem size, improve numerical stability, and detect infeasibility or unboundedness [\(Andersen and Andersen](#page-678-5) [1995;](#page-678-5) [Gondzio](#page-678-6) [1997\)](#page-678-6). During presolve, redundant constraints and variables are identified and removed. Presolve can further reduce the problem size by substituting variables. Variable substitution is a very effective technique, but it might occasionally increase the number of nonzero entries in the constraint matrix. Presolve might also modify the constraint coefficients to tighten the formulation of the problem.

In most cases, using presolve is very helpful in reducing solution times. You can enable presolve at different levels by specifying the [PRESOLVER=](#page-626-3) option.

Probing is a technique that tentatively sets each binary variable to 0 or 1, then explores the logical consequences [\(Savelsbergh](#page-678-7) [1994\)](#page-678-7). Probing can expedite the solution of a difficult problem by fixing variables and improving the model. However, probing is often computationally expensive and can significantly increase the solution time in some cases. You can enable probing at different levels by specifying the [PROBE=](#page-628-5) option.

## <span id="page-640-1"></span>**Cutting Planes**

The feasible region of every linear program forms a *polyhedron*. Every polyhedron in *n*-space can be written as a finite number of half-spaces (equivalently, inequalities). In the notation used in this chapter, this polyhedron is defined by the set  $Q = \{x \in \mathbb{R}^n \mid Ax \leq b, l \leq x \leq u\}$ . After you add the restriction that

some variables must be integral, the set of feasible solutions,  $\mathcal{F} = \{x \in \mathcal{Q} \mid x_i \in \mathcal{Z} \,\forall i \in \mathcal{S}\}$ , no longer forms a polyhedron.

The *convex hull* of a set *X* is the minimal convex set that contains *X*. In solving a mixed integer linear program, in order to take advantage of LP-based algorithms you want to find the convex hull, conv $(F)$ , of F. If you can find conv $(F)$  and describe it compactly, then you can solve a mixed integer linear program with a linear programming solver. This is generally very difficult, so you must be satisfied with finding an approximation. Typically, the better the approximation, the more efficiently the LP-based branch-and-bound algorithm can perform.

As described in the section ["Branch-and-Bound Algorithm"](#page-637-1) on page 630, the branch-and-bound algorithm begins by solving the linear programming relaxation over the polyhedron Q. Clearly, Q contains the convex hull of the feasible region of the original integer program; that is, conv $(F) \subseteq Q$ .

*Cutting plane* techniques are used to tighten the linear relaxation to better approximate conv $(F)$ . Assume you are given a solution  $\bar{x}$  to some intermediate linear relaxation during the branch-and-bound algorithm. A cut, or valid inequality ( $\pi x \leq \pi^0$ ), is some half-space with the following characteristics:

- The half-space contains conv(F); that is, every integer feasible solution is feasible for the cut ( $\pi x \leq$  $\pi^0$ ,  $\forall x \in \mathcal{F}$ ).
- The half-space does not contain the current solution  $\bar{x}$ ; that is,  $\bar{x}$  is not feasible for the cut ( $\pi \bar{x} > \pi^0$ ).

Cutting planes were first made popular by [Dantzig, Fulkerson, and Johnson](#page-678-8) [\(1954\)](#page-678-8) in their work on the traveling salesman problem. The two major classifications of cutting planes are *generic cuts* and *structured cuts*. Generic cuts are based solely on algebraic arguments and can be applied to any relaxation of any integer program. Structured cuts are specific to certain structures that can be found in some relaxations of the mixed integer linear program. These structures are automatically discovered during the cut initialization phase of PROC OPTMILP. [Table 13.4](#page-641-0) lists the various types of cutting planes that are built into PROC OPTMILP. Included in each type are algorithms for numerous variations based on different relaxations and lifting techniques. For a survey of cutting plane techniques for mixed integer programming, see [Marchand](#page-678-9) [et al.](#page-678-9) [\(1999\)](#page-678-9). For a survey of lifting techniques, see [Atamturk](#page-678-10) [\(2004\)](#page-678-10).

| <b>Generic Cutting Planes</b> | <b>Structured Cutting Planes</b> |  |
|-------------------------------|----------------------------------|--|
| Gomory mixed integer          | Cliques                          |  |
| Lift-and-project              | Flow cover                       |  |
| Mixed integer rounding        | Flow path                        |  |
| Mixed lifted 0-1              | Generalized upper bound cover    |  |
| Zero-half                     | Implied bound                    |  |
|                               | Knapsack cover                   |  |
|                               | Multicommodity network flow      |  |

<span id="page-641-0"></span>**Table 13.4** Cutting Planes in PROC OPTMILP

You can set levels for individual cuts by using the [CUTCLIQUE=,](#page-633-0) [CUTFLOWCOVER=,](#page-633-1) [CUTFLOWPATH=,](#page-633-2) [CUTGOMORY=,](#page-633-3) [CUTGUB=,](#page-633-4) [CUTIMPLIED=,](#page-633-5) [CUTKNAPSACK=,](#page-633-6) [CUTLAP=,](#page-633-7) [CUTMIR=,](#page-633-9) [CUTMULTI-](#page-634-2)[COMMODITY=,](#page-634-2) and [CUTZEROHALF=](#page-634-5) options. The valid levels for these options are given in [Table 13.3.](#page-632-2)

The cut level determines the internal strategy used by PROC OPTMILP for generating the cutting planes. The strategy consists of several factors, including how frequently the cut search is called, the number of cuts allowed, and the aggressiveness of the search algorithms.

Sophisticated cutting planes, such as those included in PROC OPTMILP, can take a great deal of CPU time. Usually, the additional tightening of the relaxation helps speed up the overall process because it provides better bounds for the branch-and-bound tree and helps guide the LP solver toward integer solutions. In rare cases, shutting off cutting planes completely might lead to faster overall run times.

The default settings of PROC OPTMILP have been tuned to work well for most instances. However, problem-specific expertise might suggest adjusting one or more of the strategies. These options give you that flexibility.

## <span id="page-642-0"></span>**Primal Heuristics**

Primal heuristics, an important component of PROC OPTMILP, are applied during the branch-and-bound algorithm. They are used to find integer feasible solutions early in the search tree, thereby improving the upper bound for a minimization problem. Primal heuristics play a role that is complementary to cutting planes in reducing the gap between the upper and lower bounds, thus reducing the size of the branch-and-bound tree.

Applying primal heuristics in the branch-and-bound algorithm assists in the following areas:

- finding a good upper bound early in the tree search (this can lead to earlier fathoming, resulting in fewer subproblems to be processed)
- locating a reasonably good feasible solution when that is sufficient (sometimes a good feasible solution is the best the solver can produce within certain time or resource limits)
- providing upper bounds for some bound-tightening techniques

The OPTMILP procedure implements several heuristic methodologies. Some algorithms, such as rounding and iterative rounding (diving) heuristics, attempt to construct an integer feasible solution by using fractional solutions to the continuous relaxation at each node of the branch-and-cut tree. Other algorithms start with an incumbent solution and attempt to find a better solution within a neighborhood of the current best solution.

The [HEURISTICS=](#page-630-0) option enables you to control the level of primal heuristics that are applied by PROC OPTMILP. This level determines how frequently primal heuristics are applied during the tree search. Some expensive heuristics might be disabled by the solver at less aggressive levels. Setting the HEURISTICS= option to a lower level also reduces the maximum number of iterations that are allowed in iterative heuristics.

## <span id="page-643-0"></span>**Parallel Processing**

You can run the decomposition algorithm, the branch-and-cut algorithm, and the option tuner in either single-machine or distributed mode. In distributed mode, the computation is executed on multiple computing nodes in a distributed computing environment.

NOTE: Distributed mode requires the SAS Optimization product on the SAS Viya platform.

## <span id="page-643-1"></span>**Node Log**

The following information about the status of the branch-and-bound algorithm is printed in the node log:

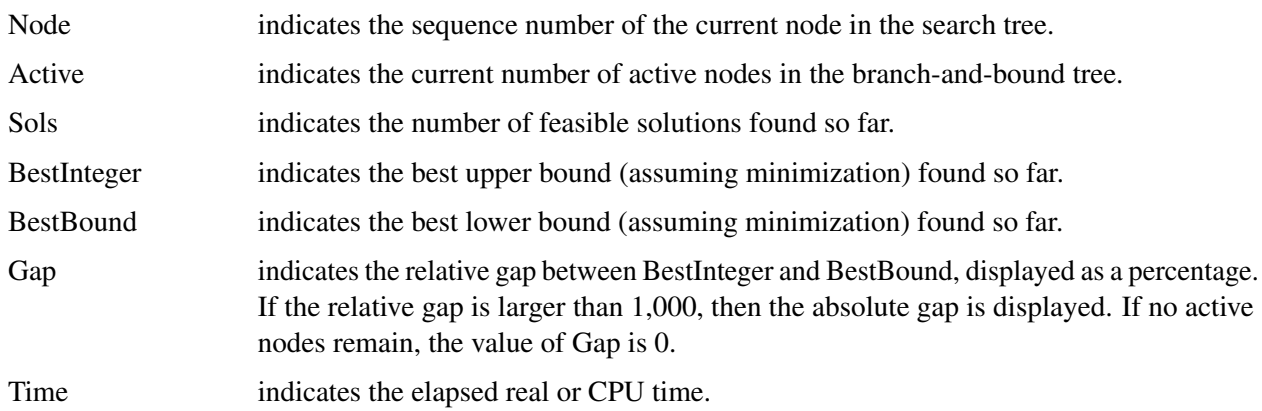

<span id="page-643-2"></span>The [LOGFREQ=](#page-627-4) and [LOGLEVEL=](#page-627-5) options can be used to control the amount of information printed in the node log. By default, the root node processing information is printed and, if possible, an entry is made every five seconds. A new entry is also included each time a better integer solution is found. The [LOGFREQ=](#page-627-4) option enables you to change the interval between entries in the node log. [Figure 13.4](#page-643-2) shows a sample node log.

#### **Figure 13.4** Sample Node Log

```
NOTE: The problem ex1data has 10 variables (0 binary, 10 integer, 0 free, 0 
      fixed). 
NOTE: The problem has 2 constraints (2 LE, 0 EQ, 0 GE, 0 range). 
NOTE: The problem has 20 constraint coefficients. 
NOTE: The MILP presolver value AUTOMATIC is applied. 
NOTE: The MILP presolver removed 2 variables and 0 constraints. 
NOTE: The MILP presolver removed 4 constraint coefficients. 
NOTE: The MILP presolver modified 0 constraint coefficients. 
NOTE: The presolved problem has 8 variables, 2 constraints, and 16 constraint 
      coefficients. 
NOTE: The MILP solver is called. 
NOTE: The parallel Branch and Cut algorithm is used. 
NOTE: The Branch and Cut algorithm is using up to 2 threads. 
         Node Active Sols BestInteger BestBound Gap Time 
            0 1 3 85.0000000 158.0000000 46.20% 0 
            0 1 3 85.0000000 88.0955497 3.51% 0 
            0 1 3 85.0000000 87.4545455 2.81% 0 
            0 1 3 85.0000000 87.4545455 2.81% 0 
NOTE: The MILP presolver is applied again. 
            0 1 4 87.0000000 87.4545455 0.52% 0 
            0 0 4 87.0000000 87.0000000 0.00% 0 
NOTE: Optimal. 
NOTE: Objective = 87. 
NOTE: There were 43 observations read from the data set WORK.EX1DATA. 
NOTE: The data set WORK.EX1SOLN has 10 observations and 8 variables.
```
## <span id="page-644-0"></span>**ODS Tables**

PROC OPTMILP creates two Output Delivery System (ODS) tables by default. The first table, ProblemSummary, is a summary of the input MILP problem. The second table, SolutionSummary, is a brief summary of the solution status. You can use ODS table names to select tables and create output data sets. For more information about ODS, see *SAS Output Delivery System: User's Guide*.

If you specify a value of 2 for the [PRINTLEVEL=](#page-628-4) option, then the ProblemStatistics table and a Timing table are produced. The ProblemStatistics table contains information about the problem data. See the section ["Problem Statistics"](#page-648-1) on page 641 for more information. The Timing table contains detailed information about the solution time.

[Table 13.5](#page-645-0) lists all the ODS tables that can be produced by the OPTMILP procedure, along with the statement and option specifications required to produce each table.

<span id="page-645-0"></span>

| <b>ODS</b> Table Name Description |                                   | <b>Statement</b> | Option                              |
|-----------------------------------|-----------------------------------|------------------|-------------------------------------|
| ProblemSummary                    | Summary of the input MILP         |                  | PROC OPTMILP PRINTLEVEL=1 (default) |
|                                   | problem                           |                  |                                     |
| SolutionSummary                   | Summary of the solution status    |                  | PROC OPTMILP PRINTLEVEL=1 (default) |
| ProblemStatistics                 | Description of input problem data | PROC OPTMILP     | PRINTLEVEL=2                        |
| Timing                            | Detailed solution timing          |                  | PROC OPTMILP PRINTLEVEL=2           |

**Table 13.5** ODS Tables Produced by PROC OPTMILP

<span id="page-645-1"></span>A typical ProblemSummary table is shown in [Figure 13.5.](#page-645-1)

## **Figure 13.5** Example PROC OPTMILP Output: Problem Summary

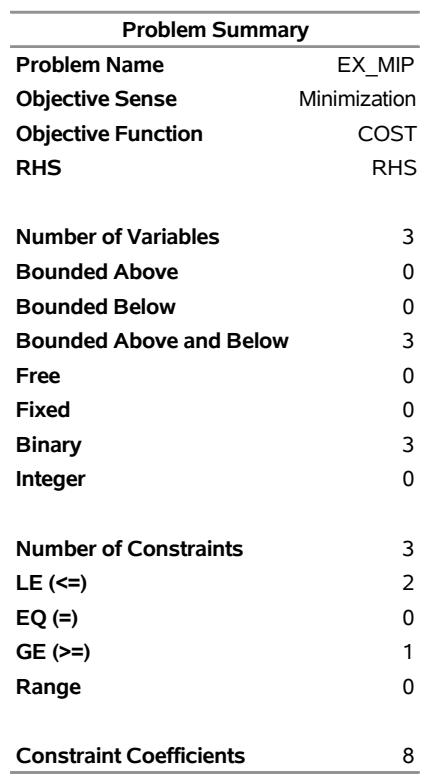

#### **The OPTMILP Procedure**

<span id="page-646-0"></span>A typical SolutionSummary table is shown in [Figure 13.6.](#page-646-0)

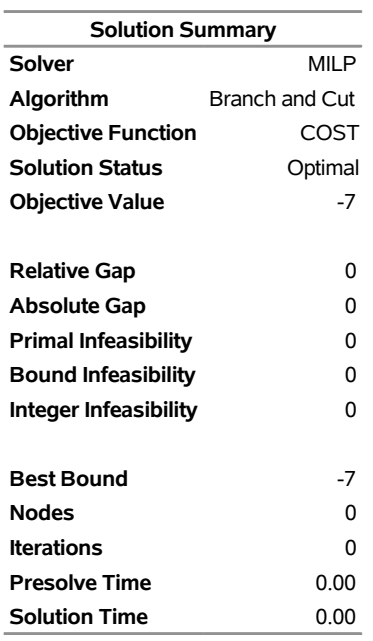

## **Figure 13.6** Example PROC OPTMILP Output: Solution Summary **The OPTMILP Procedure**

You can create output data sets from these tables by using the ODS OUTPUT statement. The output data sets from the preceding example are displayed in [Figure 13.7](#page-647-0) and [Figure 13.8,](#page-647-1) where you can also find variable names for the tables used in the ODS template of the OPTMILP procedure.

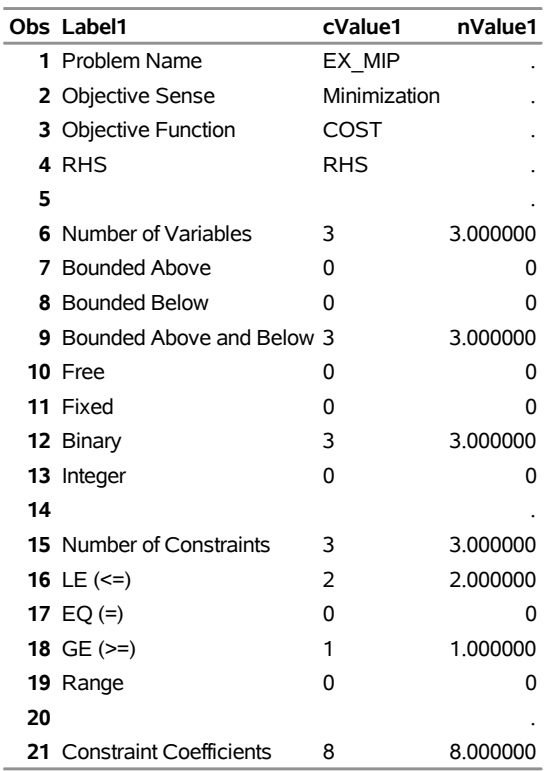

## <span id="page-647-0"></span>**Figure 13.7** ODS Output Data Set: Problem Summary

## **Problem Summary**

## <span id="page-647-1"></span>**Figure 13.8** ODS Output Data Set: Solution Summary

## **Solution Summary**

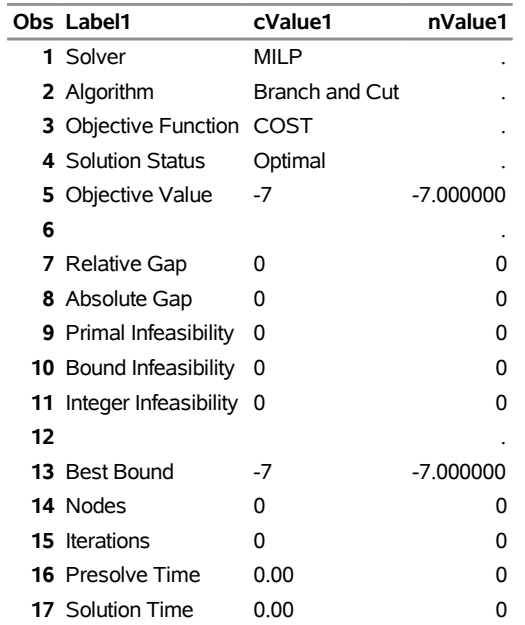
#### **Problem Statistics**

Optimizers can encounter difficulty when solving poorly formulated models. Information about data magnitude provides a simple gauge to determine how well a model is formulated. For example, a model whose constraint matrix contains one very large entry (on the order of  $10<sup>9</sup>$ ) can cause difficulty when the remaining entries are single-digit numbers. The [PRINTLEVEL=2](#page-628-0) option in the OPTMILP procedure causes the ODS table ProblemStatistics to be generated. This table provides basic data magnitude information that enables you to improve the formulation of your models.

<span id="page-648-0"></span>The example output in [Figure 13.9](#page-648-0) demonstrates the contents of the ODS table ProblemStatistics.

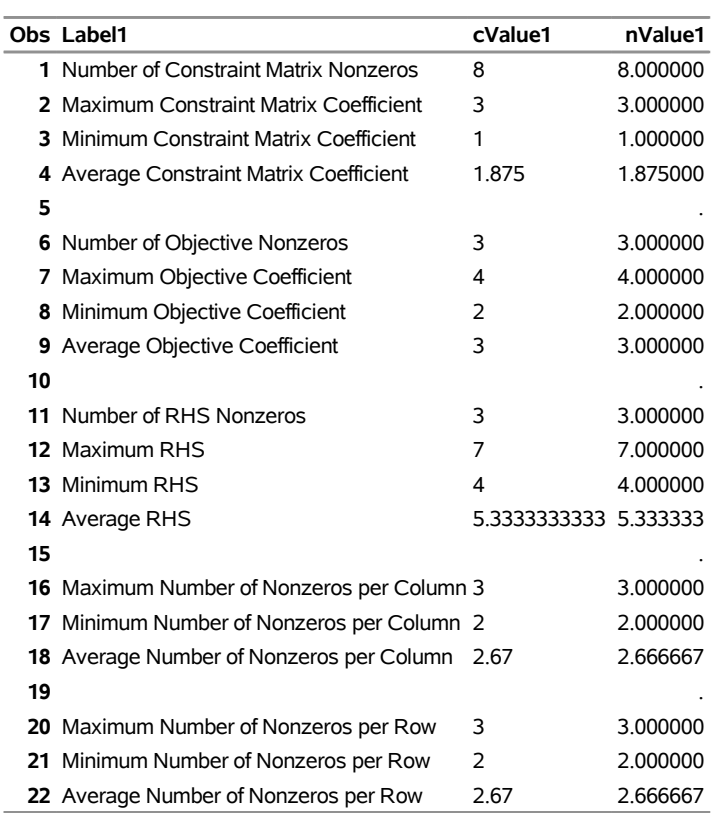

## **Figure 13.9** ODS Table ProblemStatistics **ProblemStatistics**

The variable names in the ODS table ProblemStatistics are Label1, cValue1, and nValue1.

## **Macro Variable \_OROPTMILP\_**

The OPTMILP procedure defines a macro variable named \_OROPTMILP\_. This variable contains a character string that indicates the status of the OPTMILP procedure upon termination. The various terms of the variable are interpreted as follows.

#### **STATUS**

indicates the solver status at termination. It can take one of the following values:

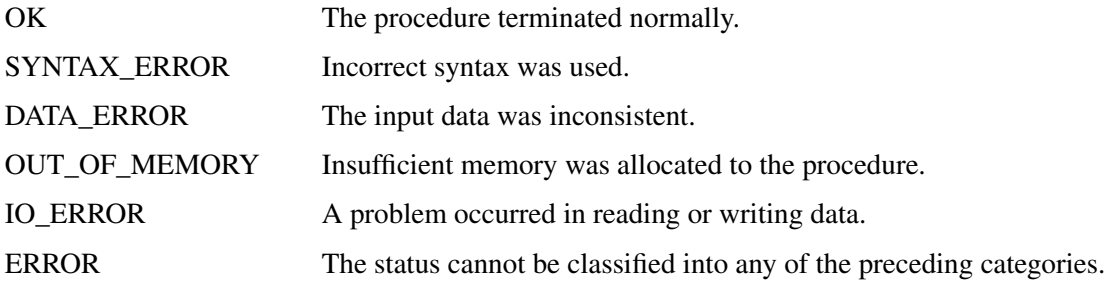

#### **ALGORITHM**

indicates the algorithm that produced the solution data in the macro variable. This term only appears when STATUS=OK. It can take one of the following values:

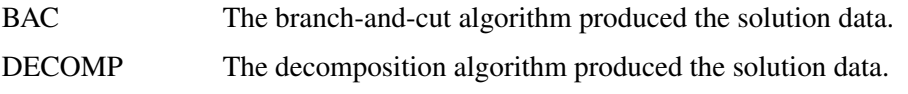

#### **SOLUTION\_STATUS**

indicates the solution status at termination. It can take one of the following values:

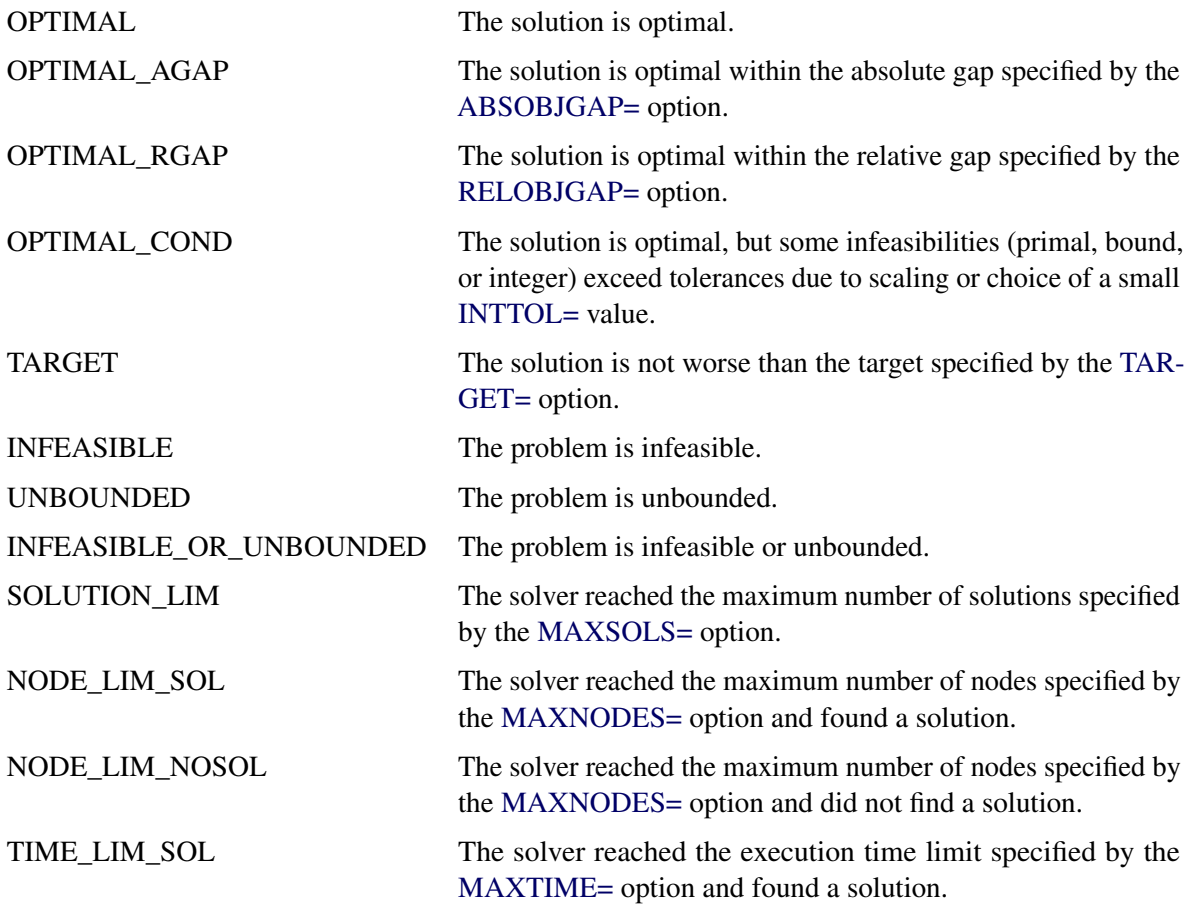

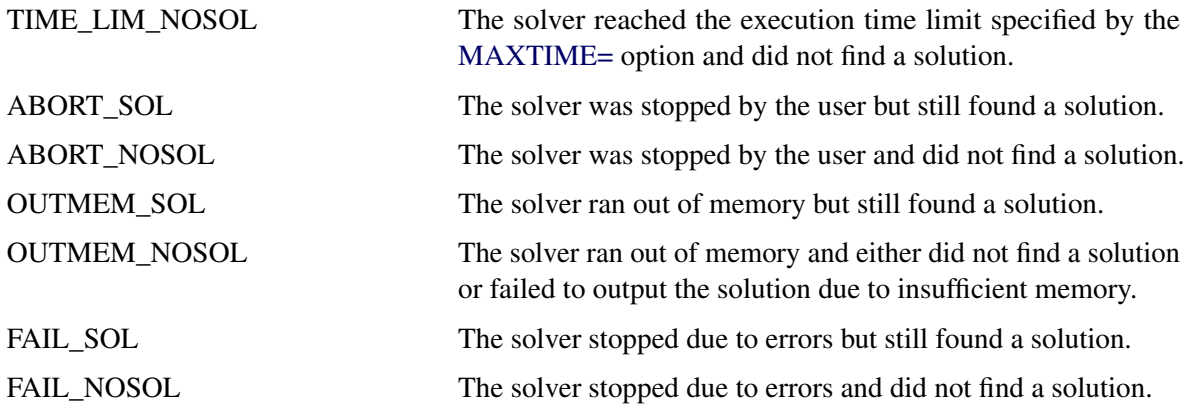

#### **OBJECTIVE**

indicates the objective value obtained by the solver at termination.

#### **RELATIVE\_GAP**

indicates the relative gap between the best integer objective (BestInteger) and the best bound on the objective function value (BestBound) upon termination of the OPTMILP procedure. The relative gap is equal to

 $|BestInteger - BestBound| / (1E-10 + |BestBound|)$ 

#### **ABSOLUTE\_GAP**

indicates the absolute gap between the best integer objective (BestInteger) and the best bound on the objective function value (BestBound) upon termination of the OPTMILP procedure. The absolute gap is equal to  $|BestInteger - BestBound|$ .

#### **PRIMAL\_INFEASIBILITY**

indicates the maximum (absolute) violation of the primal constraints by the solution.

#### **BOUND\_INFEASIBILITY**

indicates the maximum (absolute) violation by the solution of the lower or upper bounds (or both).

#### **INTEGER\_INFEASIBILITY**

indicates the maximum (absolute) violation of the integrality of integer variables returned by the OPTMILP procedure.

#### **BEST\_BOUND**

indicates the best bound on the objective function value at termination. A missing value indicates that the OPTMILP procedure was not able to obtain such a bound.

#### **NODES**

indicates the number of nodes enumerated by the OPTMILP procedure when using the branch-andbound algorithm.

#### **ITERATIONS**

indicates the number of simplex iterations taken to solve the problem.

#### **PRESOLVE\_TIME**

indicates the time (in seconds) used in preprocessing.

#### **SOLUTION\_TIME**

indicates the time (in seconds) taken to solve the problem, including preprocessing time.

NOTE: The time reported in PRESOLVE\_TIME and SOLUTION\_TIME is either CPU time or real time. The type is determined by the [TIMETYPE=](#page-629-2) option.

## **Examples: OPTMILP Procedure**

This section contains examples that illustrate the options and syntax of PROC OPTMILP. [Example 13.1](#page-651-0) demonstrates a model contained in an MPS-format SAS data set and finds an optimal solution by using PROC OPTMILP. [Example 13.2](#page-656-0) illustrates the use of standard MPS files in PROC OPTMILP. [Example 13.3](#page-660-0) demonstrates how to warm start PROC OPTMILP. More detailed examples of mixed integer linear programs, along with example SAS code, are given in [Chapter 8.](#page-324-0)

### <span id="page-651-0"></span>**Example 13.1: Simple Integer Linear Program**

This example illustrates a model in an MPS-format SAS data set. This data set is passed to PROC OPTMILP, and a solution is found.

Consider a scenario where you have a container with a set of limiting attributes (volume *V* and weight *W*) and a set *I* of items that you want to pack. Each item type *i* has a certain value  $p_i$ , a volume  $v_i$ , and a weight  $w_i$ . You must choose at most four items of each type so that the total value is maximized and all the chosen items fit into the container. Let  $x_i$  be the number of items of type  $i$  to be included in the container. This model can be formulated as the following integer linear program:

$$
\max \sum_{i \in I} p_i x_i
$$
\n
$$
\text{s.t.} \sum_{i \in I} v_i x_i \leq V \quad \text{(volume\_con)}
$$
\n
$$
\sum_{i \in I} w_i x_i \leq W \quad \text{(weight\_con)}
$$
\n
$$
x_i \leq \mathbb{Z}^+ \quad \forall i \in I
$$
\n
$$
x_i \in \mathbb{Z}^+ \quad \forall i \in I
$$

Constraint (volume\_con) enforces the volume capacity limit, while constraint (weight\_con) enforces the weight capacity limit. An instance of this problem can be saved in an MPS-format SAS data set by using the following code:

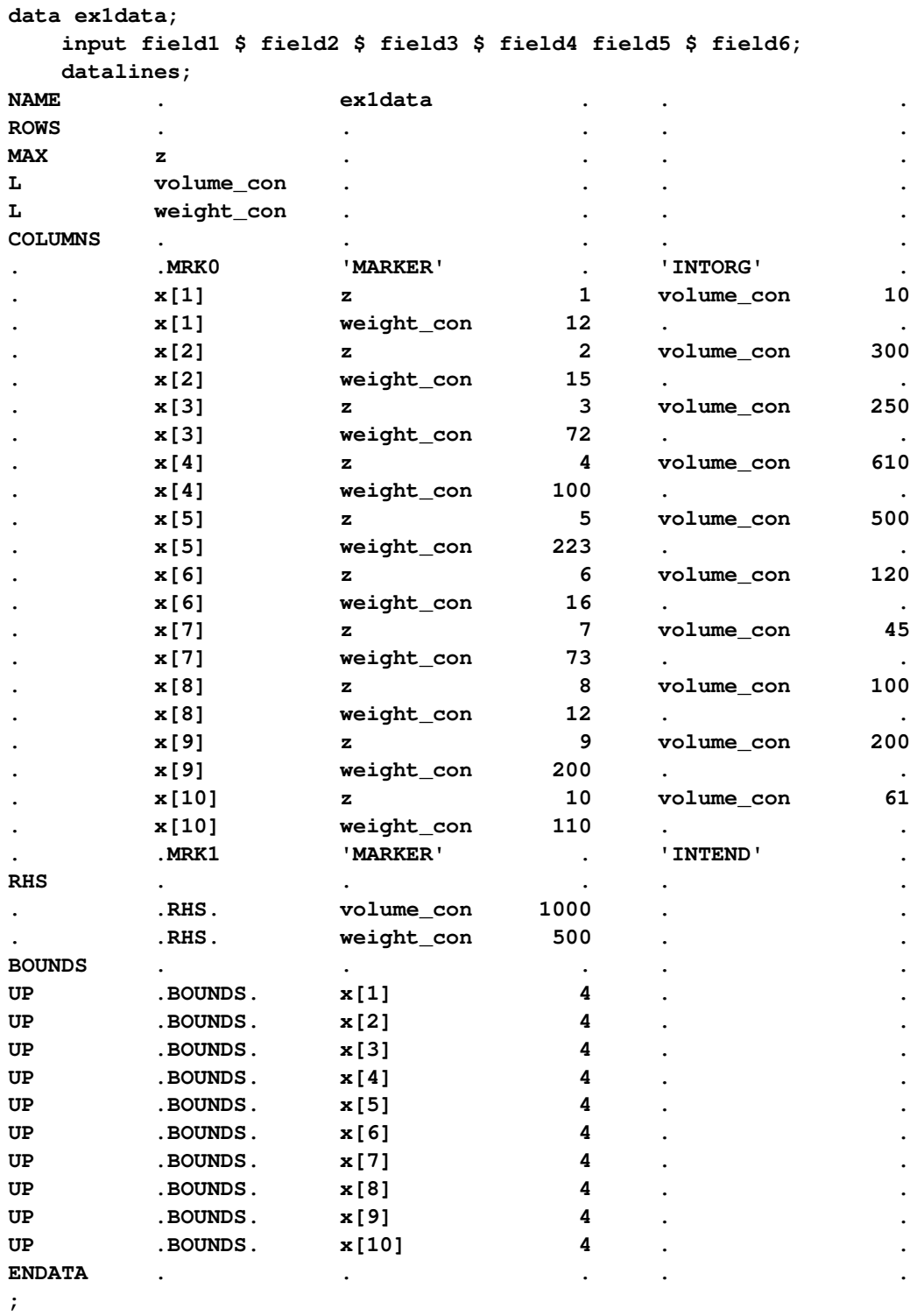

In the COLUMNS section of this data set, the name of the objective is z, and the objective coefficients  $p_i$ appear in field4. The coefficients  $v_i$  of (volume\_con) appear in field6. The coefficients  $w_i$  of (weight\_con) appear in field4. In the RHS section, the bounds *V* and *W* appear in field4.

This problem can be solved by using the following statements to call the OPTMILP procedure:

#### **proc optmilp data=ex1data primalout=ex1soln; run;**

<span id="page-653-0"></span>The progress of the solver is shown in [Output 13.1.1.](#page-653-0)

**Output 13.1.1** Simple Integer Linear Program PROC OPTMILP Log

| NOTE: The problem ex1data has 10 variables (0 binary, 10 integer, 0 free, 0                        |
|----------------------------------------------------------------------------------------------------|
| fixed).                                                                                            |
| NOTE: The problem has 2 constraints (2 LE, 0 EQ, 0 GE, 0 range).                                   |
| NOTE: The problem has 20 constraint coefficients.                                                  |
| NOTE: The MILP presolver value AUTOMATIC is applied.                                               |
| NOTE: The MILP presolver removed 2 variables and 0 constraints.                                    |
| NOTE: The MILP presolver removed 4 constraint coefficients.                                        |
| NOTE: The MILP presolver modified 0 constraint coefficients.                                       |
| NOTE: The presolved problem has 8 variables, 2 constraints, and 16 constraint                      |
| coefficients.                                                                                      |
| NOTE: The MILP solver is called.                                                                   |
| NOTE: The parallel Branch and Cut algorithm is used.                                               |
| NOTE: The Branch and Cut algorithm is using up to 2 threads.                                       |
| Node<br>Active<br>Sols<br>Time<br>BestInteger<br>BestBound<br>Gap                                  |
| 85.0000000<br>158.0000000<br>46.20%<br>$\mathbf{0}$<br>$\mathbf{1}$<br>3<br>$\mathbf{0}$           |
| $\mathbf{1}$<br>3<br>85.0000000<br>88.0955497<br>3.51%<br>$\mathbf{0}$<br>$\mathbf{0}$             |
| $\mathbf{0}$<br>85.0000000<br>87.4545455<br>2.81%<br>$\mathbf{1}$<br>3<br>0                        |
| $\mathbf{0}$<br>85.0000000<br>$\mathbf{1}$<br>3<br>87.4545455<br>2.81%<br>0                        |
| NOTE: The MILP presolver is applied again.                                                         |
| $\mathbf{1}$<br>0.52%<br>$\mathbf{0}$<br>$\overline{4}$<br>87.0000000<br>87.4545455<br>$\mathbf 0$ |
| $\mathbf{0}$<br>$\mathbf{O}$<br>87.0000000<br>87.0000000<br>0.00%<br>$\mathbf{0}$<br>$4^{\circ}$   |
| NOTE: Optimal.                                                                                     |
| NOTE: Objective = $87$ .                                                                           |
| NOTE: There were 43 observations read from the data set WORK.EX1DATA.                              |
| NOTE: The data set WORK.EX1SOLN has 10 observations and 8 variables.                               |

<span id="page-654-0"></span>The data set ex1soln is shown in [Output 13.1.2.](#page-654-0)

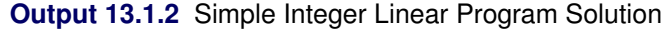

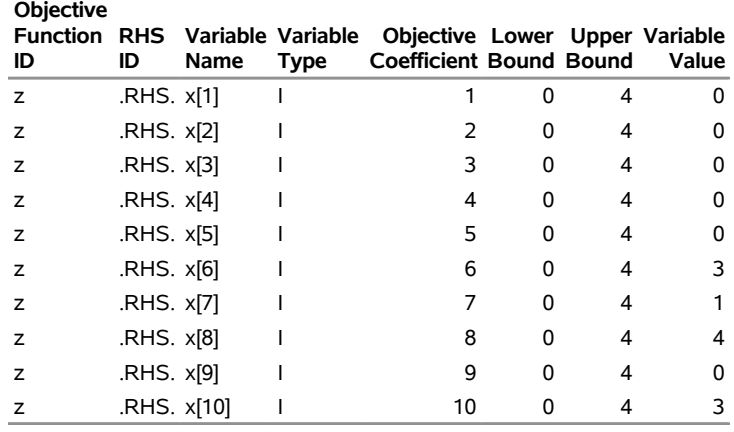

#### **Example 1 Solution Data**

<span id="page-654-1"></span>The optimal solution is  $x_6 = 3$ ,  $x_7 = 1$ ,  $x_8 = 4$ , and  $x_{10} = 3$ , with a total value of 87. From this solution, you can compute the total volume used, which is 988 ( $\leq$   $V = 1000$ ); the total weight used is 499 ( $\leq$   $W$  = 500). The problem summary and solution summary are shown in [Output 13.1.3.](#page-654-1)

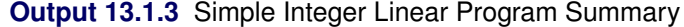

#### **The OPTMILP Procedure**

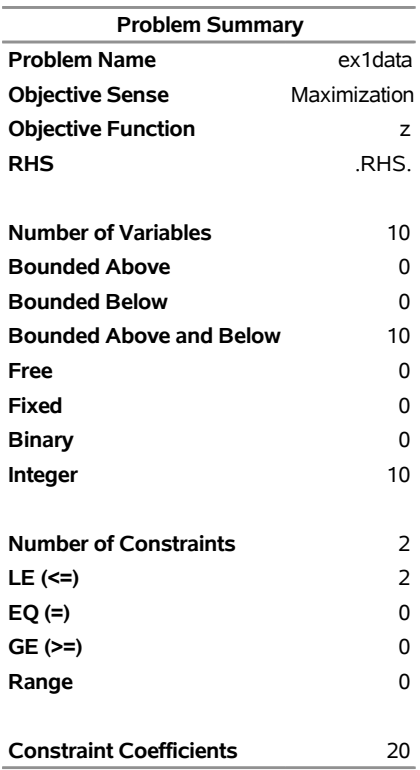

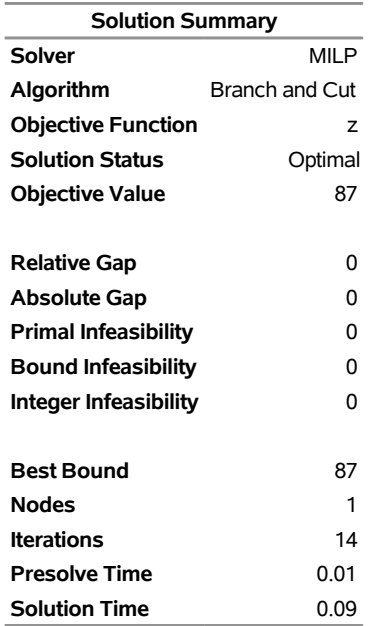

## **Output 13.1.3** *continued*

#### <span id="page-656-0"></span>**Example 13.2: MIPLIB Benchmark Instance**

The following example illustrates the conversion of a standard MPS-format file into an MPS-format SAS data set. The problem is re-solved several times, each time by using a different control option. For such a small example, it is necessary to disable cuts and heuristics in order to see the computational savings gained by using other options. For larger or more complex examples, the benefits of using the various control options are more pronounced.

The standard set of MILP benchmark cases is called MIPLIB [\(Bixby et al.](#page-678-0) [1998,](#page-678-0) [Achterberg, Koch, and Martin](#page-678-1) [2003\)](#page-678-1) and can be found at <http://miplib.zib.de/>. The following statement uses the %MPS2SASD macro to convert an example from MIPLIB to a SAS data set:

#### **%mps2sasd(mpsfile="bell3a.mps", outdata=mpsdata);**

The problem can then be solved using PROC OPTMILP on the data set created by the conversion:

#### **proc optmilp data=mpsdata allcuts=none heuristics=none logfreq=10000; run;**

<span id="page-656-1"></span>The resulting log is shown in [Output 13.2.1.](#page-656-1)

```
Output 13.2.1 MIPLIB PROC OPTMILP Log
```
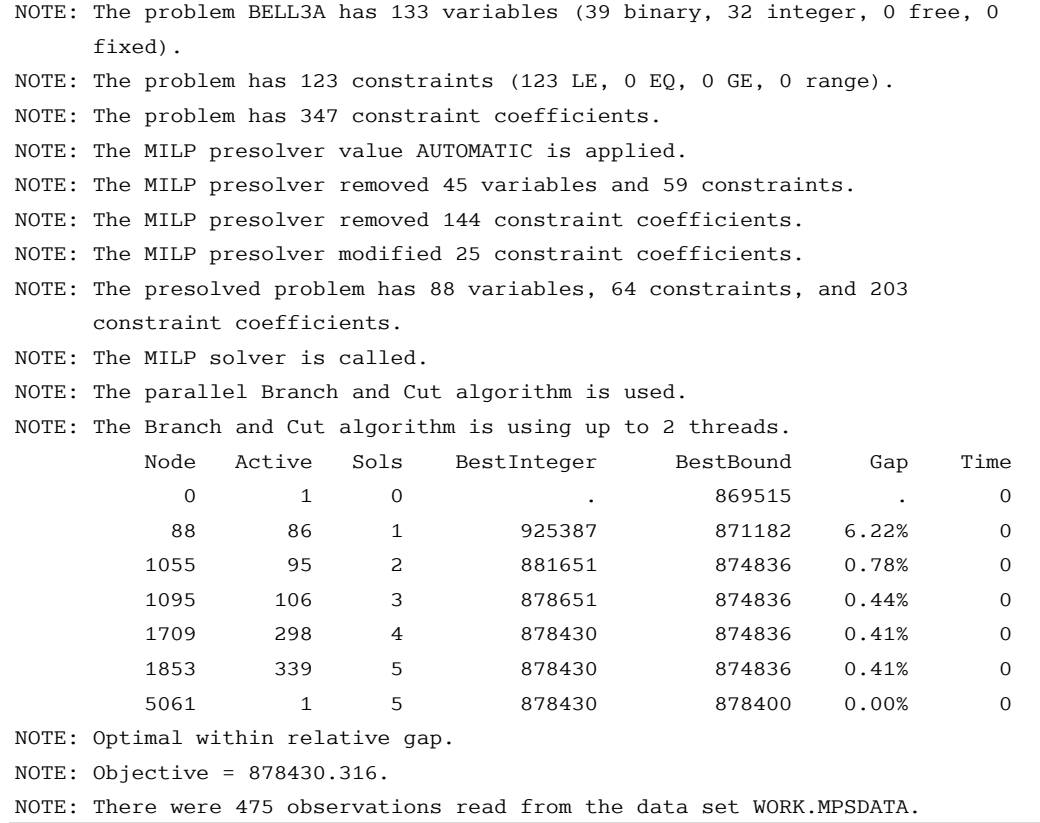

Suppose you do not have a bound for the solution. If there is an objective value that, even if it is not optimal, satisfies your requirements, then you can save time by using the [TARGET=](#page-629-1) option. The following PROC OPTMILP call solves the problem with a target value of 880,000:

#### **proc optmilp data=mpsdata allcuts=none heuristics=none logfreq=5000 target=880000;**

**run;**

<span id="page-657-0"></span>The relevant results from this run are displayed in [Output 13.2.2.](#page-657-0) In this case, there is a decrease in CPU time, but the objective value has increased.

**Output 13.2.2** MIPLIB PROC OPTMILP Log with TARGET= Option

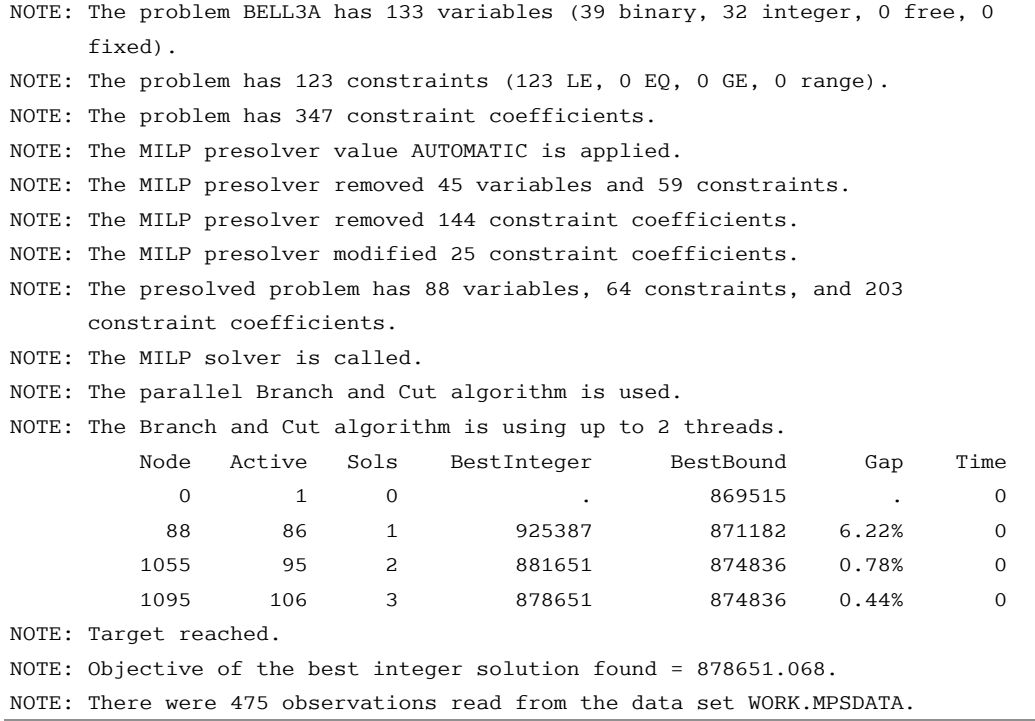

When the objective value of a solution is within a certain relative gap of the optimal objective value, the procedure stops. The acceptable relative gap can be changed using the [RELOBJGAP=](#page-629-0) option, as demonstrated in the following example:

#### **proc optmilp data=mpsdata allcuts=none heuristics=none relobjgap=0.01; run;**

<span id="page-658-0"></span>The relevant results from this run are displayed in [Output 13.2.3.](#page-658-0) In this case, since the specified RELOBJ-GAP= value is larger than the default value, the number of nodes and the CPU time have decreased from their values in the original run. Note that these savings are exchanged for an increase in the objective value of the solution.

**Output 13.2.3** MIPLIB PROC OPTMILP Log with RELOBJGAP= Option

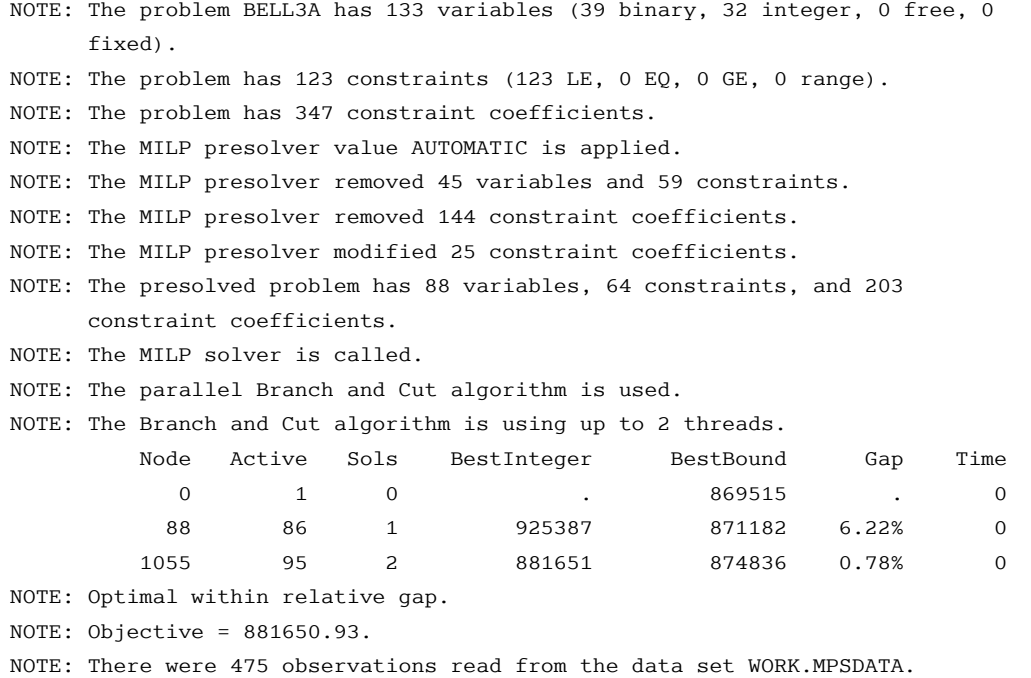

The [MAXTIME=](#page-628-3) option enables you to accept the best solution produced by PROC OPTMILP in a specified amount of time. The following example illustrates the use of the MAXTIME= option:

#### **proc optmilp data=mpsdata allcuts=none heuristics=none maxtime=0.1; run;**

<span id="page-659-0"></span>The relevant results from this run are displayed in [Output 13.2.4.](#page-659-0) Once again, a reduction in solution time is traded for an increase in objective value.

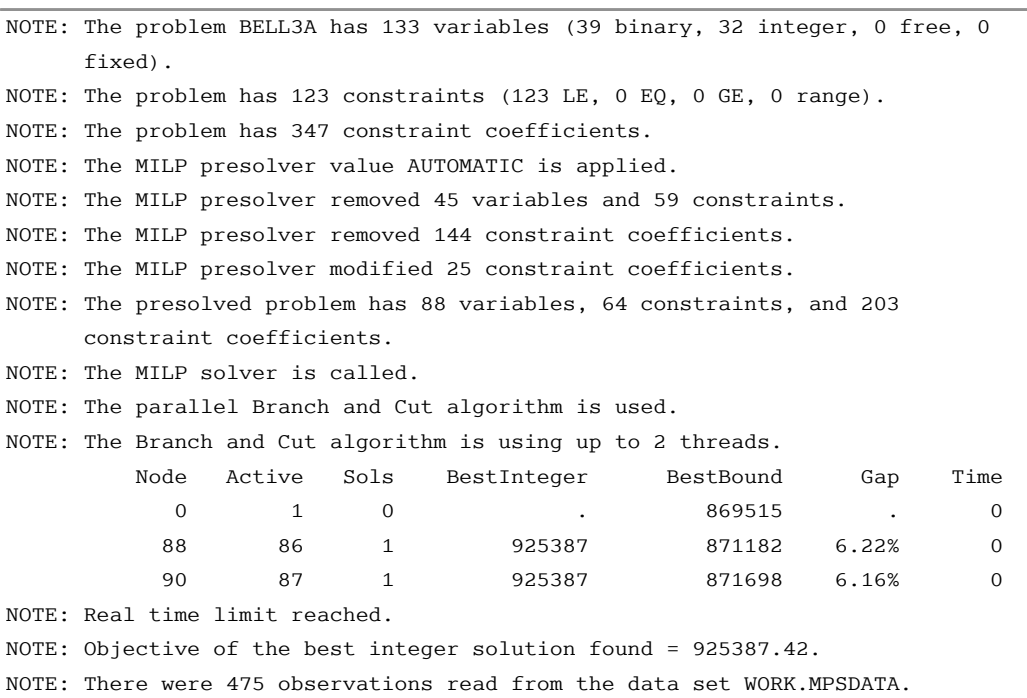

**Output 13.2.4** MIPLIB PROC OPTMILP Log with MAXTIME= Option

The [MAXNODES=](#page-628-2) option enables you to limit the number of nodes generated by PROC OPTMILP. The following example illustrates the use of the MAXNODES= option:

#### **proc optmilp data=mpsdata allcuts=none heuristics=none maxnodes=1000; run;**

<span id="page-659-1"></span>The relevant results from this run are displayed in [Output 13.2.5.](#page-659-1) PROC OPTMILP displays the best objective value of all the solutions produced.

**Output 13.2.5 MIPLIB PROC OPTMILP Log with MAXNODES= Option** 

```
NOTE: The problem BELL3A has 133 variables (39 binary, 32 integer, 0 free, 0 
      fixed). 
NOTE: The problem has 123 constraints (123 LE, 0 EQ, 0 GE, 0 range). 
NOTE: The problem has 347 constraint coefficients. 
NOTE: The MILP presolver value AUTOMATIC is applied. 
NOTE: The MILP presolver removed 45 variables and 59 constraints. 
NOTE: The MILP presolver removed 144 constraint coefficients. 
NOTE: The MILP presolver modified 25 constraint coefficients. 
NOTE: The presolved problem has 88 variables, 64 constraints, and 203 
      constraint coefficients. 
NOTE: The MILP solver is called. 
NOTE: The parallel Branch and Cut algorithm is used. 
NOTE: The Branch and Cut algorithm is using up to 2 threads. 
         Node Active Sols BestInteger BestBound Gap Time 
           0 1 0 . 869515 . 0
 88 86 1 925387 871182 6.22% 0 
 999 72 1 925387 874836 5.78% 0 
NOTE: Node limit reached. 
NOTE: Objective of the best integer solution found = 925387.42. 
NOTE: There were 475 observations read from the data set WORK.MPSDATA.
```
#### <span id="page-660-0"></span>**Example 13.3: Facility Location**

This advanced example demonstrates how to [warm start](#page-637-0) PROC OPTMILP by using the [PRIMALIN=](#page-626-1) option. The model is constructed in PROC OPTMODEL and saved in an MPS-format SAS data set for use in PROC OPTMILP. This problem can also be solved from within PROC OPTMODEL; see [Chapter 8](#page-324-0) for details.

Consider the classical facility location problem. Given a set *L* of customer locations and a set *F* of candidate facility sites, you must decide on which sites to build facilities and assign coverage of customer demand to these sites so as to minimize cost. All customer demand  $d_i$  must be satisfied, and each facility has a demand capacity limit *C*. The total cost is the sum of the distances  $c_{ij}$  between facility *j* and its assigned customer *i*, plus a fixed charge  $f_j$  for building a facility at site *j*. Let  $y_j = 1$  represent choosing site *j* to build a facility, and 0 otherwise. Also, let  $x_{ij} = 1$  represent the assignment of customer *i* to facility *j*, and 0 otherwise. This model can be formulated as the following integer linear program:

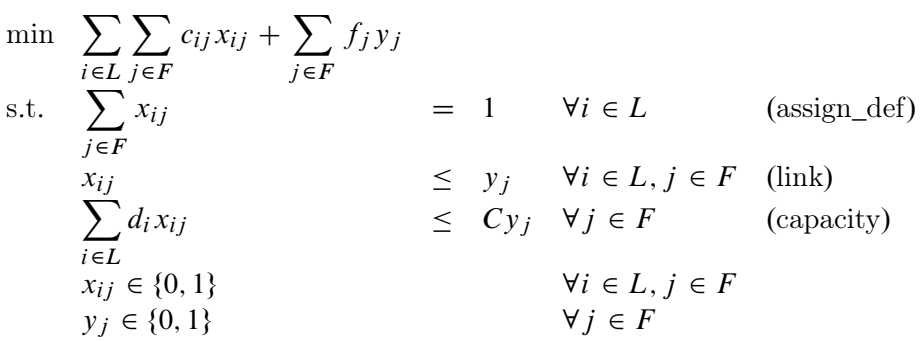

Constraint (assign\_def) ensures that each customer is assigned to exactly one site. Constraint (link) forces a facility to be built if any customer has been assigned to that facility. Finally, constraint (capacity) enforces the capacity limit at each site.

Consider also a variation of this same problem where there is no cost for building a facility. This problem is typically easier to solve than the original problem. For this variant, let the objective be

$$
\min \sum_{i \in L} \sum_{j \in F} c_{ij} x_{ij}
$$

First, construct a random instance of this problem by using the following DATA steps:

```
%let NumCustomers = 50;
%let NumSites = 10;
%let SiteCapacity = 35;
%let MaxDemand = 10;
%let xmax = 200;
%let ymax = 100;
%let seed = 423;
/* generate random customer locations */
data cdata(drop=i);
  call streaminit(&seed);
  length name $8;
   do i = 1 to &NumCustomers;
      name = compress('C'||put(i,best.));
     x = \text{rand('UNIFORM') } * \text{ } \& x \times zy = rand('UNIFORM') * &ymax;
      demand = rand('UNIFORM') * &MaxDemand;
      output;
   end;
run;
/* generate random site locations and fixed charge */
data sdata(drop=i);
   call streaminit(&seed);
  length name $8;
   do i = 1 to &NumSites;
      name = compress('SITE'||put(i,best.));
      x = \text{rand('UNIFORM') } * \& x = xy = rand('UNIFORM') * &ymax;
      fixed_charge = 30 \star (abs(\&xmax/2-x) + abs(\&ymax/2-y);
      output;
   end;
run;
```
The following PROC OPTMODEL statements generate the model and define both variants of the cost function:

```
proc optmodel;
  set <str> CUSTOMERS;
   set <str> SITES init {};
  /* x and y coordinates of CUSTOMERS and SITES */
  num x {CUSTOMERS union SITES};
  num y {CUSTOMERS union SITES};
  num demand {CUSTOMERS};
  num fixed_charge {SITES};
   /* distance from customer i to site j */
  num dist {i in CUSTOMERS, j in SITES}
       = sqrt((x[i] - x[j])^2 + (y[i] - y[j])^2);
  read data cdata into CUSTOMERS=[name] x y demand;
  read data sdata into SITES=[name] x y fixed_charge;
   var Assign {CUSTOMERS, SITES} binary;
  var Build {SITES} binary;
   /* each customer assigned to exactly one site */
  con assign_def {i in CUSTOMERS}:
       sum {j in SITES} Assign[i,j] = 1;
   /* if customer i assigned to site j, then facility must be */
   /* built at j */
  con link {i in CUSTOMERS, j in SITES}:
      Assign[i,j] <= Build[j];
   /* each site can handle at most &SiteCapacity demand */
  con capacity {j in SITES}:
       sum {i in CUSTOMERS} demand[i] * Assign[i,j]
       <= &SiteCapacity * Build[j];
  min CostNoFixedCharge
      = sum {i in CUSTOMERS, j in SITES} dist[i,j] * Assign[i,j];
   save mps nofcdata;
  min CostFixedCharge
      = CostNoFixedCharge
        + sum {j in SITES} fixed_charge[j] * Build[j];
   save mps fcdata;
quit;
```
First solve the problem for the model with no fixed charge by using the following statements. The first PROC SQL call populates the macro variables varcostNo. This macro variable displays the objective value when the results are plotted. The second PROC SQL call generates a data set that is used to plot the results. The information printed in the log by PROC OPTMILP is displayed in [Output 13.3.1.](#page-663-0)

```
proc optmilp data=nofcdata primalout=nofcout;
run;
proc sql noprint;
   select put(sum(_objcoef_ * _value_),6.1) into :varcostNo
   from nofcout;
quit;
proc sql;
  create table CostNoFixedCharge_Data as
   select
      scan(p._var_,2,'[],') as customer,
      scan(p._var_,3,'[],') as site,
      c.x as x1, c.y as y1, s.x as x2, s.y as y2
   from
```

```
cdata as c,
      sdata as s,
     nofcout(where=(substr(_var_,1,6)='Assign' and
         round(_value_) = 1)) as p
   where calculated customer = c.name and calculated site = s.name;
quit;
```
**Output 13.3.1** PROC OPTMILP Log for Facility Location with No Fixed Charges

```
NOTE: The problem nofcdata has 510 variables (510 binary, 0 integer, 0 free, 0 
      fixed). 
NOTE: The problem has 560 constraints (510 LE, 50 EQ, 0 GE, 0 range). 
NOTE: The problem has 2010 constraint coefficients. 
NOTE: The MILP presolver value AUTOMATIC is applied. 
NOTE: The MILP presolver removed 10 variables and 500 constraints. 
NOTE: The MILP presolver removed 1010 constraint coefficients. 
NOTE: The MILP presolver modified 0 constraint coefficients. 
NOTE: The presolved problem has 500 variables, 60 constraints, and 1000 
      constraint coefficients. 
NOTE: The MILP solver is called. 
NOTE: The parallel Branch and Cut algorithm is used. 
NOTE: The Branch and Cut algorithm is using up to 2 threads. 
          Node Active Sols BestInteger BestBound Gap Time 
             0 1 2 1331.1324031 0 1331.1 0 
             0 1 2 1331.1324031 1177.1539196 13.08% 0 
             0 1 2 1331.1324031 1189.9519987 11.86% 0 
             0 1 3 1192.6273240 1192.6252526 0.00% 0 
NOTE: The MILP solver added 6 cuts with 179 cut coefficients at the root. 
NOTE: Optimal within relative gap. 
NOTE: Objective = 1192.627324. 
NOTE: There were 2389 observations read from the data set WORK.NOFCDATA. 
NOTE: The data set WORK.NOFCOUT has 510 observations and 8 variables.
```
Next, solve the fixed-charge model by using the following statements. Note that the solution to the model with no fixed charge is feasible for the fixed-charge model and should provide a good starting point for PROC OPTMILP. The [PRIMALIN=](#page-626-1) option provides an incumbent solution ("warm start"). The two PROC SQL calls perform the same functions as in the case with no fixed charges. The results from this approach are shown in [Output 13.3.2.](#page-664-0)

```
proc optmilp data=fcdata primalin=nofcout primalout=fcout;
run;
proc sql noprint;
   select put(sum(_objcoef_ * _value_), 6.1) into :varcost
   from fcout(where=(substr(_var_,1,6)='Assign'));
   select put(sum(_objcoef_ * _value_), 5.1) into :fixcost
   from fcout(where=(substr(_var_,1,5)='Build'));
   select put(sum(_objcoef_ * _value_), 6.1) into :totalcost
   from fcout;
quit;
proc sql;
   create table CostFixedCharge_Data as
   select
      scan(p._var_,2,'[],') as customer,
      scan(p._var_,3,'[],') as site,
      c.x as x1, c.y as y1, s.x as x2, s.y as y2
   from
      cdata as c,
      sdata as s,
      fcout(where=(substr(_var_,1,6)='Assign' and
         round(_value_) = 1)) as p
   where calculated customer = c.name and calculated site = s.name;
quit;
```
**Output 13.3.2** PROC OPTMILP Log for Facility Location with Fixed Charges, Using Warm Start

NOTE: The problem fcdata has 510 variables (510 binary, 0 integer, 0 free, 0 fixed). NOTE: The problem has 560 constraints (510 LE, 50 EQ, 0 GE, 0 range). NOTE: The problem has 2010 constraint coefficients. NOTE: The MILP presolver value AUTOMATIC is applied. NOTE: The MILP presolver removed 0 variables and 0 constraints. NOTE: The MILP presolver removed 0 constraint coefficients. NOTE: The MILP presolver modified 0 constraint coefficients. NOTE: The presolved problem has 510 variables, 560 constraints, and 2010 constraint coefficients. NOTE: The MILP solver is called. NOTE: The parallel Branch and Cut algorithm is used. NOTE: The Branch and Cut algorithm is using up to 2 threads. Node Active Sols BestInteger BestBound Gap Time 0 1 3 24086.8916716 0 24087 0 0 1 3 24086.8916716 19197.7909681 25.47% 0 0 1 3 24086.8916716 19204.4310169 25.42% 0 0 1 3 24086.8916716 19209.7654194 25.39% 0 0 1 3 24086.8916716 19216.6357753 25.34% 0 0 1 3 24086.8916716 19222.1729500 25.31% 0 0 1 5 21638.2071053 19224.9103955 12.55% 0 0 1 5 21638.2071053 19225.8681982 12.55% 0 0 1 5 21638.2071053 19227.0274850 12.54% 0 0 1 7 21552.3564314 19229.2654855 12.08% 0 NOTE: The MILP solver added 24 cuts with 898 cut coefficients at the root. 121 6 8 21550.6969404 21535.4344018 0.07% 2 201 41 9 21550.2574461 21538.1436015 0.06% 2 214 45 10 21550.0038126 21538.9052973 0.05% 2 310 59 11 21549.5715653 21540.7667184 0.04% 2 314 59 12 21548.1764622 21540.7667184 0.03% 2 422 10 12 21548.1764622 21546.3220713 0.01% 2 NOTE: Optimal within relative gap. NOTE: Objective = 21548.176462. NOTE: There were 2389 observations read from the data set WORK.FCDATA. NOTE: There were 510 observations read from the data set WORK.NOFCOUT. NOTE: The data set WORK.FCOUT has 510 observations and 8 variables.

The following two SAS programs produce a plot of the solutions for both variants of the model, using data sets produced by PROC SQL from the PRIMALOUT= data sets produced by PROC OPTMILP.

NOTE: Execution of this code requires SAS/GRAPH software.

```
title1 "Facility Location Problem";
title2 "TotalCost = &varcostNo (Variable = &varcostNo, Fixed = 0)";
data csdata;
   set cdata(rename=(y=cy)) sdata(rename=(y=sy));
run;
/* create Annotate data set to draw line between customer and */
/* assigned site */
data anno;
  retain function "line" drawspace "datavalue"
     linethickness 1 linecolor "black";
  set CostNoFixedCharge_Data(keep=x1 y1 x2 y2);
run;
proc sgplot data=csdata sganno=anno noautolegend;
  scatter x=x y=cy / datalabel=name datalabelattrs=(size=6pt)
     markerattrs=(symbol=circlefilled color=black size=6pt);
  scatter x=x y=sy / datalabel=name datalabelattrs=(size=6pt)
     markerattrs=(symbol=diamond color=blue size=6pt);
  xaxis display=(nolabel);
  yaxis display=(nolabel);
run;
quit;
```
<span id="page-666-0"></span>The output from the first program appears in [Output 13.3.3.](#page-666-0)

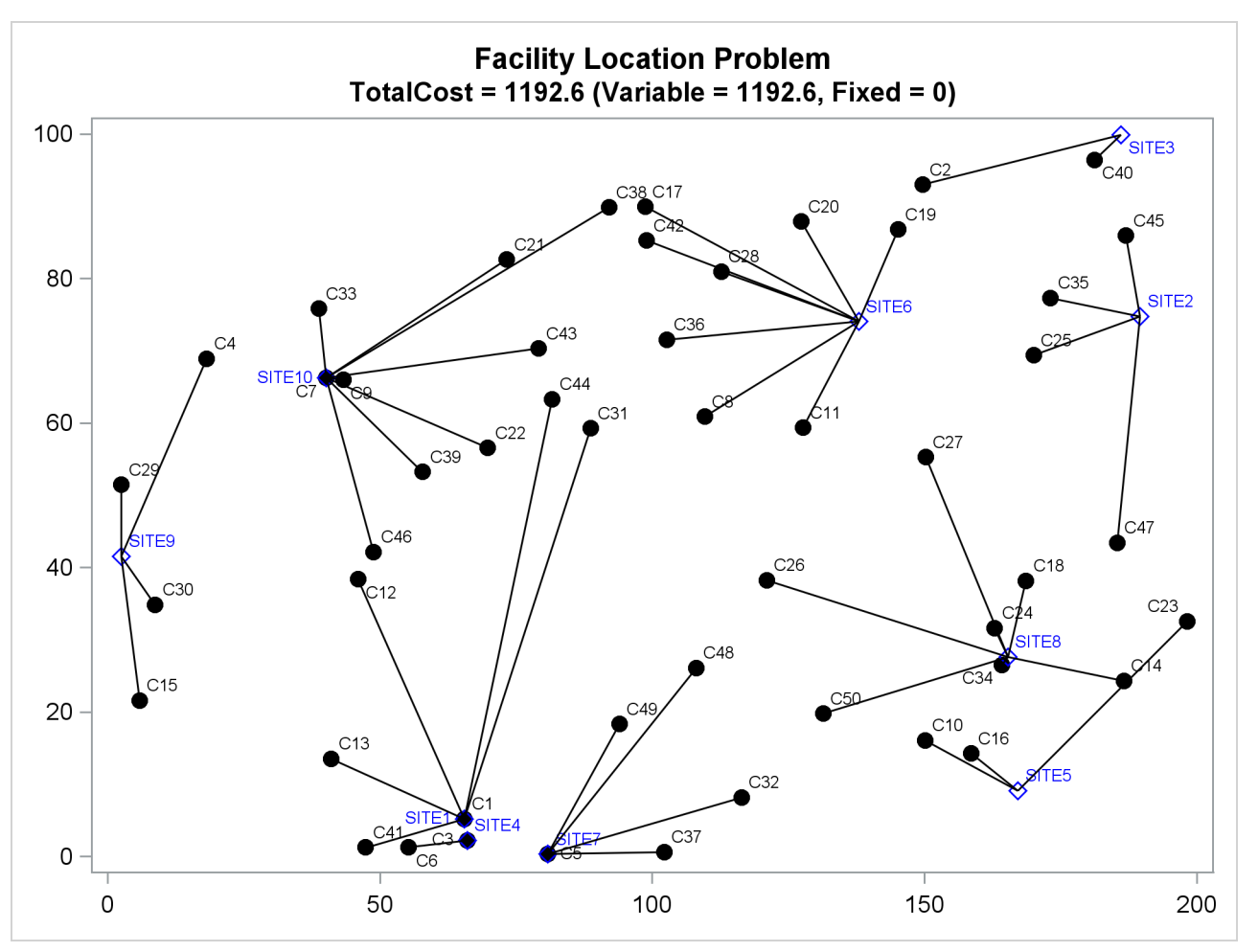

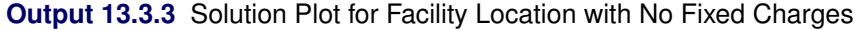

```
title1 "Facility Location Problem";
title2 "TotalCost = &totalcost (Variable = &varcost, Fixed = &fixcost)";
/* create Annotate data set to draw line between customer and */
/* assigned site */
data anno;
  retain function "line" drawspace "datavalue"
     linethickness 1 linecolor "black";
   set CostFixedCharge_Data(keep=x1 y1 x2 y2);
run;
proc sgplot data=csdata sganno=anno noautolegend;
   scatter x=x y=cy / datalabel=name datalabelattrs=(size=6pt)
     markerattrs=(symbol=circlefilled color=black size=6pt);
  scatter x=x y=sy / datalabel=name datalabelattrs=(size=6pt)
     markerattrs=(symbol=diamond color=blue size=6pt);
  xaxis display=(nolabel);
  yaxis display=(nolabel);
run;
quit;
```
<span id="page-667-0"></span>The output from the second program appears in [Output 13.3.4.](#page-667-0)

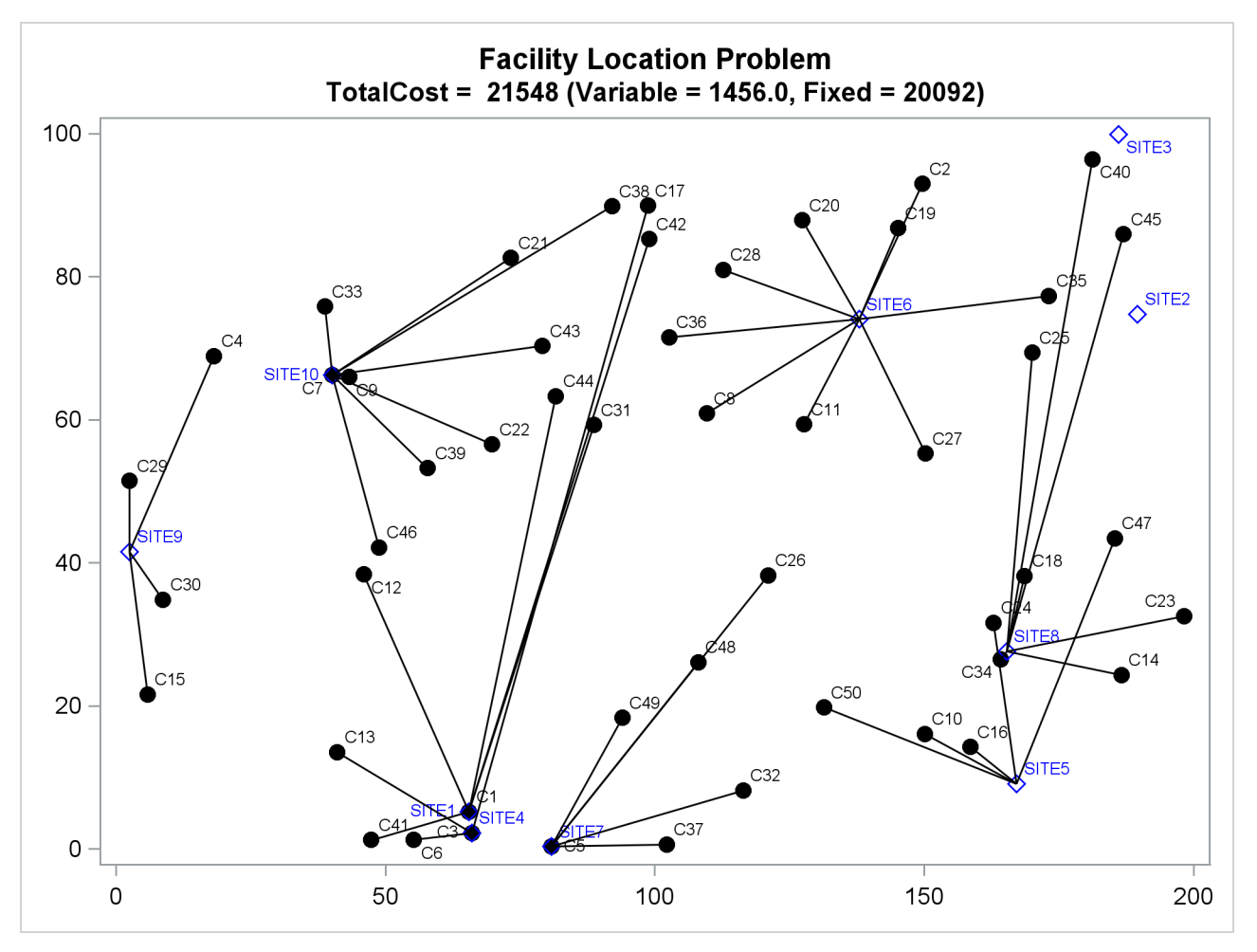

**Output 13.3.4** Solution Plot for Facility Location with Fixed Charges

The economic tradeoff for the fixed-charge model forces you to build fewer sites and push more demand to each site.

## **Example 13.4: Scheduling**

This example is intended for users who prefer to use the SAS DATA step, PROC SQL, and similar programming methods to prepare data for input to SAS/OR optimization procedures. SAS/OR users who prefer to use the algebraic modeling capabilities of PROC OPTMODEL to specify optimization models should consult [Example 8.1](#page-347-0) in Chapter 8, ["The Mixed Integer Linear Programming Solver,](#page-324-0)" for a discussion of the same business problem in a PROC OPTMODEL context.

Scheduling is an application area where techniques in model generation can be valuable. Problems that involve scheduling are often solved with integer programming and are similar to assignment problems. In this example, you have eight one-hour time slots in each of five days. You have to assign four people to these time slots so that each slot is covered every day. You allow the people to specify preference data for each slot on each day. In addition, there are constraints that must be satisfied:

• Each person has some slots for which they are unavailable.

- Each person must have either slot 4 or 5 off for lunch.
- Each person can work only two time slots in a row.
- Each person can work only a specified number of hours in the week.

To formulate this problem, let i denote person, j denote time slot, and k denote day. Then, let  $x_{ijk} = 1$  if person *i* is assigned to time slot j on day k, and 0 otherwise; let  $p_{ijk}$  denote the preference of person *i* for slot j on day  $k$ ; and let  $h_i$  denote the number of hours in a week that person i will work. Then, you get

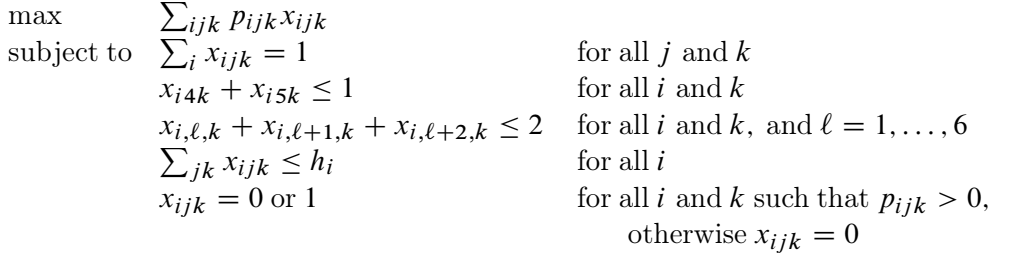

To solve this problem, create a data set that has the hours and preference data for each individual, time slot, and day. A 10 represents the most desirable time slot, and a 1 represents the least desirable time slot. In addition, a 0 indicates that the time slot is not available.

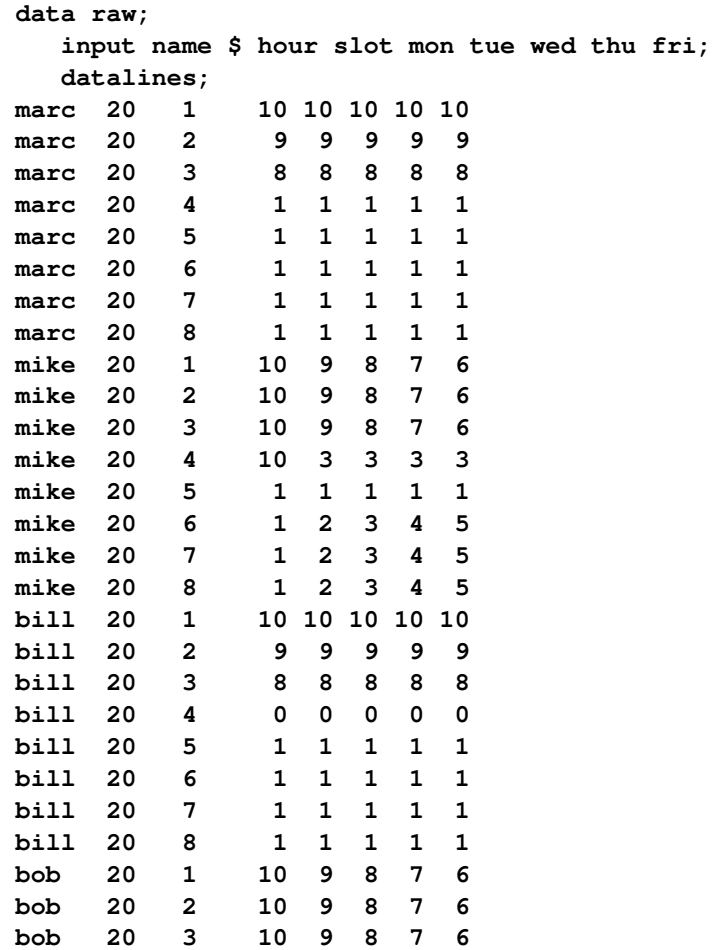

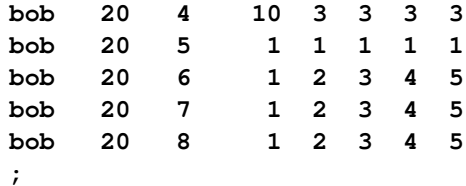

These data are read by the following DATA step, and an integer program is built to solve the problem. The model is saved in the data set named MODEL, which is constructed in the following steps:

- 1. The objective function is built using the data saved in the RAW data set.
- 2. The constraints that ensure that no one works during a time slot during which they are unavailable are built.
- 3. The constraints that require a person to be working in each time slot are built.
- 4. The constraints that allow each person time for lunch are added.
- 5. The constraints that restrict people to only two consecutive hours are added.
- 6. The constraints that limit the time that any one person works in a week are added.
- 7. The constraints that allow a person to be assigned only to a time slot for which he is available are added.

The statements to build each of these constraints follow the formulation closely.

```
data model;
  array workweek{5} mon tue wed thu fri;
  array hours{4} hours1 hours2 hours3 hours4;
  retain hours1-hours4;
  set raw end=eof;
  length _row_ $ 8 _col_ $ 8 _type_ $ 8;
  keep _type_ _col_ _row_ _coef_;
   if name='marc' then i=1;
  else if name='mike' then i=2;
  else if name='bill' then i=3;
   else if name='bob' then i=4;
  hours{i}=hour;
   /* build the objective function */
  do k=1 to 5;
     _col_='x'||put(i,1.)||put(slot,1.)||put(k,1.);
     _row_='object';
      _coef_=workweek{k} * 1000;
      output;
   end;
   /* build the rest of the model */
```

```
/* cannot work during unavailable slots */
do k=1 to 5;
   if workweek{k}=0 then do;
      _row_='off'||put(i,1.)||put(slot,1.)||put(k,1.);
      _type_='eq';
      _col_='_RHS_';
      _coef_=0;
     output;
      _col_='x'||put(i,1.)||put(slot,1.)||put(k,1.);
     _coef_=1;
     _type_=' ';
     output;
   end;
end;
if eof then do;
   _coef_=.;
   _col_=' ';
   /* every hour 1 person working */
   do j=1 to 8;
      do k=1 to 5;
         _row_='work'||put(j,1.)||put(k,1.);
         _type_='eq';
         _col_='_RHS_';
         _coef_=1;
         output;
         _coef_=1;
         _type_=' ';
         do i=1 to 4;
            _col_='x'||put(i,1.)||put(j,1.)||put(k,1.);
            output;
         end;
      end;
   end;
   /* each person has a lunch */
   do i=1 to 4;
      do k=1 to 5;
         _row_='lunch'||put(i,1.)||put(k,1.);
         _type_='le';
         _col_='_RHS_';
         _coef_=1;
         output;
         _coef_=1;
         _type_=' ';
         _col_='x'||put(i,1.)||'4'||put(k,1.);
         output;
         _col_='x'||put(i,1.)||'5'||put(k,1.);
         output;
      end;
   end;
```

```
/* work at most 2 slots in a row */
      do i=1 to 4;
         do k=1 to 5;
            do l=1 to 6;
            _row_='seq'||put(i,1.)||put(k,1.)||put(l,1.);
            _type_='le';
            _col_='_RHS_';
            _coef_=2;
             output;
            _coef_=1;
            _type_=' ';
               do j=0 to 2;
                  _col_='x'||put(i,1.)||put(l+j,1.)||put(k,1.);
                  output;
               end;
            end;
         end;
      end;
      /* work at most n hours in a week */
      do i=1 to 4;
         _row_='capacit'||put(i,1.);
         _type_='le';
         _col_='_RHS_';
         _coef_=hours{i};
         output;
         _coef_=1;
         _type_=' ';
         do j=1 to 8;
            do k=1 to 5;
               _col_='x'||put(i,1.)||put(j,1.)||put(k,1.);
               output;
            end;
         end;
      end;
   end;
run;
```
Next, this SAS data set is converted to an MPS-format SAS data set by establishing the structure of the MPS format and through very minor conversions of the data.

```
/* the following code transforms the above sparse data set */
/* into an MPS-format data set */
/* generate the header of the MPS-format data set */
data mps0;
  format field1 field2 field3 $10.;
  format field4 10.;
  format field5 $10.;
  format field6 10.;
  field1 = 'NAME';
  field2 = ' ';
  field3 = 'PROBLEM';
  field4 = .;
```

```
field5 = ' ';
  field6 = .;
  output;
  field1 = 'ROWS';
  field3 = '';
  output;
  field1 = 'MAX';
  field2 = 'object';
  field3 = '';
  output;
run;
/* generate rows */
proc sql;
  create table mps1 as
     select _type_ as field1, _row_ as field2 from model
        where _row_ eq 'object' and _type_ ne '' union
     select 'E' as field1, _row_ as field2 from model
        where _type_ eq 'eq' union
     select 'L' as field1, _row_ as field2 from model
        where _type_ eq 'le' union
     select 'G' as field1, _row_ as field2 from model
        where _type_ eq 'ge';
quit;
/* indicate start of columns section and declare type of all */
/* variables as integer */
data mps2;
  format field1 field2 field3 $10.;
  format field4 10.;
  format field5 $10.;
  format field6 10.;
  field1 = 'COLUMNS';
  field2 = ' ';
  field3 = ' ';
  field4 = .;
  field5 = ' ';
  field6 = .;
  output;
  field1 = ' ';
  field2 = '.MARK0';
  field3 = "'MARKER'";
  field4 = .;
  field5 = "'INTORG'";
  field6 = .;
  output;
run;
/* generate columns */
data mps3;
  set model;
  format field1 field2 field3 $10.;
  format field4 10.;
```

```
format field5 $10.;
   format field6 10.;
  keep field1-field6;
  field1 = ' ';
  field2 = \underline{col};
  field3 = row;field4 = _coef;
   field5 = ' ';
   field6 = .;
   if field2 ne '_RHS_' then do;
     output;
   end;
run;
/* sort columns by variable names */
proc sort data=mps3;
  by field2;
run;
/* indicate the end of the columns section */
data mps4;
  format field1 field2 field3 $10.;
  format field4 10.;
  format field5 $10.;
  format field6 10.;
  field1 = ' ';
  field2 = '.MARK1';
  field3 = "'MARKER'";
  field4 = .;
  field5 = "'INTEND'";
  field6 = .;
  output;
run;
/* indicate the start of the RHS section */
data mps5;
   format field1 field2 field3 $10.;
  format field4 10.;
  format field5 $10.;
  format field6 10.;
   field1 = 'RHS';
run;
/* generate RHS entries */
data mps6;
  set model;
   format field1 field2 field3 $10.;
   format field4 10.;
  format field5 $10.;
  format field6 10.;
  keep field1-field6;
   field1 = ' ';
  field2 = _col_jfield3 = \text{row};
```

```
field4 = _coef_;
   field5 = ' ';
   field6 = .;
   if field2 eq '_RHS_' then do;
      output;
   end;
run;
/* denote the end of the MPS-format data set */
data mps7;
  format field1 field2 field3 $10.;
  format field4 10.;
  format field5 $10.;
  format field6 10.;
   field1 = 'ENDATA';
run;
/* merge all sections of the MPS-format data set */
data mps;
  format field1 field2 field3 $10.;
  format field4 10.;
  format field5 $10.;
   format field6 10.;
   set mps0 mps1 mps2 mps3 mps4 mps5 mps6 mps7;
run;
```
The model is solved using the OPTMILP procedure. The option [PRIMALOUT=S](#page-626-2)OLUTION causes PROC OPTMILP to save the primal solution in the data set named SOLUTION.

```
/* solve the binary program */
proc optmilp data=mps
  printlevel=0 loglevel=0
   primalout=solution maxtime=1000;
run;
```
The following DATA step takes the solution data set SOLUTION and generates a report data set named ASSIGNMENTS. It restores the original interpretation (person, shift, day) of the variable names  $x_{ijk}$  so that a more meaningful report can be written. Then a DATA step and PROC PRINT are used to display a schedule that shows how the eight time slots are covered for the week.

```
/* report the solution */
title 'Reported Solution';
data assignments;
   set solution;
  keep slot mon tue wed thu fri;
   if substr(_var_,1,1)='x' then do;
      if _value_>0 then do;
         n=input(substr(_var_,2,1), 8.);
         slot=input(substr(_var_,3,1), 8.);
         d=substr(_var_,4,1);
         if d='1' then mon=n;
         else if d='2' then tue=n;
         else if d='3' then wed=n;
         else if d='4' then thu=n;
        else fri=n;
        output;
      end;
   end;
run;
proc format;
  value namefmt 1='Marc' 2='Mike' 3='Bill' 4='Bob' .=' ';
run;
proc sort data=assignments;
  by slot;
run;
data report;
   do until (last.slot);
      set assignments;
     by slot;
      if mon ne . then Monday = mon;
      if tue ne . then Tuesday = tue;
      if wed ne . then Wednesday = wed;
      if thu ne . then Thursday = thu;
      if fri ne . then Friday = fri;
   end;
   drop mon tue wed thu fri;
   format Monday Tuesday Wednesday Thursday Friday namefmt.;
run;
proc print data=report;
   id slot;
run;
```
<span id="page-676-0"></span>[Output 13.4.1](#page-676-0) from PROC PRINT summarizes the schedule. Notice that the constraint that requires a person to be assigned to each possible time slot on each day is satisfied.

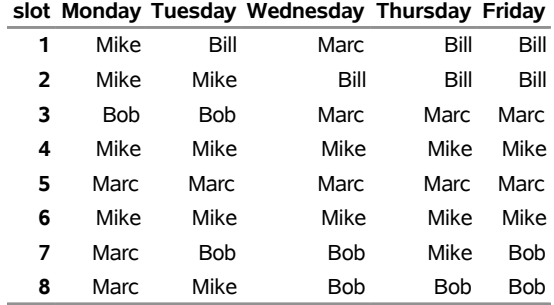

## **Output 13.4.1** A Scheduling Problem **Reported Solution**

Recall that PROC OPTMILP puts a character string in the macro variable \_OROPTMILP\_ that describes the characteristics of the solution on termination. This string can be parsed using macro functions, and the information obtained can be used in report writing. The variable can be written to the log with the following command:

#### **%put &\_OROPTMILP\_;**

<span id="page-677-0"></span>This command produces the output shown in [Output 13.4.2.](#page-677-0)

#### **Output 13.4.2** \_OROPTMILP\_ Macro Variable

STATUS=OK ALGORITHM=BAC SOLUTION\_STATUS=OPTIMAL OBJECTIVE=211000 RELATIVE\_GAP=0 ABSOLUTE GAP=0 PRIMAL INFEASIBILITY=0 BOUND INFEASIBILITY=0 INTEGER\_INFEASIBILITY=0 BEST\_BOUND=211000 NODES=1 ITERATIONS=63 PRESOLVE TIME=0.02 SOLUTION TIME=0.06

From this output you learn, for example, that at termination the solution is integer-optimal and has an objective value of 211,000.

# **References**

- <span id="page-678-1"></span>Achterberg, T., Koch, T., and Martin, A. (2003). "MIPLIB 2003." <http://miplib.zib.de/>.
- Achterberg, T., Koch, T., and Martin, A. (2005). "Branching Rules Revisited." *Operations Research Letters* 33:42–54.
- Andersen, E. D., and Andersen, K. D. (1995). "Presolving in Linear Programming." *Mathematical Programming* 71:221–245.
- Atamturk, A. (2004). "Sequence Independent Lifting for Mixed-Integer Programming." *Operations Research* 52:487–490.
- <span id="page-678-0"></span>Bixby, R. E., Ceria, S., McZeal, C. M., and Savelsbergh, M. W. P. (1998). "An Updated Mixed Integer Programming Library: MIPLIB 3.0." *Optima* 58:12–15.
- Dantzig, G. B., Fulkerson, R., and Johnson, S. M. (1954). "Solution of a Large-Scale Traveling Salesman Problem." *Operations Research* 2:393–410.
- Gondzio, J. (1997). "Presolve Analysis of Linear Programs Prior to Applying an Interior Point Method." *INFORMS Journal on Computing* 9:73–91.
- Land, A. H., and Doig, A. G. (1960). "An Automatic Method for Solving Discrete Programming Problems." *Econometrica* 28:497–520.
- Linderoth, J. T., and Savelsbergh, M. W. P. (1998). "A Computational Study of Search Strategies for Mixed Integer Programming." *INFORMS Journal on Computing* 11:173–187.
- Marchand, H., Martin, A., Weismantel, R., and Wolsey, L. (1999). "Cutting Planes in Integer and Mixed Integer Programming." DP 9953, CORE, Université Catholique de Louvain.
- Ostrowski, J. (2008). "Symmetry in Integer Programming." Ph.D. diss., Lehigh University.
- Savelsbergh, M. W. P. (1994). "Preprocessing and Probing Techniques for Mixed Integer Programming Problems." *ORSA Journal on Computing* 6:445–454.

# Chapter 14 The OPTQP Procedure

#### **Contents**

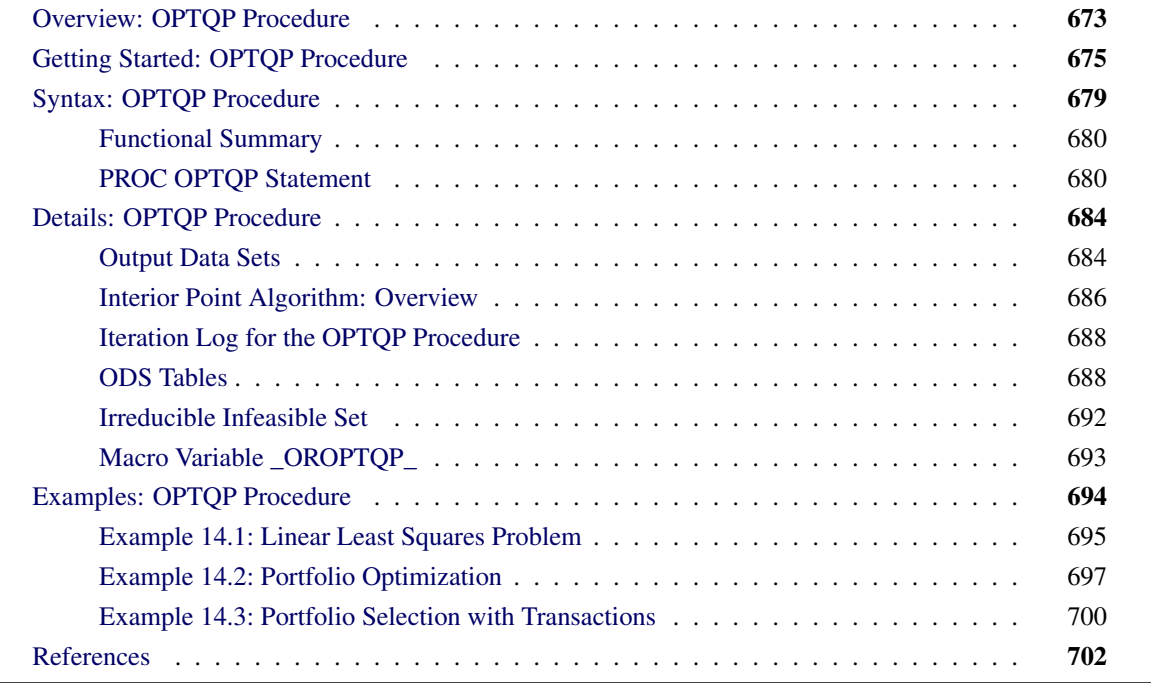

# <span id="page-680-0"></span>**Overview: OPTQP Procedure**

The OPTQP procedure solves quadratic programs—problems with quadratic objective function and a collection of linear constraints, including lower or upper bounds (or both) on the decision variables.

Mathematically, a quadratic programming (QP) problem can be stated as follows:

min  $\frac{1}{2} \mathbf{x}^{\mathrm{T}} \mathbf{Q} \mathbf{x} + \mathbf{c}^{\mathrm{T}} \mathbf{x}$ subject to Ax  $\{\geq, =, \leq\}$  b  $l \leq x \leq u$ 

where

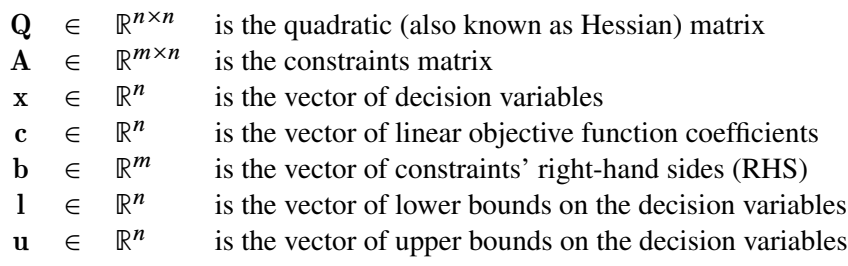

The quadratic matrix Q is assumed to be symmetric; that is,

$$
q_{ij} = q_{ji}, \quad \forall i, j = 1, \dots, n
$$

Indeed, it is easy to show that even if  $\mathbf{Q} \neq \mathbf{Q}^{T}$ , the simple modification

$$
\tilde{\mathbf{Q}} = \frac{1}{2}(\mathbf{Q} + \mathbf{Q}^T)
$$

produces an equivalent formulation  $x^T Q x = x^T \tilde{Q} x$ ; hence symmetry is assumed. When you specify a quadratic matrix, it suffices to list only lower triangular coefficients.

In addition to being symmetric,  $Q$  is also required to be positive semidefinite,

$$
\mathbf{x}^{\mathrm{T}}\mathbf{Q}\mathbf{x} \geq 0, \quad \forall \mathbf{x} \in \mathbb{R}^{n}
$$

for minimization type of models; it is required to be negative semidefinite for the maximization type of models. Convexity can come as a result of a matrix-matrix multiplication

$$
\mathbf{Q}=\mathbf{L}\mathbf{L}^T
$$

<span id="page-681-0"></span>or as a consequence of physical laws, and so on. See [Figure 14.1](#page-681-0) for examples of convex, concave, and nonconvex objective functions.

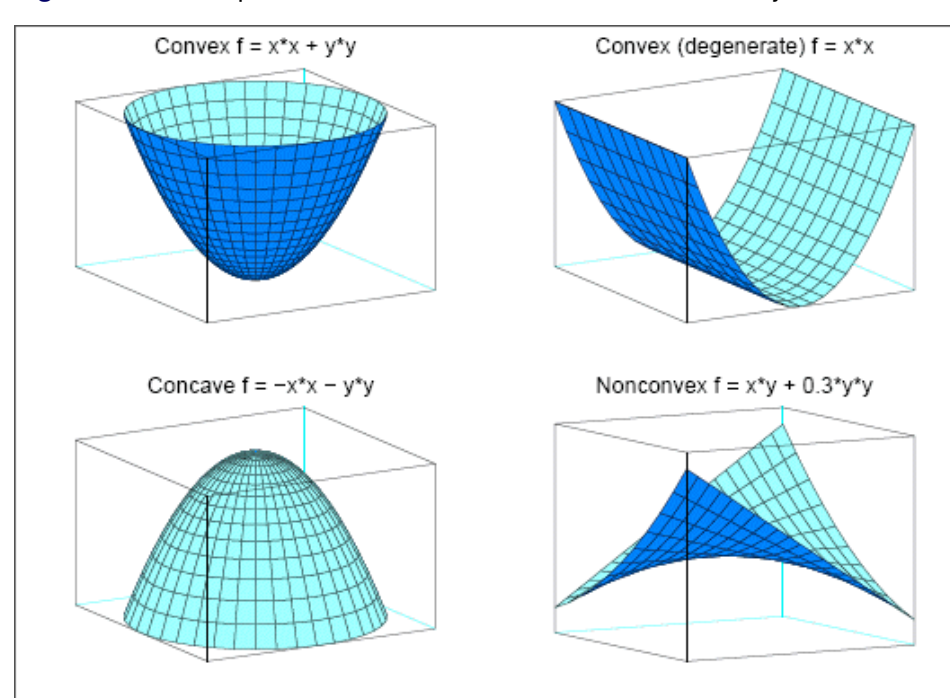

**Figure 14.1** Examples of Convex, Concave, and Nonconvex Objective Functions

The order of constraints is insignificant. Some or all components of l or u (lower and upper bounds, respectively) can be omitted.

# <span id="page-682-0"></span>**Getting Started: OPTQP Procedure**

Consider a small illustrative example. Suppose you want to minimize a two-variable quadratic function  $f(x_1, x_2)$  on the nonnegative quadrant, subject to two constraints:

$$
\begin{array}{rcl}\n\text{min} & 2x_1 + 3x_2 + x_1^2 + 10x_2^2 + 2.5x_1x_2 \\
\text{subject to} & x_1 - x_2 \le 1 \\
& x_1 + 2x_2 \ge 100 \\
& x_1 \ge 0 \\
& x_2 \ge 0\n\end{array}
$$

The linear objective function coefficients, vector of right-hand sides, and lower and upper bounds are identified immediately as

$$
\mathbf{c} = \begin{bmatrix} 2 \\ 3 \end{bmatrix}, \quad \mathbf{b} = \begin{bmatrix} 1 \\ 100 \end{bmatrix}, \quad \mathbf{l} = \begin{bmatrix} 0 \\ 0 \end{bmatrix}, \quad \mathbf{u} = \begin{bmatrix} +\infty \\ +\infty \end{bmatrix}
$$

Carefully construct the quadratic matrix Q. Observe that you can use symmetry to separate the main-diagonal and off-diagonal elements:

$$
\frac{1}{2} \mathbf{x}^{\mathrm{T}} \mathbf{Q} \mathbf{x} \equiv \frac{1}{2} \sum_{i,j=1}^{n} x_i q_{ij} x_j = \frac{1}{2} \sum_{i=1}^{n} q_{ii} x_i^2 + \sum_{i>j} x_i q_{ij} x_j
$$

The first expression

$$
\frac{1}{2}\sum_{i=1}^n q_{ii}x_i^2
$$

sums the main-diagonal elements. Thus, in this case you have

$$
q_{11} = 2, \quad q_{22} = 20
$$

Notice that the main-diagonal values are doubled in order to accommodate the 1/2 factor. Now the second term

$$
\sum_{i>j} x_i q_{ij} x_j
$$

sums the off-diagonal elements in the strict lower triangular part of the matrix. The only off-diagonal  $(x_i x_j, i \neq j)$  term in the objective function is 2.5  $x_1 x_2$ , so you have

 $q_{21} = 2.5$ 

Notice that you do not need to specify the upper triangular part of the quadratic matrix.

Finally, the matrix of constraints is as follows:

 $\mathbf{A} = \left[ \begin{array}{cc} 1 & -1 \\ 1 & 2 \end{array} \right]$ 

The SAS input data set with a quadratic programming system (QPS) format for the preceding problem can be expressed in the following manner:

```
data gsdata;
 input field1 $ field2 $ field3 $ field4 field5 $ field6 @;
 datalines;
NAME . EXAMPLE . . .
ROWS . . . . .
N OBJ . . . .
L R1 . . . .
G R2 . . . .
COLUMNS . . . . .
. X1 R1 1.0 R2 1.0
. X1 OBJ 2.0 . .
. X2 R1 -1.0 R2 2.0
. X2 OBJ 3.0 . .
RHS . . . . .
. RHS R1 1.0 . .
. RHS R2 100 . .
RANGES . . . . .
BOUNDS . . . . .
QUADOBJ . . . . .
. X1 X1 2.0 . .
. X1 X2 2.5 . . .
. X2 X2 20 . .
ENDATA . . . . .
;
```
For more details about the QPS-format data set, see Chapter 17, ["The MPS-Format SAS Data Set.](#page-822-0)"

Alternatively, if you have a QPS-format flat file named gs.qps, then the following call to the SAS macro %MPS2SASD translates that file into a SAS data set, named gsdata:

```
%mps2sasd(mpsfile =gs.qps, outdata = gsdata);
```
NOTE: The SAS macro %MPS2SASD is provided in SAS/OR software. For more information, see ["Converting an MPS/QPS-Format File: %MPS2SASD"](#page-831-0) on page 824.

You can use the following call to PROC OPTQP:

```
proc optqp data=gsdata
  primalout = gspout
   dualout = gsdout;
run;
```
<span id="page-684-0"></span>The procedure output is displayed in [Figure 14.2.](#page-684-0)

#### **Figure 14.2** Procedure Output

### **The OPTQP Procedure**

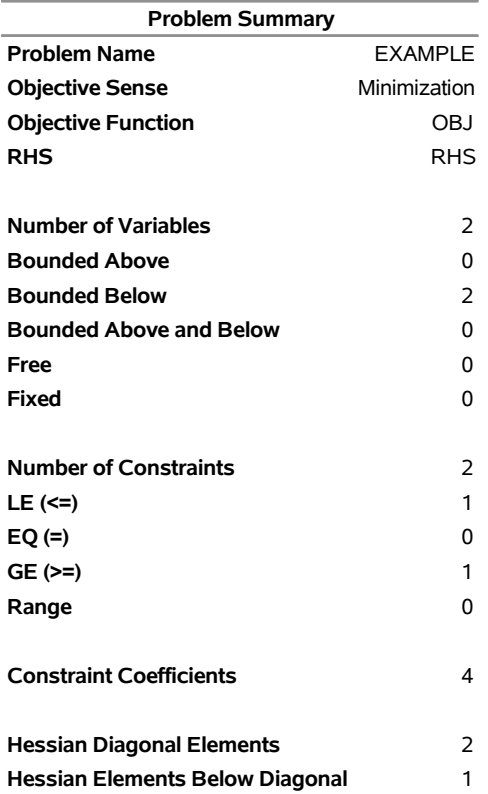

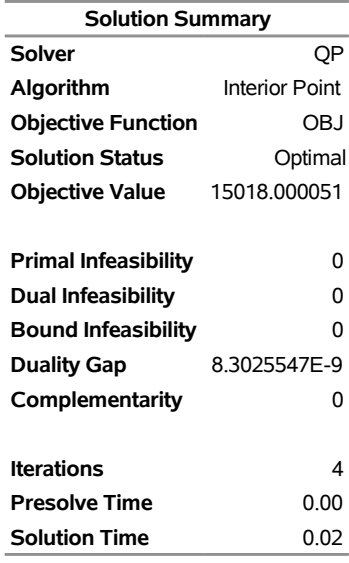

### **Figure 14.2** *continued*

<span id="page-685-0"></span>The optimal primal solution is displayed in [Figure 14.3.](#page-685-0)

**Figure 14.3** Optimal Solution

| Obs ID | <b>Objective</b><br>Function RHS Variable Variable | ID                 | Name | <b>Type</b> | Linear<br><b>Objective Lower</b><br><b>Coefficient Bound</b> | <b>Bound</b>           | Upper Variable Variable | <b>Value Status</b> |
|--------|----------------------------------------------------|--------------------|------|-------------|--------------------------------------------------------------|------------------------|-------------------------|---------------------|
|        | 1 OBJ                                              | RHS X1             |      | N           |                                                              | 0 1.7977E308 34.0000 O |                         |                     |
|        | 2 OBJ                                              | RHS X <sub>2</sub> |      | N           | 3                                                            | 0 1.7977E308 33,0000 O |                         |                     |

<span id="page-685-1"></span>The SAS log shown in [Figure 14.4](#page-685-1) provides information about the problem, convergence information after each iteration, and the optimal objective value.

#### **Figure 14.4** Iteration Log

NOTE: The problem EXAMPLE has 2 variables (0 free, 0 fixed). NOTE: The problem has 2 constraints (1 LE, 0 EQ, 1 GE, 0 range). NOTE: The problem has 4 constraint coefficients. NOTE: The objective function has 2 Hessian diagonal elements and 1 Hessian elements above the diagonal. NOTE: The QP presolver value AUTOMATIC is applied. NOTE: The QP presolver removed 0 variables and 0 constraints. NOTE: The QP presolver removed 0 constraint coefficients. NOTE: The presolved problem has 2 variables, 2 constraints, and 4 constraint coefficients. NOTE: The QP solver is called. NOTE: The Interior Point algorithm is used. NOTE: The deterministic parallel mode is enabled. NOTE: The Interior Point algorithm is using up to 4 threads. Primal Bound Dual Iter Complement Duality Gap Infeas Infeas Infeas Time 0 4.4604E+03 2.6380E-01 1.7962E-02 1.8143E+00 2.7770E-14 0 1 1.3043E+02 8.2721E-03 1.7962E-04 1.8143E-02 8.7274E-15 0 2 1.3042E+00 8.3006E-05 1.7970E-06 1.8151E-04 9.8968E-15 0 3 1.3043E-02 8.3017E-07 1.7970E-08 1.8151E-06 1.9375E-14 0 4 0.0000E+00 8.3026E-09 1.9527E-09 1.8151E-08 3.5928E-07 0 NOTE: Optimal. NOTE: Objective = 15018.000051. NOTE: The Interior Point solve time is 0.00 seconds. NOTE: There were 20 observations read from the data set WORK.GSDATA. NOTE: The data set WORK.GSPOUT has 2 observations and 9 variables. NOTE: The data set WORK.GSDOUT has 2 observations and 10 variables.

See the section ["Interior Point Algorithm: Overview"](#page-693-0) on page 686 and the section ["Iteration Log for the](#page-695-0) [OPTQP Procedure"](#page-695-0) on page 688 for more details about convergence information given by the iteration log.

# **Syntax: OPTQP Procedure**

The following statements are available in the OPTQP procedure:

**[PROC OPTQP](#page-687-0)** < *options* > **;**

### **Functional Summary**

<span id="page-687-1"></span>[Table 14.1](#page-687-1) outlines the options available for the OPTQP procedure classified by function.

| <b>Description</b>                                          | Option             |
|-------------------------------------------------------------|--------------------|
| <b>Data Table Options</b>                                   |                    |
| Specifies a QPS-format input data set                       | $DATA=$            |
| Specifies a dual solution output data set                   | DUALOUT=           |
| Specifies whether the QP model is a maximization or mini-   | <b>OBJSENSE=</b>   |
| mization problem                                            |                    |
| Specifies the primal solution output data set               | PRIMALOUT=         |
| <b>Solver Options</b>                                       |                    |
| Enables or disables IIS detection                           | $IIS=$             |
| <b>Control Options</b>                                      |                    |
| Specifies the stopping criterion based on duality gap       | $DIIALITYGAP =$    |
| Specifies the dual feasibility tolerance                    | DUALTOL=           |
| Specifies how often to print the solution progress          | LOGFREQ=           |
| Specifies how much solution progress detail to print in log | LOGLEVEL=          |
| Specifies the maximum number of iterations                  | MAXITER=           |
| Specifies the time limit for the optimization process       | $MAXTIME=$         |
| Specifies the maximum number of threads                     | NTHREADS=          |
| Specifies the parallel processing mode                      | PARALLELMODE=      |
| Specifies the type of presolve                              | <b>PRESOLVER=</b>  |
| Specifies the primal feasibility tolerance                  | PRIMALTOL=         |
| Enables or disables printing summary                        | <b>PRINTLEVEL=</b> |
| Specifies units of CPU time or real time                    | TIMETYPE=          |

**Table 14.1** Options in the OPTQP Procedure

### <span id="page-687-0"></span>**PROC OPTQP Statement**

<span id="page-687-2"></span>The following options can be specified in the PROC OPTQP statement.

### **DATA=***SAS-data-set*

specifies the input SAS data set. This data set can also be created from a QPS-format flat file by using the SAS macro %MPS2SASD. If the DATA= option is not specified, PROC OPTQP uses the most recently created SAS data set. See Chapter 17, ["The MPS-Format SAS Data Set,](#page-822-0)" for more details.

### <span id="page-687-3"></span>**DUALITYGAP=** $\delta$

specifies the desired relative duality gap,  $\delta \in [1E-9, 1E-4]$ . This is the relative difference between the primal and dual objective function values and is the primary solution quality parameter. For more information, see the section ["Interior Point Algorithm: Overview"](#page-693-0) on page 686. The default value is 1E–6.

### <span id="page-688-0"></span>**DUALOUT=***SAS-data-set*

### **DOUT=***SAS-data-set*

specifies the output data set to contain the dual solution. For more information, see the section ["Output](#page-691-0) [Data Sets"](#page-691-0) on page 684.

### <span id="page-688-2"></span>**DUALTOL=** $\beta$

### **OPTTOL=***ß*

specifies the maximum relative dual constraints violation,  $\beta \in [1E-9, 1E-4]$ . For more information, see the section ["Interior Point Algorithm: Overview"](#page-693-0) on page 686. The default value is 1E–6.

### <span id="page-688-1"></span>**IIS=FALSE** j **TRUE**

specifies whether to attempt to identify a set of constraints and variables that form an irreducible infeasible set (IIS). You can specify the following values:

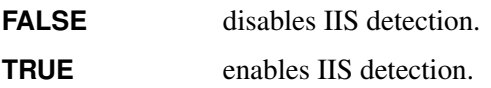

If an IIS is found, information about infeasible constraints or variable bounds is written to the data sets that are specified in the DUALOUT= and PRIMALOUT= options. For more information, see the section ["Irreducible Infeasible Set"](#page-699-0) on page 692. By default, IIS=FALSE.

### <span id="page-688-3"></span>**LOGFREQ=***k*

### **PRINTFREQ=***k*

prints the solution progress to the iteration log after every *k* iterations, where *k* is an integer between 0 and the largest four-byte, signed integer, which is  $2^{31} - 1$ . The value  $k = 0$  suppresses printing of the progress of the solution. By default, LOGFREQ=1.

### <span id="page-688-4"></span>**LOGLEVEL=NONE** j **BASIC** j **MODERATE** j **AGGRESSIVE**

### **PRINTLEVEL2=NONE** j **BASIC** j **MODERATE** j **AGGRESSIVE**

controls the amount of information displayed in the SAS log. You can specify the following values:

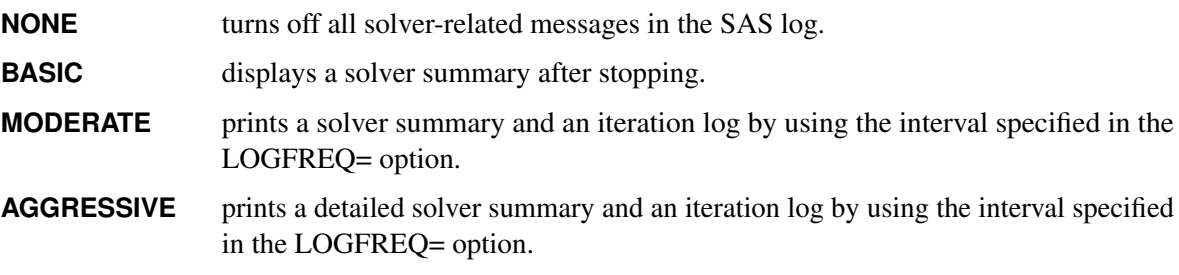

By default, LOGLEVEL=MODERATE.

### <span id="page-688-5"></span>**MAXITER=***k*

specifies the maximum number of predictor-corrector iterations performed by the interior point algorithm (see the section ["Interior Point Algorithm: Overview"](#page-693-0) on page 686). The value *k* is an integer between 1 and the largest four-byte, signed integer, which is  $2^{31} - 1$ . If you do not specify this option, the procedure does not stop based on the number of iterations performed.

### <span id="page-689-1"></span>**MAXTIME=***t*

specifies an upper limit of *t* seconds of time for reading in the data and performing the optimization process. The value of the [TIMETYPE=](#page-690-3) option determines the type of units used. If you do not specify this option, the procedure does not stop based on the amount of time elapsed. The value of *t* can be any positive number; the default value is the positive number that has the largest absolute value that can be represented in your operating environment.

### <span id="page-689-2"></span>**NTHREADS=***k*

### **NUMTHREADS=***k*

specifies the number of threads that PROC OPTQP can use, where *k* can be any integer between 1 and 256, inclusive. This option overrides the THREADS | NOTHREADS SAS system option. The default value of this option is the value of the CPUCOUNT= SAS system option.

Specifying *k* as a number greater than the actual number of available cores might result in reduced performance. Specifying a high value for *k* does not guarantee shorter solution time; the actual change in solution time depends on the computing hardware and the scalability of the underlying algorithms in PROC OPTQP. In some circumstances, PROC OPTQP might use fewer than *k* threads because the procedure's internal algorithms have determined that a smaller number is preferable.

### <span id="page-689-0"></span>**OBJSENSE=MIN** j **MAX**

specifies whether the QP model is a minimization or maximization problem. You can specify the following values:

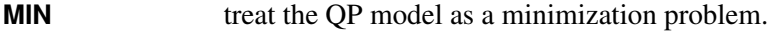

**MAX** treat the QP model as a maximization problem.

Alternatively, you can specify the objective sense in the input data set; for more information, see the section ["ROWS Section"](#page-824-0) on page 817. This option supersedes any objective sense that is specified in the input data set. If the objective sense is not specified anywhere, then PROC OPTQP interprets and solves the quadratic program as a minimization problem.

### <span id="page-689-3"></span>**PARALLELMODE=DETERMINISTIC** j **NONDETERMINISTIC**

specifies the parallel processing mode. This mode determines the solution results that are obtained from running the same model with the same option values on the same platform multiple times. You can specify the following values:

**DETERMINISTIC** requires algorithms to produce the same results every time.

**NONDETERMINISTIC** permits algorithms to produce different solution results. This mode requires less synchronization and might attain better performance than DETERMIN-ISTIC mode.

By default, PARALLELMODE=DETERMINISTIC.

### <span id="page-689-4"></span>**PRESOLVER=AUTOMATIC** j **NONE** j **BASIC** j **MODERATE** j **AGGRESSIVE PRESOL=AUTOMATIC** j **NONE** j **BASIC** j **MODERATE** j **AGGRESSIVE**

specifies the presolve level. You can specify the following values:

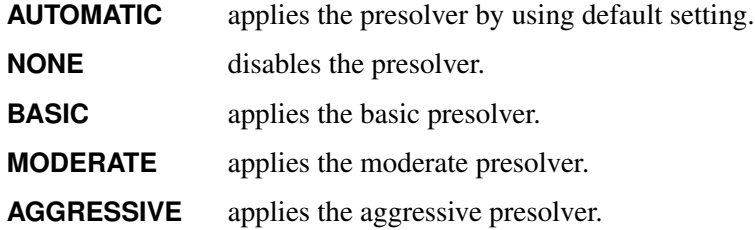

By default, PRESOLVER=AUTOMATIC.

### <span id="page-690-0"></span>**PRIMALOUT=***SAS-data-set*

### **POUT=***SAS-data-set*

specifies the output data set to contain the primal solution. For more information, see the section ["Output Data Sets"](#page-691-0) on page 684.

### <span id="page-690-1"></span>**PRIMALTOL=**˛

### **FEASTOL=**˛

specifies the maximum relative bound and primal constraints violation,  $\alpha \in [1E-9, 1E-4]$ . For more information, see the section ["Interior Point Algorithm: Overview"](#page-693-0) on page 686. The default value is 1E–6.

### <span id="page-690-2"></span>**PRINTLEVEL=0** j **1** j **2**

specifies whether to print summary Output Delivery System (ODS) tables of the problem and solution. You can specify the following values:

- **0** does not produce or print any ODS tables.
- **1** produces and prints the following ODS tables: ProblemSummary, SolutionSummary, and optional OutputCasTables.
- **2** produces and prints the following ODS tables: ProblemSummary, SolutionSummary, ProblemStatistics, Timing, and optional OutputCasTables.

For more information about the ODS tables that PROC OPTQP creates, see the section ["ODS Tables"](#page-695-1) on page 688. By default, PRINTLEVEL=1.

### <span id="page-690-3"></span>**TIMETYPE=CPU** j **REAL**

specifies whether CPU time or real time is used for the [MAXTIME=](#page-689-1) option and the [\\_OROPTQP\\_](#page-700-0) macro variable in a PROC OPTQP call. You can specify the following values:

- **CPU** specifies that units are in CPU time.
- **REAL** specifies that units are in real time.

The default value of the TIMETYPE= option depends on the value of the NTHREADS= option.

If you specify a value greater than 1 for the NTHREADS= option, the default value of the TIMETYPE= option is REAL. If you specify a value of 1 for the NTHREADS= option, the default value of the TIMETYPE= option is CPU.

# **Details: OPTQP Procedure**

### <span id="page-691-0"></span>**Output Data Sets**

This section describes the PRIMALOUT= and DUALOUT= output data sets.

### **Definitions of Variables in the PRIMALOUT= Data Set**

The PRIMALOUT= data set contains the primal solution to the quadratic programming (QP) model. The variables in the data set have the following names and meanings.

### **\_OBJ\_ID\_**

specifies the name of the objective function. Naming objective functions is particularly useful when there are multiple objective functions, in which case each objective function has a unique name. See the section ["ROWS Section"](#page-824-0) on page 817 for details.

NOTE: PROC OPTQP does not support simultaneous optimization of multiple objective functions in this release.

### **\_RHS\_ID\_**

specifies the name of the variable that contains the right-hand-side value of each constraint. See the section ["RHS Section \(Optional\)"](#page-826-0) on page 819 for details.

### **\_VAR\_**

specifies the name of the decision variable.

### **\_TYPE\_**

specifies the type of the decision variable. TYPE can take one of the following values:

- N nonnegative variable
- D bounded variable (with both lower and upper bound)
- F free variable
- X fixed variable
- O other (with either lower or upper bound)

### **\_OBJCOEF\_**

specifies the coefficient of the decision variable in the linear component of the objective function.

### **\_LBOUND\_**

specifies the lower bound on the decision variable.

### **\_UBOUND\_**

specifies the upper bound on the decision variable.

### **\_VALUE\_**

specifies the value of the decision variable.

### **\_STATUS\_**

specifies the status of the decision variable. STATUS can indicate one of the following two cases:

- O The QP problem is optimal.
- I The QP problem could be infeasible or unbounded, or PROC OPTQP was not able to solve the problem.

The following values can appear only if [IIS=O](#page-688-1)N. See the section ["Irreducible Infeasible Set"](#page-699-0) on page 692 for details.

- I L The lower bound of the variable is needed for the IIS.
- I\_U The upper bound of the variable is needed for the IIS.
- I\_F Both bounds of the variable are needed for the IIS (the variable is fixed or has conflicting bounds).

### **Definitions of Variables in the DUALOUT= Data Set**

The DUALOUT= data set contains the dual solution to the QP model. Information about the objective rows of the QP problems is not included. The variables in the data set have the following names and meanings.

### **\_OBJ\_ID\_**

specifies the name of the objective function. Naming objective functions is particularly useful when there are multiple objective functions, in which case each objective function has a unique name. See the section ["ROWS Section"](#page-824-0) on page 817 for details.

NOTE: PROC OPTQP does not support simultaneous optimization of multiple objective functions in this release.

### **\_RHS\_ID\_**

specifies the name of the variable that contains the right-hand-side value of each constraint. See the section ["RHS Section \(Optional\)"](#page-826-0) on page 819 for details.

### **\_ROW\_**

specifies the name of the constraint. See the section ["ROWS Section"](#page-824-0) on page 817 for details.

### **\_TYPE\_**

specifies the type of the constraint. \_TYPE\_ can take one of the following values:

- L "less than or equals" constraint
- E equality constraint
- G "greater than or equals" constraint
- R ranged constraint (both "less than or equals" and "greater than or equals")

See the sections ["ROWS Section"](#page-824-0) on page 817 and ["RANGES Section \(Optional\)"](#page-827-0) on page 820 for details.

#### **\_RHS\_**

specifies the value of the right-hand side of the constraint. It takes a missing value for a ranged constraint.

#### **\_L\_RHS\_**

specifies the lower bound of a ranged constraint. It takes a missing value for a non-ranged constraint.

### **\_U\_RHS\_**

specifies the upper bound of a ranged constraint. It takes a missing value for a non-ranged constraint.

### **\_VALUE\_**

specifies the value of the dual variable associated with the constraint.

#### **\_STATUS\_**

specifies the status of the constraint. \_STATUS\_ can indicate one of the following two cases:

- O The QP problem is optimal.
- I The QP problem could be infeasible or unbounded, or PROC OPTQP was not able to solve the problem.

The following values can appear only if option [IIS=O](#page-688-1)N. See the section ["Irreducible Infeasible Set"](#page-699-0) on page 692 for details.

- I\_L The "GE"  $(>)$  condition of the constraint is needed for the IIS.
- I\_U The "LE"  $(\le)$  condition of the constraint is needed for the IIS.
- I\_F Both conditions of the constraint are needed for the IIS (the constraint is an equality or a range constraint with conflicting bounds).

### **\_ACTIVITY\_**

specifies the value of a constraint. In other words, the value of \_ACTIVITY\_ for the *i*th constraint is equal to  $a_i^T x$ , where  $a_i$  refers to the *i*th row of the constraints matrix and x denotes the vector of current decision variable values.

### <span id="page-693-0"></span>**Interior Point Algorithm: Overview**

The interior point solver in PROC OPTQP implements an infeasible primal-dual predictor-corrector interior point algorithm. To illustrate the algorithm and the concepts of duality and dual infeasibility, consider the following QP formulation (the primal):

$$
\begin{array}{ll}\n\text{min} & \frac{1}{2} \mathbf{x}^{\mathrm{T}} \mathbf{Q} \mathbf{x} + \mathbf{c}^{\mathrm{T}} \mathbf{x} \\
\text{subject to} & \mathbf{A} \mathbf{x} \ge \mathbf{b} \\
& \mathbf{x} \ge \mathbf{0}\n\end{array}
$$

The corresponding dual is as follows:

$$
\begin{array}{rcl}\n\max & -\frac{1}{2} \mathbf{x}^{\mathrm{T}} \mathbf{Q} \mathbf{x} + \mathbf{b}^{\mathrm{T}} \mathbf{y} \\
\text{subject to} & -\mathbf{Q} \mathbf{x} + \mathbf{A}^{\mathrm{T}} \mathbf{y} + \mathbf{w} = \mathbf{c} \\
\mathbf{y} & \geq 0 \\
\mathbf{w} & \geq 0\n\end{array}
$$

where  $y \in \mathbb{R}^m$  refers to the vector of dual variables and  $w \in \mathbb{R}^n$  refers to the vector of slack variables in the dual problem.

The dual makes an important contribution to the certificate of optimality for the primal. The primal and dual constraints combined with complementarity conditions define the first-order optimality conditions, also known as KKT (Karush-Kuhn-Tucker) conditions, which can be stated as follows:

 $Ax - s = b$  (primal feasibility)  $-Qx + A<sup>T</sup>y + w = c$  (dual feasibility)  $WXe = 0$  (complementarity)  $SYe = 0$  (complementarity)  $x, y, w, s \geq 0$ 

where  $e \equiv (1, \ldots, 1)^T$  is of appropriate dimension and  $s \in \mathbb{R}^m$  is the vector of primal slack variables.

NOTE: Slack variables (the *s* vector) are automatically introduced by the solver when necessary; it is therefore recommended that you not introduce any slack variables explicitly. This enables the solver to handle slack variables much more efficiently.

The letters  $X, Y, W$ , and S denote matrices with corresponding  $x, y, w$ , and s on the main diagonal and zero elsewhere, as in the following example:

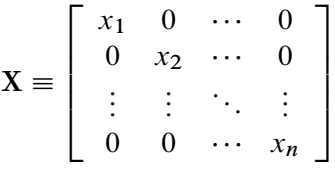

If  $(x^*, y^*, w^*, s^*)$  is a solution of the previously defined system of equations that represent the KKT conditions, then  $x^*$  is also an optimal solution to the original QP model.

At each iteration the interior point algorithm solves a large, sparse system of linear equations as follows:

$$
\left[\begin{array}{cc}Y^{-1}S & A \\A^T & -Q-X^{-1}W\end{array}\right]\left[\begin{array}{c}\Delta y \\ \Delta x\end{array}\right]=\left[\begin{array}{c}\Xi \\ \Theta\end{array}\right]
$$

where  $\Delta x$  and  $\Delta y$  denote the vector of *search directions* in the primal and dual spaces, respectively, and  $\Theta$ and  $\Xi$  constitute the vector of the right-hand sides.

The preceding system is known as the reduced KKT system. PROC OPTQP uses a preconditioned quasiminimum residual algorithm to solve this system of equations efficiently.

An important feature of the interior point solver is that it takes full advantage of the sparsity in the constraint and quadratic matrices, thereby enabling it to efficiently solve large-scale quadratic programs.

The interior point algorithm works simultaneously in the primal and dual spaces. It attains optimality when both primal and dual feasibility are achieved and when complementarity conditions hold. Therefore, it is of interest to observe the following four measures where  $||v||_2$  is the Euclidean norm of the vector *v*:

• relative primal infeasibility measure  $\alpha$ :

$$
\alpha = \frac{\|\mathbf{A} \mathbf{x} - \mathbf{b} - \mathbf{s}\|_2}{\|\mathbf{b}\|_2 + 1}
$$

• relative dual infeasibility measure  $\beta$ :

$$
\beta = \frac{\|\mathbf{Qx} + \mathbf{c} - \mathbf{A}^{\mathrm{T}}\mathbf{y} - \mathbf{w}\|_2}{\|\mathbf{c}\|_2 + 1}
$$

• relative duality gap  $\delta$ :

$$
\delta = \frac{|\mathbf{x}^T\mathbf{Q}\mathbf{x} + \mathbf{c}^T\mathbf{x} - \mathbf{b}^T\mathbf{y}|}{|\frac{1}{2}\mathbf{x}^T\mathbf{Q}\mathbf{x} + \mathbf{c}^T\mathbf{x}| + 1}
$$

• absolute complementarity  $\gamma$ :

$$
\gamma = \sum_{i=1}^{n} x_i w_i + \sum_{i=1}^{m} y_i s_i
$$

These measures are displayed in the iteration log.

### <span id="page-695-0"></span>**Iteration Log for the OPTQP Procedure**

The interior point solver in PROC OPTQP implements an infeasible primal-dual predictor-corrector interior point algorithm. The following information is displayed in the iteration log:

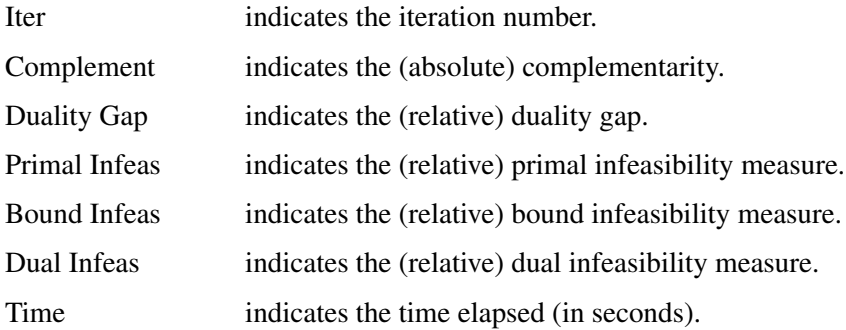

If the sequence of solutions converges to an optimal solution of the problem, you should see all columns in the iteration log converge to zero or very close to zero. Nonconvergence can be the result of insufficient iterations being performed to reach optimality. In this case, you might need to increase the value that you specify in the [MAXITER=](#page-688-5) or [MAXTIME=](#page-689-1) option. If the complementarity or the duality gap does not converge, the problem might be infeasible or unbounded. If the infeasibility columns do not converge, the problem might be infeasible.

### <span id="page-695-1"></span>**ODS Tables**

PROC OPTQP creates two Output Delivery System (ODS) tables by default: the ProblemSummary table is a summary of the input QP problem, and the SolutionSummary table is a brief summary of the solution status. You can use ODS table names to select tables and create output data sets. For more information about ODS, see the *SAS Output Delivery System: User's Guide*.

If you specify a value of 2 for the [PRINTLEVEL=](#page-690-2) option, then the ProblemStatistics table is produced. This table contains information about the problem data. See the section ["Problem Statistics"](#page-699-1) on page 692 for more information.

[Table 14.2](#page-696-0) lists all the ODS tables that can be produced by the OPTQP procedure, along with the statement and option specifications required to produce each table.

<span id="page-696-0"></span>

| <b>ODS Table Name</b> Description |                                   | <b>Statement</b> | Option                            |
|-----------------------------------|-----------------------------------|------------------|-----------------------------------|
| ProblemSummary                    | Summary of the input QP problem   |                  | PROC OPTOP PRINTLEVEL=1 (default) |
| SolutionSummary                   | Summary of the solution status    |                  | PROC OPTOP PRINTLEVEL=1 (default) |
| <b>ProblemStatistics</b>          | Description of input problem data |                  | PROC OPTOP PRINTLEVEL=2           |
| Timing                            | Summary of time consumption       |                  | PROC OPTOP PRINTLEVEL=2           |

**Table 14.2** ODS Tables Produced by PROC OPTQP

<span id="page-696-1"></span>A typical output of PROC OPTQP is shown in [Output 14.5.](#page-696-1)

### **Figure 14.5** Typical OPTQP Output

### **The OPTQP Procedure**

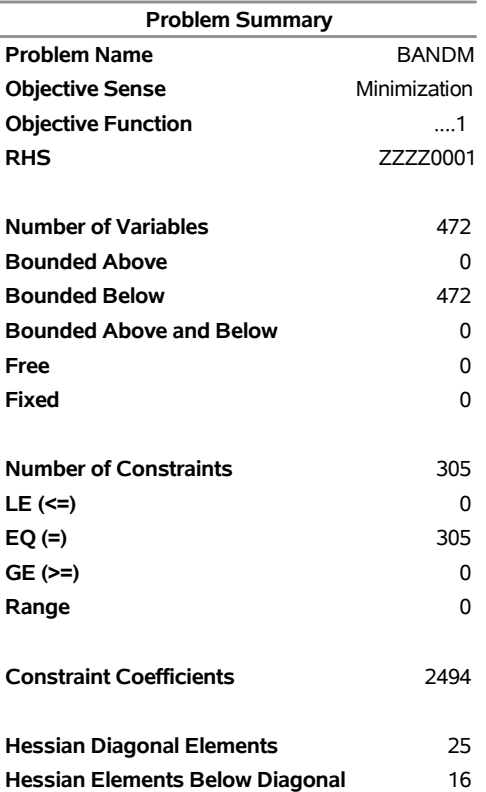

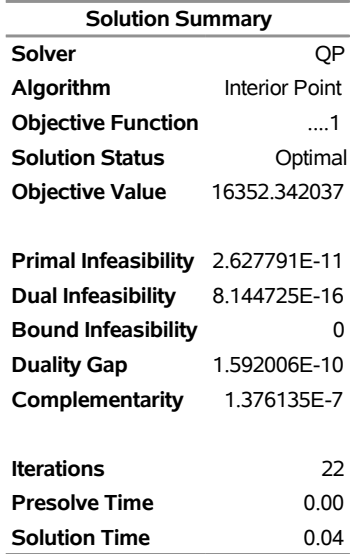

#### **Figure 14.5** *continued*

<span id="page-697-0"></span>You can create output data sets from these tables by using the ODS OUTPUT statement. This can be useful, for example, when you want to create a report to summarize multiple PROC OPTQP runs. The output data sets that correspond to the preceding output are shown in [Output 14.6,](#page-697-0) where you can also find (in the row following the heading of each data set in the display) the variable names that are used in the table definition (template) of each table.

### **Figure 14.6** ODS Output Data Sets

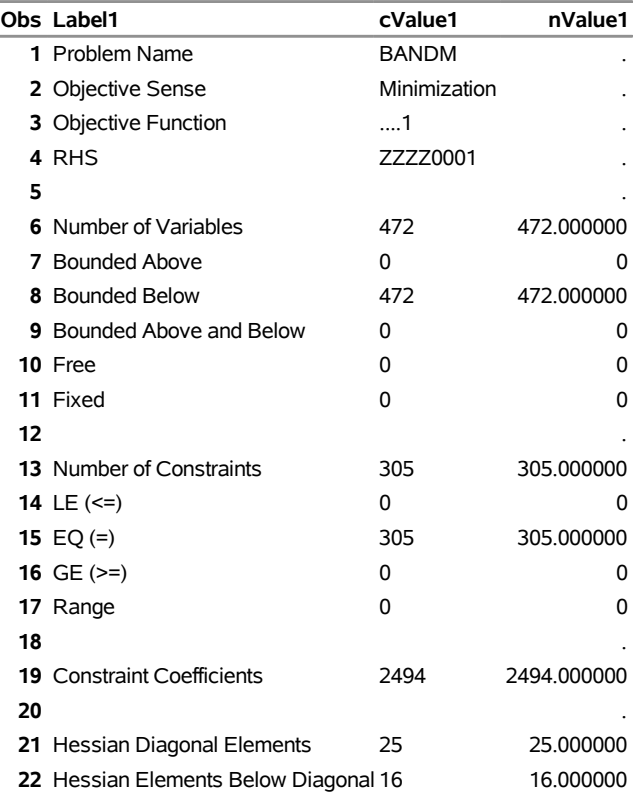

### **Problem Summary**

### **Solution Summary**

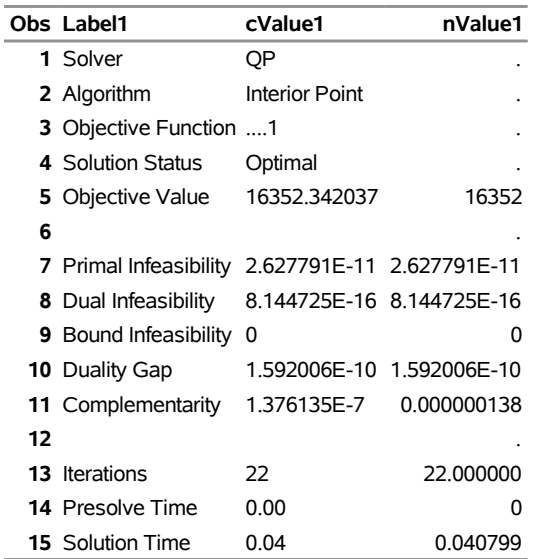

### <span id="page-699-1"></span>**Problem Statistics**

Optimizers can encounter difficulty when solving poorly formulated models. Information about data magnitude provides a simple gauge to determine how well a model is formulated. For example, a model whose constraint matrix contains one very large entry (on the order of  $10<sup>9</sup>$ ) can cause difficulty when the remaining entries are single-digit numbers. The [PRINTLEVEL=2](#page-690-2) option in the OPTQP procedure causes the ODS table ProblemStatistics to be generated. This table provides basic data magnitude information that enables you to improve the formulation of your models.

<span id="page-699-2"></span>The example output in [Output 14.7](#page-699-2) demonstrates the contents of the ODS table ProblemStatistics.

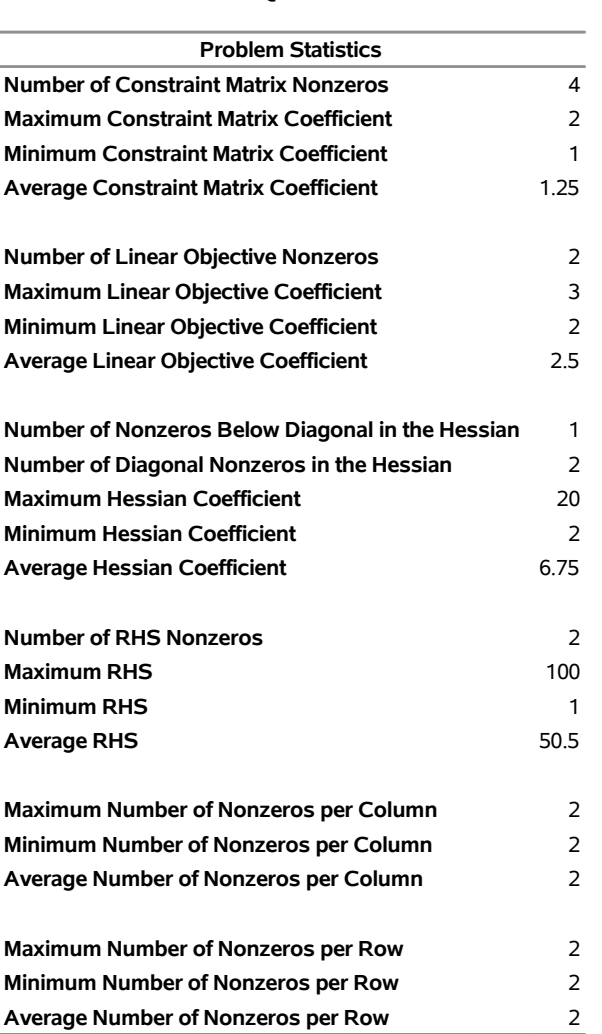

### **Figure 14.7** ODS Table ProblemStatistics **The OPTQP Procedure**

### <span id="page-699-0"></span>**Irreducible Infeasible Set**

For a quadratic programming problem, an irreducible infeasible set (IIS) is an infeasible subset of constraints and variable bounds that becomes feasible if any single constraint or variable bound is removed. It is possible to have more than one IIS in an infeasible QP. Identifying an IIS can help isolate the structural infeasibility in a QP. The [IIS=O](#page-688-1)N option directs the OPTQP procedure to search for an IIS in a specified QP.

Whether a quadratic programming problem is feasible or infeasible is determined by its constraints and variable bounds, which have nothing to do with its objective function. When you specify the IIS=ON option, the OPTQP procedure treats this problem as a linear programming problem by ignoring its objective function. Then finding IIS is the same as what PROC OPTLP does with the IIS=ON option. See the section ["Irreducible Infeasible Set"](#page-591-0) on page 584 in Chapter 12, ["The OPTLP Procedure,](#page-566-0)" for more information about the irreducible infeasible set.

### <span id="page-700-0"></span>**Macro Variable \_OROPTQP\_**

The OPTQP procedure defines a macro variable named \_OROPTQP\_. This variable contains a character string that indicates the status of the procedure. The various terms of the variable are interpreted as follows.

### **STATUS**

indicates the solver status at termination. It can take one of the following values:

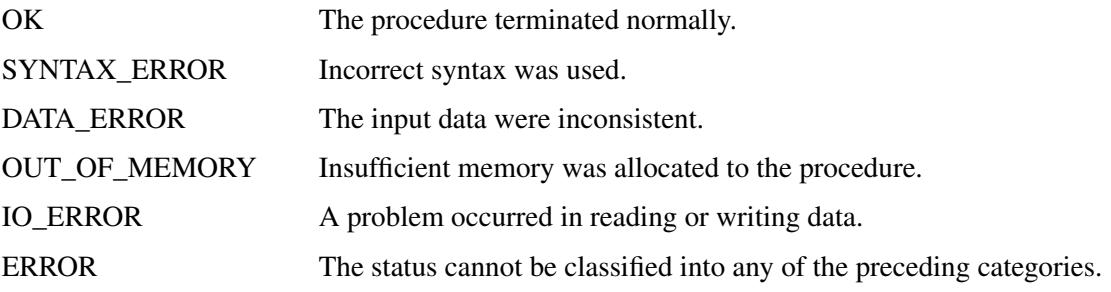

### **ALGORITHM**

indicates the algorithm that produced the solution data in the macro variable. This term appears only when STATUS=OK. It can take the following value:

IP The interior point algorithm produced the solution data.

### **SOLUTION\_STATUS**

indicates the solution status at termination. It can take one of the following values:

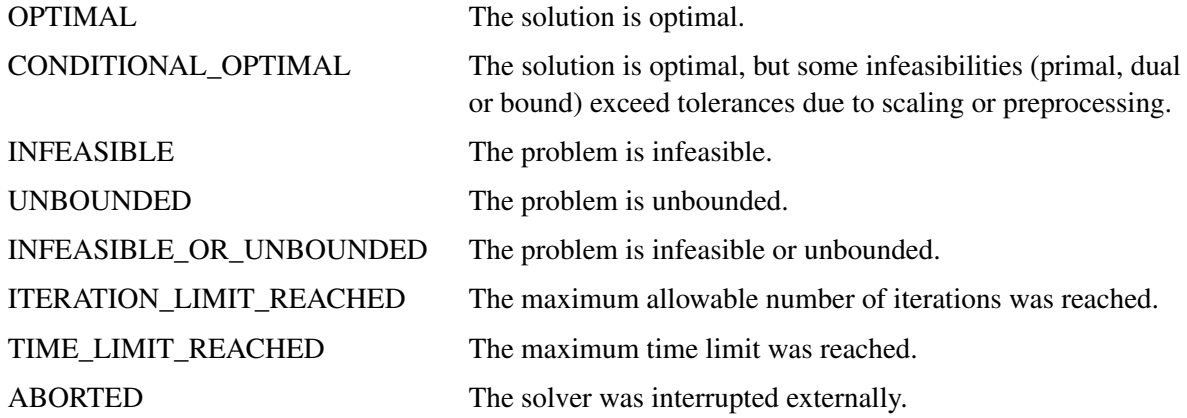

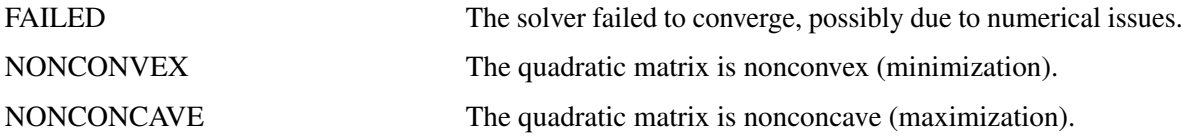

#### **OBJECTIVE**

indicates the objective value obtained by the solver at termination.

#### **PRIMAL\_INFEASIBILITY**

indicates the (relative) infeasibility of the primal constraints at the solution. For more information, see the section ["Interior Point Algorithm: Overview"](#page-693-0) on page 686.

#### **DUAL\_INFEASIBILITY**

indicates the (relative) infeasibility of the dual constraints at the solution. For more information, see the section ["Interior Point Algorithm: Overview"](#page-693-0) on page 686.

#### **BOUND\_INFEASIBILITY**

indicates the (relative) violation by the solution of the lower or upper bounds (or both). For more information, see the section ["Interior Point Algorithm: Overview"](#page-693-0) on page 686.

### **DUALITY\_GAP**

indicates the (relative) duality gap. For more information, see the section ["Interior Point Algorithm:](#page-693-0) [Overview"](#page-693-0) on page 686.

#### **COMPLEMENTARITY**

indicates the (absolute) complementarity at the solution. For more information, see the section ["Interior](#page-693-0) [Point Algorithm: Overview"](#page-693-0) on page 686.

#### **ITERATIONS**

indicates the number of iterations taken to solve the problem.

#### **PRESOLVE\_TIME**

indicates the time (in seconds) taken for preprocessing.

#### **SOLUTION\_TIME**

indicates the time (in seconds) taken to solve the problem, including preprocessing time.

NOTE: The time that is reported in PRESOLVE\_TIME and SOLUTION\_TIME is either CPU time or real time. The type is determined by the [TIMETYPE=](#page-690-3) option.

# **Examples: OPTQP Procedure**

This section contains examples that illustrate the use of the OPTQP procedure. [Example 14.1](#page-702-0) illustrates how to model a linear least squares problem and solve it by using PROC OPTQP. [Example 14.2](#page-704-0) and [Example 14.3](#page-707-0) explain in detail how to model the portfolio optimization and selection problems.

### <span id="page-702-0"></span>**Example 14.1: Linear Least Squares Problem**

The linear least squares problem arises in the context of determining a solution to an overdetermined set of linear equations. In practice, these equations could arise in data fitting and estimation problems. An overdetermined system of linear equations can be defined as

$$
\mathbf{A}\mathbf{x} = \mathbf{b}
$$

where  $A \in \mathbb{R}^{m \times n}$ ,  $x \in \mathbb{R}^n$ ,  $b \in \mathbb{R}^m$ , and  $m > n$ . Since this system usually does not have a solution, you need to be satisfied with some sort of approximate solution. The most widely used approximation is the least squares solution, which minimizes  $\|\mathbf{Ax} - \mathbf{b}\|_2^2$ .

This problem is called a least squares problem for the following reason. Let A, x, and b be defined as previously. Let  $k_i(x)$  be the *k*th component of the vector  $Ax - b$ :

$$
k_i(x) = a_{i1}x_1 + a_{i2}x_2 + \dots + a_{in}x_n - b_i, \ i = 1, 2, \dots, m
$$

By definition of the Euclidean norm, the objective function can be expressed as follows:

$$
\|\mathbf{A}\mathbf{x} - \mathbf{b}\|_2^2 = \sum_{i=1}^m k_i(x)^2
$$

Therefore, the function you minimize is the sum of squares of *m* terms  $k_i(x)$ ; hence the term least squares. The following example is an illustration of the *linear* least squares problem; that is, each of the terms  $k_i$  is a linear function of *x*.

Consider the following least squares problem defined by

$$
\mathbf{A} = \left[ \begin{array}{cc} 4 & 0 \\ -1 & 1 \\ 3 & 2 \end{array} \right], \quad \mathbf{b} = \left[ \begin{array}{c} 1 \\ 0 \\ 1 \end{array} \right]
$$

This translates to the following set of linear equations:

 $4x_1 = 1$ ,  $-x_1 + x_2 = 0$ ,  $3x_1 + 2x_2 = 1$ 

The corresponding least squares problem is

minimize 
$$
(4x_1 - 1)^2 + (-x_1 + x_2)^2 + (3x_1 + 2x_2 - 1)^2
$$

The preceding objective function can be expanded to

minimize 
$$
26x_1^2 + 5x_2^2 + 10x_1x_2 - 14x_1 - 4x_2 + 2
$$

In addition, you impose the following constraint so that the equation  $3x_1 + 2x_2 = 1$  is satisfied within a tolerance of 0.1:

$$
0.9 \le 3x_1 + 2x_2 \le 1.1
$$

You can create the QPS-format input data set by using the following SAS statements:

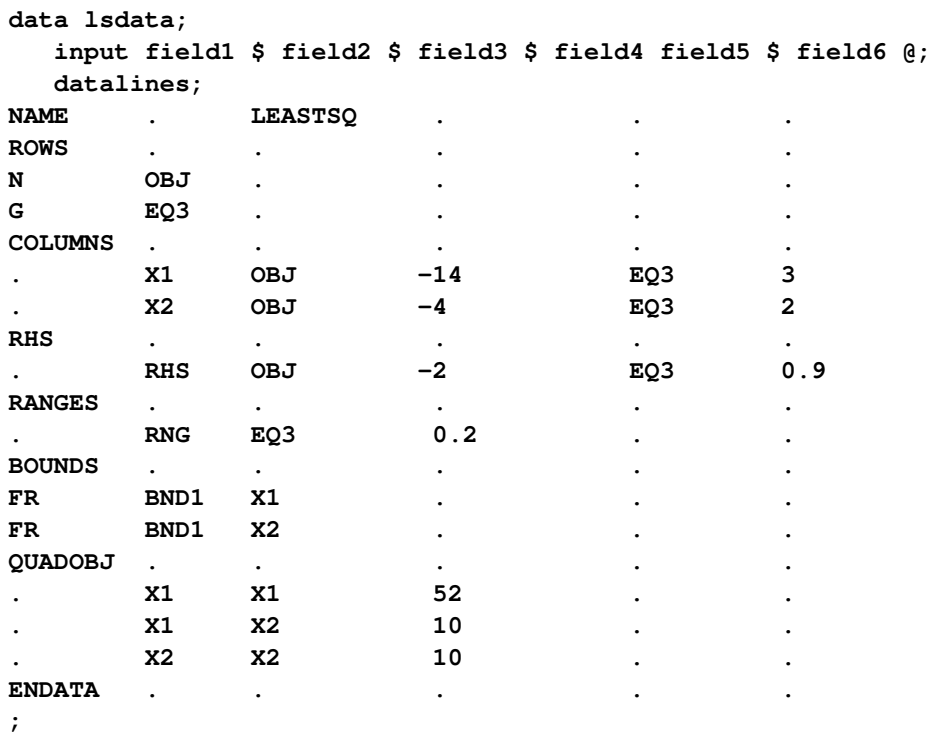

The decision variables  $x_1$  and  $x_2$  are free, so they have bound type FR in the BOUNDS section of the QPS-format data set.

You can use the following SAS statements to solve the least squares problem:

```
proc optqp data=lsdata
  printlevel = 0
  primalout = lspout;
run;
```
<span id="page-703-0"></span>The optimal solution is displayed in [Output 14.1.1.](#page-703-0)

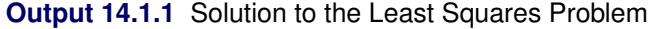

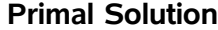

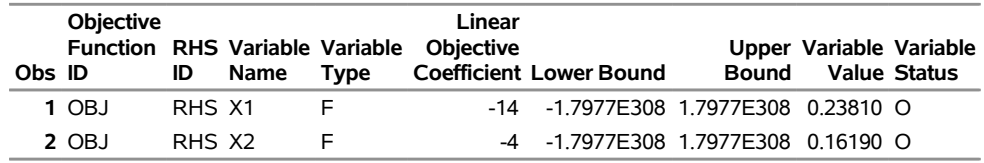

<span id="page-703-1"></span>The iteration log is shown in [Output 14.1.2.](#page-703-1)

#### **Output 14.1.2** Iteration Log

```
NOTE: The problem LEASTSQ has 2 variables (2 free, 0 fixed). 
NOTE: The problem has 1 constraints (0 LE, 0 EQ, 0 GE, 1 range). 
NOTE: The problem has 2 constraint coefficients. 
NOTE: The objective function has 2 Hessian diagonal elements and 1 Hessian 
       elements above the diagonal. 
NOTE: The QP presolver value AUTOMATIC is applied. 
NOTE: The QP presolver removed 0 variables and 0 constraints. 
NOTE: The QP presolver removed 0 constraint coefficients. 
NOTE: The presolved problem has 2 variables, 1 constraints, and 2 constraint 
      coefficients. 
NOTE: The QP solver is called. 
NOTE: The Interior Point algorithm is used. 
NOTE: The deterministic parallel mode is enabled. 
NOTE: The Interior Point algorithm is using up to 4 threads. 
 Primal Bound Dual 
      Iter Complement Duality Gap Infeas Infeas Infeas Time 
         0 4.4635E-02 7.3436E-03 1.2741E-12 1.1785E-01 4.8074E-14 0 
         1 6.0962E-03 2.0162E-03 1.1813E-11 1.1785E-03 4.9674E-16 0 
         2 2.0205E-04 6.7545E-05 1.1113E-10 2.4631E-05 6.2541E-17 0 
         3 2.0975E-06 7.0139E-07 1.3791E-11 2.4631E-07 3.3605E-17 0 
         4 1.8029E-06 5.5869E-07 1.3791E-11 2.0900E-07 1.3713E-07 0 
         5 0.0000E+00 9.4105E-08 2.7318E-13 2.0900E-09 6.2816E-08 0 
NOTE: Optimal. 
NOTE: Objective = 0.0095238095. 
NOTE: The Interior Point solve time is 0.00 seconds. 
NOTE: There were 19 observations read from the data set WORK.LSDATA. 
NOTE: The data set WORK.LSPOUT has 2 observations and 9 variables.
```
### <span id="page-704-0"></span>**Example 14.2: Portfolio Optimization**

Consider a portfolio optimization example. The two competing goals of investment are (1) long-term growth of capital and (2) low risk. A good portfolio grows steadily without wild fluctuations in value. The Markowitz model is an optimization model for balancing the return and risk of a portfolio. The decision variables are the amounts invested in each asset. The objective is to minimize the variance of the portfolio's total return, subject to the constraints that (1) the expected growth of the portfolio reaches at least some target level and (2) you do not invest more capital than you have.

Let  $x_1, \ldots, x_n$  be the amount invested in each asset, B be the amount of capital you have, R be the random vector of asset returns over some period, and r be the expected value of R. Let *G* be the minimum growth you hope to obtain, and C be the covariance matrix of **R**. The objective function is  $\text{Var}\left(\sum_{n=1}^{n}$  $\sum_{i=1}$  $x_i R_i$ , which can be equivalently denoted as  $x^T C x$ .

Assume, for example,  $n = 4$ . Let  $\mathcal{B} = 10,000$ ,  $G = 1000$ ,  $\mathbf{r} = [0.05, -0.2, 0.15, 0.30]$ , and

$$
C = \begin{bmatrix} 0.08 & -0.05 & -0.05 & -0.05 \\ -0.05 & 0.16 & -0.02 & -0.02 \\ -0.05 & -0.02 & 0.35 & 0.06 \\ -0.05 & -0.02 & 0.06 & 0.35 \end{bmatrix}
$$

The QP formulation can be written as follows:

$$
\begin{array}{ll}\n\text{min} & 0.08x_1^2 - 0.1x_1x_2 - 0.1x_1x_3 - 0.1x_1x_4 + 0.16x_2^2 \\
& -0.04x_2x_3 - 0.04x_2x_4 + 0.35x_3^2 + 0.12x_3x_4 + 0.35x_4^2\n\end{array}
$$

subject to (budget)  $x_1 + x_2 + x_3 + x_4 \leq 10000$ (growth)  $0.05x_1 - 0.2x_2 + 0.15x_3 + 0.30x_4 \ge 1000$  $x_1, x_2, x_3, x_4 \geq 0$ 

The corresponding QPS-format input data set is as follows:

**data portdata; input field1 \$ field2 \$ field3 \$ field4 field5 \$ field6 @; datalines; NAME . PORT . . . ROWS . . . . . N OBJ.FUNC . . . . L BUDGET . . . . G GROWTH . . . . COLUMNS . . . . . . X1 BUDGET 1.0 GROWTH 0.05 . X2 BUDGET 1.0 GROWTH -.20 . X3 BUDGET 1.0 GROWTH 0.15 . X4 BUDGET 1.0 GROWTH 0.30 RHS . . . . . . RHS BUDGET 10000 . . . RHS GROWTH 1000 . . RANGES . . . . . BOUNDS . . . . . QUADOBJ . . . . . . X1 X1 0.16 . . . X1 X2 -.10 . . . X1 X3 -.10 . . . X1 X4 -.10 . . . X2 X2 0.32 . . . X2 X3 -.04 . . . X2 X4 -.04 . . . X3 X3 0.70 . . . X3 X4 0.12 . . . X4 X4 0.70 . . ENDATA . . . . .**

**;**

Use the following SAS statements to solve the problem:

```
proc optqp data=portdata
  primalout = portpout
  printlevel = 0
  dualout = portdout;
run;
```
<span id="page-706-0"></span>The optimal solution is shown in [Output 14.2.1.](#page-706-0)

| Obs ID | <b>Objective</b><br><b>Function</b> | ID | <b>RHS Variable Variable</b><br>Name | Type | Linear<br><b>Objective Lower</b><br><b>Coefficient Bound</b> | <b>Bound</b>           | Upper Variable Variable | <b>Value Status</b> |
|--------|-------------------------------------|----|--------------------------------------|------|--------------------------------------------------------------|------------------------|-------------------------|---------------------|
|        | 1 OBJ.FUNC RHS X1                   |    |                                      | N    | 0                                                            | 0 1 7977F308 3452 86 O |                         |                     |
|        | <b>2 OBJ FUNC RHS X2</b>            |    |                                      | N    | 0                                                            | 0 1 7977F308           | 0.00 O                  |                     |
|        | 3 OBJ FUNC RHS X3                   |    |                                      | N    | 0                                                            | 0 1 7977F308 1068 81 O |                         |                     |
|        | 4 OBJ FUNC RHS X4                   |    |                                      | N    | 0                                                            | 0 1.7977E308 2223.45 O |                         |                     |

**Output 14.2.1** Portfolio Optimization **The OPTQP Procedure**

**Primal Solution**

Thus, the minimum variance portfolio that earns an expected return of at least 10% is  $x_1 = 3452.86$ ,  $x_2 = 0$ ,  $x_3 = 1068.81$ ,  $x_4 = 2223.45$ . Asset 2 gets nothing, because its expected return is  $-20\%$  and its covariance with the other assets is not sufficiently negative for it to bring any diversification benefits. What if you drop the nonnegativity assumption? You need to update the BOUNDS section in the existing QPS-format data set to indicate that the decision variables are free.

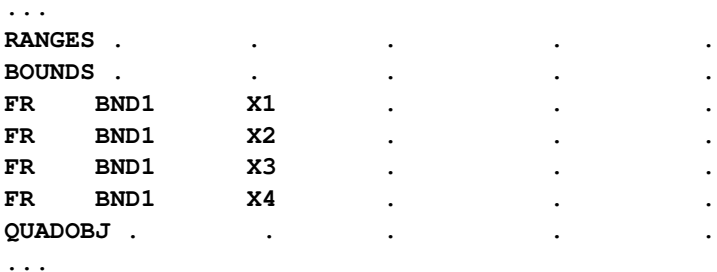

<span id="page-706-1"></span>Financially, that means you are allowed to short-sell—that is, sell low-mean-return assets and use the proceeds to invest in high-mean-return assets. In other words, you put a negative portfolio weight in low-mean assets and "more than 100%" in high-mean assets. You can see in the optimal solution displayed in [Output 14.2.2](#page-706-1) that the decision variable  $x_2$ , denoting Asset 2, is equal to  $-1563.61$ , which means short sale of that asset.

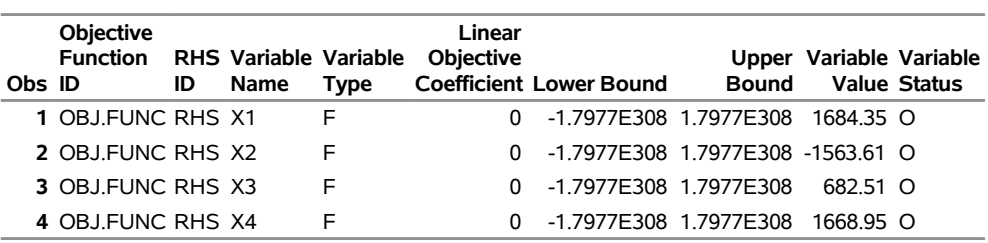

### **Output 14.2.2** Portfolio Optimization with Short-Sale Option **The OPTQP Procedure**

**Primal Solution**

### <span id="page-707-0"></span>**Example 14.3: Portfolio Selection with Transactions**

Consider a portfolio selection problem with a slight modification. You are now required to take into account the current position and transaction costs associated with buying and selling assets. The objective is to find the minimum variance portfolio. In order to understand the scenario better, consider the following data.

You are given three assets. The current holding of the three assets is denoted by the vector  $c = [200, 300, 100]$ 500], the amount of asset bought and sold is denoted by  $b_i$  and  $s_i$ , respectively, and the net investment in each asset is denoted by  $x_i$  and is defined by the following relation:

 $x_i - b_i + s_i = c_i, \ \ i = 1, 2, 3$ 

Suppose you pay a transaction fee of 0.01 every time you buy or sell. Let the covariance matrix  $\mathcal C$  be defined as

$$
C = \begin{bmatrix} 0.027489 & -0.00874 & -0.00015 \\ -0.00874 & 0.109449 & -0.00012 \\ -0.00015 & -0.00012 & 0.000766 \end{bmatrix}
$$

Assume that you hope to obtain at least  $12\%$  growth. Let  $r = [1.109048, 1.169048, 1.074286]$  be the vector of expected return on the three assets, and let  $B=1000$  be the available funds. Mathematically, this problem can be written in the following manner:

$$
\begin{array}{ll}\n\min & 0.027489x_1^2 - 0.01748x_1x_2 - 0.0003x_1x_3 + 0.109449x_2^2 \\
 & -0.00024x_2x_3 + 0.000766x_3^2\n\end{array}
$$

subject to

$$
\begin{array}{rcl}\n(\text{return}) & \sum_{i=1}^{3} r_i x_i & \geq & 1.12 \mathcal{B} \\
(\text{budget}) & \sum_{i=1}^{3} x_i + \sum_{i=1}^{3} 0.01 (b_i + s_i) & = & \mathcal{B} \\
(\text{balance}) & x_i - b_i + s_i & = & c_i, \quad i = 1, 2, 3 \\
& x_i, b_i, s_i & \geq & 0, \quad i = 1, 2, 3\n\end{array}
$$

The QPS-format input data set is as follows:

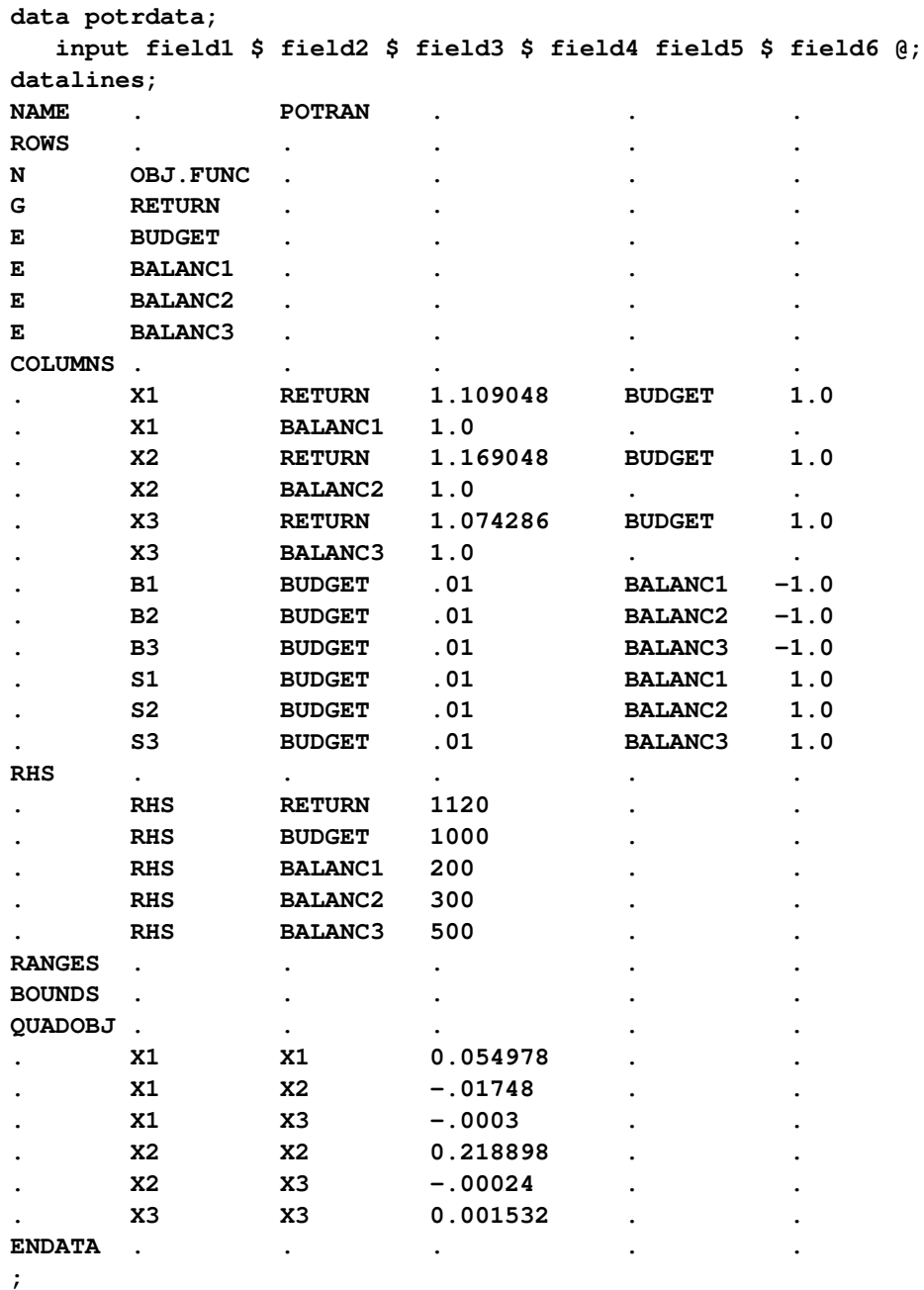

Use the following SAS statements to solve the problem:

```
proc optqp data=potrdata
 primalout = potrpout
 printlevel = 0
  dualout = potrdout;
run;
```
<span id="page-708-0"></span>The optimal solution is displayed in [Output 14.3.1.](#page-708-0)

**Output 14.3.1** Portfolio Selection with Transactions

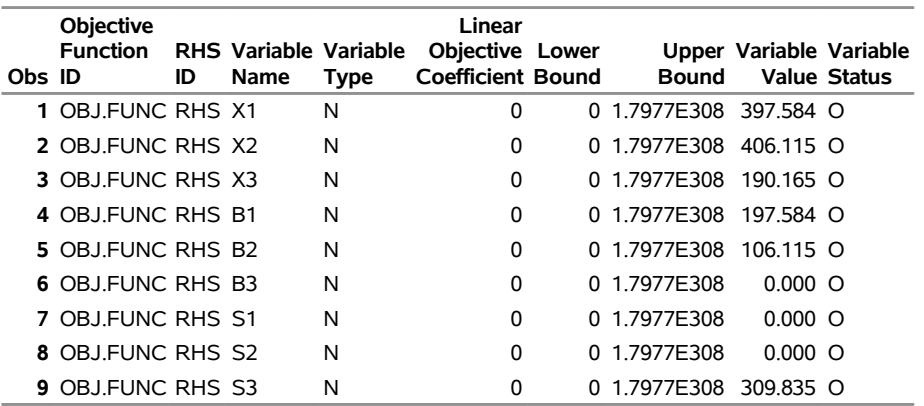

#### **The OPTQP Procedure Primal Solution**

# **References**

- Freund, R. W. (1991). "On Polynomial Preconditioning and Asymptotic Convergence Factors for Indefinite Hermitian Matrices." *Linear Algebra and Its Applications* 154–156:259–288.
- Freund, R. W., and Jarre, F. (1997). "A QMR-Based Interior Point Algorithm for Solving Linear Programs." *Mathematical Programming* 76:183–210.
- Freund, R. W., and Nachtigal, N. M. (1996). "QMRPACK: A Package of QMR Algorithms." *ACM Transactions on Mathematical Software* 22:46–77.
- Vanderbei, R. J. (1999). "LOQO: An Interior Point Code for Quadratic Programming." *Optimization Methods and Software* 11:451–484.
- Wright, S. J. (1997). *Primal-Dual Interior-Point Methods*. Philadelphia: SIAM.

# Chapter 15 The Decomposition Algorithm

### **Contents**

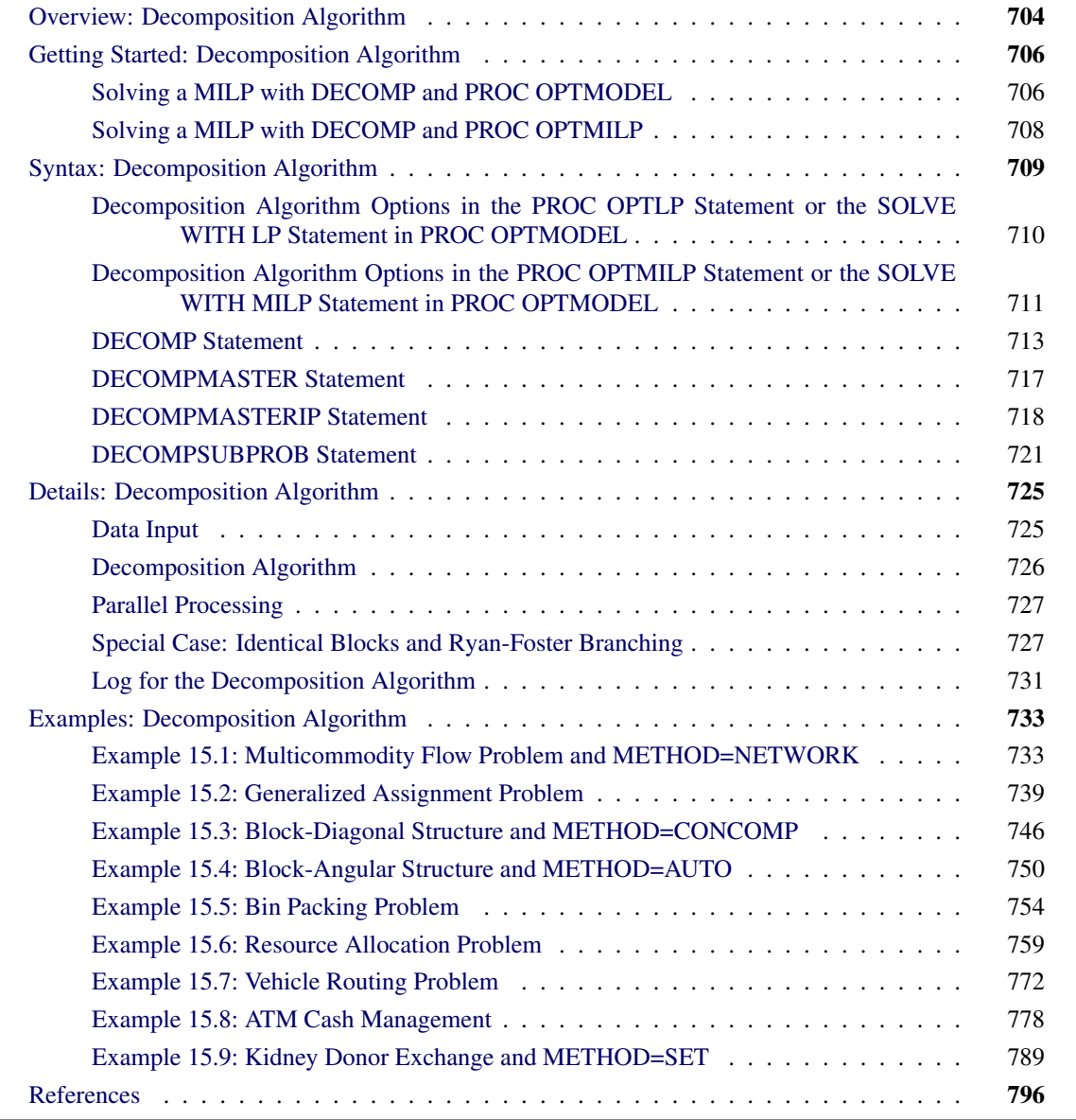

# <span id="page-711-0"></span>**Overview: Decomposition Algorithm**

The SAS/OR decomposition algorithm (DECOMP) provides an alternative method of solving linear programs (LPs) and mixed integer linear programs (MILPs) by exploiting the ability to efficiently solve a relaxation of the original problem. The algorithm is available as an option in the OPTMODEL, OPTLP, and OPTMILP procedures and is based on the methodology described in [Galati](#page-804-0) [\(2009\)](#page-804-0).

A standard linear or mixed integer linear program has the formulation

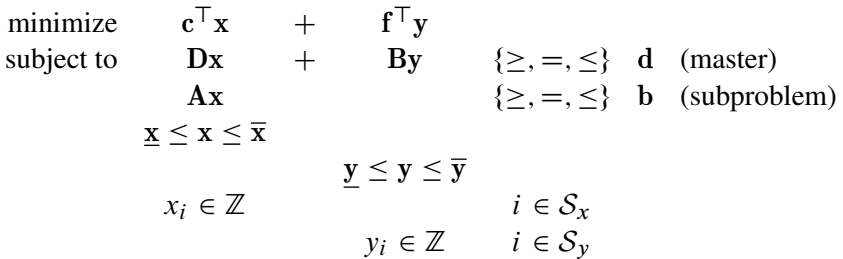

where

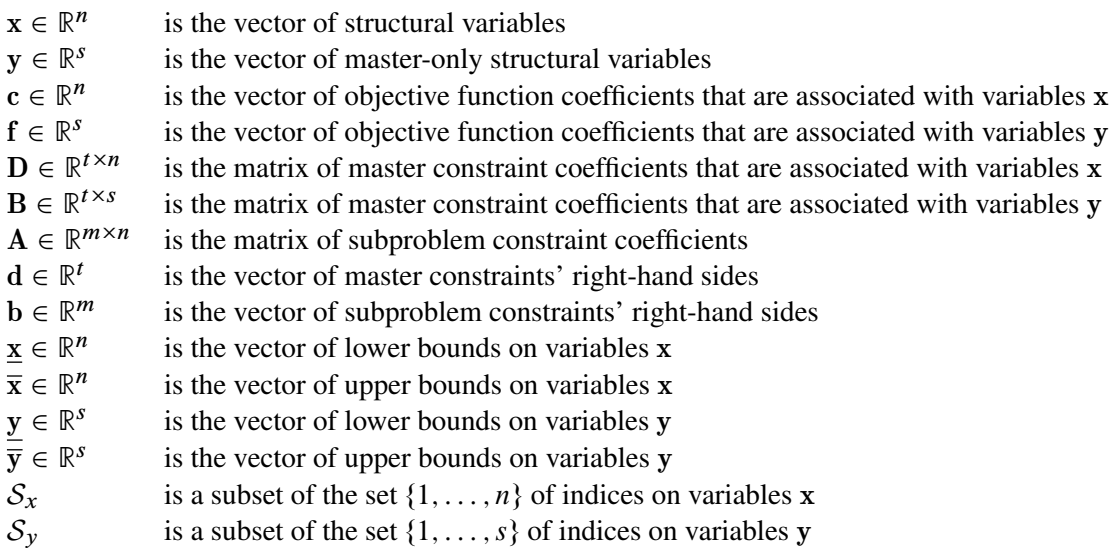

You can form a relaxation of the preceding mathematical program by removing the master constraints, which are defined by the matrices  $D$  and  $B$ . The resulting constraint system, defined by the matrix  $A$ , forms the subproblem, which can often be solved much more efficiently than the entire original problem. This is one of the key motivators for using the decomposition algorithm.

The decomposition algorithm works by finding convex combinations of extreme points of the subproblem polyhedron that satisfy the constraints defined in the master. For MILP subproblems, the strength of the relaxation is another important motivator for using this method. If the subproblem polyhedron defines feasible solutions that are close to the original feasible space, the chance of success for the algorithm increases.

The region that defines the subproblem space is often separable. That is, the formulation of the preceding

mathematical program can be written in *block-angular* form as

minimize 
$$
\mathbf{c}^1 \mathbf{x}^1 + \mathbf{c}^2 \mathbf{x}^2 + \cdots + \mathbf{c}^k \mathbf{x}^k + \mathbf{f}^T \mathbf{y}
$$
  
\nsubject to  $\mathbf{D}^1 \mathbf{x}^1 + \mathbf{D}^2 \mathbf{x}^2 + \cdots + \mathbf{D}^k \mathbf{x}^k + \mathbf{B} \mathbf{y}$  { $\geq$ ,  $=$ ,  $\leq$ } d  
\n $\mathbf{A}^1 \mathbf{x}^1$   
\n $\mathbf{A}^2 \mathbf{x}^2$   
\n $\mathbf{A}^2 \mathbf{x}^2$   
\n $\mathbf{A}^2 \mathbf{x}^2$   
\n $\mathbf{A}^2 \mathbf{x}^2$   
\n $\mathbf{A}^2 \mathbf{x}^2$   
\n $\mathbf{A}^2 \mathbf{x}^2$   
\n $\mathbf{A}^2 \mathbf{x}^2$   
\n $\mathbf{A}^2 \mathbf{x}^2$   
\n $\mathbf{A}^2 \mathbf{x}^2$   
\n $\mathbf{A}^2 \mathbf{x}^2$   
\n $\mathbf{A}^2 \mathbf{x}^2$   
\n $\mathbf{A}^2 \mathbf{x}^2$   
\n $\mathbf{A}^2 \mathbf{x}^2$   
\n $\mathbf{A}^2 \mathbf{x}^2$   
\n $\mathbf{A}^2 \mathbf{x}^2$   
\n $\mathbf{A}^2 \mathbf{x}^2$   
\n $\mathbf{A}^2 \mathbf{x}^2$   
\n $\mathbf{A}^2 \mathbf{x}^2$   
\n $\mathbf{A}^2 \mathbf{x}^2$   
\n $\mathbf{A}^2 \mathbf{x}^2$   
\n $\mathbf{A}^2 \mathbf{x}^2$   
\n $\mathbf{A}^2 \mathbf{x}^2$   
\n $\mathbf{A}^2 \mathbf{x}^2$   
\n $\mathbf{A}^2 \mathbf{x}^2$   
\n $\mathbf{A}^2 \mathbf{x}^2$ 

where  $K = \{1, \ldots, \kappa\}$  defines a partition of the constraints (and variables) into independent subproblems (blocks) such that  $A = [A^1 \dots A^k], D = [D^1 \dots D^k], c = [c^1 \dots c^k], b = [b^1 \dots b^k], \underline{x} = [\underline{x}^1 \dots \underline{x}^k],$  $\bar{x} = [\bar{x}^1 \dots \bar{x}^k]$ , and  $x = [x^1 \dots x^k]$ . This type of structure is relatively common in modeling mathematical programs. For example, consider a model that defines a workplace that has separate departmental restrictions (defined as the subproblem constraints), which are coupled together by a company-wide budget across departments (defined as the master constraint). By relaxing the budget (master) constraint, the decomposition algorithm can take advantage of the fact that the decoupled subproblems are separable, and it can process them in parallel. A special case of block-angular form, called *block-diagonal* form, occurs when the set of master constraints is empty. In this special case, the subproblem matrices define the entire original problem.

An important indicator of a problem that is well suited for decomposition is the amount by which the subproblems cover the original problem with respect to both variables and constraints in the original presolved model. This value, which is expressed as a percentage of the original model, is known as the *coverage*. For LPs, the decomposition algorithm usually performs better than standard approaches only if the subproblems cover a significant amount of the original problem. For MILPs, the correlation between performance and coverage is more difficult to determine, because the strength of the subproblem with respect to integrality is not always proportional to the size of the system. Regardless, it is unlikely that the decomposition algorithm will outperform more standard methods (such as branch-and-cut) in problems that have small coverage.

The primary input and output for the decomposition algorithm are identical to those that are needed and produced by the OPTLP, OPTMILP, and OPTMODEL procedures. For more information, see the following sections:

- ["Data Input and Output"](#page-577-0) on page 570 in Chapter 12, ["The OPTLP Procedure"](#page-566-0)
- ["Data Input and Output"](#page-635-0) on page 628 in Chapter 13, ["The OPTMILP Procedure"](#page-620-0)
- ["Details: LP Solver"](#page-270-0) on page 263 in Chapter 7, ["The Linear Programming Solver"](#page-260-0)
- ["Details: MILP Solver"](#page-337-0) on page 330 in Chapter 8, ["The Mixed Integer Linear Programming Solver"](#page-324-0)

The only additional input that can be provided for the decomposition algorithm is an explicit definition of the partition of the subproblem constraints. The following section gives a simple example of providing this input for both PROC OPTMILP and PROC OPTMODEL.

# <span id="page-713-0"></span>**Getting Started: Decomposition Algorithm**

This example illustrates how you can use the decomposition algorithm to solve a simple mixed integer linear program. Suppose you want to solve the following problem:

maximize  $x_{11} + 2x_{21} + x_{31} + x_{22} + x_{32}$ subject to  $x_{11}$   $+ x_{12}$   $\geq 1$  (m)  $5x_{11} + 7x_{21} + 4x_{31} \leq 11$  (s1)  $x_{12} + 2x_{22} + x_{32} \leq 2$  (s2)  $x_{ii} \in \{0, 1\} \quad i \in \{1, 2, 3\}, \ j \in \{1, 2\}$ 

It is obvious from the structure of the problem that if constraint m is removed, then the remaining constraints s1 and s2 decompose into two independent subproblems. The next two sections describe how to solve this MILP by using the decomposition algorithm in the OPTMODEL procedure and OPTMILP procedure, respectively.

### <span id="page-713-1"></span>**Solving a MILP with DECOMP and PROC OPTMODEL**

The following statements use the OPTMODEL procedure and the decomposition algorithm to solve the MILP:

```
proc optmodel;
  var x{i in 1..3, j in 1..2} binary;
  max f = x[1,1] + 2*x[2,1] + x[3,1]+ x[2,2] + x[3,2];
   con m : x[1,1] + x[1,2] \rightarrow 1;con s1: 5*x[1,1] + 7*x[2,1] + 4*x[3,1] <= 11;
   con s2: x[1,2] + 2*x[2,2] + x[3,2] <= 2;
   s1.block = 0;
  s2.block = 1;
  solve with milp / presolver=none decomp=(logfreq=1);
  print x;
quit;
```
<span id="page-713-2"></span>Here, the PRESOLVER=NONE option is used, because otherwise the presolver solves this small instance without invoking any solver. The solution summary and optimal solution are displayed in [Figure 15.1.](#page-713-2)

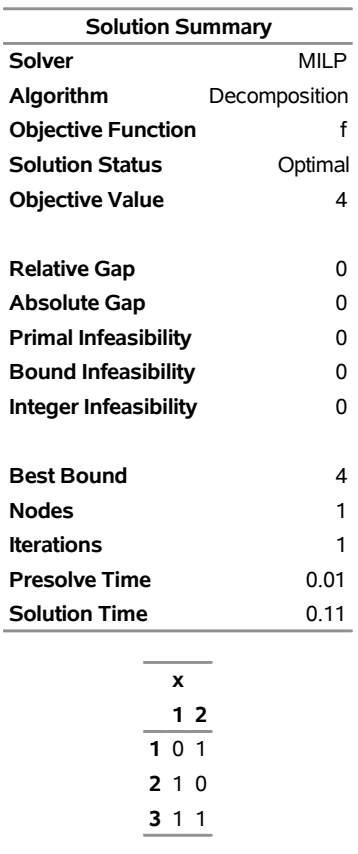

# **Figure 15.1** Solution Summary and Optimal Solution

**The OPTMODEL Procedure**

<span id="page-714-0"></span>The iteration log, which displays the problem statistics, the progress of the solution, and the optimal objective value, is shown in [Figure 15.2.](#page-714-0)

#### **Figure 15.2** Log

NOTE: Problem generation will use 4 threads. NOTE: The problem has 6 variables (0 free, 0 fixed). NOTE: The problem has 6 binary and 0 integer variables. NOTE: The problem has 3 linear constraints (2 LE, 0 EQ, 1 GE, 0 range). NOTE: The problem has 8 linear constraint coefficients. NOTE: The problem has 0 nonlinear constraints (0 LE, 0 EQ, 0 GE, 0 range). NOTE: The MILP presolver value NONE is applied. NOTE: The MILP solver is called. NOTE: The Decomposition algorithm is used. NOTE: The Decomposition algorithm is executing in single-machine mode. NOTE: The DECOMP method value USER is applied. NOTE: The number of block threads has been reduced to 2 threads. NOTE: The problem has a decomposable structure with 2 blocks. The largest block covers 33.33% of the constraints in the problem. NOTE: The decomposition subproblems cover 6 (100%) variables and 2 (66.67%) constraints. NOTE: The deterministic parallel mode is enabled. NOTE: The Decomposition algorithm is using up to 4 threads. Iter Best Master Best LP IP CPU Real Bound Objective Integer Gap Gap Time Time  $1$  4.0000 . 4.0000 . 0.00% 0 0 Node Active Sols 8 Best Best Gap CPU Real Integer Bound Time Time  $0$  0 2 4.0000 4.0000 0.00% 0 0 NOTE: The Decomposition algorithm used 4 threads. NOTE: The Decomposition algorithm time is 0.10 seconds. NOTE: Optimal. NOTE: Objective = 4.

### <span id="page-715-0"></span>**Solving a MILP with DECOMP and PROC OPTMILP**

Alternatively, to solve the MILP with the OPTMILP procedure, create a corresponding data set that uses the mathematical programming system (MPS) format as follows:

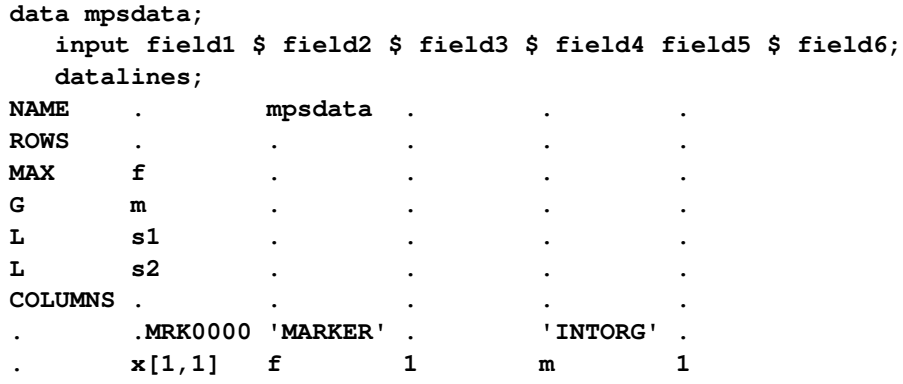

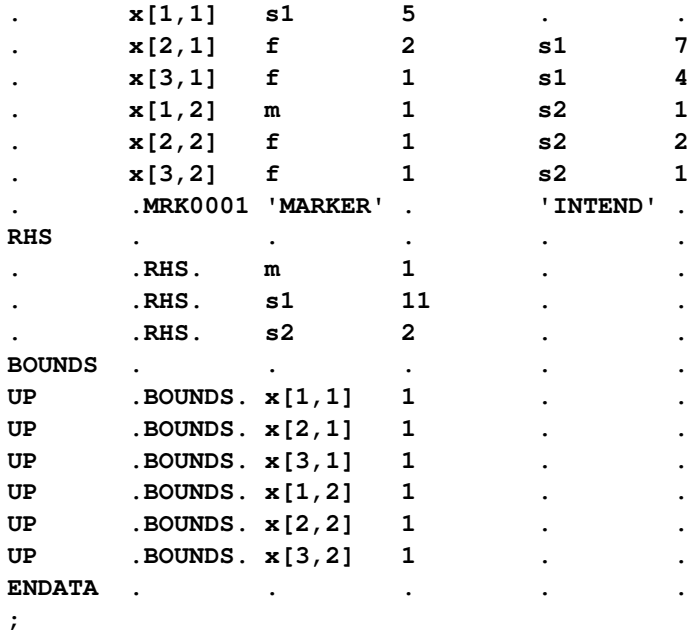

Next, use the following data set to define the subproblem blocks:

```
data blocks;
   input _row_ $ _block_;
   datalines;
s1 0
s2 1
;
```
Now, you can use the following PROC OPTMILP statements to solve this MILP:

```
proc optmilp
  data = mpsdata
  presolver = none;
  decomp
     logfreq = 1
     blocks = blocks;
run;
```
# <span id="page-716-0"></span>**Syntax: Decomposition Algorithm**

You can specify the decomposition algorithm either by using options in a SOLVE statement in the OPT-MODEL procedure or by using statements in the OPTLP and OPTMILP procedures. Except for the fact that you use SOLVE statement options in PROC OPTMODEL or you use statements in PROC OPTLP and PROC OPTMILP, the syntax is identical.

You can specify the following decomposition algorithm options in the SOLVE statement in the OPTMODEL procedure:

```
SOLVE WITH LP / < options >
                < DECOMP< =(decomp-options) > >
                < DECOMPMASTER=(< master-options >) >
                < DECOMPSUBPROB=(< subprob-options >) > ;
SOLVE WITH MILP / < options >
                  < DECOMP< =(decomp-options) > >
                  < DECOMPMASTER=(< master-options >) >
                  < DECOMPMASTERIP=(< masterip-options >) >
                  < DECOMPSUBPROB=(< subprob-options >) > ;
```
You can specify the following statements in the OPTLP procedure:

```
PROC OPTLP < options > ;
   DECOMP < decomp-options > ;
   DECOMPMASTER < master-options > ;
   DECOMPSUBPROB < subprob-options > ;
```
You can specify the following statements in the OPTMILP procedure:

```
PROC OPTMILP < options > ;
   DECOMP < decomp-options > ;
   DECOMPMASTER < master-options > ;
   DECOMPMASTERIP < masterip-options > ;
   DECOMPSUBPROB < subprob-options > ;
```
## <span id="page-717-0"></span>**Decomposition Algorithm Options in the PROC OPTLP Statement or the SOLVE WITH LP Statement in PROC OPTMODEL**

To solve a linear program, you can specify the decomposition algorithm in a SOLVE WITH LP statement in the OPTMODEL procedure or in a PROC OPTLP statement in the OPTLP procedure. To control the overall decomposition algorithm, you can specify one or more of the LP solver options shown in [Table 15.1.](#page-717-1) (As the table indicates, you can specify some options only in the PROC OPTLP statement.)

The options in [Table 15.1](#page-717-1) control the overall process flow for solving a linear program; they are equivalent to the options that are used in PROC OPTLP and PROC OPTMODEL with standard methods. These options are called main solver options in this chapter. They are described in detail in the section ["Syntax: LP Solver"](#page-263-0) on page 256 in Chapter 7, ["The Linear Programming Solver,](#page-260-0)" and the section ["Syntax: OPTLP Procedure"](#page-570-0) on page 563 in Chapter 12, ["The OPTLP Procedure.](#page-566-0)" The DUALIZE= option has a different default when you use the decomposition algorithm, as shown in [Table 15.1.](#page-717-1)

<span id="page-717-1"></span>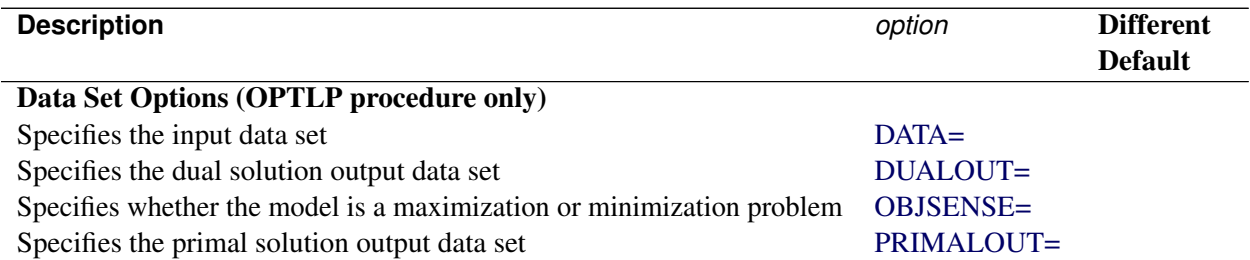

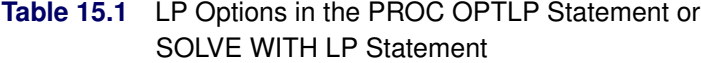

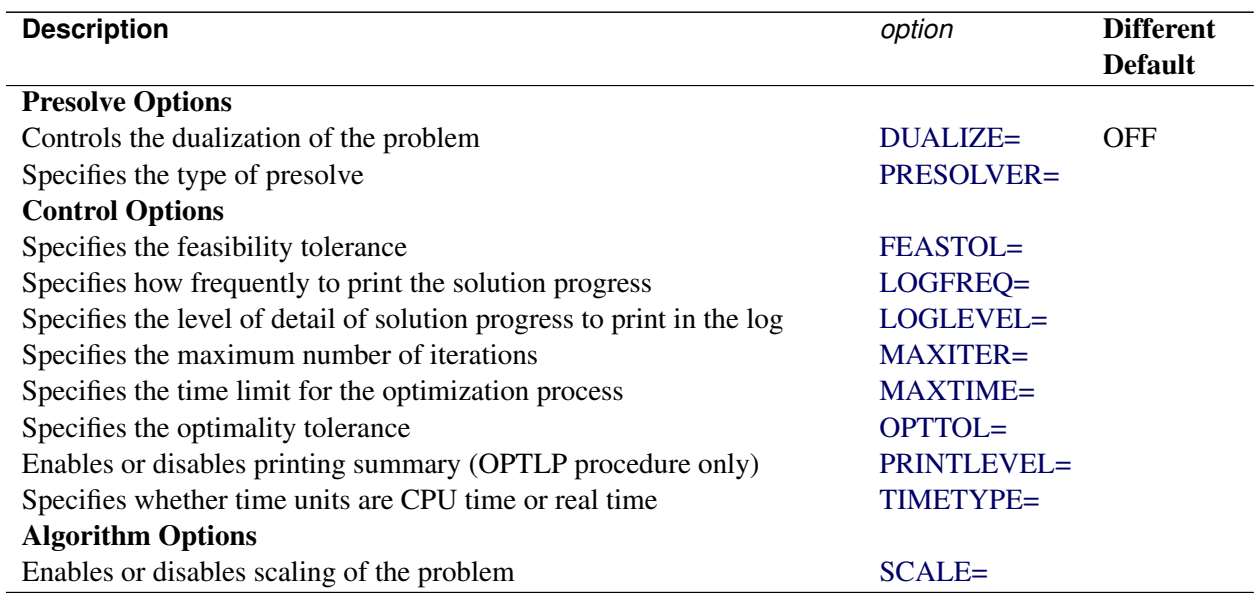

### **Table 15.1** (continued)

# <span id="page-718-0"></span>**Decomposition Algorithm Options in the PROC OPTMILP Statement or the SOLVE WITH MILP Statement in PROC OPTMODEL**

To solve a mixed integer linear program, you can specify the decomposition algorithm in a SOLVE WITH MILP statement in the OPTMODEL procedure or in a PROC OPTMILP statement in the OPTMILP procedure. To control the overall decomposition algorithm, you can specify one or more of the MILP solver options shown in [Table 15.2.](#page-718-1) (As the table indicates, you can specify some options only in the PROC OPTMILP statement.)

The options in [Table 15.2](#page-718-1) control the overall process flow for solving a mixed integer linear program; they are equivalent to the options that are used in the OPTMILP and OPTMODEL procedures with standard methods. These options are called main solver options in this chapter. They are described in detail in the section ["Syntax: MILP Solver"](#page-326-0) on page 319 and the section ["Syntax: OPTMILP Procedure"](#page-624-0) on page 617.

<span id="page-718-1"></span>

| <b>Description</b>                                                    | option            |
|-----------------------------------------------------------------------|-------------------|
| Data Set Options (OPTMILP procedure only)                             |                   |
| Specifies the input data set                                          | $DATA=$           |
| Specifies the constraint activities output data set                   | DUALOUT=          |
| Specifies whether the model is a maximization or minimization problem | <b>OBJSENSE=</b>  |
| Specifies the primal solution input data set (warm start)             | PRIMALIN=         |
| Specifies the primal solution output data set                         | PRIMALOUT=        |
| <b>Presolve Option</b>                                                |                   |
| Specifies the type of presolve                                        | <b>PRESOLVER=</b> |

**Table 15.2** MILP Options in the PROC OPTMILP Statement or SOLVE WITH MILP Statement

Table 15.2 (continued)

| <b>Control Options</b><br>Specifies the stopping criterion based on an absolute objective gap<br>ABSOBJGAP=<br>Emphasizes feasibility or optimality<br><b>EMPHASIS=</b><br>Specifies the maximum violation of variables and constraints<br><b>FEASTOL=</b><br><b>INTTOL=</b><br>Specifies the maximum difference allowed between an integer variable's value<br>and an integer<br>Specifies how frequently to print the node log<br>LOGFREQ=<br>Specifies the level of detail of solution progress to print in the log<br>LOGLEVEL=<br>Specifies the maximum number of nodes to process<br><b>MAXNODES=</b><br>Specifies the maximum number of solutions to find<br>MAXSOLS=<br>MAXTIME=<br>Specifies the time limit for the optimization process<br>Specifies the tolerance to use in determining the optimality of nodes in the<br>OPTTOL=<br>branch-and-bound tree<br>Uses the input primal solution (warm start) (OPTMODEL procedure only)<br><b>PRIMALIN</b><br>Enables or disables printing summary (OPTMILP procedure only)<br><b>PRINTLEVEL=</b><br>Specifies the probing level<br>PROBE=<br>Specifies the stopping criterion based on a relative objective gap<br>RELOBJGAP=<br>Specifies the scale of the problem matrix<br><b>SCALE=</b><br>Specifies the initial seed for the random number generator<br>SEED=<br>Specifies the stopping criterion based on a target objective value<br>TARGET=<br>Specifies whether time units are CPU time or real time<br>TIMETYPE=<br><b>Heuristics Option</b><br>Specifies the primal heuristics level<br><b>HEURISTICS=</b><br><b>Search Options</b><br>Specifies the number of iterations to perform on each variable for strong<br>STRONGITER=<br>branching<br>Specifies the number of candidates for strong branching<br>STRONGLEN=<br>Specifies the level of symmetry detection<br>SYMMETRY=<br>Specifies the rule for selecting the branching variable<br>VARSEL=<br><b>Cut Options</b><br>Specifies the cut level for all cuts<br>ALLCUTS=<br>Specifies the clique cut level<br><b>CUTCLIQUE=</b><br>Specifies the flow cover cut level<br><b>CUTFLOWCOVER=</b><br>Specifies the flow path cut level<br><b>CUTFLOWPATH=</b><br>Specifies the Gomory cut level<br>CUTGOMORY=<br>Specifies the generalized upper bound (GUB) cover cut level<br><b>CUTGUB=</b><br>Specifies the implied bounds cut level<br><b>CUTIMPLIED=</b><br>Specifies the knapsack cover cut level<br><b>CUTKNAPSACK=</b><br>Specifies the lift-and-project cut level<br><b>CUTLAP=</b> | <b>Description</b>                       | option              |
|----------------------------------------------------------------------------------------------------|------------------------------------------|---------------------|
|                                                                                                    |                                          |                     |
|                                                                                                    |                                          |                     |
|                                                                                                    |                                          |                     |
|                                                                                                    |                                          |                     |
|                                                                                                    |                                          |                     |
|                                                                                                    |                                          |                     |
|                                                                                                    |                                          |                     |
|                                                                                                    |                                          |                     |
|                                                                                                    |                                          |                     |
|                                                                                                    |                                          |                     |
|                                                                                                    |                                          |                     |
|                                                                                                    |                                          |                     |
|                                                                                                    |                                          |                     |
|                                                                                                    |                                          |                     |
|                                                                                                    |                                          |                     |
|                                                                                                    |                                          |                     |
|                                                                                                    |                                          |                     |
|                                                                                                    |                                          |                     |
|                                                                                                    |                                          |                     |
|                                                                                                    |                                          |                     |
|                                                                                                    |                                          |                     |
|                                                                                                    |                                          |                     |
|                                                                                                    |                                          |                     |
|                                                                                                    |                                          |                     |
|                                                                                                    |                                          |                     |
|                                                                                                    |                                          |                     |
|                                                                                                    |                                          |                     |
|                                                                                                    |                                          |                     |
|                                                                                                    |                                          |                     |
|                                                                                                    |                                          |                     |
|                                                                                                    |                                          |                     |
|                                                                                                    |                                          |                     |
|                                                                                                    |                                          |                     |
|                                                                                                    |                                          |                     |
|                                                                                                    |                                          |                     |
|                                                                                                    |                                          |                     |
|                                                                                                    |                                          |                     |
|                                                                                                    |                                          |                     |
|                                                                                                    |                                          |                     |
|                                                                                                    | Specifies the mixed lifted 0-1 cut level | <b>CUTMILIFTED=</b> |
| Specifies the mixed integer rounding (MIR) cut level<br><b>CUTMIR=</b>                                                                                                    |                                          |                     |
| Specifies the multicommodity network flow cut level<br>CUTMULTICOMMODITY=                                                                                                    |                                          |                     |
| Specifies the row multiplier factor for cuts<br><b>CUTSFACTOR=</b>                                                                                                    |                                          |                     |
| Specifies the overall cut aggressiveness<br>CUTSTRATEGY=                                                                                                    |                                          |                     |
| Specifies the zero-half cut level<br><b>CUTZEROHALF=</b>                                                                                                    |                                          |                     |
The [HYBRID=](#page-721-0) option in the DECOMP statement indicates the processing mode for the root node of the branch-and-bound search tree. When HYBRID=TRUE, the root node is first processed using standard MILP techniques, as described in the section ["Details: MILP Solver"](#page-337-0) on page 330. The default setting for the decomposition algorithm is HYBRID=FALSE. In this case, the root processing is done solely by the decomposition algorithm, and the following direct MILP options are ignored: EMPHASIS=, SEED=, TARGET=, and all the cut options.

The following search options, listed in [Table 15.2,](#page-718-0) have a different interpretation or a different set of options from what is described in the MILP solver sections:

## **LOGFREQ=***number*

## **PRINTFREQ=***number*

specifies how often to print information in the node log. The value of *number* can be any 32-bit integer greater than or equal to 0. The default value is 10. If *number* is 0, then the node log is disabled. If *number* is positive, then an entry is made in the node log at the first node, at the last node, and at intervals dictated by the value of *number*. An entry is also made in the node log each time the solver finds a better integer solution or improved bound.

## **STRONGITER=***number* **| AUTOMATIC**

specifies the number of pricing iterations that are performed for each variable in the candidate list when you use the strong branching variable selection strategy. The value of *number* can be any positive 32-bit integer. If you specify the keyword AUTOMATIC, the MILP solver uses the default value, which is calculated automatically.

## **VARSEL=AUTOMATIC | MAXINFEAS | PSEUDO | RYANFOSTER | STRONG**

specifies the rule for selecting the branching variable. You can specify the following values:

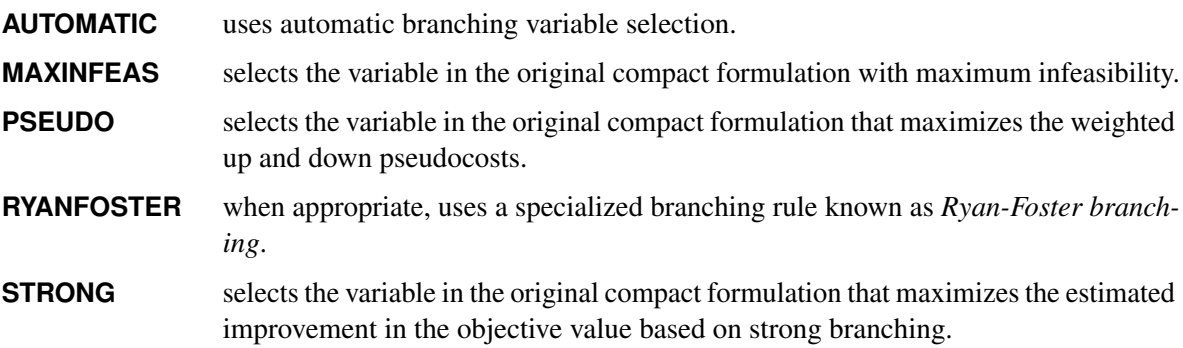

By default, VARSEL=AUTOMATIC. For more information about variable selection, see the sections ["Variable Selection"](#page-639-0) on page 632 and ["Special Case: Identical Blocks and Ryan-Foster Branching"](#page-734-0) on page 727.

# **DECOMP Statement**

**DECOMP** < *decomp-options* > **;**

**DECOMPOSITION** < *decomp-options* > **;**

The DECOMP statement controls the overall decomposition algorithm.

[Table 15.3](#page-721-1) summarizes the *decomp-options* available in the DECOMP statement. These options control the overall decomposition algorithm process flow during the solution of an LP or a MILP. (As the table indicates, you can specify the data set options only in the OPTLP or OPTMILP procedure, and you can specify some control options only for a MILP.)

<span id="page-721-1"></span>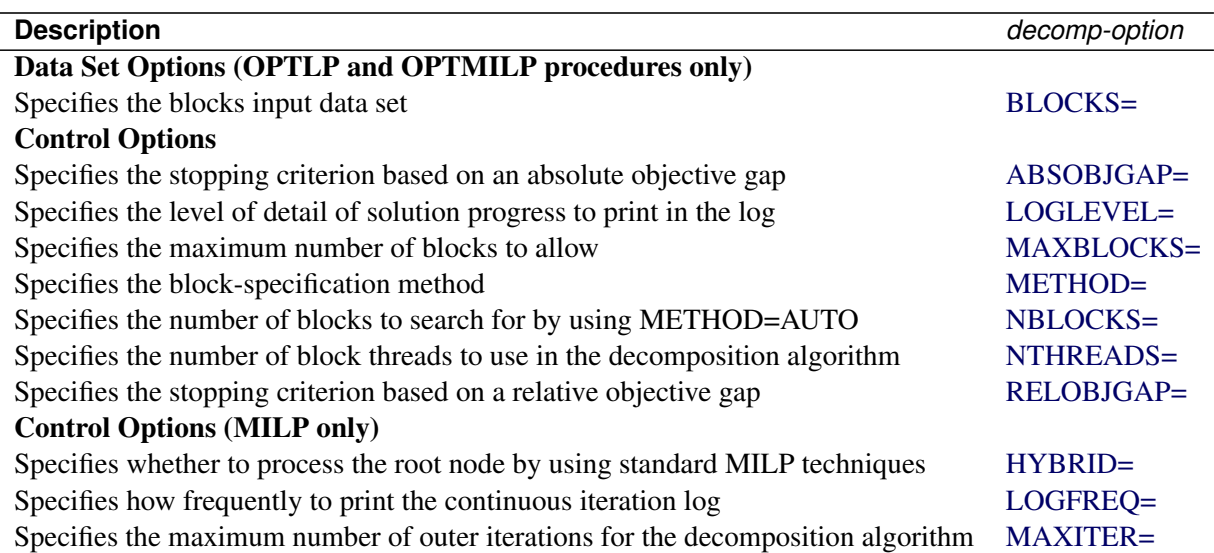

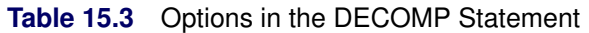

You can specify the following *decomp-options*:

## <span id="page-721-3"></span>**ABSOBJGAP=***number*

## **ABSOLUTEOBJECTIVEGAP=***number*

specifies a stopping criterion for the continuous bound of the decomposition. When the absolute difference between the master objective and the best dual bound falls below *number*, the decomposition algorithm stops adding columns. The value of *number* can be any nonnegative number. The default value is the value of the OPTTOL= main solver option.

## <span id="page-721-2"></span>**BLOCKS=***SAS-data-set*

specifies (for OPTLP and OPTMILP procedures only) the input data set that contains block definitions to use in the decomposition algorithm if METHOD=USER. For more information, see the section ["The BLOCKS= Data Set in PROC OPTMILP and PROC OPTLP"](#page-732-0) on page 725. To specify blocks in PROC OPTMODEL, use the **.block** constraint suffix instead (see the section "The **.block** [Constraint](#page-732-1) [Suffix in PROC OPTMODEL"](#page-732-1) on page 725).

## <span id="page-721-0"></span>**HYBRID=FALSE | TRUE**

specifies whether to first process the root node by using standard MILP techniques, as described in the section ["Details: MILP Solver"](#page-337-0) on page 330. You can specify the following values:

**FALSE** disables root processing by using standard MILP techniques.

**TRUE** enables root processing by using standard MILP techniques.

By default, HYBRID=FALSE.

#### <span id="page-722-2"></span>**LOGFREQ=***number*

specifies (for MILP problems only) how often to print information in the continuous iteration log. The value of *number* can be any nonnegative 32-bit integer. The default value of *number* is 10. If *number* is 0, then the iteration log is disabled. If *number* is positive, then an entry is made in the log at the first iteration, at the last iteration, and at intervals that are dictated by the value of *number*. An entry is also made each time a better integer solution or improved bound is found.

## <span id="page-722-0"></span>**LOGLEVEL=AUTOMATIC | NONE | BASIC | MODERATE | AGGRESSIVE**

controls the amount of information that the decomposition algorithm displays in the SAS log.

You can specify the following values for an LP:

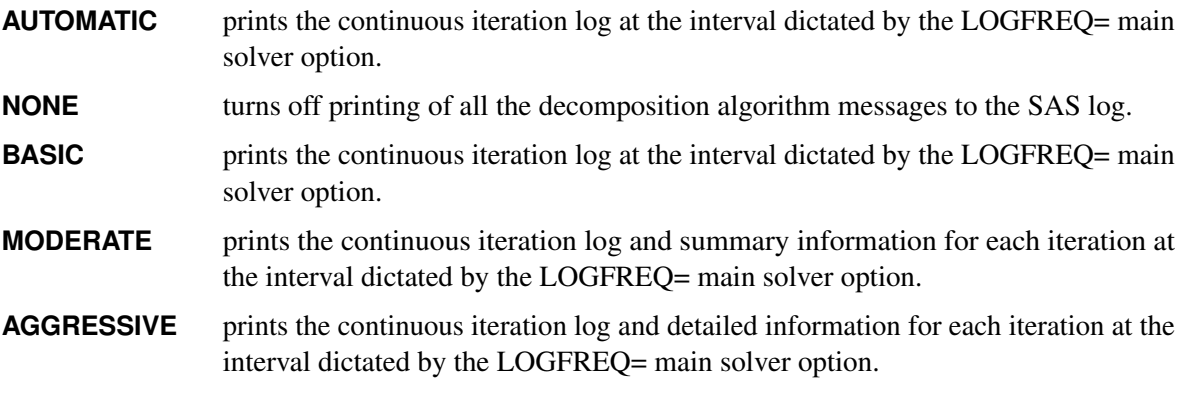

You can specify the following values for a MILP:

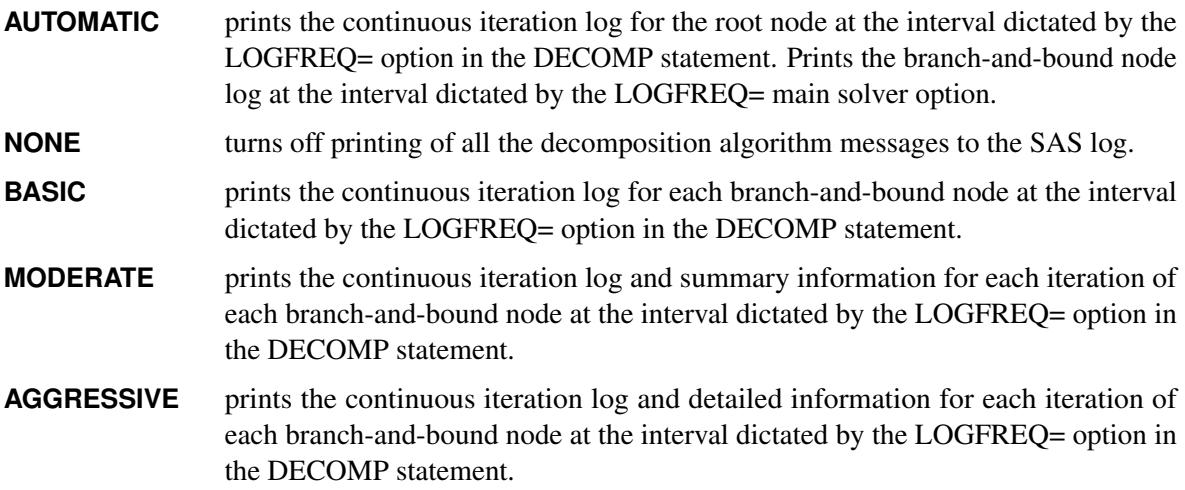

By default, LOGLEVEL=AUTOMATIC for both LPs and MILPs.

#### <span id="page-722-1"></span>**MAXBLOCKS=***number*

specifies the maximum number of blocks to allow. If the defined number of blocks exceeds *number*, the algorithm creates superblocks by using a very simple round-robin scheme. The value of *number* can be any positive 32-bit integer. The default is the largest number that can be represented by a 32-bit integer.

## <span id="page-723-3"></span>**MAXITER=***number*

specifies (for MILP problems only) the maximum number of outer iterations for the decomposition algorithm. The value of *number* can be any positive 32-bit integer. The default is the largest number that can be represented by a 32-bit integer.

## <span id="page-723-0"></span>**METHOD=AUTO | CONCOMP | NETWORK | SET | USER**

specifies the block-specification method. You can specify the following values:

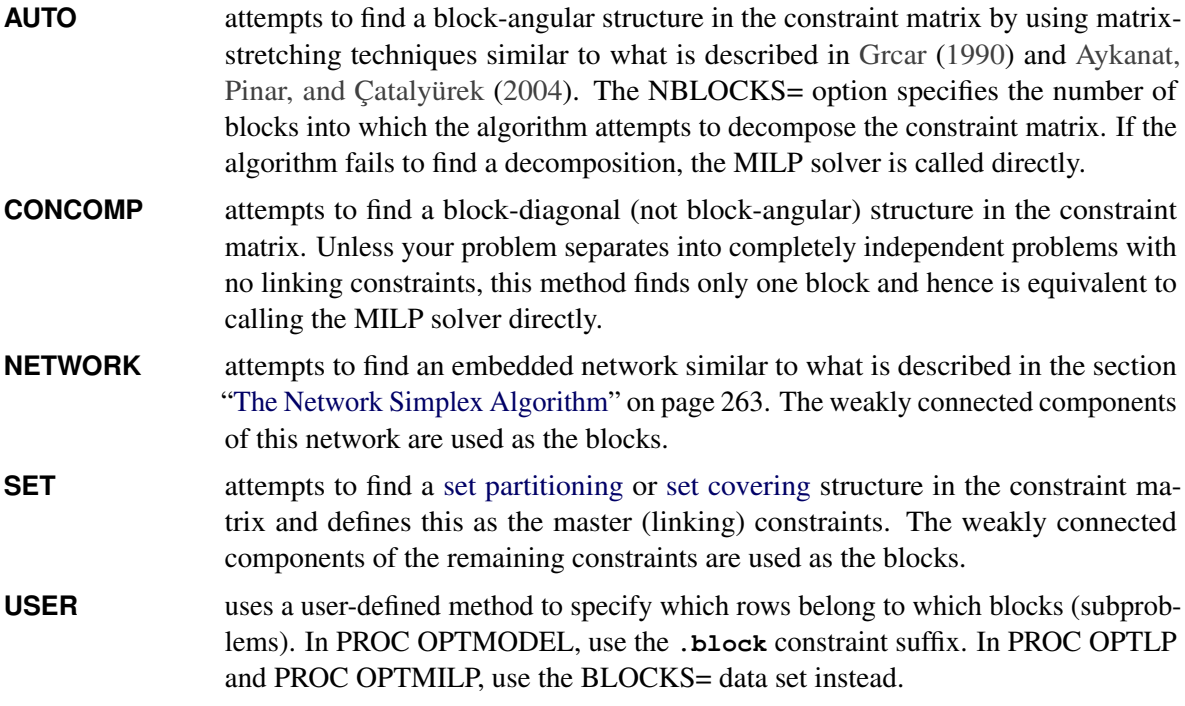

By default, METHOD=USER if blocks are defined, and METHOD=AUTO otherwise.

#### <span id="page-723-1"></span>**NBLOCKS=***number*

## **NUMBLOCKS=***number*

specifies the initial number of blocks to search for when you specify METHOD=AUTO. If the algorithm is unable to find a block-angular structure that contains this number of blocks, it repeatedly attempts to find an appropriate structure that contains half the previously attempted number of blocks. If the algorithm fails to find a decomposition that contains at least two blocks, then the standard MILP solver is called directly. The value of *number* can be any positive number less than or equal to the number of rows in the presolved model; the default value is the number of block threads that are used for processing. This is equivalent to the value of the [NTHREADS=](#page-723-2) option in the DECOMP statement. For more information about parallel execution, see the section ["Parallel Processing"](#page-734-2) on page 727.

## <span id="page-723-2"></span>**NTHREADS=***number*

#### **NUMTHREADS=***number*

specifies the number of block threads to use in the decomposition algorithm. The value of the NTHREADS= option in the main solver statement serves as the overall capacity for the number of active threads that can run at one time. By default, the number of block threads is  $t = \min(p, d, b)$ , where  $p$  is the value of the NTHREADS= option in the main solver statement,  $d$  is the value of the NTHREADS= option in the DECOMP statement, and *b* is the number of blocks that the decomposition algorithm sets or finds.

#### <span id="page-724-0"></span>**RELOBJGAP=***number*

specifies the relative objective gap as a stopping criterion. The relative objective gap is based on the master objective (MasterObjective) and the best dual bound (BestBound); it is equal to

 $|MasterObjective - BestBound| / (1E-10 + |BestBound|)$ 

When this value becomes smaller than the specified gap size *number*, the decomposition algorithm stops adding columns. The value of *number* can be any nonnegative number. For LP, the default value is 0; for MILP, the default value is 1E–4.

## **DECOMPMASTER Statement**

**DECOMPMASTER** < *master-options* > **;**

**DECOMPOSITIONMASTER** < *master-options* > **;**

**MASTER** < *master-options* > **;**

The DECOMPMASTER statement controls the master problem.

[Table 15.4](#page-724-1) summarizes the options available in the DECOMPMASTER statement. These options control the master LP solver in the decomposition algorithm during the solution of an LP or a MILP. (As the table indicates, you can specify the PRINTLEVEL= option only in the OPTLP procedure.) For descriptions of these options, see the section ["LP Solver Options"](#page-264-0) on page 257 in Chapter 7, ["The Linear Programming](#page-260-0) [Solver,](#page-260-0)" and the section ["PROC OPTLP Statement"](#page-571-0) on page 564 in Chapter 12, ["The OPTLP Procedure.](#page-566-0)" Some options have different defaults when you use the decomposition algorithm, as indicated in [Table 15.4.](#page-724-1)

<span id="page-724-1"></span>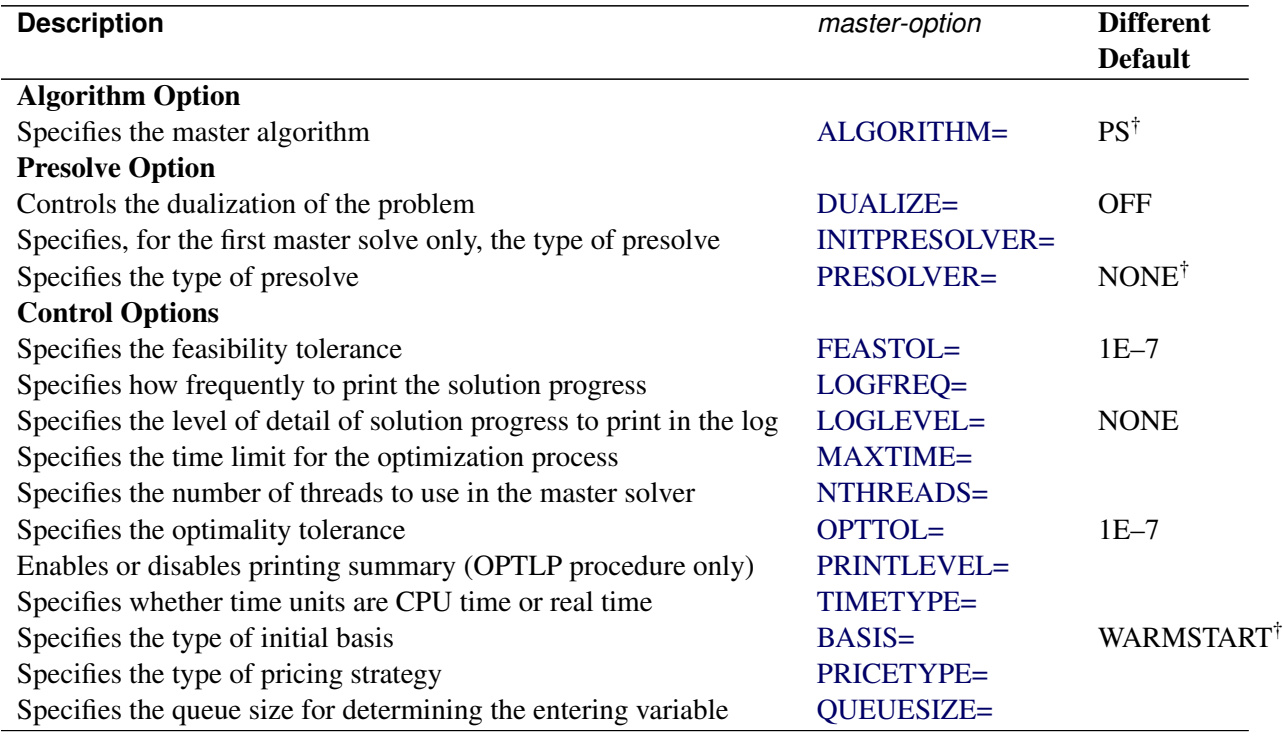

## **Table 15.4** Options in the DECOMPMASTER Statement

#### **Table 15.4** (continued)

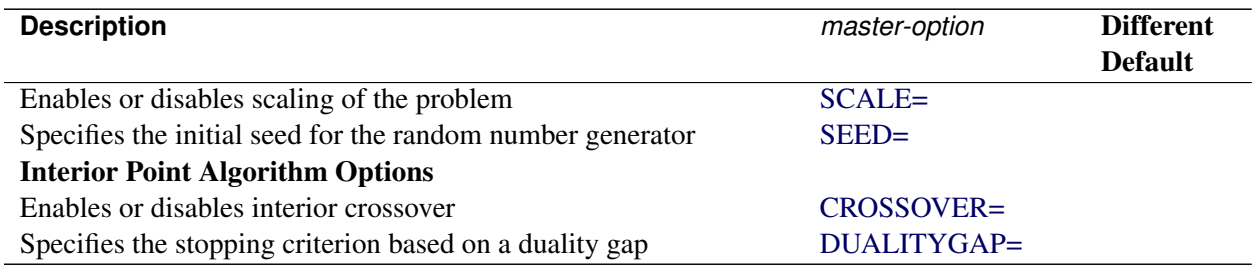

† The reason for the different defaults (ALGORITHM=PS, PRESOLVER=NONE, and BASIS=WARMSTART) is that primal feasibility of the master problem is preserved when columns are added, so a warm start from the previous optimal basis tends to be more efficient than solving the master from scratch at each iteration.

The following options, listed in [Table 15.4,](#page-724-1) are specific to the DECOMPMASTER statement and are not described in the LP solver sections:

## <span id="page-725-0"></span>**INITPRESOLVER=AUTOMATIC | NONE | BASIC | MODERATE | AGGRESSIVE**

#### **INITPRESOL=AUTOMATIC | NONE | BASIC | MODERATE | AGGRESSIVE**

specifies, for the first master solve only, the presolve level. You can specify the following values:

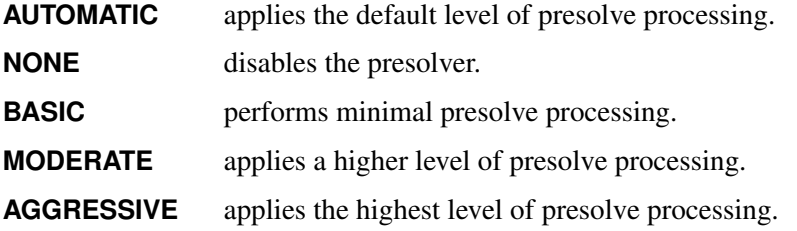

By default, INITPRESOLVER=AUTOMATIC.

## <span id="page-725-1"></span>**NTHREADS=***number*

#### **NUMTHREADS=***number*

specifies the number of threads to use in the master solver (if the selected solver method supports multithreading). The value of the NTHREADS= option in the main solver statement serves as the overall capacity for the number of active threads that can run at one time. By default, the number of master threads is the value of the NTHREADS= option in the main solver statement.

# **DECOMPMASTERIP Statement**

**DECOMPMASTERIP** < *masterip-options* > **;**

**DECOMPOSITIONMASTERIP** < *masterip-options* > **;**

**MASTERIP** < *masterip-options* > **;**

For mixed integer linear programming problems, the DECOMPMASTERIP statement controls the (restricted) master problem, which is solved as a MILP with the current set of columns in an effort to obtain an integer feasible solution.

[Table 15.5](#page-726-0) summarizes the options available in the DECOMPMASTERIP statement. These options control the MILP solver that is used to solve the integer version of the master problem. For descriptions of these options, see the section ["MILP Solver Options"](#page-328-0) on page 321 in Chapter 8, ["The Mixed Integer Linear](#page-324-0) [Programming Solver,](#page-324-0)" and the section ["PROC OPTMILP Statement"](#page-625-0) on page 618 in Chapter 13, ["The](#page-620-0) [OPTMILP Procedure.](#page-620-0)" Some options have different defaults when you use the decomposition algorithm, as shown in [Table 15.5.](#page-726-0)

<span id="page-726-0"></span>

| <b>Description</b>                                                     | masterip-option        | <b>Different</b><br><b>Default</b> |
|------------------------------------------------------------------------|------------------------|------------------------------------|
| <b>Presolve Option</b>                                                 |                        |                                    |
| Specifies the type of presolve                                         | <b>PRESOLVER=</b>      |                                    |
| <b>Control Options</b>                                                 |                        |                                    |
| Specifies the stopping criterion based on an absolute objective gap    | ABSOBJGAP=             |                                    |
| Specifies the cutoff value for node removal                            | <b>CUTOFF=</b>         |                                    |
| Emphasizes feasibility or optimality                                   | EMPHASIS=              |                                    |
| Specifies the maximum violation on variables and constraints           | FEASTOL=               | $1E-7$                             |
| Specifies the maximum difference allowed between an integer            | <b>INTTOL=</b>         |                                    |
| variable's value and an integer                                        |                        |                                    |
| Specifies how frequently to print the node log                         | LOGFREQ=               |                                    |
| Specifies the level of detail of solution progress to print in the log | LOGLEVEL=              | <b>NONE</b>                        |
| Specifies the maximum number of nodes to process                       | MAXNODES= <sup>†</sup> |                                    |
| Specifies the maximum number of solutions to find                      | MAXSOLS=               |                                    |
| Specifies the time limit for the optimization process                  | MAXTIME=               |                                    |
| Specifies the number of threads to use in the master integer solver    | NTHREADS=              |                                    |
| Specifies the tolerance to use in determining the optimality of        | OPTTOL=                | $1E-7$                             |
| nodes in the branch-and-bound tree                                     |                        |                                    |
| Specifies whether to use the previous best primal solution as a        | <b>PRIMALIN=</b>       |                                    |
| warm start                                                             |                        |                                    |
| Specifies the probing level                                            | $PROBE =$              |                                    |
| Specifies the stopping criterion based on a relative objective gap     | RELOBJGAP=             | 0.01                               |
| Specifies the scale of the problem matrix                              | SCALE=                 |                                    |
| Specifies the stopping criterion based on a target objective value     | TARGET=                |                                    |
| Specifies whether time units are CPU time or real time                 | TIMETYPE=              |                                    |
| <b>Heuristics Option</b>                                               |                        |                                    |
| Specifies the primal heuristics level                                  | <b>HEURISTICS=</b>     |                                    |

**Table 15.5** Options in the DECOMPMASTERIP Statement

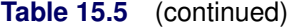

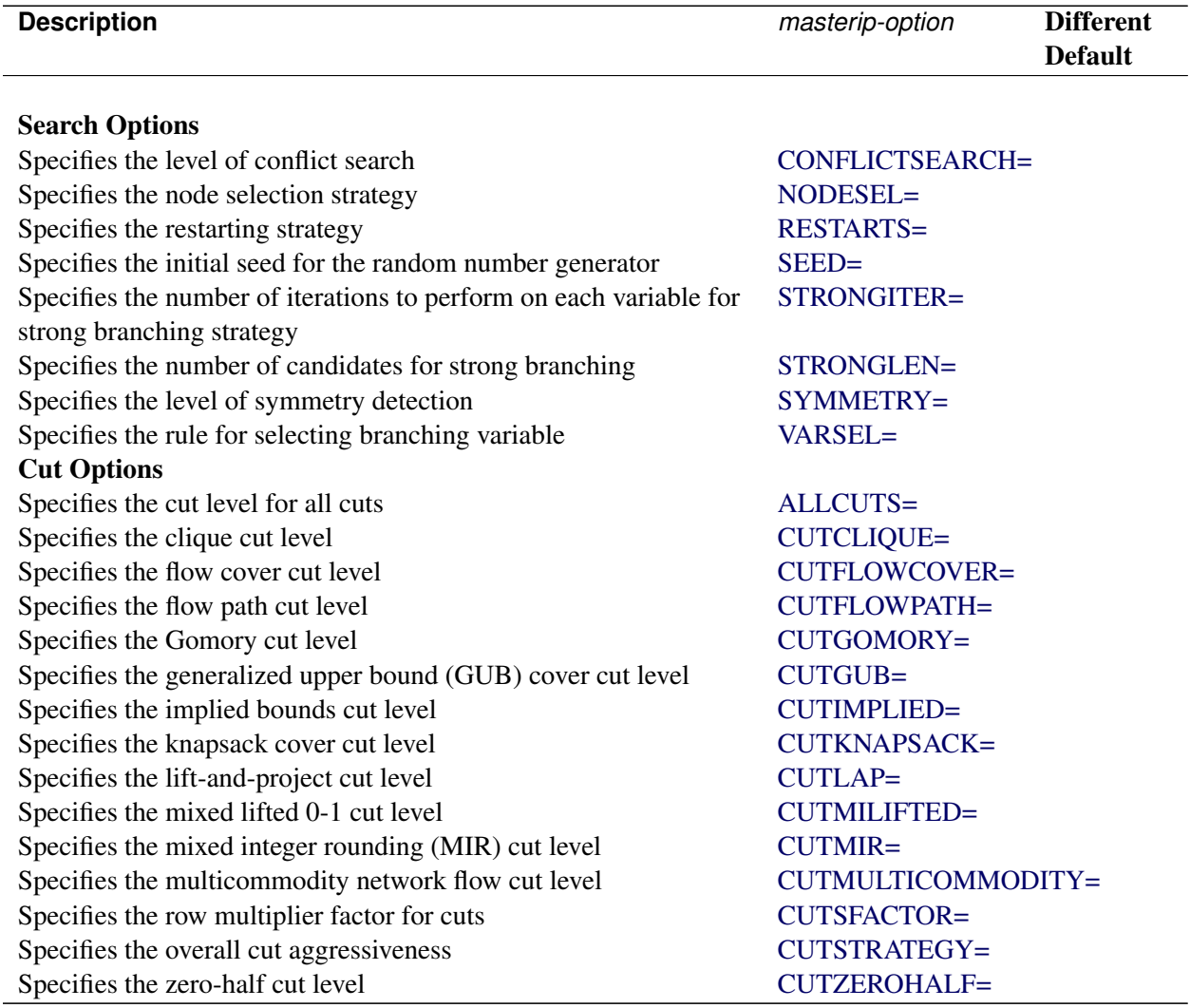

† MAXNODES=100000 in the root node, and MAXNODES=10000 in nodes that are not the root.

The following options are listed in [Table 15.5](#page-726-0) but are not described in the MILP solver sections. These options are specific to the DECOMPMASTERIP statement.

## <span id="page-727-0"></span>**NTHREADS=***number*

#### **NUMTHREADS=***number*

specifies the number of threads to use in the master integer solver (if the selected solver method supports multithreading). The value of the NTHREADS= option in the main solver statement serves as the overall capacity for the number of active threads that can run at one time. By default, the number of master integer threads is the value of the NTHREADS= option in the main solver statement.

#### <span id="page-727-1"></span>**PRIMALIN=FALSE | TRUE**

#### **PIN=FALSE | TRUE**

specifies whether the MILP solver is to use the previous best solution's variables values as a starting solution (warm start). If the MILP solver finds that the input solution is feasible, then the input solution

provides an incumbent solution and a bound for the branch-and-bound algorithm. If the solution is not feasible, the MILP solver tries to repair it. When it is difficult to find a good integer feasible solution for a problem, a warm start can reduce solution time significantly. You can specify the following values:

**FALSE** ignores the previous solution.

**TRUE** starts from the previous solution.

By default, PRIMALIN=TRUE.

# **DECOMPSUBPROB Statement**

**DECOMPSUBPROB** < *subprob-options* > **;**

**DECOMPOSITIONSUBPROB** < *subprob-options* > **;**

**SUBPROB** < *subprob-options* > **;**

The DECOMPSUBPROB statement controls the subproblem.

[Table 15.6](#page-728-0) summarizes the options available for the decomposition algorithm in the DECOMPSUBPROB statement when the chosen subproblem algorithm is an LP algorithm. (As the table indicates, you can specify the PRINTLEVEL= option only in the OPTLP procedure.) For descriptions of these options, see the section ["LP Solver Options"](#page-264-0) on page 257 in Chapter 7, ["The Linear Programming Solver,](#page-260-0)" and the section ["PROC](#page-571-0) [OPTLP Statement"](#page-571-0) on page 564 in Chapter 12, ["The OPTLP Procedure.](#page-566-0)" Some options have different defaults when you use the decomposition algorithm, as shown in [Table 15.6.](#page-728-0)

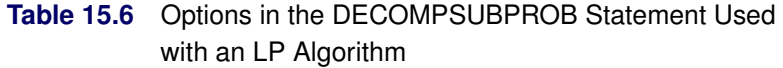

<span id="page-728-0"></span>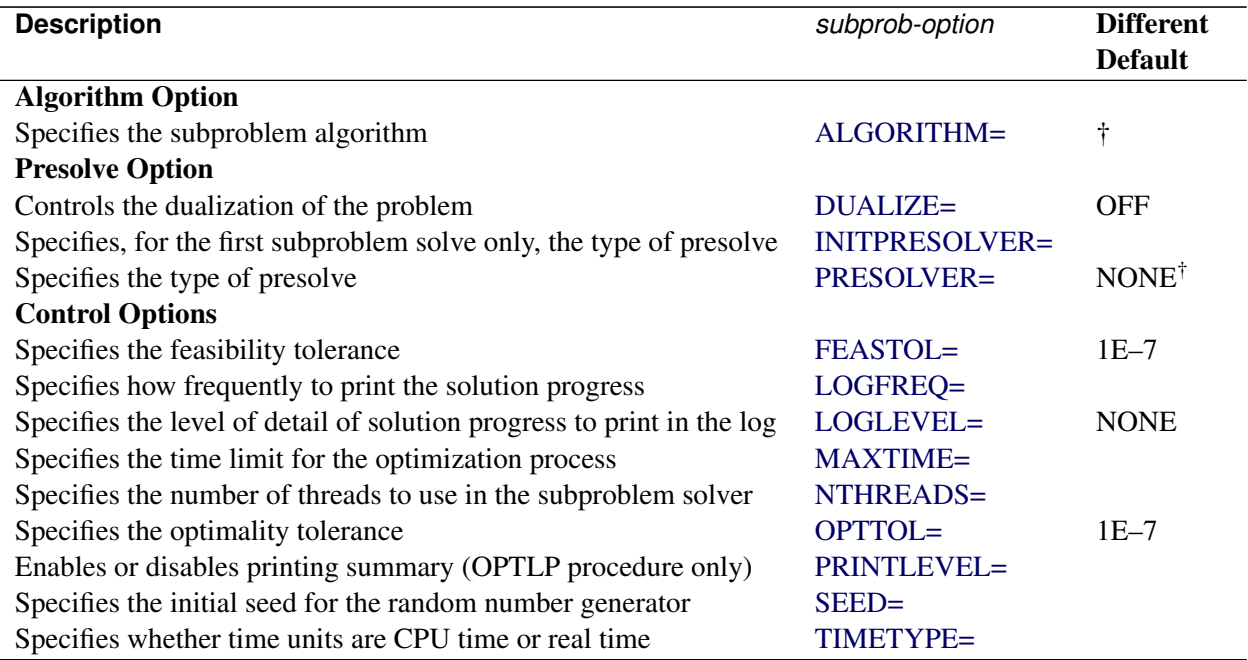

### **Table 15.6** (continued)

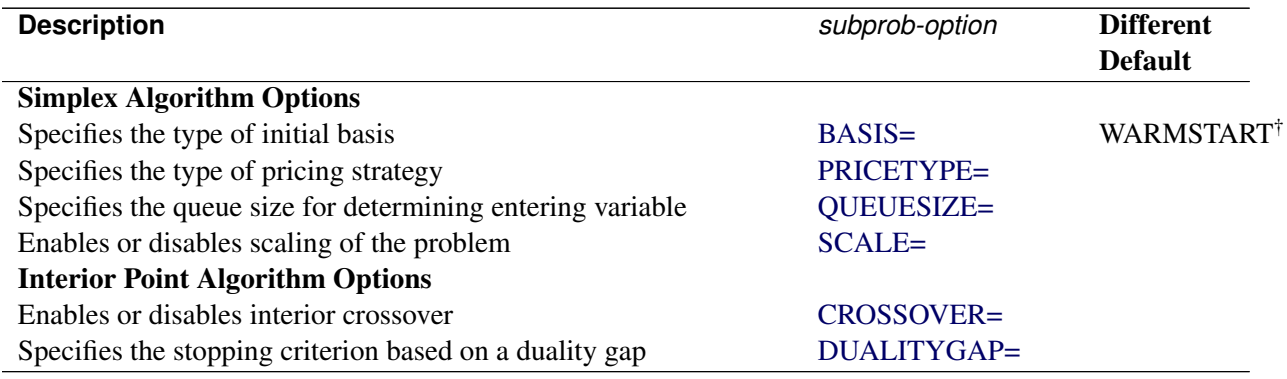

† When you specify METHOD=USER or METHOD=AUTO in the DECOMP statement, ALGORITHM=PS, PRESOLVER=NONE, and BASIS=WARMSTART by default. The reason for these defaults is that primal feasibility of the subproblem is preserved when the objective is changed, so a warm start from the previous optimal basis tends to be more efficient than solving the subproblem from scratch at each iteration. When METHOD=NETWORK, ALGORITHM=NETWORKPURE by default because each subproblem is a pure network, causing the specialized pure network solver to usually be the most efficient choice. When METHOD=CONCOMP, ALGORITHM=DS by default because dual simplex generally has the best performance on linear programs and, in this case, one outer iteration is sufficient (that is, warm starts are not required).

[Table 15.7](#page-729-0) summarizes the options available in the DECOMPSUBPROB statement when the chosen subproblem algorithm is a MILP algorithm. When the subproblem consists of multiple blocks (a block-diagonal structure), these settings apply to all subproblems. For descriptions of these options, see the section ["MILP](#page-328-0) [Solver Options"](#page-328-0) on page 321 in Chapter 8, ["The Mixed Integer Linear Programming Solver,](#page-324-0)" and the section ["PROC OPTMILP Statement"](#page-625-0) on page 618 in Chapter 13, ["The OPTMILP Procedure.](#page-620-0)"

<span id="page-729-0"></span>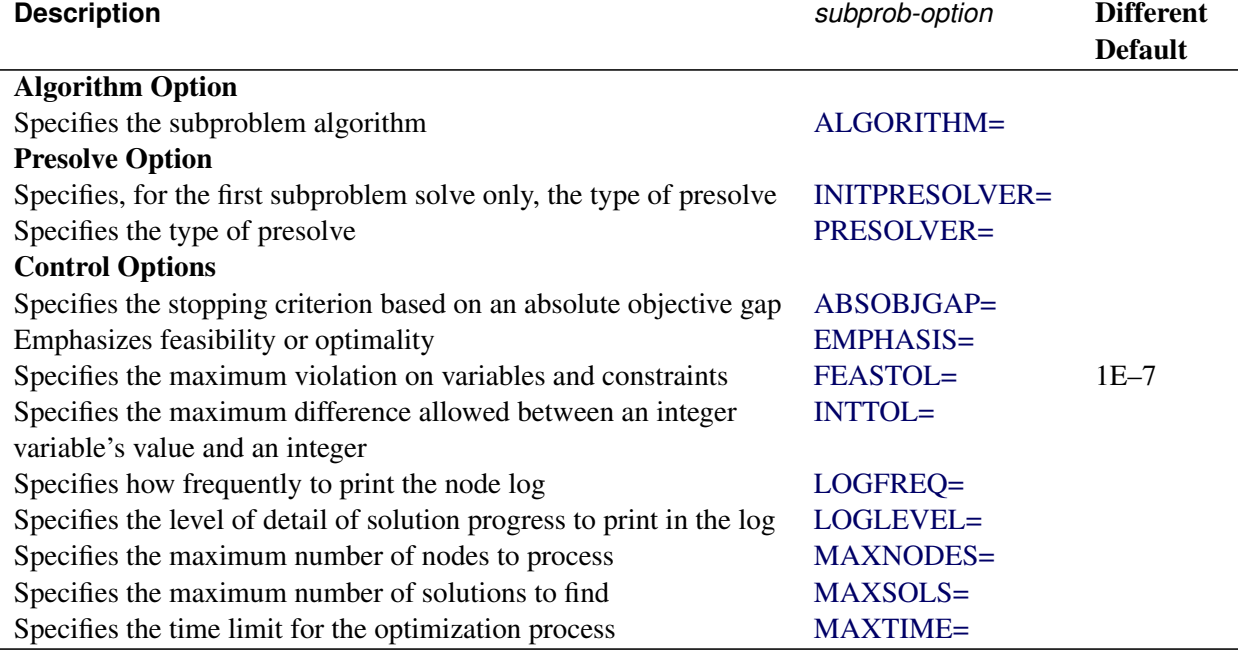

## **Table 15.7** Options in the DECOMPSUBPROB Statement Used with a MILP Algorithm

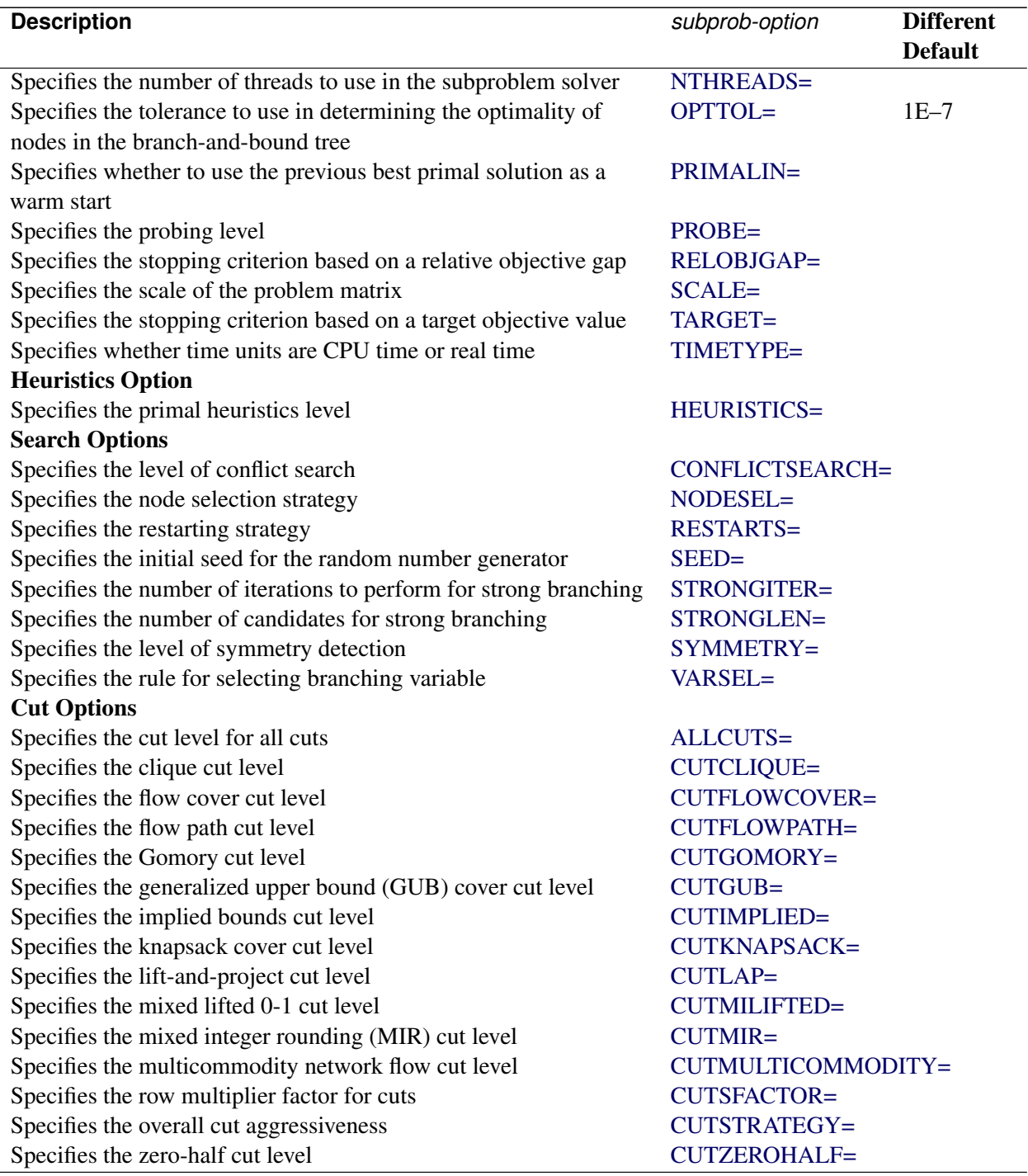

## Table 15.7 (continued)

The following options, listed in [Table 15.6](#page-728-0) and [Table 15.7,](#page-729-0) are specific to the DECOMPSUBPROB statement and are not described in the LP or MILP solver sections:

## <span id="page-731-0"></span>**ALGORITHM=***string*

## **SOLVER=***string*

## **SOL=***string*

specifies the algorithm to use for the subproblem solves. You can specify the following values (the valid abbreviated value for each *string* follows the vertical bar):

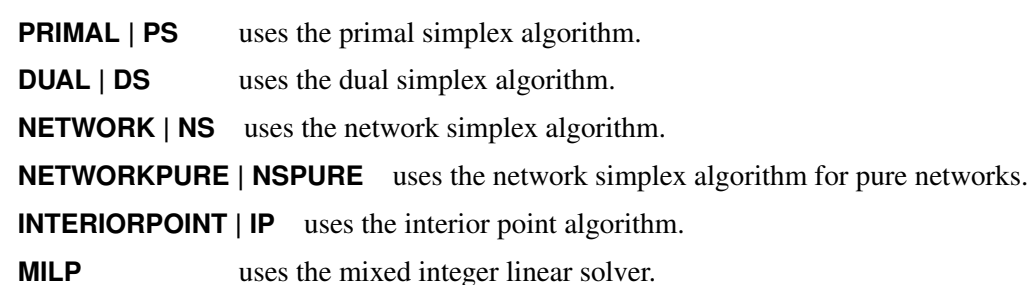

By default, ALGORITHM=NETWORKPURE if METHOD=NETWORK, ALGORITHM=MILP for mixed integer linear programming subproblems, and ALGORITHM=PS for linear programming subproblems.

# <span id="page-731-1"></span>**INITPRESOLVER=AUTOMATIC | NONE | BASIC | MODERATE | AGGRESSIVE**

## **INITPRESOL=AUTOMATIC | NONE | BASIC | MODERATE | AGGRESSIVE**

specifies, for the first subproblem solve only, the presolve level. You can specify the following values:

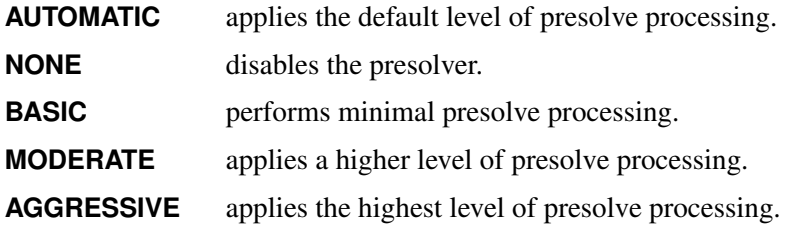

By default, INITPRESOLVER=AUTOMATIC.

## <span id="page-731-2"></span>**NTHREADS=***number*

#### **NUMTHREADS=***number*

specifies the number of threads to use in the subproblem solver (if the selected solver method supports multithreading). The value of the NTHREADS= option in the main solver statement serves as the overall capacity for the number of active threads that can run at one time. By default, the number of subproblem threads is  $t = \max(1, |p/n|)$ , where p is the value of the NTHREADS= option in the main solver statement;  $n = \min(p, d)$ , which is the number of blocks being processed simultaneously; and *d* is the number of block threads.

## <span id="page-731-3"></span>**PRIMALIN=FALSE | TRUE**

## **PIN=FALSE | TRUE**

specifies (for MILP problems only) whether the MILP solver is to use the values of the previous best solution's variables as a starting solution (warm start). If the MILP solver finds that the input solution is feasible, then the input solution provides an incumbent solution and a bound for the branch-and-bound algorithm. If the solution is not feasible, the MILP solver tries to repair it. When it is difficult to find a good integer feasible solution for a problem, a warm start can reduce solution time significantly. You can specify the following values:

**FALSE** ignores the previous solution.

**TRUE** starts from the previous solution.

By default, PRIMALIN=TRUE.

# **Details: Decomposition Algorithm**

## **Data Input**

This subsection describes the format for describing the partition of the constraint system that defines the subproblem blocks. In the OPTLP and OPTMILP procedures, partitioning is done by using a data set specified in the BLOCKS= data option in the DECOMP statement. In PROC OPTMODEL, partitioning is done by using the **.block** suffix on constraints.

The blocks must be disjoint with respect to variables. If two blocks contain a nonzero coefficient for the same variable, the decomposition algorithm produces an error that contains information about where the blocks overlap.

## <span id="page-732-0"></span>**The BLOCKS= Data Set in PROC OPTMILP and PROC OPTLP**

The BLOCKS= data set has two required variables:

#### **\_ROW\_**

specifies the constraint (row) names of the problem. The values should be a subset of the row names in the DATA= data set for the current problem.

#### **\_BLOCK\_**

specifies the numeric block identifier for each constraint in the problem. A missing observation or missing value indicates a master (linking) constraint that does not appear in any block. Listing the linking constraints is optional. The block identifiers must start from 0 and be consecutive.

See the section ["Solving a MILP with DECOMP and PROC OPTMILP"](#page-715-0) on page 708 for an example of using this BLOCKS= data set with PROC OPTMILP.

#### <span id="page-732-1"></span>**The .block Constraint Suffix in PROC OPTMODEL**

The **.block** constraint suffix specifies the numeric block identifier for each constraint in the problem. The block identifiers do not need to start from 0, nor do they need to be consecutive. Master (linking) constraints can be identified by using a missing value. Listing the linking constraints is optional.

See the section ["Solving a MILP with DECOMP and PROC OPTMODEL"](#page-713-0) on page 706 for an example of using the **.block** constraint suffix with PROC OPTMODEL.

# **Decomposition Algorithm**

The decomposition algorithm for LPs is based on the original Dantzig-Wolfe method [\(Dantzig and Wolfe](#page-804-1) [1960\)](#page-804-1). Embedding this method in the context of a branch-and-bound algorithm for MILPs is described in [Barnhart et al.](#page-803-1) [\(1998\)](#page-803-1) and is often referred to as *branch-and-price*. The design of a framework that allows for building a generic branch-and-price solver that requires only the original (compact) formulation and the constraint partition was first proposed independently by [Ralphs and Galati](#page-804-2) [\(2006\)](#page-804-2) and [Vanderbeck and](#page-804-3) [Savelsbergh](#page-804-3) [\(2006\)](#page-804-3). This method is also commonly referred to as *column generation*, although the algorithm implemented here is only one specific variant of this wider class of algorithms.

The algorithm setup starts by forming various components that are used iteratively during the solver process. These components include the master problem (controlled by options in the DECOMPMASTER statement), one subproblem for each block (controlled by options in the DECOMPSUBPROB statement) and, for MILPs, the integer version of the master problem (controlled by options in the DECOMPMASTERIP statement).

The master problem is a linear program that is defined over a potentially large number of variables that represent the weights of a convex combination. The points in the convex combination satisfy the constraints that are defined in the subproblem. The master constraints of the original problem are enforced in this reformulated space. In this sense, the decomposition algorithm takes the intersection of two polyhedra: one defined by original master constraints and one defined by the subproblem constraints. Since the set of variables needed to define the intersection of the polyhedra can be large, the algorithm works on a restricted subset and generates only those variables (columns) that have good potential with respect to feasibility and optimality. This generation is done by using the dual information that is obtained by solving the master problem to *price out* new variables. These new variables are generated by solving the subproblems over the appropriate cost vector (the reduced cost in the original space). This generation is similar to the revised simplex method, except that the variable space is exponentially large and therefore is generated implicitly by solving an optimization problem. This idea of generating variables as needed is the reason why this method is often referred to as *column generation*.

Similar to the two-phase simplex algorithm, the algorithm first introduces slack variables and solves a phase I problem to find a feasible solution. After the algorithm finds a feasible solution, it switches to a phase II problem to search for an optimal solution. The process of solving the master to generate pricing information and then solving one or more subproblems to generate candidate variables is repeated until there are no longer any improving variables and the method has converged.

For MILPs, this process is then used as a bounding method in a branch-and-bound algorithm, as described in the section ["Branch-and-Bound Algorithm"](#page-637-0) on page 630. The strength of the subproblem polyhedron is one of the key reasons why decomposition can often solve problems that the standard branch-and-cut algorithm cannot solve in a reasonable amount of time. Since the points used in the convex combination are solutions (extreme points) of the subproblem (typically a MILP itself), then the bounds obtained can often be much stronger than the bounds obtained from standard branch-and-bound methods that are based on the LP relaxation. The subproblem polyhedron intersected with the continuous master polyhedron can provide a very good approximation of the true convex hull of the original integer program.

For more information about the algorithm process flow and the framework design, see [Galati](#page-804-4) [\(2009\)](#page-804-4).

# <span id="page-734-2"></span>**Parallel Processing**

At each iteration of the decomposition method, the subproblem is solved to minimize the reduced cost that is derived from the dual information that solving the master problem provides. As discussed in the section ["Overview: Decomposition Algorithm"](#page-711-0) on page 704, the subproblem often has a block-angular structure that enables the solver to process each block independently.

You can control the number of threads that are used by specifying the [NTHREADS=](#page-634-4) option in the main solver statement. In addition, you can use the NTHREADS= option in each subcomponent statement to specify the number of threads to use for that solver. This is discussed in detail in the following sections:

- [NTHREADS=](#page-723-2) option in the DECOMP statement on page [716](#page-723-2)
- [NTHREADS=](#page-725-1) option in the DECOMPMASTER statement on page [718](#page-725-1)
- [NTHREADS=](#page-727-0) option in the DECOMPMASTERIP statement on page [720](#page-727-0)
- [NTHREADS=](#page-731-2) option in the DECOMPSUBPROB statement on page [724](#page-731-2)

## <span id="page-734-0"></span>**Special Case: Identical Blocks and Ryan-Foster Branching**

In the special case of a set partitioning master problem and identical blocks, the underlying algorithm is automatically adjusted to reduce symmetry and improve overall performance. Identical blocks are subproblems (see the section ["Overview: Decomposition Algorithm"](#page-711-0) on page 704) that have equivalent feasible regions (and optima) when they are projected. Algebraically, this means that

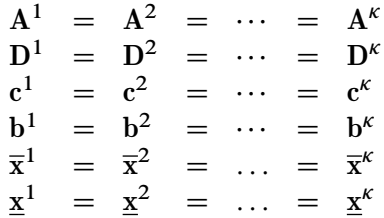

<span id="page-734-1"></span>A *set partitioning* problem is a specific type of integer programming model in which each constraint represents choosing exactly one member of a set. These constraints are often referred to as *assignment constraints*. The linear relaxation of a set partitioning problem enables an algorithm to choose fractional parts of several members of some set such that they sum to 1. Algebraically, this means  $Ax = 1$ , where all the coefficients in  $A$  are 0 or 1.

The performance of algorithms that use a branch-and-bound method can suffer when the formulation contains substructures that are symmetric. In this context, *symmetric* means that an assignment of solutions can be arbitrarily permuted for some component without affecting the optimality of that solution. For example, if

$$
x_{11} = 1 \quad x_{12} = 0 \quad x_{21} = 0 \quad x_{22} = 1
$$

and

$$
x_{11} = 0 \quad x_{12} = 1 \quad x_{21} = 1 \quad x_{22} = 0
$$

are both optimal, then these solutions,  $x_{ij}$ , are considered symmetric on index *j*. That is, you can interchange  $j = 1$  and  $j = 2$  without affecting the optimality of the solution. The presence of identical blocks in a mathematical program is an obvious case in which symmetry can hurt performance. In order to overcome this handicap, the decomposition algorithm aggregates the identical blocks into one block when it forms the Dantzig-Wolfe master problem. If the Dantzig-Wolfe master problem is a set partitioning model, the algorithm uses a specialized branching rule known as *Ryan-Foster branching*. If the original master model (after aggregation) is equivalent to the identity matrix, this guarantees that the Dantzig-Wolfe master problem is of the appropriate form. For more information about the aggregate formulation and Ryan-Foster branching, see [Barnhart et al.](#page-803-1) [\(1998\)](#page-803-1).

Suppose you want to solve the following problem:

maximize  $x_{11} + 2x_{21} + x_{31} + x_{12} + 2x_{22} + x_{32}$ subject to  $x_{11} + x_{12} = 1$  (m1)  $x_{21} + x_{22} = 1$  (m2) 5x<sup>11</sup> C 7x<sup>21</sup> C 4x<sup>31</sup> 11 (s1)  $5x_{12} + 7x_{22} + 4x_{32} \le 11$  (s2)  $x_{ii} \in \{0, 1\} \quad i \in \{1, 2, 3\},\$  $j \in \{1, 2\}$ 

If constraints m1 and m2 are removed, then the remaining constraints s1 and s2 decompose into two independent and identical subproblems. In addition, constraints m1 and m2 form a set partitioning master problem.

The following statements use the OPTMODEL procedure and the decomposition algorithm to solve the preceding problem:

```
proc optmodel;
  var x{i in 1..3, j in 1..2} binary;
  max f = x[1,1] + 2*x[2,1] + x[3,1] +
            x[1,2] + 2*x[2,2] + x[3,2];
  con m1: x[1,1] + x[1,2] = 1;con m2: x[2,1] + x[2,2] = 1;con s1: 5*x[1,1] + 7*x[2,1] + 4*x[3,1] <= 11;
  con s2: 5*x[1,2] + 7*x[2,2] + 4*x[3,2] <= 11;
  s1.block = 0;
  s2.block = 1;
  solve with milp / presolver=none decomp=(logfreq=1);
  print x;
quit;
```
<span id="page-735-0"></span>Here, the PRESOLVER=NONE option is used again, because otherwise the presolver solves this small instance without invoking any solver. The solution summary and optimal solution are displayed in [Figure 15.3.](#page-735-0)

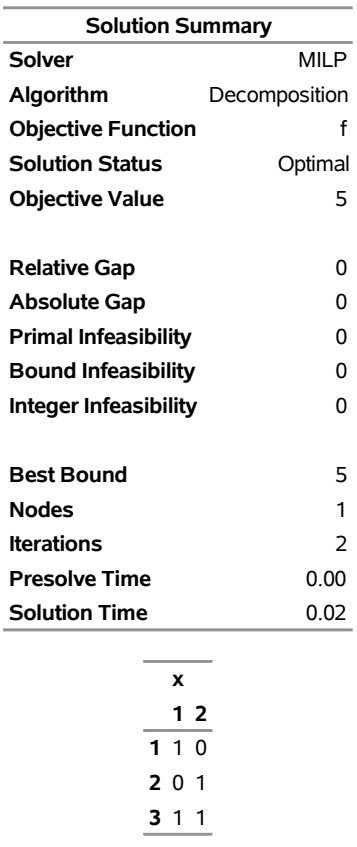

# **Figure 15.3** Solution Summary and Optimal Solution **The OPTMODEL Procedure**

<span id="page-736-0"></span>The iteration log, which displays the problem statistics, the progress of the solution, and the optimal objective value, is shown in [Figure 15.4.](#page-736-0)

#### **Figure 15.4** Log

NOTE: Problem generation will use 4 threads. NOTE: The problem has 6 variables (0 free, 0 fixed). NOTE: The problem has 6 binary and 0 integer variables. NOTE: The problem has 4 linear constraints (2 LE, 2 EQ, 0 GE, 0 range). NOTE: The problem has 10 linear constraint coefficients. NOTE: The problem has 0 nonlinear constraints (0 LE, 0 EQ, 0 GE, 0 range). NOTE: The MILP presolver value NONE is applied. NOTE: The MILP solver is called. NOTE: The Decomposition algorithm is used. NOTE: The Decomposition algorithm is executing in single-machine mode. NOTE: The DECOMP method value USER is applied. NOTE: All blocks are identical and the master model is set partitioning. NOTE: The Decomposition algorithm is using an aggregate formulation and Ryan-Foster branching. NOTE: The number of block threads has been reduced to 1 threads. NOTE: The problem has a decomposable structure with 2 blocks. The largest block covers 25% of the constraints in the problem. NOTE: The decomposition subproblems cover 6 (100%) variables and 2 (50%) constraints. NOTE: The deterministic parallel mode is enabled. NOTE: The Decomposition algorithm is using up to 4 threads. Iter Best Master Best LP IP CPU Real Bound Objective Integer Gap Gap Time Time . 6.0000 5.0000 5.0000 16.67% 16.67% 0 0 1 6.0000 5.0000 5.0000 16.67% 16.67% 0 0 2 5.0000 5.0000 5.0000 0.00% 0.00% 0 0 Node Active Sols Best Best Gap CPU Real Integer Bound Time Time 0 0 1 5.0000 5.0000 0.00% 0 0 NOTE: The Decomposition algorithm used 4 threads. NOTE: The Decomposition algorithm time is 0.02 seconds. NOTE: Optimal. NOTE: Objective = 5.

The decomposition solver recognizes that the original master model is of the appropriate form and that each block is identical. It formulates the aggregate master and uses Ryan-Foster branching to solve the model.

<span id="page-737-0"></span>In the presence of identical blocks, under certain circumstances, the aggregate formulation can also be used with a set covering master formulation. A *set covering* problem is an integer programming model in which each constraint represents choosing at least one member of a set. Algebraically, this means  $Ax \ge 1$ , where all the coefficients in A are 0 or 1. Aggregate formulation and Ryan-Foster branching can be used if there exists an optimal solution,  $x^*$ , that is binding at equality ( $Ax^* = 1$ ). If you can guarantee such a condition, you can greatly improve performance by explicitly using VARSEL=RYANFOSTER as a MILP main solver option. The decomposition algorithm usually performs better when it uses a set covering formulation as opposed to a set partitioning formulation, because it is usually easier to find integer feasible solutions. If the models are equivalent, using the set covering formulation is recommended. For two examples, see [Example 15.5,](#page-761-0) which shows the bin packing problem, and [Example 15.7,](#page-779-0) which shows the vehicle routing problem.

Similarly, a *set packing* problem is an integer programming model in which each constraint represents choosing at most one member of a set. Algebraically, this means  $Ax \le 1$ , where all the coefficients in A are 0 or 1. Aggregate formulation and Ryan-Foster branching can be used if there exists an optimal solution,  $x^*$ , that is binding at equality ( $Ax^* = 1$ ). In this case, using VARSEL=RYANFOSTER can improve performance. Alternatively, you can transform any set packing model into a set partitioning model by introducing a zero-cost slack variable for each packing constraint. See [Example 15.9,](#page-796-0) which shows an application that optimizes a kidney donor exchange.

The decomposition algorithm automatically searches for identical blocks and the appropriate set partitioning master formulation. If it finds this structure, the algorithm automatically generates the aggregate formulation and uses Ryan-Foster branching. The aggregate model needs to process only one block at each subproblem iteration. Therefore, parallel processing (in which multiple blocks are processed simultaneously), as described in the section ["Parallel Processing"](#page-734-2) on page 727, cannot improve performance. For this reason, when the decomposition algorithm runs in distributed mode, it does not create the aggregate formulation, nor does it use Ryan-Foster branching, even if the blocks are found to be identical.

# **Log for the Decomposition Algorithm**

The following subsections describe what to expect in the SAS log when you run the decomposition algorithm.

## **Setup Information in the SAS Log**

In the setup phase of the algorithm, information about the method you choose and the structure of the model is written to the SAS log. One of the most important pieces of information displayed in the log is the number of disjoint blocks and the coverage of those blocks with respect to both variables and constraints in the original presolved model. As explained in the section ["Overview: Decomposition Algorithm"](#page-711-0) on page 704, the decomposition algorithm usually performs better than standard approaches only if the subproblems cover a significant amount of the original problem. However, this is not always a straightforward indicator for MILPs, because the strength of the subproblem with respect to integrality is not always proportional to the size of the system.

After the structural information is written to the log, the algorithm begins and the iteration log is displayed.

## <span id="page-738-0"></span>**Iteration Log for LPs**

When the decomposition algorithm solves LPs, the iteration log shows the progress of convergence in finding the appropriate set of columns in the reformulated space.

The following information is written to the iteration log:

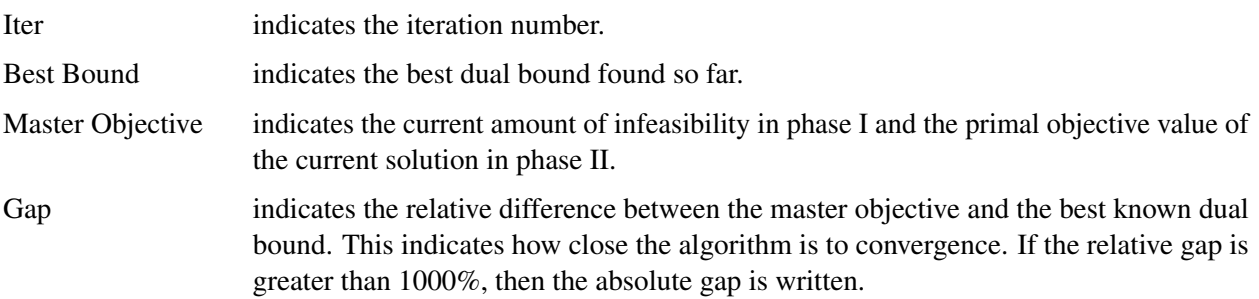

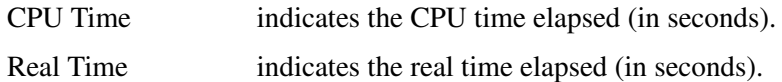

Entries are made in the log at a frequency that is specified in the LOGFREQ= option. If LOGFREQ=0, then the iteration log is disabled. If the LOGFREQ= value is positive, then an entry is made in the log at the first iteration, at the last iteration, and at intervals that are specified by the LOGFREQ= value. An entry is also made each time an improved bound is found.

The behavior of objective values in the iteration log depends on both the current phase and on which solver you choose. In phase I, the master formulation has an artificial objective value that decreases to 0 when a feasible solution is found. In phase II, the decomposition algorithm maintains a primal feasible solution, so a minimization problem has decreasing objective values in the iteration log.

When you specify LOGLEVEL=MODERATE or LOGLEVEL=AGGRESSIVE in the DECOMP statement, information about the subproblem solves is written before each iteration line.

## **Iteration Log for MILPs**

When the decomposition algorithm solves MILPs, the iteration log shows the progress of convergence in finding the appropriate set of columns in the reformulated space, in addition to the global convergence of the branch-and-bound algorithm for finding an optimal integer solution.

You can control the amount of information at each node by using the LOGLEVEL= option in the DECOMP statement. By default, the continuous iteration log for the root node is written at the interval specified in the LOGFREQ= option in the DECOMP statement. Then the branch-and-bound node log is written at the interval specified in the LOGFREQ= main solver option.

When the algorithm solves MILPs, the continuous iteration log is similar to the iteration log described in the section ["Iteration Log for LPs"](#page-738-0) on page 731 except that information about integer feasible solutions is also displayed. The following information is printed in the continuous iteration log when the algorithm solves MILPs:

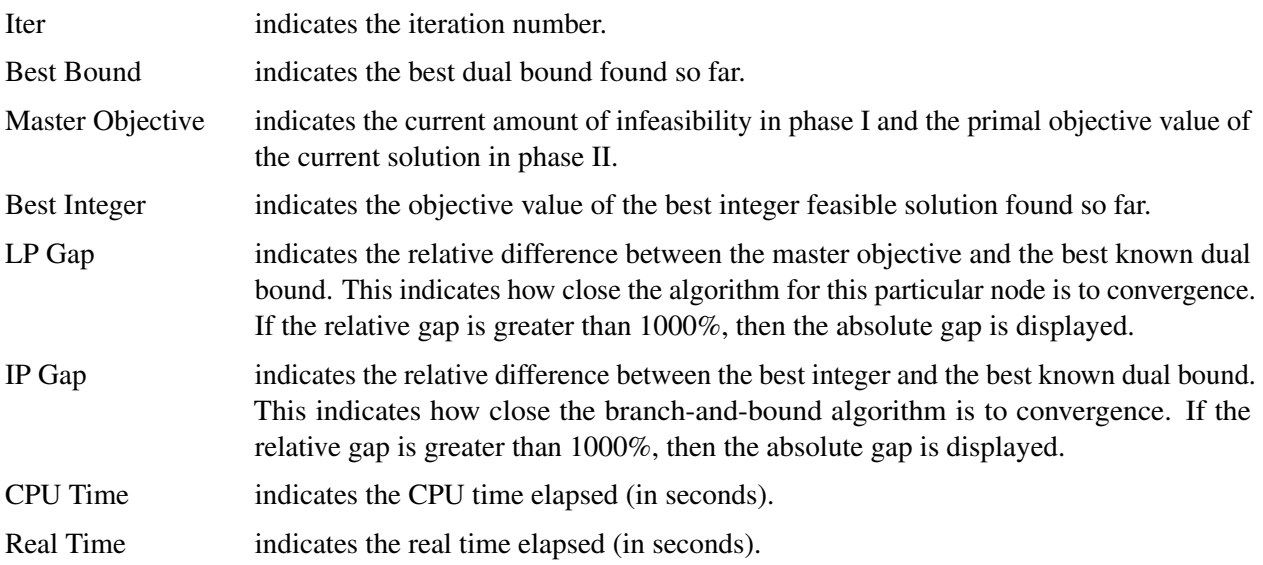

After the root node is complete, the algorithm then moves into the branch-and-bound phase. By default, it displays the branch-and-bound node log and suppresses the continuous iteration log.

The following information is printed in the branch-and-bound node log when the algorithm solves MILPs:

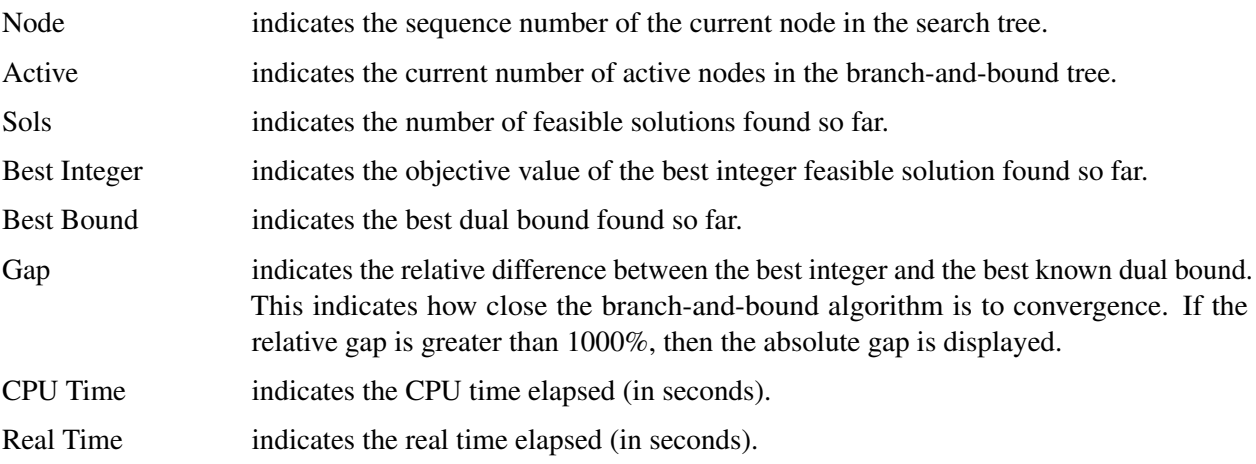

If the LOGLEVEL= option in the DECOMP statement is set to BASIC, MODERATE or AGGRESSIVE, then the continuous iteration log is displayed for each branch-and-bound node at the interval specified in the LOGFREQ= option in the DECOMP statement.

Additional information can be displayed to the log by specifying the LOGLEVEL= option in each of the algorithmic component statements (DECOMPMASTER, DECOMPMASTERIP, and DECOMPSUBPROB). By default, the individual component log levels are all disabled.

# **Examples: Decomposition Algorithm**

## **Example 15.1: Multicommodity Flow Problem and METHOD=NETWORK**

This example demonstrates how to use the decomposition algorithm to find a minimum-cost multicommodity flow (MMCF) in a directed network. This type of problem was motivation for the development of the original Dantzig-Wolfe decomposition method [\(Dantzig and Wolfe](#page-804-1) [1960\)](#page-804-1).

Let  $G = (N, A)$  be a directed graph, and let *K* be a set of commodities. For each link  $(i, j) \in A$  and each commodity k, associate a cost per unit of flow, designated by  $c_{ij}^k$ . The demand (or supply) at each node  $i \in N$ for commodity k is designated as  $b_i^k$ , where  $b_i^k \ge 0$  denotes a supply node and  $b_i^k < 0$  denotes a demand node. Define decision variables  $x_{ij}^k$  that denote the amount of commodity k sent from node *i* and node *j*. The amount of total flow, across all commodities, that can be sent across each link is bounded above by  $u_{ij}$ .

The problem can be modeled as a linear programming problem as follows:

minimize

subject to

$$
\sum_{(i,j)\in A} \sum_{k\in K} c_{ij}^{k} x_{ij}^{k}
$$
\n
$$
\sum_{k\in K} x_{ij}^{k} \le u_{ij} \qquad (i,j) \in A \qquad \text{(Capacity)}
$$
\n
$$
\sum_{(i,j)\in A} x_{ij}^{k} - \sum_{(j,i)\in A} x_{ji}^{k} = b_{i}^{k} \qquad i \in N, k \in K \qquad \text{(Balance)}
$$
\n
$$
x_{ij}^{k} \ge 0 \qquad (i,j) \in A, k \in K
$$

In this formulation, The Capacity constraints limit the total flow across all commodities on each arc. The Balance constraints ensure that the flow of commodities leaving each supply node and entering each demand node are balanced.

<span id="page-741-0"></span>Consider the directed graph in [Figure 15.5](#page-741-0) which appears in [Ahuja, Magnanti, and Orlin](#page-803-2) [\(1993\)](#page-803-2).

**Figure 15.5** Example Network with Two Commodities

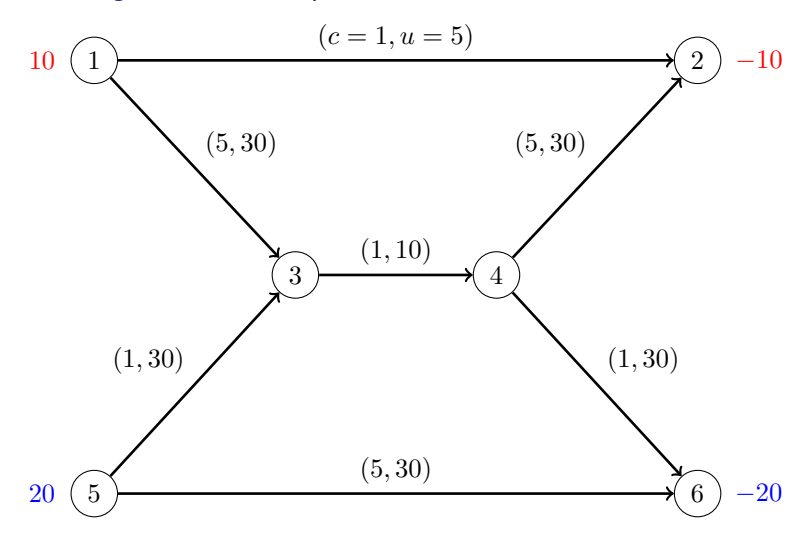

The goal in this example is to minimize the total cost of sending two commodities across the network while satisfying all supplies and demands and respecting arc capacities. If there were no arc capacities linking the two commodities, you could solve a separate minimum-cost network flow problem for each commodity one at a time.

The following data set arc\_comm\_data provides the cost  $c_{ij}^k$  of sending a unit of commodity  $k$  along arc  $(i, j)$ :

```
data arc_comm_data;
   input k i j cost;
   datalines;
1 1 2 1
1 1 3 5
1 5 3 1
1 5 6 5
1 3 4 1
```
Next, the data set arc\_data provides the capacity  $u_{ij}$  for each arc:

```
data arc_data;
   input i j capacity;
   datalines;
1 2 5
1 3 30
5 3 30
5 6 30
3 4 10
4 2 30
4 6 30
;
data supply_data;
   input k i supply;
   datalines;
1 1 10
1 2 -10
2 5 20
2 6 -20
;
```
The following PROC OPTMODEL statements find the minimum-cost multicommodity flow:

```
proc optmodel;
   set <num, num, num> ARC_COMM;
   num cost {ARC_COMM};
   read data arc_comm_data into ARC_COMM=[i j k] cost;
   set ARCS = setof {<i,j,k> in ARC_COMM} <i,j>;
   set COMMODITIES = setof \{<i,j,k</i> in ARC_COMM} k;
   set NODES = union {<i,j> in ARCS} {i,j};
   num arcCapacity {ARCS};
   read data arc_data into [i j] arcCapacity=capacity;
  num supply {NODES, COMMODITIES} init 0;
   read data supply_data into [i k] supply;
  var Flow {<i,j,k> in ARC_COMM} >= 0;
  min TotalCost =
      sum {<i,j,k> in ARC_COMM} cost[i,j,k] * Flow[i,j,k];
   con Balance {i in NODES, k in COMMODITIES}:
```

```
sum {<(i),j,(k)> in ARC_COMM} Flow[i,j,k]
   - sum {<j,(i),(k)> in ARC_COMM} Flow[j,i,k] = supply[i,k];
con Capacity {<i,j> in ARCS}:
   sum {<(i),(j),k> in ARC_COMM} Flow[i,j,k] <= arcCapacity[i,j];
```
Because each Balance constraint involves variables for only one commodity, a decomposition by commodity is a natural choice. In both the OPTLP and OPTMILP procedures, the block identifiers must be consecutive integers starting from 0. In PROC OPTMODEL, the block identifiers only need to be numeric. The following **FOR** loop populates the **.block** constraint suffix with block identifier *k* for commodity *k*:

```
for{i in NODES, k in COMMODITIES}
  Balance[i,k].block = k;
```
The **.block** constraint suffix for the linking Capacity constraints is left missing, so these constraints become part of the master problem.

The following SOLVE statement uses the DECOMP option to invoke the decomposition algorithm:

```
solve with LP / presolver=none decomp subprob=(algorithm=nspure);
   print Flow;
quit;
```
Here, the PRESOLVER=NONE option is used, because otherwise the presolver solves this small instance without invoking any solver. Because each subproblem is a pure network flow problem, you can use the ALGORITHM=NSPURE option in the SUBPROB= option to request that a network simplex algorithm for pure networks be used instead of the default algorithm, which for linear programming subproblems is primal simplex.

It turns out for this example that if you specify METHOD=NETWORK (instead of the default METHOD=USER) in the DECOMP option, the network extractor finds the same blocks, one per commodity. To invoke the METHOD=NETWORK option, simply change the SOLVE statement as follows:

```
solve with LP / presolver=none decomp=(method=network);
```
In this case, the default subproblem solver is NSPURE.

<span id="page-743-0"></span>The optimal solution and solution summary are displayed in [Output 15.1.1.](#page-743-0)

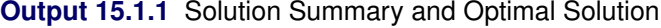

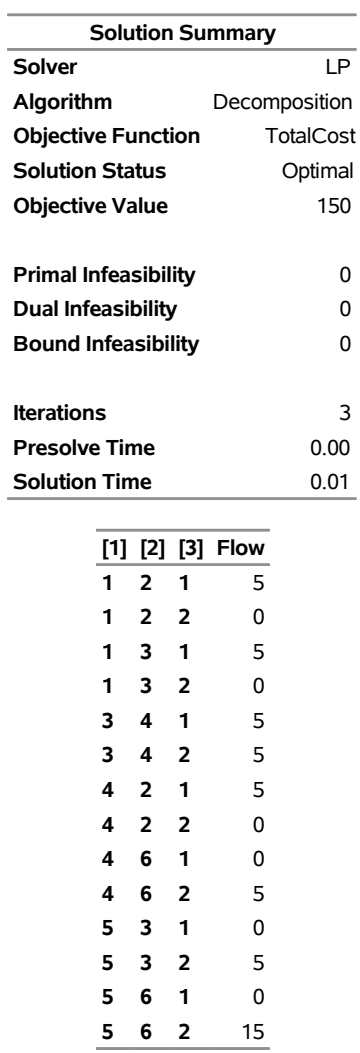

## **The OPTMODEL Procedure**

<span id="page-744-0"></span>The optimal solution is shown on the network in [Figure 15.6.](#page-744-0)

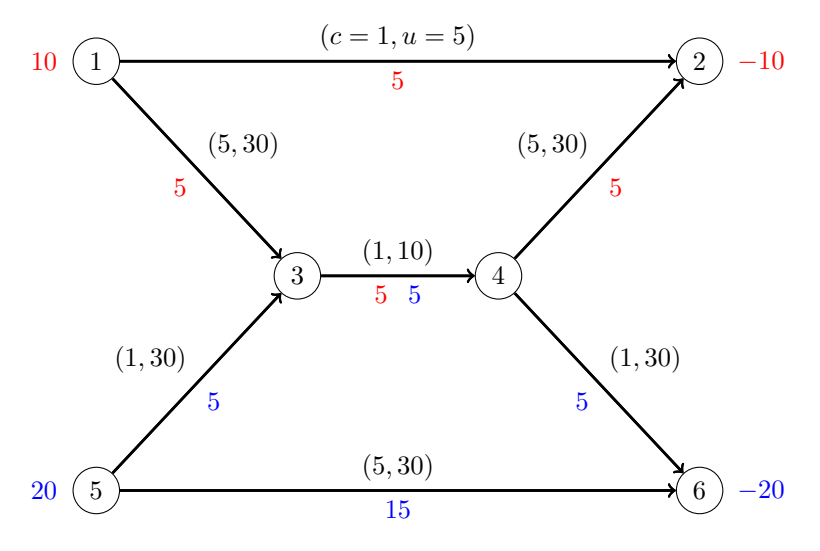

**Figure 15.6** Optimal Flow on Network with Two Commodities

<span id="page-745-0"></span>The iteration log, which contains the problem statistics, the progress of the solution, and the optimal objective value, is shown in [Output 15.1.2.](#page-745-0)

#### **Output 15.1.2** Log

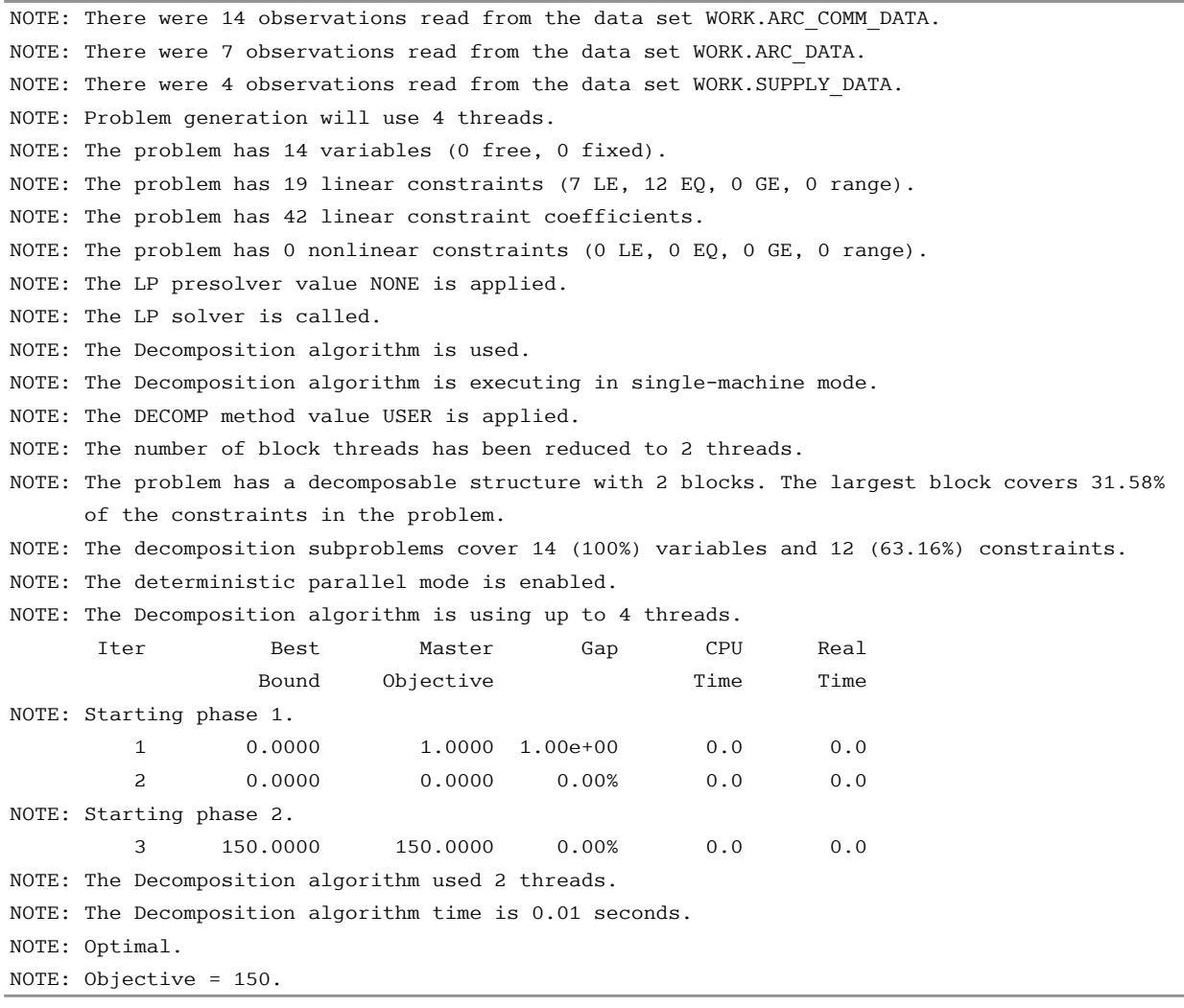

## **Example 15.2: Generalized Assignment Problem**

The generalized assignment problem (GAP) is that of finding a maximum profit assignment from *n* tasks to *m* machines such that each task is assigned to precisely one machine subject to capacity restrictions on the machines. With each possible assignment, associate a binary variable  $x_{ij}$ , which, if set to 1, indicates that machine *i* is assigned to task *j*. For ease of notation, define two index sets  $M = \{1, \ldots, m\}$  and  $N = \{1, \ldots, n\}$ . A GAP can be formulated as a MILP as follows:

maximize

 $i \in M$  $\sum$  $j \in N$  $pi_j x_{ij}$ subject to  $\sum$  $i \in M$  $x_{ij} = 1$   $j \in N$  (Assignment)  $\sum$  $j \in N$  $w_{ij} x_{ij} \le b_i$  i  $\in M$  (Knapsack)  $x_{ij} \in \{0, 1\}$   $i \in M, j \in N$ 

In this formulation, Assignment constraints ensure that each task is assigned to exactly one machine. Knapsack constraints ensure that for each machine, the capacity restrictions are met.

Consider the following example taken from [Koch et al.](#page-804-5) [\(2011\)](#page-804-5) with  $n = 24$  tasks to be assigned to  $m = 8$ machines. The data set profit\_data provides the profit for assigning a particular task to a particular machine:

```
%let NumTasks = 24;
%let NumMachines = 8;
data profit_data;
   input p1-p&NumTasks;
   datalines;
25 23 20 16 19 22 20 16 15 22 15 21 20 23 20 22 19 25 25 24 21 17 23 17
16 19 22 22 19 23 17 24 15 24 18 19 20 24 25 25 19 24 18 21 16 25 15 20
20 18 23 23 23 17 19 16 24 24 17 23 19 22 23 25 23 18 19 24 20 17 23 23
16 16 15 23 15 15 25 22 17 20 19 16 17 17 20 17 17 18 16 18 15 25 22 17
17 23 21 20 24 22 25 17 22 20 16 22 21 23 24 15 22 25 18 19 19 17 22 23
24 21 23 17 21 19 19 17 18 24 15 15 17 18 15 24 19 21 23 24 17 20 16 21
18 21 22 23 22 15 18 15 21 22 15 23 21 25 25 23 20 16 25 17 15 15 18 16
19 24 18 17 21 18 24 25 18 23 21 15 24 23 18 18 23 23 16 20 20 19 25 21
;
```
The data set weight data provides the amount of resources used by a particular task when assigned to a particular machine:

```
data weight_data;
  input w1-w&NumTasks;
  datalines;
8 18 22 5 11 11 22 11 17 22 11 20 13 13 7 22 15 22 24 8 8 24 18 8
24 14 11 15 24 8 10 15 19 25 6 13 10 25 19 24 13 12 5 18 10 24 8 5
22 22 21 22 13 16 21 5 25 13 12 9 24 6 22 24 11 21 11 14 12 10 20 6
13 8 19 12 19 18 10 21 5 9 11 9 22 8 12 13 9 25 19 24 22 6 19 14
25 16 13 5 11 8 7 8 25 20 24 20 11 6 10 10 6 22 10 10 13 21 5 19
19 19 5 11 22 24 18 11 6 13 24 24 22 6 22 5 14 6 16 11 6 8 18 10
24 10 9 10 6 15 7 13 20 8 7 9 24 9 21 9 11 19 10 5 23 20 5 21
 6 9 9 5 12 10 16 15 19 18 20 18 16 21 11 12 22 16 21 25 7 14 16 10
;
```
Finally, the data set capacity data provides the resource capacity for each machine:

```
data capacity_data;
   input b @@;
   datalines;
36 35 38 34 32 34 31 34
;
```
The following PROC OPTMODEL statements read in the data and define the necessary sets and parameters:

```
proc optmodel;
   /* declare index sets */
   set TASKS = 1..&NumTasks;
   set MACHINES = 1..&NumMachines;
   /* declare parameters */
   num profit {MACHINES, TASKS};
```

```
num weight {MACHINES, TASKS};
num capacity {MACHINES};
/* read data sets to populate data */
read data profit_data into [i=_n_] {j in TASKS} <profit[i,j]=col('p'||j)>;
read data weight_data into [i=_n_] {j in TASKS} <weight[i,j]=col('w'||j)>;
read data capacity_data into [_n_] capacity=b;
```
The following statements declare the optimization model:

```
/* declare decision variables */
var Assign {MACHINES, TASKS} binary;
/* declare objective */
max TotalProfit =
   sum {i in MACHINES, j in TASKS} profit[i,j] * Assign[i,j];
/* declare constraints */
con Assignment {j in TASKS}:
   sum {i in MACHINES} Assign[i,j] = 1;
con Knapsack {i in MACHINES}:
   sum {j in TASKS} weight[i,j] * Assign[i,j] <= capacity[i];
```
The following statements use two different decompositions to solve the problem. The first decomposition defines each Assignment constraint as a block and uses the pure network simplex solver for the subproblem. The second decomposition defines each Knapsack constraint as a block and uses the MILP solver for the subproblem.

```
/* each Assignment constraint defines a block */
   for{j in TASKS}
     Assignment[j].block = j;
   solve with milp / logfreq=1000
      decomp
      decompsubprob=(algorithm=nspure);
   /* each Knapsack constraint defines a block */
   for{j in TASKS}
     Assignment[j].block = .;
  for{i in MACHINES}
     Knapsack[i].block = i;
  solve with milp / decomp;
quit;
```
<span id="page-748-0"></span>The solution summaries are displayed in [Output 15.2.1.](#page-748-0)

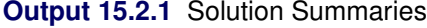

## **The OPTMODEL Procedure**

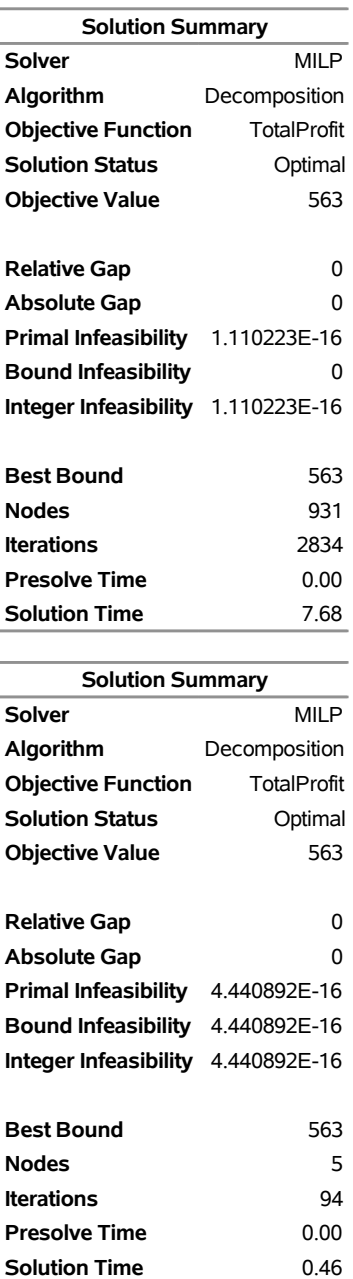

<span id="page-750-0"></span>The iteration log for both decompositions is shown in [Output 15.2.2.](#page-750-0) This example is interesting because it shows the trade-off between the strength of the relaxation and the difficulty of its resolution. In the first decomposition, the subproblems are totally unimodular and can be solved trivially. Consequently, each iteration of the decomposition algorithm is very fast. However, the bound obtained is as weak as the bound found in direct methods (the LP bound). The weaker bound leads to the need to enumerate more nodes overall. Alternatively, in the second decomposition, the subproblem is the knapsack problem, which is solved using MILP. In this case, the bound is much tighter and the problem solves in very few nodes. The trade-off, of course, is that each iteration takes longer because solving the knapsack problem is not trivial. Another interesting aspect of this problem is that the subproblem coverage in the second decomposition is much smaller than that of the first decomposition. However, when dealing with MILP, it is not always the size of the coverage that determines the overall effectiveness of a particular choice of decomposition.

## **Output 15.2.2** Log

NOTE: There were 8 observations read from the data set WORK. PROFIT DATA. NOTE: There were 8 observations read from the data set WORK.WEIGHT DATA. NOTE: There were 8 observations read from the data set WORK.CAPACITY\_DATA. NOTE: Problem generation will use 4 threads. NOTE: The problem has 192 variables (0 free, 0 fixed). NOTE: The problem has 192 binary and 0 integer variables. NOTE: The problem has 32 linear constraints (8 LE, 24 EQ, 0 GE, 0 range). NOTE: The problem has 384 linear constraint coefficients. NOTE: The problem has 0 nonlinear constraints (0 LE, 0 EQ, 0 GE, 0 range). NOTE: The MILP presolver value AUTOMATIC is applied. NOTE: The MILP presolver removed 0 variables and 0 constraints. NOTE: The MILP presolver removed 0 constraint coefficients. NOTE: The MILP presolver modified 5 constraint coefficients. NOTE: The presolved problem has 192 variables, 32 constraints, and 384 constraint coefficients. NOTE: The MILP solver is called. NOTE: The Decomposition algorithm is used. NOTE: The Decomposition algorithm is executing in single-machine mode. NOTE: The DECOMP method value USER is applied. WARNING: The subproblem solver chosen is an LP solver but at least one block has integer variables. NOTE: The problem has a decomposable structure with 24 blocks. The largest block covers 3.125% of the constraints in the problem. NOTE: The decomposition subproblems cover 192 (100%) variables and 24 (75%) constraints. NOTE: The deterministic parallel mode is enabled. NOTE: The Decomposition algorithm is using up to 4 threads. Iter Best Master Best LP IP CPU Real Bound Objective Integer Gap Gap Time Time . 574.0000 559.0836 552.0000 2.60% 3.83% 0 0 5 568.6281 568.6281 562.0000 0.00% 1.17% 0 0 NOTE: Starting branch and bound. Node Active Sols and Best Best Gap CPU Real Integer Bound Time Time 0 1 8 562.0000 568.6281 1.17% 0 0 930 0 9 563.0000 563.0000 0.00% 3 7 NOTE: The Decomposition algorithm used 4 threads. NOTE: The Decomposition algorithm time is 7.68 seconds. NOTE: Optimal. NOTE: Objective = 563. NOTE: The MILP presolver value AUTOMATIC is applied. NOTE: The MILP presolver removed 0 variables and 0 constraints. NOTE: The MILP presolver removed 0 constraint coefficients. NOTE: The MILP presolver modified 5 constraint coefficients. NOTE: The presolved problem has 192 variables, 32 constraints, and 384 constraint coefficients. NOTE: The MILP solver is called. NOTE: The Decomposition algorithm is used. NOTE: The Decomposition algorithm is executing in single-machine mode. NOTE: The DECOMP method value USER is applied. NOTE: The problem has a decomposable structure with 8 blocks. The largest block covers 3.125% of the constraints in the problem.

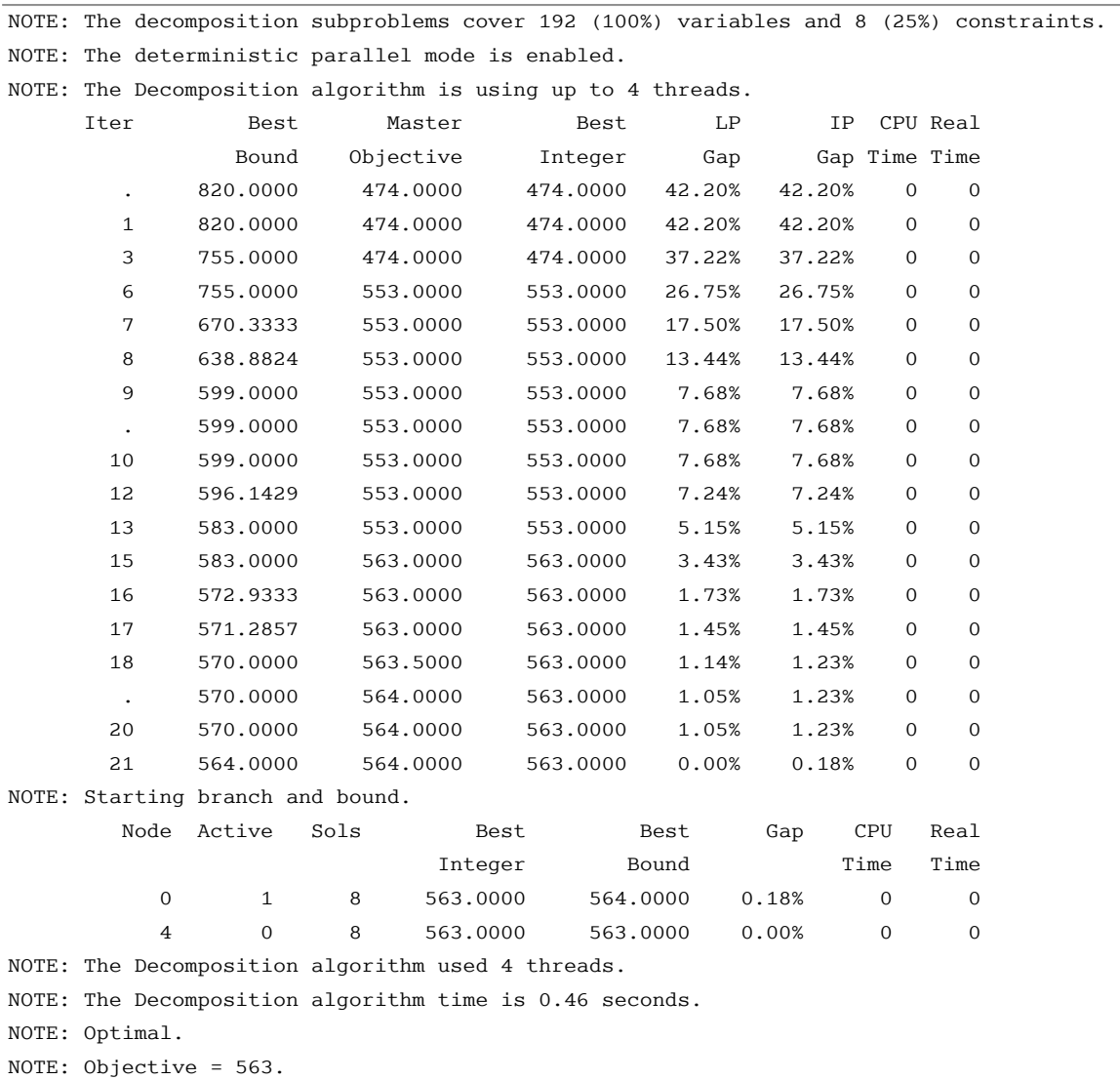

# **Output 15.2.2** *continued*

# **Example 15.3: Block-Diagonal Structure and METHOD=CONCOMP**

This example demonstrates how you can use the METHOD=CONCOMP option in the DECOMP statement to run the decomposition algorithm.

Consider a mixed integer linear program that is defined by the MPS data set mpsdata. In this case, the structure of the model is unknown and only the MPS data set is provided to you.

The following PROC OPTMILP statements solve the problem by using standard methods.

```
proc optmilp
  nthreads = 4
  data = mpsdata;
run;
```
The solution summary is shown in [Output 15.3.1.](#page-753-0)

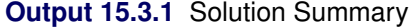

#### <span id="page-753-0"></span>**The OPTMILP Procedure**

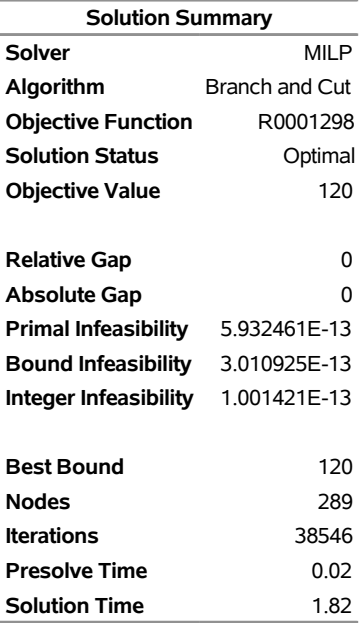

<span id="page-753-1"></span>The iteration log, which contains the problem statistics and the progress of the solution, is shown in [Output 15.3.2.](#page-753-1)

#### **Output 15.3.2** Log

NOTE: The problem MPSDATA has 388 variables (36 binary, 0 integer, 1 free, 0 fixed). NOTE: The problem has 1297 constraints (630 LE, 37 EQ, 630 GE, 0 range). NOTE: The problem has 4204 constraint coefficients. NOTE: The MILP presolver value AUTOMATIC is applied. NOTE: The MILP presolver removed 37 variables and 37 constraints. NOTE: The MILP presolver removed 424 constraint coefficients. NOTE: The MILP presolver modified 0 constraint coefficients. NOTE: The presolved problem has 351 variables, 1260 constraints, and 3780 constraint coefficients. NOTE: The MILP solver is called. NOTE: The parallel Branch and Cut algorithm is used. NOTE: The Branch and Cut algorithm is using up to 4 threads. NOTE: The problem has a decomposable structure with 4 blocks. The largest block covers 25.08% of the constraints in the problem. The DECOMP option with METHOD=CONCOMP is recommended for solving problems with this structure. Node Active Sols BestInteger BestBound Gap Time 0 1 2 161.0000000 0 161.0 0 0 1 2 161.0000000 91.4479396 76.06% 0 0 1 2 161.0000000 111.7932692 44.02% 1 0 1 2 161.0000000 111.7932692 44.02% 1 NOTE: The MILP presolver is applied again. 0 1 3 128.0000000 111.7932692 14.50% 1 0 1 4 127.0000000 112.1093044 13.28% 1 NOTE: The MILP solver added 1 cuts with 5 cut coefficients at the root. 59 37 5 120.0000000 114.3520000 4.94% 1 288 0 5 120.0000000 120.0000000 0.00% 1 NOTE: Optimal. NOTE: Objective = 120. NOTE: There were 6215 observations read from the data set WORK.MPSDATA.

A note in the log suggests that you can use the decomposition algorithm because of the structure of the problem. The following PROC OPTMILP statements use the METHOD=CONCOMP option in the DECOMP statement.

```
proc optmilp
  nthreads = 4
  data = mpsdata;
  decomp
     loglevel = moderate
     method = concomp;
run;
```
<span id="page-754-0"></span>The solution summary is displayed in [Output 15.3.3.](#page-754-0)

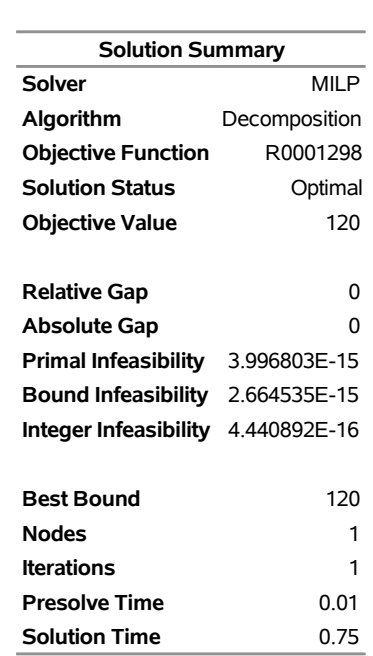

## **Output 15.3.3** Solution Summary

#### **The OPTMILP Procedure**

<span id="page-755-0"></span>The iteration log, which contains the problem statistics and the progress of the solution, is shown in [Output 15.3.4.](#page-755-0) When you specify NTHREADS=4 in the PROC OPTMILP statement, the blocks are processed simultaneously on four threads.
#### **Output 15.3.4** Log

NOTE: The problem MPSDATA has 388 variables (36 binary, 0 integer, 1 free, 0 fixed). NOTE: The problem has 1297 constraints (630 LE, 37 EQ, 630 GE, 0 range). NOTE: The problem has 4204 constraint coefficients. NOTE: The MILP presolver value AUTOMATIC is applied. NOTE: The MILP presolver removed 37 variables and 37 constraints. NOTE: The MILP presolver removed 424 constraint coefficients. NOTE: The MILP presolver modified 0 constraint coefficients. NOTE: The presolved problem has 351 variables, 1260 constraints, and 3780 constraint coefficients. NOTE: The MILP solver is called. NOTE: The Decomposition algorithm is used. NOTE: The Decomposition algorithm is executing in single-machine mode. NOTE: The DECOMP method value CONCOMP is applied. NOTE: The problem has a decomposable structure with 4 blocks. The largest block covers 25.08% of the constraints in the problem. NOTE: The decomposition subproblems cover 351 (100%) variables and 1260 (100%) constraints. NOTE: Block 1 has 88 (25.07%) variables and 316 (25.08%) constraints. NOTE: Block 2 has 88 (25.07%) variables and 316 (25.08%) constraints. NOTE: Block 3 has 88 (25.07%) variables and 316 (25.08%) constraints. NOTE: Block 4 has 87 (24.79%) variables and 312 (24.76%) constraints. NOTE: The deterministic parallel mode is enabled. NOTE: The Decomposition algorithm is using up to 4 threads. NOTE: ------------------------------------------------------------------------------------------ NOTE: Starting to process node 0. NOTE: ------------------------------------------------------------------------------------------ NOTE: Using a starting solution with objective value 161 to provide initial columns. NOTE: Using a starting solution with objective value 231 to provide initial columns. NOTE: The initial column pool using the starting solution contains 8 columns. NOTE: The subproblem solver for 4 blocks at iteration 0 is starting. NOTE: The subproblem solver for 4 blocks used 0.70 (cpu: 1.88, max: 0.70) seconds. NOTE: The initial column pool after generating initial variables contains 12 columns. Iter Best Master Best LP IP CPU Real Bound Objective Integer Gap Gap Time Time NOTE: The master solver at iteration 1 is starting. NOTE: The master solver used 0.00 (cpu: 0.00) seconds and 0 iterations. 1 120.0000 120.0000 120.0000 0.00% 0.00% 1 0 NOTE: The number of active nodes is 0. NOTE: The objective value of the best integer feasible solution is 120.0000 and the best bound is 120.0000. NOTE: The Decomposition algorithm used 4 threads. NOTE: The Decomposition algorithm time is 0.73 seconds. NOTE: Optimal. NOTE: Objective = 120. NOTE: There were 6215 observations read from the data set WORK.MPSDATA.

In this case, the solver finds that after the presolve, the constraint matrix decomposes into block-diagonal form. That is, all the constraints are covered by subproblem blocks, leaving the set of master constraints empty. Because there are no coupling constraints, the problem decomposes into four completely independent problems. If you specify LOGLEVEL=MODERATE in the DECOMP statement, the log displays the size of each block. The blocks in this case are nicely balanced, allowing parallel execution to be efficient.

# **Example 15.4: Block-Angular Structure and METHOD=AUTO**

This example demonstrates how you can use the METHOD=AUTO option in the DECOMP statement to run the decomposition algorithm in single-machine mode.

As in [Example 15.3,](#page-753-0) consider a mixed integer linear program that is defined by the MPS data set mpsdata. In this case, the structure of the model is unknown and only the MPS data set is provided to you.

The following PROC OPTMILP statements attempt to solve the problem by using standard methods and a 60-second time limit.

```
proc optmilp
  nthreads = 4
  maxtime = 60
  data = mpsdata;
run;
```
The solution summary is shown in [Output 15.4.1.](#page-757-0)

## **Output 15.4.1** Solution Summary

## <span id="page-757-0"></span>**The OPTMILP Procedure**

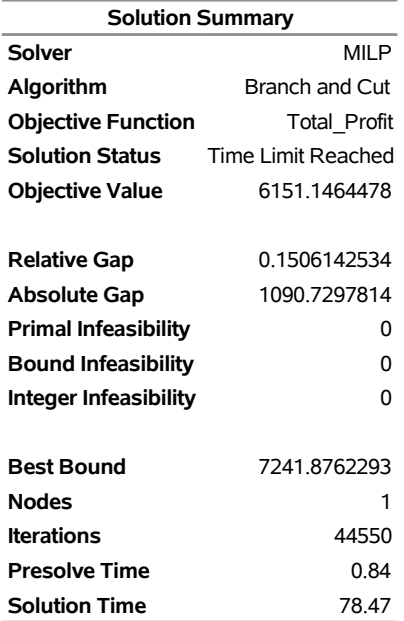

<span id="page-757-1"></span>The iteration log, which contains the problem statistics and the progress of the solution, is shown in [Output 15.4.2.](#page-757-1)

### **Output 15.4.2** Log

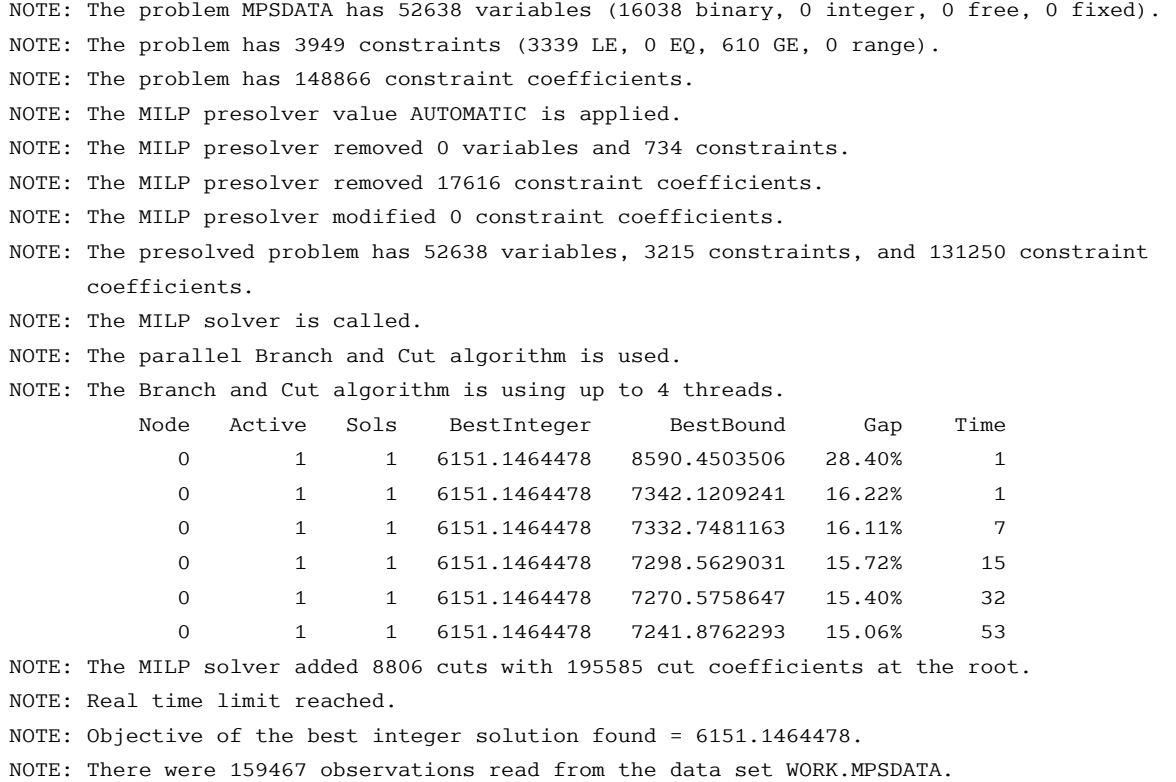

Standard MILP techniques struggle to solve the problem within the specified time limit. The default decomposition method (METHOD=AUTO) attempts to find a block-angular structure by using the matrixstretching techniques that are described in [Grcar](#page-804-0) [\(1990\)](#page-804-0) and [Aykanat, Pinar, and Çatalyürek](#page-803-0) [\(2004\)](#page-803-0).

```
proc optmilp
  nthreads = 4
  data = mpsdata;
  decomp
     method = auto;
run;
```
The solution summary is displayed in [Output 15.4.3.](#page-758-0)

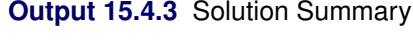

## **The OPTMILP Procedure**

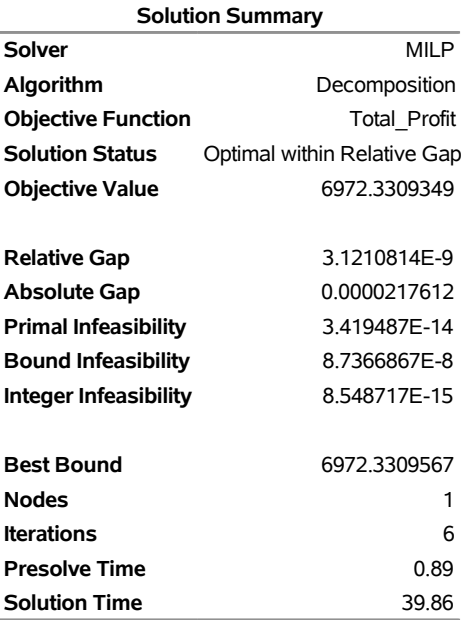

<span id="page-759-0"></span>The iteration log, which contains the problem statistics and the progress of the solution, is shown in [Output 15.4.4.](#page-759-0)

## **Output 15.4.4** Log

NOTE: The problem MPSDATA has 52638 variables (16038 binary, 0 integer, 0 free, 0 fixed). NOTE: The problem has 3949 constraints (3339 LE, 0 EQ, 610 GE, 0 range). NOTE: The problem has 148866 constraint coefficients. NOTE: The MILP presolver value AUTOMATIC is applied. NOTE: The MILP presolver removed 0 variables and 734 constraints. NOTE: The MILP presolver removed 17616 constraint coefficients. NOTE: The MILP presolver modified 0 constraint coefficients. NOTE: The presolved problem has 52638 variables, 3215 constraints, and 131250 constraint coefficients. NOTE: The MILP solver is called. NOTE: The Decomposition algorithm is used. NOTE: The Decomposition algorithm is executing in single-machine mode. NOTE: The DECOMP method value AUTO is applied. NOTE: The automated method will attempt to find block-angular form with 4 blocks. NOTE: The problem has a decomposable structure with 610 blocks. The largest block covers 0.2488% of the constraints in the problem. NOTE: The decomposition subproblems cover 52638 (100%) variables and 3207 (99.75%) constraints. NOTE: The deterministic parallel mode is enabled. NOTE: The Decomposition algorithm is using up to 4 threads. Iter Best Master Best LP IP CPU Real Bound Objective Integer Gap Gap Time Time . 7963.9763 6457.0911 6457.0911 18.92% 18.92% 16 12 2 7024.6025 6457.0911 6457.0911 8.08% 8.08% 34 18 5 7020.4193 6961.7914 6961.7914 0.84% 0.84% 79 37 6 6972.3310 6972.3309 6972.3309 0.00% 0.00% 82 38 Node Active Sols Best Best Gap CPU Real Integer Bound Time Time 0 0 5 6972.3309 6972.3310 0.00% 82 38 NOTE: The Decomposition algorithm used 4 threads. NOTE: The Decomposition algorithm time is 38.84 seconds. NOTE: Optimal within relative gap. NOTE: Objective = 6972.3309349. NOTE: There were 159467 observations read from the data set WORK.MPSDATA.

As stated in the log, the automated method attempts to find a balanced block-angular form that contains four blocks (the default is the same as the value of the NTHREADS= option). The algorithm successfully finds such a decomposition and then further decomposes each block into its weakly connected components, resulting in 610 blocks and more than 99% subproblem coverage.

## **Example 15.5: Bin Packing Problem**

The bin packing problem (BPP) finds the minimum number of capacitated bins that are needed to store a set of products of varying size. Define a set *P* of products, their sizes  $s_p$ , and a set  $B = \{1, \ldots, |P|\}$  of candidate bins, each having capacity *C*. Let  $x_{pb}$  be a binary variable that, if set to 1, indicates that product *p* is assigned to bin *b*. In addition, let  $y_b$  be a binary variable that, if set to 1, indicates that bin *b* is used.

A BPP can be formulated as a MILP as follows:

minimize  
\nsubject to  
\n
$$
\sum_{b \in B} y_b
$$
\n
$$
\sum_{b \in B} x_{pb} = 1
$$
\n
$$
\sum_{p \in P} s_p x_{pb} \le C y_b
$$
\n
$$
x_{pb} \in \{0, 1\}
$$
\n
$$
p \in P
$$
\n
$$
p \in B
$$
\n(Capacity)  
\n
$$
p \in P, b \in B
$$
\n
$$
y_b \in \{0, 1\}
$$
\n
$$
b \in B
$$
\n
$$
b \in B
$$
\n
$$
p \in P, b \in B
$$

In this formulation, the Assignment constraints ensure that each product is assigned to exactly one bin. The Capacity constraints ensure that the capacity restrictions are met for each bin. In addition, these constraints enforce the condition that if any product is assigned to bin  $b$ , then  $y<sub>b</sub>$  must be positive.

In this formulation, the bin identifier is arbitrary. For example, in any solution, the assignments to bin 1 can be swapped with the assignments to bin 2 without affecting feasibility or the objective value. Consider a decomposition by bin, where the Assignment constraints form the master problem and the Capacity constraints form identical subproblems. As described in the section ["Special Case: Identical Blocks and](#page-734-0) [Ryan-Foster Branching"](#page-734-0) on page 727, this is a situation in which an aggregate formulation and Ryan-Foster branching can greatly improve performance by reducing symmetry.

Consider a series of University of North Carolina basketball games that are recorded on a DVR. The following data set, dvr, provides the name of each game in the column opponent and the size of that game in gigabytes (GB) as it resides on the DVR in the column size:

```
/* game, size (in GBs) */
data dvr;
  input opponent $ size;
  datalines;
Clemson 1.36
Clemson2 1.97
Duke 2.76
Duke2 2.52
FSU 2.56
FSU2 2.34
GT 1.49
GT2 1.12
IN 1.45
KY 1.42
Loyola 1.42
MD 1.33
MD2 2.71
```
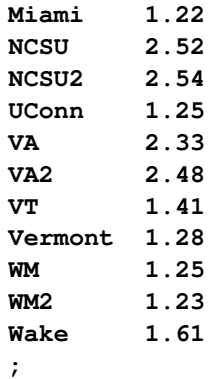

The goal is to use the fewest DVDs on which to store the games for safekeeping. Each DVD can hold 4.38GB recorded data. The problem can be formulated as a bin packing problem and solved by using PROC OPTMODEL and the decomposition algorithm. The following PROC OPTMODEL statements read in the data, declare the optimization model, and use the decomposition algorithm to solve it:

```
proc optmodel;
   /* read the product and size data */
   set <str> PRODUCTS;
   num size {PRODUCTS};
   read data dvr into PRODUCTS=[opponent] size;
   /* 4.38 GBs per DVD */
   num binsize = 4.38;
   /* the number of products is a trivial upper bound on the
      number of bins needed */
   num upperbound init card(PRODUCTS);
   set BINS = 1..upperbound;
   /* Assign[p,b] = 1, if product p is assigned to bin b */
   var Assign {PRODUCTS, BINS} binary;
   /* UseBin[b] = 1, if bin b is used */
   var UseBin {BINS} binary;
   /* minimize number of bins used */
   min Objective = sum {b in BINS} UseBin[b];
   /* assign each product to exactly one bin */
   con Assignment {p in PRODUCTS}:
      sum {b in BINS} Assign[p,b] = 1;
   /* Capacity constraint on each bin (and definition of UseBin) */
   con Capacity {b in BINS}:
      sum {p in PRODUCTS} size[p] * Assign[p,b] <= binsize * UseBin[b];
   /* decompose by bin (subproblem is a knapsack problem) */
   for {b in BINS} Capacity[b].block = b;
   /* solve using decomp (aggregate formulation) */
   solve with milp / decomp;
```
The following PROC OPTMODEL statements create a sequential numbering of the bins and then output to the data set dvd the optimal assignments of games to bins:

```
/* create a map from arbitrary bin number to sequential bin number */
   num binId init 1;
   num binMap {BINS};
   for {b in BINS: UseBin[b].sol > 0.5} do;
     binMap[b] = binId;
     binId = binId + 1;
   end;
   /* create map of product to bin from solution */
  num bin {PRODUCTS};
   for {p in PRODUCTS} do;
      for {b in BINS: Assign[p,b].sol > 0.5} do;
        bin[p] = binMap[b];
         leave;
      end;
   end;
   /* create solution data */
   create data dvd from [product] bin size;
quit;
```
<span id="page-763-0"></span>The solution summary is displayed in [Output 15.5.1.](#page-763-0)

## **Output 15.5.1** Solution Summary

### **The OPTMODEL Procedure**

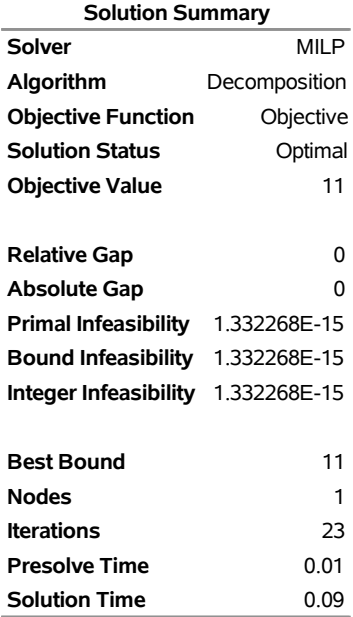

<span id="page-763-1"></span>The iteration log is displayed in [Output 15.5.2.](#page-763-1)

#### **Output 15.5.2** Log

NOTE: There were 24 observations read from the data set WORK.DVR. NOTE: Problem generation will use 4 threads. NOTE: The problem has 600 variables (0 free, 0 fixed). NOTE: The problem has 600 binary and 0 integer variables. NOTE: The problem has 48 linear constraints (24 LE, 24 EQ, 0 GE, 0 range). NOTE: The problem has 1176 linear constraint coefficients. NOTE: The problem has 0 nonlinear constraints (0 LE, 0 EQ, 0 GE, 0 range). NOTE: The MILP presolver value AUTOMATIC is applied. NOTE: The MILP presolver removed 0 variables and 0 constraints. NOTE: The MILP presolver removed 0 constraint coefficients. NOTE: The MILP presolver modified 384 constraint coefficients. NOTE: The presolved problem has 600 variables, 48 constraints, and 1176 constraint coefficients. NOTE: The MILP solver is called. NOTE: The Decomposition algorithm is used. NOTE: The Decomposition algorithm is executing in single-machine mode. NOTE: The DECOMP method value USER is applied. NOTE: All blocks are identical and the master model is set partitioning. NOTE: The Decomposition algorithm is using an aggregate formulation and Ryan-Foster branching. NOTE: The number of block threads has been reduced to 1 threads. NOTE: The problem has a decomposable structure with 24 blocks. The largest block covers 2.083% of the constraints in the problem. NOTE: The decomposition subproblems cover 600 (100%) variables and 24 (50%) constraints. NOTE: The deterministic parallel mode is enabled. NOTE: The Decomposition algorithm is using up to 4 threads. Iter Best Master Best LP IP CPU Real Bound Objective Integer Gap Gap Time Time .  $0.0000$   $11.0000$   $11.0000$   $1.10e+01$   $1.10e+01$  0 0 0.0000 11.0000 11.0000 1.10e+01 1.10e+01 0 0 10 0.0000 11.0000 11.0000 1.10e+01 1.10e+01 0 0 12 3.0000 11.0000 11.0000 266.67% 266.67% 0 0 . 3.0000 11.0000 11.0000 266.67% 266.67% 0 0 20 3.0000 11.0000 11.0000 266.67% 266.67% 0 0 23 11.0000 11.0000 11.0000 0.00% 0.00% 0 0 Node Active Sols Best Best Gap CPU Real Integer Bound Time Time 0 0 2 11.0000 11.0000 0.00% 0 0

NOTE: The Decomposition algorithm used 4 threads.

NOTE: The Decomposition algorithm time is 0.08 seconds.

NOTE: Optimal.

NOTE: Objective = 11.

NOTE: The data set WORK.DVD has 24 observations and 3 variables.

The following call to PROC SORT sorts the assignments by bin:

```
proc sort data=dvd;
   by bin;
run;
```
<span id="page-765-0"></span>The optimal assignments from the output data set dvd are displayed in [Figure 15.7.](#page-765-0)

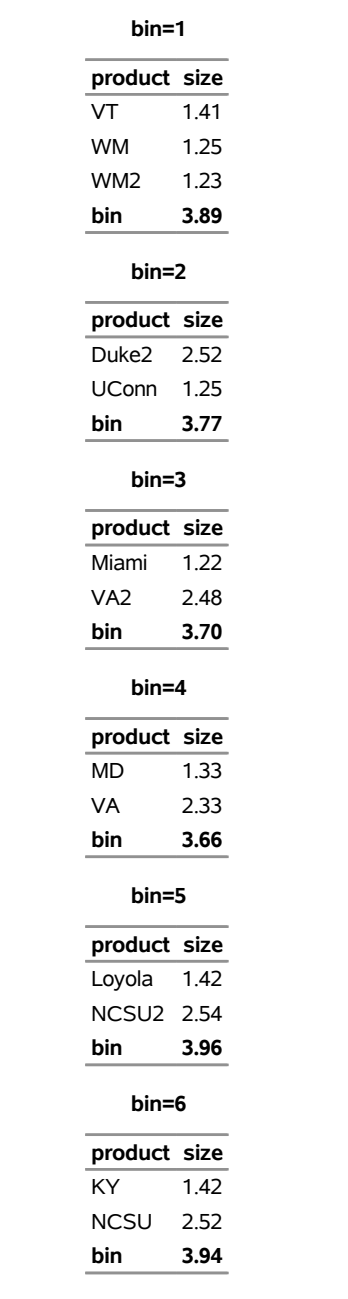

**Figure 15.7** Optimal Assignment of Games to DVDs

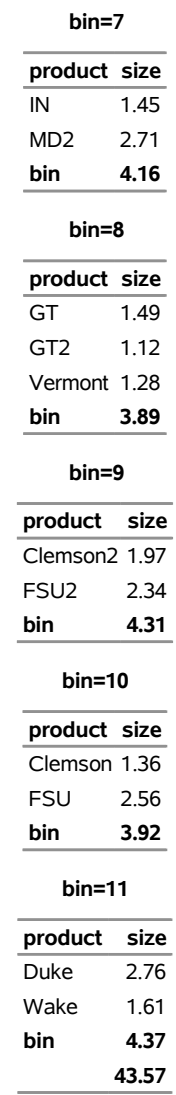

## **Figure 15.7** *continued*

In this example, the objective function ensures that there exists an optimal solution that never assigns a product to more than one bin. Therefore, you could instead model the Assignment constraint as an inequality rather than an equality. In this case, the best performance would come from forcing the use of an aggregate formulation and Ryan-Foster branching by specifying the option VARSEL=RYANFOSTER. An example of doing this is shown in [Example 15.7.](#page-779-0)

## **Example 15.6: Resource Allocation Problem**

This example describes a model for selecting tasks to be run on a shared resource [\(Gamrath](#page-804-1) [2010\)](#page-804-1). Consider a set *I* of tasks and a resource capacity *C*. Each item  $i \in I$  has a profit  $p_i$ , a resource utilization level  $w_i$ , a starting period  $s_i$ , and an ending period  $e_i$ . The time horizon that is considered is from the earliest starting time to the latest ending time of all tasks. With each task, associate a binary variable  $x_i$ , which, if set to 1, indicates that the task is running from its start time until just before its end time. A task consumes capacity if it is running. The goal is to select which tasks to run in order to maximize profit while not

exceeding the shared resource capacity. Let  $S = \{s_i \mid i \in I\}$  define the set of start times for all tasks, and let  $L_s = \{i \in I \mid s_i \le s < e_i\}$  define the set of tasks that are running at each start time  $s \in S$ . You can model the problem as a mixed integer linear programming problem as follows:

maximize 
$$
\sum_{i \in I} p_i x_i
$$
  
\nsubject to 
$$
\sum_{i \in L_s} w_i x_i \le C \qquad s \in S
$$
 (CapacityCon)  
\n
$$
x_i \in \{0, 1\} \qquad i \in I
$$

In this formulation, CapacityCon constraints ensure that the running tasks do not exceed the resource capacity. To illustrate, consider the following five-task example with data:  $p_i = (6, 8, 5, 9, 8), w_i = (8, 5, 3, 4, 3),$  $s_i = (1, 3, 5, 7, 8), e_i = (5, 8, 9, 17, 10),$  and  $C = 10$ . The formulation leads to a constraint matrix that has a *staircase structure* that is determined by tasks coming online and offline:

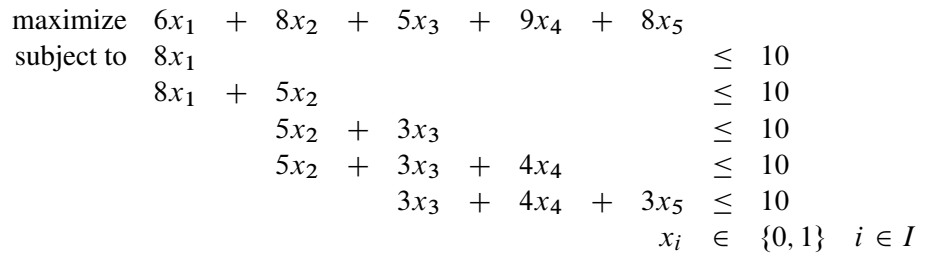

## **Lagrangian Decomposition**

This formulation clearly has no decomposable structure. However, you can use a common modeling technique known as *Lagrangian decomposition* to bring the model into block-angular form. Lagrangian decomposition works by first partitioning the constraints into blocks. Then, each original variable is split into multiple copies of itself, one copy for each block in which the variable has a nonzero coefficient in the constraint matrix. Constraints are added to enforce the equality of each copy of the original variable. Then, you can write the original constraints in block-angular form by using the duplicate variables.

To apply Lagrangian decomposition to the resource allocation problem, define a set *B* of blocks and let  $S_b$ define the set of start times for a given block *b*, such that  $S = \bigcup_{b \in B} S_b$ . Given this partition of start times, let  $B_i$  define the set of blocks in which task  $i \in I$  is scheduled to be running. Now, for each task  $i \in I$ , define duplicate variables  $x_i^b$  for each  $b \in B_i$ . Let  $m_i$  define the minimum block index for each class of variable that represents task *i*. You can now model the problem in block-angular form as follows:

maximize 
$$
\sum_{i \in I} p_i x_i^{m_i}
$$
  
\nsubject to  
\n
$$
x_i^b = x_i^{m_i} \qquad i \in I, b \in B_i \setminus \{m_i\}
$$
 (LinkDupVarsCon)  
\n
$$
\sum_{i \in L_s} w_i x_i^b \le C \qquad b \in B, s \in S_b
$$
 (CapacityCon)  
\n
$$
x_i^b \in \{0, 1\} \qquad i \in I, b \in B_i
$$

In this formulation, the LinkDupVarsCon constraints ensure that the duplicate variables are equal to the original variables. Now, the five-task example has been transformed from a staircase structure to a blockangular structure:

maximize 
$$
6x_1^1 + 8x_2^1 - x_2^2 + 5x_3^2 + 9x_4^2 + 8x_5^3 = 0
$$
  
\nsubject to  
\n $x_2^1 - x_2^2$   
\n $x_3^2 - x_3^3 = 0$   
\n $x_4^2 - x_4^3 = 0$   
\n $8x_1^1 + 5x_2^1$   
\n $5x_2^2 + 3x_3^2 + 4x_4^2$   
\n $5x_2^2 + 3x_3^2 + 4x_4^2$   
\n $3x_3^3 + 4x_4^3 + 3x_5^3 = 10$   
\n $x_i^5 \in \{0, 1\} \quad i \in I, b \in B_i$ 

To see how to apply Lagrangian decomposition in PROC OPTMODEL, consider the data set TaskData from [Caprara, Furini, and Malaguti](#page-803-1) [\(2010\)](#page-803-1), which consists of  $|I| = 2,916$  tasks:

```
data TaskData;
   input profit weight start end;
   datalines;
99 92 1 9
56 30 1 3
39 73 1 20
86 76 1 9
...
24 94 768 769
95 40 768 769
66 17 768 769
18 48 768 769
97 23 768 769
;
```
## **Using the MILP Solver Directly in PROC OPTMODEL**

The following PROC OPTMODEL statements read in the data and solve the original staircase formulation by calling the MILP solver directly:

```
%macro SetupData(task_data=, capacity=);
  set TASKS;
  num capacity=&capacity;
  num profit{TASKS}, weight{TASKS}, start{TASKS}, end{TASKS};
  read data &task_data into TASKS=[_n_] profit weight start end;
  /* the set of start times */
  set STARTS = setof{i in TASKS} start[i];
  /* the set of tasks i that are active at a given start time s */
   set TASKS_START{s in STARTS}
      = {i in TASKS: start[i] <= s < end[i]};
%mend SetupData;
```

```
%macro ResourceAllocation_Direct(task_data=, capacity=);
  proc optmodel;
      %SetupData(task_data=&task_data,capacity=&capacity);
      /* select task i to come online from period [start to end) */
     var x{TASKS} binary;
      /* maximize the total profit of running tasks */
     max TotalProfit = sum{i in TASKS} profit[i] * x[i];
      /* enforce that the shared resource capacity is not exceeded */
     con CapacityCon{s in STARTS}:
        sum{i in TASKS_START[s]} weight[i] * x[i] <= capacity;
      solve with milp / maxtime=200 logfreq=10000;
  quit;
%mend ResourceAllocation_Direct;
```

```
%ResourceAllocation_Direct(task_data=TaskData, capacity=100);
```
<span id="page-769-0"></span>The problem summary and solution summary are displayed in [Output 15.6.1.](#page-769-0)

## **Output 15.6.1** Problem Summary and Solution Summary

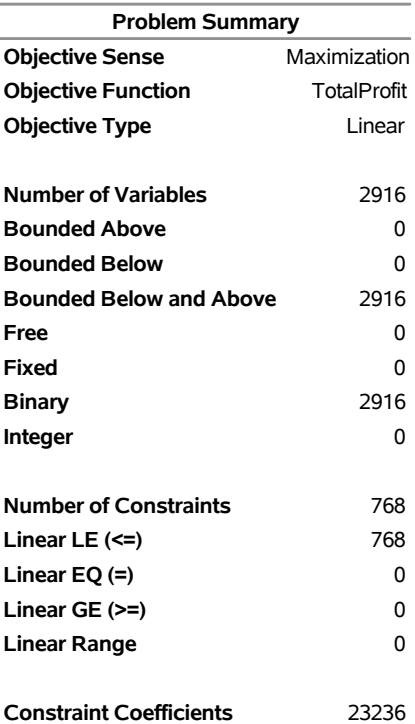

### **The OPTMODEL Procedure**

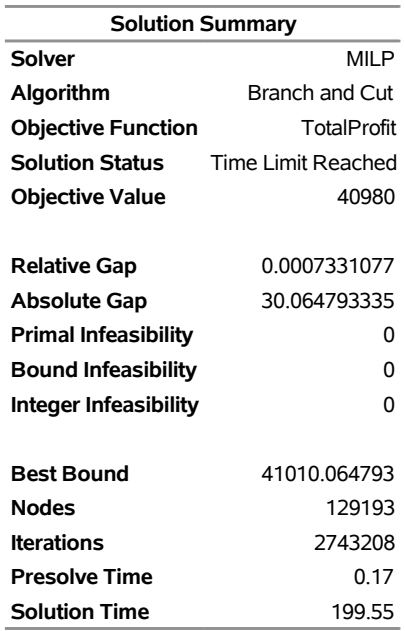

# **Output 15.6.1** *continued*

<span id="page-770-0"></span>The iteration log, which contains the problem statistics, the progress of the solution, and the best integer feasible solution found, is shown in [Output 15.6.2.](#page-770-0)

#### **Output 15.6.2** Log

NOTE: There were 2916 observations read from the data set WORK.TASKDATA. NOTE: Problem generation will use 4 threads. NOTE: The problem has 2916 variables (0 free, 0 fixed). NOTE: The problem has 2916 binary and 0 integer variables. NOTE: The problem has 768 linear constraints (768 LE, 0 EQ, 0 GE, 0 range). NOTE: The problem has 23236 linear constraint coefficients. NOTE: The problem has 0 nonlinear constraints (0 LE, 0 EQ, 0 GE, 0 range). NOTE: The remaining solution time after problem generation and solver initialization is 199.52 seconds. NOTE: The MILP presolver value AUTOMATIC is applied. NOTE: The MILP presolver removed 1021 variables and 126 constraints. NOTE: The MILP presolver removed 12544 constraint coefficients. NOTE: The MILP presolver modified 987 constraint coefficients. NOTE: The presolved problem has 1895 variables, 642 constraints, and 10692 constraint coefficients. NOTE: The MILP solver is called. NOTE: The parallel Branch and Cut algorithm is used. NOTE: The Branch and Cut algorithm is using up to 4 threads. Node Active Sols BestInteger BestBound Gap Time 0 1 3 33939.0000000 109181 68.91% 0 0 1 3 33939.0000000 45862.9249030 26.00% 0 0 1 7 39381.0000000 43471.6068311 9.41% 0 0 1 7 39381.0000000 42707.3723942 7.79% 0 0 1 7 39381.0000000 42240.0006312 6.77% 1 0 1 7 39381.0000000 41971.7026684 6.17% 1 0 1 7 39381.0000000 41737.8969132 5.65% 1 0 1 7 39381.0000000 41603.2939984 5.34% 1 0 1 7 39381.0000000 41478.6012550 5.06% 2 0 1 7 39381.0000000 41401.0205505 4.88% 2 0 1 10 40529.0000000 41352.9949434 1.99% 2 0 1 10 40529.0000000 41307.5535959 1.88% 2 0 1 10 40529.0000000 41278.9211791 1.82% 3 0 1 10 40529.0000000 41248.9510126 1.75% 3 0 1 10 40529.0000000 41217.0410780 1.67% 3 0 1 10 40529.0000000 41194.1989774 1.61% 3 0 1 10 40529.0000000 41174.5412859 1.57% 3 0 1 10 40529.0000000 41161.0054242 1.54% 4 0 1 10 40529.0000000 41144.3324825 1.50% 4 0 1 10 40529.0000000 41130.2474275 1.46% 4 0 1 10 40529.0000000 41122.9371818 1.44% 4 0 1 10 40529.0000000 41113.9694765 1.42% 4 0 1 10 40529.0000000 41104.8760183 1.40% 5 NOTE: The MILP solver added 814 cuts with 10849 cut coefficients at the root. 796 42 11 40817.0000000 41070.6514203 0.62% 7 1679 793 12 40852.0000000 41059.5824557 0.51% 8 4286 2985 13 40868.0000000 41052.1191058 0.45% 11 4895 3291 14 40900.0000000 41050.5324921 0.37% 11 4962 3007 15 40933.0000000 41050.5324921 0.29% 11 43207 27119 16 40959.0000000 41020.7899316 0.15% 59

#### **Output 15.6.2** *continued*

```
 76301 36801 17 40968.0000000 41011.1154418 0.11% 109 
        129192 17849 18 40980.0000000 41010.0647933 0.07% 199 
NOTE: Real time limit reached. 
NOTE: Objective of the best integer solution found = 40980.
```
### **Using the Decomposition Algorithm in PROC OPTMODEL**

To transform this data into block-angular form, first sort the task data to help reduce the number of duplicate variables that are needed in the reformulation as follows:

```
proc sort data=TaskData;
   by start end;
run;
```
Then, create the partition of constraints into blocks of size **block\_size** as follows:

```
%macro ResourceAllocation_Decomp(task_data=, capacity=, block_size=);
  proc optmodel;
      %SetupData(task_data=&task_data,capacity=&capacity);
      /* partition into blocks of size blocks_size */
     num block_size = &block_size;
     num num_blocks = ceil( card(TASKS) / block_size );
      set BLOCKS = 1..num_blocks;
      /* the set of starts s for which task i is active */
      set STARTS_TASK{i in TASKS} = {s in STARTS: start[i] \leq s \leq end[i] };
      /* partition the start times into blocks of size block_size */
      set STARTS_BLOCK{BLOCKS} init {};
     num block_id init 1;
     num block_count init 0;
      for{s in STARTS} do;
         STARTS_BLOCK[block_id] = STARTS_BLOCK[block_id] union {s};
        block_count = block_count + 1;
         if(mod(block_count, block_size) = 0) then
            block_id = block_id + 1;
      end;
```
Then, use the following PROC OPTMODEL statements to define the block-angular formulation and solve the problem by using the decomposition algorithm, the PRESOLVER=BASIC option, and **block\_size=20**. Because this reformulation is equivalent to the original staircase formulation, disabling some of the advanced presolver techniques ensures that the model maintains block-angularity.

```
/* blocks in which task i is online */
set BLOCKS_TASK{i in TASKS} =
   {b in BLOCKS: card(STARTS_BLOCK[b] inter STARTS_TASK[i]) > 0};
/* minimum block id in which task i is online */
num min_block{i in TASKS} = min{b in BLOCKS_TASK[i]} b;
/* select task i to come online from period [start to end)
```

```
in each block */
     var x{i in TASKS, b in BLOCKS_TASK[i]} binary;
      /* maximize the total profit of running tasks */
     max TotalProfit = sum{i in TASKS} profit[i] * x[i,min_block[i]];
      /* enforce that task selection is consistent across blocks */
      con LinkDupVarsCon{i in TASKS, b in BLOCKS_TASK[i] diff {min_block[i]}}:
        x[i,b] = x[i, min_block[i]];/* enforce that the shared resource capacity is not exceeded */
      con CapacityCon{b in BLOCKS, s in STARTS_BLOCK[b]}:
         sum{i in TASKS_START[s]} weight[i] * x[i,b] <= capacity;
      /* define blocks for decomposition algorithm */
      for{b in BLOCKS, s in STARTS_BLOCK[b]} CapacityCon[b,s].block = b;
      solve with milp / presolver=basic decomp;
  quit;
%mend ResourceAllocation_Decomp;
```

```
%ResourceAllocation_Decomp(task_data=TaskData, capacity=100, block_size=20);
```
The problem summary and solution summary are displayed in [Output 15.6.3.](#page-773-0) Compared to the original formulation, the numbers of variables and constraints are increased by the number of duplicate variables.

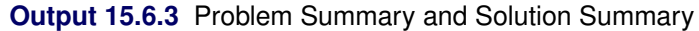

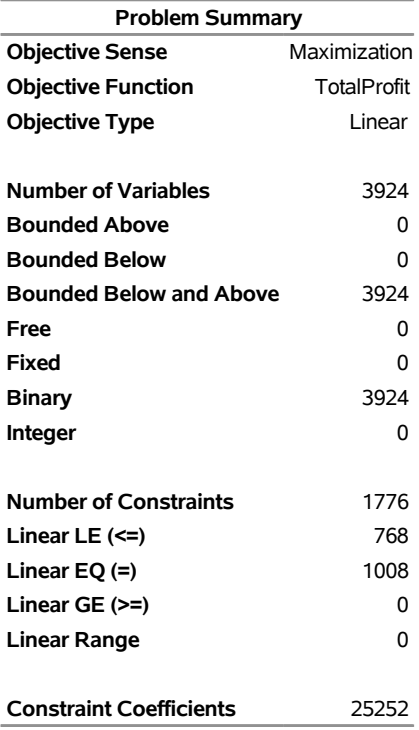

## <span id="page-773-0"></span>**The OPTMODEL Procedure**

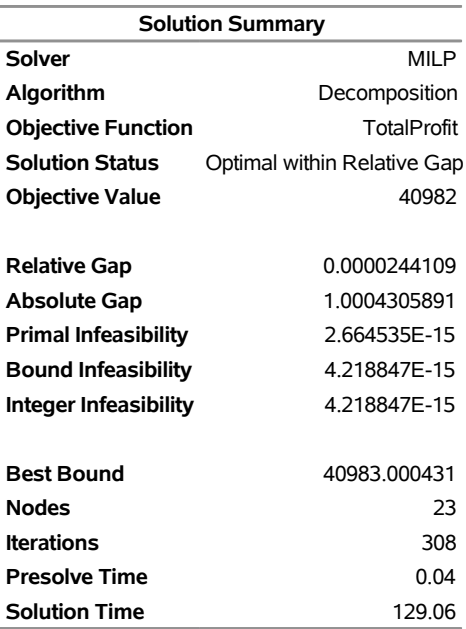

# **Output 15.6.3** *continued*

<span id="page-774-0"></span>The iteration log, which contains the problem statistics, the progress of the solution, and the optimal objective value, is shown in [Output 15.6.4.](#page-774-0)

# **Output 15.6.4** Log

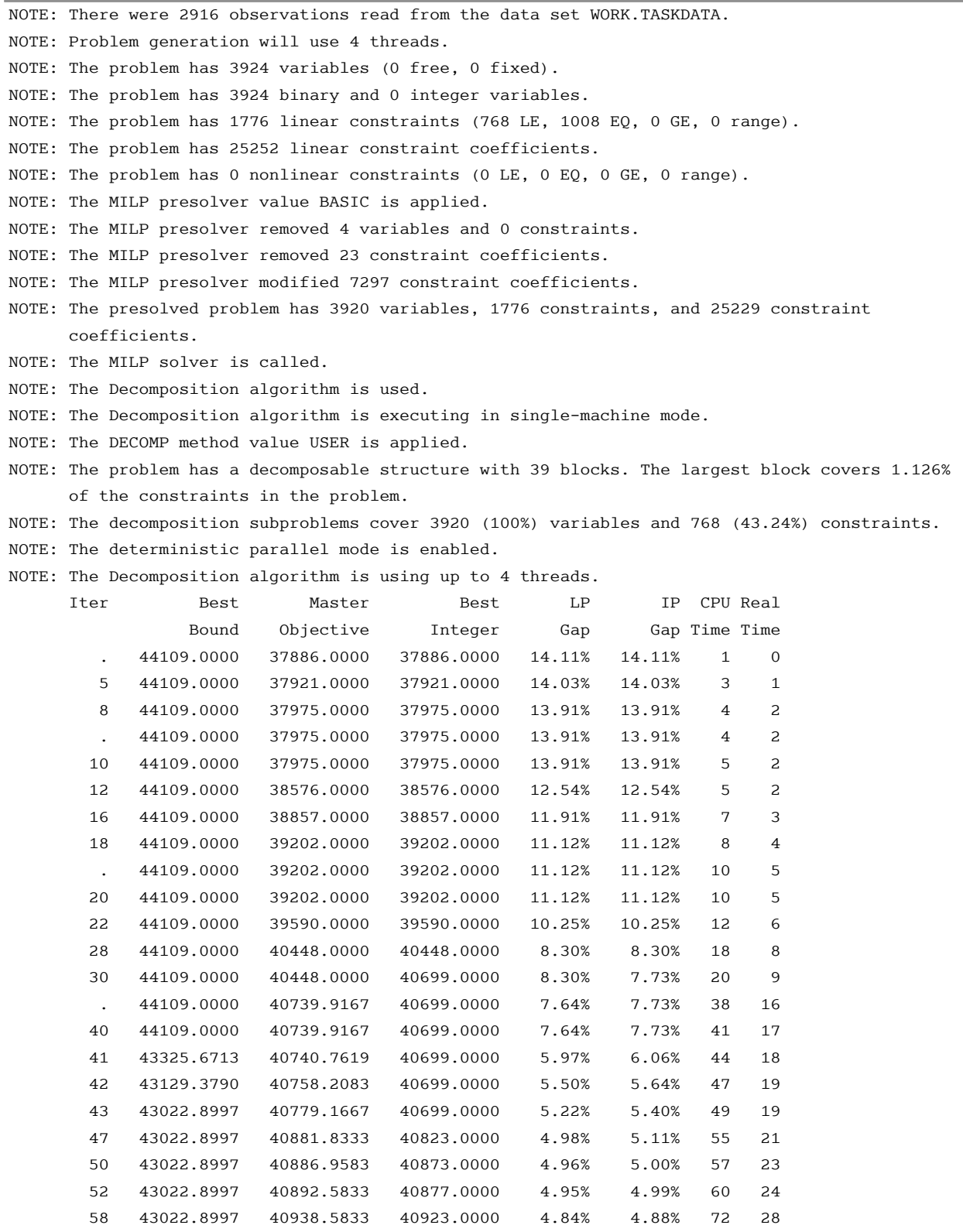

 60 43022.8997 40938.5833 40923.0000 4.84% 4.88% 75 30 61 41621.8616 40938.5833 40923.0000 1.64% 1.68% 77 31 62 41450.8337 40938.5833 40923.0000 1.24% 1.27% 79 31

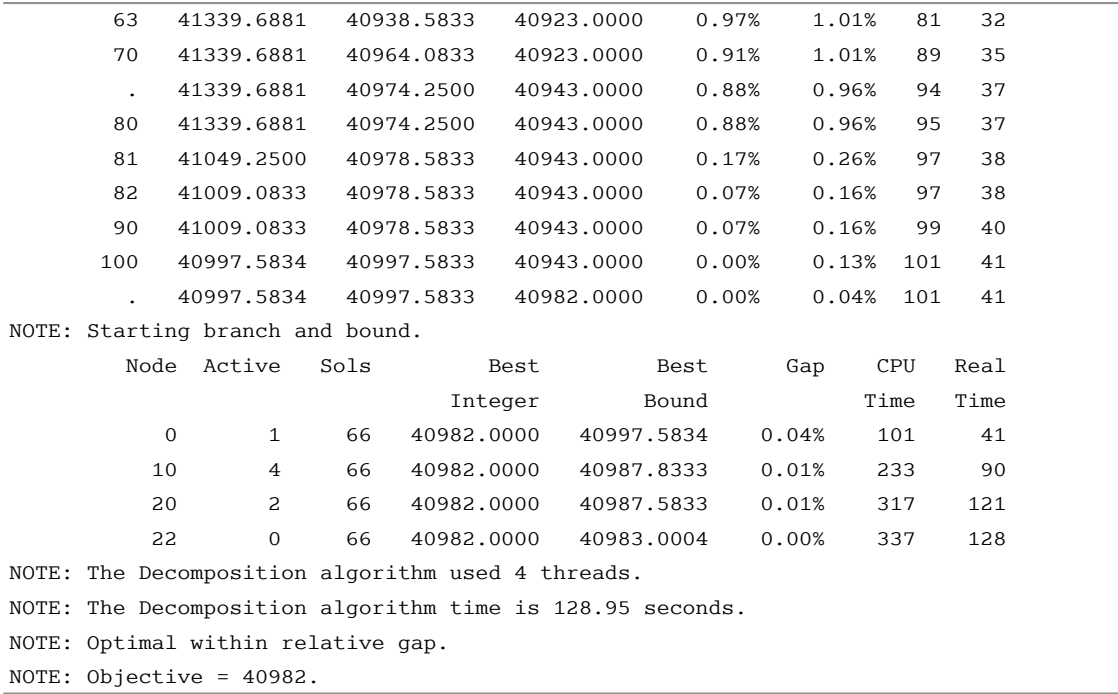

# **Output 15.6.4** *continued*

## **The Trade-Off between Coverage and Subproblem Difficulty**

The reformulation of this resource allocation problem provides a nice example of the potential trade-offs in modeling a problem for use with the decomposition algorithm. As seen in [Example 15.2,](#page-746-0) the strength of the bound is an important factor in the overall performance of the algorithm, but it is not always correlated to the magnitude of the subproblem coverage. In the current example, the block size determines the number of blocks. Moreover, it determines the number of linking variables that are needed in the reformulation. At one extreme, if the block size is set to be  $|S|$ , then the number of blocks is 1, and the number of copies of original variables is 0. Using one block would be equivalent to the original staircase formulation and would not yield a model conducive to decomposition. As the number of blocks is increased, the number of linking variables increases (the size of the master problem), the strength of the decomposition bound decreases, and the difficulty of solving the subproblems decreases. In addition, as the number of blocks and their relative difficulty change, the efficient utilization of your machine's parallel architecture can be affected.

The previous section used a block size of 20. The following statement calls the decomposition algorithm and uses a block size of 80:

### **%ResourceAllocation\_Decomp(task\_data=TaskData, capacity=100, block\_size=80);**

<span id="page-777-0"></span>The solution summary is displayed in [Output 15.6.5.](#page-777-0)

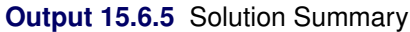

### **The OPTMODEL Procedure**

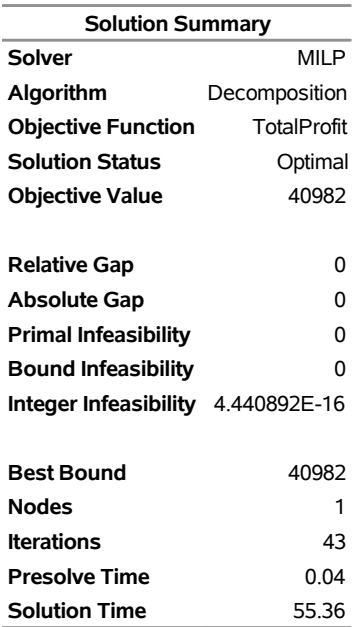

The iteration log, which contains the problem statistics, the progress of the solution, and the optimal objective value, is shown in [Output 15.6.6.](#page-777-1)

<span id="page-777-1"></span>This version of the model provides a stronger initial bound and solves to optimality in the root node.

# **Output 15.6.6** Log

NOTE: There were 2916 observations read from the data set WORK.TASKDATA.

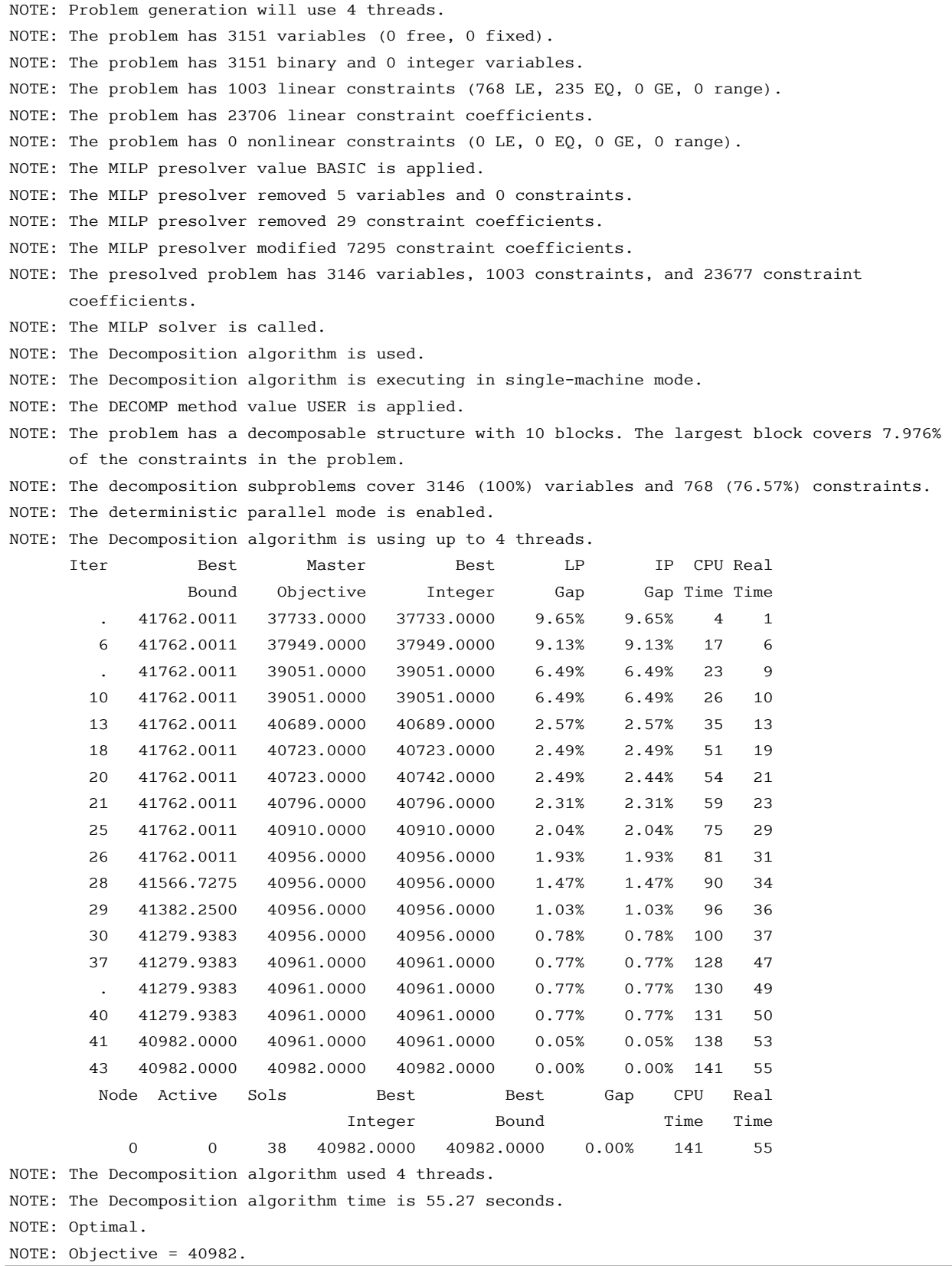

## <span id="page-779-0"></span>**Example 15.7: Vehicle Routing Problem**

The vehicle routing problem (VRP) finds a minimum-cost routing of a fixed number of vehicles to service the demands of a set of customers. Define a set  $C = \{2, \ldots, |C| + 1\}$  of customers, and a demand,  $d_c$ , for each customer *c*. Let  $N = C \cup \{1\}$  be the set of nodes, including the vehicle depot, which are designated as node  $i = 1$ . Let  $A = N \times N$  be the set of arcs, *V* be the set of vehicles (each of which has capacity *L*), and  $c_{ij}$  be the travel time from node *i* to node *j*.

Let  $y_{ik}$  be a binary variable that, if set to 1, indicates that node *i* is visited by vehicle *k*. Let  $z_{ijk}$  be a binary variable that, if set to 1, indicates that arc  $(i, j)$  is traversed by vehicle k, and let  $x_{ijk}$  be a continuous variable that denotes the amount of product (flow) on arc  $(i, j)$  that is carried by vehicle  $k$ .

A VRP can be formulated as a MILP as follows:

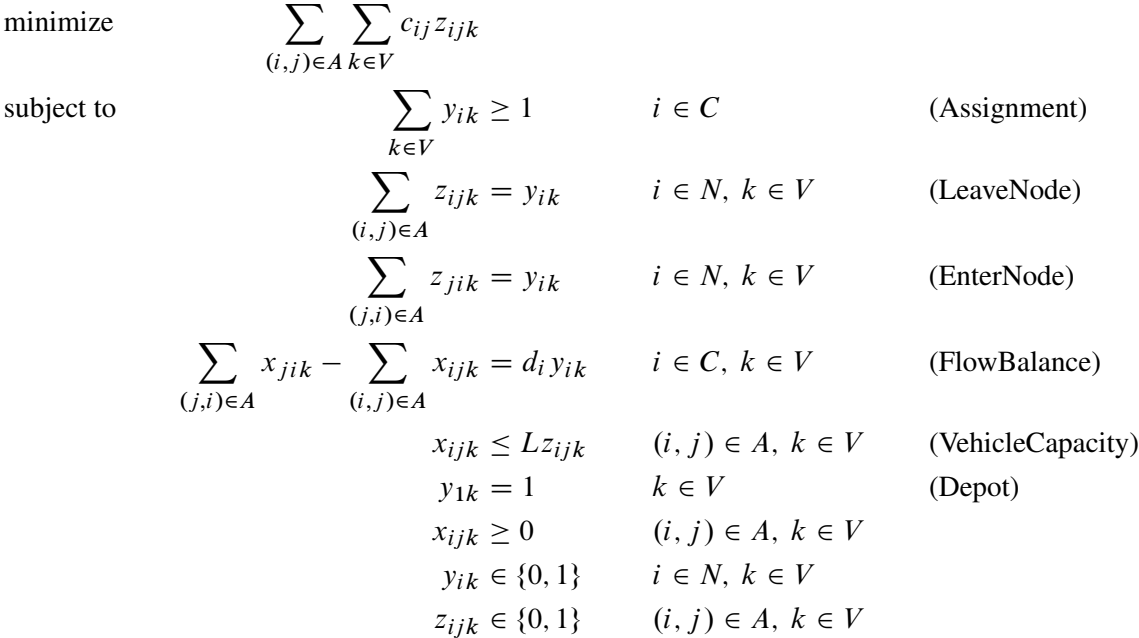

In this formulation, the Assignment constraints ensure that each customer is serviced by at least one vehicle. The objective function ensures that there exists an optimal solution that never assigns a customer to more than one vehicle. The LeaveNode and EnterNode constraints enforce the condition that if node *i* is visited by vehicle *k*, then vehicle *k* must use exactly one arc that enters node *i* and one arc that leaves node *i*. Conversely, if node *i* is not visited by vehicle *k*, then no arcs that enter or leave node *i* can be used by vehicle *k*. The FlowBalance constraints define flow conservation at each node for each vehicle. That is, if a node *i* is visited by vehicle *k*, then the amount of product from vehicle *k* that enters and leaves that node must equal the demand at that node. Conversely, if node *i* is not visited by vehicle *k*, then the amount of product from vehicle *k* that enters and leaves that node must be 0. The VehicleCapacity constraints enforce the condition that the amount of product in each vehicle must always be less than or equal to the vehicle capacity *L*. Finally, the Depot constraints enforce the condition that each vehicle must start and end at the depot node.

In this formulation, the vehicle identifier is arbitrary. Consider a decomposition by vehicle, where the Assignment constraints form the master problem and all other constraints form identical routing subproblems. As described in the section ["Special Case: Identical Blocks and Ryan-Foster Branching"](#page-734-0) on page 727, this is a situation in which an aggregate formulation can greatly improve performance by reducing symmetry. Because you know that there exists an optimal solution that satisfies the master Assignment constraints at equality, you can force the use of Ryan-Foster branching by specifying the option VARSEL=RYANFOSTER.

VRPLIB, located at <http://www.coin-or.org/SYMPHONY/branchandcut/VRP/data/index.htm>, is a set of benchmark instances of the VRP. The following data set, vrpdata, represents an instance from VRPLIB that has 22 nodes and eight vehicles (P-n22-k8.vrp), which was originally described in [Augerat](#page-803-2) [et al.](#page-803-2) [\(1995\)](#page-803-2). The data set lists each node, its coordinates, and its demand.

```
/* number of vehicles available */
%let num_vehicles = 8;
/* capacity of each vehicle */
%let capacity = 3000;
/* node, x coordinate, y coordinate, demand */
data vrpdata;
   input node x y demand;
   datalines;
1 145 215 0
2 151 264 1100
3 159 261 700
4 130 254 800
5 128 252 1400
6 163 247 2100
7 146 246 400
8 161 242 800
9 142 239 100
10 163 236 500
11 148 232 600
12 128 231 1200
13 156 217 1300
14 129 214 1300
15 146 208 300
16 164 208 900
17 141 206 2100
18 147 193 1000
19 164 193 900
20 129 189 2500
21 155 185 1800
22 139 182 700
```
**;**

The following PROC OPTMODEL statements read in the data, declare the optimization model, and use the decomposition algorithm to solve it:

```
proc optmodel;
   /* read the node location and demand data */
   set NODES;
   num x {NODES};
   num y {NODES};
   num demand {NODES};
   num capacity = &capacity;
   num num_vehicles = &num_vehicles;
   read data vrpdata into NODES=[node] x y demand;
   set ARCS = {i in NODES, j in NODES: i ne j};
   set VEHICLES = 1..num_vehicles;
   /* define the depot as node 1 */
   num depot = 1;
   /* define the arc cost as the rounded Euclidean distance */
   num cost {<i,j> in ARCS} = round(sqrt((x[i]-x[j])^2 + (y[i]-y[j])^2));
   /* Flow[i,j,k] is the amount of demand carried on arc (i,j) by vehicle k */
   var Flow {ARCS, VEHICLES} >= 0 <= capacity;
   /* UseNode[i,k] = 1, if and only if node i is serviced by vehicle k */
   var UseNode {NODES, VEHICLES} binary;
   /* UseArc[i,j,k] = 1, if and only if arc (i,j) is traversed by vehicle k */
   var UseArc {ARCS, VEHICLES} binary;
   /* minimize the total distance traversed */
   min TotalCost = sum {<i,j> in ARCS, k in VEHICLES} cost[i,j] * UseArc[i,j,k];
   /* each non-depot node must be serviced by at least one vehicle */
   con Assignment {i in NODES diff {depot}}:
      sum {k in VEHICLES} UseNode[i,k] >= 1;
   /* each vehicle must start at the depot node */
   for{k in VEHICLES} fix UseNode[depot,k] = 1;
   /* some vehicle k traverses an arc that leaves node i
      if and only if UseNode[i, k] = 1 */
   con LeaveNode {i in NODES, k in VEHICLES}:
      sum {<(i),j> in ARCS} UseArc[i,j,k] = UseNode[i,k];
   /* some vehicle k traverses an arc that enters node i
      if and only if UseNode[i, k] = 1 */
   con EnterNode {i in NODES, k in VEHICLES}:
      sum {<j,(i)> in ARCS} UseArc[j,i,k] = UseNode[i,k];
   /* the amount of demand supplied by vehicle k to node i must equal demand
      if UseNode[i, k] = 1; otherwise, it must equal 0 * /con FlowBalance {i in NODES diff {depot}, k in VEHICLES}:
       sum \{ { <j}, { (i) > in } RCS } Flow[j,i,k] - sum { { < (i), j > in } RCS } Flow[i,j,k]= demand[i] * UseNode[i,k];
```

```
/* if UseArc[i,j,k] = 1, then the flow on arc (i,j) must be at most capacity
   if UseArc[i, j, k] = 0, then no flow is allowed on arc (i, j) */
con VehicleCapacity {<i,j> in ARCS, k in VEHICLES}:
  Flow[i, j, k] \leq Flow[i, j, k].ub * UseArc[i, j, k];
/* decomp by vehicle */
for {i in NODES, k in VEHICLES} do;
  LeaveNode[i,k].block = k;
  EnterNode[i,k].block = k;
end;
for {i in NODES diff {depot}, k in VEHICLES} FlowBalance[i,k].block = k;
for {<i,j> in ARCS, k in VEHICLES} VehicleCapacity[i,j,k].block = k;
/* solve using decomp (aggregate formulation) */
solve with MILP / varsel=ryanfoster decomp=(logfreq=20);
```
The following PROC OPTMODEL statement creates plot data for the optimal routing:

```
/* create solution data set */
   create data solution_data from [i j k]=
      {<i,j> in ARCS, k in VEHICLES: UseArc[i,j,k].sol > 0.5}
      x1=x[i] y1=y[i] x2=x[j] y2=y[j]
      function='line' drawspace='datavalue';
quit;
```
<span id="page-782-0"></span>The solution summary is displayed in [Output 15.7.1.](#page-782-0)

### **Output 15.7.1** Solution Summary

### **The OPTMODEL Procedure**

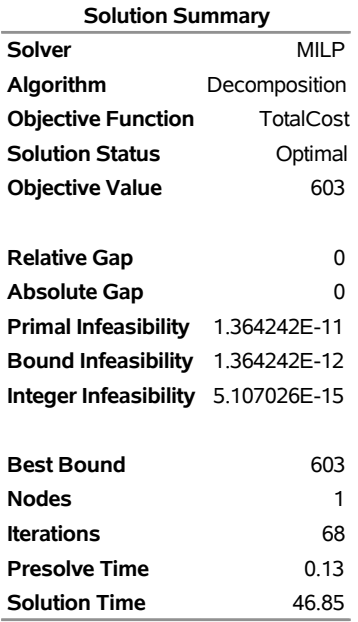

<span id="page-782-1"></span>The iteration log is displayed in [Output 15.7.2.](#page-782-1)

#### **Output 15.7.2** Log

NOTE: There were 22 observations read from the data set WORK.VRPDATA. NOTE: Problem generation will use 4 threads. NOTE: The problem has 7568 variables (0 free, 8 fixed). NOTE: The problem has 3872 binary and 0 integer variables. NOTE: The problem has 4237 linear constraints (3696 LE, 520 EQ, 21 GE, 0 range). NOTE: The problem has 22528 linear constraint coefficients. NOTE: The problem has 0 nonlinear constraints (0 LE, 0 EQ, 0 GE, 0 range). NOTE: The MILP presolver value AUTOMATIC is applied. NOTE: The MILP presolver removed 8 variables and 0 constraints. NOTE: The MILP presolver removed 16 constraint coefficients. NOTE: The MILP presolver modified 0 constraint coefficients. NOTE: The presolved problem has 7560 variables, 4237 constraints, and 22512 constraint coefficients. NOTE: The MILP solver is called. NOTE: The Decomposition algorithm is used. NOTE: The Decomposition algorithm is executing in single-machine mode. NOTE: The DECOMP method value USER is applied. NOTE: All blocks are identical and the master model is set covering. WARNING: The master model is not a set partitioning and VARSEL=RYANFOSTER. The objective function must ensure that there exists at least one optimal solution that fulfills all of the master constraints at equality. NOTE: The Decomposition algorithm is using an aggregate formulation and Ryan-Foster branching. NOTE: The number of block threads has been reduced to 1 threads. NOTE: The problem has a decomposable structure with 8 blocks. The largest block covers 12.44% of the constraints in the problem. NOTE: The decomposition subproblems cover 7560 (100%) variables and 4216 (99.5%) constraints. NOTE: The deterministic parallel mode is enabled. NOTE: The Decomposition algorithm is using up to 4 threads. Iter Best Master Best LP IP CPU Real Bound Objective Integer Gap Gap Time Time NOTE: Starting phase 1. 1 0.0000 20.0000 . 2.00e+01 . 1 1 20 0.0000 0.5472 . 5.47e-01 . 3 3 28 0.0000 0.0000 . 0.00% . 4 4 NOTE: Starting phase 2. 29 112.0000 918.8571 . 720.41% . 5 5 38 144.7353 709.5000 . 390.21% . 9 9 . 144.7353 676.5000 771.0000 367.40% 432.70% 10 9 40 144.7353 676.5000 771.0000 367.40% 432.70% 10 9 42 144.7353 676.5000 744.0000 367.40% 414.04% 11 10 45 309.0418 659.3636 744.0000 113.36% 140.74% 13 12 46 430.9536 658.0000 744.0000 52.68% 72.64% 14 13 48 438.1162 654.2222 744.0000 49.33% 69.82% 16 14 53 488.0473 629.6667 744.0000 29.02% 52.44% 21 18 54 488.2217 629.6667 744.0000 28.97% 52.39% 24 21 56 499.6802 624.0000 744.0000 24.88% 48.90% 27 23 57 516.0000 624.0000 744.0000 20.93% 44.19% 30 26 58 525.3810 615.6667 744.0000 17.18% 41.61% 32 28 59 540.0000 612.0000 744.0000 13.33% 37.78% 33 29

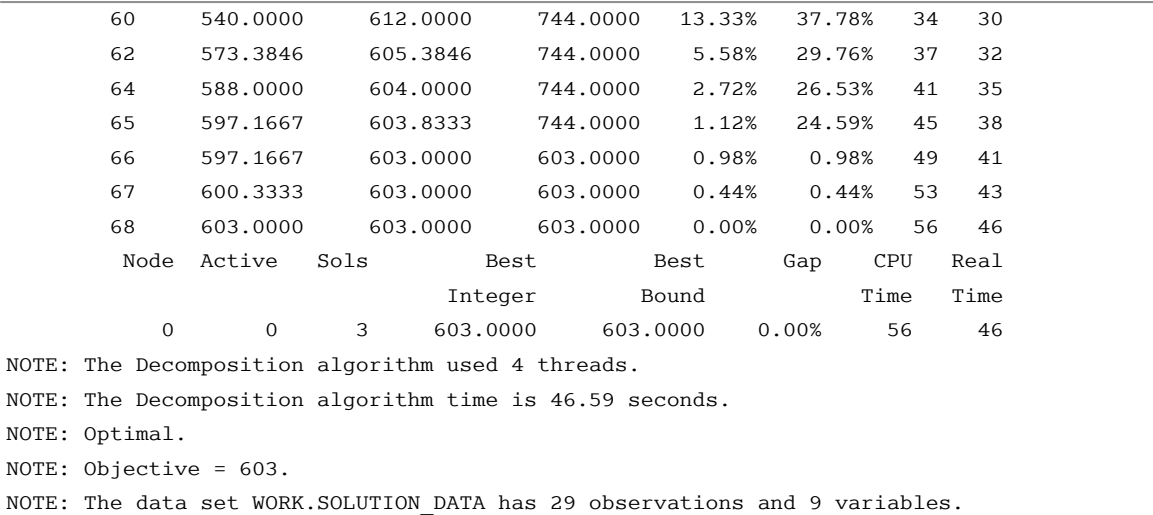

## **Output 15.7.2** *continued*

The following call to PROC SGPLOT generates a plot of the optimal routing. The plot is displayed in [Figure 15.7.3.](#page-784-0)

```
proc sgplot data=solution_data noautolegend;
  scatter x=x1 y=y1 / datalabel=i;
   vector x=x2 y=y2 / xorigin=x1 yorigin=y1 group=k noarrowheads;
  xaxis display=none;
  yaxis display=none;
run;
```
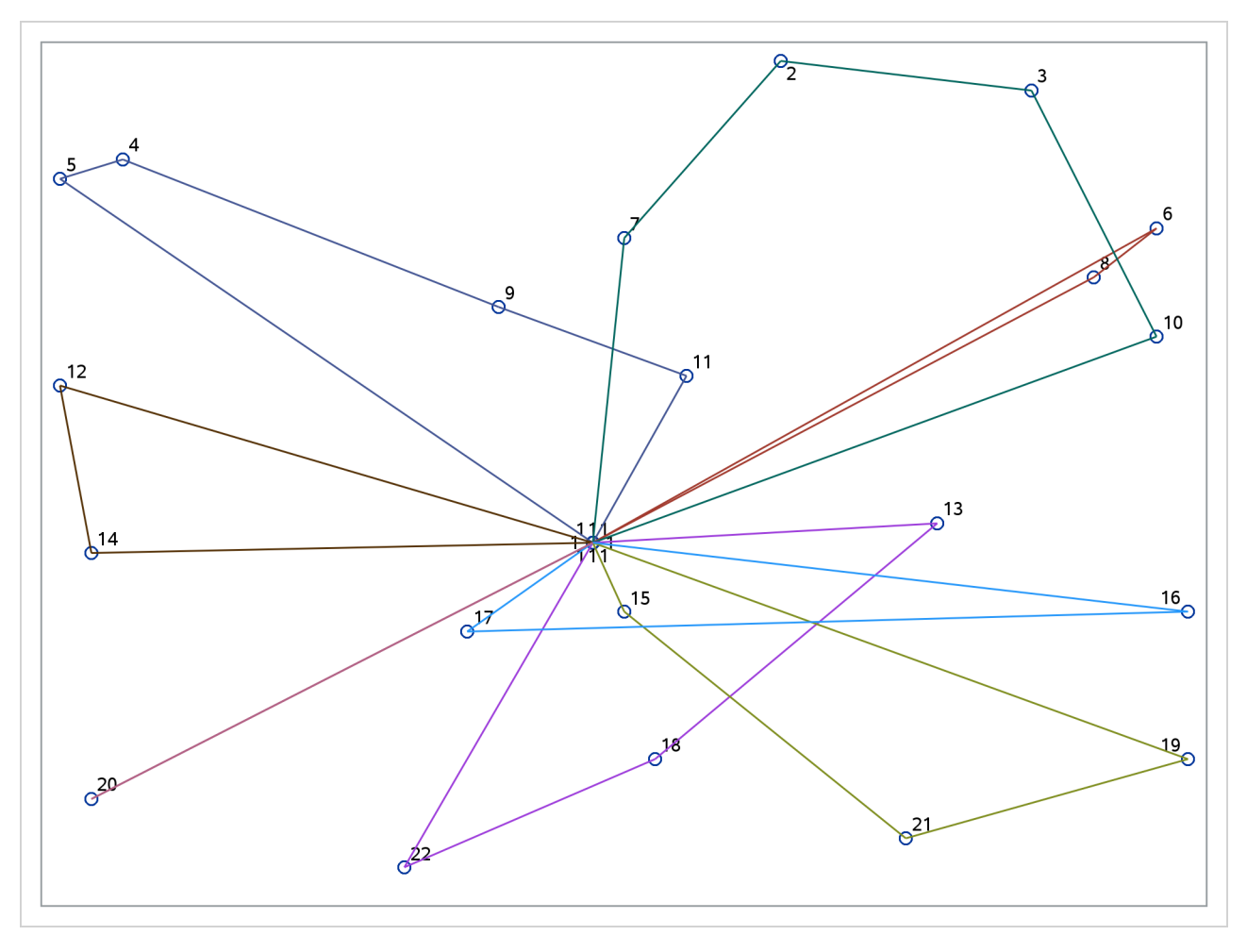

**Output 15.7.3** Optimal Routing

# **Example 15.8: ATM Cash Management**

This example describes an optimization model that is used in the management of cash flow for a bank's automated teller machine (ATM) network. The goal of the model is to determine a replenishment schedule for the bank to use in allocating cash inventory at its branches when servicing a preassigned subset of ATMs. Given a history of withdrawals per day for each ATM, the bank can use SAS forecasting tools to predict the expected cash need. The modeling of this prediction depends on various seasonal factors, including the days of the week, weeks of the month, holidays, typical salary disbursement days, location of the ATMs, and other demographic data. The prediction is a parametric mixture of models whose parameters depend on each ATM. The optimization model performs a polynomial regression that minimizes the error (measured by the  $L_1$ ) norm) between the predicted and actual withdrawals. The parameter settings in the regression determine the replenishment policy. The amount of cash that is allocated to each day is subject to a budget constraint. In addition, a constraint for each ATM limits the number of days that a *cash-out* (a situation in which the cash flow is less than the predicted withdrawal) can occur. The goal is to determine a policy for cash distribution that balances the predicted inventory levels while satisfying the budget and cash-out constraints. By keeping too much cash on hand for ATM fulfillment, the bank loses an investment opportunity. Moreover, regulatory agencies in many countries enforce a minimum cash reserve ratio at branch banks; according to regulatory policy, the cash in ATMs or in transit does not contribute toward this threshold.

### **Mixed Integer Nonlinear Programming Formulation**

The most natural formulation for this model is in the form of a mixed integer nonlinear program (MINLP). Let *A* denote the set of ATMs and *D* denote the set of days that are used in the training data. The predictive model fit is defined by the following data for each ATM *a* on each day *d*:  $c_{ad}$ ,  $c_{ad}^x$ ,  $c_{ad}^y$ ,  $c_{ad}^z$ , and  $c_{ad}^u$ . The model-fitting parameters define the variables  $(x_a, y_a, u_a)$  for each ATM that, when applied to the predictive model, estimate the necessary cash flow per day per ATM. In addition, define a surrogate variable  $f_{ad}$  for each ATM on each day that defines the cash inventory (replenished from the branch) minus withdrawals. The variable  $f_{ad}$  also represents the error in the regression model. Let  $B_d$  define the budget per day,  $K_a$ define the limit on cash-outs per ATM, and  $w_{ad}$  define the historical withdrawals at a particular ATM on a particular day. Then the following MINLP models this problem:

minimize  
\nsubject to  
\n
$$
\sum_{a \in A} \sum_{d \in D} |f_{ad}|
$$
\nsubject to  
\n
$$
c_{ad}^x x_a y_a + c_{ad}^y u_a + c_{ad} - w_{ad} = f_{ad} \qquad a \in A, d \in D \qquad \text{(CashFlowDefCon)}
$$
\n
$$
\sum_{a \in A} (f_{ad} + w_{ad}) \leq B_d \qquad d \in D \qquad \text{(BudgetCon)}
$$
\n
$$
|\{d \in D \mid f_{ad} < 0\}| \leq K_a \qquad a \in A \qquad \text{(CashOutLimitCon)}
$$
\n
$$
x_a, y_a \in [0, 1] \qquad a \in A
$$
\n
$$
u_a \geq 0 \qquad a \in A
$$
\n
$$
f_{ad} \geq -w_{ad} \qquad a \in A, d \in D
$$

The CashFlowDefCon constraint defines the surrogate variable  $f_{ad}$ , which gives the estimated net cash flow. The BudgetCon and CashOutLimitCon constraints ensure that the solution satisfies the budget and cash-out constraints, respectively.

To express this model in a more standard form, you can first use some standard model reformulations to linearize the absolute value and the CashOutLimitCon constraint.

## *Linearization of Absolute Value*

A well-known reformulation for linearizing the absolute value of a variable is to introduce one variable for each side of the absolute value. The following systems are equivalent:

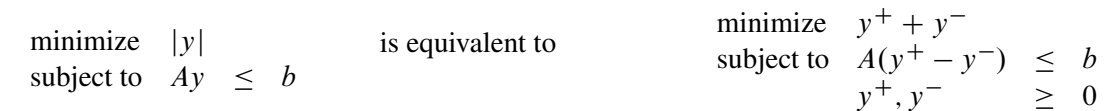

Let  $f_{ad}^+$  and  $f_{ad}^-$  represent the positive and negative parts, respectively, of the net cash flow  $f_{ad}$ . Then you can rewrite the model, removing the absolute value, as the following:

minimize

subject to

$$
\sum_{a \in A} \sum_{d \in D} (f_{ad}^+ + f_{ad}^-)
$$
\n
$$
c_{ad}^x x_a + c_{ad}^y y_a + c_{ad}^z x_a y_a + c_{ad}^u u_a + c_{ad} - w_{ad} = f_{ad}^+ - f_{ad}^- \qquad a \in A, d \in D
$$
\n
$$
\sum_{a \in A} (f_{ad}^+ - f_{ad}^- + w_{ad}) \leq B_d \qquad d \in D
$$
\n
$$
|\{d \in D \mid (f_{ad}^+ - f_{ad}^-) < 0\}| \leq K_a \qquad a \in A
$$
\n
$$
x_a, y_a \in [0, 1] \qquad a \in A
$$
\n
$$
u_a \geq 0 \qquad a \in A
$$
\n
$$
f_{ad}^+ \geq 0 \qquad a \in A, d \in D
$$
\n
$$
f_{ad}^- \in [0, w_{ad}] \qquad a \in A, d \in D
$$

#### *Modeling the Cash-Out Constraints*

To count the number of times a cash-out occurs, you need to introduce a binary variable to keep track of when this event occurs. Let  $v_{ad}$  be an indicator variable that takes the value 1 when the net cash flow is negative. You can model the implication  $f_{ad}^- > 0 \Rightarrow v_{ad} = 1$ , or its contrapositive  $v_{ad} = 0 \Rightarrow f_{ad}^- \le 0$ , by adding the constraint

$$
f_{ad}^- \le w_{ad}v_{ad} \quad a \in A, \ d \in D
$$

Now you can model the cash-out constraint by counting the number of days that the net-cash flow is negative for each ATM, as follows:

$$
\sum_{d \in D} v_{ad} \le K_a \quad a \in A
$$

The MINLP model can now be written as follows:

minimize

subject to

$$
\sum_{a \in A} \sum_{d \in D} (f_{ad}^+ + f_{ad}^-)
$$
\n
$$
c_{ad}^x x_a + c_{ad}^y y_a + c_{ad}^z x_a + c_{ad}^z y_a + c_{ad}^z y_a + c
$$

This MINLP is difficult to solve, in part because the prediction function is not convex. Another approach is to use mixed integer linear programming (MILP) to formulate an approximation of the problem, as described in the next section.

## **Mixed Integer Linear Programming Approximation**

Because the predictive model is a forecast, finding the optimal parameters that are based on nondeterministic data is not of primary importance. Rather, you want to provide as good a solution as possible in a reasonable amount of time. So using MILP to approximate the MINLP is perfectly acceptable. In the original problem you have products of two continuous variables that are both bounded by 0 (lower bound) and 1 (upper bound). This arrangement enables you to create an approximate linear model by using a few standard modeling reformulations.

## *Discretization of Continuous Variables*

The first step is to discretize one of the continuous variables  $x_a$ . The goal is to transform the product  $x_a y_a$  of a continuous variable and another continuous variable instead to the product of a continuous variable and a binary variable. This transformation enables you to linearize the product form.

You must assume some level of approximation by defining a binary variable (from some discrete set) for each possible setting of the continuous variable For example, if you let  $n = 10$ , then you allow *x* to be chosen from the set  $\{0.0, 0.1, 0.2, 0.3, ..., 1.0\}$ . Let  $T = \{0, 1, 2, ..., n\}$  represent the possible steps and  $c_t = t/n$ . Then you apply the following transformation to variable  $x_a$ :

$$
\sum_{t \in T} c_t x_{at} = x_a
$$

$$
\sum_{t \in T} x_{at} = 1
$$

$$
x_{at} \in \{0, 1\} \quad t \in T
$$

The MINLP model can now be approximated as the following:

$$
minimize \qquad \qquad \sum
$$

subject to

$$
\sum_{a \in A} \sum_{d \in D} (f_{ad}^+ + f_{ad}^-)
$$
\n
$$
c_{ad}^x \sum_{t \in T} c_t x_{at} + c_{ad}^y y_a + c_{ad}^z \sum_{t \in T} c_t x_{at} + c_{ad}^u u_a + c_{ad} - w_{ad} = f_{ad}^+ - f_{ad}^- \qquad a \in A, d \in D
$$
\n
$$
\sum_{t \in T} x_{at} = 1 \qquad a \in A
$$
\n
$$
\sum_{a \in A} (f_{ad}^+ - f_{ad}^- + w_{ad}) \leq B_d \qquad d \in D
$$
\n
$$
\sum_{d \in D} v_{ad} \leq K_a \qquad a \in A, d \in D
$$

$$
y_a \in [0, 1] \qquad a \in A
$$
  
\n
$$
u_a \ge 0 \qquad a \in A
$$
  
\n
$$
f_{ad}^+ \ge 0 \qquad a \in A, d \in D
$$
  
\n
$$
f_{ad}^- \in [0, w_{ad}] \qquad a \in A, d \in D
$$
  
\n
$$
v_{ad} \in \{0, 1\} \qquad a \in A, d \in D
$$
  
\n
$$
x_{at} \in \{0, 1\} \qquad a \in A, t \in T
$$

## *Linearization of Products*

You still need to linearize the product terms  $x_{at}y_a$  in the cash flow constraint. Because these terms are products of a bounded continuous variable and a binary variable, you can linearize them by introducing for each product another variable,  $z_{at}$ , which serves as a surrogate. In general, you know the following relationship between the original variables and their surrogates:

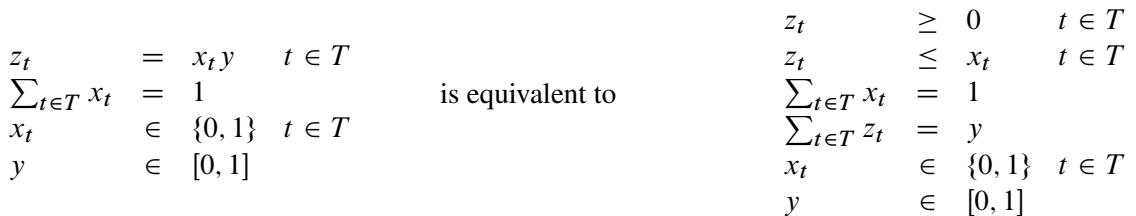

Using this relationship to replace each product form, you now can write the problem as an approximate MILP as follows:

minimize  
\n
$$
\sum_{a \in A} \sum_{d \in D} (f_{ad}^+ + f_{ad}^-)
$$
\nsubject to  
\n
$$
c_{ad}^x \sum_{t \in T} c_t x_{at} + c_{ad}^y y_a + c_{ad}^z y_a + c_{ad}^z y_a + c_{ad}^z y_a + c_{ad}^z z_a + c_{ad}^z w_a + c_{ad} - w_{ad} = f_{ad}^+ - f_{ad}^-
$$
\n
$$
= f_{ad}^-
$$
\n
$$
\sum_{t \in T} x_{at} = 1 \qquad a \in A
$$
\n
$$
\sum_{t \in T} (f_{ad}^+ - f_{ad}^- + w_{ad}) \leq B_d \qquad d \in D \qquad \text{(BudgetCon)}
$$
\n
$$
f_{ad}^- \leq w_{ad} v_{ad} \qquad a \in A, d \in D
$$
\n
$$
\sum_{d \in D} v_{ad} \leq K_a \qquad a \in A, d \in D
$$
\n
$$
= f_{ad}^z = x_{at} \qquad a \in A, t \in T
$$
\n
$$
\sum_{t \in T} z_{at} = y_a \qquad a \in A
$$
\n
$$
= f_{ad}^z \geq 0 \qquad a \in A, t \in T
$$
\n
$$
y_a \in [0, 1] \qquad a \in A
$$
\n
$$
u_a \geq 0 \qquad a \in A, d \in D
$$
\n
$$
f_{ad}^- \leq 0 \qquad a \in A, d \in D
$$
\n
$$
y_{ad}^- \leq 0 \qquad a \in A, d \in D
$$
\n
$$
y_{ad}^- \leq 0 \qquad a \in A, d \in D
$$
\n
$$
y_{ad}^- \leq 0 \qquad a \in A, d \in D
$$
\n
$$
y_{ad}^- \leq 0 \qquad a \in A, d \in D
$$
\n
$$
y_{ad}^- \leq 0 \qquad a \in A, d \in D
$$
\n
$$
y_{ad}^- \leq 0 \qquad a \in A, d \in D
$$

## **PROC OPTMODEL Code**

Because it is difficult to solve the MINLP model directly, the approximate MILP formulation is attractive. Unfortunately, the approximate MILP is much larger than the associated MINLP. Direct methods for solving this MILP do not work well. However, the problem is nicely suited for the decomposition algorithm.

When you examine the structure of the MILP model, you see clearly that the constraints can be easily decomposed by ATM. In fact, the only set of constraints that involve decision variables across ATMs is the BudgetCon constraint. That is, if you relax the budget constraint, you are left with independent blocks of constraints, one for each ATM.

To show how this is done in PROC OPTMODEL, consider the following data sets, which describe an example that tracks 20 ATMs over a period of 100 days. This particular example was submitted to MIPLIB 2010, which is a collection of difficult MILPs in the public domain [\(Koch et al.](#page-804-2) [2011\)](#page-804-2).

The first data set, budget\_data, provides the cash budget on each particular day:

```
data budget_data;
  input d $ budget;
  datalines;
DATE0 70079
DATE1 66418
DATE10 52656
DATE11 50439
DATE12 58688
DATE13 45002
DATE14 52369
...
;
```
The second data set, cashout\_data, provides the limit on the number of cash-outs that are allowed at each ATM:

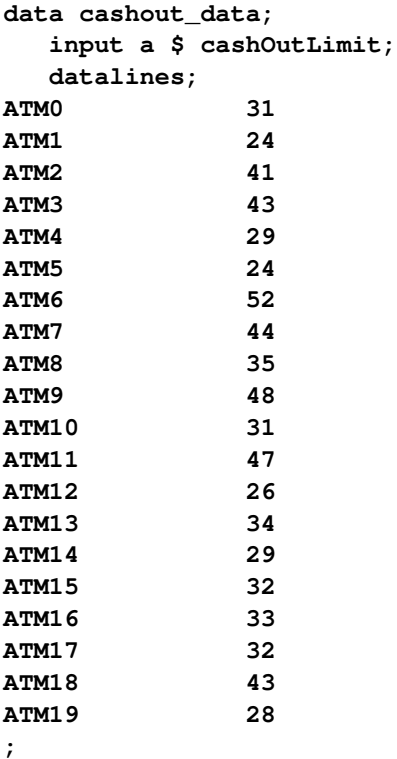

The final data set, polyfit\_data, provides the polynomial fit coefficients for each ATM on each date. It also provides the historical cash withdrawals.

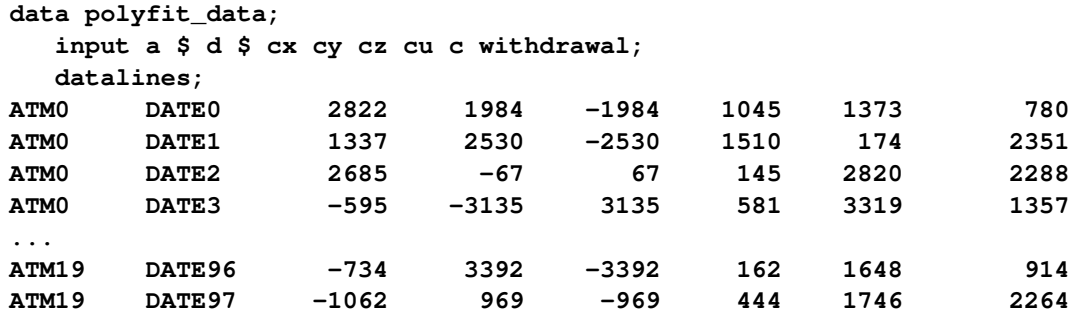
**ATM19 DATE98 7676 2308 -2308 59 1388 972 ATM19 DATE99 3062 1308 -1308 1080 654 698 ;**

The following PROC OPTMODEL statements read in the data and define the necessary sets and parameters:

```
proc optmodel;
   set<str> DATES;
   set<str> ATMS;
   /* cash budget per date */
   num budget{DATES};
   /* maximum number of cash-outs allowed at each atm */
   num cashOutLimit{ATMS};
   /* historical withdrawal amount per atm each date */
   num withdrawal{ATMS, DATES};
   /* polynomial fit coefficients for predicted cash flow needed */
   num c {ATMS, DATES};
   num cx{ATMS, DATES};
   num cy{ATMS, DATES};
   num cz{ATMS, DATES};
   num cu{ATMS, DATES};
   /* number of points used in approximation of continuous range */
   num nSteps = 10;
   set STEPS = {0..nSteps};
   read data budget_data into DATES=[d] budget;
   read data cashout_data into ATMS=[a] cashOutLimit;
   read data polyfit_data into [a d] cx cy cz cu c withdrawal;
```
The following statements declare the variables:

```
var x{ATMS, STEPS} binary;
var v{ATMS,DATES} binary;
var z{ATMS, STEPS} >= 0 <= 1;
var y{ATMS} >= 0 <= 1;
var u{ATMS} >= 0;
var fPlus{ATMS,DATES} >= 0;
var fMinus{a in ATMS, d in DATES} >= 0 <= withdrawal[a,d];
```
The following statements declare the objective and the constraints:

```
min CashFlowDiff =
   sum{a in ATMS, d in DATES} (fPlus[a,d] + fMinus[a,d]);
con BudgetCon{d in DATES}:
   sum{a in ATMS} (fPlus[a,d] - fMinus[a,d] + withdrawal[a,d])
       <= budget[d];
con CashFlowDefCon{a in ATMS, d in DATES}:
   cx[a,d] * sum{t in STEPS} (t/nSteps) * x[a,t] +
```

```
cy[a,d] * y[a] +
   cz[a,d] * sum{t in STEPS} (t/nSteps) * z[a,t] +
   cu[a,d] * u[a] +
   c[a,d] - withdrawal[a,d] = fPlus[a,d] - fMinus[a,d];
con PickOneStepCon{a in ATMS}:
   sum{t in STEPS} x[a,t] = 1;
con CashOutLinkCon{a in ATMS, d in DATES}:
   fMinus[a,d] <= withdrawal[a,d] * v[a,d];
con CashOutLimitCon{a in ATMS}:
   sum{d in DATES} v[a,d] <= cashOutLimit[a];
con Linear1Con{a in ATMS, t in STEPS}:
   z[a,t] <= x[a,t];
con Linear2Con{a in ATMS}:
   sum{t in STEPS} z[a,t] = y[a];
```
The following statements define the block decomposition by ATM. The **.block** suffix expects numeric indices, whereas the **set** <**str>** ATMS statement declares a set of strings. You can create a mapping from the string identifier to a numeric identifier as follows:

```
/* create numeric block index */
num blockIndex {ATMS};
num index init 0;
for{a in ATMS} do;
  blockIndex[a] = index;
   index = index + 1;
end;
```
Then, each constraint can be added to its associated ATM block as follows:

```
/* define blocks for each ATM */
for{a in ATMS} do;
  PickOneStepCon[a].block = blockIndex[a];
  CashOutLimitCon[a].block = blockIndex[a];
  Linear2Con[a].block = blockIndex[a];
  for{d in DATES} do;
     CashFlowDefCon[a,d].block = blockIndex[a];
     CashOutLinkCon[a,d].block = blockIndex[a];
   end;
   for{t in STEPS}
     Linear1Con[a,t].block = blockIndex[a];
end;
```
The budget constraint links all the ATMs, and it remains in the master problem. Finally, the following statements use the decomposition algorithm to solve the problem to within 1% of proven optimality:

```
/* solve with the decomposition algorithm */
solve with milp / nthreads=4 relobjgap=0.01 decomp;
```
<span id="page-793-0"></span>The solution summary is displayed in [Output 15.8.1.](#page-793-0)

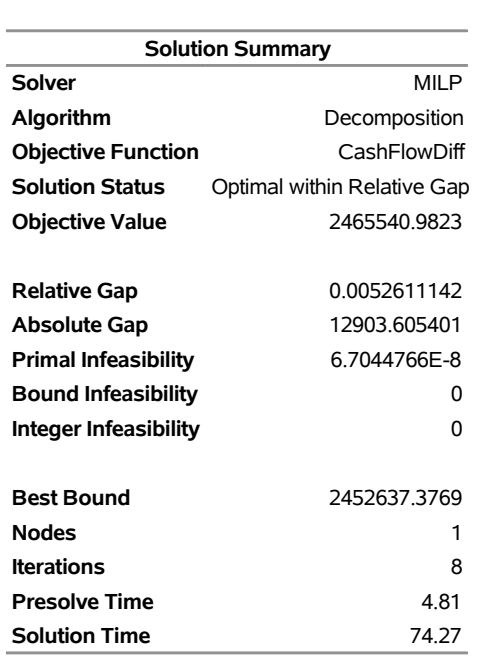

#### **Output 15.8.1** Solution Summary Table

#### **The OPTMODEL Procedure**

<span id="page-794-0"></span>The iteration log, which contains the problem statistics, the progress of the solution, and the optimal objective value, is shown in [Output 15.8.2.](#page-794-0)

# **Output 15.8.2** Log

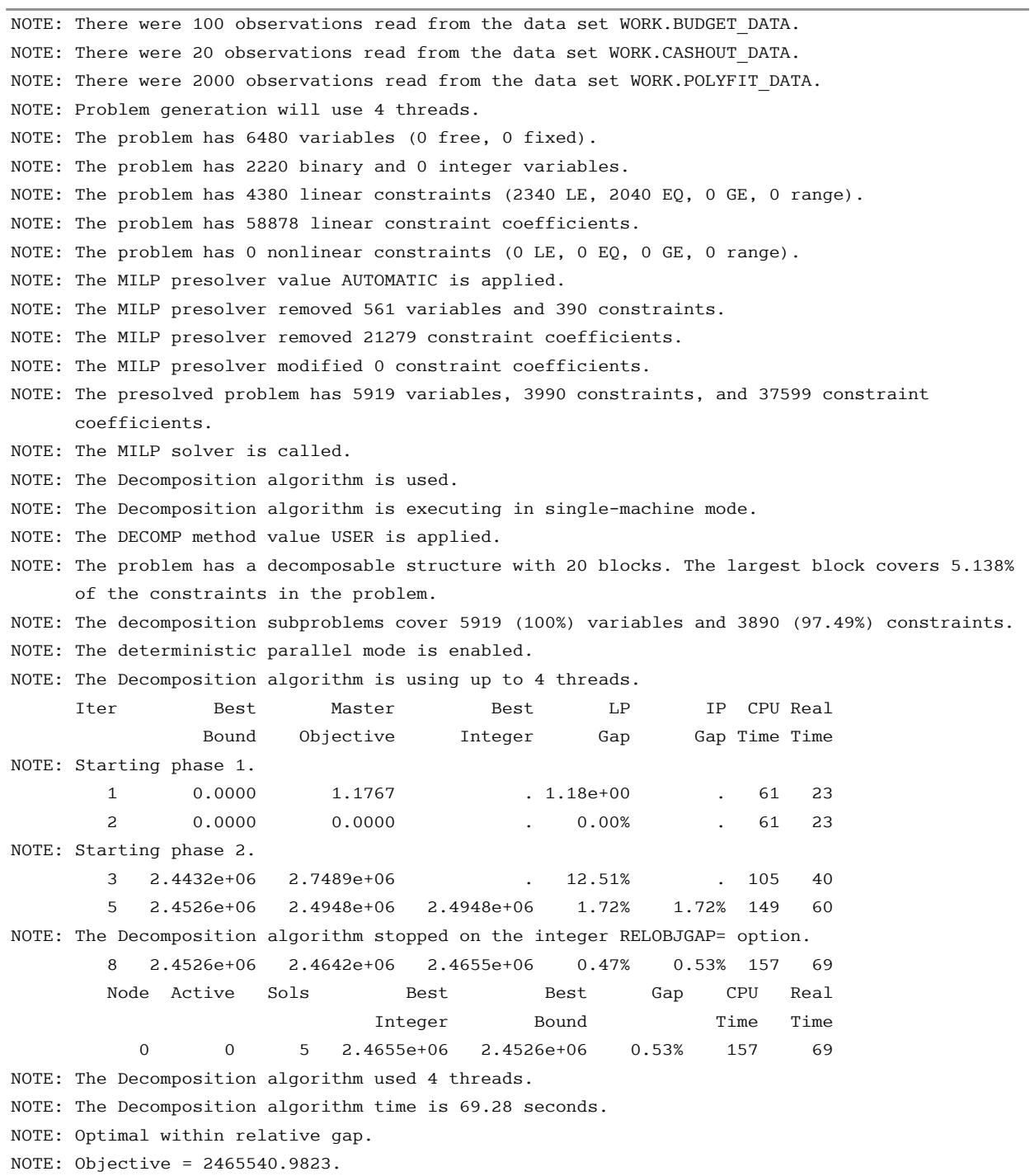

# **Example 15.9: Kidney Donor Exchange and METHOD=SET**

<span id="page-796-0"></span>This example looks at an application of integer programming to help create a kidney donor exchange. Suppose someone needs a kidney transplant and a family member is willing to be a donor. If the donor and recipient are incompatible (because of blood type, tissue mismatch, and so on), the transplant cannot happen. Now suppose two donor-recipient pairs, *i* and *j*, are in this situation, but donor *i* is compatible with recipient *j* and donor *j* is compatible with recipient *i*. Then two transplants can take place in a two-way swap, shown in [Figure 15.8.](#page-796-0) More generally, an *n*-way swap can be performed involving *n* donors and *n* recipients [\(Willingham](#page-804-0) [2009\)](#page-804-0).

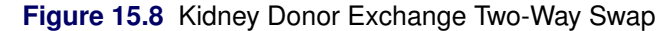

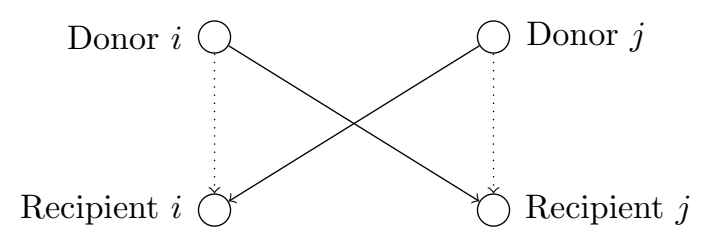

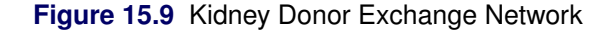

<span id="page-796-1"></span>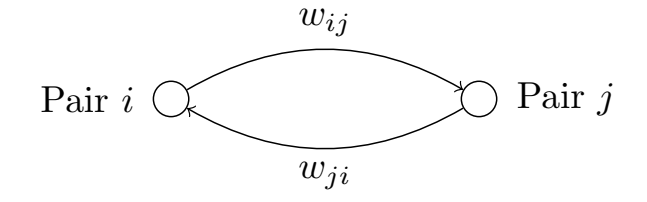

To model this problem, define a directed graph as follows. Each node is an incompatible donor-recipient pair. Link  $(i, j)$  exists if the donor from node *i* is compatible with the recipient from node *j*, as shown in [Figure 15.9.](#page-796-1) Let *N* define the set of nodes and *A* define the set of arcs. The link weight,  $w_{ij}$ , is a measure of the quality of the match. By introducing dummy links whose weight is 0, you can also include altruistic donors who have no recipients or recipients who have no donors. The idea is to find a maximum-weight node-disjoint union of directed cycles. You want the union to be node-disjoint so that no kidney is donated more than once, and you want cycles so that the donor from node *i* donates a kidney if and only if the recipient from node *i* receives a kidney.

Without any other constraints, the problem could be solved as a linear assignment problem. But doing so would allow arbitrarily long cycles in the solution. For practical considerations (such as travel) and to mitigate risk, each cycle must have no more than *L* links. The kidney exchange problem is to find a maximum-weight node-disjoint union of short directed cycles.

Define an index set  $M = \{1, \ldots, |N|/2\}$  of candidate disjoint unions of short cycles (called *matchings*). Let  $x_{ijm}$  be a binary variable that, if set to 1, indicates that arc  $(i, j)$  is in a matching m. Let  $y_{im}$  be a binary variable that, if set to 1, indicates that node *i* is covered by matching  $m$ . In addition, let  $s_i$  be a binary slack variable that, if set to 1, indicates that node *i* is not covered by any matching.

The kidney donor exchange can be formulated as a MILP as follows:

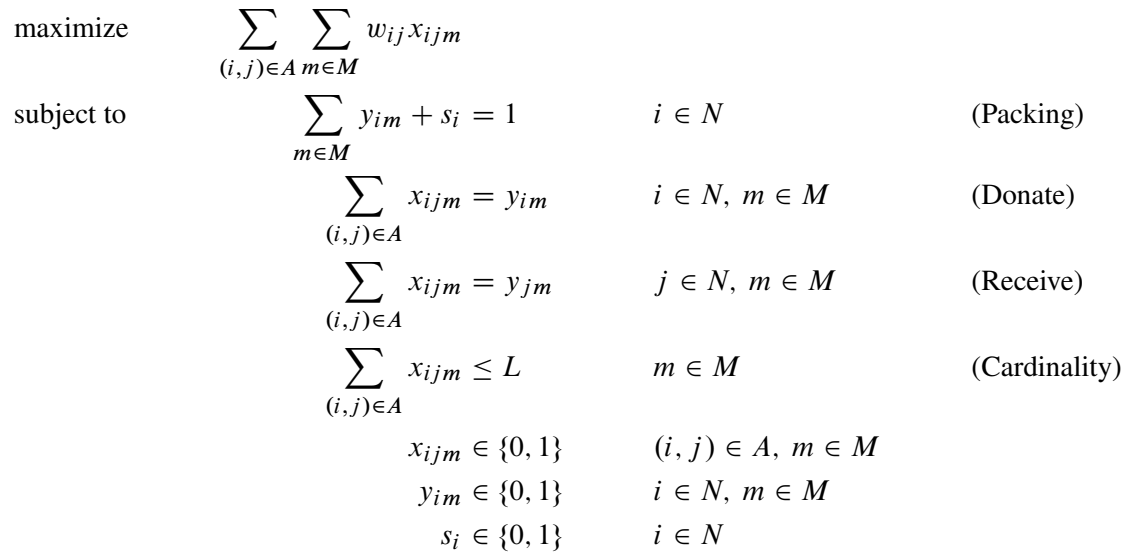

In this formulation, the Packing constraints ensure that each node is covered by at most one matching. The Donate and Receive constraints enforce the condition that if node *i* is covered by matching *m*, then the matching *m* must use exactly one arc that leaves node *i* (Donate) and one arc that enters node *i* (Receive). Conversely, if node *i* is not covered by matching *m*, then no arcs that enter or leave node *i* can be used by matching *m*. The Cardinality constraints enforce the condition that the number of arcs in matching *m* must not exceed *L*.

In this formulation, the matching identifier is arbitrary. Because it is not necessary to cover each incompatible donor-recipient pair (node), the Packing constraints can be modeled by using set partitioning constraints and the slack variable *s*. Consider a decomposition by matching, in which the Packing constraints form the master problem and all other constraints form identical matching subproblems. As described in the section ["Special Case: Identical Blocks and Ryan-Foster Branching"](#page-734-0) on page 727, this is a situation in which an aggregate formulation and Ryan-Foster branching can greatly improve performance by reducing symmetry.

The following DATA step sets up the problem by first creating a random graph on *n* nodes with link probability  $p$  and Uniform $(0,1)$  weight:

```
/* create random graph on n nodes with arc probability p
   and uniform(0,1) weight */
%let n = 100;
%let p = 0.02;
data ArcData;
   call streaminit(1);
   do i = 0 to &n - 1;
      do j = 0 to &n - 1;
         if i eq j then continue;
         else if rand('UNIFORM') < &p then do;
            weight = rand('UNIFORM');
            output;
         end;
      end;
   end;
run;
```
In this case, you can specify METHOD=SET and let the decomposition algorithm automatically detect the set partitioning master constraints (Packing) and each independent matching subproblem. The following PROC OPTMODEL statements read in the data, declare the optimization model, and use the decomposition algorithm to solve it:

```
%let max_length = 10;
proc optmodel;
   set <num, num> ARCS;
   num weight {ARCS};
   read data ArcData into ARCS=[i j] weight;
   print weight;
   set NODES = union \{<i,j</i> in ARCS} \{i,j\};
   set MATCHINGS = 1..card(NODES)/2;
   /* UseNode[i,m] = 1 if node i is used in matching m, 0 otherwise */
   var UseNode {NODES, MATCHINGS} binary;
   /* UseArc[i,j,m] = 1 if arc (i,j) is used in matching m, 0 otherwise */
   var UseArc {ARCS, MATCHINGS} binary;
   /* maximize total weight of arcs used */
   max TotalWeight
      = sum {<i,j> in ARCS, m in MATCHINGS} weight[i,j] * UseArc[i,j,m];
   /* each node appears in at most one matching */
   /* rewrite as set partitioning (so decomp uses identical blocks)
      sum{ } x \le 1 \Rightarrow sum{ } x + s = 1, s > 0 with no associated cost \star/var Slack {NODES} binary;
   con Packing {i in NODES}:
      sum {m in MATCHINGS} UseNode[i,m] + Slack[i] = 1;
   /* at most one recipient for each donor */
   con Donate {i in NODES, m in MATCHINGS}:
      sum {<(i),j> in ARCS} UseArc[i,j,m] = UseNode[i,m];
   /* at most one donor for each recipient */
   con Receive {j in NODES, m in MATCHINGS}:
      sum {<i,(j)> in ARCS} UseArc[i,j,m] = UseNode[j,m];
   /* exclude long matchings */
   con Cardinality {m in MATCHINGS}:
      sum {<i,j> in ARCS} UseArc[i,j,m] <= &max_length;
   /* automatically decompose using METHOD=SET */
   solve with milp / presolver=basic decomp=(method=set);
   /* save solution to a data set */
   create data Solution from
      [m i j]={m in MATCHINGS, <i,j> in ARCS: UseArc[i,j,m].sol > 0.5}
      weight[i,j];
quit;
```
<span id="page-799-0"></span>In this case, the PRESOLVER=BASIC option ensures that the model maintains its specified symmetry, enabling the algorithm to use the aggregate formulation and Ryan-Foster branching. The solution summary is displayed in [Output 15.9.1.](#page-799-0)

#### **Output 15.9.1** Solution Summary

#### **The OPTMODEL Procedure**

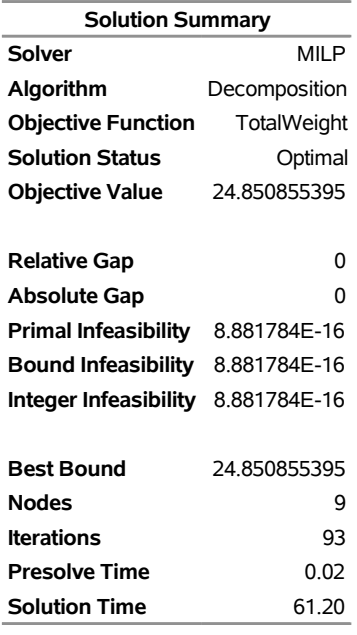

<span id="page-799-1"></span>The iteration log is displayed in [Output 15.9.2.](#page-799-1)

#### **Output 15.9.2** Log

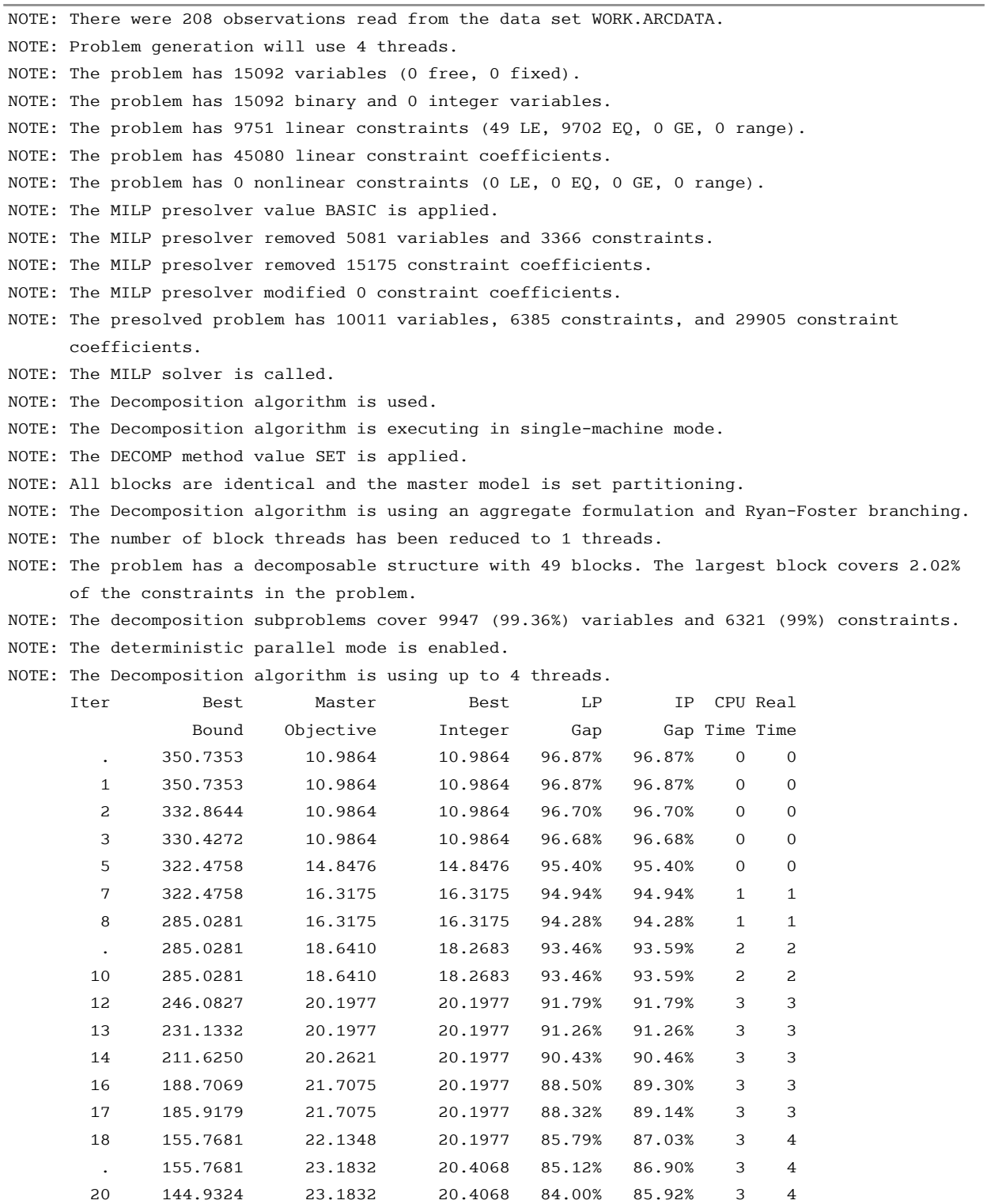

 22 144.9324 24.5652 24.5652 83.05% 83.05% 7 7 23 121.5242 24.5652 24.5652 79.79% 79.79% 7 7

 25 99.4004 24.5652 24.5652 75.29% 75.29% 7 7 29 93.5107 24.5652 24.5652 73.73% 73.73% 7 7 30 93.5107 24.6129 24.5652 73.68% 73.73% 7 7

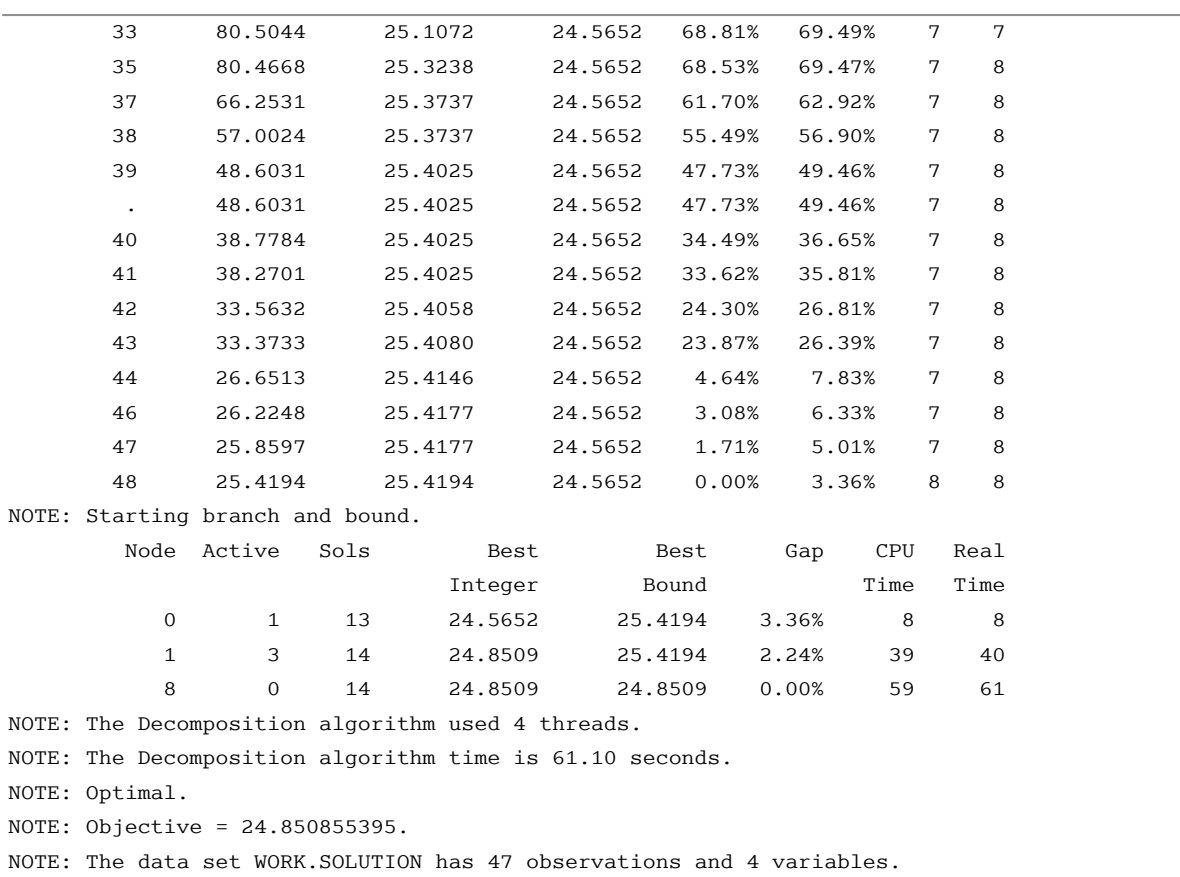

#### **Output 15.9.2** *continued*

The solution is a set of arcs that define a union of short directed cycles (matchings). The following call to PROC OPTNET extracts the corresponding cycles from the list of arcs and outputs them to the data set Cycles.

```
data Solution;
  set Solution;
run;
proc optnet
  direction = directed
  links = Solution;
  links_var
     from = i
     to = j;
  cycle
     mode = all_cycles
     out = Cycles;
run;
```
<span id="page-801-0"></span>For more information about PROC OPTNET, see *SAS/OR User's Guide: Network Optimization Algorithms*. Alternatively, you can extract the cycles by using the SOLVE WITH NETWORK statement in PROC OPTMODEL (see Chapter 9, ["The Network Solver"](#page-374-0)). The optimal donor exchanges from the output data set Cycles are displayed in [Figure 15.10.](#page-801-0)

# **Figure 15.10** Optimal Donor Exchanges

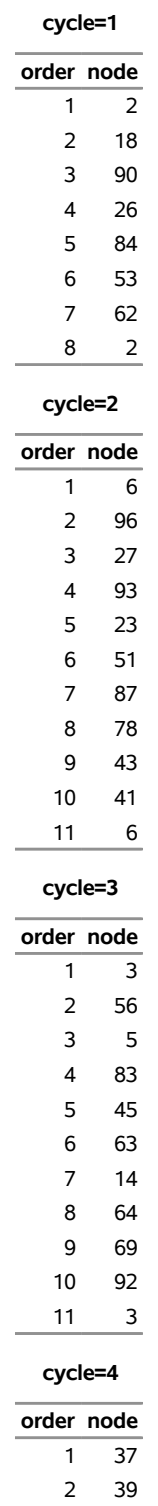

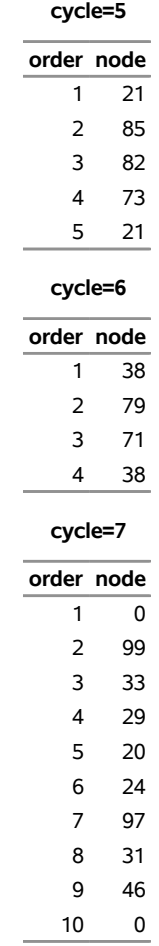

#### **Figure 15.10** *continued*

# **References**

- Ahuja, R. K., Magnanti, T. L., and Orlin, J. B. (1993). *Network Flows: Theory, Algorithms, and Applications*. Englewood Cliffs, NJ: Prentice-Hall.
- Augerat, P., Belenguer, J. M., Benavent, E., Corberán, A., Naddef, D., and Rinaldi, G. (1995). *Computational Results with a Branch and Cut Code for the Capacitated Vehicle Routing Problem*. Technical Report 949-M, Université Joseph Fourier, Grenoble.
- Aykanat, C., Pinar, A., and Çatalyürek, Ü. V. (2004). "Permuting Sparse Rectangular Matrices into Block-Diagonal Form." *SIAM Journal on Scientific Computing* 25:1860–1879.
- Barnhart, C., Johnson, E. L., Nemhauser, G. L., Savelsbergh, M. W. P., and Vance, P. H. (1998). "Branchand-Price: Column Generation for Solving Huge Integer Programs." *Operations Research* 46:316–329.
- Caprara, A., Furini, F., and Malaguti, E. (2010). *Exact Algorithms for the Temporal Knapsack Problem*. Technical Report OR-10-7, Department of Electronics, Computer Science, and Systems, University of Bologna.
- Dantzig, G. B., and Wolfe, P. (1960). "Decomposition Principle for Linear Programs." *Operations Research* 8:101–111. <http://www.jstor.org/stable/167547>.
- Galati, M. V. (2009). "Decomposition in Integer Linear Programming." Ph.D. diss., Lehigh University.
- Gamrath, G. (2010). "Generic Branch-Cut-and-Price." Diploma thesis, Technische Universität Berlin.
- Grcar, J. F. (1990). *Matrix Stretching for Linear Equations*. Technical Report SAND90-8723, Sandia National Laboratories.
- Koch, T., Achterberg, T., Andersen, E., Bastert, O., Berthold, T., Bixby, R. E., Danna, E., Gamrath, G., Gleixner, A. M., Heinz, S., Lodi, A., Mittelmann, H., Ralphs, T., Salvagnin, D., Steffy, D. E., and Wolter, K. (2011). "MIPLIB 2010: Mixed Integer Programming Library Version 5." *Mathematical Programming Computation* 3:103–163. <http://dx.doi.org/10.1007/s12532-011-0025-9>.
- Ralphs, T. K., and Galati, M. V. (2006). "Decomposition and Dynamic Cut Generation in Integer Linear Programming." *Mathematical Programming* 106:261–285. [http://dx.doi.org/10.1007/S10107-](http://dx.doi.org/10.1007/S10107-005-0606-3) [005-0606-3](http://dx.doi.org/10.1007/S10107-005-0606-3).
- Vanderbeck, F., and Savelsbergh, M. W. P. (2006). "A Generic View of Dantzig-Wolfe Decomposition in Mixed Integer Programming." *Operations Research Letters* 34:296–306. [http://dx.doi.org/10.](http://dx.doi.org/10.1016/j.orl.2005.05.009) [1016/j.orl.2005.05.009](http://dx.doi.org/10.1016/j.orl.2005.05.009).
- <span id="page-804-0"></span>Willingham, V. (2009). "Massive Transplant Effort Pairs 13 Kidneys to 13 Patients." CNN Health. Accessed March 16, 2011. [http://www.cnn.com/2009/HEALTH/12/14/kidney.transplant/index.](http://www.cnn.com/2009/HEALTH/12/14/kidney.transplant/index.html) [html](http://www.cnn.com/2009/HEALTH/12/14/kidney.transplant/index.html).

# Chapter 16 The OPTMILP Option Tuner

### Contents

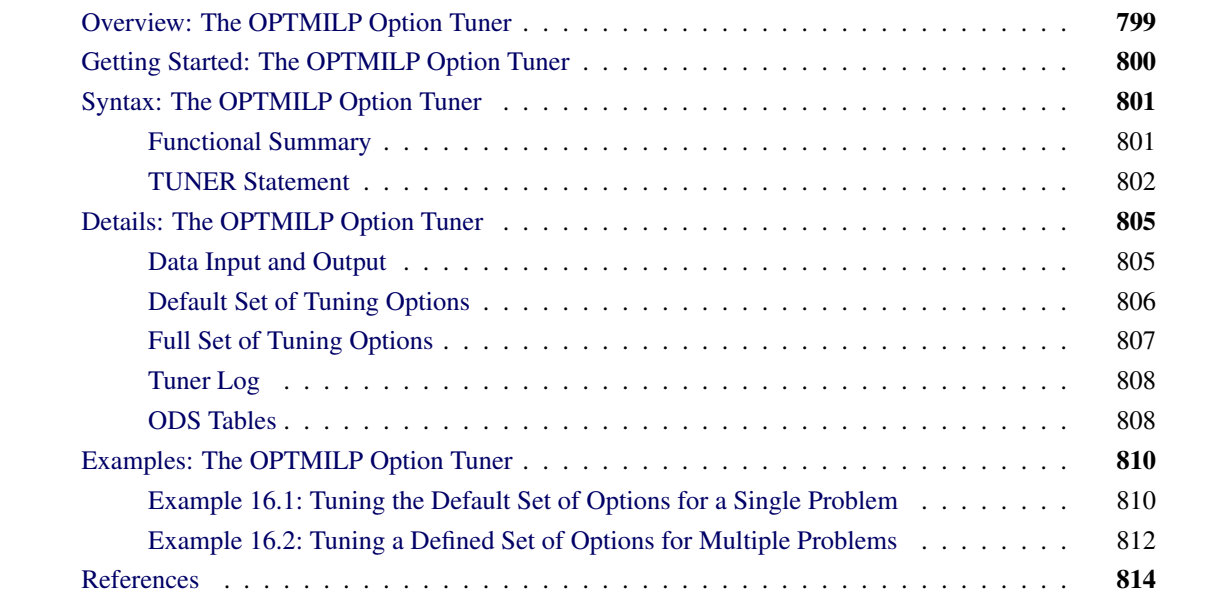

# <span id="page-806-0"></span>**Overview: The OPTMILP Option Tuner**

The OPTMILP procedure provides many solver techniques and algorithms, including branch-and-bound, cutting planes, and heuristics. It also provides control options that you can adjust to improve the performance of these techniques. Although the default values of the control options have been tuned to work well for most instances, you might need to adjust one or more option values for a specific problem. The OPTMILP option tuner is a tool that enables you to explore alternative (and potentially better) option configurations for your optimization problems.

To use the tuner, you specify a single problem or set of problems to be solved and a list of options to be tuned. You can specify initial values for the options to be tuned. The tuner then uses a heuristic local search technique to generate a sequence of configurations. A *configuration* is a set of the specified options to be tuned along with a fixed value for each option. The tuner attempts to locate configurations that enable the OPTMILP procedure to process problems more quickly than the default option values or specified initial values. The tuner option only supports nondeterministic mode, so the tuning results may vary among different runs.

# <span id="page-807-0"></span>**Getting Started: The OPTMILP Option Tuner**

This example illustrates how to use the OPTMILP option tuner.

The standard set of MILP benchmark cases is called MIPLIB [\(Bixby et al.](#page-821-1) [1998;](#page-821-1) [Achterberg, Koch, and](#page-821-2) [Martin](#page-821-2) [2003\)](#page-821-2) and can be found at  $http://minplib.zib.de/$ . Suppose you want to solve the problems air04 and air05 from this set. You have stored the SAS data sets *air04* and *air05*, both in MPS format, in library a. Suppose you want to tune the CUTCLIQUE=, CUTGOMORY=, and HEURISTICS options in these two problems.

The following DATA step generates the data set probs, which contains the list of problems to be solved, and the data set optvals, which contains the list of options to be tuned:

```
data probs;
   input name $1-8;
   datalines;
a.air04
a.air05
;
data optvals;
   input option $1-10;
   datalines;
cutclique
cutgomory
heuristics
;
```
The following statements call the OPTMILP procedure and enable the option tuner:

```
proc optmilp maxtime=300;
   tuner maxtime=1200 problems=probs optionvalues=optvals tunerout=out;
run;
```
The MAXTIME= option in the PROC OPTMILP statement sets the maximum run time that the procedure can use to solve one problem for each option configuration. The [MAXTIME=](#page-810-0) option in the TUNER statement sets a limit on the total time that the option tuner can use to solve the problems on the list by using the generated sequence of configurations. The [PROBLEMS=](#page-811-0) option specifies the name of the SAS data set that contains the list of problems to be solved. The [OPTIONVALUES=](#page-811-1) option specifies the name of the SAS data set that contains the list of options to be tuned. The [TUNEROUT=](#page-812-2) option specifies the name of the SAS data set that contains detailed results of the tuning process. The ODS OUTPUT statement creates an output data set from the TunerResults table. For more information about the options available in the PROC OPTMILP statement, see the section ["PROC OPTMILP Statement"](#page-625-0) on page 618.

<span id="page-807-1"></span>[Figure 16.1](#page-807-1) shows a selection of tuning results that include the initial option configuration, the best option configurations, and the worst option configurations.

#### **Figure 16.1** PROC OPTMILP Output

#### The OPTMILP Procedure

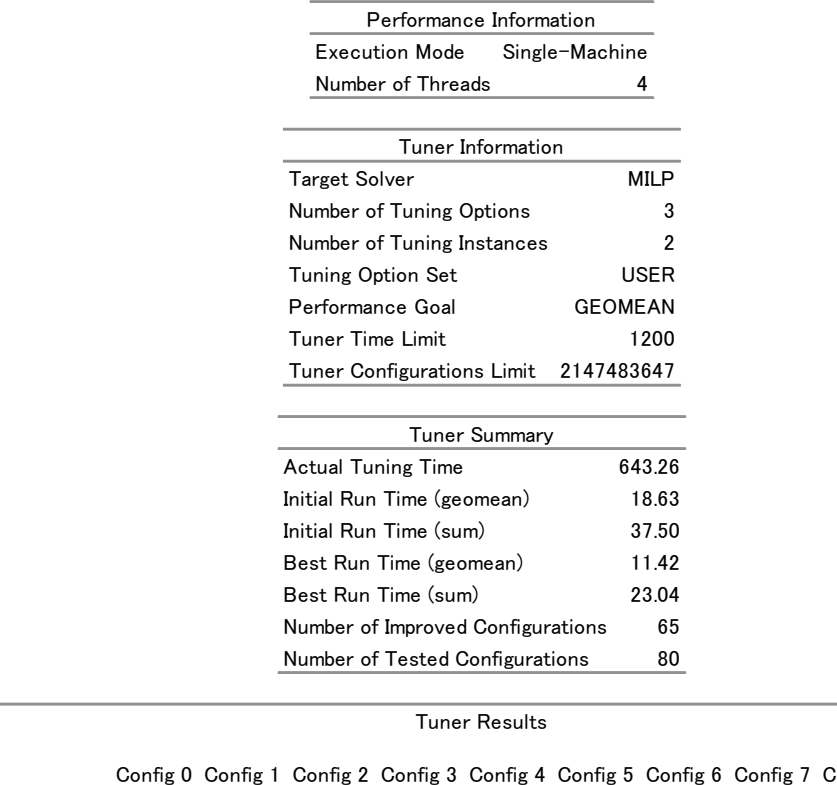

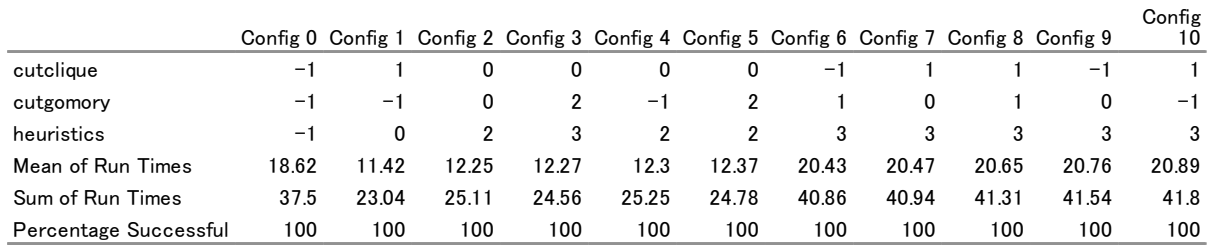

# <span id="page-808-0"></span>**Syntax: The OPTMILP Option Tuner**

You can specify the following statements for the option tuner in the OPTMILP procedure:

```
PROC OPTMILP < options > ;
   TUNER < tuner-options > ;
```
# <span id="page-808-1"></span>**Functional Summary**

[Table 16.1](#page-809-1) summarizes the options available for the TUNER statement in the OPTMILP procedure.

<span id="page-809-1"></span>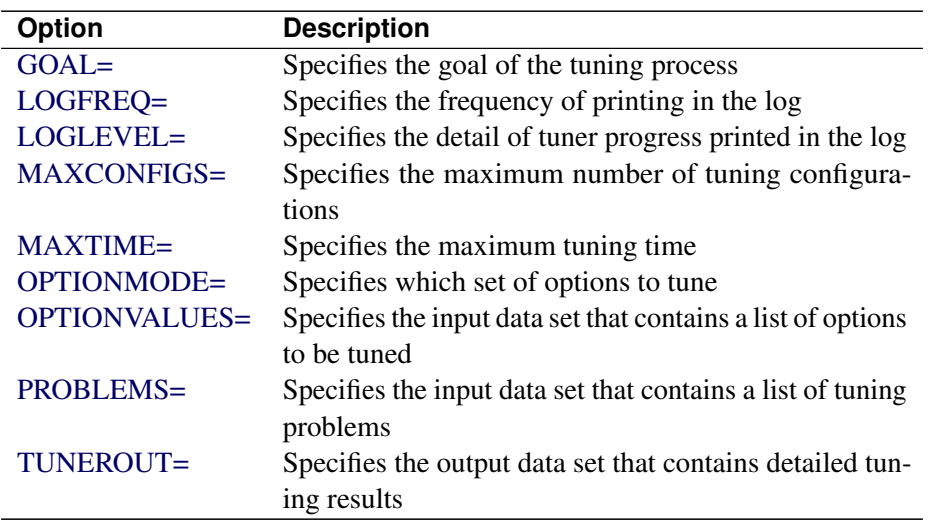

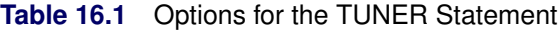

The options available for the PROC OPTMILP statement are documented in the section ["Functional Summary"](#page-624-0) on page 617 in Chapter 13, ["The OPTMILP Procedure.](#page-620-0)" You must specify the MAXTIME= option in the PROC OPTMILP statement so that the tuner can terminate properly.

### <span id="page-809-0"></span>**TUNER Statement**

**TUNER** < *tuner-options* > **;**

<span id="page-809-2"></span>You can specify the following options.

#### **GOAL=***number* **|** *string*

<span id="page-809-3"></span>specifies a goal for the option tuner. [Table 16.2](#page-809-3) describes the valid values of the GOAL= option.

| number | string         | <b>Description</b>                             |
|--------|----------------|------------------------------------------------|
|        | <b>GEOMEAN</b> | Minimizes the geometric mean of the solution   |
|        |                | times of the tuning problems                   |
|        | <b>SUM</b>     | Minimizes the sum of the solution times of the |
|        |                | tuning problems                                |

**Table 16.2** Values of GOAL= Option

Every attempt to solve a tuning problem that has an option configuration is counted toward the measure that is specified by the GOAL= option.

The default is GEOMEAN. If only one problem is used for option tuning, then GOAL=GEOMEAN and GOAL=SUM are equivalent.

#### <span id="page-810-1"></span>**LOGFREQ=***number*

specifies how often tuning information is printed in the log. The value of *number* represents the number of problems solved by the tuner between log updates. The value of *number* can be any nonnegative integer. Specifying LOGFREQ=0 disables log updates. The default is 1.

#### <span id="page-810-2"></span>**LOGLEVEL=***number* **|** *string*

<span id="page-810-5"></span>controls the amount of information that the tuner displays in the SAS log. [Table 16.3](#page-810-5) describes the valid values of the LOGLEVEL= option.

| number                      | string          | <b>Description</b>                               |
|-----------------------------|-----------------|--------------------------------------------------|
|                             | <b>NONE</b>     | Disables tuner-related messages in the SAS log   |
|                             | <b>BASIC</b>    | Displays a tuner summary after stopping          |
| $\mathcal{D}_{\mathcal{L}}$ | <b>MODERATE</b> | Prints a tuner summary and a tuning log by using |
|                             |                 | the interval dictated by the LOGFREQ= option     |

Table 16.3 Values of LOGLEVEL= Option

The default is MODERATE.

#### <span id="page-810-3"></span>**MAXCONFIGS=***number*

specifies the maximum number of option configurations that the tuner can evaluate in each problem in the PROBLEMS= data set. The value of *number* can be any positive integer up to the largest four-byte signed integer, which is  $2^{31} - 1$ . The default is  $2^{31} - 1$ . This option is an alternative way for the tuner to control the termination.

#### <span id="page-810-0"></span>**MAXTIME=***number*

specifies the maximum time allowed for the tuner to evaluate option configurations in tuning problems. You must specify either this option or the MAXCONFIGS= option so that the tuner can terminate properly.

It is recommended that you specify a value for *number* that is large enough that the tuner can run several different option configurations. This value depends on two quantities: the number of tuning problems and the OPTMILP procedure's average run time for the tuning problems. To prevent the procedure from spending too much time running a single configuration in a single problem, you must limit the time the procedure spends solving each combination of problem and configuration. You can limit the time by specifying the MAXTIME= option in the PROC OPTMILP statement. If you prefer not to stop the option tuner as a result of elapsed time, you can specify the [MAXCONFIGS=](#page-810-3) option.

#### <span id="page-810-4"></span>**OPTIONMODE=***number* **|** *string*

<span id="page-810-6"></span>specifies which set of options to tune. [Table 16.4](#page-810-6) describes the valid values of the OPTIONMODE= option.

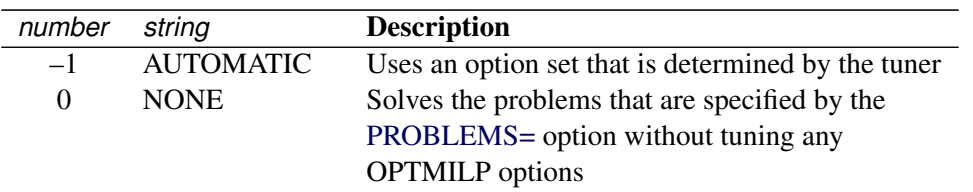

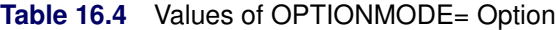

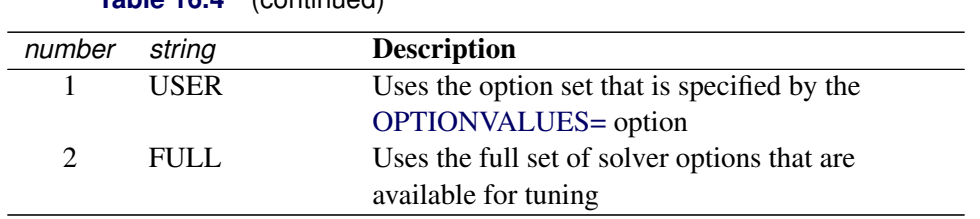

**Table 16.4** (continued)

The tuner interprets the OPTIONMODE= option in accordance with the following logic:

- 1. If you specify neither the OPTIONMODE= nor the OPTIONVALUES= option, the tuner runs with OPTIONMODE=AUTOMATIC.
- 2. If you specify the OPTIONVALUES= option, you are not required to specify the OPTION-MODE= option, but you can specify OPTIONMODE=USER. Specifying any other value for the OPTIONMODE= option causes the tuner to terminate with an error.
- 3. If you do not specify the OPTIONVALUES= option, you can specify either OPTION-MODE=FULL or OPTIONMODE=AUTOMATIC. Specifying OPTIONMODE=USER causes the tuner to terminate with an error.

When OPTIONMODE=NONE, the options PRIMALOUT= and DUALOUT= of PROC OPTMILP can be used to output primal and dual solutions of all the problems that are listed in the PROBLEMS= data set. All primal or dual solutions are appended to the PRIMALOUT= or DUAL= data set. An additional variable \_PROBLEM\_ is created for each data set to store problem names.

#### <span id="page-811-1"></span>**OPTIONVALUES=***SAS-data-set*

#### **OPTVALS=***SAS-data-set*

specifies an input data set that contains a list of options to be tuned and ranges of values over which each option should be tuned. You can specify an initial tuning value for each option in the list. If you do not specify a range for a tuning option, the tuner uses the default range of that option. If you do not specify an initial value for a tuning option, the tuner uses the default value of that option. If the option's default value is not in the specified tuning range, the tuner uses the first (smallest) value in the tuning range. If the data set that is specified by the OPTIONVALUES= option is not found, a default set of options is used. For more information, see the section ["Variables in the OPTIONVALUES= Data](#page-812-3) [Set"](#page-812-3) on page 805 and the section ["Default Set of Tuning Options"](#page-813-0) on page 806.

NOTE: An option value that you specify in the PROC OPTMILP statement is applied to all tuning problems unless you specify that option in the OPTIONVALUES= data set. In that case, the value that you specify in the PROC OPTMILP statement is ignored.

#### <span id="page-811-0"></span>**PROBLEMS=***SAS-data-set*

#### **PROBS=***SAS-data-set*

specifies the input data set that contains a list of MILP problems to be used for option tuning. This list includes the name of each problem, its library location, and (optionally) its objective sense. For more information, see the section ["Variables in the PROBLEMS= Data Set"](#page-812-4) on page 805. The tuning problems should be stored in MPS-format SAS data sets. To perform option tuning on a single problem, you can omit the PROBLEMS= option in the TUNER statement and specify the DATA= option in the PROC OPTMILP statement. For more information about this option, see the section ["Data Set](#page-625-1) [Options"](#page-625-1) on page 618.

#### <span id="page-812-2"></span>**TUNEROUT=***SAS-data-set*

#### **TOUT=***SAS-data-set*

specifies the output data set to contain detailed results for each tuning problem over all the option configurations that are evaluated. This data set helps you rank the performance with your own rules, especially when some problems are not optimal but the integer solutions are acceptable for some configurations. For more information, see the section ["Variables in the TUNEROUT= Data Set"](#page-813-1) on page 806.

# <span id="page-812-0"></span>**Details: The OPTMILP Option Tuner**

### <span id="page-812-1"></span>**Data Input and Output**

This subsection describes the input data sets that are specified by the PROBLEMS= and OPTIONVALUES= options and the output data set that is specified by the TUNEROUT= option.

When you specify OPTIONMODE=NONE, you can specify the PRIMALOUT= and DUALOUT= options in the PROC OPTMILP statement to output primal and dual solutions of all the problems listed in the PROBLEMS= data set. All primal or dual solutions are appended to the PRIMALOUT= or DUALOUT= data set, respectively. An additional variable, \_PROBLEM\_, is created for each data set; this variable stores problem names.

#### <span id="page-812-4"></span>**Variables in the PROBLEMS= Data Set**

The PROBLEMS= data set contains the following variables:

#### **NAME**

specifies a list of names of MPS-format data sets. Each data set contains a MILP problem to be used in option tuning. The format of each name must be *libref.filename*. If no libref is specified, the tuner searches for the file in WORK.

#### **OBJSENSE**

specifies whether the objective sense for a tuning problem is MIN or MAX. The values of this variable provide or overwrite the objective sense for the corresponding SAS data set. This variable is optional.

#### <span id="page-812-3"></span>**Variables in the OPTIONVALUES= Data Set**

The OPTIONVALUES= data set contains the following variables:

#### **INITIAL**

specifies an initial value for each option to be tuned. This variable is optional. If this variable is missing, the tuner uses the default value of the option as the initial value. If the default value of the option is not in the list specified by the VALUES variable, the tuner uses the first entry in the VALUES list for that option.

#### **OPTION**

specifies a list of control options to be tuned by solving the problems specified in the PROBLEMS= data set.

#### **VALUES**

specifies a comma-delimited list of values for each control option that the tuner can use to generate configurations. If you do not specify a list of values for an option, the tuner uses all valid values of that option. This variable is optional. If you do not provide discrete values, such as (1, 2, 3, 100), for the options that have unlimited number of possible values, then those options are not tuned. An exception is the STRONGITER= option, where the default tuning values are  $(-1, 100, 10000, 2147483647)$ .

#### <span id="page-813-1"></span>**Variables in the TUNEROUT= Data Set**

The TUNEROUT= data set contains the following variables:

#### **OBJSENSE**

specifies the objective sense used for each tuning problem. The value is either MIN or MAX.

#### **PROBLEM**

specifies a list of data set names. Each named data set contains one of the problems that are used by the tuner.

#### **RANK**

specifies the rank of each option configuration, based on the criteria specified by the [GOAL=](#page-809-2) option. The row that has a rank value of 0 contains the solution information of either the initial values that you provide or the solver default values for the options. When a solution status is not optimal, feasible, or bounded, a penalty is applied to the solution time in the ranking. If you want to put other factors (such as the relative gap) into the ranking, then you can define your own rules by using the solution information in this data set.

The tuner's ranking is based on solver's running time, which has nondeterministic nature, so the tuning results may vary among different runs.

#### **Option Configurations**

name each variable for a tuning option and contain the option value that is used for the current option configuration.

#### **Solution Information**

specifies solution information for each option configuration that the tuner evaluates. This information includes the status, solution status, objective value, relative gap, absolute gap, nodes, and solution time. For more information about these terms, see the section ["Macro Variable \\_OROPTMILP\\_"](#page-648-0) on page 641. When the tuner's time limit is reached, any unfinished runs will have the solution status TUNER\_TIME\_LIM.

### <span id="page-813-0"></span>**Default Set of Tuning Options**

[Table 16.5](#page-814-1) lists the options and values that the tuner uses when [OPTIONMODE=A](#page-810-4)UTOMATIC.

| <b>Option</b>   | <b>Values</b>    |
|-----------------|------------------|
| CONFLICTSEARCH= | $-1, 0$          |
| $CUTGOMORY =$   | $-1, 0$          |
| CUTMILIFTED=    | $-1, 0$          |
| $CUTSTRATEGY=$  | $-1, 0, 1, 2$    |
| CUTZEROHALF=    | $-1, 0$          |
| $HEURISTICS =$  | $-1, 0, 1, 2, 3$ |
| NODESEI $=$     | $-1, 0, 1, 2$    |
| $PRESOLVER=$    | $-1, 0, 1, 2, 3$ |
| $PROBE =$       | $-1, 0$          |
| RESTARTS=       | $-1, 0, 1, 2, 3$ |
| SYMMETRY=       | $-1, 0, 1, 2, 3$ |
| VARSEL=         | $-1.3$           |

<span id="page-814-1"></span>**Table 16.5** Default Set of Tuning Options

For more information about these options, see the section ["Functional Summary"](#page-624-0) on page 617 in Chapter 13, ["The OPTMILP Procedure.](#page-620-0)"

# <span id="page-814-0"></span>**Full Set of Tuning Options**

<span id="page-814-2"></span>When [OPTIONMODE=F](#page-810-4)ULL, the tuner tunes the set of options listed in [Table 16.6](#page-814-2) over an automatically determined range.

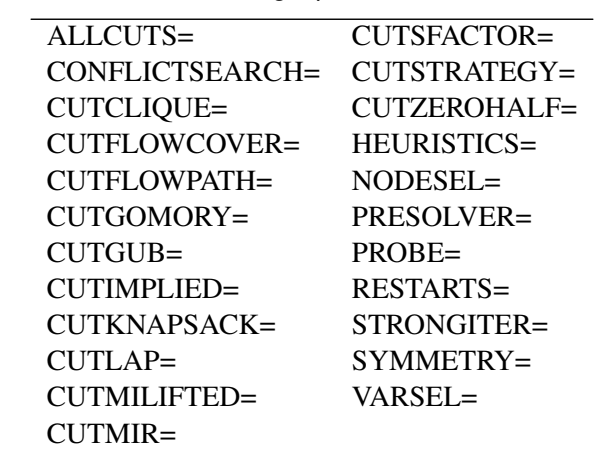

**Table 16.6** Full Set of Tuning Options

For more information about these options, see the section ["Functional Summary"](#page-624-0) on page 617 in Chapter 13, ["The OPTMILP Procedure.](#page-620-0)" You can also tune other performance related OPTMILP options that are not listed here by using the OPTIONVALUES= option.

# <span id="page-815-0"></span>**Tuner Log**

The following information about the option tuner is printed in the tuner log:

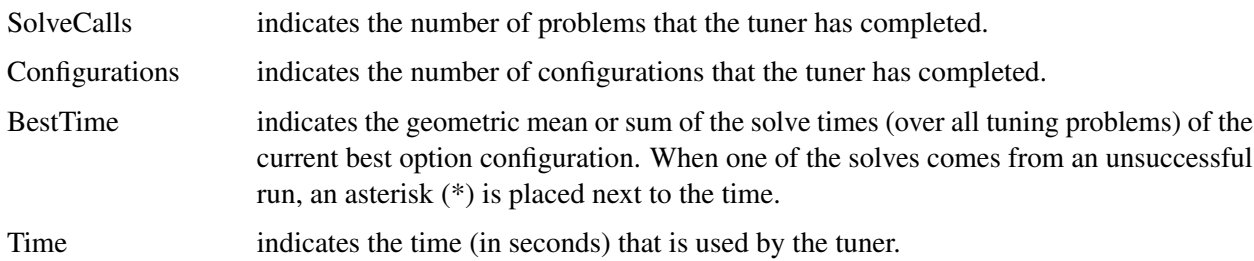

<span id="page-815-2"></span>The [LOGFREQ=](#page-810-1) and [LOGLEVEL=](#page-810-2) options can be used to control the amount of information printed in the tuner log. [Figure 16.2](#page-815-2) shows a sample tuner log.

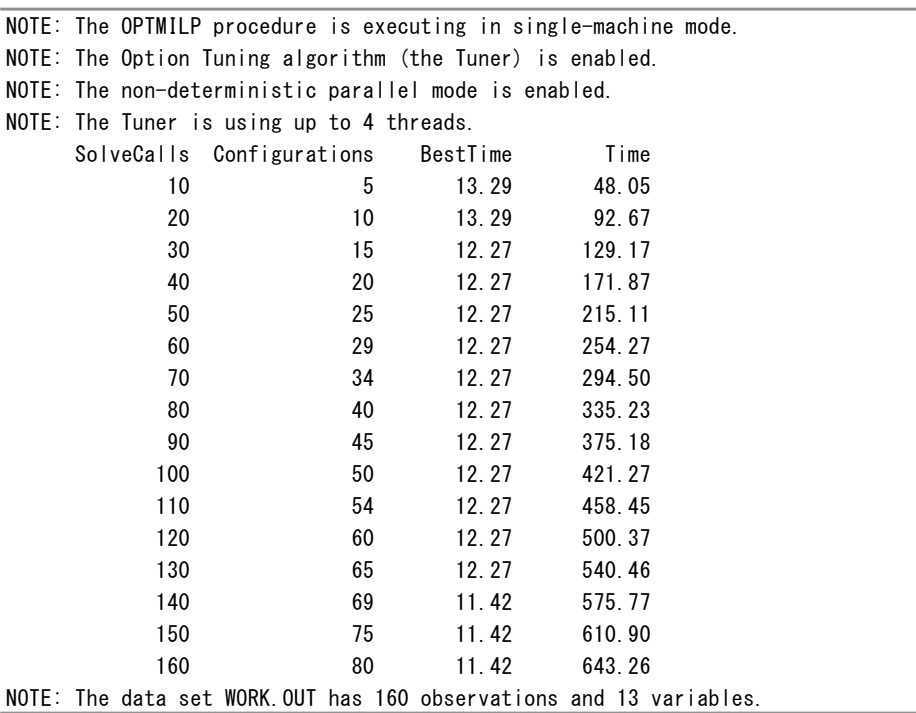

#### **Figure 16.2** Sample Option Tuner Log

### <span id="page-815-1"></span>**ODS Tables**

The tuner creates several Output Delivery System (ODS) tables by default unless you specify a value other than 1 for the PRINTLEVEL= option in the PROC OPTMILP statement. The names of these tables are listed in [Table 16.7.](#page-816-0) The TunerInfo and TunerSummary tables contain the tuner's input summary and results summary, respectively. The TunerResults table contains the option values, geometric mean and summation of the solution times, success rate for the initial option configuration, and a selection of best option configurations and worst option configurations.They are sorted according to the success rate and performance measure specified by the GOAL= option. The *Config 0* column contains the solution information of either the initial values that you provided or the solver default values for the options.

The "Performance Information" table is produced by default. It displays information about the execution mode and the number of threads used.

You can create output data sets from these tables by specifying the ODS OUTPUT statement. For more information about ODS, see *SAS Output Delivery System: User's Guide*.

**Table 16.7** ODS Tables Produced by the OPTMILP Option Tuner

<span id="page-816-0"></span>

| <b>ODS</b> Table Name | <b>Description</b>               |
|-----------------------|----------------------------------|
| PerformanceInfo       | Performance information          |
| TunerInfo             | Summary of option tuning input   |
| TunerResults          | Option tuning results            |
| TunerSummary          | Summary of option tuning results |

<span id="page-816-1"></span>[Figure 16.3](#page-816-1) shows an example PerformanceInfo table for single-machine mode.

Figure 16.3 Example Tuner Output: PerformanceInfo

The OPTMILP Procedure

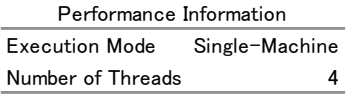

<span id="page-816-2"></span>[Figure 16.4](#page-816-2) shows an example TunerInfo table.

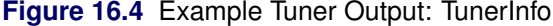

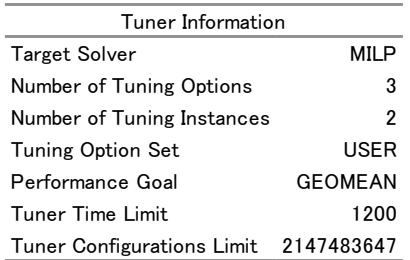

<span id="page-816-3"></span>[Figure 16.5](#page-816-3) shows an example TunerResults table.

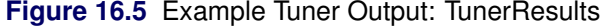

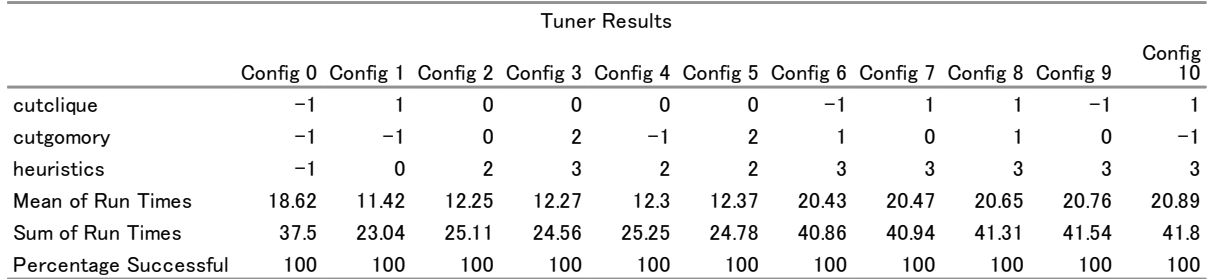

<span id="page-817-2"></span>[Figure 16.6](#page-817-2) shows an example TunerSummary table.

| <b>Tuner Summary</b>              |        |  |
|-----------------------------------|--------|--|
| <b>Actual Tuning Time</b>         | 643.26 |  |
| Initial Run Time (geomean)        | 18.63  |  |
| Initial Run Time (sum)            | 37.50  |  |
| Best Run Time (geomean)           | 11.42  |  |
| Best Run Time (sum)               | 23.04  |  |
| Number of Improved Configurations | 65     |  |
| Number of Tested Configurations   | 80     |  |

**Figure 16.6** Example Tuner Output: TunerSummary

# <span id="page-817-0"></span>**Examples: The OPTMILP Option Tuner**

### <span id="page-817-1"></span>**Example 16.1: Tuning the Default Set of Options for a Single Problem**

This example demonstrates how to tune the default set of tuning options for a single problem. The problem is the air05 problem from the MIPLIB 2003 problem set, which is introduced in the section ["Getting Started:](#page-807-0) [The OPTMILP Option Tuner"](#page-807-0) on page 800. The SAS data set that defines the problem (in MPS format) is named *air05*.

Because you are using only one problem to perform option tuning, you do not need to create a [PROBLEMS=](#page-811-0) data set. Because you are tuning the default set of options, you do not need to create an [OPTIONVALUES=](#page-811-1) data set. The following statements call the OPTMILP option tuner and determine the stopping criterion by specifying the [MAXCONFIGS=](#page-810-3) option instead of the [MAXTIME=](#page-810-0) option:

```
proc optmilp data=a.air05 maxtime=300;
   tuner maxconfigs=20 printfreq=2 tunerout=out;
run;
title "Tuner Output";
proc print data=out(obs=10);
run;
```
<span id="page-817-3"></span>The output data set is shown in [Figure 16.1.1.](#page-817-3)

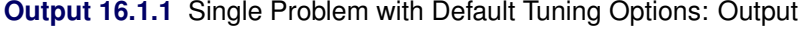

Tuner Output

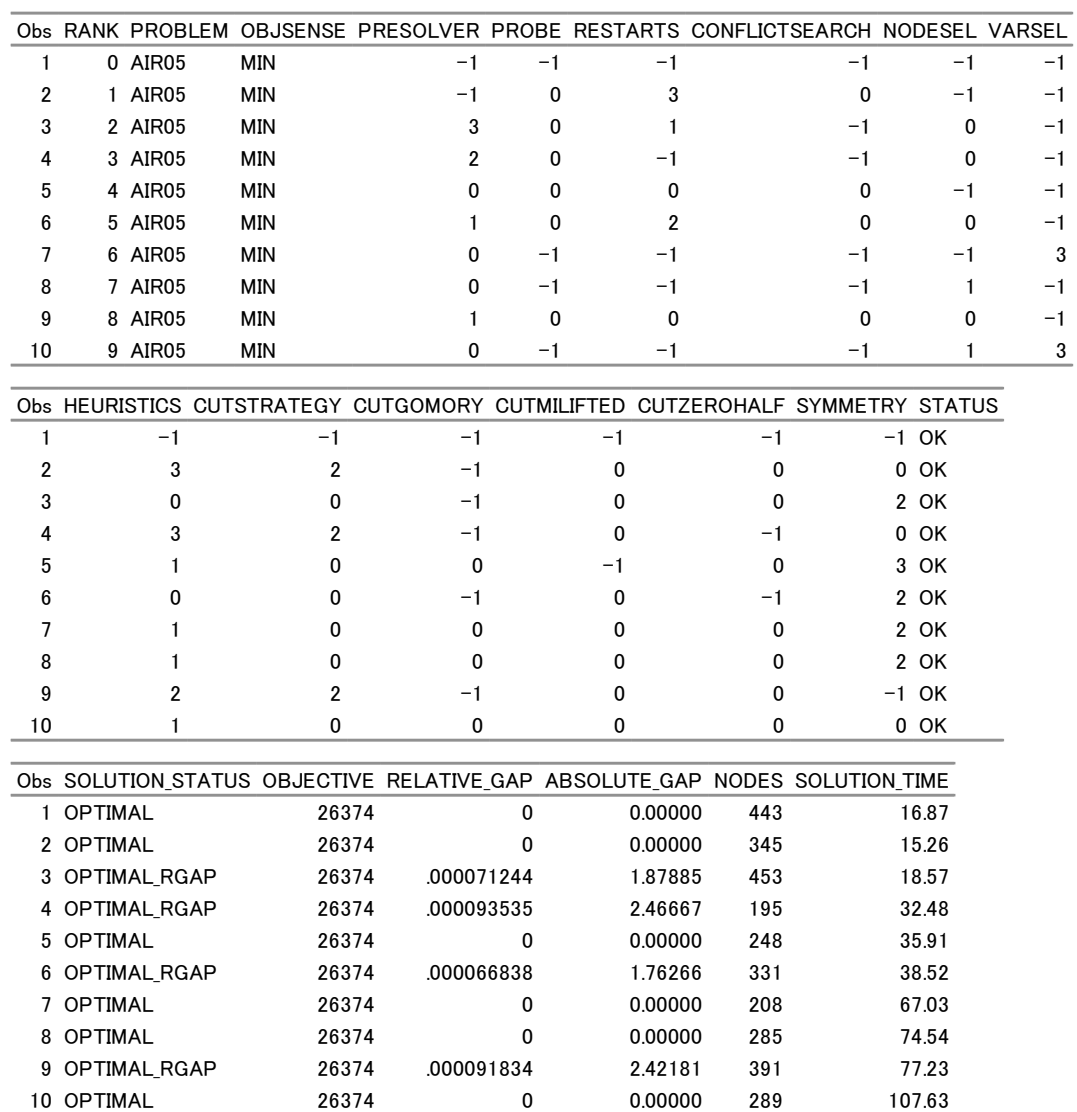

# <span id="page-819-0"></span>**Example 16.2: Tuning a Defined Set of Options for Multiple Problems**

This example demonstrates how to specify a set of tuning options and tune them for multiple problems.

The following DATA step creates a [PROBLEMS=](#page-811-0) data set named probs that contains the list of tuning problems. This data set is the same as in the section ["Getting Started: The OPTMILP Option Tuner"](#page-807-0) on page 800.

```
data probs;
   input name $1-8;
   datalines;
a.air04
a.air05
;
```
The following DATA step creates an [OPTIONVALUES=](#page-811-1) data set named optvals that is different from the default set, which is described in the section ["Default Set of Tuning Options"](#page-813-0) on page 806:

```
data optvals;
  input option $1-10 values $12-28 initial $30-32;
  datalines;
cutclique -1, 0, 2 -1
cutgomory 1
heuristics
;
```
The optvals data set contains a nondefault list of tuning values for the CUTCLIQUE= option in addition to initial values for the CUTCLIQUE= and CUTGOMORY= options. The options for which sets of tuning values are not specified (in this case, the CUTGOMORY= and HEURISTICS= options) are tuned for all available values if the number of values is finite. The options for which initial values are not specified (in this case, the HEURISTICS= option) are tuned by using the default initial value.

The following statements call the OPTMILP option tuner and then print the ODS table TunerResults and the TUNEROUT= data set:

```
proc optmilp maxtime=300;
  tuner problems=probs optionvalues=optvals optionmode=user
         maxtime=1200 tunerout=out;
run;
title "Tuner Output";
proc print data=out(obs=16);
run;
```
<span id="page-819-1"></span>The output is shown in [Figure 16.2.1.](#page-819-1)

#### **Output 16.2.1** Multiple Problems with Specified Tuning Options: Output

#### Tuner Output

#### The OPTMILP Procedure

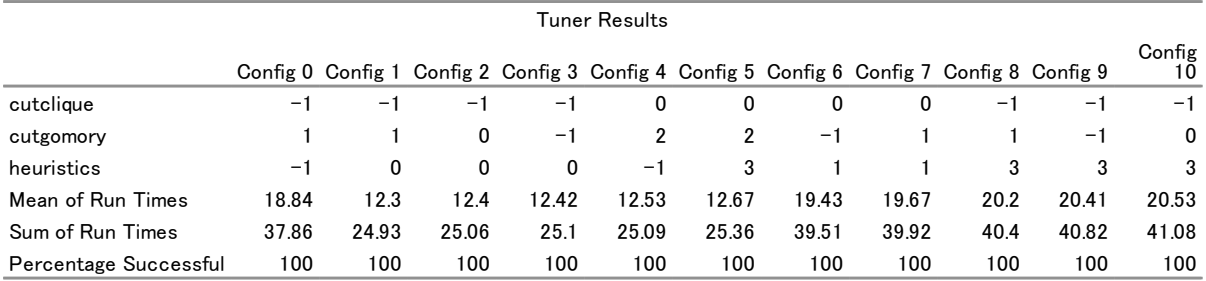

#### Tuner Output

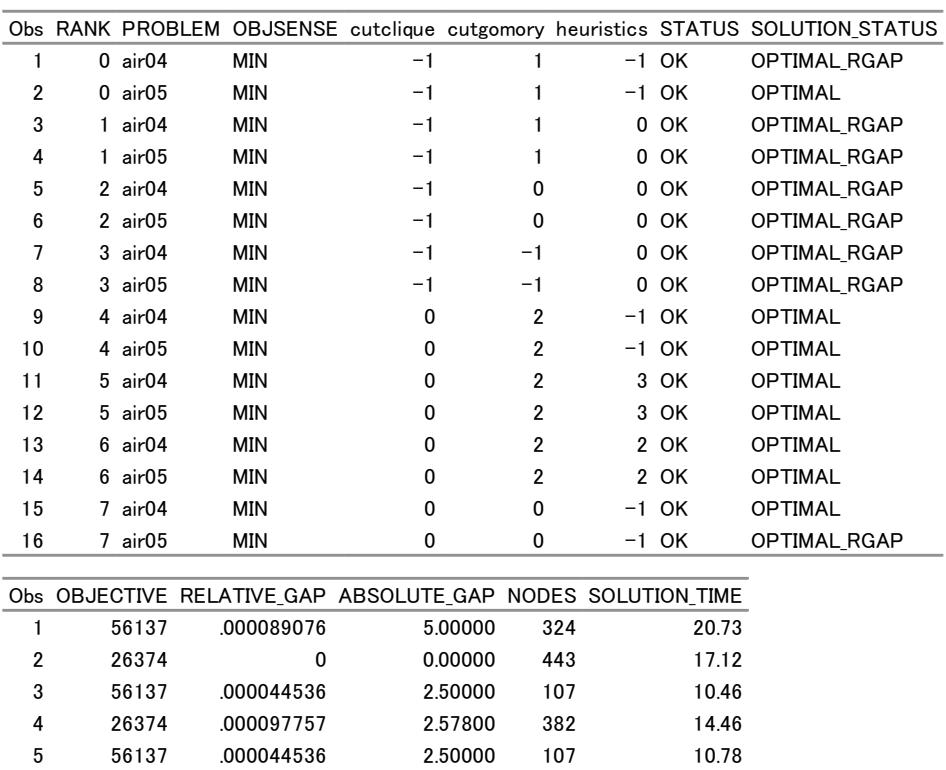

6 26374 .000097757 2.57800 382 14.28 7 56137 .000044536 2.50000 107 10.73 8 26374 .000097757 2.57800 382 14.36 9 56137 0 0.00000 122 12.15 10 26374 0 0.00000 365 12.93 1 1 56137 0 0.00000 122 12.22 1 2 26374 0 0.00000 365 13.14 1 3 56137 0 0.00000 122 12.36 14 26374 0 0.00000 365 13.22 15 56137 0 0.00000 104 10.17 16 26374 .000094799 2.50000 493 16.24

# <span id="page-821-0"></span>**References**

<span id="page-821-2"></span>Achterberg, T., Koch, T., and Martin, A. (2003). "MIPLIB 2003." <http://miplib.zib.de/>.

- <span id="page-821-1"></span>Bixby, R. E., Ceria, S., McZeal, C. M., and Savelsbergh, M. W. P. (1998). "An Updated Mixed Integer Programming Library: MIPLIB 3.0." *Optima* 58:12–15.
- Hutter, F., Hoos, H. H., Leyton-Brown, K., and Stuetzle, T. (2009). "ParamILS: An Automatic Algorithm Configuration Framework." *Journal of Artificial Intelligence Research* 36:267–306.

# Chapter 17 The MPS-Format SAS Data Set

#### **Contents**

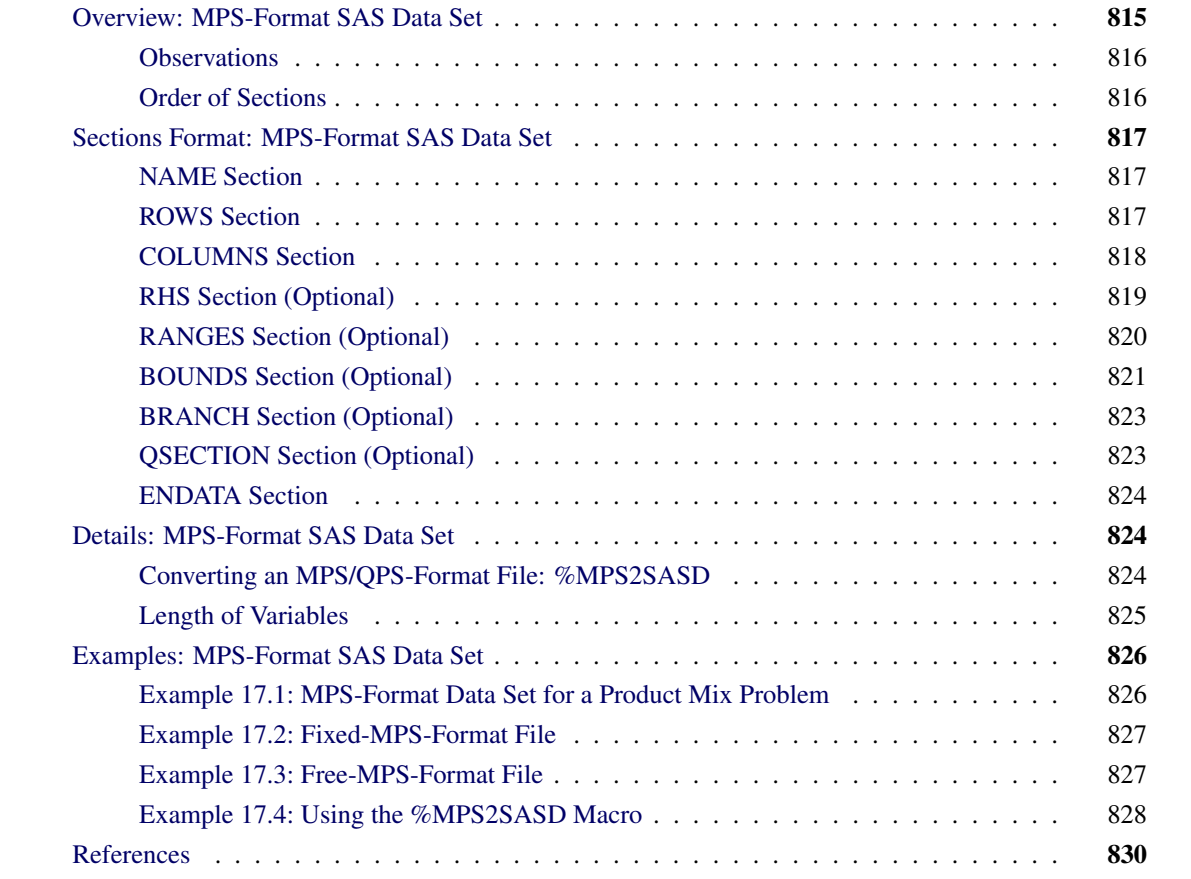

# <span id="page-822-0"></span>**Overview: MPS-Format SAS Data Set**

The MPS file format is a format commonly used in industry to describe linear programming (LP) and mixed integer linear programming (MILP) problems [\(Murtagh](#page-837-1) [1981;](#page-837-1) [IBM](#page-837-2) [1988\)](#page-837-2). It can be extended to the QPS format [\(Maros and Mészáros](#page-837-3) [1999\)](#page-837-3), which describes quadratic programming (QP) problems. MPS-format and QPS-format files are in text format and have specific conventions for the order in which the different pieces of the mathematical model are specified. The MPS-format SAS data set corresponds closely to the format of an MPS-format or QPS-format file and is used to describe linear programming, mixed integer linear programming, and quadratic programming problems for SAS/OR.

### <span id="page-823-0"></span>**Observations**

An MPS-format data set contains six variables: field1, field2, field3, field4, field5, and field6. The variables field4 and field6 are numeric type; the others are character type. Among the character variables, only the value of field1 is case-insensitive and leading blanks are ignored. Values of field2, field3, and field5 are case-sensitive and leading blanks are NOT ignored. Not all variables are used in a particular observation.

Observations in an MPS-format SAS data set are grouped into sections. Each section starts with an *indicator record*, followed by associated *data records*. Indicator records specify the names of sections and the format of the following data records. Data records contain the actual data values for a section.

### <span id="page-823-1"></span>**Order of Sections**

Sections of an MPS-format SAS data set must be specified in a fixed order.

Sections of linear programming problems are listed in the following order:

- [NAME](#page-824-1)
- [ROWS](#page-824-2)
- [COLUMNS](#page-825-0)
- [RHS \(optional\)](#page-826-0)
- [RANGES \(optional\)](#page-827-0)
- [BOUNDS \(optional\)](#page-828-0)
- [ENDATA](#page-831-0)

Sections of quadratic programming problems are listed in the following order:

- [NAME](#page-824-1)
- [ROWS](#page-824-2)
- [COLUMNS](#page-825-0)
- [RHS \(optional\)](#page-826-0)
- [RANGES \(optional\)](#page-827-0)
- [BOUNDS \(optional\)](#page-828-0)
- [QSECTION \(optional\)](#page-830-1)
- [ENDATA](#page-831-0)

Sections of mixed integer linear programming problems are listed in the following order:

- [NAME](#page-824-1)
- [ROWS](#page-824-2)
- [COLUMNS](#page-825-0)
- [RHS \(optional\)](#page-826-0)
- [RANGES \(optional\)](#page-827-0)
- [BOUNDS \(optional\)](#page-828-0)
- [BRANCH \(optional\)](#page-830-0)
- [ENDATA](#page-831-0)

# <span id="page-824-0"></span>**Sections Format: MPS-Format SAS Data Set**

The following subsections describe the format of the records for each section of the MPS-format data set. Note that each section contains two types of records: an indicator record and multiple data records. The following subsections of this documentation describe the two different types of records for each section of the MPS data set.

### <span id="page-824-1"></span>**NAME Section**

The NAME section contains only a single record identifying the name of the problem.

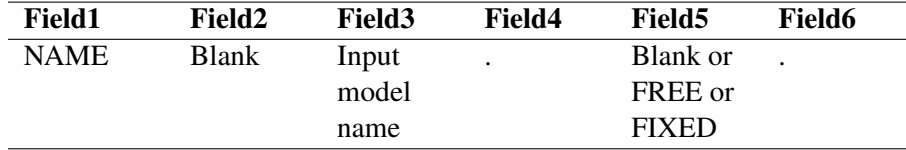

## <span id="page-824-2"></span>**ROWS Section**

The ROWS section contains the name and type of the rows (linear constraints or objectives). The type of each row is specified by the indicator code in field1 as follows:

- MIN: minimization objective
- MAX: maximization objective
- N: objective
- $G: \geq$  constraint
- $\bullet$  L:  $\leq$  constraint
- $\bullet$  E: = constraint

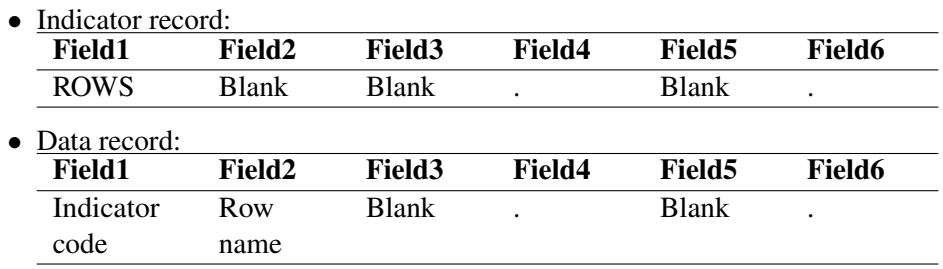

#### Notes:

- 1. At least one objective row should be specified in the ROWS section. It is possible to specify multiple objective rows. However, among all the data records indicating the objective, only the first one is regarded as the objective row, while the rest are ignored. If a type-N row is taken as the objective row, minimization is assumed.
- 2. Duplicate entries of field2 in the ROWS section are not allowed. In other words, row name is unique. The variable field2 in the ROWS section cannot take a missing value.

# <span id="page-825-0"></span>**COLUMNS Section**

The COLUMNS section defines the column (that is, variable or decision variable) names of the problem. It also specifies the coefficients of the columns for each row.

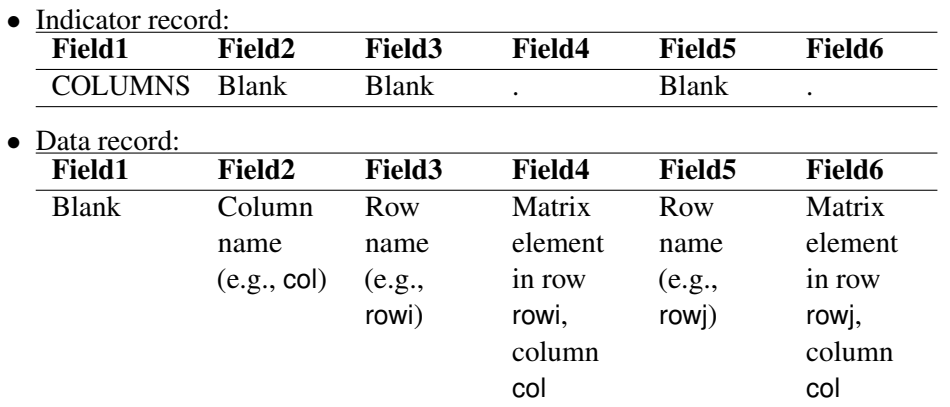

#### Notes:

- 1. All elements belonging to one column must be grouped together.
- 2. A missing coefficient value is ignored. A data record with missing values in both field4 and field6 is ignored.
- 3. Duplicate entries in each pair of column and row are not allowed.
- 4. When a sequence of data records have an identical value in field2, you can specify the value in the first occurrence and omit the value by giving a missing value in the other records. The value in field2 of the first data record in the section cannot be missing.

#### **Mixed Integer Linear Programs**

Mixed integer linear programming (MILP) problems require you to specify which variables are constrained to be integers. Integer variables can be specified in the COLUMNS section with the use of special marker records in the following form:

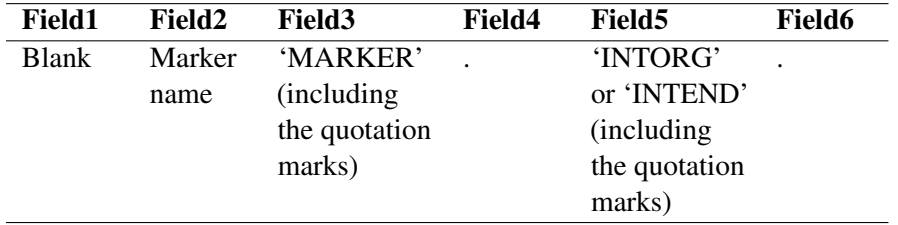

A marker record with field5 that contains the value 'INTORG' indicates the start of integer variables. In the marker record that indicates the end of integer variables, field5 must be 'INTEND'. An alternative way to specify integer variables without using the marker records is described in the section ["BOUNDS Section](#page-828-0) [\(Optional\)"](#page-828-0) on page 821.

#### Notes:

- 1. INTORG and INTEND markers must appear in pairs in the COLUMNS section. The marker pairs can appear any number of times.
- 2. The marker name in field2 should be different from the preceding and following column names.
- 3. All variables between the INTORG and INTEND markers are assumed to be binary unless you specify a different lower bound and/or upper bound in the BOUNDS section.

# <span id="page-826-0"></span>**RHS Section (Optional)**

The RHS section specifies the right-hand-side value for the rows. Any row unspecified in this section is considered to have an RHS value of 0. Missing the entire RHS section implies that all RHS values are 0.

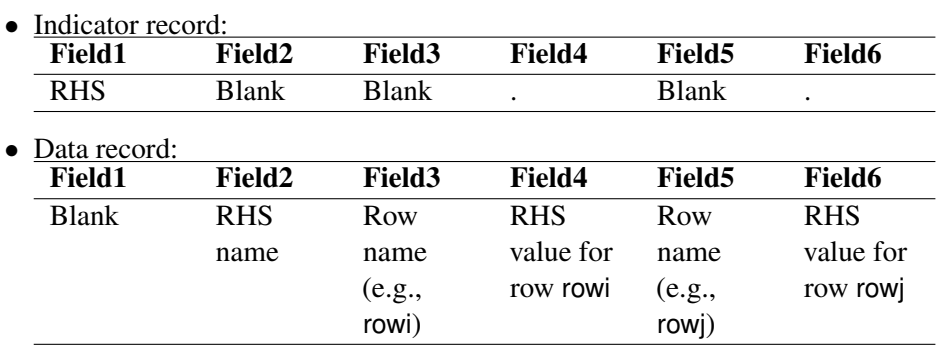

### Notes:

1. The rows that have an RHS element defined in this section need not be specified in the same order in which the rows were specified in the ROWS section. However, a row in the RHS section should be defined in the ROWS section.

- 2. It is possible to specify multiple RHS vectors, which are labeled by different RHS names. Normally, the first RHS vector encountered in the RHS section is used, and all other RHS vectors are discarded. All the elements of the selected RHS vector must be specified before other RHS vectors are introduced. Within a specific RHS vector, for a given row, duplicate assignments of RHS values are not allowed.
- 3. An RHS value assigned to the objective row is ignored by PROC OPTLP and PROC OPTMILP, while it is taken as a constant term of the objective function by PROC OPTQP.
- 4. A missing value in field4 or field6 is ignored. A data record with missing values in both field4 and field6 is ignored.
- 5. When a sequence of data records have an identical value in field2, you can specify the value in the first occurrence and omit the value by giving a missing value in the other records. If the value in field2 of the first data record in the section is missing, it means the name of the first vector is the missing value.

# <span id="page-827-0"></span>**RANGES Section (Optional)**

The RANGES section specifies the range of the RHS value for the constraint rows. With range specification, a row can be constrained from above and below.

For a constraint row *c*, if *b* is the RHS value and *r* is the range for this row, then the equivalent constraints are given in [Table 17.1,](#page-827-1) depending on the type of row and the sign of *r*.

| <b>Type of Row</b> |        | Sign of r Equivalent Constraints |
|--------------------|--------|----------------------------------|
| G                  | $+$    | $b \leq c \leq b +  r $          |
|                    | $^{+}$ | $ b -  r  \leq c \leq b$         |
| F.                 |        | $b \leq c \leq b + r$            |
|                    |        | $b+r \leq c \leq b$              |

<span id="page-827-1"></span>**Table 17.1** Range Effect

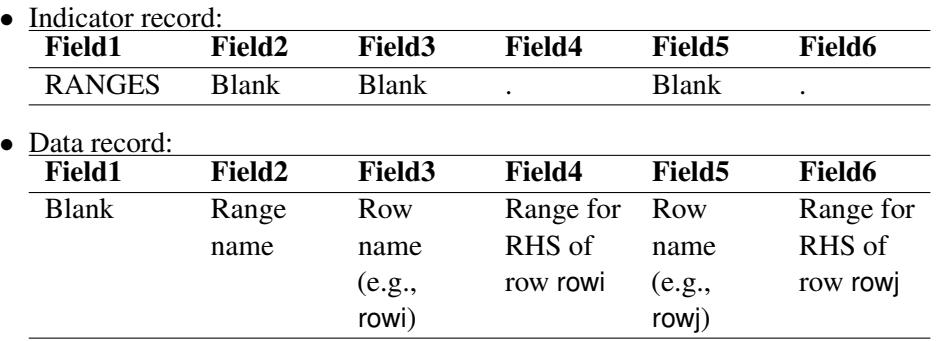
<span id="page-828-0"></span>Notes:

- 1. Range assignment for an objective row (that is, MAX, MIN, or N row) is not allowed.
- 2. The rows that have a range element defined in this section need not be specified in the same order in which the rows were specified in the ROWS or RHS section. However, a row in the RANGES section should be defined in the ROWS section.
- 3. It is possible to specify multiple range vectors, which are labeled by different range names. Normally, the first range vector encountered in the RANGES section is used, and all other range vectors are discarded. All the elements in a range vector must be specified before other range vectors are introduced. Within the specific range vector, for a given range, duplicate assignments of range values are not allowed.
- 4. A missing value in field4 or field6 is ignored. A data record with missing values in both field4 and field6 is ignored.
- 5. When a sequence of data records have an identical value in field2, you can specify the value in the first occurrence and omit the value by giving a missing value in the other records. If the value in field2 of the first data record in the section is missing, it means the name of the first vector is the missing value.

## **BOUNDS Section (Optional)**

The BOUNDS section specifies bounds for the columns.

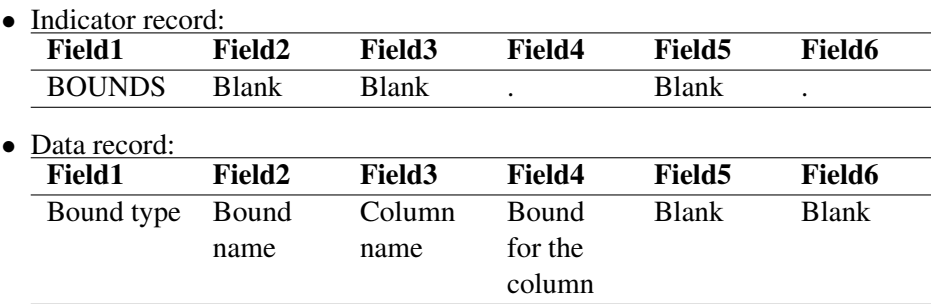

#### Notes:

- 1. If you do not specify any bound for a column, then the upper bound is  $+\infty$  for a continuous variable, and 1 for an integer variable, that is specified in the [COLUMNS](#page-825-0) section. The lower bound is 0 by default.
- 2. General bound types include LO, UP, FX, FR, MI, and PL. Suppose the bound for a column identified in field3 is specified as *b* in field4. [Table 17.2](#page-829-0) explains the effects of different bound types.

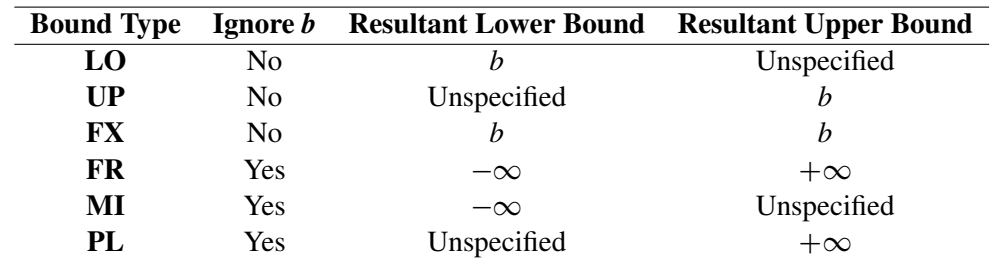

<span id="page-829-0"></span>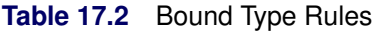

If a bound (lower or upper) is not explicitly specified, then it takes the default values according to Note 1. There is one exception: if the upper bound is specified as a negative value ( $b < 0$ ) and the lower bound is unspecified, then the lower bound is set to  $-\infty$ .

Mixed integer linear programming problems can specify integer variables in the BOUNDS section. [Table 17.3](#page-829-1) shows bound types defined for MILP.

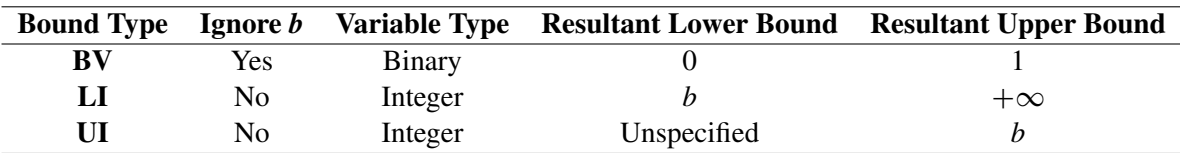

<span id="page-829-1"></span>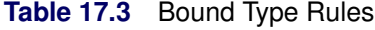

- 3. The columns that have bounds do not need to be specified in the same order in which the columns were specified in the COLUMNS section. However, all columns in the BOUNDS section should be defined in the COLUMNS section.
- 4. It is possible to specify multiple bound vectors, which are labeled by different bound names. Normally, the first bound vector encountered in the BOUNDS section is used, and all other bound vectors are discarded. All the elements of the selected bound vector must be specified before other bound vectors are introduced.
- 5. When data records in a sequence have an identical value in field2, you can specify the value in the first occurrence and omit the value by giving a missing value in the other records. If the value in field2 of the first data record in the section is missing, it means the name of the first vector is the missing value.
- 6. Within a particular BOUNDS vector, for a given column, if a bound (lower or upper) is explicitly specified by the bound type rules listed in [Table 17.2,](#page-829-0) any other specification is considered to be an error.
- 7. If the value in field1 is LO, UP, FX, LI, or UI, then a data record with a missing value in field4 is ignored.

### <span id="page-830-0"></span>**BRANCH Section (Optional)**

Sometimes you want to specify branching priorities or directions for integer variables to improve performance. Variables with higher priorities are branched on before variables with lower priorities. The branch direction is used to decide which branch to take first at each node. For more information, see the section ["Branching](#page-640-0) [Priorities"](#page-640-0) on page 633.

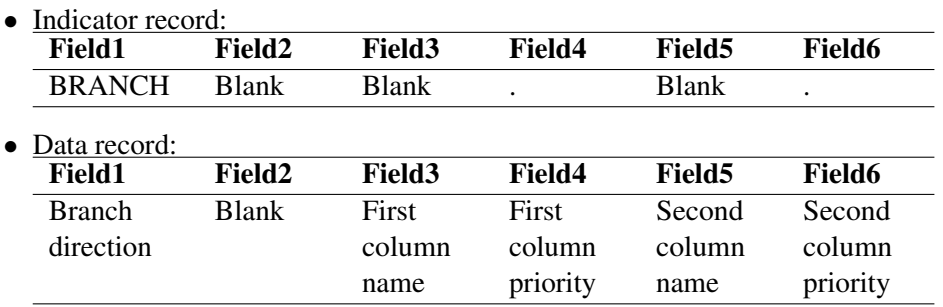

#### Notes:

- 1. Valid directions include UP (up branch), DN (down branch), RD (rounding) and CB (closest bound). If field1 is blank, the solver automatically decides the direction.
- 2. If field4 is missing, then the name defined in field3 is ignored. Similarly, if field6 is missing, then the name defined in field5 is ignored.
- 3. The priority value in field4 and field6 must be nonnegative. Zero is the lowest priority and is also the default.

#### **QSECTION Section (Optional)**

The QSECTION section is needed only to describe quadratic programming problems. It specifies the coefficients of the quadratic terms in the objective function.

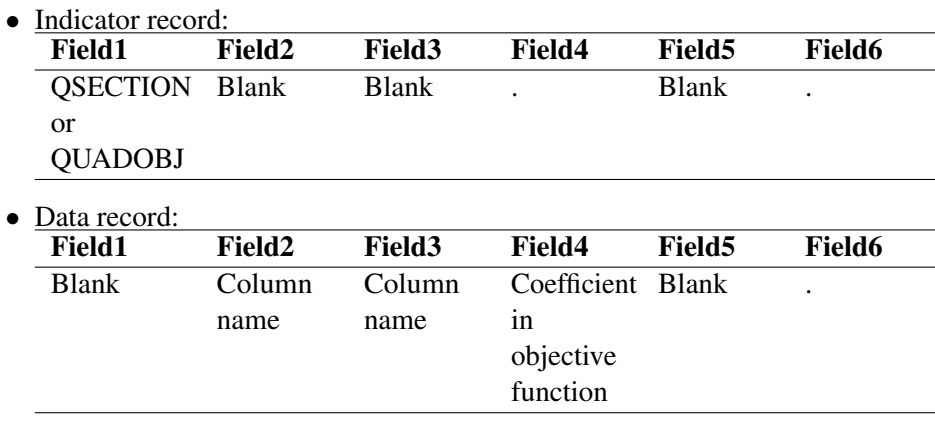

#### <span id="page-831-0"></span>Notes:

- 1. The QSECTION section can appear only in PROC OPTQP and should not appear in PROC OPTLP or PROC OPTMILP. For PROC OPTLP and PROC OPTMILP, an error is reported when the submitted data table contains a QSECTION section. For PROC OPTQP, if the QSECTION section is not specified, or if there is no valid data record in the QSECTION section, then the LP solver is used to solve the resulting linear programming problem.
- 2. The variables field2 and field3 contain the names of the columns that form a quadratic term in the objective function. They must have been defined in the COLUMNS section. They need not refer to the same column. Zero entries should not be specified.
- 3. Duplicate entries of a quadratic term are not allowed. This means the combination of (field2, field3) must be unique, where  $(k, j)$  and  $(j, k)$  are considered to be the same combination.
- 4. If field4 of one data record is missing or takes a value of zero, then this data record is ignored.

#### **ENDATA Section**

The ENDATA section simply declares the end of all records. It contains only one indicator record, where field1 takes the value ENDATA and the values of the remaining variables are blank or missing.

## **Details: MPS-Format SAS Data Set**

#### **Converting an MPS/QPS-Format File: %MPS2SASD**

As described in the section ["Overview: MPS-Format SAS Data Set"](#page-822-0) on page 815, the MPS or QPS format is a standard file format for describing linear, integer, and quadratic programming problems. The MPS/QPS format is defined for plain text files, whereas in the SAS System it is more convenient to read data from SAS data sets. Therefore, a facility is required to convert MPS/QPS-format text files to MPS-format SAS data sets. The SAS macro %MPS2SASD serves this purpose.

In the MPS/QPS-format text file, a record refers to a single line of text that is divided into six fields. MPS/QPS files can be read and printed in both *fixed* and *free* format. In fixed MPS/QPS format, each field of a data record must occur in specific columns:

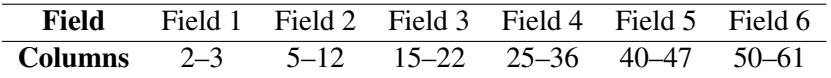

In free format, fields of a record are separated by a space. Both fixed and free format have limitations. If users need to use row names or column names longer than 8 characters, then there is not enough space to hold them in fixed format. If users use a space as a part of a row name or column name, such as "ROW NAME", then free-format MPS format interprets this symbol as two fields, "ROW" and "NAME".

<span id="page-832-0"></span>You can insert a comment record, denoted by an asterisk  $(*)$  in column 1, anywhere in an MPS/QPS file. Also, if a dollar sign (\$) is the first character in field 3 or field 5 of any record, the information from that point to the end of the record is treated as a comment. All comments are ignored by the %MPS2SASD macro, which is described as follows.

#### **%MPS2SASD Macro Parameters**

**%MPS2SASD(MPSFILE***='infilename',* **OUTDATA***=mpsdata,* **MAXLEN***=n,* **FORMAT***=***FIXED | FREE)***;*

#### **FORMAT=FIXED | FREE**

specifies the format of the input MPS file. This parameter is optional. The default value is the one, if any, specified by the flat file, and FIXED otherwise. You can specify the following values:

**FIXED** specifies that each field of a data record occurs in specific columns.

**FREE** specifies that the fields of a data record are separated by a space.

#### **MAXLEN=***n*

specifies length of the variables field2, field3, and field5 in the output MPS-format SAS data set. This parameter is optional. By default, MAXLEN=8.

#### **MPSFILE=***'infilename'*

specifies the path and name of the input MPS-format file. The input file is a plain text file, usually with either an ".mps" extension for linear programming problems or a ".qps" extension for quadratic programming problems. This parameter is required; there is no default value.

#### **OUTDATA=***mpsdata*

specifies the name of the output MPS-format SAS data set. This parameter is optional. By default, OUTDATA=MPSData.

#### **Length of Variables**

In an MPS-format SAS data set, normally the variables field2, field3, and field5 hold the names of the rows and columns. The length of these character variables is limited to the maximum size of a SAS character variable. This enables you to use sufficiently long names for the rows and columns in your model.

In a SAS data set generated by the %MPS2SASD macro, the length of the variables field2, field3, and field5 is fixed to be 8 ASCII characters by default. This length fits the fixed-format MPS/QPS file well since field 2, field 3, and field 5 are fixed at 8 characters. However, the free-format MPS/QPS files might have longer row names or longer column names. The %MPS2SASD macro provides a parameter MAXLEN=*n*. Using this parameter, you can set the variables field2, field3, and field5 to have a length of *n* characters in the output SAS data set.

The parameter MAXLEN works only when the given MPS file is in free format. For a fixed-format MPS file, this parameter is ignored and the length of field2, field3, and field5 is 8 characters by default.

## <span id="page-833-1"></span>**Examples: MPS-Format SAS Data Set**

#### <span id="page-833-0"></span>**Example 17.1: MPS-Format Data Set for a Product Mix Problem**

Consider a simple product mix problem where a furniture company tries to find an optimal product mix of four items: a desk  $(x_1)$ , a chair  $(x_2)$ , a cabinet  $(x_3)$ , and a bookcase  $(x_4)$ . Each item is processed in a stamping department (STAMP), an assembly department (ASSEMB), and a finishing department (FINISH). The time each item requires in each department is given in the input data. Because of resource limitations, each department has an upper limit on the time available for processing. Also, because of labor constraints, the assembly department must work at least 300 hours. Finally, the marketing department tells you not to make more than 75 chairs and to make at least 50 bookcases.

This problem can be expressed as the following linear program:

max  $95x_1 + 41x_2 + 84x_3 + 76x_4$ subject to  $3x_1 + 1.5x_2 + 2x_3 + 2x_4 \leq 800$  (STAMP)  $10x_1 + 6x_2 + 8x_3 + 7x_4 \le 1200$  (ASSEMB)  $10x_1 + 6x_2 + 8x_3 + 7x_4 \geq 300$  (ASSEMB)  $10x_1 + 8x_2 + 8x_3 + 7x_4 \le 800$  (FINISH)  $x_2 \leq 75$  $x_4 \geq 50$  $x_i \geq 0 \quad i = 1, 2, 3$ 

The following DATA step saves the problem specification as an MPS-format SAS data set:

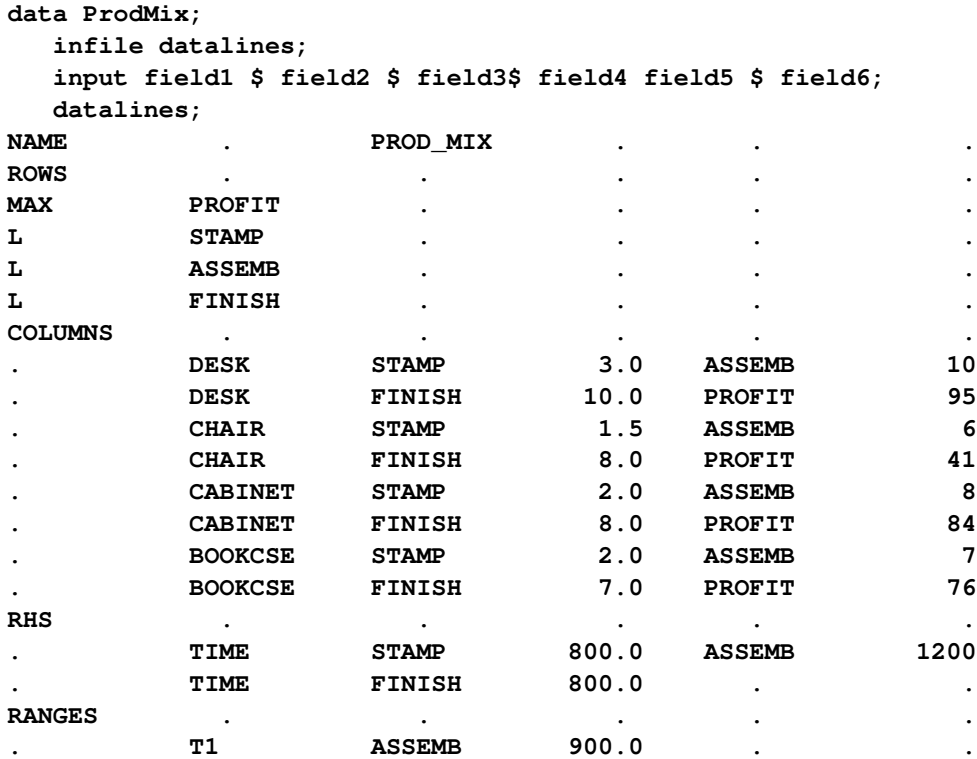

<span id="page-834-2"></span>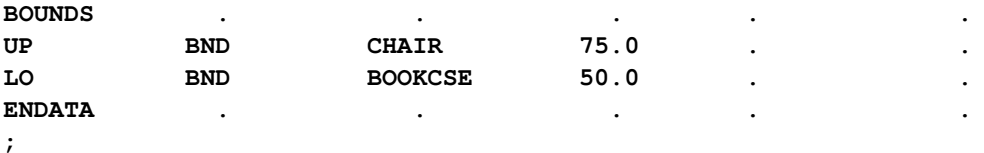

#### <span id="page-834-0"></span>**Example 17.2: Fixed-MPS-Format File**

The following file, example\_fix.mps, contains the data from [Example 17.1](#page-833-0) in the form of a fixed-MPS-format file. The indicator codes MAX and MIN are not available for objective rows in fixed MPS format, so the PROFIT row is specified as type N. Minimization is assumed for type-N rows; for a maximization objective, the objective coefficients must be replaced with values of the opposite sign.

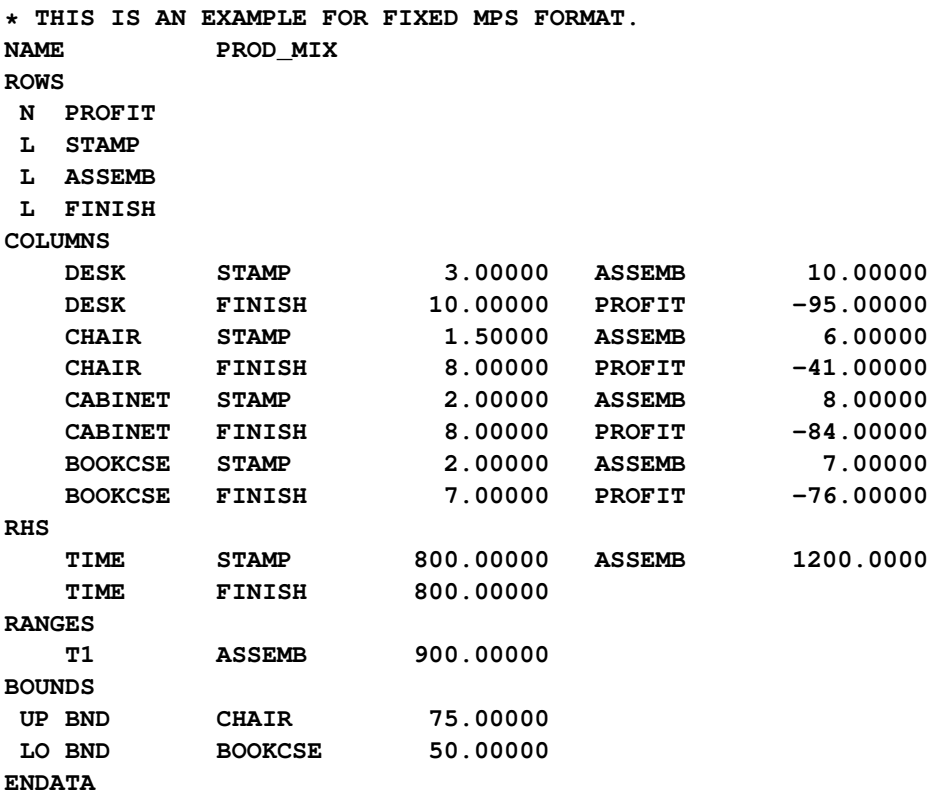

#### <span id="page-834-1"></span>**Example 17.3: Free-MPS-Format File**

In free format, fields in data records other than the first record have no predefined positions. They can be written anywhere except column 1, with each field separated from the next by one or more blanks (a tab cannot be used as a field separator). However, the fields must appear in the same sequence as in the fixed format. The following file, example\_free.mps, is an example. It describes the same problem as in [Example 17.2.](#page-834-0)

```
* THIS IS AN EXAMPLE FOR FREE MPS FORMAT.
NAME PROD MIX FREE
ROWS
N PROFIT
   L STAMP
   L ASSEMB
   L FINISH
COLUMNS
DESK STAMP 3.00000 ASSEMB 10.00000
DESK FINISH 10.00000 PROFIT -95.00000
   CHAIR STAMP 1.50000 ASSEMB 6.00000
   CHAIR FINISH 8.00000 PROFIT -41.00000
CABINET STAMP 2.00000 ASSEMB 8.00000
CABINET FINISH 8.00000 PROFIT -84.00000
   BOOKCSE STAMP 2.00000 ASSEMB 7.00000
   BOOKCSE FINISH 7.00000 PROFIT -76.00000
RHS
   TIME STAMP 800.00000 ASSEMB 1200.0000
   TIME FINISH 800.00000
RANGES
   T1 ASSEMB 900.00000
BOUNDS
UP BND CHAIR 75.00000
LO BND BOOKCSE 50.00000
ENDATA
```
#### **Example 17.4: Using the %MPS2SASD Macro**

This example illustrates the use of the %MPS2SASD macro, assuming that the files example\_fix.mps and example\_free.mps are in your current SAS working directory.

The %MPS2SASD macro function has one required parameter, MPSFILE=*'infilename'*, which specifies the path and name of the MPS/QPS-format file. With this single parameter, the macro reads the file, converts the records, and saves the conversion to the default MPS-format SAS data set MPSData.

Running the following statements converts the fixed-format MPS file shown in [Example 17.2](#page-834-0) to the MPSformat SAS data set MPSData:

```
%mps2sasd(mpsfile='example_fix.mps');
proc print data=MPSData;
run;
```
<span id="page-835-0"></span>[Output 17.4.1](#page-835-0) displays the MPS-format SAS data set MPSData. Note that the macro creates a variable, \_ID\_, in addition to the six variables already described. This variable is ignored by the optimization procedures when the input is a data set, but it is used when the input is a data table. For more information about the  $\Box$ D variable, see *SAS Optimization: Mathematical Optimization Procedures*.

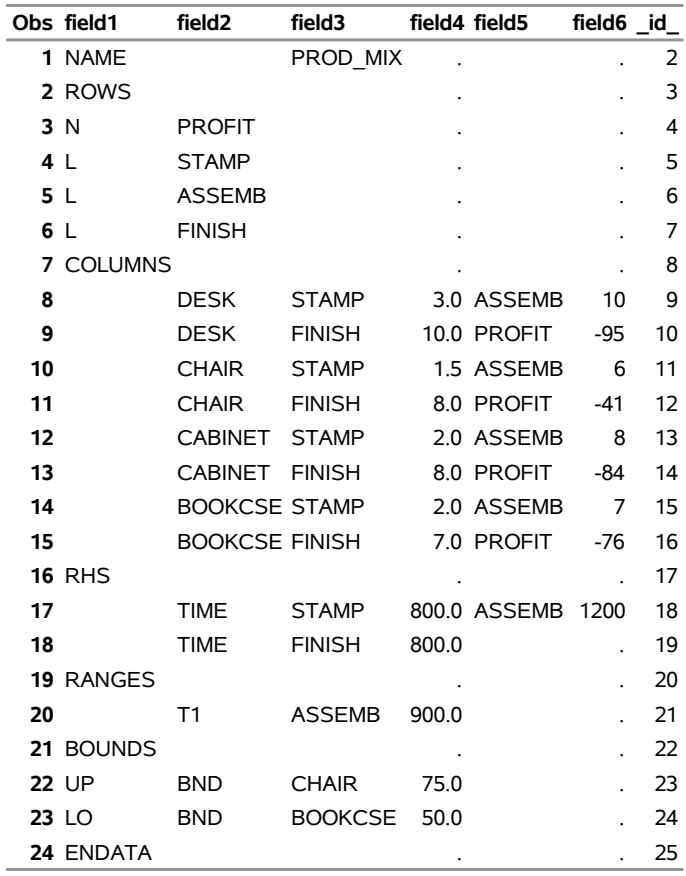

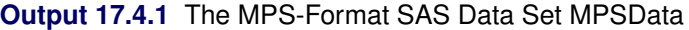

Running the following statement converts the free-format MPS file shown in [Example 17.3](#page-834-1) to the MPS-format SAS data set MPSData:

```
%mps2sasd(mpsfile='example_free.mps');
```
The data set is identical to the one shown in [Output 17.4.1.](#page-835-0)

In the following statement, when the free-format MPS file is converted, the length of the variables field2, field3, and field5 in the SAS data set MPSData is explicitly set to 10 characters:

**%mps2sasd(mpsfile='example\_free.mps', maxlen=10, format=free);**

If you want to save the converted data to a SAS data set other than the default data set MPSData, you can use the parameter OUTDATA=*mpsdata*. The following statement reads data from the file example\_fix.mps and writes the converted data to the data set ProdMix:

**%mps2sasd(mpsfile='example\_fix.mps', outdata=ProdMix);**

## **References**

- IBM (1988). *Mathematical Programming System Extended/370 (MPSX/370) Version 2 Program Reference Manual.* Vol. SH19-6553-0. Armonk, NY: IBM.
- Maros, I., and Mészáros, C. (1999). "A Repository of Convex Quadratic Programming Problems." *Optimization Methods and Software* 11–12:671–681.
- Murtagh, B. A. (1981). *Advanced Linear Programming: Computation and Practice*. New York: McGraw-Hill.

# Subject Index

active nodes OPTMILP procedure, [630](#page-637-0) OPTMODEL procedure, MILP solver, [330](#page-337-0) active-set method overview, [500](#page-507-0) active-set primal-dual algorithm, [494](#page-501-0) \_ACTIVITY\_ variable DUALOUT= data set, [574,](#page-581-0) [629,](#page-636-0) [686](#page-693-0) aggregation operators OPTMODEL procedure, [92](#page-99-0) algorithm, [258,](#page-265-0) [724](#page-731-0) assignment strategy, [209](#page-216-0) variable, [198](#page-205-0) backtracking search, [207](#page-214-0) Bard function, [165](#page-172-0) basis, [261,](#page-268-0) [568](#page-575-0) \_BLOCK\_ variable BLOCKS= data set, [725](#page-732-0) block-angular structure decomposition algorithm, [705,](#page-712-0) [750,](#page-757-0) [760,](#page-767-0) [765](#page-772-0) block-diagonal structure decomposition algorithm, [705,](#page-712-0) [722,](#page-729-0) [746](#page-753-0) blocks decomposition algorithm, [705,](#page-712-0) [725](#page-732-0) BLOCKS= data set blocks, [725](#page-732-0) DECOMP statement, [725](#page-732-0) decomposition algorithm, [725](#page-732-0) variables, [725](#page-732-0) branch-and-bound control options, [331,](#page-338-0) [631](#page-638-0) branch-and-price decomposition algorithm, [726](#page-733-0) branching priorities OPTMILP procedure, [633](#page-640-1) OPTMODEL procedure, MILP solver, [333](#page-340-0) branching priority MPS-format SAS data set, [823](#page-830-0) branching variable OPTMILP procedure, [630](#page-637-0) OPTMODEL procedure, MILP solver, [330](#page-337-0) CLOSEFILE statement OPTMODEL procedure, [121](#page-128-0) CLP solver assignment strategy, [209](#page-216-0) consistency techniques, [209](#page-216-0)

details, [207](#page-214-0)

getting started, [192](#page-199-0) overview, [192,](#page-199-0) [207](#page-214-0) selection strategy, [209](#page-216-0) column generation decomposition algorithm, [726](#page-733-0) columns, [116](#page-123-0) complementarity OPTMODEL procedure, [114](#page-121-0) concurrent LP, [269,](#page-276-0) [580](#page-587-0) consistency techniques, [209](#page-216-0) constrained optimization overview, [497](#page-504-0) constraint bodies OPTMODEL procedure, [130](#page-137-0) constraint declaration OPTMODEL procedure, [40](#page-47-0) constraint programming finite domain, [208](#page-215-0) constraint propagation, [208](#page-215-0) constraint satisfaction problem (CSP), [192](#page-199-0) backtracking search, [207](#page-214-0) constraint propagation, [208](#page-215-0) definition, [192](#page-199-0) solving techniques, [207](#page-214-0) standard CSP, [207](#page-214-0) constraint status LP solver, [270](#page-277-0) constraints OPTMODEL procedure, [26,](#page-33-0) [128](#page-135-0) control flow OPTMODEL procedure, [120](#page-127-0) conversions OPTMODEL procedure, [153](#page-160-0) converting MPS-format file examples, [828](#page-835-1) MPS2SASD macro, [824](#page-831-0) covariance matrix, [490](#page-497-0) coverage decomposition algorithm, [705,](#page-712-0) [731,](#page-738-0) [743,](#page-750-0) [770](#page-777-0) cutting planes OPTMILP procedure, [633](#page-640-1) OPTMODEL procedure, MILP solver, [333](#page-340-0) Dantzig-Wolfe method decomposition algorithm, [726](#page-733-0) data, [564,](#page-571-0) [618](#page-625-0)

data set input/output OPTMODEL procedure, [116](#page-123-0) declaration statements OPTMODEL procedure, [40](#page-47-0) DECOMP statement BLOCKS= data set, [725](#page-732-0) definitions of BLOCKS= data set variables, [725](#page-732-0) decomposition algorithm, [726](#page-733-0) block-angular structure, [705,](#page-712-0) [750,](#page-757-0) [760,](#page-767-0) [765](#page-772-0) block-diagonal structure, [705,](#page-712-0) [722,](#page-729-0) [746](#page-753-0) blocks, [705,](#page-712-0) [725](#page-732-0) BLOCKS= data set, [725](#page-732-0) branch-and-price, [726](#page-733-0) column generation, [726](#page-733-0) coverage, [705,](#page-712-0) [731,](#page-738-0) [743,](#page-750-0) [770](#page-777-0) Dantzig-Wolfe method, [726](#page-733-0) details, [725](#page-732-0) examples, [733](#page-740-0) introductory example, [706](#page-713-0) Lagrangian decomposition, [760,](#page-767-0) [761](#page-768-0) LP solver, [262](#page-269-0) master problem, [704,](#page-711-0) [705,](#page-712-0) [726](#page-733-0) MILP solver, [329](#page-336-0) OPTLP procedure, [570](#page-577-0) OPTMILP procedure, [627](#page-634-0) overview, [704](#page-711-0) pricing out variables, [726](#page-733-0) relaxation, [704,](#page-711-0) [743](#page-750-0) Ryan-Foster branching, [728](#page-735-0) separable region, [704](#page-711-0) set covering, [730](#page-737-0) set packing, [731](#page-738-0) set partitioning, [727](#page-734-0) subproblem, [704,](#page-711-0) [706,](#page-713-0) [725,](#page-732-0) [726](#page-733-0) decomposition algorithm examples ATM cash management in single-machine mode, [778](#page-785-0) bin packing problem, [754](#page-761-0) block-angular structure, [750](#page-757-0) block-diagonal structure, [746](#page-753-0) generalized assignment problem, [739](#page-746-0) kidney donor exchange, [789](#page-796-0) multicommodity flow, [733](#page-740-0) resource allocation, [759](#page-766-0) vehicle routing problem, [772](#page-779-0) domain, [192](#page-199-0) distribution strategy, [209](#page-216-0) dual value OPTMODEL procedure, [137](#page-144-0) DUALIN= data set OPTLP procedure, [570,](#page-577-0) [571](#page-578-0) variables, [570,](#page-577-0) [571](#page-578-0) dualization, [258,](#page-265-0) [566](#page-573-0) DUALOUT= data set OPTLP procedure, [572–](#page-579-0)[574](#page-581-0) OPTMILP procedure, [629](#page-636-0)

OPTQP procedure, [685,](#page-692-0) [686](#page-693-0) variables, [572–](#page-579-0)[574,](#page-581-0) [629,](#page-636-0) [685,](#page-692-0) [686](#page-693-0) examples, *see* OPTLP examples, *see* OPTMODEL examples, *see* OPTQP examples, [192](#page-199-0) alphabet blocks problem, [219](#page-226-0) converting MPS-format file, [828](#page-835-1) Eight Queens problem, [195](#page-202-0) fixed MPS-format file, [827](#page-834-2) free MPS-format file, [827](#page-834-2) logic-based puzzles, [212](#page-219-0) Magic Square problem, [217](#page-224-0) MPS-format SAS data set, [826](#page-833-1) Pi Day sudoku problem, [214](#page-221-0) scene allocation problem, [231](#page-238-0) Send More Money problem, [192](#page-199-0) sudoku problem, [212](#page-219-0) work-shift scheduling problem, [222](#page-229-0) expressions OPTMODEL procedure, [96](#page-103-0) facility location MILP solver examples, [350](#page-357-0) FCMP routines OPTMODEL procedure, [154](#page-161-0) feasibility tolerance, [259,](#page-266-0) [566](#page-573-0) feasible region, [114](#page-121-0) OPTMODEL procedure, [26](#page-33-0) feasible solution, [114](#page-121-0) OPTMODEL procedure, [26](#page-33-0) FILE statement OPTMODEL procedure, [121](#page-128-0) finite-domain constraint programming, [208](#page-215-0) first-order necessary conditions local minimum, [115](#page-122-0) fixed MPS-format file examples, [827](#page-834-2) FOR statement OPTMODEL procedure, [120](#page-127-0) formatted output OPTMODEL procedure, [120](#page-127-0) free MPS-format file examples, [827](#page-834-2) function expressions OPTMODEL procedure, [99](#page-106-0) functional summary OPTMODEL procedure, [34](#page-41-0) global solution, [114](#page-121-0) graph theory and network analysis, [368](#page-375-0) identifier expressions OPTMODEL procedure, [98](#page-105-0) IF expression, [104](#page-111-0) IIS

Irreducible Infeasible Set, [546](#page-553-0) PROC OPTQP statement, [681](#page-688-0) SOLVE WITH QP statement, [541](#page-548-0) IIS option OPTLP procedure, [584](#page-591-0) OPTMODEL procedure, LP solver, [271](#page-278-0) OPTQP procedure, [692](#page-699-0) impure functions OPTMODEL procedure, [93](#page-100-0) index sets, [92](#page-99-0) implicit set slicing, [158](#page-165-0) index-set-item, [100](#page-107-0) OPTMODEL procedure, [100](#page-107-0) INITIAL variable OPTIONVALUES= data set, [805](#page-812-0) integer variables OPTMODEL procedure, [136](#page-143-0) interior point algorithm complementarity, [544,](#page-551-0) [688](#page-695-0) dual infeasibility, [541,](#page-548-0) [544,](#page-551-0) [681,](#page-688-0) [687](#page-694-0) duality gap, [541,](#page-548-0) [544,](#page-551-0) [680,](#page-687-0) [688](#page-695-0) overview, [498,](#page-505-0) [543,](#page-550-0) [686](#page-693-0) primal infeasibility, [542,](#page-549-0) [544,](#page-551-0) [683,](#page-690-0) [687](#page-694-0) stopping criteria, [544,](#page-551-0) [687](#page-694-0) interior point primal-dual algorithm, [494](#page-501-0) intermediate variable, [186](#page-193-0) irreducible infeasible set OPTLP procedure, [584](#page-591-0) OPTMODEL procedure, LP solver, [271](#page-278-0) iteration log crossover algorithm, [268,](#page-275-0) [579](#page-586-0) interior point algorithm, [268,](#page-275-0) [579](#page-586-0) LOGFREQ= option, [541,](#page-548-0) [681](#page-688-0) LOGLEVEL= option, [681](#page-688-0) LP solver, [266–](#page-273-0)[268](#page-275-0) network simplex algorithm, [267,](#page-274-0) [578](#page-585-0) OPTLP procedure, [577–](#page-584-0)[579](#page-586-0) OPTQP procedure, [688](#page-695-0) primal and dual simplex algorithms, [266,](#page-273-0) [577](#page-584-0) QP solver, [545](#page-552-0) stopping criteria, [544,](#page-551-0) [687](#page-694-0)

Karush-Kuhn-Tucker conditions, [115](#page-122-0) key columns, [116,](#page-123-0) [118](#page-125-0) key set, [61](#page-68-0)

Lagrange multipliers, [115](#page-122-0) Lagrangian decomposition decomposition algorithm, [760,](#page-767-0) [761](#page-768-0) Lagrangian function, [115](#page-122-0) LBOUND variable PRIMALOUT= data set, [571,](#page-578-0) [629,](#page-636-0) [684](#page-691-0) linear programming, *see also* OPTMODEL procedure, *see also* OPTLP procedure

OPTMODEL procedure, [26](#page-33-0) list form PRINT statement, [73](#page-80-0) local minimum first-order necessary conditions, [115](#page-122-0) second-order necessary conditions, [115](#page-122-0) local solution, [114](#page-121-0) look-ahead schemas, [208](#page-215-0) look-back schemas, [208](#page-215-0) LP solver concurrent LP, [269](#page-276-0) constraint status, [270](#page-277-0) iteration log, [266](#page-273-0)[–268](#page-275-0) problem statistics, [269](#page-276-0) variable status, [270](#page-277-0) LP solver examples diet problem, [275](#page-282-0) finding an irreducible infeasible set, [287](#page-294-0) generalized networks, [298](#page-305-0) maximum flow, [302](#page-309-0) production, inventory, distribution, [305](#page-312-0) shortest path, [313](#page-320-0) two-person zero-sum game, [284](#page-291-0) using the network simplex algorithm, [290](#page-297-0) L RHS variable DUALOUT= data set, [573,](#page-580-0) [629,](#page-636-0) [686](#page-693-0) %MPS2SASD MPS2SASD, [677,](#page-684-0) [680](#page-687-0) macro variable \_OROPTMODEL\_, [159,](#page-166-0) [210,](#page-217-0) [272,](#page-279-0) [448,](#page-455-0) [508,](#page-515-0) [547](#page-554-0) macro variable \_OROPTMILP\_, [641](#page-648-0) OROPTLP \_OROPTLP\_, [585](#page-592-0) **OROPTMODEL** \_OROPTMODEL\_, [337](#page-344-0) OROPTQP \_OROPTQP\_, [693](#page-700-0) master problem decomposition algorithm, [704,](#page-711-0) [705,](#page-712-0) [726](#page-733-0) matrix form PRINT statement, [74](#page-81-0) memory limit, [19](#page-26-0) method, [716](#page-723-0) migration to PROC OPTMODEL from PROC NETFLOW, [298,](#page-305-0) [302,](#page-309-0) [305,](#page-312-0) [313](#page-320-0) from PROC NLP, [161](#page-168-0) MILP solver problem statistics, [336](#page-343-0) MILP solver examples branching priorities, [356](#page-363-0) facility location, [350,](#page-357-0) [653](#page-660-0) miplib, [649](#page-656-0)

multicommodity problems, [344](#page-351-0) scheduling, [340,](#page-347-0) [661](#page-668-0) simple integer linear program, [644](#page-651-0) traveling salesman problem, [360](#page-367-0) model building PROC OPTMODEL, [13](#page-20-0) model update OPTMODEL procedure, [144](#page-151-0) Moore-Penrose conditions, [505](#page-512-0) MPS format, [83](#page-90-0) MPS-format file, [824](#page-831-0) MPS-format SAS data set, [815](#page-822-1) bound type, [821](#page-828-0) branching priority, [823](#page-830-0) converting MPS-format file, [828](#page-835-1) examples, [826](#page-833-1) length of variables, [825](#page-832-0) range, [820](#page-827-0) row type, [817](#page-824-0) sections, [817](#page-824-0) variables, [816](#page-823-0) MPS2SASD macro converting MPS-format file, [824](#page-831-0) multicommodity problems MILP solver examples, [344](#page-351-0) multiple solutions OPTMODEL procedure, [149](#page-156-0) multiple subproblems OPTMODEL procedure, [148](#page-155-0) NAME variable PROBLEMS= data set, [805](#page-812-0) network solver overview, [368](#page-375-0) NLP solver covariance matrix, [490,](#page-497-0) [504](#page-511-0) eigenvalue tolerance, [491](#page-498-0) singularity criterion, [490,](#page-497-0) [491](#page-498-0) solver termination messages, [508](#page-515-0) NLP solver examples finding an irreducible infeasible set, [528](#page-535-0) maximum likelihood Weibull estimation, [526](#page-533-0) solving highly nonlinear optimization problems, [511](#page-518-0) solving large-scale NLP problems, [518](#page-525-0) solving NLP problems that have several local minima, [520](#page-527-0) solving NLP problems with range constraints, [515](#page-522-0) solving unconstrained and bound-constrained optimization problems, [513](#page-520-0) node selection OPTMILP procedure, [632](#page-639-0) OPTMODEL procedure, MILP solver, [331](#page-338-0) number of threads, [330,](#page-337-0) [569,](#page-576-0) [627](#page-634-0)

numerical difficulties, [20](#page-27-0) \_OBJCOEF\_ variable PRIMALOUT= data set, [629](#page-636-0) \_VAR\_ variable PRIMALOUT= data set, [571,](#page-578-0) [684](#page-691-0) objective declarations OPTMODEL procedure, [28,](#page-35-0) [43](#page-50-0) objective functions OPTMODEL procedure, [26,](#page-33-0) [28,](#page-35-0) [43](#page-50-0) objective value OPTMODEL procedure, [26](#page-33-0) objectives OPTMODEL procedure, [28](#page-35-0) \_OBJ\_ID\_ variable DUALOUT= data set, [572,](#page-579-0) [629,](#page-636-0) [685](#page-692-0) PRIMALOUT= data set, [571,](#page-578-0) [628,](#page-635-0) [684](#page-691-0) OBJSENSE variable PROBLEMS= data set, [805](#page-812-0) TUNEROUT= data set, [806](#page-813-0) ODS ODS table names, [689](#page-696-0) PRINTLEVEL= option, [683](#page-690-0) problem statistics, [545,](#page-552-0) [692](#page-699-0) summaries, [538](#page-545-0) ODS table names OPTLP procedure, [581](#page-588-0) OPTMILP procedure, [637](#page-644-0) OPTMODEL procedure, [122](#page-129-0) OPTQP procedure, [688](#page-695-0) ODS variable names OPTMODEL procedure, [123](#page-130-0) operators OPTMODEL procedure, [97](#page-104-0) optimal solution OPTMODEL procedure, [26](#page-33-0) optimal value OPTMODEL procedure, [26](#page-33-0) optimality conditions OPTMODEL procedure, [113](#page-120-0) optimization introduction, [9](#page-16-0) optimization modeling language, [24](#page-31-0) optimization variable OPTMODEL procedure, [26](#page-33-0) optimization variables OPTMODEL procedure, [28](#page-35-0) option tuner, *see* OPTMILP option tuner OPTION variable OPTIONVALUES= data set, [806](#page-813-0) OPTIONVALUES= data set INITIAL variable, [805](#page-812-0) OPTION variable, [806](#page-813-0) OPTMILP option tuner, [805](#page-812-0)

VALUES variable, [806](#page-813-0) variables, [805](#page-812-0) OPTLP examples diet optimization problem, [593](#page-600-0) finding an irreducible infeasible set, [604](#page-611-0) oil refinery problem, [588](#page-595-0) reoptimizing after adding a new constraint, [600](#page-607-0) reoptimizing after modifying the objective function, [596](#page-603-0) reoptimizing after modifying the right-hand side, [598](#page-605-0) using the interior point algorithm, [592](#page-599-0) using the network simplex algorithm, [607](#page-614-0) OPTLP procedure algorithm, [565](#page-572-0) basis, [568](#page-575-0) concurrent LP, [580](#page-587-0) crossover, [569](#page-576-0) data, [564](#page-571-0) decomposition algorithm, [570](#page-577-0) definitions of DUALIN= data set variables, [570,](#page-577-0) [571](#page-578-0) definitions of DUALOUT= data set variables, [572,](#page-579-0) [573](#page-580-0) definitions of DUALOUT=data set variables, [573,](#page-580-0) [574](#page-581-0) definitions of PRIMALIN data set variables, [570](#page-577-0) definitions of PRIMALIN= data set variables, [570](#page-577-0) definitions of PRIMALOUT= data set variables. [571,](#page-578-0) [572](#page-579-0) DUALIN= data set, [570,](#page-577-0) [571](#page-578-0) duality gap, [569](#page-576-0) dualization, [566](#page-573-0) DUALOUT= data set, [572–](#page-579-0)[574](#page-581-0) feasibility tolerance, [566](#page-573-0) functional summary, [563](#page-570-0) IIS option, [584](#page-591-0) interior point algorithm, [576](#page-583-0) introductory example, [561](#page-568-0) iteration log, [577](#page-584-0)[–579](#page-586-0) memory limit, [19](#page-26-0) network simplex algorithm, [575](#page-582-0) number of threads, [569](#page-576-0) numerical difficulties, [20](#page-27-0) ODS table names, [581](#page-588-0) \_OROPTLP\_ macro variable, [585](#page-592-0) parallel processing, [19](#page-26-0) preprocessing, [566](#page-573-0) presolver, [566](#page-573-0) pricing, [568](#page-575-0) PRIMALIN= data set, [570](#page-577-0) PRIMALOUT= data set, [571,](#page-578-0) [572](#page-579-0) problem size, [21](#page-28-0) problem statistics, [583](#page-590-0)

queue size, [568](#page-575-0) random seed, [569](#page-576-0) scaling, [569](#page-576-0) OPTMILP option tuner, [627](#page-634-0) examples, [800,](#page-807-0) [810](#page-817-0) functional summary, [801](#page-808-0) OPTIONVALUES= data set, [805](#page-812-0) overview, [799](#page-806-0) PROBLEMS= data set, [805](#page-812-0) syntax, [801](#page-808-0) TUNEROUT= data set, [806](#page-813-0) OPTMILP option tuner examples default tuning options, [810](#page-817-0) multiple problems, [812](#page-819-0) single problem, [810](#page-817-0) single-machine mode, [810,](#page-817-0) [812](#page-819-0) user-defined tuning options, [812](#page-819-0) OPTMILP procedure active nodes, [630](#page-637-0) branch-and-bound, [631](#page-638-0) branching priorities, [633](#page-640-1) branching variable, [630](#page-637-0) cutting planes, [633](#page-640-1) data, [618](#page-625-0) decomposition algorithm, [627](#page-634-0) definitions of DUALOUT= data set variables, [629](#page-636-0) definitions of DUALOUT=data set variables, [629](#page-636-0) definitions of PRIMALIN= data set variables, [628](#page-635-0) definitions of PRIMALOUT= data set variables. [628,](#page-635-0) [629](#page-636-0) DUALOUT= data set, [629](#page-636-0) functional summary, [617](#page-624-0) introductory example, [614](#page-621-0) memory limit, [19](#page-26-0) node selection, [632](#page-639-0) number of threads, [627](#page-634-0) numerical difficulties, [20](#page-27-0) ODS table names, [637](#page-644-0) \_OROPTMILP\_ macro variable, [641](#page-648-0) parallel processing, [19](#page-26-0) presolve, [633](#page-640-1) PRIMALIN= data set, [628](#page-635-0) PRIMALOUT= data set, [628,](#page-635-0) [629](#page-636-0) probing, [633](#page-640-1) problem size, [21](#page-28-0) problem statistics, [641](#page-648-0) random seed, [622](#page-629-0) variable selection, [632](#page-639-0) OPTMODEL examples chemical equilibrium, [185](#page-192-0) matrix square root, [164](#page-171-0) model construction, [166](#page-173-0) multiple subproblems, [172](#page-179-0) reading from and creating a data set, [165](#page-172-0)

set manipulation, [171](#page-178-0) sparse modeling, [180](#page-187-0) SUBMIT statement, [176](#page-183-0) traveling salesman problem, [176](#page-183-0) OPTMODEL expression extensions, [103](#page-110-0) aggregation expression, [106](#page-113-0) OPTMODEL procedure aggregation operators, [92](#page-99-0) CLOSEFILE statement, [121](#page-128-0) complementarity, [114](#page-121-0) constraint bodies, [130](#page-137-0) constraints, [128](#page-135-0) control flow, [120](#page-127-0) conversions, [153](#page-160-0) data set input/output, [116](#page-123-0) declaration statements, [40](#page-47-0) dual value, [137](#page-144-0) dualization, [258](#page-265-0) expressions, [96](#page-103-0) FCMP routines, [154](#page-161-0) feasible region, [114](#page-121-0) feasible solution, [114](#page-121-0) FILE statement, [121](#page-128-0) first-order necessary conditions, [115](#page-122-0) FOR statement, [120](#page-127-0) formatted output, [120](#page-127-0) function expressions, [99](#page-106-0) functional summary, [34](#page-41-0) global solution, [114](#page-121-0) identifier expressions, [98](#page-105-0) impure functions, [93](#page-100-0) index sets, [100](#page-107-0) integer variables, [136](#page-143-0) Karush-Kuhn-Tucker conditions, [115](#page-122-0) Lagrange multipliers, [115](#page-122-0) Lagrangian function, [115](#page-122-0) local solution, [114](#page-121-0) macro variable \_OROPTMODEL\_, [159](#page-166-0) memory limit, [19](#page-26-0) model update, [144](#page-151-0) multiple solutions, [149](#page-156-0) multiple subproblems, [148](#page-155-0) numerical difficulties, [20](#page-27-0) objective declarations, [28,](#page-35-0) [43](#page-50-0) ODS table names, [122](#page-129-0) ODS variable names, [123](#page-130-0) operators, [97](#page-104-0) optimality conditions, [113](#page-120-0) optimization variables, [28](#page-35-0) options classified by function, [34](#page-41-0) \_OROPTMODEL\_NUM\_KEYS\_ parameter, [159](#page-166-0) \_OROPTMODEL\_NUM\_ parameter, [159](#page-166-0) \_OROPTMODEL\_STR\_KEYS\_ parameter, [159](#page-166-0) \_OROPTMODEL\_STR\_ parameter, [159](#page-166-0)

overview, [24](#page-31-0) parallel processing, [19](#page-26-0) parameters, [43,](#page-50-0) [91](#page-98-0) presolver, [143](#page-150-0) primary expressions, [98](#page-105-0) PRINT statement, [121](#page-128-0) problem size, [21](#page-28-0) programming statements, [49](#page-56-0) PUT statement, [120](#page-127-0) range constraints, [138](#page-145-0) reduced costs, [142](#page-149-0) RESET OPTIONS statement, [151](#page-158-0) second-order necessary conditions, [115](#page-122-0) second-order sufficient conditions, [116](#page-123-0) \_SOLUTION\_STATUS\_ parameter, [159](#page-166-0) \_STATUS\_ parameter, [159](#page-166-0) strict local solution, [114](#page-121-0) suffix names, [130,](#page-137-0) [133](#page-140-0) table of syntax elements, [34](#page-41-0) threaded and distributed processing, [158](#page-165-0) variable declaration, [28,](#page-35-0) [48](#page-55-0) OPTMODEL procedure, CLP solver macro variable \_OROPTMODEL\_, [210](#page-217-0) OPTMODEL procedure, DECOMP algorithm method, [716](#page-723-0) OPTMODEL procedure, DECOMPSUBPROB algorithm algorithm, [724](#page-731-0) OPTMODEL procedure, LP solver algorithm2, [258](#page-265-0) basis, [261](#page-268-0) feasibility tolerance, [259](#page-266-0) functional summary, [256](#page-263-0) IIS option, [271](#page-278-0) introductory example, [254](#page-261-0) macro variable \_OROPTMODEL\_, [272](#page-279-0) network simplex algorithm, [263](#page-270-0) preprocessing, [259](#page-266-0) presolver, [259](#page-266-0) pricing, [261](#page-268-0) queue size, [261](#page-268-0) scaling, [261](#page-268-0) solver, [258](#page-265-0) OPTMODEL procedure, MILP solver active nodes, [330](#page-337-0) branch-and-bound, [331](#page-338-0) branching priorities, [333](#page-340-0) branching variable, [330](#page-337-0) cutting planes, [333](#page-340-0) functional summary, [319](#page-326-0) introductory example, [318](#page-325-0) node selection, [331](#page-338-0) \_OROPTMODEL\_ macro variable, [337](#page-344-0) presolve, [333](#page-340-0)

probing, [333](#page-340-0) variable selection, [332](#page-339-0) OPTMODEL procedure, network solver macro variable \_OROPTMODEL\_, [448](#page-455-0) OPTMODEL procedure, NLP solver details, [496](#page-503-0) functional summary, [489](#page-496-0) introductory examples, [479](#page-486-0) macro variable \_OROPTMODEL\_, [508](#page-515-0) solver, [494](#page-501-0) technique, [494](#page-501-0) OPTQP examples covariance matrix, [697](#page-704-0) data fitting, [695](#page-702-0) estimation, [695](#page-702-0) linear least squares, [695](#page-702-0) Markowitz model, [697](#page-704-0) portfolio optimization, [697](#page-704-0) portfolio selection with transactions, [700](#page-707-0) short-sell, [699](#page-706-0) OPTQP procedure output data sets, [684](#page-691-0) definitions of DUALOUT= data set variables, [685,](#page-692-0) [686](#page-693-0) definitions of DUALOUT=data set variables, [685,](#page-692-0) [686](#page-693-0) definitions of PRIMALOUT= data set variables, [684,](#page-691-0) [685](#page-692-0) DUALOUT= data set, [685,](#page-692-0) [686](#page-693-0) examples, [694](#page-701-0) functional summary, [680](#page-687-0) IIS option, [692](#page-699-0) interior point algorithm, [686](#page-693-0) iteration log, [688](#page-695-0) memory limit, [19](#page-26-0) %MPS2SASD macro, [677,](#page-684-0) [680](#page-687-0) numerical difficulties, [20](#page-27-0) ODS table names, [688](#page-695-0) options, [680](#page-687-0) \_OROPTQP\_ macro variable, [693](#page-700-0) overview, [673](#page-680-0) parallel processing, [19](#page-26-0) PRIMALOUT= data set, [684,](#page-691-0) [685](#page-692-0) problem size, [21](#page-28-0) QPS format, [676](#page-683-0) quadratic programming, [673](#page-680-0) syntax, [679](#page-686-0) \_OROPTMODEL\_ macro variable, [210,](#page-217-0) [272,](#page-279-0) [448,](#page-455-0) [508,](#page-515-0) [547](#page-554-0) \_OROPTMODEL\_NUM\_KEYS\_ parameter OPTMODEL procedure, [159](#page-166-0) \_OROPTMODEL\_NUM\_ parameter OPTMODEL procedure, [159](#page-166-0) \_OROPTMODEL\_STR\_KEYS\_ parameter

OPTMODEL procedure, [159](#page-166-0) \_OROPTMODEL\_STR\_ parameter OPTMODEL procedure, [159](#page-166-0) overview network solver, [368](#page-375-0) optimization, [9](#page-16-0) OPTMODEL procedure, [24](#page-31-0) OPTQP procedure, [673](#page-680-0) QP solver, [535](#page-542-0) parallel processing, [19,](#page-26-0) [727](#page-734-0) parameters, [94](#page-101-0) initialization, [95](#page-102-0) OPTMODEL procedure, [43,](#page-50-0) [91](#page-98-0) \_OROPTMODEL\_NUM\_KEYS\_ parameter, [159](#page-166-0) \_OROPTMODEL\_NUM\_ parameter, [159](#page-166-0) \_OROPTMODEL\_STR\_KEYS\_ parameter, [159](#page-166-0) \_OROPTMODEL\_STR\_ parameter, [159](#page-166-0) parameter declarations, [43](#page-50-0) parameter options, [44](#page-51-0) \_SOLUTION\_STATUS\_ parameter, [159](#page-166-0) \_STATUS\_ parameter, [159](#page-166-0) PDIGITS= option, [122](#page-129-0) positive semidefinite matrix, [536,](#page-543-0) [674](#page-681-0) predicates, [200](#page-207-0) presolve OPTMILP procedure, [633](#page-640-1) OPTMODEL procedure, MILP solver, [333](#page-340-0) presolver, [259,](#page-266-0) [566](#page-573-0) pricing, [261,](#page-268-0) [568](#page-575-0) pricing out variables decomposition algorithm, [726](#page-733-0) PRIMALIN= data set OPTLP procedure, [570](#page-577-0) OPTMILP procedure, [628](#page-635-0) variables, [570,](#page-577-0) [628](#page-635-0) PRIMALOUT= data set OPTLP procedure, [571,](#page-578-0) [572](#page-579-0) OPTMILP procedure, [628,](#page-635-0) [629](#page-636-0) OPTQP procedure, [684,](#page-691-0) [685](#page-692-0) variables, [571,](#page-578-0) [572,](#page-579-0) [628,](#page-635-0) [629,](#page-636-0) [684,](#page-691-0) [685](#page-692-0) primary expressions OPTMODEL procedure, [98](#page-105-0) PRINT statement list form, [73](#page-80-0) matrix form, [74](#page-81-0) OPTMODEL procedure, [121](#page-128-0) probing OPTMILP procedure, [633](#page-640-1) OPTMODEL procedure, MILP solver, [333](#page-340-0) problem size, [21](#page-28-0) PROBLEM variable TUNEROUT= data set, [806](#page-813-0) PROBLEMS= data set

NAME variable, [805](#page-812-0) OBJSENSE variable, [805](#page-812-0) OPTMILP option tuner, [805](#page-812-0) variables, [805](#page-812-0) PROC OPTMODEL model building, [13](#page-20-0) PROC OPTQP statement dual infeasibility, [681](#page-688-0) dual output data set, [681](#page-688-0) duality gap, [680](#page-687-0) IIS, [681](#page-688-0) input data table, [680](#page-687-0) log frequency, [681](#page-688-0) log level, [681](#page-688-0) maximum iteration, [681](#page-688-0) maximum time, [682](#page-689-0) number of threads, [682](#page-689-0) objective sense, [682](#page-689-0) ODS print level, [683](#page-690-0) parallel mode, [682](#page-689-0) presolver level, [682](#page-689-0) primal infeasibility, [683](#page-690-0) time type, [683](#page-690-0) programming statements control, [49](#page-56-0) general, [49](#page-56-0) input/output, [49](#page-56-0) looping, [49](#page-56-0) model, [49](#page-56-0) OPTMODEL procedure, [49](#page-56-0) PUT statement OPTMODEL procedure, [120](#page-127-0) PWIDTH= option, [122](#page-129-0)

QP solver examples, [548](#page-555-0)

functional summary, [540](#page-547-0) IIS, [546](#page-553-0) interior point algorithm, [543](#page-550-0) iteration log, [545](#page-552-0) macro variable \_OROPTMODEL\_, [547](#page-554-0) options, [541](#page-548-0) overview, [535](#page-542-0) problem statistics, [545](#page-552-0) QPS format, [539](#page-546-0) quadratic programming, [535](#page-542-0) syntax, [540](#page-547-0) QP solver examples covariance matrix, [551](#page-558-0) data fitting, [549](#page-556-0) estimation, [549](#page-556-0) linear least squares, [549](#page-556-0) Markowitz model, [551](#page-558-0) portfolio optimization, [551](#page-558-0)

portfolio selection with transactions, [555](#page-562-0) short-sell, [554](#page-561-0) QPS format, [84](#page-91-0) QPS format file, [824](#page-831-0) quadratic programming overview, [535,](#page-542-0) [673](#page-680-0) quadratic matrix, [536,](#page-543-0) [674](#page-681-0) queue size, [261,](#page-268-0) [568](#page-575-0) random seed, [261,](#page-268-0) [324,](#page-331-0) [569,](#page-576-0) [622](#page-629-0) range constraints OPTMODEL procedure, [138](#page-145-0) RANK variable TUNEROUT= data set, [806](#page-813-0) \_R\_COST\_ variable PRIMALOUT= data set, [572](#page-579-0) READ DATA statement trim option, [80](#page-87-0) reduced costs OPTMODEL procedure, [142](#page-149-0) relaxation decomposition algorithm, [704,](#page-711-0) [743](#page-750-0) RESET OPTIONS statement OPTMODEL procedure, [151](#page-158-0) \_RHS\_ variable DUALOUT= data set, [573,](#page-580-0) [629,](#page-636-0) [686](#page-693-0) \_RHS\_ID\_ variable DUALOUT= data set, [573,](#page-580-0) [629,](#page-636-0) [685](#page-692-0) PRIMALOUT= data set, [571,](#page-578-0) [628,](#page-635-0) [684](#page-691-0) \_ROW\_ variable BLOCKS= data set, [725](#page-732-0) DUALIN= data set, [570](#page-577-0) DUALOUT= data set, [573,](#page-580-0) [629,](#page-636-0) [685](#page-692-0) Ryan-Foster branching decomposition algorithm, [728](#page-735-0) satisfiability problem (SAT), [207](#page-214-0) scalar types, [43,](#page-50-0) [93](#page-100-0) scaling, [261,](#page-268-0) [569](#page-576-0) scheduling MILP solver examples, [340](#page-347-0) scheduling mode CLP procedure, [209](#page-216-0) second-order necessary conditions, [115](#page-122-0) local minimum, [115](#page-122-0) second-order sufficient conditions, [116](#page-123-0) strict local minimum, [116](#page-123-0) selection strategy, [209](#page-216-0) MINR, [209](#page-216-0) separable region decomposition algorithm, [704](#page-711-0) set covering decomposition algorithm, [730](#page-737-0) set packing

decomposition algorithm, [731](#page-738-0) set partitioning decomposition algorithm, [727](#page-734-0) set types, [44](#page-51-0) singularity, [504](#page-511-0) absolute singularity criterion, [490](#page-497-0) relative singularity criterion, [491](#page-498-0) \_SOLUTION\_STATUS\_ parameter OPTMODEL procedure, [159](#page-166-0) SOLVE WITH LP statement crossover, [262](#page-269-0) duality gap, [262](#page-269-0) SOLVE WITH MILP number of threads, [330](#page-337-0) SOLVE WITH QP statement dual infeasibility, [541](#page-548-0) duality gap, [541](#page-548-0) IIS, [541](#page-548-0) log frequency, [541](#page-548-0) maximum iteration, [541](#page-548-0) maximum time, [541](#page-548-0) number of threads, [542](#page-549-0) presolver level, [542](#page-549-0) primal infeasibility, [542](#page-549-0) time type, [542](#page-549-0) standard CSP, [207](#page-214-0) \_STATUS\_ parameter OPTMODEL procedure, [159](#page-166-0) STATUS variable DUALIN= data set, [571](#page-578-0) DUALOUT= data set, [573,](#page-580-0) [686](#page-693-0) PRIMALIN= data set, [570](#page-577-0) PRIMALOUT= data set, [572,](#page-579-0) [685](#page-692-0) strict local minimum second-order sufficient conditions, [116](#page-123-0) strict local solution, [114](#page-121-0) subproblem decomposition algorithm, [704,](#page-711-0) [706,](#page-713-0) [725,](#page-732-0) [726](#page-733-0) suffix names OPTMODEL procedure, [130,](#page-137-0) [133](#page-140-0) suffixes, [118,](#page-125-0) [132](#page-139-0) threaded and distributed processing OPTMODEL procedure, [158](#page-165-0) traveling salesman problem MILP solver examples, [360](#page-367-0) trim option READ DATA statement, [80](#page-87-0) TUNEROUT= data set OBJSENSE variable, [806](#page-813-0) option configurations, [806](#page-813-0) OPTMILP option tuner, [806](#page-813-0) PROBLEM variable, [806](#page-813-0)

RANK variable, [806](#page-813-0)

solution information, [806](#page-813-0) variables, [806](#page-813-0) tuples, [94](#page-101-0) \_TYPE\_ variable DUALOUT= data set, [573,](#page-580-0) [629,](#page-636-0) [685](#page-692-0) PRIMALOUT= data set, [571,](#page-578-0) [628,](#page-635-0) [684](#page-691-0) \_UBOUND\_ variable PRIMALOUT= data set, [572,](#page-579-0) [629,](#page-636-0) [684](#page-691-0) unconstrained optimization OPTMODEL procedure, [26](#page-33-0) \_U\_RHS\_ variable DUALOUT= data set, [573,](#page-580-0) [629,](#page-636-0) [686](#page-693-0) \_VALUE\_ variable DUALOUT= data set, [573,](#page-580-0) [686](#page-693-0) PRIMALIN= data set, [628](#page-635-0) PRIMALOUT= data set, [572,](#page-579-0) [629,](#page-636-0) [685](#page-692-0) VALUES variable OPTIONVALUES= data set, [806](#page-813-0) \_VAR\_ variable PRIMALIN= data set, [570,](#page-577-0) [628](#page-635-0) PRIMALOUT= data set, [571,](#page-578-0) [628,](#page-635-0) [684](#page-691-0) variable declaration OPTMODEL procedure, [28,](#page-35-0) [48](#page-55-0) variable selection, [208](#page-215-0) OPTMILP procedure, [632](#page-639-0) OPTMODEL procedure, MILP solver, [332](#page-339-0) variable status LP solver, [270](#page-277-0)

# Syntax Index

%MPS2SASD macro parameters FORMAT= option, [825](#page-832-0) MAXLEN= option, [825](#page-832-0) MPSFILE= option, [825](#page-832-0) OUTDATA= option, [825](#page-832-0) ABSOBJGAP= option DECOMP statement, [714](#page-721-0) PROC OPTMILP statement, [619](#page-626-0) SOLVE WITH MILP statement, [322](#page-329-0) ABSOBJGAP= suboption TSP= option, [386](#page-393-0) ABSOLUTEOBJECTIVEGAP= option DECOMP statement, [714](#page-721-0) ALGORITHM2= option PROC OPTLP statement, [565](#page-572-0) SOLVE WITH LP statement, [258](#page-265-0) ALGORITHM= option DECOMPSUBPROB statement, [724](#page-731-0) PROC OPTLP statement, [565](#page-572-0) SOLVE WITH LP statement, [258](#page-265-0) SOLVE WITH NLP statement, [494](#page-501-0) ALGORITHM= suboption CONNECTEDCOMPONENTS= option, [383](#page-390-0) CYCLE= option, [384](#page-391-0) ALLDIFF predicate, [201](#page-208-0) AND aggregation expression OPTMODEL expression extensions, [103](#page-110-0) ARTPOINTS= suboption OUT= option, [381](#page-388-0) ASINGULAR= option SOLVE WITH NLP statement, [490,](#page-497-0) [504](#page-511-0) assignment statement OPTMODEL procedure, [50](#page-57-0) ASSIGNMENTS= suboption OUT= option, [381](#page-388-0)

BASIS= option PROC OPTLP statement, [568](#page-575-0) SOLVE WITH LP statement, [261](#page-268-0) BICONCOMP= suboption OUT= option, [381](#page-388-0) BICONNECTEDCOMPONENTS option algorithm options, [383](#page-390-0) BLOCKS= option DECOMP statement, [714](#page-721-0)

CALL statement OPTMODEL procedure, [50](#page-57-0) CARD function OPTMODEL expression extensions, [103](#page-110-0) CDIGITS= option PROC OPTMODEL statement, [36](#page-43-0) CLIQUE= option algorithm options, [383](#page-390-0) CLIQUES= suboption OUT= option, [381](#page-388-0) CLOSEFILE statement OPTMODEL procedure, [50](#page-57-0) CLOSURE= suboption OUT= option, [381](#page-388-0) CLP solver, [197](#page-204-0) COFOR statement OPTMODEL procedure, [51](#page-58-0) COL keyword CREATE DATA statement, [58,](#page-65-0) [60](#page-67-0) READ DATA statement, [80](#page-87-0) CONCOMP= suboption OUT= option, [381](#page-388-0) CONFLICTSEARCH= option PROC OPTMILP statement, [623](#page-630-0) SOLVE WITH MILP statement, [325](#page-332-0) CONNECTEDCOMPONENTS= option algorithm options, [383](#page-390-0) CONSTRAINT option EXPAND statement, [66](#page-73-0) CONSTRAINT statement OPTMODEL procedure, [40](#page-47-0) CONTINUE statement OPTMODEL procedure, [56](#page-63-0) COV= option SOLVE WITH NLP statement, [490](#page-497-0) COVEST=() option SOLVE WITH NLP statement, [503](#page-510-0) COVEST=() option SOLVE WITH NLP statement, [490](#page-497-0) COVOUT= option SOLVE WITH NLP statement, [491](#page-498-0) COVSING= option SOLVE WITH NLP statement, [491,](#page-498-0) [505](#page-512-0) CREATE DATA statement COL keyword, [58,](#page-65-0) [60](#page-67-0) OPTMODEL procedure, [57](#page-64-0) CROSS expression OPTMODEL expression extensions, [103](#page-110-0) CROSSOVER= option PROC OPTLP statement, [569](#page-576-0)

SOLVE WITH LP statement, [262](#page-269-0) CUTCLIQUE= option PROC OPTMILP statement, [626](#page-633-0) SOLVE WITH MILP statement, [328](#page-335-0) CUTFLOWCOVER= option PROC OPTMILP statement, [626](#page-633-0) SOLVE WITH MILP statement, [328](#page-335-0) CUTFLOWPATH= option PROC OPTMILP statement, [626](#page-633-0) SOLVE WITH MILP statement, [328](#page-335-0) CUTGOMORY= option PROC OPTMILP statement, [626](#page-633-0) SOLVE WITH MILP statement, [328](#page-335-0) CUTGUB= option PROC OPTMILP statement, [626](#page-633-0) SOLVE WITH MILP statement, [328](#page-335-0) CUTIMPLIED= option PROC OPTMILP statement, [626](#page-633-0) SOLVE WITH MILP statement, [328](#page-335-0) CUTKNAPSACK= option PROC OPTMILP statement, [626](#page-633-0) SOLVE WITH MILP statement, [328](#page-335-0) CUTLAP= option PROC OPTMILP statement, [626](#page-633-0) SOLVE WITH MILP statement, [328](#page-335-0) CUTMILIFTED= option PROC OPTMILP statement, [626](#page-633-0) SOLVE WITH MILP statement, [328](#page-335-0) CUTMIR= option PROC OPTMILP statement, [626](#page-633-0) SOLVE WITH MILP statement, [329](#page-336-0) CUTMULTICOMMODITY= option PROC OPTMILP statement, [627](#page-634-0) SOLVE WITH MILP statement, [329](#page-336-0) CUTOFF= option PROC OPTMILP statement, [620](#page-627-0) SOLVE WITH MILP statement, [322](#page-329-0) CUTOFF= suboption TSP= option, [386](#page-393-0) CUTS= option PROC OPTMILP statement, [627](#page-634-0) SOLVE WITH MILP statement, [329](#page-336-0) CUTSETS= suboption OUT= option, [381](#page-388-0) CUTSFACTOR= option PROC OPTMILP statement, [627](#page-634-0) SOLVE WITH MILP statement, [329](#page-336-0) CUTSTRATEGY= option PROC OPTMILP statement, [627](#page-634-0) SOLVE WITH MILP statement, [329](#page-336-0) CUTSTRATEGY= suboption TSP= option, [386](#page-393-0) CUTZEROHALF= option PROC OPTMILP statement, [627](#page-634-0)

CYCLE= option algorithm options, [383](#page-390-0) CYCLES= suboption OUT= option, [381](#page-388-0) DATA= option PROC OPTLP statement, [564](#page-571-0) PROC OPTMILP statement, [618](#page-625-0) PROC OPTQP statement, [680](#page-687-0) DECOMPMASTERIP=() option SOLVE WITH MILP statement, [329](#page-336-0) DECOMPMASTERIP statement DECOMP option, [718](#page-725-0) OPTMILP procedure, [627](#page-634-0) DECOMPMASTER=() option SOLVE WITH LP statement, [262](#page-269-0) SOLVE WITH MILP statement, [329](#page-336-0) DECOMP\_MASTER statement OPTLP procedure, [570](#page-577-0) DECOMPMASTER statement DECOMP option, [717](#page-724-0) OPTMILP procedure, [627](#page-634-0) DECOMP option DECOMPMASTERIP statement, [718](#page-725-0) DECOMPMASTER statement, [717](#page-724-0) DECOMP statement, [713](#page-720-0) DECOMPSUBPROB statement, [721](#page-728-0) syntax, [709](#page-716-0) DECOMP=() option SOLVE WITH LP statement, [262](#page-269-0) SOLVE WITH MILP statement, [329](#page-336-0) DECOMP statement ABSOBJGAP= option, [714](#page-721-0) ABSOLUTEOBJECTIVEGAP= option, [714](#page-721-0) BLOCKS= option, [714](#page-721-0) DECOMP option, [713](#page-720-0) HYBRID= option, [714](#page-721-0) LOGFREQ= option, [715](#page-722-0) LOGLEVEL= option, [715](#page-722-0) MAXBLOCKS= option, [715](#page-722-0) MAXITER= option, [716](#page-723-0) METHOD= option, [716](#page-723-0) NBLOCKS= option, [716](#page-723-0) NTHREADS= option, [716](#page-723-0) NUMBLOCKS= option, [716](#page-723-0) NUMTHREADS= option, [716](#page-723-0) OPTLP procedure, [570](#page-577-0) OPTMILP procedure, [627](#page-634-0) RELOBJGAP= option, [717](#page-724-0) DECOMPSUBPROB=() option SOLVE WITH LP statement, [263](#page-270-0) SOLVE WITH MILP statement, [329](#page-336-0) DECOMP\_SUBPROB statement

SOLVE WITH MILP statement, [329](#page-336-0)

OPTLP procedure, [570](#page-577-0) DECOMPSUBPROB statement DECOMP option, [721](#page-728-0) OPTMILP procedure, [627](#page-634-0) DECOMPMASTER statement INITPRESOLVER= option, [718](#page-725-0) NTHREADS= option, [718](#page-725-0) NUMTHREADS= option, [718](#page-725-0) DECOMPMASTERIP statement NTHREADS= option, [720](#page-727-0) NUMTHREADS= option, [720](#page-727-0) PRIMALIN= option, [720](#page-727-0) DECOMPSUBPROB statement ALGORITHM= option, [724](#page-731-0) INITPRESOLVER= option, [724](#page-731-0) NTHREADS= option, [724](#page-731-0) NUMTHREADS= option, [724](#page-731-0) PRIMALIN= option, [724](#page-731-0) SOL= option, [724](#page-731-0) SOLVER= option, [724](#page-731-0) DETERMINISTIC= option PROC OPTLP statement, [569](#page-576-0) SOLVE WITH LP statement, [262](#page-269-0) DIFF expression OPTMODEL expression extensions, [104](#page-111-0) DO statement END keyword, [62](#page-69-0) OPTMODEL procedure, [62](#page-69-0) DO statement, iterative END keyword, [63](#page-70-0) OPTMODEL procedure, [63](#page-70-0) UNTIL keyword, [63](#page-70-0) WHILE keyword, [63](#page-70-0) DO UNTIL statement END keyword, [64](#page-71-0) OPTMODEL procedure, [64](#page-71-0) DO WHILE statement END keyword, [64](#page-71-0) OPTMODEL procedure, [64](#page-71-0) DROP statement OPTMODEL procedure, [65](#page-72-0) DUALIN= option PROC OPTLP statement, [564](#page-571-0) DUALITYGAP= option PROC OPTQP statement, [680](#page-687-0) SOLVE WITH LP statement, [262](#page-269-0) SOLVE WITH QP statement, [541](#page-548-0) DUALIZE= option PROC OPTLP statement, [566](#page-573-0) SOLVE WITH LP statement, [258](#page-265-0) DUALOUT= option PROC OPTLP statement, [564](#page-571-0) PROC OPTMILP statement, [619](#page-626-0) PROC OPTQP statement, [681](#page-688-0)

DUALTOL= option PROC OPTQP statement, [681](#page-688-0) SOLVE WITH QP statement, [541](#page-548-0) ELEMENT predicate, [202](#page-209-0) ELSE keyword IF statement, [70](#page-77-0) EMPHASIS= option PROC OPTMILP statement, [620](#page-627-0) SOLVE WITH MILP statement, [322](#page-329-0) END keyword DO statement, [62](#page-69-0) DO statement, iterative, [63](#page-70-0) DO UNTIL statement, [64](#page-71-0) DO WHILE statement, [64](#page-71-0) Equality expression OPTMODEL expression extensions, [104](#page-111-0) ERRORLIMIT= option PROC OPTMODEL statement, [36](#page-43-0) EXPAND statement CONSTRAINT option, [66](#page-73-0) FIX option, [66](#page-73-0) IIS option, [66](#page-73-0) IMPVAR option, [67](#page-74-0) OBJECTIVE option, [67](#page-74-0) OMITTED option, [67](#page-74-0) OPTMODEL procedure, [65](#page-72-0) SOLVE option, [66](#page-73-0) VAR option, [67](#page-74-0) FD= option PROC OPTMODEL statement, [36](#page-43-0) FDIGITS= option PROC OPTMODEL statement, [37](#page-44-0) FEASTOL= option PROC OPTLP statement, [566](#page-573-0) PROC OPTMILP statement, [620](#page-627-0) PROC OPTQP statement, [683](#page-690-0) SOLVE WITH LP statement, [259](#page-266-0) SOLVE WITH MILP statement, [322](#page-329-0) SOLVE WITH NLP statement, [494](#page-501-0) SOLVE WITH QP statement, [542](#page-549-0) FILE statement OPTMODEL procedure, [67](#page-74-0) FINDALLSOLNS option SOLVE WITH CLP statement, [198](#page-205-0) FIX option EXPAND statement, [66](#page-73-0) FIX statement OPTMODEL procedure, [69](#page-76-0) FLOW= suboption OUT= option, [381](#page-388-0) FOR statement OPTMODEL procedure, [70](#page-77-0)

FORCEFD= option PROC OPTMODEL statement, [37](#page-44-0) FORCEPRESOLVE= option PROC OPTMODEL statement, [37](#page-44-0) FOREST= suboption OUT= option, [381](#page-388-0) FORMAT= option %MPS2SASD macro parameters, [825](#page-832-0) function expressions OF keyword, [99](#page-106-0) GCC predicate, [203](#page-210-0) GOAL= option TUNER statement (OPTMILP), [802](#page-809-0) GRAPH\_DIRECTION= option SOLVE WITH NETWORK statement, [378](#page-385-0) HEURISTICS= option PROC OPTMILP statement, [623](#page-630-0) SOLVE WITH MILP statement, [325](#page-332-0) HEURISTICS= suboption TSP= option, [387](#page-394-0) HYBRID= option DECOMP statement, [714](#page-721-0) IF expression OPTMODEL expression extensions, [104](#page-111-0) IF statement ELSE keyword, [70](#page-77-0) OPTMODEL procedure, [70](#page-77-0) THEN keyword, [70](#page-77-0) IIS option EXPAND statement, [66](#page-73-0) IIS= option PROC OPTLP statement, [565](#page-572-0) PROC OPTQP statement, [681](#page-688-0) SOLVE WITH LP statement, [258](#page-265-0) SOLVE WITH NLP statement, [495](#page-502-0) SOLVE WITH QP statement, [541](#page-548-0) IMPVAR option EXPAND statement, [67](#page-74-0) IMPVAR statement OPTMODEL procedure, [42](#page-49-0) IN expression OPTMODEL expression extensions, [105](#page-112-0) IN keyword index sets, [100](#page-107-0) INCLUDE= suboption LINKS= option, [379](#page-386-0) NODES= option, [380](#page-387-0) INCLUDE\_SELFLINK option SOLVE WITH NETWORK statement, [378](#page-385-0) index sets IN keyword, [100](#page-107-0) index set expression, [106](#page-113-0)

index-set-item, [100](#page-107-0) INIT keyword NUMBER statement, [44](#page-51-0) SET statement, [44](#page-51-0) STRING statement, [44](#page-51-0) VAR statement, [48](#page-55-0) INITPRESOLVER= option DECOMPMASTER statement, [718](#page-725-0) DECOMPSUBPROB statement, [724](#page-731-0) INITVAR option PROC OPTMODEL statement, [37](#page-44-0) INTER aggregation expression OPTMODEL expression extensions, [106](#page-113-0) INTER expression OPTMODEL expression extensions, [106](#page-113-0) INTFUZZ= option PROC OPTMODEL statement, [38](#page-45-0) INTO keyword READ DATA statement, [78](#page-85-0) INTTOL= option PROC OPTMILP statement, [620](#page-627-0) SOLVE WITH MILP statement, [322](#page-329-0) LEAVE statement OPTMODEL procedure, [71](#page-78-0) LEXICO predicate, [205](#page-212-0) LINEARASSIGNMENT option algorithm options, [385](#page-392-0) LINKS= option, [379](#page-386-0) LINKS= suboption OUT= option, [381](#page-388-0) SUBGRAPH= option, [382](#page-389-0) LOGFREQ= option DECOMP statement, [715](#page-722-0) PROC OPTLP statement, [566](#page-573-0) PROC OPTMILP statement, [620,](#page-627-0) [713](#page-720-0) PROC OPTQP statement, [681](#page-688-0) SOLVE WITH LP statement, [259](#page-266-0) SOLVE WITH MILP statement, [323](#page-330-0) SOLVE WITH NETWORK statement, [378](#page-385-0) SOLVE WITH NLP statement, [494](#page-501-0) SOLVE WITH QP statement, [541](#page-548-0) TUNER statement (OPTMILP), [803](#page-810-0) LOGLEVEL= option DECOMP statement, [715](#page-722-0) PROC OPTLP statement, [567](#page-574-0) PROC OPTMILP statement, [620](#page-627-0) PROC OPTQP statement, [681](#page-688-0) SOLVE WITH LP statement, [259](#page-266-0) SOLVE WITH MILP statement, [323](#page-330-0) SOLVE WITH NETWORK statement, [378](#page-385-0) TUNER statement (OPTMILP), [803](#page-810-0) LOWER= suboption LINKS= option, [379](#page-386-0)

NODES= option, [380](#page-387-0) LTRIM option READ DATA statement, [80](#page-87-0) MAX aggregation expression OPTMODEL expression extensions, [106](#page-113-0) MAX statement OPTMODEL procedure, [43](#page-50-0) MAXBLOCKS= option DECOMP statement, [715](#page-722-0) MAXCLIQUES= suboption CLIQUE= option, [383](#page-390-0) MAXCONFIGS= option TUNER statement (OPTMILP), [803](#page-810-0) MAXCUTS= suboption MINCUT= option, [385](#page-392-0) MAXCYCLES= suboption CYCLE= option, [384](#page-391-0) MAXITER= option DECOMP statement, [716](#page-723-0) PROC OPTLP statement, [567](#page-574-0) PROC OPTQP statement, [681](#page-688-0) SOLVE WITH LP statement, [260](#page-267-0) SOLVE WITH NLP statement, [495](#page-502-0) SOLVE WITH QP statement, [541](#page-548-0) MAXLABLEN= option PROC OPTMODEL statement, [38](#page-45-0) MAXLEN= option %MPS2SASD macro parameters, [825](#page-832-0) MAXLENGTH= suboption CYCLE= option, [384](#page-391-0) MAXLINKWEIGHT= suboption CYCLE= option, [384](#page-391-0) MAXNODES= option PROC OPTMILP statement, [621](#page-628-0) SOLVE WITH MILP statement, [323](#page-330-0) MAXNODES= suboption TSP= option, [387](#page-394-0) MAXNODEWEIGHT= suboption CYCLE= option, [384](#page-391-0) MAXPATHWEIGHT= suboption SHORTESTPATH= option, [385](#page-392-0) MAXSOLNS= option SOLVE WITH CLP statement, [198](#page-205-0) MAXSOLS= option PROC OPTMILP statement, [621](#page-628-0) SOLVE WITH MILP statement, [323](#page-330-0) MAXSOLS= suboption TSP= option, [387](#page-394-0) MAXTIME= option PROC OPTLP statement, [567](#page-574-0) PROC OPTMILP statement, [621](#page-628-0) PROC OPTQP statement, [682](#page-689-0) SOLVE WITH CLP statement, [198](#page-205-0)

SOLVE WITH LP statement, [260](#page-267-0) SOLVE WITH MILP statement, [323](#page-330-0) SOLVE WITH NETWORK statement, [379](#page-386-0) SOLVE WITH NLP statement, [495](#page-502-0) SOLVE WITH QP statement, [541](#page-548-0) TUNER statement (OPTMILP), [803](#page-810-0) MAXWEIGHT= suboption MINCUT= option, [385](#page-392-0) METHOD= option DECOMP statement, [716](#page-723-0) MILP= suboption TSP= option, [387](#page-394-0) MIN aggregation expression OPTMODEL expression extensions, [107](#page-114-0) MIN statement OPTMODEL procedure, [43](#page-50-0) MINCOSTFLOW option algorithm options, [385](#page-392-0) MINCUT= option algorithm options, [385](#page-392-0) MINLENGTH= suboption CYCLE= option, [384](#page-391-0) MINLINKWEIGHT= suboption CYCLE= option, [384](#page-391-0) MINNODEWEIGHT= suboption CYCLE= option, [384](#page-391-0) MINSPANTREE option algorithm options, [385](#page-392-0) MISSCHECK option PROC OPTMODEL statement, [38](#page-45-0) MPSFILE= option %MPS2SASD macro parameters, [825](#page-832-0) MSGLIMIT= option PROC OPTMODEL statement, [38](#page-45-0) MSINGULAR= option SOLVE WITH NLP statement, [491,](#page-498-0) [504](#page-511-0) BNDRANGE= suboption SOLVE WITH NLP statement, [492](#page-499-0) MS=() option SOLVE WITH NLP statement, [492](#page-499-0) MULTISTART=() option SOLVE WITH NLP statement, [492](#page-499-0) DISTTOL= suboption SOLVE WITH NLP statement, [493](#page-500-0) LOGLEVEL= suboption SOLVE WITH NLP statement, [493](#page-500-0) MAXSTARTS= suboption SOLVE WITH NLP statement, [493](#page-500-0) MAXTIME= suboption SOLVE WITH NLP statement, [493](#page-500-0) PRINTLEVEL= suboption SOLVE WITH NLP statement, [493](#page-500-0)

NBLOCKS= option

DECOMP statement, [716](#page-723-0) NDF= suboption SOLVE WITH NLP statement, [492](#page-499-0) network solver, [373](#page-380-0) Nil constant expression OPTMODEL expression extensions, [107](#page-114-0) NODES= option SOLVE WITH NETWORK statement, [380](#page-387-0) NODES= suboption OUT= option, [382](#page-389-0) SUBGRAPH= option, [382](#page-389-0) NODESEL= option PROC OPTMILP statement, [623](#page-630-0) SOLVE WITH MILP statement, [325](#page-332-0) NOINITVAR option PROC OPTMODEL statement, [37](#page-44-0) NOMISSCHECK option PROC OPTMODEL statement, [38](#page-45-0) NOOBJECTIVE keyword SOLVE statement, [85](#page-92-0) NOPREPROCESS option SOLVE WITH CLP statement, [198](#page-205-0) NOTRIM option READ DATA statement, [80](#page-87-0) NTERMS= option SOLVE WITH NLP statement, [492](#page-499-0) NTHREADS= option DECOMP statement, [716](#page-723-0) DECOMPMASTER statement, [718](#page-725-0) DECOMPMASTERIP statement, [720](#page-727-0) DECOMPSUBPROB statement, [724](#page-731-0) PROC OPTLP statement, [569](#page-576-0) PROC OPTMILP statement, [627](#page-634-0) PROC OPTMODEL statement, [38](#page-45-0) PROC OPTQP statement, [682](#page-689-0) SOLVE WITH LP statement, [262](#page-269-0) SOLVE WITH MILP statement, [330](#page-337-0) SOLVE WITH NETWORK statement, [379](#page-386-0) SOLVE WITH QP statement, [542](#page-549-0) null statement OPTMODEL procedure, [71](#page-78-0) NUMBER statement INIT keyword, [44](#page-51-0) OPTMODEL procedure, [43](#page-50-0) NUMBLOCKS= option DECOMP statement, [716](#page-723-0) NUMTHREADS= option DECOMP statement, [716](#page-723-0) DECOMPMASTER statement, [718](#page-725-0) DECOMPMASTERIP statement, [720](#page-727-0) DECOMPSUBPROB statement, [724](#page-731-0) PROC OPTQP statement, [682](#page-689-0)

OBJECTIVE keyword

SOLVE statement, [85](#page-92-0) OBJECTIVE option EXPAND statement, [67](#page-74-0) OBJLIMIT= option SOLVE WITH NLP statement, [495](#page-502-0) OBJSENSE= option PROC OPTLP statement, [564](#page-571-0) PROC OPTMILP statement, [619](#page-626-0) PROC OPTQP statement, [682](#page-689-0) OBJTOL= option SOLVE WITH CLP statement, [198](#page-205-0) OF keyword function expressions, [99](#page-106-0) OMITTED option EXPAND statement, [67](#page-74-0) OPTIONMODE= option TUNER statement (OPTMILP), [803](#page-810-0) OPTIONVALUES= option TUNER statement (OPTMILP), [804](#page-811-0) OPTLP procedure, [563](#page-570-0) DECOMP\_MASTER statement, [570](#page-577-0) DECOMP statement, [570](#page-577-0) DECOMP\_SUBPROB statement, [570](#page-577-0) OPTMILP procedure, [617](#page-624-0) DECOMPMASTERIP statement, [627](#page-634-0) DECOMPMASTER statement, [627](#page-634-0) DECOMP statement, [627](#page-634-0) DECOMPSUBPROB statement, [627](#page-634-0) TUNER statement, [627,](#page-634-0) [802](#page-809-0) OPTMODEL expression extensions AND aggregation expression, [103](#page-110-0) CARD function, [103](#page-110-0) CROSS expression, [103](#page-110-0) DIFF expression, [104](#page-111-0) Equality expression, [104](#page-111-0) IF expression, [104](#page-111-0) IN expression, [105](#page-112-0) index set expression, [106](#page-113-0) INTER aggregation expression, [106](#page-113-0) INTER expression, [106](#page-113-0) MAX aggregation expression, [106](#page-113-0) MIN aggregation expression, [107](#page-114-0) Nil constant expression, [107](#page-114-0) OR aggregation expression, [107](#page-114-0) PROD aggregation expression, [107](#page-114-0) range expression, [108](#page-115-0) set constructor expression, [108](#page-115-0) set literal expression, [109](#page-116-0) SETOF aggregation expression, [109](#page-116-0) SLICE expression, [110](#page-117-0) SUM aggregation expression, [111](#page-118-0) SYMDIFF expression, [111](#page-118-0) tuple expression, [111](#page-118-0) UNION aggregation expression, [112](#page-119-0)

UNION expression, [112](#page-119-0) WITHIN expression, [113](#page-120-0) OPTMODEL Procedure, [32](#page-39-0) OPTMODEL procedure assignment statement, [50](#page-57-0) CALL statement, [50](#page-57-0) CLOSEFILE statement, [50](#page-57-0) COFOR statement, [51](#page-58-0) CONSTRAINT statement, [40](#page-47-0) CONTINUE statement, [56](#page-63-0) CREATE DATA statement, [57](#page-64-0) DO statement, [62](#page-69-0) DO statement, iterative, [63](#page-70-0) DO UNTIL statement, [64](#page-71-0) DO WHILE statement, [64](#page-71-0) DROP statement, [65](#page-72-0) EXPAND statement, [65](#page-72-0) FILE statement, [67](#page-74-0) FIX statement, [69](#page-76-0) FOR statement, [70](#page-77-0) IF statement, [70](#page-77-0) IMPVAR statement, [42](#page-49-0) LEAVE statement, [71](#page-78-0) MAX statement, [43](#page-50-0) MIN statement, [43](#page-50-0) null statement, [71](#page-78-0) NUMBER statement, [43](#page-50-0) PRINT statement, [71](#page-78-0) PROFILE statement, [75](#page-82-0) PUT statement, [77](#page-84-0) QUIT Statement, [78](#page-85-0) READ DATA statement, [78](#page-85-0) RESET OPTIONS statement, [82](#page-89-0) RESTORE statement, [82](#page-89-0) SAVE MPS statement, [83](#page-90-0) SAVE QPS statement, [84](#page-91-0) SET statement, [43](#page-50-0) SOLVE statement, [85](#page-92-0) STOP statement, [87](#page-94-0) STRING statement, [43](#page-50-0) SUBMIT statement, [88](#page-95-0) UNFIX statement, [90](#page-97-0) USE PROBLEM statement, [91](#page-98-0) VAR statement, [48](#page-55-0) OPTMODEL procedure, LP solver syntax, [256](#page-263-0) OPTMODEL procedure, MILP solver, [319](#page-326-0) OPTMODEL procedure, NLP solver syntax, [489](#page-496-0) OPTMODEL procedure, QP solver syntax, [540](#page-547-0) OPTQP procedure, [679](#page-686-0) OPTTOL= option PROC OPTLP statement, [567](#page-574-0)

PROC OPTMILP statement, [621](#page-628-0) PROC OPTQP statement, [681](#page-688-0) SOLVE WITH LP statement, [260](#page-267-0) SOLVE WITH MILP statement, [323](#page-330-0) SOLVE WITH NLP statement, [496](#page-503-0) SOLVE WITH QP statement, [541](#page-548-0) OPTVALS= option TUNER statement (OPTMILP), [804](#page-811-0) OR aggregation expression OPTMODEL expression extensions, [107](#page-114-0) ORDER= suboption OUT= option, [382](#page-389-0) OUT= option SOLVE WITH NETWORK statement, [380](#page-387-0) OUTDATA= option %MPS2SASD macro parameters, [825](#page-832-0) PACK predicate, [205](#page-212-0) PAGE keyword PRINT statement, [72](#page-79-0) PUT statement, [78](#page-85-0) PARALLELMODE= option PROC OPTQP statement, [682](#page-689-0) PARTITIONS= suboption OUT= option, [382](#page-389-0) PDIGITS= option PROC OPTMODEL statement, [39](#page-46-0) PMATRIX= option PROC OPTMODEL statement, [39](#page-46-0) PREPROCESS option SOLVE WITH CLP statement, [198](#page-205-0) PRESOLVER= option PROC OPTLP statement, [566](#page-573-0) PROC OPTMILP statement, [619](#page-626-0) PROC OPTMODEL statement, [39](#page-46-0) PROC OPTQP statement, [682](#page-689-0) SOLVE WITH LP statement, [259](#page-266-0) SOLVE WITH MILP statement, [321](#page-328-0) SOLVE WITH QP statement, [542](#page-549-0) PRESTOL= option PROC OPTMODEL statement, [39](#page-46-0) PRICETYPE= option PROC OPTLP statement, [568](#page-575-0) SOLVE WITH LP statement, [261](#page-268-0) PRIMALIN option SOLVE WITH MILP statement, [321](#page-328-0) PRIMALIN= option DECOMPMASTERIP statement, [720](#page-727-0) DECOMPSUBPROB statement, [724](#page-731-0) PROC OPTLP statement, [565](#page-572-0) PROC OPTMILP statement, [619](#page-626-0) PRIMALOUT= option PROC OPTLP statement, [565](#page-572-0) PROC OPTMILP statement, [619](#page-626-0)

PROC OPTQP statement, [683](#page-690-0) PRIMALTOL= option PROC OPTQP statement, [683](#page-690-0) SOLVE WITH QP statement, [542](#page-549-0) PRINT statement OPTMODEL procedure, [71](#page-78-0) \_PAGE\_ keyword, [72](#page-79-0) PRINTFREQ= option PROC OPTLP statement, [566](#page-573-0) PROC OPTMILP statement, [620,](#page-627-0) [713](#page-720-0) PROC OPTQP statement, [681](#page-688-0) SOLVE WITH LP statement, [259](#page-266-0) SOLVE WITH MILP statement, [323](#page-330-0) SOLVE WITH NLP statement, [494](#page-501-0) SOLVE WITH QP statement, [541](#page-548-0) PRINTLEVEL2= option PROC OPTQP statement, [681](#page-688-0) PRINTLEVEL= option PROC OPTLP statement, [567](#page-574-0) PROC OPTMILP statement, [621](#page-628-0) PROC OPTMODEL statement, [40](#page-47-0) PROC OPTQP statement, [683](#page-690-0) PRIORITY= option PROC OPTMILP statement, [624](#page-631-0) SOLVE WITH MILP statement, [326](#page-333-0) PROBE= option PROC OPTMILP statement, [621](#page-628-0) SOLVE WITH MILP statement, [323](#page-330-0) PROBLEMS= option TUNER statement (OPTMILP), [804](#page-811-0) PROBS= option TUNER statement (OPTMILP), [804](#page-811-0) PROC OPTLP statement ALGORITHM2= option, [565](#page-572-0) ALGORITHM= option, [565](#page-572-0) BASIS= option, [568](#page-575-0) CROSSOVER= option, [569](#page-576-0) DATA= option, [564](#page-571-0) DETERMINISTIC= option, [569](#page-576-0) DUALIN= option, [564](#page-571-0) DUALIZE= option, [566](#page-573-0) DUALOUT= option, [564](#page-571-0) FEASTOL= option, [566](#page-573-0) IIS= option, [565](#page-572-0) LOGFREQ= option, [566](#page-573-0) LOGLEVEL= option, [567](#page-574-0) MAXITER= option, [567](#page-574-0) MAXTIME= option, [567](#page-574-0) NTHREADS= option, [569](#page-576-0) OBJSENSE= option, [564](#page-571-0) OPTTOL= option, [567](#page-574-0) PRESOLVER= option, [566](#page-573-0) PRICETYPE= option, [568](#page-575-0) PRIMALIN= option, [565](#page-572-0)

PRIMALOUT= option, [565](#page-572-0) PRINTFREQ= option, [566](#page-573-0) PRINTLEVEL= option, [567](#page-574-0) QUEUESIZE= option, [568](#page-575-0) SCALE= option, [569](#page-576-0) SEED= option, [569](#page-576-0) SOL= option, [565](#page-572-0) SOLVER2= option, [565](#page-572-0) SOLVER= option, [565](#page-572-0) STOP DG= option, [569](#page-576-0) TIMETYPE= option, [567](#page-574-0) PROC OPTMILP statement ABSOBJGAP= option, [619](#page-626-0) CONFLICTSEARCH= option, [623](#page-630-0) CUTCLIQUE= option, [626](#page-633-0) CUTFLOWCOVER= option, [626](#page-633-0) CUTFLOWPATH= option, [626](#page-633-0) CUTGOMORY= option, [626](#page-633-0) CUTGUB= option, [626](#page-633-0) CUTIMPLIED= option, [626](#page-633-0) CUTKNAPSACK= option, [626](#page-633-0) CUTLAP= option, [626](#page-633-0) CUTMILIFTED= option, [626](#page-633-0) CUTMIR= option, [626](#page-633-0) CUTMULTICOMMODITY= option, [627](#page-634-0) CUTOFF= option, [620](#page-627-0) CUTS= option, [627](#page-634-0) CUTSFACTOR= option, [627](#page-634-0) CUTSTRATEGY= option, [627](#page-634-0) CUTZEROHALF= option, [627](#page-634-0) DATA= option, [618](#page-625-0) DUALOUT= option, [619](#page-626-0) EMPHASIS= option, [620](#page-627-0) FEASTOL= option, [620](#page-627-0) HEURISTICS= option, [623](#page-630-0) INTTOL= option, [620](#page-627-0) LOGFREQ= option, [620,](#page-627-0) [713](#page-720-0) LOGLEVEL= option, [620](#page-627-0) MAXNODES= option, [621](#page-628-0) MAXSOLS= option, [621](#page-628-0) MAXTIME= option, [621](#page-628-0) NODESEL= option, [623](#page-630-0) NTHREADS= option, [627](#page-634-0) OBJSENSE= option, [619](#page-626-0) OPTTOL= option, [621](#page-628-0) PRIMALIN= option, [619](#page-626-0) PRIMALOUT= option, [619](#page-626-0) PRINTFREQ= option, [620,](#page-627-0) [713](#page-720-0) PRINTLEVEL= option, [621](#page-628-0) PRIORITY= option, [624](#page-631-0) PROBE= option, [621](#page-628-0) RELOBJGAP= option, [622](#page-629-0) RESTARTS= option, [624](#page-631-0) SCALE= option, [622](#page-629-0)

SEED= option, [622](#page-629-0) STRONGITER= option, [624,](#page-631-0) [713](#page-720-0) STRONGLEN= option, [624](#page-631-0) SYMMETRY= option, [624](#page-631-0) TARGET= option, [622](#page-629-0) TIMETYPE= option, [622](#page-629-0) VARSEL= option, [625,](#page-632-0) [713](#page-720-0) PROC OPTMODEL statement statement options, [36](#page-43-0) PROC OPTQP statement DATA= option, [680](#page-687-0) DUALITYGAP= option, [680](#page-687-0) DUALOUT= option, [681](#page-688-0) DUALTOL= option, [681](#page-688-0) FEASTOL= option, [683](#page-690-0) IIS= option, [681](#page-688-0) LOGFREQ= option, [681](#page-688-0) LOGLEVEL= option, [681](#page-688-0) MAXITER= option, [681](#page-688-0) MAXTIME= option, [682](#page-689-0) NTHREADS= option, [682](#page-689-0) NUMTHREADS= option, [682](#page-689-0) OBJSENSE= option, [682](#page-689-0) OPTTOL= option, [681](#page-688-0) PARALLELMODE= option, [682](#page-689-0) PRESOLVER= option, [682](#page-689-0) PRIMALOUT= option, [683](#page-690-0) PRIMALTOL= option, [683](#page-690-0) PRINTFREQ= option, [681](#page-688-0) PRINTLEVEL2= option, [681](#page-688-0) PRINTLEVEL= option, [683](#page-690-0) TIMETYPE= option, [683](#page-690-0) PROD aggregation expression OPTMODEL expression extensions, [107](#page-114-0) PUT statement \_PAGE\_ keyword, [78](#page-85-0) PWIDTH= option PROC OPTMODEL statement, [40](#page-47-0) QUEUESIZE= option

PROC OPTLP statement, [568](#page-575-0) SOLVE WITH LP statement, [261](#page-268-0) QUIT Statement OPTMODEL procedure, [78](#page-85-0)

range expression OPTMODEL expression extensions, [108](#page-115-0) READ DATA statement COL keyword, [80](#page-87-0) INTO keyword, [78](#page-85-0) LTRIM option, [80](#page-87-0) NOTRIM option, [80](#page-87-0) OPTMODEL procedure, [78](#page-85-0) RTRIM option, [80](#page-87-0)

TRIM option, [80](#page-87-0) REIFY predicate, [206](#page-213-0) RELAXINT keyword SOLVE statement, [85](#page-92-0) RELOBJGAP= option DECOMP statement, [717](#page-724-0) PROC OPTMILP statement, [622](#page-629-0) SOLVE WITH MILP statement, [324](#page-331-0) RELOBJGAP= suboption TSP= option, [388](#page-395-0) RESET OPTIONS statement OPTMODEL procedure, [82](#page-89-0) RESTARTS= option PROC OPTMILP statement, [624](#page-631-0) SOLVE WITH MILP statement, [326](#page-333-0) RESTORE statement OPTMODEL procedure, [82](#page-89-0) RTRIM option READ DATA statement, [80](#page-87-0) SAVE MPS statement OPTMODEL procedure, [83](#page-90-0) SAVE QPS statement OPTMODEL procedure, [84](#page-91-0) SCALE= option PROC OPTLP statement, [569](#page-576-0) PROC OPTMILP statement, [622](#page-629-0) SOLVE WITH LP statement, [261](#page-268-0) SOLVE WITH MILP statement, [324](#page-331-0) SEED= option PROC OPTLP statement, [569](#page-576-0) PROC OPTMILP statement, [622](#page-629-0) SOLVE WITH LP statement, [261](#page-268-0) SOLVE WITH MILP statement, [324](#page-331-0) SOLVE WITH NLP statement, [492](#page-499-0) set constructor expression OPTMODEL expression extensions, [108](#page-115-0) set literal expression OPTMODEL expression extensions, [109](#page-116-0) SET statement INIT keyword, [44](#page-51-0) OPTMODEL procedure, [43](#page-50-0) SETOF aggregation expression OPTMODEL expression extensions, [109](#page-116-0) SHORTESTPATH= option algorithm options, [385](#page-392-0) SHOWPROGRESS option SOLVE WITH CLP statement, [198](#page-205-0) SIGSQ= option SOLVE WITH NLP statement, [492,](#page-499-0) [505](#page-512-0) SINK= suboption SHORTESTPATH= option, [385](#page-392-0) SLICE expression OPTMODEL expression extensions, [110](#page-117-0) SOL= option DECOMPSUBPROB statement, [724](#page-731-0) PROC OPTLP statement, [565](#page-572-0) SOLVE WITH LP statement, [258](#page-265-0) SOLTYPE= option SOLVE WITH NLP statement, [494](#page-501-0) SOLVE option EXPAND statement, [66](#page-73-0) SOLVE statement NOOBJECTIVE keyword, [85](#page-92-0) OBJECTIVE keyword, [85](#page-92-0) OPTMODEL procedure, [85](#page-92-0) RELAXINT keyword, [85](#page-92-0) VARASSIGN= option, [209](#page-216-0) VARSELECT= option, [209](#page-216-0) WITH keyword, [85](#page-92-0) SOLVE WITH CLP statement statement options, [198](#page-205-0) SOLVE WITH LP statement ALGORITHM2= option, [258](#page-265-0) ALGORITHM= option, [258](#page-265-0) BASIS= option, [261](#page-268-0) CROSSOVER= option, [262](#page-269-0) DECOMPMASTER=() option, [262](#page-269-0) DECOMP=() option, [262](#page-269-0) DECOMPSUBPROB=() option, [263](#page-270-0) DETERMINISTIC= option, [262](#page-269-0) DUALITYGAP= option, [262](#page-269-0) DUALIZE= option, [258](#page-265-0) FEASTOL= option, [259](#page-266-0) IIS= option, [258](#page-265-0) LOGFREQ= option, [259](#page-266-0) LOGLEVEL= option, [259](#page-266-0) MAXITER= option, [260](#page-267-0) MAXTIME= option, [260](#page-267-0) NTHREADS= option, [262](#page-269-0) OPTTOL= option, [260](#page-267-0) PRESOLVER= option, [259](#page-266-0) PRICETYPE= option, [261](#page-268-0) PRINTFREQ= option, [259](#page-266-0) QUEUESIZE= option, [261](#page-268-0) SCALE= option, [261](#page-268-0) SEED= option, [261](#page-268-0) SOL= option, [258](#page-265-0) SOLVER2= option, [258](#page-265-0) SOLVER= option, [258](#page-265-0) TIMETYPE= option, [260](#page-267-0) SOLVE WITH MILP statement ABSOBJGAP= option, [322](#page-329-0) CONFLICTSEARCH= option, [325](#page-332-0) CUTCLIQUE= option, [328](#page-335-0) CUTFLOWCOVER= option, [328](#page-335-0) CUTFLOWPATH= option, [328](#page-335-0) CUTGOMORY= option, [328](#page-335-0)

CUTGUB= option, [328](#page-335-0) CUTIMPLIED= option, [328](#page-335-0) CUTKNAPSACK= option, [328](#page-335-0) CUTLAP= option, [328](#page-335-0) CUTMILIFTED= option, [328](#page-335-0) CUTMIR= option, [329](#page-336-0) CUTMULTICOMMODITY= option, [329](#page-336-0) CUTOFF= option, [322](#page-329-0) CUTS= option, [329](#page-336-0) CUTSFACTOR= option, [329](#page-336-0) CUTSTRATEGY= option, [329](#page-336-0) CUTZEROHALF= option, [329](#page-336-0) DECOMPMASTERIP=() option, [329](#page-336-0) DECOMPMASTER=() option, [329](#page-336-0) DECOMP=() option, [329](#page-336-0) DECOMPSUBPROB=() option, [329](#page-336-0) EMPHASIS= option, [322](#page-329-0) FEASTOL= option, [322](#page-329-0) HEURISTICS= option, [325](#page-332-0) INTTOL= option, [322](#page-329-0) LOGFREQ= option, [323](#page-330-0) LOGLEVEL= option, [323](#page-330-0) MAXNODES= option, [323](#page-330-0) MAXSOLS= option, [323](#page-330-0) MAXTIME= option, [323](#page-330-0) NODESEL= option, [325](#page-332-0) NTHREADS= option, [330](#page-337-0) OPTTOL= option, [323](#page-330-0) PRESOLVER= option, [321](#page-328-0) PRIMALIN option, [321](#page-328-0) PRINTFREQ= option, [323](#page-330-0) PRIORITY= option, [326](#page-333-0) PROBE= option, [323](#page-330-0) RELOBJGAP= option, [324](#page-331-0) RESTARTS= option, [326](#page-333-0) SCALE= option, [324](#page-331-0) SEED= option, [324](#page-331-0) STRONGITER= option, [326](#page-333-0) STRONGLEN= option, [326](#page-333-0) SYMMETRY= option, [326](#page-333-0) TARGET= option, [324](#page-331-0) TIMETYPE= option, [324](#page-331-0) VARSEL= option, [327](#page-334-0) SOLVE WITH NETWORK statement statement options, [378](#page-385-0) SOLVE WITH NLP statement ALGORITHM= option, [494](#page-501-0) ASINGULAR= option, [490](#page-497-0) COV= option, [490](#page-497-0) COVEST=() option, [490](#page-497-0) COVOUT= option, [491](#page-498-0) COVSING= option, [491](#page-498-0) FEASTOL= option, [494](#page-501-0) IIS= option, [495](#page-502-0)

LOGFREQ= option, [494](#page-501-0) MAXITER= option, [495](#page-502-0) MAXTIME= option, [495](#page-502-0) MSINGULAR= option, [491](#page-498-0) BNDRANGE= suboption, [492](#page-499-0)  $MS=()$  option, [492](#page-499-0) MULTISTART=() option, [492](#page-499-0) DISTTOL= suboption, [493](#page-500-0) LOGLEVEL= suboption, [493](#page-500-0) MAXSTARTS= suboption, [493](#page-500-0) MAXTIME= suboption, [493](#page-500-0) PRINTLEVEL= suboption, [493](#page-500-0) NDF= suboption, [492](#page-499-0) NTERMS= option, [492](#page-499-0) OBJLIMIT= option, [495](#page-502-0) OPTTOL= option, [496](#page-503-0) PRINTFREQ= option, [494](#page-501-0) SEED= option, [492](#page-499-0) SIGSQ= option, [492](#page-499-0) SOLTYPE= option, [494](#page-501-0) SOLVER= option, [494](#page-501-0) TECH= option, [494](#page-501-0) TECHNIQUE= option, [494](#page-501-0) TIMETYPE= option, [496](#page-503-0) VARDEF= option, [492](#page-499-0) SOLVE WITH QP statement DUALITYGAP= option, [541](#page-548-0) DUALTOL= option, [541](#page-548-0) FEASTOL= option, [542](#page-549-0) IIS= option, [541](#page-548-0) LOGFREQ= option, [541](#page-548-0) MAXITER= option, [541](#page-548-0) MAXTIME= option, [541](#page-548-0) NTHREADS= option, [542](#page-549-0) OPTTOL= option, [541](#page-548-0) PRESOLVER= option, [542](#page-549-0) PRIMALTOL= option, [542](#page-549-0) PRINTFREQ= option, [541](#page-548-0) TIMETYPE= option, [542](#page-549-0) SOLVER2= option PROC OPTLP statement, [565](#page-572-0) SOLVE WITH LP statement, [258](#page-265-0) SOLVER= option DECOMPSUBPROB statement, [724](#page-731-0) PROC OPTLP statement, [565](#page-572-0) SOLVE WITH LP statement, [258](#page-265-0) SOLVE WITH NLP statement, [494](#page-501-0) SOURCE= suboption SHORTESTPATH= option, [386](#page-393-0) SPPATHS= suboption OUT= option, [382](#page-389-0) SPWEIGHTS= suboption OUT= option, [382](#page-389-0) STOP statement

OPTMODEL procedure, [87](#page-94-0) STOP\_DG= option PROC OPTLP statement, [569](#page-576-0) STRING statement INIT keyword, [44](#page-51-0) OPTMODEL procedure, [43](#page-50-0) STRONGITER= option PROC OPTMILP statement, [624,](#page-631-0) [713](#page-720-0) SOLVE WITH MILP statement, [326](#page-333-0) STRONGLEN= option PROC OPTMILP statement, [624](#page-631-0) SOLVE WITH MILP statement, [326](#page-333-0) SUBGRAPH= option SOLVE WITH NETWORK statement, [382](#page-389-0) SUBMIT statement OPTMODEL procedure, [88](#page-95-0) SUM aggregation expression OPTMODEL expression extensions, [111](#page-118-0) SYMDIFF expression OPTMODEL expression extensions, [111](#page-118-0) SYMMETRY= option PROC OPTMILP statement, [624](#page-631-0) SOLVE WITH MILP statement, [326](#page-333-0) TARGET= option PROC OPTMILP statement, [622](#page-629-0) SOLVE WITH MILP statement, [324](#page-331-0) TARGET= suboption TSP= option, [388](#page-395-0) TECH= option SOLVE WITH NLP statement, [494](#page-501-0) TECHNIQUE= option SOLVE WITH NLP statement, [494](#page-501-0) THEN keyword IF statement, [70](#page-77-0) TIMETYPE= option PROC OPTLP statement, [567](#page-574-0) PROC OPTMILP statement, [622](#page-629-0) PROC OPTQP statement, [683](#page-690-0) SOLVE WITH CLP statement, [198](#page-205-0) SOLVE WITH LP statement, [260](#page-267-0) SOLVE WITH MILP statement, [324](#page-331-0) SOLVE WITH NETWORK statement, [379](#page-386-0) SOLVE WITH NLP statement, [496](#page-503-0) SOLVE WITH QP statement, [542](#page-549-0) TOUR= suboption OUT= option, [382](#page-389-0) TOUT= option TUNER statement (OPTMILP), [805](#page-812-0) TRANSITIVECLOSURE option algorithm options, [386](#page-393-0) TRIM option READ DATA statement, [80](#page-87-0) TSP= option

algorithm options, [386](#page-393-0) TUNER statement OPTMILP procedure, [627](#page-634-0) TUNER statement (OPTMILP), [802](#page-809-0) GOAL= option, [802](#page-809-0) LOGFREQ= option, [803](#page-810-0) LOGLEVEL= option, [803](#page-810-0) MAXCONFIGS= option, [803](#page-810-0) MAXTIME= option, [803](#page-810-0) OPTIONMODE= option, [803](#page-810-0) OPTIONVALUES= option, [804](#page-811-0) OPTVALS= option, [804](#page-811-0) PROBLEMS= option, [804](#page-811-0) PROBS= option, [804](#page-811-0) TOUT= option, [805](#page-812-0) TUNEROUT= option, [805](#page-812-0) TUNEROUT= option TUNER statement (OPTMILP), [805](#page-812-0) tuple expression OPTMODEL expression extensions, [111](#page-118-0) UNFIX statement OPTMODEL procedure, [90](#page-97-0) UNION aggregation expression OPTMODEL expression extensions, [112](#page-119-0) UNION expression OPTMODEL expression extensions, [112](#page-119-0) UNTIL keyword DO statement, iterative, [63](#page-70-0) UPPER= suboption LINKS= option, [380](#page-387-0) NODES= option, [380](#page-387-0) USE PROBLEM statement OPTMODEL procedure, [91](#page-98-0) VAR option EXPAND statement, [67](#page-74-0) VAR statement INIT keyword, [48](#page-55-0) OPTMODEL procedure, [48](#page-55-0) VARASSIGN= option SOLVE statement, [209](#page-216-0) SOLVE WITH CLP statement, [198](#page-205-0) VARDEF= option SOLVE WITH NLP statement, [492,](#page-499-0) [503](#page-510-0) VARFUZZ= option PROC OPTMODEL statement, [40](#page-47-0) VARSEL= option PROC OPTMILP statement, [625,](#page-632-0) [713](#page-720-0) SOLVE WITH MILP statement, [327](#page-334-0) VARSELECT= option SOLVE statement, [209](#page-216-0) SOLVE WITH CLP statement, [199](#page-206-0)

LINKS= option, [380](#page-387-0) NODES= option, [380](#page-387-0) WHILE keyword DO statement, iterative, [63](#page-70-0) WITH keyword SOLVE statement, [85](#page-92-0) WITHIN expression OPTMODEL expression extensions, [113](#page-120-0)

WEIGHT= suboption

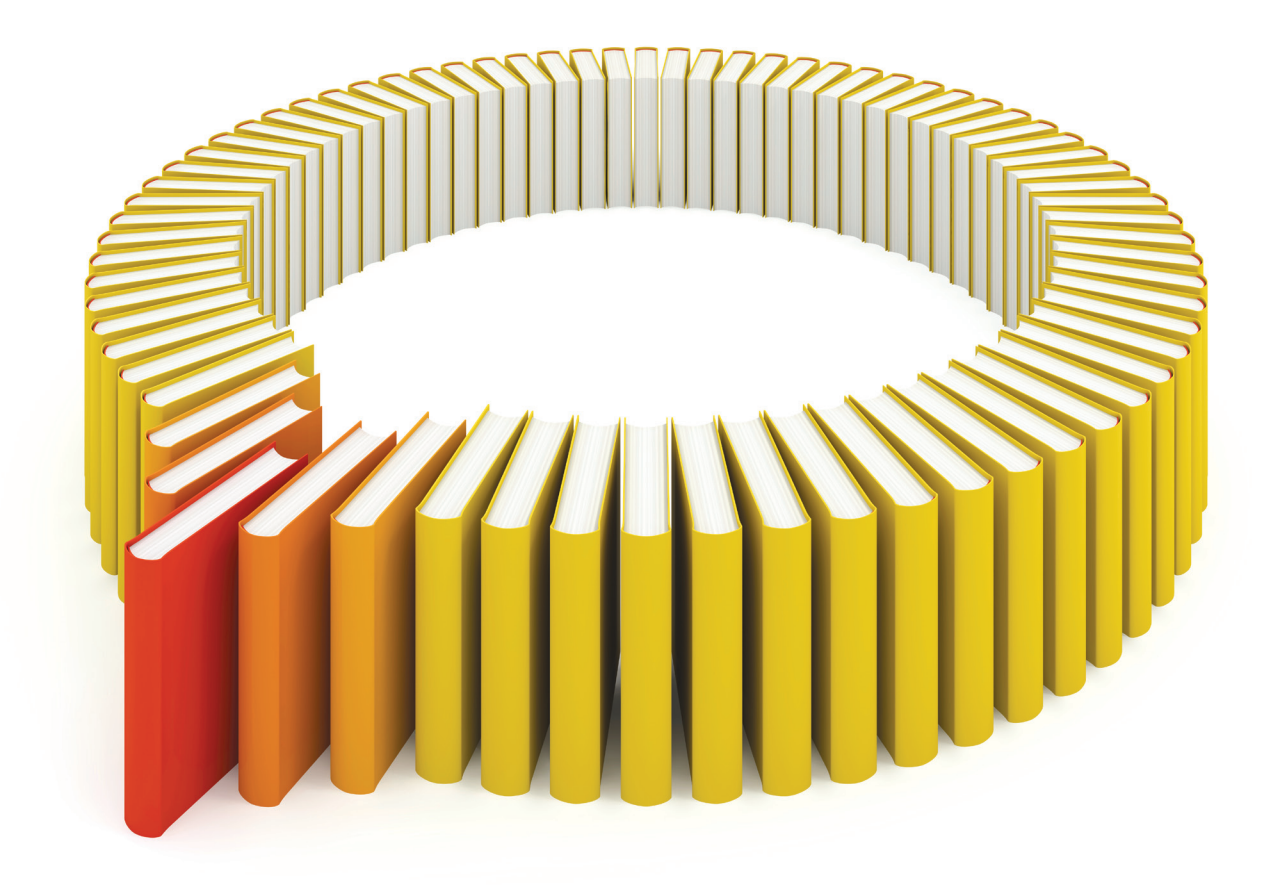

# Gain Greater Insight into Your SAS<sup>®</sup> Software with SAS Books.

Discover all that you need on your journey to knowledge and empowerment.

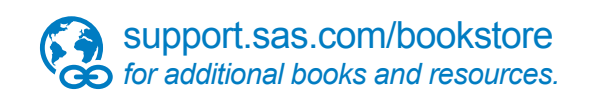

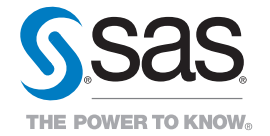

SAS and all other SAS Institute Inc. product or service names are registered trademarks or trademarks of SAS Institute Inc. All rights reserved. S107969US.0613<br>The SAS of SAS Institute Inc. or one of the trademarks of thei